*53-1002619-01 14 May 2012*

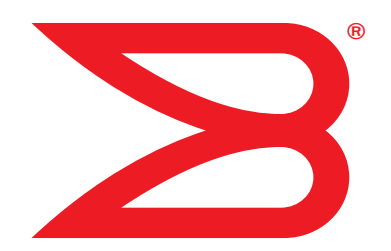

# Brocade Mobility RFS4000, RFS6000 and RFS7000

# CLI Reference Guide

Supporting software release 5.3.0.0 and later

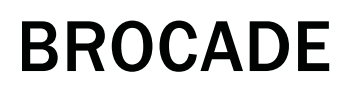

Copyright © 2012 Brocade Communications Systems, Inc. All Rights Reserved.

Brocade, Brocade Assurance, the B-wing symbol, DCX, Fabric OS, MLX, SAN Health, VCS, and VDX are registered trademarks, and AnyIO, Brocade One, CloudPlex, Effortless Networking, ICX, NET Health, OpenScript, and The Effortless Network are trademarks of Brocade Communications Systems, Inc., in the United States and/or in other countries. Other brands, products, or service names mentioned may be trademarks of their respective owners.

Notice: This document is for informational purposes only and does not set forth any warranty, expressed or implied, concerning any equipment, equipment feature, or service offered or to be offered by Brocade. Brocade reserves the right to make changes to this document at any time, without notice, and assumes no responsibility for its use. This informational document describes features that may not be currently available. Contact a Brocade sales office for information on feature and product availability. Export of technical data contained in this document may require an export license from the United States government.

The authors and Brocade Communications Systems, Inc. shall have no liability or responsibility to any person or entity with respect to any loss, cost, liability, or damages arising from the information contained in this book or the computer programs that accompany it.

The product described by this document may contain "open source" software covered by the GNU General Public License or other open source license agreements. To find out which open source software is included in Brocade products, view the licensing terms applicable to the open source software, and obtain a copy of the programming source code, please visit

http://www.brocade.com/support/oscd.

#### Brocade Communications Systems, Incorporated

Corporate and Latin American Headquarters Brocade Communications Systems, Inc. 130 Holger Way San Jose, CA 95134 Tel: 1-408-333-8000 Fax: 1-408-333-8101 E-mail: info@brocade.com

European Headquarters Brocade Communications Switzerland Sàrl Centre Swissair Tour B - 4ème étage 29, Route de l'Aéroport Case Postale 105 CH-1215 Genève 15 **Switzerland** Tel: +41 22 799 5640 Fax: +41 22 799 5641 E-mail: emea-info@brocade.com

Asia-Pacific Headquarters Brocade Communications Systems China HK, Ltd. No. 1 Guanghua Road Chao Yang District Units 2718 and 2818 Beijing 100020, China Tel: +8610 6588 8888 Fax: +8610 6588 9999 E-mail: china-info@brocade.com

Asia-Pacific Headquarters Brocade Communications Systems Co., Ltd. (Shenzhen WFOE) Citic Plaza No. 233 Tian He Road North Unit 1308 – 13th Floor Guangzhou, China Tel: +8620 3891 2000 Fax: +8620 3891 2111 E-mail: china-info@brocade.com

#### Document History

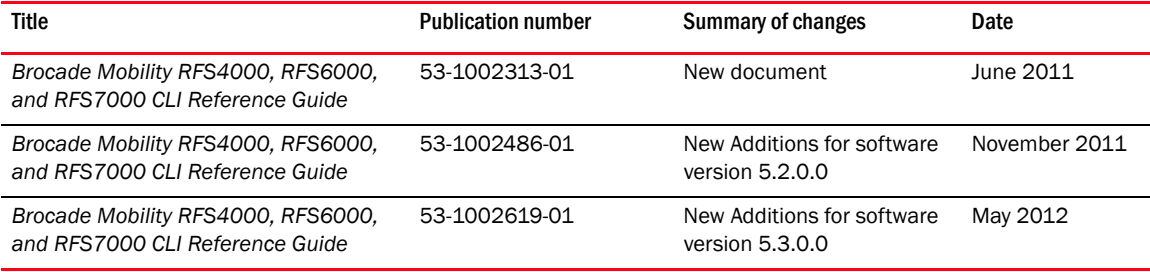

### [About This Guide](#page-18-0)

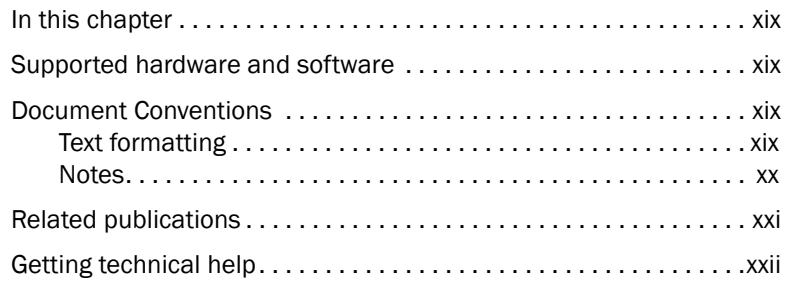

### [Chapter 1 Introduction](#page-22-0)

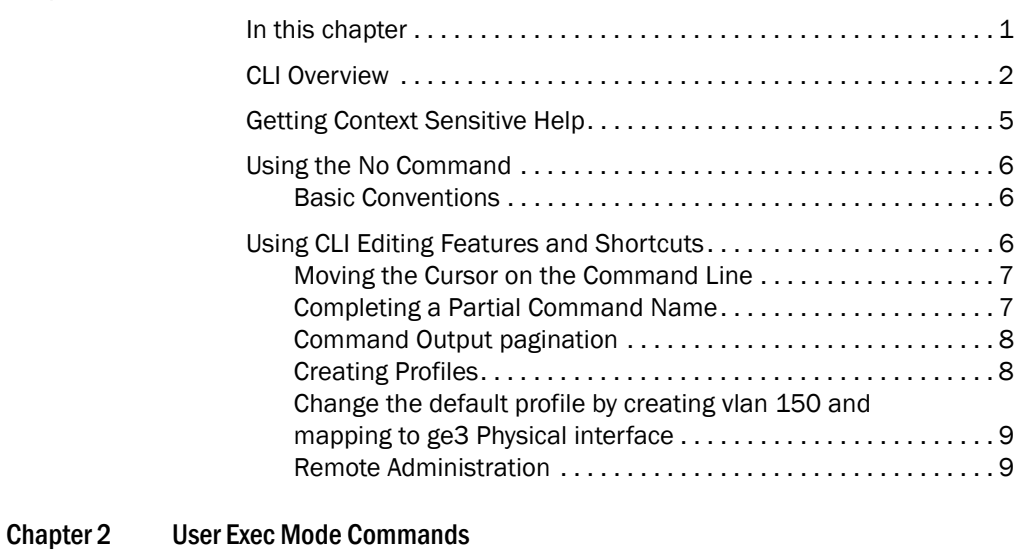

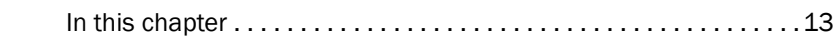

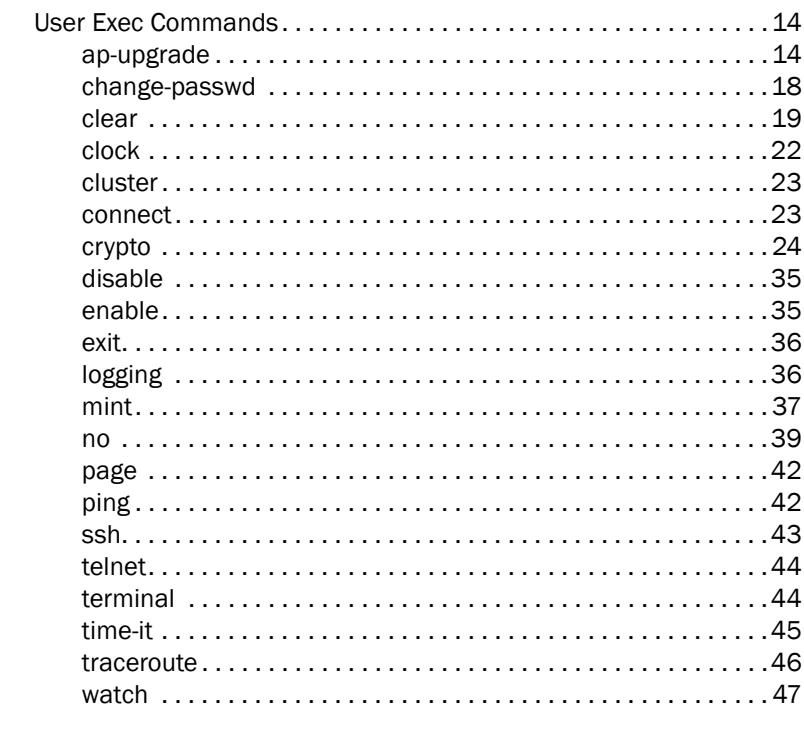

#### Chapter 3 **Privileged EXEC Mode Commands**

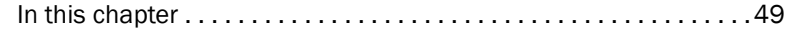

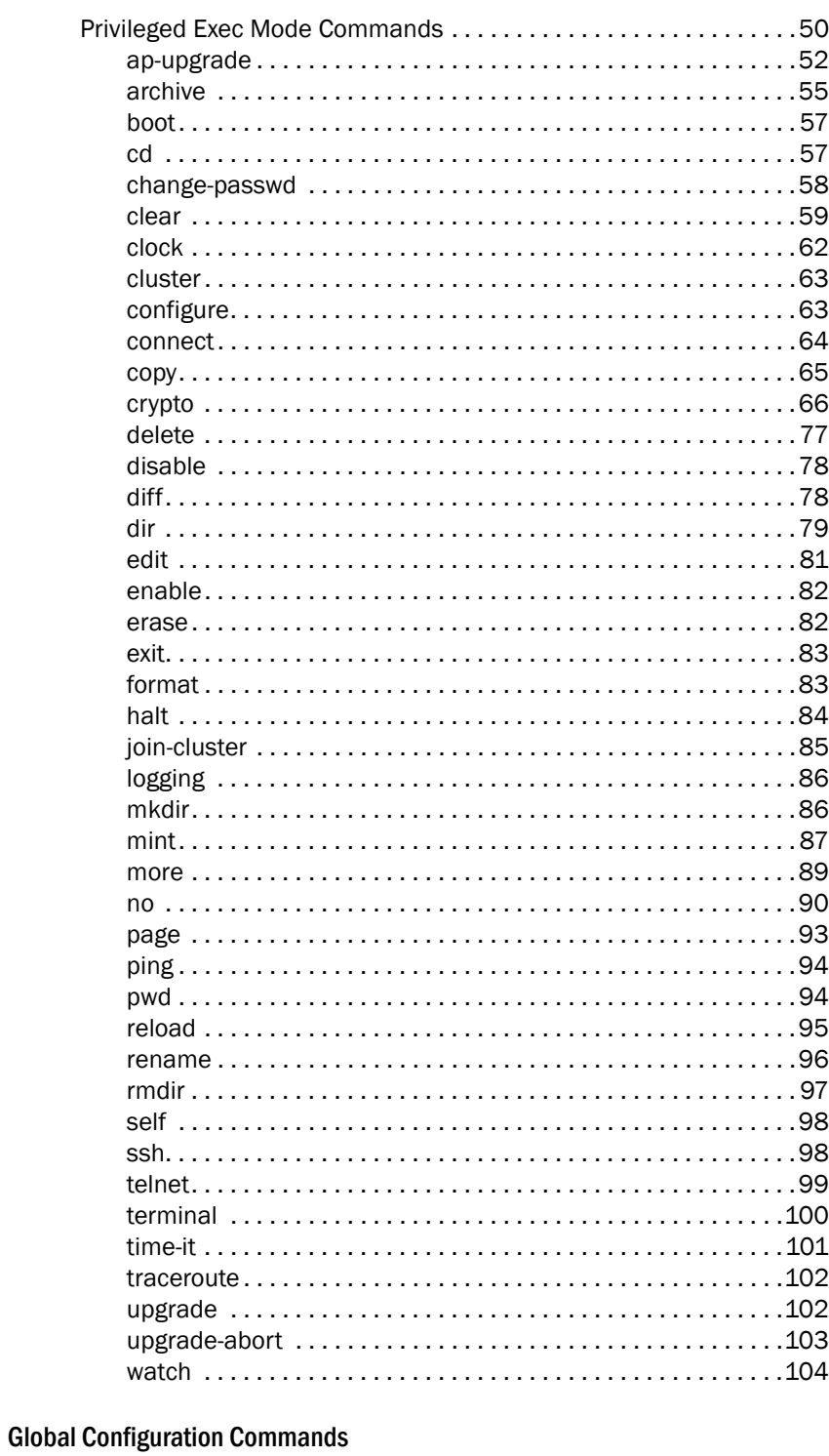

### **Chapter 4** In this chants

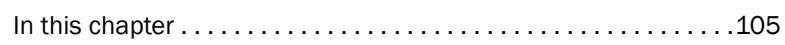

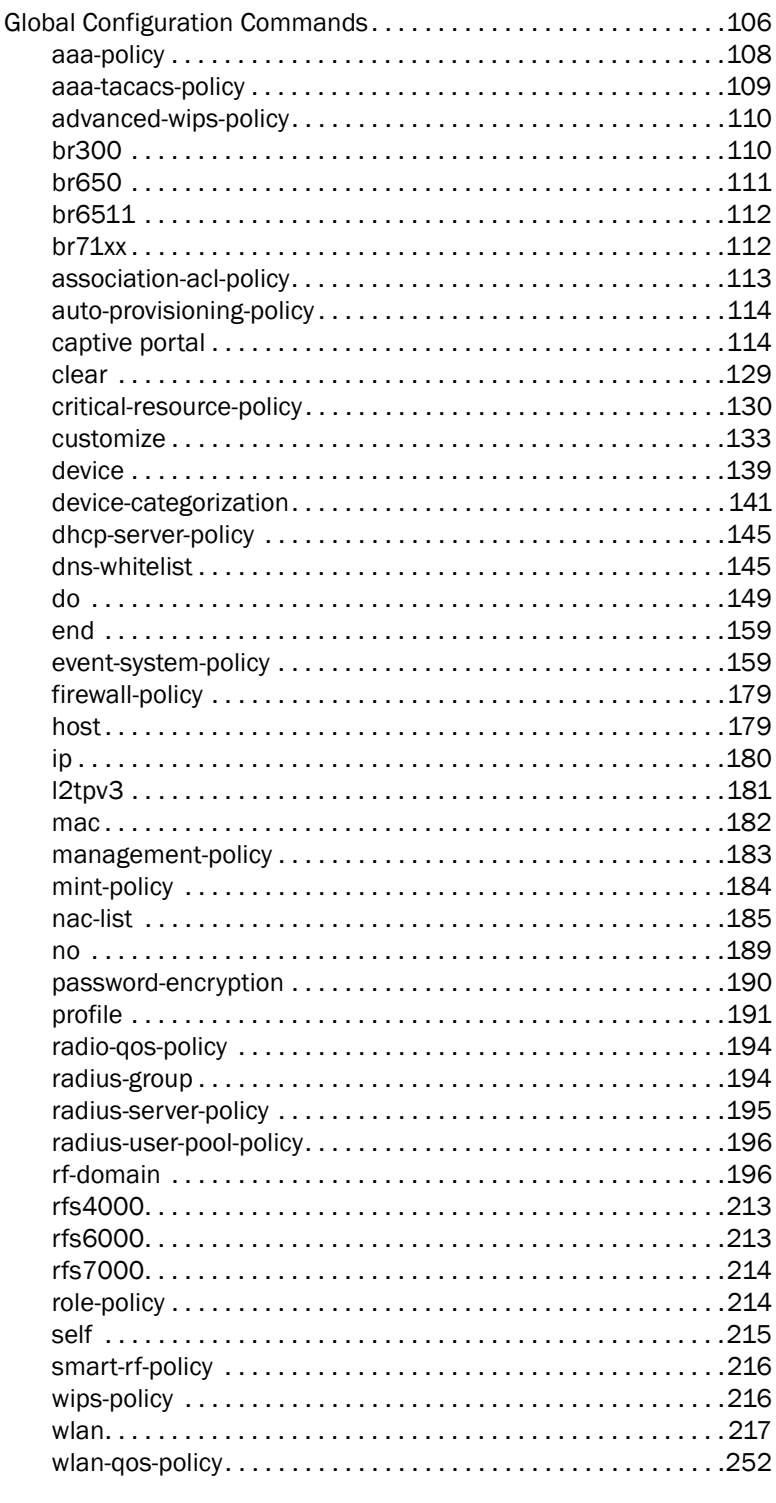

# Chapter 5

**Common Commands** 

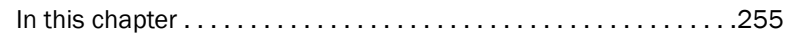

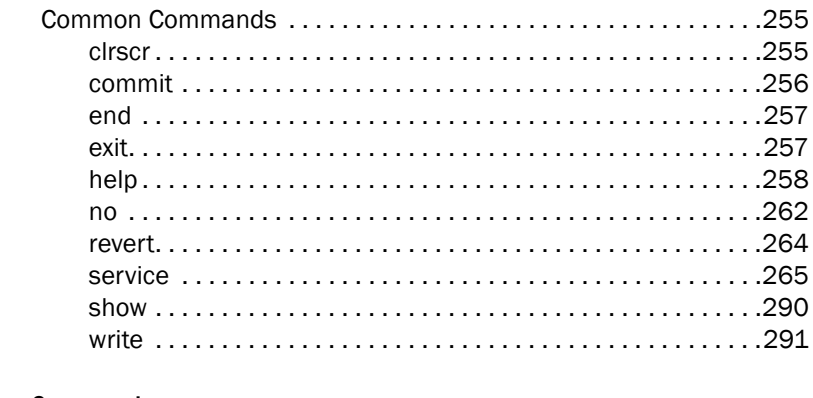

#### Chapter 6 **Show Commands**

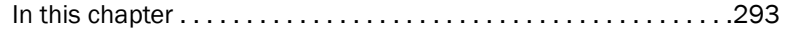

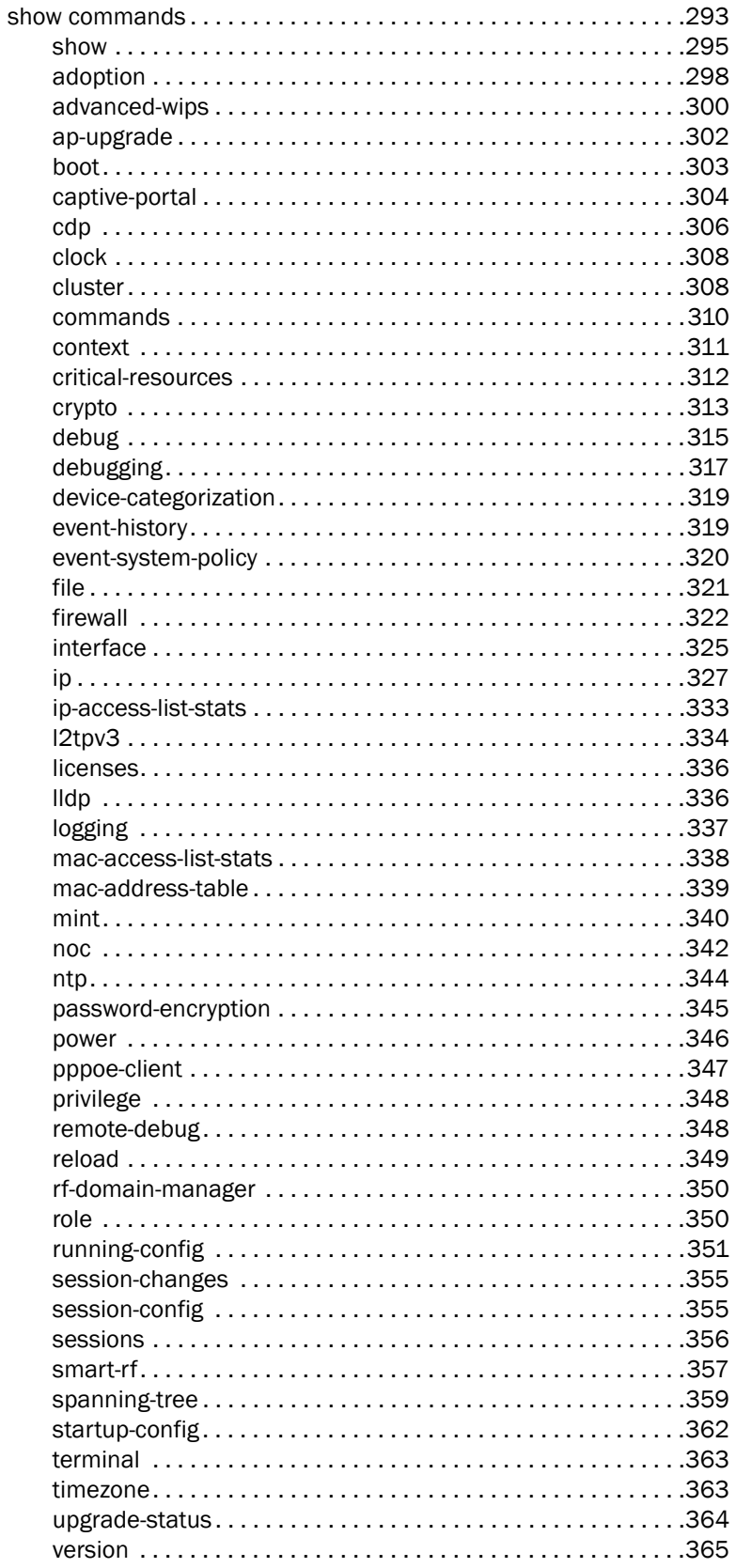

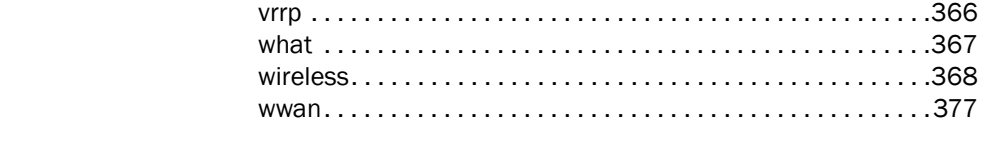

[Chapter 7 Profiles](#page-400-0)

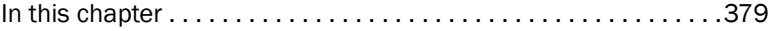

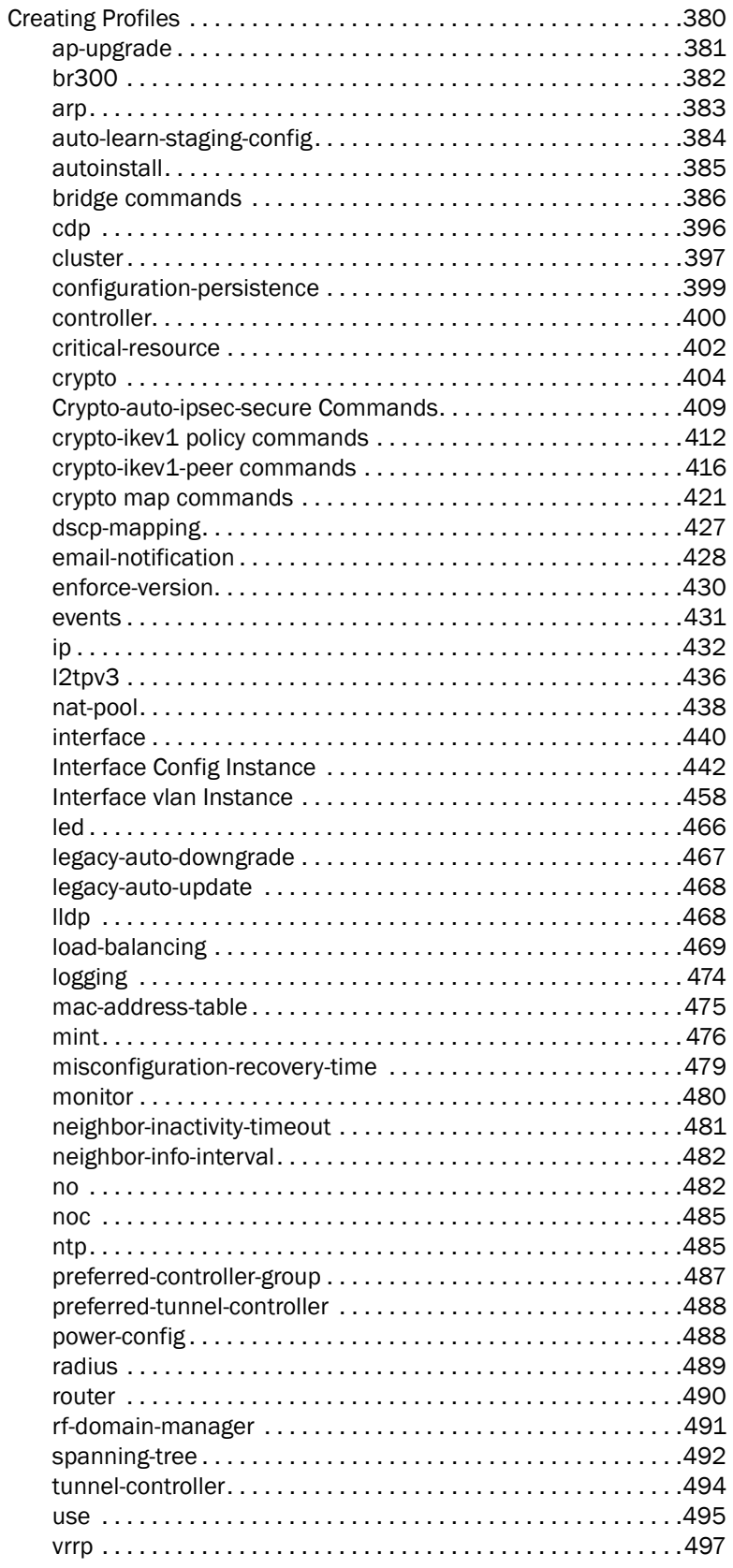

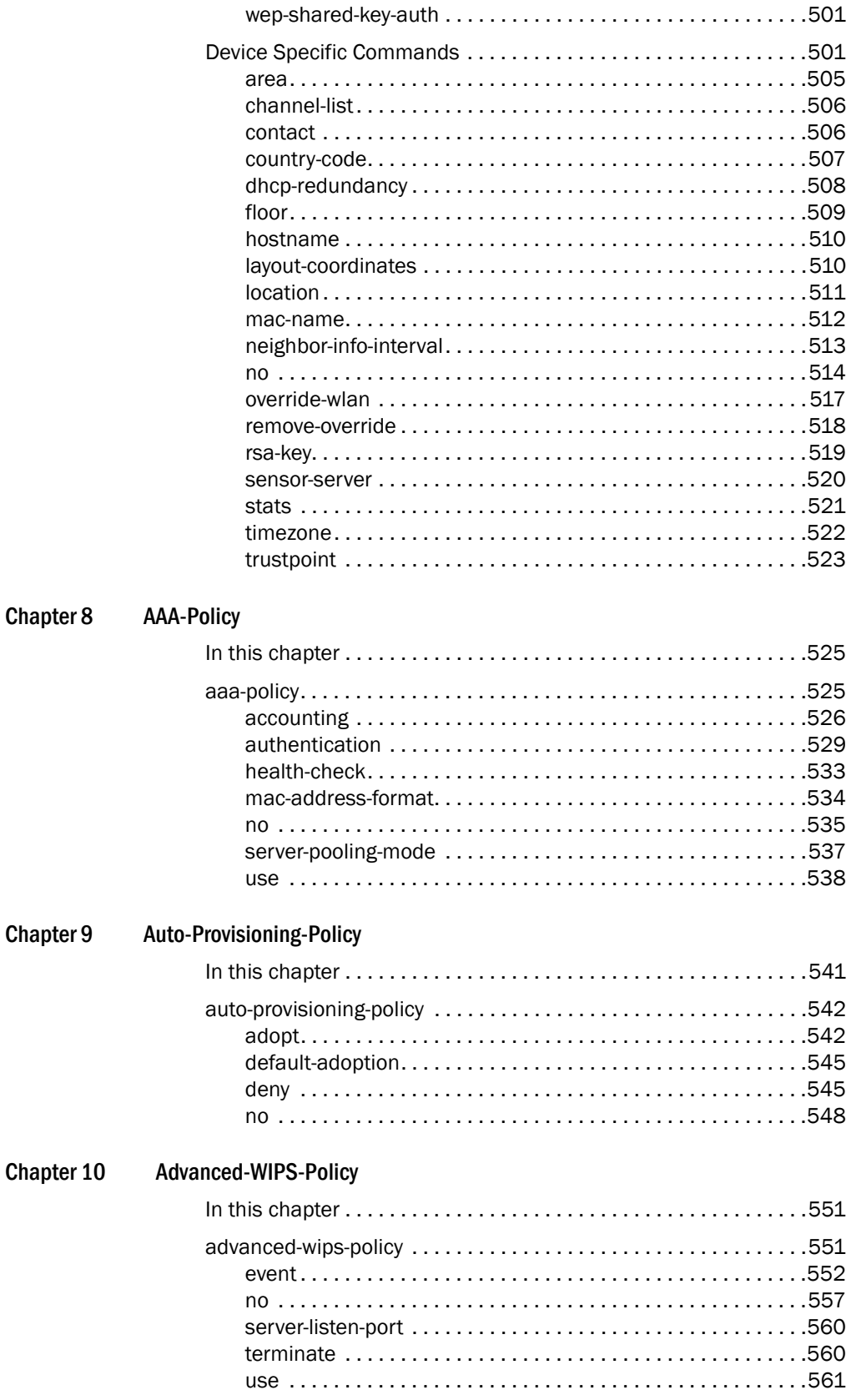

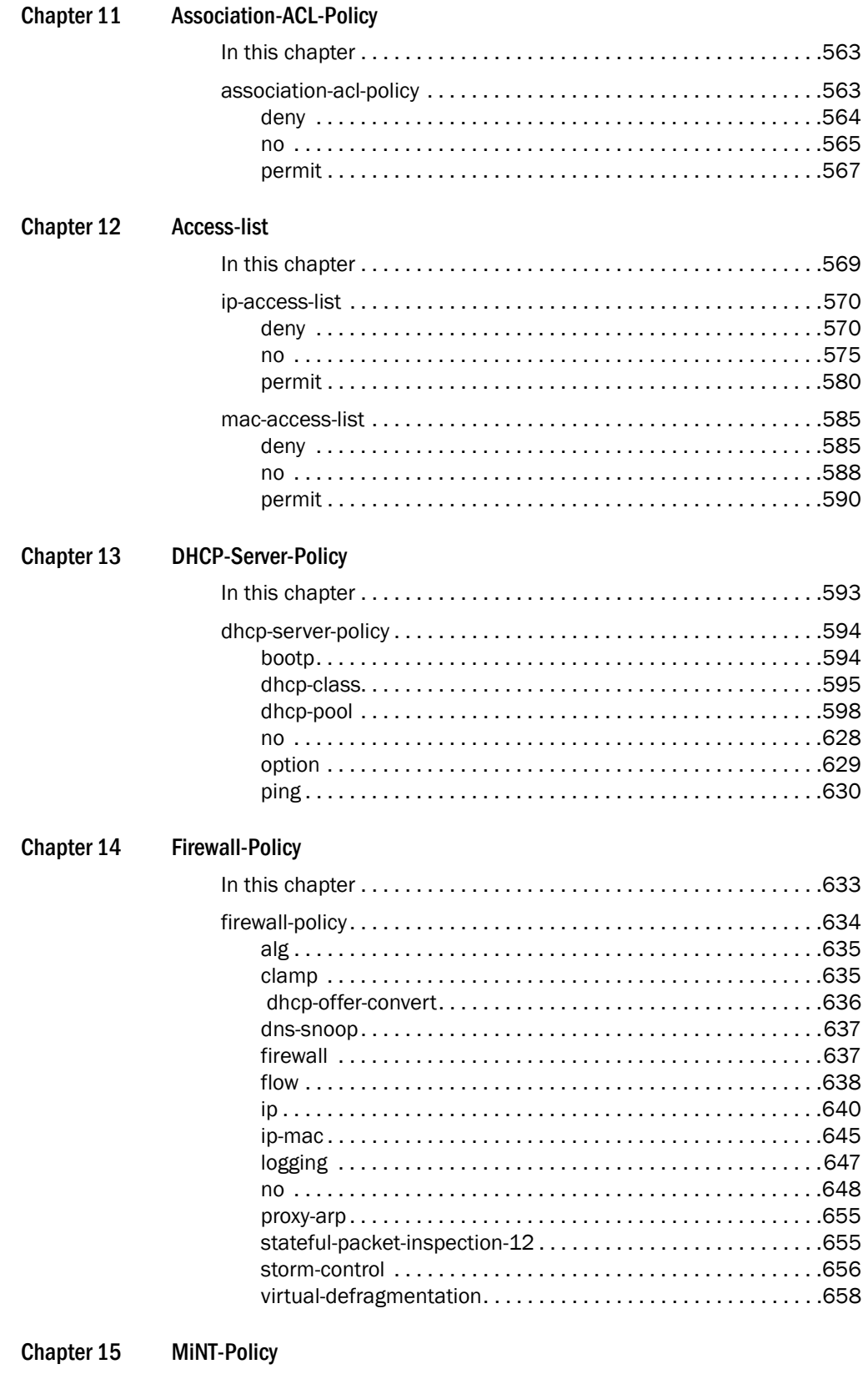

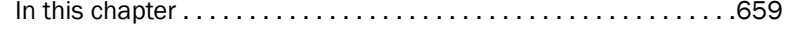

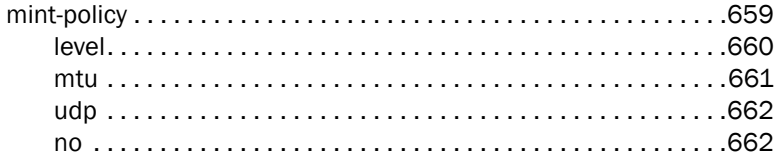

### Chapter 16

**Management-Policy** 

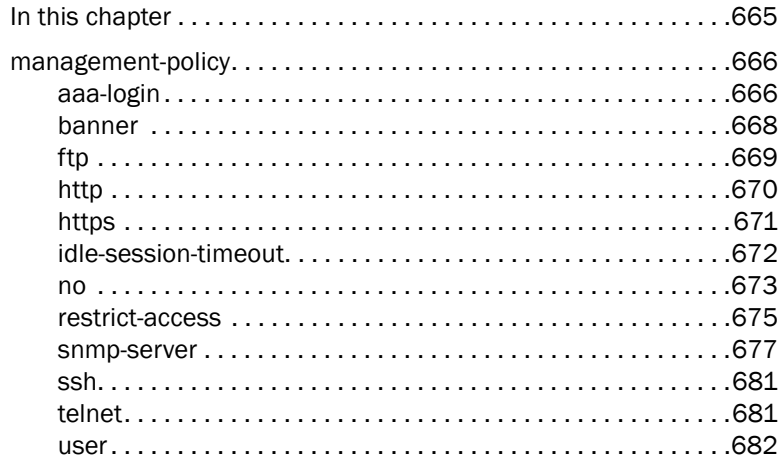

### Chapter 17

### **RADIUS-Policy**

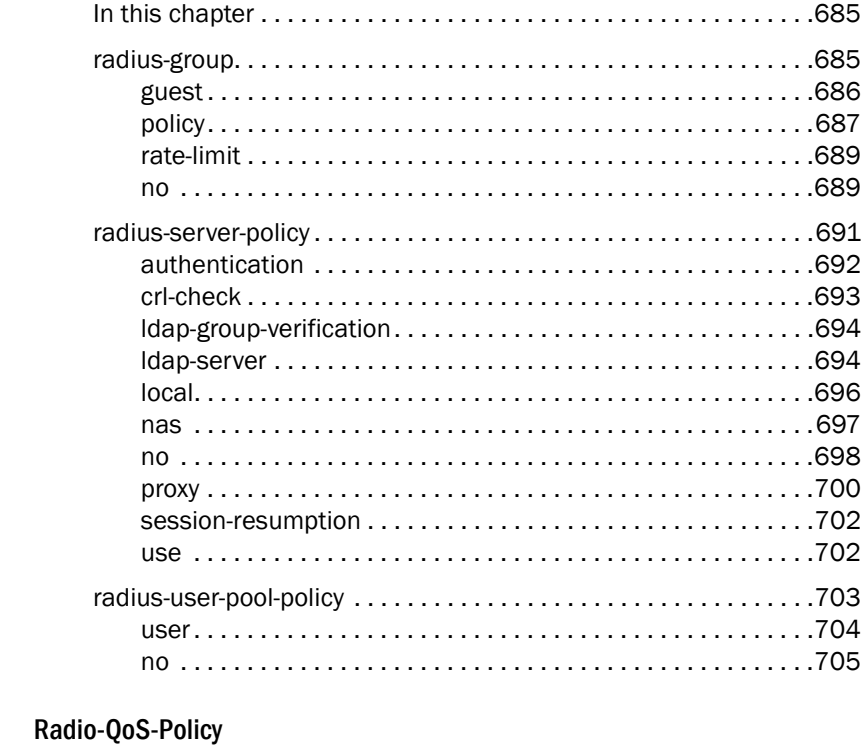

### Chapter 18

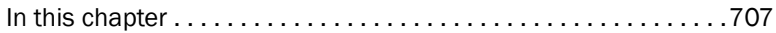

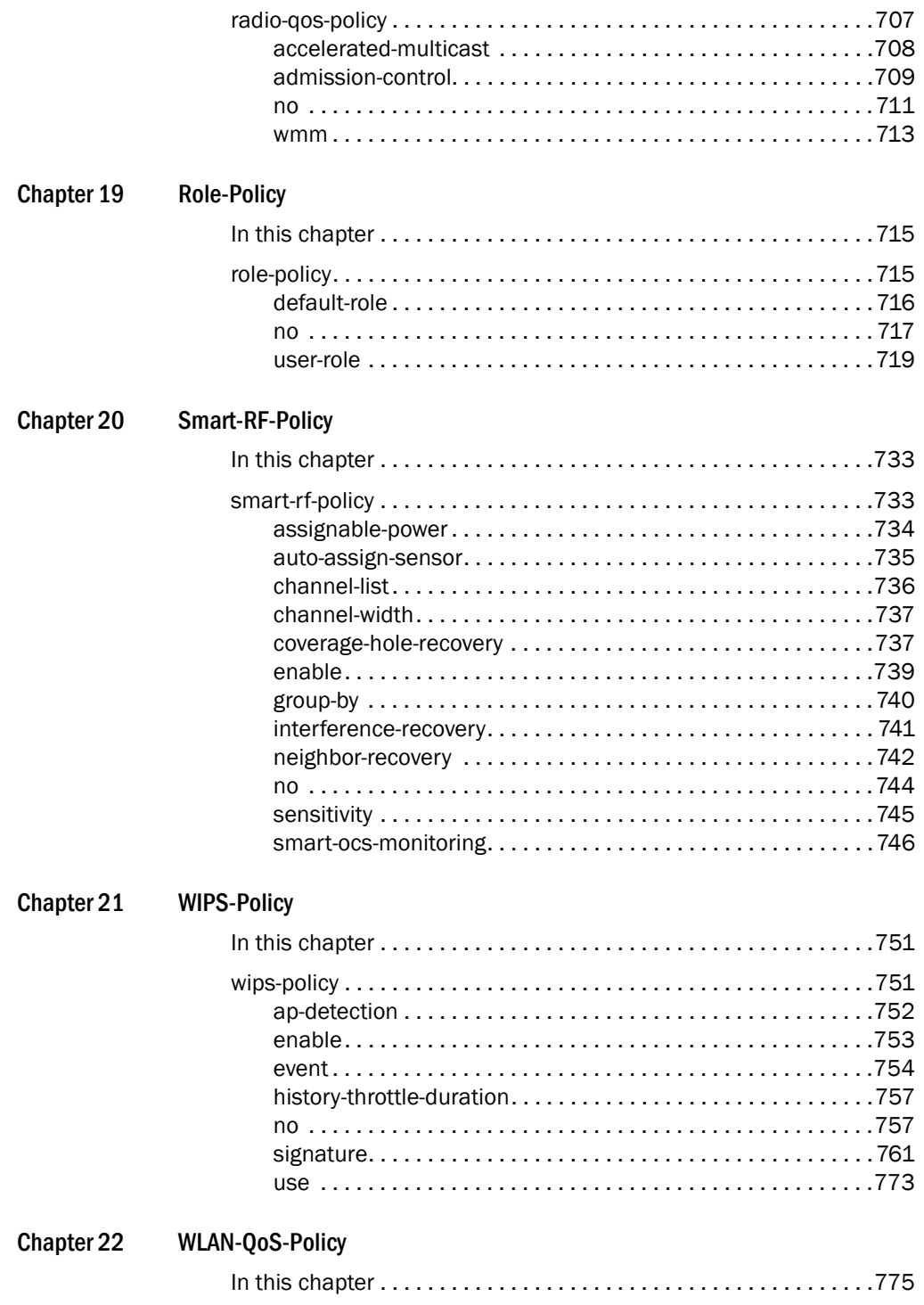

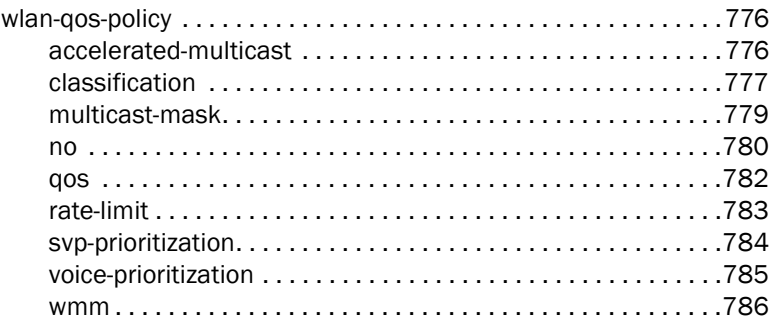

### Chapter 23

#### **Interface-Radio Commands**

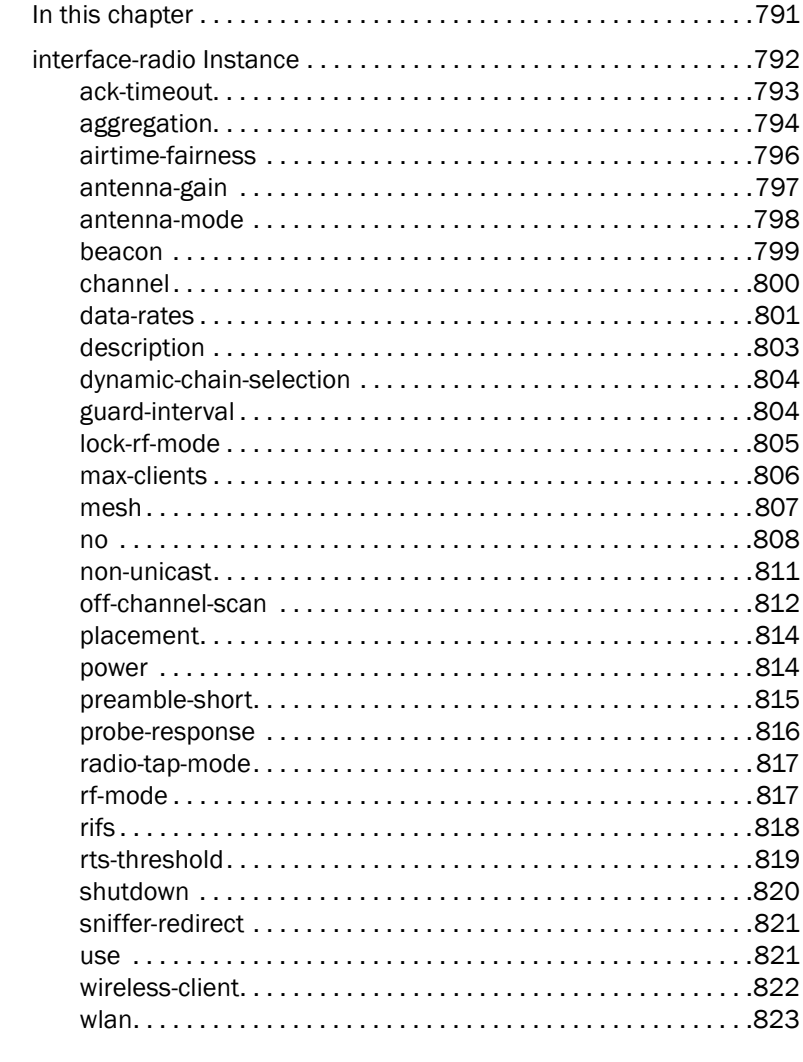

# Chapter 24

### **Firewall Logging**

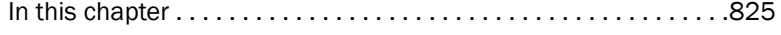

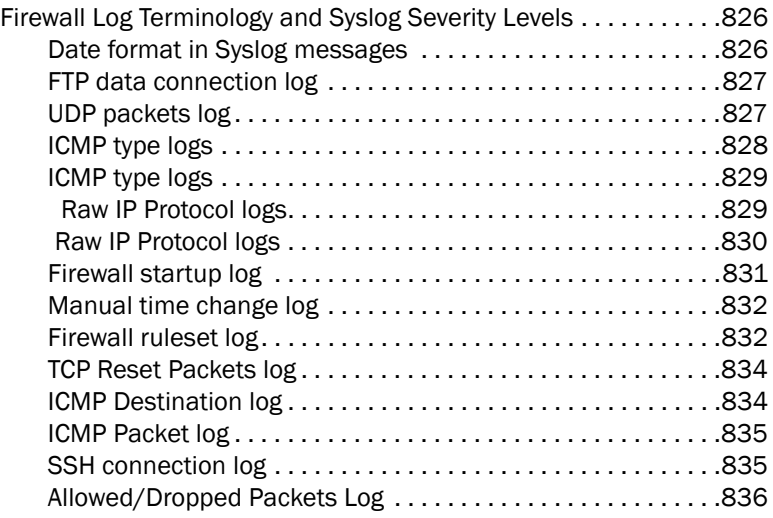

# [Chapter 25 L2TPV3-Policy](#page-858-0)

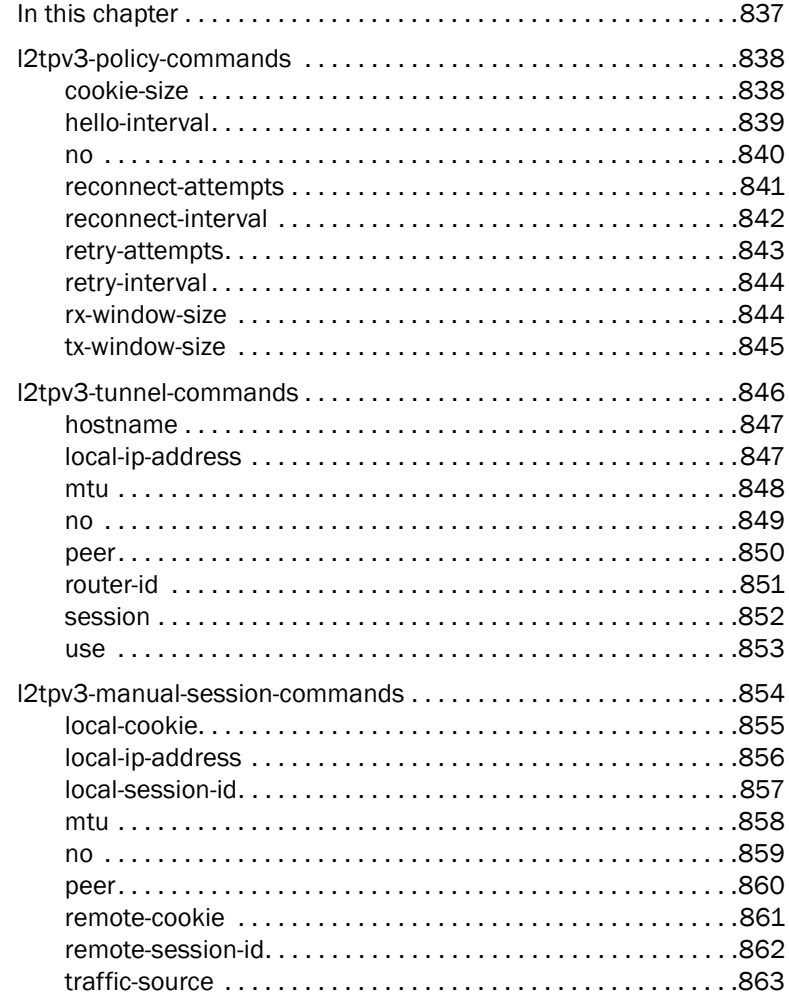

### [Chapter 26 Router-Mode Commands](#page-886-0)

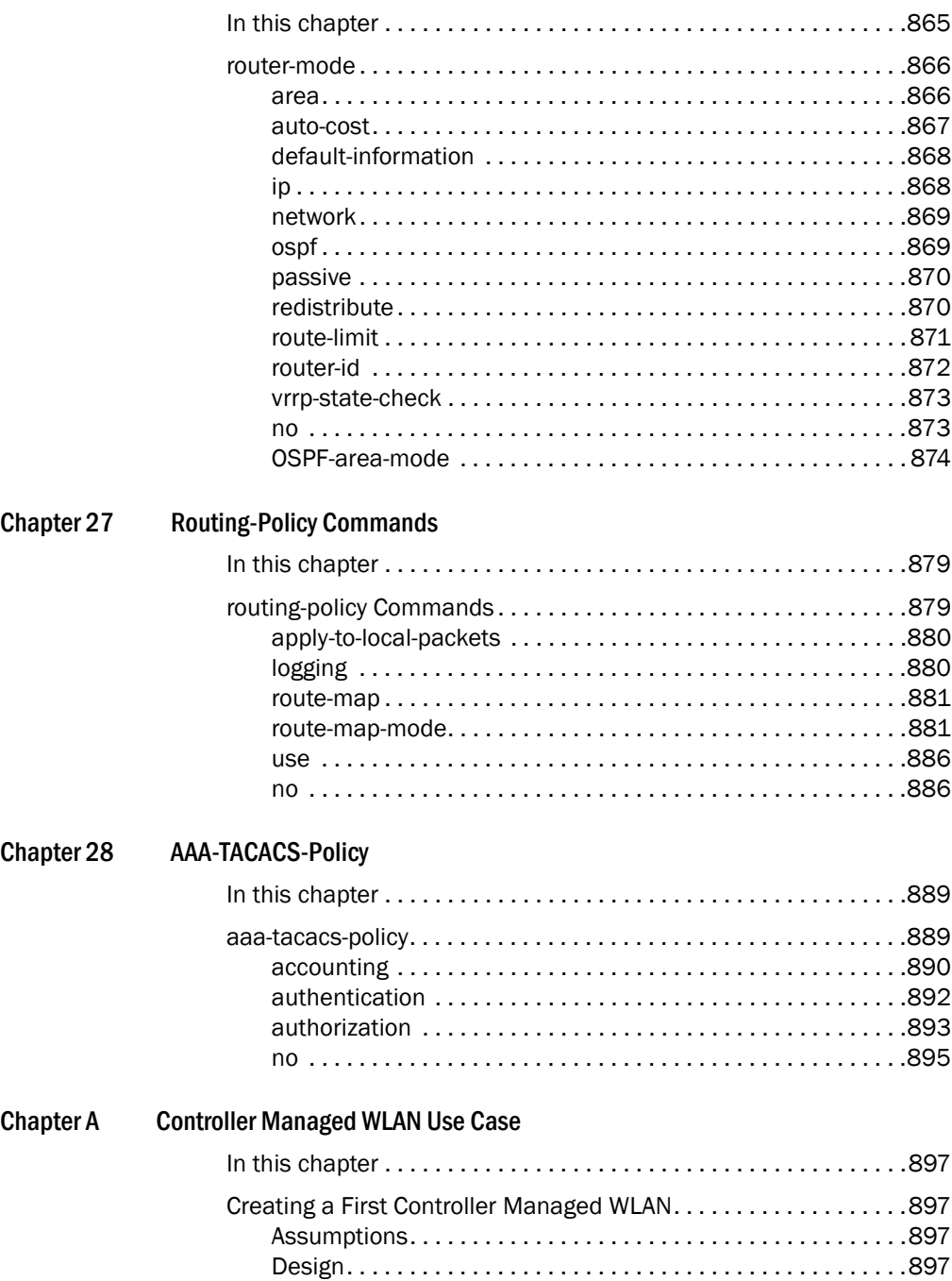

[Using the Command Line Interface to Configure the WLAN . .](#page-919-0)898

# <span id="page-18-1"></span><span id="page-18-0"></span>In this chapter

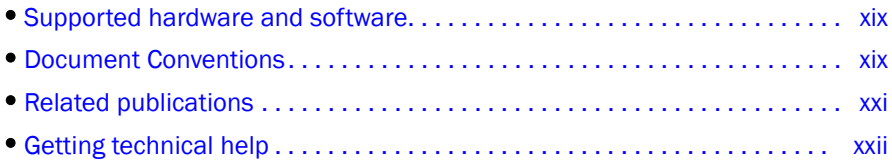

# <span id="page-18-2"></span>Supported hardware and software

This guide provides information on using the following Brocade wireless controllers and access points:

- Brocade Mobility RFS7000 Controller
- Brocade Mobility RFS6000 Controller
- Brocade Mobility RFS4000 Controller
- Brocade Mobility 71XX Series Access Point
- Brocade Mobility 300 Access Point
- Brocade Mobility 650 Access Point
- Brocade Mobility 6511 Access Point

# <span id="page-18-3"></span>Document Conventions

This section describes text formatting conventions and important notice formats used in this document.

# <span id="page-18-4"></span>Text formatting

The narrative-text formatting conventions that are used are as follows:

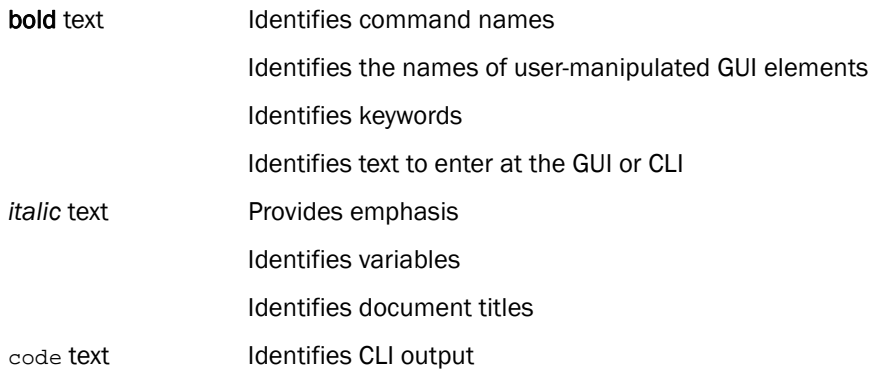

For readability, command names in the narrative portions of this guide are presented in bold; for example, show version.

# <span id="page-19-0"></span>**Notes**

The following notice statement is used in this manual.

### **NOTE**

A note provides a tip, guidance or advice, emphasizes important information, or provides a reference to related information.

# Understanding command syntax

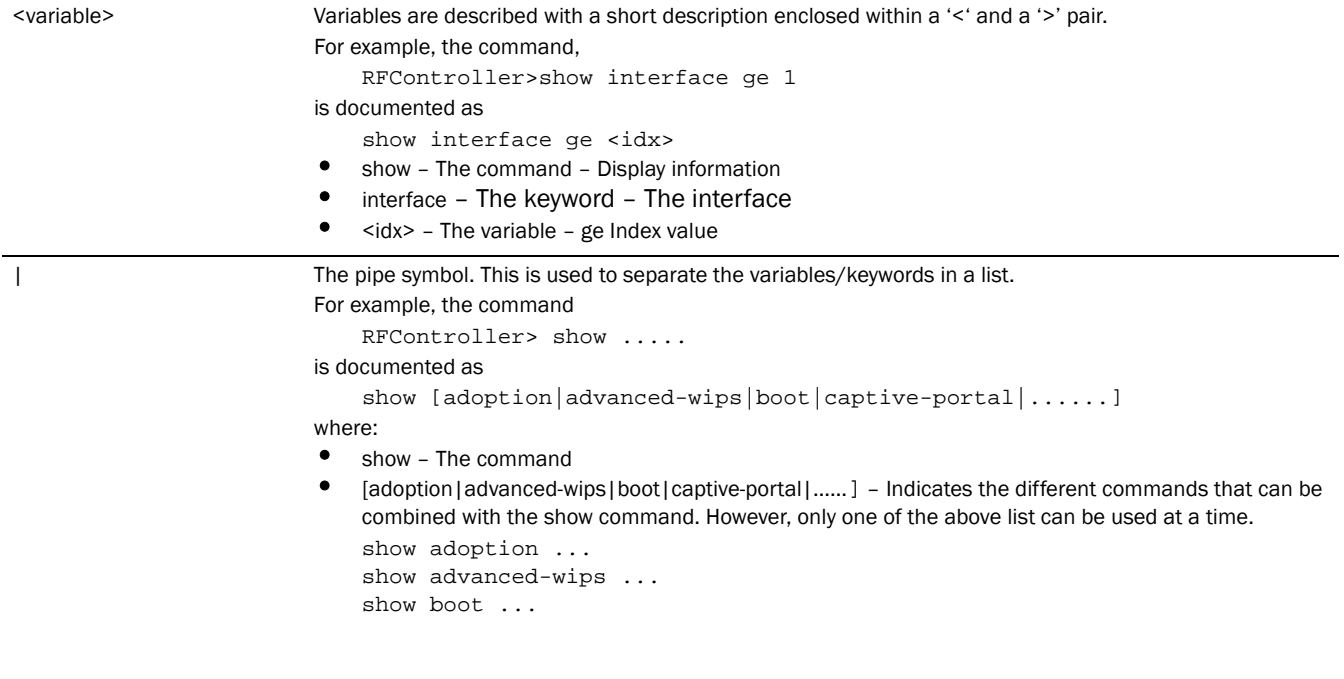

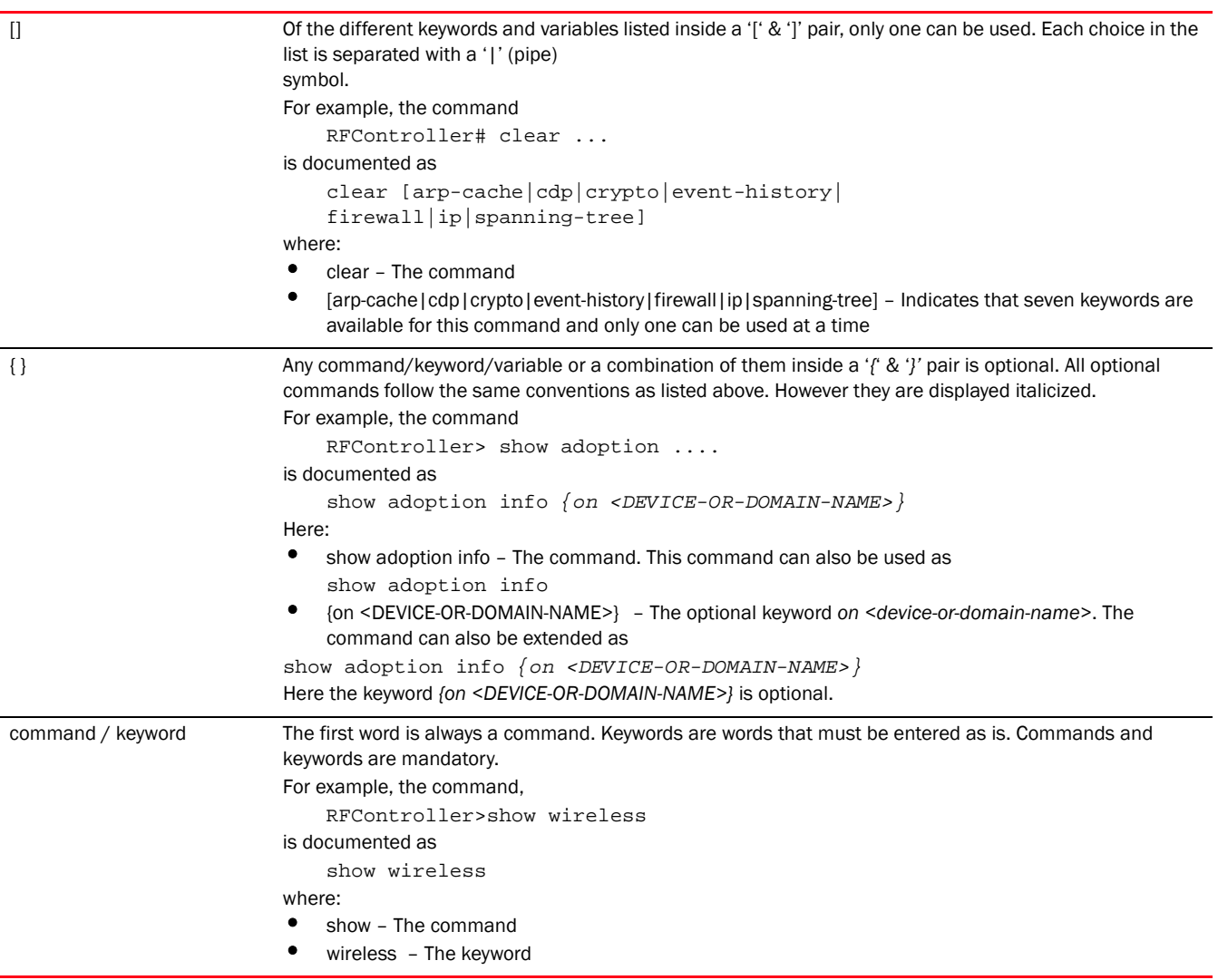

# <span id="page-20-0"></span>Related publications

The following Brocade Communications Systems, Inc. documents supplement the information in this guide and can be located at *[http://www.brocade.com/ethernetproducts.](http://www.brocade.com/ethernetproducts)*

- *Brocade Mobility RFS4000, RFS6000 and RFS7000 System Reference Guide* Describes configuration of the Brocade wireless controllers using the Web UI.
- *Brocade Mobility RFS4000, RFS6000 and RFS7000 CLI Reference Guide* (this document) Describes the *Command Line Interface* (CLI) and *Management Information Bas*e (MIB) commands used to configure the Brocade wireless controllers.

If you find errors in the guide, send an e-mail to documentation@brocade.com.

# <span id="page-21-0"></span>Getting technical help

To contact Technical Support, go to *<http://www.brocade.com/services-support/index.page>* for the latest e-mail and telephone contact information.

### **Chapter**

# <span id="page-22-0"></span>Introduction  $\bf 1$

# <span id="page-22-1"></span>In this chapter

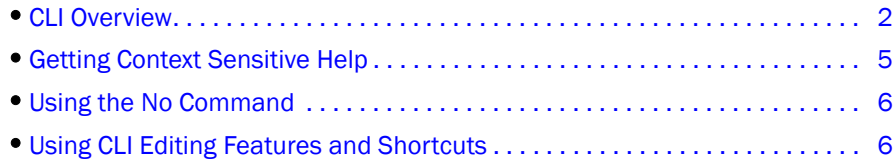

This chapter describes the commands available using the wireless controller *Command Line Interface* (CLI). CLI is available for wireless controllers as well as *access points* (APs).

Access the CLI by using:

- A terminal emulation program running on a computer connected to the serial port on the wireless controller. The serial port is located on the front of the wireless controller.
- A Telnet session through *Secure Shell* (SSH) over a network.

#### Configuration for connecting to a Wireless Controller using a terminal emulator

If connecting through the serial port, use the following settings to configure your terminal emulator:

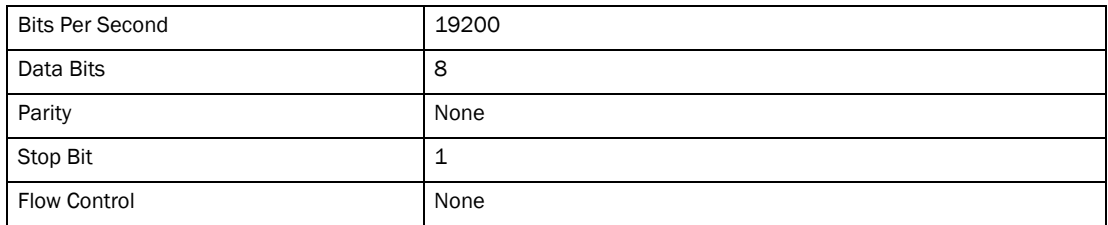

When a CLI session is established, complete the following (user input is in bold):

```
login as: <username>
administrator's login password: <password>
```
#### User Credentials

Use the following credentials when logging into a device for the first time:

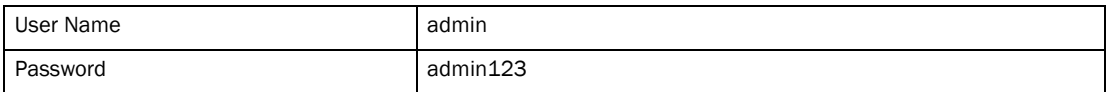

When logging into the CLI for the first time, you are prompted to change the password.

#### Examples in this reference guide

Examples used in this reference guide are generic to the each supported wireless controller model and AP. Commands that are not common, are identified using the notation "Supported in the following platforms." For an example, see below:

Supported in the following platforms:

• Brocade Mobility RFS6000

The above example indicates the command is only available for a Brocade Mobility RFS6000 model wireless controller.

# <span id="page-23-0"></span>CLI Overview

1

The CLI is used for configuring, monitoring, and maintaining the wireless controller managed network. The user interface allows you to execute commands on supported wireless controllers and APs, using either a serial console or a remote access method.

This chapter describes basic CLI features. Topics covered include an introduction to command modes, navigation and editing features, help features and command history.

The CLI is segregated into different command modes. Each mode has its own set of commands for configuration, maintenance and monitoring. The commands available at any given time depend on the mode you are in, and to a lesser extent, the particular model used. Enter a question mark (?) at the system prompt to view a list of commands available for each command mode/instance.

Use specific commands to navigate from one command mode to another. The standard order is: USER EXEC mode, PRIV EXEC mode and GLOBAL CONFIG mode.

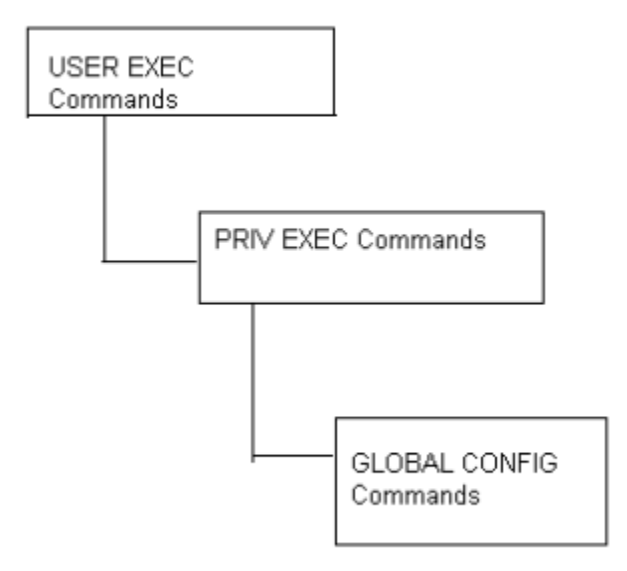

#### FIGURE 1 Hierarchy of User Modes

#### Command Modes

A session generally begins in the USER EXEC mode (one of the two access levels of the EXEC mode). For security, only a limited subset of EXEC commands are available in the USER EXEC mode. This level is reserved for tasks that do not change the wireless controller configuration.

rfs7000-37FABE>

The system prompt signifies the device name and the last three bytes of the device MAC address.

To access commands, enter the PRIV EXEC mode (the second access level for the EXEC mode). Once in the PRIV EXEC mode, enter any EXEC command. The PRIV EXEC mode is a superset of the USER EXEC mode.

```
rfs7000-37FABE>enable
rfs7000-37FABE#
```
Most of the USER EXEC mode commands are one-time commands and are not saved across wireless controller reboots. Save the command by executing 'commit' command. For example, the show command displays the current configuration and the clear command clears the interface.

Access the GLOBAL CONFIG mode from the PRIV EXEC mode. In the GLOBAL CONFIG mode, enter commands that set general system characteristics. Configuration modes, allow you to change the running configuration. If you save the configuration later, these commands are stored across wireless controller reboots.

Access a variety of protocol specific (or feature-specific) modes from the global configuration mode. The CLI hierarchy requires you to access specific configuration modes only through the global configuration mode.

```
rfs7000-37FABE# configure terminal
Enter configuration commands, one per line. End with CNTL/Z.
rfs7000-37FABE(config)#
```
You can also access sub-modes from the global configuration mode. Configuration sub-modes define specific features within the context of a configuration mode.

```
rfs7000-37FABE(config)# aaa-policy test
rfs7000-37FABE(config-aaa-policy-test)#
```
[Table 1](#page-24-0) summarizes available wireless controller commands

<span id="page-24-0"></span>**TABLE 1** Wireless Controller modes and commands

| <b>User Exec Mode</b> | <b>Priv Exec Mode</b> | <b>Global Configuration Mode</b> |
|-----------------------|-----------------------|----------------------------------|
| ap-upgrade            | ap-upgrade            | aaa-policy                       |
| change-passwd         | archive               | advanced-wips-policy             |
| clear                 | boot                  | br300                            |
| cluster               | change-passwd         | br650                            |
| commit                | clear                 | br6511                           |
| debug                 | commit                | br71xx                           |
| disable               | configure             | association-acl-policy           |
| enable                | connect               | auto-provisioning-policy         |
| help                  | copy                  | captive-portal                   |
| logging               | crypto                | clear                            |
| mint                  | debug                 | critical-resource-policy         |
| no                    | delete                | customize                        |
| page                  | diff                  | device                           |
| ping                  | dir                   | device-categorization            |
| remote-debug          | disable               | dhcp-sever-policy                |
| revert                | edit                  | dns-whitelist                    |

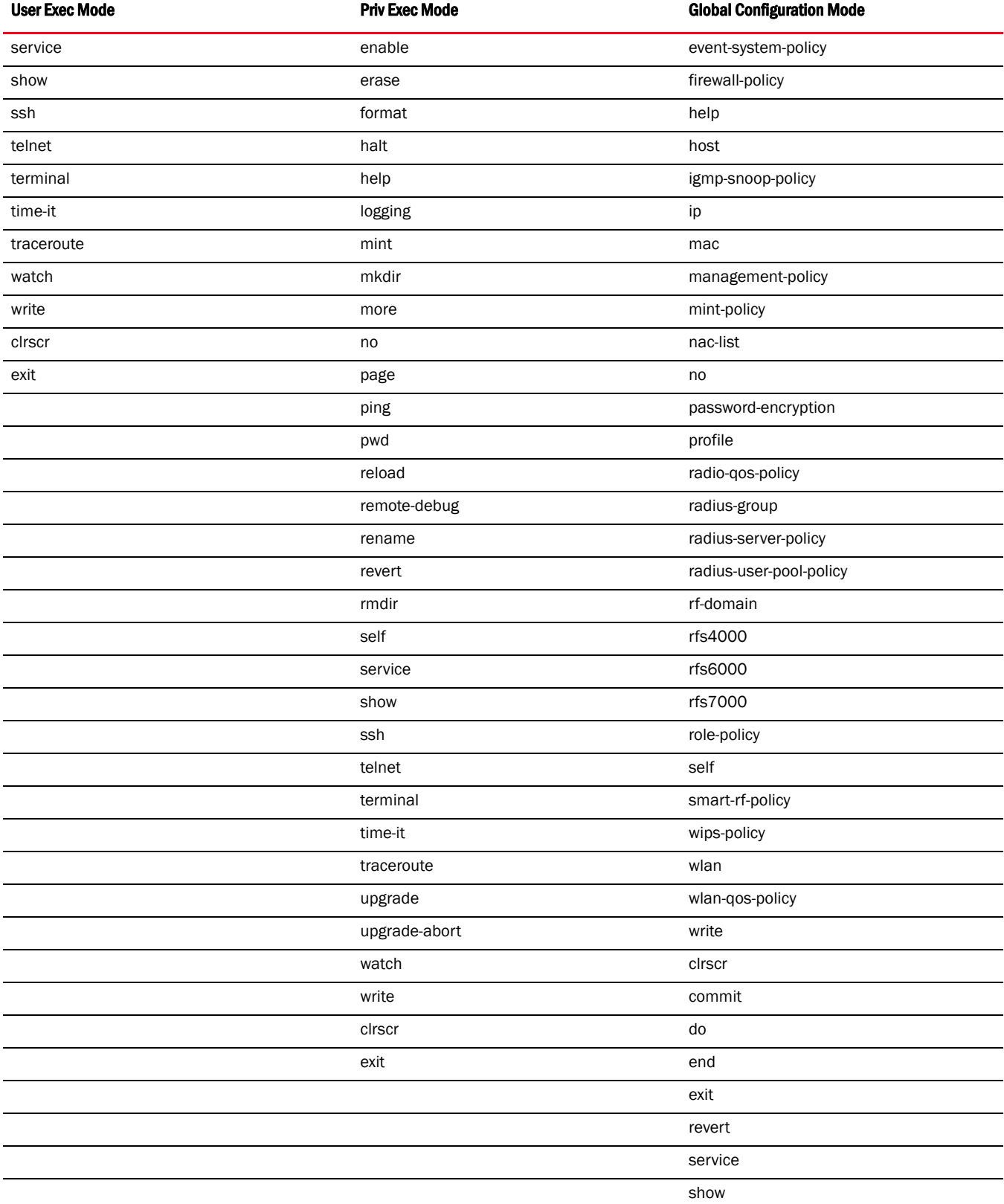

### **TABLE 1** Wireless Controller modes and commands

1

# <span id="page-26-0"></span>Getting Context Sensitive Help

Enter a question mark (?) at the system prompt to display a list of commands available for each mode. Obtain a list of arguments and keywords for any command using the CLI context-sensitive help.

Use the following commands to obtain help specific to a command mode, command name, keyword or argument:

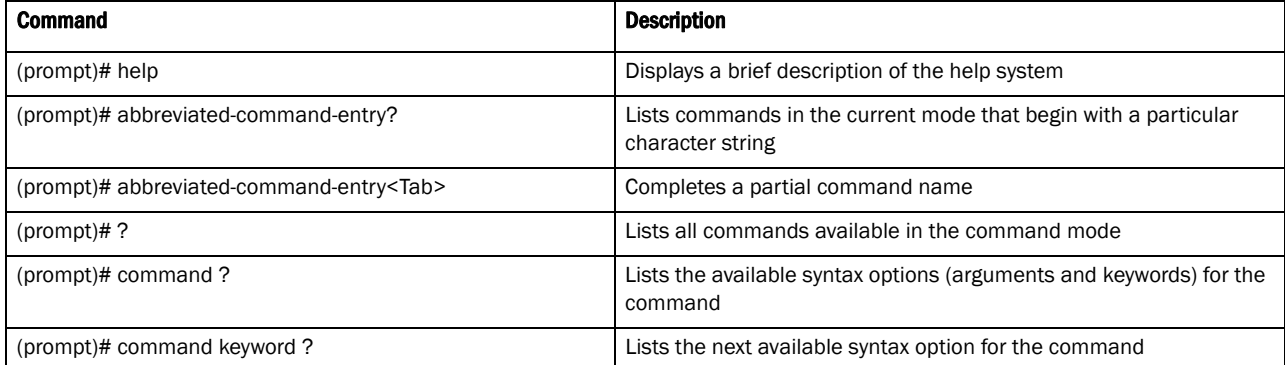

#### **NOTE**

The system prompt varies depending on which configuration mode your in.

#### **NOTE**

Enter Ctrl + V to use ? as a regular character and not as a character used for displaying context sensitive help. This is required when the user has to enter a URL that ends with a ?

#### **NOTE**

The escape character used through out the CLI is " $\gamma$ ". To enter a " $\gamma$ " use " $\gamma$ " instead.

When using context-sensitive help, the space (or lack of a space) before the question mark (?) is significant. To obtain a list of commands that begin with a particular sequence, enter the characters followed by a question mark (?). Do not include a space. This form of help is called word help, because it completes a word.

```
rfs7000-37FABE#service?
service Service Commands
rfs7000-37FABE#service
```
Enter a question mark (?) (in place of a keyword or argument) to list keywords or arguments. Include a space before the "?". This form of help is called command syntax help. It shows the keywords or arguments available based on the command/keyword and argument already entered.

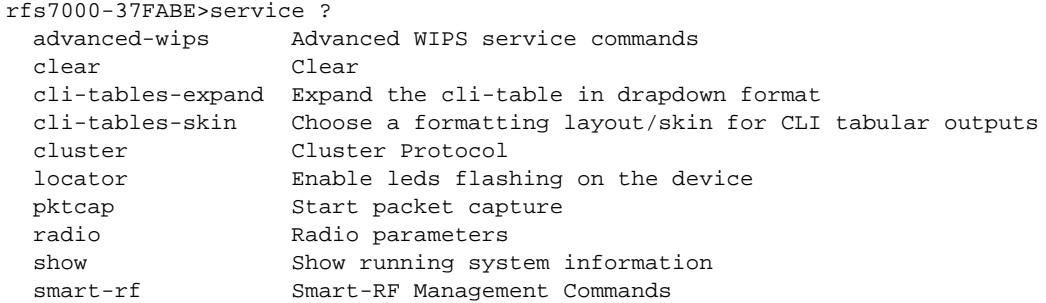

```
 traceroute Trace route to destination
  wireless Wireless commands
rfs7000-37FABE>service
```
It's possible to abbreviate commands and keywords to allow a unique abbreviation. For example, "configure terminal" can be abbreviated as  $\text{config } t$ . Since the abbreviated command is unique, the wireless controller accepts the abbreviation and executes the command.

Enter the help command (available in any command mode) to provide the following description:

```
rfs7000-37FABE>help
CLI provides advanced help feature. When you need help,
anytime at the command line please press '?'.
If nothing matches, the help list will be empty and you must backup
until entering a '?' shows the available options.
Two styles of help are provided:
1. Full help is available when you are ready to enter a
    command argument (e.g. 'show ?') and describes each possible
    argument.
2. Partial help is provided when an abbreviated argument is entered and you 
want to know what arguments match the input
    (e.g. 'show ve?'.)
```
# <span id="page-27-0"></span>Using the No Command

Almost every command has a no form. Use no to disable a feature or function or return it to its default value. Use the command without the no keyword to re-enable a disabled feature.

# <span id="page-27-1"></span>Basic Conventions

Keep the following conventions in mind while working within the wireless controller CLI:

- Use ? at the end of a command to display available sub-modes. Type the first few characters of the sub-mode and press the tab key to add the sub-mode. Continue using ? until you reach the last sub-mode.
- Pre-defined CLI commands and keywords are case-insensitive:  $cfg = Cfg = CFG$ . However (for clarity), CLI commands and keywords are displayed (in this guide) using mixed case. For example, apPolicy, trapHosts, channelInfo.
- Enter commands in uppercase, lowercase, or mixed case. Only passwords are case sensitive.

# <span id="page-27-2"></span>Using CLI Editing Features and Shortcuts

A variety of shortcuts and edit features are available. The following describe these features:

- *[Moving the Cursor on the Command Line](#page-28-0)*
- *[Completing a Partial Command Name](#page-28-1)*
- *[Command Output pagination](#page-29-0)*

# <span id="page-28-0"></span>Moving the Cursor on the Command Line

#### [Table 2 on page 7](#page-28-2)

Shows the key combinations or sequences to move the command line cursor. Ctrl defines the control key, which must be pressed simultaneously with its associated letter key. Esc means the escape key (which must be pressed first), followed by its associated letter key. Keys are not case sensitive. Specific letters are used to provide an easy way of remembering their functions. In [Table 2 on page 7](#page-28-2), bold characters indicate the relation between a letter and its function.

#### <span id="page-28-2"></span>TABLE 2 Keystrokes Details

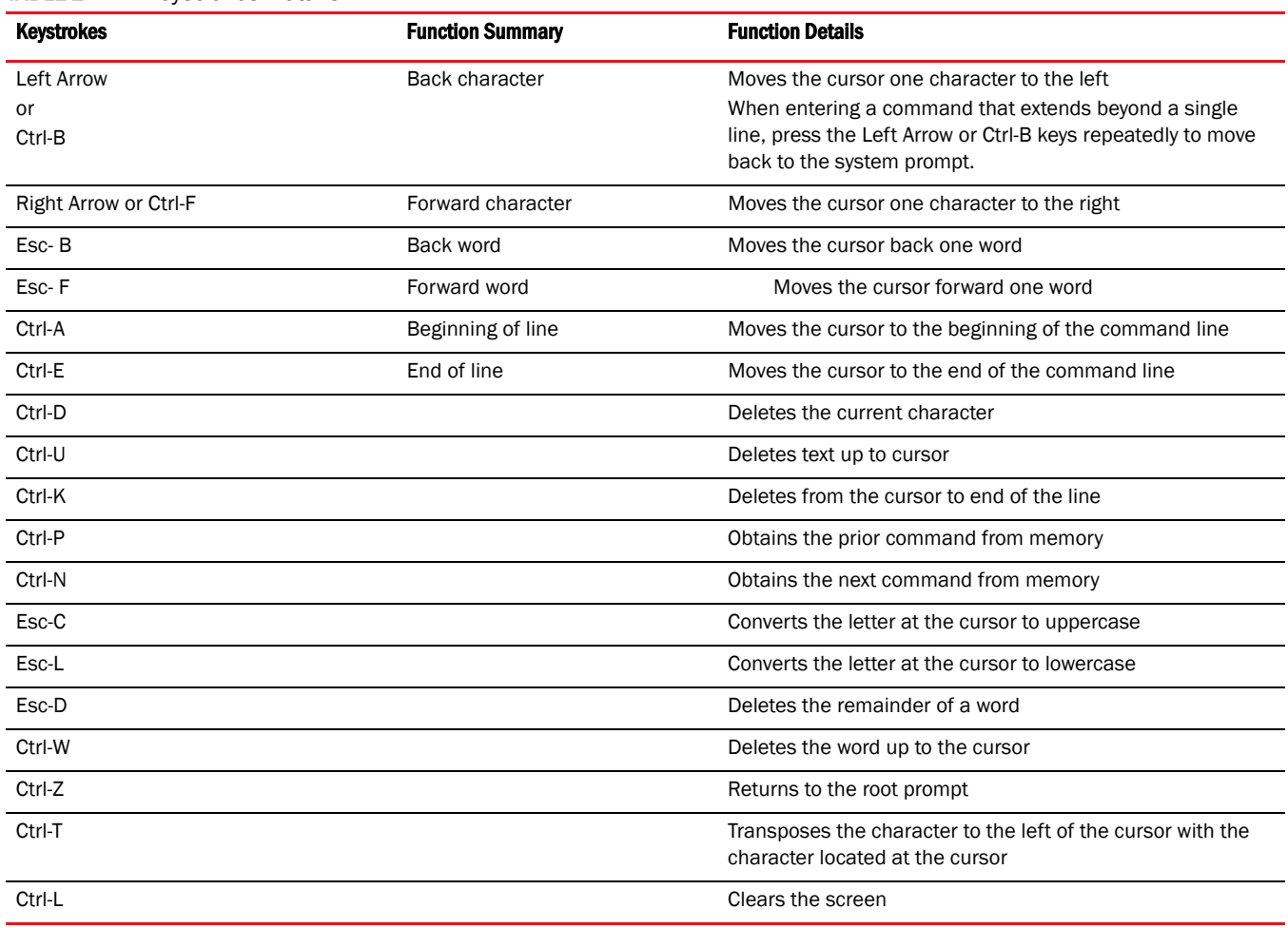

# <span id="page-28-1"></span>Completing a Partial Command Name

If you cannot remember a command name (or if you want to reduce the amount of typing you have to perform), enter the first few letters of a command, then press the Tab key. The command line parser completes the command if the string entered is unique to the command mode. If your keyboard does not have a Tab key, press Ctrl-L.

The CLI recognizes a command once you have entered enough characters to make the command unique. If you enter "conf" within the privileged EXEC mode, the CLI associates the entry with the configure command, since only the configure command begins with conf.

In the following example, the CLI recognizes a unique string in the privileged EXEC mode when the Tab key is pressed:

```
rfs7000-37FABE# conf<Tab>
rfs7000-37FABE# configure
```
When using the command completion feature, the CLI displays the full command name. The command is not executed until the Return or Enter key is pressed. Modify the command if the full command was not what you intended in the abbreviation. If entering a set of characters (indicating more than one command), the system lists all commands beginning with that set of characters.

Enter a question mark (?) to obtain a list of commands beginning with that set of characters. Do not leave a space between the last letter and the question mark (?).

For example, entering U lists all commands available in the current command mode:

```
rfs7000-37FABE# co?
 commit Commit all changes made in this session
  configure Enter configuration mode
  connect Open a console connection to a remote device
  copy Copy from one file to another
rfs7000-37FABE# co
```
#### **NOTE**

1

The characters entered before the question mark are reprinted to the screen to complete the command entry.

# <span id="page-29-0"></span>Command Output pagination

Output often extends beyond the visible screen length. For cases where output continues beyond the screen, the output is paused and a

--More--

prompt displays at the bottom of the screen. To resume the output, press the Enter key to scroll down one line or press the Spacebar to display the next full screen of output.

# <span id="page-29-1"></span>Creating Profiles

Profiles are sort of a 'template' representation of configuration. The system has:

- a default wireless controller profile
- a default profile for each of the following APs:
	- Brocade Mobility 650 Access Point
	- Brocade Mobility 6511 Access Point
	- Brocade Mobility 7131 Access Point

To modify the default profile to assign an IP address to the management port:

```
rfs7000-37FABE(config)#profile rfs7000 default-rfs-7000
rfs7000-37FABE(config-profile-default-rfs-7000)#interface me1
rfs7000-37FABE(config-profile-default-rfs-7000-if-me1)#ip address 
172.16.10.2/24
rfs7000-37FABE(config-profile-default-rfs-7000-if-me1)#commit
rfs7000-37FABE(config-profile-default-rfs-7000)#exit
rfs7000-37FABE(config)#
The following command displays default br7131 profile:
```
rfs7000-37FABE(config)#profile br7131 default-br7131 rfs7000-37FABE(config-profile-default-br7131)#show context

# <span id="page-30-0"></span>Change the default profile by creating vlan 150 and mapping to ge3 Physical interface

Logon to the wireless controller in config mode and follow the procedure below:

```
rfs7000-37FABE(config-profile-default-rfs7000)# interface vlan 150
rfs7000-37FABE(config-profile-default-rfs7000-if-vlan150)# ip address 
192.168.150.20/24
rfs7000-37FABE(config-profile-default-rfs7000-if-vlan150)# exit
rfs7000-37FABE(config-profile-default-rfs7000)# interface ge 3
rfs7000-37FABE(config-profile-default-rfs7000-if-ge3)# switchport access vlan 
150
rfs7000-37FABE(config-profile-default-rfs7000-if-ge3)# commit write
[OK]rfs7000-37FABE(config-profile-default-rfs7000-if-ge3)# show interface vlan 150
Interface vlan150 is UP
  Hardware-type: vlan, Mode: Layer 3, Address: 00-15-70-37-FA-BE
   Index: 8, Metric: 1, MTU: 1500
   IP-Address: 192.168.150.20/24
     input packets 43, bytes 12828, dropped 0, multicast packets 0
     input errors 0, length 0, overrun 0, CRC 0, frame 0, fifo 0, missed 0
     output packets 0, bytes 0, dropped 0
     output errors 0, aborted 0, carrier 0, fifo 0, heartbeat 0, window 0
     collisions 0
```
# Viewing Configured APs

To view previously configured APs, enter the following command:

rfs7000-37FABE(config)#show wireless ap configured

# <span id="page-30-1"></span>Remote Administration

A terminal server may function in remote administration mode if either the terminal services role is not installed on the machine or the client used to invoke the session has enabled the admin wireless controller.

- A terminal emulation program running on a computer connected to the serial port on the wireless controller. The serial port is located on the front of the wireless controller.
- A Telnet session through a *Secure Shell* (SSH) over a network. The Telnet session may or may not use SSH depending on how the wireless wireless controller is configured. Brocade recommends using SSH for remote administration tasks.

### Configuring Telnet for Management Access

Login through the serial console. Perform the following:

A session generally begins in the USER EXEC mode (one of the two access levels of the EXEC mode).

Access the GLOBAL CONFIG mode from the PRIV EXEC mode.

```
rfs7000-37FABE> en
```

```
rfs7000-37FABE# configure terminal
Enter configuration commands, one per line. End with CNTL/Z.
```
Go to 'default-management-policy' mode.

```
rfs7000-37FABE(config)# management-policy ?
rfs7000-37FABE(config)# management-policy default
rfs7000-37FABE(config-management-policy-default)#
```
Enter Telnet and the port number at the command prompt. The port number is optional. The default port is 23. Commit the changes after every command. Telnet is enabled.

```
rfs7000-37FABEconfig-management-policy-default)# telnet
rfs7000-37FABE(config-management-policy-default)# commit write
```
Connect to the wireless wireless controller through Telnet using its configured IP address. Use the following credentials when logging on to the device for the first time:

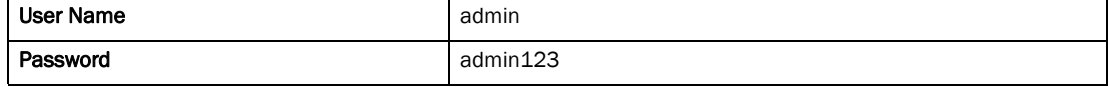

When logging into the wireless controller for the first time, you are prompted to change the password.

To change user credentials:

Enter the username, password, role and access details

```
rfs7000-37FABE(config-management-policy-default)# user testuser password 
symbol role helpdesk access all
rfs7000-37FABE(config-management-policy-default)# commit
rfs7000-37FABE(config-management-policy-default)# show context 
management-policy default
 telnet
 http server
 ssh
 user admin password 1
 c9745a77bb8663fbe9422c0bab93087208e68c40add8edd0a3b4a985aa96a682 role 
superuser
 access all
 user testuser password 1
 fd6af6a0e74ede3fc4bd54519e4864b078554aa2d97a623eedefae2ede682c13 role 
helpdesk 
 access all
rfs7000-37FABE(config-management-policy-default)# show context 
include-factory
management-policy default
 secure-management
 telnet port 23
 http server
 no https server
 no ftp
 ssh port 22
 user admin password 1
 c9745a77bb8663fbe9422c0bab93087208e68c40add8edd0a3b4a985aa96a682 role 
superuser access all
 user testuser password 1 
fd6af6a0e74ede3fc4bd54519e4864b078554aa2d97a623eedefae2ede682c13 role 
helpdesk access all
 snmp-server manager v2
 snmp-server manager v3
```

```
 no snmp-server enable traps
rfs7000-37FABE(config-management-policy-default)#
rfs7000-37FABE(config-management-policy-default)# user testuser password 
symbol role helpdesk access all ?
```
Logon to the Telnet console and provide the user details configured in the previous step to access the wireless controller.

```
Brocade Mobility RFS7000 release 5.2.0.0-048B
rfs7000-37FABE login: testuser
Password:
Welcome to CLI
Starting CLI...
rfs7000-37FABE>
```
### Configuring ssh

By default, SSH is enabled from the factory settings on the wireless controller. The wireless controller requires an IP address and login credentials.

To enable SSH access in the default profile, login through the serial console. Perform the following:

Access the GLOBAL CONFIG mode from the PRIV EXEC mode.

```
rfs7000-37FABE> en
rfs7000-37FABE# configure
Enter configuration commands, one per line. End with CNTL/Z.
rfs7000-37FABE> en
rfs7000-37FABE# configure
Enter configuration commands, one per line. End with CNTL/Z.
```
Go to 'default-management-policy' mode.

```
rfs7000-37FABE(config)# management-policy default
rfs7000-37FABE(config-management-policy-default)#
```
Enter SSH at the command prompt.

rfs7000-37FABE(config-management-policy-default)# ssh

Log into the wireless wireless controller through SSH using appropriate credentials.

Use the following credentials when logging on to the device for the first time:

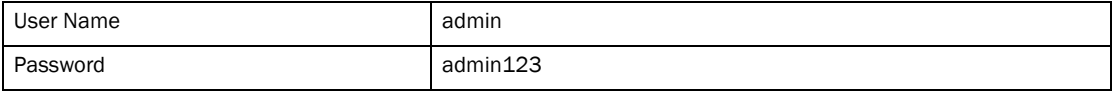

When logging into the wireless controller for the first time, you are prompted to change the password.

• To change the user credentials:

```
Brocade Mobility RFS7000 release 5.2.0.0-048B
rfs7000-37FABE login: testuser
Password:
Welcome to CLI
Starting CLI...
rfs7000-37FABE>
```
**Chapter** 

# <span id="page-34-1"></span><span id="page-34-0"></span>In this chapter

#### •[User Exec Commands . . . . . . . . . . . . . . . . . . . . . . . . . . . . . . . . . . . . . . . . . . . 14](#page-35-0)

Logging in to the wireless controller places you within the USER EXEC command mode. Typically, a login requires a user name and password. You have three login attempts before the connection attempt is refused. USER EXEC commands (available at the user level) are a subset of the commands available at the privileged level. In general, USER EXEC commands allow you to connect to remote devices, perform basic tests and list system information.

To list available USER EXEC commands, use? at the command prompt. The USER EXEC prompt consists of the device host name followed by an angle bracket (>).

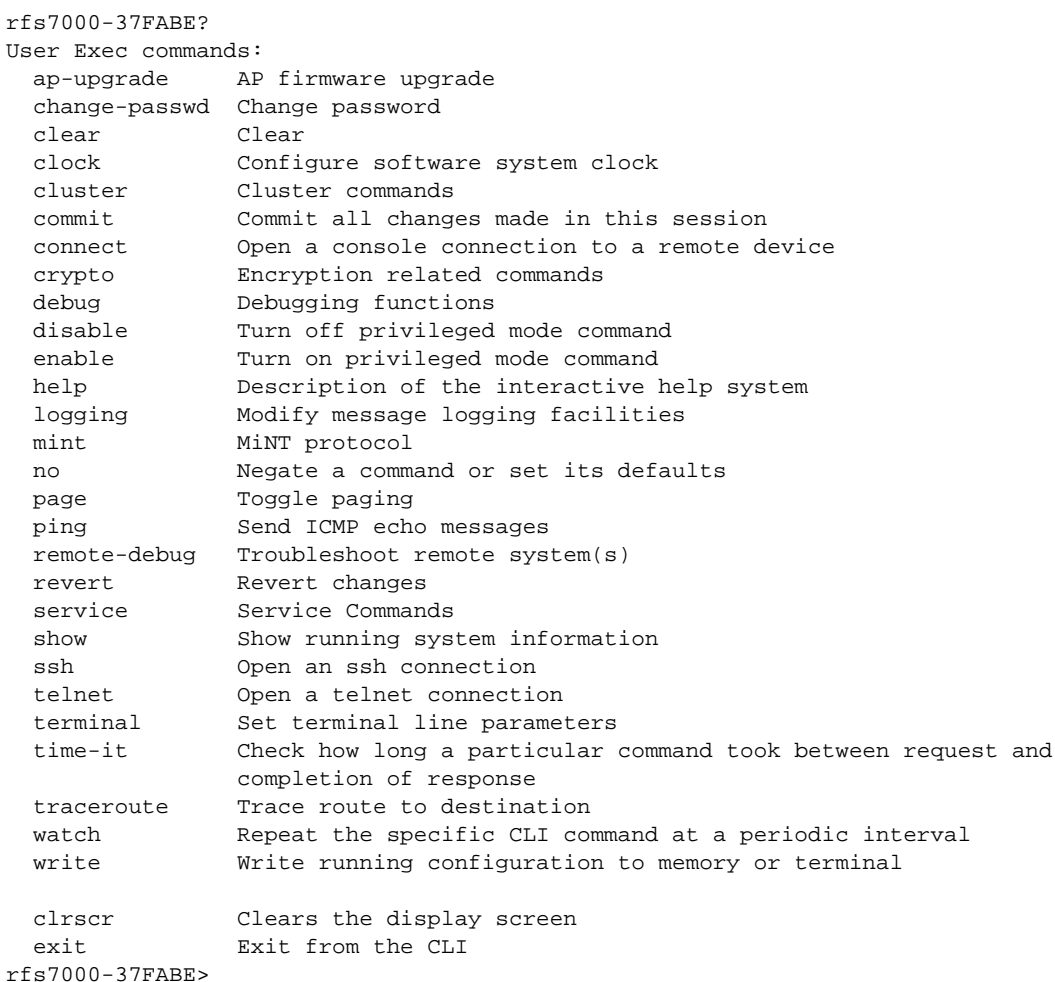

# <span id="page-35-0"></span>User Exec Commands

#### [Table 3](#page-35-2) summarizes User Exec Mode commands

<span id="page-35-2"></span>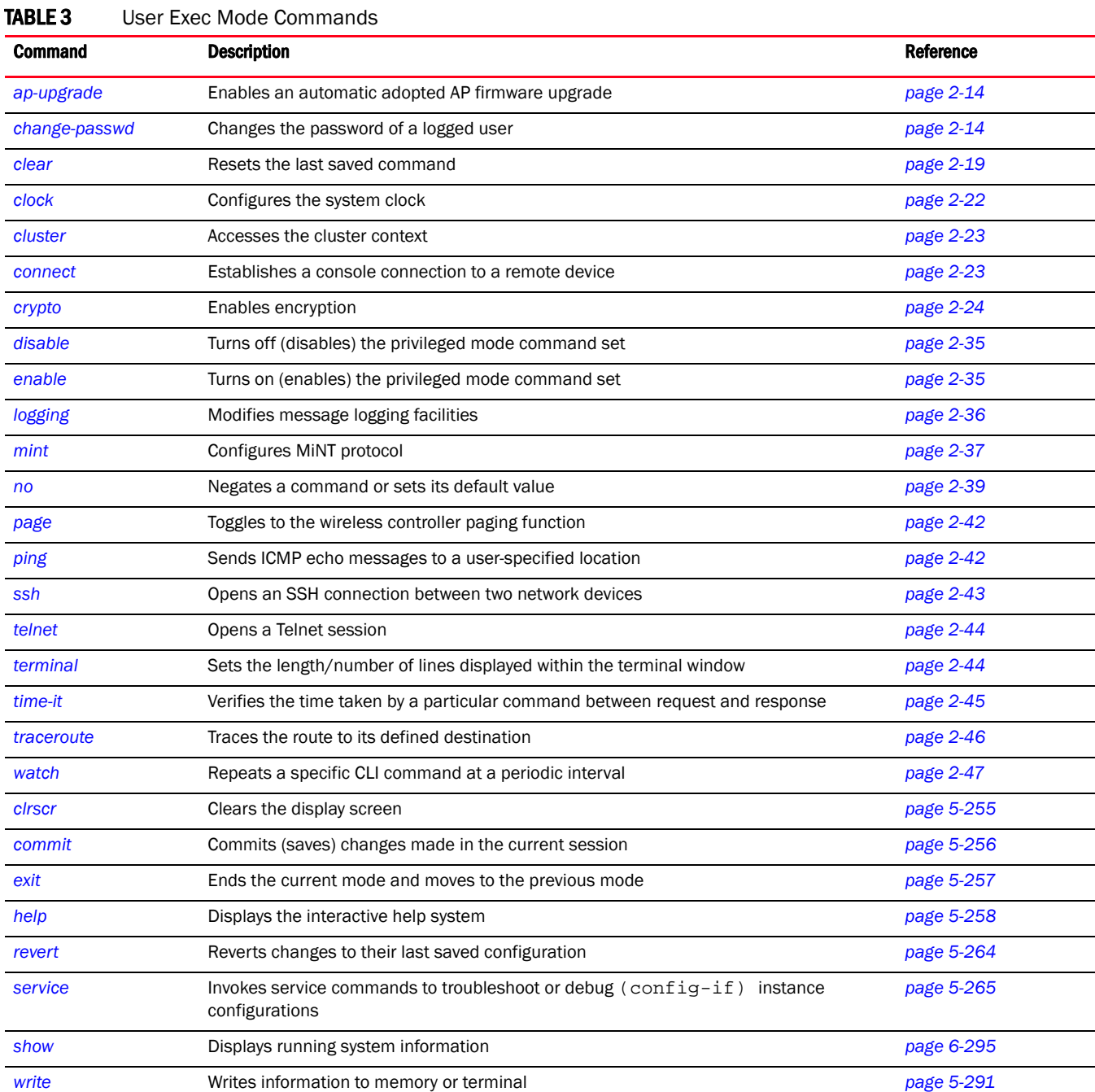

# <span id="page-35-1"></span>ap-upgrade

*[User Exec Commands](#page-35-0)*
Enables an automatic firmware upgrade on an adopted AP or a set of APs. APs of the same type can be upgraded together. Once APs have been upgraded, they can be forced to reboot. This command also loads the firmware on to the wireless controller.

The AP upgrade command also upgrades APs in a specified RF Domain.

Supported in the following platforms:

- Brocade Mobility 300 Access Point
- Brocade Mobility 650 Access Point
- Brocade Mobility 6511 Access Point
- Brocade Mobility 71XX Access Point
- Brocade Mobility RFS4000
- Brocade Mobility RFS6000
- Brocade Mobility RFS7000

# Syntax:

```
ap-upgrade [<MAC/HOSTNAME>|all|br650|br6511|
   br71xx|cancel-upgrade|load-image|rf-domain]
ap-upgrade [<MAC/HOSTNAME>|all] {no-reboot|reboot-time <TIME>|
   upgrade-time <TIME> {no-reboot|reboot-time <TIME>}}
ap-upgrade [br650|br6511|br71xx] all 
    {no-reboot|reboot-time <TIME>|upgrade-time <TIME> {no-reboot|
   reboot-time <TIME>}}]
ap-upgrade cancel-upgrade [<MAC/HOSTNAME>|all|br650|br6511|71xx|on]
ap-upgrade cancel-upgrade [<MAC/HOSTNAME>|all]
ap-upgrade cancel-upgrade [br650|br6511|71xx] all
ap-upgrade cancel-upgrade on rf-domain [<RF-DOMAIN-NAME>|all]
ap-upgrade load-image [br650|br6511|br71xx] 
          <IMAGE-URL>
ap-upgrade rf-domain [<RF-DOMAIN-NAME>|all] [all|br650|br6511|
   br71xx] {no-reboot|no-via-rf-domain|reboot-time <TIME>|
          upgrade-time <TIME> {no-reboot|reboot-time <TIME>}}
ap-upgrade rf-domain [<RF-DOMAIN-NAME>|all] [all|br650|br6511||br71xx] 
{no-via-rf-domain} {no-reboot|reboot-time <TIME>|upgrade-time <TIME>}
```
## **Parameters**

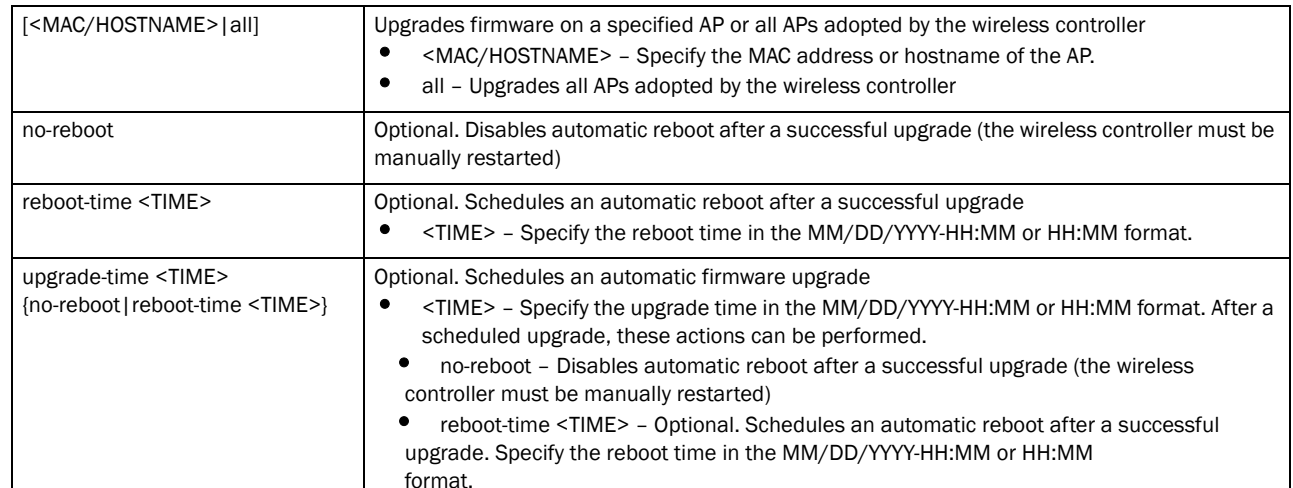

ap-upgrade [<MAC/HOSTNAME>|all] *{no-reboot|reboot-time <TIME>|upgrade-time <TIME> {no-reboot|reboot-time <TIME>}}*

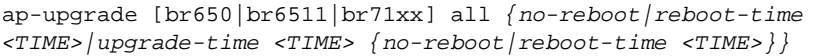

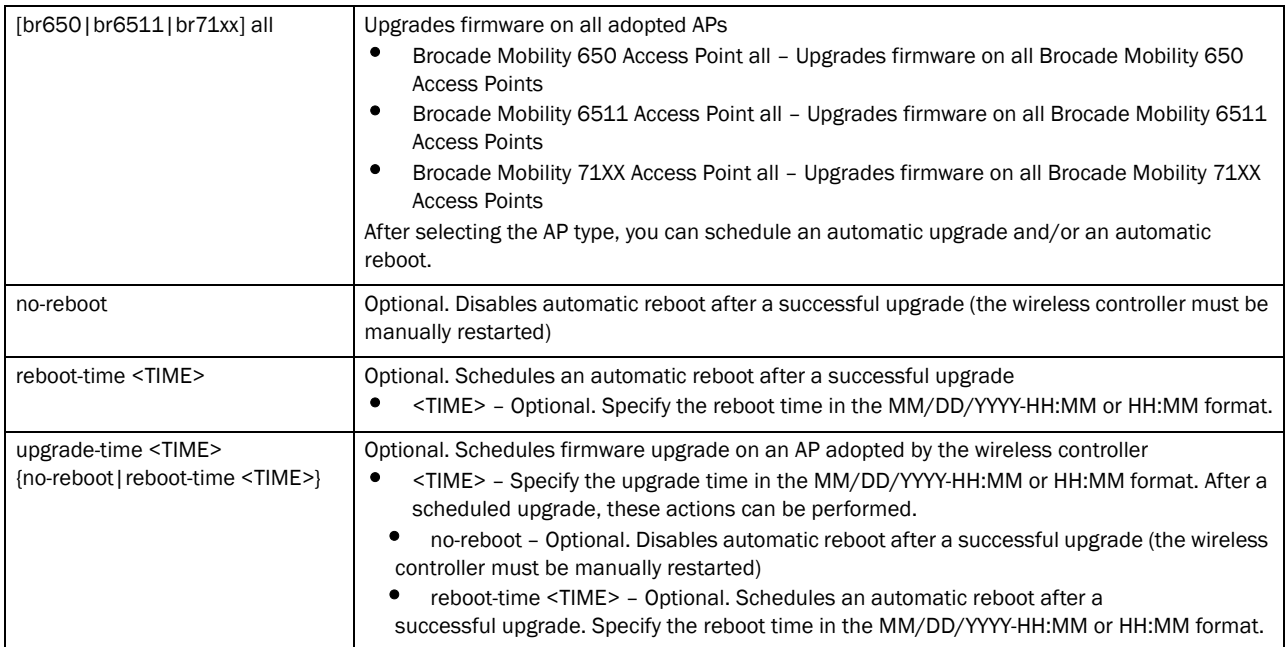

## ap-upgrade cancel-upgrade [<MAC/HOSTNAME>|all]

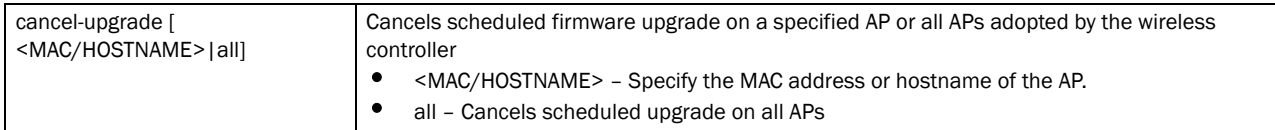

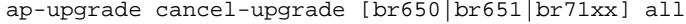

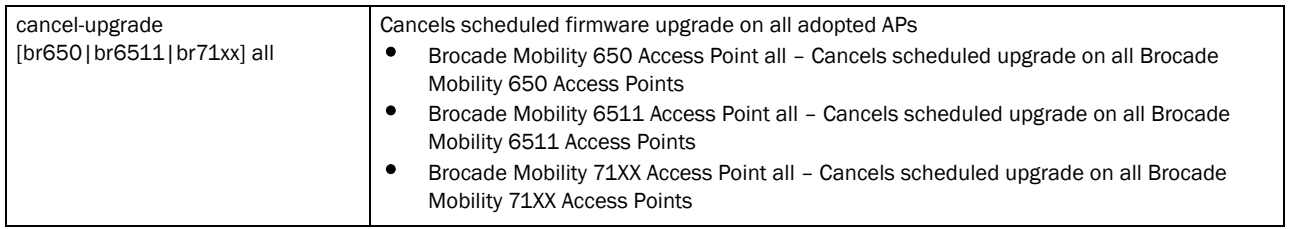

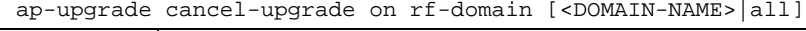

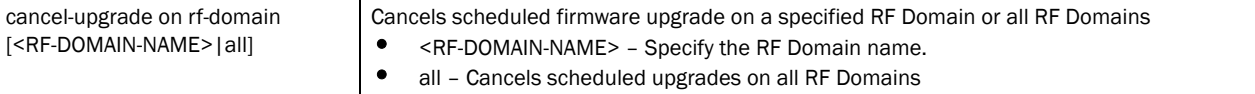

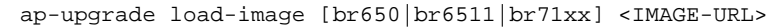

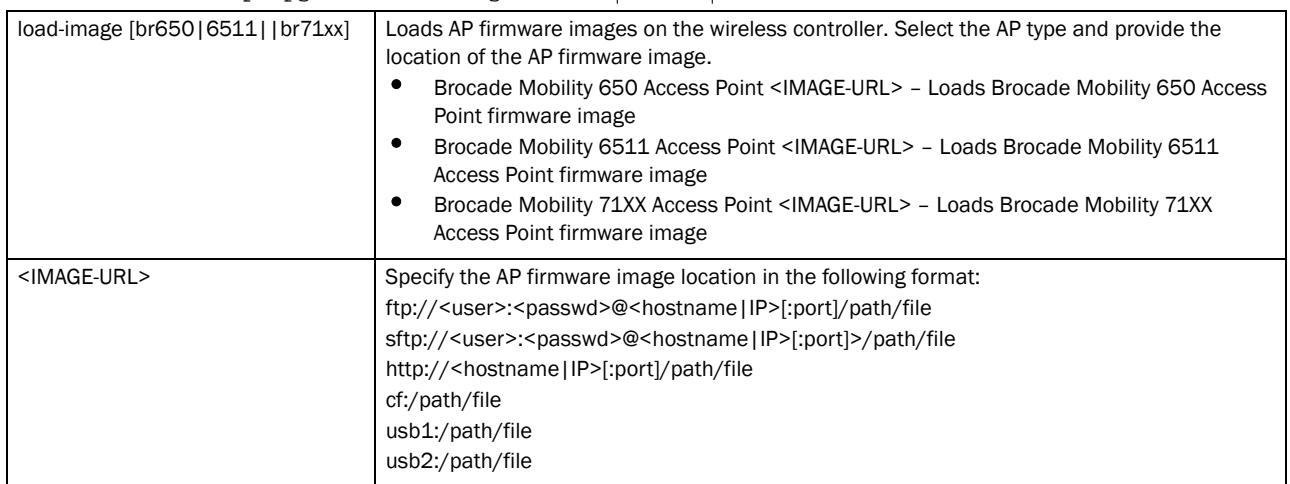

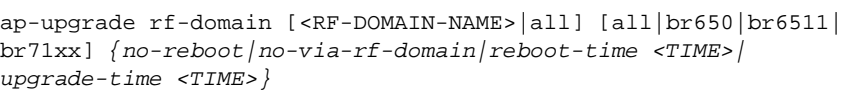

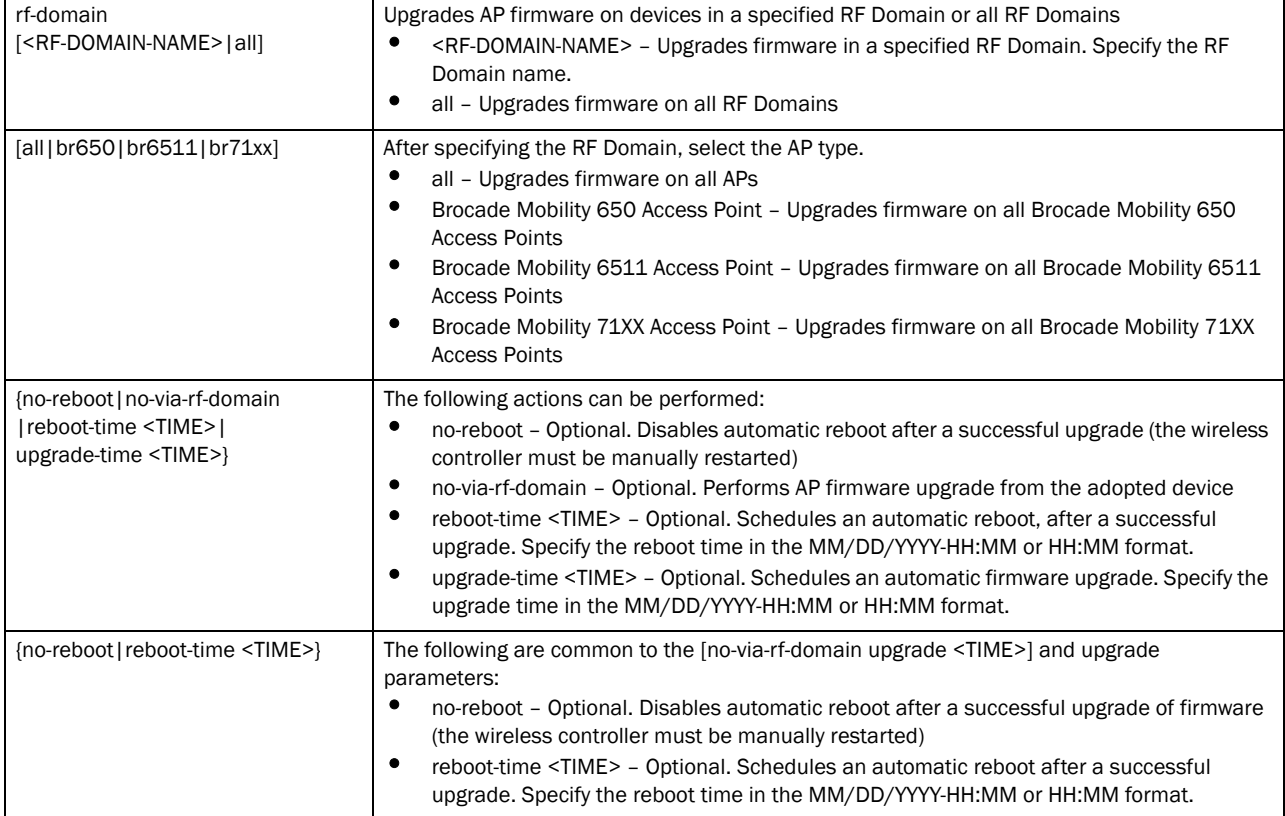

# Example

```
rfs7000-37FABE>ap-upgrade all
rfs7000-37FABE>
```

```
rfs7000-37FABE>ap-upgrade default/rfs7000-37FABE no-reboot
--------------------------------------------------------------------------
CONTROLLER STATUS MESSAGE
--------------------------------------------------------------------------
00-23-68-88-0D-A7 Success Queued 0 APs to upgrade
--------------------------------------------------------------------------
rfs7000-37FABE>
rfs7000-37FABE>ap-upgrade rfs7000-37FABE reboot-time 06/01/2011-12:01
--------------------------------------------------------------------------
CONTROLLER STATUS STATUS MESSAGE
--------------------------------------------------------------------------
  00-15-70-37-FA-BE Success Queued 0 APs to upgrade
--------------------------------------------------------------------------
rfs7000-37FABE>
```
# change-passwd

*[User Exec Commands](#page-35-0)*

Changes the password of a logged user. When this command is executed without any parameters, the password can be changed interactively.

Supported in the following platforms:

- Brocade Mobility 300 Access Point
- Brocade Mobility 650 Access Point
- Brocade Mobility 6511 Access Point
- Brocade Mobility 71XX Access Point
- Brocade Mobility RFS4000
- Brocade Mobility RFS6000
- Brocade Mobility RFS7000

# Syntax:

change-passwd *{<OLD-PASSWORD> <NEW-PASSWORD>}*

#### **Parameters**

change passwd *{<OLD-PASSWORD> <NEW-PASSWORD>}*

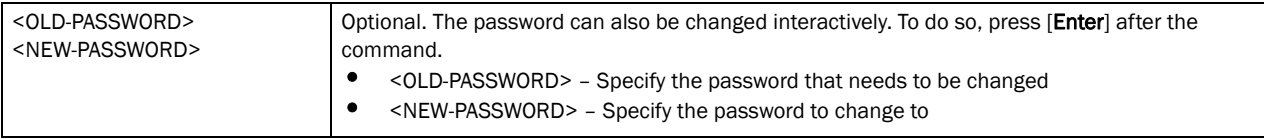

## Usage Guidelines:

A password must be from 1 - 64 characters.

# Example

```
rfs7000-37FABE#change-passwd
Enter old password:
Enter new password:
Password for user 'admin' changed successfully
Please write this password change to memory(write memory) to be persistent.
rfs7000-37FABE#write memory
OK
rfs7000-37FABE#
```
# clear

*[User Exec Commands](#page-35-0)*

Clears parameters, cache entries, table entries, and other similar entries. The clear command is available for specific commands only. The information cleared using this command varies depending on the mode where the clear command is executed.

Supported in the following platforms:

- Brocade Mobility 300 Access Point
- Brocade Mobility 650 Access Point
- Brocade Mobility 6511 Access Point
- Brocade Mobility 71XX Access Point
- Brocade Mobility RFS4000
- Brocade Mobility RFS6000
- Brocade Mobility RFS7000

# NOTE

Refer to the interface details below when using clear

- ge <index> Brocade Mobility RFS4000 supports 5GEs and Brocade Mobility RFS6000 supports 8 GEs
- me1 Available in both Brocade Mobility RFS7000 and Brocade Mobility RFS6000-up1- Uplink interface on Brocade Mobility RFS4000

### Syntax:

```
clear [arp-cache|cdp|crypto|event-history|ip|lldp|spanning-tree]
clear arp-cache {on <DEVICE-NAME>}
clear [cdp|lldp] neighbors {on <DEVICE-NAME>}
clear crypto [ipsec|isakmp] sa [<IP>|all] {on <DEVICE-NAME>}
clear event-history
clear ip [dhcp|ospf]
clear ip dhcp bindings [<IP>|all] {on <DEVICE-NAME>}
clear ip ospf process {on <DEVICE-NAME>}
clear spanning-tree detected-protocols {interface|on}
clear spanning-tree detected-protocols {on <DEVICE-NAME>}
clear spanning-tree detected-protocols {interface [<INTERFACE>|
          ge <1-4>|me1|port-channel <1-2>|vlan <1-4094>]} {on <DEVICE-NAME>}}
```
# Parameters

clear arp-cache *{on <DEVICE-NAME>}*

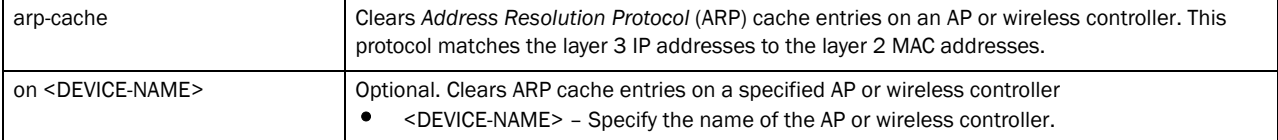

clear [cdp|lldp] neighbors *{on <DEVICE-NAME>}*

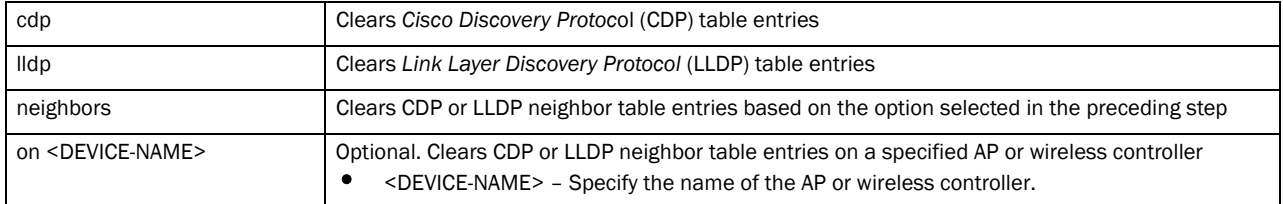

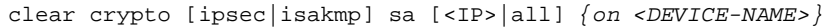

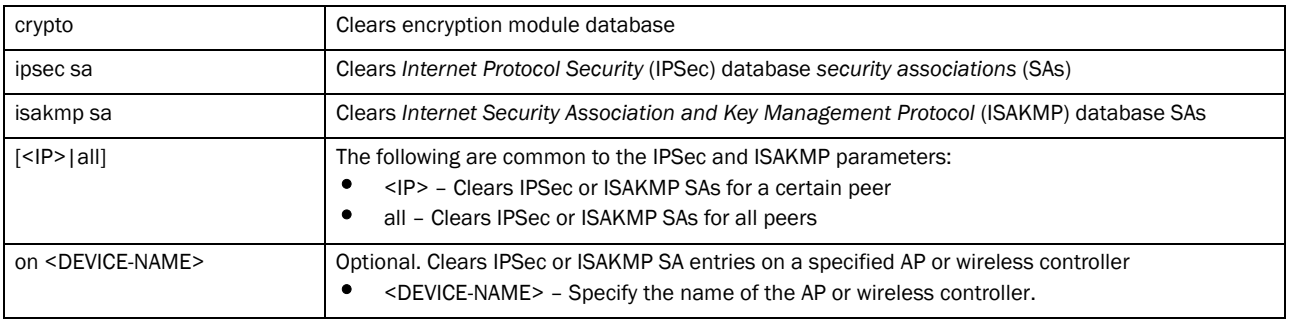

#### clear event-history

 $\sqrt{2}$ 

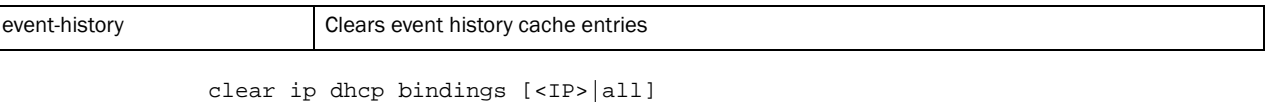

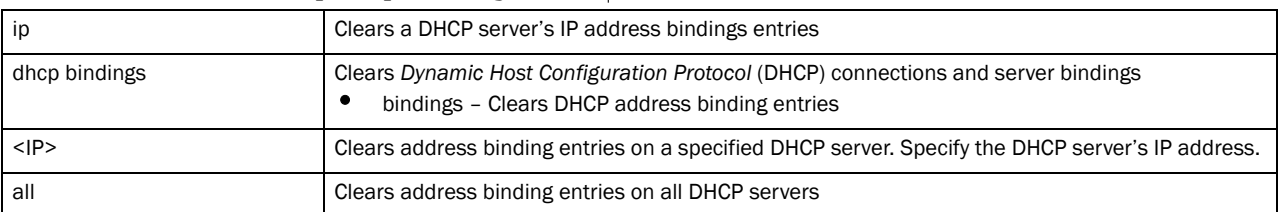

# clear ip ospf process *{on <DEVICE-NAME>}*

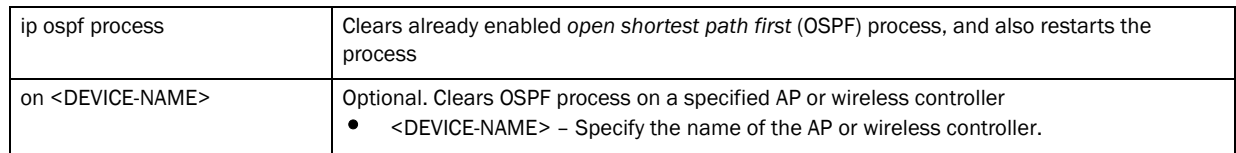

# clear spanning-tree detected-protocols *{on <DEVICE-NAME>}*

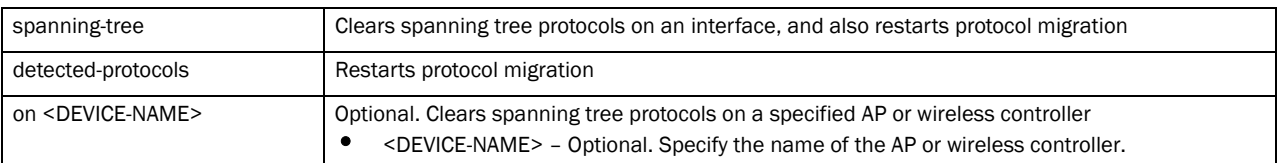

# clear spanning-tree detected-protocols *{interface [<INTERFACE>|ge <1-4>| me1|port-channel <1-2>|vlan <1-4094>]} {on <DEVICE-NAME>}*

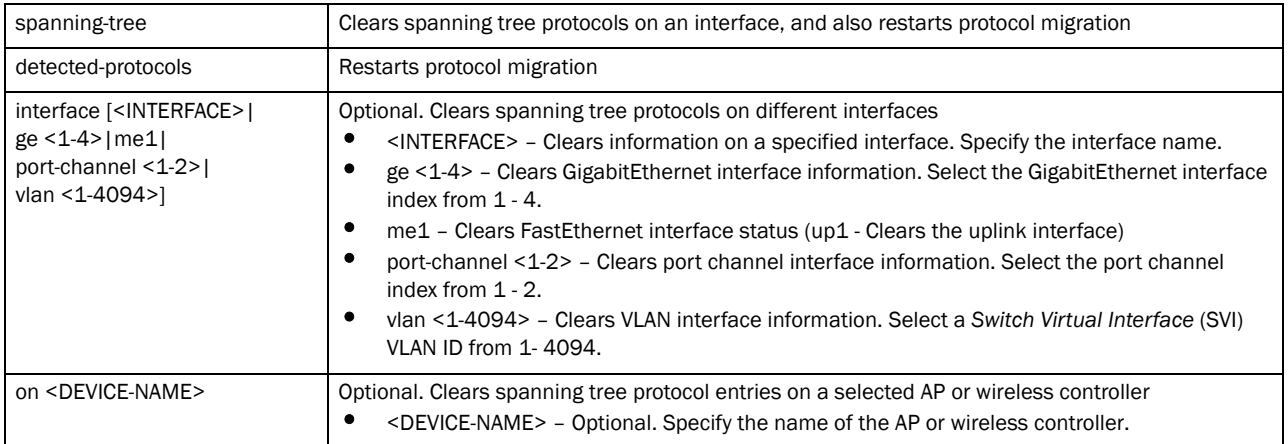

#### Example

```
rfs7000-37FABE>clear crypto isakmp sa 111.222.333.01 on rfs7000-37FABE
rfs7000-37FABE>
rfs7000-37FABE>clear event-history
rfs7000-37FABE>
rfs7000-37FABE>clear spanning-tree detected-protocols interface port-channel 1 
on rfs7000-37FABE
rfs7000-37FABE>
rfs7000-37FABE>clear ip dhcp bindings 172.16.10.9 on rfs7000-37FABE
rfs7000-37FABE>
rfs7000-37FABE>clear cdp neighbors on rfs7000-37FABE
rfs7000-37FABE>
rfs7000-37FABE>clear spanning-tree detected-protocols interface ge 1
rfs7000-37FABE>
rfs7000-37FABE>clear lldp neighbors
rfs7000-37FABE>
```
# clock

*[User Exec Commands](#page-35-0)*

Sets a device's system clock

Supported in the following platforms:

- Brocade Mobility 300 Access Point
- Brocade Mobility 650 Access Point
- Brocade Mobility 6511 Access Point
- Brocade Mobility 71XX Access Point
- Brocade Mobility RFS4000
- Brocade Mobility RFS6000
- Brocade Mobility RFS7000

#### Syntax:

```
clock set <HH:MM:SS> <1-31> <MONTH> <1993-2035> {on <DEVICE-NAME>}
```
#### **Parameters**

clock set <HH:MM:SS> <1-31> <MONTH> <1993-2035> *{on <DEVICE-NAME>}*

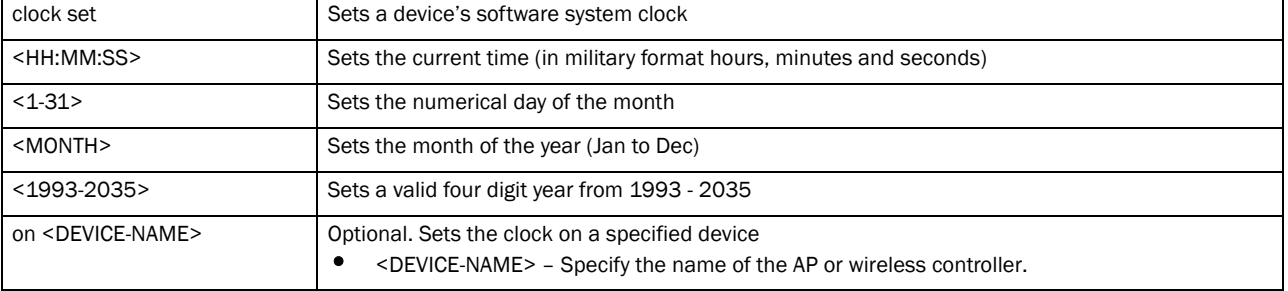

# 2

## Example

```
rfs7000-37FABE>clock set 18:16:30 7 JUL 2011 on rfs7000-37FABE
clock set 18:16:30 7 JUL 2011 on rfs7000-37FABE
rfs7000-37FABE>
```
# cluster

# *[User Exec Commands](#page-35-0)*

Initiates cluster context. The cluster context provides centralized management to configure all cluster members from any one member.

Commands executed under this context are executed on all members of the cluster.

Supported in the following platforms:

- Brocade Mobility 300 Access Point
- Brocade Mobility 650 Access Point
- Brocade Mobility 6511 Access Point
- Brocade Mobility 71XX Access Point
- Brocade Mobility RFS4000
- Brocade Mobility RFS6000
- Brocade Mobility RFS7000

## Syntax:

cluster start-selection

# **Parameters**

cluster start-selection

start-selection Starts a new cluster master election

## Example

```
rfs7000-37FABE>cluster start-election
rfs7000-37FABE>
```
# connect

## *[User Exec Commands](#page-35-0)*

Begins a console connection to a remote device using the remote device's MiNT ID or name

Supported in the following platforms:

- Brocade Mobility 300 Access Point
- Brocade Mobility 650 Access Point
- Brocade Mobility 6511 Access Point
- Brocade Mobility 71XX Access Point
- Brocade Mobility RFS4000
- Brocade Mobility RFS6000

connect [mint-id <MINT-ID>|<REMOTE-DEVICE-NAME>]

#### **Parameters**

connect [mint-id <MINT-ID>|<REMOTE-DEVICE-NAME>]

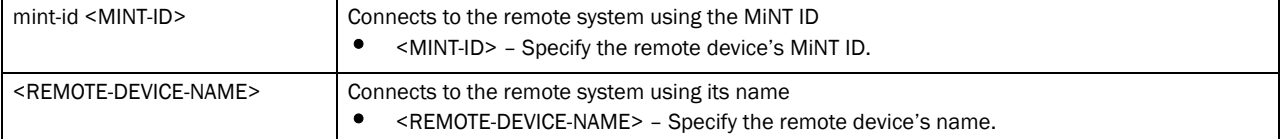

#### Example

```
rfs7000-37FABE>show mint lsp-db
2 LSPs in LSP-db of 01.42.14.79:
LSP 01.42.14.79 at level 1, hostname "rfs7000-37FABE", 1 adjacencies, seqnum 
5069
LSP 01.44.54.C0 at level 1, hostname "ap4600-4454C0", 1 adjacencies, seqnum 
5265
rfs7000-37FABE>connect mint-id 01.44.54.C0
Entering character mode
Escape character is '^]'.
AP4600 release 5.2.0.0-033B
ap4600-4454C0 login:
rfs7000-37FABE>show mint lsp-db
1 LSPs in LSP-db of 70.37.FA.BE:
LSP 70.37.FA.BE at level 1, hostname "rfs7000-37FABE", 0 adjacencies, seqnum 
65562
rfs7000-37FABE>
```
# crypto

*[User Exec Commands](#page-35-0)*

Enables RSA Keypair management. Use this command to generate, delete, export, or import an RSA Keypair. It encrypts the RSA Keypair before an export operation. This command also enables *Public Key Infrastructure* (PKI) management.

Supported in the following platforms:

- Brocade Mobility 300 Access Point
- Brocade Mobility 650 Access Point
- Brocade Mobility 6511 Access Point
- Brocade Mobility 71XX Access Point
- Brocade Mobility RFS4000
- Brocade Mobility RFS6000
- Brocade Mobility RFS7000

```
crypto [key|pki]
crypto key [export|generate|import|zeroise]
crypto key export rsa <RSA-KEYPAIR-NAME> <EXPORT-TO-URL>
          {background|on|passphrase}
crypto key export rsa <RSA-KEYPAIR-NAME> <EXPORT-TO-URL> {background}
   {on <DEVICE-NAME>}
crypto key export rsa <RSA-KEYPAIR-NAME> <EXPORT-TO-URL> {passphrase
    <KEY-PASSPHRASE>} {background} {on <DEVICE-NAME>}
crypto key generate rsa <RSA-KEYPAIR-NAME> <1024-2048>{on <DEVICE-NAME>}
crypto key import rsa <RSA-KEYPAIR-NAME> <EXPORT-TO-URL>
          {background|on|passphrase}
crypto key import rsa <RSA-KEYPAIR-NAME> <IMPORT-FROM-URL>
          {background} {on <DEVICE-NAME>}
crypto key import rsa <RSA-KEYPAIR-NAME> <IMPORT-FROM-URL> passphrase 
    <KEY-PASSPHRASE> {background} {on <DEVICE-NAME>}
crypto key zeroise rsa <RSA-KEYPAIR-NAME> {force} {on <DEVICE-NAME>}
crypto pki [authenticate|export|generate|import|zeroise]
crypto pki authenticate <TRUST-POINT> <URL> {background{on <DEVICE-NAME>}|
   on <DEVICE-NAME>}
crypto pki export [request|trustpoint]
crypto pki export request [generate-rsa-key|use-rsa-key] <RSA-KEYPAIR-NAME> 
   autogen-subject-name [<EXPORT-TO-URL>, email <SEND-TO-EMAIL>, fqdn <FQDN>,
    ip-address <IP>]
crypto pki export request [generate-rsa-key|use-rsa-key] <RSA-KEYPAIR-NAME> 
   autogen-subject-name <EXPORT-TO-URL> {background {on <DEVICE-NAME>}|
    on <DEVICE-NAME>}
crypto pki export request [generate-rsa-key|use-rsa-key] <RSA-KEYPAIR-
   NAME> subject-name <COMMON-NAME> <COUNTRY> <STATE> <CITY> <ORGANIZATION> 
    <ORGANIZATION-UNIT> [<EXPORT-TO-URL>, email <SEND-TO-EMAIL>, fqdn <FQDN>, 
    ip-address <IP>]
crypto pki export trustpoint <TRUSTPOINT-NAME> <EXPORT-TO-URL> {background 
   {on <DEVICE-NAME>}|on <DEVICE-NAME>|passphrase <KEY-PHRASE> {background 
  {on <DEVICE-NAME>}|on <DEVICE-NAME>}}
crypto pki generate self-signed <TRUSTPOINT-NAME> [generate-rsa-key|
 use-rsa-key] <RSA-KEYPAIR-NAME> [autogen-subject-name|subject-name]
crypto pki generate self-signed <TRUSTPOINT-NAME> [generate-rsa-key|
  use-rsa-key] <RSA-KEYPAIR-NAME> autogen-subject-name {email <SEND-TO-EMAIL>, 
  fqdn <FQDN>, ip-address <IP>, on <DEVICE-NAME>}
crypto pki generate self-signed <TRUSTPOINT-NAME> [generate-rsa-key|
  use-rsa-key] <WORD> subject-name <COMMON-NAME> <COUNTRY> <STATE> <CITY> 
  <ORGANIZATION> <ORGANIZATION-UNIT> {email <SEND-TO-EMAIL>, fqdn <FQDN>, 
  ip-address <IP>, on <DEVICE-NAME>}
```
crypto pki import [certificate|crl|trustpoint]

```
crypto pki import [certificate|crl] <TRUSTPOINT-NAME> <IMPORT-FROM-URL> 
   {background {on <DEVICE-NAME>}|on <DEVICE-NAME>}]
crypto pki import trustpoint <TRUSTPOINT-NAME> <IMPORT-FROM-URL> 
   {background {on <DEVICE-NAME>}|on <DEVICE-NAME>|passphrase <word> 
   {background {on <DEVICE-NAME>}|on <DEVICE-NAME>}
crypto pki zeroise trustpoint <TRUSTPOINT-NAME> {del-key {on <DEVICE-NAME>}|
   on <DEVICE-NAME>}
```
#### Parameters

crypto key export rsa <RSA-KEYPAIR-NAME> <EXPORT-TO-URL> *{on <DEVICE-NAME>}*

| key                                                                  | Enables RSA Keypair management. Use this command to export, import, generate, or delete a<br>RSA key.                                                                                                    |
|----------------------------------------------------------------------|----------------------------------------------------------------------------------------------------|
| export rsa<br><rsa-keypair-name></rsa-keypair-name>                  | Exports a RSA Keypair to a specified destination<br><rsa-keypair-name> - Specify the RSA Keypair name.</rsa-keypair-name>                                                                                                    |
| <export-to-url><br/>{on <device-name>}</device-name></export-to-url> | Specify the RSA Keypair destination address in the following format:<br>tftp:// <hostname ip>[:port]/path/file<br/>ftp://<user>:<passwd>@<hostname ip>[:port]/path/file<br/>sftp://<user>@<hostname ip>[:port]&gt;/path/file<br/>http://<hostname ip>[:port]/path/file<br/>cf:/path/file<br/>usb1:/path/file<br/>usb2:/path/file<br/>٠<br/>on <device-name> – Optional. Performs the export operation on a specified device</device-name></hostname ip></hostname ip></user></hostname ip></passwd></user></hostname ip> |
|                                                                      | <device-name> - Specify the name of the AP or wireless controller.</device-name>                                                                                                    |

crypto key export rsa <RSA-KEYPAIR-NAME> <EXPORT-TO-URL> *{background} {on <DEVICE-NAME>}*

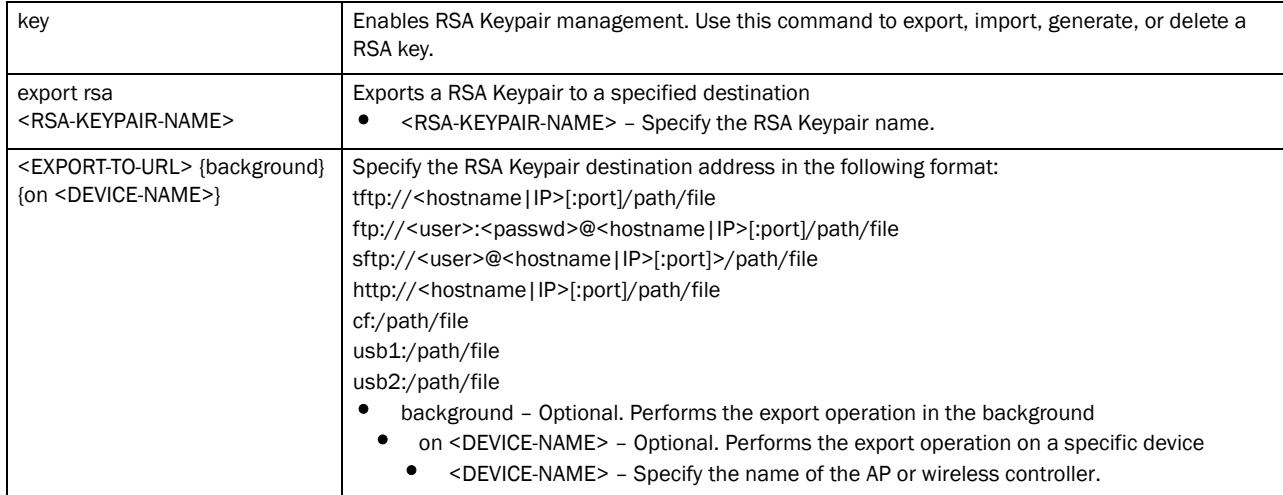

crypto key export rsa <RSA-KEYPAIR-NAME> <EXPORT-TO-URL> *{passphrase <KEY-PASSPHRASE> {background {on <DEVICE-NAME>}|on <DEVICE-NAME>}*

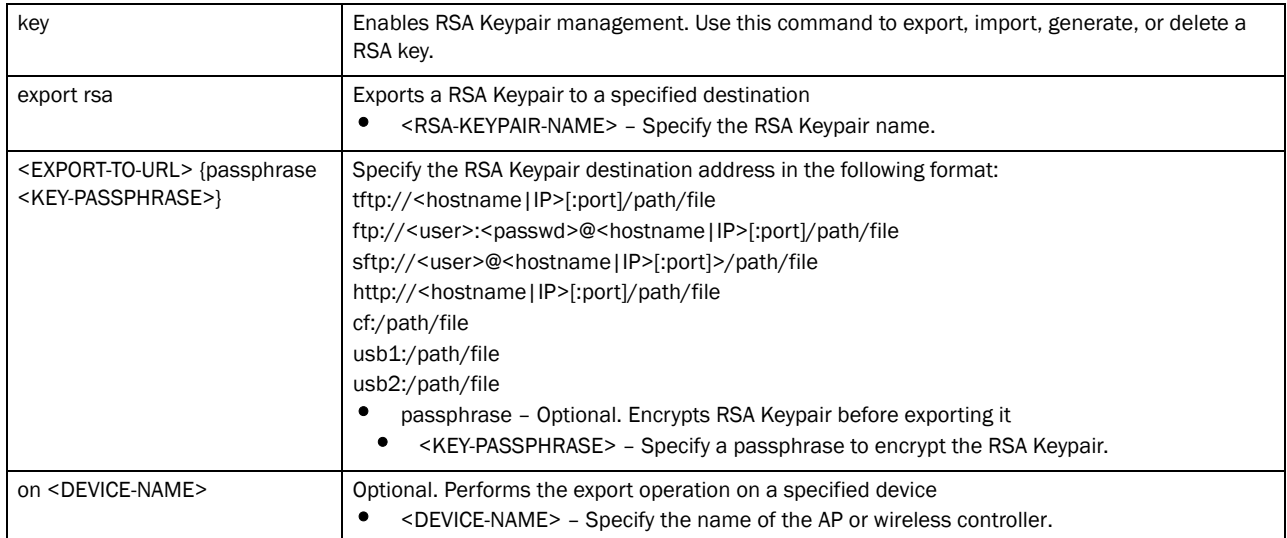

crypto key generate rsa <RSA-KEYPAIR-NAME> *<1024-2048> {on <DEVICE-NAME>}*

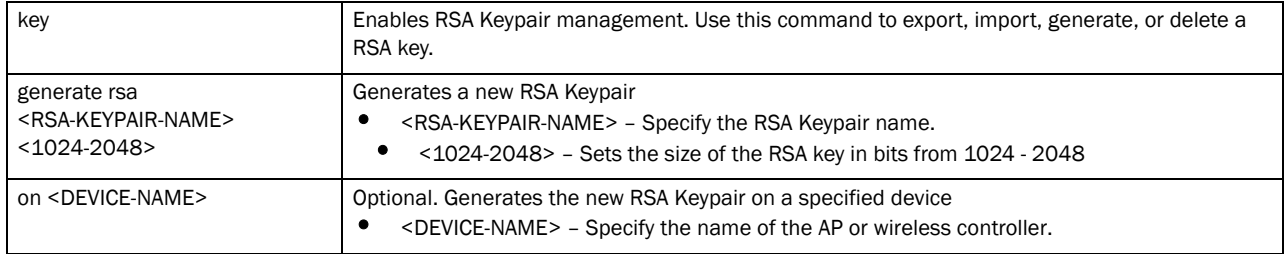

crypto key import rsa <RSA-KEYPAIR-NAME> <EXPORT-TO-URL> *{on <DEVICE-NAME>}*

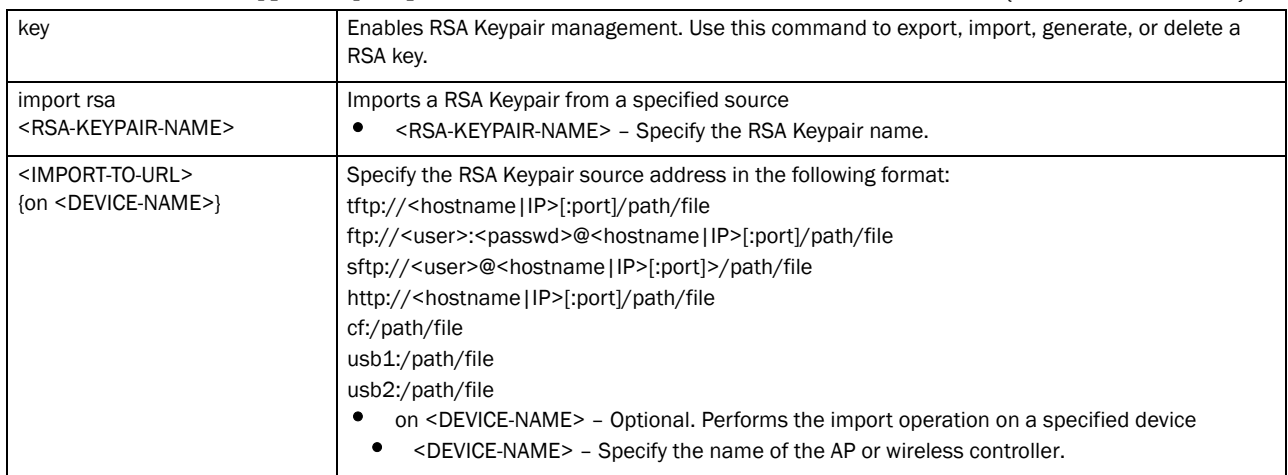

| key                                                                               | Enables RSA Keypair management. Use this command to export, import, generate, or delete a<br>RSA key.                                                                                                    |
|-----------------------------------------------------------------------------------|----------------------------------------------------------------------------------------------------|
| import rsa<br><rsa-keypair-name></rsa-keypair-name>                               | Imports a RSA Keypair from a specified source<br><rsa-keypair-name> - Specify the RSA Keypair name.</rsa-keypair-name>                                                                                                    |
| <import-to-url> {background}<br/>{on <device-name>}</device-name></import-to-url> | Specify the RSA Keypair source address in the following format:<br>tftp:// <hostname ip>[:port]/path/file<br/>ftp://<user>:<passwd>@<hostname ip>[:port]/path/file<br/>sftp://<user>@<hostname ip>[:port]&gt;/path/file<br/>http://<hostname ip>[:port]/path/file<br/>cf:/path/file<br/>usb1:/path/file<br/>usb2:/path/file<br/>background - Optional. Performs the import operation in the background<br/>on <device-name> – Optional. Performs the import operation on a specified device<br/><device-name> - Specify the name of the AP or wireless controller.</device-name></device-name></hostname ip></hostname ip></user></hostname ip></passwd></user></hostname ip> |

crypto key import rsa <RSA-KEYPAIR-NAME> <IMPORT-TO-URL> *{background} {on <DEVICE-NAME>}*

crypto key import rsa <RSA-KEYPAIR-NAME> <IMPORT-TO-URL>

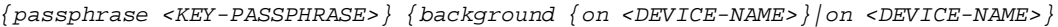

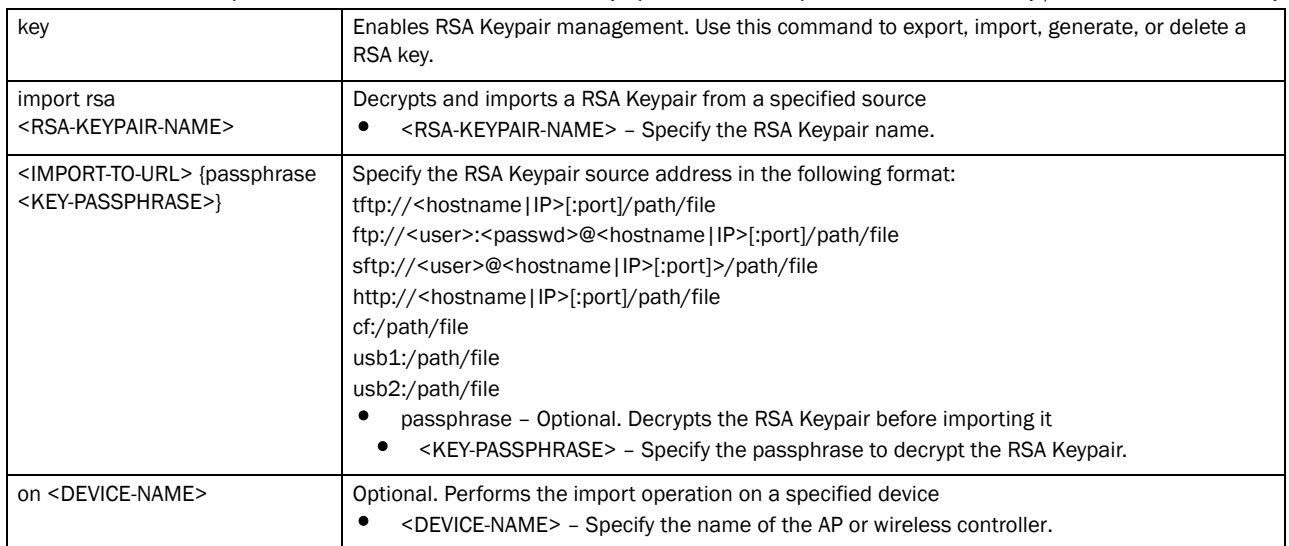

crypto key zeroise <RSA-KEYPAIR-NAME> *{force} {on <DEVICE-NAME>}*

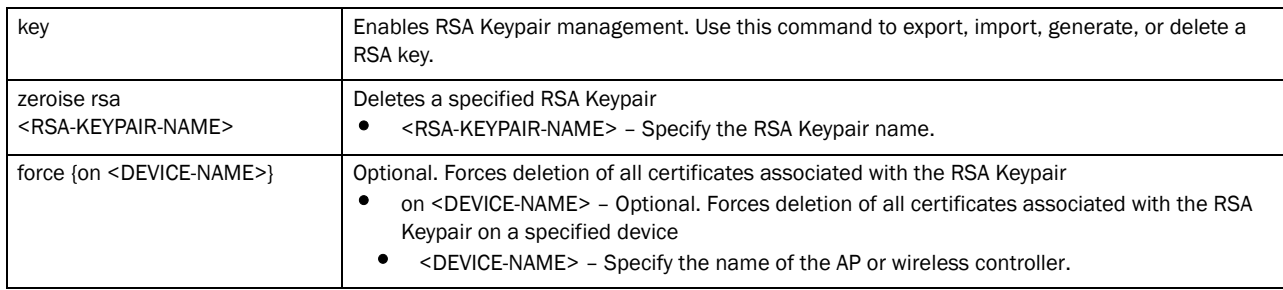

| pki                                                 | Enables Private Key Infrastructure (PKI) management. Use this command to authenticate,<br>export, generate, or delete a trustpoint and its associated Certificate Authority (CA) certificates.                                                                                                    |
|-----------------------------------------------------|----------------------------------------------------------------------------------------------------|
| authenticate<br><trustpoint-name></trustpoint-name> | Authenticates a CA certificate<br><trustpoint-name> - Specify the trustpoint name.</trustpoint-name>                                                                                                    |
| $<$ URL $>$                                         | Specify the CA certificate location in the following format:<br>tftp:// <hostname ip>[:port]/path/file<br/>ftp://<user>:<passwd>@<hostname ip>[:port]/path/file<br/>sftp://<user>@<hostname ip>[:port]&gt;/path/file<br/>http://<hostname ip>[:port]/path/file<br/>cf:/path/file<br/>usb1:/path/file<br/>usb2:/path/file</hostname ip></hostname ip></user></hostname ip></passwd></user></hostname ip> |
| background<br>{on <device-name>}</device-name>      | Optional. Performs authentication in the background<br>on <device-name> – Optional. Performs authentication on a specified device<br/><device-name> - Specify the name of the AP or wireless controller.</device-name></device-name>                                                                                                    |
| on <device-name></device-name>                      | Optional. Performs authentication on a specified device<br><device-name> – Specify the name of the AP or wireless controller.</device-name>                                                                                                    |

crypto pki authenticate <TRUSTPOINT-NAME> <URL> *{background {on <DEVICE-NAME>}| on <DEVICE-NAME>}*

crypto pki request [generate-rsa-key|use-rsa-key] <RSA-KEYPAIR-NAME> autogen-subject-name [<EXPORT-TO-URL>|email <SEND-TO-EMAIL>|fqdn <FQDN>|

| pki                                                                         | Enables PKI management. Use this command to authenticate, export, generate, or delete a<br>trustpoint and its associated CA certificates.                                                                                                    |
|-----------------------------------------------------------------------------|----------------------------------------------------------------------------------------------------|
| request                                                                     | Sends a Certificate Signing Request (CSR) to the CA for digital identity certificate. The CSR<br>contains the applicant's details and the RSA Keypair's public key.                                                                                                    |
| [generate-rsa-key]<br>use-rsa-key]<br><rsa-keypair-name></rsa-keypair-name> | Generates a new RSA Keypair or uses an existing RSA Keypair<br>generate-rsa-key – Generates a new RSA Keypair for digital authentication<br>use-rsa-key – Uses an existing RSA Keypair for digital authentication<br><rsa-keypair-name> - If generating a new RSA Keypair, specify a name for it. If an<br/>existing RSA Keypair, specify its name.</rsa-keypair-name> |
| autogen-subject-name                                                        | Auto generates the subject name from configuration parameters. The subject name helps to<br>identify the certificate.                                                                                                    |

ip-address <IP>]

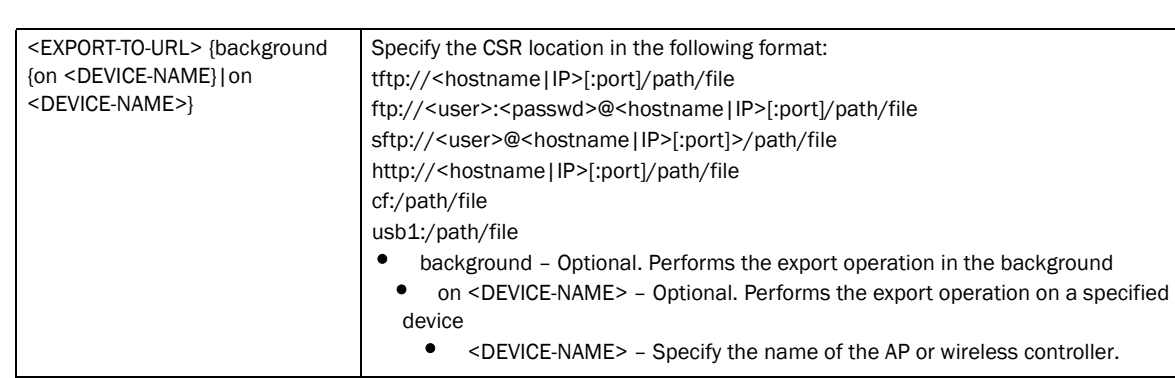

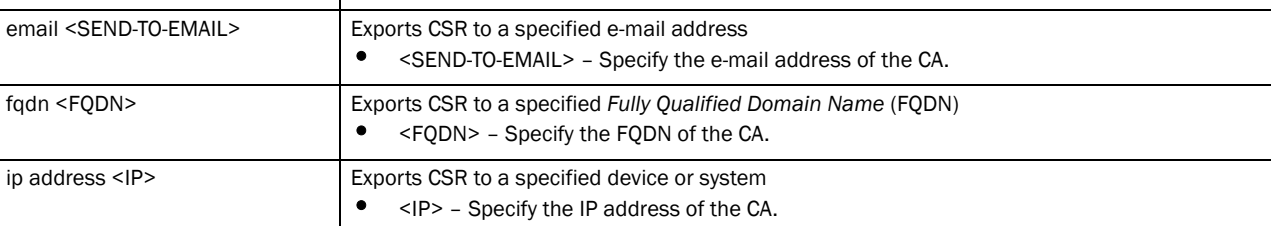

crypto pki request [generate-rsa-key|use-rsa-key] <RSA-KEYPAIR-NAME> subject-name <COUNTRY> <STATE> <CITY> <ORGANIZATION> <ORGANIZATION-UNIT> [<EXPORT-TO-URL>, email <SEND-TO-EMAIL>, fqdn <FQDN>, ip-address <IP>

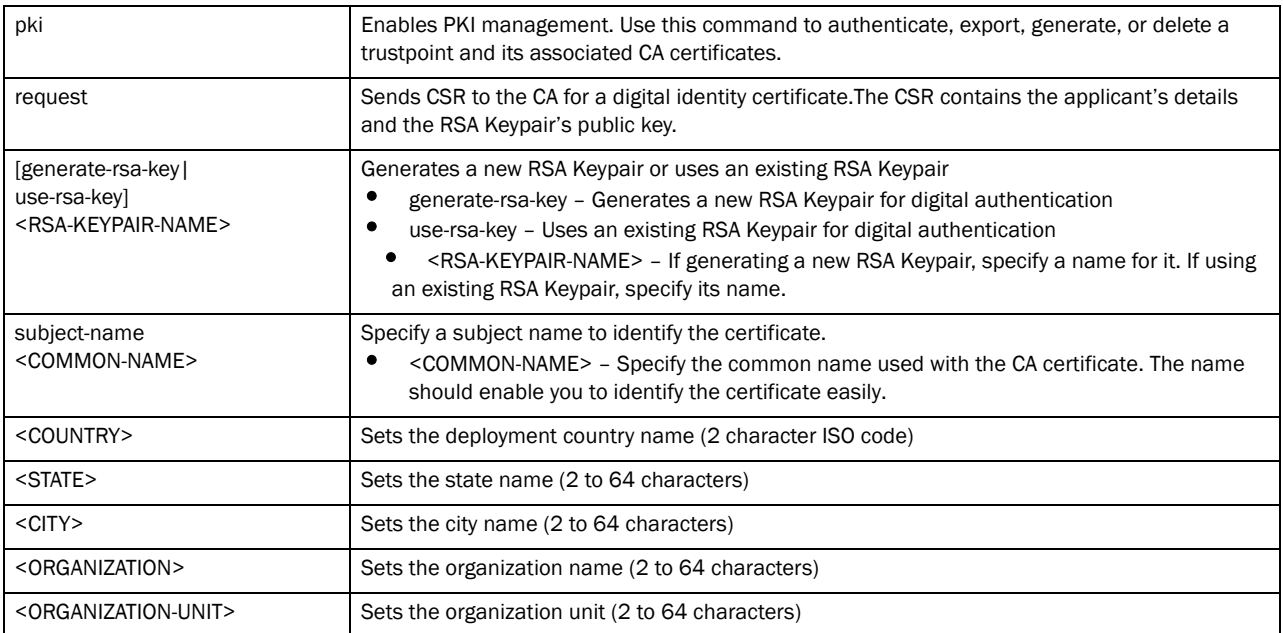

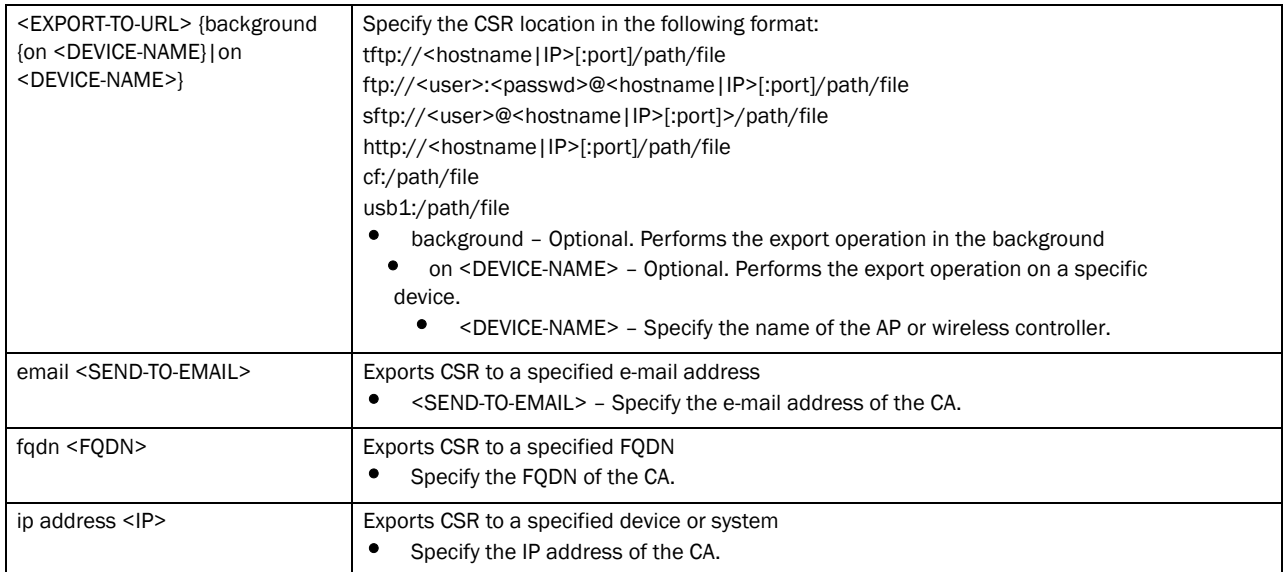

crypto pki trustpoint <TRUSTPOINT-NAME> <EXPORT-TO-URL> *{background {on <DEVICE-NAME>}|on <DEVICE-NAME>|passphrase <KEY-PASSPHRASE> background {on <DEVICE-NAME>}|*

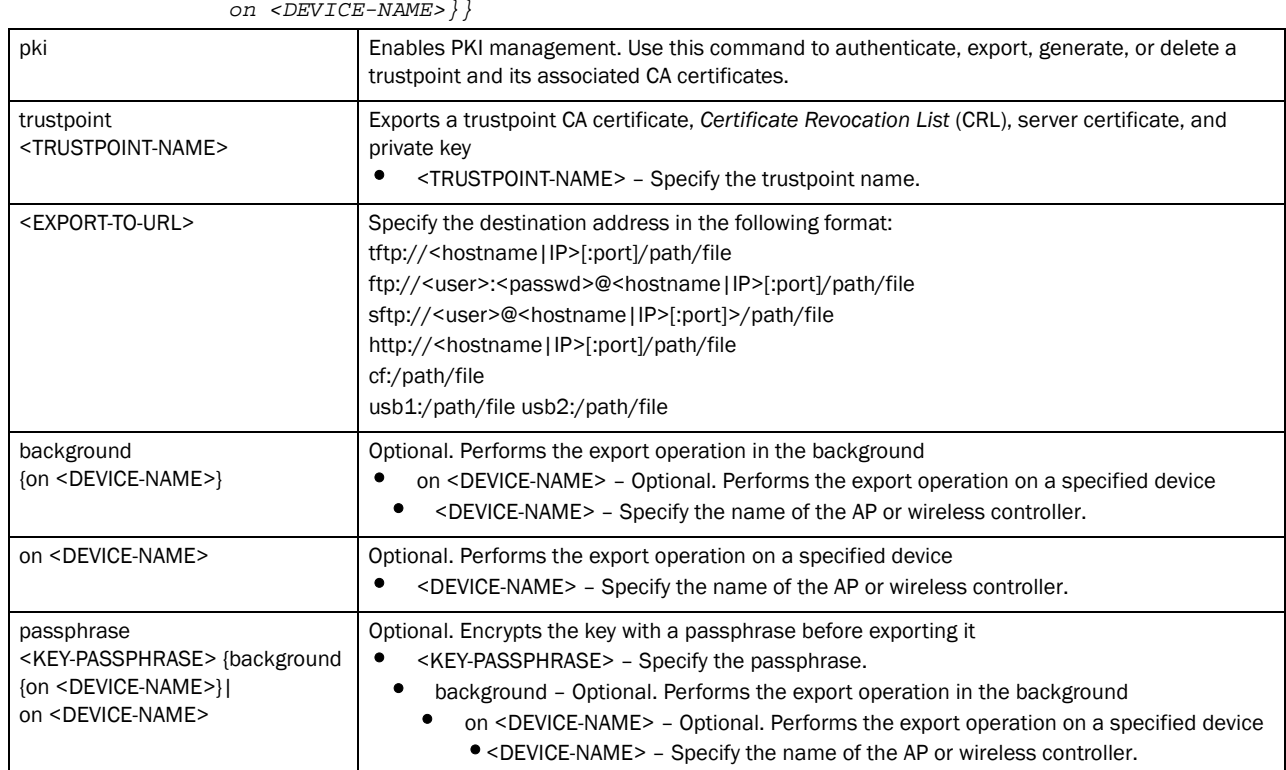

crypto pki generate self-signed <TRUSTPOINT-NAME> [generate-rsa-key| use-rsa-key] <RSA-KEYPAIR-NAME> autogen-subject-name *{email <SEND-TO-EMAIL>| fqdn <FQDN>|ip-address <IP>|on <DEVICE-NAME>}*

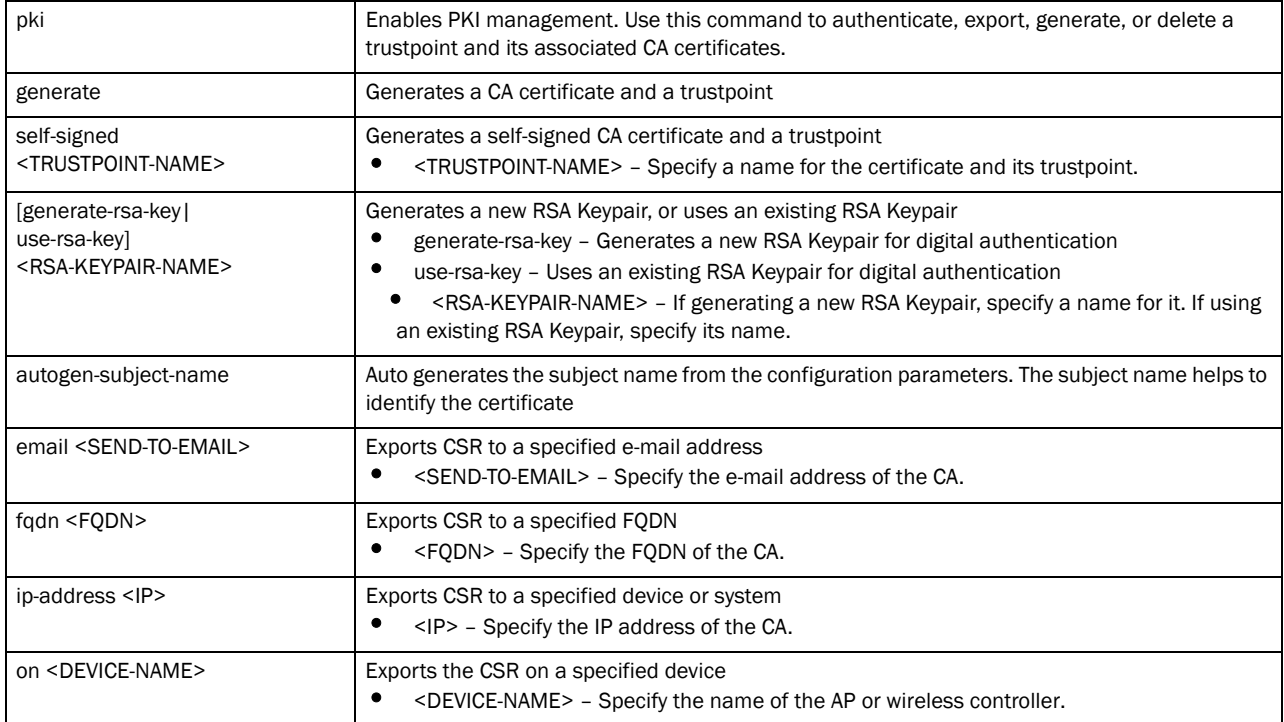

crypto pki generate self-signed <TRUSTPOINT-NAME> [generate-rsa-key| use-rsa-key] <RSA-KEYPAIR-NAME> subject-name <COMMON-NAME> <COUNTRY> <STATE> <CITY> <ORGANIZATION> <ORGANIZATION-UNIT> *{email <SEND-TO-EMAIL>| fqdn <FQDN>|ip-address <IP>|on <DEVICE-NAME>}*

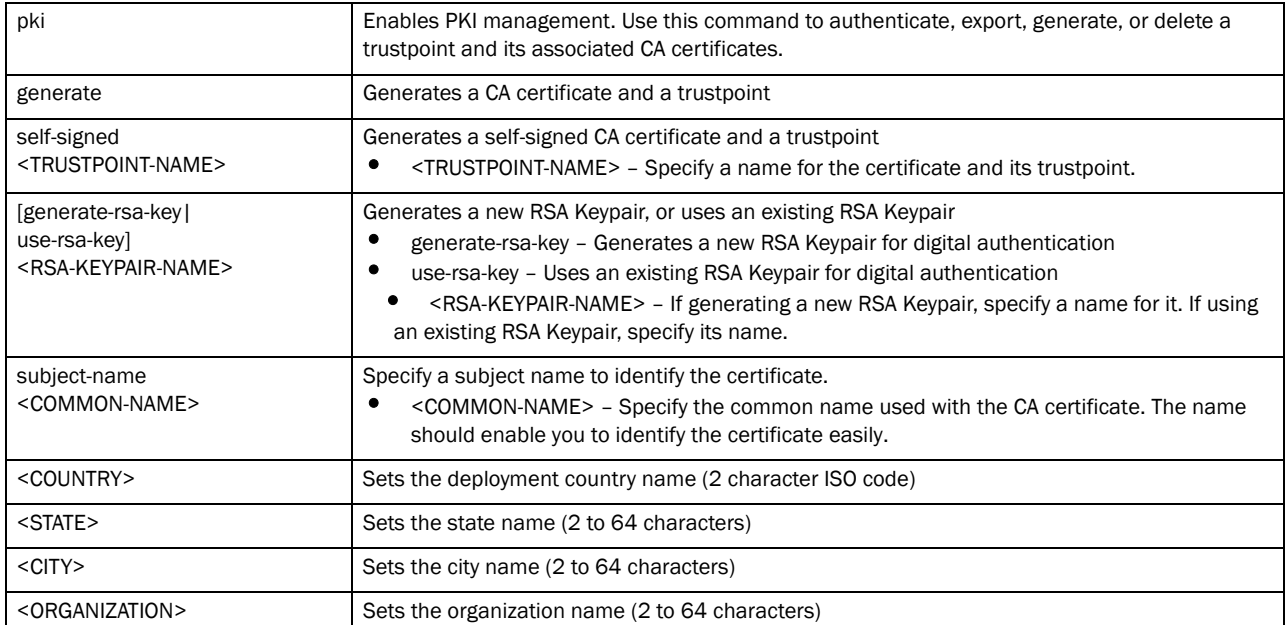

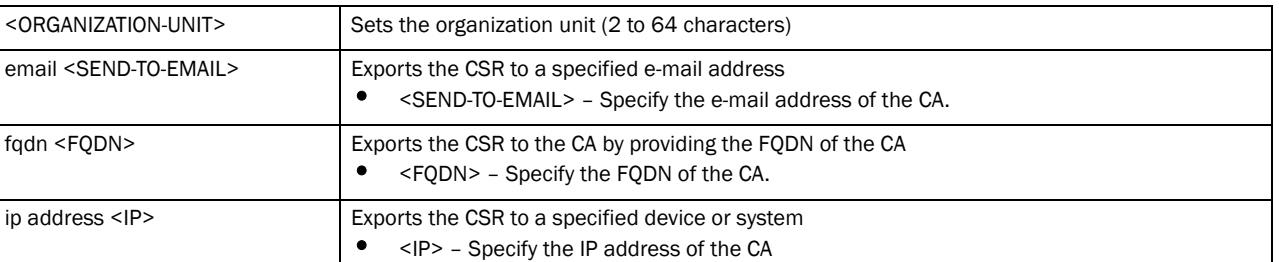

#### crypto pki import [certificate|crl] <TRUSTPOINT-NAME> <IMPORT-FROM-URL> *{background {on <DEVICE-NAME>}|on <DEVICE--NAME>}*

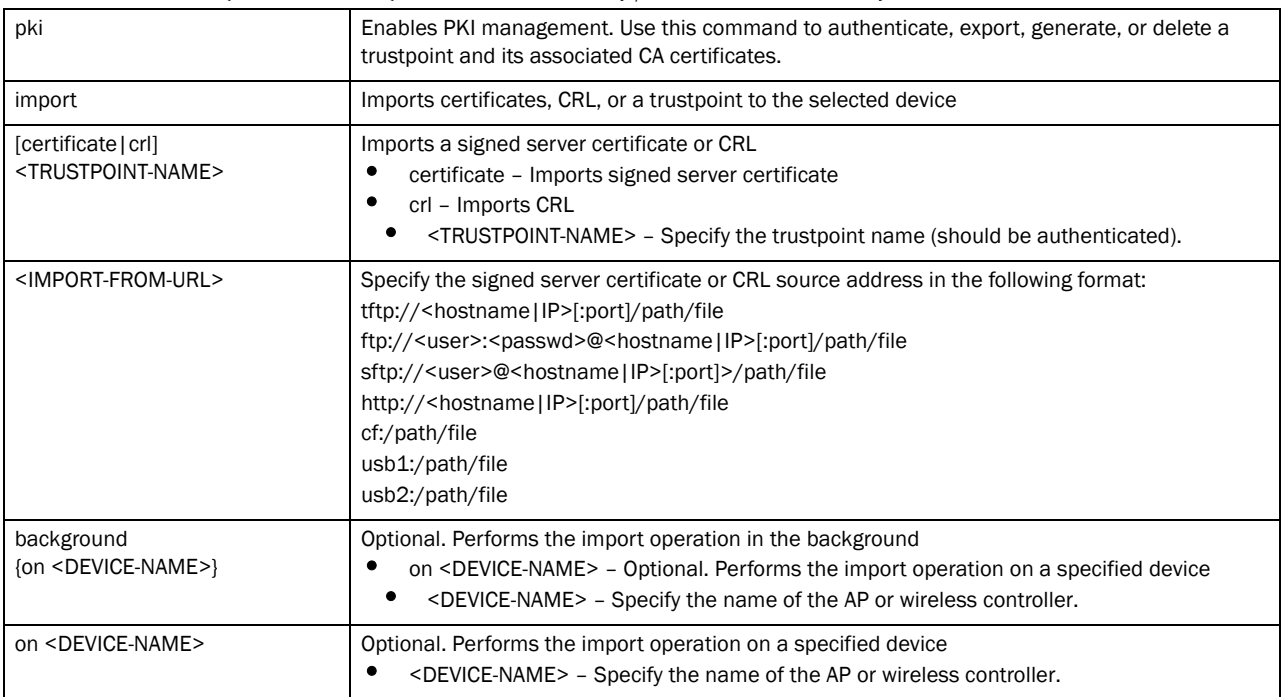

crypto pki import trustpoint <TRUSTPOINT-NAME> <IMPORT-FROM-URL> *{background {on <DEVICE-NAME>}|on <DEVICE--NAME>}*

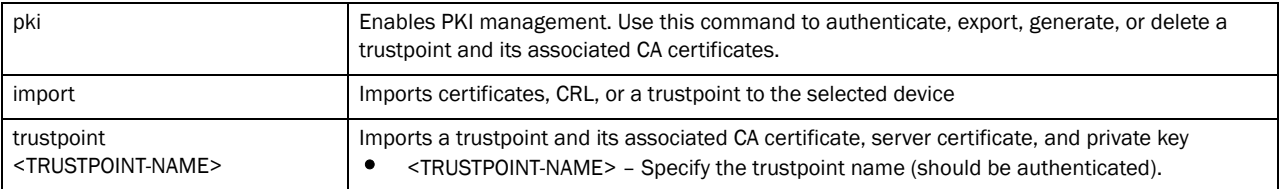

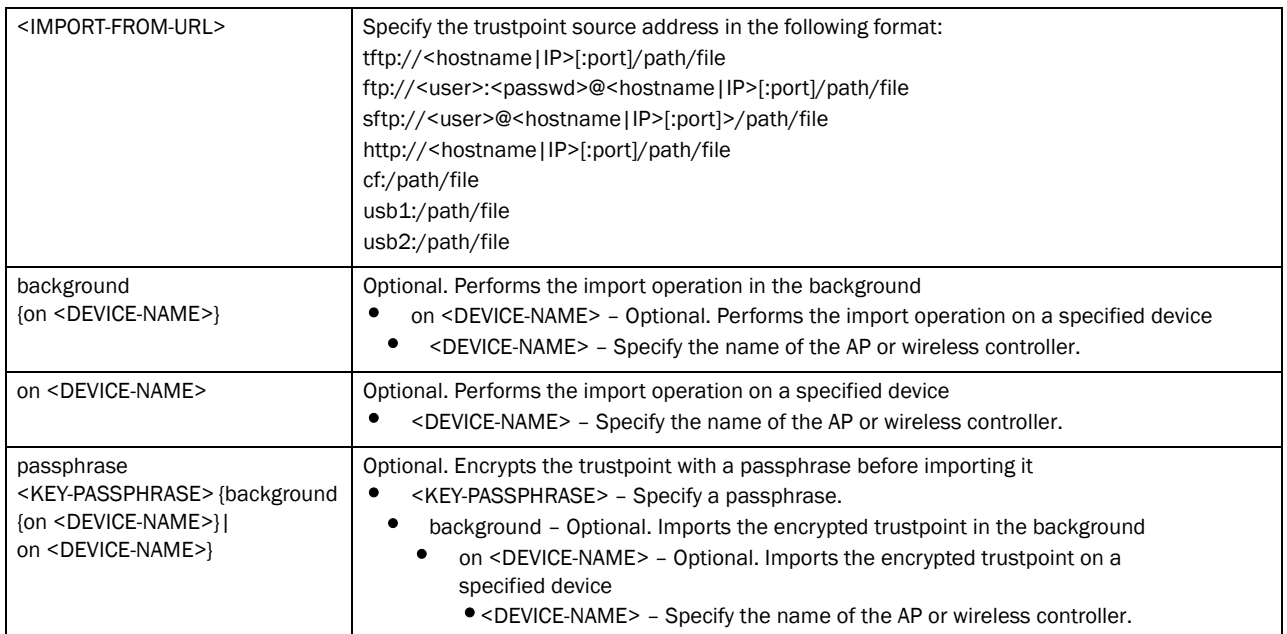

crypto pki zeroise trustpoint <TRUSTPOINT-NAME> *{del-key {on <DEVICE-NAME>}| on <DEVICE-NAME>}*

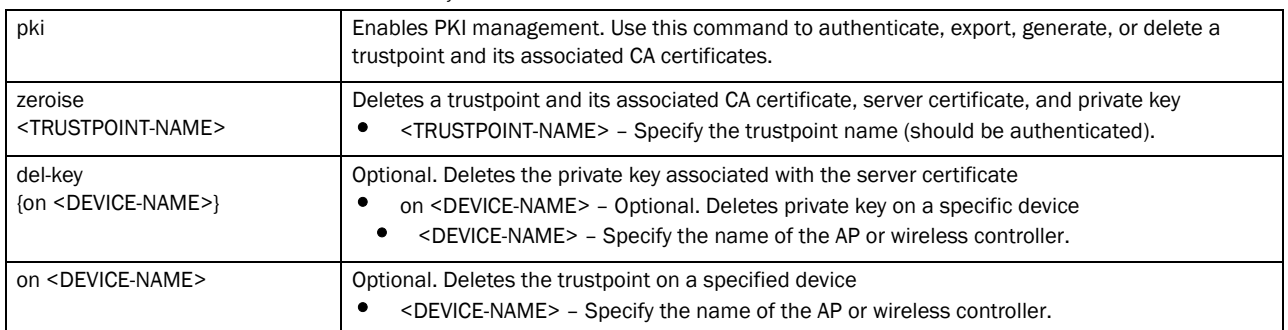

# Example

```
rfs7000-37FABE#crypto key generate rsa key 1025
RSA Keypair successfully generated
rfs7000-37FABE#
```
rfs7000-37FABE#crypto key import rsa moto123 url passphrase word background on rfs7000-37FABE RSA key import operation is started in background rfs7000-37FABE#

rfs7000-37FABE#crypto pki generate self-signed word generate-rsa-key word autogen-subject-name fqdn word Successfully generated self-signed certificate rfs7000-37FABE#

rfs7000-37FABE#crypto pki zeroize trustpoint word del-key on rfs7000-37FABE Successfully removed the trustpoint and associated certificates %Warning: Applications associated with the trustpoint will start using default-trustpoint rfs7000-37FABE#

```
rfs7000-37FABE#crypto pki authenticate word url background on rfs7000-37FABE
Import of CA certificate started in background
rfs7000-37FABE#
rfs7000-37FABE#crypto pki import trustpoint word url passphrase word on 
rfs7000-37FABE
Import operaton started in background
rfs7000-37FABE#
```
# Related Commands:

*[no](#page-60-0)* Resets or disables the crypto commands

# disable

*[User Exec Commands](#page-35-0)*

Turns off (disables) the privileged mode command set. This command returns to the User Executable mode.

Supported in the following platforms:

- Brocade Mobility 300 Access Point
- Brocade Mobility 650 Access Point
- Brocade Mobility 6511 Access Point
- Brocade Mobility 71XX Access Point
- Brocade Mobility RFS4000
- Brocade Mobility RFS6000
- Brocade Mobility RFS7000

# Syntax:

disable

# **Parameters**

None

#### Example

```
rfs7000-37FABE#disable
rfs7000-37FABE>
```
# enable

*[User Exec Commands](#page-35-0)*

Turns on (enables) the privileged mode command set. This command does not do anything in the Privilege Executable mode.

Supported in the following platforms:

- Brocade Mobility 300 Access Point
- Brocade Mobility 650 Access Point
- Brocade Mobility 6511 Access Point

2

- Brocade Mobility 71XX Access Point
- Brocade Mobility RFS4000
- Brocade Mobility RFS6000
- Brocade Mobility RFS7000

enable

# **Parameters**

None

# Example

```
rfs7000-37FABE>enable
rfs7000-37FABE#
```
# exit

*[User Exec Commands](#page-35-0)*

Ends the current CLI session and closes the session window

Supported in the following platforms:

- Brocade Mobility 300 Access Point
- Brocade Mobility 650 Access Point
- Brocade Mobility 6511 Access Point
- Brocade Mobility 71XX Access Point
- Brocade Mobility RFS4000
- Brocade Mobility RFS6000
- Brocade Mobility RFS7000

# Syntax:

exit

## **Parameters**

None

# Example

```
rfs7000-37FABE>exit
```
# <span id="page-57-0"></span>logging

*[User Exec Commands](#page-35-0)*

Modifies message logging settings

Supported in the following platforms:

- Brocade Mobility 300 Access Point
- Brocade Mobility 650 Access Point
- Brocade Mobility 6511 Access Point
- Brocade Mobility 71XX Access Point
- Brocade Mobility RFS4000
- Brocade Mobility RFS6000

```
logging monitor {<0-7>|alerts|critical|debugging|emergencies|errors|
          informational|warnings|notifications}
```
## **Parameters**

logging monitor *{<0-7>|alerts|critical|debugging|emergencies|errors| informational|warnings|notifications}*

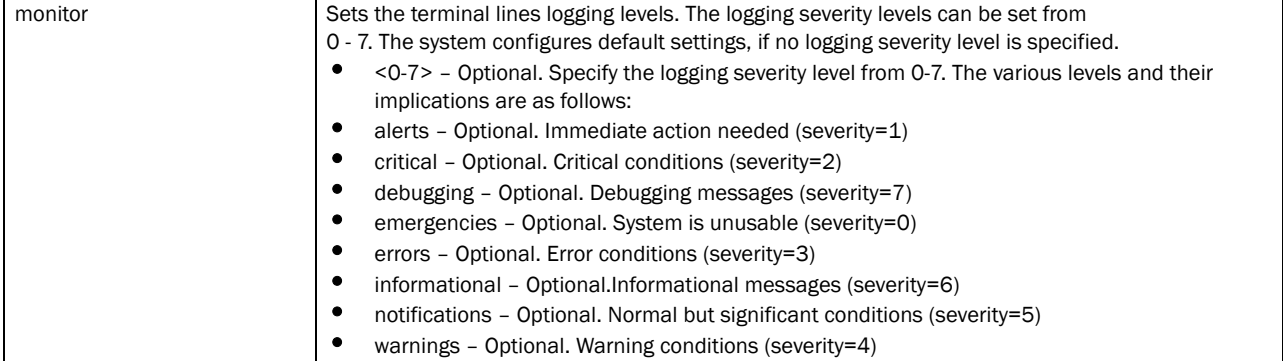

#### Example

```
rfs7000-37FABE>logging monitor warnings ?
rfs7000-37FABE>
rfs7000-37FABE>logging monitor 2
rfs7000-37FABE>
```
## Related Commands:

*[no](#page-60-0)* Resets the terminal lines logging levels

# mint

*[User Exec Commands](#page-35-0)*

Uses MiNT protocol to perform a ping and a traceroute to a remote device

Supported in the following platforms:

- Brocade Mobility 300 Access Point
- Brocade Mobility 650 Access Point
- Brocade Mobility 6511 Access Point
- Brocade Mobility 71XX Access Point
- Brocade Mobility RFS4000
- Brocade Mobility RFS6000
- Brocade Mobility RFS7000

2

```
mint [ping|traceroute]
mint ping <MINT-ID> {count [<1-60>]|size [<1-64000>]|timeout [<1-10>]}
mint traceroute <MINT-ID> {destination-port [<1-65535>]|max-hops [<1-255>]|
          source-port [<1-65535>]|timeout [<1-255>]}
```
### **Parameters**

mint ping <MINT-ID> *{count [<1-60>]|size [<1-64000>]|timeout [<1-10>]}*

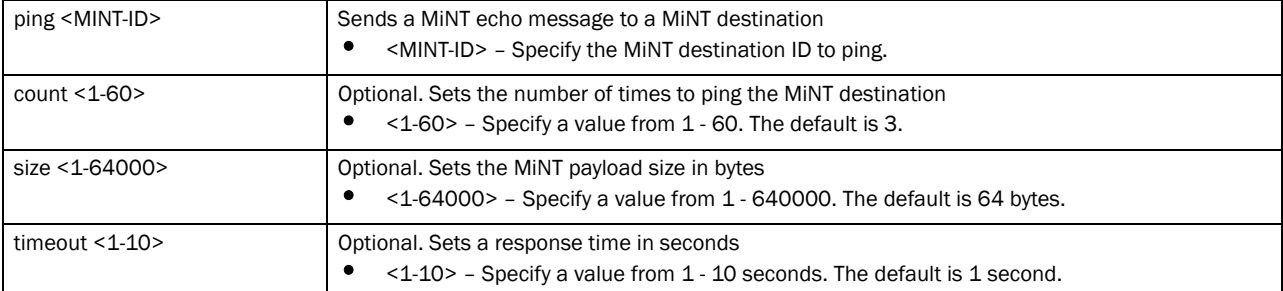

mint traceroute <MINT-ID> *{destination-port [<1-65535>]|max-hops [<1-255>]| source-port [<1-65535>]|timeout [<1-255>]}*

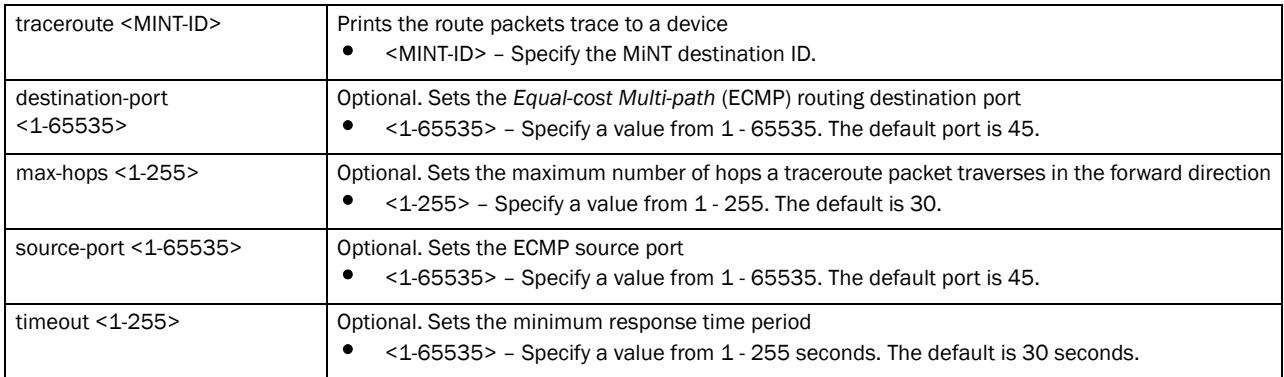

#### Example

rfs7000-37FABE>mint ping 70.37.FA.BF count 20 size 128 MiNT ping 70.37.FA.BF with 128 bytes of data. Response from 70.37.FA.BF: id=1 time=0.292 ms Response from 70.37.FA.BF: id=2 time=0.206 ms Response from 70.37.FA.BF: id=3 time=0.184 ms Response from 70.37.FA.BF: id=4 time=0.160 ms Response from 70.37.FA.BF: id=5 time=0.138 ms Response from 70.37.FA.BF: id=6 time=0.161 ms Response from 70.37.FA.BF: id=7 time=0.174 ms Response from 70.37.FA.BF: id=8 time=0.207 ms Response from 70.37.FA.BF: id=9 time=0.157 ms Response from 70.37.FA.BF: id=10 time=0.153 ms Response from 70.37.FA.BF: id=11 time=0.159 ms Response from 70.37.FA.BF: id=12 time=0.173 ms Response from 70.37.FA.BF: id=13 time=0.156 ms Response from 70.37.FA.BF: id=14 time=0.209 ms Response from 70.37.FA.BF: id=15 time=0.147 ms Response from 70.37.FA.BF: id=16 time=0.203 ms

```
 Response from 70.37.FA.BF: id=17 time=0.148 ms
 Response from 70.37.FA.BF: id=18 time=0.169 ms
  Response from 70.37.FA.BF: id=19 time=0.164 ms
 Response from 70.37.FA.BF: id=20 time=0.177 ms
--- 70.37.FA.BF ping statistics ---
20 packets transmitted, 20 packets received, 0% packet loss
round-trip min/avg/max = 0.138/0.177/0.292 ms
```
# <span id="page-60-0"></span>no

# *[User Exec Commands](#page-35-0)*

Use the no command to revert a command or to set parameters to their default. This command is useful to turn off an enabled feature or set default values for a parameter.

# NOTE

The commands have their own set of parameters that can be reset.

Supported in the following platforms:

- Brocade Mobility 300 Access Point
- Brocade Mobility 650 Access Point
- Brocade Mobility 6511 Access Point
- Brocade Mobility 71XX Access Point
- Brocade Mobility RFS4000
- Brocade Mobility RFS6000
- Brocade Mobility RFS7000

# Syntax:

```
no 
[adoption|captive-portal|crypto|debug|logging|page|service|terminal|wireless]
no adoption {on <DEVICE-OR-DOMAIN-NAME>}
no captive-portal client [captive-portal <CAPTIVE-PORTAL-NAME>|<MAC>] 
          {on <DEVICE-OR-DOMAIN-NAME>}
no crypto pki [server|trustpoint]
no crypto pki [server|trustpoint] <TRUSTPOINT-NAME> {del-key {on 
<DEVICE-NAME>}|
          on <DEVICE-NAME>}
no logging monitor
no page
no service [br300|cli-tables-expand|locator]
no service br300 locator <MAC>
no service [cli-tables-expand <LINE>|locator {on <DEVICE-NAME>}]
no terminal [length|width]
no wireless client [all {filter|on}|<MAC>]
```

```
no wireless client all {filter [wlan [<WLAN-NAME>]]}
no wireless client all {on <DEVICE-OR-DOMAIN-NAME> {filter [wlan 
[<WLAN-NAME>]]}}
no wireless client <MAC> {on <DEVICE-OR-DOMAIN-NAME>}
```
# Parameters

no adoption *{on <DEVICE-OR-DOMAIN-NAME>}*

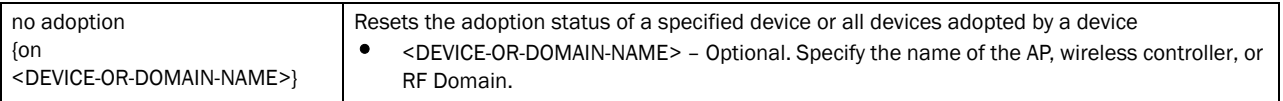

#### no captive-portal client [captive-portal <CAPTIVE-PORTAL-NAME>|<MAC>] *{on <DEVICE-OR-DOMAIN-NAME>}*

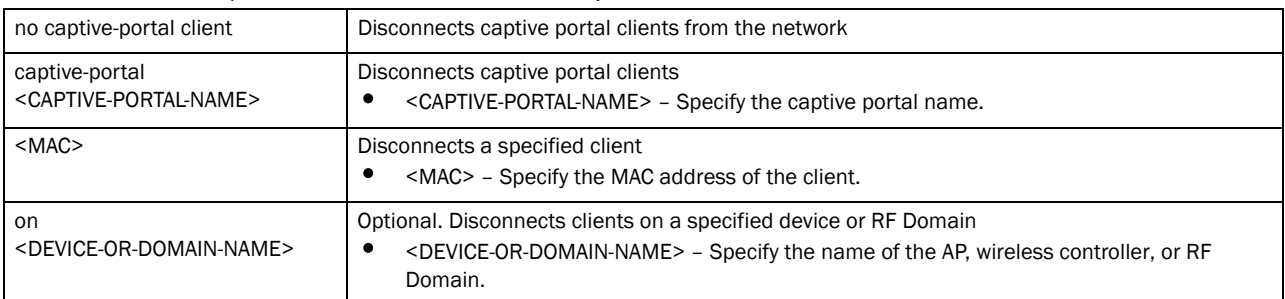

no crypto pki [server|trustpoint] <TRUSTPOINT-NAME> *{del-key {on <DEVICE-NAME>}| on <DEVICE-NAME>}*

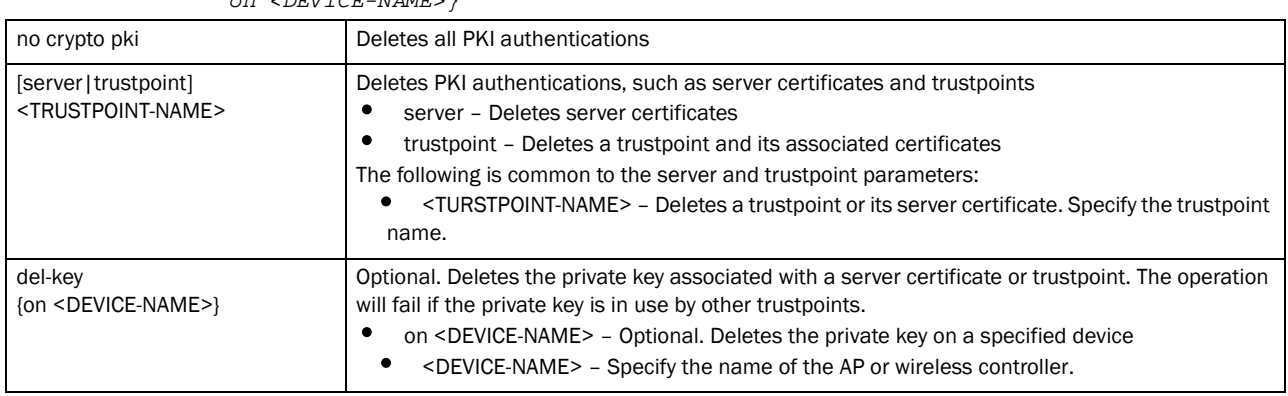

# no logging monitor

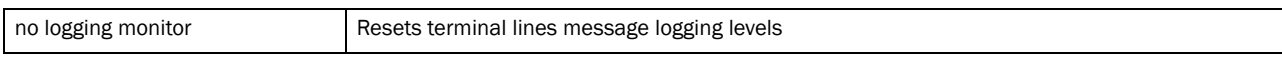

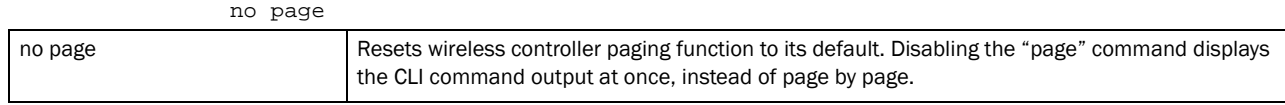

#### no service br300 locator <MAC>

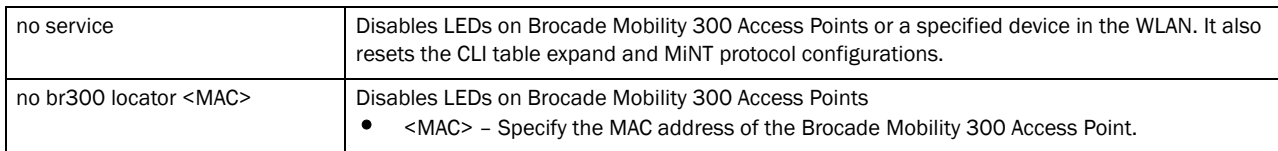

#### no service [cli-tables-expand <LINE>|locator *{on <DEVICE-NAME>}*]

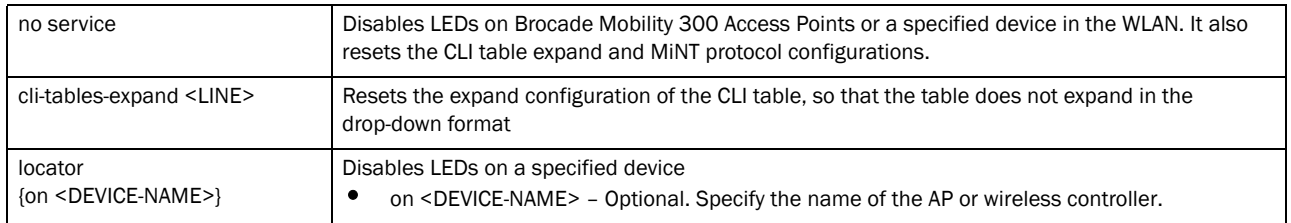

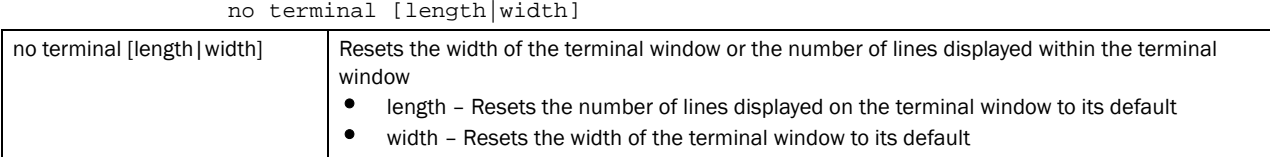

# no wireless client all *{filter [wlan [<WLAN-NAME>]]}*

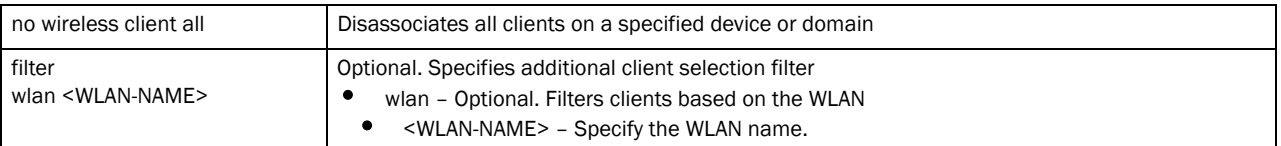

#### no wireless client all *{on <DEVICE-OR-DOMAIN-NAME> {filter [wlan <WLAN-NAME>]}}*

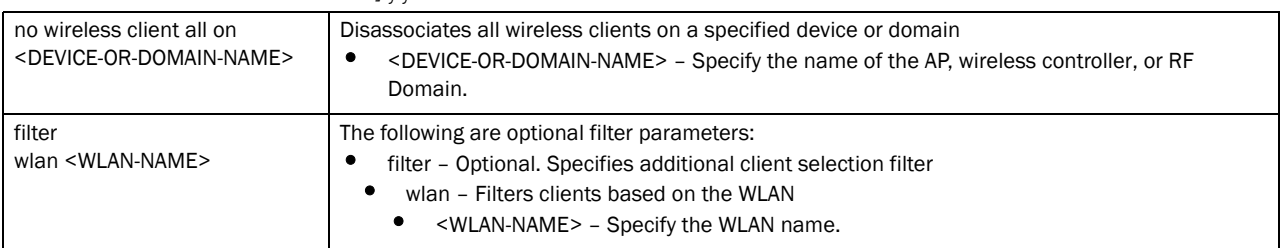

# Usage Guidelines:

The no command negates any command associated with it. Wherever required, use the same parameters associated with the command getting negated.

#### Example

```
rfs7000-37FABE>no adoption
rfs7000-37FABE>
rfs7000-37FABE>no page
rfs7000-37FABE>
rfs7000-37FABE>no service cli-tables-expand line
rfs7000-37FABE>
```
# Related Commands:

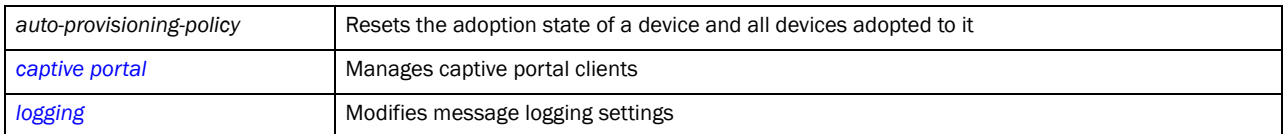

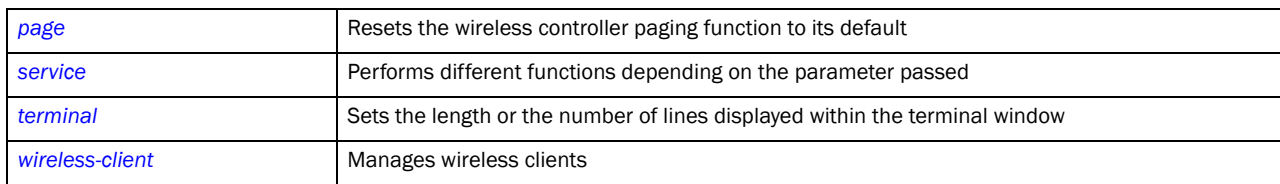

# <span id="page-63-0"></span>page

# *[User Exec Commands](#page-35-0)*

Toggles wireless controller paging. Enabling this command displays the CLI command output page by page, instead of running the entire output at once.

Supported in the following platforms:

- Brocade Mobility 300 Access Point
- Brocade Mobility 650 Access Point
- Brocade Mobility 6511 Access Point
- Brocade Mobility 71XX Access Point
- Brocade Mobility RFS4000
- Brocade Mobility RFS6000
- Brocade Mobility RFS7000

#### Syntax:

page

# **Parameters**

None

## Example

```
rfs7000-37FABE>page
rfs7000-37FABE>
```
# Related Commands:

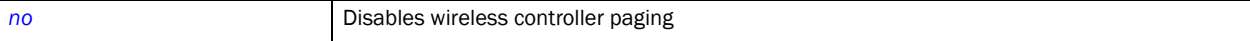

# ping

*[User Exec Commands](#page-35-0)*

Sends *Internet Controller Message Protocol* (ICMP) echo messages to a user-specified location Supported in the following platforms:

- Brocade Mobility 300 Access Point
- Brocade Mobility 650 Access Point
- Brocade Mobility 6511 Access Point
- Brocade Mobility 71XX Access Point

2

- Brocade Mobility RFS4000
- Brocade Mobility RFS6000
- Brocade Mobility RFS7000

# Syntax:

ping [<IP>|<HOSTNAME>]

### **Parameters**

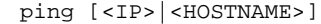

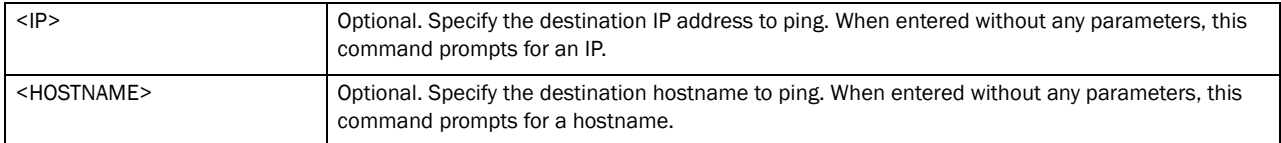

#### Example

```
rfs7000-37FABE>ping 172.16.10.3
PING 172.16.10.3 (172.16.10.3): 100 data bytes
108 bytes from 172.16.10.3: seq=0 ttl=64 time=7.100 ms
108 bytes from 172.16.10.3: seq=1 ttl=64 time=0.390 ms
108 bytes from 172.16.10.3: seq=2 ttl=64 time=0.422 ms
108 bytes from 172.16.10.3: seq=3 ttl=64 time=0.400 ms
--- 172.16.10.3 ping statistics ---
4 packets transmitted, 4 packets received, 0% packet loss
rfs7000-37FABE>
```
# ssh

#### *[User Exec Commands](#page-35-0)*

Opens a *Secure Shell* (SSH) connection between two network devices

Supported in the following platforms:

- Brocade Mobility 300 Access Point
- Brocade Mobility 650 Access Point
- Brocade Mobility 6511 Access Point
- Brocade Mobility 71XX Access Point
- Brocade Mobility RFS4000
- Brocade Mobility RFS6000
- Brocade Mobility RFS7000

# Syntax:

ssh <IP> <USER-NAME>

#### **Parameters**

ssh <IP> <USER-NAME>

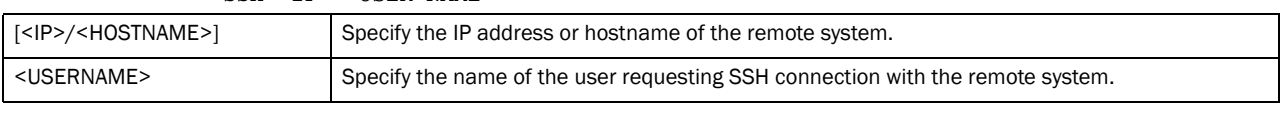

#### Example

2

```
rfs7000-37FABE>ssh 172.16.10.3 172.16.10.1
ssh: connect to host 172.16.10.3 port 22: No route to host
rfs7000-37FABE>
```
# telnet

*[User Exec Commands](#page-35-0)*

Opens a Telnet session between two network devices

Supported in the following platforms:

- Brocade Mobility 300 Access Point
- Brocade Mobility 650 Access Point
- Brocade Mobility 6511 Access Point
- Brocade Mobility 71XX Access Point
- Brocade Mobility RFS4000
- Brocade Mobility RFS6000
- Brocade Mobility RFS7000

# Syntax:

telnet <IP> *{<TCP-PORT>}*

# **Parameters**

telnet <IP> *{<TCP-PORT>}*

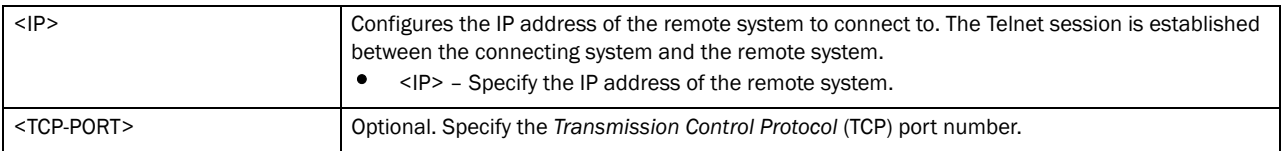

#### Example

```
rfs7000-37FABE>telnet 172.16.10.1
Entering character mode
Escape character is '^]'.
```

```
rfs7000-37FABE release 5.2.0.0-048B
rfs7000-37FABE login: admin
Password:
rfs7000-37FABE>
```
# <span id="page-65-0"></span>terminal

*[User Exec Commands](#page-35-0)*

Sets the length or the number of lines displayed within the terminal window

Supported in the following platforms:

- Brocade Mobility 300 Access Point
- Brocade Mobility 650 Access Point
- Brocade Mobility 6511 Access Point
- Brocade Mobility 71XX Access Point
- Brocade Mobility RFS4000
- Brocade Mobility RFS6000
- Brocade Mobility RFS7000

### Syntax:

```
terminal [length|width] <0-512>
```
#### Parameters

terminal [length|width] <0-512>

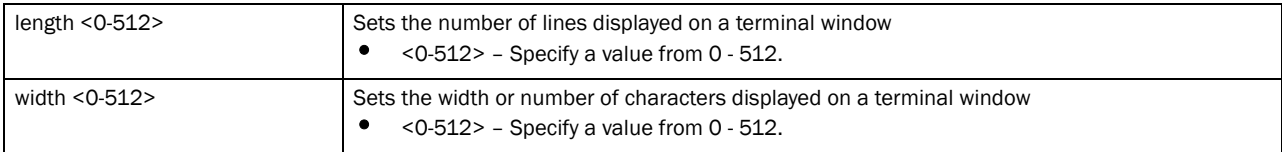

#### Example

```
rfs7000-37FABE>terminal length 150
rfs7000-37FABE>
```

```
rfs7000-37FABE>terminal width 215
rfs7000-37FABE>
```

```
rfs7000-37FABE>show context
Terminal Type: vt102
Length: 150 Width: 0
```

```
rfs7000-37FABE>
```
# Related Commands:

```
no Resets the width of the terminal window or the number of lines displayed within the terminal
                          window
```
# time-it

*[User Exec Commands](#page-35-0)*

Verifies the time taken by a particular command between request and response

Supported in the following platforms:

- Brocade Mobility 300 Access Point
- Brocade Mobility 650 Access Point
- Brocade Mobility 6511 Access Point
- Brocade Mobility 71XX Access Point
- Brocade Mobility RFS4000
- Brocade Mobility RFS6000
- Brocade Mobility RFS7000

time-it <COMMAND>

#### **Parameters**

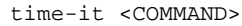

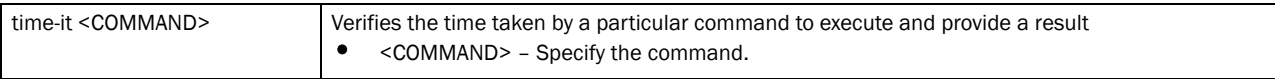

# Example

```
rfs7000-37FABE>time-it enable
That took 0.00 seconds..
rfs7000-37FABE#
```
# traceroute

*[User Exec Commands](#page-35-0)*

Traces the route to a defined destination

Use '--help' or '-h' to display a complete list of parameters for the traceroute command

Supported in the following platforms:

- Brocade Mobility 300 Access Point
- Brocade Mobility 650 Access Point
- Brocade Mobility 6511 Access Point
- Brocade Mobility 71XX Access Point
- Brocade Mobility RFS4000
- Brocade Mobility RFS6000
- Brocade Mobility RFS7000

#### Syntax:

traceroute <LINE>

#### **Parameters**

traceroute <LINE>

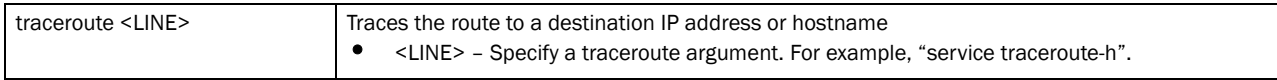

#### Example

```
rfs7000-37FABE>traceroute --help
BusyBox v1.14.1 () multi-call binary
Usage: traceroute [-FIldnrv] [-f 1st_ttl] [-m max_ttl] [-p port#] [-q 
nqueries]
         [-s src_addr] [-t tos] [-w wait] [-g gateway] [-i iface]
         [-z pausemsecs] HOST [data size]
```
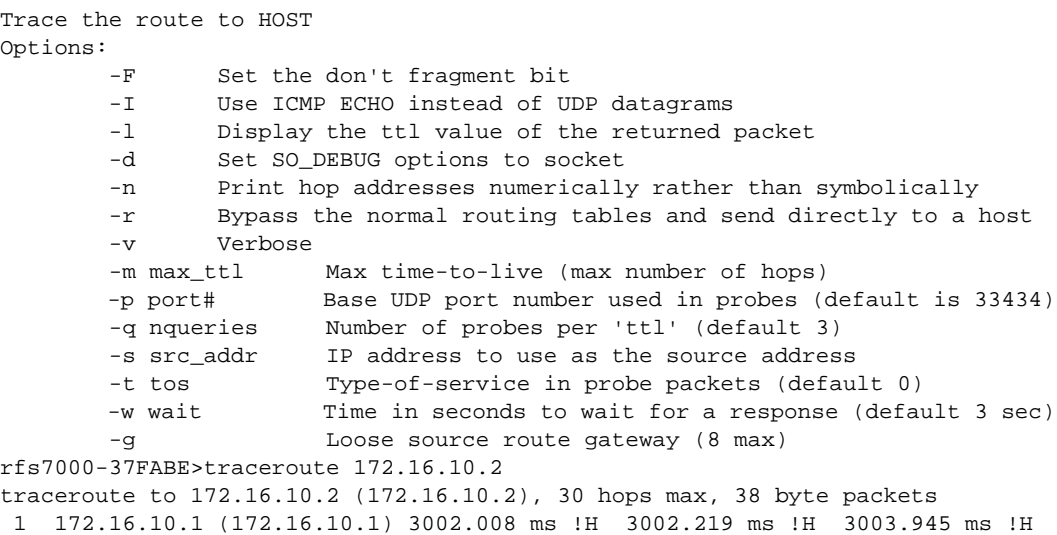

# watch

*[User Exec Commands](#page-35-0)*

Repeats the specified CLI command at periodic intervals

Supported in the following platforms:

- Brocade Mobility 300 Access Point
- Brocade Mobility 650 Access Point
- Brocade Mobility 6511 Access Point
- Brocade Mobility 71XX Access Point
- Brocade Mobility RFS4000
- Brocade Mobility RFS6000
- Brocade Mobility RFS7000

#### Syntax:

watch <1-3600> <LINE>

## **Parameters**

watch <1-3600> <LINE>

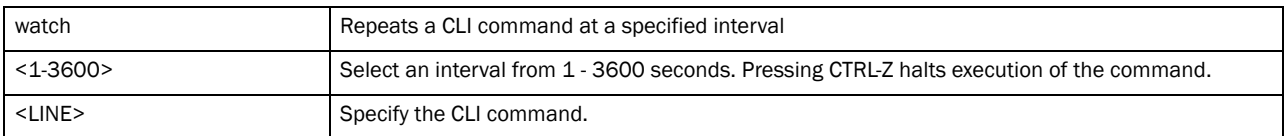

#### Example

rfs7000-37FABE>watch 45 page rfs7000-37FABE>

rfs7000-37FABE>watch 45 ping 172.16.10.2 PING 172.16.10.2 (172.16.10.2): 100 data bytes 108 bytes from 172.16.10.2: seq=0 ttl=64 time=0.725 ms

```
108 bytes from 172.16.10.2: seq=1 ttl=64 time=0.464 ms
108 bytes from 172.16.10.2: seq=2 ttl=64 time=0.458 ms
108 bytes from 172.16.10.2: seq=3 ttl=64 time=0.378 ms
108 bytes from 172.16.10.2: seq=4 ttl=64 time=0.364 ms
```
--- 172.16.10.2 ping statistics --- 5 packets transmitted, 5 packets received, 0% packet loss round-trip min/avg/max = 0.364/0.477/0.725 ms rfs7000-37FABE>

# In this chapter

# •[Privileged Exec Mode Commands . . . . . . . . . . . . . . . . . . . . . . . . . . . . . . . . . 50](#page-71-0)

Most PRIV EXEC commands set operating parameters. Privileged-level access should be password protected to prevent unauthorized use. The PRIV EXEC command set includes commands contained within the USER EXEC mode. The PRIV EXEC mode also provides access to configuration modes, and includes advanced testing commands.

The PRIV EXEC mode prompt consists of the hostname of the device followed by a pound sign (#).

To access the PRIV EXEC mode, enter the following at the prompt:

```
rfs7000-37FABE>enable
rfs7000-37FABE#
```
The PRIV EXEC mode is often referred to as the enable mode, because the enable command is used to enter the mode.

There is no provision to configure a password to get direct access to PRIV EXEC (enable) mode.

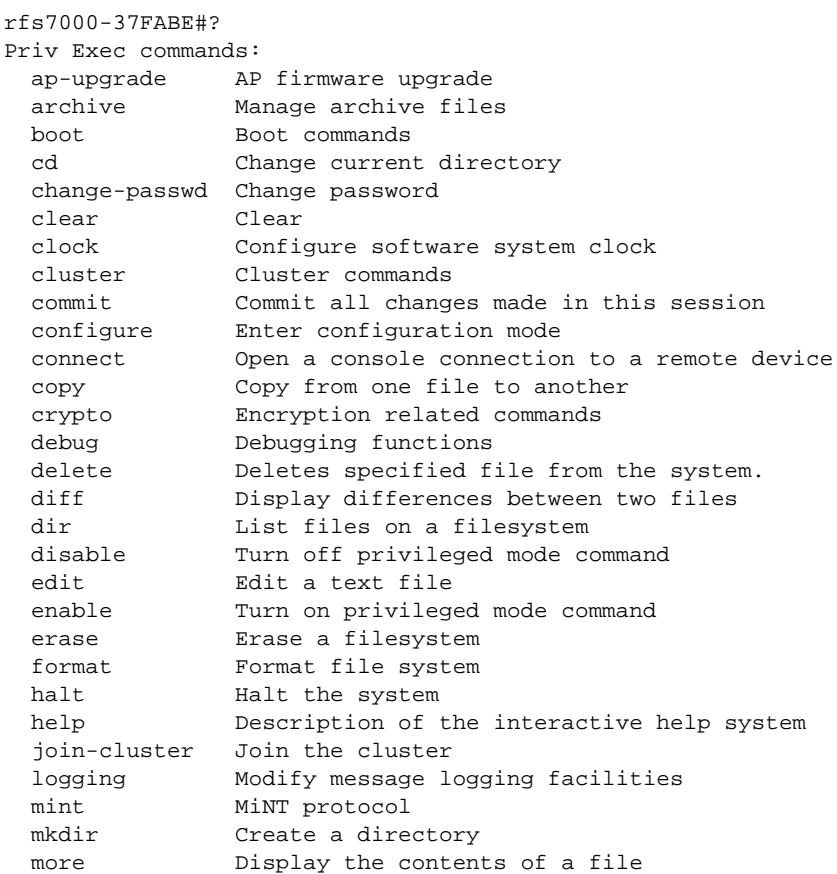

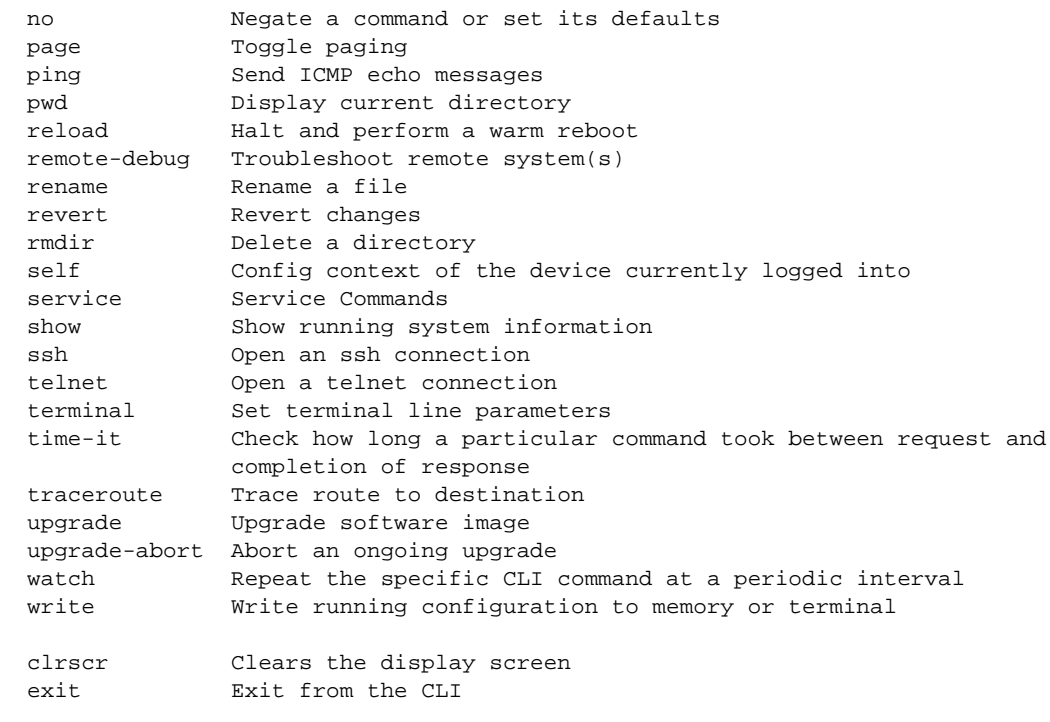

```
rfs7000-37FABE#
```
# <span id="page-71-0"></span>Privileged Exec Mode Commands

[Table 4](#page-71-1) summarizes the PRIV EXEC Mode commands:

| <b>Command</b> | <b>Description</b>                                                         | <b>Reference</b> |
|----------------|----------------------------------------------------------------------------|------------------|
| ap-upgrade     | Enables an automatic firmware upgrade on an adopted AP                     | page 3-52        |
| archive        | Manages file archive operations                                            | page 3-55        |
| boot           | Specifies the image used after reboot                                      | page 3-57        |
| cd             | Changes the current directory                                              | page 3-57        |
| change-passwd  | Changes the password of a logged user                                      | page 3-58        |
| clear          | Clears parameters, cache entries, table entries, and other similar entries | page 3-59        |
| clock          | Configures the system clock                                                | page $3-62$      |
| cluster        | Initiates a cluster context                                                | page 3-63        |
| configure      | Enters the configuration mode                                              | page 3-63        |
| connect        | Begins a console connection to a remote device                             | page 3-64        |
| copy           | Copies a file from any location to the wireless controller                 | page 3-65        |
| crypto         | Enables encryption                                                         | page 3-66        |
| delete         | Deletes a specified file from the system                                   | page 3-77        |
| diff           | Displays the differences between two files                                 | page 3-78        |

<span id="page-71-1"></span>TABLE 4 Privileged Exec Commands
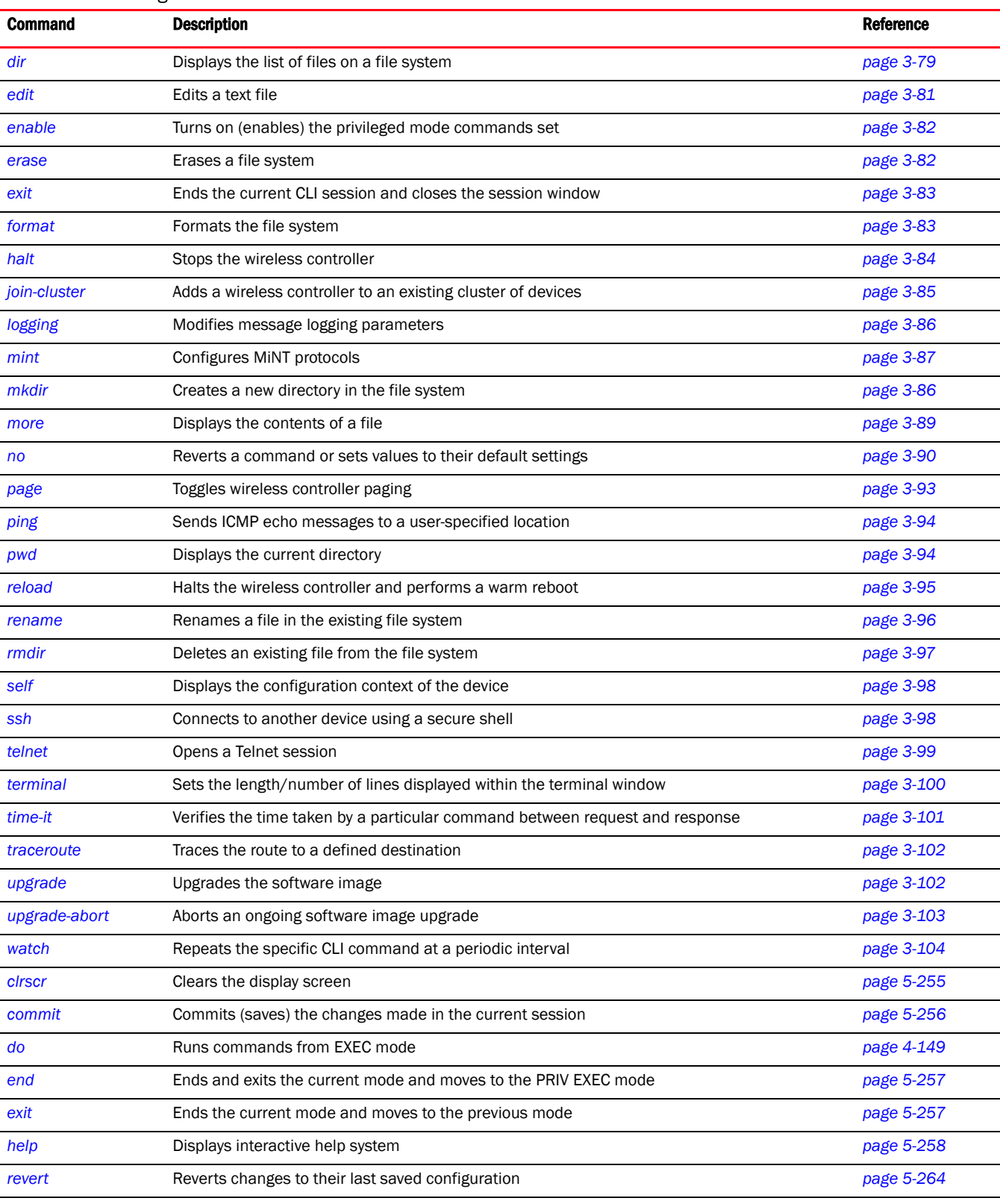

## TABLE 4 Privileged Exec Commands

[service](#page-286-0) Invokes service commands to troubleshoot or debug (config-if) instance configurations *page* 5-265

## TABLE 4 Privileged Exec Commands

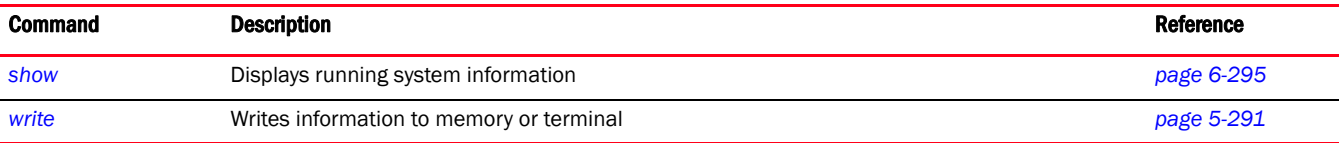

## ap-upgrade

#### *[Privileged Exec Commands](#page-71-0)*

Enables an automatic firmware upgrade on an adopted AP or a set of APs. APs of the same type can be upgraded together. Once APs have been upgraded, they can be forced to reboot. This command also loads the firmware on to the wireless controller.

The AP upgrade command also upgrades APs in a specified RF Domain.

Supported in the following platforms:

- Brocade Mobility 300 Access Point
- Brocade Mobility 650 Access Point
- Brocade Mobility 6511 Access Point
- Brocade Mobility 71XX Access Point
- Brocade Mobility RFS4000
- Brocade Mobility RFS6000
- Brocade Mobility RFS7000

#### Syntax:

```
ap-upgrade [<MAC/HOSTNAME>|all|br650|br6511|
   br71xx|cancel-upgrade|load-image|rf-domain]
ap-upgrade [<MAC/HOSTNAME>|all] {no-reboot|reboot-time <TIME>|
    upgrade-time <TIME> {no-reboot|reboot-time <TIME>}}
ap-upgrade [br650|br6511|br71xx] all 
    {no-reboot|reboot-time <TIME>|upgrade-time <TIME> {no-reboot|
   reboot-time <TIME>}}]
ap-upgrade cancel-upgrade [<MAC/HOSTNAME>|all|br650|br6511|
  71xx|on]
ap-upgrade cancel-upgrade [<MAC/HOSTNAME>|all]
ap-upgrade cancel-upgrade [br650|br6511|71xx] all
ap-upgrade cancel-upgrade on rf-domain [<RF-DOMAIN-NAME>|all]
ap-upgrade load-image [br650|br6511|br71xx] 
          <IMAGE-URL>
ap-upgrade rf-domain [<RF-DOMAIN-NAME>|all] [all|br650|br6511|
   br71xx] {no-reboot|no-via-rf-domain|reboot-time <TIME>|
          upgrade-time <TIME> {no-reboot|reboot-time <TIME>}}
ap-upgrade rf-domain [<RF-DOMAIN-NAME>|all] [all|br650|br6511|
|br71xx] {no-via-rf-domain} {no-reboot|reboot-time <TIME>|
    upgrade-time <TIME>}
```
## **Parameters**

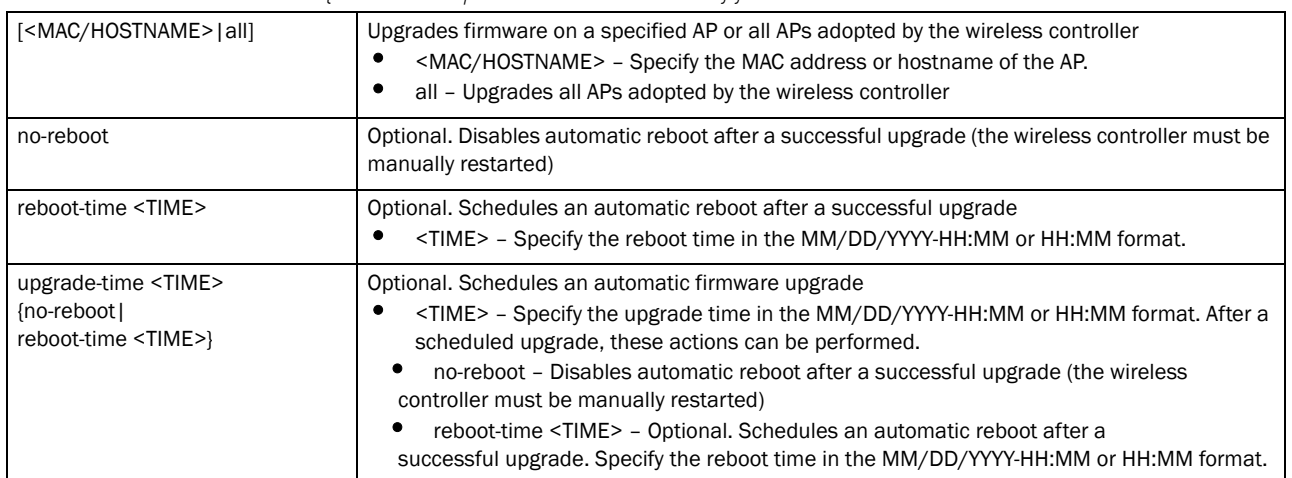

ap-upgrade [<MAC/HOSTNAME>|all] *{no-reboot|reboot-time <TIME>|upgrade-time <TIME> {no-reboot|reboot-time <TIME>}}*

ap-upgrade [br650|br6511|br71xx] all *{no-reboot| reboot-time <TIME>|upgrade-time <TIME> {no-reboot|reboot-time <TIME>}}*

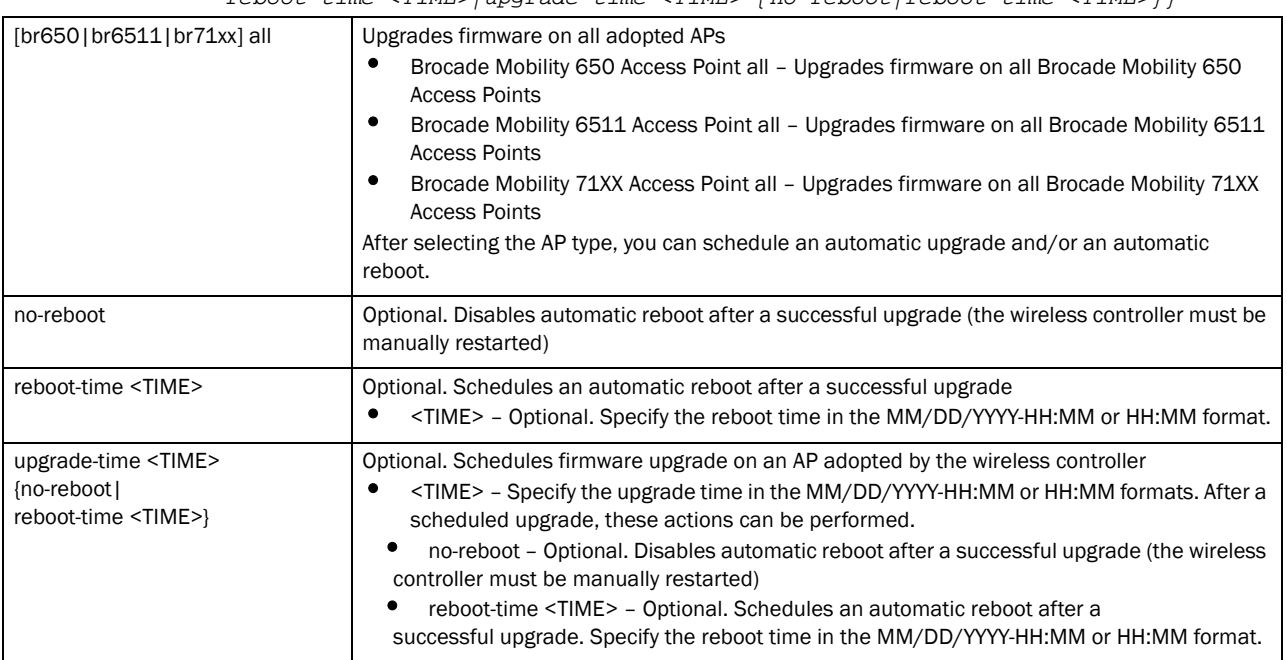

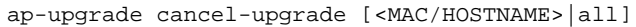

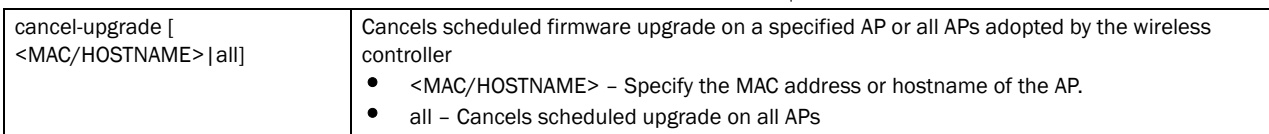

*53-1002619-01*

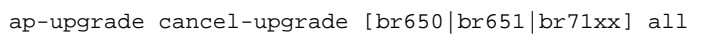

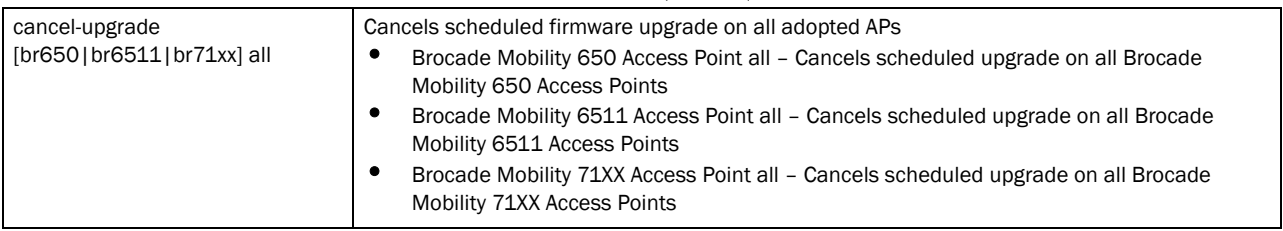

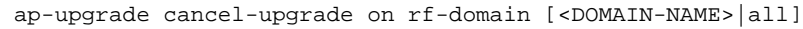

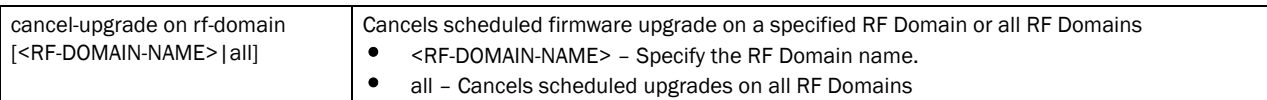

#### ap-upgrade load-image [br650|br6511|br71xx] <IMAGE-URL>

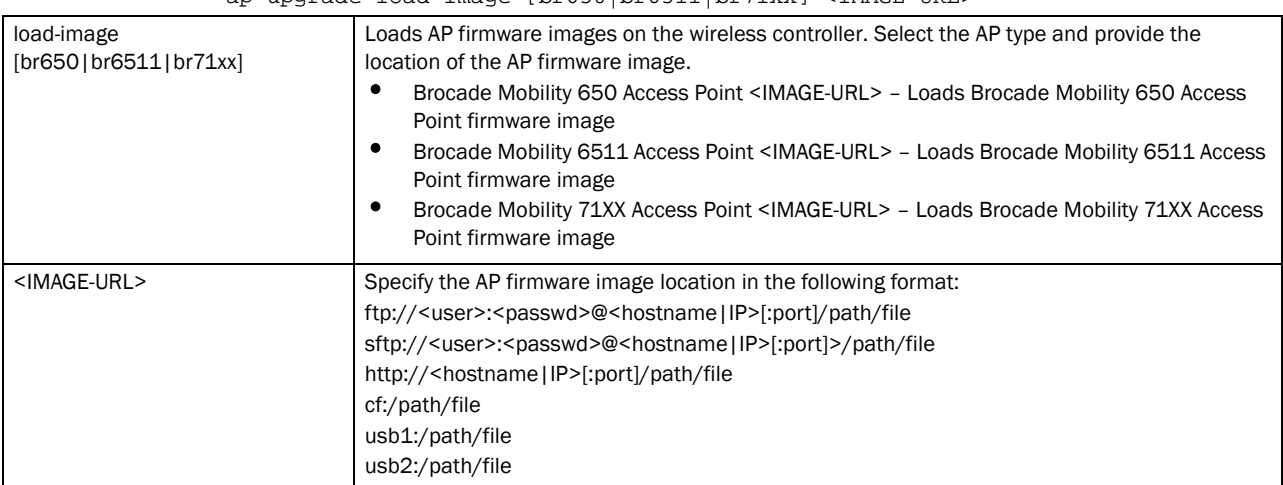

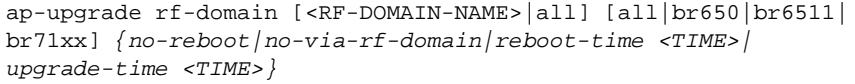

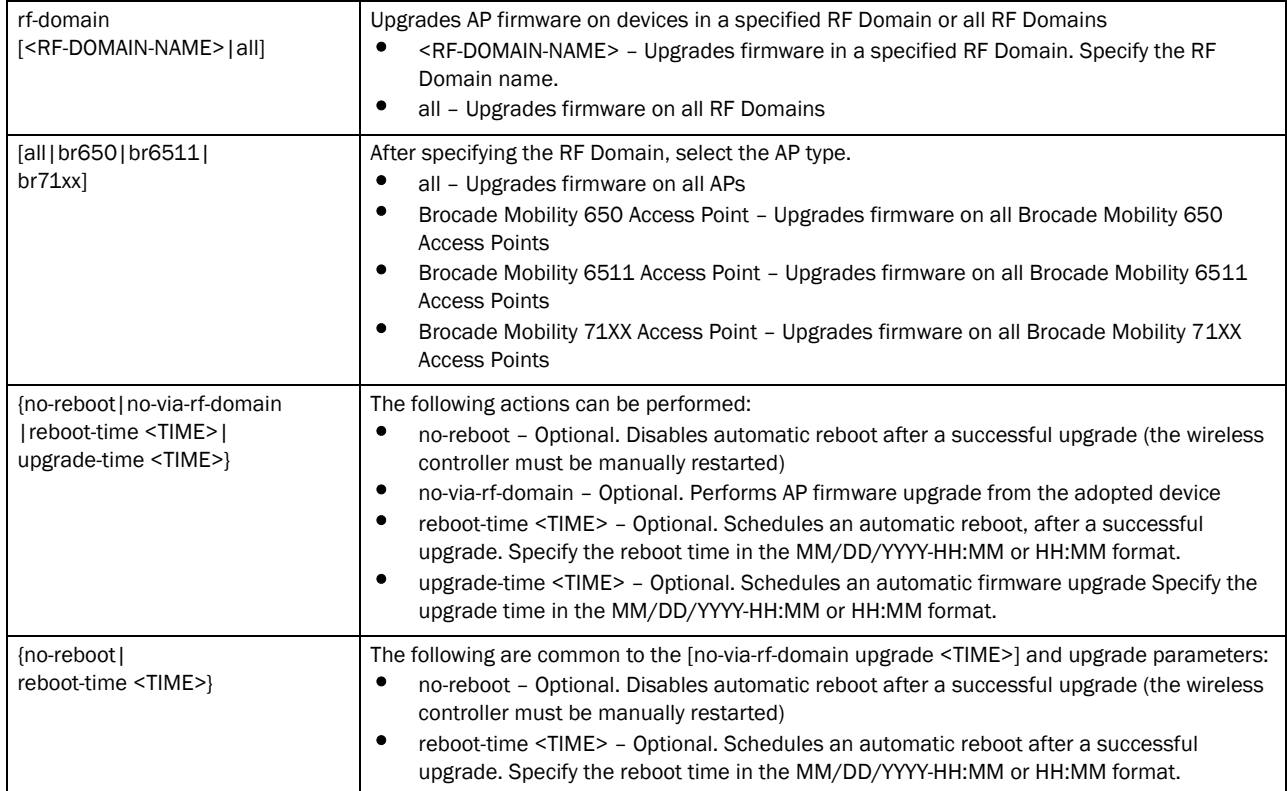

#### Example

```
Brocade Mobility RFS4000-880DA7#ap-upgrade default/Brocade Mobility 
RFS4000-880DA7 no-reboot
--------------------------------------------------------------------------
CONTROLLER STATUS MESSAGE
--------------------------------------------------------------------------
00-23-68-88-0D-A7 Success Queued 0 APs to upgrade
--------------------------------------------------------------------------
Brocade Mobility RFS4000-880DA7#
```
rfs7000-37FABE#ap-upgrade rfs7000-37FABE reboot-time 06/01/2011-12:01 -------------------------------------------------------------------------- CONTROLLER STATUS STATUS MESSAGE -------------------------------------------------------------------------- 00-15-70-37-FA-BE Success Queued 0 APs to upgrade --------------------------------------------------------------------------

```
rfs7000-37FABE#
```
## archive

## *[Privileged Exec Mode Commands](#page-71-1)*

Manages file archive operations

Supported in the following platforms:

- Brocade Mobility 650 Access Point
- Brocade Mobility 6511 Access Point
- Brocade Mobility 71XX Access Point
- Brocade Mobility RFS4000
- Brocade Mobility RFS6000
- Brocade Mobility RFS7000

#### Syntax:

```
archive tar /table [<FILE>|<URL>]
archive tar /create [<FILE>|<URL>] <FILE>
archive tar /xtract [<FILE>|<URL>] <DIR>
```
#### **Parameters**

archive tar /table [<FILE>|<URL>]

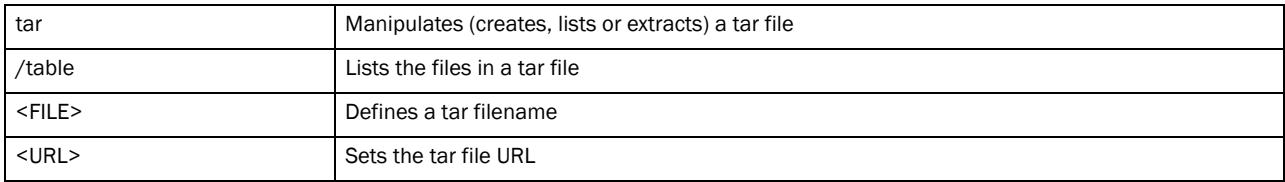

#### archive tar /create [<FILE>|<URL>] <FILE>

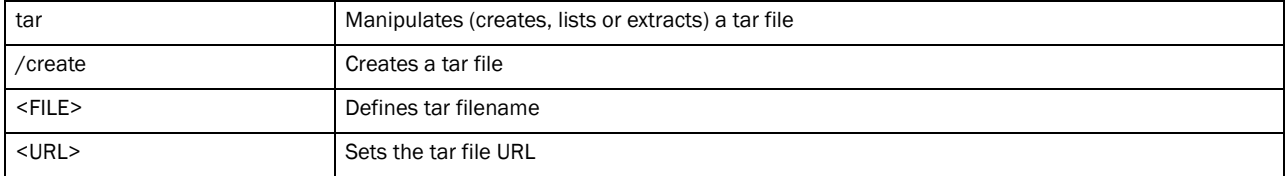

archive tar /xtract [<FILE>|<URL>] <DIR>

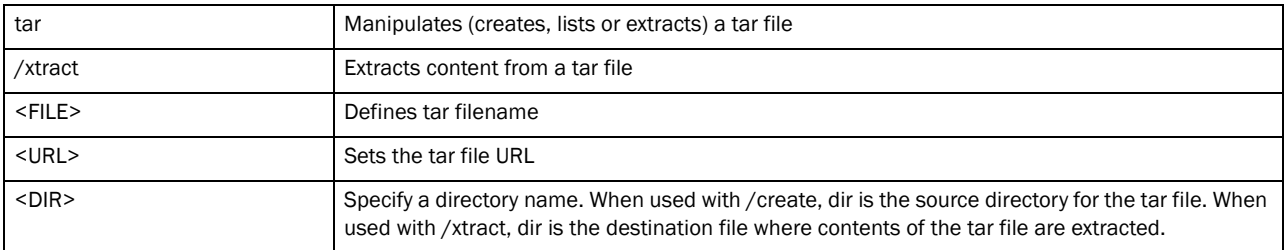

#### Example

How to zip the folder flash:/log/?

```
rfs7000-37FABE#archive tar /create flash:/out.tar flash:/log/
tar: Removing leading '/' from member names
flash/log/
flash/log/snmpd.log
flash/log/messages.log
flash/log/startup.log
flash/log/radius/
rfs7000-37FABE#dir flash:/
```
## boot

## *[Privileged Exec Mode Commands](#page-71-1)*

Specifies the image used after reboot

Supported in the following platforms:

- Brocade Mobility 300 Access Point
- Brocade Mobility 650 Access Point
- Brocade Mobility 6511 Access Point
- Brocade Mobility 71XX Access Point
- Brocade Mobility RFS4000
- Brocade Mobility RFS6000
- Brocade Mobility RFS7000

## Syntax:

```
boot system [primary|secondary] {on <DEVICE-NAME>}
```
## **Parameters**

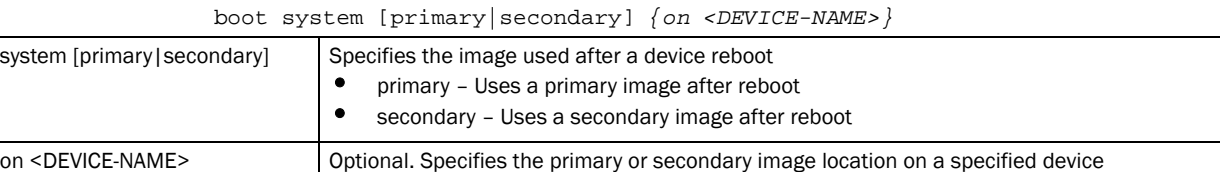

• <DEVICE-NAME> – Specify the name of the AP or wireless controller.

#### Example

```
rfs7000-37FABE#boot system primary on rfs7000-37FABE
Updated system boot partition
rfs7000-37FABE#
```
## cd

## *[Privileged Exec Mode Commands](#page-71-1)*

Changes the current directory

Supported in the following platforms:

- Brocade Mobility 300 Access Point
- Brocade Mobility 650 Access Point
- Brocade Mobility 6511 Access Point
- Brocade Mobility 71XX Access Point
- Brocade Mobility RFS4000
- Brocade Mobility RFS6000
- Brocade Mobility RFS7000

## Syntax:

```
cd {<DIR>}
```
## **Parameters**

cd *{<DIR>}*

```
<DIR> Optional. Changes the current directory to DIR. If a directory name is not provided, the system 
                             displays the current directory name.
```
## Example

```
rfs7000-37FABE#cd flash:/log/
rfs7000-37FABE#pwd
flash:/log/
rfs7000-37FABE#
```
## change-passwd

#### *[Privileged Exec Mode Commands](#page-71-1)*

Changes the password of a logged user. When this command is executed without any parameters, the password can be changed interactively.

Supported in the following platforms:

- Brocade Mobility 300 Access Point
- Brocade Mobility 650 Access Point
- Brocade Mobility 6511 Access Point
- Brocade Mobility 71XX Access Point
- Brocade Mobility RFS4000
- Brocade Mobility RFS6000
- Brocade Mobility RFS7000

#### Syntax:

```
change-passwd {<OLD-PASSWORD> <NEW-PASSWORD>}
```
#### **Parameters**

change passwd *{<OLD-PASSWORD> <NEW-PASSWORD>}*

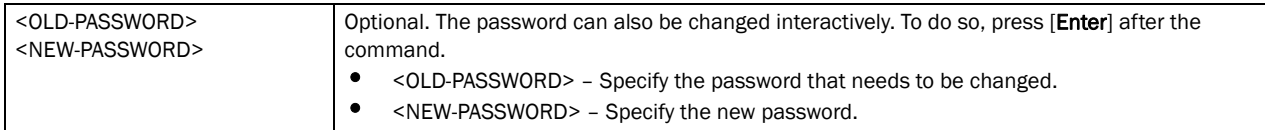

## Usage Guidelines:

A password must be from 1 - 64 characters.

#### Example

```
rfs7000-37FABE#change-passwd
Enter old password:
Enter new password:
Password for user 'admin' changed successfully
Please write this password change to memory(write memory) to be persistent.
rfs7000-37FABE#write memory
```
OK rfs7000-37FABE#

## clear

#### *[Privileged Exec Mode Commands](#page-71-1)*

Clears parameters, cache entries, table entries, and other entries. The clear command is available for specific commands only. The information cleared using this command varies depending on the mode where the clear command is executed.

Supported in the following platforms:

- Brocade Mobility 300 Access Point
- Brocade Mobility 650 Access Point
- Brocade Mobility 6511 Access Point
- Brocade Mobility 71XX Access Point
- Brocade Mobility RFS4000
- Brocade Mobility RFS6000
- Brocade Mobility RFS7000

## NOTE

Refer to the interface details below when using clear

- ge <index> – RFS4000 supports 5GEs, RFS6000 supports 8 GEs and RFS7000 supports 4GEs

```
- me1 – Available in both RFS7000 and RFS6000 - up1 - Uplink interface on RFS4000
```
### Syntax:

```
clear 
[arp-cache|cdp|counters|crypto|event-history|firewall|ip|lldp|spanning-tree]
clear arp-cache {on <DEVICE-NAME>}
clear [cdp|lldp] neighbors {on <DEVICE-NAME>}
clear counters [all|bridge|router|thread]
clear counters interface [<INTERFACE>|all|ge <1-4>|me1|port-channel <1-2>|
          vlan <1-4094>]
clear crypto [ipsec|isakmp] sa [<IP>|all] {on <DEVICE-NAME>}
clear event-history
clear firewall [dhcp snoop-table|dos stats|flows] {on <DEVICE-NAME>}
clear ip dhcp bindings [<IP>|all] {on <DEVICE-NAME>}
clear spanning-tree detected-protocols {interface |on <DEVICE-NAME>}
clear spanning-tree detected-protocols {interface [<INTERFACE>|
  ge <1-4>|me1|port-channel <1-2>|vlan <1-4094>]} {on <DEVICE-NAME}
```
### **Parameters**

clear arp-cache *{on <DEVICE-NAME>}*

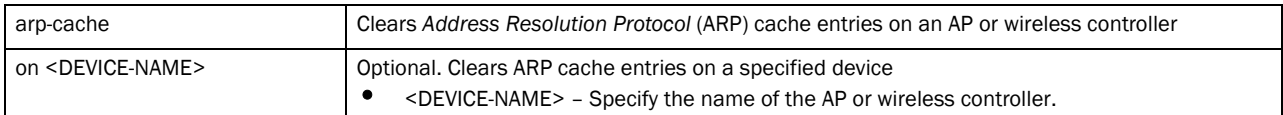

## clear [cdp|lldp] neighbors *{on <DEVICE-NAME>}*

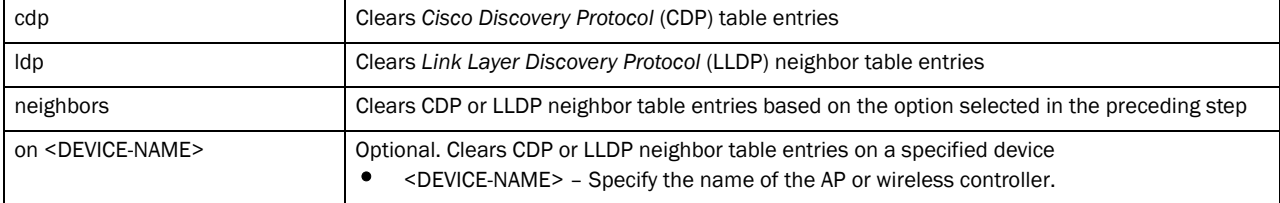

## clear counters [all|bridge|router|thread]

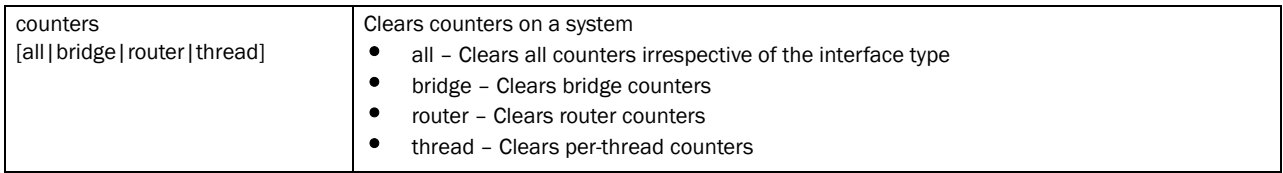

clear counters interface [<INTERFACE>|all|ge <1-4>|me1|port-channel <1-2>| vlan <1-4094>]

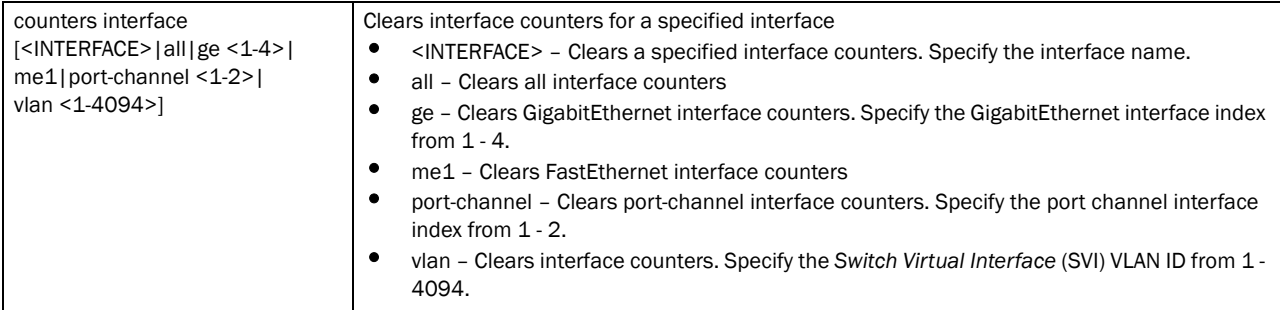

## clear crypto [ipsec|isakmp] sa [<IP>|all] *{on <DEVICE-NAME>}*

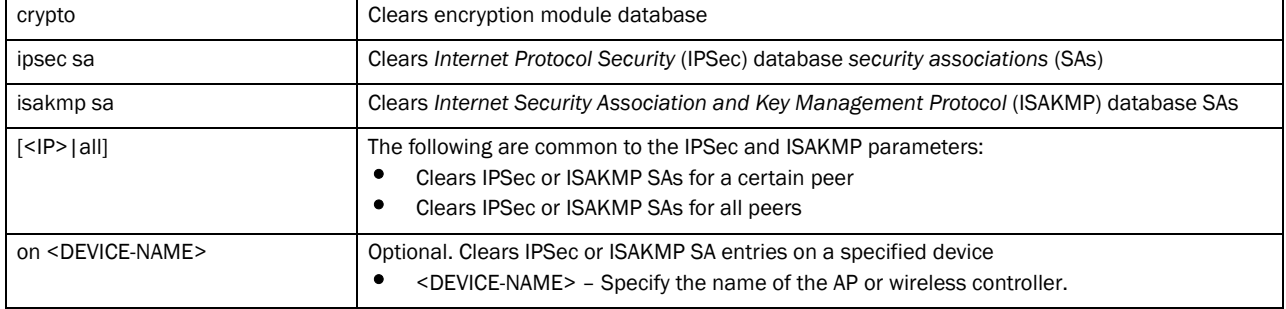

#### clear event-history

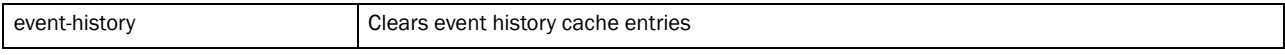

#### clear ip dhcp bindings [<IP>|all]

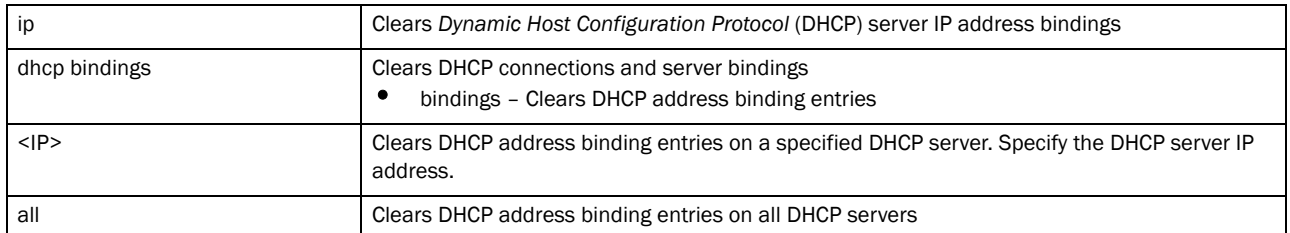

#### clear firewall [dhcp snoop-table|dos stats|flows] *{on <DEVICE-NAME>}*

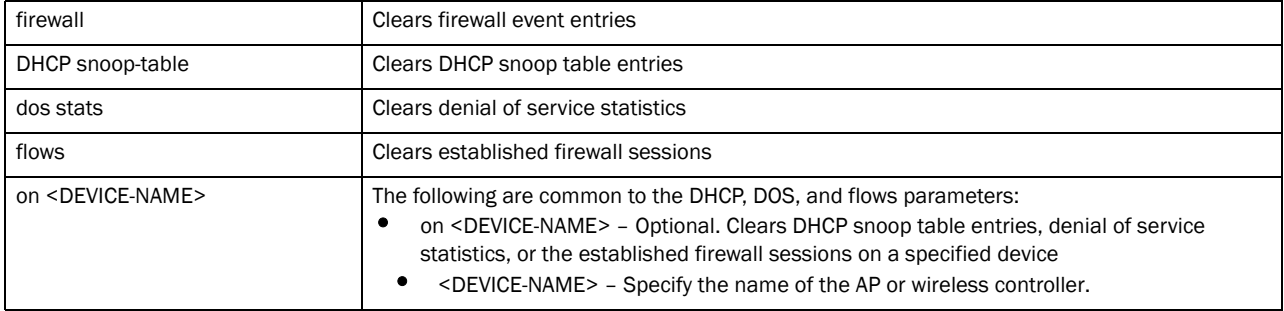

## clear spanning-tree detected-protocols *{on <DEVICE-NAME>}*

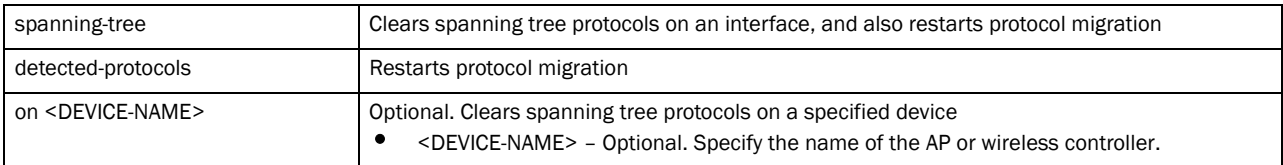

#### clear spanning-tree detected-protocols *{interface [<INTERFACE>|ge <1-4>|me1| port-channel <1-2>|vlan <1-4094>]} {on <DEVICE-NAME>}*

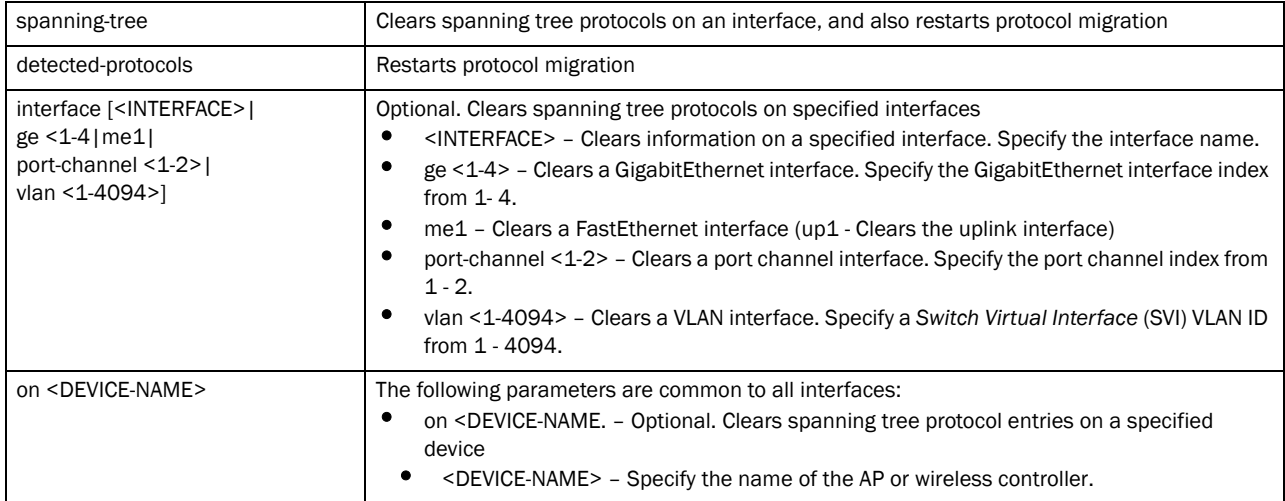

#### Example

rfs7000-37FABE>clear crypto isakmp sa 111.222.333.01 on rfs7000-37FABE rfs7000-37FABE>

rfs7000-37FABE>clear event-history rfs7000-37FABE>

```
rfs7000-37FABE>clear spanning-tree detected-protocols interface port-channel 1 
on rfs7000-37FABE
rfs7000-37FABE>
rfs7000-37FABE>clear ip dhcp bindings 172.16.10.9 on rfs7000-37FABE
rfs7000-37FABE>
rfs7000-37FABE#clear cdp neighbors on rfs7000-37FABE
rfs7000-37FABE#
Brocade Mobility RFS4000-880DA7#clear spanning-tree detected-protocols 
interface ge 1
Brocade Mobility RFS4000-880DA7#
Brocade Mobility RFS4000-880DA7#clear lldp neighbors
Brocade Mobility RFS4000-880DA7#
```
## clock

## *[Privileged Exec Mode Commands](#page-71-1)*

Sets a device's system clock

Supported in the following platforms:

- Brocade Mobility 300 Access Point
- Brocade Mobility 650 Access Point
- Brocade Mobility 6511 Access Point
- Brocade Mobility 71XX Access Point
- Brocade Mobility RFS4000
- Brocade Mobility RFS6000
- Brocade Mobility RFS7000

#### Syntax:

clock set <HH:MM:SS> <1-31> <MONTH> <1993-2035> *{on <DEVICE-NAME>}*

### **Parameters**

clock set <HH:MM:SS> <1-31> <MONTH> <1993-2035> *{on <DEVICE-NAME>}*

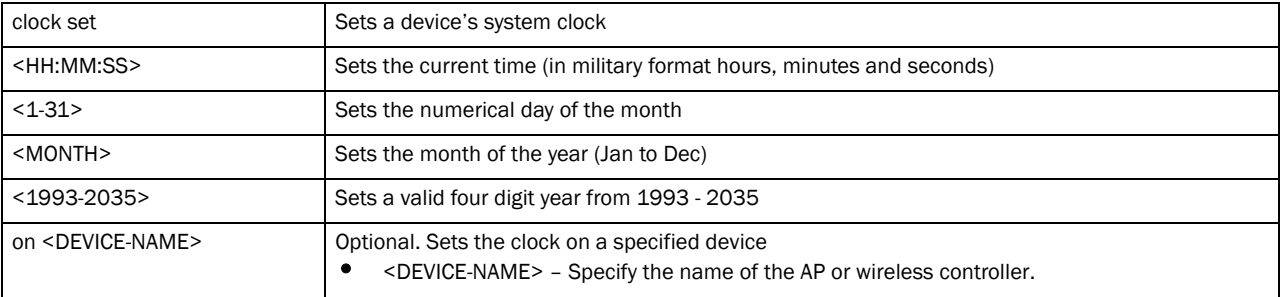

#### Example

```
rfs7000-37FABE#clock set 10:07:00 29 JUL 2011
rfs7000-37FABE#
```

```
rfs7000-37FABE#show clock
2011-07-29 10:07:36 UTC
rfs7000-37FABE#
```
## cluster

## *[Privileged Exec Mode Commands](#page-71-1)*

Initiates the cluster context. The cluster context provides centralized management to configure all cluster members from any one member.

Commands executed under this context are executed on all members of the cluster.

Supported in the following platforms:

- Brocade Mobility 300 Access Point
- Brocade Mobility 650 Access Point
- Brocade Mobility 6511 Access Point
- Brocade Mobility 71XX Access Point
- Brocade Mobility RFS4000
- Brocade Mobility RFS6000
- Brocade Mobility RFS7000

#### Syntax:

cluster start-selection

#### **Parameters**

cluster start-selection

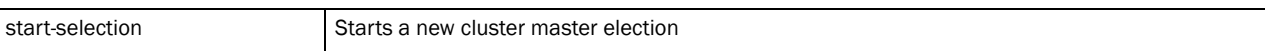

## Example

```
rfs7000-37FABE#cluster start-election
rfs7000-37FABE#
```
## configure

#### *[Privileged Exec Mode Commands](#page-71-1)*

Enters the configuration mode. Use this command to enter the current device's configuration mode, or enable configuration from the terminal.

Supported in the following platforms:

- Brocade Mobility 300 Access Point
- Brocade Mobility 650 Access Point
- Brocade Mobility 6511 Access Point
- Brocade Mobility 71XX Access Point
- Brocade Mobility RFS4000
- Brocade Mobility RFS6000

## Syntax:

configure *{self|terminal}*

#### **Parameters**

configure *{self|terminal}*

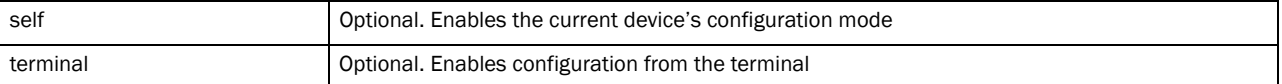

### Example

```
rfs7000-37FABE#configure self
Enter configuration commands, one per line. End with CNTL/Z.
rfs7000-37FABE(config-device-00-15-70-37-FA-BE)#
```
rfs7000-37FABE#configure terminal Enter configuration commands, one per line. End with CNTL/Z. rfs7000-37FABE(config)#

## connect

#### *[Privileged Exec Mode Commands](#page-71-1)*

Begins a console connection to a remote device using the remote device's MiNT ID or name

Supported in the following platforms:

- Brocade Mobility 300 Access Point
- Brocade Mobility 650 Access Point
- Brocade Mobility 6511 Access Point
- Brocade Mobility 71XX Access Point
- Brocade Mobility RFS4000
- Brocade Mobility RFS6000
- Brocade Mobility RFS7000

#### Syntax:

connect [mint-id <MINT-ID>|<REMOTE-DEVICE-NAME>]

#### Parameters

connect [mint-id <MINT-ID>|<REMOTE-DEVICE-NAME>]

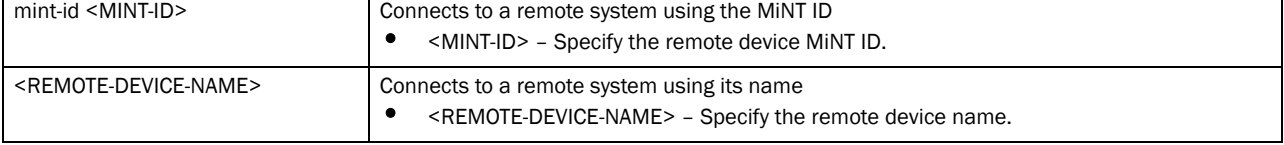

#### Example

rfs7000-37FABE#connect RFDOMAIN\_UseCase1/Brocade Mobility RFS7000-37FAAA

Entering character mode

3

```
Escape character is '^]'.
Brocade Mobility RFS7000 release 5.3.0.0-059B
rfs7000-37FABE login: admin
Password:
Welcome to CLI
Brocade Mobility RFS7000-37FAAA>
```

```
rfs7000-37FABE#show mint lsp-db
2 LSPs in LSP-db of 01.42.14.79:
LSP 01.42.14.79 at level 1, hostname "Brocade Mobility RFS6000-421479", 1 
adjacencies, seqnum 5069
LSP 01.44.54.C0 at level 1, hostname "ap4600-4454C0", 1 adjacencies, seqnum 
5265
```

```
rfs7000-37FABE>connect mint-id 01.44.54.C0
Entering character mode
Escape character is '^]'.
AP4600 release 5.3.0.0-059B
ap4600-4454C0 login:
```
## copy

## *[Privileged Exec Mode Commands](#page-71-1)*

Copies a file (config,log,txt...etc) from any location to the wireless controller and vice-versa

## **NOTE**

Copying a new config file onto an existing running-config file merges it with the existing running-config on the wireless controller. Both the existing running-config and the new config file are applied as the current running-config.

Copying a new config file onto a start-up config files replaces the existing start-up config file with the parameters of the new file. It is better to erase the existing start-up config file and then copy the new config file to the startup config.

Supported in the following platforms:

- Brocade Mobility 300 Access Point
- Brocade Mobility 650 Access Point
- Brocade Mobility 6511 Access Point
- Brocade Mobility 71XX Access Point
- Brocade Mobility RFS4000
- Brocade Mobility RFS6000
- Brocade Mobility RFS7000

### Syntax:

```
copy [<SOURCE-FILE>|<SOURCE-URL>] [<DESTINATION-FILE>|<DESTINATION-URL>]
```
## **Parameters**

copy [<SOURCE-FILE>|<SOURCE-URL>] [<DESTINATION-FILE>|<DESTINATION-URL>]

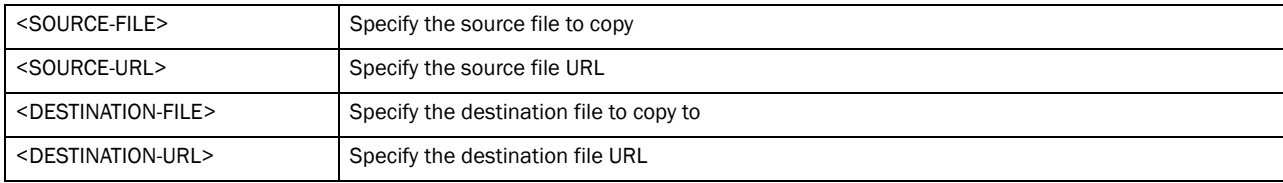

#### Example

Transferring file snmpd.log to remote TFTP server.

rfs7000-37FABE#copy flash:/log/snmpd.log tftp://157.235.208.105:/snmpd.log

Accessing running-config file from remote TFTP server into switch running-config.

rfs7000-37FABE#copy tftp://157.235.208.105:/running-config running-config

## crypto

#### *[Privileged Exec Mode Commands](#page-71-1)*

Enables RSA Keypair management. Use this command to generate, delete, export, or import a RSA Keypair. It encrypts the RSA Keypair before an export operation. This command also enables *Public Key Infrastructure* (PKI) management.

Supported in the following platforms:

- Brocade Mobility 300 Access Point
- Brocade Mobility 650 Access Point
- Brocade Mobility 6511 Access Point
- Brocade Mobility 71XX Access Point
- Brocade Mobility RFS4000
- Brocade Mobility RFS6000
- Brocade Mobility RFS7000

### Syntax:

```
crypto [key|pki]
crypto key [export|generate|import|zeroise]
crypto key export rsa <RSA-KEYPAIR-NAME> <EXPORT-TO-URL>
          {background|on|passphrase}
crypto key export rsa <RSA-KEYPAIR-NAME> <EXPORT-TO-URL> {background}
  {on <DEVICE-NAME>}
crypto key export rsa <RSA-KEYPAIR-NAME> <EXPORT-TO-URL> {passphrase
   <KEY-PASSPHRASE>} {background} {on <DEVICE-NAME>}
crypto key generate rsa <RSA-KEYPAIR-NAME> <1024-2048>{on <DEVICE-NAME>}
crypto key import rsa <RSA-KEYPAIR-NAME> <EXPORT-TO-URL>
          {background|on|passphrase}
crypto key import rsa <RSA-KEYPAIR-NAME> <IMPORT-FROM-URL>
          {background} {on <DEVICE-NAME>}
```
- crypto key import rsa <RSA-KEYPAIR-NAME> <IMPORT-FROM-URL> passphrase <*KEY-PASSPHRASE*> *{background} {on <DEVICE-NAME>}*
- crypto key zeroise rsa <RSA-KEYPAIR-NAME> *{force} {on <DEVICE-NAME>}*

crypto pki [authenticate|export|generate|import|zeroise]

- crypto pki authenticate <TRUST-POINT> <URL> *{background{on <DEVICE-NAME>}| on <DEVICE-NAME>}*
- crypto pki export [request|trustpoint]
- crypto pki export request [generate-rsa-key|use-rsa-key] <RSA-KEYPAIR-NAME> autogen-subject-name [<EXPORT-TO-URL>, email <SEND-TO-EMAIL>, fqdn <FQDN>, ip-address <IP>]
- crypto pki export request [generate-rsa-key|use-rsa-key] <RSA-KEYPAIR-NAME> autogen-subject-name <EXPORT-TO-URL> *{background {on <DEVICE-NAME>}| on <DEVICE-NAME>}*
- crypto pki export request [generate-rsa-key|use-rsa-key] <RSA-KEYPAIR- NAME> subject-name <COMMON-NAME> <COUNTRY> <STATE> <CITY> <ORGANIZATION> <ORGANIZATION-UNIT> [<EXPORT-TO-URL>, email <SEND-TO-EMAIL>, fqdn <FQDN>, ip-address <IP>]
- crypto pki export trustpoint <TRUSTPOINT-NAME> <EXPORT-TO-URL> *{background {on <DEVICE-NAME>}|on <DEVICE-NAME>|passphrase <KEY-PHRASE> {background {on <DEVICE-NAME>}|on <DEVICE-NAME>}}*
- crypto pki generate self-signed <TRUSTPOINT-NAME> [generate-rsa-key| use-rsa-key] <RSA-KEYPAIR-NAME> [autogen-subject-name|subject-name]
- crypto pki generate self-signed <TRUSTPOINT-NAME> [generate-rsa-key| use-rsa-key] <RSA-KEYPAIR-NAME> autogen-subject-name *{email <SEND-TO-EMAIL>, fqdn <FQDN>, ip-address <IP>, on <DEVICE-NAME>}*
- crypto pki generate self-signed <TRUSTPOINT-NAME> [generate-rsa-key| use-rsa-key] <WORD> subject-name <COMMON-NAME> <COUNTRY> <STATE> <CITY> <ORGANIZATION> <ORGANIZATION-UNIT> *{email <SEND-TO-EMAIL>, fqdn <FQDN>, ip-address <IP>, on <DEVICE-NAME>}*
- crypto pki import [certificate|crl|trustpoint]
- crypto pki import [certificate|crl] <TRUSTPOINT-NAME> <IMPORT-FROM-URL>  *{background {on <DEVICE-NAME>}|on <DEVICE-NAME>}*
- crypto pki import trustpoint <TRUSTPOINT-NAME> <IMPORT-FROM-URL> *{background {on <DEVICE-NAME>}|on <DEVICE-NAME>|passphrase <WORD>} {background {on <DEVICE-NAME>}|on <DEVICE-NAME>}*
- crypto pki zeroise trustpoint <TRUSTPOINT-NAME> *{del-key {on <DEVICE-NAME>}| on <DEVICE-NAME>}*

### **Parameters**

#### crypto key export rsa <RSA-KEYPAIR-NAME> <EXPORT-TO-URL> *{on <DEVICE-NAME>}*

| key                                                                  | Enables RSA Keypair management. Use this command to export, import, generate, or delete a<br>RSA key. |
|----------------------------------------------------------------------|----------------------------------------------------------------------------------------------------|
| export rsa                                                           | Exports a RSA Keypair to a specified destination                                                      |
| <rsa-keypair-name></rsa-keypair-name>                                | <rsa-keypair-name> - Specify the RSA Keypair name.</rsa-keypair-name>                                 |
| <export-to-url><br/>{on <device-name>}</device-name></export-to-url> | Specify the RSA Keypair destination address in the following format:                                  |
|                                                                      | tftp:// <hostname ip>[:port]/path/file</hostname ip>                                                  |
|                                                                      | ftp:// <user>:<passwd>@<hostname ip>[:port]/path/file</hostname ip></passwd></user>                   |
|                                                                      | sftp:// <user>@<hostname ip>[:port]&gt;/path/file</hostname ip></user>                                |
|                                                                      | http:// <hostname ip>[:port]/path/file</hostname ip>                                                  |
|                                                                      | cf:/path/file                                                                                         |
|                                                                      | usb1:/path/file                                                                                       |
|                                                                      | usb2:/path/file                                                                                       |
|                                                                      | on <device-name> – Optional. Performs the export operation on a specified device</device-name>        |
|                                                                      | <device-name> - Specify the name of the AP or wireless controller.</device-name>                      |

crypto key export rsa <RSA-KEYPAIR-NAME> <EXPORT-TO-URL> *{background} {on <DEVICE-NAME>}*

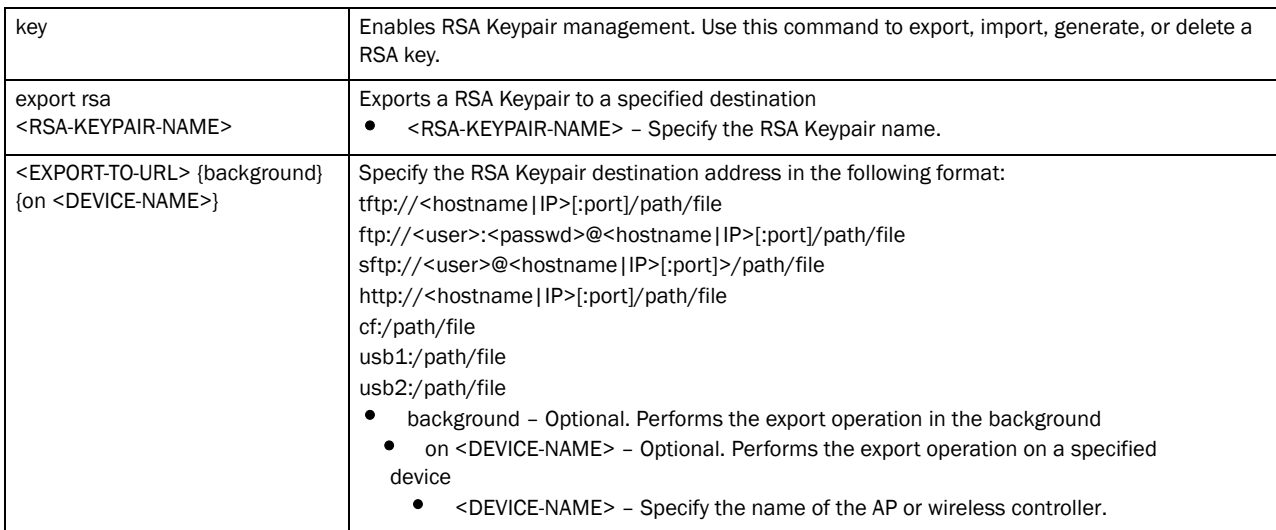

3

crypto key export rsa <RSA-KEYPAIR-NAME> <EXPORT-TO-URL>

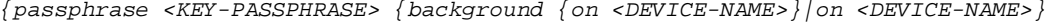

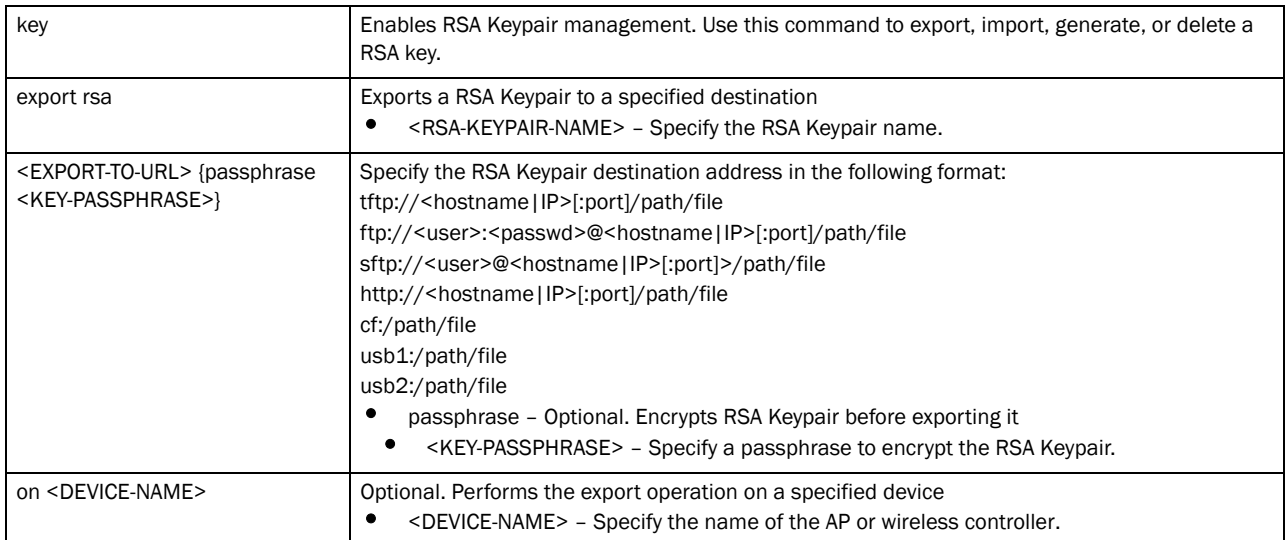

crypto key generate rsa <RSA-KEYPAIR-NAME> *<1024-2048> {on <DEVICE-NAME>}*

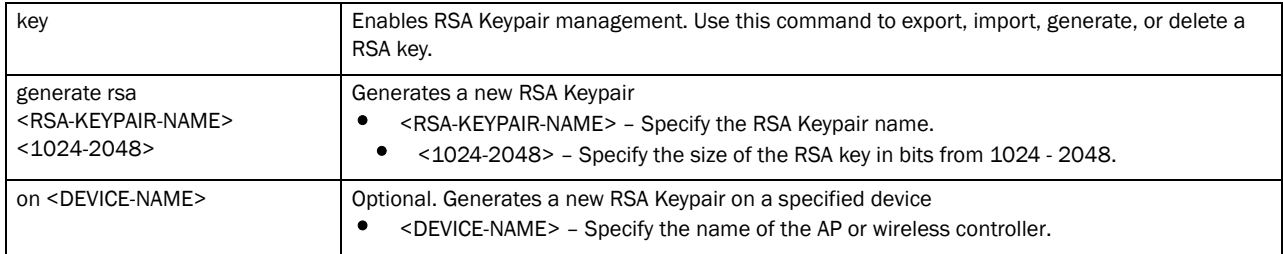

crypto key import rsa <RSA-KEYPAIR-NAME> <EXPORT-TO-URL> *{on <DEVICE-NAME>}*

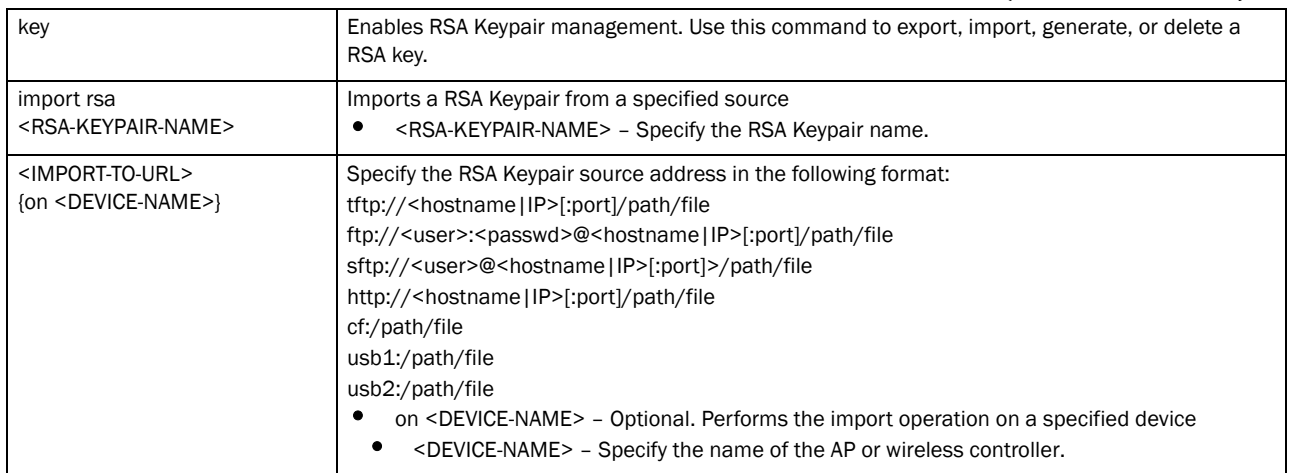

| key                                                                               | Enables RSA Keypair management. Use this command to export, import, generate, or delete a<br>RSA key.                                                                                                    |
|-----------------------------------------------------------------------------------|----------------------------------------------------------------------------------------------------|
| import rsa<br><rsa-keypair-name></rsa-keypair-name>                               | Imports a RSA Keypair from a specified source<br><rsa-keypair-name> - Specify the RSA Keypair name.</rsa-keypair-name>                                                                                                    |
| <import-to-url> {background}<br/>{on <device-name>}</device-name></import-to-url> | Specify the RSA Keypair source address in the following format:<br>tftp:// <hostname ip>[:port]/path/file<br/>ftp://<user>:<passwd>@<hostname ip>[:port]/path/file<br/>sftp://<user>@<hostname ip>[:port]&gt;/path/file<br/>http://<hostname ip>[:port]/path/file<br/>cf:/path/file<br/>usb1:/path/file<br/>usb2:/path/file<br/>background - Optional. Performs the import operation in the background<br/>on <device-name> - Optional. Performs the import operation on a specified<br/>device</device-name></hostname ip></hostname ip></user></hostname ip></passwd></user></hostname ip> |
|                                                                                   | <device-name> - Specify the name of the AP or wireless controller.</device-name>                                                                                                    |

crypto key import rsa <RSA-KEYPAIR-NAME> <IMPORT-TO-URL> *{background} {on <DEVICE-NAME>}*

crypto key import rsa <RSA-KEYPAIR-NAME> <IMPORT-TO-URL> *{passphrase <KEY-PASSPHRASE>} {background {on <DEVICE-NAME>}|on <DEVICE-NAME>}*

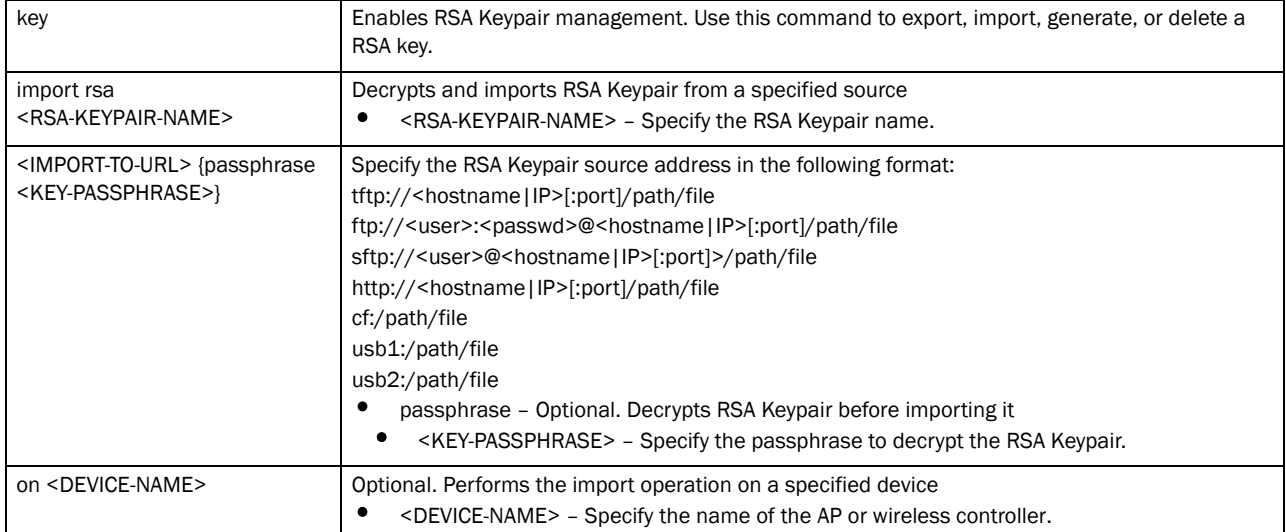

crypto key zeroise <RSA-KEYPAIR-NAME> *{force} {on <DEVICE-NAME>}*

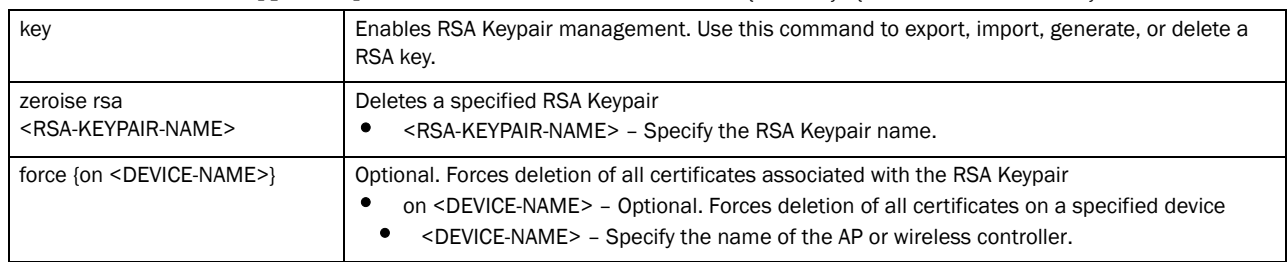

| pki                                                 | Enables Private Key Infrastructure (PKI) management. Use this command to authenticate,<br>export, generate, or delete a trustpoint and its associated Certificate Authority (CA) certificates.                                                                                                    |
|-----------------------------------------------------|----------------------------------------------------------------------------------------------------|
| authenticate<br><trustpoint-name></trustpoint-name> | Authenticates a CA certificate<br><trustpoint-name> - Specify the trustpoint name.</trustpoint-name>                                                                                                    |
| $<$ URL $>$                                         | Specify the CA certificate location in the following format:<br>tftp:// <hostname ip>[:port]/path/file<br/>ftp://<user>:<passwd>@<hostname ip>[:port]/path/file<br/>sftp://<user>@<hostname ip>[:port]&gt;/path/file<br/>http://<hostname ip>[:port]/path/file<br/>cf:/path/file<br/>usb1:/path/file<br/>usb2:/path/file</hostname ip></hostname ip></user></hostname ip></passwd></user></hostname ip> |
| background<br>{on <device-name>}</device-name>      | Optional. Performs authentication in the background<br>on <device-name> – Optional. Performs authentication on a specified device<br/><device-name> - Specify the name of the AP or wireless controller.</device-name></device-name>                                                                                                    |
| on <device-name></device-name>                      | Optional. Performs authentication on a specified device<br><device-name> - Specify the name of the AP or wireless controller.</device-name>                                                                                                    |

crypto pki authenticate <TRUSTPOINT-NAME> <URL> *{background {on <DEVICE-NAME>}| on <DEVICE-NAME>}*

crypto pki request [generate-rsa-key|use-rsa-key] <RSA-KEYPAIR-NAME> autogen-subject-name [<EXPORT-TO-URL>|email <SEND-TO-EMAIL>|fqdn <FQDN>|

| pki                                                                         | Enables PKI management. Use this command to authenticate, export, generate, or delete a<br>trustpoint and its associated CA certificates.                                                                                                    |
|-----------------------------------------------------------------------------|----------------------------------------------------------------------------------------------------|
| request                                                                     | Sends a Certificate Signing Request (CSR) to the CA for digital identity certificate. The CSR<br>contains the applicant's details and the RSA Keypair's public key.                                                                                                    |
| [generate-rsa-key]<br>use-rsa-key]<br><rsa-keypair-name></rsa-keypair-name> | Generates a new RSA Keypair or uses an existing RSA Keypair<br>generate-rsa-key - Generates a new RSA Keypair for digital authentication<br>use-rsa-key – Uses an existing RSA Keypair for digital authentication<br><rsa-keypair-name> - If generating a new RSA Keypair, specify a name for it. If an<br/>existing RSA Keypair, specify its name.</rsa-keypair-name> |
| autogen-subject-name                                                        | Auto generates the subject name from configuration parameters. The subject name helps to<br>identify the certificate.                                                                                                    |

ip-address <IP>]

crypto pki request [generate-rsa-key|use-rsa-key] <RSA-KEYPAIR-NAME> subject-name <COUNTRY> <STATE> <CITY> <ORGANIZATION> <ORGANIZATION-UNIT> [<EXPORT-TO-URL>, email <SEND-TO-EMAIL>, fqdn <FQDN>, ip-address <IP>]

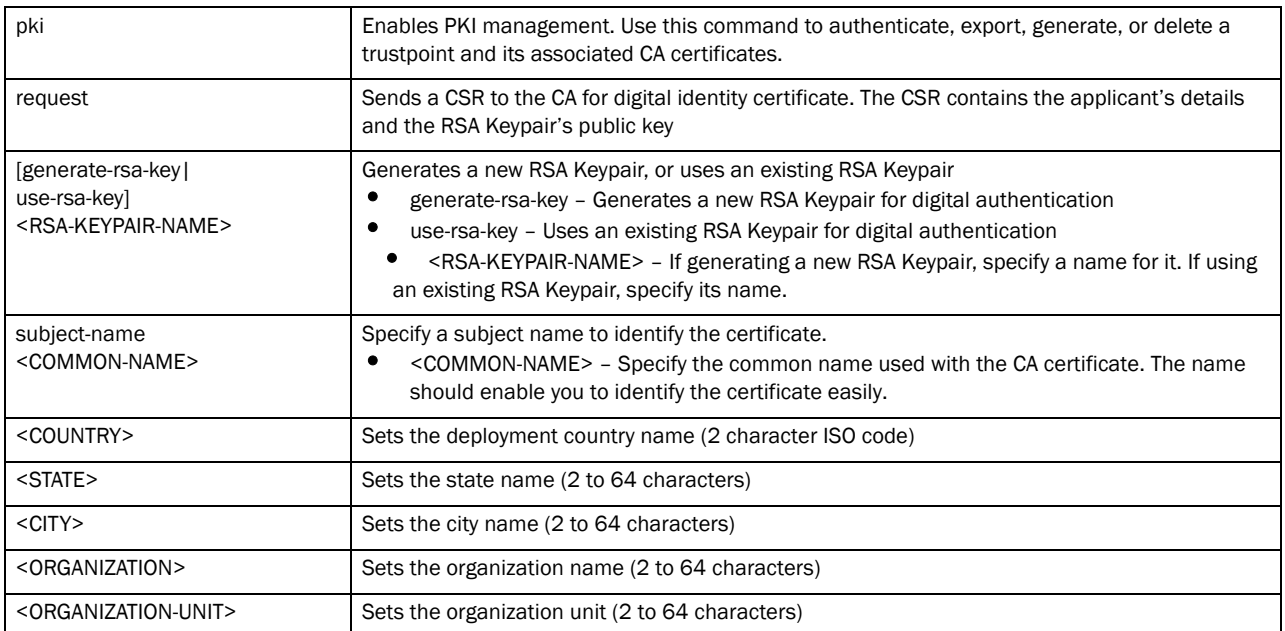

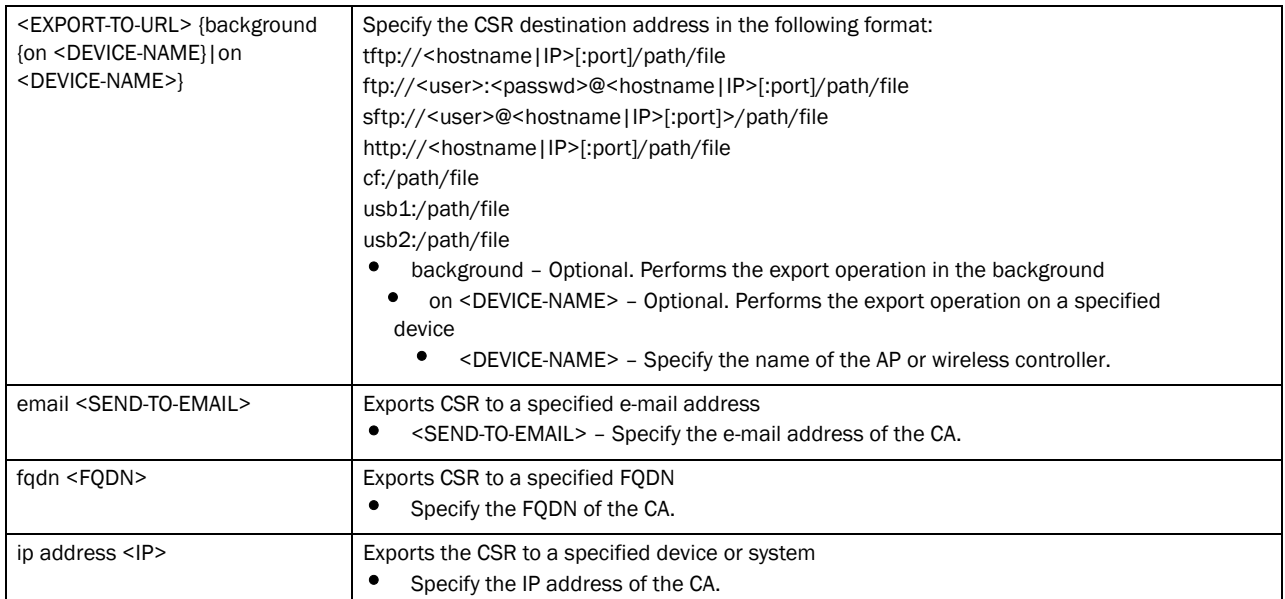

crypto pki trustpoint <TRUSTPOINT-NAME> <EXPORT-TO-URL> *{background {on <DEVICE-NAME>}|on <DEVICE-NAME>|passphrase <KEY-PASSPHRASE> background {on <DEVICE-NAME>}| on <DEVICE-NAME>}}*

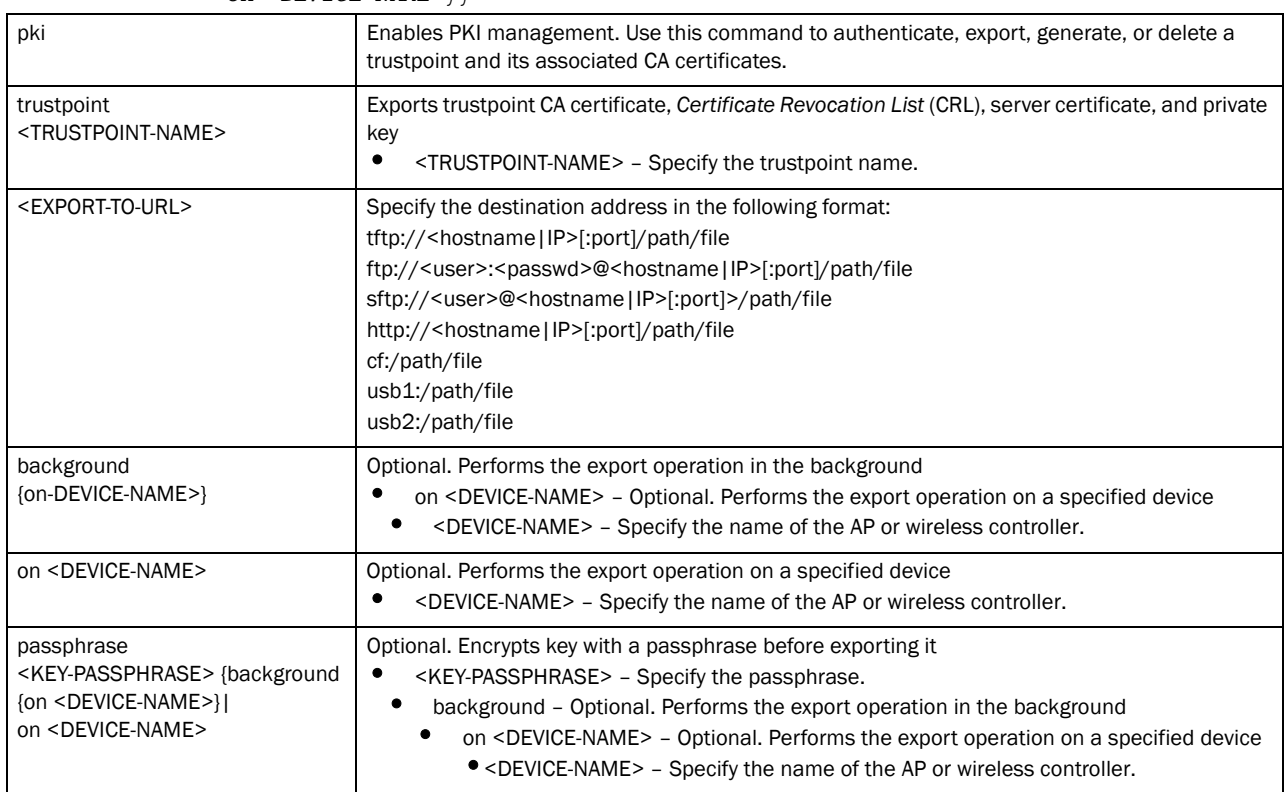

crypto pki generate self-signed <TRUSTPOINT-NAME> [generate-rsa-key| use-rsa-key] <RSA-KEYPAIR-NAME> autogen-subject-name *{email <SEND-TO-EMAIL>| fqdn <FQDN>|ip-address <IP>|on <DEVICE-NAME>}*

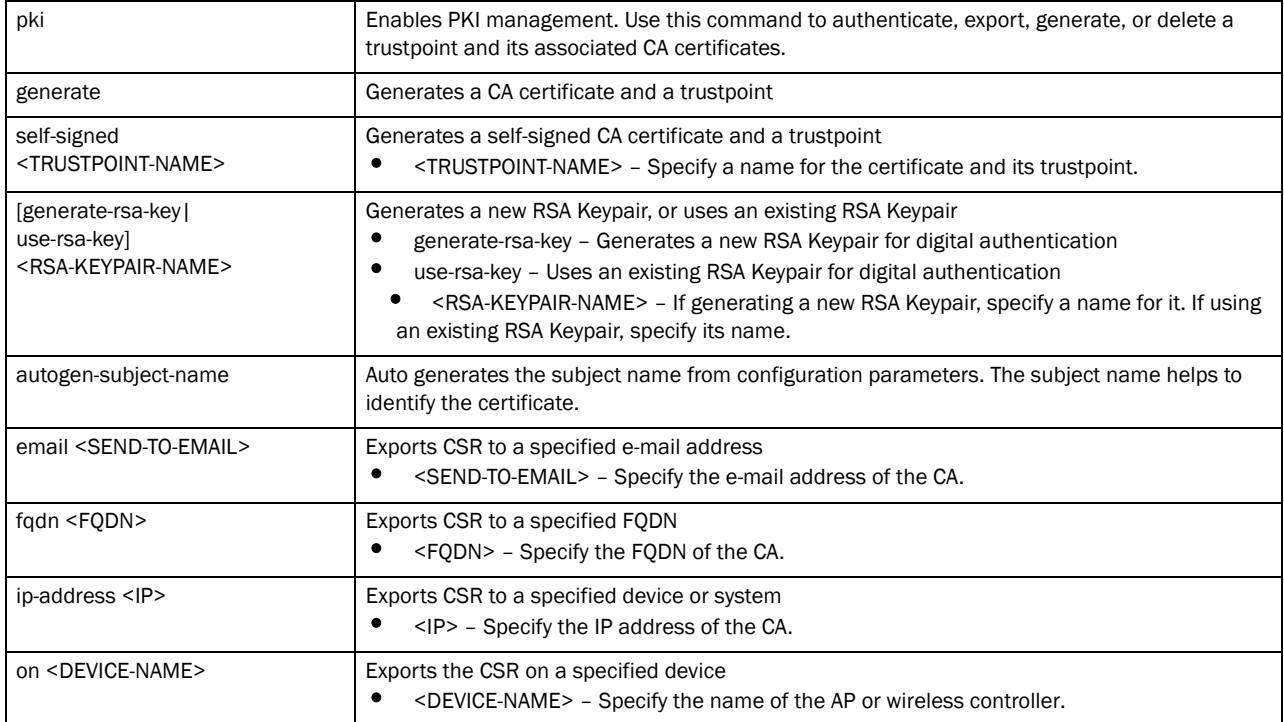

crypto pki generate self-signed <TRUSTPOINT-NAME> [generate-rsa-key| use-rsa-key] <RSA-KEYPAIR-NAME> subject-name <COMMON-NAME> <COUNTRY> <STATE> <CITY> <ORGANIZATION> <ORGANIZATION-UNIT> *{email <SEND-TO-EMAIL>| fqdn <FQDN>|ip-address <IP>|on <DEVICE-NAME>}*

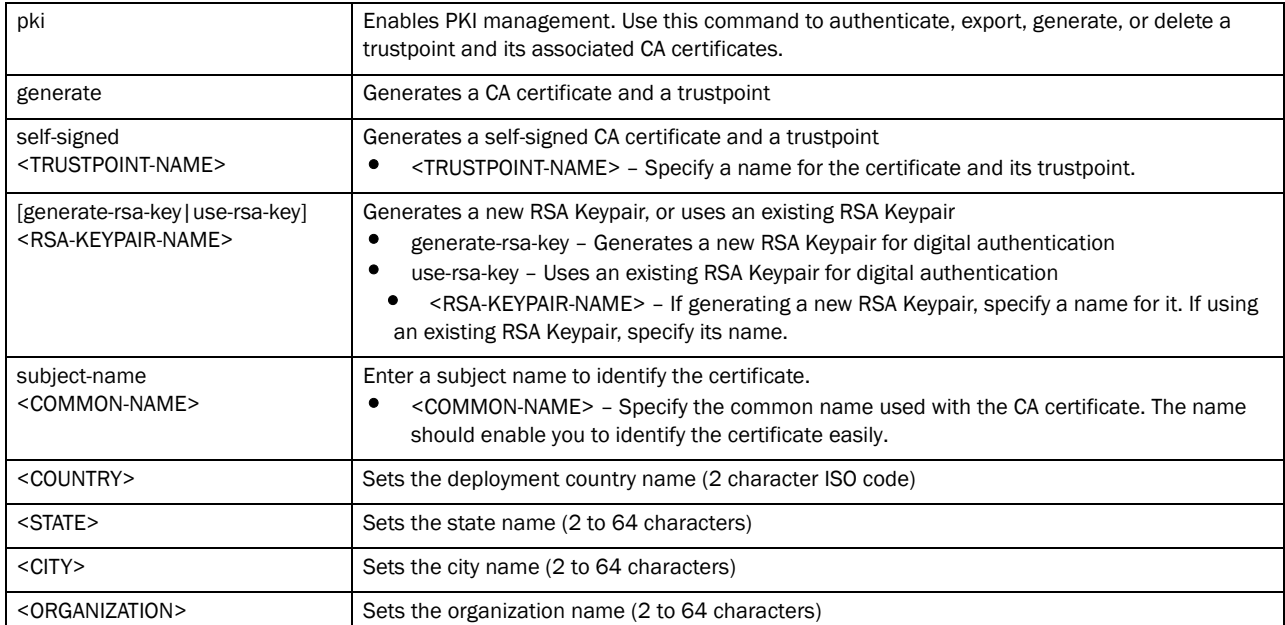

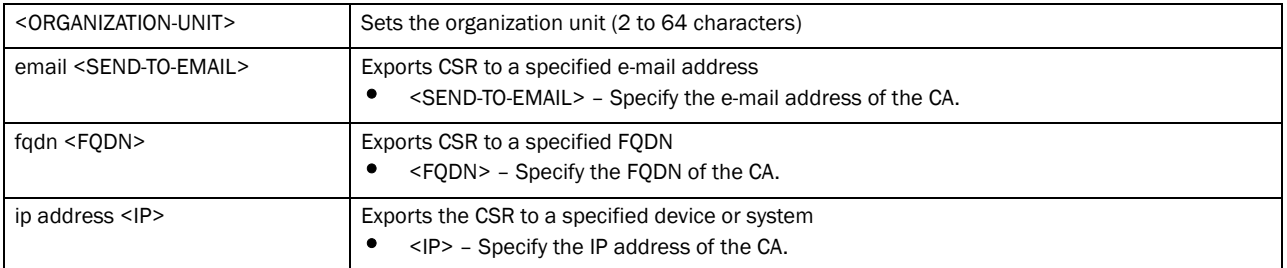

#### crypto pki import [certificate|crl] <TRUSTPOINT-NAME> <IMPORT-FROM-URL> *{background {on <DEVICE-NAME>}|on <DEVICE--NAME>}*

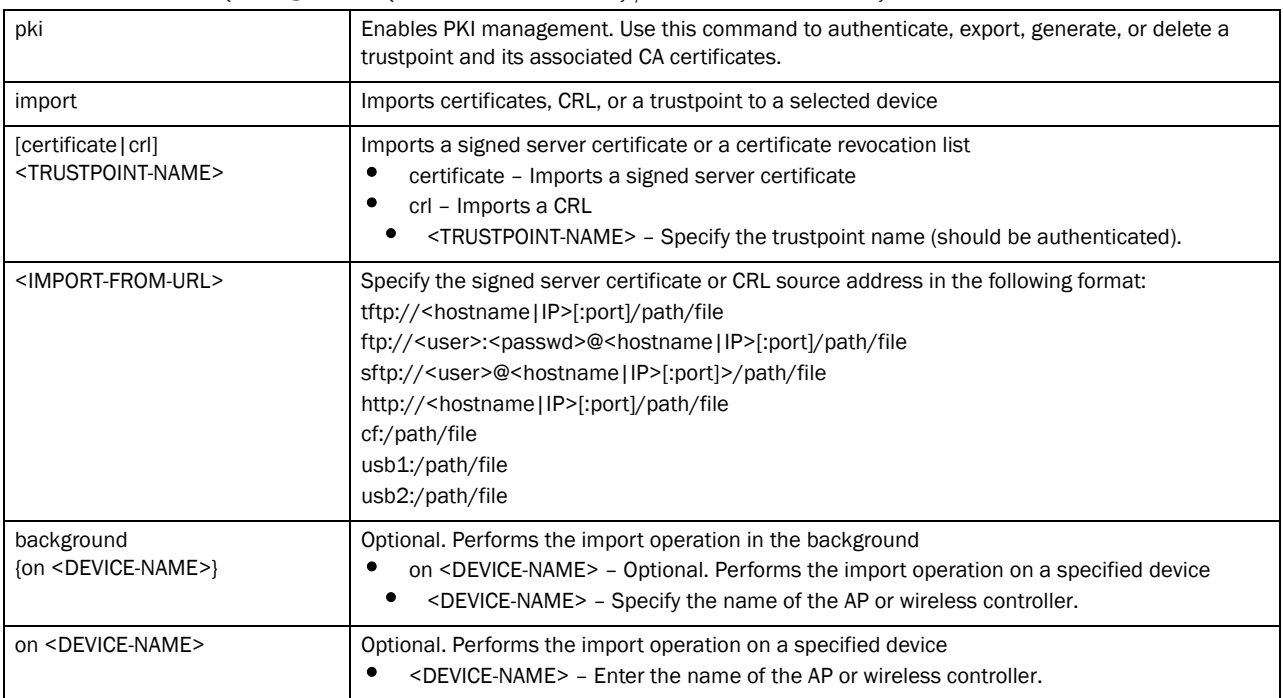

crypto pki import trustpoint <TRUSTPOINT-NAME> <IMPORT-FROM-URL> *{background {on <DEVICE-NAME>}|on <DEVICE--NAME>}*

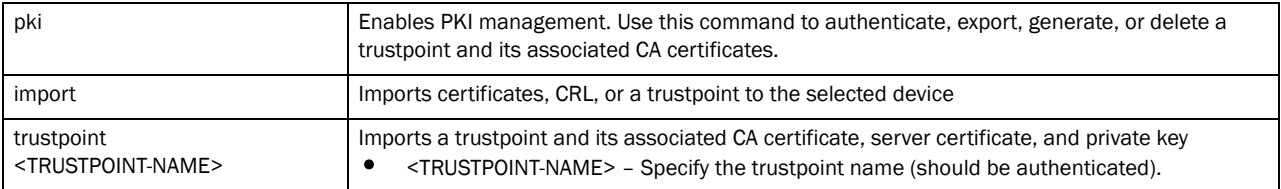

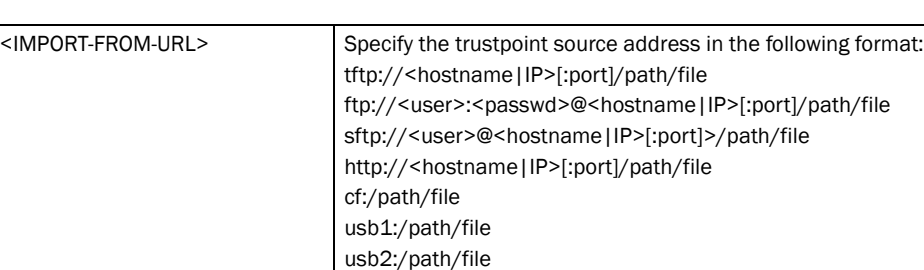

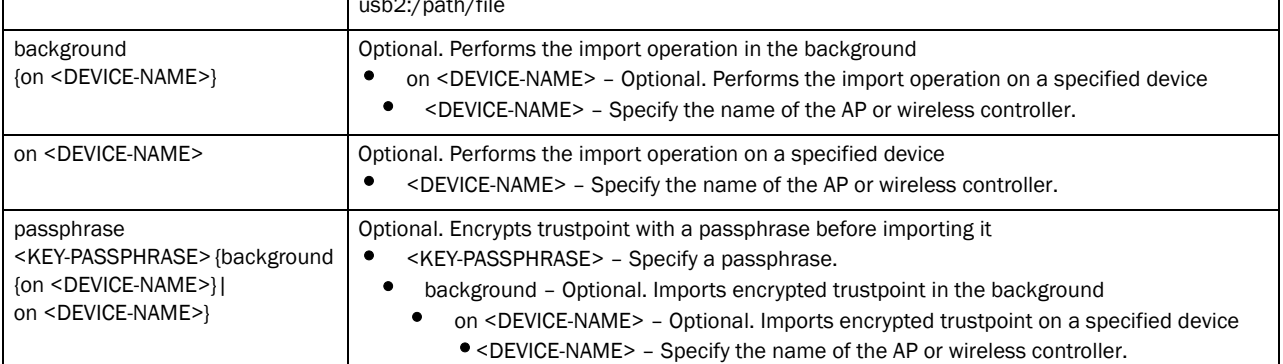

crypto pki zeroise trustpoint <TRUSTPOINT-NAME> *{del-key {on <DEVICE-NAME>}| on <DEVICE-NAME>}*

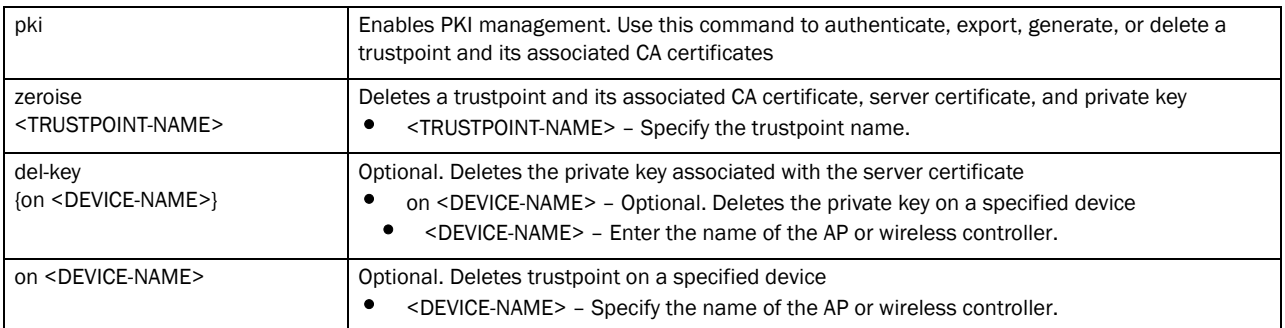

#### Example

```
rfs7000-37FABE#crypto key generate rsa key 1025
RSA Keypair successfully generated
rfs7000-37FABE#
```
rfs7000-37FABE#crypto key import rsa moto123 url passphrase word background on rfs7000-37FABE RSA key import operation is started in background rfs7000-37FABE#

```
rfs7000-37FABE#crypto pki generate self-signed word generate-rsa-key word 
autogen-subject-name fqdn word
Successfully generated self-signed certificate
rfs7000-37FABE#
```
rfs7000-37FABE#crypto pki zeroize trustpoint word del-key on rfs7000-37FABE Successfully removed the trustpoint and associated certificates %Warning: Applications associated with the trustpoint will start using default-trustpoint rfs7000-37FABE#

rfs7000-37FABE#crypto pki authenticate word url background on rfs7000-37FABE

```
Import of CA certificate started in background
rfs7000-37FABE#
rfs7000-37FABE#crypto pki import trustpoint word url passphrase word on 
rfs7000-37FABE
Import operaton started in background
rfs7000-37FABE#
```
## Related Commands:

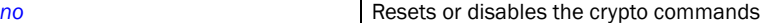

## delete

#### *[Privileged Exec Mode Commands](#page-71-1)*

Deletes a specified file from the device's file system

Supported in the following platforms:

- Brocade Mobility 300 Access Point
- Brocade Mobility 650 Access Point
- Brocade Mobility 6511 Access Point
- Brocade Mobility 71XX Access Point
- Brocade Mobility RFS4000
- Brocade Mobility RFS6000
- Brocade Mobility RFS7000

## Syntax:

```
delete [/force <FILE>|/recursive <FILE>|<FILE>]
```
### **Parameters**

```
delete [/force <FILE>|/recursive <FILE>|<FILE>]
```
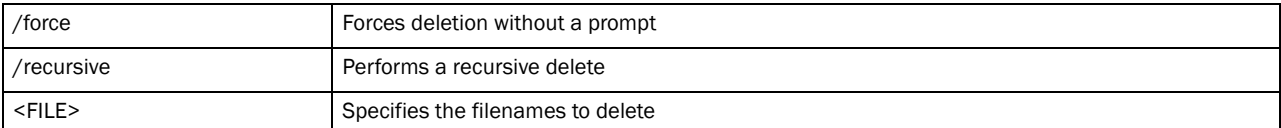

#### Example

```
rfs7000-37FABE#delete flash:/out.tar flash:/out.tar.gz
Delete flash:/out.tar [y/n]? y
Delete flash:/out.tar.gz [y/n]? y
rfs7000-37FABE#delete /force flash:/tmp.txt
rfs7000-37FABE#
rfs7000-37FABE#delete /recursive flash:/backup/
Delete flash:/backup//fileMgmt_350_180B.core 
[y/n]? y
Delete
```

```
flash:/backup//fileMgmt_350_18212X.core_bk 
[y/n]? n
Delete flash:/backup//imish_1087_18381X.core.gz 
[y/n]? n
rfs7000-37FABE#
```
## disable

## *Privileged Exec Commands*

Turns off (disables) the privileged mode command set. This command returns to the User Executable mode.

Supported in the following platforms:

- Brocade Mobility 300 Access Point
- Brocade Mobility 650 Access Point
- Brocade Mobility 6511 Access Point
- Brocade Mobility 71XX Access Point
- Brocade Mobility RFS4000
- Brocade Mobility RFS6000
- Brocade Mobility RFS7000

## Syntax:

disable

## **Parameters**

None

## Example

```
rfs7000-37FABE#disable
rfs7000-37FABE>
```
## diff

## *[Privileged Exec Mode Commands](#page-71-1)*

Displays the differences between two files on a device's file system or a particular URL

Supported in the following platforms:

- Brocade Mobility 300 Access Point
- Brocade Mobility 650 Access Point
- Brocade Mobility 6511 Access Point
- Brocade Mobility 71XX Access Point
- Brocade Mobility RFS4000
- Brocade Mobility RFS6000
- Brocade Mobility RFS7000

## Syntax:

diff [<FILE>|<URL>] [<FILE>|<URL>]

## **Parameters**

diff [<FILE>|<URL>] [<FILE>|<URL>]

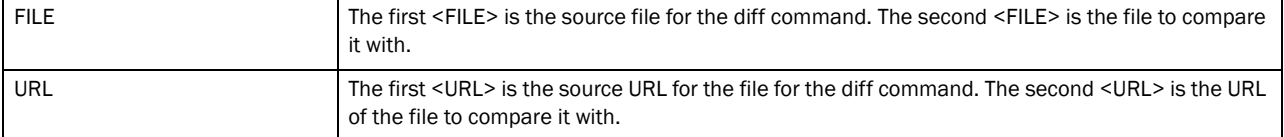

#### Example

```
rfs7000-37FABE#diff startup-config running-config
--- startup-config
+++ running-config
@@ -104,6 +105,9 @@
+!### show running-config
  !
 ! Configuration of Brocade Mobility RFS7000 version 5.3.0.0-059B
  !
@@ -104,6 +105,9 @@
  !
 l2tpv3 policy default
 !
+l2tpv3 policy test
+ reconnect-interval 10
+!
  profile rfs7000 default-rfs7000
  bridge vlan 1
  bridging-mode isolated-tunnel
critical-resource monitor via wwan1 all 172.16.10.10
@@ -322,29 +326,23 @@
  !
--More--
rfs7000-37FABE#
```
## <span id="page-100-0"></span>dir

## *[Privileged Exec Mode Commands](#page-71-1)*

Lists files on a device's file system

Supported in the following platforms:

- Brocade Mobility 300 Access Point
- Brocade Mobility 650 Access Point
- Brocade Mobility 6511 Access Point
- Brocade Mobility 71XX Access Point
- Brocade Mobility RFS4000
- Brocade Mobility RFS6000
- Brocade Mobility RFS7000

## Syntax:

3

dir *{[/all|/recursive|<DIR>|all-filesystems]}*

## **Parameters**

dir *{[/all|/recursive|<DIR>|all-filesystems]}*

| /all            | Optional. Lists all files                    |
|-----------------|----------------------------------------------|
| /recursive      | Optional. Lists files recursively            |
| $<$ DIR $>$     | Optional. Lists files in the named file path |
| all-filesystems | Optional. Lists files on all file systems    |

### Example

```
rfs7000-37FABE#dir
Directory of flash:/.
```
Directory of flash:/.

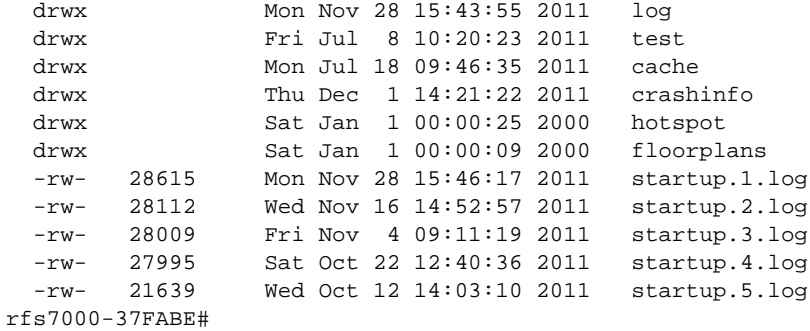

rfs7000-37FABE#dir all-filesystems Directory of flash:/

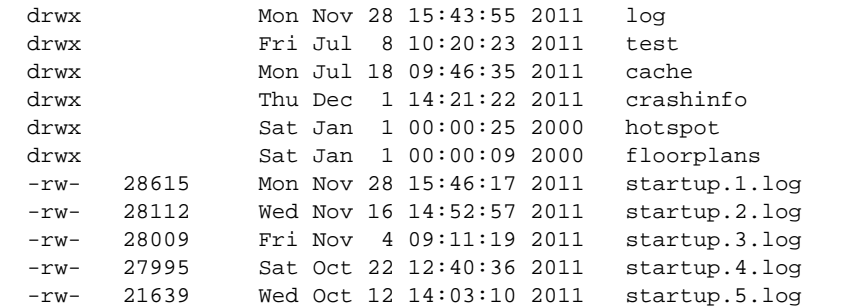

Directory of nvram:/

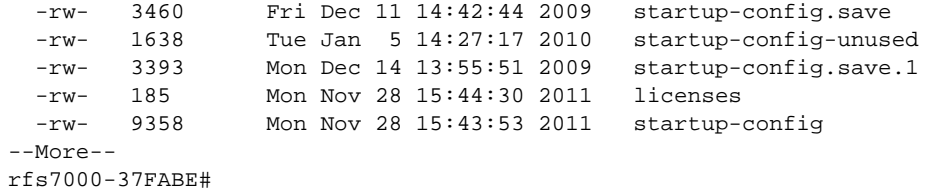

## <span id="page-102-0"></span>edit

## *[Privileged Exec Mode Commands](#page-71-1)*

Edits a text file on the device's file system

Supported in the following platforms:

- Brocade Mobility 300 Access Point
- Brocade Mobility 650 Access Point
- Brocade Mobility 6511 Access Point
- Brocade Mobility 71XX Access Point
- Brocade Mobility RFS4000
- Brocade Mobility RFS6000
- Brocade Mobility RFS7000

#### Syntax:

edit <FILE>

### **Parameters**

edit <FILE>

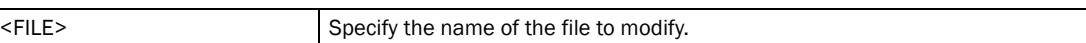

#### Example

```
rfs7000-37FABE#edit startup-config
   GNU nano 1.2.4 File: startup-config
!
! Configuration of RFS7000 version 5.3.0.0-059B
!
!
version 2.1
!
!
ip access-list BROADCAST-MULTICAST-CONTROL
 permit tcp any any rule-precedence 10 rule-description "permit all TCP 
traffic"
 permit udp any eq 67 any eq dhcpc rule-precedence 11 rule-description "permit 
$
 deny udp any range 137 138 any range 137 138 rule-precedence 20 
rule-descripti$
 deny ip any 224.0.0.0/4 rule-precedence 21 rule-description "deny IP 
multicast"
 deny ip any host 255.255.255.255 rule-precedence 22 rule-description "deny IP 
$
 permit ip any any rule-precedence 100 rule-description "permit all IP 
traffic"
!
ip access-list test
!
mac access-list PERMIT-ARP-AND-IPv4
 permit any any type ip rule-precedence 10 rule-description "permit all IPv4 
tr$
```
[ Read 353 lines ]

^G Get Help ^O WriteOut ^R Read File ^Y Prev Page ^K Cut Text ^C Cur Pos ^X Exit ^J Justify ^W Where Is ^V Next Page ^U UnCut Txt ^T To Spell

## <span id="page-103-0"></span>enable

## *[Privileged Exec Mode Commands](#page-71-1)*

Turns on (enables) the privileged mode command set. This command does not do anything in the Privilege Executable mode.

Supported in the following platforms:

- Brocade Mobility 300 Access Point
- Brocade Mobility 650 Access Point
- Brocade Mobility 6511 Access Point
- Brocade Mobility 71XX Access Point
- Brocade Mobility RFS4000
- Brocade Mobility RFS6000
- Brocade Mobility RFS7000

#### Syntax:

enable

#### **Parameters**

None

#### Example

rfs7000-37FABE#enable rfs7000-37FABE#

## <span id="page-103-1"></span>erase

#### *[Privileged Exec Mode Commands](#page-71-1)*

Erases a device's file system

Supported in the following platforms:

- Brocade Mobility 300 Access Point
- Brocade Mobility 650 Access Point
- Brocade Mobility 6511 Access Point
- Brocade Mobility 71XX Access Point
- Brocade Mobility RFS4000
- Brocade Mobility RFS6000
- Brocade Mobility RFS7000

#### Syntax:

```
erase [cf:|flash:|nvram:|startup-config|usb1:]
```
## **Parameters**

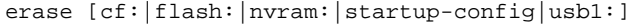

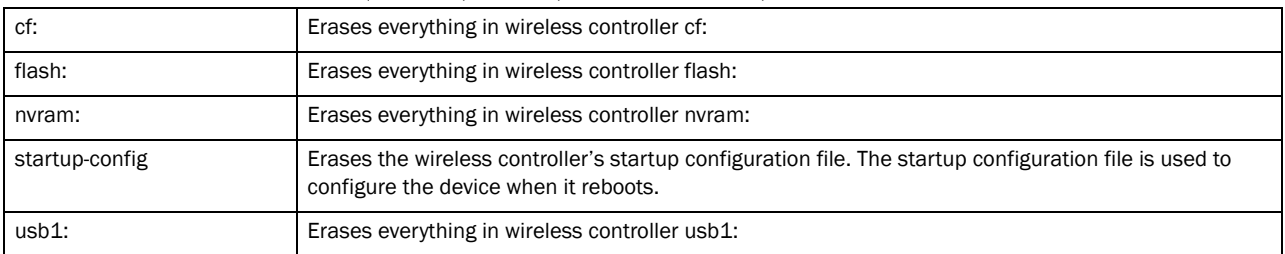

#### Example

```
rfs7000-37FABE#erase startup-config
Erase startup-config? (y/n): n
rfs7000-37FABE#
```
## <span id="page-104-0"></span>exit

## *[Privileged Exec Mode Commands](#page-71-1)*

Ends the current CLI session and closes the session window

For more information, see *[exit](#page-278-1)*.

Supported in the following platforms:

- Brocade Mobility 300 Access Point
- Brocade Mobility 650 Access Point
- Brocade Mobility 6511 Access Point
- Brocade Mobility 71XX Access Point
- Brocade Mobility RFS4000
- Brocade Mobility RFS6000
- Brocade Mobility RFS7000

#### Syntax:

exit

#### **Parameters**

None

### Example

rfs7000-37FABE#exit

## <span id="page-104-1"></span>format

## *[Privileged Exec Mode Commands](#page-71-1)*

Formats the device's compact flash file system

Supported in the following platforms:

• Brocade Mobility 300 Access Point

- Brocade Mobility 6511 Access Point
- Brocade Mobility 71XX Access Point
- Brocade Mobility RFS4000
- Brocade Mobility RFS6000
- Brocade Mobility RFS7000

#### Syntax:

format cf:

### **Parameters**

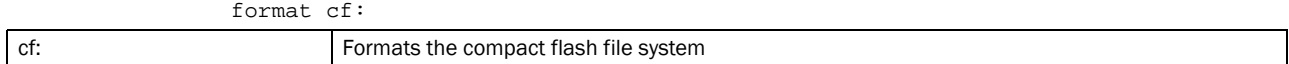

#### Example

```
rfs7000-37FABE#format cf:
```
Warning: This will destroy the contents of compact flash. Do you want to continue [y/n]? n

rfs7000-37FABE#

## <span id="page-105-0"></span>halt

#### *[Privileged Exec Mode Commands](#page-71-1)*

Stops (halts) a device or a wireless controller. Once halted, the system must be restarted manually.

This command stops the device immediately. No indications or notifications are provided while the device shuts down.

Supported in the following platforms:

- Brocade Mobility 300 Access Point
- Brocade Mobility 650 Access Point
- Brocade Mobility 6511 Access Point
- Brocade Mobility 71XX Access Point
- Brocade Mobility RFS4000
- Brocade Mobility RFS6000
- Brocade Mobility RFS7000

#### Syntax:

halt *{on <DEVICE-NAME>}*

## **Parameters**

halt *{on <DEVICE-NAME>}*

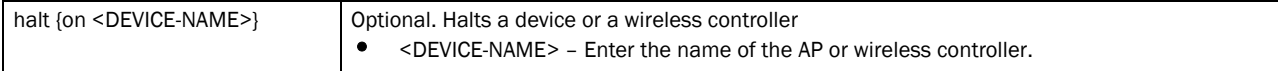

## 3

### Example

```
rfs7000-37FABE#halt on rfs7000-37FABE
rfs7000-37FABE#
```
## <span id="page-106-0"></span>join-cluster

#### *[Privileged Exec Mode Commands](#page-71-1)*

Adds a wireless controller to an existing cluster of devices. Use this command to add a new wireless controller to an existing cluster. Before a wireless controller can be added to a cluster, a static address must be assigned to it.

Supported in the following platforms:

- Brocade Mobility RFS4000
- Brocade Mobility RFS6000
- Brocade Mobility RFS7000

#### Syntax:

join-cluster <IP> user <USERNAME> password <WORD> level [1|2]

### **Parameters**

join-cluster <IP> user <USERNAME> password <WORD> level [1|2]

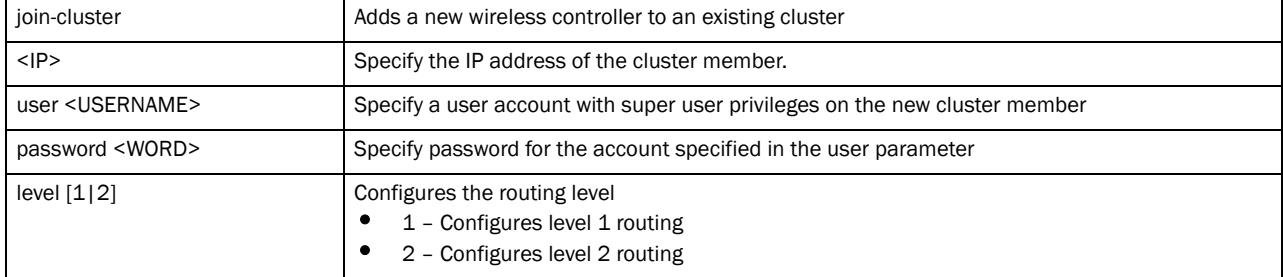

## Usage Guidelines:

To add a wireless controller to an existing cluster:

- A static IP address must be configured on the wireless controller being added.
- Username and password of one of the following accounts, superuser, network admin, system admin, or operator account for the new wireless controller must be provided.

Once a wireless controller is added to the cluster, a manual "write memory" command must be executed. Without this command, the configuration will not persist across reboots.

#### Example

```
rfs7000-37FABE#join-cluster 172.16.10.10 user admin password admin123
Joining cluster at 172.16.10.10... Done
Please execute "write memory" to save cluster configuration.
```
rfs7000-37FABE#

# <span id="page-107-0"></span>logging

### *[Privileged Exec Mode Commands](#page-71-1)*

Modifies message logging settings

Supported in the following platforms:

- Brocade Mobility 300 Access Point
- Brocade Mobility 650 Access Point
- Brocade Mobility 6511 Access Point
- Brocade Mobility 71XX Access Point
- Brocade Mobility RFS4000
- Brocade Mobility RFS6000
- Brocade Mobility RFS7000

## Syntax:

```
logging monitor 
{<0-7>|alerts|critical|debugging|emergencies|errors|informational|
          warnings|notifications}
```
## **Parameters**

```
logging monitor {<0-7>|alerts|critical|debugging|emergencies|errors|
informational|warnings|notifications}
```
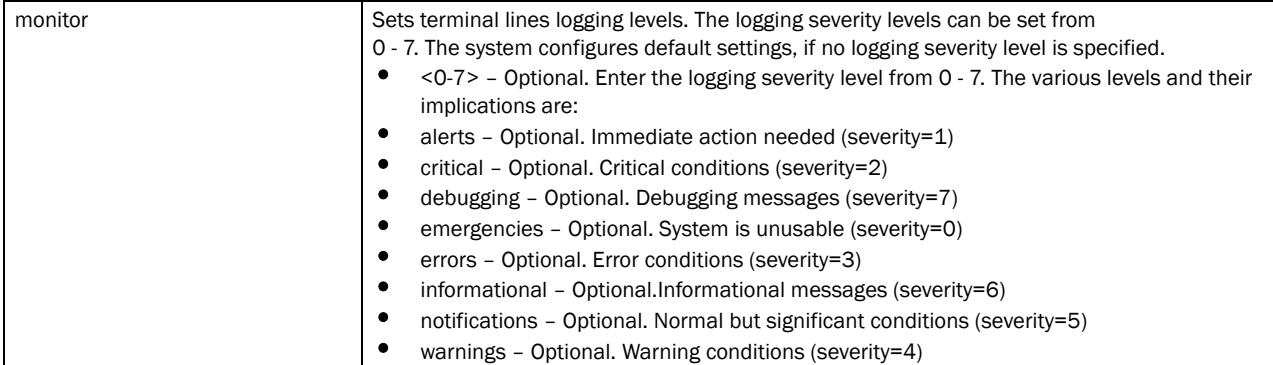

#### Example

```
rfs7000-37FABE#logging monitor warnings
 rfs7000-37FABE#
rfs7000-37FABE#logging monitor 2
rfs7000-37FABE#
```
## Related Commands:

**[no](#page-111-0) Resets terminal lines logging levels** 

## <span id="page-107-1"></span>mkdir

*[Privileged Exec Mode Commands](#page-71-1)*

3
Creates a new directory in the file system

Supported in the following platforms:

- Brocade Mobility 300 Access Point
- Brocade Mobility 650 Access Point
- Brocade Mobility 6511 Access Point
- Brocade Mobility 71XX Access Point
- Brocade Mobility RFS4000
- Brocade Mobility RFS6000
- Brocade Mobility RFS7000

#### Syntax:

mkdir <DIR>

#### **Parameters**

mkdir <DIR>

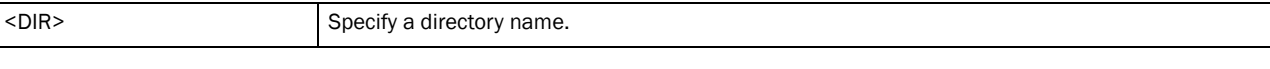

#### Example

```
rfs7000-37FABE#dir
Directory of flash:/.
```
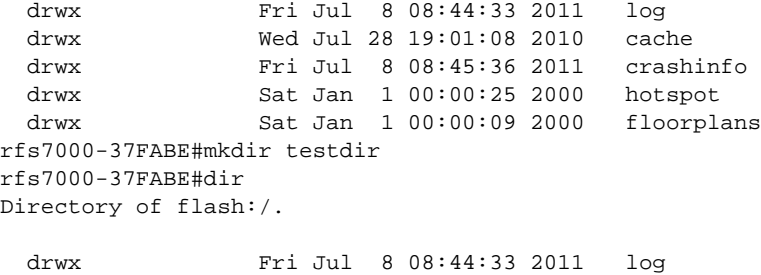

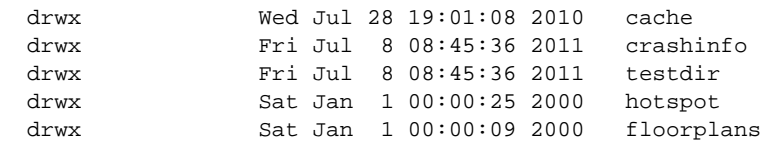

## mint

#### *[Privileged Exec Mode Commands](#page-71-0)*

Uses MiNT protocol to perform a ping and a traceroute to a remote device

- Brocade Mobility 300 Access Point
- Brocade Mobility 650 Access Point
- Brocade Mobility 6511 Access Point
- Brocade Mobility 71XX Access Point
- Brocade Mobility RFS4000

3

- Brocade Mobility RFS6000
- Brocade Mobility RFS7000

#### Syntax:

```
mint [ping|traceroute]
mint ping <MINT-ID> {count <1-60>|size <1-64000>|timeout <1-10>}
mint traceroute <MINT-ID> {destination-port <1-65535>|max-hops <1-255>|
source-port <1-65535>|timeout <1-255>}
```
#### Parameters

mint ping MINT-ID *{count <1-60>|size <1-64000>|timeout <1-10>}*

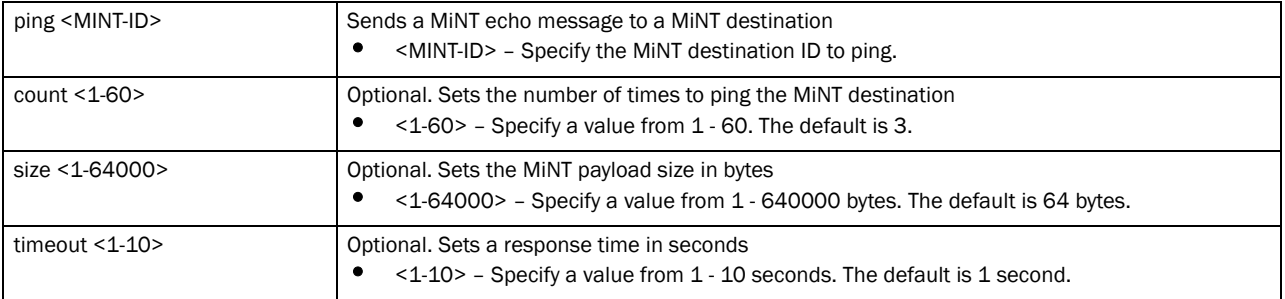

#### mint traceroute MINT-ID *{destination-port <1-65535>|max-hops <1-255>| source-port <1-65535>|timeout <1-255>}*

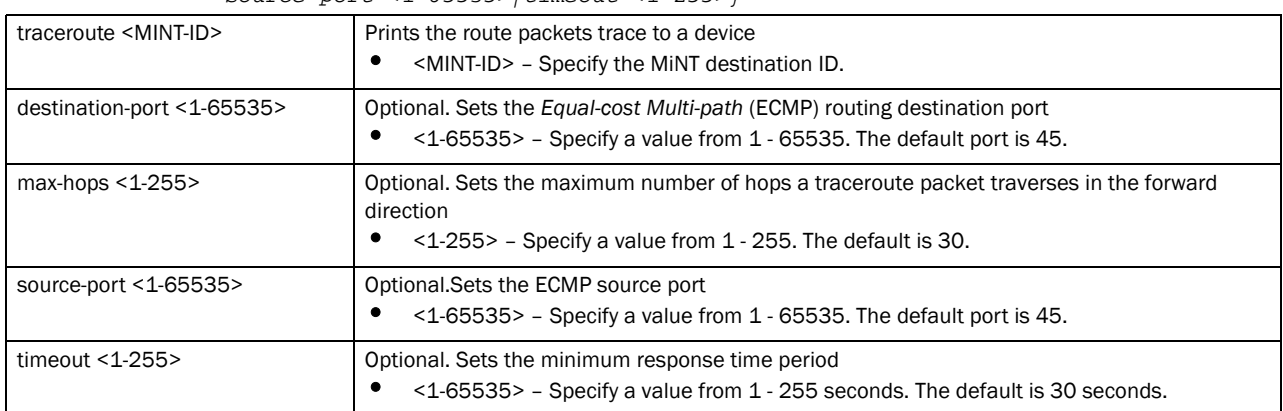

#### Example

rfs7000-37FABE#mint ping 70.37.FA.BF count 20 size 128 MiNT ping 70.37.FA.BF with 128 bytes of data. Response from 70.37.FA.BF: id=1 time=0.292 ms Response from 70.37.FA.BF: id=2 time=0.206 ms Response from 70.37.FA.BF: id=3 time=0.184 ms Response from 70.37.FA.BF: id=4 time=0.160 ms Response from 70.37.FA.BF: id=5 time=0.138 ms Response from 70.37.FA.BF: id=6 time=0.161 ms Response from 70.37.FA.BF: id=7 time=0.174 ms Response from 70.37.FA.BF: id=8 time=0.207 ms Response from 70.37.FA.BF: id=9 time=0.157 ms Response from 70.37.FA.BF: id=10 time=0.153 ms Response from 70.37.FA.BF: id=11 time=0.159 ms Response from 70.37.FA.BF: id=12 time=0.173 ms

```
 Response from 70.37.FA.BF: id=13 time=0.156 ms
 Response from 70.37.FA.BF: id=14 time=0.209 ms
 Response from 70.37.FA.BF: id=15 time=0.147 ms
 Response from 70.37.FA.BF: id=16 time=0.203 ms
 Response from 70.37.FA.BF: id=17 time=0.148 ms
 Response from 70.37.FA.BF: id=18 time=0.169 ms
 Response from 70.37.FA.BF: id=19 time=0.164 ms
 Response from 70.37.FA.BF: id=20 time=0.177 ms
--- 70.37.FA.BF ping statistics ---
20 packets transmitted, 20 packets received, 0% packet loss
round-trip min/avg/max = 0.138/0.177/0.292 ms
```
#### more

#### *[Privileged Exec Mode Commands](#page-71-0)*

Displays contents of a file on the device's file system. This command navigates and displays specific files in the device's file system. To do so, provide the complete path to the file.

The more command also displays the startup configuration file.

Supported in the following platforms:

- Brocade Mobility 300 Access Point
- Brocade Mobility 650 Access Point
- Brocade Mobility 6511 Access Point
- Brocade Mobility 71XX Access Point
- Brocade Mobility RFS4000
- Brocade Mobility RFS6000
- Brocade Mobility RFS7000

#### Syntax:

more <FILE>

#### **Parameters**

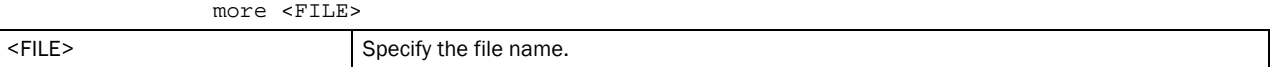

#### Example

rfs7000-37FABE#more flash:/log/messages.log Nov 28 16:43:52 2011: %CERTMGR-4-CERT\_EXPIRY: ca certificate for trustpoint mint security trustpoint Certificate has expired. Valid until: Tue Apr 26 15:00:39 2011 UTC, current time: Mon Nov 28 16:43:52 2011 UTC Nov 28 16:43:52 2011: %CERTMGR-4-CERT\_EXPIRY: server certificate for trustpoint mint\_security\_trustpoint Certificate has expired. Valid until: Tue Apr 26 15:00:41 2011 UTC, current time: Mon Nov 28 16:43:52 2011 UTC Nov 28 16:44:36 2011: %AUTHPRIV-4-WARNING: pluto[1372]: inserting event EVENT REINIT SECRET, timeout in 3600 seconds Nov 28 17:43:52 2011: %CERTMGR-4-CERT\_EXPIRY: ca certificate for trustpoint mint security trustpoint Certificate has expired. Valid until: Tue Apr 26 15:00:39 2011 UTC, current time: Mon Nov 28 17:43:52 2011 UTC

```
Nov 28 17:43:52 2011: %CERTMGR-4-CERT_EXPIRY: server certificate for 
trustpoint mint_security_trustpoint Certificate has expired. Valid until: Tue 
Apr 26 15:00:41 2011 UTC, current time: Mon Nov 28 17:43:52 2011 UTC
Nov 28 17:44:36 2011: %AUTHPRIV-4-WARNING: pluto[1372]: inserting event 
EVENT_REINIT_SECRET, timeout in 3600 seconds
Nov 28 18:43:52 2011: %CERTMGR-4-CERT_EXPIRY: ca certificate for trustpoint 
mint_security_trustpoint Certificate has expired. Valid until: Tue Apr 26 
15:00:39 2011 UTC, current time: Mon Nov 28 18:43:52 2011 UTC
Nov 28 18:43:52 2011: %CERTMGR-4-CERT_EXPIRY: server certificate for 
trustpoint 
--More--
rfs7000-37FABE#
```
#### <span id="page-111-0"></span>no

#### *[Privileged Exec Mode Commands](#page-71-0)*

Use the no command to revert a command or set parameters to their default. This command is useful to turn off an enabled feature or set defaults for a parameter.

The no commands have their own set of parameters that can be reset.

Supported in the following platforms:

- Brocade Mobility 300 Access Point
- Brocade Mobility 650 Access Point
- Brocade Mobility 6511 Access Point
- Brocade Mobility 71XX Access Point
- Brocade Mobility RFS4000
- Brocade Mobility RFS6000
- Brocade Mobility RFS7000

#### Syntax:

```
no [adoption|captive-portal|crypto|debug|logging|page|service|terminal|
          upgrade|wireless]
no adoption {on <DEVICE-OR-DOMAIN-NAME>}
no captive-portal client [captive-portal <CAPTIVE-PORTAL-NAME>|<MAC>] 
          {on <DEVICE-OR-DOMAIN-NAME>}
no crypto pki [server|trustpoint]
no crypto pki [server|trustpoint] <TRUSTPOINT-NAME> {del-key {on 
<DEVICE-NAME>}|
  on <DEVICE-NAME>}
no logging monitor
no page
no service [br300|cli-tables-expand|locator|mint]
no service br300 locator <MAC>
no service [cli-tables-expand <LINE>|locator {on <DEVICE-NAME>}]
no service mint silence
no terminal [length|width]
```
no upgrade <PATCH-NAME> *{on <DEVICE-NAME>}*

```
no wireless client [all {filter|on}|<MAC>]
no wireless client all {filter} wlan <WLAN-NAME>
no wireless client all on <DEVICE-OR-DOMAIN-NAME> {filter} wlan <WLAN-NAME>
no wireless client <MAC> {on <DEVICE-OR-DOMAIN-NAME>}
```
#### **Parameters**

no adoption *{on <DEVICE-OR-DOMAIN-NAME>}*

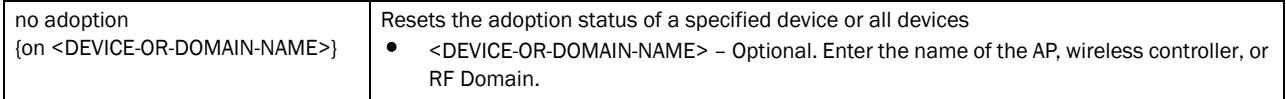

no captive-portal client [captive-portal <CAPTIVE-PORTAL-NAME>|<MAC>] *{on <DEVICE-OR-DOMAIN-NAME>}*

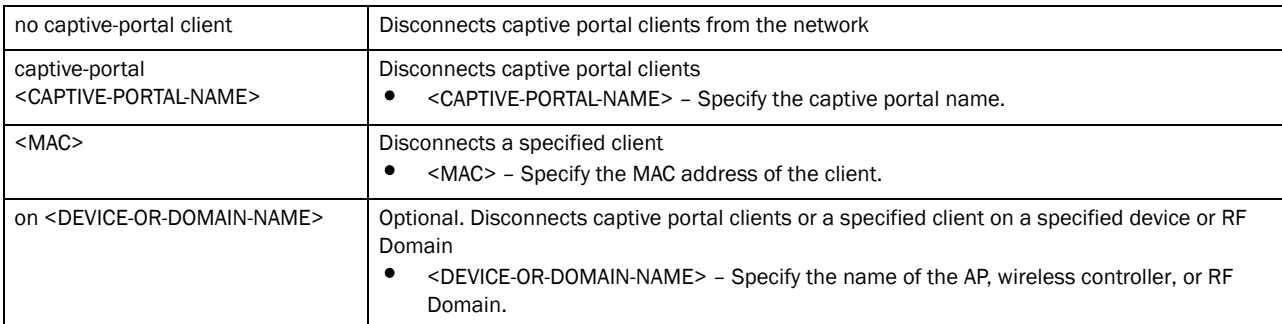

#### no crypto pki [server|trustpoint] <TRUSTPOINT-NAME> *{del-key {on <DEVICE-NAME>}| on <DEVICE-NAME>}*

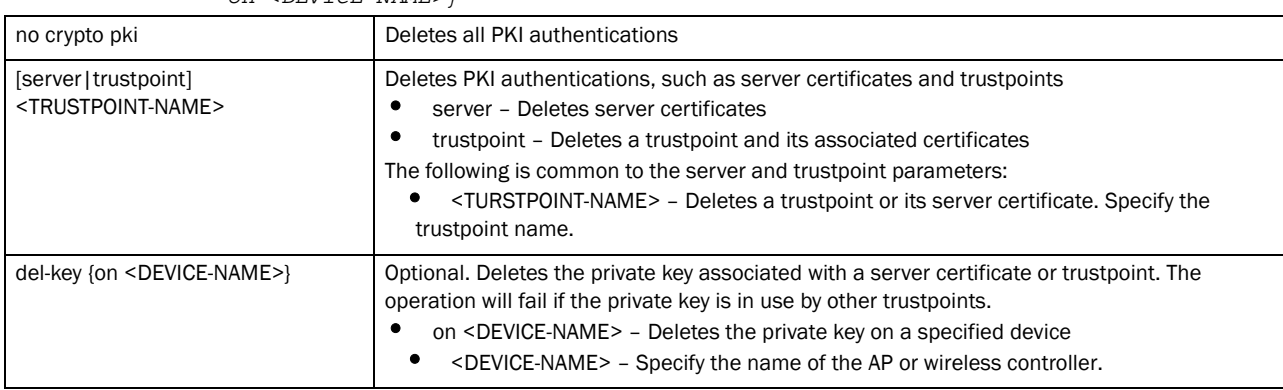

#### no logging monitor

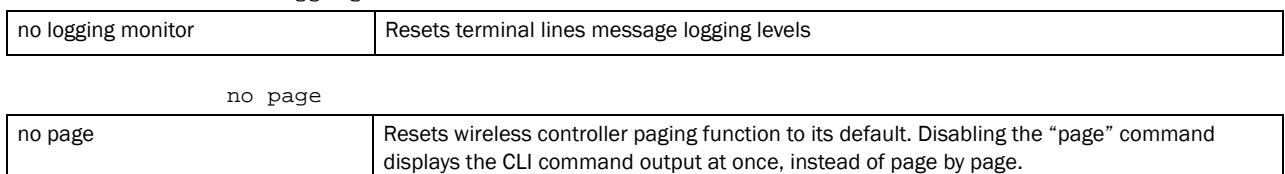

no service br300 locator <MAC>

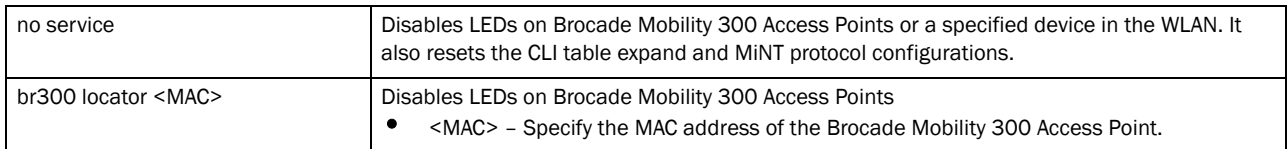

#### no service [cli-tables-expand <LINE>|locator *{on <DEVICE-NAME>}*]

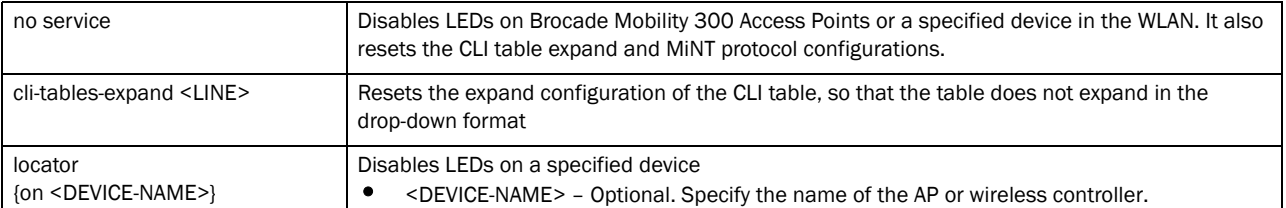

#### no service mint silence

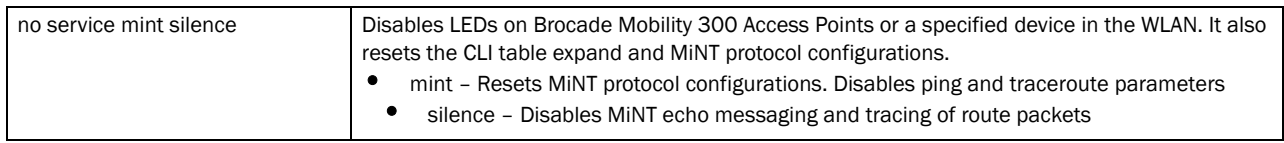

#### no upgrade <PATCH-NAME> *{on <DEVICE-NAME>}*

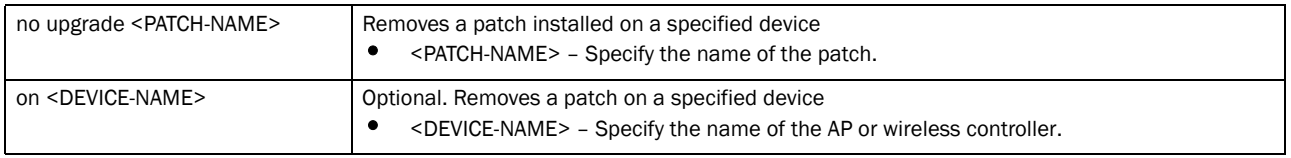

#### no terminal [length|width]

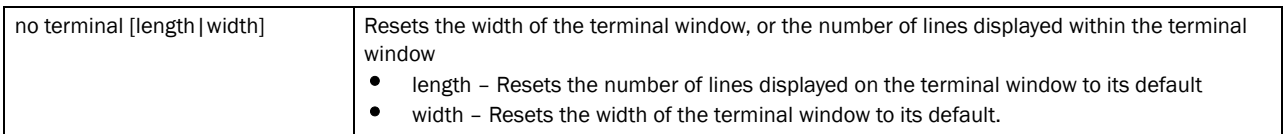

#### no wireless client all *{filter}* wlan <WLAN-NAME>

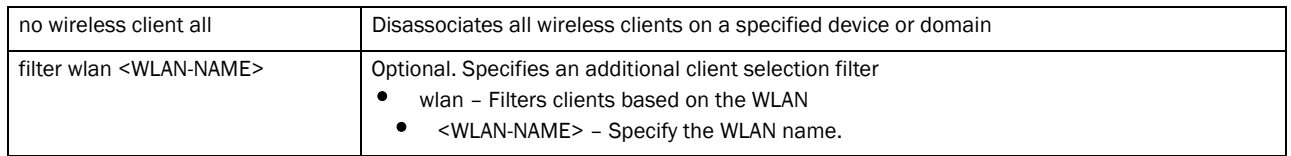

#### no wireless client all *on <DEVICE-OR-DOMAIN-NAME> {filter}* wlan <WLAN-NAME>

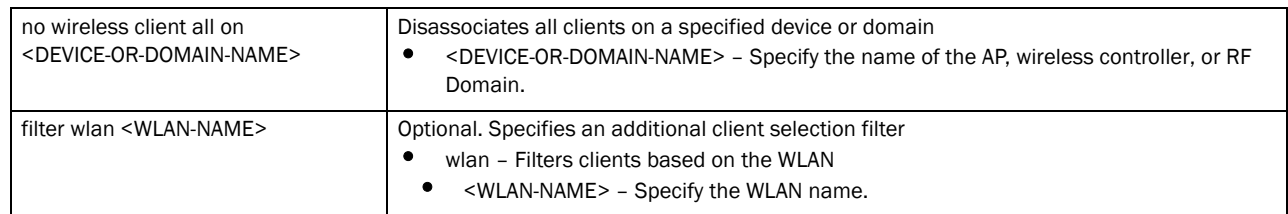

#### Usage Guidelines:

The no command negates any command associated with it. Wherever required, use the same parameters associated with the command getting negated.

3

#### Example

```
rfs7000-37FABE#no adoption
rfs7000-37FABE#
rfs7000-37FABE#no page
rfs7000-37FABE#
rfs7000-37FABE#no service cli-tables-expand line
rfs7000-37FABE#
```
#### Related Commands:

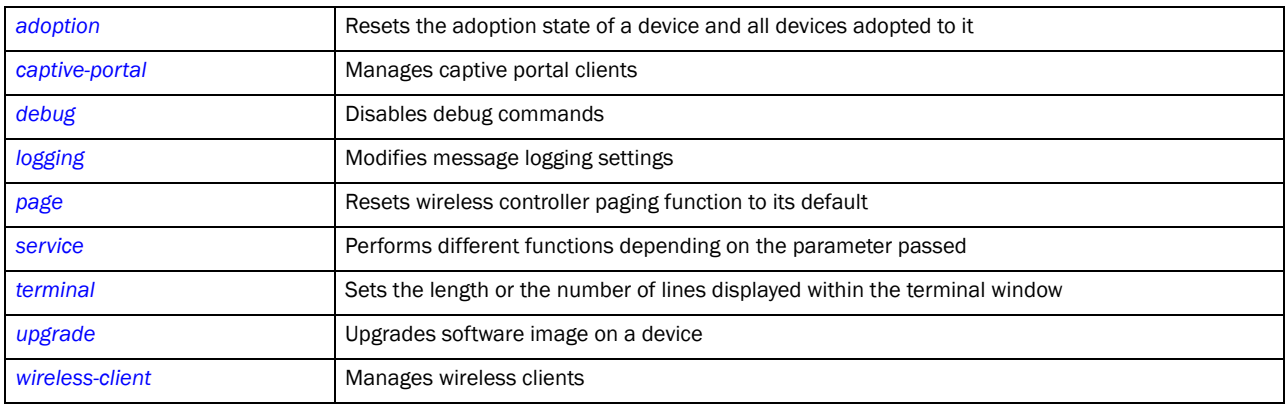

## <span id="page-114-0"></span>page

#### *[Privileged Exec Mode Commands](#page-71-0)*

Toggles wireless controller paging. Enabling this command displays the CLI command output page by page, instead of running the entire output at once.

Supported in the following platforms:

- Brocade Mobility 300 Access Point
- Brocade Mobility 650 Access Point
- Brocade Mobility 6511 Access Point
- Brocade Mobility 71XX Access Point
- Brocade Mobility RFS4000
- Brocade Mobility RFS6000
- Brocade Mobility RFS7000

#### Syntax:

page

#### **Parameters**

None

#### Example

rfs7000-37FABE#page rfs7000-37FABE#

#### Related Commands:

**[no](#page-111-0) Disables wireless controller paging** 

## ping

#### *[Privileged Exec Mode Commands](#page-71-0)*

Sends *Internet Controller Message Protocol* (ICMP) echo messages to a user-specified location

Supported in the following platforms:

- Brocade Mobility 300 Access Point
- Brocade Mobility 650 Access Point
- Brocade Mobility 6511 Access Point
- Brocade Mobility 71XX Access Point
- Brocade Mobility RFS4000
- Brocade Mobility RFS6000
- Brocade Mobility RFS7000

#### Syntax:

ping [<IP>/HOSTNAME>]

#### **Parameters**

ping [<IP>/HOSTNAME>]

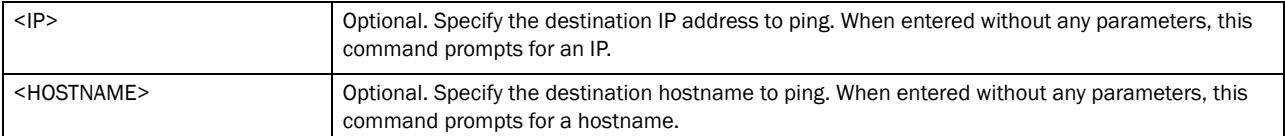

#### Example

```
rfs7000-37FABE#ping 172.16.10.3
PING 172.16.10.3 (172.16.10.3): 100 data bytes
108 bytes from 172.16.10.3: seq=0 ttl=64 time=7.100 ms
108 bytes from 172.16.10.3: seq=1 ttl=64 time=0.390 ms
108 bytes from 172.16.10.3: seq=2 ttl=64 time=0.422 ms
108 bytes from 172.16.10.3: seq=3 ttl=64 time=0.400 ms
--- 172.16.10.3 ping statistics ---
4 packets transmitted, 4 packets received, 0% packet loss
round-trip min/avg/max = 0.390/2.078/7.100 ms
rfs7000-37FABE#
```
### pwd

#### *[Privileged Exec Mode Commands](#page-71-0)*

Displays the full path of the present working directory, similar to the UNIX pwd command

Supported in the following platforms:

• Brocade Mobility 300 Access Point

- Brocade Mobility 650 Access Point
- Brocade Mobility 6511 Access Point
- Brocade Mobility 71XX Access Point
- Brocade Mobility RFS4000
- Brocade Mobility RFS6000
- Brocade Mobility RFS7000

pwd

#### **Parameters**

None

### Example

```
rfs7000-37FABE#pwd
flash:/
rfs7000-37FABE#dir
Directory of flash:/.
```
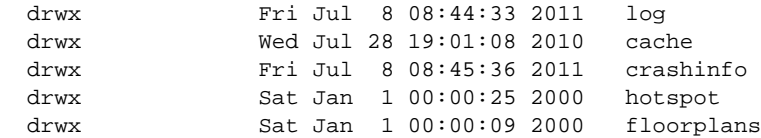

```
rfs7000-37FABE#cd log
rfs7000-37FABE#pwd
flash:/log
rfs7000-37FABE#
```
## reload

#### *[Privileged Exec Mode Commands](#page-71-0)*

Halts the wireless controller and performs a warm reboot of the device

Supported in the following platforms:

- Brocade Mobility 300 Access Point
- Brocade Mobility 650 Access Point
- Brocade Mobility 6511 Access Point
- Brocade Mobility 71XX Access Point
- Brocade Mobility RFS4000
- Brocade Mobility RFS6000
- Brocade Mobility RFS7000

#### Syntax:

```
reload {cancel|force|in|on}
```

```
reload {on <DEVICE-OR-DOMAIN-NAME>}
```
reload *{cancel|force} {on <DEVICE-OR-DOMAIN-NAME>}*

reload *{in} <1-999> {on <DEVICE-OR-DOMAIN-NAME>}*

#### **Parameters**

| reload { on <device-or-domain-name> }</device-or-domain-name> |                                                                                                    |  |
|---------------------------------------------------------------|----------------------------------------------------------------------------------------------------|--|
| on <device-or-domin-name></device-or-domin-name>              | Optional. Performs reload on an AP, wireless controller, or RF Domain. Halts a system and<br>performs a warm reboot  |  |
|                                                               | <device-or-domain-name> - Specify the name of the AP, wireless controller, or RF<br/>Domain.</device-or-domain-name> |  |

reload *{cancel|force} {on <DEVICE-OR-DOMAIN-NAME>}*

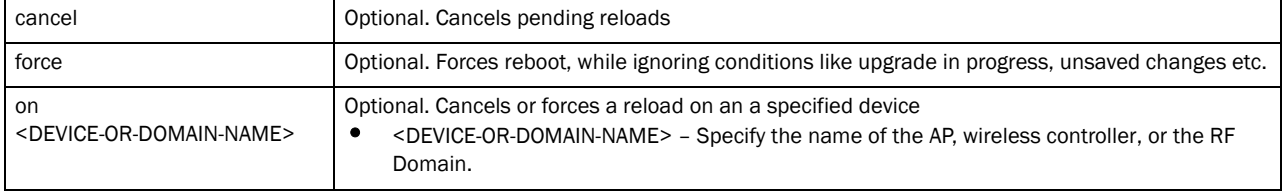

reload *{in} <1-999> {on <DEVICE-OR-DOMAIN-NAME>}*

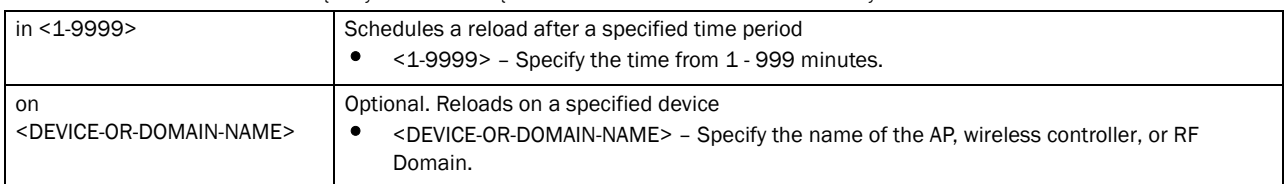

#### Example

rfs7000-37FABE#reload force on rfs7000-37FABE rfs7000-37FABE#

#### rename

#### *[Privileged Exec Mode Commands](#page-71-0)*

Renames a file in the devices' file system

Supported in the following platforms:

- Brocade Mobility 300 Access Point
- Brocade Mobility 650 Access Point
- Brocade Mobility 6511 Access Point
- Brocade Mobility 71XX Access Point
- Brocade Mobility RFS4000
- Brocade Mobility RFS6000
- Brocade Mobility RFS7000

#### Syntax:

rename <OLD-FILE-NAME> <NEW-FILE-NAME>

#### **Parameters**

3

rename <OLD-FILE-NAME> <NEW-FILE-NAME>

| <old-file-name></old-file-name> | Specify the file to rename. |
|---------------------------------|-----------------------------|
| <new-file-name></new-file-name> | Specify the new file name.  |

#### Example

rfs7000-37FABE#dir Directory of flash:/.

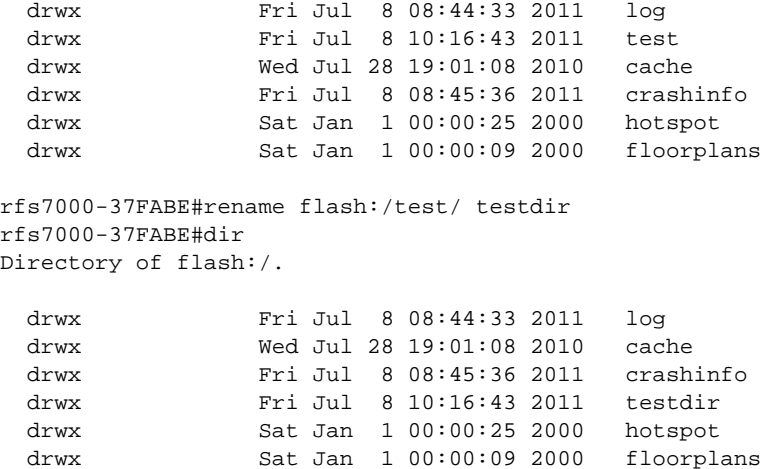

## rmdir

#### *[Privileged Exec Mode Commands](#page-71-0)*

Deletes an existing directory from the file system (only empty directories can be removed)

Supported in the following platforms:

- Brocade Mobility 300 Access Point
- Brocade Mobility 650 Access Point
- Brocade Mobility 6511 Access Point
- Brocade Mobility 71XX Access Point
- Brocade Mobility RFS4000
- Brocade Mobility RFS6000
- Brocade Mobility RFS7000

#### Syntax:

```
rmdir <DIR>
```
#### **Parameters**

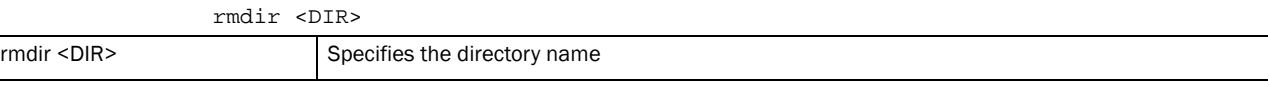

Example

rfs7000-37FABE#dir

```
Directory of flash:/.
  drwx Fri Jul 8 08:44:33 2011 log
  drwx Wed Jul 28 19:01:08 2010 cache
  drwx Fri Jul 8 08:45:36 2011 crashinfo
  drwx Fri Jul 8 10:16:43 2011 testdir
  drwx Sat Jan 1 00:00:25 2000 hotspot
  drwx Sat Jan 1 00:00:09 2000 floorplans
rfs7000-37FABE#
rfs7000-37FABE#rmdir testdir
rfs7000-37FABE#dir
Directory of flash:/.
  drwx Fri Jul 8 08:44:33 2011 log
  drwx Wed Jul 28 19:01:08 2010 cache
  drwx Fri Jul 8 08:45:36 2011 crashinfo
  drwx Sat Jan 1 00:00:25 2000 hotspot
```
drwx Sat Jan 1 00:00:09 2000 floorplans

## self

#### *[Privileged Exec Mode Commands](#page-71-0)*

Displays the logged device's configuration context

Supported in the following platforms:

- Brocade Mobility 300 Access Point
- Brocade Mobility 650 Access Point
- Brocade Mobility 6511 Access Point
- Brocade Mobility 71XX Access Point
- Brocade Mobility RFS4000
- Brocade Mobility RFS6000
- Brocade Mobility RFS7000

#### Syntax:

self

#### **Parameters**

None

#### Example

```
rfs7000-37FABE#self
Enter configuration commands, one per line. End with CNTL/Z.
rfs7000-37FABE(config-device-00-15-70-37-FA-BE)#
```
## ssh

#### *[Privileged Exec Mode Commands](#page-71-0)*

Opens a *Secure Shell* (SSH) connection between two network devices

- Brocade Mobility 300 Access Point
- Brocade Mobility 650 Access Point
- Brocade Mobility 6511 Access Point
- Brocade Mobility 71XX Access Point
- Brocade Mobility RFS4000
- Brocade Mobility RFS6000
- Brocade Mobility RFS7000

```
ssh [<IP/HOSTNAME>] [<USERNAME>]
```
#### **Parameters**

ssh [<IP/HOSTNAME>] [<USERNAME>]

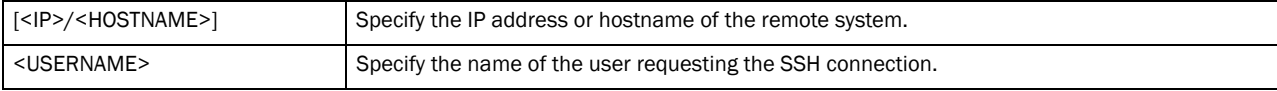

#### Usage Guidelines:

To exit of the other device's context, use the command that is relevant to that device.

#### Example

```
rfs7000-37FABE#ssh 172.16.10.9 admin
ssh: connect to host 172.16.10.9 port 22
Entering character mode
Escape character is '^]'.
Brocade Mobility RFS7000 release 5.2.3.0-048B
Login as 'cli' to access CLI.
Brocade Mobility RFS7000 login: cli
User Access Verification
Username: admin
Password:
Welcome to CLI
Brocade Mobility RFS7000>
```
## telnet

#### *[Privileged Exec Mode Commands](#page-71-0)*

Opens a Telnet session between two network devices

- Brocade Mobility 300 Access Point
- Brocade Mobility 650 Access Point
- Brocade Mobility 6511 Access Point
- Brocade Mobility 71XX Access Point
- Brocade Mobility RFS4000
- Brocade Mobility RFS6000
- Brocade Mobility RFS7000

```
telnet <IP> {<TCP-PORT>}
```
#### **Parameters**

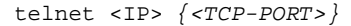

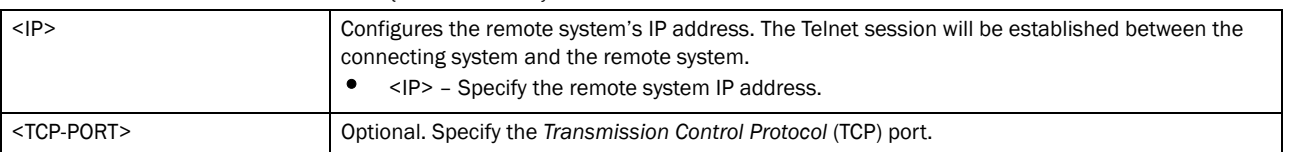

#### Usage Guidelines:

To exit of the other device's context, use the command relevant to that device.

#### Example

```
rfs7000-37FABE#telnet 172.16.10.2
Entering character mode
Escape character is '^]'.
Brocade Mobility RFS7000 release 5.2.3.0-048B
Login as 'cli' to access CLI.
Brocade Mobility RFS7000 login: cli
User Access Verification
Username: admin
Password:
Welcome to CLI
Brocade Mobility RFS7000>
```
## <span id="page-121-0"></span>terminal

#### *[Privileged Exec Mode Commands](#page-71-0)*

Sets the number of characters per line, and the number of lines displayed within the terminal window

- Brocade Mobility 300 Access Point
- Brocade Mobility 650 Access Point
- Brocade Mobility 6511 Access Point
- Brocade Mobility 71XX Access Point
- Brocade Mobility RFS4000
- Brocade Mobility RFS6000
- Brocade Mobility RFS7000

terminal [length|width] <0-512>

#### **Parameters**

terminal [length|width] <0-512>

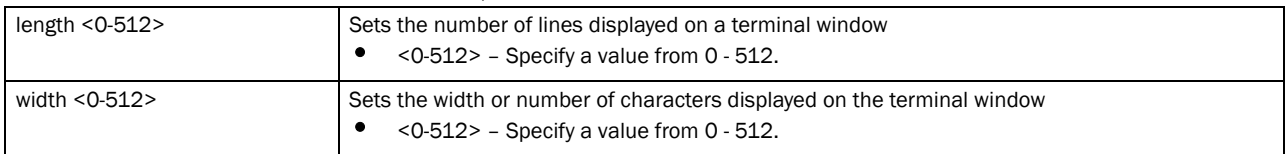

#### Example

```
rfs7000-37FABE#terminal length 150
rfs7000-37FABE#
rfs7000-37FABE#terminal width 215
```

```
rfs7000-37FABE#
```
#### Related Commands:

*[no](#page-111-0)* Resets the width of the terminal window or the number of lines displayed on a terminal window

## time-it

#### *[Privileged Exec Mode Commands](#page-71-0)*

Verifies the time taken by a particular command between request and response

Supported in the following platforms:

- Brocade Mobility 300 Access Point
- Brocade Mobility 650 Access Point
- Brocade Mobility 6511 Access Point
- Brocade Mobility 71XX Access Point
- Brocade Mobility RFS4000
- Brocade Mobility RFS6000
- Brocade Mobility RFS7000

#### Syntax:

time-it <COMMAND>

#### **Parameters**

time-it <COMMAND>

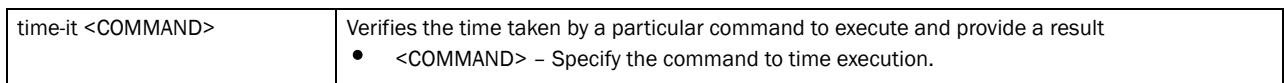

#### Example

```
rfs7000-37FABE#time-it enable
That took 0.00 seconds..
rfs7000-37FABE#
```
## traceroute

#### *[Privileged Exec Mode Commands](#page-71-0)*

Traces the route to a defined destination

Use '--help' or '-h' to display a complete list of parameters for the traceroute command

Supported in the following platforms:

- Brocade Mobility 300 Access Point
- Brocade Mobility 650 Access Point
- Brocade Mobility 6511 Access Point
- Brocade Mobility 71XX Access Point
- Brocade Mobility RFS4000
- Brocade Mobility RFS6000
- Brocade Mobility RFS7000

#### Syntax:

traceroute <LINE>

#### **Parameters**

traceroute <LINE>

```
<LINE> Traces route to a destination IP address or hostname
                            • <LINE> – Specify a traceroute argument. For example, "service traceroute-h".
```
#### Example

```
rfs7000-37FABE#traceroute 172.16.10.2
traceroute to 172.16.10.2 (172.16.10.2), 30 hops max, 38 byte packets
 1 172.16.10.1 (172.16.10.1) 3002.008 ms !H 3002.219 ms !H 3003.945 ms !H
rfs7000-37FABE#
```
## <span id="page-123-0"></span>upgrade

#### *[Privileged Exec Mode Commands](#page-71-0)*

Upgrades software image on a device

Supported in the following platforms:

- Brocade Mobility 300 Access Point
- Brocade Mobility 650 Access Point
- Brocade Mobility 6511 Access Point
- Brocade Mobility 71XX Access Point
- Brocade Mobility RFS4000

3

- Brocade Mobility RFS6000
- Brocade Mobility RFS7000

upgrade [<FILE>|<URL>]

#### **Parameters**

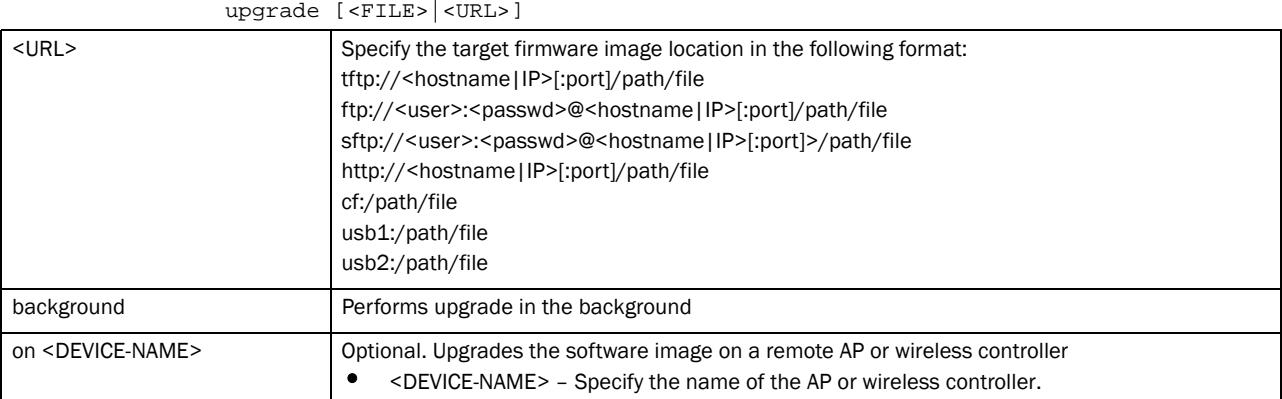

#### Example

```
rfs7000-37FABE#upgrade tftp://157.235.208.105:/img
var2 is 10 percent full
/tmp is 2 percent full
Free Memory 161896 kB
FWU invoked via Linux shell
Running from partition /dev/hda5, partition to
rfs7000-37FABE#upgrade tftp://157.125.208.235/img
Running from partition /dev/mtdblock7, partition to update is /dev/mtdblock6
```
#### Related Commands:

*[no](#page-111-0)* Removes a patch installed on a specified device

## upgrade-abort

#### *[Privileged Exec Mode Commands](#page-71-0)*

Aborts an ongoing software image upgrade

- Brocade Mobility 300 Access Point
- Brocade Mobility 650 Access Point
- Brocade Mobility 6511 Access Point
- Brocade Mobility 71XX Access Point
- Brocade Mobility RFS4000
- Brocade Mobility RFS6000
- Brocade Mobility RFS7000

```
upgrade-abort {on <DEVICE-OR-DOMAIN-NAME>}
```
#### **Parameters**

upgrade-abort *{on <DEVICE-OR-DOMAIN-NAME>}*

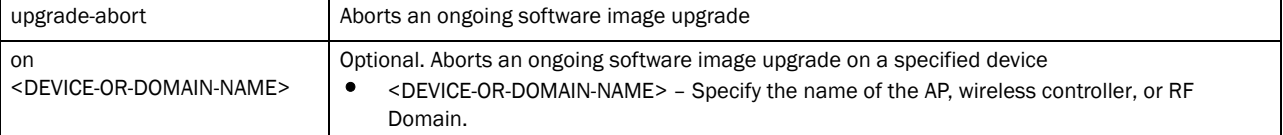

#### Example

```
rfs7000-37FABE#upgrade-abort on rfs7000-37FABE
Error: No upgrade in progress
rfs7000-37FABE#
```
## watch

#### *[Privileged Exec Mode Commands](#page-71-0)*

Repeats a specified CLI command at periodic intervals

Supported in the following platforms:

- Brocade Mobility 300 Access Point
- Brocade Mobility 650 Access Point
- Brocade Mobility 6511 Access Point
- Brocade Mobility 71XX Access Point
- Brocade Mobility RFS4000
- Brocade Mobility RFS6000
- Brocade Mobility RFS7000

#### Syntax:

watch <1-3600> <LINE>

#### **Parameters**

watch <1-3600> <LINE>

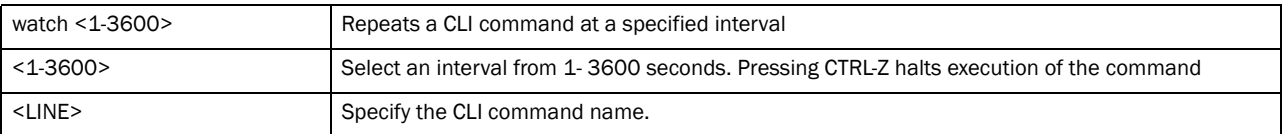

#### Example

```
rfs7000-37FABE#watch 1 show clock
rfs7000-37FABE#
```
## In this chapter

•[Global Configuration Commands . . . . . . . . . . . . . . . . . . . . . . . . . . . . . . . . . 106](#page-127-0)

This chapter summarizes the global-configuration commands in the CLI command structure.

The term global indicates characteristics or features effecting the system as a whole. Use the Global Configuration Mode to configure the system globally, or enter specific configuration modes to configure specific elements (such as interfaces or protocols). Use the configure terminal command (under PRIV EXEC) to enter the global configuration mode.

The example below describes the process of entering the global configuration mode from the privileged EXEC mode:

```
rfs7000-37FABE# configure terminal
rfs7000-37FABE(config)#
```
#### **NOTE**

The system prompt changes to indicate you are now in the global configuration mode. The prompt consists of the device host name followed by (config) and a pound sign (#).

Commands entered in the global configuration mode update the running configuration file as soon as they are entered. However, these changes are not saved in the startup configuration file until a *commit write memory* command is issued.

```
rfs7000-37FABE(config)#Global Configuration commands:
 aaa-policy Configure a
                      authentication/accounting/authorization policy
 aaa-tacacs-policy Configure an
                      authentication/accounting/authorization TACACS
                      policy
 advanced-wips-policy Configure a advanced-wips policy
 br300 Configure a br300
 br650 br650 access point
 br6511 br6511 access point
 br71xx br71xx access point
 association-acl-policy Configure an association acl policy
 auto-provisioning-policy Configure an auto-provisioning policy
 captive-portal Configure a captive portal
 clear Clear
 customize Customize the output of summary cli commands
 device Configuration on multiple devices
 device-categorization Configure a device categorization object
 dhcp-server-policy DHCP server policy
 dns-whitelist Configure a whitelist
 event-system-policy Configure a event system policy
 firewall-policy Configure firewall policy
 help Description of the interactive help system
 host Enter the configuration context of a device by
                      specifying its hostname
```

```
 ip Internet Protocol (IP)
 l2tpv3 L2tpv3 tunnel protocol
mac MAC configuration
 management-policy Configure a management policy
 mint-policy Configure the global mint policy
 nac-list Configure a network access control list
 no Negate a command or set its defaults
 password-encryption Encrypt passwords in configuration
profile Profile related commands - if no parameters are
                    given, all profiles are selected
 radio-qos-policy Configure a radio quality-of-service policy
 radius-group Configure radius user group parameters
 radius-server-policy Create device onboard radius policy
 radius-user-pool-policy Configure Radius User Pool
 rf-domain Create a RF Domain or enter rf-domain context for
                    one or more rf-domains
 rfs4000 RFS4000 wireless controller
 rfs6000 RFS6000 wireless controller
 rfs7000 RFS7000 wireless controller
 role-policy Role based firewall policy
 routing-policy Policy Based Routing Configuration
self Config context of the device currently logged into
 smart-rf-policy Configure a Smart-RF policy
 wips-policy Configure a wips policy
 wlan Create a new WLAN or enter WLAN configuration
                    context for one or more WLANs
 wlan-qos-policy Configure a wlan quality-of-service policy
write Write Write running configuration to memory or terminal
 clrscr Clears the display screen
 commit Commit all changes made in this session
 do Run commands from Exec mode
 end End current mode and change to EXEC mode
 exit End current mode and down to previous mode
 revert Revert changes
service Service Commands
show Show running system information
```
rfs7000-37FABE(config)#

# <span id="page-127-0"></span>Global Configuration Commands

<span id="page-127-1"></span>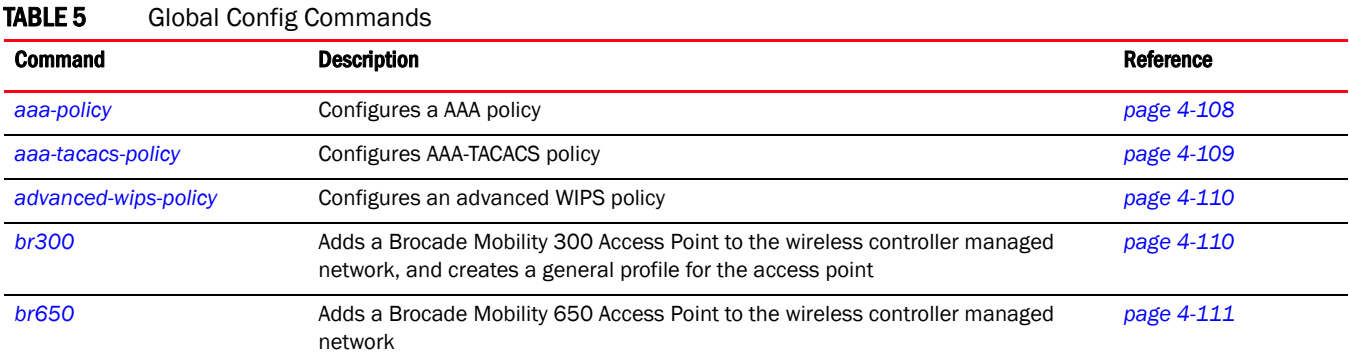

#### [Table 5](#page-127-1) summarizes Global configuration commands

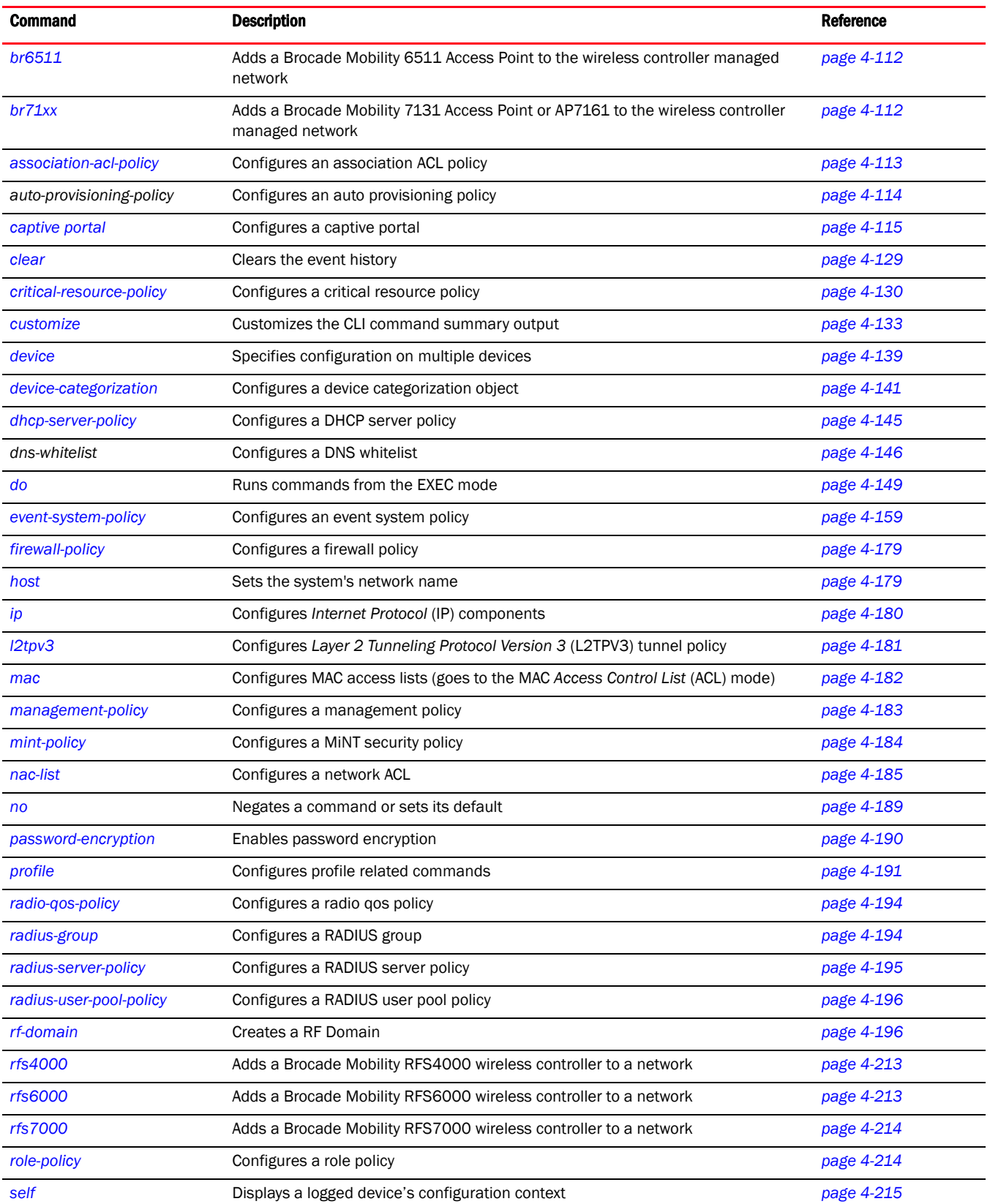

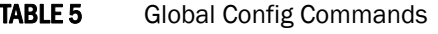

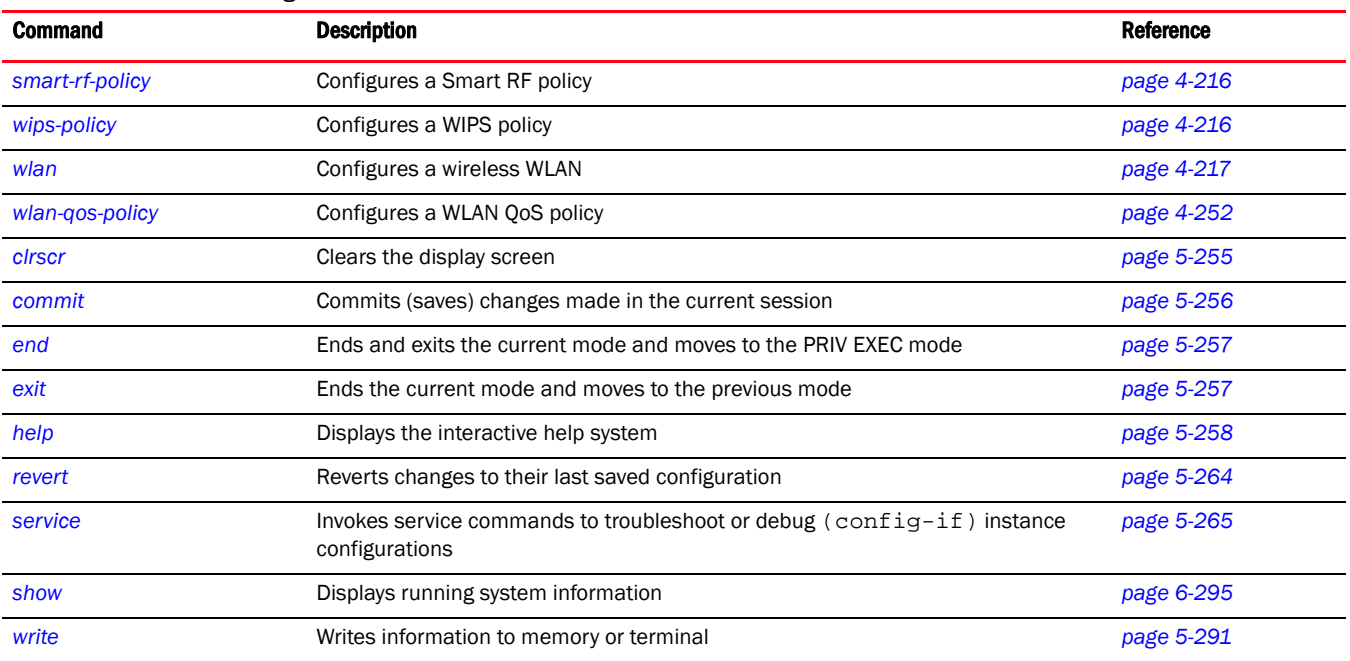

## <span id="page-129-0"></span>aaa-policy

#### *[Global Configuration Commands](#page-127-0)*

Configures an *Authentication, Accounting, and Authorization* (AAA) policy. This policy configures multiple servers for authentication and authorization. Up to six servers can be configured for providing AAA services.

Supported in the following platforms:

- Brocade Mobility 300 Access Point
- Brocade Mobility 650 Access Point
- Brocade Mobility 6511 Access Point
- Brocade Mobility 71XX Access Point
- Brocade Mobility RFS4000
- Brocade Mobility RFS6000
- Brocade Mobility RFS7000

#### Syntax:

aaa-policy <AAA-POLICY-NAME>

#### **Parameters**

aaa-policy <AAA-POLICY-NAME>

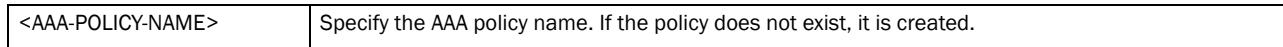

#### Example

rfs7000-37FABE(config)#aaa-policy test

rfs7000-37FABE(config-aaa-policy-test)#

#### Related Commands:

*[no](#page-210-0)* Resets values or disables commands

#### **NOTE**

For more information on the AAA policy commands, see *[Chapter 8, AAA-Policy](#page-546-0)*.

## <span id="page-130-0"></span>aaa-tacacs-policy

*[Global Configuration Commands](#page-127-0)*

Configures an *Authentication, Accounting, and Authorization* (AAA) *Terminal Access Controller Access-Control System* (TACACS) policy. This policy configures multiple servers for authentication and authorization. TACACS Authentication server should be configured when server preference is authenticated server.

Supported in the following platforms:

- Brocade Mobility 300 Access Point
- Brocade Mobility 650 Access Point
- Brocade Mobility 6511 Access Point
- Brocade Mobility 71XX Access Point
- Brocade Mobility RFS4000
- Brocade Mobility RFS6000
- Brocade Mobility RFS7000

#### Syntax:

aaa-tacacs-policy <AAA-TACACS-POLICY-NAME>

#### **Parameters**

aaa-tacacs-policy <AAA-TACACS-POLICY-NAME>

 $\triangle$ AAA-TACACS-POLICY-NAME> Specify the AAA-TACACS policy name. If the policy does not exist, it is created.

#### Example

rfs7000-37FABE(config)#aaa-tacacs-policy testpolicy rfs7000-37FABE(config-aaa-tacacs-policy-testpolicy)#

#### Related Commands:

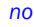

*[no](#page-210-0)* Resets values or disables commands

#### NOTE

For more information on the AAA-TACACS policy commands, see *[Chapter 28, AAA-TACACS-Policy](#page-910-0)*.

## <span id="page-131-0"></span>advanced-wips-policy

#### *[Global Configuration Commands](#page-127-0)*

Configures advanced WIPS policy parameters. The *Wireless Intrusion Prevention System* (WIPS) prevents unauthorized access to a managed network.

Supported in the following platforms:

- Brocade Mobility 300 Access Point
- Brocade Mobility 650 Access Point
- Brocade Mobility 6511 Access Point
- Brocade Mobility 71XX Access Point
- Brocade Mobility RFS4000
- Brocade Mobility RFS6000
- Brocade Mobility RFS7000

#### Syntax:

```
advanced-wips-policy <ADVANCED-WIPS-POLICY-NAME>
```
#### **Parameters**

advanced-wips-policy <ADVANCED-WIPS-POLICY-NAME>

```
<ADVANCED-WIPS-POLICY-NAME
>
                                 Specify the advanced WIPS policy name. If the policy does not exist, it is created.
```
#### Example

```
rfs7000-37FABE(config)#advanced-wips-policy test
rfs7000-37FABE(config-advanced-wips-policy-test)#
```
#### Related Commands:

```
no Resets values or disables commands
```
#### **NOTE**

For more information on WIPS, see *[Chapter 10, Advanced-WIPS-Policy](#page-572-0)*.

## <span id="page-131-1"></span>br300

#### *[Global Configuration Commands](#page-127-0)*

Adds a Brocade Mobility 300 Access Point access point to the wireless controller managed network. If a profile for the AP is not available, a new profile is created.

Supported in the following platforms:

- Brocade Mobility RFS4000
- Brocade Mobility RFS6000
- Brocade Mobility RFS7000

#### Syntax:

br300 *{<MAC>|enter}*

#### **Parameters**

br300 *{<MAC>|enter}*

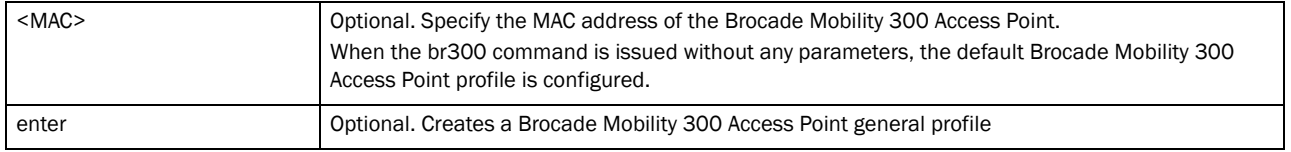

#### Example

rfs7000-37FABE(config)#Brocade Mobility 300 Access Point 11-22-33-44-55-66 ? rfs7000-37FABE(config-Brocade Mobility 300 Access Point-11-22-33-44-55-66)#

```
rfs7000-37FABE(config)#show wireless ap configured
```

```
+-----+-----------------+---------------------+------------------+--------
| IDX | NAME | MAC | PROFILE | RF-DOMAIN |
+-----+-----------------+---------------------+------------------+--------
| 1 | Brocade Mobility 7131 Access Point-889EC4 | 00-15-70-88-9E-C4 | 
default-Brocade Mobility 7131 Access Point | default |
| 2 | Brocade Mobility 300 Access Point-445566 | 11-22-33-44-55-66 | 
default-Brocade Mobility 300 Access Point | default |
+-----+-----------------+---------------------+------------------+--------
rfs7000-37FABE(config)#
```
#### Related Commands:

*[no](#page-210-0)* Resets values or disables commands

## <span id="page-132-0"></span>br650

*[Global Configuration Commands](#page-127-0)*

Adds a Brocade Mobility 650 Access Point access point to the wireless controller managed network. If a profile for the AP is not available, a new profile is created.

Supported in the following platforms:

- Brocade Mobility RFS4000
- Brocade Mobility RFS6000
- Brocade Mobility RFS7000

#### Syntax:

br650 <MAC>

#### **Parameters**

br650 <MAC>

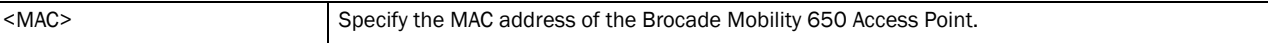

#### Example

```
rfs7000-37FABE(config)#br650 11-22-33-44-55-66 ?
rfs7000-37FABE(config-device-11-22-33-44-55-66)
```
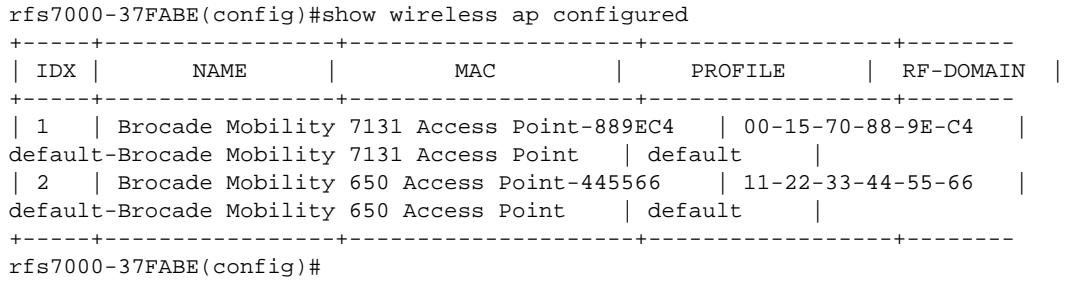

#### Related Commands:

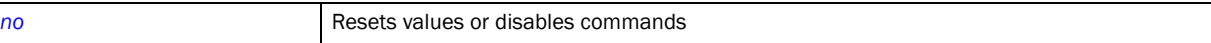

## <span id="page-133-0"></span>br6511

*[Global Configuration Commands](#page-127-0)*

Adds a Brocade Mobility 6511 Access Point access point to the wireless controller network. If a profile for the AP is not available, a new profile is created.

Supported in the following platforms:

- Brocade Mobility RFS4000
- Brocade Mobility RFS6000
- Brocade Mobility RFS7000

#### Syntax:

br6511 <MAC>

#### **Parameters**

br6511 <MAC>

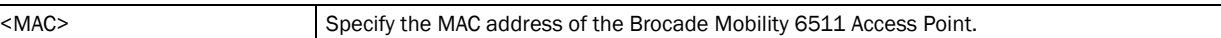

#### Example

```
rfs7000-37FABE(config)#br6511 00-17-70-88-9E-C4 ?
rfs7000-37FABE(config-device-00-17-70-88-9E-C4)#
```
#### Related Commands:

```
no Resets values or disables commands
```
## <span id="page-133-1"></span>br71xx

*[Global Configuration Commands](#page-127-0)*

Adds a Brocade Mobility 71XX Access Point series access point to the wireless controller network. If a profile for the AP is not available, a new profile is created.

Supported in the following platforms:

• Brocade Mobility RFS4000

4

- Brocade Mobility RFS6000
- Brocade Mobility RFS7000

#### Syntax:

br71xx <MAC>

#### **Parameters**

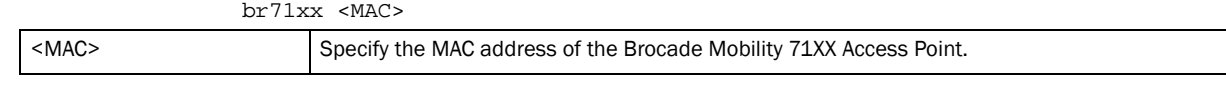

#### Example

```
rfs7000-37FABE(config)#Brocade Mobility 71XX Access Point 00-15-70-88-9E-C4
rfs7000-37FABE(config-device-00-15-70-88-9E-C4)#
```
#### Related Commands:

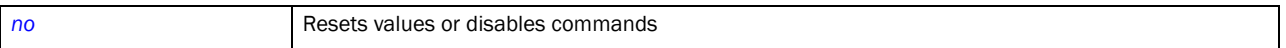

## <span id="page-134-0"></span>association-acl-policy

*[Global Configuration Commands](#page-127-0)*

Configures an association ACL policy. This policy configures a list of devices allowed or denied access to the wireless controller managed network.

Supported in the following platforms:

- Brocade Mobility 300 Access Point
- Brocade Mobility 650 Access Point
- Brocade Mobility 6511 Access Point
- Brocade Mobility 71XX Access Point
- Brocade Mobility RFS4000
- Brocade Mobility RFS6000
- Brocade Mobility RFS7000

#### Syntax:

association-acl-policy <ASSOCIATION-ACL-POLICY-NAME>

#### Parameters

association-acl-policy <ASSOCIATION-ACL-POLICY-NAME>

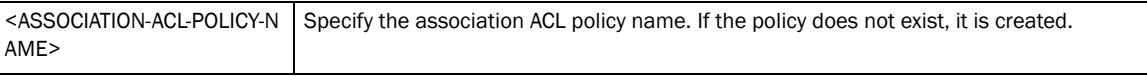

#### Example

```
rfs7000-37FABE(config)#association-acl-policy test
rfs7000-37FABE(config-assoc-acl-test)#
```
#### Related Commands:

**[no](#page-210-0)** Resets values or disables commands

#### **NOTE**

For more information on the association-acl-policy, see *[Chapter 11, Association-ACL-Policy](#page-584-0)*.

## <span id="page-135-0"></span>auto-provisioning-policy

*[Global Configuration Commands](#page-127-0)*

Configures an auto provisioning policy. This policy is used to configure the automatic provisioning of device adoption. The policy configures how an AP is adopted based on its type.

Supported in the following platforms:

- Brocade Mobility 300 Access Point
- Brocade Mobility 650 Access Point
- Brocade Mobility 6511 Access Point
- Brocade Mobility 71XX Access Point
- Brocade Mobility RFS4000
- Brocade Mobility RFS6000
- Brocade Mobility RFS7000

#### Syntax:

auto-provisioning-policy <AUTO-PROVISIONING-POLICY>

#### **Parameters**

auto-provisioning-policy <AUTO-PROVISIONING-POLICY>

<AUTO-PROVISIONING-POLICY> Specify the auto provisioning policy name. If the policy does not exist, it is created.

#### Example

```
rfs7000-37FABE(config)#auto-provisioning-policy test
rfs7000-37FABE(config-auto-provisioning-policy-test)#
```
#### Related Commands:

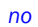

*[no](#page-210-0)* Resets values or disables commands

#### **NOTE**

For more information on the association-acl-policy, see *[Chapter 9, Auto-Provisioning-Policy](#page-562-0)*.

## <span id="page-135-1"></span>captive portal

*[Global Configuration Commands](#page-127-0)*

The captive portal mode configures a hotspot. The following table lists the command to enter the captive portal configuration mode.

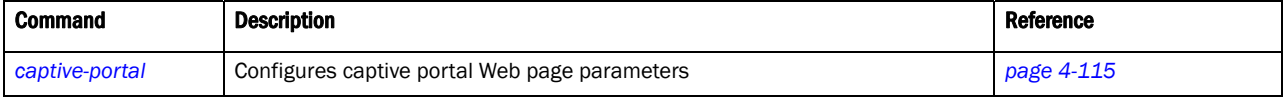

## <span id="page-136-0"></span>captive-portal

#### *[captive portal](#page-135-1)*

Configures a captive portal. A captive portal is a hotspot type guest WLAN where users access wireless controller resources.

Supported in the following platforms:

- Brocade Mobility 300 Access Point
- Brocade Mobility 650 Access Point
- Brocade Mobility 6511 Access Point
- Brocade Mobility 71XX Access Point
- Brocade Mobility RFS4000
- Brocade Mobility RFS6000
- Brocade Mobility RFS7000

#### Syntax:

captive-portal <CAPTIVE-PORTAL>

#### **Parameters**

captive-portal <CAPTIVE-PORTAL>

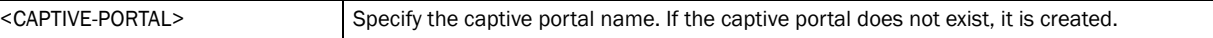

#### Example

```
rfs7000-37FABE(config)#captive-portal testportal
rfs7000-37FABE(config-captive-portal-testportal)#
```
#### Related Commands:

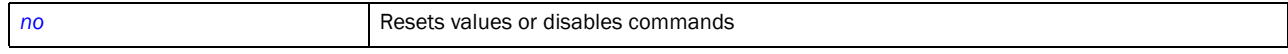

## <span id="page-136-2"></span>captive-portal-mode commands

[Table 6](#page-136-1) summarizes captive portal mode commands

#### <span id="page-136-1"></span>TABLE 6 captive portal mode commands

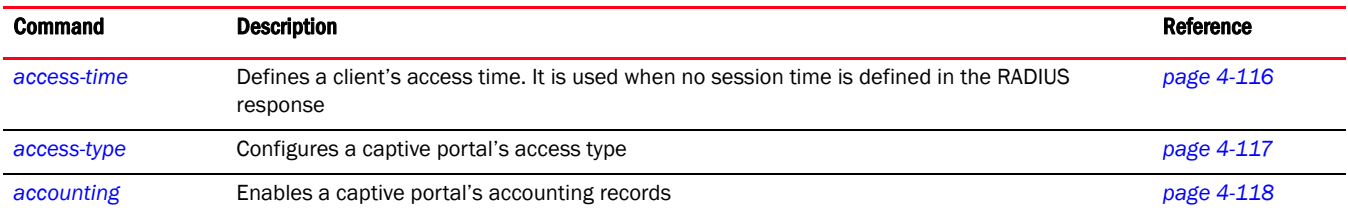

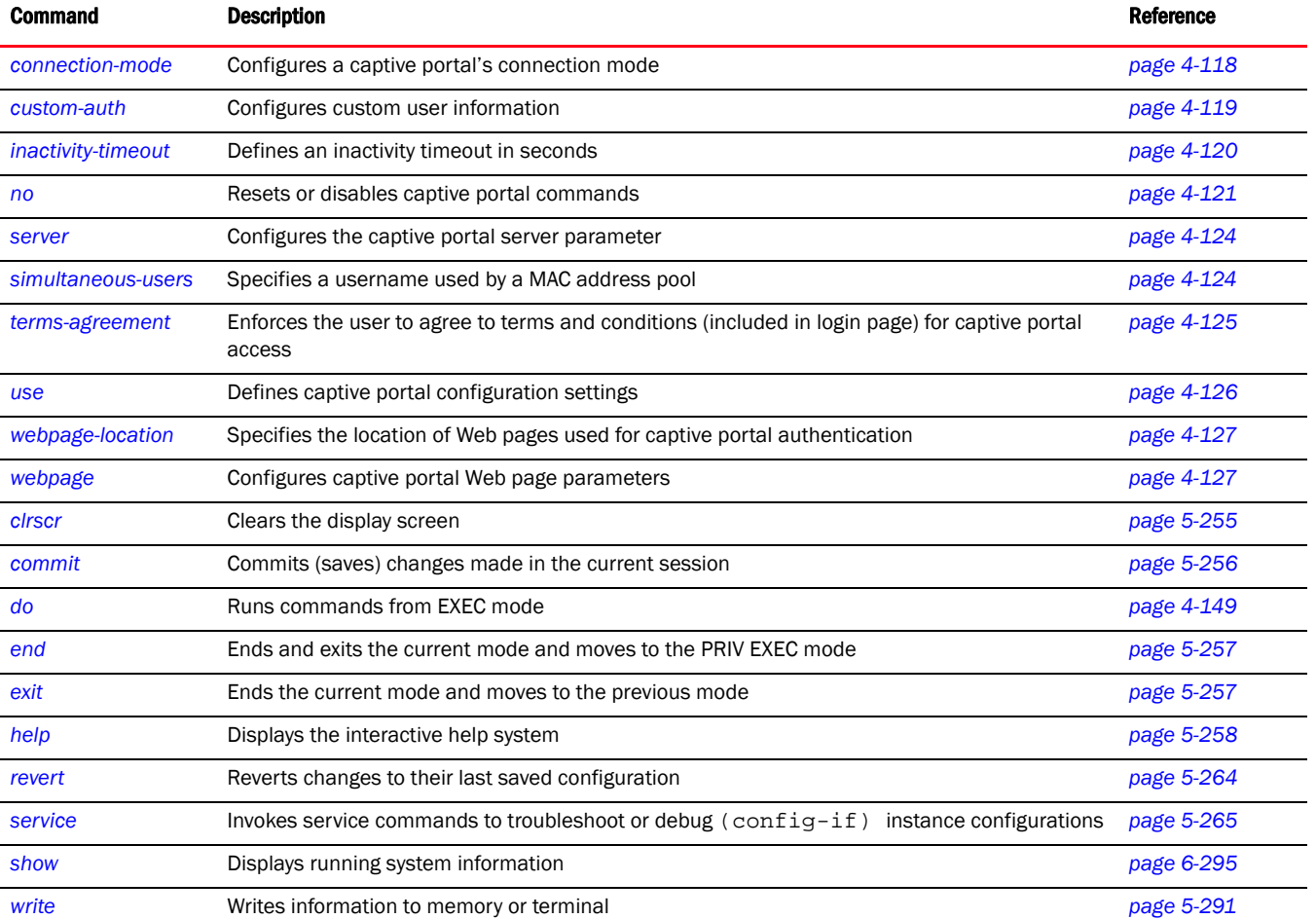

#### TABLE 6 captive portal mode commands

#### <span id="page-137-0"></span>access-time

#### *[captive-portal-mode commands](#page-136-2)*

Defines the permitted access time for a client. It is used when no session time is defined in the RADIUS response.

Supported in the following platforms:

- Brocade Mobility 300 Access Point
- Brocade Mobility 650 Access Point
- Brocade Mobility 6511 Access Point
- Brocade Mobility 71XX Access Point
- Brocade Mobility RFS4000
- Brocade Mobility RFS6000
- Brocade Mobility RFS7000

#### Syntax:

```
access-time <30-10080>
```
#### **Parameters**

access-time <30-10080>

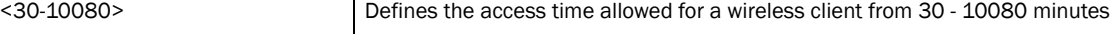

#### Example

rfs7000-37FABE(config-captive-portal-test)#access-time 35 rfs7000-37FABE(config-captive-portal-test)#

#### Related Commands:

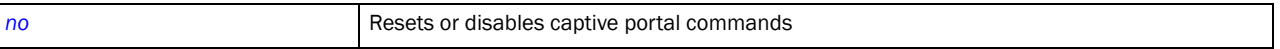

#### <span id="page-138-0"></span>access-type

*[captive-portal-mode commands](#page-136-2)*

Defines the captive portal access type

Supported in the following platforms:

- Brocade Mobility 300 Access Point
- Brocade Mobility 650 Access Point
- Brocade Mobility 6511 Access Point
- Brocade Mobility 71XX Access Point
- Brocade Mobility RFS4000
- Brocade Mobility RFS6000
- Brocade Mobility RFS7000

#### Syntax:

access-type [custom-auth-radius|logging|no-auth|radius]

#### **Parameters**

access-type [custom-auth-radius|logging|no-auth|radius]

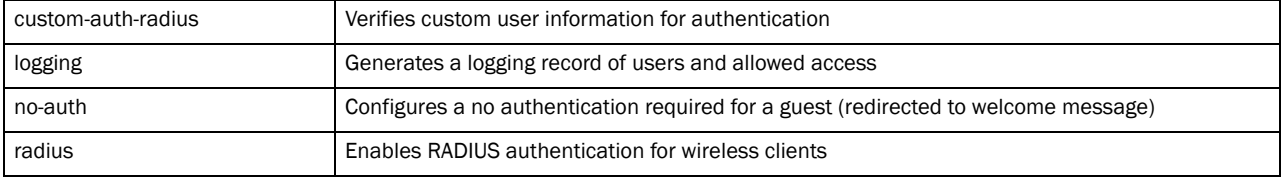

#### Example

rfs7000-37FABEE(config-captive-portal-test)#access-type radius rfs7000-37FABE(config-captive-portal-test)#

rfs7000-37FABE(config-captive-portal-testportal)#access-type logging rfs7000-37FABE(config-captive-portal-testportal)#

#### Related Commands:

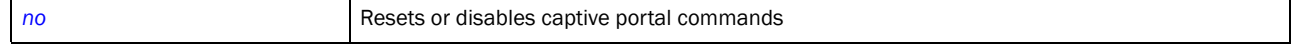

## <span id="page-139-0"></span>accounting

#### *[captive-portal-mode commands](#page-136-2)*

Enables accounting records for a captive portal

Supported in the following platforms:

- Brocade Mobility 300 Access Point
- Brocade Mobility 650 Access Point
- Brocade Mobility 6511 Access Point
- Brocade Mobility 71XX Access Point
- Brocade Mobility RFS4000
- Brocade Mobility RFS6000
- Brocade Mobility RFS7000

#### Syntax:

accounting [radius|syslog]

```
accounting radius
```
accounting syslog host <IP/HOSTNAME> *{port <1-65535>}*

#### **Parameters**

accounting radius

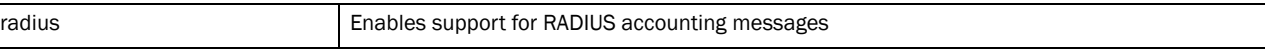

#### accounting syslog host <IP/HOSTNAME> {port <1-65535>}

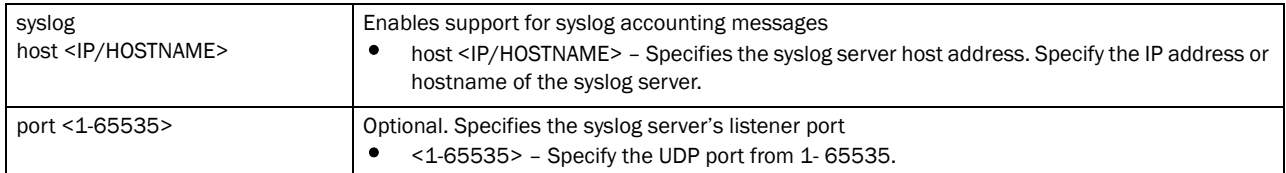

#### Example

```
rfs7000-37FABE(config-captive-portal-test)#accounting syslog host 
172.16.10.13 port 1
rfs7000-37FABE(config-captive-portal-test)#
```
#### Related Commands:

*[no](#page-142-0)* Resets or disables captive portal commands

#### <span id="page-139-1"></span>connection-mode

#### *[captive-portal-mode commands](#page-136-2)*

Configures a captive portal's connection mode. HTTP uses plain unsecured connection for user requests. HTTPS uses encrypted connection to support user requests.

Supported in the following platforms:

• Brocade Mobility 300 Access Point

- Brocade Mobility 650 Access Point
- Brocade Mobility 6511 Access Point
- Brocade Mobility 71XX Access Point
- Brocade Mobility RFS4000
- Brocade Mobility RFS6000
- Brocade Mobility RFS7000

connection-mode [http|https]

#### **Parameters**

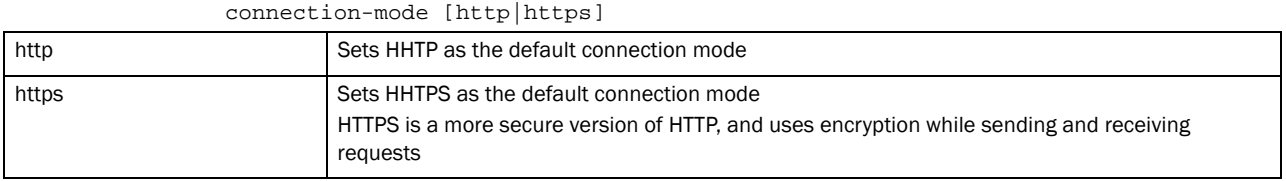

#### Example

```
rfs7000-37FABE(config-captive-portal-test)#connection-mode https
rfs7000-37FABE(config-captive-portal-test)#
```
#### Related Commands:

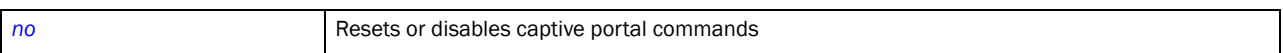

#### <span id="page-140-0"></span>custom-auth

#### *[captive-portal-mode commands](#page-136-2)*

Configures custom user information when authenticating with the RADIUS server

Supported in the following platforms:

- Brocade Mobility 300 Access Point
- Brocade Mobility 650 Access Point
- Brocade Mobility 6511 Access Point
- Brocade Mobility 71XX Access Point
- Brocade Mobility RFS4000
- Brocade Mobility RFS6000
- Brocade Mobility RFS7000

#### Syntax:

custom-auth info <LINE>

#### **Parameters**

custom-auth info <LINE>

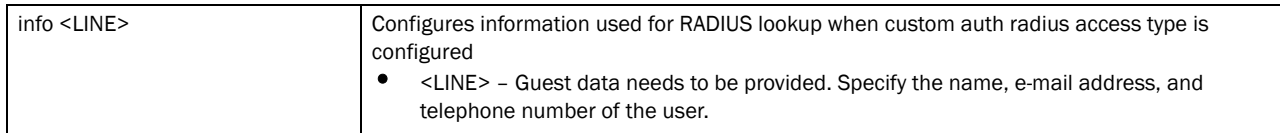

#### Example

```
rfs7000-37FABE(config-captive-portal-test)#custom-auth info testuser 
robert@symbol.com
rfs7000-37FABE(config-captive-portal-test)#
rfs7000-37FABE(config-captive-portal-testportal)#custom-auth info bob, 
bob@symbol.com, 9902833119
rfs7000-37FABE(config-captive-portal-testportal)#show context
captive-portal testportal
 access-type logging
 custom-auth info bob,\ bob@symbol.com,\ 9902833119
rfs7000-37FABE(config-captive-portal-testportal)#
```
#### Related Commands:

*[no](#page-142-0)* Resets or disables captive portal commands

#### <span id="page-141-0"></span>inactivity-timeout

#### *[captive-portal-mode commands](#page-136-2)*

Defines an inactivity timeout in seconds. If a frame is not received from a client for the specified time interval, the current session is terminated.

Supported in the following platforms:

- Brocade Mobility 300 Access Point
- Brocade Mobility 650 Access Point
- Brocade Mobility 6511 Access Point
- Brocade Mobility 71XX Access Point
- Brocade Mobility RFS4000
- Brocade Mobility RFS6000
- Brocade Mobility RFS7000

#### Syntax:

inactivity-timeout <300-1800>

#### **Parameters**

inactivity-timeout <300-1800>

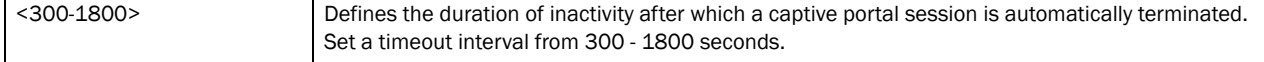

#### Example

```
rfs7000-37FABE(config-captive-portal-test)#inactivity-timeout 750
rfs7000-37FABE(config-captive-portal-test)#
```
#### Related Commands:

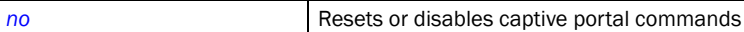

#### <span id="page-142-0"></span>no

#### *[captive-portal-mode commands](#page-136-2)*

The no command disables captive portal mode commands or resets parameters to their default.

Supported in the following platforms:

- Brocade Mobility 300 Access Point
- Brocade Mobility 650 Access Point
- Brocade Mobility 6511 Access Point
- Brocade Mobility 71XX Access Point
- Brocade Mobility RFS4000
- Brocade Mobility RFS6000
- Brocade Mobility RFS7000

#### Syntax:

```
no [access-time|access-type|accounting|connection-mode|custom-auth|
```

```
inactivity-timeout|server|simultaneous-users|terms-agreement|use|webpage|
          webpage-location]
```

```
no 
[access-time|access-type|connection-mode|inactivity-timeout|simultaneous-user
s|
          terms-agreement|webpage-location]
no accounting [radius|syslog]
no custom-auth info
no server host
no server mode {centralized-controller hosting-vlan-interface}
no use [aaa-policy|dns-whitelist
no webpage external [agreement|fail|login|welcome]
no webpage internal [org-name|org-signature]
no webpage internal [agreement|fail|login|welcome] [description|footer|header|
          main-logo|small-logo|title]
```
#### **Parameters**

no [access-time|access-type|connection-mode|inactivity-timeout| simultaneous-users|terms-agreement|webpage-location]

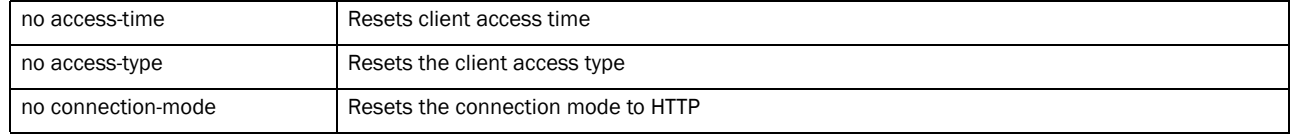

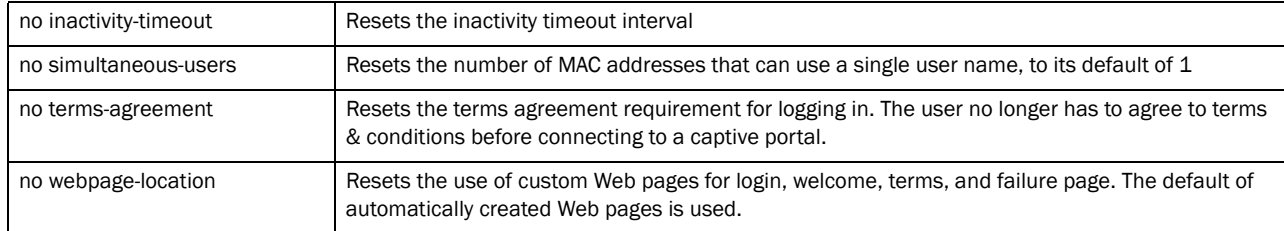

#### no accounting [radius|syslog]

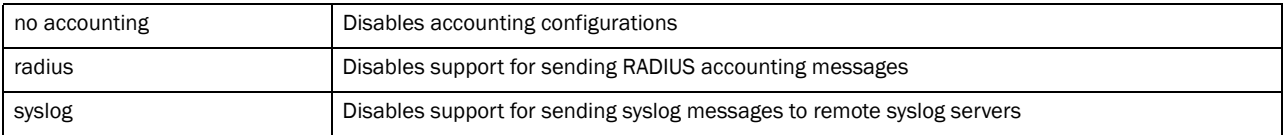

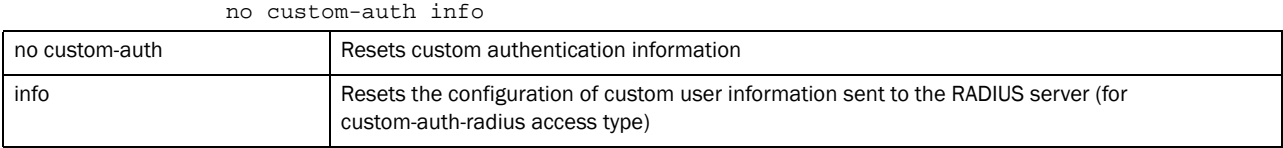

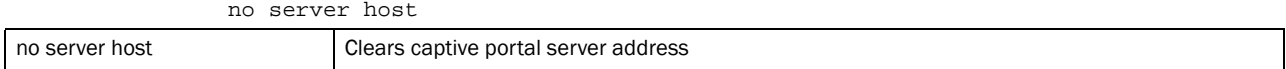

#### no server mode {centralized-controller hosting-vlan-interface}

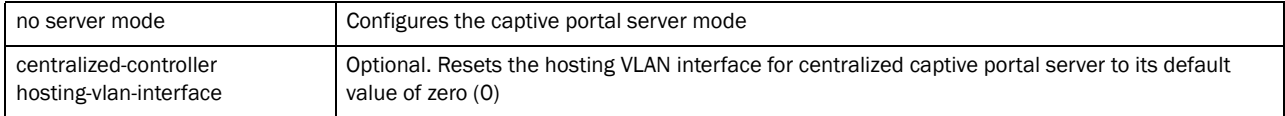

#### no use [aaa-policy|dns-whitelist

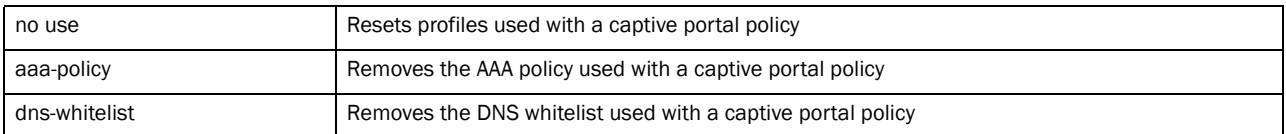

#### no webpage external [agreement|fail|login|welcome]

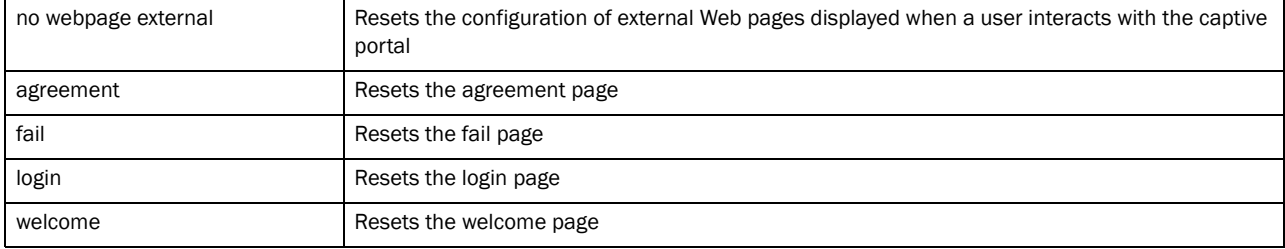

#### no webpage internal [org-name|org-signature]

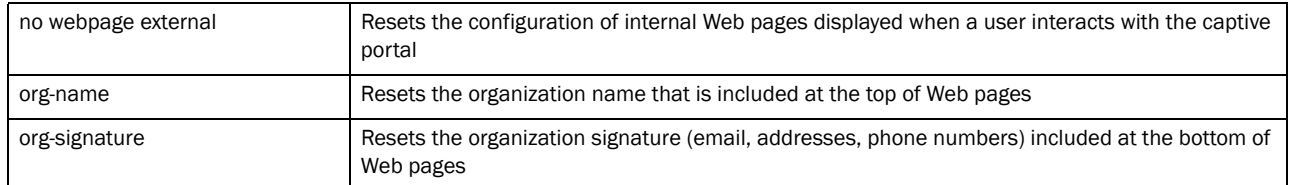
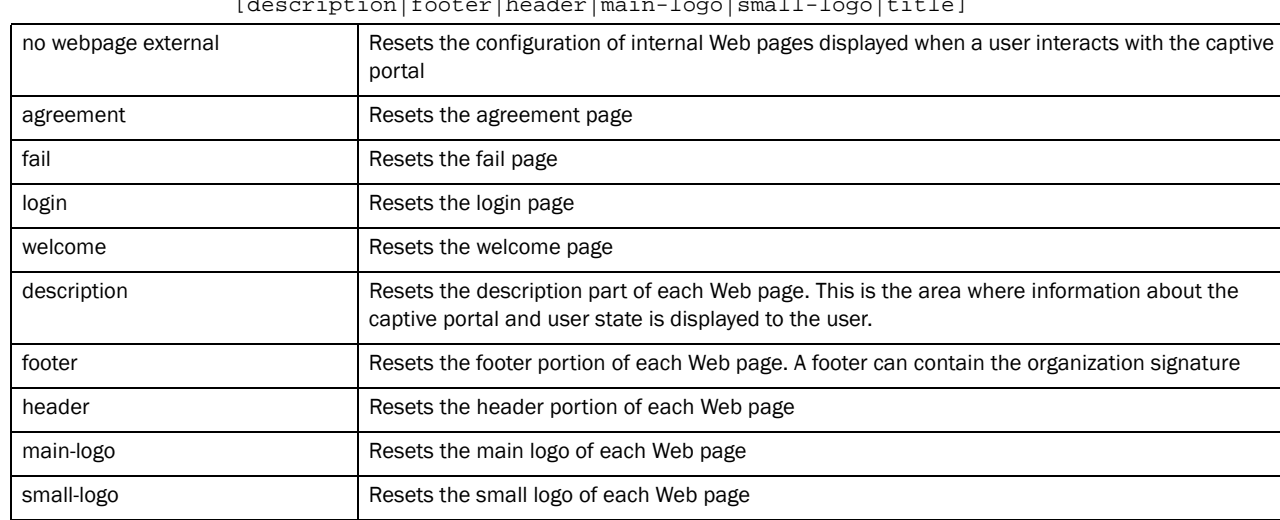

#### no webpage internal [agreement|fail|login|welcome] [description|footer|header|main-logo|small-logo|title]

### Example

rfs7000-37FABE(config-captive-portal-testportal)#no webpage internal login header

rfs7000-37FABE(config-captive-portal-testportal)#no use aaa-policy

rfs7000-37FABE(config-captive-portal-testportal)#no custom-auth info

rfs7000-37FABE(config-captive-portal-testportal)#no accounting radius

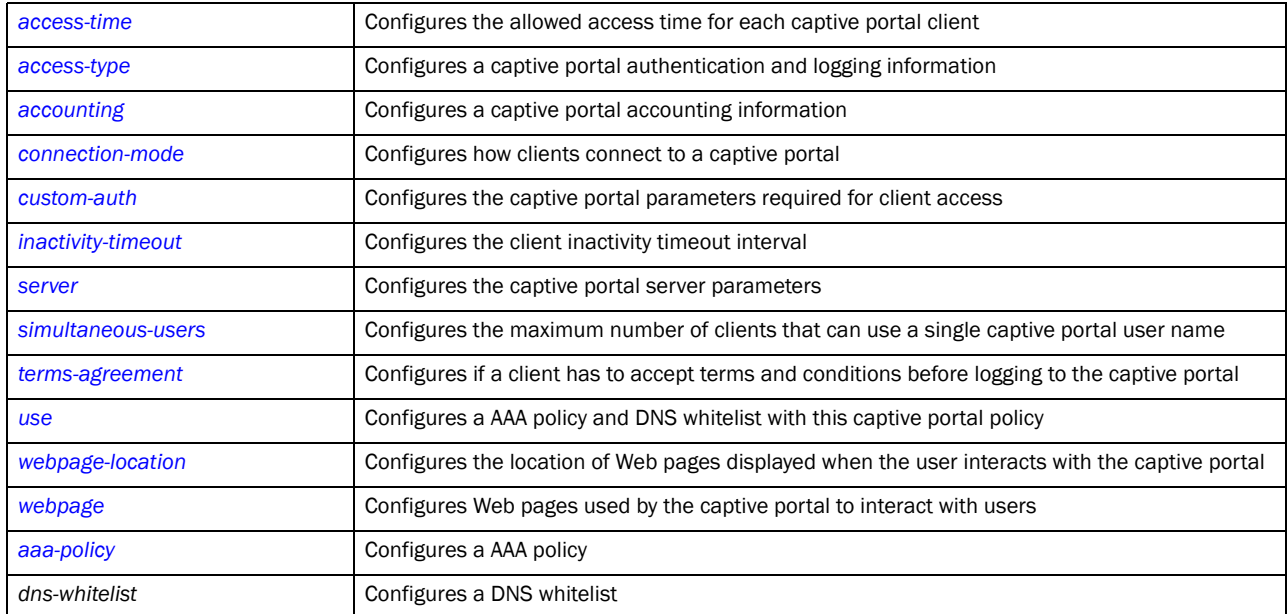

## Related Commands:

title **Resets** the title of each Web page

## <span id="page-145-0"></span>server

### *[captive-portal-mode commands](#page-136-0)*

Configures captive portal server parameters, such as the hostname, IP, and mode of operation Supported in the following platforms:

- Brocade Mobility 300 Access Point
- Brocade Mobility 650 Access Point
- Brocade Mobility 6511 Access Point
- Brocade Mobility 71XX Access Point
- Brocade Mobility RFS4000
- Brocade Mobility RFS6000
- Brocade Mobility RFS7000

#### Syntax:

```
server [host <WORD|mode]
server host <IP/HOSTNAME>
server mode [centralized|centralized-controller|self]
```
## **Parameters**

server host <IP/HOSTNAME>

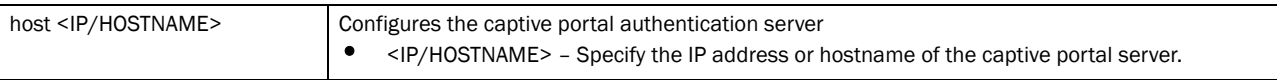

## server mode [centralized|centralized-controller|self]

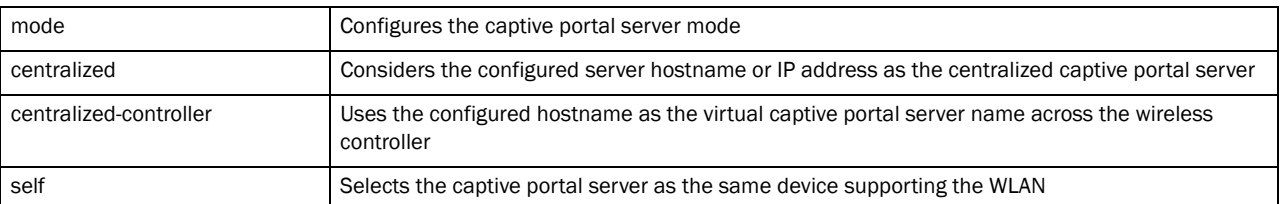

#### Example

rfs7000-37FABE(config-captive-portal-test)#server mode self rfs7000-37FABE(config-captive-portal-test)#

rfs7000-37FABE(config-captive-portal-test)#server host 172.16.10.9 rfs7000-37FABE(config-captive-portal-test)#

## Related Commands:

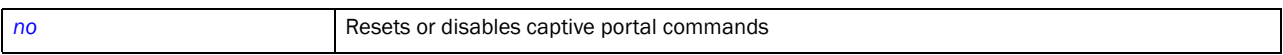

## <span id="page-145-1"></span>simultaneous-users

*[captive-portal-mode commands](#page-136-0)*

Specifies the number of MAC addresses that can simultaneously use a particular username

Supported in the following platforms:

- Brocade Mobility 300 Access Point
- Brocade Mobility 650 Access Point
- Brocade Mobility 6511 Access Point
- Brocade Mobility 71XX Access Point
- Brocade Mobility RFS4000
- Brocade Mobility RFS6000
- Brocade Mobility RFS7000

### Syntax:

```
simultaneous-users <1-8192>
```
#### Parameters

simultaneous-users <1-8192>

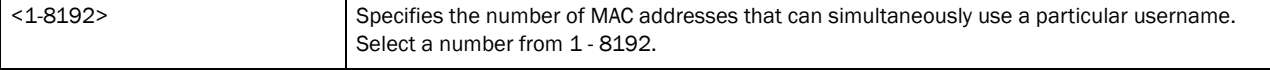

#### Example

```
rfs7000-37FABE(config-captive-portal-test)#simultaneous-users 5
rfs7000-37FABE(config-captive-portal-test)#
```
#### Related Commands:

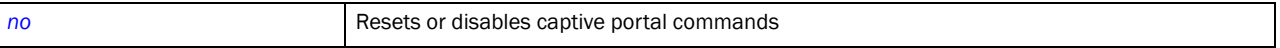

#### <span id="page-146-0"></span>terms-agreement

#### *[captive-portal-mode commands](#page-136-0)*

Enforces the user to agree to terms and conditions (included in the login page) for captive portal guest access

Supported in the following platforms:

- Brocade Mobility 300 Access Point
- Brocade Mobility 650 Access Point
- Brocade Mobility 6511 Access Point
- Brocade Mobility 71XX Access Point
- Brocade Mobility RFS4000
- Brocade Mobility RFS6000
- Brocade Mobility RFS7000

## Syntax:

terms-agreement

#### **Parameters**

None

#### Example

```
rfs7000-37FABE(config-captive-portal-test)#terms-agreement
rfs7000-37FABE(config-captive-portal-test)#
```
#### Related Commands:

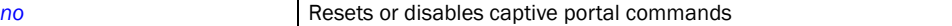

#### <span id="page-147-0"></span>use

#### *[captive-portal-mode commands](#page-136-0)*

Configures a AAA policy and DNS whitelist with this captive portal policy. AAA policies are used to configure servers for this captive portal. DNS whitelists provide a method to restrict users to a set of configurable domains on the internet accessed through the captive portal.

For more information on AAA policy, see *[Chapter 8, AAA-Policy](#page-546-1)*.

For more information on DNS whitelists, see *[Chapter 4, Global Configuration Commands](#page-126-0).*

Defines captive portal configuration settings

Supported in the following platforms:

- Brocade Mobility 300 Access Point
- Brocade Mobility 650 Access Point
- Brocade Mobility 6511 Access Point
- Brocade Mobility 71XX Access Point
- Brocade Mobility RFS4000
- Brocade Mobility RFS6000
- Brocade Mobility RFS7000

#### Syntax:

use [aaa-policy <AAA-POLICY>|dns-whitelist <DNS-WHITELIST>]

#### **Parameters**

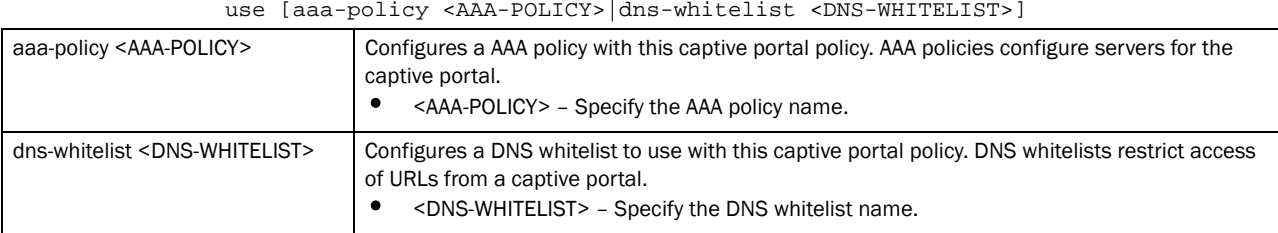

#### Example

```
rfs7000-37FABE(config-captive-portal-test)#use aaa-policy test
rfs7000-37FABE(config-captive-portal-test)#use dns-whitelist 
Captive_Portal_Allowed_URL_list
```
## Related Commands:

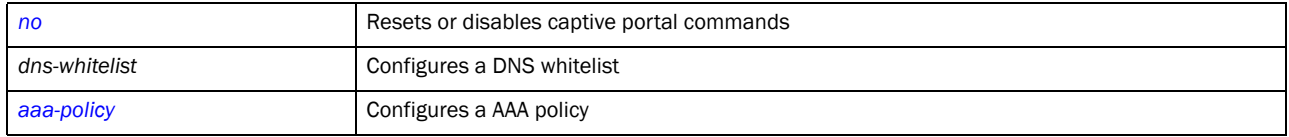

### <span id="page-148-0"></span>webpage-location

#### *[captive-portal-mode commands](#page-136-0)*

Specifies the location of the Web pages used for authentication. These pages can either be hosted on the system or on an external Web server.

Supported in the following platforms:

- Brocade Mobility 300 Access Point
- Brocade Mobility 650 Access Point
- Brocade Mobility 6511 Access Point
- Brocade Mobility 71XX Access Point
- Brocade Mobility RFS4000
- Brocade Mobility RFS6000
- Brocade Mobility RFS7000

## Syntax:

webpage-location [advanced|external|internal]

#### **Parameters**

webpage-location [advanced|external|internal]

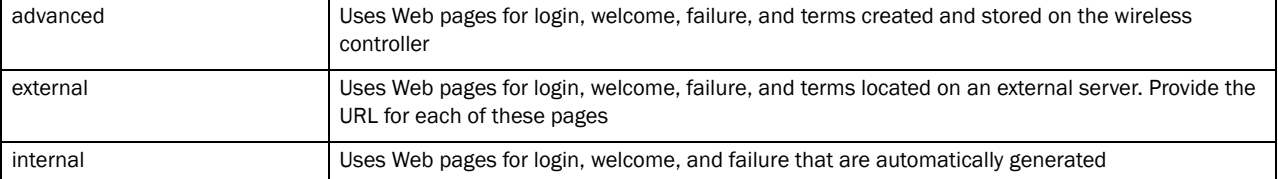

### Example

```
rfs7000-37FABE(config-captive-portal-test)#webpage-location internal
rfs7000-37FABE(config-captive-portal-test)#
```
rfs7000-37FABE(config-captive-portal-test)#webpage internal agreement title test123

rfs7000-37FABE(config-captive-portal-test)#

## Related Commands:

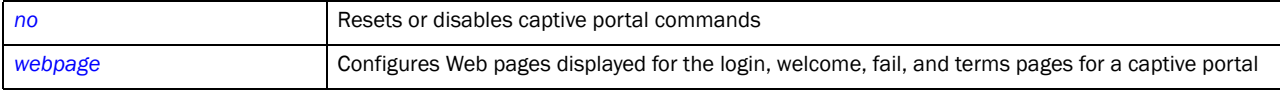

#### <span id="page-148-1"></span>webpage

*[captive-portal-mode commands](#page-136-0)*

Configures Web pages displayed when interacting with a captive portal. There are four (4) different pages.

- agreement This page displays "Terms and Conditions" that a user needs to accept before allowed access to the captive portal.
- fail This page is displayed when the user is not authenticated to use the captive portal.
- login This page is displayed when the user connects to the captive portal. Use this page to fetch login credentials from the user.
- welcome This page is displayed to welcome an authenticated user to the captive portal.

The Web pages for interacting with the users of a captive portal can be located either on the wireless controller or an external location.

Supported in the following platforms:

- Brocade Mobility 300 Access Point
- Brocade Mobility 650 Access Point
- Brocade Mobility 6511 Access Point
- Brocade Mobility 71XX Access Point
- Brocade Mobility RFS4000
- Brocade Mobility RFS6000
- Brocade Mobility RFS7000

## Syntax:

```
webpage [external|internal]
webpage external [agreement|fail|login|welcome] <URL>
webpage internal [agreement|fail|login|org-name|org-signature|welcome]
webpage internal [agreement|fail|login|welcome] [description|footer|
          header|title] <CONTENT>
webpage internal [agreement|fail|login|welcome] [main-logo|small-logo] <URL>
```
## **Parameters**

webpage external [agreement|fail|login|welcome] <URL>

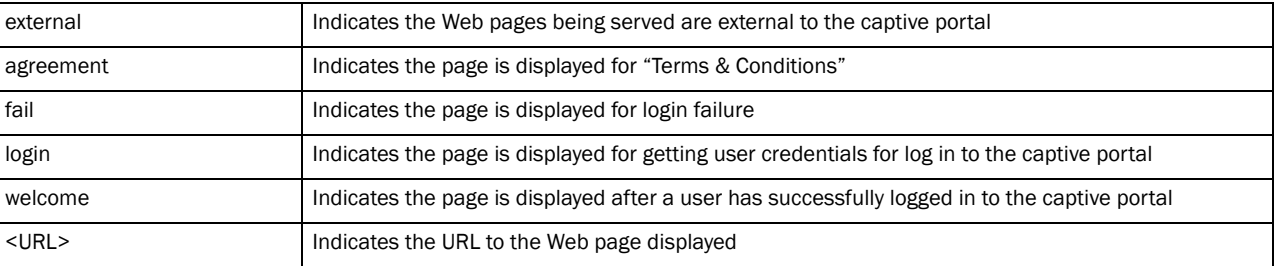

webpage internal [agreement|fail|login|welcome]

description|footer|header|title] <CONTENT>

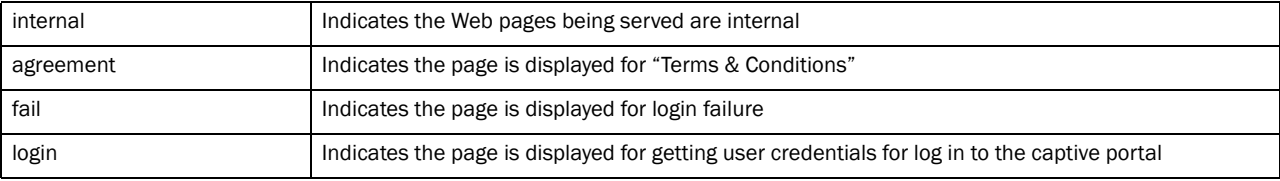

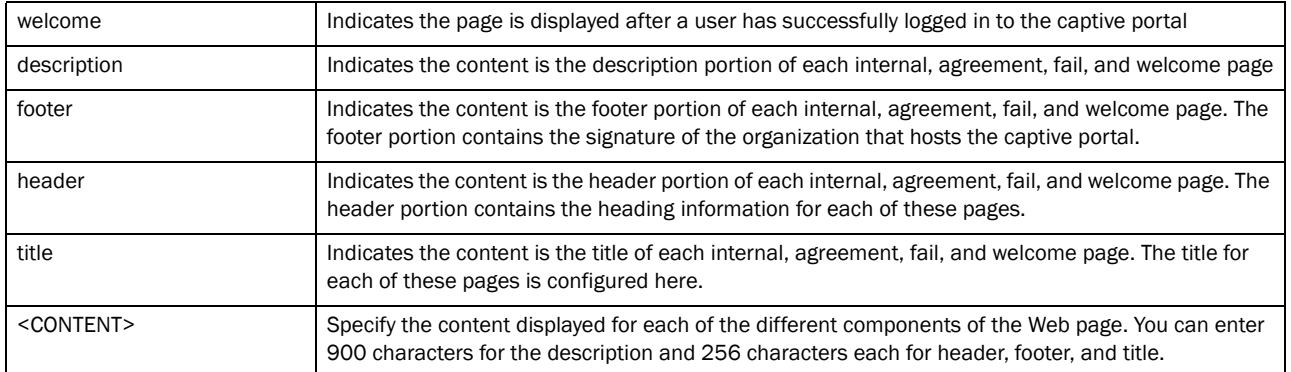

webpage internal [agreement|fail|login|welcome] [main-logo|small-logo] <URL>

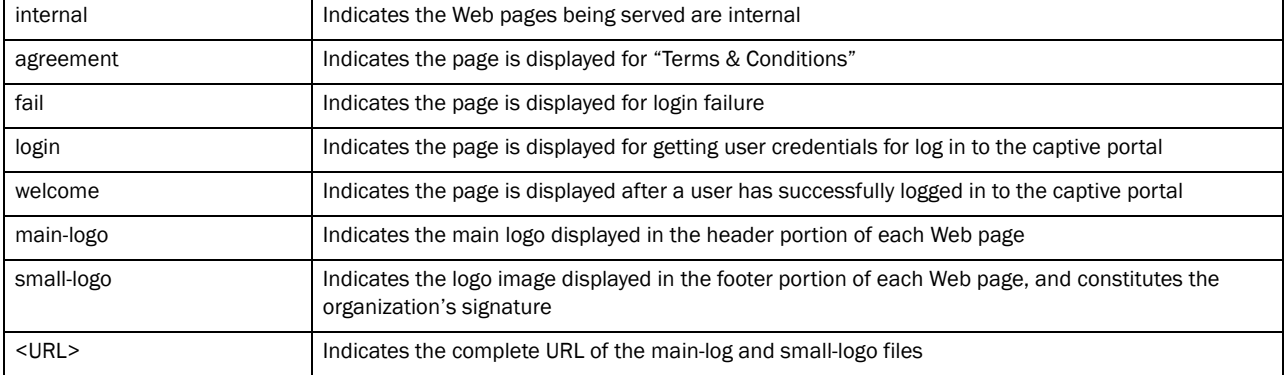

## Example

```
rfs7000-37FABE(config-captive-portal-test)#webpage external fail 
www.symbol.com
rfs7000-37FABE(config-captive-portal-test)#
```
## Related Commands:

*[no](#page-142-0)* Resets or disables captive portal commands

# clear

## *[Global Configuration Commands](#page-127-0)*

Clears parameters, cache entries, table entries, and other similar entries. The clear command is available for specific commands only. The information cleared using this command varies depending on the mode where executed.

Supported in the following platforms:

- Brocade Mobility 300 Access Point
- Brocade Mobility 650 Access Point
- Brocade Mobility 6511 Access Point
- Brocade Mobility 71XX Access Point
- Brocade Mobility RFS4000
- Brocade Mobility RFS6000

• Brocade Mobility RFS7000

## Syntax:

clear event-history

## **Parameters**

clear event-history

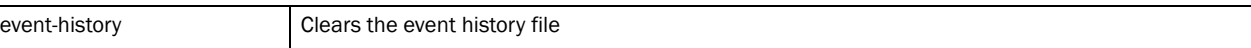

## Example

```
rfs7000-37FABE(config)#clear event-history
rfs7000-37FABE(config)#
```
# <span id="page-151-1"></span>critical-resource-policy

#### *[Global Configuration Commands](#page-127-0)*

Creates a critical resource monitoring policy. A critical resource is a device (wireless controller, router, gateway, etc.) considered critical to the health of the wireless controller. This is a list of IP addresses pinged regularly by the wireless controller. If there is a connectivity issue with a device on the critical resource list, an event is generated stating a critical resource is unavailable. The wireless controller does not attempt to restore connection to a critical resource. All critical devices are listed in a critical resource policy.

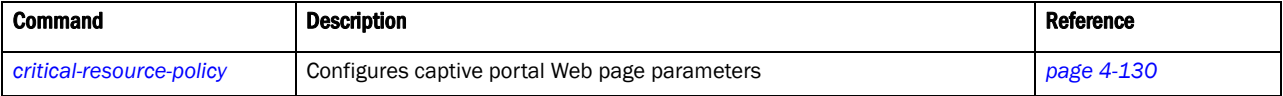

# <span id="page-151-0"></span>critical-resource-policy

### *[critical-resource-policy](#page-151-1)*

Creates or enters a *Critical-resource Monitoring* (CRM) policy. If the defined policy is not present, it is created.

Supported in the following platforms:

- Brocade Mobility 300 Access Point
- Brocade Mobility 650 Access Point
- Brocade Mobility 6511 Access Point
- Brocade Mobility 71XX Access Point
- Brocade Mobility RFS4000
- Brocade Mobility RFS6000
- Brocade Mobility RFS7000

#### Syntax:

critical-resource-policy <CRITICAL-RESOURCE-POLICY>

### **Parameters**

critical-resource-policy <CRITICAL-RESOURCE-POLICY>

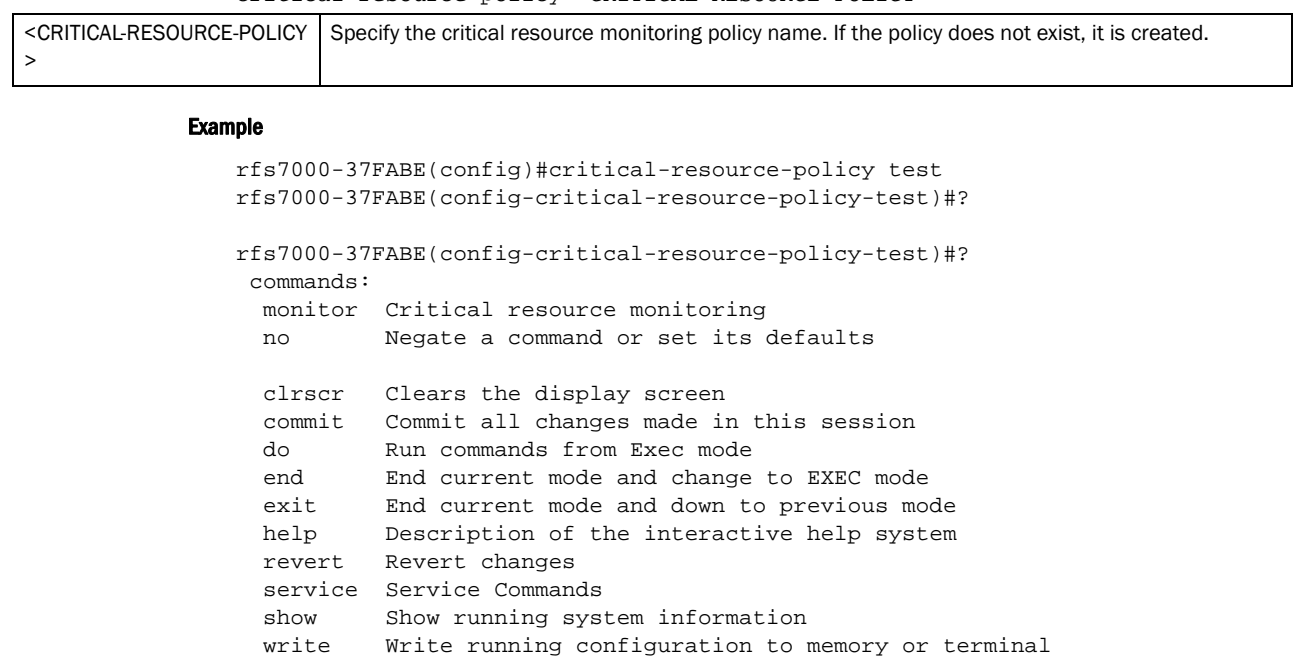

rfs7000-37FABE(config-critical-resource-policy-test)#

## Related Commands:

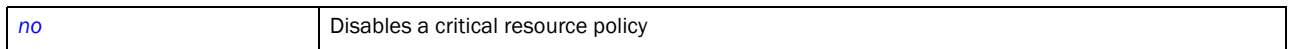

# <span id="page-152-1"></span>critical-resource-policy-mode

[Table 7](#page-152-0) summarizes critical resource monitoring policy commands

<span id="page-152-0"></span>**TABLE 7** critical resource monitoring policy commands

| <b>Command</b> | <b>Description</b>                                                                          | <b>Reference</b> |
|----------------|---------------------------------------------------------------------------------------------|------------------|
| monitor        | Performs critical resource monitoring                                                       | page 4-132       |
| no             | Cancels the monitoring of a critical resource                                               | page 4-133       |
| cirscr         | Clears the display screen                                                                   | page 5-255       |
| commit         | Commits (saves) changes made in the current session                                         | page 5-256       |
| do             | Runs commands from the EXEC mode                                                            | page 4-149       |
| end            | Ends and exits the current mode and moves to the PRIV EXEC mode                             | page 5-257       |
| exit           | Ends the current mode and moves to the previous mode                                        | page 5-257       |
| help           | Displays the interactive help system                                                        | page 5-258       |
| revert         | Reverts changes to their last saved configuration                                           | page 5-264       |
| service        | Invokes service commands to troubleshoot or debug $($ config-if)<br>instance configurations | page 5-265       |
| show           | Displays running system information                                                         | page 6-295       |
| write          | Writes information to memory or terminal                                                    | page 5-291       |

## <span id="page-153-0"></span>monitor

## *[critical-resource-policy-mode](#page-152-1)*

Monitors critical resources. Use this command to configure a critical policy and set the interval the availability of the critical resource is checked.

Supported in the following platforms:

- Brocade Mobility 300 Access Point
- Brocade Mobility 650 Access Point
- Brocade Mobility 6511 Access Point
- Brocade Mobility 71XX Access Point
- Brocade Mobility RFS4000
- Brocade Mobility RFS6000
- Brocade Mobility RFS7000

## Syntax:

```
monitor [<IP>|ping-interval
```

```
monitor [ping-interval <5-86400>]
```
monitor <IP> ping-mode [arp-icmp|arp-only vlan <1-4094>]

## **Parameters**

monitor ping-interval <5-86400>

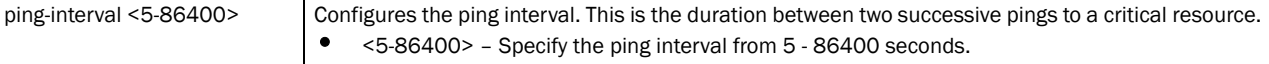

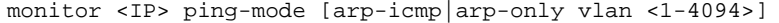

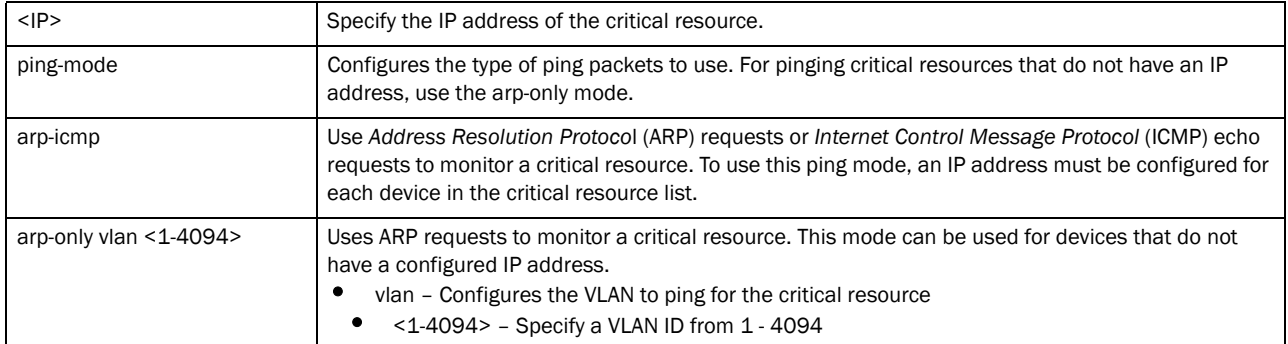

#### Example

rfs7000-37FABE(config-critical-resource-policy-test)#monitor ping-interval 10 rfs7000-37FABE(config-critical-resource-policy-test)#

```
rfs7000-37FABE(config-critical-resource-policy-test)#monitor 172.16.10.2 
ping-mode arp-only vlan 1
rfs7000-37FABE(config-critical-resource-policy-test)#
```
## Related Commands:

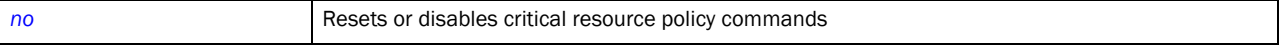

#### <span id="page-154-0"></span>no

## *[critical-resource-policy-mode](#page-152-1)*

Removes a device from the critical resource list. This command also resets the ping interval to its default.

Supported in the following platforms:

- Brocade Mobility 300 Access Point
- Brocade Mobility 650 Access Point
- Brocade Mobility 6511 Access Point
- Brocade Mobility 71XX Access Point
- Brocade Mobility RFS4000
- Brocade Mobility RFS6000
- Brocade Mobility RFS7000

### Syntax:

no monitor [<IP>|ping-interval]

#### **Parameters**

no monitor [<IP>|ping-interval]

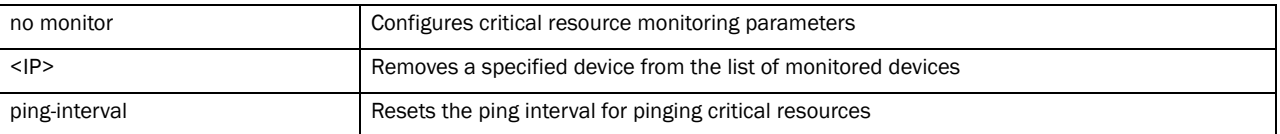

#### Example

```
rfs7000-37FABE(config-critical-resource-policy-test)#no monitor 172.16.10.2
rfs7000-37FABE(config-critical-resource-policy-test)#
```
#### Related Commands:

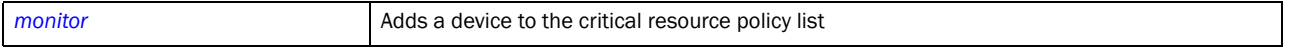

# customize

### *[Global Configuration Commands](#page-127-0)*

Customizes the output of the summary CLI commands. Use this command to define the data displayed as a result of various show commands.

Supported in the following platforms:

- Brocade Mobility 300 Access Point
- Brocade Mobility 650 Access Point
- Brocade Mobility 6511 Access Point
- Brocade Mobility 71XX Access Point
- Brocade Mobility RFS4000
- Brocade Mobility RFS6000
- Brocade Mobility RFS7000

## Syntax:

```
customize 
[hostname-column-width|show-wireless-client|show-wireless-client-stats|
show-wireless-client-stats-rf|show-wireless-radio|show-wireless-radio-stats|
          show-wireless-radio-stats-rf]
customize hostname-column-width <1-64>
customize show-wireless-client (ap-name <1-64>,auth,bss,enc,hostname 
<1-64, ip,
          last-active,location <1-64>,mac,radio-alias 
<3-67>,radio-id,radio-type,state,
          username <1-64>, vendor, vlan, wlan)
customize show-wireless-client-stats (hostname <1-64>,mac,rx-bytes,rx-errors,
rx-packets,rx-throughput,tx-bytes,tx-dropped,tx-packets,tx-throughput)
customize show-wireless-client-stats-rf (average-retry-number, error-rate,
          hostname 
<1-64>,mac,noise,q-index,rx-rate,signal,snr,t-index,tx-rate)
customize show-wireless-radio (adopt-to,ap-name <1-64>,channel,location 
<1-64>,
          num-clients,power,radio-alias 
<3-67>,radio-id,radio-mac,rf-mode,state)
customize show-wireless-radio-stats (radio-alias <3-67>,radio-id,radio-mac,
rx-bytes,rx-errors,rx-packets,rx-throughput,tx-bytes,tx-dropped,tx-packets,
          tx-throughput)
customize show-wireless-radio-stats-rf 
(average-retry-number,error-rate,noise,
          q-index,radio-alias 
<3-67>,radio-id,radio-mac,rx-rate,signal,snr,t-index,
          tx-rate)
```
#### **Parameters**

customize hostname-column-width <1-64>

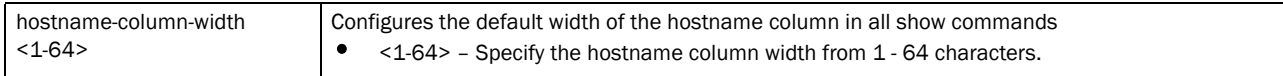

customize show-wireless-client (ap-name <1-64>,auth,bss,enc,hostname  $<$ 1-64>, $ip,$ last-active,location <1-64>,mac,radio-alias <3-67>,radio-id,radio-type,state,

username <1-64>, vendor, vlan, wlan)

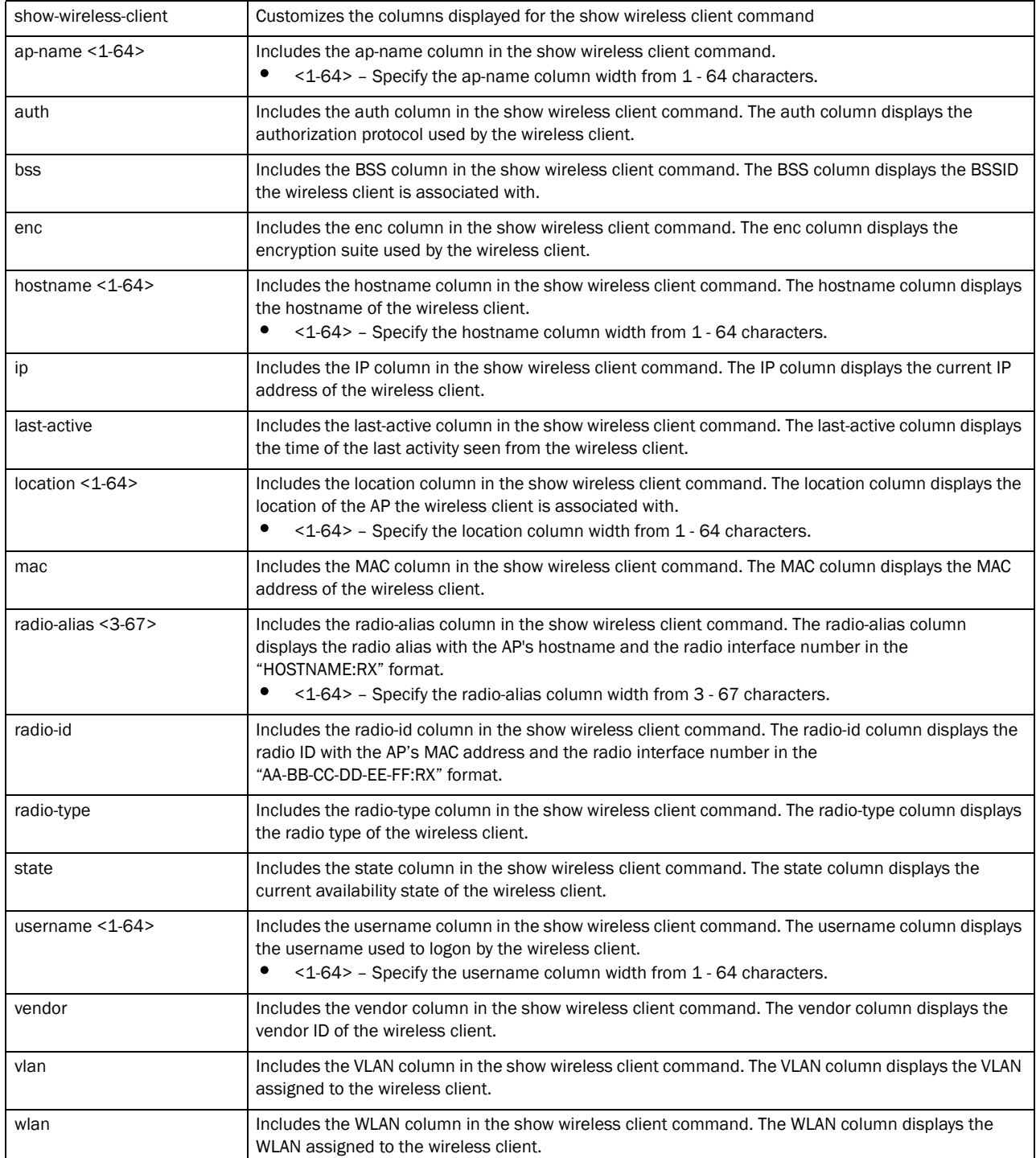

customize show-wireless-client-stats (hostname <1-64>,mac,rx-bytes,rx-errors, rx-packets,rx-throughput,tx-bytes,tx-dropped,tx-packets,tx-throughput)

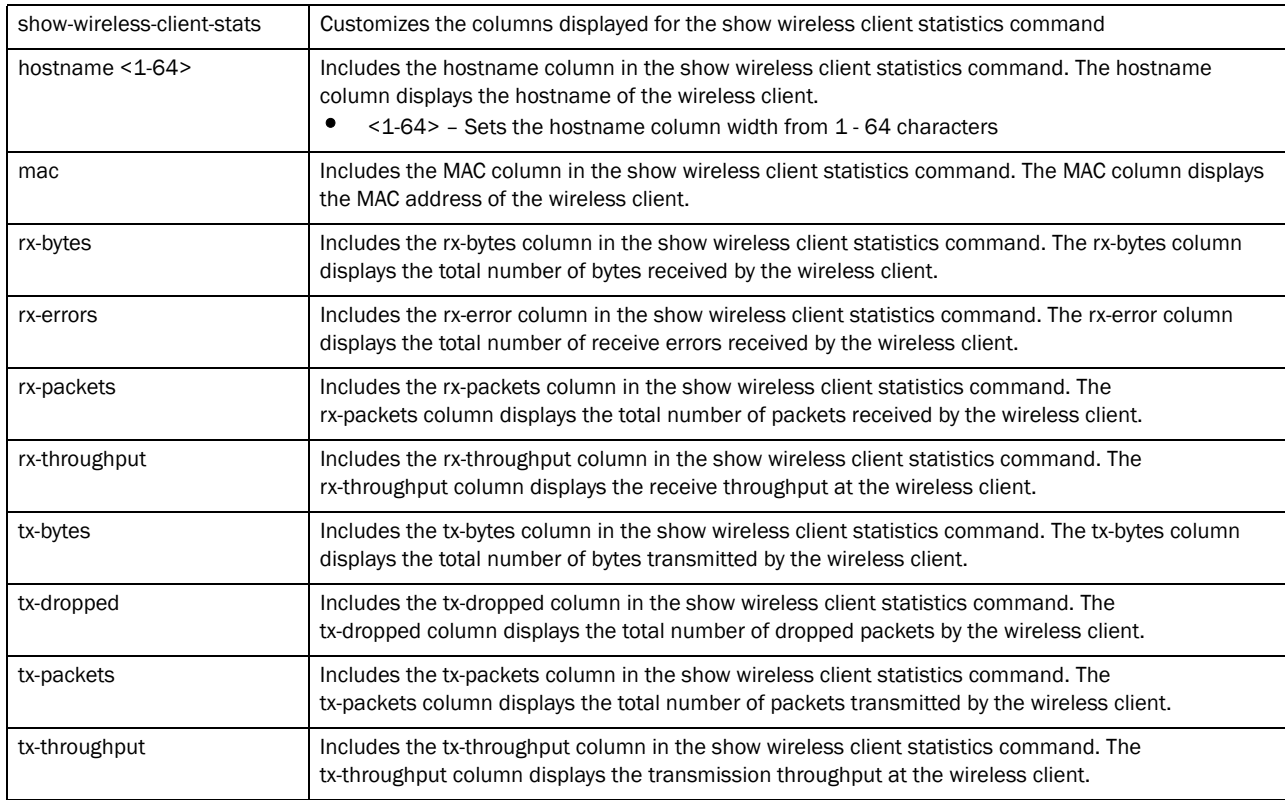

customize show-wireless-client-stats-rf (average-retry-number,error-rate, hostname <1-64>,mac,noise,q-index,rx-rate,signal,snr,t-index,tx-rate)

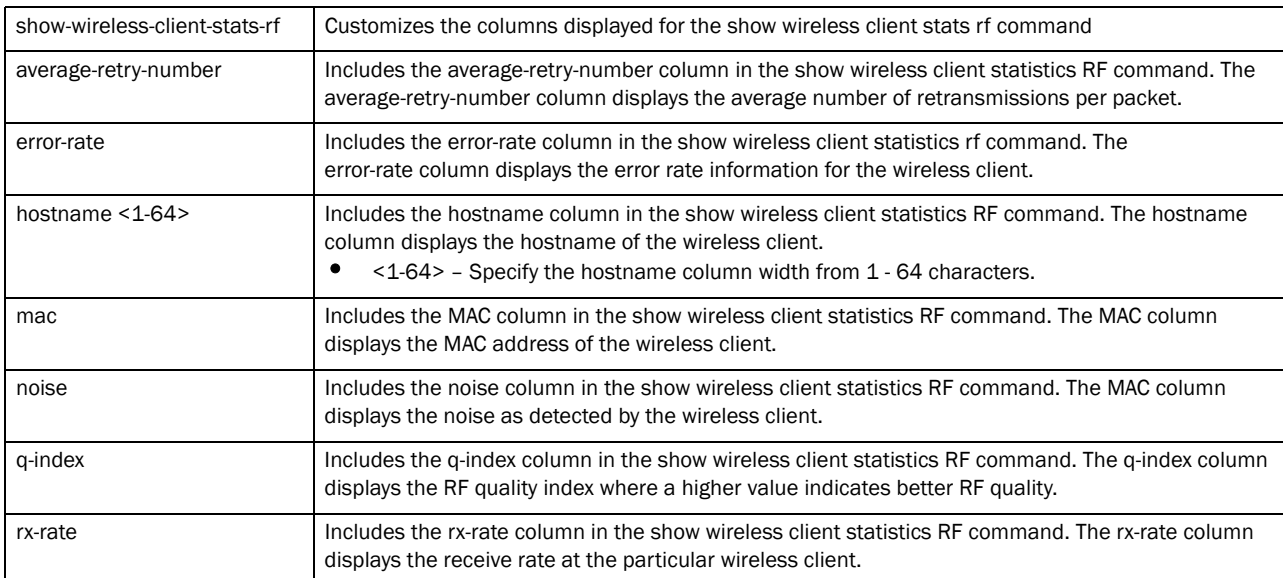

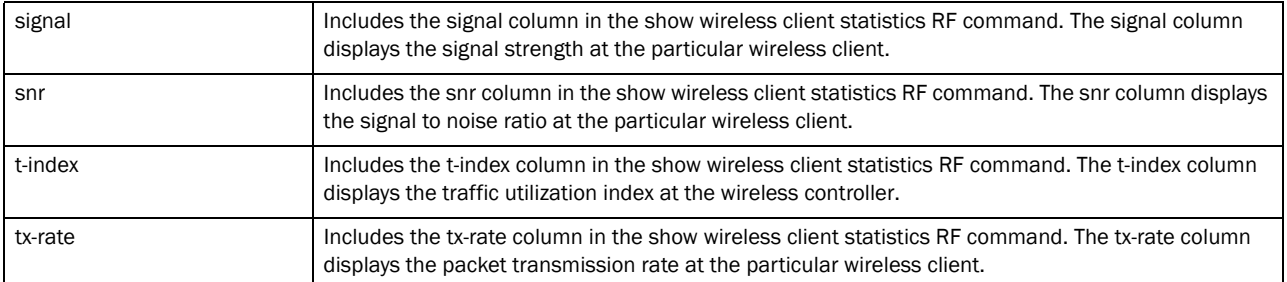

customize show-wireless-radio (adopt-to,ap-name <1-64>,channel,location <1-64>,

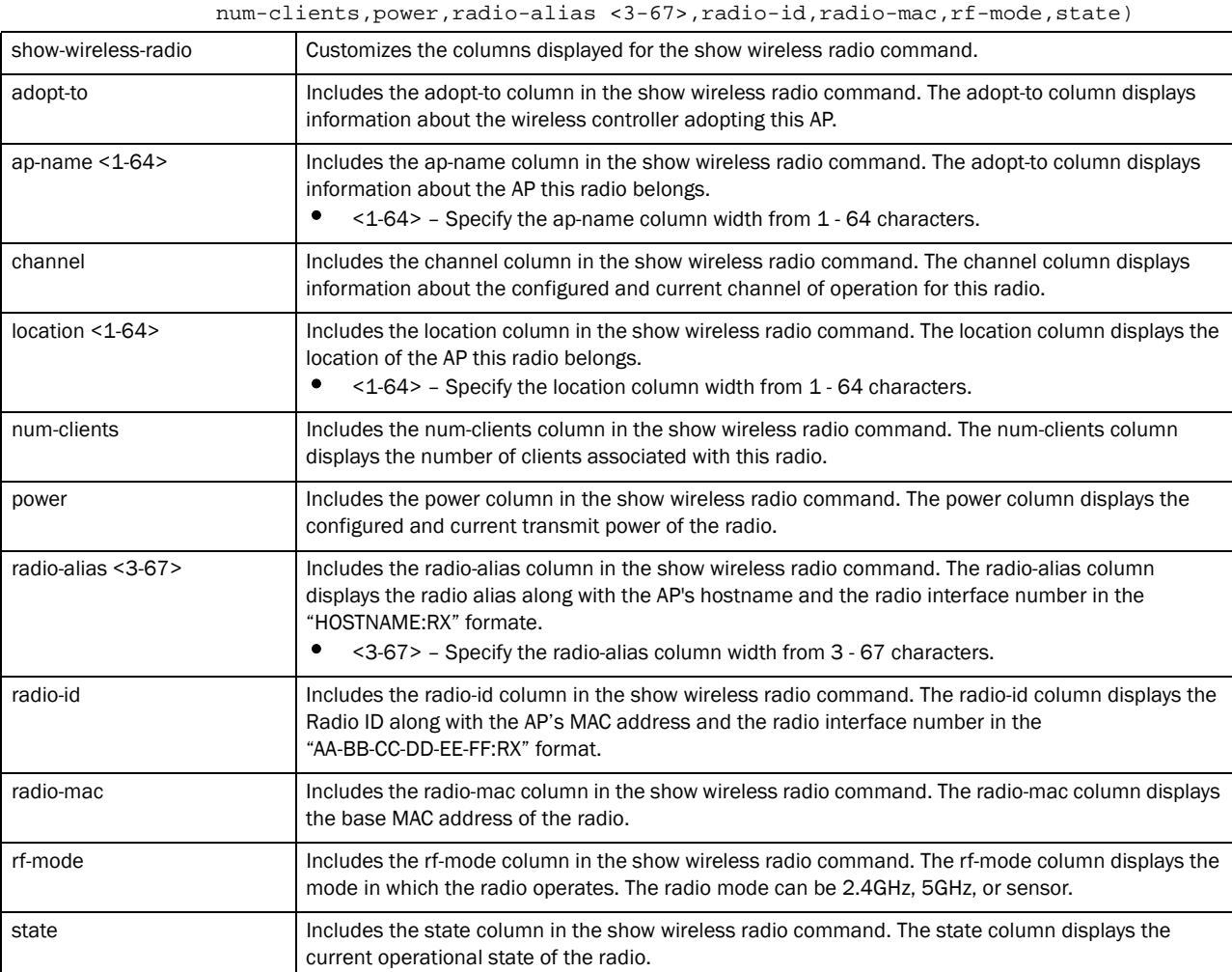

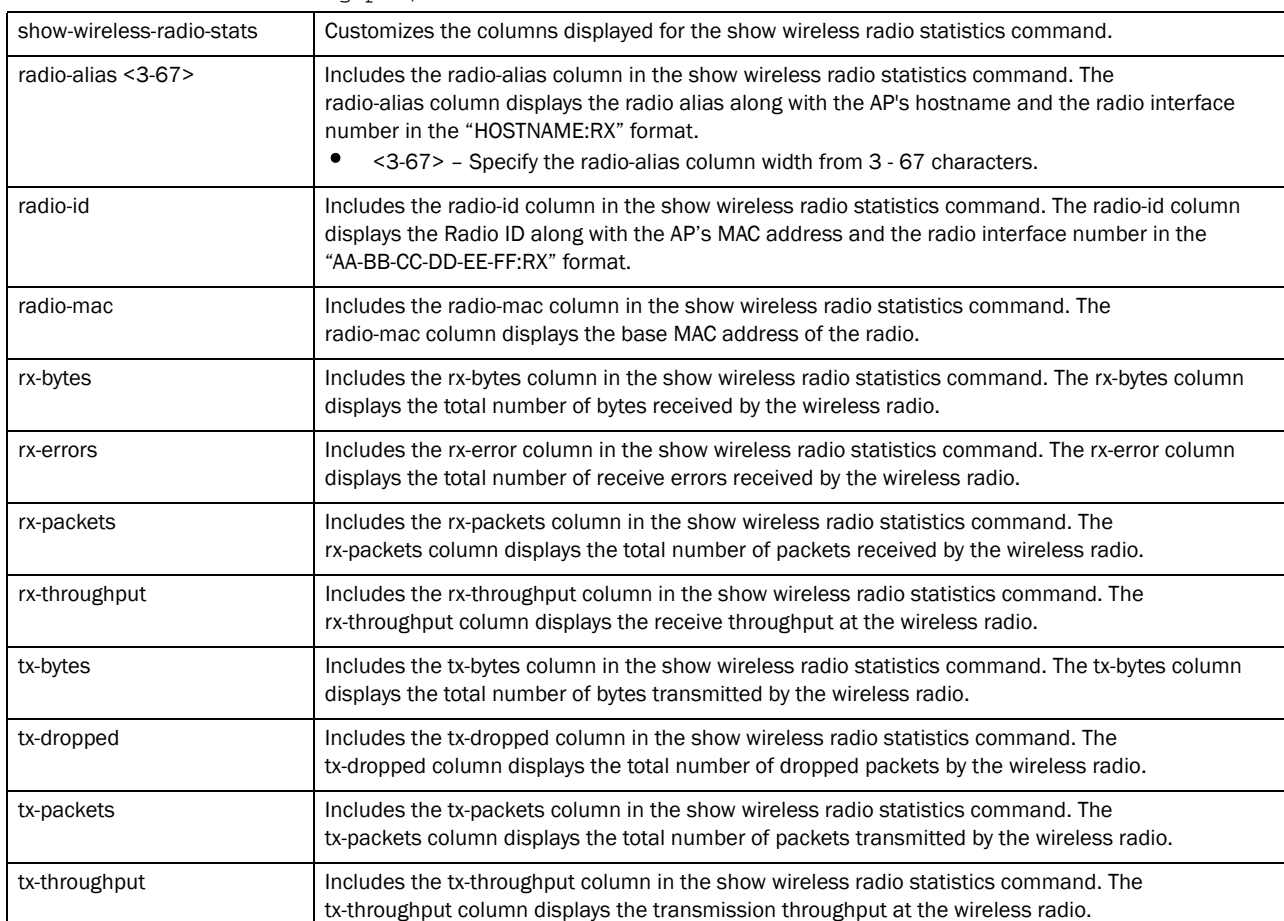

customize show-wireless-radio-stats (radio-alias <3-67>,radio-id,radio-mac, rx-bytes,rx-errors,rx-packets,rx-throughput,tx-bytes,tx-dropped,tx-packets, tx-throughput)

customize show-wireless-radio-stats-rf

(average-retry-number,error-rate,noise,

q-index,radio-alias <3-67>,radio-id,radio-mac,rx-rate,signal,snr,t-index, tx-rate)

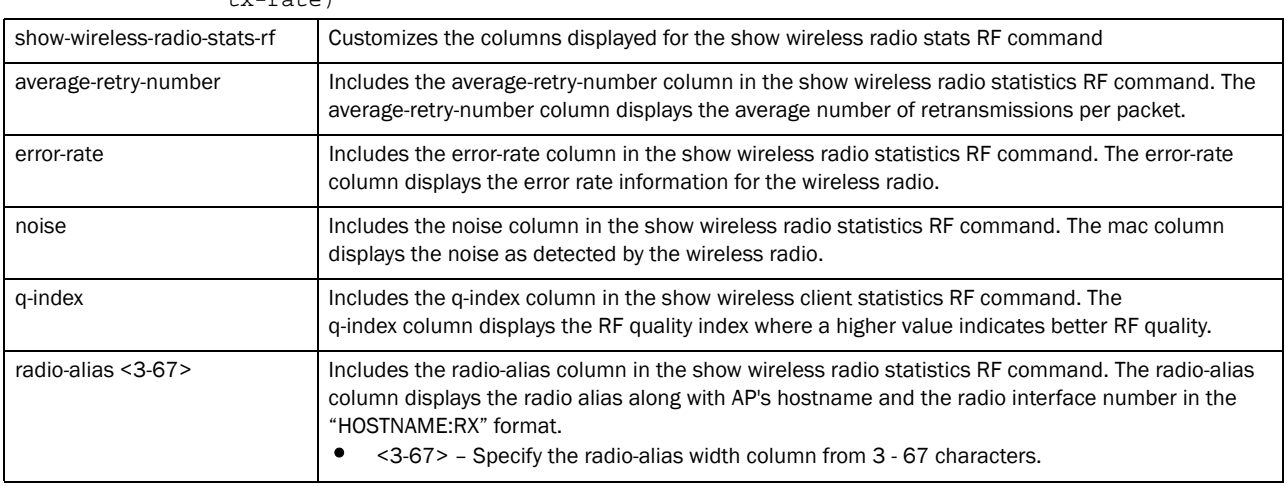

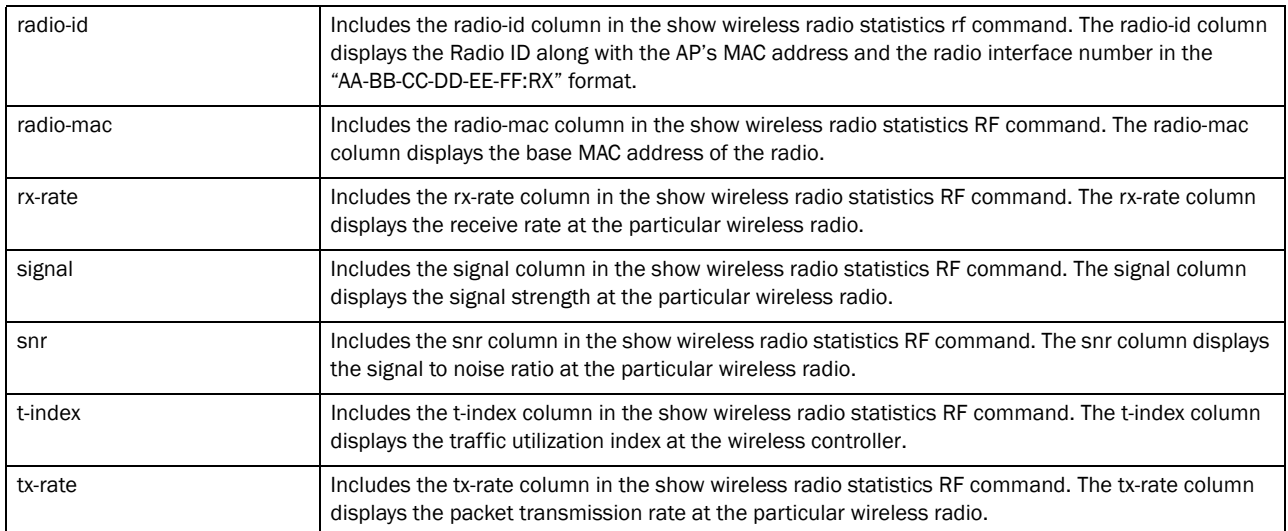

#### Example

```
rfs7000-37FABE(config)*#customize show-wireless-client ap-name auth
rfs7000-37FABE(config)*#commit
rfs7000-37FABE(config)*#show wireless client
-----------------------
          AP-NAME AUTH
-----------------------
-----------------------
Total number of wireless clients displayed: 0
rfs7000-37FABE(config)*#
```
## Related Commands:

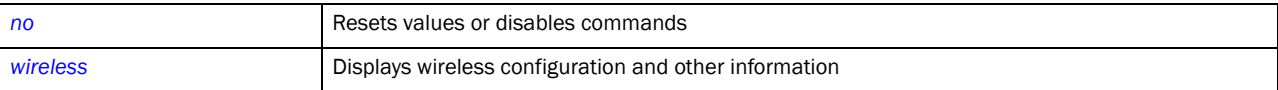

# device

*[Global Configuration Commands](#page-127-0)*

Enables simultaneous configuration of multiple devices

Supported in the following platforms:

- Brocade Mobility 300 Access Point
- Brocade Mobility 650 Access Point
- Brocade Mobility 6511 Access Point
- Brocade Mobility 71XX Access Point
- Brocade Mobility RFS4000
- Brocade Mobility RFS6000
- Brocade Mobility RFS7000

## Syntax:

```
device {containing|filter}
```
device

device containing <STRING> *{filter type [br650|br6511|br71xx| rfs4000|rfs6000|rfs7000]}*

```
device filter type [br650|br6511|br71xx|rfs4000|rfs6000|
          rfs7000]
```
### **Parameters**

device

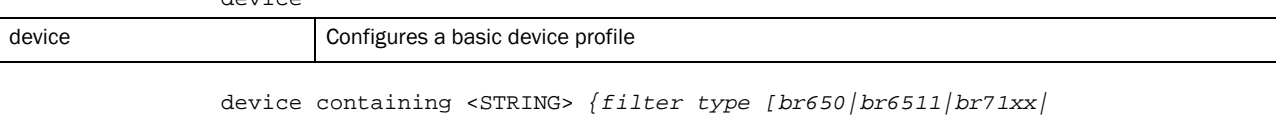

*rfs4000|rfs6000|rfs7000]}* containing <STRING> Configures the search string to search for in the device's hostname. Only those devices that have the search string in their hostname can be configured.

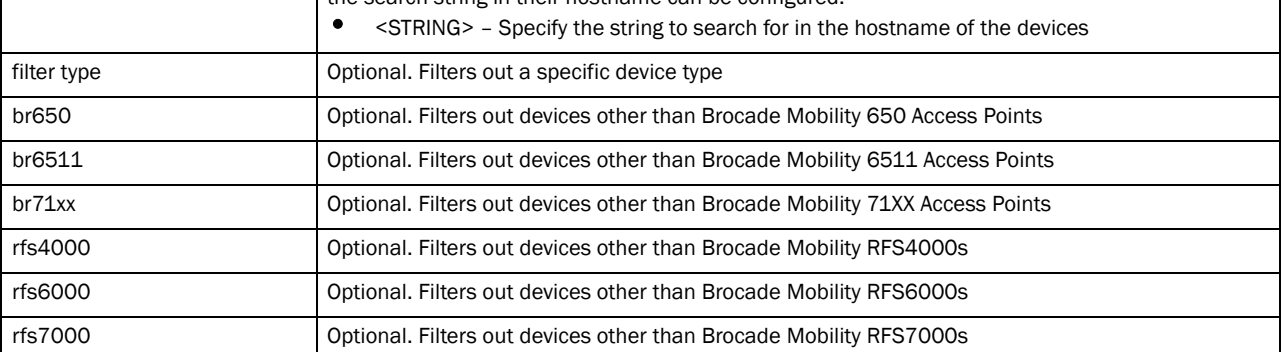

device filter type [br650|br6511|br71xx|rfs4000|rfs6000| rfs7000]

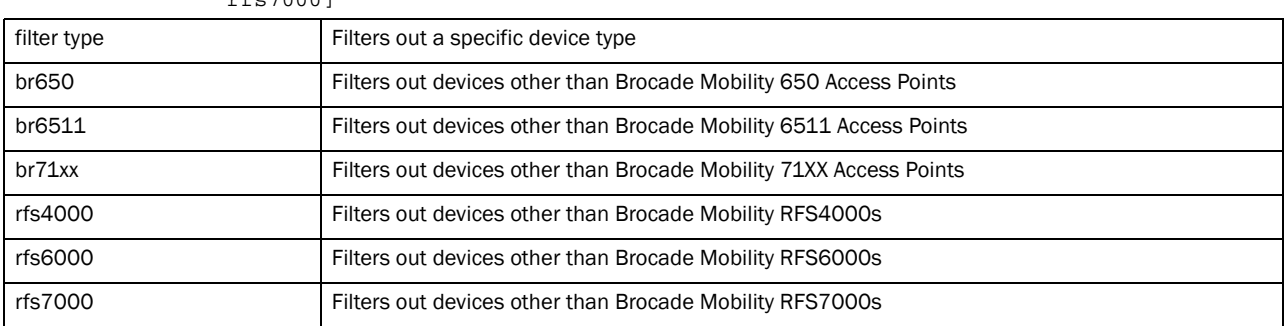

#### Example

rfs7000-37FABE(config)#device containing ap filter type Brocade Mobility 71XX Access Point % Error: Parsing cmd line (1)

rfs7000-37FABE(config)#

rfs7000-37FABE(config)#device containing ap filter type ap4600 rfs7000-37FABE(config-device-{'type': 'br650', 'con)#

## Related Commands:

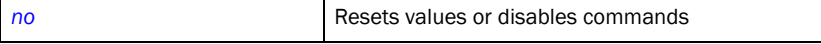

# <span id="page-162-1"></span>device-categorization

*[Global Configuration Commands](#page-127-0)*

Categorizes devices as sanctioned or neighboring. Categorization of devices enables quick identification and blocking of rogue/unsanctioned devices in the wireless controller managed network.

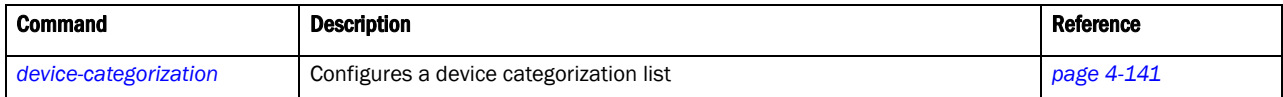

# <span id="page-162-0"></span>device-categorization

#### *[device-categorization](#page-162-1)*

Configures a device categorization list. This list categorizes devices as sanctioned or neighboring. This information determines which devices are allowed access to the wireless controller managed network and which are rogue devices.

If a device categorization list does not exist, it is created.

Supported in the following platforms:

- Brocade Mobility 300 Access Point
- Brocade Mobility 650 Access Point
- Brocade Mobility 6511 Access Point
- Brocade Mobility 71XX Access Point
- Brocade Mobility RFS4000
- Brocade Mobility RFS6000
- Brocade Mobility RFS7000

#### Syntax:

device-categorization <DEVICE-CATEGORIZATION-LIST-NAME>

## **Parameters**

device-categorization <DEVICE-CATEGORIZATION-LIST-NAME>

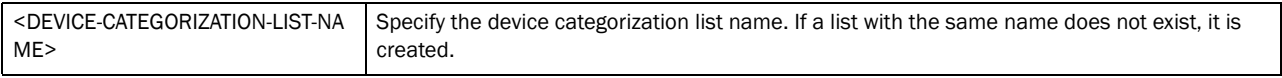

#### Example

rfs7000-37FABE(config)#device-categorization Brocade Mobility RFS7000

```
rfs7000-37FABE(config-device-categorization-Brocade Mobility RFS7000)#?
Device Category Mode commands:
  mark-device Add a device
  no Negate a command or set its defaults
```
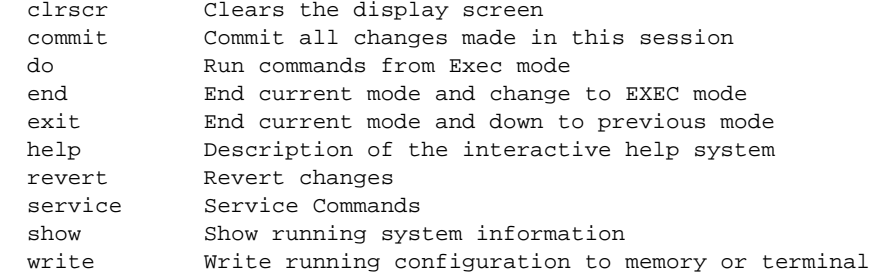

rfs7000-37FABE(config-device-categorization-Brocade Mobility RFS7000)#

## Related Commands:

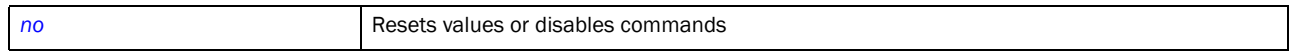

# <span id="page-163-2"></span>device-categorization-mode commands

## *[device-categorization](#page-162-1)*

## [Table 8](#page-163-1) summarizes device categorization mode commands

<span id="page-163-1"></span>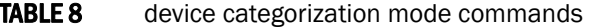

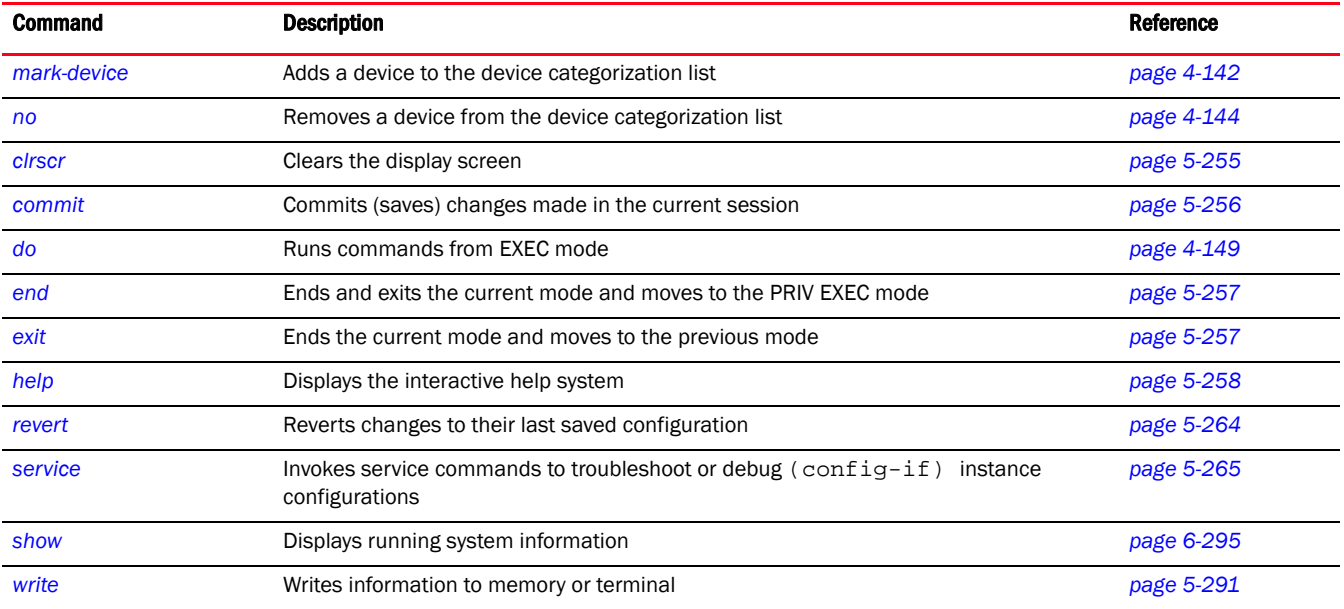

## <span id="page-163-0"></span>mark-device

## *[device-categorization-mode commands](#page-163-2)*

Adds a device to the device categorization list as sanctioned or neighboring. Devices are further classified as AP or client.

Supported in the following platforms:

- Brocade Mobility 300 Access Point
- Brocade Mobility 650 Access Point
- Brocade Mobility 6511 Access Point
- Brocade Mobility 71XX Access Point
- Brocade Mobility RFS4000
- Brocade Mobility RFS6000
- Brocade Mobility RFS7000

## Syntax:

```
mark-device [sanctioned|neighboring] [ap|client]
mark-device [sanctioned|neighboring] ap [<MAC>|any] ssid [<SSID>|any]
mark-device [sanctioned|neighboring] client [<MAC>|any]
```
## **Parameters**

mark-device [sanctioned|neighboring] ap [<MAC>|any] ssid [<SSID>|any]

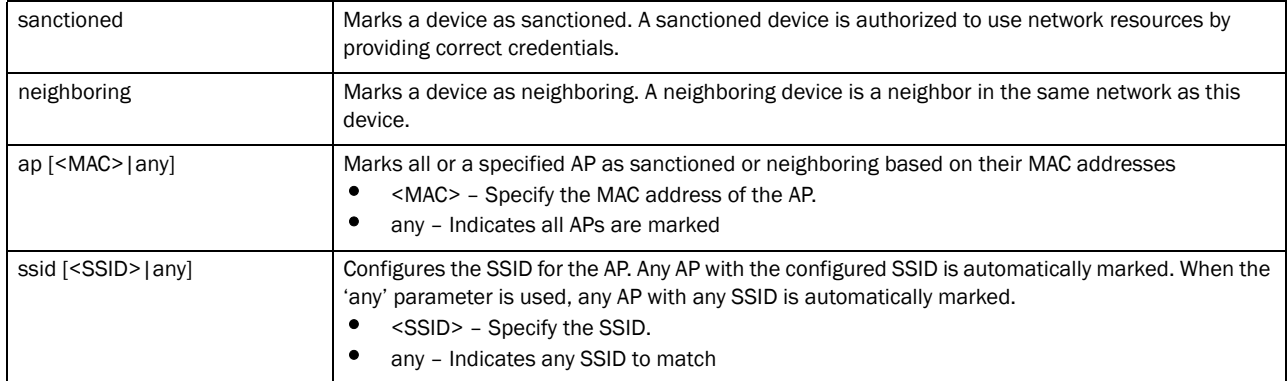

### mark-device [sanctioned|neighboring] client [<MAC>|any]

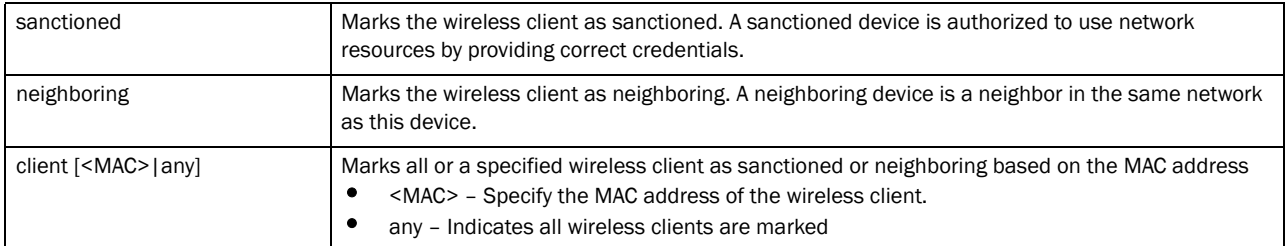

#### Example

rfs7000-37FABE(config-device-categorization-Brocade Mobility RFS7000)#mark-device sanctioned ap any ssid any rfs7000-37FABE(config-device-categorization-Brocade Mobility RFS7000)#

```
rfs7000-37FABE(config-device-categorization-Brocade Mobility 
RFS7000)#mark-device neighboring client 11-22-33-44-55-66
rfs7000-37FABE(config-device-categorization-Brocade Mobility RFS7000)#
```
## Related Commands:

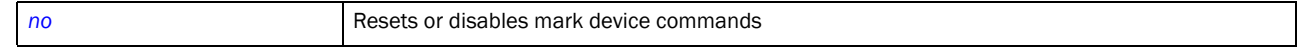

# <span id="page-165-0"></span>no

4

#### *[device-categorization-mode commands](#page-163-2)*

Removes a device from the device categorization list

Supported in the following platforms:

- Brocade Mobility 300 Access Point
- Brocade Mobility 650 Access Point
- Brocade Mobility 6511 Access Point
- Brocade Mobility 71XX Access Point
- Brocade Mobility RFS4000
- Brocade Mobility RFS6000
- Brocade Mobility RFS7000

## Syntax:

no mark-device [neighboring|sanctioned] [ap|client] [<MAC>|any]

no mark-device [sanctioned|neighboring] client [<MAC>|any]

no mark-device [sanctioned|neighboring] ap [<MAC>|any] ssid [<SSID>|any]

## **Parameters**

no mark-device [sanctioned|neighboring] ap [<MAC>|any] ssid [<SSID>|any]

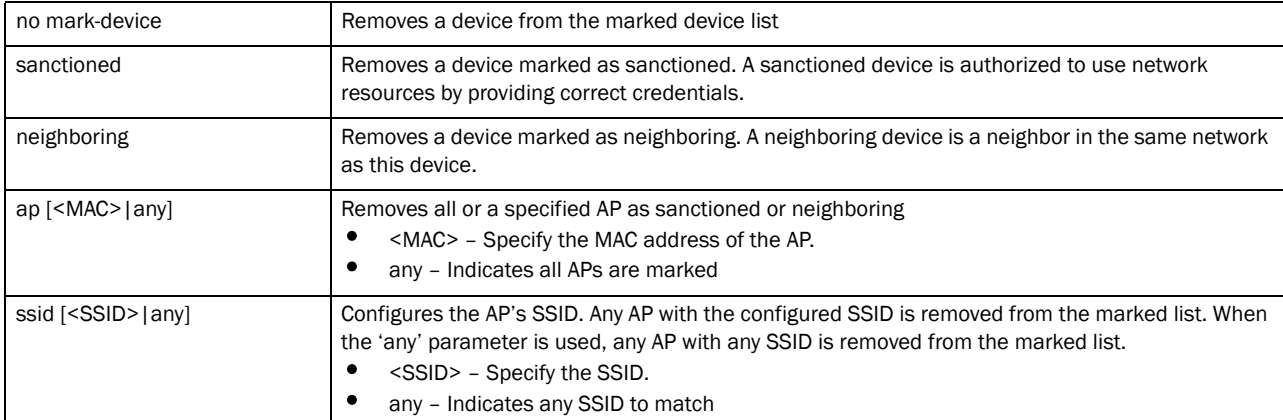

#### no mark-device [sanctioned|neighboring] client [<MAC>|any]

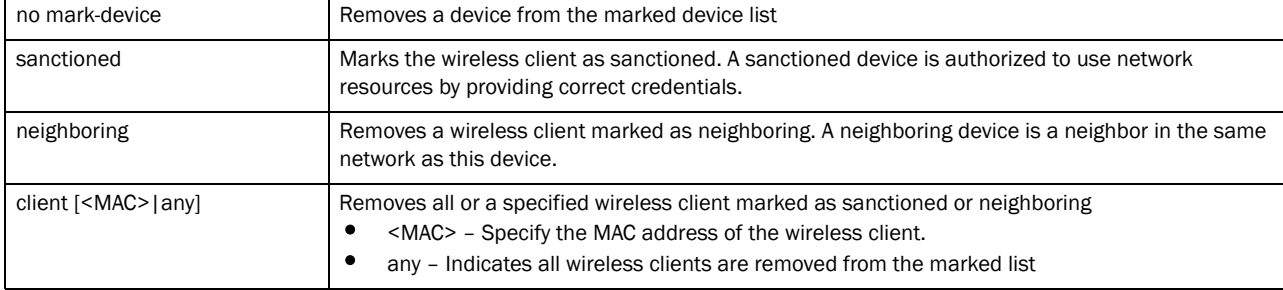

## Example

```
rfs7000-37FABE(config-device-categorization-Brocade Mobility RFS7000)#no 
mark-device authorized ap any ssid 1
%% Error: Parsing cmd line
rfs7000-37FABE(config-device-categorization-Brocade Mobility RFS7000)#
```
#### Related Commands:

*[mark-device](#page-163-0)* Adds a device to a list of sanctioned or neighboring devices

# dhcp-server-policy

*[Global Configuration Commands](#page-127-0)*

Configures DHCP server policy parameters, such as class, address range, and options. A new policy is created if it does not exist.

Supported in the following platforms:

- Brocade Mobility 300 Access Point
- Brocade Mobility 650 Access Point
- Brocade Mobility 6511 Access Point
- Brocade Mobility 71XX Access Point
- Brocade Mobility RFS4000
- Brocade Mobility RFS6000
- Brocade Mobility RFS7000

### Syntax:

dhcp-server-policy <DHCP-POLICY-NAME>

### **Parameters**

dhcp-server-policy <DHCP-POLICY-NAME>

<DHCP-POLICY-NAME> Specify the DHCP policy name. If the policy does not exist, it is created.

#### Example

rfs7000-37FABE(config)#dhcp-policy test rfs7000-37FABE(config)#?

#### Related Commands:

[no](#page-210-0) **Resets** values or disables commands

# **NOTE**

For more information on DHCP policy, see *[Chapter 13, DHCP-Server-Policy](#page-614-0)*.

# <span id="page-166-0"></span>dns-whitelist

*[Global Configuration Commands](#page-127-0)*

Configures a whitelist of devices permitted to access the wireless controller managed network or a hotspot

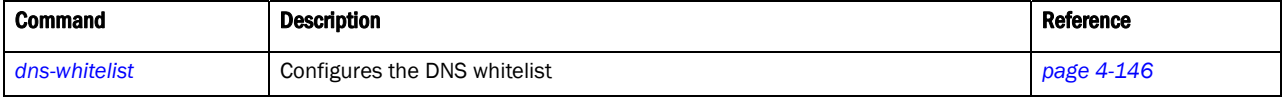

# <span id="page-167-0"></span>dns-whitelist

## *[dns-whitelist](#page-166-0)*

Configures a DNS whitelist. A DNS whitelist is a list of domains allowed access to the wireless controller managed network.

Supported in the following platforms:

- Brocade Mobility 300 Access Point
- Brocade Mobility 650 Access Point
- Brocade Mobility 6511 Access Point
- Brocade Mobility 71XX Access Point
- Brocade Mobility RFS4000
- Brocade Mobility RFS6000
- Brocade Mobility RFS7000

#### Syntax:

dns-whitelist <DNS-WHITELIST>

## **Parameters**

dns-whitelist <DNS-WHITELIST>

<DNS-WHITELIST> Specify the DNS whitelist name. If the whitelist does not exist, it is created.

#### Example

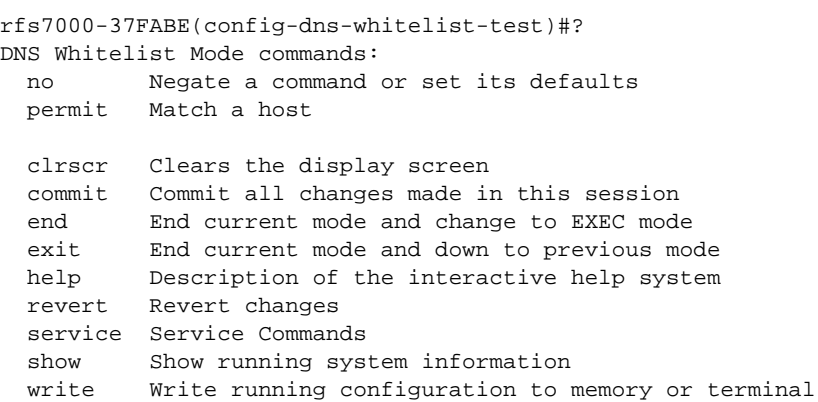

rfs7000-37FABE(config-dns-whitelist-test)#

### Related Commands:

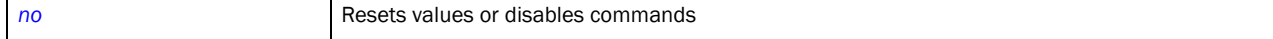

# <span id="page-168-2"></span>dns-whitelist mode commands

*[dns-whitelist](#page-166-0)*

[Table 9](#page-168-1) summarizes DNS white list mode commands

<span id="page-168-1"></span>**TABLE 9** DNS white list mode commands

| <b>Command</b> | <b>Description</b>                                                                            | Reference  |
|----------------|-----------------------------------------------------------------------------------------------|------------|
| permit         | Matches a host                                                                                | page 4-147 |
| no             | Negates a command or sets its default values                                                  | page 4-148 |
| cirscr         | Clears the display screen                                                                     | page 5-255 |
| commit         | Commits (saves) changes made in the current session                                           | page 5-256 |
| do             | Runs commands from EXEC mode                                                                  | page 4-149 |
| end            | Ends and exits the current mode and moves to the PRIV EXEC mode                               | page 5-257 |
| exit           | Ends the current mode and moves to the previous mode                                          | page 5-257 |
| help           | Displays the interactive help system                                                          | page 5-258 |
| revert         | Reverts changes to their last saved configuration                                             | page 5-264 |
| service        | Invokes service commands to troubleshoot or debug $(config-if)$<br>instance<br>configurations | page 5-265 |
| show           | Displays running system information                                                           | page 6-295 |
| write          | Writes information to memory or terminal                                                      | page 5-291 |

## <span id="page-168-0"></span>permit

#### *[dns-whitelist mode commands](#page-168-2)*

A whitelist is a list of host names and IP addresses permitted access to the wireless controller managed network or captive portal. This command adds a device by its hostname or IP address to the DNS whitelist.

Supported in the following platforms:

- Brocade Mobility 300 Access Point
- Brocade Mobility 650 Access Point
- Brocade Mobility 6511 Access Point
- Brocade Mobility 71XX Access Point
- Brocade Mobility RFS4000
- Brocade Mobility RFS6000
- Brocade Mobility RFS7000

## Syntax:

```
permit <IP/HOSTNAME> {suffix}
```
## **Parameters**

4

permit <IP/HOSTNAME> *{suffix}*

| <ip hostname=""></ip> | Specify the IP address or hostname of the device, to add to the DNS whitelist. |
|-----------------------|--------------------------------------------------------------------------------|
| suffix                | Optional. Matches any hostname including the specified name as suffix          |

### Example

rfs7000-37FABE(config-dns-whitelist-test)#permit brocade.com suffix

```
rfs7000-37FABE(config-dns-whitelist-test)#show context
dns-whitelist test
permit brocade.com suffix
rfs7000-37FABE(config-dns-whitelist-test)#
```
#### Related Commands:

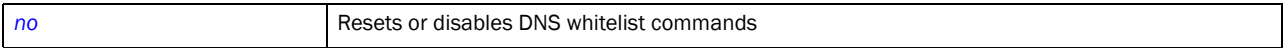

#### <span id="page-169-0"></span>no

## *[dns-whitelist mode commands](#page-168-2)*

Removes a specified host or IP address from the DNS whitelist, and prevents it from accessing network resources

Supported in the following platforms:

- Brocade Mobility 300 Access Point
- Brocade Mobility 650 Access Point
- Brocade Mobility 6511 Access Point
- Brocade Mobility 71XX Access Point
- Brocade Mobility RFS4000
- Brocade Mobility RFS6000
- Brocade Mobility RFS7000

### Syntax:

no permit <IP/HOSTNAME>

### **Parameters**

```
no permit <IP/HOSTNAME>
<IP/HOSTNAME> Specify the device's IP address or hostname to remove from the DNS whitelist.
```
#### Example

```
rfs7000-37FABE(config-dns-whitelist-test)#no permit joysportsview.com
rfs7000-37FABE(config-dns-whitelist-test)#
```
## Related Commands:

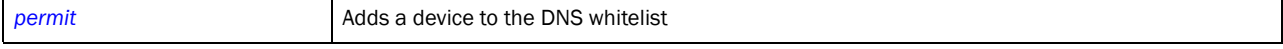

# <span id="page-170-0"></span>do

*[Global Configuration Commands](#page-127-0)*

Use the do command to run commands from the EXEC mode. These commands perform tasks, such as clearing caches, setting device clock, upgrades etc.

Generally use the do command to execute commands from the Privilege Executable or User Executable modes.

Supported in the following platforms:

- Brocade Mobility 300 Access Point
- Brocade Mobility 650 Access Point
- Brocade Mobility 6511 Access Point
- Brocade Mobility 71XX Access Point
- Brocade Mobility RFS4000
- Brocade Mobility RFS6000
- Brocade Mobility RFS7000

## Syntax:

```
do 
[ap-upgrade|archive|boot|cd|change-passwd|clear|clock|clrscr|cluster|commit|
configure|connect|copy|crypto|debug|delete|diff|dir|disable|edit|enable|
erase|exit|format|halt|help|logging|mint|mkdir|more|no|page|ping|pwd|reload|
remote-debug|rename|revert|rmdir|self|service|show|telnet|terminal|time-it|
          traceroute|upgrade|upgrade-abort|watch|write|ssh]
do ap-upgrade 
[<DEVICE-NAME>|all|all|br650|br6511|br71xx|load-image|rf-domain|cancel-upgrad
e]
do archive tar [/create|/table|/xtract] [<FILE>|<URL>]
do boot system [primary|secondary] {on <DEVICE-NAME>}
do cd {<DIR>}
do change-passwd {<OLD-PASSWORD>} {<NEW-PASSWORD>}
do clear 
[arp-cache|cdp|counters|event-history|firewall|ip|lldp|spanning-tree|
          crypto]
do clock set <TIME> <DAY> <MONTH> <YEAR>
do clrscr
do cluster start-election
do commit write memory
do configure [terminal|self]
```

```
do connect [<REMOTE-DEVICE>|mint-id <DEVICE-MINT-ID>]
do copy [<SOURCE-FILE>|<SOURCE-URL>] [<DESTINATION-FILE>|<DESTINATION-URL>]
do crypto [key|pki]
do delete /force /recursive <FILE>
do diff [<FILE1>|<URL1>] [<FILE2>|<URL2>]
do dir {/all} {/recursive} {<DIR>} {all-filesystems}
do disable
do edit <FILE>
do enable
do erase [cf:|flash:|nvram:|startup-config|usb1]
do exit
do format cf:
do halt {on <DEVICE>}
do help {[search|show]}
do logging monitor {[<0-7>|alerts|critical|debugging|emergencies|errors|
          informational|notification|warnings]}
do mint [ping|traceroute] <MINT-DEVICE-ID>
do mkdir <DIR>
do more <FILE>
do no [adoption|captive-portal|crypto|debug|page|service|terminal|upgrade|
          wireless|logging]
do page
do ping <IP>
do pwd
do reload {[cancel|force|in|on]}
do rename <FILE>
do revert
do rmdir <DIR>
do self
```

```
do service 
[advanced-wips|br300|clear|cli-tables-expand|cli-tables-skin|cluster|
copy|force-send-config|locator|mint|noc|pktcap|pm|radio|radius|set|show|
          smart-rf|start-shell|wireless|signal]
do show 
[adoption|advanced-wips|ap-upgrade|boot|captive-portal|cdp|clock|cluster|
commands|critical-resources|crypto|debug|debugging|device-categorization|
          event-history|event-system-policy|file|firewall|interface|ip|
          ip-access-list-stats|licenses|lldp|logging|mac-access-list-stats|
mac-address-table|mint|noc|ntp|password-encryption|power|reload|remote-debug|
          rf-domain-manager|role|running-config 
session-changes|session-config|
          sessions 
smart-rf|spanning-tree|startup-config|terminal|timezone|upgrade-status|
          version|wireless|wwan|context]
do ssh <IP>
do telnet <IP/HOSTNAME>
do terminal [length <LINES>|width <CHARACTERS>] 
do time-it <CLI-COMMAND>
do traceroute <ARGS>
do upgrade [<FILE>|<URL>
do upgrade-abort {on <DEVICE>}
do watch <TIME> <CLI-COMMAND>
do write [memory|terminal]
```
### Parameters

do ap-upgrade [<DEVICE-NAME>|all|all|br650|br6511|br71xx| load-image|rf-domain|cancel-upgrade]

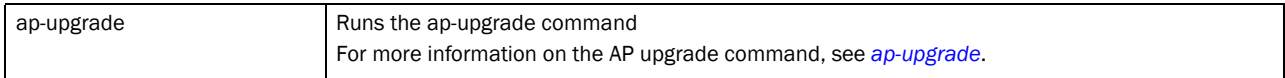

do archive tar [/create|/table|/xtract] [<FILE>|<URL>]

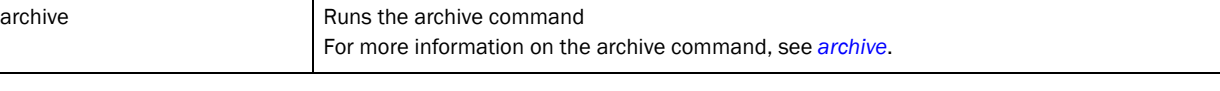

do boot system [primary|secondary] *{on <DEVICE-NAME>}*

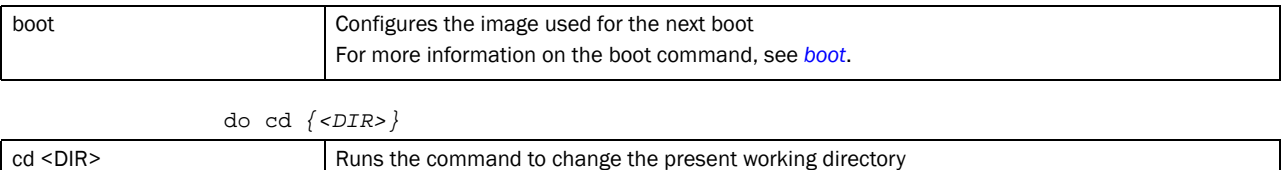

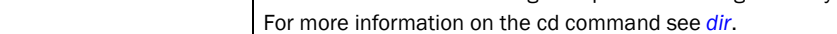

4

| do change-passwd $\{<0LD-PASSWORD>\}$ $\{\}$                                                                                                 |                                                                                                    |  |  |  |
|----------------------------------------------------------------------------------------------------|----------------------------------------------------------------------------------------------------|--|--|--|
| change-passwd                                                                                                    | Changes password of the logged user                                                                              |  |  |  |
| {<0LD-PASSWORD>}                                                                                                    | For more information on the clear command, see change-passwd.                                                    |  |  |  |
| { <new-password>}</new-password>                                                                                                    |                                                                                                    |  |  |  |
|                                                                                                    |                                                                                                    |  |  |  |
| do clear                                                                                                    |                                                                                                    |  |  |  |
|                                                                                                    | $[arp-cache   cdp   counters   event-history   firewall   ip   11dp   spanning-tree  $                           |  |  |  |
| crypto]                                                                                                    |                                                                                                    |  |  |  |
| clear                                                                                                    | Clears some configurations                                                                                       |  |  |  |
|                                                                                                    | For more information on the clear command, see clear.                                                            |  |  |  |
|                                                                                                    | do clock set <time> <day> <month> <year></year></month></day></time>                                             |  |  |  |
| clock set <time> <day></day></time>                                                                                                    | Sets the device's time and date                                                                                  |  |  |  |
| <month> <year></year></month>                                                                                                    | For more information on the clock command, see <i>clock</i> .                                                    |  |  |  |
|                                                                                                    |                                                                                                    |  |  |  |
| do clrscr                                                                                                    |                                                                                                    |  |  |  |
| cirscr                                                                                                    | Clears the current screen                                                                                        |  |  |  |
|                                                                                                    | For more information on the cirscr command, see <i>cirscr</i> .                                                  |  |  |  |
|                                                                                                    | do cluster start-election                                                                                        |  |  |  |
|                                                                                                    |                                                                                                    |  |  |  |
| cluster start-election                                                                                                    | Starts the configuration for creating a cluster of servers                                                       |  |  |  |
|                                                                                                    | For more information on the cluster command, see <i>cluster</i> .                                                |  |  |  |
|                                                                                                    | do commit writer memory                                                                                          |  |  |  |
| commit write memory                                                                                                    | Commits the changes made in the current CLI session                                                              |  |  |  |
|                                                                                                    | For more information on the commit command, see <i>commit</i> .                                                  |  |  |  |
|                                                                                                    |                                                                                                    |  |  |  |
|                                                                                                    | do configure [terminal self]                                                                                     |  |  |  |
| configure [terminal   self]                                                                                                    | Changes the configuration mode                                                                                   |  |  |  |
|                                                                                                    | For more information on the configure command, see configure.                                                    |  |  |  |
|                                                                                                    | do connect [ <remote-device> mint-id <device-mint-id>]</device-mint-id></remote-device>                          |  |  |  |
|                                                                                                    |                                                                                                    |  |  |  |
| connect [ <remote-device>]<br/>mint-id <device-mint-id>]</device-mint-id></remote-device>                                                    | Connects to a remote device to configure it. This command uses a device's hostname or its MiNT<br>ID to connect. |  |  |  |
|                                                                                                    | For more information on the connect command, see connect.                                                        |  |  |  |
|                                                                                                    |                                                                                                    |  |  |  |
| do copy [ <source-file> <source-url>] [<destination-file> <destination-url>]</destination-url></destination-file></source-url></source-file> |                                                                                                    |  |  |  |
| copy [ <source-file>]</source-file>                                                                                                    | Copies a file from one location to another                                                                       |  |  |  |
| <source-url>]</source-url>                                                                                                    | For more information on the copy command, see copy.                                                              |  |  |  |
| [ <destination-file>]</destination-file>                                                                                                    |                                                                                                    |  |  |  |
| <destination-url>]</destination-url>                                                                                                    |                                                                                                    |  |  |  |
| do crypto [key pki]                                                                                                    |                                                                                                    |  |  |  |
| crypto [key pki]                                                                                                    | Configures the crypto command                                                                                    |  |  |  |
|                                                                                                    | For more information on the crypto command, see crypto.                                                          |  |  |  |
| do delete /force /recursive <file></file>                                                                                                    |                                                                                                    |  |  |  |
| delete /force /recursive <file></file>                                                                                                    | Deletes a file from the device's file system                                                                     |  |  |  |
|                                                                                                    | For more information on the delete command, see disable.                                                         |  |  |  |
|                                                                                                    |                                                                                                    |  |  |  |

#### do diff [<FILE1>|<URL1>] [<FILE2>|<URL2>]

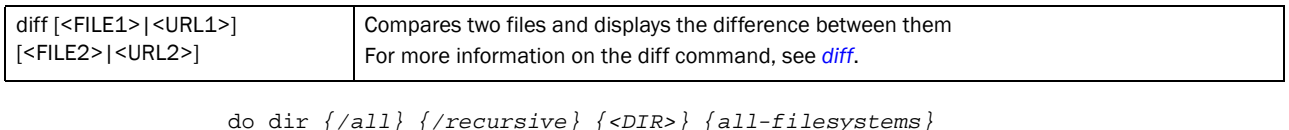

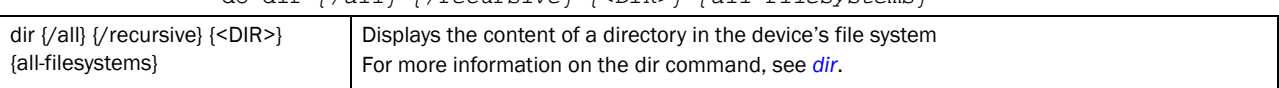

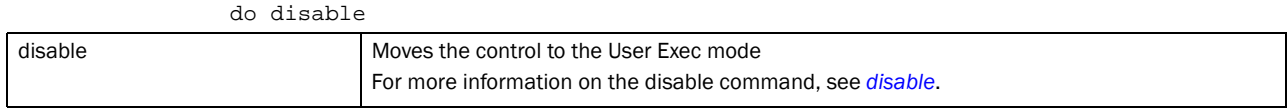

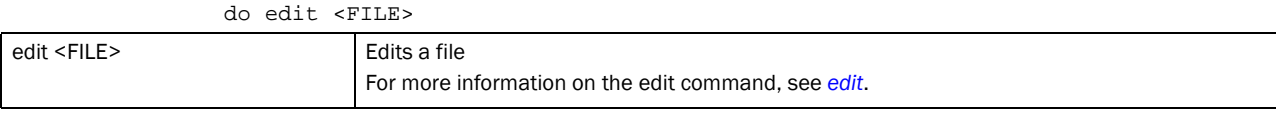

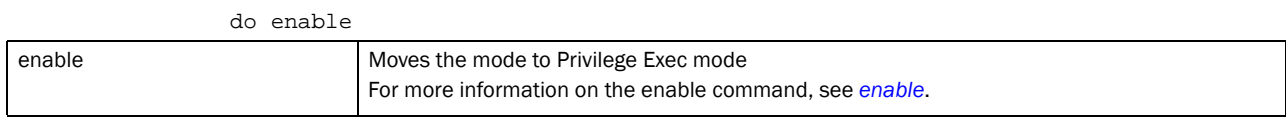

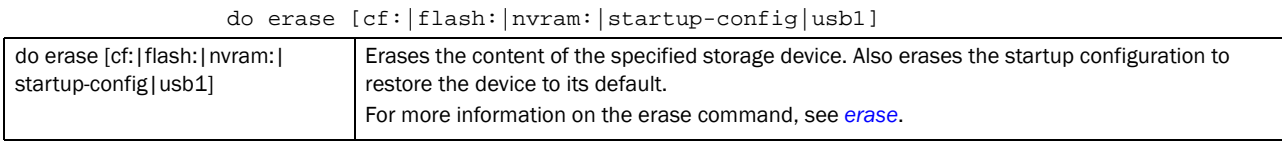

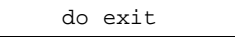

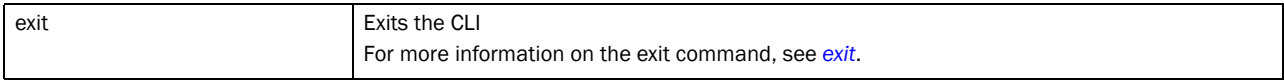

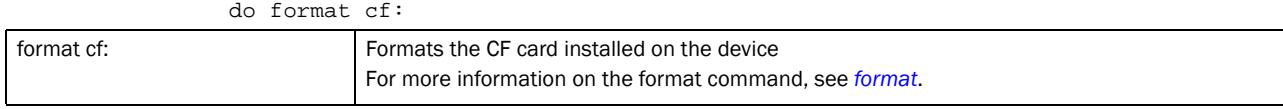

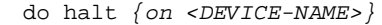

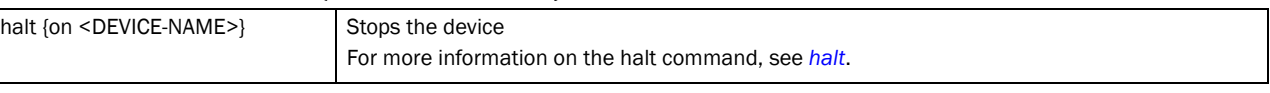

## do help *{[search|show]}*

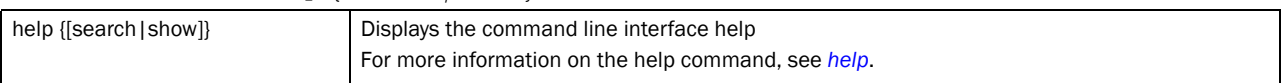

#### do logging monitor *{[<0-7>|alerts|critical|debugging|emergencies|errors| informational|notification|warnings]}*

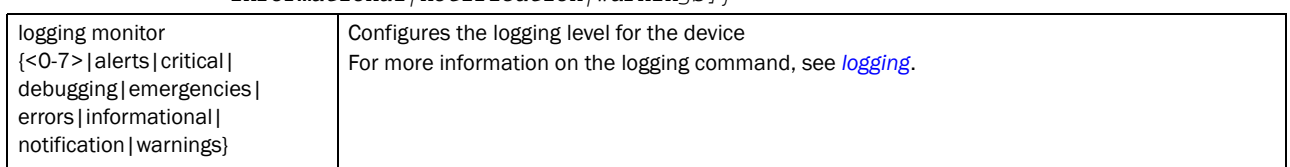

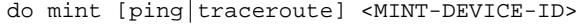

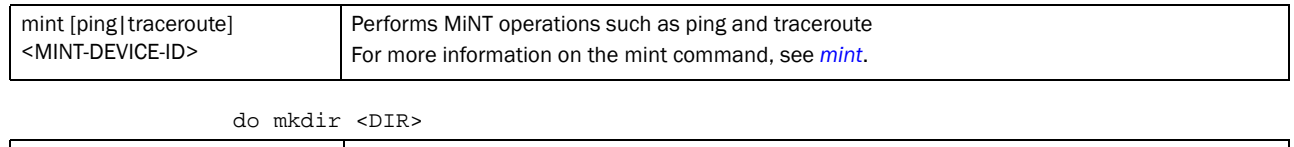

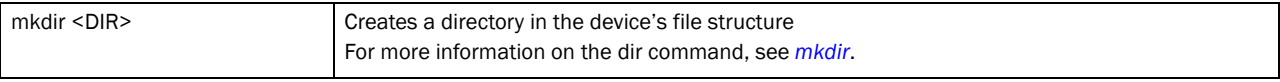

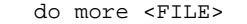

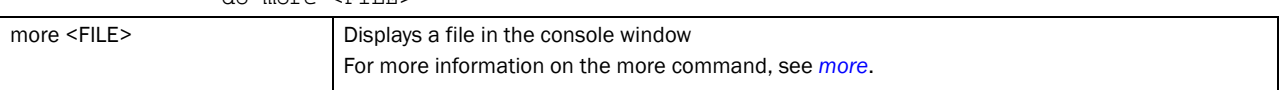

# do no [adoption|captive-portal|crypto|debug|page|service|terminal|

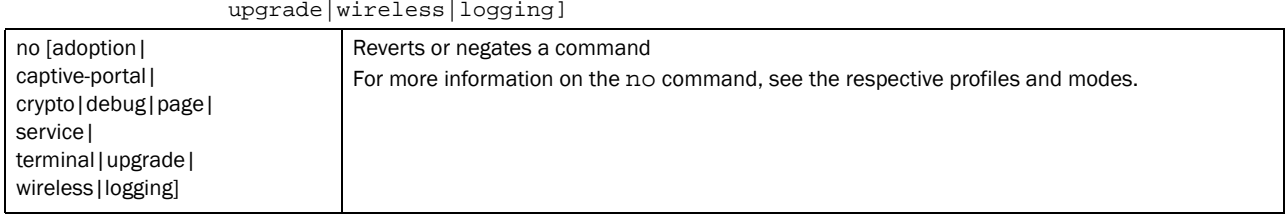

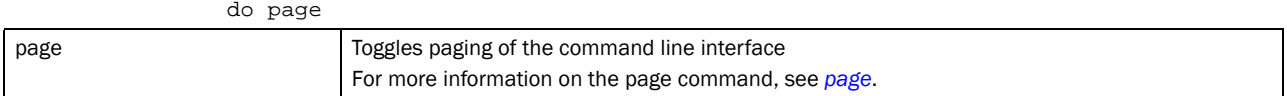

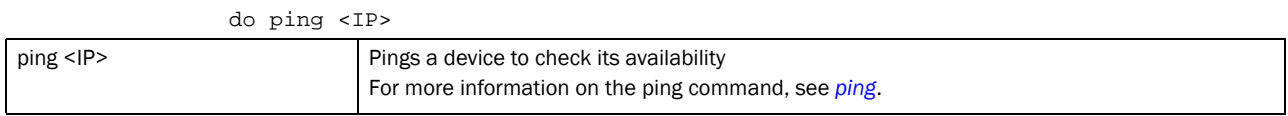

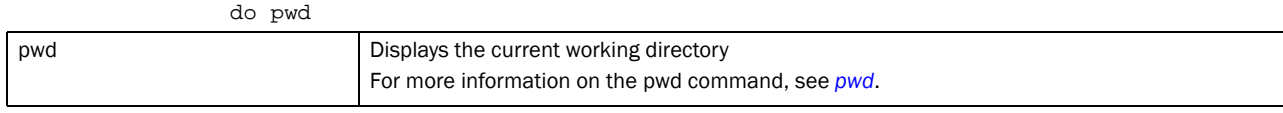

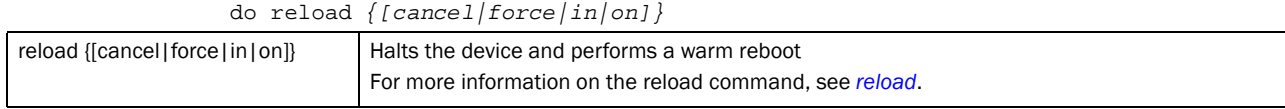

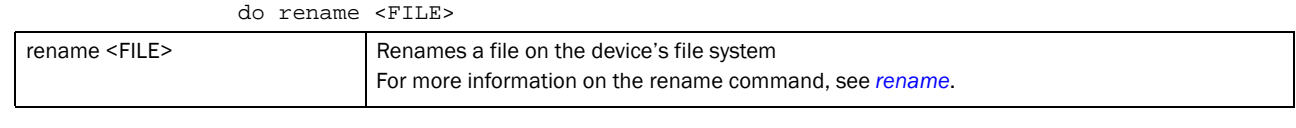

## do revert

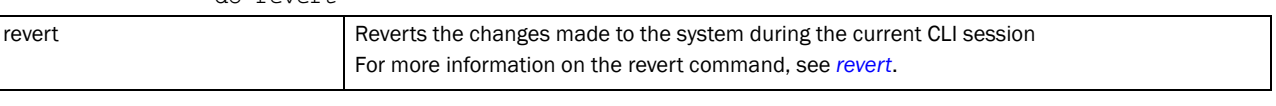

## do rmdir <DIR>

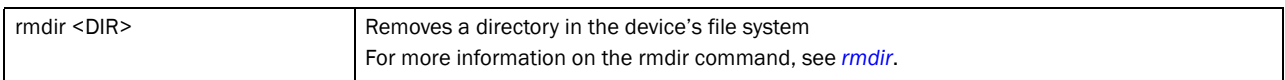

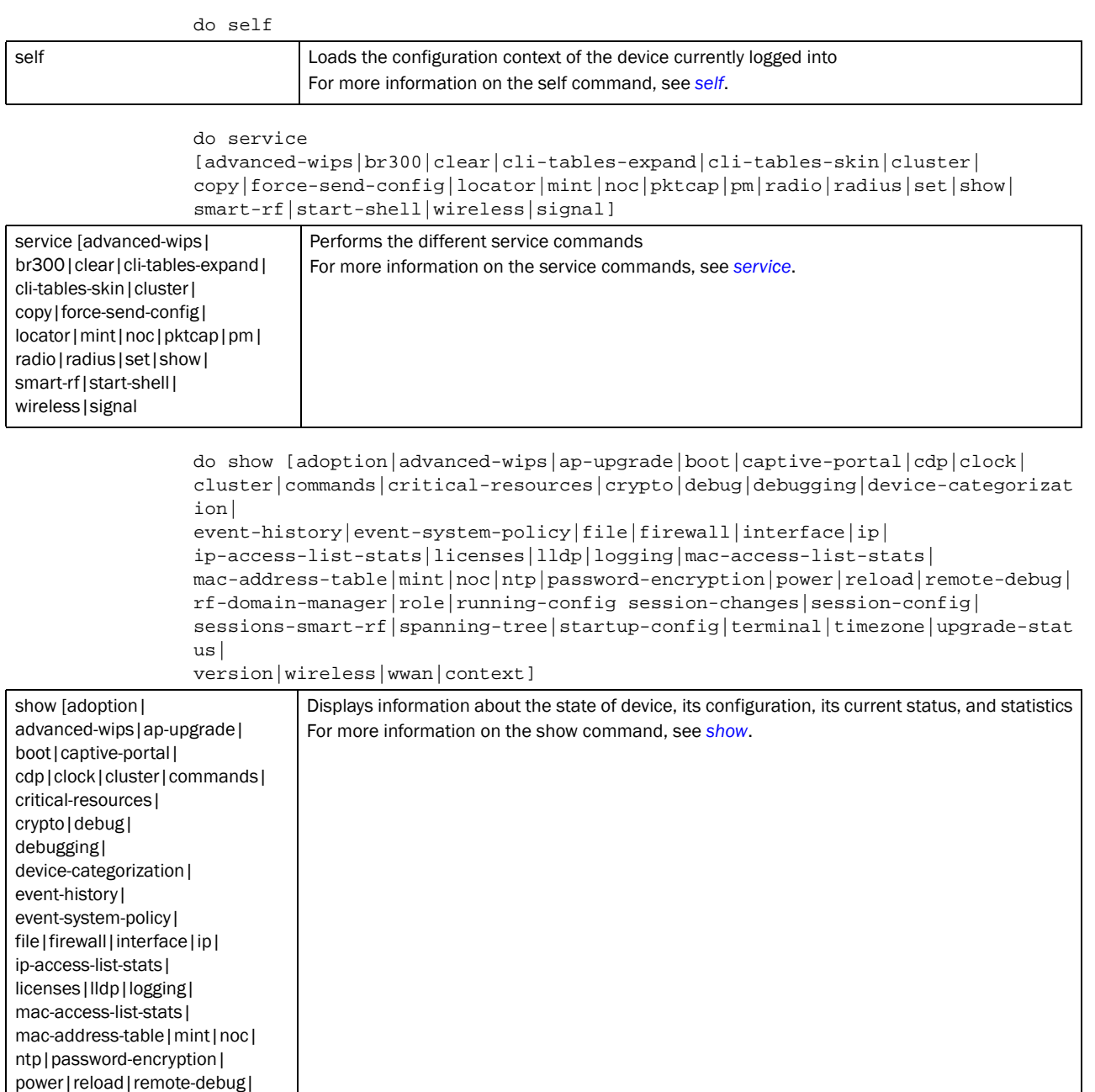

do ssh <IP>

ssh <IP> connects to a device using the SSH protocol

For more information on the SSH command, see *[ssh](#page-119-1)*.

rf-domain-manager|role|

spanning-tree|startup-config|

running-config| session-changes| session-config| sessions-smart-rf|

terminal|timezone| upgrade-status|version| wireless|wwan|context]

do telnet <IP/HOSTNAME>

| telnet <ip hostname=""></ip> | Connects to a device using the Telnet protocol<br>For more information on the Telnet command, see telnet. |
|------------------------------|----------------------------------------------------------------------------------------------------|
|                              | do terminal [length <lines> width <characters>]</characters></lines>                                      |

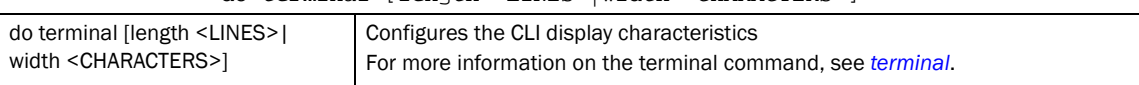

#### do time-it <CLI-COMMAND>

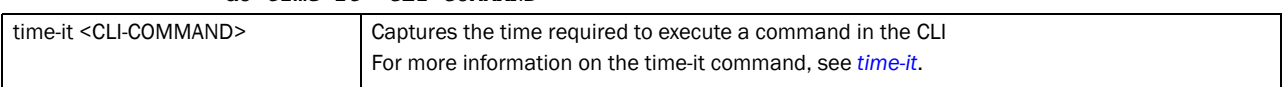

### do traceroute <ARGS>

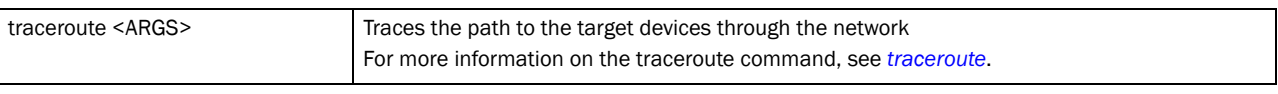

do upgrade [<FILE>|<URL>

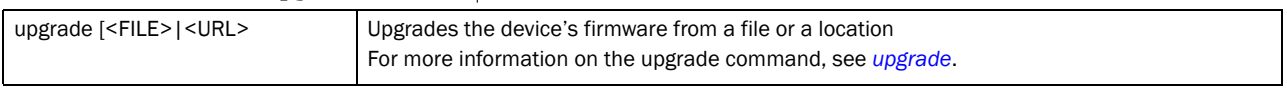

do upgrade-abort *{on <DEVICE>}*

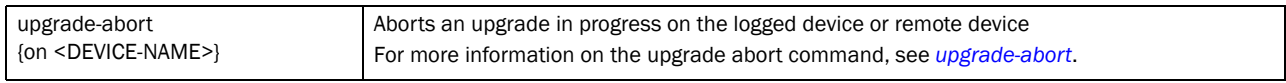

## do watch <TIME> <CLI-COMMAND>

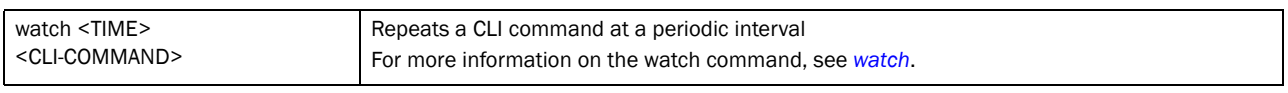

do write [memory|terminal]

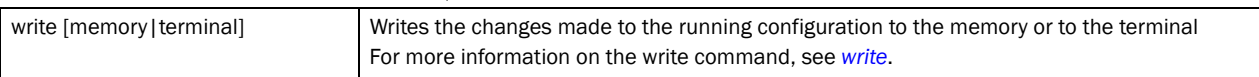

## Example

## rfs7000-37FABE(config)#do ?

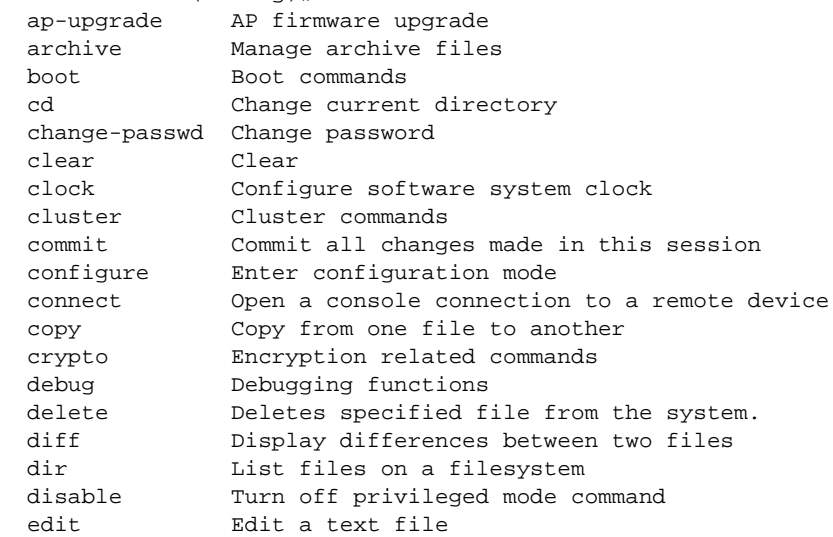

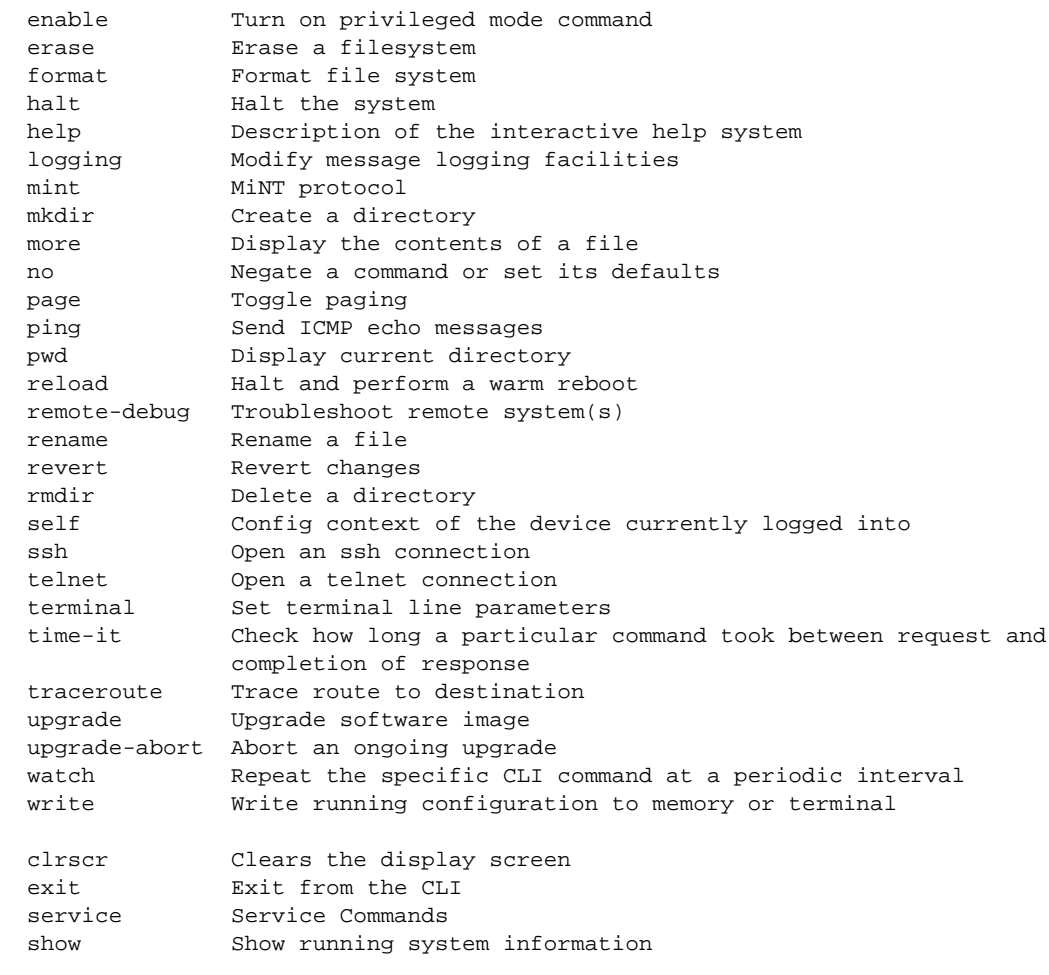

rfs7000-37FABE(config)#

## Related Commands:

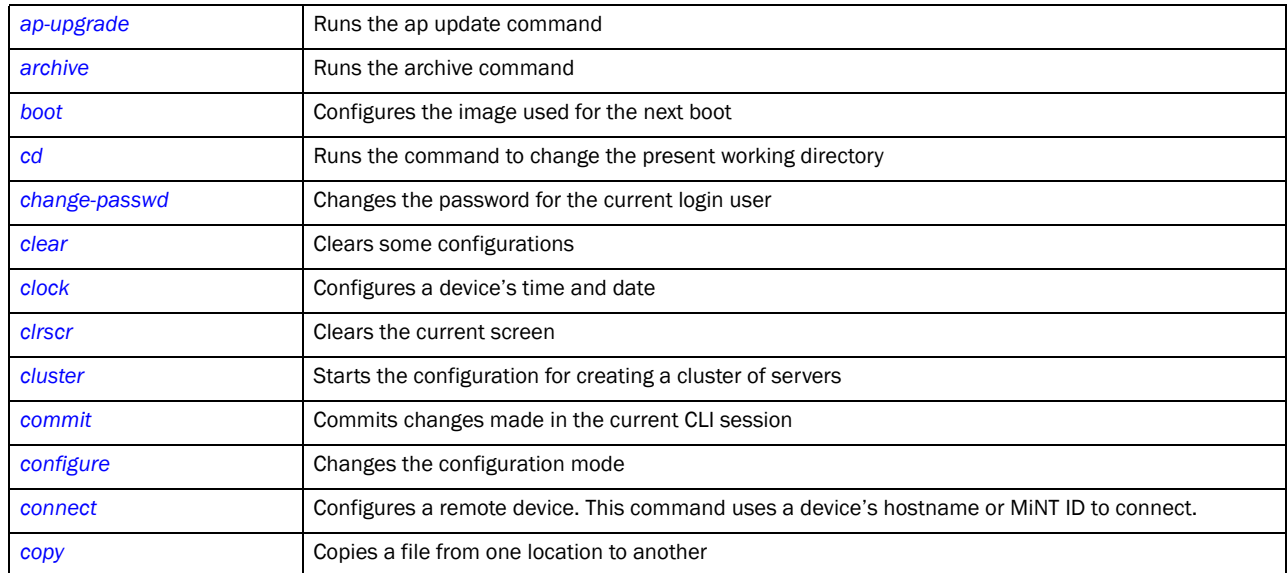

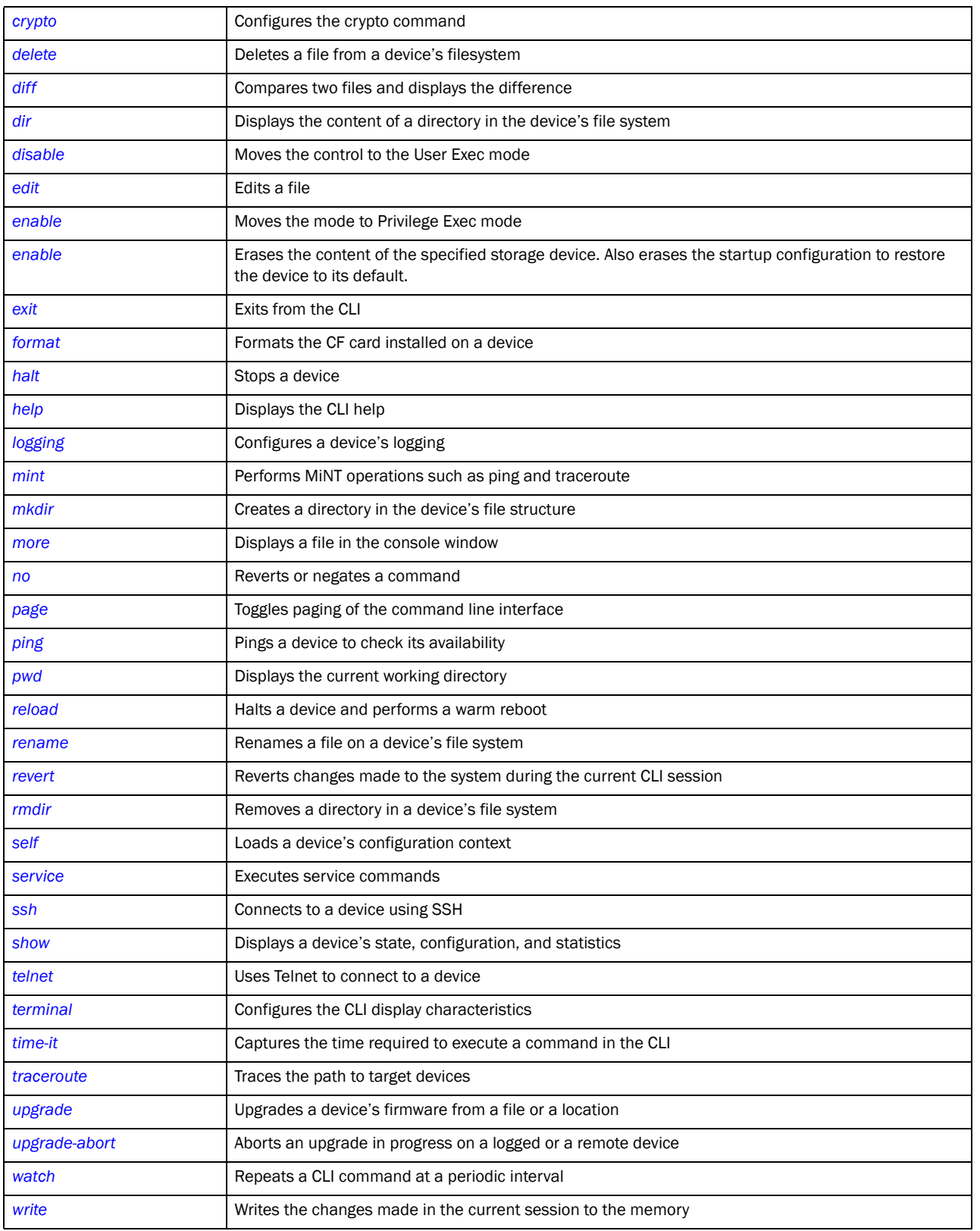
## end

*[Global Configuration Commands](#page-127-0)*

Ends and exits the current mode and moves to the PRIV EXEC mode

The prompt changes to the PRIV EXEC mode.

Supported in the following platforms:

- Brocade Mobility 300 Access Point
- Brocade Mobility 650 Access Point
- Brocade Mobility 6511 Access Point
- Brocade Mobility 71XX Access Point
- Brocade Mobility RFS4000
- Brocade Mobility RFS6000
- Brocade Mobility RFS7000

## Syntax:

end

## **Parameters**

None

## Example

```
rfs7000-37FABE(config)#end
rfs7000-37FABE#
```
# <span id="page-180-1"></span>event-system-policy

*[Global Configuration Commands](#page-127-0)*

Configures how events are supported by the wireless controller. Each event can be configured individually to perform an action such as sending an e-mail or forwarding a notification to its parent wireless controller etc.

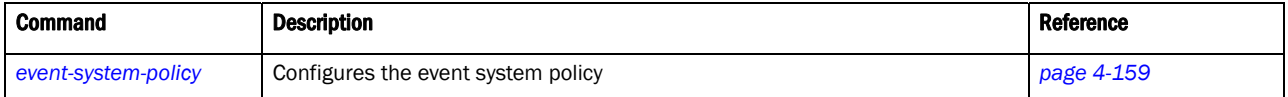

## <span id="page-180-0"></span>event-system-policy

## *[event-system-policy](#page-180-1)*

Configures a system wide events handling policy

Supported in the following platforms:

- Brocade Mobility 300 Access Point
- Brocade Mobility 650 Access Point
- Brocade Mobility 6511 Access Point
- Brocade Mobility 71XX Access Point
- Brocade Mobility RFS4000
- Brocade Mobility RFS6000
- Brocade Mobility RFS7000

## Syntax:

event-system-policy <EVENT-SYSTEM-POLICY>

#### **Parameters**

event-system-policy <EVENT-SYSTEM-POLICY> Example rfs7000-37FABE(config)#event-system-policy event-testpolicy rfs7000-37FABE(config-event-system-policy-event-testpolicy)#? rfs7000-37FABE(config-event-system-policy-event-testpolicy)#? Event System Policy Mode commands: event Configure an event no Negate a command or set its defaults clrscr Clears the display screen commit Commit all changes made in this session do Run commands from Exec mode end End current mode and change to EXEC mode exit End current mode and down to previous mode help Description of the interactive help system revert Revert changes service Service Commands show Show running system information write Write running configuration to memory or terminal <EVENT-SYSTEM-POLICY> Specify the event system policy name. If the policy does not exist, it is created.

rfs7000-37FABE(config-event-system-policy-event-testpolicy)#

#### Related Commands:

*[no](#page-210-0)* Removes an event system policy

## <span id="page-181-1"></span>event-system-policy mode commands

#### *[event-system-policy](#page-180-1)*

[Table 10](#page-181-0) summarizes event system policy mode commands

## <span id="page-181-0"></span>TABLE 10 system policy mode commands

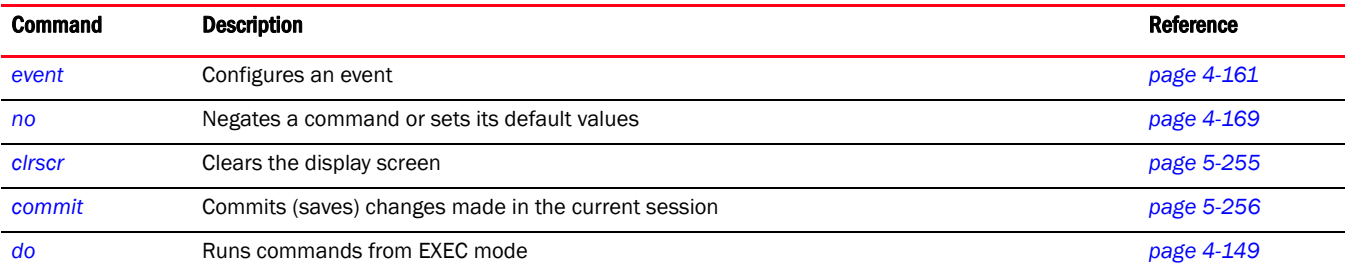

## TABLE 10 system policy mode commands

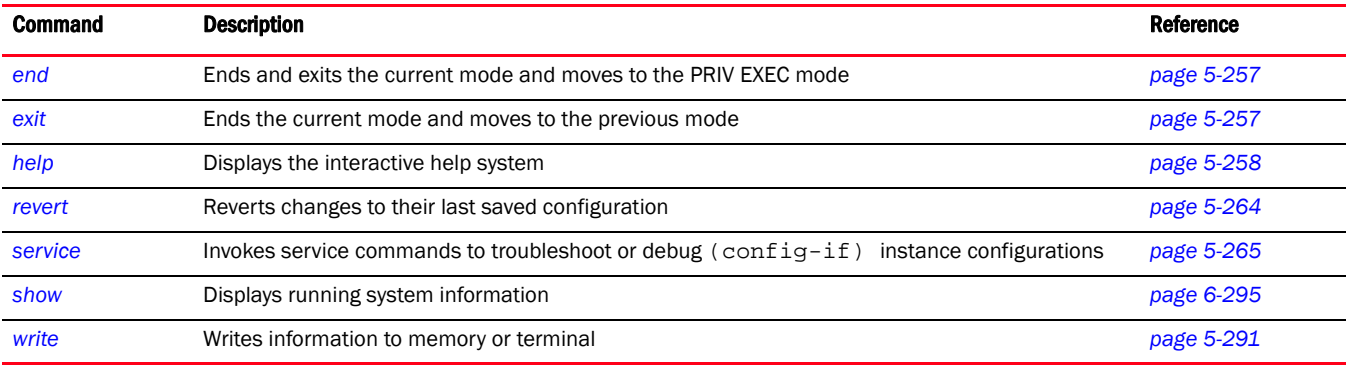

### <span id="page-182-0"></span>event

### *[event-system-policy mode commands](#page-181-1)*

Configures an event and sets the action performed when the event happens

Supported in the following platforms:

- Brocade Mobility 300 Access Point
- Brocade Mobility 650 Access Point
- Brocade Mobility 6511 Access Point
- Brocade Mobility 71XX Access Point
- Brocade Mobility RFS4000
- Brocade Mobility RFS6000
- Brocade Mobility RFS7000

### Syntax:

```
event <EVENT-TYPE> <EVENT> (email,forward-to-switch,snmp,syslog) 
[default|on|off]
```
## NOTE

The parameter values for <event type> and <event name> are summarized in the table under the Parameters section.

## **Parameters**

event <EVENT-TYPE> <EVENT> (email,forward-to-switch,snmp,syslog) [default|on|off]

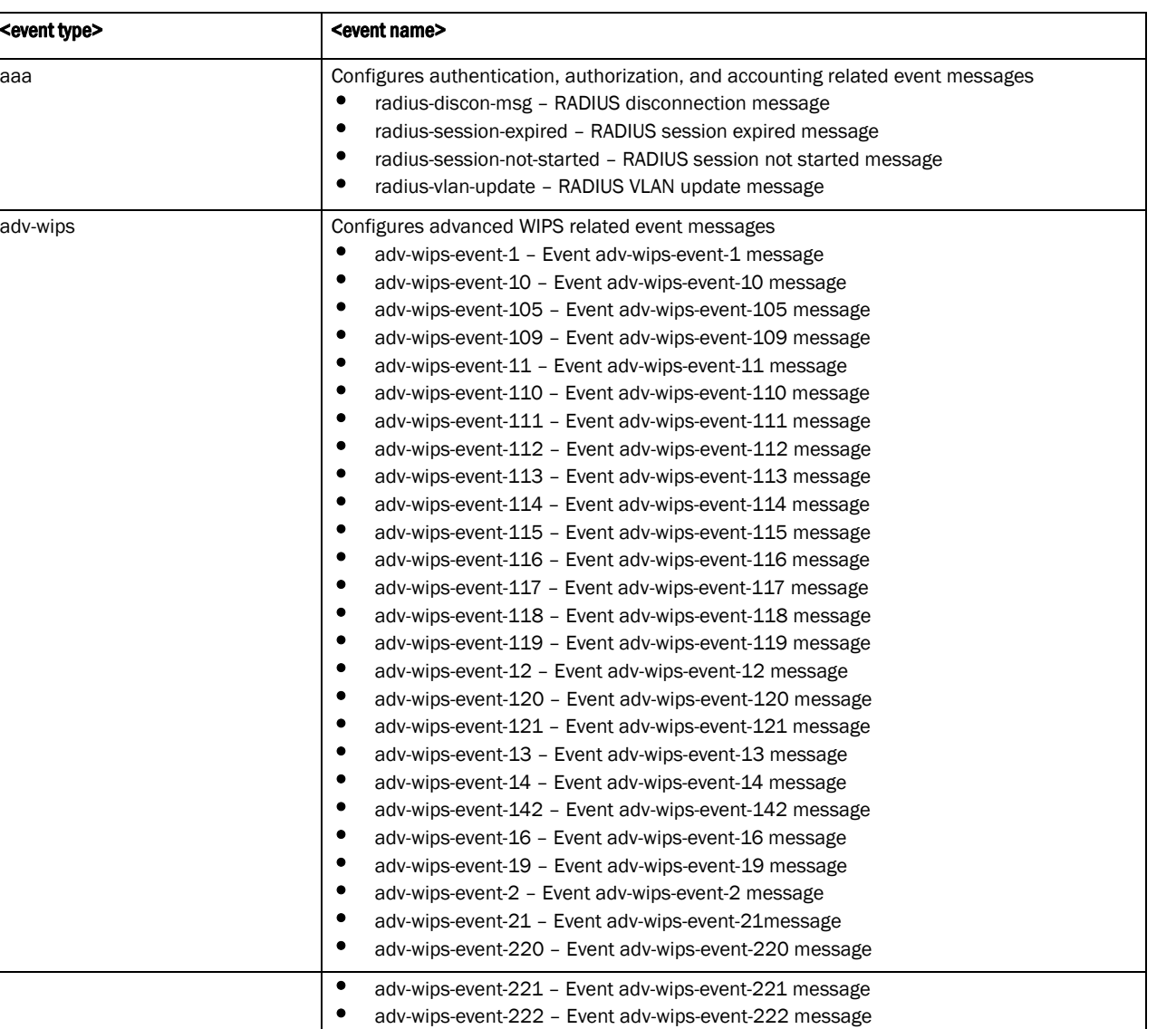

• adv-wips-event-25 – Event adv-wips-event-25 message<br>• adv-wips-event-26 – Event adv-wips-event-26 message • adv-wips-event-26 – Event adv-wips-event-26 message • adv-wips-event-29 – Event adv-wips-event-29 message<br>• adv-wips-event-3 – Event adv-wips-event-3 message • adv-wips-event-3 – Event adv-wips-event-3 message<br>• adv-wips-event-47 – Event adv-wips-event-47 message • adv-wips-event-47 – Event adv-wips-event-47 message<br>• adv-wips-event-63 – Event adv-wips-event-63 message • adv-wips-event-63 – Event adv-wips-event-63 message<br>• adv-wips-event-87 – Event adv-wips-event-87 message • adv-wips-event-87 – Event adv-wips-event-87 message

<event type>

adv-wips

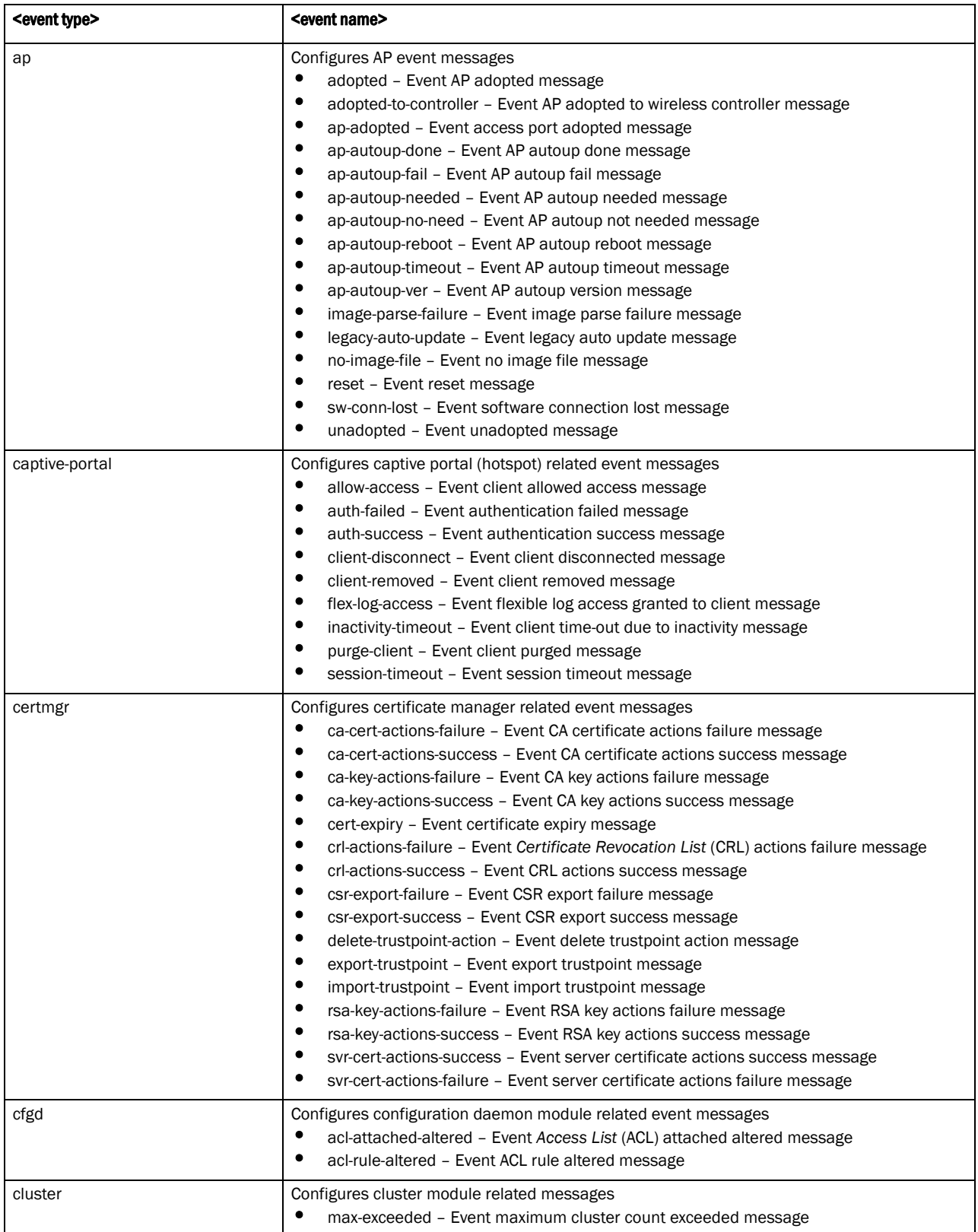

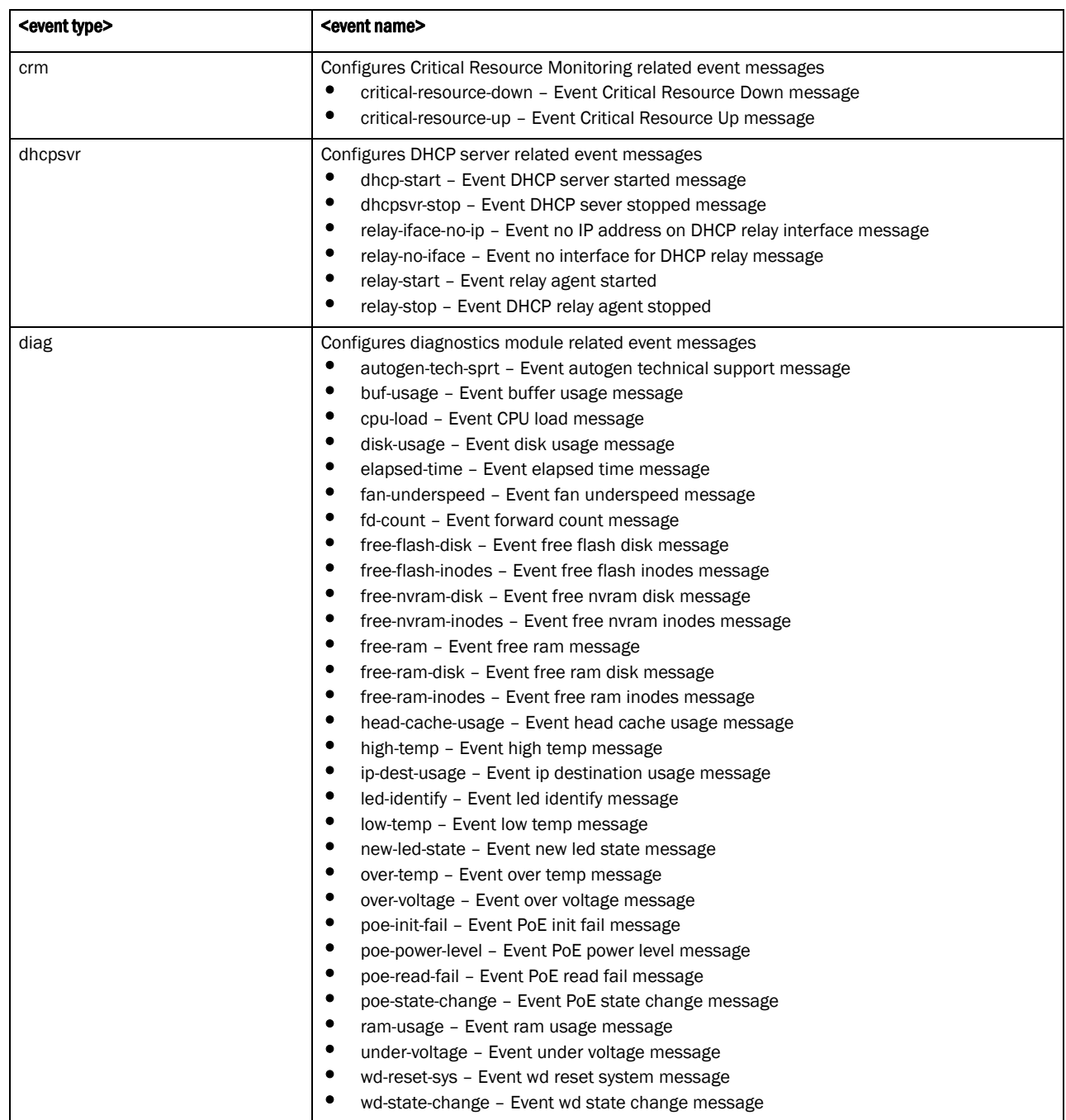

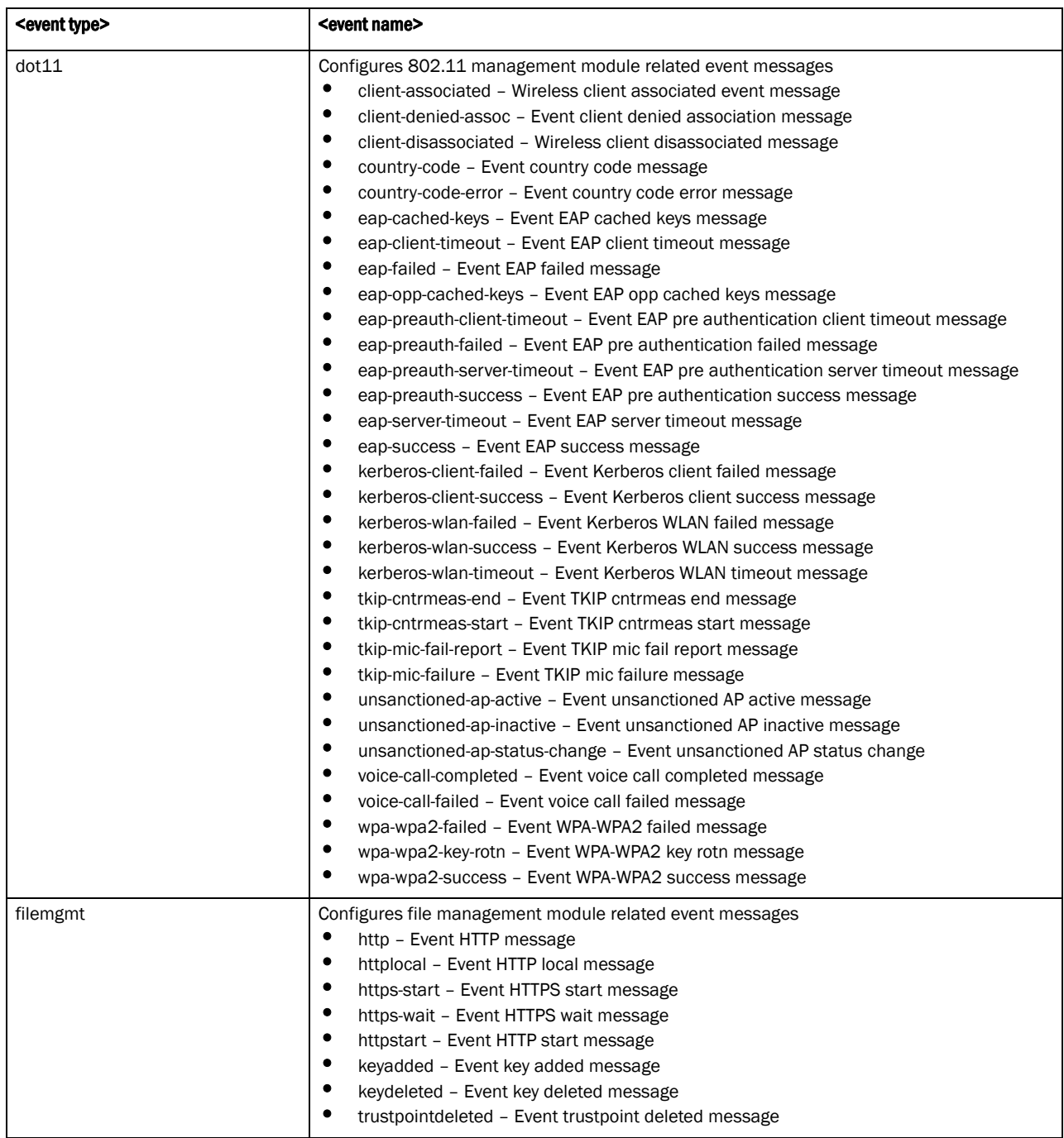

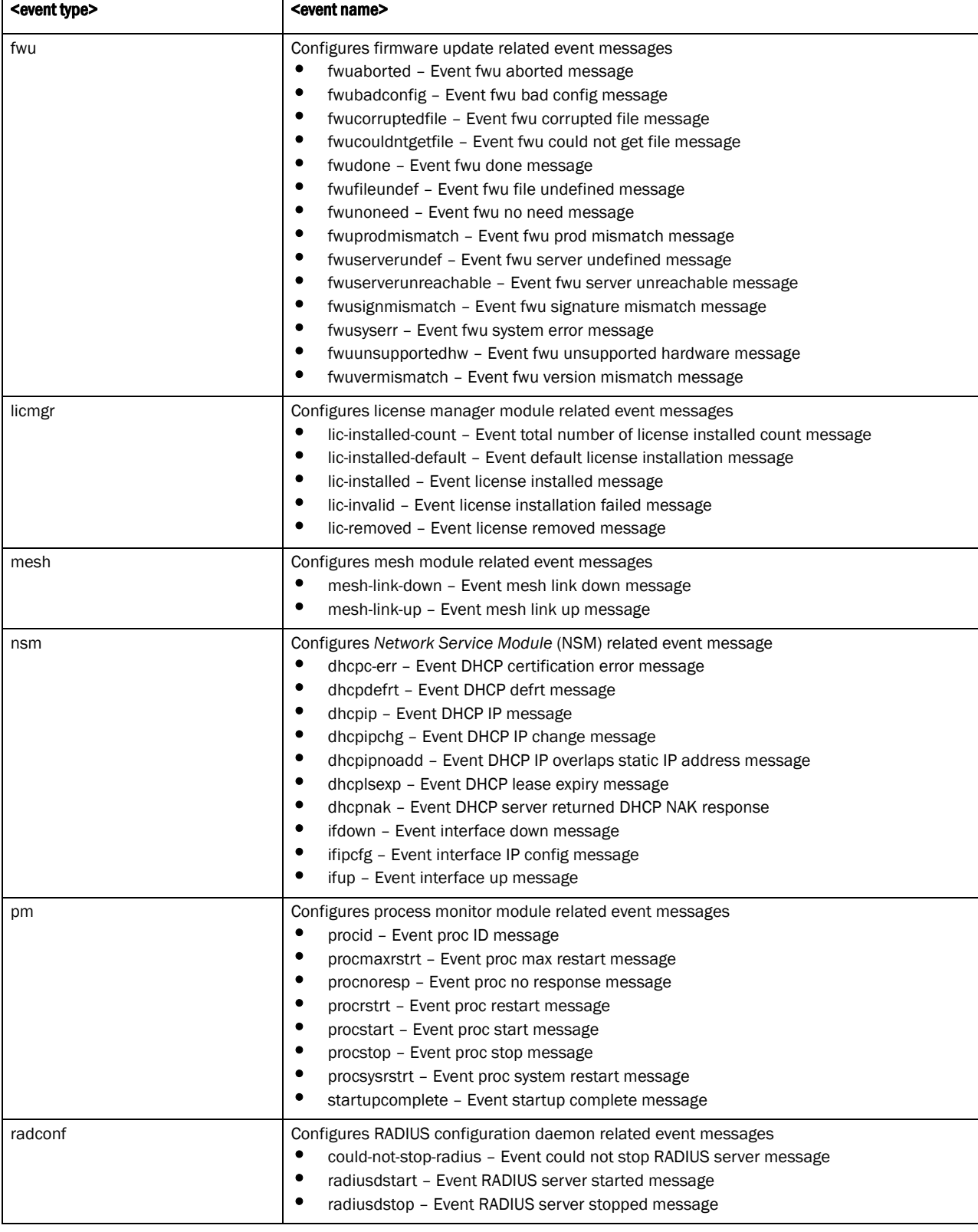

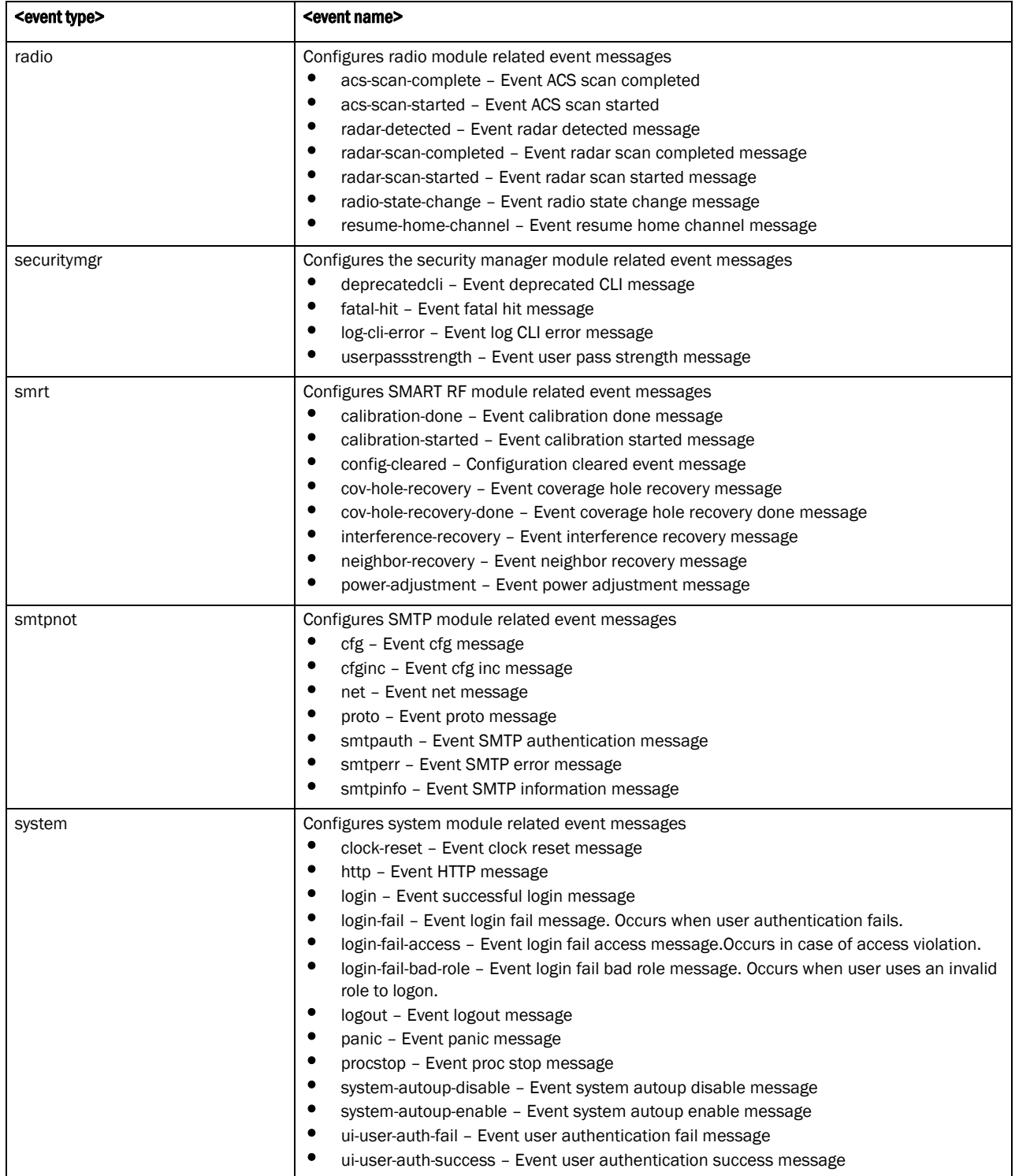

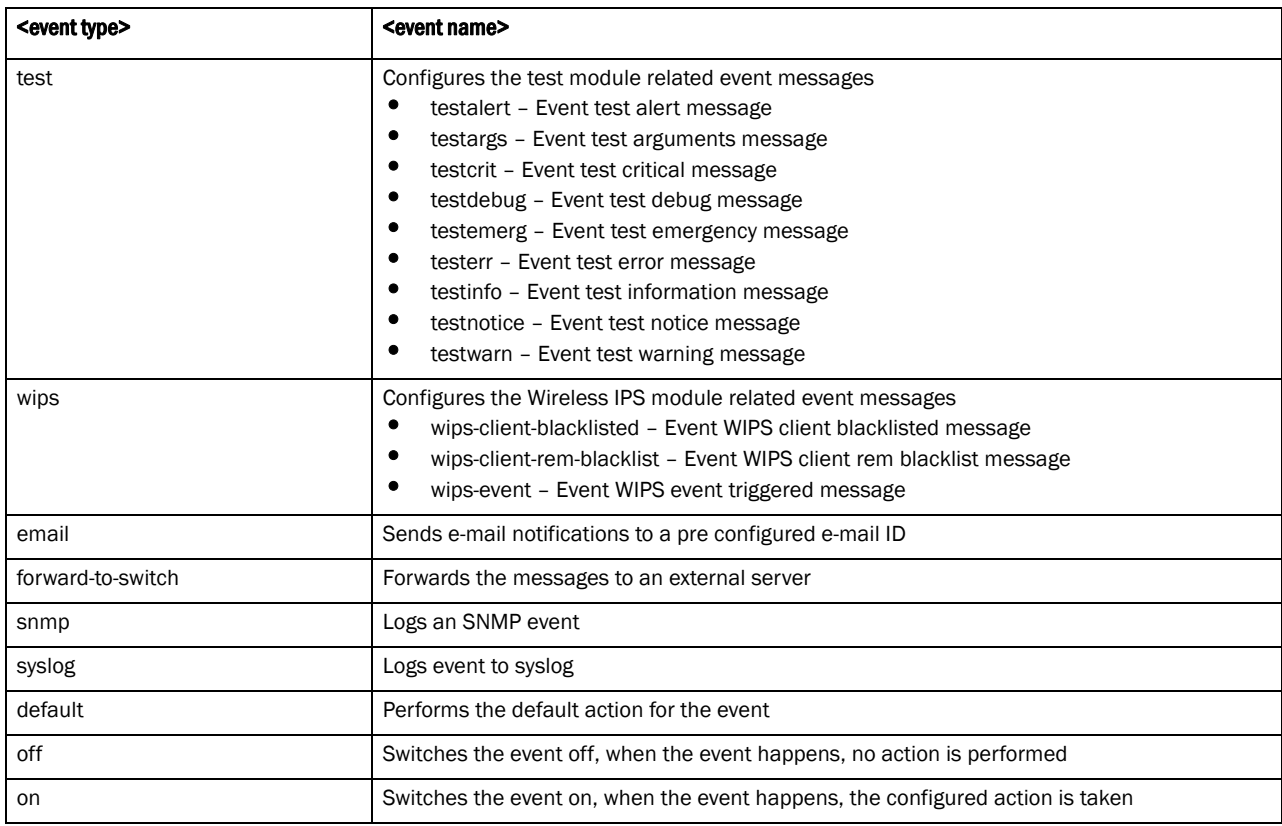

### Example

```
rfs7000-37FABE(config-event-system-policy-event-testpolicy)#event aaa 
radius-discon-msg email on forward-to-switch default snmp default syslog 
default
rfs7000-37FABE(config-event-system-policy-event-testpolicy)#
rfs7000-37FABE(config-event-system-policy-adv-wips)#
rfs7000-37FABE(config-event-system-policy-testpolicy)#show context
event-system-policy testpolicy
 event sole adaptererr syslog off snmp off forward-to-switch off
rfs7000-37FABE(config-event-system-policy-testpolicy)#
```
## Related Commands:

*[no](#page-190-0)* Resets or disables events commands

## <span id="page-190-0"></span>no

*[event-system-policy mode commands](#page-181-1)*

Negates an event configuration

Supported in the following platforms:

- Brocade Mobility 300 Access Point
- Brocade Mobility 650 Access Point
- Brocade Mobility 6511 Access Point
- Brocade Mobility RFS4000
- Brocade Mobility RFS6000
- Brocade Mobility RFS7000

## Syntax:

```
no [<event type>] [<event name>] [email|forward-to-switch|snmp|syslog] 
[default|on|off]
```
## **Parameters**

no event <EVENT-TYPE> <EVENT> (email,forward-to-switch,snmp,syslog) [default|on|off]

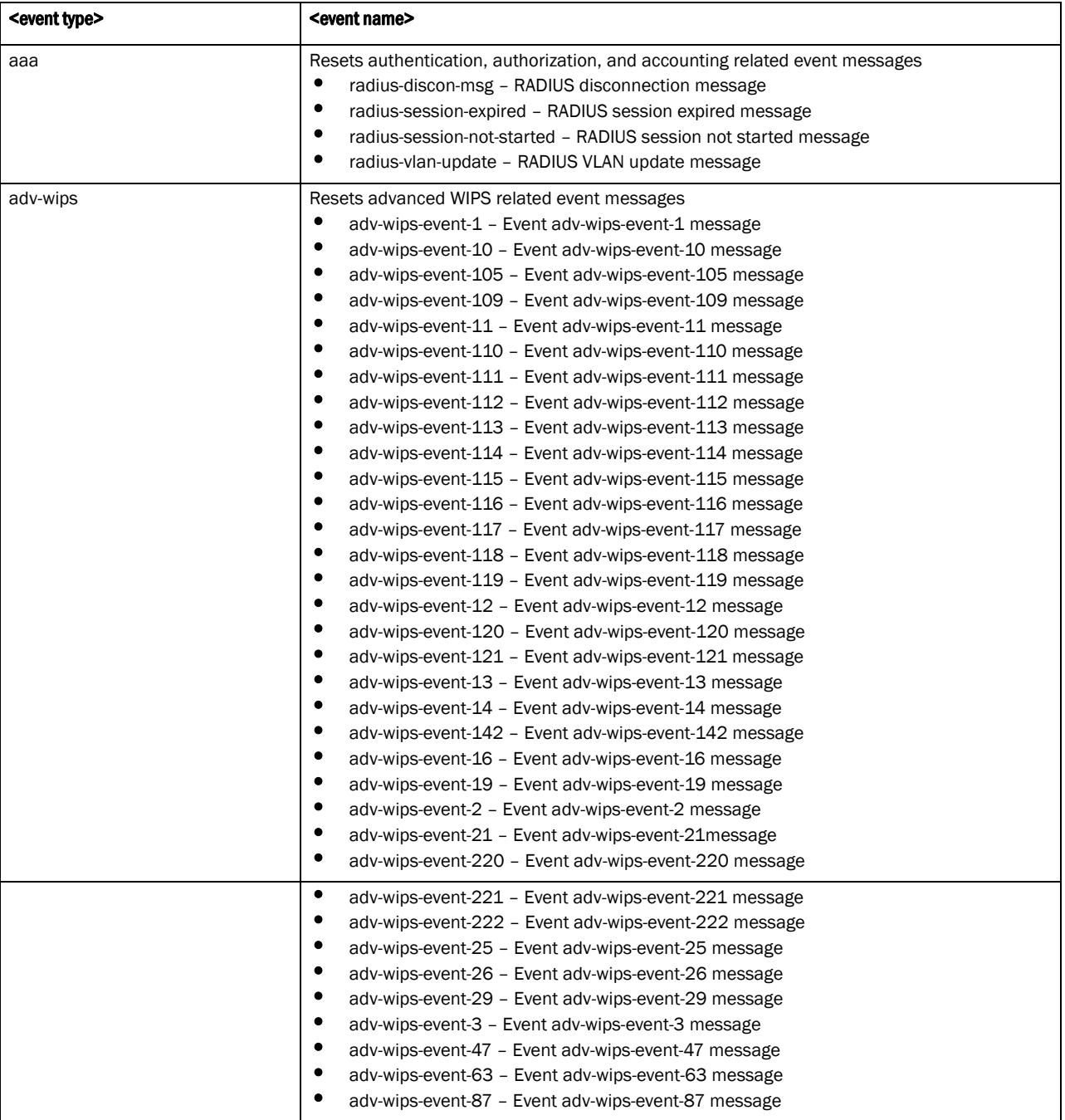

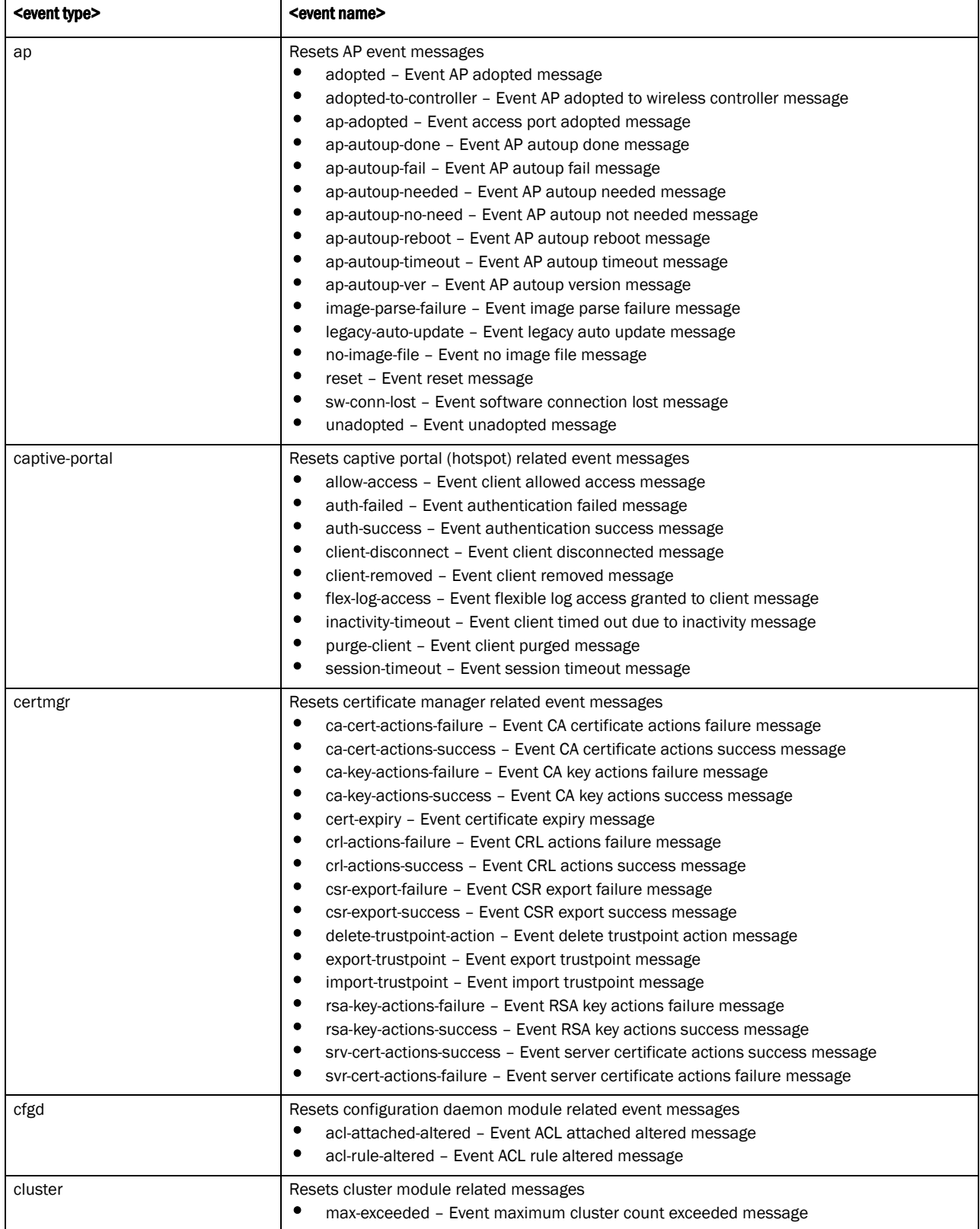

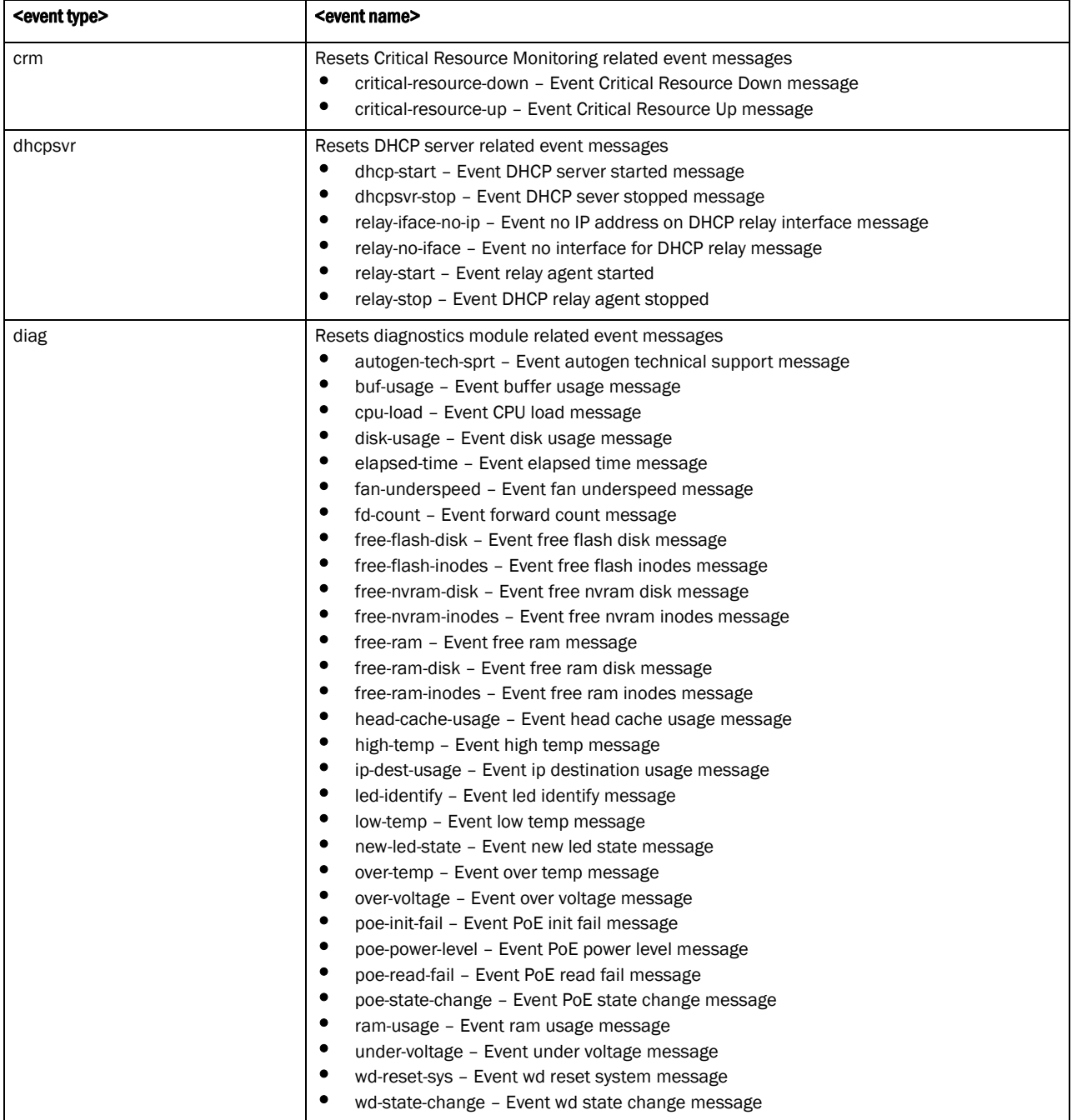

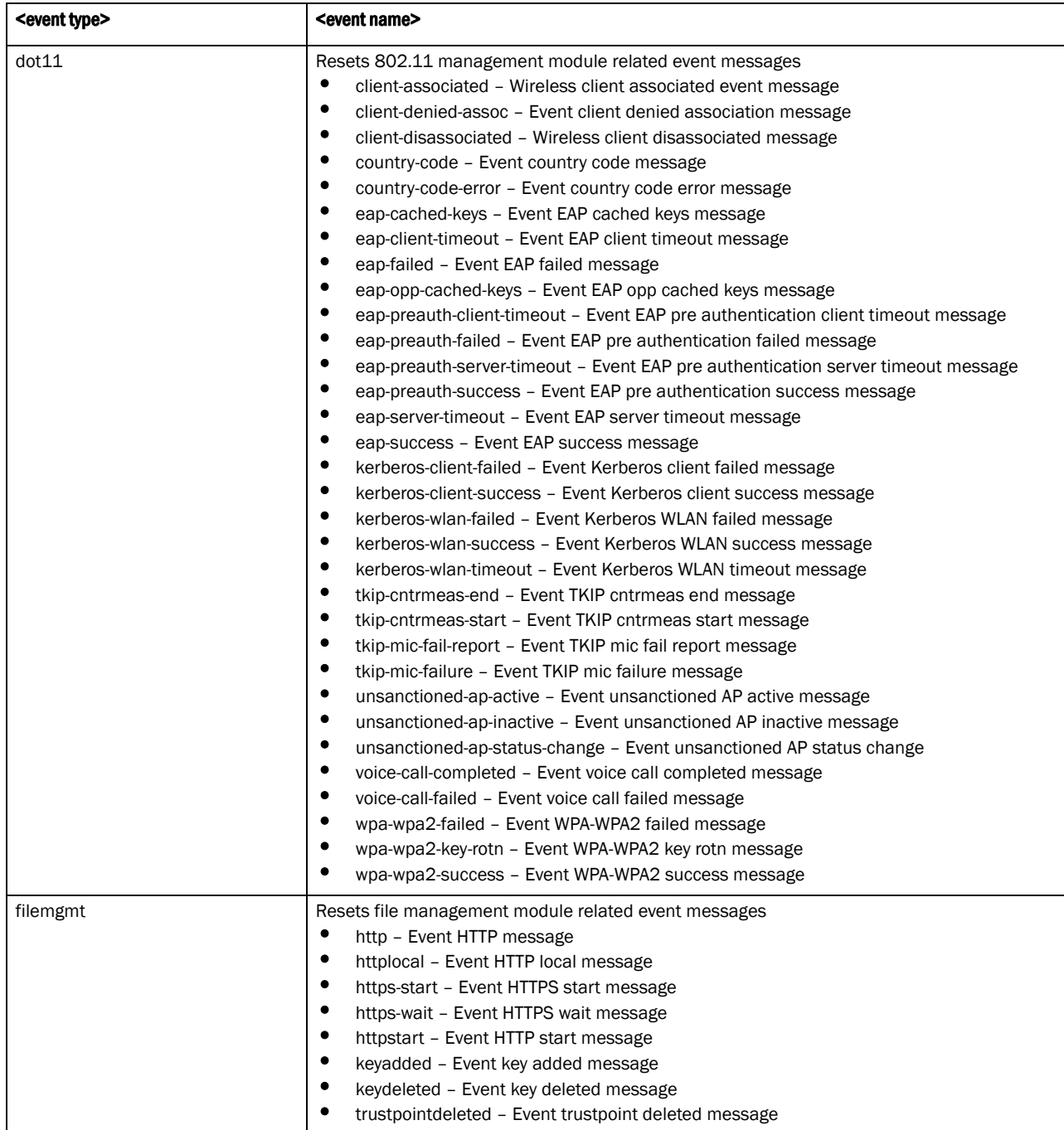

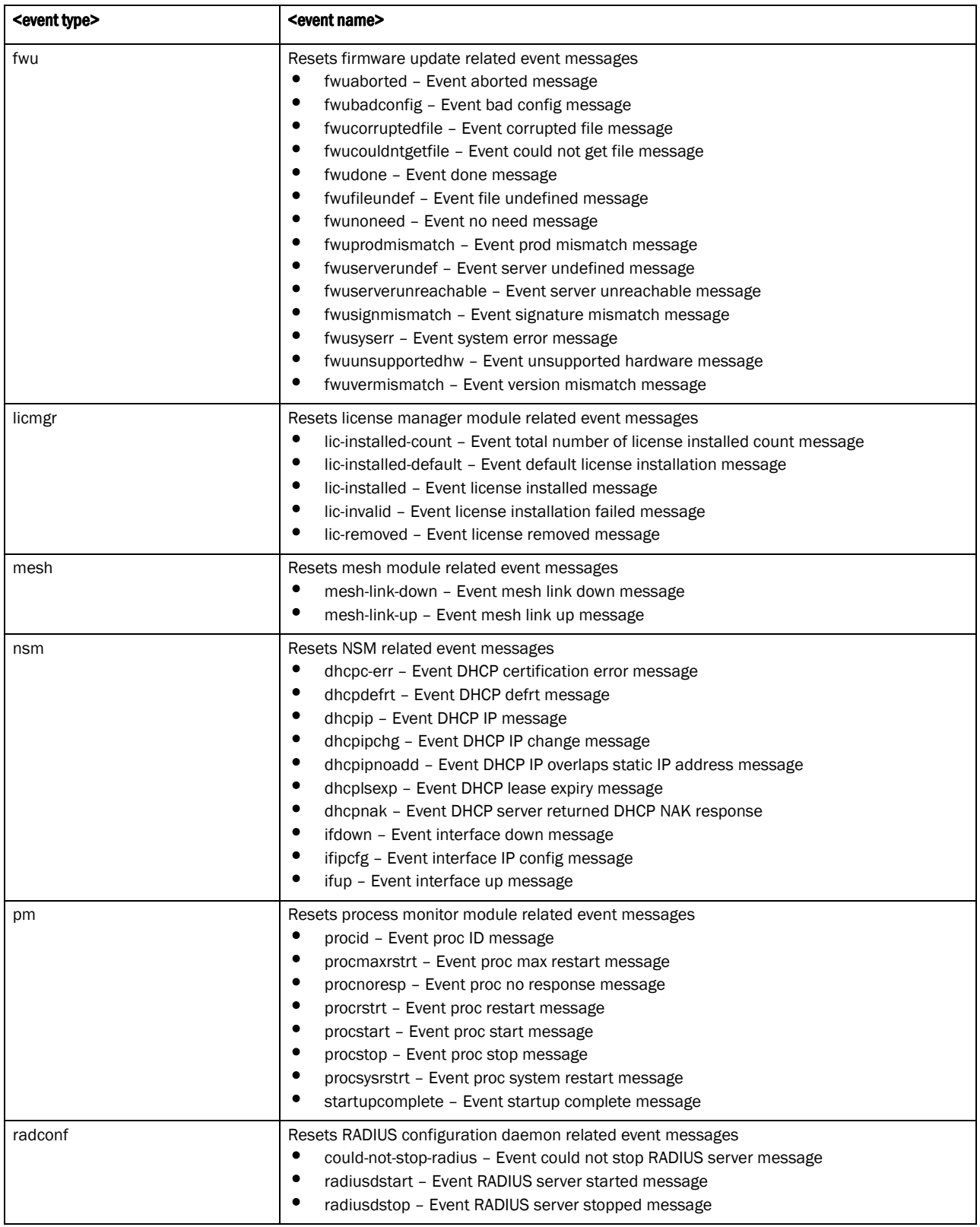

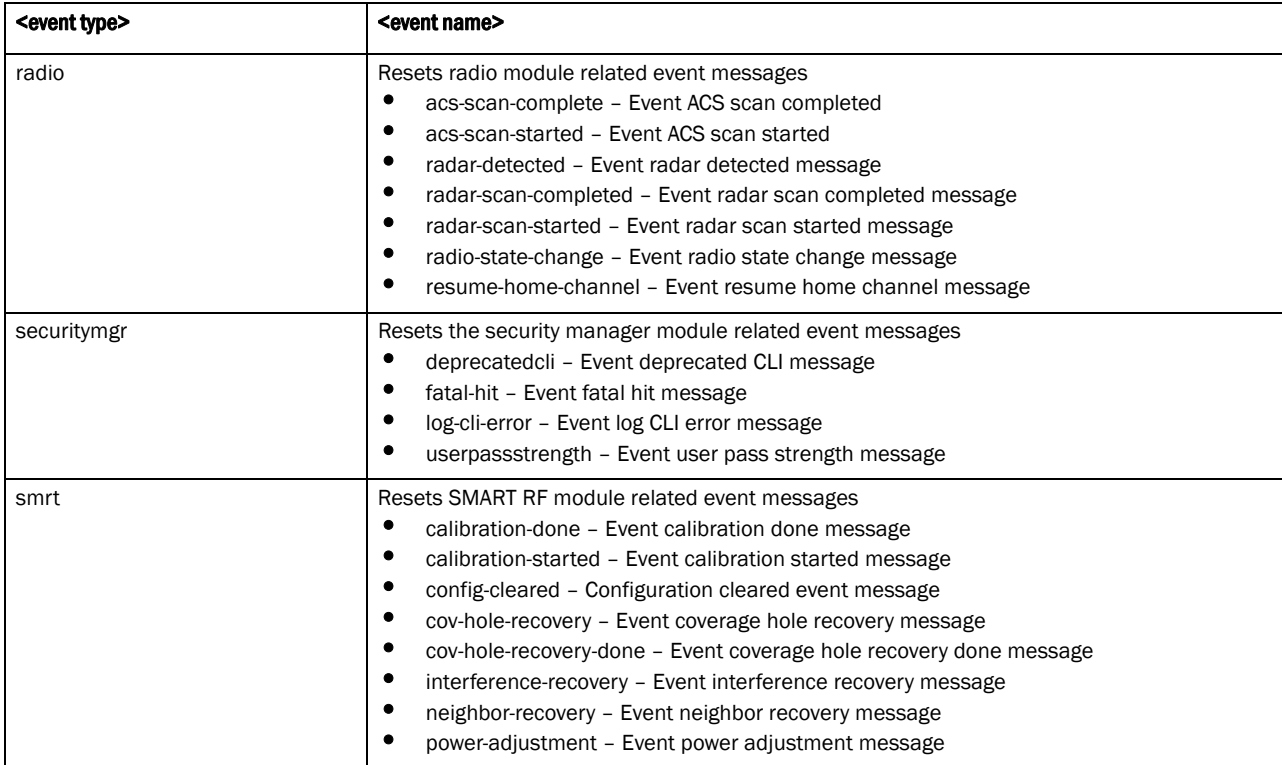

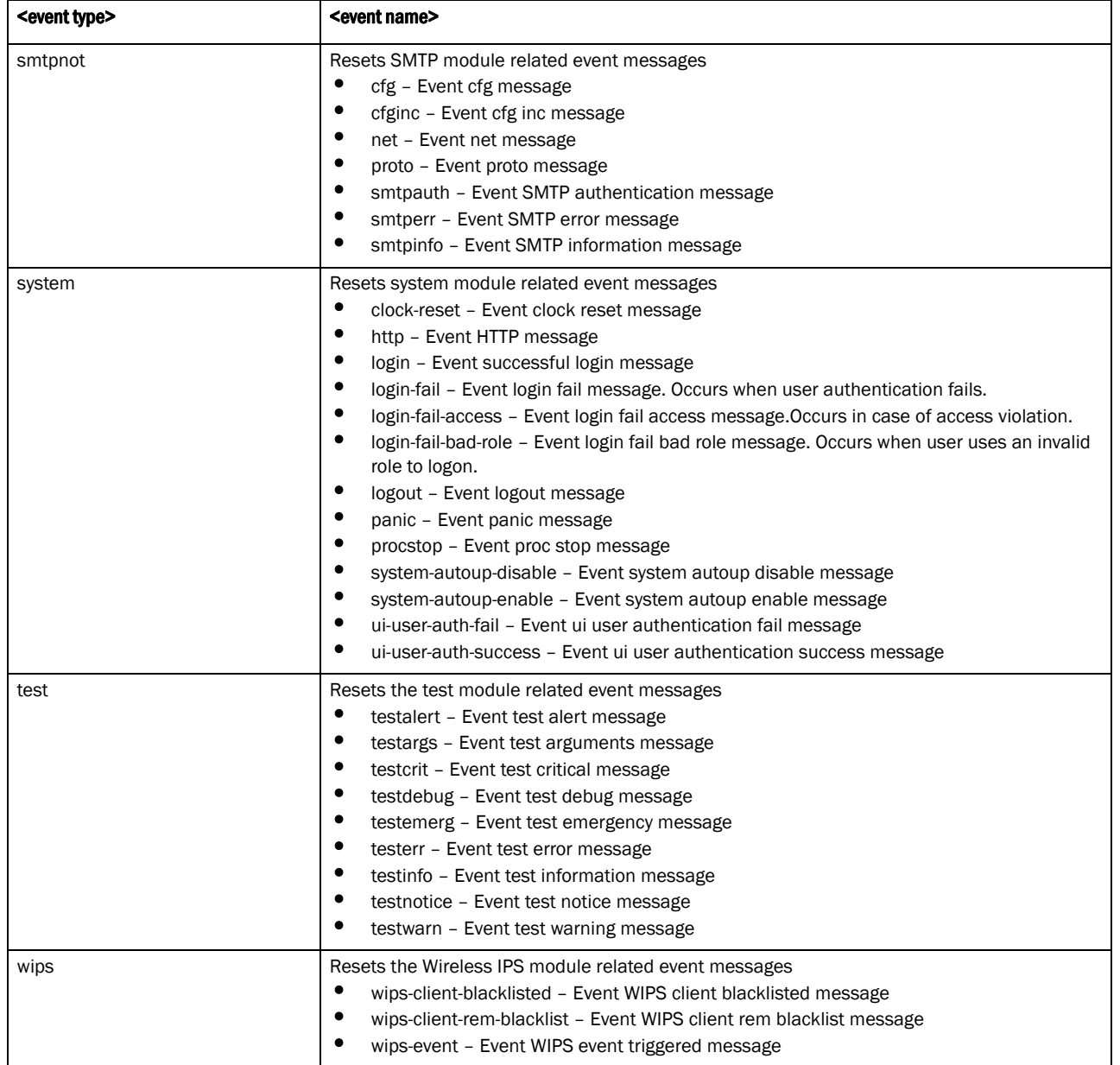

#### Example

rfs7000-37FABE(config-event-system-policy-testpolicy)#

```
rfs7000-37FABE(config-event-system-policy-testpolicy)#no event aaa
% Error: event_system_policy[aaa] does not exist, unable to delete
rfs7000-37FABE(config)#
```
## Related Commands:

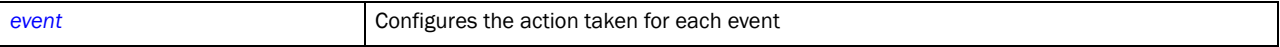

# firewall-policy

*[Global Configuration Commands](#page-127-0)*

Configures a firewall policy. This policy defines a set of rules for managing network traffic and prevent unauthorized access to the network behind the firewall while allowing authorized devices access.

Supported in the following platforms:

- Brocade Mobility 300 Access Point
- Brocade Mobility 650 Access Point
- Brocade Mobility 6511 Access Point
- Brocade Mobility 71XX Access Point
- Brocade Mobility RFS4000
- Brocade Mobility RFS6000
- Brocade Mobility RFS7000

## Syntax:

```
firewall-policy <FIREWALL-POLICY-NAME>
```
#### **Parameters**

firewall-policy <FIREWALL-POLICY-NAME>

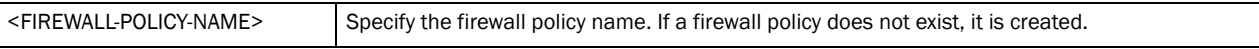

#### Example

```
rfs7000-37FABE(config)#firewall-policy test
rfs7000-37FABE(config-fw-policy-test)#
```
## Related Commands:

**[no](#page-210-0) Removes an existing firewall policy** 

## **NOTE**

For more information on Firewall policy, see *[Chapter 14, Firewall-Policy](#page-654-0)*.

## host

*[Global Configuration Commands](#page-127-0)*

Enters the configuration context of a remote device using its hostname

Supported in the following platforms:

- Brocade Mobility 300 Access Point
- Brocade Mobility 650 Access Point
- Brocade Mobility 6511 Access Point
- Brocade Mobility 71XX Access Point
- Brocade Mobility RFS4000
- Brocade Mobility RFS6000
- Brocade Mobility RFS7000

## Syntax:

host <DEVICE-NAME>

#### **Parameters**

host <DEVICE-NAME>

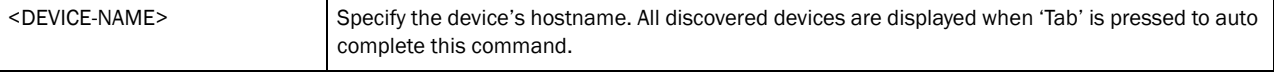

#### Example

```
rfs7000-37FABE(config)#host rfs7000-37FABE
rfs7000-37FABE(config-device-00-04-96-42-14-79)#
```
## ip

*[Global Configuration Commands](#page-127-0)*

Configures IP access control lists

Access lists define access to the wireless controller managed network using a set of rules. Each rule specifies an action taken when a packet matches a given set of rules. If the action is deny, the packet is dropped. If the action is permit, the packet is allowed.

Supported in the following platforms:

- Brocade Mobility 300 Access Point
- Brocade Mobility 650 Access Point
- Brocade Mobility 6511 Access Point
- Brocade Mobility 71XX Access Point
- Brocade Mobility RFS4000
- Brocade Mobility RFS6000
- Brocade Mobility RFS7000

#### Syntax:

ip access-list <IP-ACCESS-LIST-NAME>

### **Parameters**

ip access-list <IP-ACCESS-LIST-NAME>

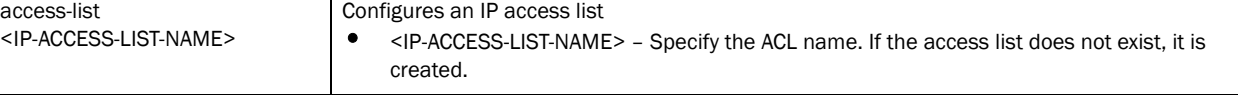

#### Example

```
rfs7000-37FABE(config)#ip access-list test
rfs7000-37FABE(config-ip-acl-test)#
```

```
rfs7000-37FABE(config-ip-acl-test)#?
ACL Configuration commands:
```
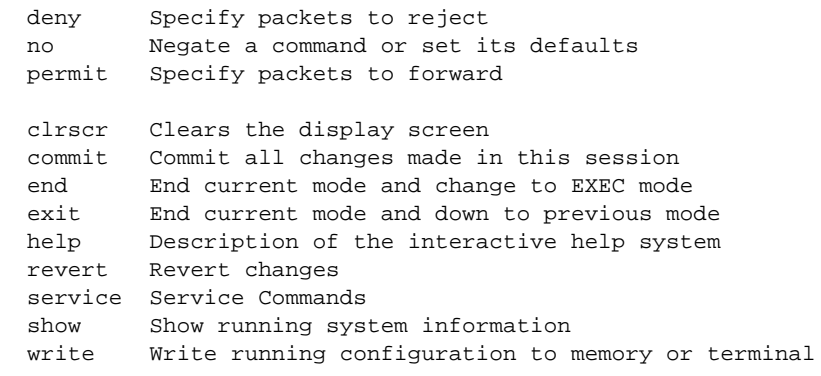

```
rfs7000-37FABE(config-ip-acl-test)#
```
### Related Commands:

*[no](#page-210-0)* Removes an IP access control list

## NOTE

For more information on Access Control Lists, see *[Chapter 12, Access-list](#page-590-0)*.

## l2tpv3

*[Global Configuration Commands](#page-127-0)*

Configures a *Layer 2 Tunnel Protocol Version 3* (L2TPV3) tunnel policy, used to create one or more L2TPV3 tunnels.

The L2TPV3 policy defines the control and encapsulation protocols needed for tunneling layer 2 frames between two IP nodes. This policy enables the creation of L2TPV3 tunnels used for transporting Ethernet frames between bridge VLANs and physical GE ports. L2TPV3 tunnels can be created between any vendor devices supporting L2TPV3 protocol.

Supported in the following platforms:

- Brocade Mobility 650 Access Point
- Brocade Mobility 71XX Access Point
- Brocade Mobility RFS4000
- Brocade Mobility RFS6000
- Brocade Mobility RFS7000

### Syntax:

l2tpv3 policy <L2TPV3-POLICY-NAME>

## **Parameters**

l2tpv3 policy <L2TPV3-POLICY>

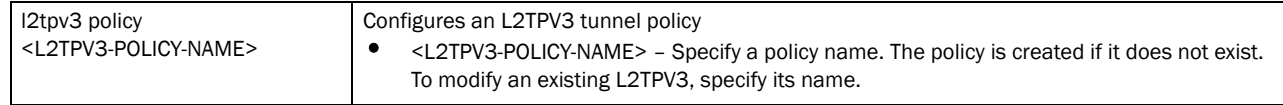

#### Example

```
rfs7000-37FABE(config)#l2tpv3 policy L2TPV3Policy1
rfs7000-37FABE(config-l2tpv3-policy-L2TPV3Policy1)#?
L2tpv3 Policy Mode commands:
  cookie-size Size of the cookie field present in each l2tpv3 data
                    message
  hello-interval Configure the time interval (in seconds) between l2tpv3
                    Hello keep-alive messages exchanged in l2tpv3 control
                    connection
  no Negate a command or set its defaults
  reconnect-attempts Maximum number of attempts to reestablish the tunnel.
  reconnect-interval Time interval between the successive attempts to
                    reestablish the l2tpv3 tunnel
  retry-attempts Configure the maximum number of retransmissions for
                    signaling message
  retry-interval Time interval (in seconds) before the initiating a
                    retransmission of any l2tpv3 signaling message
  rx-window-size Number of signaling messages that can be received
                    without sending the acknowledgement
  tx-window-size Number of signaling messages that can be sent without
                    receiving the acknowledgement
  clrscr Clears the display screen
  commit Commit all changes made in this session
  end End current mode and change to EXEC mode
  exit End current mode and down to previous mode
  help Description of the interactive help system
  revert Revert changes
  service Service Commands
  show Show running system information
 write Write Write running configuration to memory or terminal
```
rfs7000-37FABE(config-l2tpv3-policy-L2TPV3Policy1)#

#### Related Commands:

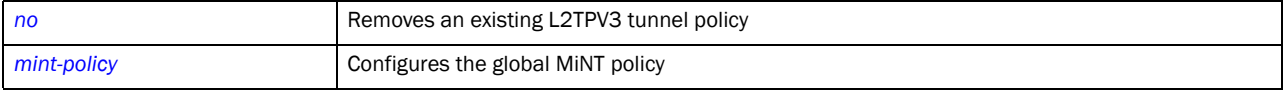

#### **NOTE**

For more information on the L2TPV3 tunnel configuration mode and commands, see *[Chapter 25,](#page-858-0)  [L2TPV3-Policy](#page-858-0)*.

## mac

*[Global Configuration Commands](#page-127-0)*

Configures MAC access control lists

Access lists define access to the wireless controller managed network using a set of rules. Each rule specifies an action taken when a packet matches a given set of rules. If the action is deny, the packet is dropped. If the action is permit, the packet is allowed.

Supported in the following platforms:

• Brocade Mobility 300 Access Point

- Brocade Mobility 650 Access Point
- Brocade Mobility 6511 Access Point
- Brocade Mobility 71XX Access Point
- Brocade Mobility RFS4000
- Brocade Mobility RFS6000
- Brocade Mobility RFS7000

### Syntax:

mac access-list <MAC-ACCESS-LIST-NAME>

#### **Parameters**

mac access-list <MAC-ACCESS-LIST-NAME>

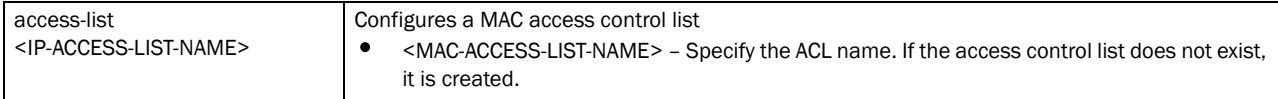

#### Example

```
rfs7000-37FABE(config)#mac access-list test
rfs7000-37FABE(config-mac-acl-test)#
rfs7000-37FABE(config-mac-acl-test)#?
MAC Extended ACL Configuration commands:
  deny Specify packets to reject
  no Negate a command or set its defaults
  permit Specify packets to forward
  clrscr Clears the display screen
  commit Commit all changes made in this session
  end End current mode and change to EXEC mode
  exit End current mode and down to previous mode
  help Description of the interactive help system
  revert Revert changes
  service Service Commands
  show Show running system information
  write Write running configuration to memory or terminal
```
rfs7000-37FABE(config-mac-acl-test)#

#### Related Commands:

*[no](#page-210-0)* Removes a MAC access control list

## **NOTE**

For more information on Access Control Lists, see *[Chapter 12, Access-list](#page-590-0)*.

## management-policy

*[Global Configuration Commands](#page-127-0)*

Configures a management policy. This policy configures parameters, such as services that run on a device, welcome messages, banners, and others.

Supported in the following platforms:

- Brocade Mobility 300 Access Point
- Brocade Mobility 650 Access Point
- Brocade Mobility 6511 Access Point
- Brocade Mobility 71XX Access Point
- Brocade Mobility RFS4000
- Brocade Mobility RFS6000
- Brocade Mobility RFS7000

#### Syntax:

management-policy <MANAGEMENT-POLICY-NAME>

#### **Parameters**

management-policy <MANAGEMENT-POLICY-NAME>

<MANAGEMENT-POLICY-NAME> Specify the management policy name. If the policy does not exist, it is created.

#### Example

```
rfs7000-37FABE(config)#management-policy test
rfs7000-37FABE(config-management-policy-test)#
```
#### Related Commands:

*[no](#page-210-0)* Removes an existing management policy

## **NOTE**

For more information on the parameters that can be configured in a management policy, see *[Chapter 16, Management-Policy](#page-686-0)*.

## <span id="page-205-0"></span>mint-policy

*[Global Configuration Commands](#page-127-0)*

Configures the global MiNT policy

Supported in the following platforms:

- Brocade Mobility 300 Access Point
- Brocade Mobility 650 Access Point
- Brocade Mobility 6511 Access Point
- Brocade Mobility 71XX Access Point
- Brocade Mobility RFS4000
- Brocade Mobility RFS6000
- Brocade Mobility RFS7000

#### Syntax:

```
mint-policy global-default
```
### **Parameters**

mint-policy global-default

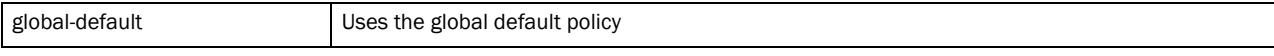

#### Example

rfs7000-37FABE(config)#mint-policy global-default rfs7000-37FABE(config-mint-policy-global-default)#

## Related Commands:

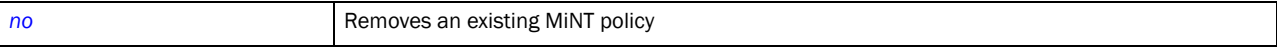

## **NOTE**

For more information on MiNT policy, see *[Chapter 15, MiNT-Policy](#page-680-0)*.

## nac-list

*[Global Configuration Commands](#page-127-0)*

Configures a policy, which configures a list of devices that can access a managed network based on their MAC addresses.

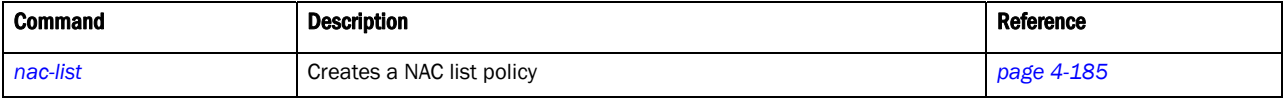

## <span id="page-206-0"></span>nac-list

#### *[Global Configuration Commands](#page-127-0)*

Configures a *Network Access Control* (NAC) list that controls access to the wireless controller managed network

Supported in the following platforms:

- Brocade Mobility 300 Access Point
- Brocade Mobility 650 Access Point
- Brocade Mobility 6511 Access Point
- Brocade Mobility 71XX Access Point
- Brocade Mobility RFS4000
- Brocade Mobility RFS6000
- Brocade Mobility RFS7000

## Syntax:

nac-list <NAC-LIST-NAME>

#### **Parameters**

nac-list <NAC-LIST-NAME>

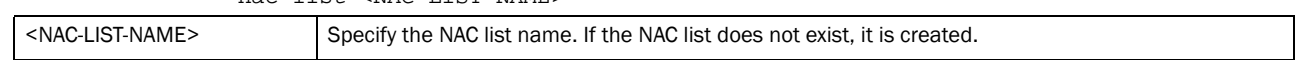

#### Example

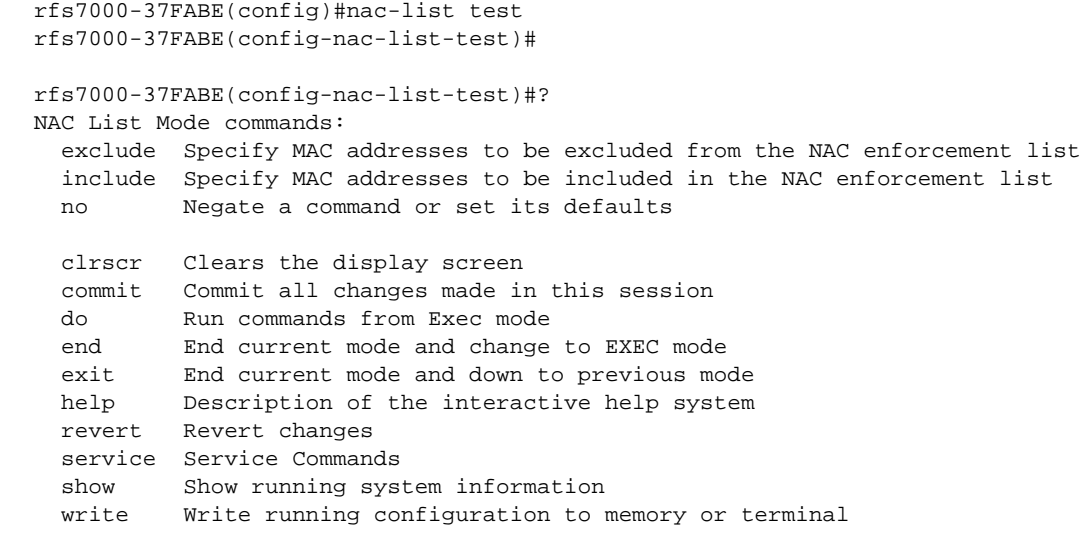

rfs7000-37FABE(config-nac-list-test)#

## Related Commands:

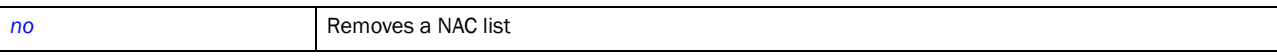

## <span id="page-207-1"></span>nac-list-mode

## *[Table 11](#page-207-0)* summarizes NAC list mode commands

## <span id="page-207-0"></span>TABLE 11 NAC list mode commands

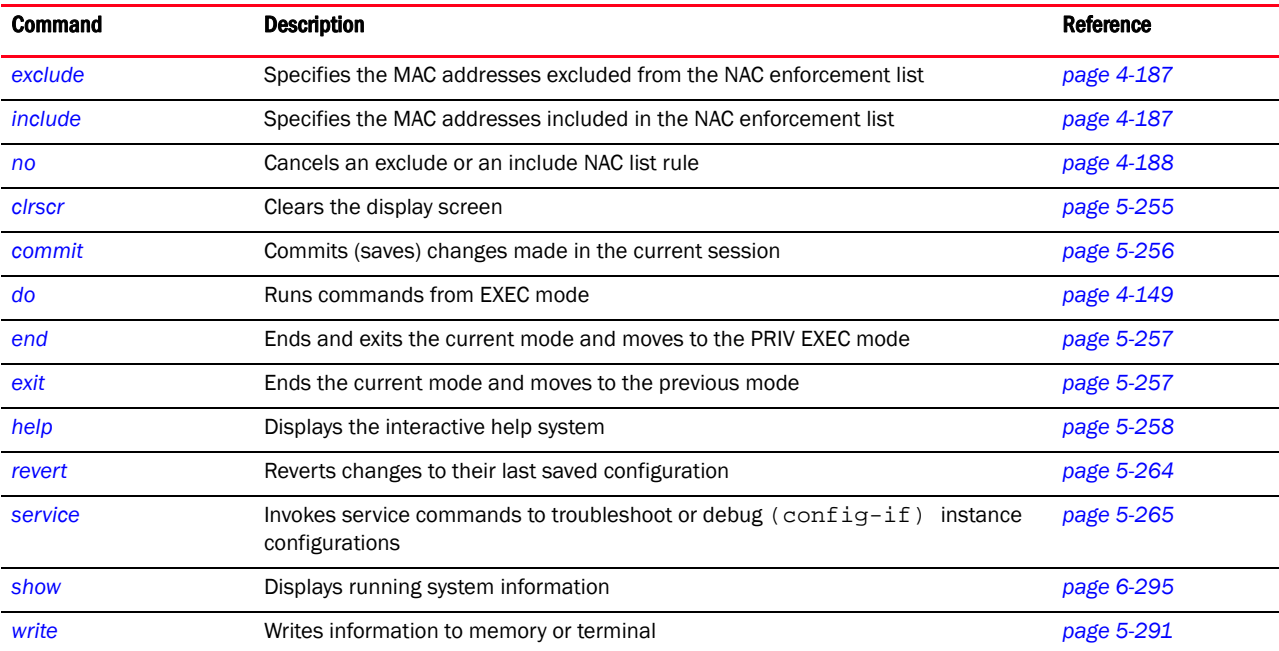

## <span id="page-208-0"></span>exclude

## *[nac-list-mode](#page-207-1)*

Specifies the MAC addresses excluded from the NAC enforcement list

Supported in the following platforms:

- Brocade Mobility 300 Access Point
- Brocade Mobility 650 Access Point
- Brocade Mobility 6511 Access Point
- Brocade Mobility 71XX Access Point
- Brocade Mobility RFS4000
- Brocade Mobility RFS6000
- Brocade Mobility RFS7000

## Syntax:

```
exclude <START-MAC> [<END-MAC> precedence <1-1000>|precedence <1-1000>]
```
## **Parameters**

exclude <START-MAC> [<END-MAC> precedence <1-1000>|precedence <1-1000>]

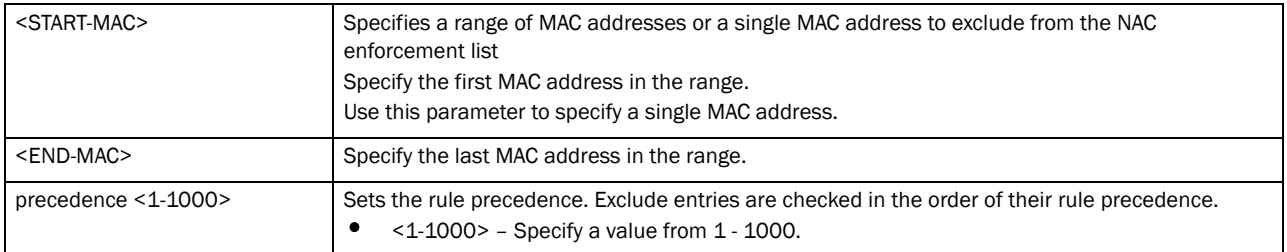

#### Example

```
rfs7000-37FABE(config-nac-list-test)#exclude 00-40-96-B0-BA-2A precedence 1
rfs7000-37FABE(config-nac-list-test)#
```
## <span id="page-208-1"></span>include

## *[nac-list-mode](#page-207-1)*

Specifies the MAC addresses included in the NAC enforcement list

Supported in the following platforms:

- Brocade Mobility 300 Access Point
- Brocade Mobility 650 Access Point
- Brocade Mobility 6511 Access Point
- Brocade Mobility 71XX Access Point
- Brocade Mobility RFS4000
- Brocade Mobility RFS6000
- Brocade Mobility RFS7000

## Syntax:

include <START-MAC> [<END-MAC> precedence <1-1000>|precedence <1-1000>]

## **Parameters**

include <START-MAC> [<END-MAC> precedence <1-1000>|precedence <1-1000>]

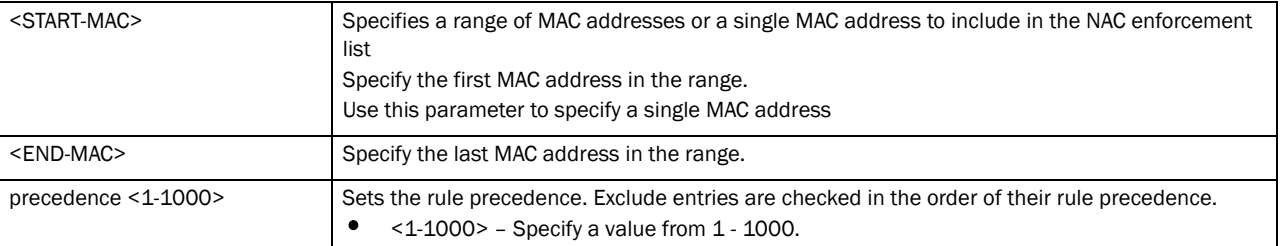

#### Example

```
rfs7000-37FABE(config-nac-list-test)#include 00-40-96-B0-BA-2A precedence 1
rfs7000-37FABE(config-nac-list-test)#
```
### <span id="page-209-0"></span>no

#### *[nac-list-mode](#page-207-1)*

Cancels an exclude or an include NAC list rule

Supported in the following platforms:

- Brocade Mobility 300 Access Point
- Brocade Mobility 650 Access Point
- Brocade Mobility 6511 Access Point
- Brocade Mobility 71XX Access Point
- Brocade Mobility RFS4000
- Brocade Mobility RFS6000
- Brocade Mobility RFS7000

#### Syntax:

```
no [exclude|include]
```

```
no [exclude|include] <START-MAC> [<END-MAC> precedence <1-1000>|
          precedence <1-1000>]
```
#### **Parameters**

```
no [exclude|include] <START-MAC> [<END-MAC> precedence <1-1000>|
              precedence <1-1000>]
no exclude Removes an exclude rule
```
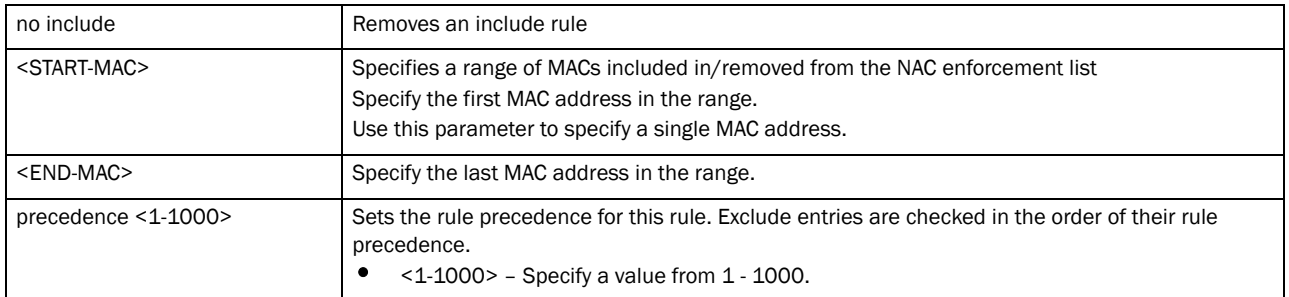

## Example

```
rfs7000-37FABE(config-nac-list-test)#no include 00-40-96-B0-BA-2A precedence 1
rrfs7000-37FABE(config-nac-list-test)#show context
nac-list test
rfs7000-37FABE(config-nac-list-test)#
```
## Related Commands:

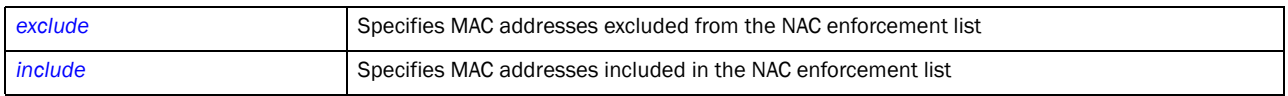

## <span id="page-210-0"></span>no

*[Global Configuration Commands](#page-127-0)*

Negates a command, or reverts configured settings to their default values

Supported in the following platforms:

- Brocade Mobility 300 Access Point
- Brocade Mobility 650 Access Point
- Brocade Mobility 6511 Access Point
- Brocade Mobility 71XX Access Point
- Brocade Mobility RFS4000
- Brocade Mobility RFS6000
- Brocade Mobility RFS7000

### Syntax:

no <parameter>

#### **Parameters**

None

#### Example

```
rfs7000-37FABE(config)#no ?
 aaa-policy Delete a aaa policy<br>aaa-tacacs-policy Delete a aaa tacacs pol<br>advanced-wips-policy C
                         Delete a aaa tacacs policy
                          Delete an advanced-wips policy
  br300 Delete a br300
  br650 Delete a br650 access point
  br6511 Delete a br6511 access point
```

```
 br71xx Delete a br71xx access point
  association-acl-policy Delete an association-acl policy
  auto-provisioning-policy Delete an auto-provisioning policy
  captive-portal Delete a captive portal
  customize Restore the custom cli commands to default
 device Delete multiple devices
  device-categorization Delete device categorization object
  dhcp-server-policy DHCP server policy
 dns-whitelist Delete a whitelist object<br>event-system-policy Delete a event system pol<br>firewall-policy Configure firewall policy
                      Delete a event system policy
  firewall-policy Configure firewall policy
  ip Internet Protocol (IP)
  l2tpv3 Negate a command or set its defaults
 mac MAC configuration
  management-policy Delete a management policy
  nac-list Delete a network access control list
  password-encryption Disable password encryption in configuration
  profile Delete a profile and all its associated
 configuration<br>radio-qos-policy belete a radio
                      Delete a radio QoS configuration policy
 radius-group Local radius server group configuration
 radius-server-policy Remove device onboard radius policy
  radius-user-pool-policy Configure Radius User Pool
  rf-domain Delete one or more RF-domains and all their
                         associated configurations
  rfs4000 Delete an RFS4000 wireless controller
  rfs6000 Delete an RFS6000 wireless controller
  rfs7000 Delete an RFS7000 wireless controller
 role-policy Role based firewall policy<br>
routing-policy Role Dolicy Based Routing Confi
                       Policy Based Routing Configuratino
  smart-rf-policy Delete a smart-rf-policy
  wips-policy Delete a wips policy
  wlan Delete a wlan object
  wlan-qos-policy Delete a wireless lan QoS configuration policy
 service Service Commands
rfs7000-37FABE(config)#
```
## password-encryption

*[Global Configuration Commands](#page-127-0)*

Enables password encryption within a configuration

Supported in the following platforms:

- Brocade Mobility 300 Access Point
- Brocade Mobility 650 Access Point
- Brocade Mobility 6511 Access Point
- Brocade Mobility 71XX Access Point
- Brocade Mobility RFS4000
- Brocade Mobility RFS6000
- Brocade Mobility RFS7000

## Syntax:

password-encryption secret 2 <LINE>

#### **Parameters**

password-encryption secret 2 <LINE>

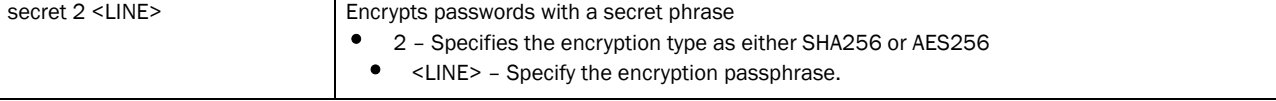

#### Example

```
rfs7000-37FABE(config)#password-encryption secret 2 symbol
rfs7000-37FABE(config)#
```
## profile

*[Global Configuration Commands](#page-127-0)*

Configures profile related commands. If no parameters are given, all profiles are selected.

Supported in the following platforms:

- Brocade Mobility 300 Access Point
- Brocade Mobility 650 Access Point
- Brocade Mobility 6511 Access Point
- Brocade Mobility 71XX Access Point
- Brocade Mobility RFS4000
- Brocade Mobility RFS6000
- Brocade Mobility RFS7000

#### Syntax:

```
profile {br650|br6511|br71xx|containing|filter|
          rfs4000|rfs6000|rfs7000}
profile {br650|br6511|br71xx|rfs4000|rfs6000|rfs7000} 
          [<DEVICE-PROFILE-NAME>]
profile {containing [<DEVICE-PROFILE-NAME>] {filter [type [br650|br6511|
          br71xx|rfs4000|rfs6000|rfs7000]]}}
profile {filter [type [br650|br6511|br71xx|rfs4000|
          rfs6000|rfs7000]]}
```
### **Parameters**

profile *{br650|br6511|br71xx|containing|filter| rfs4000|rfs6000|rfs7000}* [<DEVICE-PROFILE-NAME>]

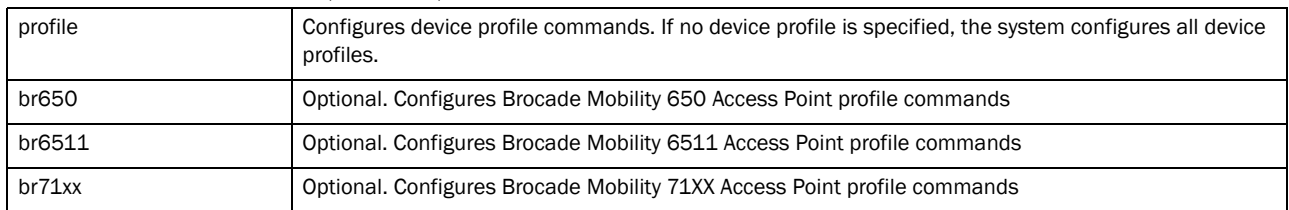

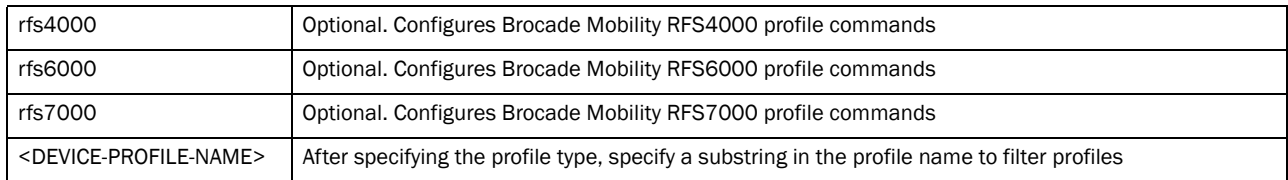

#### profile *{containing [<DEVICE-PROFILE-NAME>] {filter [type [br650|br6511| br71xx|rfs4000|rfs6000|rfs7000]]}}*

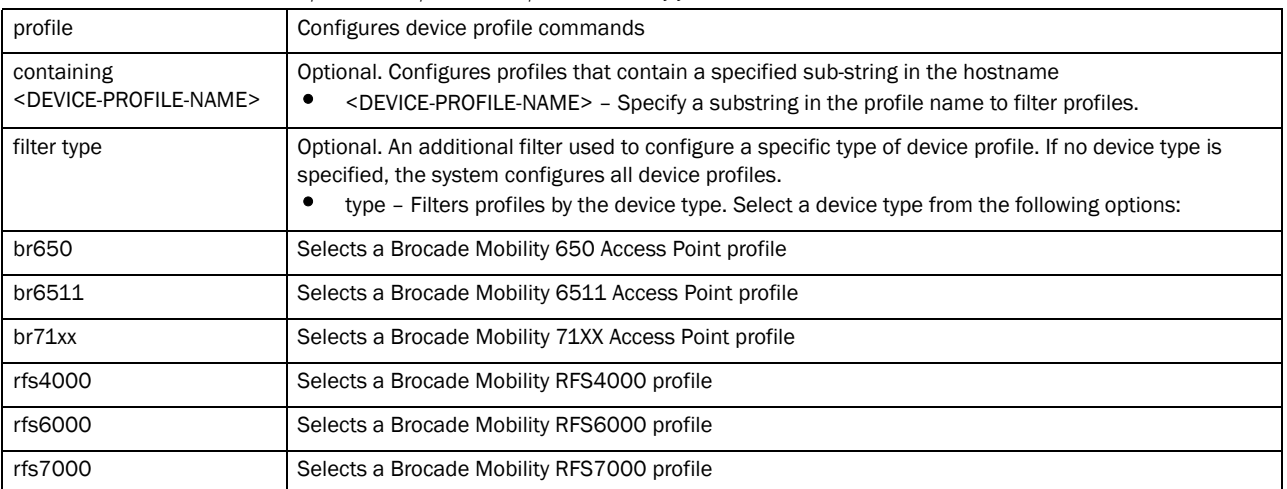

#### profile *{filter [type [br650|br6511|br71xx|rfs4000| rfs6000|rfs7000]]}*

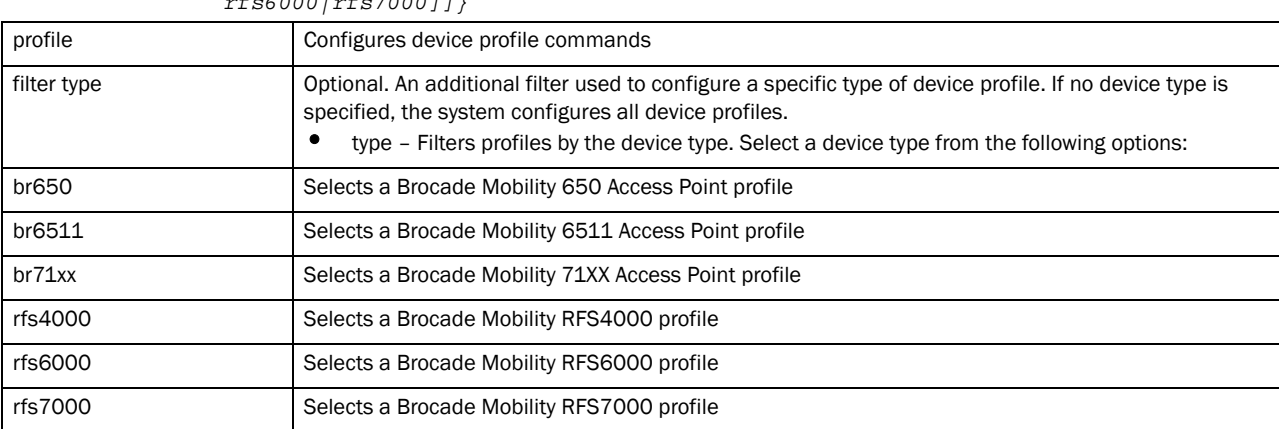

#### Example

```
rfs7000-37FABE(config)#profile Brocade Mobility RFS7000 test1
rfs7000-37FABE(config-profile-test1)#?
Profile Mode commands:
  aaa VPN AAA authentication settings
  adopted-mode Set Device Running in Adopted Mode
 ap-upgrade AP firmware upgrade
  br300 Adopt/unadopt br300 device to this
                          profile/device
  arp Address Resolution Protocol (ARP)
  auto-learn-staging-config Enable learning network configuration of the
                          devices that come for adoption
  autoinstall Autoinstall Configuration commands
 bridge Ethernet bridge
```
 cdp Cisco Discovery Protocol cluster Cluster configuration configuration-persistence Enable persistence of configuration across reloads (startup config file) controller WLAN controller configuration crypto Encryption related commands dscp-mapping Configure IP DSCP to 802.1p priority mapping for untagged frames email-notification Email notification configuration enforce-version Check the firmware versions of devices before interoperating events System event messages interface  $\qquad \qquad$  Select an interface to configure ip Internet Protocol (IP) led Turn LEDs on/off on the device legacy-auto-downgrade Enable device firmware to auto downgrade when other legacy devices are detected legacy-auto-update Enable legacy device firmware auto update lldp Link Layer Discovery Protocol load-balancing Configure load balancing parameter local Local user authentication database for VPN logging Modify message logging facilities mac-address-table MAC Address Table mint MiNT protocol misconfiguration-recovery-time Check controller connectivity after configuration is received monitor Critical resource monitoring neighbor-inactivity-timeout Configure neighbor inactivity timeout neighbor-info-interval Configure neighbor information exchange interval no Negate a command or set its defaults noc Configure the noc related setting ntp  $Ntp$  server  $A.B.C.D$  power-config Configure power mode preferred-controller-group Controller group this system will prefer for adoption radius Configure device-level radius authentication parameters rf-domain-manager RF Domain Manager spanning-tree Spanning tree use Set setting to use vpn Vpn configuration wep-shared-key-auth Enable support for 802.11 WEP shared key authentication clrscr Clears the display screen commit Commit all changes made in this session do Run commands from Exec mode end End current mode and change to EXEC mode exit End current mode and down to previous mode help **Description** of the interactive help system revert metals and revert changes service Service Commands show show running system information write **Write** Write running configuration to memory or

terminal

rfs7000-37FABE(config-profile-test1)#

## **NOTE**

For more information on profiles and how to configure profiles, see *[Chapter 7, Profiles](#page-400-0)*.

# radio-qos-policy

*[Global Configuration Commands](#page-127-0)*

Configures a radio *quality-of-service* (QoS) policy

Supported in the following platforms:

- Brocade Mobility 300 Access Point
- Brocade Mobility 650 Access Point
- Brocade Mobility 6511 Access Point
- Brocade Mobility 71XX Access Point
- Brocade Mobility RFS4000
- Brocade Mobility RFS6000
- Brocade Mobility RFS7000

## Syntax:

radio-qos-policy <RADIO-QOS-POLICY-NAME>

#### **Parameters**

radio-qos-policy <RADIO-QOS-POLICY-NAME>

```
<RADIO-QOS-POLICY-NAME> Specify the radio QoS policy name. If the policy does not exist, it is created.
```
#### Example

```
rfs7000-37FABE(config)#radio-qos-policy test
rfs7000-37FABE(config)#
```
#### **NOTE**

For more information on radio qos policy, see *[Chapter 18, Radio-QoS-Policy](#page-728-0)*.

## radius-group

*[Global Configuration Commands](#page-127-0)*

Configures RADIUS user group parameters

Supported in the following platforms:

- Brocade Mobility 300 Access Point
- Brocade Mobility 650 Access Point
- Brocade Mobility 6511 Access Point
- Brocade Mobility 71XX Access Point
- Brocade Mobility RFS4000
- Brocade Mobility RFS6000
- Brocade Mobility RFS7000
## Syntax:

radius-group <RADIUS-GROUP-NAME>

# **Parameters**

radius-group <RADIUS-GROUP-NAME>

<RADIUS-GROUP-NAME> Specify a RADIUS user group name. The name should not exceed 64 characters. If the RADIUS user group does not exist, it is created.

### Example

```
rfs7000-37FABE(config)#radius-group testgroup
rfs7000-37FABE(config)#
```
# **NOTE**

For more information on RADIUS user group commands, see *[Chapter 17, RADIUS-Policy](#page-706-0)*.

# radius-server-policy

*[Global Configuration Commands](#page-127-0)*

Creates an onboard device RADIUS policy

Supported in the following platforms:

- Brocade Mobility 300 Access Point
- Brocade Mobility 650 Access Point
- Brocade Mobility 6511 Access Point
- Brocade Mobility 71XX Access Point
- Brocade Mobility RFS4000
- Brocade Mobility RFS6000
- Brocade Mobility RFS7000

# Syntax:

radius-server-policy <RADIUS-SERVER-POLICY-NAME>

### **Parameters**

radius-server-policy <RADIUS-SERVER-POLICY-NAME>

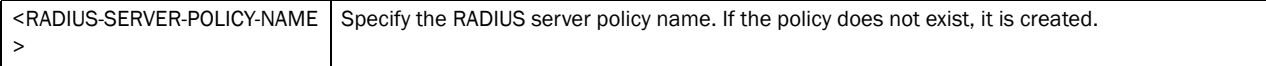

#### Example

```
rfs7000-37FABE(config)#radius-server-policy testpolicy
rfs7000-37FABE(config)#
```
# **NOTE**

For more information on RADIUS user group commands, see *[Chapter 17, RADIUS-Policy](#page-706-0)*.

*[Global Configuration Commands](#page-127-0)*

Configures a RADIUS user pool

Supported in the following platforms:

- Brocade Mobility 300 Access Point
- Brocade Mobility 650 Access Point
- Brocade Mobility 6511 Access Point
- Brocade Mobility 71XX Access Point
- Brocade Mobility RFS4000
- Brocade Mobility RFS6000
- Brocade Mobility RFS7000

## Syntax:

radius-user-pool-policy <RADIUS-USER-POOL-POLICY-NAME>

## **Parameters**

radius-user-pool-policy <RADIUS-USER-POOL-POLICY-NAME>

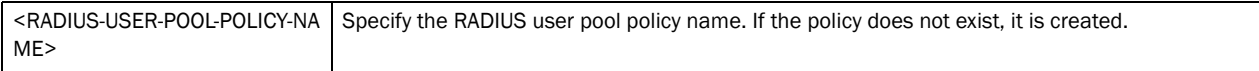

### Example

```
rfs7000-37FABE(config)#radius-user-pool-policy testpool
rfs7000-37FABE(config)#
```
# NOTE

For more information on RADIUS user group commands, see *[Chapter 17, RADIUS-Policy](#page-706-0)*.

# <span id="page-217-1"></span>rf-domain

*[Global Configuration Commands](#page-127-0)*

An RF Domain groups devices that can logically belong to one network. The RF Domain policy configures a set of parameters that enable devices configured quickly as belonging to a particular RF Domain.

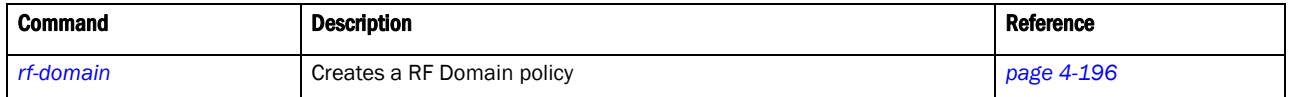

# <span id="page-217-0"></span>rf-domain

# *[rf-domain](#page-217-1)*

Creates a RF Domain or enters RF Domain context for one or more RF Domains. If the policy does not exist, it creates a new policy.

Supported in the following platforms:

4

- Brocade Mobility 300 Access Point
- Brocade Mobility 650 Access Point
- Brocade Mobility 6511 Access Point
- Brocade Mobility 71XX Access Point
- Brocade Mobility RFS4000
- Brocade Mobility RFS6000
- Brocade Mobility RFS7000

### Syntax:

rf-domain *{<RF-DOMAIN-NAME>|containing <DOMAIN-NAME>}*

### **Parameters**

rf-domain *{<RF-DOMAIN-NAME>|containing <DOMAIN-NAME>}*

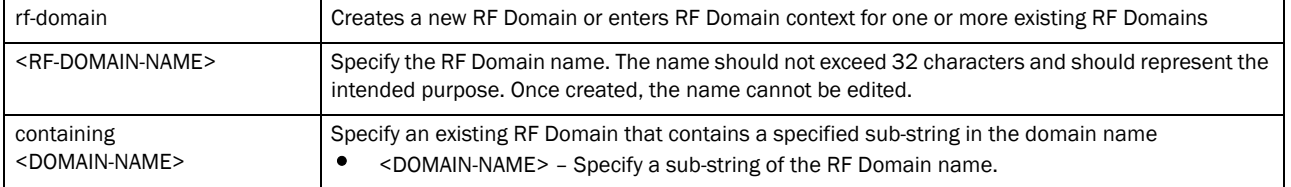

```
rfs7000-37FABE(config)#rf-domain Brocade Mobility RFS7000
rfs7000-37FABE(config-rf-domain-Brocade Mobility RFS7000)#
Brocade Mobility RFS4000-880DA7(config)#rf-domain default
Brocade Mobility RFS4000-880DA7(config-rf-domain-default)#
rfs7000-37FABE(config-rf-domain-Brocade Mobility RFS7000)#?
RF Domain Mode commands:
  channel-list Configure channel list to be advertised to wireless
                 clients
  contact Configure the contact
  control-vlan VLAN for control traffic on this RF Domain
  country-code Configure the country of operation
  dhcp-redundancy Enable DHCP redundancy
  layout Configure layout
  location Configure the location
  mac-name Configure MAC address to name mappings
  no Negate a command or set its defaults
  override-smartrf Configured RF Domain level overrides for smart-rf
 override-wlan Configure RF Domain level overrides for wlan
 sensor-server Brocade AirDefense sensor server configuration
 stats Configure the stats related setting
  timezone Configure the timezone
 use Set setting to use
  clrscr Clears the display screen
  commit Commit all changes made in this session
  do Run commands from Exec mode
  end End current mode and change to EXEC mode
  exit End current mode and down to previous mode
  help Description of the interactive help system
  revert Revert changes
```
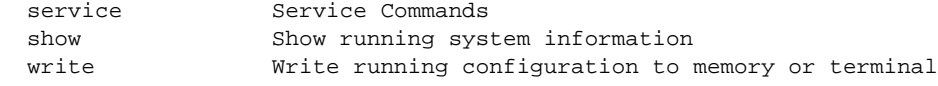

rfs7000-37FABE(config-rf-domain-Brocade Mobility RFS7000)#

# <span id="page-219-1"></span>rf-domain-mode

# *[rf-domain](#page-217-1)*

This section describes the default commands under RF Domain.

*[Table 12](#page-219-0)* summarises RF Domain commands

# <span id="page-219-0"></span>TABLE 12 RF Domain commands

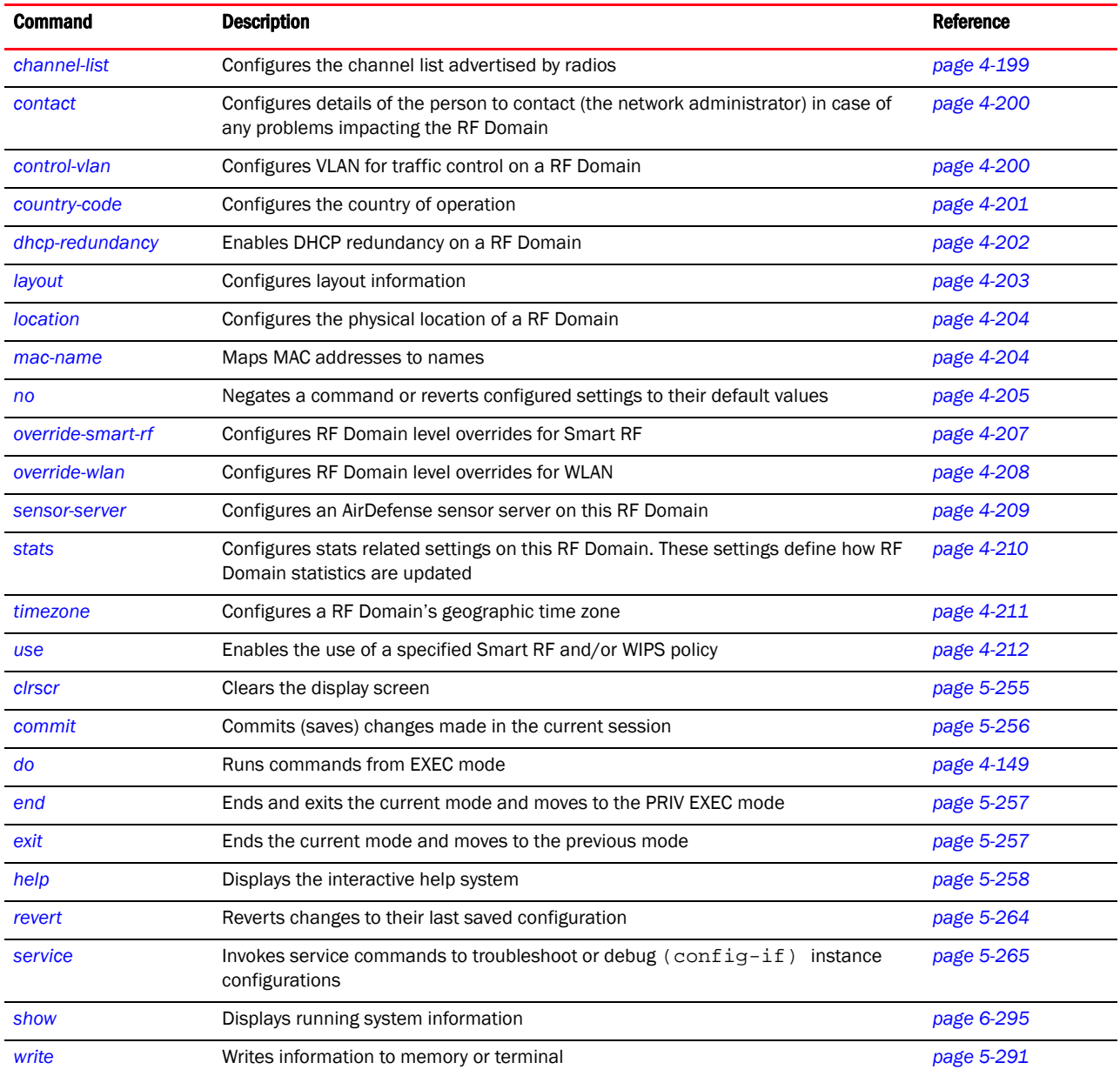

4

# <span id="page-220-0"></span>channel-list

# *[rf-domain-mode](#page-219-1)*

Configures the channel list advertised by radios. This command also enables dynamic update of a channel list

Supported in the following platforms:

- Brocade Mobility 300 Access Point
- Brocade Mobility 650 Access Point
- Brocade Mobility 6511 Access Point
- Brocade Mobility 71XX Access Point
- Brocade Mobility RFS4000
- Brocade Mobility RFS6000
- Brocade Mobility RFS7000

# Syntax:

```
channel-list [2.4GHz|5GHz|dynamic]
```

```
channel-list dynamic
```
channel-list [2.4GHz|5GHz] <CHANNEL-LIST>

# **Parameters**

channel-list dynamic

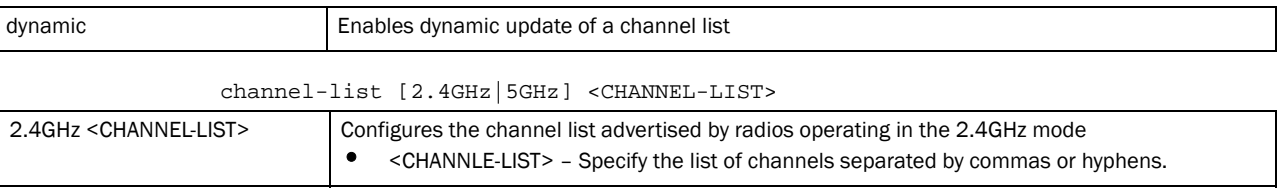

#### Example

```
rfs7000-37FABE(config-rf-domain-default)#channel-list 2.4GHz 1-10
```
• <CHANNLE-LIST> – Specify the list of channels separated by commas or hyphens.

```
rfs7000-37FABE(config-rf-domain-default)#show context
rf-domain RFDOMAIN_UseCase1
 location SanJose
 contact txyr399@brocade-solutions.com
  timezone America/Los_Angeles
 country-code us
  channel-list 2.4GHz 1,2,3,4,5,6,7,8,9,10
rfs7000-37FABE(config-rf-domain-default)#
```
5GHz <CHANNEL-LIST> Configures the channel list advertised by radios operating in the 5GHz mode

#### Related Commands:

```
no Removes the list of channels configured on the selected RF Domain for 2.4GHz and 5GHz bands.
                            Also disables dynamic update of a channel list.
```
# <span id="page-221-0"></span>contact

# *[rf-domain-mode](#page-219-1)*

Configures the contact (the network administrator) in case of problems or issues impacting the RF Domain

Supported in the following platforms:

- Brocade Mobility 300 Access Point
- Brocade Mobility 650 Access Point
- Brocade Mobility 6511 Access Point
- Brocade Mobility 71XX Access Point
- Brocade Mobility RFS4000
- Brocade Mobility RFS6000
- Brocade Mobility RFS7000

# Syntax:

contact <WORD>

#### Parameters

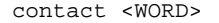

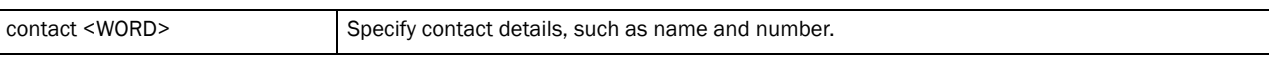

#### Example

```
rfs7000-37FABE(config-rf-domain-default)#contact Bob+919620011529
rfs7000-37FABE(config-rf-domain-default)#
```

```
rfs7000-37FABE(config-rf-domain-default)#show context
rf-domain default
 contact Bob+919620011529
 stats update-interval 200
 no country-code
 use smart-rf-policy Smart-RF1
 use wips-policy WIPS1
 sensor-server 2 ip 172.16.10.3
 override-wlan test vlan-pool 2 limit 20
rfs7000-37FABE(config-rf-domain-default)#
```
### Related Commands:

**[no](#page-226-0) Removes contact details configured for a RF Domain** 

#### <span id="page-221-1"></span>control-vlan

#### *[rf-domain-mode](#page-219-1)*

Configures VLAN for traffic control in this RF Domain

Supported in the following platforms:

- Brocade Mobility 300 Access Point
- Brocade Mobility 650 Access Point
- Brocade Mobility 6511 Access Point
- Brocade Mobility 71XX Access Point
- Brocade Mobility RFS4000
- Brocade Mobility RFS6000
- Brocade Mobility RFS7000

# Syntax:

control-vlan <1-4094>

#### Parameters

control-vlan <1-4094>

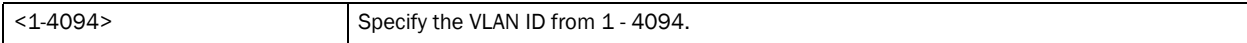

## Example

```
rfs7000-37FABE(config-rf-domain-default)#control-vlan 1
```

```
rfs7000-37FABE(config-rf-domain-default)#show context
rf-domain RFDOMAIN_UseCase1
 location SanJose
 contact txyr399@brocade-solutions.com
 timezone America/Los_Angeles
 country-code us
 channel-list 2.4GHz 1,2,3,4,5,6,7,8,9,10
 control-vlan 1
rfs7000-37FABE(config-rf-domain-default)#
```
# Related Commands:

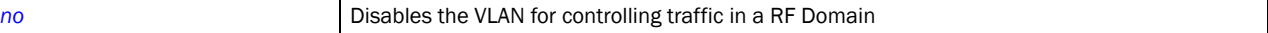

# <span id="page-222-0"></span>country-code

### *[rf-domain-mode](#page-219-1)*

Configures a RF Domain's country of operation. Since device channels transmit in specific channels unique to the country of operation, it is essential to configure the country code correctly or risk using the access point illegally.

Supported in the following platforms:

- Brocade Mobility 300 Access Point
- Brocade Mobility 650 Access Point
- Brocade Mobility 6511 Access Point
- Brocade Mobility 71XX Access Point
- Brocade Mobility RFS4000
- Brocade Mobility RFS6000
- Brocade Mobility RFS7000

#### Syntax:

```
country-code [<WORD>]
```
### **Parameters**

country-code [<WORD>]

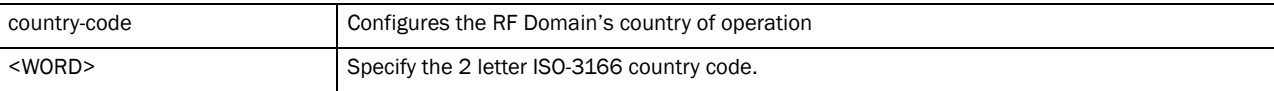

#### Example

```
rfs7000-37FABE(config-rf-domain-default)#country-code in
rfs7000-37FABE(config-rf-domain-default)#
```

```
rfs7000-37FABE(config-rf-domain-default)#show context
rf-domain default
 country-code in
rfs7000-37FABE(config-rf-domain-default)#
```
### Related Commands:

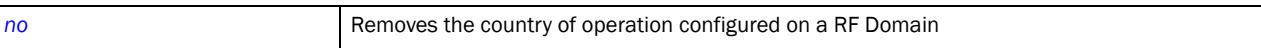

# <span id="page-223-0"></span>dhcp-redundancy

#### *[rf-domain-mode](#page-219-1)*

Enables DHCP redundancy in this RF Domain

Supported in the following platforms:

- Brocade Mobility 300 Access Point
- Brocade Mobility 650 Access Point
- Brocade Mobility 6511 Access Point
- Brocade Mobility 71XX Access Point
- Brocade Mobility RFS4000
- Brocade Mobility RFS6000
- Brocade Mobility RFS7000

### Syntax:

dhcp-redundancy

#### Parameters

None

#### Example

```
rfs7000-37FABE(config-rf-domain-default)#dhcp-redundancy
rfs7000-37FABE(config-rf-domain-default)#
```

```
rfs7000-37FABE(config-rf-domain-default)#show context
rf-domain default
 country-code in
 dhcp-redundancy
rfs7000-37FABE(config-rf-domain-default)#
```
#### Related Commands:

**[no](#page-226-0) Removes RF Domain DHCP redundancy** 

# 4

# <span id="page-224-0"></span>layout

# *[rf-domain-mode](#page-219-1)*

Configures the RF Domain layout in terms of area, floor, and location on a map. It allows users to place APs across the deployment map. A maximum of 256 layouts is permitted.

Supported in the following platforms:

- Brocade Mobility 300 Access Point
- Brocade Mobility 650 Access Point
- Brocade Mobility 6511 Access Point
- Brocade Mobility 71XX Access Point
- Brocade Mobility RFS4000
- Brocade Mobility RFS6000
- Brocade Mobility RFS7000

# Syntax:

```
layout [area|floor|map-location]
```

```
layout [area|floor|map-location] {(area [<AREA-NAME>]|floor [<FLOOR-NAME>]|
          map-location [<URL> units [feet|meters] {area [<AREA-NAME>]|floor 
[<FLOOR-
```

```
NAME>]}}
```
## **Parameters**

```
layout [area|floor|map-location] {(area [<AREA-NAME>]|floor [<FLOOR-NAME>]|
map-location [<URL> units [feet|meters] {area [<AREA-NAME>]|floor 
[<FLOOR-NAME>]}}
```
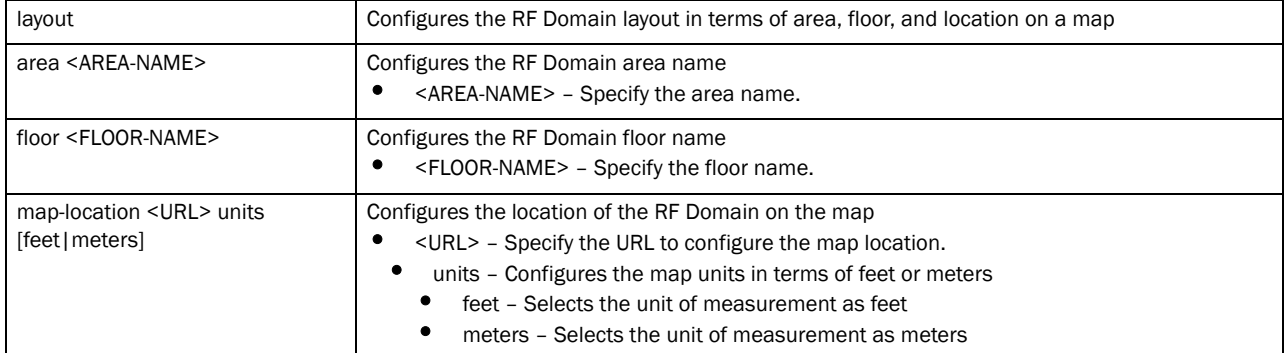

```
rfs7000-37FABE(config-rf-domain-default)#layout map-location 
www.firstfloor.com units meters area Ecospace floor Floor5
rfs7000-37FABE(config-rf-domain-default)#
```

```
rfs7000-37FABE(config-rf-domain-default)#show context
rf-domain default
 country-code us
  sensor-server 1 ip 172.16.10.14 port 1
  channel-list dynamic
  channel-list 2.4GHz 1,2,3,4,5,6,7,8,9,10
```
 layout map-location www.firstfloor.com units meters area Ecospace floor Floor5 rfs7000-37FABE(config-rf-domain-default)#

### Related Commands:

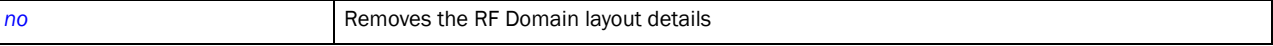

## <span id="page-225-0"></span>location

### *[rf-domain-mode](#page-219-1)*

Configures the physical location of the wireless controller RF Domain. The location could be as specific as the building name or floor number. Or it could be generic and include an entire site. The location defines the physical area where a common set of device configurations are deployed and managed by a RF Domain policy.

Supported in the following platforms:

- Brocade Mobility 300 Access Point
- Brocade Mobility 650 Access Point
- Brocade Mobility 6511 Access Point
- Brocade Mobility 71XX Access Point
- Brocade Mobility RFS4000
- Brocade Mobility RFS6000
- Brocade Mobility RFS7000

### Syntax:

location <WORD>

### **Parameters**

location <WORD>

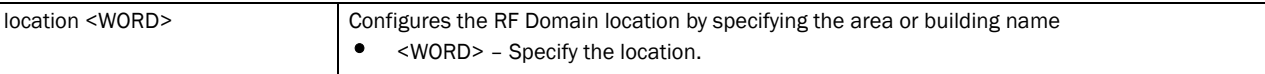

#### Example

```
rfs7000-37FABE(config-rf-domain-default)#location SanJose
rfs7000-37FABE(config-rf-domain-default)#
```

```
rfs7000-37FABE(config-rf-domain-default)#show context
rf-domain default
 location SanJose
 no country-code
rfs7000-37FABE(config-rf-domain-default)#
```
### Related Commands:

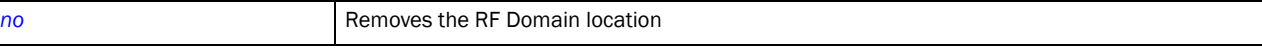

### <span id="page-225-1"></span>mac-name

*[rf-domain-mode](#page-219-1)*

Configures a relevant name for each MAC address

Supported in the following platforms:

- Brocade Mobility 300 Access Point
- Brocade Mobility 650 Access Point
- Brocade Mobility 6511 Access Point
- Brocade Mobility 71XX Access Point
- Brocade Mobility RFS4000
- Brocade Mobility RFS6000
- Brocade Mobility RFS7000

## Syntax:

mac-name <MAC> <NAME>

#### **Parameters**

mac-name <MAC> <NAME>

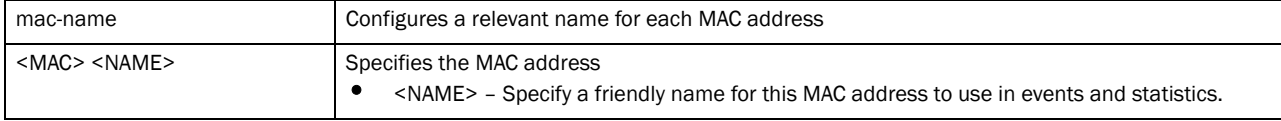

#### Example

```
rfs7000-37FABE(config-rf-domain-default)#mac-name 11-22-33-44-55-66 
TestDevice
rfs7000-37FABE(config-rf-domain-default)#
rfs7000-37FABE(config-rf-domain-default)#show context
```

```
rf-domain default
 location SanJose
 no country-code
 mac-name 11-22-33-44-55-66 TestDevice
rfs7000-37FABE(config-rf-domain-default)#
```
### Related Commands:

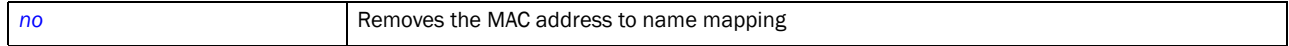

### <span id="page-226-0"></span>no

# *[rf-domain-mode](#page-219-1)*

Negates a command or reverts configured settings to their default. When used in the config RF Domain mode, the no command negates or reverts RF Domain settings.

Supported in the following platforms:

- Brocade Mobility 300 Access Point
- Brocade Mobility 650 Access Point
- Brocade Mobility 6511 Access Point
- Brocade Mobility 71XX Access Point
- Brocade Mobility RFS4000
- Brocade Mobility RFS6000
- Brocade Mobility RFS7000

# Syntax:

no

[channel-list|contact|control-vlan|country-code|dhcp-redundancy|layout|locati on|

mac-name|override-smartrf|override-wlan|sensor-server|stats|timezone|use]

# Parameters

no [channel-list|contact|control-vlan|country-code|dhcp-redundancy|layout| location|

mac-name|override-smartrf|override-wlan|sensor-server|stats|timezone|use]

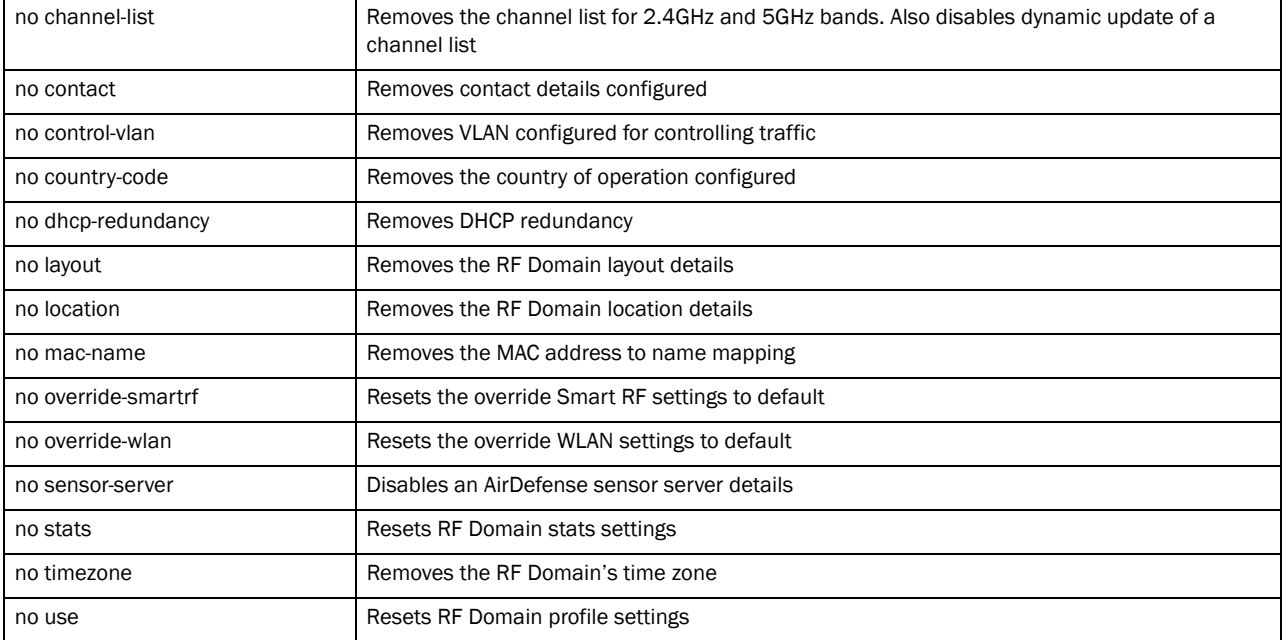

#### Example

```
rfs7000-37FABE(config-rf-domain-default)#mac-name 11-22-33-44-55-66 
TestDevice
rfs7000-37FABE(config-rf-domain-default)#
```
rfs7000-37FABE(config-rf-domain-default)#show context rf-domain default location SanJose no country-code mac-name 11-22-33-44-55-66 TestDevice rfs7000-37FABE(config-rf-domain-default)#

# Related Commands:

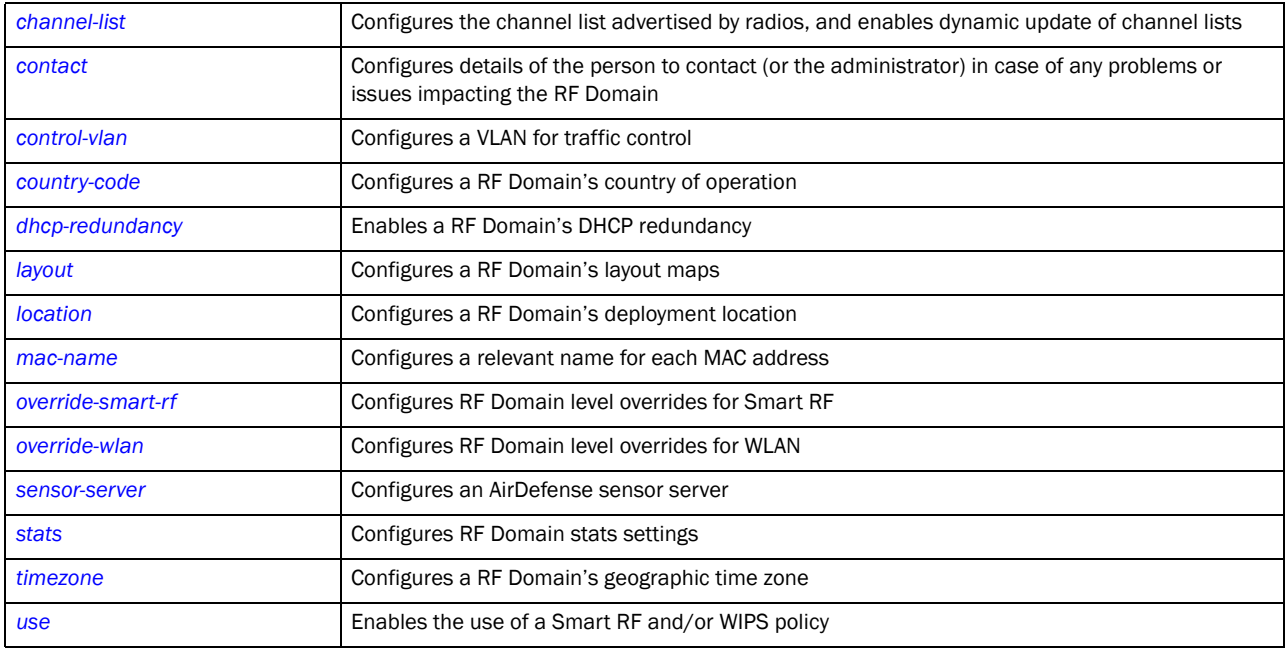

# <span id="page-228-0"></span>override-smart-rf

# *[rf-domain-mode](#page-219-1)*

Configures RF Domain level overrides for a Smart RF policy

Supported in the following platforms:

- Brocade Mobility 300 Access Point
- Brocade Mobility 650 Access Point
- Brocade Mobility 6511 Access Point
- Brocade Mobility 71XX Access Point
- Brocade Mobility RFS4000
- Brocade Mobility RFS6000
- Brocade Mobility RFS7000

# Syntax:

override-smartrf channel-list [2.4GHz|5GHZ] <WORD>

# **Parameters**

override-smartrf channel-list [2.4GHz|5GHZ] <WORD>

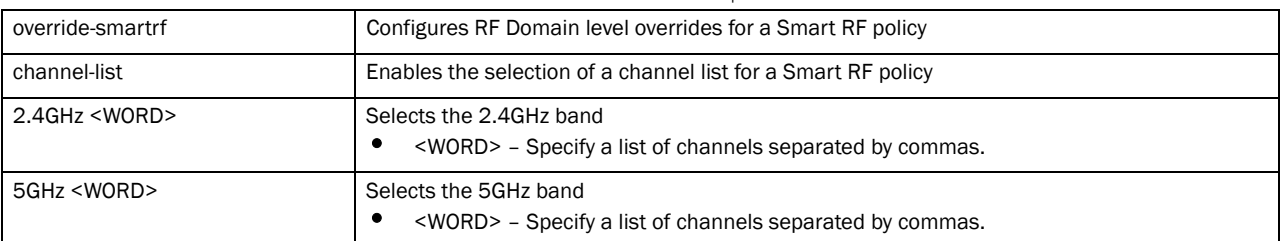

### Example

```
rfs7000-37FABE(config-rf-domain-default)#override-smartrf channel-list 2.4GHz 
1
,2,3
rfs7000-37FABE(config-rf-domain-default)#
rfs7000-37FABE(config-rf-domain-default)#show context
rf-domain default
 location SanJose
 no country-code
 override-smartrf channel-list 2.4GHz 1,2,3
 mac-name 11-22-33-44-55-66 TestDevice
rfs7000-37FABE(config-rf-domain-default)#
```
# Related Commands:

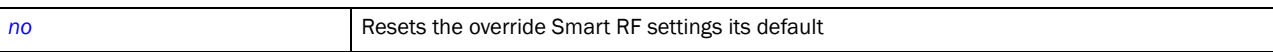

### <span id="page-229-0"></span>override-wlan

# *[rf-domain-mode](#page-219-1)*

Configures RF Domain level overrides for a WLAN

Supported in the following platforms:

- Brocade Mobility 300 Access Point
- Brocade Mobility 650 Access Point
- Brocade Mobility 6511 Access Point
- Brocade Mobility 71XX Access Point
- Brocade Mobility RFS4000
- Brocade Mobility RFS6000
- Brocade Mobility RFS7000

### Syntax:

```
overrides-wlan <WLAN> [ssid|vlan-pool|wpa-wpa2-psk]
```
overrides-wlan <WLAN> [ssid <SSID>|vlan-pool <1-4094> *{limit}*|wpa-wpa2-psk <WORD>]

# **Parameters**

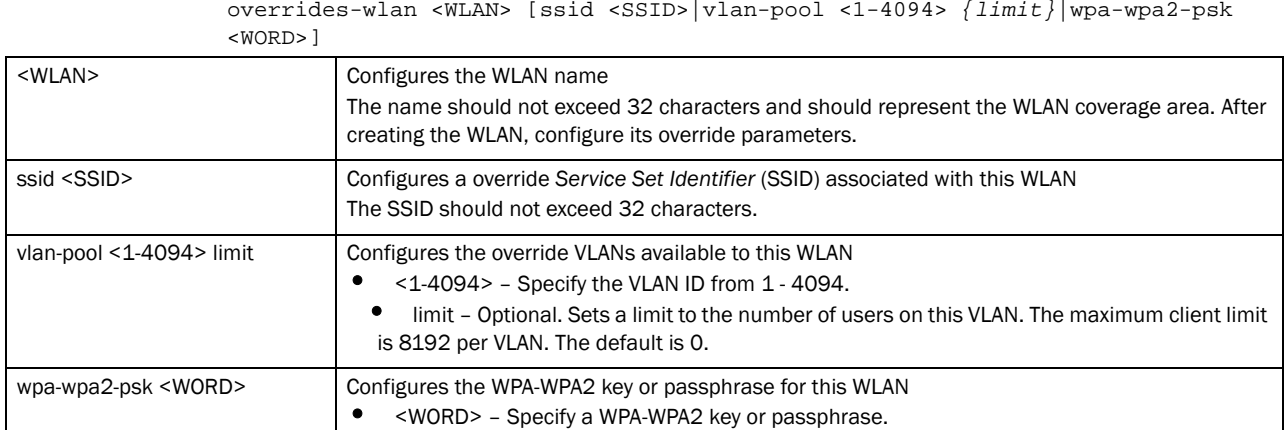

#### Example

```
rfs7000-37FABE(config-rf-domain-default)#override-wlan test vlan-pool 2 limit 
2
0
rfs7000-37FABE(config-rf-domain-default)#
rfs7000-37FABE(config-rf-domain-default)#show context
rf-domain default
 no country-code
 override-wlan test vlan-pool 2 limit 20
rfs7000-37FABE(config-rf-domain-default)#
```
## Related Commands:

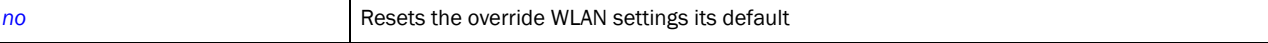

# <span id="page-230-0"></span>sensor-server

### *[rf-domain-mode](#page-219-1)*

Configures an AirDefense sensor server on this RF Domain. Sensor servers allow network administrators to monitor and download data from multiple sensors remote locations using Ethernet TCP/IP or serial communications. This enables administrators to respond quickly to interferences and coverage problems.

Supported in the following platforms:

- Brocade Mobility 300 Access Point
- Brocade Mobility 650 Access Point
- Brocade Mobility 6511 Access Point
- Brocade Mobility 71XX Access Point
- Brocade Mobility RFS4000
- Brocade Mobility RFS6000
- Brocade Mobility RFS7000

### Syntax:

```
sensor-server <1-3> ip <IP> port [443|8443|<1-65535>]
```
# **Parameters**

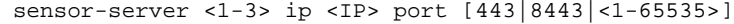

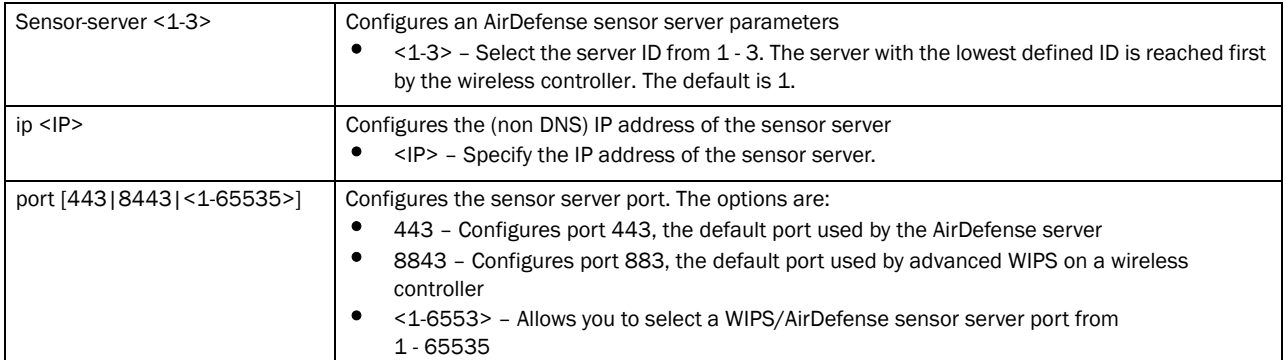

### Example

```
rfs7000-37FABE(config-rf-domain-default)#sensor-server 2 ip 172.16.10.3 port 
44
3
rfs7000-37FABE(config-rf-domain-default)#
rfs7000-37FABE(config-rf-domain-default)#show context
rf-domain default
 no country-code
 sensor-server 2 ip 172.16.10.3
 override-wlan test vlan-pool 2 limit 20
rfs7000-37FABE(config-rf-domain-default)#
```
# Related Commands:

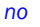

**[no](#page-226-0) Disables an AirDefense sensor server parameters** 

# <span id="page-231-0"></span>stats

# *[rf-domain-mode](#page-219-1)*

Configures stats settings that define how RF Domain statistics are updated

Supported in the following platforms:

- Brocade Mobility 300 Access Point
- Brocade Mobility 650 Access Point
- Brocade Mobility 6511 Access Point
- Brocade Mobility 71XX Access Point
- Brocade Mobility RFS4000
- Brocade Mobility RFS6000
- Brocade Mobility RFS7000

# Syntax:

```
stats [open-window|update-interval]
stats open-window <1-2> {sample-interval [<5-86640>] {size [<3-100>]}}
```
stats update-interval [<5-300>|auto]

# **Parameters**

stats open-window <1-2> *{sample-interval [<5-86640>] {size [<3-100>]}}*

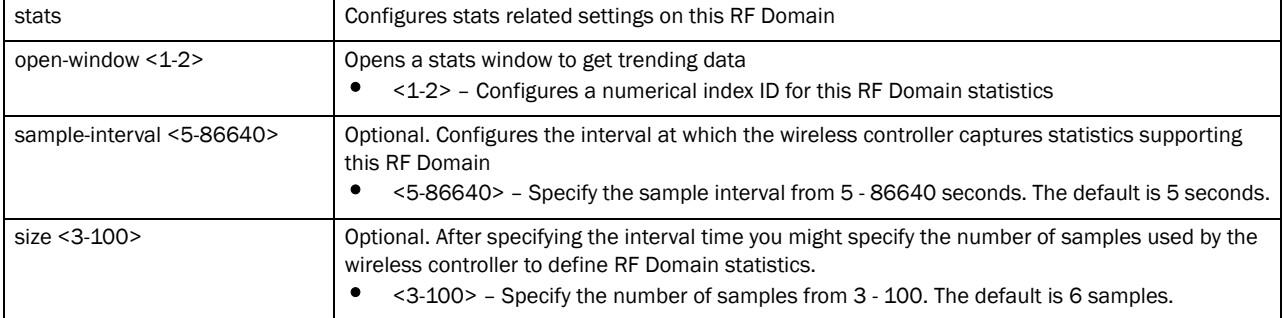

stats update-interval [<5-300>|auto]

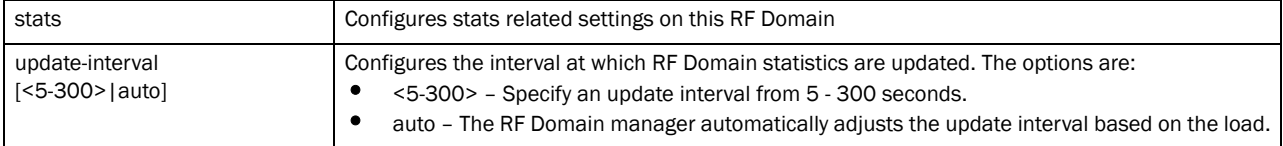

#### Example

```
rfs7000-37FABE(config-rf-domain-default)#stats update-interval 200
rfs7000-37FABE(config-rf-domain-default)#
```

```
rfs7000-37FABE(config-rf-domain-default)*#show context
rf-domain default
 stats update-interval 200
 no country-code
 sensor-server 2 ip 172.16.10.3
 override-wlan test vlan-pool 2 limit 20
rfs7000-37FABE(config-rf-domain-default)*#
```
## Related Commands:

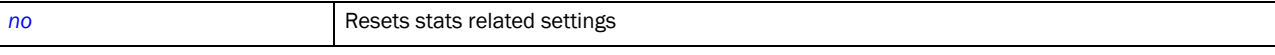

## <span id="page-232-0"></span>timezone

# *[rf-domain-mode](#page-219-1)*

Configures the RF Domain's geographic time zone. Configuring the time zone is essential for RF Domains deployed across different geographical locations.

Supported in the following platforms:

- Brocade Mobility 300 Access Point
- Brocade Mobility 650 Access Point
- Brocade Mobility 6511 Access Point
- Brocade Mobility 71XX Access Point
- Brocade Mobility RFS4000
- Brocade Mobility RFS6000

• Brocade Mobility RFS7000

# Syntax:

timezone <TIMEZONE>

### **Parameters**

timezone <TIMEZONE>

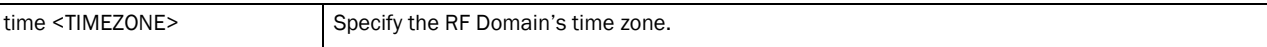

### Example

```
rfs7000-37FABE(config-rf-domain-default)#timezone America/Los_Angeles
rfs7000-37FABE(config-rf-domain-default)#
```

```
rfs7000-37FABE(config-rf-domain-default)#show context
rf-domain default
  timezone America/Los_Angeles
 stats update-interval 200
 no country-code
 use wips-policy WIPS1
  sensor-server 2 ip 172.16.10.3
 override-wlan test vlan-pool 2 limit 20
rfs7000-37FABE(config-rf-domain-default)#
```
# Related Commands:

**[no](#page-226-0)** Removes a RF Domain's time zone

#### <span id="page-233-0"></span>use

### *[rf-domain-mode](#page-219-1)*

Enables the use of Smart RF and WIPS with this RF Domain

Supported in the following platforms:

- Brocade Mobility 300 Access Point
- Brocade Mobility 650 Access Point
- Brocade Mobility 6511 Access Point
- Brocade Mobility 71XX Access Point
- Brocade Mobility RFS4000
- Brocade Mobility RFS6000
- Brocade Mobility RFS7000

#### Syntax:

```
use [smart-rf-policy|wips-policy]
```
use [smart-rf-policy <SMART-RF-POLICY-NAME>|wips-policy <WIPS-POLICY-NAME>]

### **Parameters**

use [smart-rf-policy <SMART-RF-POLICY-NAME>|wips-policy <WIPS-POLICY-NAME>]

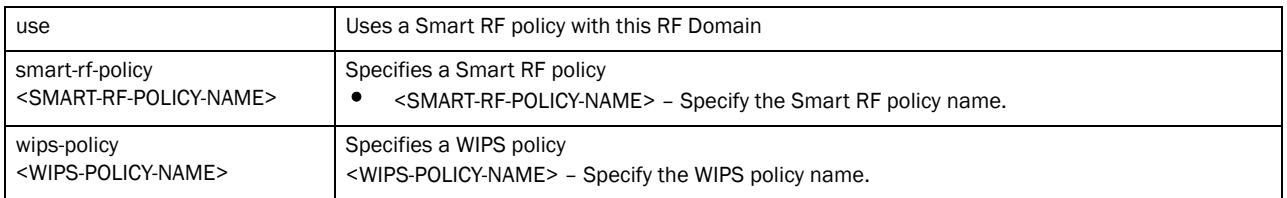

### Example

```
rfs7000-37FABE(config-rf-domain-default)#use smart-rf-policy Smart-RF1
rfs7000-37FABE(config-rf-domain-default)#use wips-policy WIPS1
rfs7000-37FABE(config-rf-domain-default)#show context
rf-domain default
 stats update-interval 200
 no country-code
 use smart-rf-policy Smart-RF1
 use wips-policy WIPS1
 sensor-server 2 ip 172.16.10.3
 override-wlan test vlan-pool 2 limit 20
rfs7000-37FABE(config-rf-domain-default)#
```
# Related Commands:

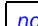

*[no](#page-226-0)* Resets profiles used with this RF Domain

# rfs4000

*[Global Configuration Commands](#page-127-0)*

Adds a Brocade Mobility RFS4000 wireless controller to the network

Supported in the following platforms:

- Brocade Mobility RFS4000
- Brocade Mobility RFS6000
- Brocade Mobility RFS7000

# Syntax:

```
rfs4000 <DEVICE-Brocade Mobility RFS4000>
```
## **Parameters**

rfs4000 <DEVICE-Brocade Mobility RFS4000>

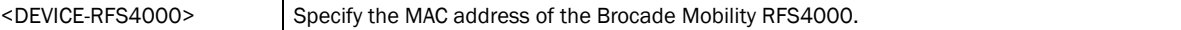

## Example

```
rfs7000-37FABEconfig)#Brocade Mobility RFS4000 10-20-30-40-50-60
rfs7000-37FABE(config-device-10-20-30-40-50-60)#
```
# rfs6000

*[Global Configuration Commands](#page-127-0)*

Adds a Brocade Mobility RFS6000 wireless controller to the network

Supported in the following platforms:

- Brocade Mobility RFS4000
- Brocade Mobility RFS6000
- Brocade Mobility RFS7000

#### Syntax:

rfs6000 <DEVICE-Brocade Mobility RFS6000>

### **Parameters**

rfs6000 <DEVICE-Brocade Mobility RFS6000>

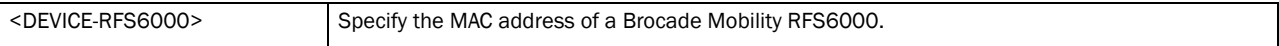

#### Example

```
rfs7000-37FABE(config)#Brocade Mobility RFS6000 11-20-30-40-50-61
rfs7000-37FABE(config-device-11-20-30-40-50-61)#
```
# rfs7000

*[Global Configuration Commands](#page-127-0)*

Adds a Brocade Mobility RFS7000 wireless controller to the network

Supported in the following platforms:

- Brocade Mobility RFS4000
- Brocade Mobility RFS6000
- Brocade Mobility RFS7000

# Syntax:

rfs7000 <DEVICE-Brocade Mobility RFS7000>

## **Parameters**

rfs7000 <DEVICE-Brocade Mobility RFS7000>

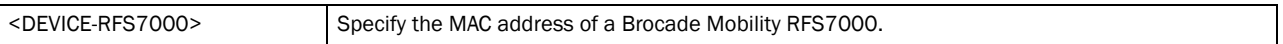

#### Example

rfs7000-37FABE(config)#Brocade Mobility RFS7000 12-20-30-40-50-62 rfs7000-37FABE(config-device-12-20-30-40-50-62)#

# role-policy

*[Global Configuration Commands](#page-127-0)*

Configures a role-based firewall policy

Supported in the following platforms:

• Brocade Mobility 300 Access Point

- Brocade Mobility 650 Access Point
- Brocade Mobility 6511 Access Point
- Brocade Mobility 71XX Access Point
- Brocade Mobility RFS4000
- Brocade Mobility RFS6000
- Brocade Mobility RFS7000

# Syntax:

role-policy <ROLE-POLICY-NAME>

# **Parameters**

role-policy <ROLE-POLICY-NAME> <ROLE-POLICY-NAME> Specify the role policy name. If the policy does not exist, it is created.

#### Example

```
rfs7000-37FABE(config)#role-policy role1
rfs7000-37FABE(config)#
```
# **NOTE**

For more information on Role policy commands, see *[Chapter 19, Role-Policy](#page-736-0)*.

# self

*[Global Configuration Commands](#page-127-0)*

Displays the device's configuration context

Supported in the following platforms:

- Brocade Mobility 300 Access Point
- Brocade Mobility 650 Access Point
- Brocade Mobility 6511 Access Point
- Brocade Mobility 71XX Access Point
- Brocade Mobility RFS4000
- Brocade Mobility RFS6000
- Brocade Mobility RFS7000

# Syntax:

self

# **Parameters**

None

```
rfs7000-37FABE(config)#self
rfs7000-37FABE(config-device-00-15-70-37-FA-BE)#
```
# smart-rf-policy

*[Global Configuration Commands](#page-127-0)*

Configures a Smart RF policy

Supported in the following platforms:

- Brocade Mobility 300 Access Point
- Brocade Mobility 650 Access Point
- Brocade Mobility 6511 Access Point
- Brocade Mobility 71XX Access Point
- Brocade Mobility RFS4000
- Brocade Mobility RFS6000
- Brocade Mobility RFS7000

# Syntax:

smart-rf-policy <SMART-RF-POLICY-NAME>

## **Parameters**

smart-rf-policy <SMART-RF-POLICY-NAME>

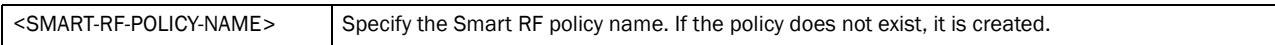

#### Example

```
rfs7000-37FABE(config)#smart-rf-policy test
rfs7000-37FABE(config-smart-rf-policy-test)#
```
#### NOTE

For more information on smart-rf policy commands, see *[Chapter 20, Smart-RF-Policy](#page-754-0)*.

# wips-policy

*[Global Configuration Commands](#page-127-0)*

Configures a WIPS policy

Supported in the following platforms:

- Brocade Mobility 300 Access Point
- Brocade Mobility 650 Access Point
- Brocade Mobility 6511 Access Point
- Brocade Mobility 71XX Access Point
- Brocade Mobility RFS4000
- Brocade Mobility RFS6000
- Brocade Mobility RFS7000

# Syntax:

```
wips-policy <WIPS-POLICY-NAME>
```
# **Parameters**

wips-policy <WIPS-POLICY-NAME>

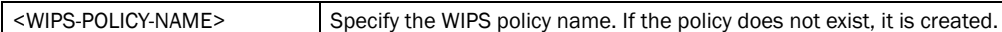

# Example

rfs7000-37FABE(config)#wips-policy test rfs7000-37FABE(config-wips-policy-test)#

# **NOTE**

For more information on WIPS policy commands, see *[Chapter 21, WIPS-Policy](#page-772-0)*.

# <span id="page-238-1"></span>wlan

*[Global Configuration Commands](#page-127-0)*

Configures a wireless LAN

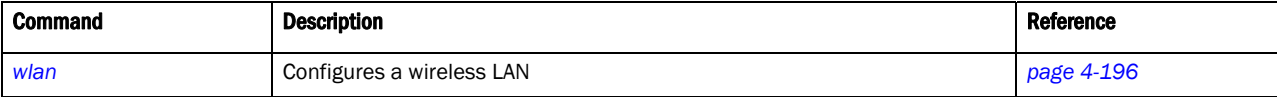

# <span id="page-238-0"></span>wlan

### *[wlan](#page-238-1)*

Configures a WLAN or enters WLAN configuration context for one or more WLANs

Supported in the following platforms:

- Brocade Mobility 300 Access Point
- Brocade Mobility 650 Access Point
- Brocade Mobility 6511 Access Point
- Brocade Mobility 71XX Access Point
- Brocade Mobility RFS4000
- Brocade Mobility RFS6000
- Brocade Mobility RFS7000

# Syntax:

```
wlan {<WLAN-NAME>|containing <WLAN-NAME>}
```
# **Parameters**

wlan *{<WLAN-NAME>|containing <WLAN-NAME>}*

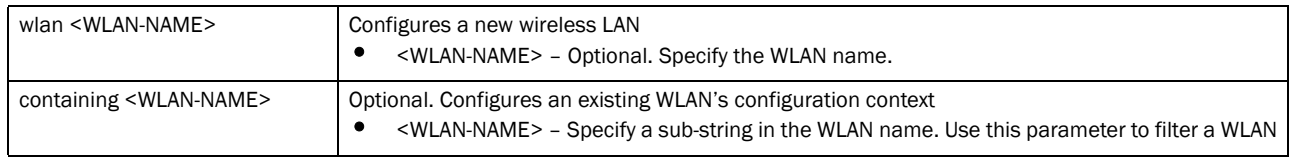

#### Example

rfs7000-37FABE(config)#wlan 1

```
4
```

```
rfs7000-37FABE(config-wlan-1)#
```

```
rfs7000-37FABE(config)#wlan containing wlan1
rfs7000-37FABE(config-wlan-{'containing': 'wlan1'})#
```
# <span id="page-239-1"></span>wlan-mode commands

# *[wlan](#page-238-0)*

Configures WLAN mode commands. Manual WLAN mappings are erased when the actual WLAN is disabled and then enabled immediately

Use the (config) instance to configure WLAN related parameters.

To navigate to this instance, use the following commands:

rfs7000-37FABE(config)#wlan <WLAN>

*[Table 13](#page-239-0)* summarizes WLAN mode commands

# <span id="page-239-0"></span>**TABLE 13** wlan-mode commands

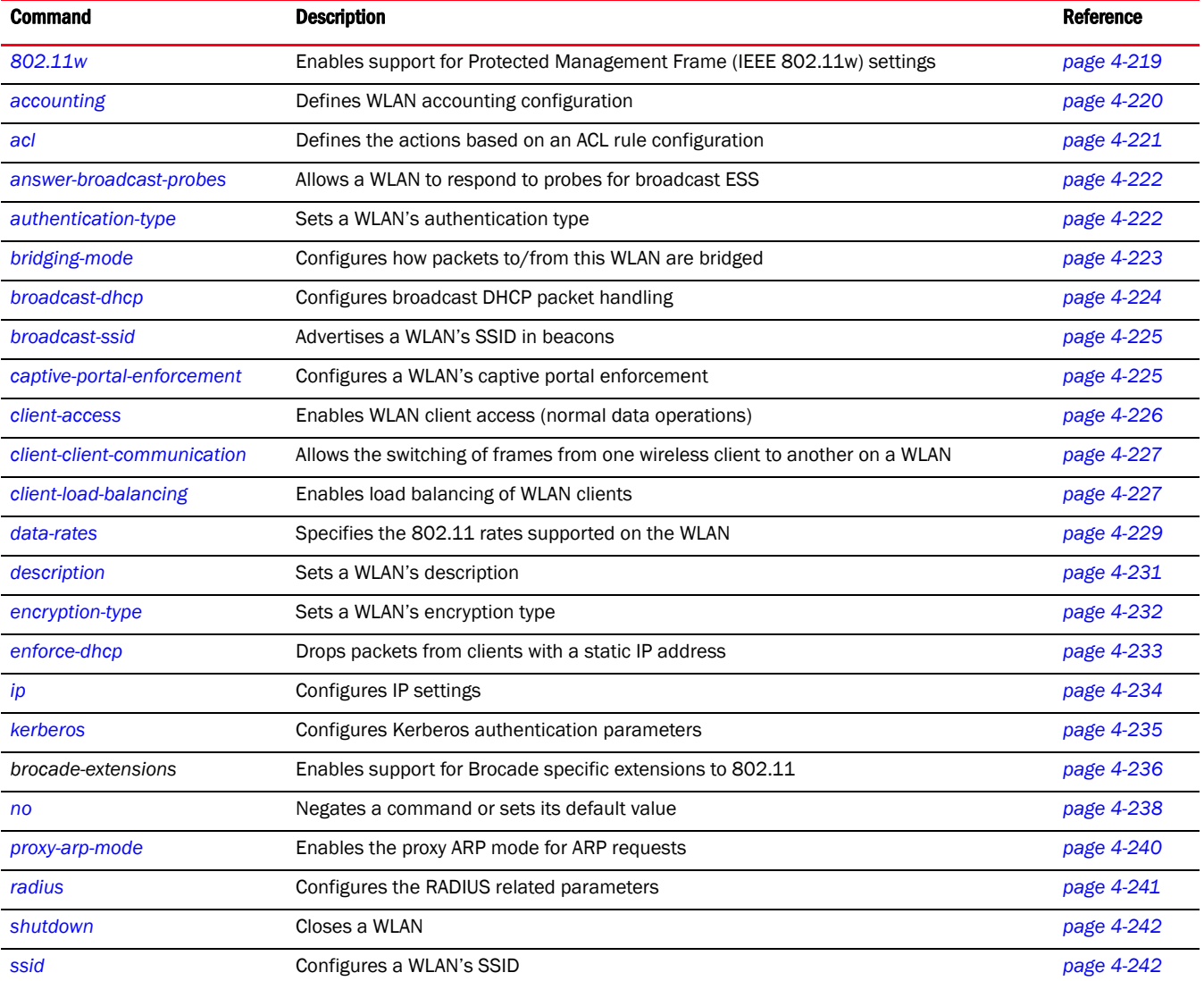

# **TABLE 13** wlan-mode commands

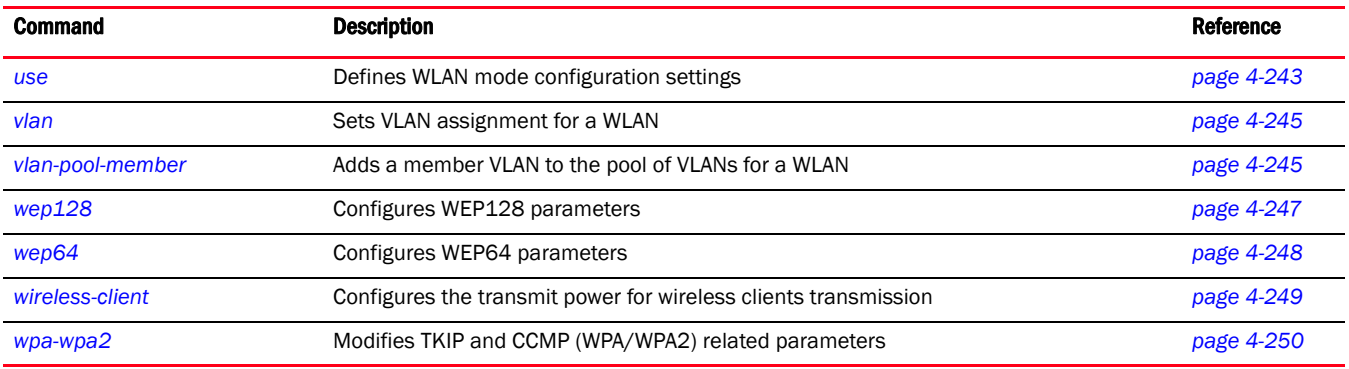

# <span id="page-240-0"></span>802.11w

# *[wlan-mode commands](#page-239-1)*

Enables support for *Protected Management Frames* (PMF) (IEEE 802.11w) settings

Supported in the following platforms:

- Brocade Mobility 300 Access Point
- Brocade Mobility 650 Access Point
- Brocade Mobility 6511 Access Point
- Brocade Mobility 71XX Access Point
- Brocade Mobility RFS4000
- Brocade Mobility RFS6000
- Brocade Mobility RFS7000

# Syntax:

```
802.11w [mandatory|optional|sa-query]
```

```
802.11w [mandatory|optional]
```
802.11w sa-query [attempts <1-15>|timeout <100-6000>]

## **Parameters**

802.11w [mandatory|optional]

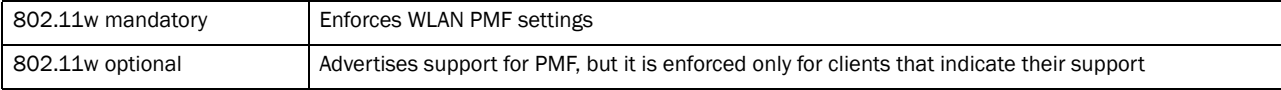

```
802.11w sa-query [attempts <1-15>|timeout <100-6000>]
```
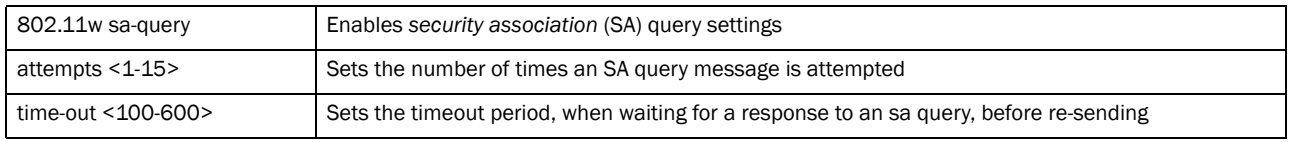

```
rfs7000-37FABE(config-wlan-wlan1)#802.11w sa-query timeout 110
rfs7000-37FABE(config-wlan-wlan1)#802.11w sa-query attempts 1
rfs7000-37FABE(config-wlan-wlan1)#
```

```
rfs7000-37FABE(config-wlan-wlan1)#show context
wlan wlan1
 ssid wlan1
 bridging-mode tunnel
 encryption-type none
 authentication-type none
 802.11w sa-query timeout 110
 802.11w sa-query attempts 1
rfs7000-37FABE(config-wlan-wlan1)#
```
### <span id="page-241-0"></span>accounting

# *[wlan-mode commands](#page-239-1)*

Defines the WLAN's accounting configuration

Supported in the following platforms:

- Brocade Mobility 300 Access Point
- Brocade Mobility 650 Access Point
- Brocade Mobility 6511 Access Point
- Brocade Mobility 71XX Access Point
- Brocade Mobility RFS4000
- Brocade Mobility RFS6000
- Brocade Mobility RFS7000

### Syntax:

```
accounting [radius|syslog]
```
accounting radius

accounting [syslog host <IP/HOSTNAME> *{port [<1-65535>]}*]

# **Parameters**

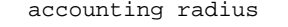

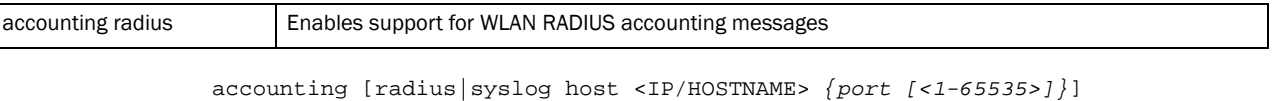

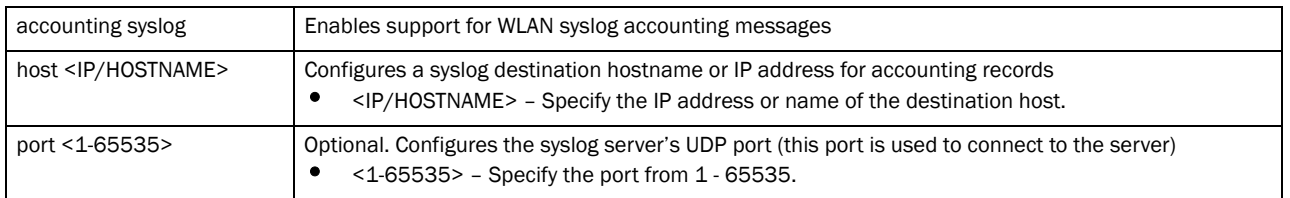

```
rfs7000-37FABE(config-wlan-wlan1)#accounting syslog host 172.16.10.12 port 2
rfs7000-37FABE(config-wlan-wlan1)#show context
wlan wlan1
 ssid wlan1
 bridging-mode tunnel
  encryption-type none
```

```
 authentication-type none
 802.11w sa-query timeout 110
 802.11w sa-query attempts 1
 accounting syslog host 172.16.10.12 port 2
rfs7000-37FABE(config-wlan-wlan1)#
```
# <span id="page-242-0"></span>acl

# *[wlan-mode commands](#page-239-1)*

Defines the actions taken based on an ACL rule configuration

Supported in the following platforms:

- Brocade Mobility 300 Access Point
- Brocade Mobility 650 Access Point
- Brocade Mobility 6511 Access Point
- Brocade Mobility 71XX Access Point
- Brocade Mobility RFS4000
- Brocade Mobility RFS6000
- Brocade Mobility RFS7000

# Syntax:

```
acl exceed-rate wireless-client-denied-traffic <0-1000000> {blacklist 
          |disassociate}
acl exceed-rate wireless-client-denied-traffic <0-1000000> {blacklist
```

```
<0-86400>|disassociate}
```
### **Parameters**

acl exceed-rate wireless-client-denied-traffic <0-1000000> *{blacklist <0-86400>|disassociate}*

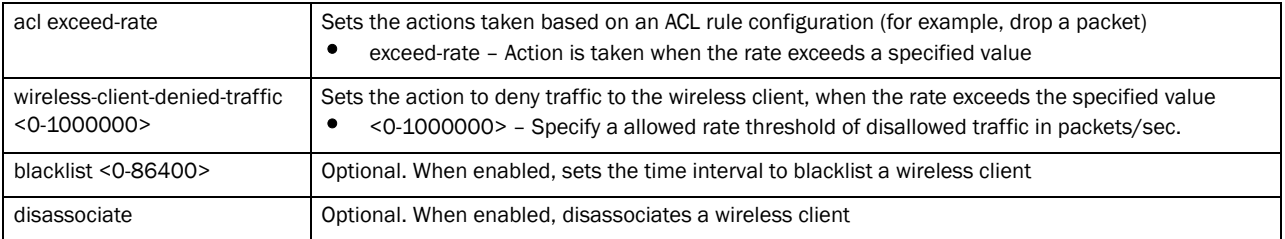

```
rfs7000-37FABE(config-wlan-wlan1)#acl exceed-rate 
wireless-client-denied-traffic
  20 disassociate
rfs7000-37FABE(config-wlan-wlan1)#show context
wlan wlan1
 ssid wlan1
 bridging-mode tunnel
 encryption-type none
 authentication-type none
 802.11w sa-query timeout 110
 802.11w sa-query attempts 1
 accounting syslog host 172.16.10.12 port 2
 acl exceed-rate wireless-client-denied-traffic 20 disassociate
rfs7000-37FABE(config-wlan-wlan1)#
```
# <span id="page-243-0"></span>answer-broadcast-probes

### *[wlan-mode commands](#page-239-1)*

Allows the WLAN to respond to probe requests that do not specify an SSID. These probes are for broadcast ESS.

Supported in the following platforms:

- Brocade Mobility 300 Access Point
- Brocade Mobility 650 Access Point
- Brocade Mobility 6511 Access Point
- Brocade Mobility 71XX Access Point
- Brocade Mobility RFS4000
- Brocade Mobility RFS6000
- Brocade Mobility RFS7000

# Syntax:

answer-broadcast-probes

# **Parameters**

None

### Example

```
rfs7000-37FABE(config-wlan-wlan1)#answer-broadcast-probes
rfs7000-37FABE(config-wlan-wlan1)#
```
### <span id="page-243-1"></span>authentication-type

### *[wlan-mode commands](#page-239-1)*

Sets the WLAN's authentication type

Supported in the following platforms:

- Brocade Mobility 300 Access Point
- Brocade Mobility 650 Access Point
- Brocade Mobility 6511 Access Point
- Brocade Mobility 71XX Access Point
- Brocade Mobility RFS4000
- Brocade Mobility RFS6000
- Brocade Mobility RFS7000

#### Syntax:

authentication-type [eap|eap-mac|eap-psk|kerberos|mac|none]

# **Parameters**

authentication-type [eap|eap-mac|eap-psk|kerberos|mac|none]

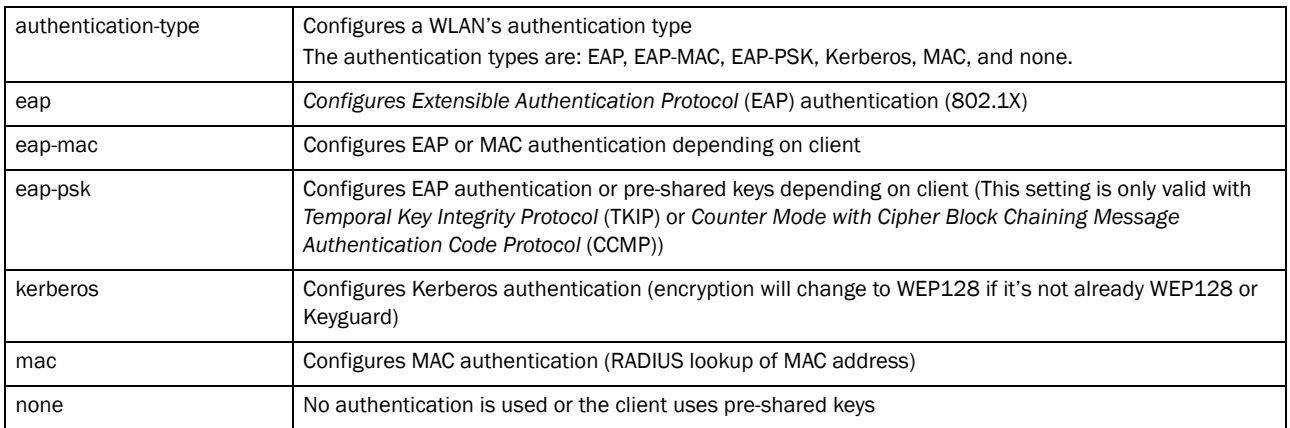

#### Example

```
rfs7000-37FABE(config-wlan-wlan1)#authentication-type eap
rfs7000-37FABE(config-wlan-wlan1)#
```

```
rfs7000-37FABE(config-wlan-wlan1)#show context
wlan wlan1
 ssid wlan1
 bridging-mode tunnel
 encryption-type none
 authentication-type eap
 802.11w sa-query timeout 110
 802.11w sa-query attempts 1
 accounting syslog host 172.16.10.12 port 2
 acl exceed-rate wireless-client-denied-traffic 20 disassociate
rfs7000-37FABE(config-wlan-wlan1)#
```
# <span id="page-244-0"></span>bridging-mode

### *[wlan-mode commands](#page-239-1)*

Configures how packets are bridged to and from a WLAN

Supported in the following platforms:

- Brocade Mobility 300 Access Point
- Brocade Mobility 650 Access Point
- Brocade Mobility 6511 Access Point
- Brocade Mobility 71XX Access Point
- Brocade Mobility RFS4000
- Brocade Mobility RFS6000
- Brocade Mobility RFS7000

### Syntax:

```
bridging-mode [local|tunnel]
```
### **Parameters**

bridging-mode [local|tunnel]

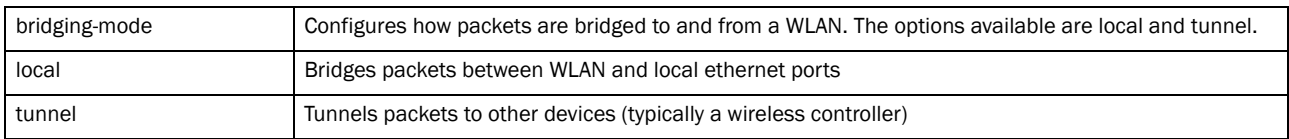

### Example

```
rfs7000-37FABE(config-wlan-wlan1)#bridging-mode local
rfs7000-37FABE(config-wlan-wlan1)#
```

```
rfs7000-37FABE(config-wlan-wlan1)#show context
wlan wlan1
  ssid wlan1
 bridging-mode local
 encryption-type none
  authentication-type eap
  802.11w sa-query timeout 110
  802.11w sa-query attempts 1
 accounting syslog host 172.16.10.12 port 2
 acl exceed-rate wireless-client-denied-traffic 20 disassociate
rfs7000-37FABE(config-wlan-wlan1)#
```
### <span id="page-245-0"></span>broadcast-dhcp

# *[wlan-mode commands](#page-239-1)*

Configures the broadcast DHCP packet handling parameters

Supported in the following platforms:

- Brocade Mobility 300 Access Point
- Brocade Mobility 650 Access Point
- Brocade Mobility 6511 Access Point
- Brocade Mobility 71XX Access Point
- Brocade Mobility RFS4000
- Brocade Mobility RFS6000
- Brocade Mobility RFS7000

#### Syntax:

broadcast-dhcp validate-offer

#### Parameters

broadcast-dhcp validate-offer

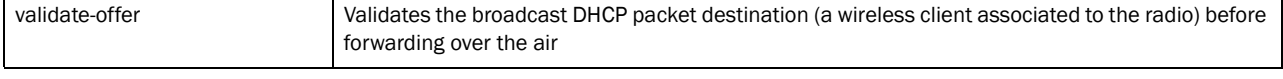

```
rfs7000-37FABE(config-wlan-wlan1)#broadcast-dhcp validate-offer
rfs7000-37FABE(config-wlan-wlan1)#
```

```
rfs7000-37FABE(config-wlan-wlan1)#show context
wlan wlan1
  ssid wlan1
```

```
 bridging-mode local
 encryption-type none
 authentication-type eap
 802.11w sa-query timeout 110
 802.11w sa-query attempts 1
 accounting syslog host 172.16.10.12 port 2
 acl exceed-rate wireless-client-denied-traffic 20 disassociate
 broadcast-dhcp validate-offer
rfs7000-37FABE(config-wlan-wlan1)#
```
## <span id="page-246-0"></span>broadcast-ssid

# *[wlan-mode commands](#page-239-1)*

Advertises the WLAN SSID in beacons

Supported in the following platforms:

- Brocade Mobility 300 Access Point
- Brocade Mobility 650 Access Point
- Brocade Mobility 6511 Access Point
- Brocade Mobility 71XX Access Point
- Brocade Mobility RFS4000
- Brocade Mobility RFS6000
- Brocade Mobility RFS7000

### Syntax:

broadcast-ssid

#### **Parameters**

None

# Example

```
rfs7000-37FABE(config-wlan-wlan1)#broadcast-ssid
rfs7000-37FABE(config-wlan-wlan1)#
```
### <span id="page-246-1"></span>captive-portal-enforcement

# *[wlan-mode commands](#page-239-1)*

Configures the WLAN's captive portal enforcement

Supported in the following platforms:

- Brocade Mobility 300 Access Point
- Brocade Mobility 650 Access Point
- Brocade Mobility 6511 Access Point
- Brocade Mobility 71XX Access Point
- Brocade Mobility RFS4000
- Brocade Mobility RFS6000
- Brocade Mobility RFS7000

# Syntax:

# **Parameters**

captive-portal-enforcement *{fall-back}*

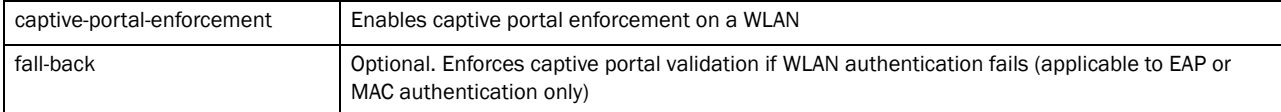

### Example

rfs7000-37FABE(config-wlan-wlan1)#captive-portal-enforcement fall-back rfs7000-37FABE(config-wlan-wlan1)#

```
rfs7000-37FABE(config-wlan-wlan1)#show context
wlan wlan1
 ssid wlan1
 bridging-mode local
 encryption-type none
 authentication-type eap
 802.11w sa-query timeout 110
 802.11w sa-query attempts 1
 accounting syslog host 172.16.10.12 port 2
 captive-portal-enforcement fall-back
 acl exceed-rate wireless-client-denied-traffic 20 disassociate
 broadcast-dhcp validate-offer
rfs7000-37FABE(config-wlan-wlan1)#
```
### <span id="page-247-0"></span>client-access

### *[wlan-mode commands](#page-239-1)*

Enables WLAN client access (for normal data operations)

Supported in the following platforms:

- Brocade Mobility 300 Access Point
- Brocade Mobility 650 Access Point
- Brocade Mobility 6511 Access Point
- Brocade Mobility 71XX Access Point
- Brocade Mobility RFS4000
- Brocade Mobility RFS6000
- Brocade Mobility RFS7000

## Syntax:

client-access

### **Parameters**

None

```
rfs7000-37FABE(config-wlan-wlan1)#client-access
rfs7000-37FABE(config-wlan-wlan1)#
```
# <span id="page-248-0"></span>client-client-communication

### *[wlan-mode commands](#page-239-1)*

Allows frame switching from one client to another on a WLAN

Supported in the following platforms:

- Brocade Mobility 300 Access Point
- Brocade Mobility 650 Access Point
- Brocade Mobility 6511 Access Point
- Brocade Mobility 71XX Access Point
- Brocade Mobility RFS4000
- Brocade Mobility RFS6000
- Brocade Mobility RFS7000

### Syntax:

client-client-communication

# **Parameters**

None

#### Example

```
rfs7000-37FABE(config-wlan-wlan1)#client-client-communication
rfs7000-37FABE(config-wlan-wlan1)#s
```
### <span id="page-248-1"></span>client-load-balancing

## *[wlan-mode commands](#page-239-1)*

Configures client load balancing on a WLAN

Supported in the following platforms:

- Brocade Mobility 300 Access Point
- Brocade Mobility 650 Access Point
- Brocade Mobility 6511 Access Point
- Brocade Mobility 71XX Access Point
- Brocade Mobility RFS4000
- Brocade Mobility RFS6000
- Brocade Mobility RFS7000

### Syntax:

```
client-load-balancing {allow-single-band-clients|band-discovery-intvl|
          capability-ageout-time|max-probe-req|probe-req-invl}
client-load-balancing {allow-single-band-clients [2.4Ghz|5Ghz]|
```

```
band-discovery-intvl [<0-10000>]|capability-ageout-time 
[<0-10000>]}
```

```
client-load-balancing {{max-probe-req|probe-req-intvl} [2.4Ghz|5Ghz] 
[<0-10000>]}
```
# **Parameters**

client-load-balancing *{allow-single-band-clients [2.4Ghz|5Ghz]| band-discovery-intvl [<0-10000>]|capability-ageout-time [<0-10000>]}*

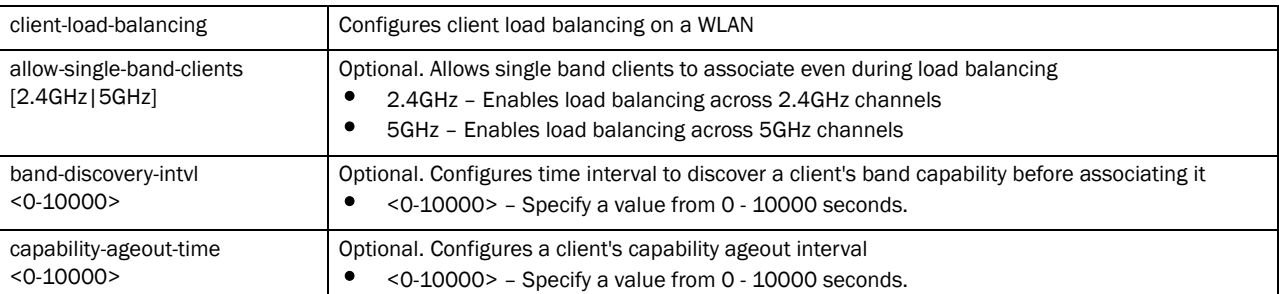

client-load-balancing *{{max-probe-req|probe-req-intvl} [2.4Ghz|5Ghz]*

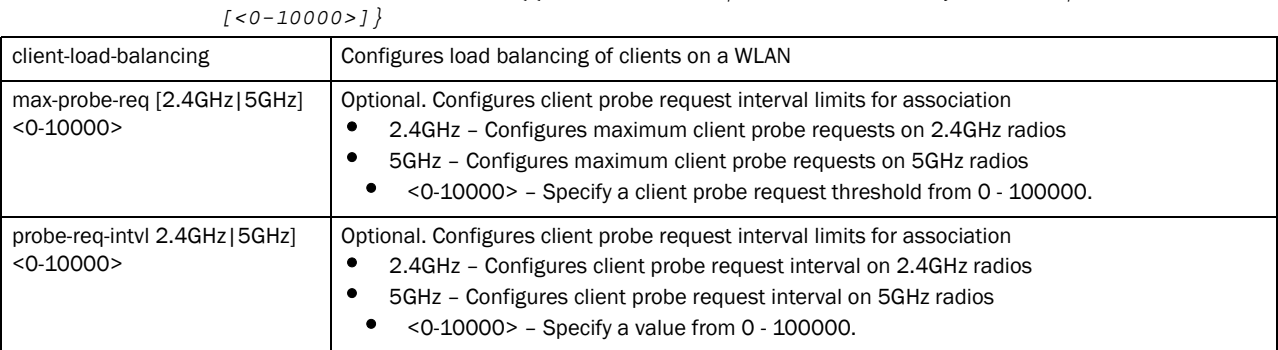

```
rfs7000-37FABE(config-wlan-wlan1)#client-load-balancing 
allow-single-band-clients 2.4ghz
rfs7000-37FABE(config-wlan-wlan1)#
rfs7000-37FABE(config-wlan-wlan1)#client-load-balancing band-discovery-intvl 
2
rfs7000-37FABE(config-wlan-wlan1)#
rfs7000-37FABEconfig-wlan-wlan1)#client-load-balancing probe-req-intvl 5ghz 5
rfs7000-37FABE(config-wlan-wlan1)#
rfs7000-37FABE(config-wlan-wlan1)#show context
wlan wlan1
 ssid wlan1
 bridging-mode local
  encryption-type none
  authentication-type eap
  802.11w sa-query timeout 110
  802.11w sa-query attempts 1
 accounting syslog host 172.16.10.12 port 2
 client-load-balancing probe-req-intvl 5ghz 5
 client-load-balancing band-discovery-intvl 2
 captive-portal-enforcement fall-back
```

```
 broadcast-dhcp validate-offer
rfs7000-37FABE(config-wlan-wlan1)#
```
# <span id="page-250-0"></span>data-rates

# *[wlan-mode commands](#page-239-1)*

Specifies the 802.11 rates supported on a WLAN

Supported in the following platforms:

- Brocade Mobility 300 Access Point
- Brocade Mobility 650 Access Point
- Brocade Mobility 6511 Access Point
- Brocade Mobility 71XX Access Point
- Brocade Mobility RFS4000
- Brocade Mobility RFS6000
- Brocade Mobility RFS7000

# Syntax:

```
data-rates [2.4GHz|5GHz]
data-rates 2.4GHz [b-only|bg|bgn|custom|default|g-only|gn]
data-rates 2.4GHz [b-only|bg|bgn|default|g-only|gn]
data-rates 2.4GHz custom [1|11|12|18|2|24|36|48|5.5|54|6|9|
          basic-1|basic-11|basic-12|basic-18|basci-2|basic-24|basic-36|
          basic-48|basic-5.5|basic-54|basic-6|basic-9|basic-mcs0-7|mcs0-15|
          mcs0-7|mcs8-15]
data-rates 5GHz [a-only|an|custom|default]
data-rates 5GHz [a-only|an|default]
data-rates 5GHz custom [12|18|24|36|48|54|6|9|basic-1|basi-11|
basic-12|basic-18|basic-2|basic-24|basic-36|basic-48|basic-5.5|basic-54|
          basic-6|basic-9|basic-mcs0-7|mcs0-15|mcs0-7|mcs8-15]
```
# **Parameters**

data-rates 2.4GHz [b-only|bg|bgn|default|g-only|gn]

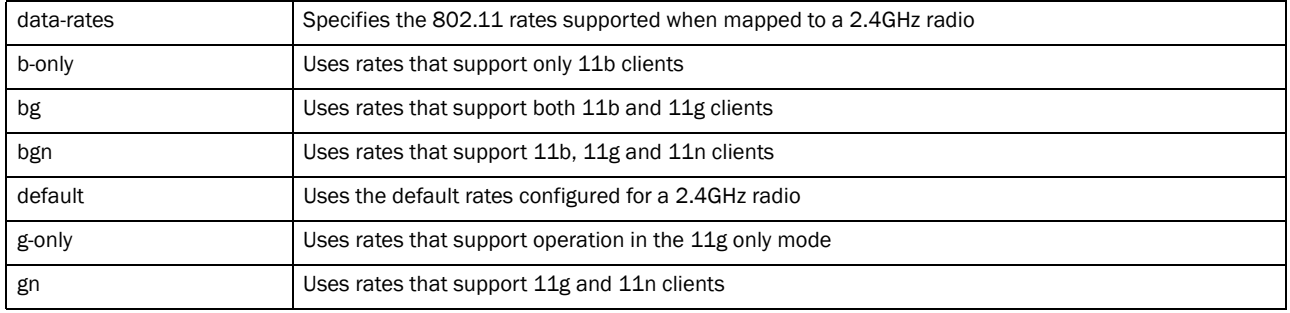

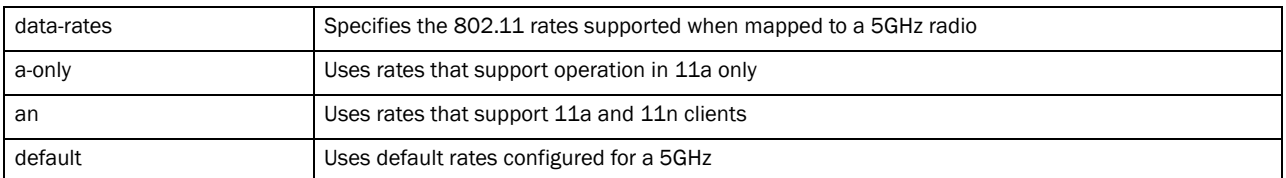

data-rates [2.4GHz|5GHz] custom [1|11|12|18|2|24|36|48|5.5|54|6|9| basic-1|basic-11|basic-12|basic-18|basic-2|basic-24|basic-36|

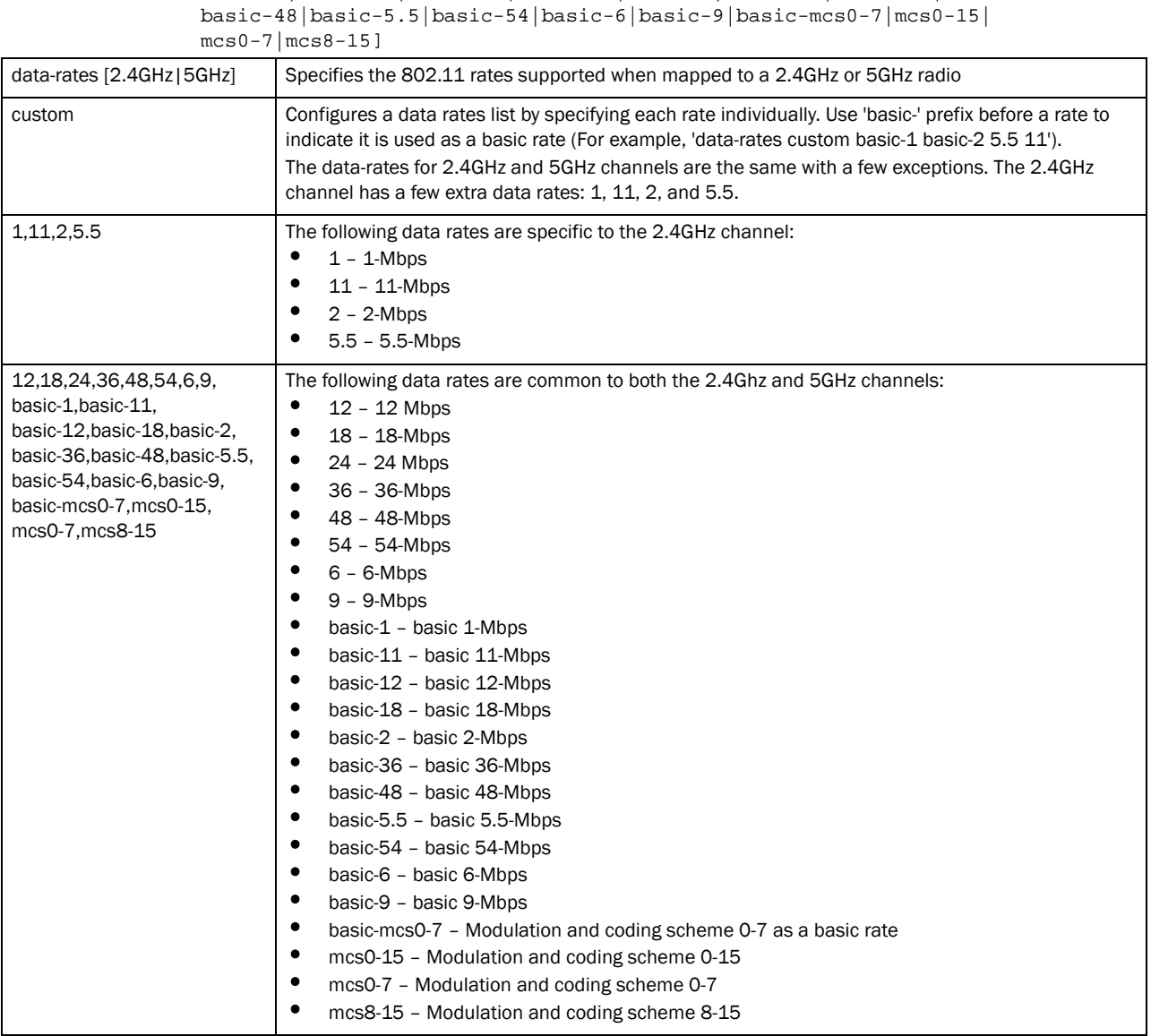

```
rfs7000-37FABE(config-wlan-wlan1)#data-rates 2.4GHz gn
rfs7000-37FABE(config-wlan-wlan1)#
```

```
rfs7000-37FABE(config-wlan-wlan1)#show context
wlan wlan1
 ssid wlan1
```
```
 bridging-mode local
 encryption-type none
 authentication-type eap
  802.11w sa-query timeout 110
  802.11w sa-query attempts 1
 accounting syslog host 172.16.10.12 port 2
 data-rates 2.4GHz gn
 client-load-balancing probe-req-intvl 5ghz 5
 client-load-balancing band-discovery-intvl 2
 captive-portal-enforcement fall-back
 acl exceed-rate wireless-client-denied-traffic 20 disassociate
 broadcast-dhcp validate-offer
rfs7000-37FABE(config-wlan-wlan1)#
```
# description

# *[wlan-mode commands](#page-239-0)*

Defines the WLAN description

Supported in the following platforms:

- Brocade Mobility 300 Access Point
- Brocade Mobility 650 Access Point
- Brocade Mobility 6511 Access Point
- Brocade Mobility 71XX Access Point
- Brocade Mobility RFS4000
- Brocade Mobility RFS6000
- Brocade Mobility RFS7000

### Syntax:

description <LINE>

### **Parameters**

description <LINE>

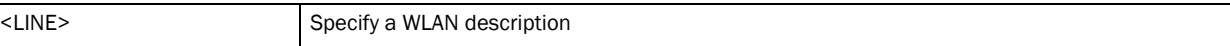

```
rfs7000-37FABE(config-wlan-wlan1)#description testwlan
rfs7000-37FABE(config-wlan-wlan1)#
```

```
rfs7000-37FABE(config-wlan-wlan1)#show context
wlan wlan1
 description testwlan
 ssid wlan1
 bridging-mode local
 encryption-type none
  authentication-type eap
  802.11w sa-query timeout 110
  802.11w sa-query attempts 1
 accounting syslog host 172.16.10.12 port 2
 data-rates 2.4GHz gn
 client-load-balancing probe-req-intvl 5ghz 5
 client-load-balancing band-discovery-intvl 2
  captive-portal-enforcement fall-back
```

```
 acl exceed-rate wireless-client-denied-traffic 20 disassociate
 broadcast-dhcp validate-offer
rfs7000-37FABE(config-wlan-wlan1)#
```
### encryption-type

*[wlan-mode commands](#page-239-0)*

Sets a WLAN's encryption type

Supported in the following platforms:

- Brocade Mobility 300 Access Point
- Brocade Mobility 650 Access Point
- Brocade Mobility 6511 Access Point
- Brocade Mobility 71XX Access Point
- Brocade Mobility RFS4000
- Brocade Mobility RFS6000
- Brocade Mobility RFS7000

### Syntax:

```
encryption-type [ccmp|keyguard|none|tkip|tkip-ccmp|wep128|
web128-keyguard|wep64]
```
### **Parameters**

encryption-type [ccmp|keyguard|none|tkip|tkip-ccmp|wep128|web128-keyguard| wep64]

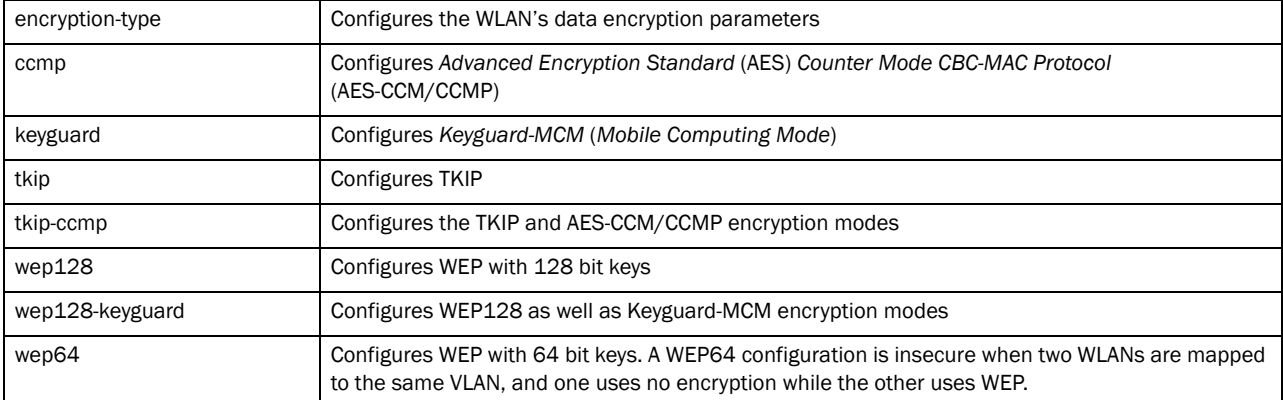

```
rfs7000-37FABEconfig-wlan-wlan1)#encryption-type tkip-ccmp
rfs7000-37FABE(config-wlan-wlan1)#
```

```
rfs7000-37FABE(config-wlan-wlan1)#show context
wlan wlan1
 description testwlan
 ssid wlan1
 bridging-mode local
 encryption-type tkip-ccmp
 authentication-type eap
  802.11w sa-query timeout 110
  802.11w sa-query attempts 1
```

```
 accounting syslog host 172.16.10.12 port 2
 data-rates 2.4GHz gn
 client-load-balancing probe-req-intvl 5ghz 5
 client-load-balancing band-discovery-intvl 2
 captive-portal-enforcement fall-back
 acl exceed-rate wireless-client-denied-traffic 20 disassociate
 broadcast-dhcp validate-offer
rfs7000-37FABE(config-wlan-wlan1)#
```
## enforce-dhcp

# *[wlan-mode commands](#page-239-0)*

Drops packets from clients with a static IP address

Supported in the following platforms:

- Brocade Mobility 300 Access Point
- Brocade Mobility 650 Access Point
- Brocade Mobility 6511 Access Point
- Brocade Mobility 71XX Access Point
- Brocade Mobility RFS4000
- Brocade Mobility RFS6000
- Brocade Mobility RFS7000

### Syntax:

enforce-dhcp

### **Parameters**

None

```
rfs7000-37FABE(config-wlan-wlan1)#enforce-dhcp
rfs7000-37FABE(config-wlan-wlan1)#
rfs7000-37FABE(config-wlan-wlan1)#show context
wlan wlan1
 description testwlan
 ssid wlan1
 bridging-mode local
 encryption-type tkip-ccmp
 authentication-type eap
 802.11w sa-query timeout 110
  802.11w sa-query attempts 1
  accounting syslog host 172.16.10.12 port 2
 data-rates 2.4GHz gn
 client-load-balancing probe-req-intvl 5ghz 5
  client-load-balancing band-discovery-intvl 2
  captive-portal-enforcement fall-back
 acl exceed-rate wireless-client-denied-traffic 20 disassociate
 enforce-dhcp
 broadcast-dhcp validate-offer
rfs7000-37FABE(config-wlan-wlan1)#
```
# ip

4

### *[wlan-mode commands](#page-239-0)*

Configures *Internet Protocol* (IP) settings

Supported in the following platforms:

- Brocade Mobility 300 Access Point
- Brocade Mobility 650 Access Point
- Brocade Mobility 6511 Access Point
- Brocade Mobility 71XX Access Point
- Brocade Mobility RFS4000
- Brocade Mobility RFS6000
- Brocade Mobility RFS7000

# Syntax:

- ip [arp|dhcp]
- ip arp [header-mismatch-validation|trust]
- ip dhcp trust

### Parameters

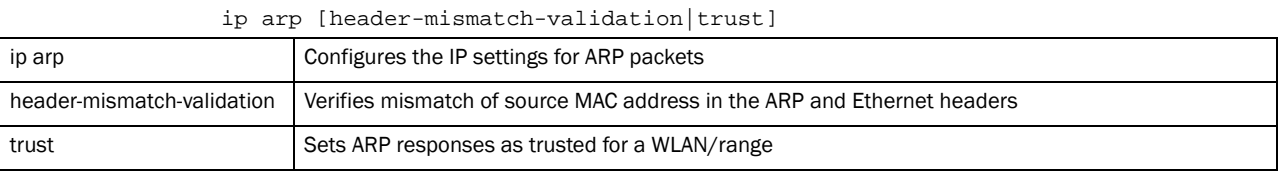

### ip dhcp trust

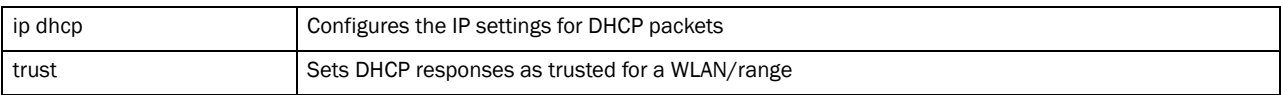

### Example

rfs7000-37FABE(config-wlan-wlan1)#ip dhcp trust rfs7000-37FABE(config-wlan-wlan1)#

```
rfs7000-37FABE(config-wlan-wlan1)#show context
wlan wlan1
 description testwlan
 ssid wlan1
 bridging-mode local
 encryption-type tkip-ccmp
 authentication-type eap
  802.11w sa-query timeout 110
  802.11w sa-query attempts 1
 accounting syslog host 172.16.10.12 port 2
 data-rates 2.4GHz gn
 client-load-balancing probe-req-intvl 5ghz 5
 client-load-balancing band-discovery-intvl 2
  captive-portal-enforcement fall-back
  ip dhcp trust
```

```
 acl exceed-rate wireless-client-denied-traffic 20 disassociate
 enforce-dhcp
 broadcast-dhcp validate-offer
rfs7000-37FABE(config-wlan-wlan1)#
```
### kerberos

# *[wlan-mode commands](#page-239-0)*

Configures Kerberos authentication parameters on a WLAN

Supported in the following platforms:

- Brocade Mobility 300 Access Point
- Brocade Mobility 650 Access Point
- Brocade Mobility 6511 Access Point
- Brocade Mobility 71XX Access Point
- Brocade Mobility RFS4000
- Brocade Mobility RFS6000
- Brocade Mobility RFS7000

# Syntax:

```
kerberos [password|realm|server]
kerberos password [0 <LINE>|2 <LINE>|<LINE>]
kerberos realm <REALM>
kerberos server [primary|secondary|timeout]
kerberos server [primary|secondary] host <IP/HOSTNAME> {port [<1-65535>]}
keberos server timeout <1-60>
```
## Parameters

kerberos password [0 <LINE>|2 <LINE>|<LINE>]

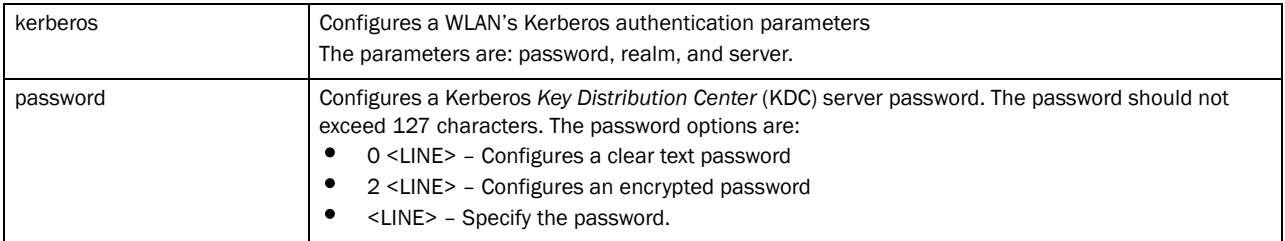

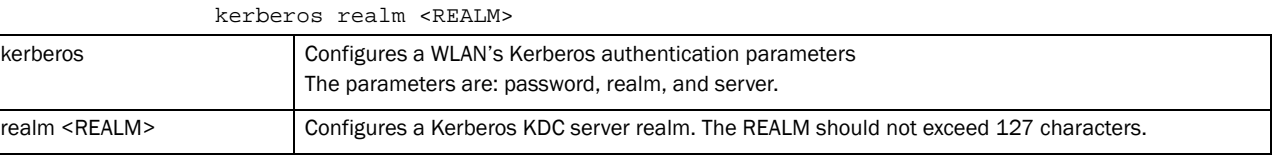

kerberos server [primary|secondary] host <IP/HOSTNAME> *{port [<1-65535>]}*

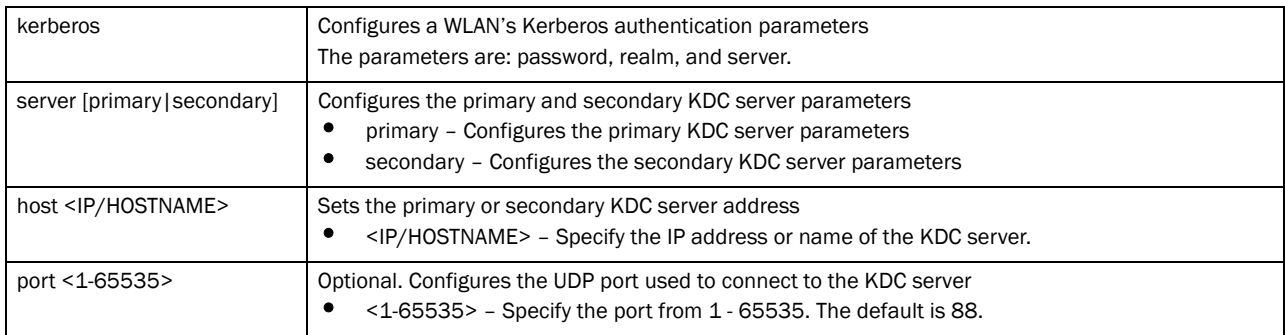

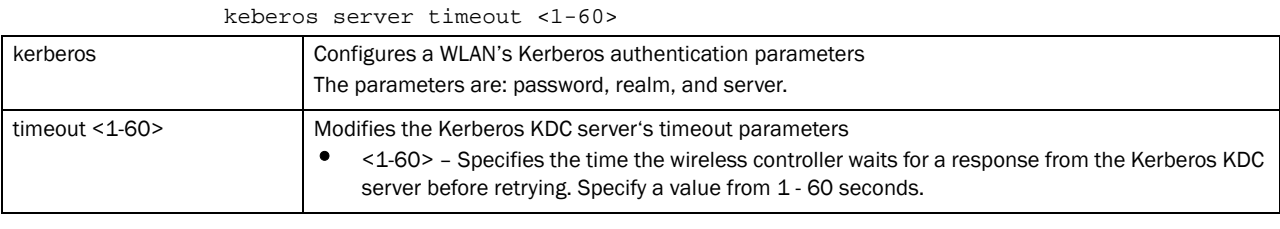

### Example

```
rfs7000-37FABE(config-wlan-wlan1)#kerberos server timeout 12
rfs7000-37FABE(config-wlan-wlan1)#
rfs7000-37FABE(config-wlan-wlan1)#kerberos server primary host 172.16.10.9 
port
88
rfs7000-37FABE(config-wlan-wlan1)#
rfs7000-37FABE(config-wlan-wlan1)#show context
wlan wlan1
 description testwlan
 ssid wlan1
 bridging-mode local
 encryption-type tkip-ccmp
 authentication-type eap
 802.11w sa-query timeout 110
 802.11w sa-query attempts 1
 kerberos server timeout 12
 kerberos server primary host 172.16.10.9
 accounting syslog host 172.16.10.12 port 2
 data-rates 2.4GHz gn
 client-load-balancing probe-req-intvl 5ghz 5
 client-load-balancing band-discovery-intvl 2
 captive-portal-enforcement fall-back
 ip dhcp trust
 acl exceed-rate wireless-client-denied-traffic 20 disassociate
 enforce-dhcp
 broadcast-dhcp validate-offer
rfs7000-37FABE(config-wlan-wlan1)#
```
### brocade-extensions

*[wlan-mode commands](#page-239-0)*

Enables support for Brocade specific extensions to 802.11

Supported in the following platforms:

- Brocade Mobility 300 Access Point
- Brocade Mobility 650 Access Point
- Brocade Mobility 6511 Access Point
- Brocade Mobility 71XX Access Point
- Brocade Mobility RFS4000
- Brocade Mobility RFS6000
- Brocade Mobility RFS7000

## Syntax:

```
brocade-extensions [move-command|smart-scan|symbol-load-information| 
          wmm-load-information]
```
### **Parameters**

brocade-extensions [move-command|smart-scan|symbol-load-information| wmm-load-information]

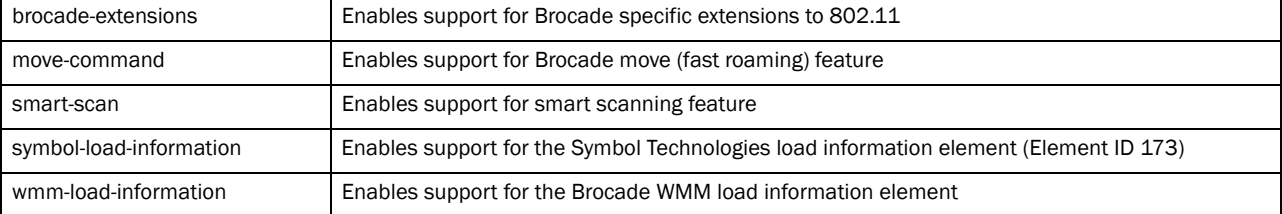

### Example

rfs7000-37FABE(config-wlan-wlan1)#brocade-extensions wmm-load-information rfs7000-37FABE(config-wlan-wlan1)#

```
rfs7000-37FABE(config-wlan-wlan1)#show context
wlan wlan1
 description testwlan
 ssid wlan1
 bridging-mode local
 encryption-type tkip-ccmp
 authentication-type eap
 802.11w sa-query timeout 110
 802.11w sa-query attempts 1
 kerberos server timeout 12
 kerberos server primary host 172.16.10.9
 accounting syslog host 172.16.10.12 port 2
 data-rates 2.4GHz gn
 brocade-extensions wmm-load-information
 client-load-balancing probe-req-intvl 5ghz 5
 client-load-balancing band-discovery-intvl 2
 captive-portal-enforcement fall-back
 ip dhcp trust
 acl exceed-rate wireless-client-denied-traffic 20 disassociate
 enforce-dhcp
 broadcast-dhcp validate-offer
rfs7000-37FABE(config-wlan-wlan1)#
```
# no

# *[wlan-mode commands](#page-239-0)*

Negates WLAN mode commands and reverts values to their default

Supported in the following platforms:

- Brocade Mobility 300 Access Point
- Brocade Mobility 650 Access Point
- Brocade Mobility 6511 Access Point
- Brocade Mobility 71XX Access Point
- Brocade Mobility RFS4000
- Brocade Mobility RFS6000
- Brocade Mobility RFS7000

### Syntax:

no <parameter>

## **Parameters**

None

# Usage Guidelines:

The no command negates any command associated with it. Wherever required, use the same parameters associated with the command getting negated.

```
rfs7000-37FABE(config-wlan-wlan1)#no ?
```
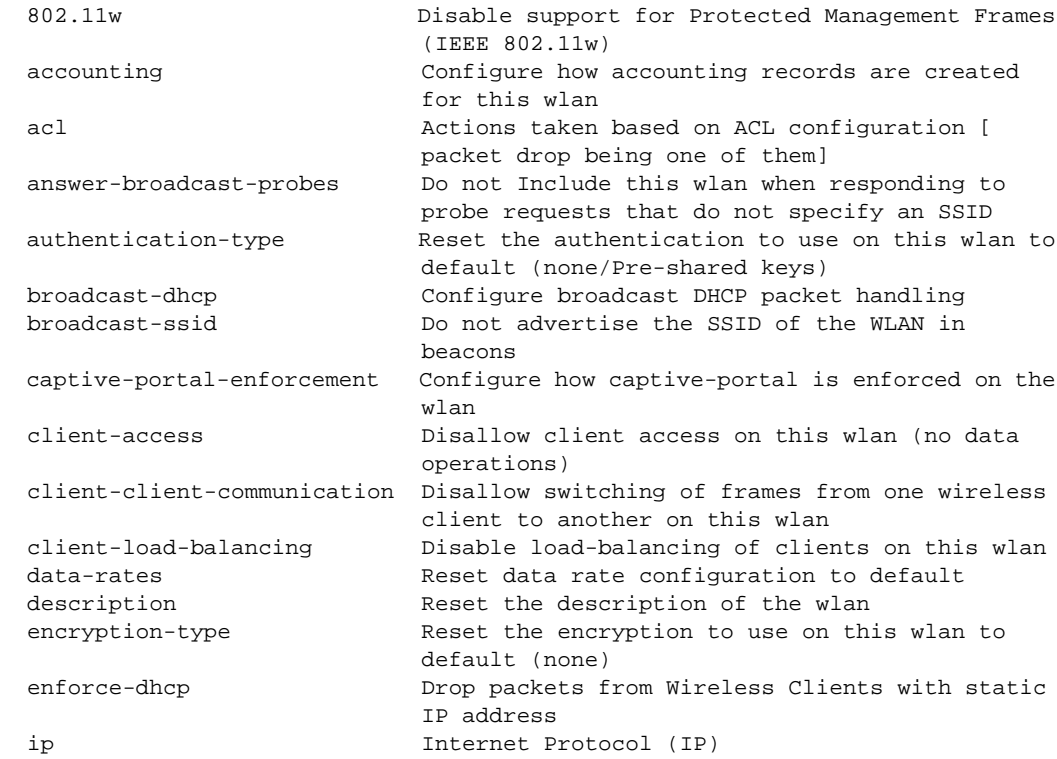

```
 kerberos Configure kerberos authentication parameters
  brocade-extensions Disable support for Brocade-Specific
                            extensions to 802.11
  proxy-arp-mode Configure handling of ARP requests with
                            proxy-arp is enabled
  radius Configure RADIUS related parameters
 shutdown Enable the use of this wlan
  ssid Configure ssid
 use Set setting to use
  vlan Map the default vlan (vlan-id 1) to the wlan
  vlan-pool-member Delete a mapped vlan from this wlan
  wep128 Reset WEP128 parameters
 wep64 Reset WEP64 parameters
  wireless-client Configure wireless-client specific parameters
  wpa-wpa2 Modify tkip-ccmp (wpa/wpa2) related parameters
 service Service Commands
rfs7000-37FABE(config-wlan-wlan1)#
The wlan1 settings before the execution of the no command:
rfs7000-37FABE(config-wlan-wlan1)#show context
wlan wlan1
 description testwlan
 ssid wlan1
 bridging-mode local
 encryption-type tkip-ccmp
 authentication-type eap
 802.11w sa-query timeout 110
 802.11w sa-query attempts 1
 kerberos server timeout 12
 kerberos server primary host 172.16.10.9
 accounting syslog host 172.16.10.12 port 2
 data-rates 2.4GHz gn
 brocade-extensions wmm-load-information
 client-load-balancing probe-req-intvl 5ghz 5
 client-load-balancing band-discovery-intvl 2
 captive-portal-enforcement fall-back
 ip dhcp trust
 acl exceed-rate wireless-client-denied-traffic 20 disassociate
 enforce-dhcp
 broadcast-dhcp validate-offer
rfs7000-37FABE(config-wlan-wlan1)#
rfs7000-37FABE(config-wlan-wlan1)#no accounting syslog
rfs7000-37FABE(config-wlan-wlan1)#
rfs7000-37FABE(config-wlan-wlan1)#no description
rfs7000-37FABE(config-wlan-wlan1)#
rfs7000-37FABE(config-wlan-wlan1)#no authentication-type
rfs7000-37FABE(config-wlan-wlan1)#
rfs7000-37FABE(config-wlan-wlan1)#no encryption-type
rfs7000-37FABE(config-wlan-wlan1)#
rfs7000-37FABE(config-wlan-wlan1)#no enforce-dhcp
rfs7000-37FABE(config-wlan-wlan1)#
```
4

```
rfs7000-37FABE(config-wlan-wlan1)#no kerberos server primary host
rfs7000-37FABE(config-wlan-wlan1)#
rfs7000-37FABE(config-wlan-wlan1)#no kerberos server timeout
rfs7000-37FABE(config-wlan-wlan1)#
rfs7000-37FABE(config-wlan-wlan1)#no data-rates 2.4GHz
rfs7000-37FABE(config-wlan-wlan1)#
The wlan1 settings after the execution of the no command:
rfs7000-37FABE(config-wlan-wlan1)#show context
wlan wlan1
 ssid wlan1
 bridging-mode local
 encryption-type none
 authentication-type none
 802.11w sa-query timeout 110
 802.11w sa-query attempts 1
 brocade-extensions wmm-load-information
 client-load-balancing probe-req-intvl 5ghz 5
 client-load-balancing band-discovery-intvl 2
 captive-portal-enforcement fall-back
 ip dhcp trust
 acl exceed-rate wireless-client-denied-traffic 20 disassociate
 broadcast-dhcp validate-offer
rfs7000-37FABE(config-wlan-wlan1)#
```
### proxy-arp-mode

### *[wlan-mode commands](#page-239-0)*

Enables proxy ARP mode for handling ARP requests

Supported in the following platforms:

- Brocade Mobility 300 Access Point
- Brocade Mobility 650 Access Point
- Brocade Mobility 6511 Access Point
- Brocade Mobility 71XX Access Point
- Brocade Mobility RFS4000
- Brocade Mobility RFS6000
- Brocade Mobility RFS7000

### Syntax:

proxy-arp-mode [dynamic|strict]

### **Parameters**

proxy-arp-mode [dynamic|strict]

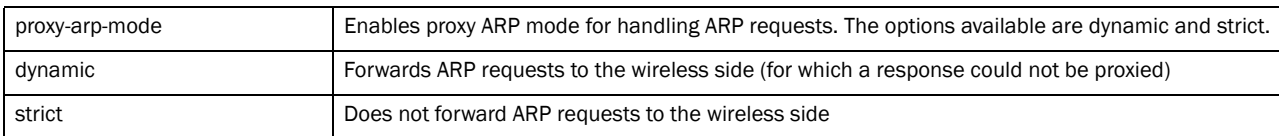

### Example

```
rfs7000-37FABE(config-wlan-wlan1)#proxy-arp-mode strict
rfs7000-37FABE(config-wlan-wlan1)#
rfs7000-37FABE(config-wlan-wlan1)#show context
wlan wlan1
 ssid wlan1
 bridging-mode local
 encryption-type none
 authentication-type none
  802.11w sa-query timeout 110
 802.11w sa-query attempts 1
 brocade-extensions wmm-load-information
 client-load-balancing probe-req-intvl 5ghz 5
 client-load-balancing band-discovery-intvl 2
 captive-portal-enforcement fall-back
  ip dhcp trust
 acl exceed-rate wireless-client-denied-traffic 20 disassociate
 proxy-arp-mode strict
 broadcast-dhcp validate-offer
rfs7000-37FABE(config-wlan-wlan1)#
```
# radius

### *[wlan-mode commands](#page-239-0)*

Configures RADIUS related parameters

Supported in the following platforms:

- Brocade Mobility 300 Access Point
- Brocade Mobility 650 Access Point
- Brocade Mobility 6511 Access Point
- Brocade Mobility 71XX Access Point
- Brocade Mobility RFS4000
- Brocade Mobility RFS6000
- Brocade Mobility RFS7000

### Syntax:

```
radius [dynamic-authorization|nas-identifier|nas-port-id|vlan-assignment]
```
radius [dynamic-authorization|nas-identifier <NAS-ID>| nas-port-id <NAS-PORT-ID>|vlan-assignment]

### **Parameters**

radius [dynamic-authorization|nas-identifier <NAS-ID>| nas-port-id <NAS-PORT-ID>|vlan-assignment]

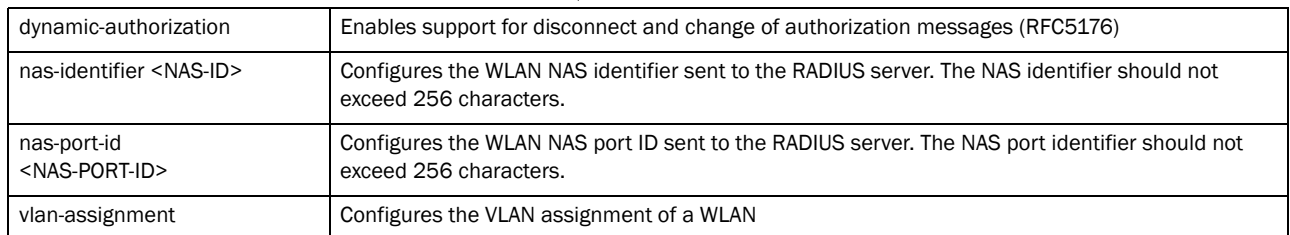

### Example

```
rfs7000-37FABE(config-wlan-wlan1)#radius vlan-assignment
rfs7000-37FABE(config-wlan-wlan1)#
rfs7000-37FABE(config-wlan-wlan1)#show context
wlan wlan1
 ssid wlan1
 bridging-mode local
  encryption-type none
  authentication-type none
  802.11w sa-query timeout 110
  802.11w sa-query attempts 1
  radius vlan-assignment
  brocade-extensions wmm-load-information
  client-load-balancing probe-req-intvl 5ghz 5
  client-load-balancing band-discovery-intvl 2
  proxy-arp-mode strict
rfs7000-37FABE(config-wlan-wlan1)#
```
## shutdown

### *[wlan-mode commands](#page-239-0)*

### Shuts down a WLAN

Supported in the following platforms:

- Brocade Mobility 300 Access Point
- Brocade Mobility 650 Access Point
- Brocade Mobility 6511 Access Point
- Brocade Mobility 71XX Access Point
- Brocade Mobility RFS4000
- Brocade Mobility RFS6000
- Brocade Mobility RFS7000

### Syntax:

shutdown

### **Parameters**

None

## Example

rfs7000-37FABE(config-wlan-1)#shutdown

# ssid

# *[wlan-mode commands](#page-239-0)*

Configures a WLAN's SSID

Supported in the following platforms:

- Brocade Mobility 300 Access Point
- Brocade Mobility 650 Access Point
- Brocade Mobility 6511 Access Point

4

- Brocade Mobility 71XX Access Point
- Brocade Mobility RFS4000
- Brocade Mobility RFS6000
- Brocade Mobility RFS7000

# Syntax:

ssid <SSID>

### **Parameters**

ssid <SSID>

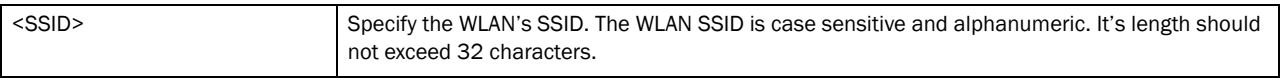

### Example

```
rfs7000-37FABE(config-wlan-wlan1)#ssid test1
rfs7000-37FABE(config-wlan-wlan1)#
```

```
rfs7000-37FABE(config-wlan-wlan1)#show context
wlan wlan1
 ssid test1
 bridging-mode local
 encryption-type none
 authentication-type none
 802.11w sa-query timeout 110
 802.11w sa-query attempts 1
 radius vlan-assignment
 brocade-extensions wmm-load-information
 client-load-balancing probe-req-intvl 5ghz 5
 client-load-balancing band-discovery-intvl 2
 proxy-arp-mode strict
rfs7000-37FABE(config-wlan-wlan1)#
```
### use

### *[wlan-mode commands](#page-239-0)*

This command associates an existing captive portal with a WLAN.

Supported in the following platforms:

- Brocade Mobility 300 Access Point
- Brocade Mobility 650 Access Point
- Brocade Mobility 6511 Access Point
- Brocade Mobility 71XX Access Point
- Brocade Mobility RFS4000
- Brocade Mobility RFS6000
- Brocade Mobility RFS7000

### Syntax:

```
use [aaa-policy|association-acl-policy|captive-portal|ip-access-list|
          mac-access-list|wlan-qos-policy]
```
use [aaa-policy <AAA-POLICY-NAME>|association-acl-policy <ASSOCIATION-POLICY-NAME>|captive-portal <CAPTIVE-PORTAL-NAME>|wlan-qos-policy <WLAN-QOS-POLICY-NAME>] use ip-access-list [in|out] <IP-ACCESS-LIST-NAME>

use mac-access-list [in|out] <MAC-ACCESS-LIST-NAME>

# **Parameters**

use [aaa-policy <AAA-POLICY-NAME>|association-acl-policy <ASSOCIATION-POLICY-NAME>|captive-portal <CAPTIVE-PORTAL-NAME>|wlan-qos-policy <WLAN-QOS-POLICY-NAME>]

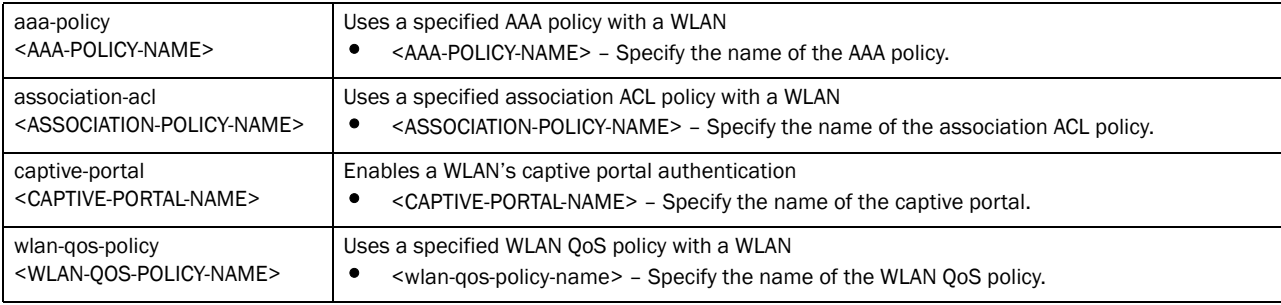

#### use ip-access-list [in|out] <IP-ACCESS-LIST-NAME>]

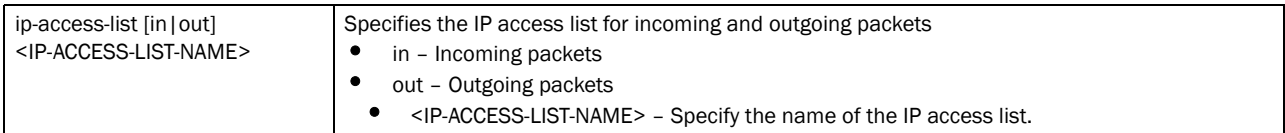

#### use mac-access-list [in|out] <MAC-ACCESS-LIST-NAME>

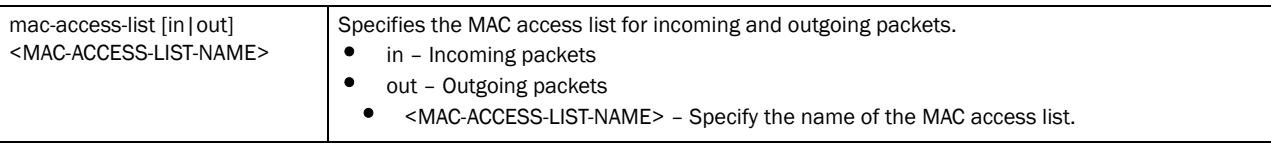

```
rfs7000-37FABE(config-wlan-wlan1)#use ip-access-list in symbol
rfs7000-37FABE(config-wlan-wlan1)#
```

```
rfs7000-37FABE(config-wlan-wlan1)#show context
wlan wlan1
 ssid test1
 bridging-mode local
 encryption-type none
 authentication-type none
 802.11w sa-query timeout 110
 802.11w sa-query attempts 1
 radius vlan-assignment
 brocade-extensions wmm-load-information
 client-load-balancing probe-req-intvl 5ghz 5
 client-load-balancing band-discovery-intvl 2
 use ip-access-list in symbol
 proxy-arp-mode strict
rfs7000-37FABE(config-wlan-wlan1)#
```
# 4

# vlan

# *[wlan-mode commands](#page-239-0)*

Sets the VLAN where traffic from a WLAN is mapped

Supported in the following platforms:

- Brocade Mobility 300 Access Point
- Brocade Mobility 650 Access Point
- Brocade Mobility 6511 Access Point
- Brocade Mobility 71XX Access Point
- Brocade Mobility RFS4000
- Brocade Mobility RFS6000
- Brocade Mobility RFS7000

### Syntax:

vlan <1-4094>

# **Parameters**

vlan <1-4094>

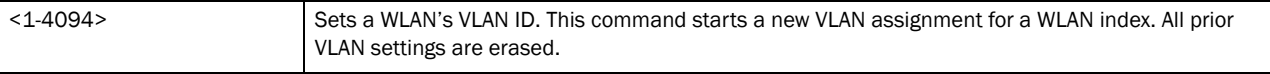

### Example

```
rfs7000-37FABE(config-wlan-wlan1)#vlan 4
rfs7000-37FABE(config-wlan-wlan1)#
```

```
rfs7000-37FABE(config-wlan-wlan1)#show context
wlan wlan1
 ssid test1
 vlan 4
 bridging-mode local
 encryption-type none
 authentication-type none
 802.11w sa-query timeout 110
 802.11w sa-query attempts 1
 radius vlan-assignment
 brocade-extensions wmm-load-information
 client-load-balancing probe-req-intvl 5ghz 5
 client-load-balancing band-discovery-intvl 2
 use ip-access-list in symbol
 proxy-arp-mode strict
rfs7000-37FABE(config-wlan-wlan1)#
```
# vlan-pool-member

*[wlan-mode commands](#page-239-0)*

Adds a member VLAN to a WLAN's VLAN pool

## **NOTE**

Configuration of a VLAN pool overrides the 'vlan' configuration.

Supported in the following platforms:

- Brocade Mobility 300 Access Point
- Brocade Mobility 650 Access Point
- Brocade Mobility 6511 Access Point
- Brocade Mobility 71XX Access Point
- Brocade Mobility RFS4000
- Brocade Mobility RFS6000
- Brocade Mobility RFS7000

### Syntax:

```
vlan-pool-member <WORD> {limit [<0-8192>]}
```
### Parameters

vlan-pool-member <WORD> *{limit [<0-8192>]}*

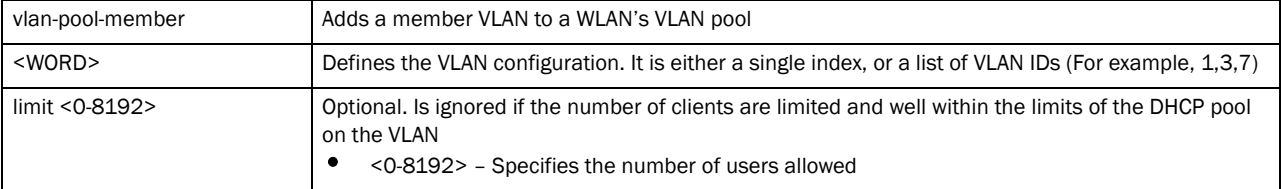

```
rfs7000-37FABE(config-wlan-wlan1)#vlan-pool-member 1-10 limit 1
rfs7000-37FABE(config-wlan-wlan1)#
```

```
rfs7000-37FABE(config-wlan-wlan1)#show context
wlan wlan1
 ssid test1
 vlan-pool-member 1 limit 1
 vlan-pool-member 2 limit 1
 vlan-pool-member 3 limit 1
 vlan-pool-member 4 limit 1
 vlan-pool-member 5 limit 1
 vlan-pool-member 6 limit 1
 vlan-pool-member 7 limit 1
 vlan-pool-member 8 limit 1
 vlan-pool-member 9 limit 1
 vlan-pool-member 10 limit 1
 bridging-mode local
 encryption-type none
 authentication-type none
 802.11w sa-query timeout 110
 802.11w sa-query attempts 1
 radius vlan-assignment
 brocade-extensions wmm-load-information
 client-load-balancing probe-req-intvl 5ghz 5
 client-load-balancing band-discovery-intvl 2
 use ip-access-list in symbol
 proxy-arp-mode strict
rfs7000-37FABE(config-wlan-wlan1)#
```
# wep128

# *[wlan-mode commands](#page-239-0)*

Configures WEP128 parameters

Supported in the following platforms:

- Brocade Mobility 300 Access Point
- Brocade Mobility 650 Access Point
- Brocade Mobility 6511 Access Point
- Brocade Mobility 71XX Access Point
- Brocade Mobility RFS4000
- Brocade Mobility RFS6000
- Brocade Mobility RFS7000

## Syntax:

```
wep128 [key|keys-from-passkey|transmit-key]
wep128 key <1-4> [ascii|hex] [0 <WORD>|2 <WORD>|<WORD>]
wep128 keys-from-passkey <WORD>
wep128 transmit-key <1-4>
```
# **Parameters**

wep128 key <1-4> [ascii|hex] [0 <WORD>|2 <WORD>|<WORD>]

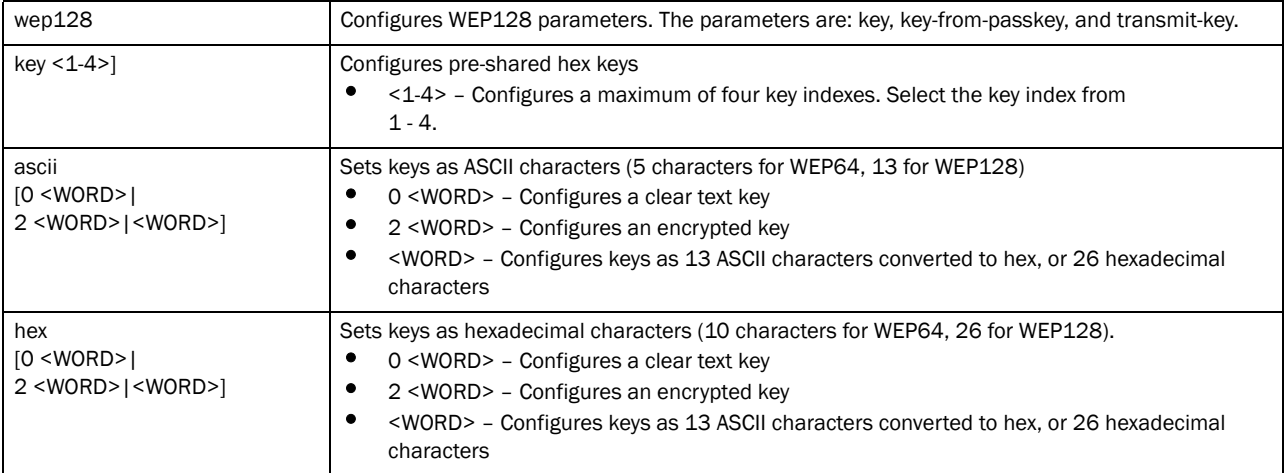

### wep128 keys-from-passkey <WORD>]

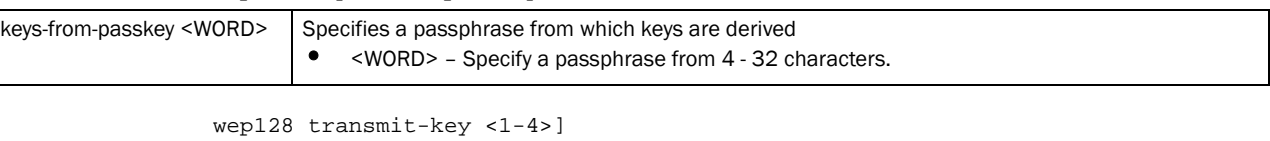

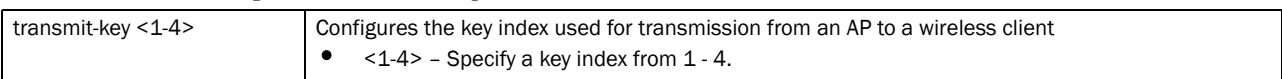

# 4

## Example

```
rfs7000-37FABE(config-wlan-wlan1)#wep128 transmit-key 1
rfs7000-37FABE(config-wlan-wlan1)#
```
## wep64

# *[wlan-mode commands](#page-239-0)*

Configures WEP64 parameters

Supported in the following platforms:

- Brocade Mobility 300 Access Point
- Brocade Mobility 650 Access Point
- Brocade Mobility 6511 Access Point
- Brocade Mobility 71XX Access Point
- Brocade Mobility RFS4000
- Brocade Mobility RFS6000
- Brocade Mobility RFS7000

# Syntax:

```
wep64 [key|keys-from-passkey|transmit-key]
wep64 key <1-4> [ascii|hex] [0 <WORD>|2 <WORD>|<WORD>]
```

```
wep64 keys-from-passkey <WORD>
```

```
wep64 transmit-key <1-4>
```
# **Parameters**

```
wep64 key <1-4> [ascii|hex] [0 <WORD>|2 <WORD>|<WORD>]
```
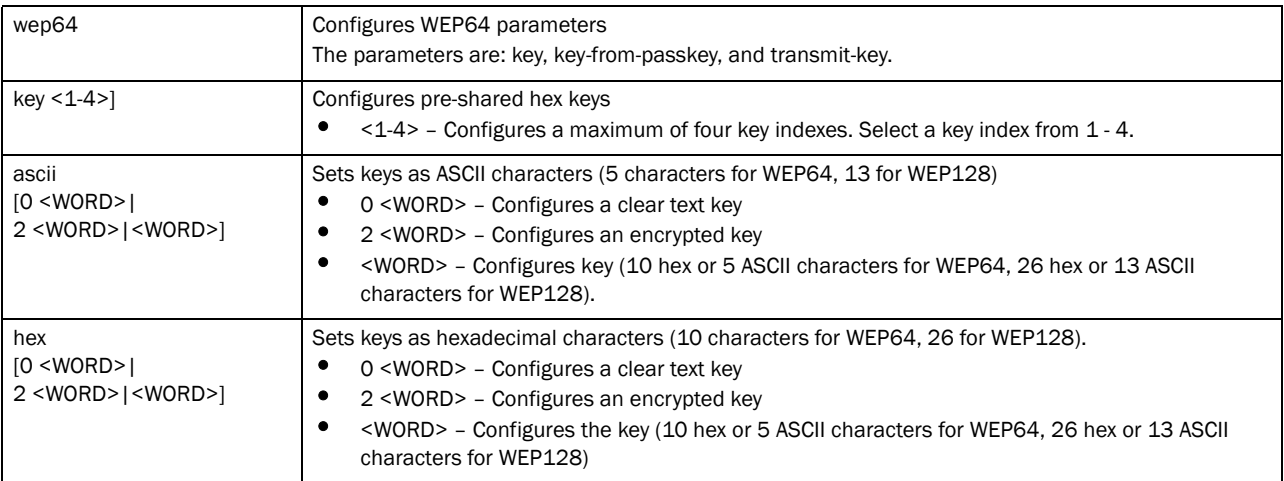

#### wep64 keys-from-passkey <WORD>

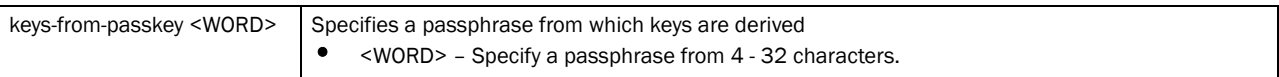

wep64 transmit-key <1-4>

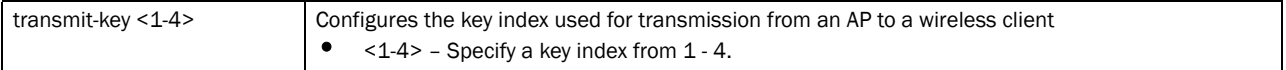

### Example

```
rfs7000-37FABE(config-wlan-wlan1)#wep64 key 1 ascii symbo
rfs7000-37FABE(config-wlan-wlan1)#
```

```
rfs7000-37FABE(config-wlan-wlan1)#wep64 transmit-key 1
rfs7000-37FABE(config-wlan-wlan1)#
```
## wireless-client

# *[wlan-mode commands](#page-239-0)*

Configures the transmit power indicated to clients

Supported in the following platforms:

- Brocade Mobility 300 Access Point
- Brocade Mobility 650 Access Point
- Brocade Mobility 6511 Access Point
- Brocade Mobility 71XX Access Point
- Brocade Mobility RFS4000
- Brocade Mobility RFS6000
- Brocade Mobility RFS7000

### Syntax:

```
wireless-client [cred-cache-ageout|hold-time |inactivity-timeout|
          max-firewall-sessions|reauthentication|tx-power|vlan-cache-out]
wireless-client [cred-cache-ageout <60-86400>|hold-time <1-300>|
          inactivity-timeout <60-86400>|max-firewall-sessions <10-10000>|
          reauthentication <30-86400>|tx-power <0-20>|vlan-cache-out 
<60-86400>]
```
### **Parameters**

```
wireless-client [cred-cache-ageout <60-86400>|hold-time <1-300>|
inactivity-timeout <60-86400>|max-firewall-sessions <10-10000>|
reauthentication <30-86400>|tx-power <0-20>|vlan-cache-out <60-86400>]
```
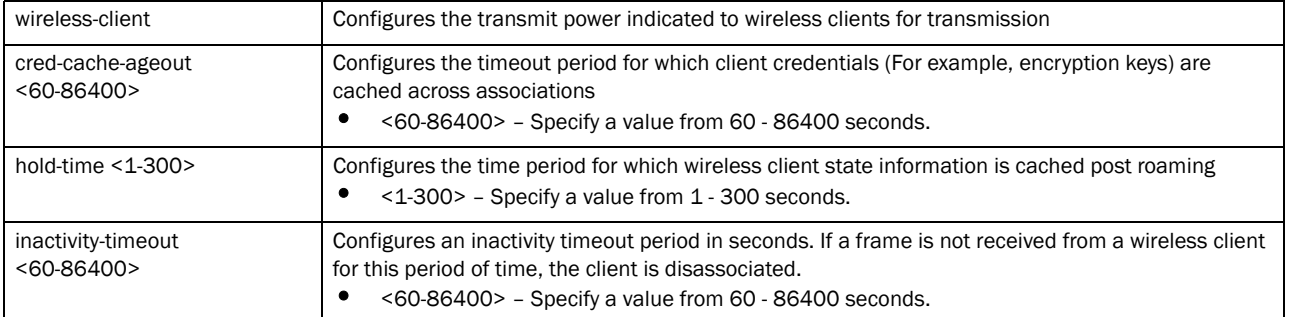

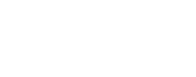

4

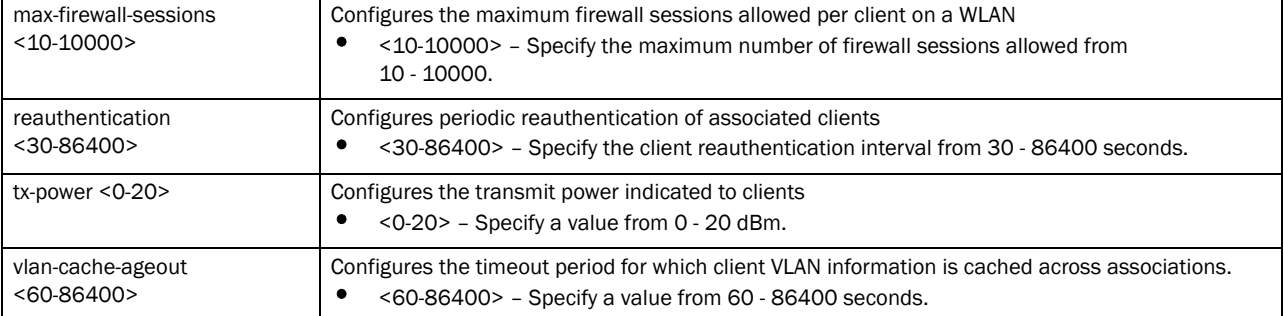

### Example

rfs7000-37FABE(config-wlan-wlan1)#wireless-client cred-cache-ageout 65 rfs7000-37FABE(config-wlan-wlan1)#

```
rfs7000-37FABE(config-wlan-wlan1)#wireless-client hold-time 10
rfs7000-37FABE(config-wlan-wlan1)#
```
rfs7000-37FABE(config-wlan-wlan1)#wireless-client max-firewall-sessions 100 rfs7000-37FABE(config-wlan-wlan1)#

rfs7000-37FABE(config-wlan-wlan1)#wireless-client reauthentication 35 rfs7000-37FABE(config-wlan-wlan1)#

```
rfs7000-37FABE(config-wlan-wlan1)#wireless-client tx-power 12
rfs7000-37FABE(config-wlan-wlan1)#
```

```
rfs7000-37FABE(config-wlan-wlan1)#show context
wlan wlan1
  ssid wlan1
 bridging-mode tunnel
 encryption-type none
 authentication-type none
 wireless-client hold-time 10
 wireless-client cred-cache-ageout 65
 wireless-client max-firewall-sessions 100
 wireless-client reauthentication 35
 wep64 key 1 hex 0 73796d626f
 wireless-client tx-power 12
rfs7000-37FABE(config-wlan-wlan1)#
```
# wpa-wpa2

### *[wlan-mode commands](#page-239-0)*

Modifies TKIP-CCMP (WPA/WPA2) related parameters

Supported in the following platforms:

- Brocade Mobility 300 Access Point
- Brocade Mobility 650 Access Point
- Brocade Mobility 6511 Access Point
- Brocade Mobility 71XX Access Point
- Brocade Mobility RFS4000
- Brocade Mobility RFS6000

4

• Brocade Mobility RFS7000

# Syntax:

```
wpa-wpa2 [exclude-wpa2-tkip|handshake|key-rotation|opp-pmk-caching|
pmk-caching|preauthentication|psk|tkip-countermeasures|use-sha256-akm]
wpa-wpa2 [exclude-wpa2-tkip|opp-pmk-caching|pmk-caching|preauthentication|
          use-sha256-akm]
wpa-wpa2 handshake [attempts|init-wait|priority|timeout]
wpa-wpa2 handshake [attempts <1-5>|init-wait <5-1000000>|priority 
[high|normal]|
          timeout <10-5000>]
wpa-wpa2 key-rotation [broadcast|unicast] <30-86400>]
wpa-wpa2 psk [0 <LINE>|2 <LINE>|<LINE>]
wpa-wpa2 tkip-countermeasures holdtime <0-65535>
```
### **Parameters**

wpa-wpa2 [exclude-wpa2-tkip|opp-pmk-caching|pmk-caching|preauthentication| use-sha256-akm]

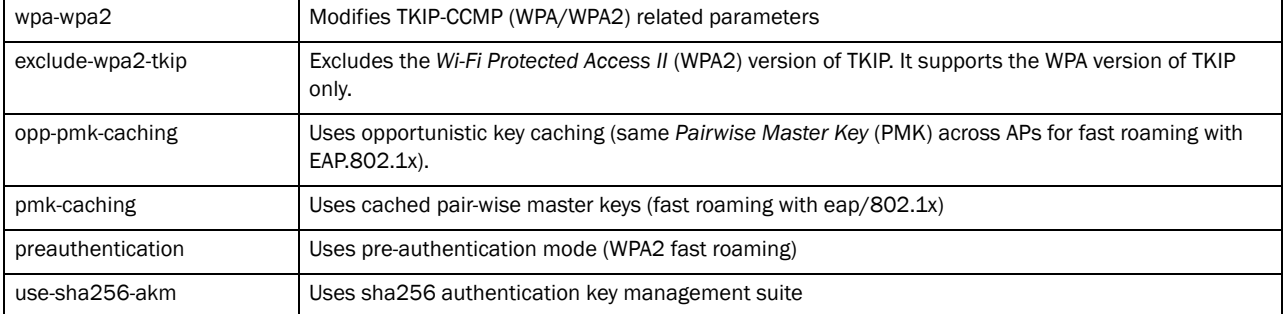

wpa-wpa2 handshake [attempts <1-5>|init-wait <5-1000000>| priority [high|normal]|timeout <10-5000>]

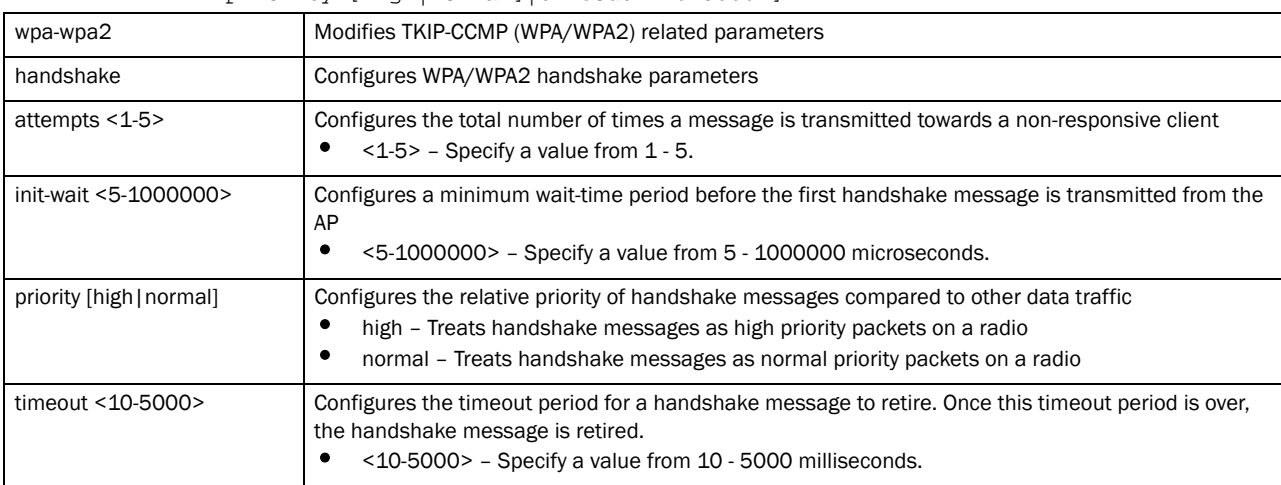

wpa-wpa2 key-rotation [broadcast|unicast] <30-86400>

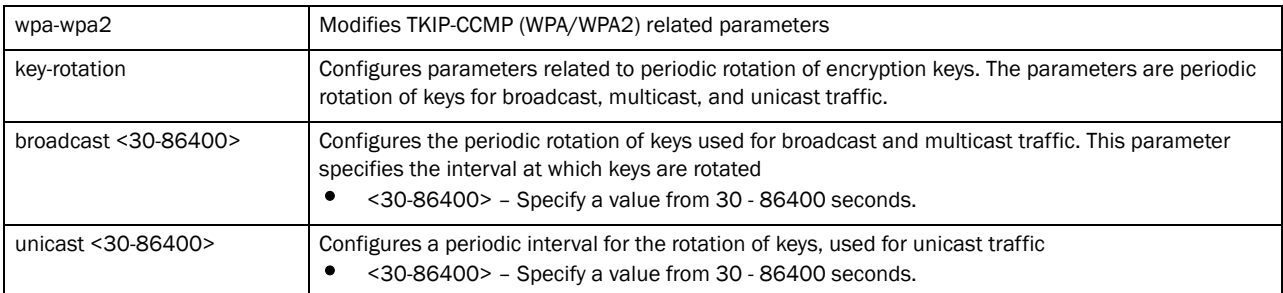

wpa-wpa2 psk [0 <LINE>|2 <LINE>|<LINE>]

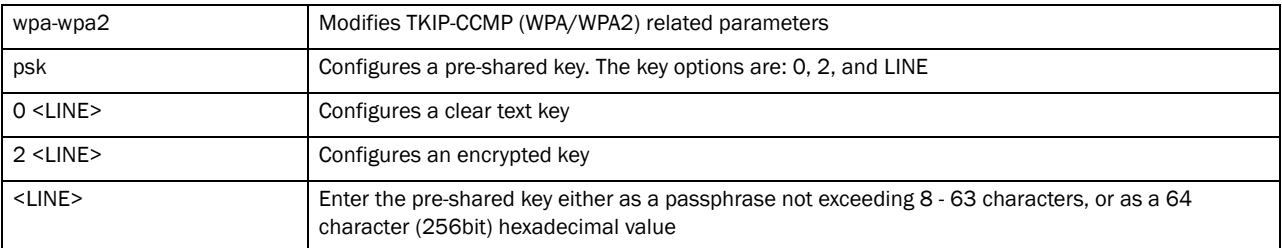

wpa-wpa2 tkip-countermeasures holdtime <0-65535>]

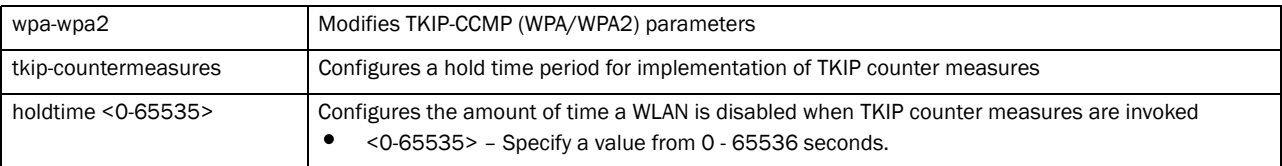

### Example

rfs7000-37FABE(config-wlan-wlan1)#wpa-wpa2 tkip-countermeasures hold-time 2 rfs7000-37FABE(config-wlan-wlan1)#

```
rfs7000-37FABE(config-wlan-wlan1)#show context
wlan wlan1
 ssid wlan1
 bridging-mode tunnel
 encryption-type none
 authentication-type none
 wireless-client hold-time 10
 wireless-client cred-cache-ageout 65
 wireless-client max-firewall-sessions 100
 wireless-client reauthentication 35
 wpa-wpa2 tkip-countermeasures hold-time 2
 wep64 key 1 hex 0 73796d626f
 wireless-client tx-power 12
rfs7000-37FABE(config-wlan-wlan1)#
```
# wlan-qos-policy

*[Global Configuration Commands](#page-127-0)* Configures a WLAN QoS policy Supported in the following platforms:

- Brocade Mobility 300 Access Point
- Brocade Mobility 650 Access Point
- Brocade Mobility 6511 Access Point
- Brocade Mobility 71XX Access Point
- Brocade Mobility RFS4000
- Brocade Mobility RFS6000
- Brocade Mobility RFS7000

# Syntax:

wlan-qos-policy <WLAN-QOS-POLICY-NAME>

# **Parameters**

wlan-qos-policy <WLAN-QOS-POLICY-NAME>

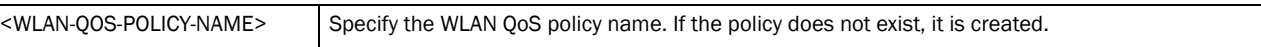

# Example

rfs7000-37FABE(config)#wlan-qos-policy test rfs7000-37FABE(config-wlan-qos-test)#

# **NOTE**

For more information on WLAN QoS policy commands, see *[Chapter 22, WLAN-QoS-Policy](#page-796-0)*.

# In this chapter

•[Common Commands. . . . . . . . . . . . . . . . . . . . . . . . . . . . . . . . . . . . . . . . . . . 255](#page-276-1)

This chapter describes the CLI commands used in the USER EXEC, PRIV EXEC, and GLOBAL CONFIG modes.

The PRIV EXEC command set contains commands available within the USER EXEC mode. Some commands can be entered in either mode. Commands entered in either the USER EXEC or PRIV EXEC mode are referred to as EXEC mode commands. If a user or privilege is not specified, the referenced command can be entered in either mode.

# <span id="page-276-1"></span>Common Commands

[Table 14](#page-276-2) summarizes common commands

<span id="page-276-2"></span>**TABLE 14** Common Commands in Controller

| <b>Command</b> | <b>Description</b>                                                                    | Reference  |
|----------------|---------------------------------------------------------------------------------------|------------|
| cirscr         | Clears the display screen                                                             | page 5-255 |
| commit         | Commits (saves) changes made in the current session                                   | page 5-256 |
| end            | Ends and exits the current mode and moves to the PRIV EXEC mode                       | page 5-257 |
| exit           | Ends the current mode and moves to the previous mode                                  | page 5-257 |
| help           | Displays the interactive help system                                                  | page 5-258 |
| no             | Negates a command or reverts values to their default settings                         | page 5-262 |
| revert         | Reverts changes to their last saved configuration                                     | page 5-264 |
| service        | Invokes service commands to troubleshoot or debug (config-if) instance configurations | page 5-265 |
| show           | Displays running system information                                                   | page 5-290 |
| write          | Writes the system's running configuration to memory or terminal                       | page 5-291 |

# <span id="page-276-0"></span>clrscr

# *[Common Commands](#page-276-1)*

Clears the screen and refreshes the prompt, irrespective of the mode you are in

Supported in the following platforms:

- Brocade Mobility 300 Access Point
- Brocade Mobility 650 Access Point
- Brocade Mobility 6511 Access Point
- Brocade Mobility RFS4000
- Brocade Mobility RFS6000
- Brocade Mobility RFS7000

## Syntax:

clrscr

# **Parameters**

None

### Example

```
The terminal window or screen before the clrscr command is executed:
rfs7000-37FABE#ap-upgrade ?
  DEVICE-NAME Name/MAC address of AP
  all Upgrade all access points
  Brocade Mobility 650 Access Point Upgrade a Brocade Mobility 650 
Access Point device
  Brocade Mobility 6511 Access Point Upgrade a Brocade Mobility 6511 
Access Point device
  Brocade Mobility 71XX Access Point Upgrade a Brocade Mobility 71XX 
Access Point device
  cancel-upgrade Cancel upgrading the AP
  load-image Load the AP images to controller for ap-upgrades
  rf-domain Upgrade all access points belonging to an RF Domain
```
rfs7000-37FABE#clrscr

The terminal window or screen after the clrscr command is executed: rfs7000-37FABE#

# <span id="page-277-0"></span>commit

## *[Common Commands](#page-276-1)*

Commits all changes made in the active session. Use the commit command to save and invoke settings entered during the current transaction.

Supported in the following platforms:

- Brocade Mobility 300 Access Point
- Brocade Mobility 650 Access Point
- Brocade Mobility 6511 Access Point
- Brocade Mobility 71XX Access Point
- Brocade Mobility RFS4000
- Brocade Mobility RFS6000
- Brocade Mobility RFS7000

# Syntax:

```
commit {write}{memory}
```
## **Parameters**

commit *{write}{memory}*

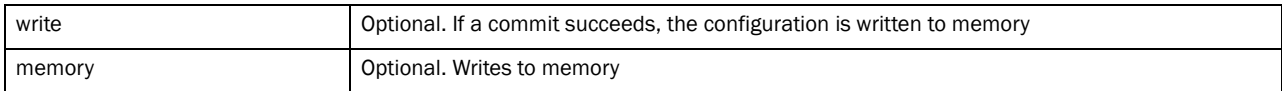

### Example

```
rfs7000-37FABE#commit write memory
[OK]
rfs7000-37FABE#
```
# <span id="page-278-0"></span>end

### *[Common Commands in Controller](#page-276-2)*

Ends and exits the current mode and moves to the PRIV EXEC mode. The prompt changes to rfs7000-37FABE#.

Supported in the following platforms:

- Brocade Mobility 300 Access Point
- Brocade Mobility 650 Access Point
- Brocade Mobility 6511 Access Point
- Brocade Mobility 71XX Access Point
- Brocade Mobility RFS4000
- Brocade Mobility RFS6000
- Brocade Mobility RFS7000

### Syntax:

end

### **Parameters**

None

### Example

```
rfs7000-37FABE(config)#end
rfs7000-37FABE#
```
# <span id="page-278-1"></span>exit

### *[Common Commands](#page-276-1)*

The exit command works differently in its three supported modes. In the Global Config mode, it ends the current mode and moves to the previous mode, which is the Priv Exec mode. The prompt changes from (config)# to #. When used in the

Priv Exec and User Exec modes, the exit command ends the current session and connection to the terminal device.

Supported in the following platforms:

• Brocade Mobility 300 Access Point

- Brocade Mobility 650 Access Point
- Brocade Mobility 6511 Access Point
- Brocade Mobility 71XX Access Point • Brocade Mobility RFS4000
- Brocade Mobility RFS6000
- Brocade Mobility RFS7000

# Syntax:

exit

# **Parameters**

None

## Example

```
rfs7000-37FABE(config)#exit
rfs7000-37FABE#
```
# <span id="page-279-0"></span>help

# *[Common Commands](#page-276-1)*

Describes the interactive help system

Use this command to access the advanced help feature. Use "?" anytime at the command prompt to access the help topic

Two kinds of help are provided:

- Full help is available when ready to enter a command argument
- Partial help is provided when an abbreviated argument is entered and you want to know what arguments match the input (for example 'show ve?').

Supported in the following platforms:

- Brocade Mobility 300 Access Point
- Brocade Mobility 650 Access Point
- Brocade Mobility 6511 Access Point
- Brocade Mobility 71XX Access Point
- Brocade Mobility RFS4000
- Brocade Mobility RFS6000
- Brocade Mobility RFS7000

# Syntax:

```
help {search|show}
help {show [configuration-tree]}
help {search [<WORD>] {detailed|only-show|skip-no|skip-show}}
```
# **NOTE**

The *show configuration-tree* option is not available in the Global Config mode.

## **Parameters**

help *{show [configuration-tree]}*

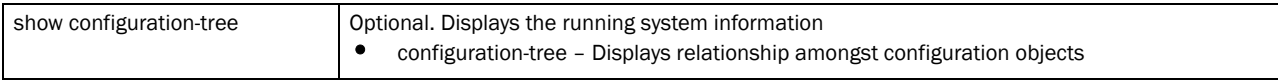

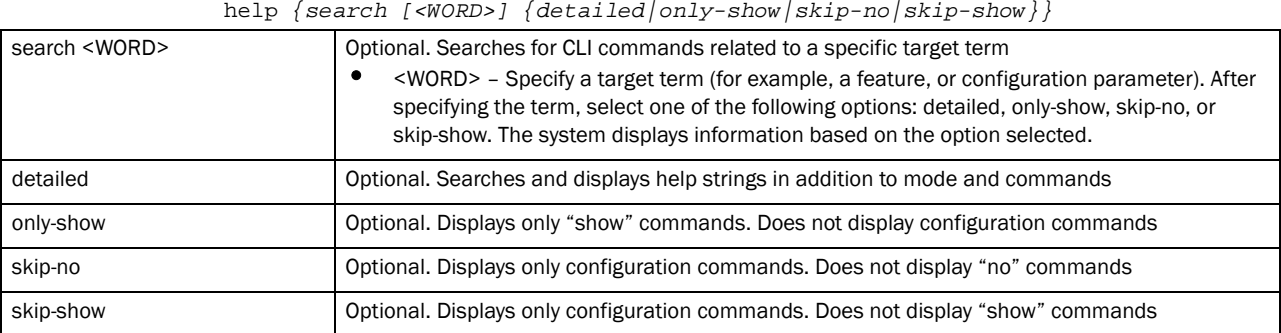

### Example

```
rfs7000-37FABE>help search crypto detailed
Found 29 references for "crypto"
       Found 113 references for "crypto"
Mode : User Exec
Command : show crypto key rsa (|public-key-detail) (|(on DEVICE-NAME))
            \ Show running system information
             \ Encryption related commands
              \ Key management operations
               \ Show RSA public Keys
                \ Show the public key in PEM format
                 \ On AP/Controller
                  \ AP / Controller name
         : show crypto pki trustpoints (WORD|all|)(|(on DEVICE-NAME))
                  \ Show running system information
                  \ Encryption related commands
                  \ Public Key Infrastructure related commands
                  \ Display the configured trustpoints
                  \ Display a particular trustpoint's details
                  \ Display details for all trustpoints
                  \ On AP/Controller
                   \ AP / Controller name
         : show crypto isakmp sa (|(on DEVICE-NAME))
                   \ Show running system information
                   \ Encryption Module
                   \ Show ISAKMP related statistics
                   \ Show all ISAKMP Security Associations
                   \ On AP/Controller
                   \ AP / Controller name
         : show crypto ipsec sa (|(on DEVICE-NAME))
```
\ Show running system information

```
 \ Encryption Module
              \ Show IPSec related statistics
              \ IPSec security association
              \ On AP/Controller
              \ AP / Controller name
       : crypto key generate rsa WORD <1024-2048> (|(on DEVICE-NAME))
              \ Encryption related commands
              \ Key management operations
              \ Generate a keypair
              \ Generate a RSA keypair
              \ Keypair name
.............................................................................
.......................................................................rfs700
0-37FABE>
rfs7000-37FABE>help show configuration-tree
 ## ACCESS-POINT / SWITCH ## ---+
 |
                        +--> [[ RF-DOMAIN ]]
 |
                        +--> [[ PROFILE ]]
 |
                       +--> Device specific parameters (license, serial 
number, hostname)
 |
                        +--> Configuration Overrides of rf-domain and 
profile
 ## RF-DOMAIN ## ---+
 |
               +--> RF parameters, WIPS server parameters
 |
                +--> [[ SMART-RF-POLICY ]]
 |
                +--> [[ WIPS POLICY ]]
 ## PROFILE ## ---+
 |
              +--> Physical interface (interface GE,ME,UP etc)
 | |
                                  | +--> [[ RATE-LIMIT-TRUST-POLICY ]]
 |
              +--> Vlan interface (interface VLAN1/VLAN36 etc)
 |
              +--> Radio interface (interface RADIO1, RADIO2 etc)
 | |
                                   | +--> Radio specific Configuration
 | |
                                   | +--> [[ RADIO-QOS-POLICY ]]
 | |
                                   | +--> [[ ASSOC-ACL-POLICY ]]
 | |
                                  +--> [[ WLAN ]]
 |
              +--> [[ MANAGEMENT-POLICY ]]
 |
              +--> [[ DHCP-SERVER-POLICY ]]
```
|

 +--> [[ FIREWALL-POLICY ]] | +--> [[ NAT-POLICY ]] ............................................................................. .......................................................................rfs700 0-37FABE> rfs7000-37FABE>help search clrscr only-show found no commands containing "clrscr" rfs7000-37FABE> rfs7000-37FABE>help search service skip-show Found 32 references for "service" Mode : User Exec Command : service show cli : service show rim config (|include-factory) : service show wireless credential-cache : service show wireless neighbors : service show general stats(|(on DEVICE-OR-DOMAIN-NAME)) : service show process(|(on DEVICE-OR-DOMAIN-NAME)) : service show mem(|(on DEVICE-OR-DOMAIN-NAME)) : service show top(|(on DEVICE-OR-DOMAIN-NAME)) : service show crash-info (|(on DEVICE-OR-DOMAIN-NAME)) : service cli-tables-skin (none|minimal|thin|thick|stars|hashes|percent|ansi|utf-8) (grid|) : service cli-tables-expand (|left|right) : service wireless clear unauthorized aps (|(on DEVICE-OR-DOMAIN-NAME)) : service wireless qos delete-tspec AA-BB-CC-DD-EE-FF tid <0-7> : service wireless wips clear-event-history : service wireless wips clear-mu-blacklist (all|(mac AA-BB-CC-DD-EE-FF)) : service radio <1-3> dfs simulate-radar (primary|extension) : service smart-rf run-calibration : service smart-rf stop-calibration : service cluster manual-revert : service advanced-wips clear-event-history : service advanced-wips clear-event-history (dos-eap-failure-spoof|id-theft-out-of-sequence|id-theft-eapol-success-spoofdetected|wlan-jack-attack-detected|essid-jack-attack-detected|monkey-jack-att ack-detected|null-probe-response-detected|fata-jack-detected|fake-dhcp-server -detected|crackable-wep-iv-used|windows-zero-config-memory-leak|multicast-all -systems-on-subnet|multicast-all-routers-on-subnet|multicast-ospf-all-routers -detection|multicast-ospf-designated-routers-detection|multicast-rip2-routers -detection|multicast-igmp-routers-detection|multicast-vrrp-agent|multicast-hs rp-agent|multicast-dhcp-server-relay-agent|multicast-igmp-detection|netbios-d etection|stp-detection|ipx-detection|invalid-management-frame|invalid-channel -advertized|dos-deauthentication-detection|dos-disassociation-detection|dos-r ts-flood|rogue-ap-detection|accidental-association|probe-response-flood|dos-c ts-flood|dos-eapol-logoff-storm|unauthorized-bridge) : service start-shell : service pktcap on(bridge|drop|deny|router|wireless|vpn|radio (all|<1-3>) (|promiscuous)|rim|interface `WORD|ge <1-4>|me1|pc <1-4>|vlan <1-4094>')(|{direction (any|inbound|outbound)|acl-name WORD|verbose|hex|count <1-1000000>|snap <1-2048>|write (FILE|URL|tzsp WORD)|tcpdump})(|filter LINE) Mode : Profile Mode

Command : service watchdog

```
Mode : Radio Mode
Command : service antenna-type 
(default|dual-band|omni|yagi|embedded|panel|patch|sector|out-omni|in-patch|Br
ocade Mobility 650 Access Point-int)
        : service disable-erp
        : service disable-ht-protection
        : service recalibration-interval <0-65535>
..........................................................................rfs
7000-37FABE>
rfs7000-37FABE>help search mint only-show
Found 8 references for "mint"
Mode : User Exec
Command : show mint neighbors (|details)(|(on DEVICE-NAME))
        : show mint links (|details)(|(on DEVICE-NAME))
        : show mint id(|(on DEVICE-NAME))
        : show mint stats(|(on DEVICE-NAME))
        : show mint route(|(on DEVICE-NAME))
        : show mint lsp
         : show mint lsp-db (|details)(|(on DEVICE-NAME))
         : show mint mlcp(|(on DEVICE-NAME))
rfs7000-37FABE>
```
# <span id="page-283-0"></span>no

# *[Common Commands](#page-276-1)*

Negates a command or sets its default. Though the no command is common to the User Exec, Priv Exec, and Global Config modes, it negates a different set of commands in each mode.

Supported in the following platforms:

- Brocade Mobility 300 Access Point
- Brocade Mobility 650 Access Point
- Brocade Mobility 6511 Access Point
- Brocade Mobility 71XX Access Point
- Brocade Mobility RFS4000
- Brocade Mobility RFS6000
- Brocade Mobility RFS7000

## Syntax:

no <PARAMETER>

### **Parameters**

None

### Usage Guidelines:

The no command negates any command associated with it. Wherever required, use the same parameters associated with the command getting negated.

### Example

Global Config mode: No command options

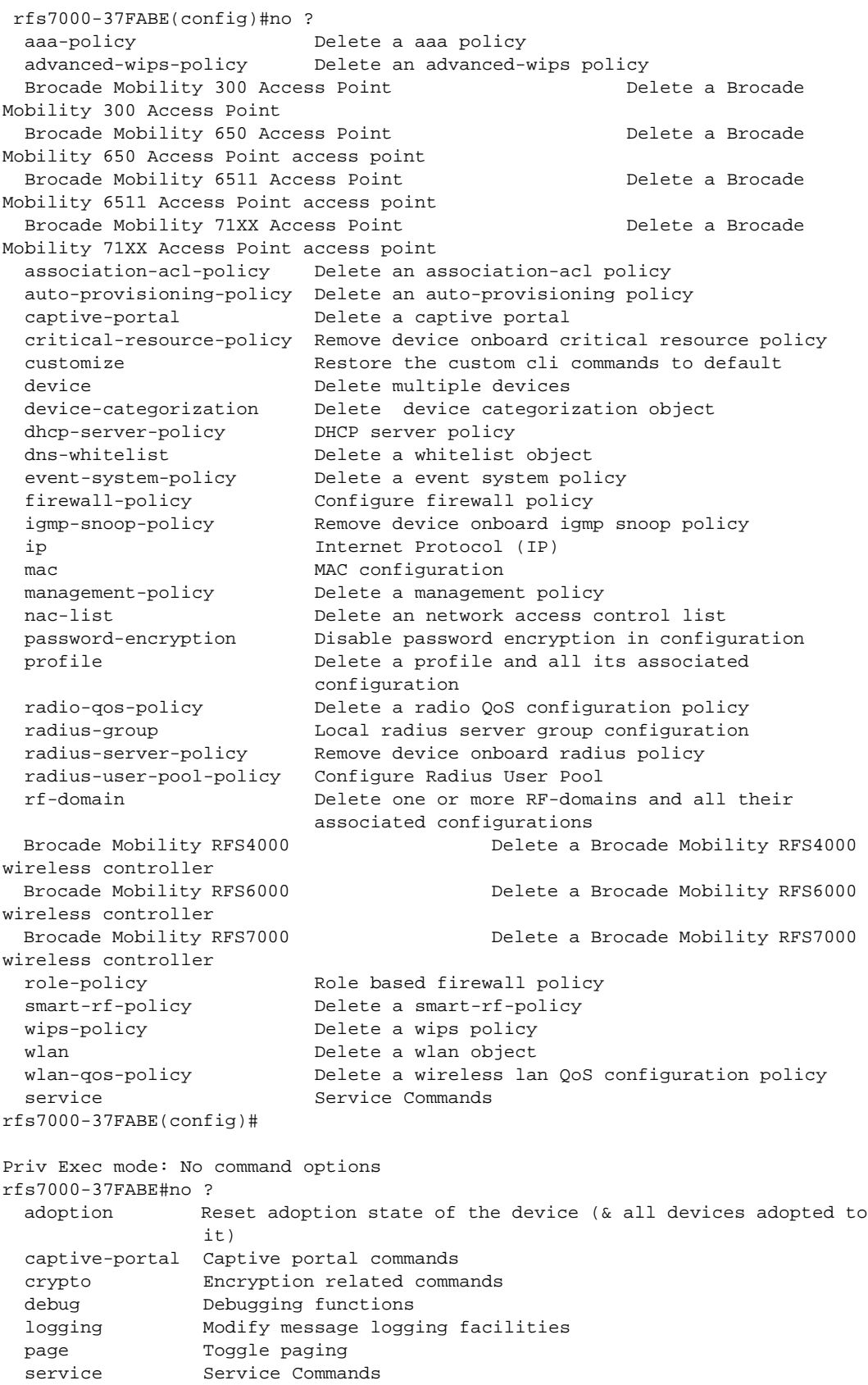

## Related Commands:

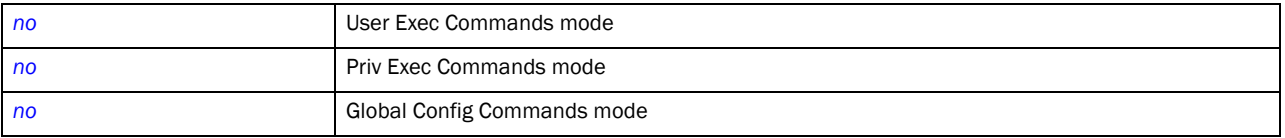

# <span id="page-285-0"></span>revert

## *[Common Commands](#page-276-1)*

Reverts changes made to their last saved configuration

Supported in the following platforms:

- Brocade Mobility 300 Access Point
- Brocade Mobility 650 Access Point
- Brocade Mobility 6511 Access Point
- Brocade Mobility 71XX Access Point
- Brocade Mobility RFS4000
- Brocade Mobility RFS6000
- Brocade Mobility RFS7000

### Syntax:

revert

### **Parameters**

None

### Example

rfs7000-37FABE>revert rfs7000-37FABE>

# <span id="page-286-0"></span>service

# *[Common Commands](#page-276-1)*

Service commands are used to view and manage wireless controller configurations in all modes. The service commands and their corresponding parameters vary from mode to mode. The User Exec Mode and Priv Exec Mode commands provide same functionalities with a few minor changes. The Global Config service command sets the size of history files. It also enables viewing of CLI tree of the current mode.

Supported in the following platforms:

- Brocade Mobility 300 Access Point
- Brocade Mobility 650 Access Point
- Brocade Mobility 6511 Access Point
- Brocade Mobility 71XX Access Point
- Brocade Mobility RFS4000
- Brocade Mobility RFS6000
- Brocade Mobility RFS7000

### Syntax: (User Exec Mode)

```
service [advanced-wips|br300|clear|cli-tables-expand|cli-tables-skin|cluster
force-send-config|locator|noc|pktcap|radio|radius|set|show|smart-rf|wireless]
service advanced-wips [clear-event-history|terminate-device <MAC>]
service advanced-wips clear-event-history {accidental-association|
          crackable-wep-iv-used|dos-cts-flood|dos-deauthentication-detection|
dos-disassociation-detection|dos-eap-failure-spoof|dos-eapol-logoff-storm|
          dos-rts-flood|essid-jack-attack-detected|fake-dhcp-server-detected|
          fata-jack-detected|id-theft-eapol-success-spoof-detected|
id-theft-out-of-sequence|invalid-channel-advertized|invalid-management-frame|
ipx-detection|monkey-jack-attack-detected|multicast-all-routers-on-subnet|
          multicast-all-systems-on-subnet|multicast-dhcp-server-relay-agent|
multicast-hsrp-agent|multicast-igmp-detection|multicast-igrp-routers-detectio
n|
multicast-ospf-all-routers-detection|multicast-ospf-designated-routers-detect
ion| 
multicast-rip2-routers-detection|multicast-vrrp-agent|netbios-detection|
null-probe-response-detected|probe-response-flood|rogue-ap-detection|
          stp-detection|unauthorized-bridge|windows-zero-config-memory-leak|
          wlan-jack-attack-detected}
service br300 [dns-name|dot1x|locator|reload]
service br300 dot1x username <USERNAME> password <PASSWORD> 
          on [all|ap-mac <MAC>]
service br300 dns-name <DNS> on [all|ap-mac <MAC>]
service br300 [locator | reload] <MAC>
```

```
service clear [ap-upgrade|command-history|noc|reboot-history|unsanctioned|
```
5

```
upgrade-history|wireless]
service clear ap-ugrade history {on <DOMAIN-NAME>}
service clear [command-history|reboot-history|upgrade-history]{on 
<DEVICE-NAME>}
service clear noc statistics
service clear unsanctioned aps {on <DEVICE-OR-DOMAIN-NAME>}
service clear wireless [ap|client|radio|wlan]
service clear wireless [ap|client] statistics {<MAC> {(on 
<DEVICE-OR-DOMAIN-NAME>)}
service clear wireless radio statistics {<MAC/HOSTNAME> <1-3> {(on 
<DEVICE-OR-DOMAIN-
          NAME>)}
service clear wireless wlan statistics {<WLAN> {(on <DEVICE-OR-DOMAIN-NAME)}
service cli-tables-expand {left|right}
service cli-tables-skin [ansi|hashes|minimal|none|percent|stars|thick|thin|
utf-8] 
          {grid}
service cluster force [active|configured-state|standby]
service force-send-config {on <DEVICE-OR-DOMAIN-NAME>}
service locator {on <DEVICE-NAME>}
service noc parallel-updates <1-1024>
service pktcap on [bridge|deny|drop|ext-vlan|interface|radio|rim|router|
          vpn|wireless]
service pktcap on [bridge|deny|drop|ext-vlan|rim|router|vpn|wireless]
          {(acl-name <ACL>,count <1-1000000>,direction 
[any|inbound|outbound],
          filter <LINE>,hex,rate <1-100>,snap <1-2048>,tcpdump|verbose,
          write [file|url|tzsp [<IP/TZSP HOSTNAME>]])}
service pktcap on interface [<INTERFACE>|ge <1-4>|me1|port-channel <1-2>|
          vlan <1-4094>] {(acl-name <ACL>,count <1-1000000>,
          direction [any|inbound|outbound],filter <LINE>,hex,rate <1-100>,
          snap <1-2048>,tcpdump|verbose,write [file|url|tzsp [<IP/TZSP 
HOSTNAME>]])}
service pktcap on radio [<1-3>|all] {(acl-name <ACL>,count <1-1000000>,
          direction [any|inbound|outbound],filter <LINE>,hex,rate <1-100>,
          snap <1-2048>,tcpdump|verbose,write [file|url|tzsp [<IP/TZSP 
HOSTNAME>]])}
service radio <1-3> dfs simulator-radar [extension|primary]
service radius test [<IP>|<HOSTNAME>] [<WORD>|<PORT>]
service radius test [<IP>|<HOSTNAME>] <WORD> <USERNAME> <PASSWORD> \{Wlan<WLAN> 
          ssid <SSID> {(on <DEVICE-NAME>)}}
service radius test [<IP>|<HOSTNAME>] <PORT> <1024-65535> <WORD> <USERNAME>
          <PASSWORD> {wlan <WLAN> ssid <SSID> {(on <DEVICE-NAME>)}
service set validation-mode [full|partial] {on <DEVICE-NAME>}
```
```
service show [advanced-wips|captive-portal|cli|command-history|
configuration-revision|crash-info|dhcp-lease|diag|info|mac-vendor|mem|
mint|noc|pm|process|reboot-history|rf-domain-manager|snmp|startup-log|sysinfo
          top|upgrade-history|watch-dog|wireless|xpath-history]
service show advanced-wips stats 
[ap-table|client-table|connected-sensors-status|
          termination-entries]
service show captive-portal [servers|user-cache] {on <DEVICE-NAME>}
service show [cli|configuration-revision|mac-vendor <OUI/MAC>|noc diag|
          snmp session|xpath-history|
service show [command-history|crash-info|info|mem|process|reboot-history|
          startup-log|sysinfo|top|upgrade-history|watchdog] {on 
<DEVICE-NAME>}
service show dhcp-lease {<INTERFACE>|on|vlan <1-4094>} {(on <DEVICE-NAME>)}
service show diag [led-status|stats] {on <DEVICE-NAME>}
service show mint adopted-devices {on <DEVICE_NAME>}
service show pm {history {(on <DEVICE-NAME>)}}
service show rf-domain-manager diag {<MAC/HOSTNAME> {(on <DEVICE-OR-DOMAIN-
          NAME>)}
service show wireless 
[aaa-stats|br300|client|config-internal|credential-cache|
          dns-cache|neighbors|stats-client|vlan-usage]]
service show wireless [aaa-stats|credential-cache|dns-cache] {on 
<DEVICE-NAME>}
service show wireless [br300 <MAC>|neighbors|vlan-usage]
service show wireless client proc [info|stats] {<MAC> {{on <DEVICE-OR-DOMAIN-
          NAME>)}}
service show wireless config-internal {include-factory}]
service show wireless stats-client diag {<MAC/HOSTNAME> {(on <DEVICE-OR-
          DOMAIN-NAME>)}}
service smart-rf [clear-config|clear-history|interactive-calibration|
interactive-calibration-result|run-calibration|save-config|stop-calibration]
service smart-rf [clear-config|clear-history|interactive-calibration|
          run-calibration|save-config|stop-calibration]{on <DOMAIN-NAME>}
service smart-rf interactive-calibration-result 
[discard|replace-current-config|
          write-to-configuration]{on <DOMAIN-NAME>}
service wireless [client|dump-core-snapshot|qos|wips]
service wireless client beacon-request <MAC> mode [active|passive|table]
```
ssid [<SSID>|any] channel-report [<CHANNEL-LIST>|none] *{on <DEVICE-NAME>}* service wireless qos delete-tspec <MAC> tid <0-7> service wireless wips [clear-client-blacklist|clear-event-history] service wireless wips clear-client-blacklist [all|mac <MAC> service wireless wips clear-event-history *{on <DEVICE-OR-DOMAIN-NAME>}*

|

#### <span id="page-289-0"></span>Parameters (User Exec Mode)

service advanced-wips clear-event-history *{accidental-association| crackable-wep-iv-used|dos-cts-flood|dos-deauthentication-detection| dos-disassociation-detection|dos-eap-failure-spoof|dos-eapol-logoff-storm| dos-rts-flood|essid-jack-attack-detected|fake-dhcp-server-detected| fata-jack-detected|id-theft-eapol-success-spoof-detected| id-theft-out-of-sequence|invalid-channel-advertized|invalid-management-frame| ipx-detection|monkey-jack-attack-detected|multicast-all-routers-on-subnet| multicast-all-systems-on-subnet|multicast-dhcp-server-relay-agent| multicast-hsrp-agent|multicast-igmp-detection|multicast-igrp-routers-detectio n| multicast-ospf-all-routers-detection|multicast-ospf-designated-routers-detect*

*ion| multicast-rip2-routers-detection|multicast-vrrp-agent|netbios-detection| null-probe-response-detected|probe-response-flood|rogue-ap-detection| stp-detection|unathorized-bridge|windows-zero-config-memory-leak|*

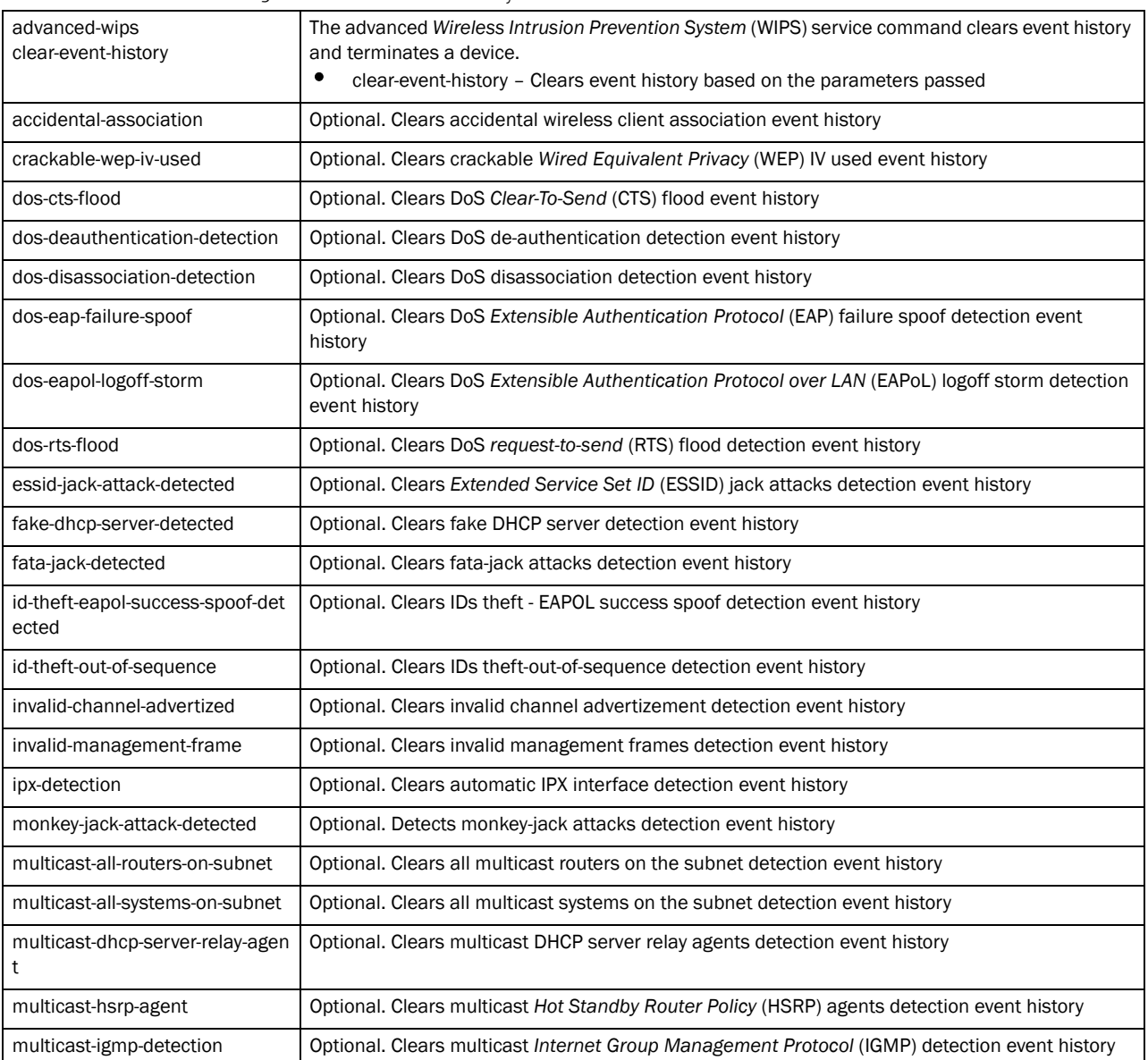

*wlan-jack-attack-detected}*

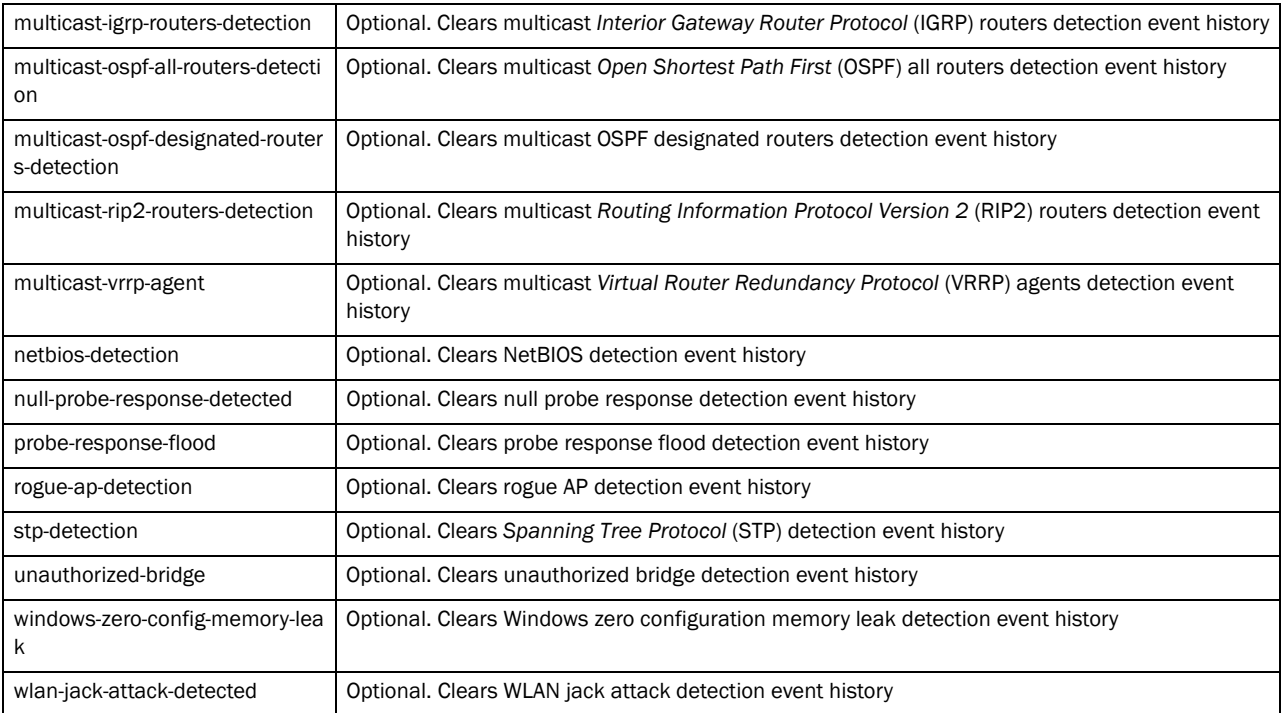

service advanced-wips terminate-device <MAC>

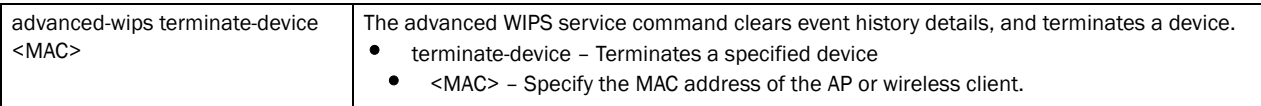

service br300 [dot1x username <USERNAME> password <PASSWORD> on [all|ap-mac  $<$ MAC $>$ ]

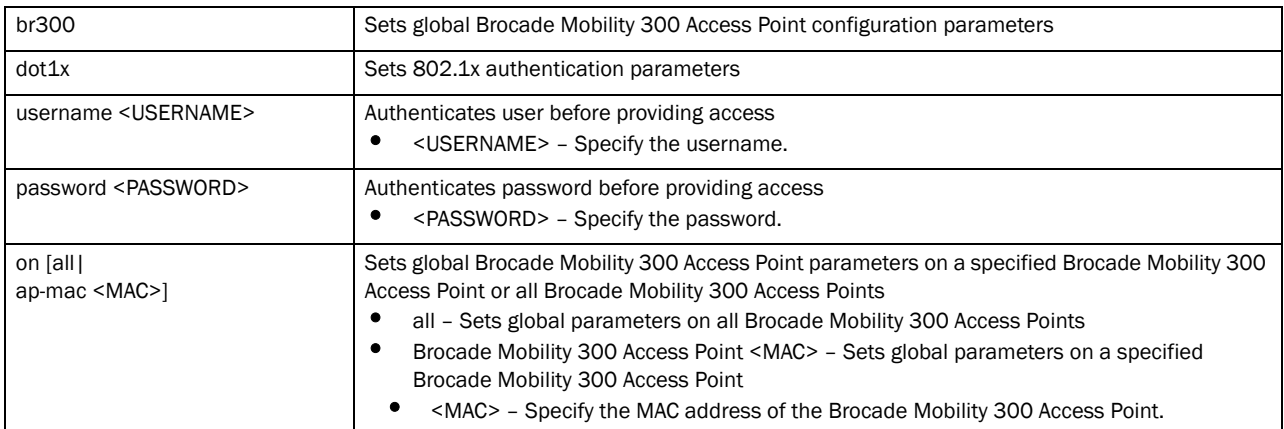

#### service br300 dns-name <DNS> on [all|ap-mac <MAC>]

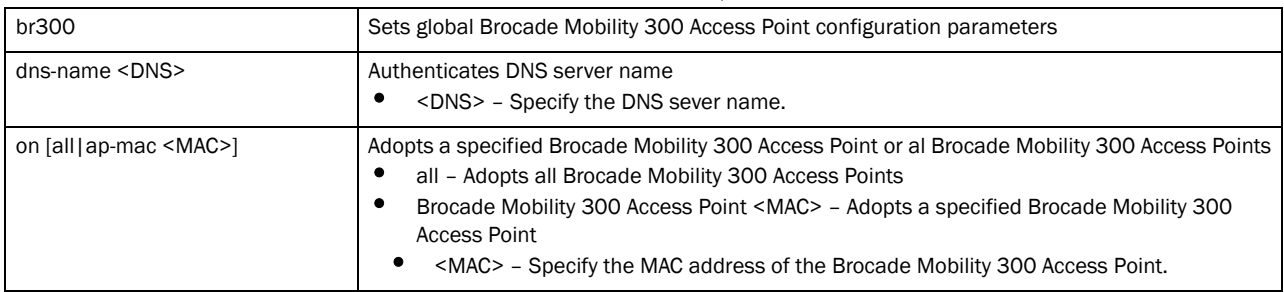

#### service br300 [locator|reload] <MAC>

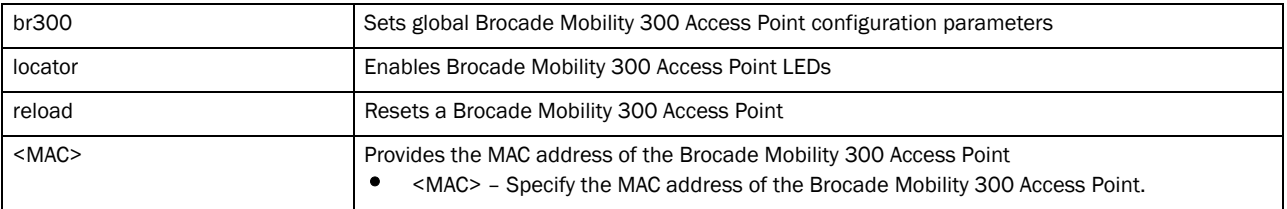

service clear ap-upgrade history *{on <DOMAIN-NAME>}*

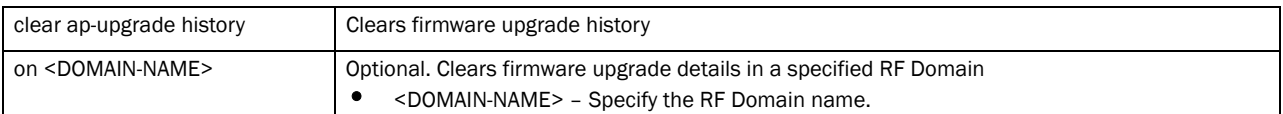

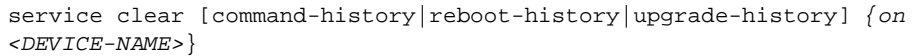

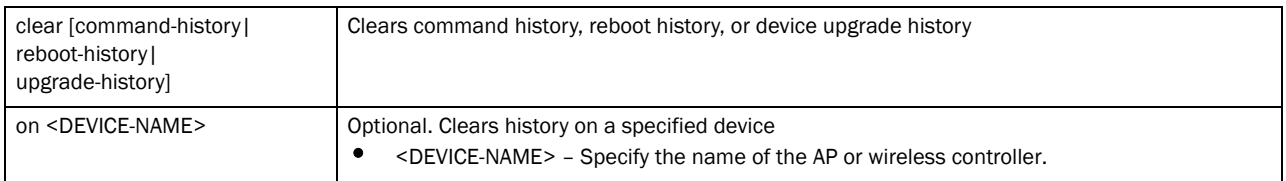

#### service clear noc statistics

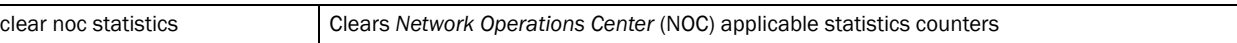

service clear unsanctioned aps *{on <DEVICE-OR-DOMAIN-NAME>}*

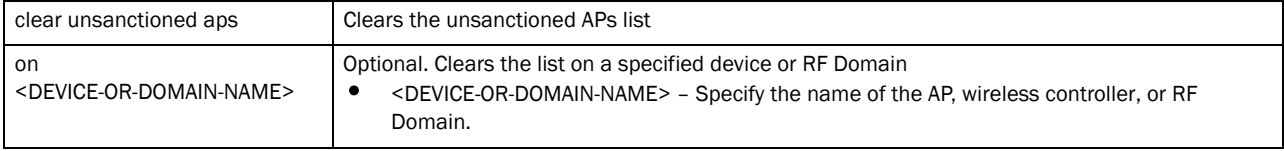

#### service clear wireless [ap|client] *{<MAC> {on <DEVICE-OR-DOMAIN-NAME>}| on <DEVICE-OR-DOMAIN-NAME>*}

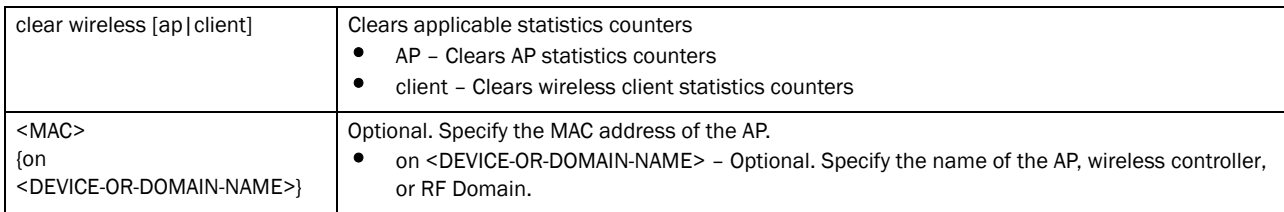

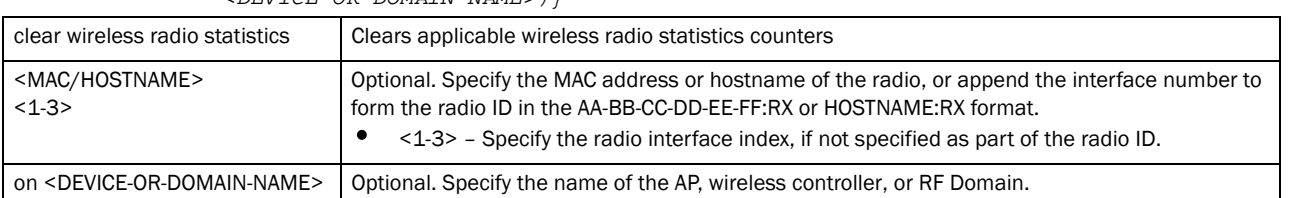

#### service clear wireless radio statistics *{<MAC/HOSTNAME> <1-3> {(on <DEVICE-OR-DOMAIN-NAME>)}*

service clear wireless wlan statistics *{<WLAN> {(on <DEVICE-OR-DOMAIN-NAME>)}*

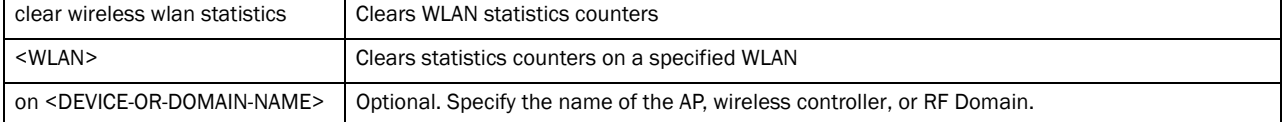

#### service cli-tables-expand *{left|right}*

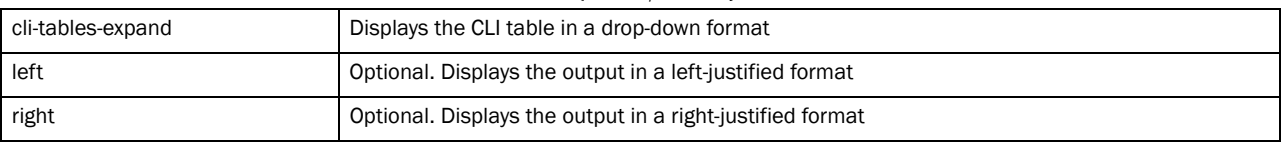

# service cli-tables-skin<br>[ansi|hashes|minimal|non

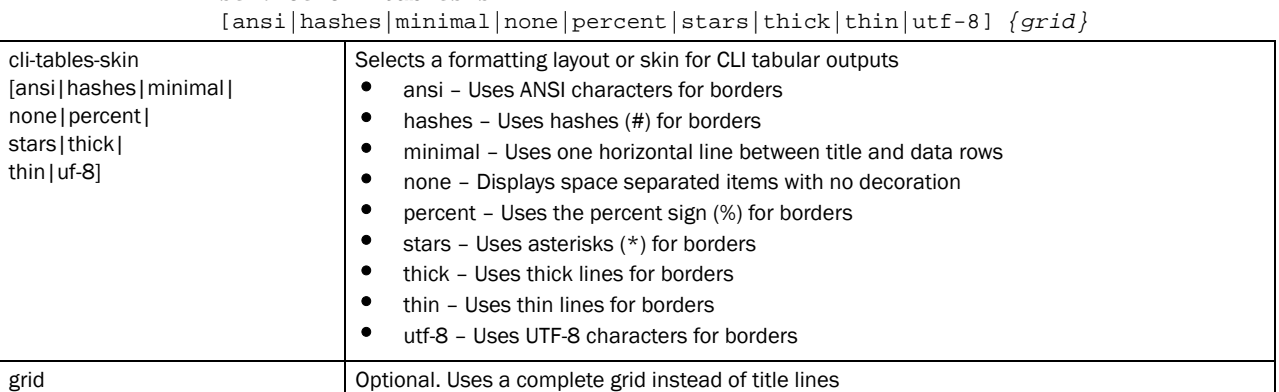

#### service cluster force [active|configured-state|standby]

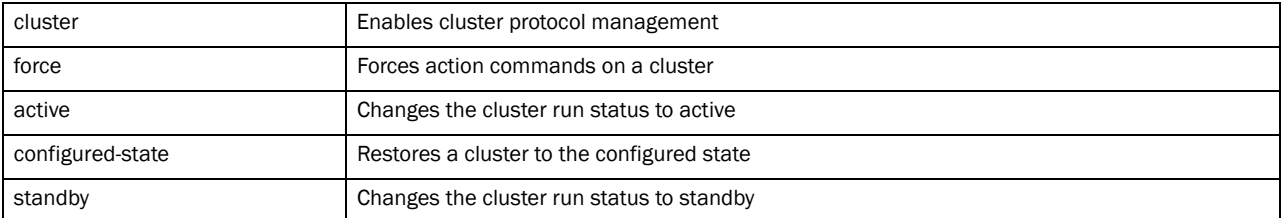

#### service force-send-config *{on <DEVICE-OR-DOMAIN-NAME>}*

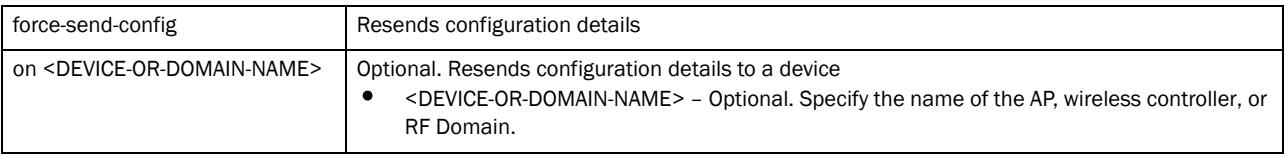

service locator *{on <DEVICE-NAME>}*

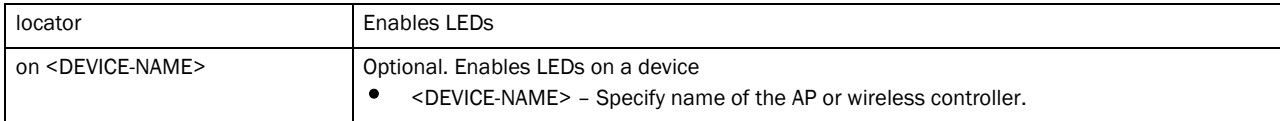

#### service noc parallel-updates <1-1024>

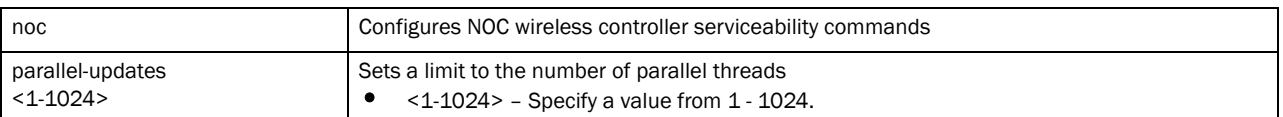

service pktcap on [bridge|deny|drop|ext-vlan|rim|router|vpn|wireless] *{(acl-name <ACL>|count <1-1000000>|direction* 

*[any|inbound|outbound]|filter|hex|*

*rate <1-100>|snap <1-2048>|tcpdump|verbose|write [file|url|tzsp <IP/TZSP HOSTNAME>])}*

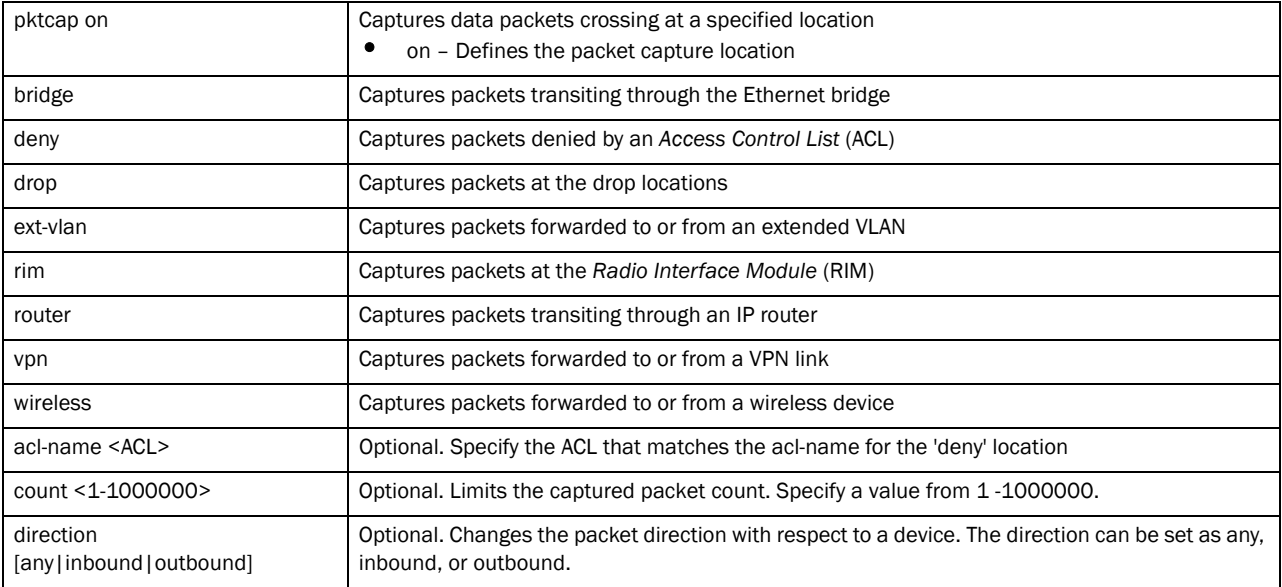

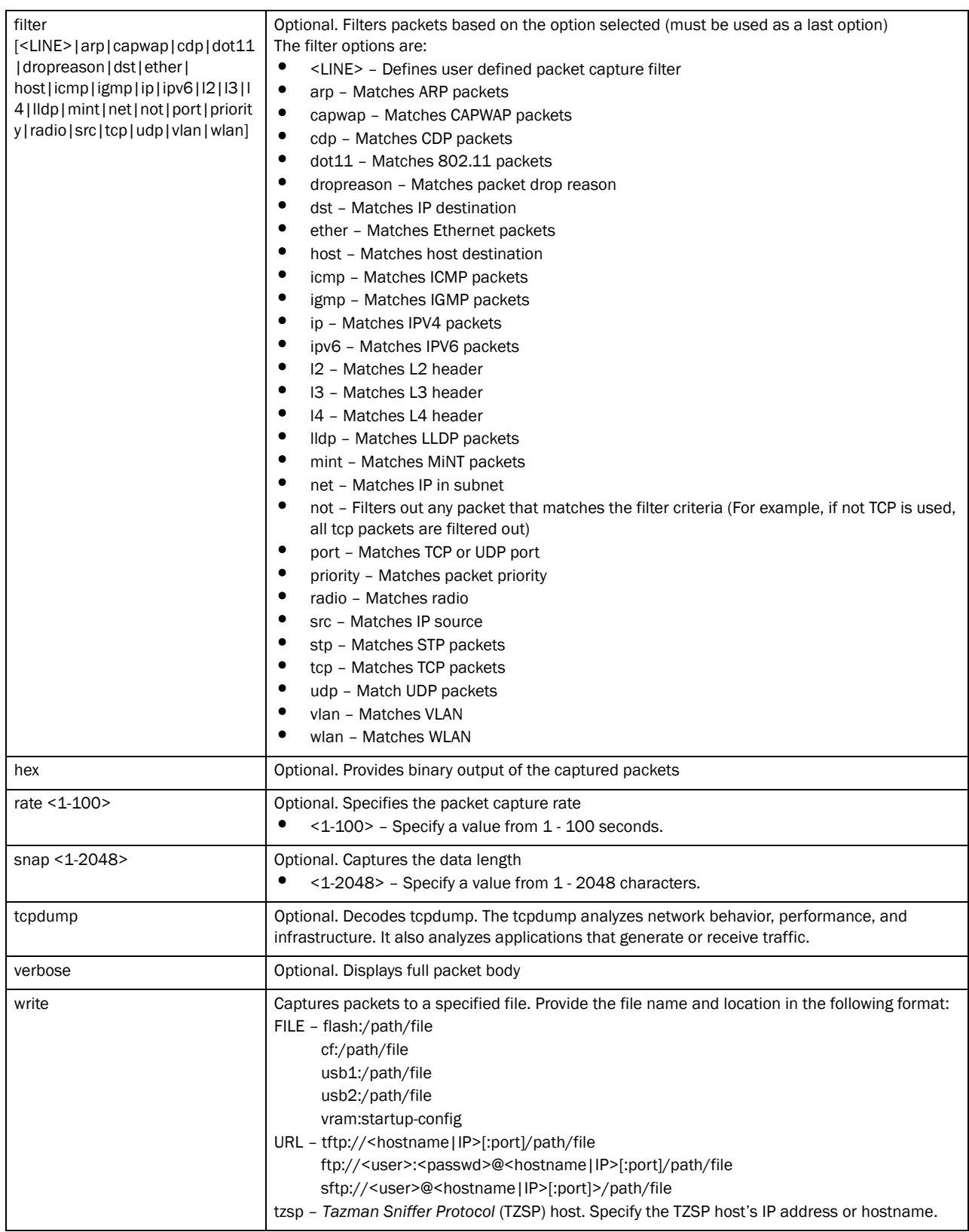

service pktcap on radio [<1-3>|all] *{(acl-name <ACL>|count <1-1000000>| direction [any|inbound|outbound]|filter <LINE>|hex|promiscuous|rate <1-100>| snap <1-2048>|tcpdump|verbose|write [file|url|tzsp <IP/TZSP HOSTNAME>])}*

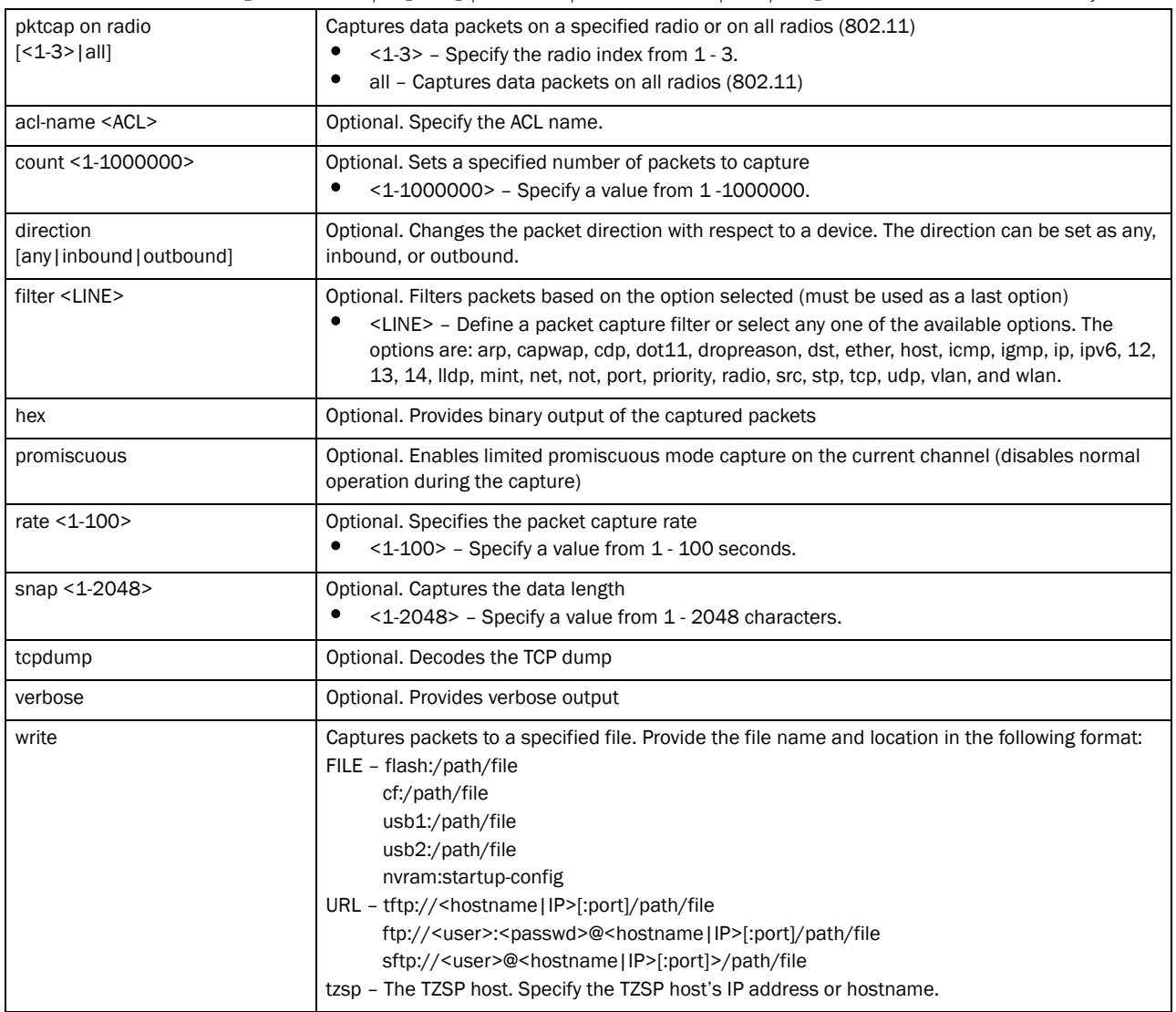

service pktcap on interface [<INTERFACE>|ge <1-4>|me|port-channel <1-2>| vlan <1-4094] *{(acl-name <ACL>|count <1-1000000>|direction [any|inbound|outbound]| filter <LINE>|hex|rate <1-100>|snap <1-2048>|tcpdump|verbose| write [file|url|tzsp <IP/TZSP HOSTNAME>])}*

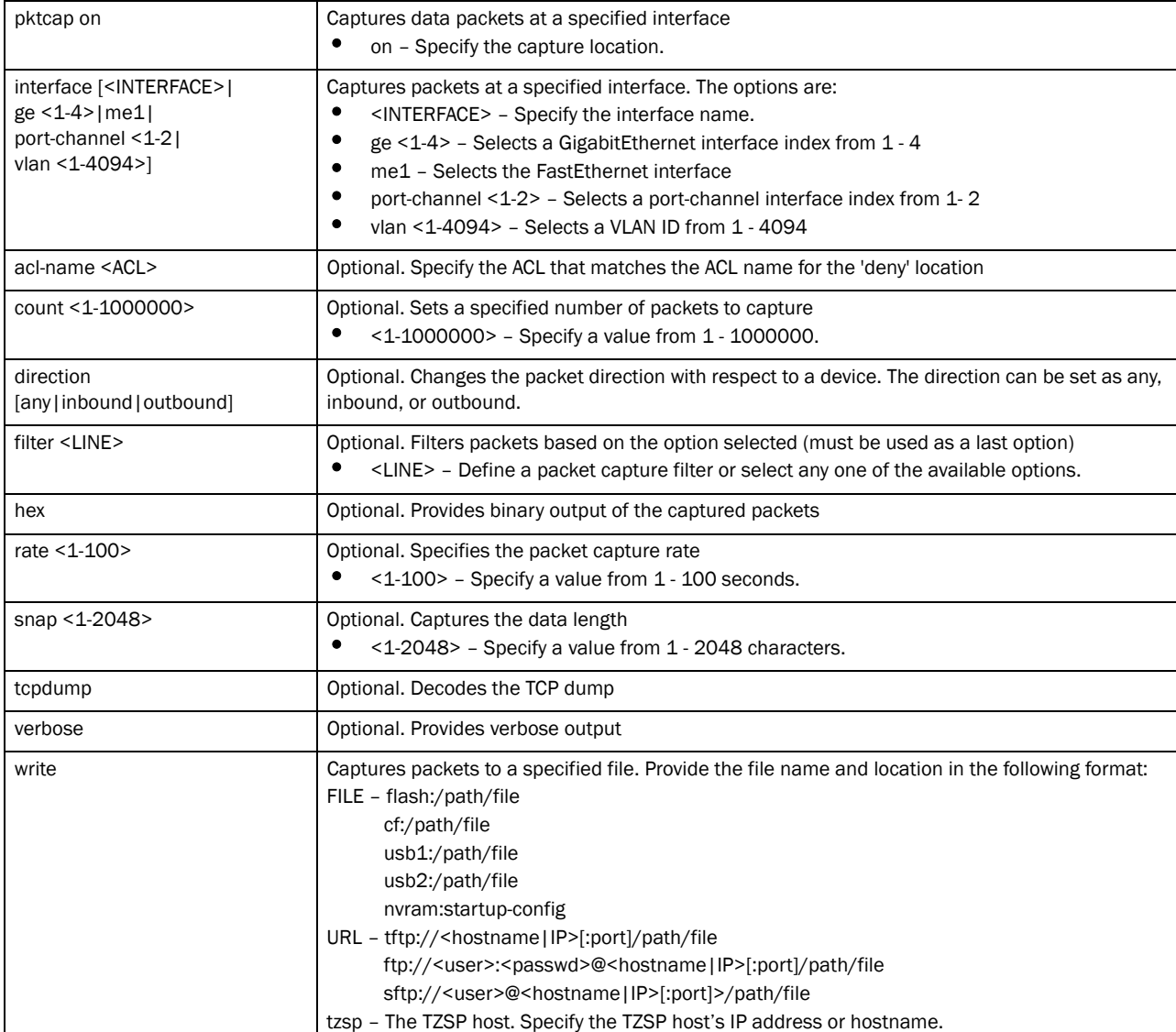

#### service radio <1-3> dfs simulate-radar [extension|primary]

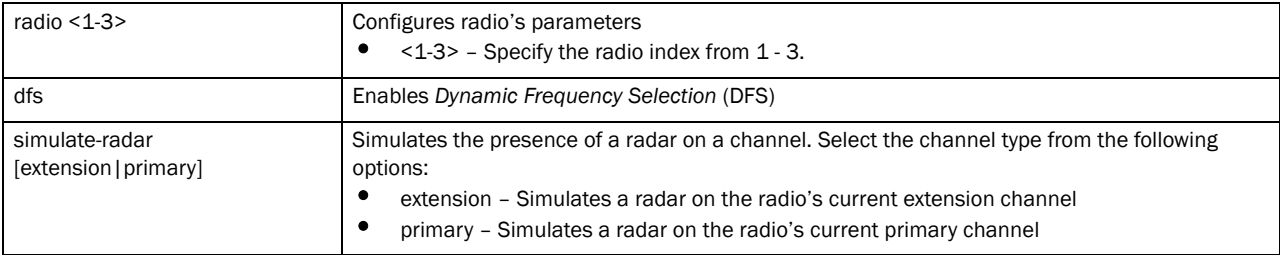

service radius test [<IP>|<HOSTNAME>] <WORD> <USERNAME> <PASSWORD> *{wlan <WLAN>* 

*ssid <SSID> {(on <DEVICE-NAME>)}}*

| radius test                               | Tests a RADIUS server account<br>test - Tests the RADIUS server account with user parameters                                                                                  |
|-------------------------------------------|----------------------------------------------------------------------------------------------------|
| $[<$ IP> $ <$ HOSTNAME> $]$               | Sets the IP address or hostname of the RADIUS server<br><ip> - Specify the RADIUS server's IP address.<br/><hostname> - Specify the RADIUS server's hostname.</hostname></ip> |
| <word></word>                             | Specify the shared secret to logon to the RADIUS server.                                                                                                    |
| <username></username>                     | Specify the name of the user for authentication.                                                                                                    |
| <password></password>                     | Specify the password.                                                                                                    |
| wlan <wlan><br/>ssid <ssid></ssid></wlan> | Tests the local RADIUS WLAN. Specify the local RADIUS WLAN name.<br>ssid <ssid> - Specify the local RADIUS server's SSID.</ssid>                                              |
| on <device-name></device-name>            | Optional. Performs the tests on a specified device<br><device-name> - Specify the name of the AP or wireless controller.</device-name>                                        |

service radius test [<IP>|<HOSTNAME>] <PORT> <1024-65535> <WORD> <USERNAME> <PASSWORD> *{wlan <WLAN> ssid <SSID> {(on <DEVICE-NAME>)}}*

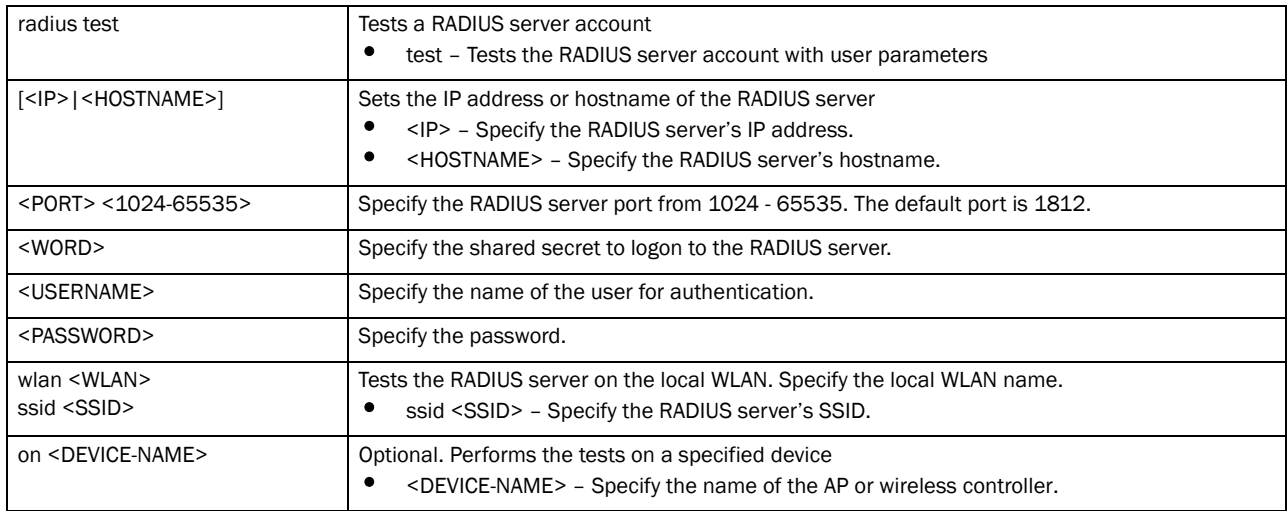

service set validation-mode [full|partial] *{on <DEVICE-NAME>}*

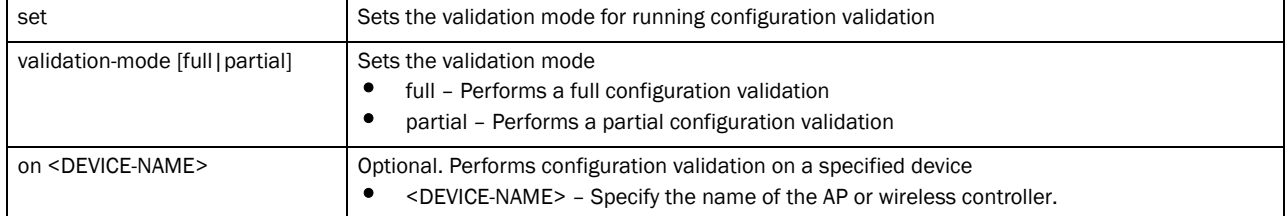

#### service show advanced-wips stats [ap-table|client-table| connected-sensors-status|termination-entries]

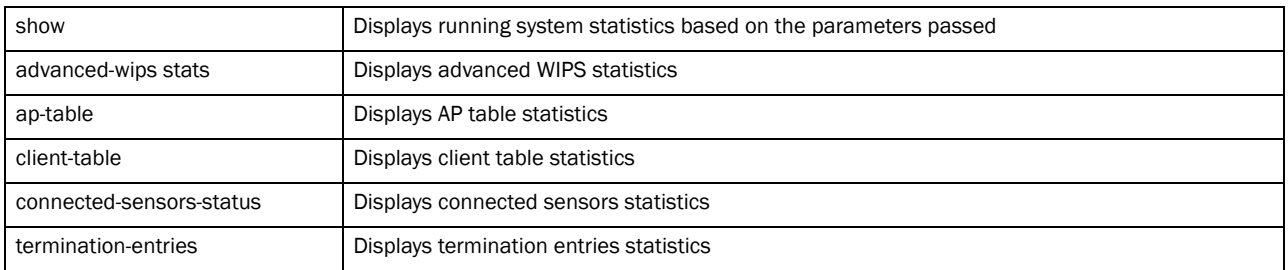

service show captive-portal [servers|user-cache] *{on <DEVICE-NAME>}*

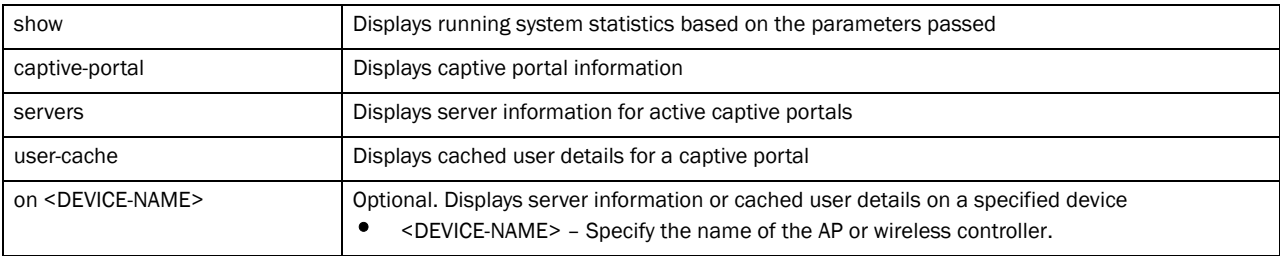

service show [cli|configuration-revision|mac-vendor <OUI/MAC>|noc diag| snmp session|xpath-history]

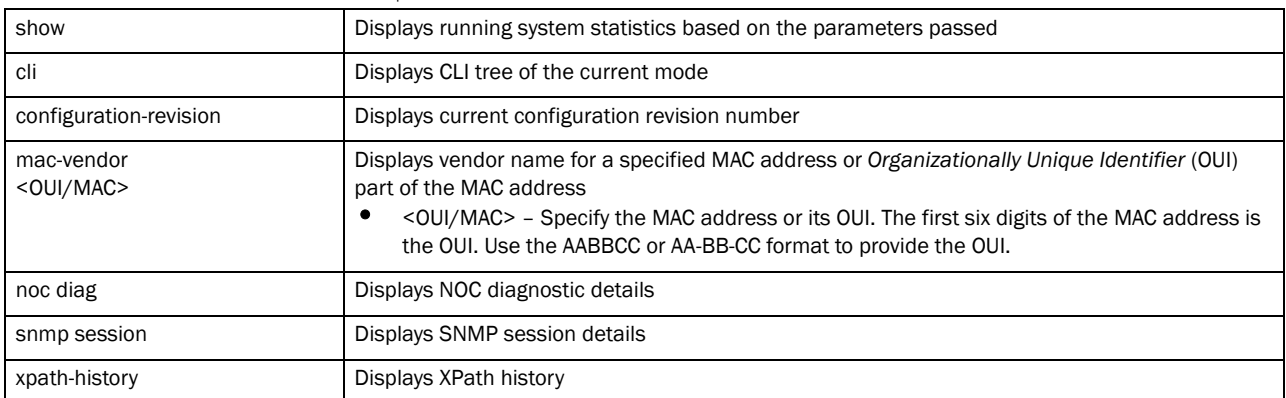

service show [command-history|crash-info|info|mem|process|reboot-histroy| startup-log|sysinfo|top|upgrade-history|watchdog] *{on <DEVICE-NAME>}*

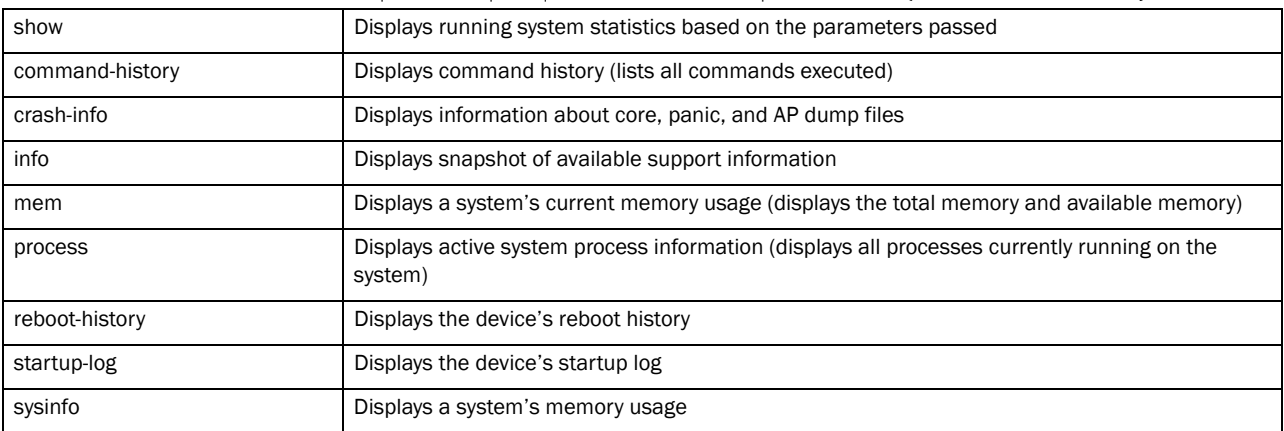

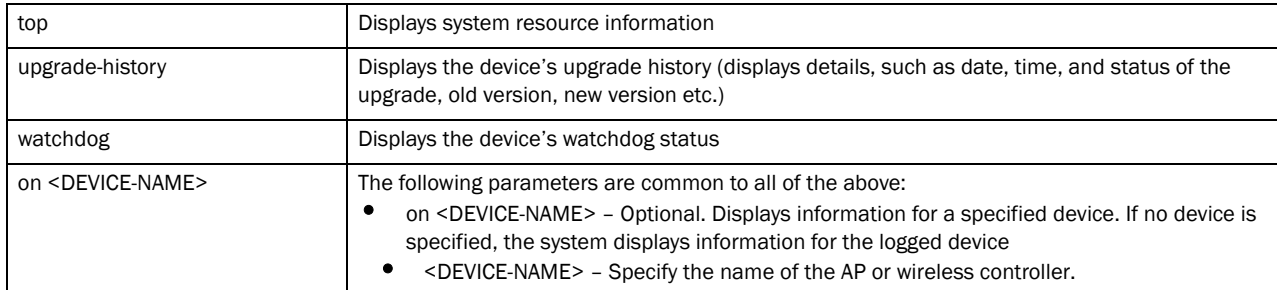

#### service show dhcp-lease {<INTERFACE>|on|vlan <1-4094>} *{(on <DEVICE-NAME>)}*

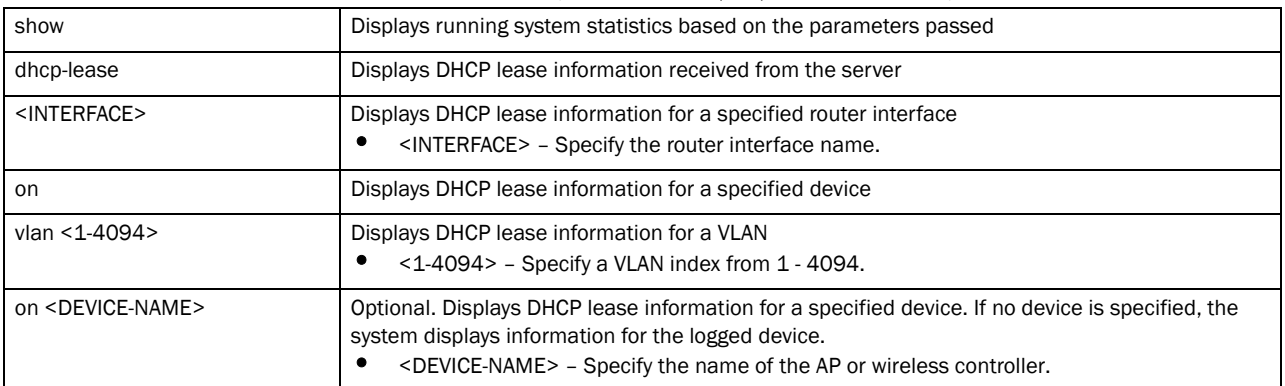

#### service show diag [led-staus|stats] *{(on <DEVICE-NAME>)}*

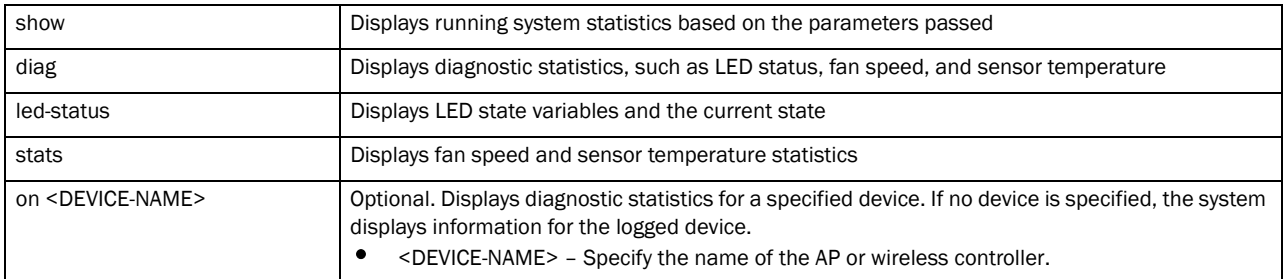

service show mint adopted-devices *{(on <DEVICE-NAME>)}*

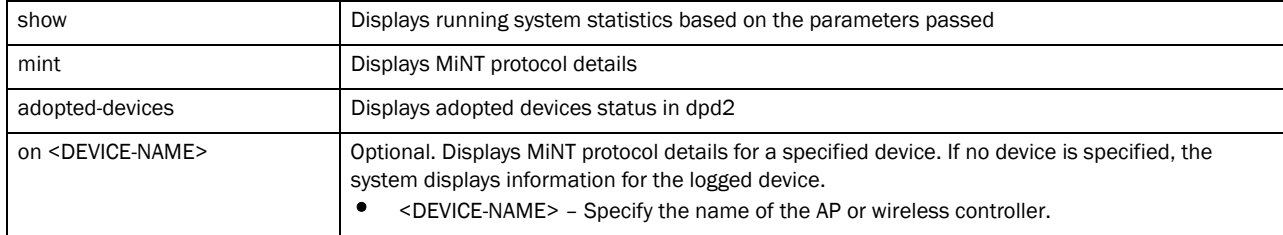

#### service show pm *{history {(on <DEVICE-NAME>)}}*

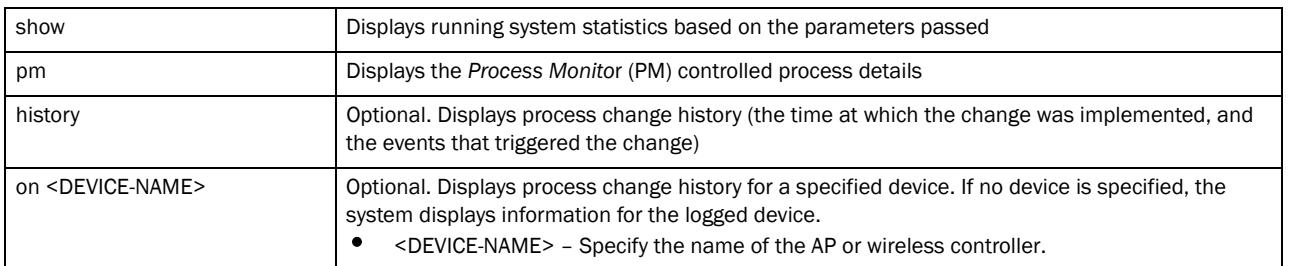

#### service show *rf-domain-manager diag {(<MAC/HOSTNAME> {(on <DEVICE-OR-DOMAIN-NAME>)}}*

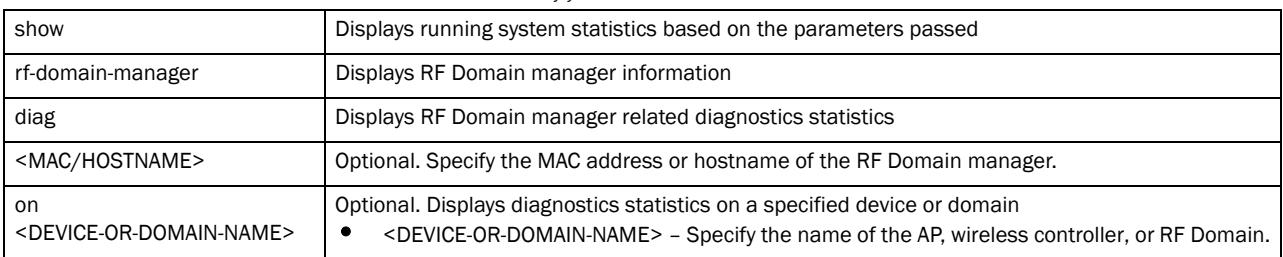

service show wireless [aaa-stats|credential-cache|dns-cache] *{on <DEVICE-NAME>}*

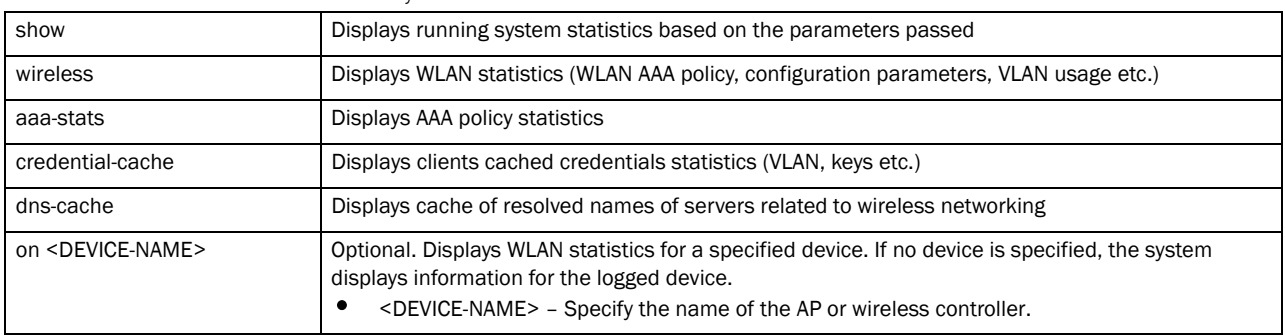

service show wireless [br300 <MAC>|neighbors|vlan-usage] *{on <DEVICE-NAME>}*

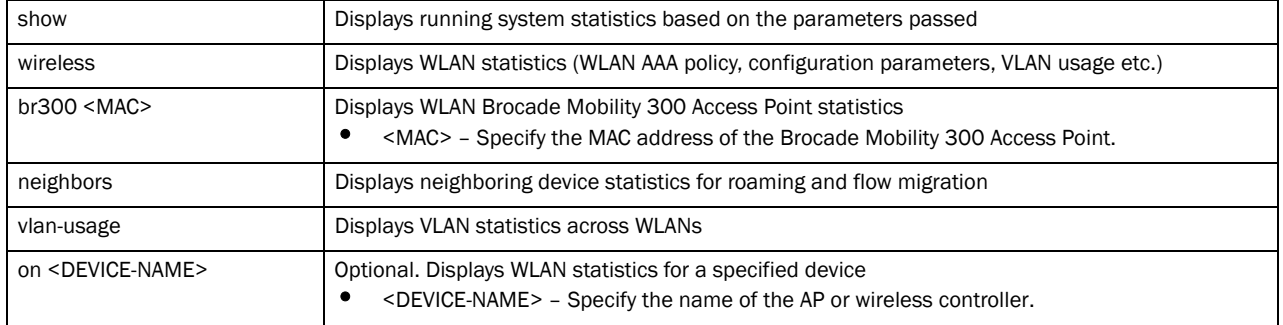

#### service show wireless client proc [info|stats] *{<MAC> {(on <DEVICE-OR-DOMAIN-NAME)}}*

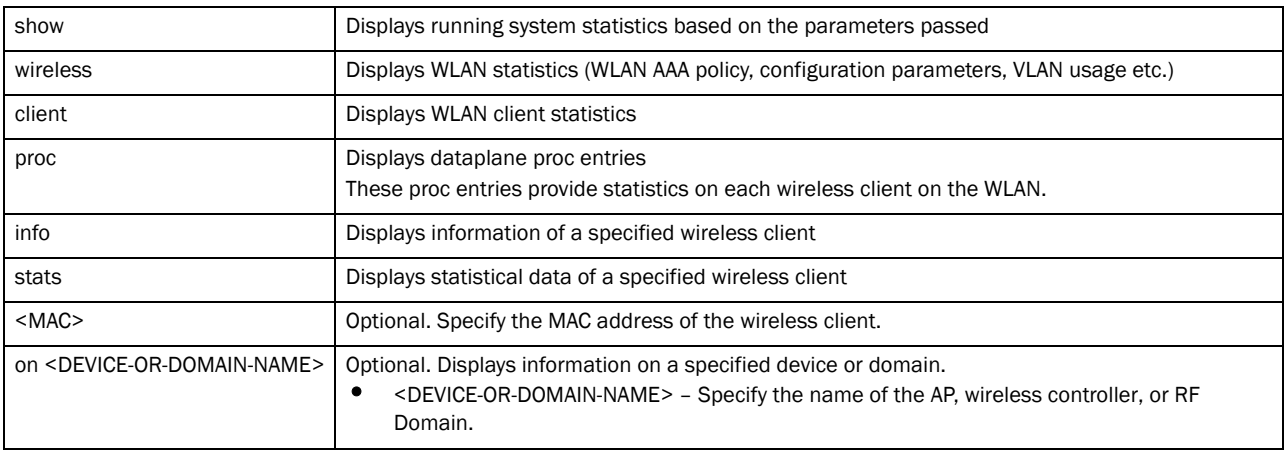

service show wireless config-internal *{include-factory}*

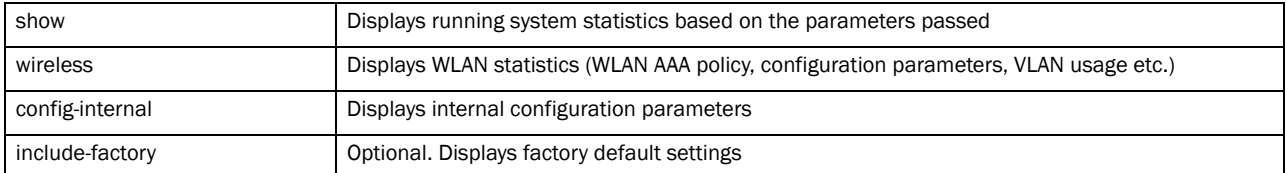

service show wireless stats-client diag *{<MAC/HOSTNAME> {(on <DEVICE-OR-DOMAIN-NAME)}}*

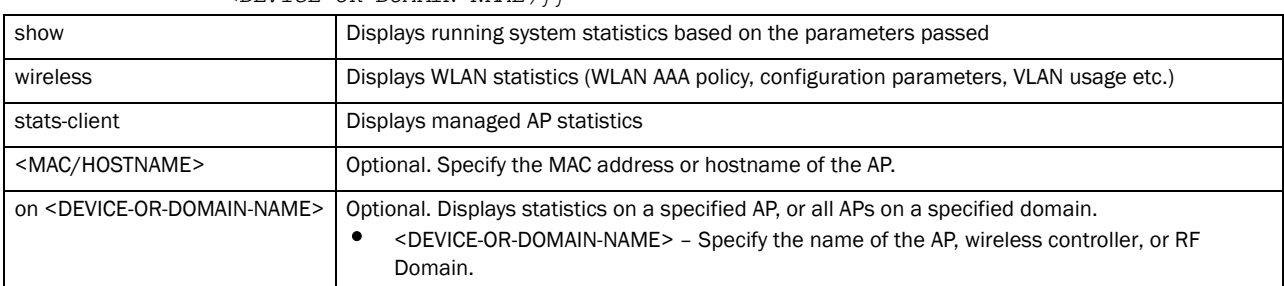

service smart-rf [clear-config|clear-history|interactive-calibration| run-calibration|save-config|stop-calibration] *{on <DOMAIN-NAME>}*

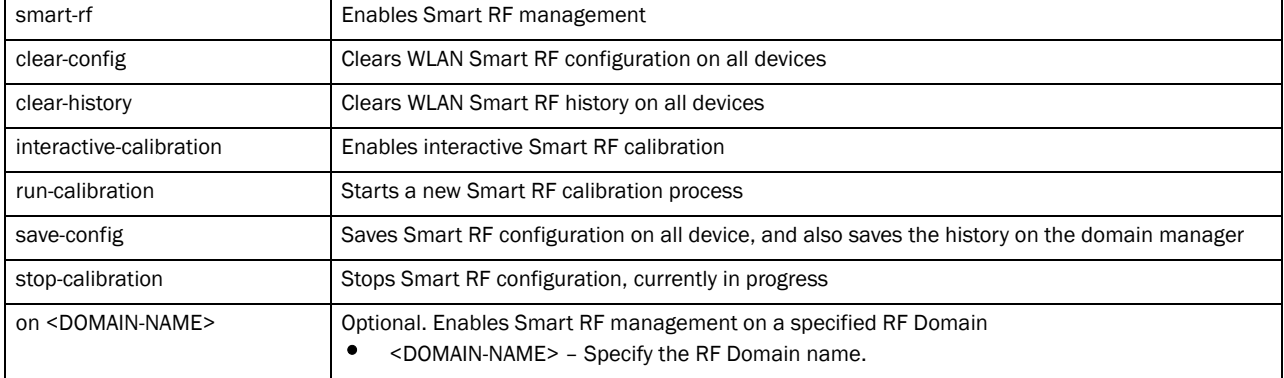

service smart-rf interactive-calibration-result

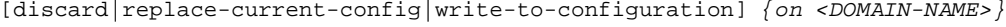

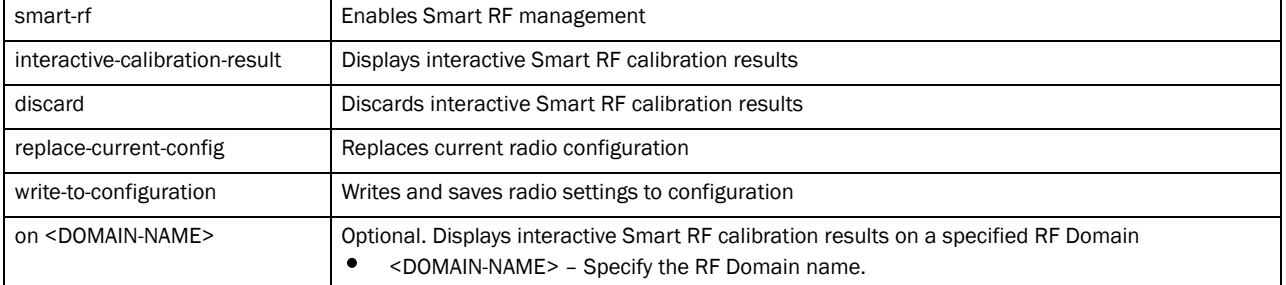

service wireless client beacon-request <MAC> mode [active|passive|table] ssid [<SSID>|any] channel-report [<CHANNEL-LIST>|none] *{on <DEVICE-NAME>}*

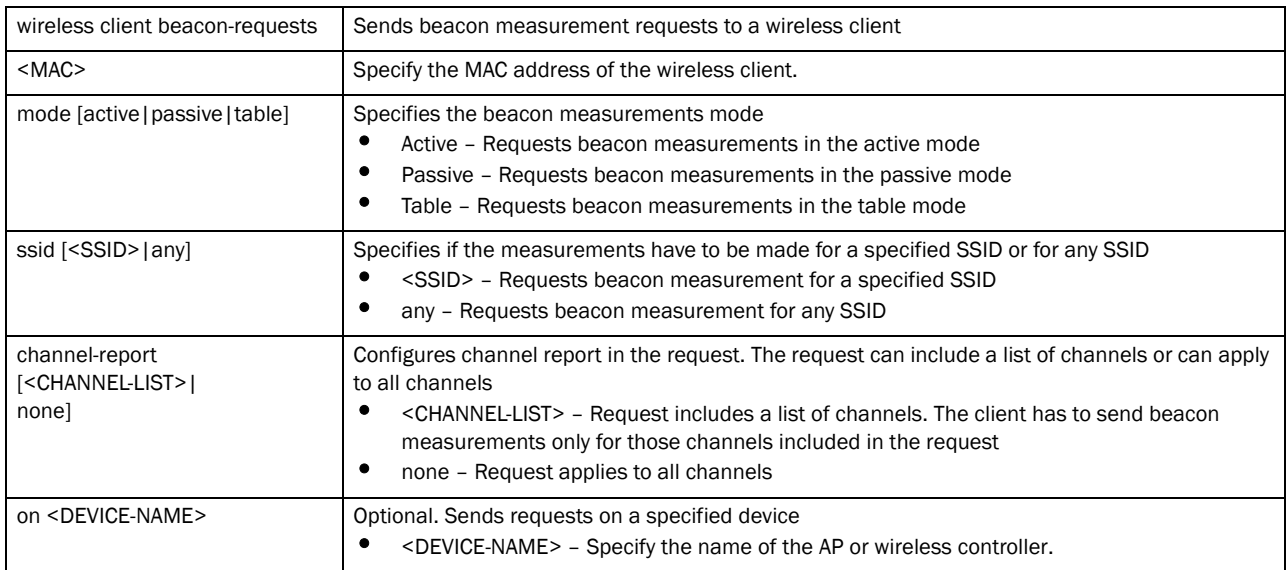

#### service wireless qos delete-tspec <MAC> tid <0-7>

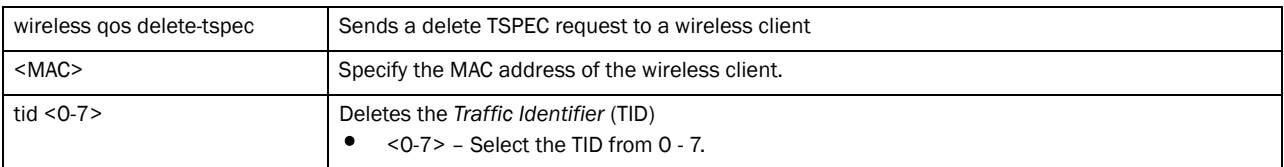

#### service wireless wips clear-client-blacklist [all|mac <MAC>]

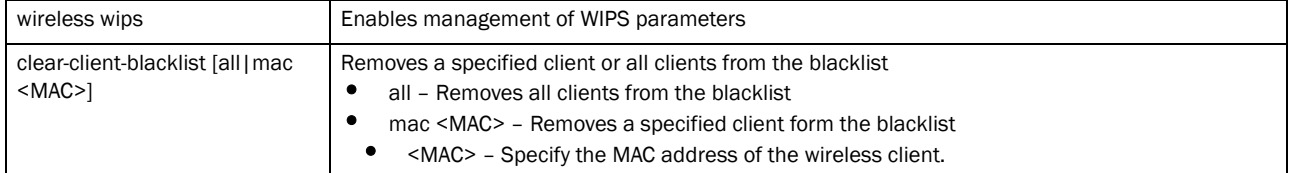

service wireless wips clear-event-history *{on <DEVICE-OR-DOMAIN-NAME}*

| wireless wips                                         | Enables WIPS management                                                                                                    |
|-------------------------------------------------------|----------------------------------------------------------------------------------------------------|
| clear-event-history                                   | Clears event history                                                                                                    |
| on<br><device-or-domain-name></device-or-domain-name> | Optional. Clears event history on a device or RF Domain<br><device-or-domain-name> - Specify the name of the AP, wireless controller, or RF<br/>c<br/>Domain.</device-or-domain-name> |

Syntax: (Privilege Exec Mode)

#### NOTE

The "service" command of the Priv Exec Mode is the same as the service command in the User Exec Mode. There a few modifications that have been documented in this section. For the syntax and parameters of the other commands refer to the *[\(User Exec Mode\)](#page-286-0)* syntax and *[\(User Exec Mode\)](#page-289-0)* parameters sections of this chapter.

```
service [advanced-wips|clear|cli-tables-expand|cli-tables-skin|cluster|copy|
```

```
locator|mint|noc|pktcap|pm|radio|set|show|signal|smart-rf|start-shell||wirele
ss]
service copy tech-support [FILE|URL]
service clear [ap-upgrade|command-history|crash-info|noc|reboot-history|
          unsanctioned|upgrade-history|wireless]
service mint [clear [lsp-db|mlcp
]|debug-log [flash-and-syslog|flash-only]|
          expire [lsp|spf]|flood [csnp|lsp]|silence]
service signal [abort <PROCESS>|kill <PROCESS>]
service pm stop{on <DEVICE-NAME>}
service show [advanced-wips|captive-portal|cli|command-history|crash-info|
dhcp-lease|diag|info|last-passwd|mac-vendor|mem|noc|pm|process|reboot-history
|
rf-domain-manager|snmp|startup-log|sysinfo||top|upgrade-history|watchdog|
          wireless|xpath-history]
```

```
service start-shell
```
#### Parameters (Privilege Exec Mode)

service copy tech-support <FILE> <URL>

| copy tech-support | Copies files for technical support<br>tech-support – Copies extensive system information useful for troubleshooting                                                                                                    |
|-------------------|----------------------------------------------------------------------------------------------------|
| $<$ FILE $>$      | Specify the file name in the following format:<br>cf:/path/file<br>usb1:/path/file<br>usb2:/path/file                                                                                                    |
| $<$ URL $>$       | Specify the file location in the following format:<br>tftp:// <hostname ip>[:port]/path/file<br/>ftp://<user>:<passwd>@<hostname ip>[:port]/path/file<br/>sftp://<user>:<passwd>@<hostname ip>[:port]&gt;/path/file</hostname ip></passwd></user></hostname ip></passwd></user></hostname ip> |

#### service clear crash-info *{on <DEVICE-NAME>}*

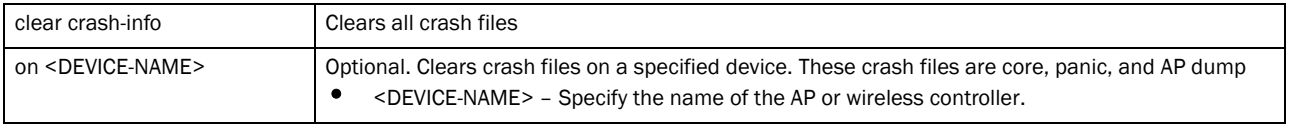

service mint [clear [lsp-dp|mlcp]|debug-log

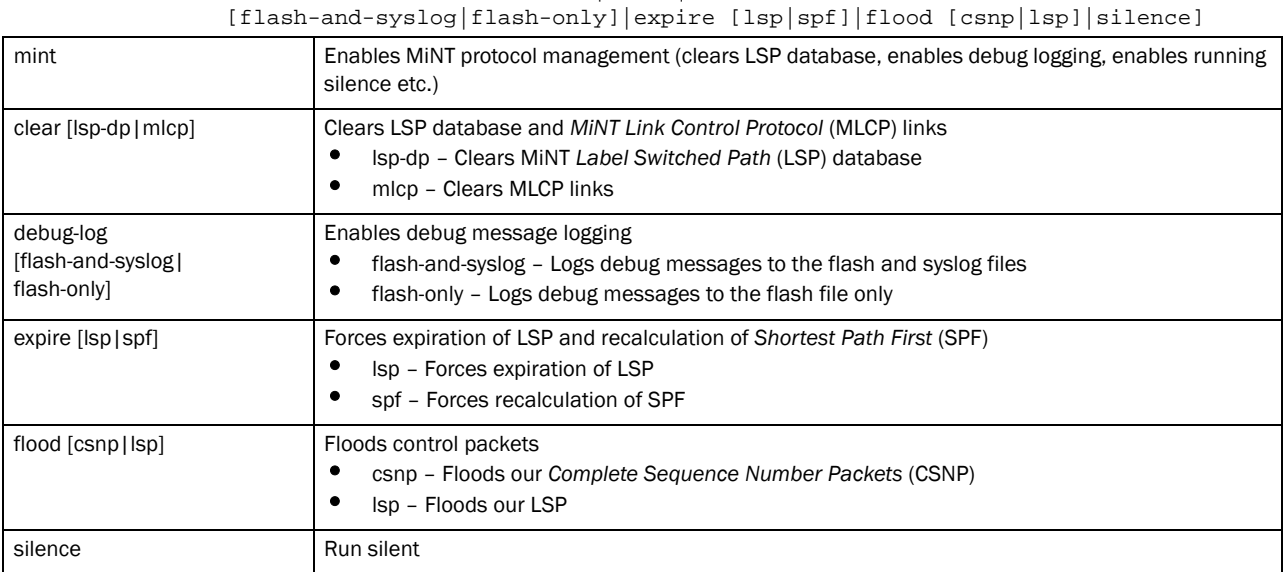

#### service pm stop *{on <DEVICE-NAME>}*

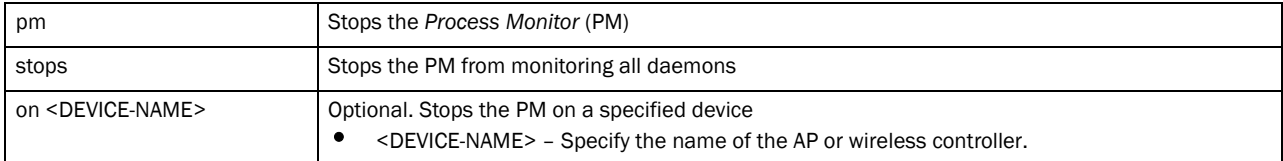

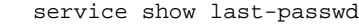

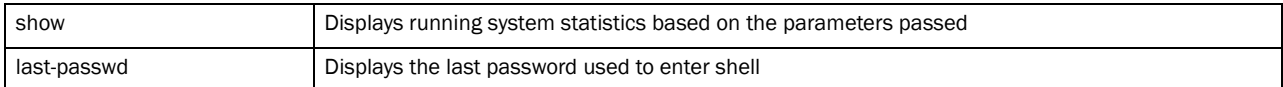

#### service signal [abort <PROCESS>|kill <PROCESS>]

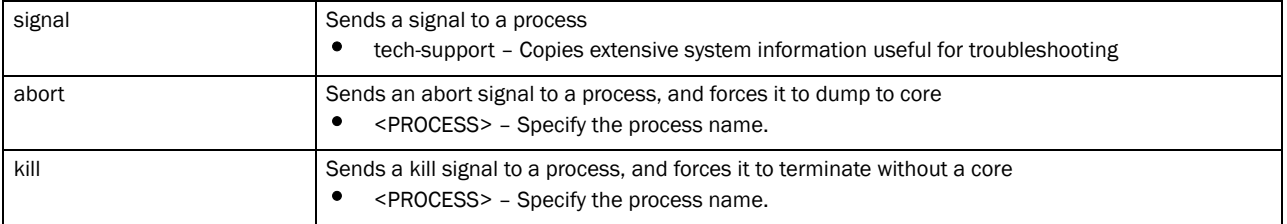

#### service start-shell

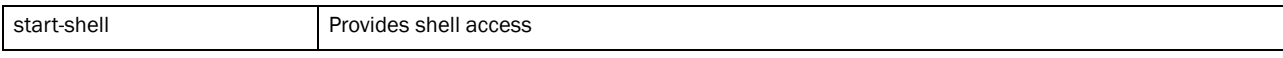

#### Syntax: (Global Config Mode)

service [set|show cli]

```
service set [command-history <10-300>|upgrade-history <10-100>|
reboot-history <10-100>] {on <DEVICE-NAME>}
```
#### Parameters (Global Config Mode)

service set [command-history <10-300>|upgrade-history <10-300>|reboot-history <10-300>] *{on <DEVICE-NAME>}*

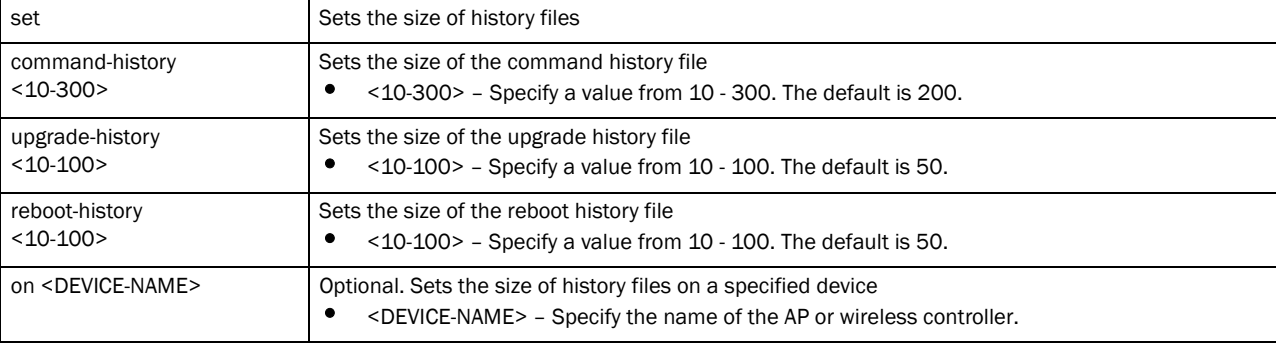

service show cli

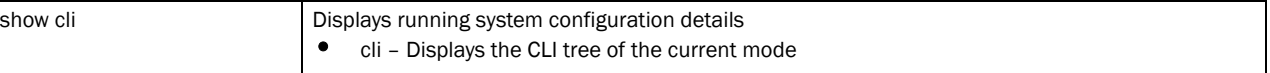

#### Example

```
rfs7000-37FABE>service cli-tables-skin stars
rfs7000-37FABE>
rfs7000-37FABE>service pktcap on interface vlan 2
Capturing up to 50 packets. Use Ctrl-C to abort.
rfs7000-37FABE>service show cli
User Exec mode: +-do
+-help [help]
  +-show
    +-configuration-tree [help show configuration-tree]
  +-search
    +-WORD [help search WORD (|detailed|only-show|skip-show)]
       +-detailed [help search WORD (|detailed|only-show|skip-show)]
       +-only-show [help search WORD (|detailed|only-show|skip-show)]
       +-skip-show [help search WORD (|detailed|only-show|skip-show)]
+-show
  +-commands [show commands]
  +-running-config [show (running-config|session-config) (|include-factory)]
    +-include-factory [show (running-config|session-config) 
(|include-factory)]
    +-interface [show running-config interface (|`WORD|ge <1-4>|me1|pc 
<1-4>|vlan <1-4094>') (|include-factory)]
      +-WORD [show running-config interface (|`WORD|ge <1-4>|me1|pc <1-4>|vlan 
<1-4094>') (|include-factory)]
        +-include-factory [show running-config interface (|`WORD|ge 
<1-4>|me1|pc <1-4>|vlan <1-4094>') (|include-factory)]
      + - qe +-<1-4> [show running-config interface (|`WORD|ge <1-4>|me1|pc 
<1-4>|vlan <1-4094>') (|include-factory)]
```

```
 +-include-factory [show running-config interface (|`WORD|ge 
<1-4>|me1|pc <1-4>|vlan <1-4094>') 
(|include-factory)]..........................................................
.......rfs7000-37FABE
rfs7000-37FABE>service show general stats on rfs7000-37FABE
Current Fan Speed: 6540 Minimum Fan Speed: TBD Hysteresis: TBD
Sensor 1 Temperature: 31C
Sensor 2 Temperature: 55C
Sensor 3 Temperature: 29C
Sensor 4 Temperature: 28C
Sensor 5 Temperature: 26C
Sensor 6 Temperature: 28C
rfs7000-37FABE>
rfs7000-37FABE>service wireless wips clear-mu-blacklist mac 11-22-33-44-55-66
rfs7000-37FABE>
rfs7000-37FABE#service signal kill testp
Sending a kill signal to testp
rfs7000-37FABE#
rfs7000-37FABE#service signal abort testprocess
Sending an abort signal to testprocess
rfs7000-37FABE#
rfs7000-37FABE#service mint clear lsp-db
rfs7000-37FABE#
rfs7000-37FABE#service mint silence
rfs7000-37FABE#
rfs7000-37FABE#service pm stop on rfs7000-37FABE
rfs7000-37FABE#
rfs7000-37FABE(config)#service show cli
Global Config mode:
+-help [help]
   +-search
     +-WORD [help search WORD (|detailed|only-show|skip-show)]
       +-detailed [help search WORD (|detailed|only-show|skip-show)]
       +-only-show [help search WORD (|detailed|only-show|skip-show)]
       +-skip-show [help search WORD (|detailed|only-show|skip-show)]
+-show
   +-commands [show commands]
   +-eval
     +-LINE [show eval LINE]
   +-debugging [show debugging (|(on DEVICE-OR-DOMAIN-NAME))]
     +-cfgd [show debugging cfgd]
    +-on
       +-DEVICE-OR-DOMAIN-NAME [show debugging (|(on DEVICE-OR-DOMAIN-NAME))]
     +-wireless [show debugging wireless (|(on DEVICE-OR-DOMAIN-NAME))]
      +-on
         +-DEVICE-OR-DOMAIN-NAME [show debugging wireless (|(on 
DEVICE-OR-DOMAIN-NAME))]
     +-voice [show debugging voice (|(on DEVICE-OR-DOMAIN-NAME))]
      +-on
```

```
 +-DEVICE-OR-DOMAIN-NAME [show debugging voice (|(on 
DEVICE-OR-DOMAIN-NAME))]
    +-captive-portal [show debugging captive-portal (|(on 
DEVICE-OR-DOMAIN-NAME))]
     +-on
        +-DEVICE-OR-DOMAIN-NAME [show debugging captive-portal (|(on 
DEVICE-OR-DOMAIN-NAME))]
     +-dhcpsvr [show debugging dhcpsvr (|(on DEVICE-NAME))]
      +-on..............................................................
rfs7000-37FABE(config)#
rfs7000-37FABE#service traceroute -h
traceroute: invalid option -- h
BusyBox v1.14.1 () multi-call binary
Usage: traceroute [-FIldnrv] [-f 1st_ttl] [-m max_ttl] [-p port#] [-q 
nqueries]
        [-s src_addr] [-t tos] [-w wait] [-g gateway] [-i iface]
        [-z pausemsecs] HOST [data size]
Trace the route to HOST
Options:
        -F Set the don't fragment bit
        -I Use ICMP ECHO instead of UDP datagrams
        -l Display the ttl value of the returned packet
        -d Set SO_DEBUG options to socket
        -n Print hop addresses numerically rather than symbolically
        -r Bypass the normal routing tables and send directly to a host
        -v Verbose
        -m max_ttl Max time-to-live (max number of hops)
        -p port# Base UDP port number used in probes
                       (default is 33434)
        -q nqueries Number of probes per 'ttl' (default 3)
        -s src_addr IP address to use as the source address
        -t tos Type-of-service in probe packets (default 0)
       -w wait Time in seconds to wait for a response
                       (default 3 sec)
        -g Loose source route gateway (8 max)
rfs7000-37FABE#
rfs7000-37FABE>ser show ap configured
--------------------------------------------------------------------------
 IDX NAME MAC PROFILE RF-DOMAIN 
ADOPTED-BY
 -------------------------------------------------------------------------- 1 
br7131-889EC4 00-15-70-88-9E-C4 default-Brocade Mobility 7131 Access Point 
default un-adopted
2 Brocade Mobility 650 Access Point-445566 11-22-33-44-55-66 
default-Brocade Mobility 650 Access Point default un-adopted
  3 Brocade Mobility 650 Access Point-000000 00-A0-F8-00-00-00 
default-Brocade Mobility 650 Access Point default 00-15-70-37-FA-BE
--------------------------------------------------------------------------
rfs7000-37FABE>
rfs7000-37FABE>service show command-history on rfs7000-37FABE
Configured size of command history is 200
Date & Time User Location Command
```
===================================================================== Jul 28 16:39:34 2010 admin 172.16.10.10 17 service locator on rfs7000-37FABE Jul 28 16:39:13 2010 admin 172.16.10.10 17 exit Jul 28 16:17:51 2010 admin 172.16.10.10 17 exit Jul 28 16:15:58 2010 admin 172.16.10.10 17 exit Jul 28 16:15:53 2010 admin 172.16.10.10 17 advanced-wips-policy test Jul 28 16:08:13 2010 admin 172.16.10.10 17 exit Jul 28 15:24:25 2010 admin 172.16.10.10 16 firewall-policy test Jul 28 13:51:59 2010 admin 172.16.10.10 15 exit Jul 28 13:51:47 2010 admin 172.16.10.10 15 exit Jul 28 13:51:44 2010 admin 172.16.10.10 15 exit Jul 28 13:51:43 2010 admin 172.16.10.10 15 exit Jul 28 13:21:17 2010 admin 172.16.10.10 15 aaa-policy test Jul 28 13:20:35 2010 admin 172.16.10.10 15 exit Jul 28 13:09:14 2010 admin 172.16.10.10 15 exit Jul 28 13:08:44 2010 admin 172.16.10.10 15 aaa-policy test Jul 27 13:46:46 2010 admin 172.16.10.10 6 ip nat pool pool1 prefix-length 1 Jul 27 13:44:46 2010 admin 172.16.10.10 6 profile Brocade Mobility RFS7000 default-Brocade Mobility RFS7000 Jul 27 12:39:29 2010 admin 172.16.10.12 5 reload force Jul 27 12:28:41 2010 admin 172.16.10.12 20 reload force Jul 27 12:28:39 2010 admin 172.16.10.12 20 write memory .................................................................. rfs7000-37FABE> rfs7000-37FABE>service show diag stats on rfs7000-37FABE fan 1 current speed: 6660 min\_speed: 2000 hysteresis: 250 fan 2 current speed: 6720 min\_speed: 2000 hysteresis: 250 fan 3 current speed: 6540 min\_speed: 2000 hysteresis: 250 Sensor 1 Temperature 32.0 C Sensor 2 Temperature 58.0 C Sensor 3 Temperature 29.0 C Sensor 4 Temperature 28.0 C Sensor 5 Temperature 26.0 C Sensor 6 Temperature 28.0 C rfs7000-37FABE>service show info on rrfs7000-37FABE 7.7M out of 8.0M available for logs. 9.4M out of 10.0M available for history. 19.2M out of 20.0M available for crashinfo. List of Files: cfgd.log 5.7K Jul 28 17:17 fmgr.log 221 Jul 27 12:40 messages.log 1.0K Jul 27 12:41 startup.log 52.3K Jul 27 12:40 command.history 903 Jul 28 16:39 reboot.history 1.6K Jul 27 12:40 ugrade.history 698 Jul 27 12:39 Please export these files or delete them for more space. rfs7000-37FABE> rfs7000-37FABEE>service show upgrade-history on rfs7000-37FABE Configured size of upgrade history is 50

```
Date & Time Old Version New Version Status
=====================================================================
Jul 27 12:37:30 2010 5.2.0.0-098D 5.2.0.0-097B Successful
Jul 27 12:26:34 2010 5.2.0.0-097B 5.2.0.0-098D Successful
Jul 22 16:33:04 2010 5.2.0.0-096B 5.2.0.0-097B Successful
Jul 22 16:32:15 2010 5.2.0.0-096B 5.2.0.0-096B Unable to get update file. 
ftpget: cannot connect to remote host (172.16.10.1): Connection refused
Jul 19 17:51:29 2010 5.2.0.0-090D 5.2.0.0-096B Successful
Jul 12 12:41:12 2010 5.2.0.0-088D 5.2.0.0-090D Successful
Jul 06 12:38:49 2010 5.2.0.0-086D 5.2.0.0-088D Successful
Jun 29 13:06:50 2010 5.2.0.0-084D 5.2.0.0-086D Successful
..........................................................
rfs7000-37FABE
rfs7000-37FABE>service show watchdog
watchdog is enabled
countdown: 255 seconds of 260 remain until reset
rfs7000-37FABE>
rfs7000-37FABE>service show xpath-history
-----------------------------------------------------------------------------
-------
DATE&TIME USER XPATH 
DURATION(MS)
-----------------------------------------------------------------------------
-------
  Wed Jul 28 17:29:49 2010 [system] 
/wing-stats/device/00-A0-F8-00-00-00/_internal/adjust_stats_interval 40
  Wed Jul 28 17:29:49 2010 [system] 
/wing-stats/device/00-15-70-37-FA-BE/_internal/adjust_stats_interval 16
  Wed Jul 28 17:29:43 2010 [system] 
/wing-stats/device/00-A0-F8-00-00-00/_internal/adjust_stats_interval 39
  Wed Jul 28 17:29:43 2010 [system] 
/wing-stats/device/00-15-70-37-FA-BE/_internal/adjust_stats_interval 16
  Wed Jul 28 17:29:37 2010 [system] 
/wing-stats/device/00-A0-F8-00-00-00/_internal/adjust_stats_interval 40
  Wed Jul 28 17:29:37 2010 [system] 
/wing-stats/device/00-15-70-37-FA-BE/_internal/adjust_stats_interval 17
  Wed Jul 28 17:29:31 2010 [system] 
/wing-stats/device/00-A0-F8-00-00-00/_internal/adjust_stats_interval 40
  Wed Jul 28 17:29:31 2010 [system] 
/wing-stats/device/00-15-70-37-FA-BE/_internal/adjust_stats_interval 16
  Wed Jul 28 17:29:30 2010 [system] 
/wing-stats/device/00-15-70-37-FA-BE/watchdog-status 6
rfs7000-37FABE#service show last-passwd
Last password used: password with MAC 00:15:70:37:fa:be
rfs7000-37FABE#
rfs7000-37FABE>service show wireless ap diag on rfs7000-37FABE
-----------------------------------------------------------------------------
---
 AP-MAC FIELD VALUE
-----------------------------------------------------------------------------
---
 00-15-70-37-FA-BE is_manager True
  00-15-70-37-FA-BE last_stats_upload 107802.617188
  00-15-70-37-FA-BE manager_mint_id 70.37.FA.BE
  00-15-70-37-FA-BE max_pull_time 2.80668640137
  00-15-70-37-FA-BE num_adoptions 0
```

```
 00-15-70-37-FA-BE num_config_failed 0
  00-15-70-37-FA-BE num_config_received 0
  00-15-70-37-FA-BE num_stats_pulled 17951
 00-15-70-37-FA-BE num_stats_pushed 0
  00-15-70-37-FA-BE upload_state master
-----------------------------------------------------------------------------
             AP-MAC FIELD VALUE
--------------------------------------------------------------------------
  00-A0-F8-00-00-00 is_manager False
  00-A0-F8-00-00-00 last_stats_upload 449767.65625
  00-A0-F8-00-00-00 manager_mint_id 70.37.FA.BE
  00-A0-F8-00-00-00 max_pull_time 0
  00-A0-F8-00-00-00 num_adoptions 2
  00-A0-F8-00-00-00 num_config_applied 2
  00-A0-F8-00-00-00 num_config_failed 0
  00-A0-F8-00-00-00 num_config_received 2
  00-A0-F8-00-00-00 num_stats_pulled 74796
  00-A0-F8-00-00-00 num_stats_pushed 3
  00-A0-F8-00-00-00 upload_state connected
--------------------------------------------------------------------------
Total number of APs displayed: 2
rfs7000-37FABE>
rfs7000-37FABE>service show wireless config-internal
! Startup-Config-Playback Completed: Yes
no debug wireless
no country-code
!
wlan-qos-policy default
 no rate-limit wlan to-air
 no rate-limit wlan from-air
 no rate-limit client to-air
 no rate-limit client from-air
!
wlan wlan1
 ssid wlan1
 vlan 1
 qos-policy default
 encryption-type none
 authentication-type none
 no accounting radius
 no accounting syslog
rfs7000-37FABE>
System Information:
Free RAM: 68.0% (169 of 249) Min: 10.0%
File Descriptors: free: 24198 used: 960 max: 25500
CPU load averages: 1 min: 0.0% 5 min: 0.0% 15 min: 0.0%
Kernel Buffers:
Size: 32 64 128 256 512 1k 2k 4k 8k 16k 32k 64k 
128k
Usage: 2761 2965 927 201 549 107 141 25 68 0 1 2 
\OmegaLimit: 32768 8192 4096 4096 8192 8192 16384 16384 1024 512 256 64 
64
rfs7000-37FABE#
```
rfs7000-37FABE>service clear wireless radio statistics on rfs7000-37FABE

```
clear radio stats on *: o.k.
rfs7000-37FABE#service show dhcp-lease vlan 1 on rfs7000-37FABE
No dhcp lease information available
rfs7000-37FABE#
```
### show

#### *[Common Commands](#page-276-0)*

Displays specified system component settings. There are a number of ways to invoke the show command:

- When invoked without any arguments, it displays information about the current context. If the current context contains instances, the show command (usually) displays a list of these instances.
- When invoked with the display parameter, it displays information about that component.

Supported in the following platforms:

- Brocade Mobility 300 Access Point
- Brocade Mobility 650 Access Point
- Brocade Mobility 6511 Access Point
- Brocade Mobility 71XX Access Point
- Brocade Mobility RFS4000
- Brocade Mobility RFS6000
- Brocade Mobility RFS7000

#### Syntax:

show <parameter>

#### **Parameters**

None

#### Example

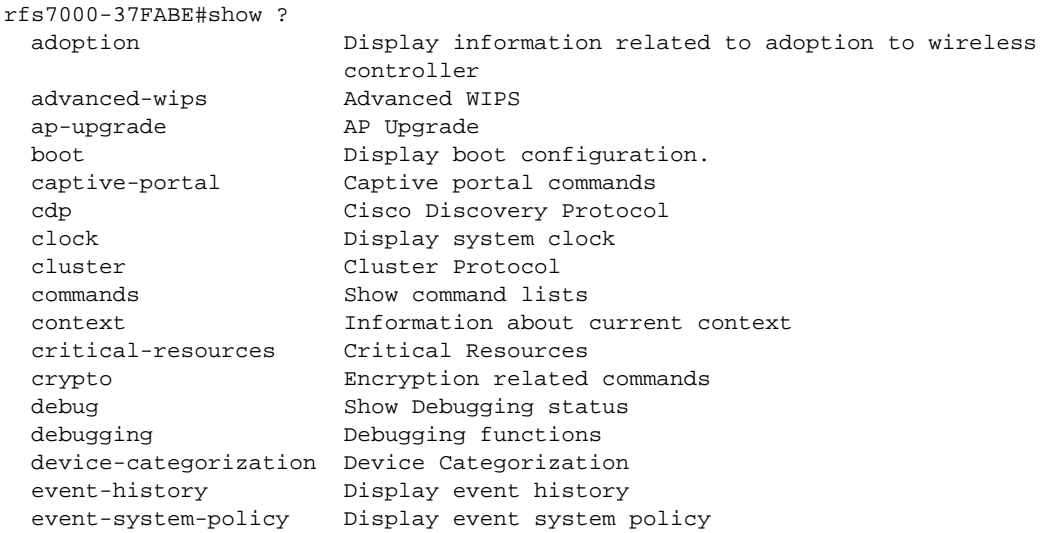

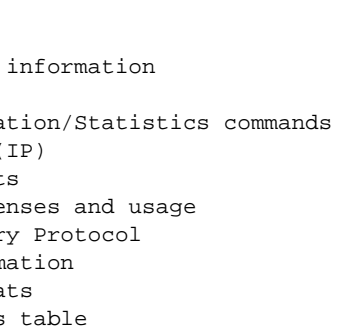

5

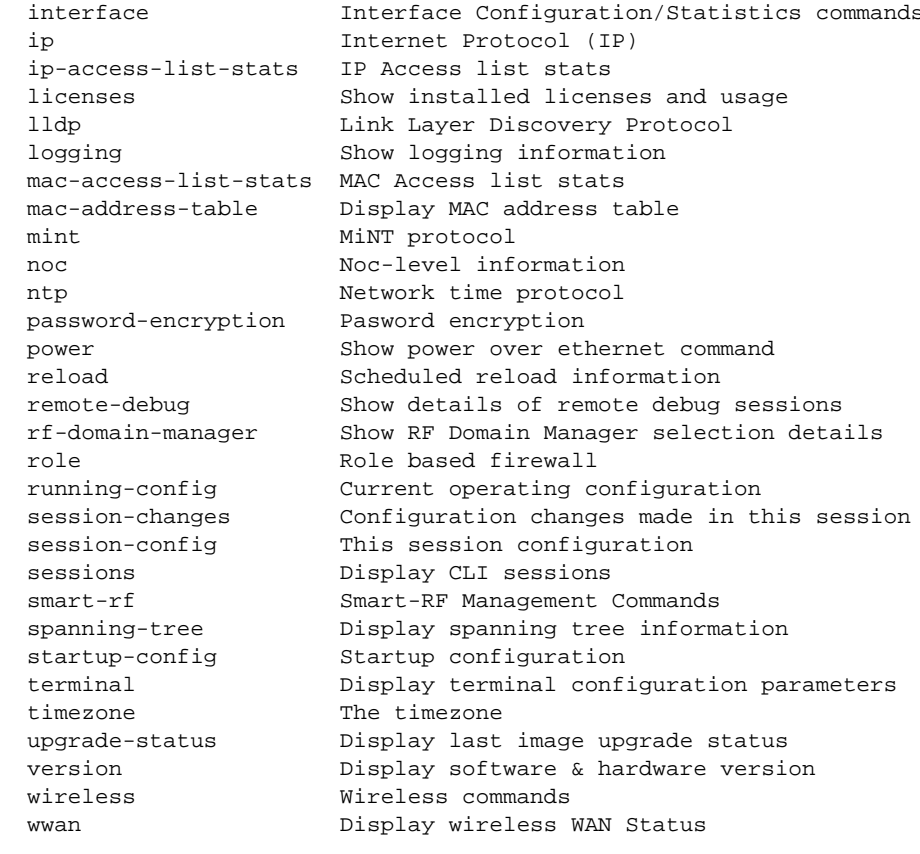

rfs7000-37FABE#

#### NOTE

For more information on the show command, see *[Chapter 6, Show Commands](#page-314-0)*.

### write

#### *[Common Commands](#page-276-0)*

Writes the system running configuration to memory or terminal

file Display filesystem firewall Wireless Firewall

Supported in the following platforms:

- Brocade Mobility 300 Access Point
- Brocade Mobility 650 Access Point
- Brocade Mobility 6511 Access Point
- Brocade Mobility 71XX Access Point
- Brocade Mobility RFS4000
- Brocade Mobility RFS6000
- Brocade Mobility RFS7000

#### Syntax:

write [memory|terminal]

#### **Parameters**

write [memory|terminal]

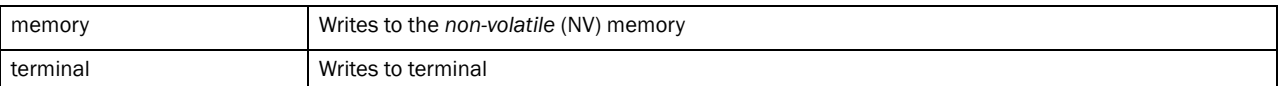

#### Example

```
rfs7000-37FABE>write memory
[OK]
rfs7000-37FABE>
rfs7000-37FABE>write terminal
!
! Configuration of Brocade Mobility RFS7000 version 5.3.0.0-059B
!
! version 2.1
!
smart-rf-policy default
!
smart-rf-policy test
 enable
 calibration wait-time 4
!
wlan-qos-policy default
!
wlan-qos-policy test
 voice-prioritization
 svp-prioritization
 wmm background cw-max 8
 wmm video txop-limit 9
..........................................................................
rfs7000-37FABE>
```
# <span id="page-314-0"></span>Show Commands 6

# In this chapter

#### •[show commands . . . . . . . . . . . . . . . . . . . . . . . . . . . . . . . . . . . . . . . . . . . . . . 293](#page-314-1)

Show commands display information about a configuration setting or display statistical information. Use this command to see the current running configuration as well as the start-up configuration. The show command also displays the configuration of the current context.

This chapter describes the 'show' CLI commands used in the USER EXEC, PRIV EXEC, and GLOBAL CONFIG modes. Commands entered in either USER EXEC mode or PRIV EXEC mode are referred to as EXEC mode commands. If a user or privilege is not specified, the referenced command can be entered in either mode.

This chapter also describes the 'show' commands in the 'GLOBAL CONFIG' mode. The commands can be entered in all three modes, except commands like file, IP access list stats, MAC access list stats, and upgrade stats, which cannot be entered in the User Executable Mode.

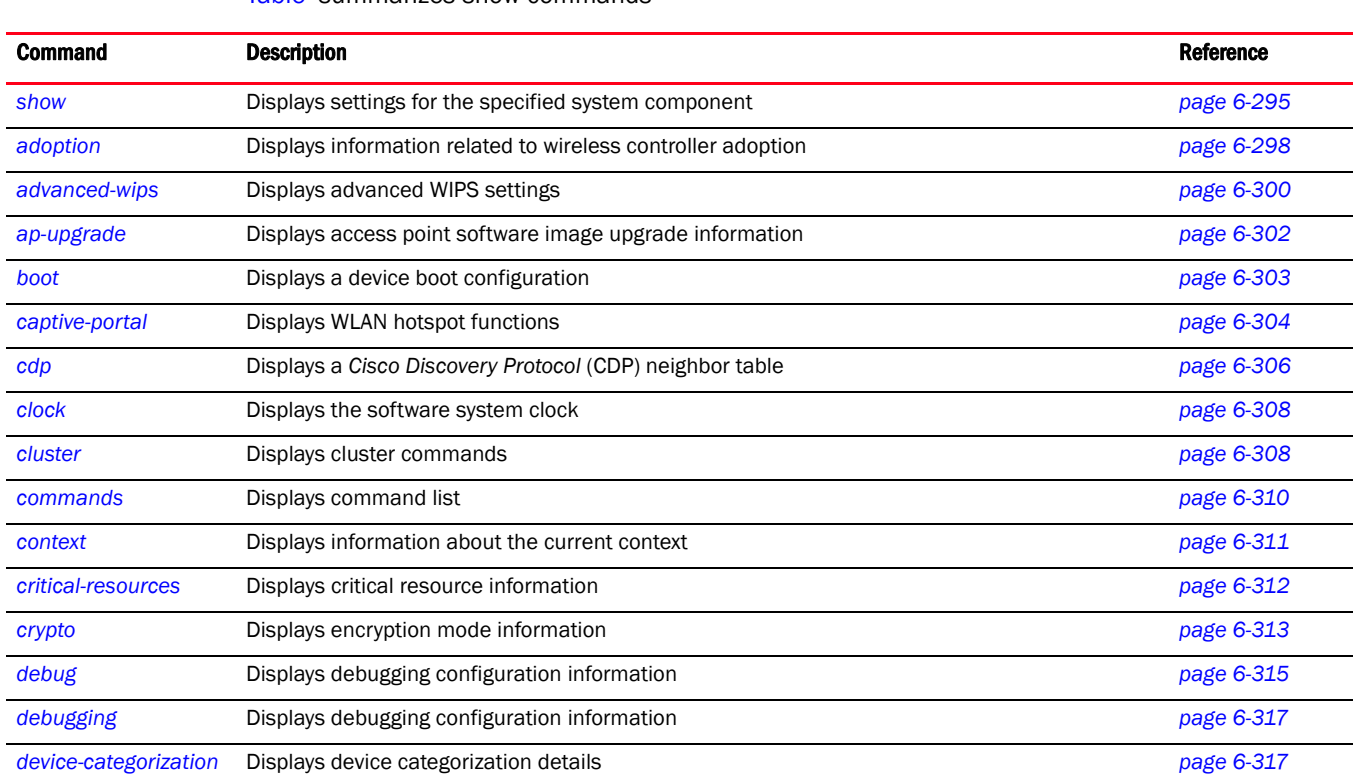

# <span id="page-314-1"></span>show commands

[Table](#page-314-1) summarizes show commands

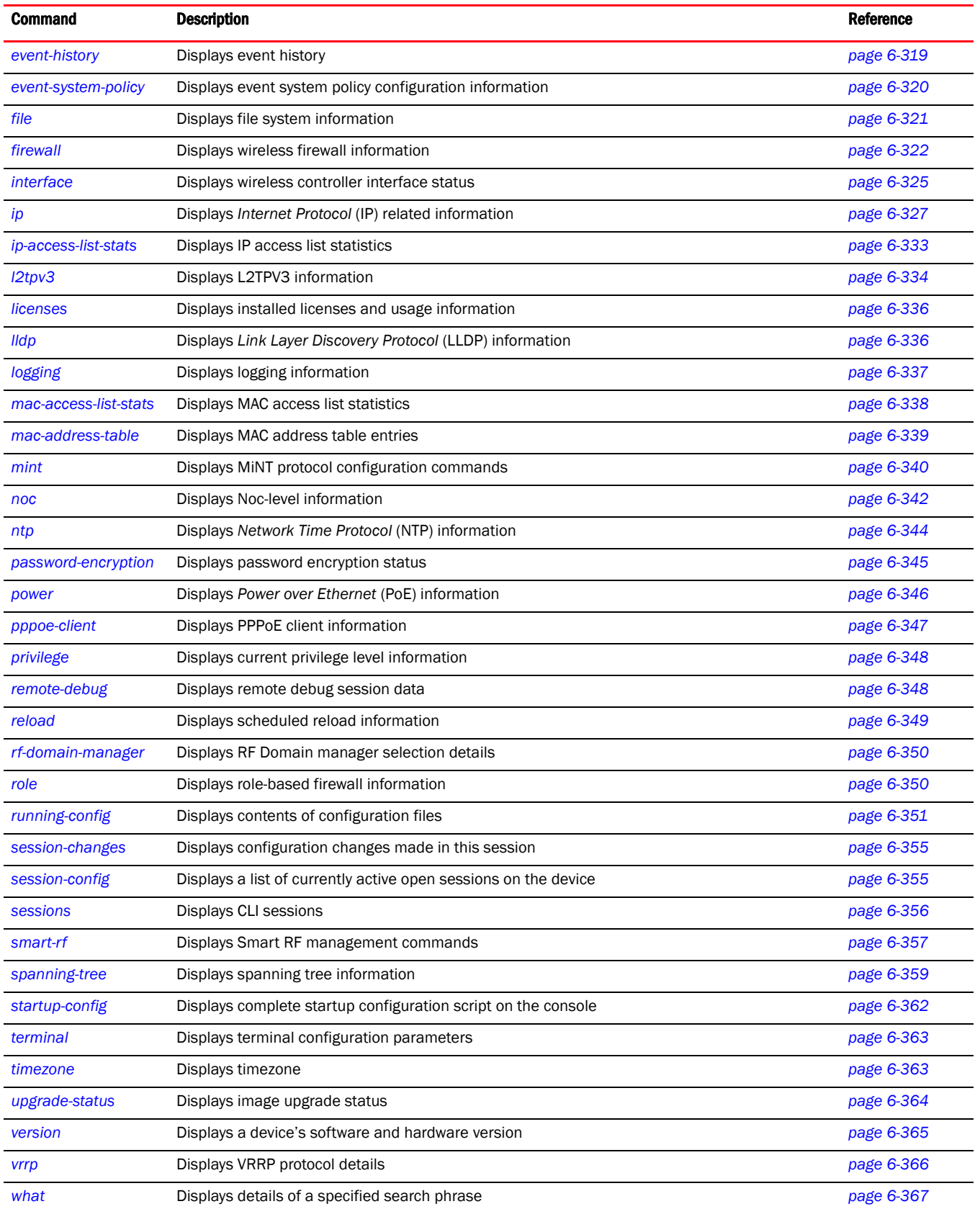

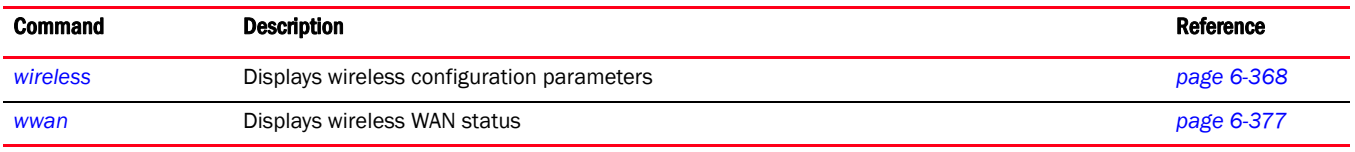

### <span id="page-316-0"></span>show

#### *[show commands](#page-314-1)*

The show command displays the following information:

- A device's current configuration
- A device's start up configuration
- A device's current context configuration, such as profiles and policies

Supported in the following platforms:

- Brocade Mobility 300 Access Point
- Brocade Mobility 650 Access Point
- Brocade Mobility 6511 Access Point
- Brocade Mobility 71XX Access Point
- Brocade Mobility RFS4000
- Brocade Mobility RFS6000
- Brocade Mobility RFS7000

#### Syntax:

show <parameter>

#### **Parameters**

None

#### Example

The following examples list the show commands in the different modes:

#### GLOBAL CONFIG Mode

```
rfs7000-37FABE(config)#show ?
```
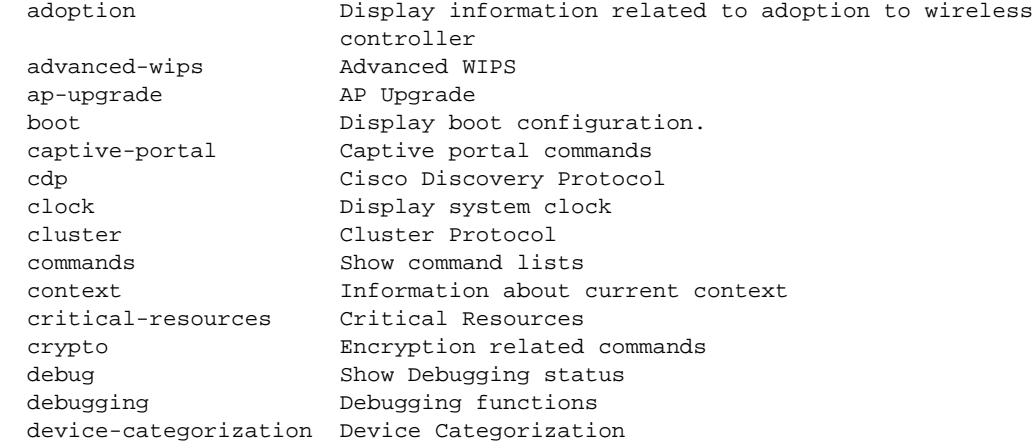

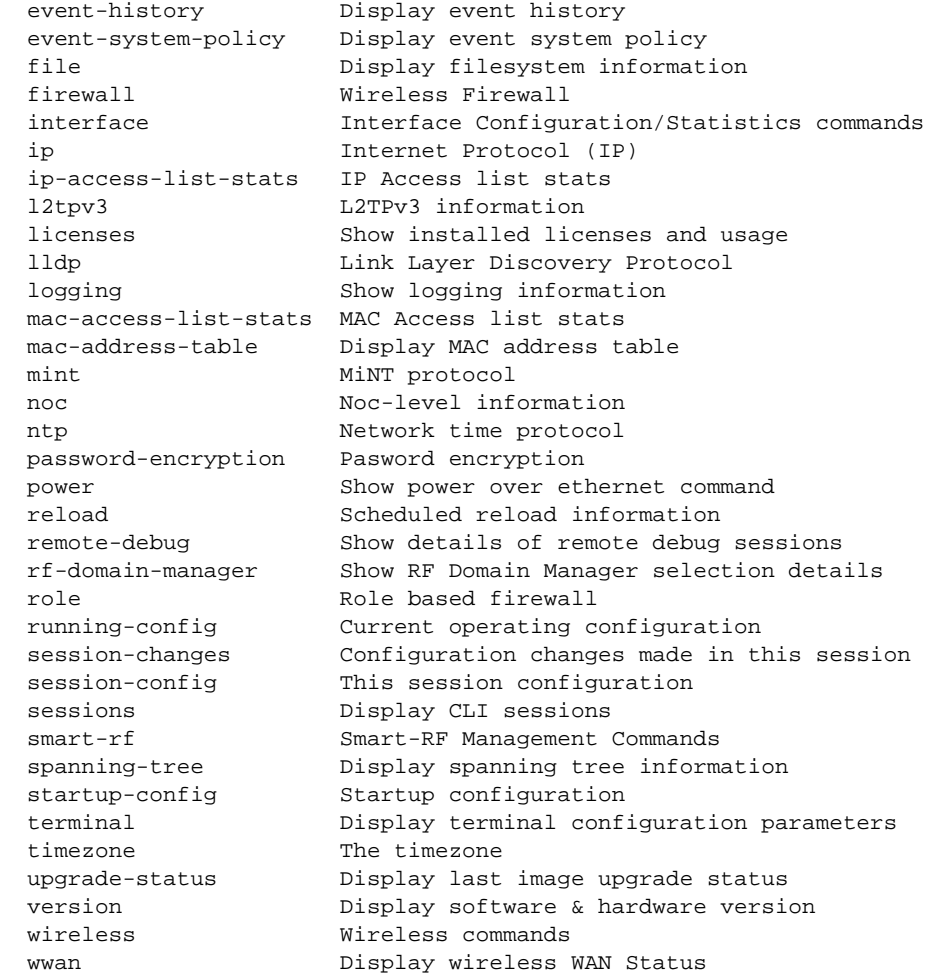

rfs7000-37FABE(config)#

rfs7000-37FABE(config)# rfs7000-37FABE(config)#show clock 2011-04-30 09:28:29 GMT

#### PRIVILEGE EXEC Mode

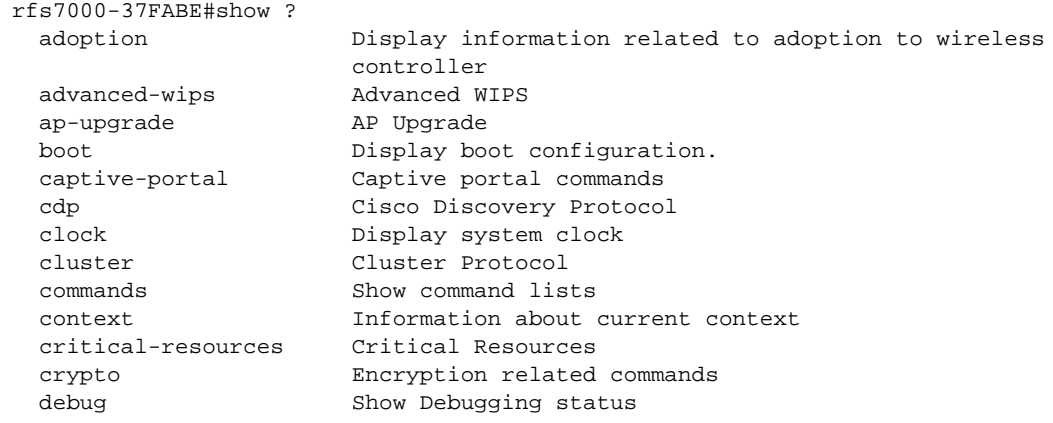

rfs7000-37FABE#

rfs7000-37FABE#show terminal rfs7000-37FABE#show terminal Terminal Type: xterm Length: 24 Width: 80

#### USER EXEC Mode

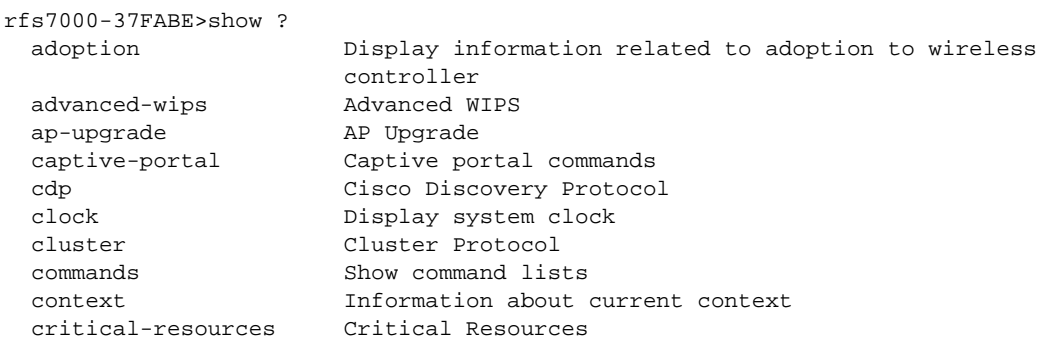

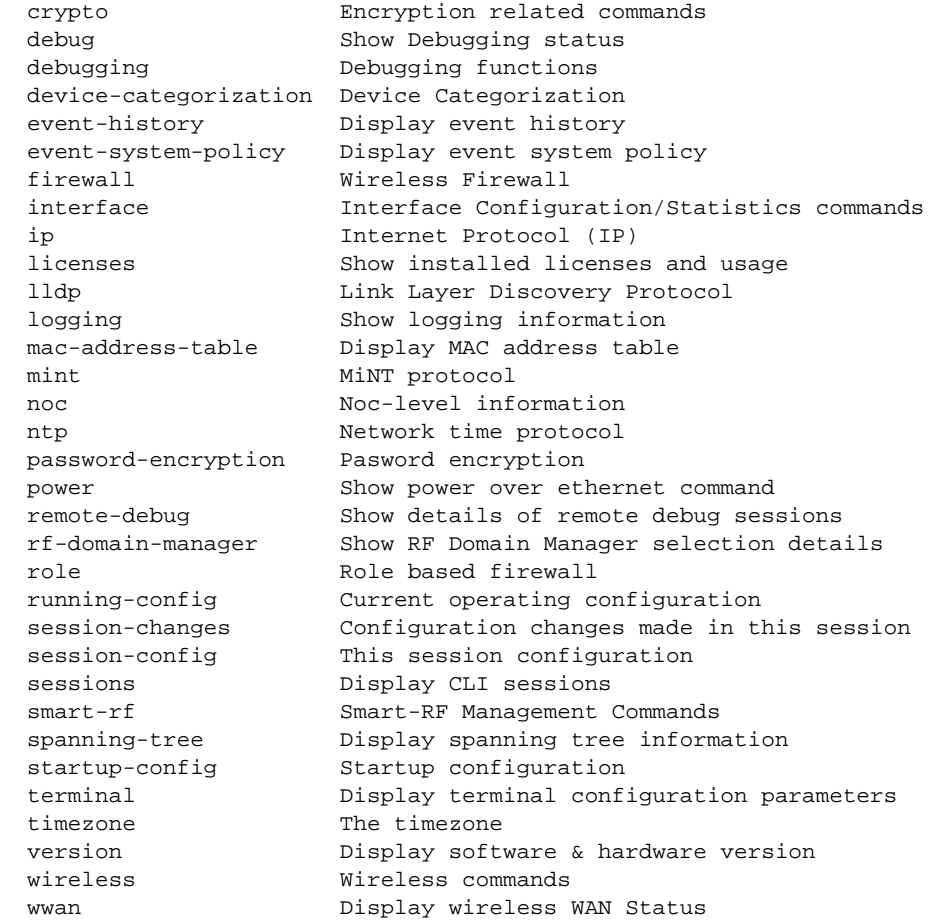

rfs7000-37FABE>

rfs7000-37FABE>show wireless ap configured

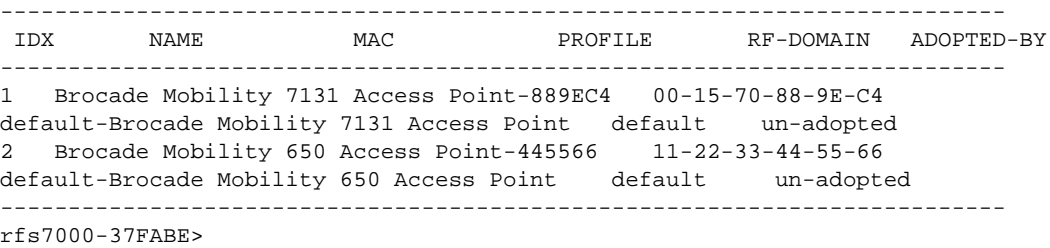

# <span id="page-319-0"></span>adoption

#### *[show commands](#page-314-1)*

The adoption command is common to all three modes. It displays information related to APs adopted by a wireless controller.

Supported in the following platforms:

- Brocade Mobility 300 Access Point
- Brocade Mobility 650 Access Point
- Brocade Mobility 6511 Access Point
- Brocade Mobility 71XX Access Point
- Brocade Mobility RFS4000
- Brocade Mobility RFS6000
- Brocade Mobility RFS7000

#### Syntax:

```
show adoption [config-errors|history|info|offline|pending|status]
```
show adoption [config-errors <DEVICE-NAME>|history *{on <DEVICE-NAME>}*| info *{on <DEVICE-NAME>}*|offline|pending *{on <DEVICE-NAME>}*| status *{on <DEVICE-NAME>}*]

#### **Parameters**

show adoption [config-errors <DEVICE-NAME>|history *{on <DEVICE-NAME*>}|info *{on <DEVICE-NAME>}*|offline|pending *{on <DEVICE-NAME*>*}*|status *{on-<DEVICE-NAME>}*]

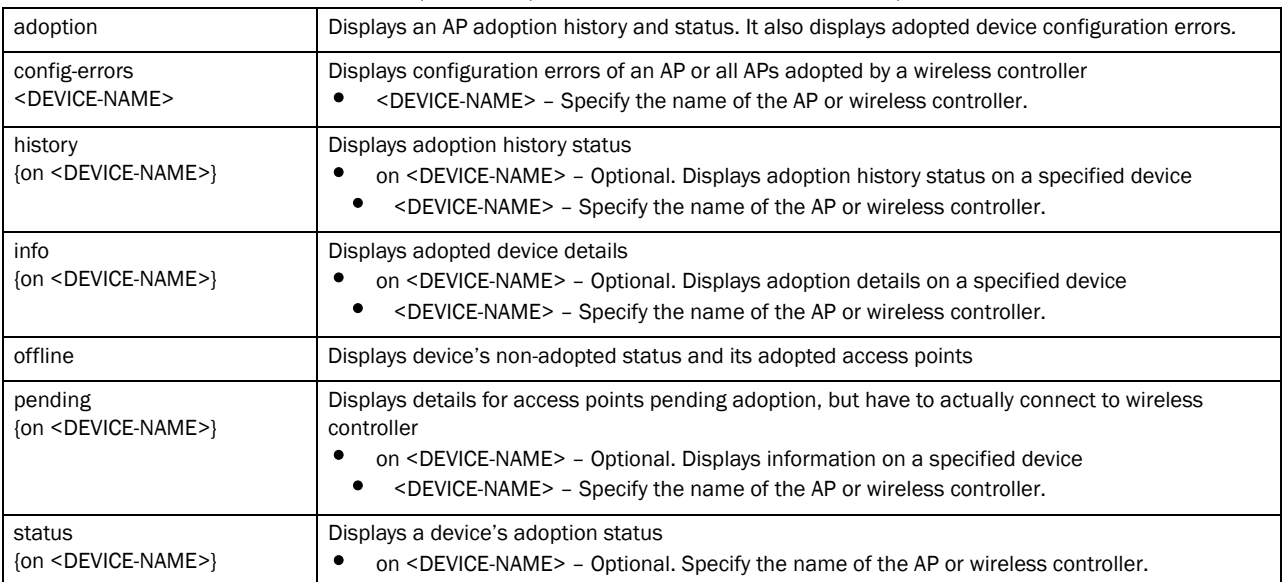

#### Example

```
rfs7000-37FABE(config-device-00-15-70-37-FA-BE)#show adoption offline
```

```
-------------------------------------------------------------------------- 
MAC HOST-NAME TYPE RF-DOMAIN
--------------------------------------------------------------------------
 00-15-70-88-9E-C4 Brocade Mobility 7131 Access Point-889EC4 Brocade 
Mobility 7131 Access Point default
 11-22-33-44-55-66 Brocade Mobility 650 Access Point-445566 Brocade 
Mobility 650 Access Point default
--------------------------------------------------------------------------
Total number of APs displayed: 2
rfs7000-37FABE(config-device-00-15-70-37-FA-BE)#
rfs7000-37FABE(config-adoption-policy-test)#show adoption info
Number of APs adopted : 1
Number of AAPs adopted : 0
Available AP licenses : 49
```

```
Available AAP licenses : 50
Device in cluster : No
Cluster state : active
--------------------------------------------------------------------------
 MAC HOST-NAME TYPE VERSION ADOPTED-BY 
LAST-ADOPTION
--------------------------------------------------------------------------
00-A0-F8-00-00-00 Brocade Mobility 650 Access Point-000000 Brocade Mobility 
650 Access Point 5.3.0.0-059B 00-15-70-37-FA-BE 2010-08-17 23:48:48
--------------------------------------------------------------------------
Total number of APs displayed: 1
rfs7000-37FABE(config-adoption-policy-test)#
rfs7000-37FABE(config)#show adoption history
--------------------------------------------------------------------------
MAC TYPE EVENT REASON TIME-STAMP
-------------------------------------------------------------------------- 
00-23-68-13-9B-34 Brocade Mobility 7131 Access Point adopted N.A. 
2011-01-01 05:28:14
```
--------------------------------------------------------------------------

### <span id="page-321-0"></span>advanced-wips

#### *[show commands](#page-314-1)*

Displays advanced *Wireless Intrusion Prevention Policy* (WIPS) settings

Supported in the following platforms:

rfs7000-37FABE(config)#

- Brocade Mobility 300 Access Point
- Brocade Mobility 650 Access Point
- Brocade Mobility 6511 Access Point
- Brocade Mobility 71XX Access Point
- Brocade Mobility RFS4000
- Brocade Mobility RFS6000
- Brocade Mobility RFS7000

#### Syntax:

```
show advanced-wips [configuration|stats]
```
show advanced-wips configuration [events *{thresholds}* | terminate-list]

```
show advanced-wips stats [ap-table|client-table|connected-sensors|
          event-history|server-listening-port]
```

```
show advanced-wips stats [detected-aps|detected-clients-for AP <MAC>] 
          {[neighboring|sanstioned|unsanctioned]}
```
#### **Parameters**

show advanced-wips configuration [events *{thresholds*}|terminate-list]

| $\frac{1}{2}$     |                                                                                                    |  |
|-------------------|----------------------------------------------------------------------------------------------------|--|
| configuration     | Displays advanced WIPS settings                                                                                                    |  |
| events thresholds | Displays events summary<br>Advanced WIPS policies are assigned to wireless controllers and support various events depending<br>on the configuration. These events are individually triggered against authorized, unauthorized, and<br>neighboring devices.<br>thresholds - Optional. Displays threshold values for each event configured in the advanced<br>WIPS policy |  |
| terminate-list    | Displays the terminate list                                                                                                    |  |

show advanced-wips stats

[ap-table|client-table|connected-sensors|event-history| server-listening-port]

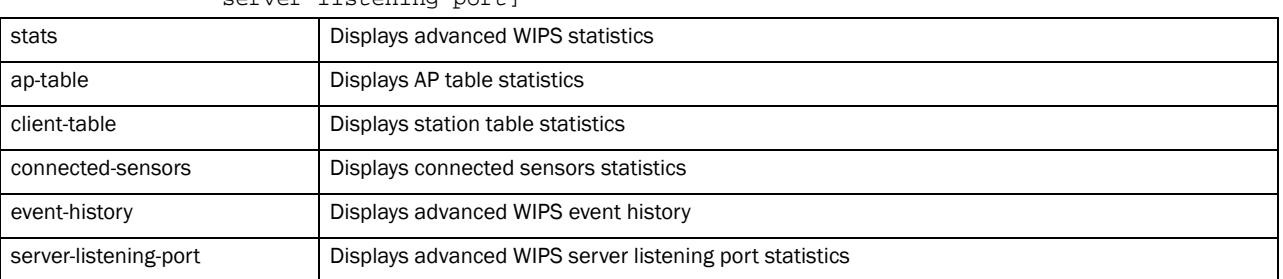

show advanced-wips stats [detected-aps|detected-clients-for AP <MAC>] *{[neighboring|sanstioned|unsanctioned]}*

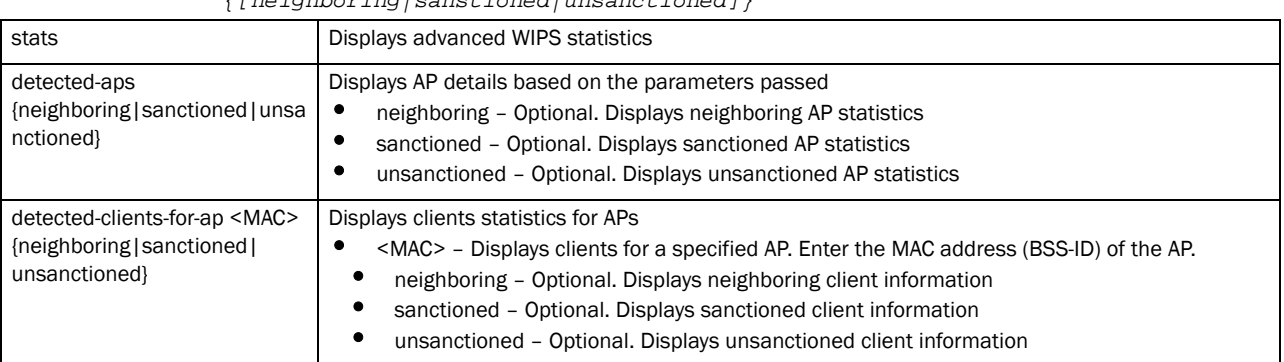

#### Example

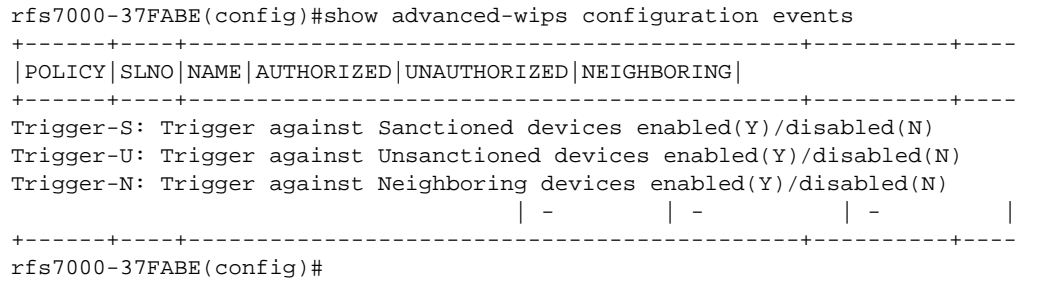

rfs7000-37FABE(config)#show advanced-wips configuration events thresholds +--------+-----+--------------------------+--------------------------+----

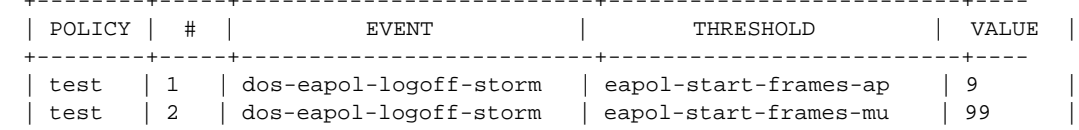

```
| test | 3 | dos-cts-flood \qquad | cts-frames-ratio \qquad | 8 |
| test | 4 | dos-cts-flood | mu-rx-cts-frames | 20 |
+--------+-----+--------------------------+--------------------------+----
rfs7000-37FABE(config)#
rfs7000-37FABE(config)#show advanced-wips stats detected-stations-for-ap 
11-22-33-44-55-66 authorized
Number of stations associated to the AP 11-22-33-44-55-66: 0
rfs7000-37FABE(config)#
rfs7000-37FABE(config)#show advanced-wips stats client-table
Number of clients: 2
rfs7000-37FABE(config)#
rfs7000-37FABE(config)#show advanced-wips configuration events thresholds
--------------------------------------------------------------------------
 POLICY # EVENT THRESHOLD VALUE
--------------------------------------------------------------------------
  test 1 probe-response-flood probe-rsp-frames-count 50
 test 2 dos-cts-flood cts-frames-ratio 70
 test 3 dos-cts-flood mu-rx-cts-frames 20
  test 4 dos-eapol-logoff-storm eapol-start-frames-ap 10
------------------------------------------------------------------------
```
## <span id="page-323-0"></span>ap-upgrade

#### *[show commands](#page-314-1)*

Displays AP firmware image upgrade information

Supported in the following platforms:

- Brocade Mobility 300 Access Point
- Brocade Mobility 650 Access Point
- Brocade Mobility 6511 Access Point
- Brocade Mobility 71XX Access Point
- Brocade Mobility RFS4000
- Brocade Mobility RFS6000
- Brocade Mobility RFS7000

#### Syntax:

```
show ap-upgrade [history {on <RF-DOMAIN-NAME>}|load-image-status|status 
          {on [<RF-DOMAIN-NAME>|<RF-DOMAIN-MANAGER>]}|versions {on 
<RF-DOMAIN-MANAGER>}]
```
#### **Parameters**
show ap-upgrade [history *{on <RF-DOMAIN-NAME>}* | load-image-status | status *{on [<RF-DOMAIN-NAME>|<RF-DOMAIN-MANAGER>]*|versions *{<RF-DOMAIN-MANAGER>}*]

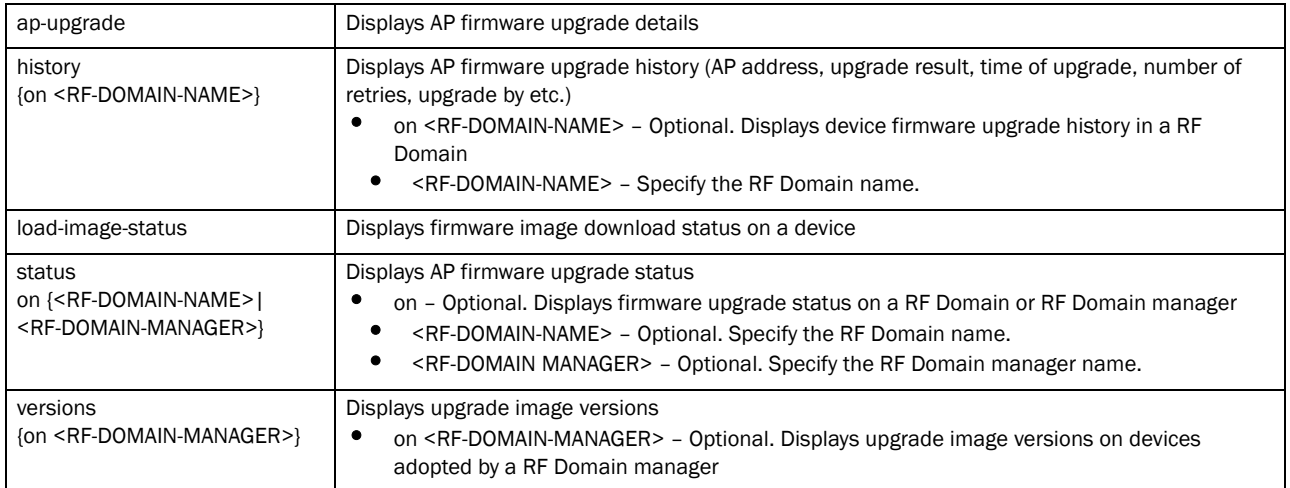

#### Example

rfs7000-37FABE(config)#show ap-upgrade history

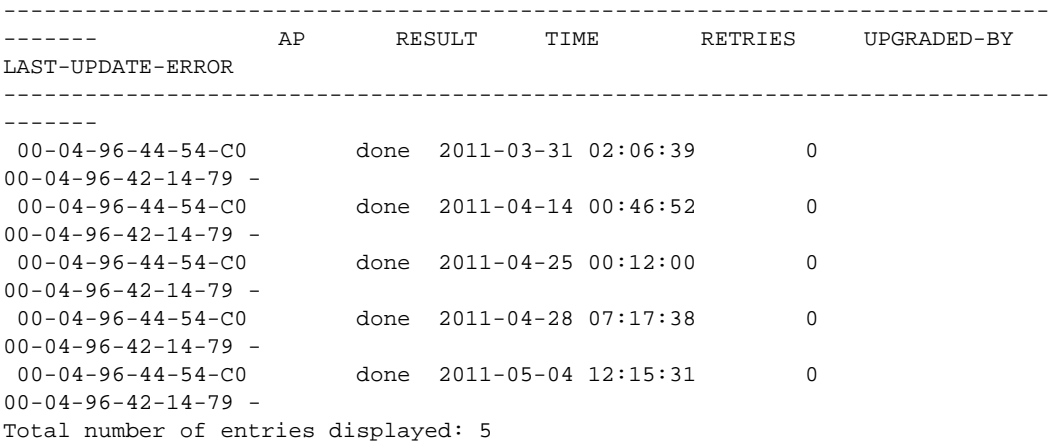

## boot

#### *[show commands](#page-314-0)*

Displays a device's boot configuration. Use the on command to view a remote device's boot configuration.

#### NOTE

This command is not present in the USER EXEC Mode.

Supported in the following platforms:

- Brocade Mobility 300 Access Point
- Brocade Mobility 650 Access Point
- Brocade Mobility 6511 Access Point
- Brocade Mobility 71XX Access Point

6

- Brocade Mobility RFS4000
- Brocade Mobility RFS6000
- Brocade Mobility RFS7000

#### Syntax:

show boot *{on <DEVICE-NAME>}*

#### **Parameters**

show boot *{on <DEVICE-NAME>}*

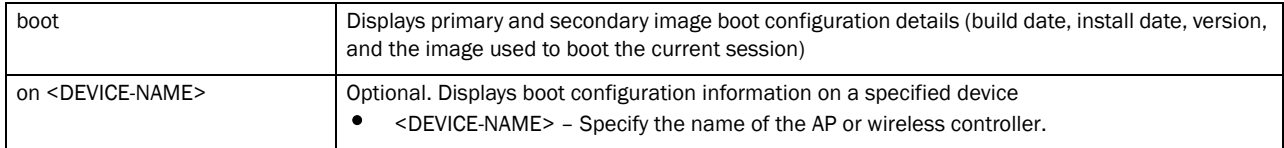

#### Example

rfs7000-37FABE(config)#show boot on rfs7000-37FABE

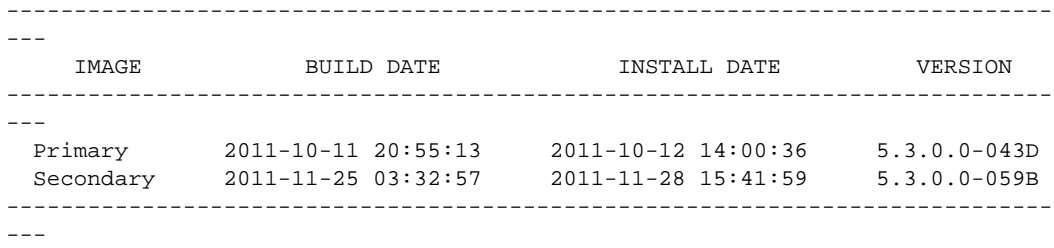

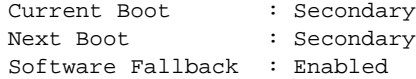

rfs7000-37FABE(config)#

# captive-portal

#### *[show commands](#page-314-0)*

Displays WLAN hotspot information

Supported in the following platforms:

- Brocade Mobility 300 Access Point
- Brocade Mobility 650 Access Point
- Brocade Mobility 6511 Access Point
- Brocade Mobility 71XX Access Point
- Brocade Mobility RFS4000
- Brocade Mobility RFS6000
- Brocade Mobility RFS7000

#### Syntax:

```
show captive-portal client {filter|on}
```
show captive-portal client *{filter [captive-portal|ip|state|vlan|wlan]}*

```
show captive-portal client {filter captive-portal [<CAPTIVE-PORTAL>|
          not <CAPTIVE-PORTAL>]}
show captive-portal client {filter ip [<IP>|not <IP>]}
show captive-portal client {filter state [not[pending|success]
|pending|success]}
show captive-portal client {filter vlan [<VLAN>|not <VLAN>]}
show captive-portal client {filter wlan [<WLAN>|not <WLAN>]}
show captive-portal client {on <DEVICE-OR-DOMAIN-NAME> {filter 
{captive-portal|
          ip|state|vlan|wlan}}
```
#### Parameters

show captive-portal client *{filter captive-portal [<CAPTIVE-PORTAL>| not <CAPTIVE-PORTAL>]}*

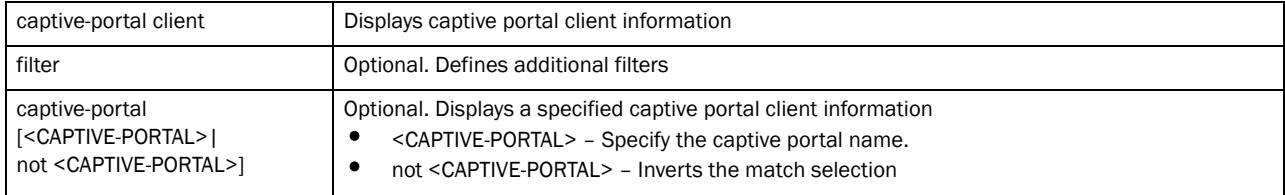

#### show captive-portal client *{filter ip [<IP>|not <IP>]}*

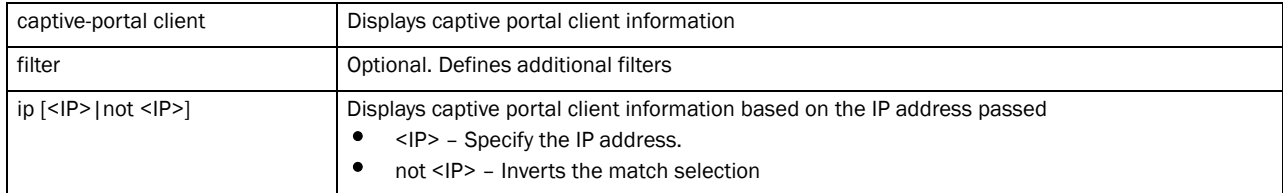

#### show captive-portal client *{filter state [not [pending|success]|pending|success]}*

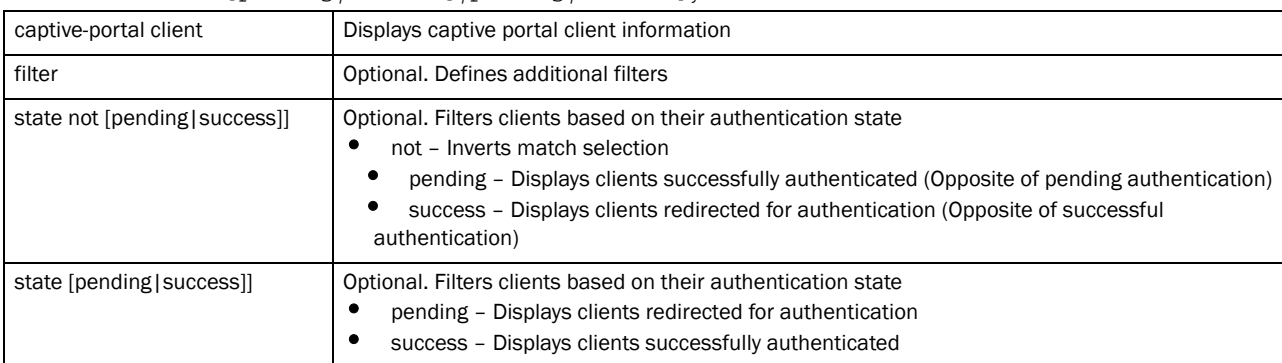

#### show captive-portal client *{filter vlan [<VALN-ID>|not <VLAN-ID>]}*

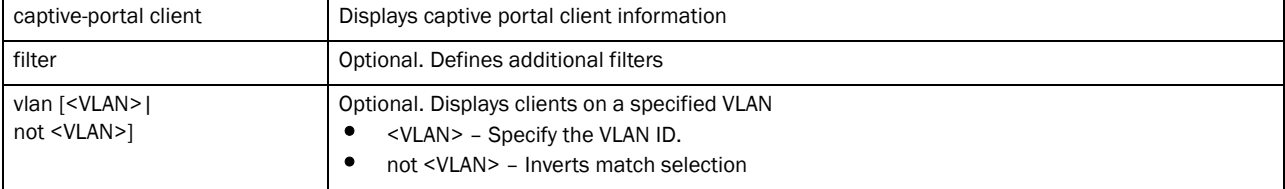

6

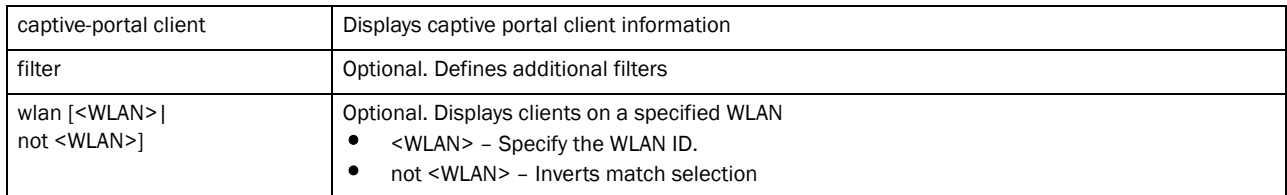

show captive-portal client *{on <DEVICE-OR-DMAIN-NAME> filter [captive-portal|ip|*

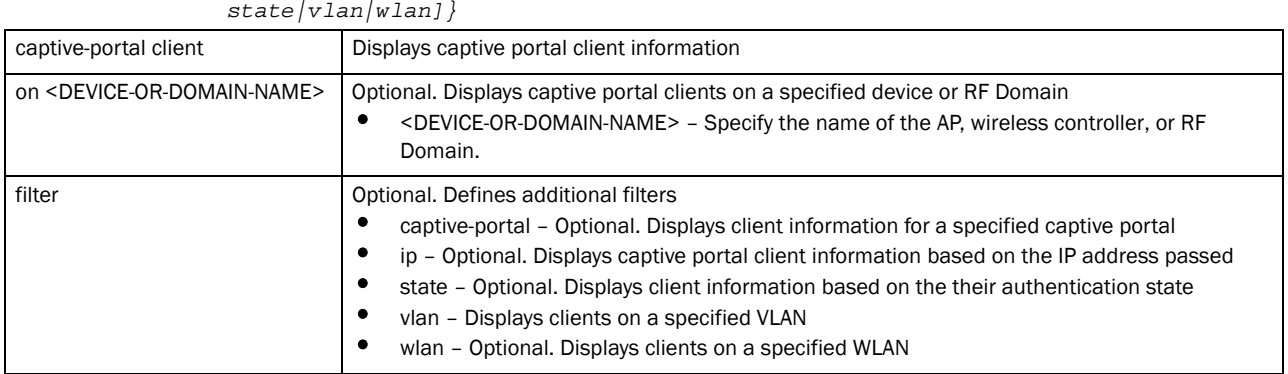

#### Example

rfs7000-37FABE(config)#show captive-portal client on Brocade Mobility RFS7000-421479

```
-----------------------------------------------------------------------------
-------
CLIENT IP CAPTIVE-PORTAL WLAN VLAN STATE 
SESSION TIME
-----------------------------------------------------------------------------
-------
-----------------------------------------------------------------------------
-------
```
Total number of captive portal clients displayed: 0

# cdp

#### *[show commands](#page-314-0)*

Displays the *Cisco Discovery Protocol* (CDP) neighbor table

Supported in the following platforms:

- Brocade Mobility 300 Access Point
- Brocade Mobility 650 Access Point
- Brocade Mobility 6511 Access Point
- Brocade Mobility 71XX Access Point
- Brocade Mobility RFS4000
- Brocade Mobility RFS6000
- Brocade Mobility RFS7000

#### Syntax:

show cdp [neighbors*|*report] *{detail {on <DEVICE-OR-DOMAIN-NAME>}| on <DEVICE-OR-DOMAIN-NAME>*}

#### **Parameters**

```
show cdp [neighbors|report] {detail {on <DEVICE-OR-DOMAIN-NAME>}|on 
<DEVICE-OR-DOMAIN-NAME>}
```
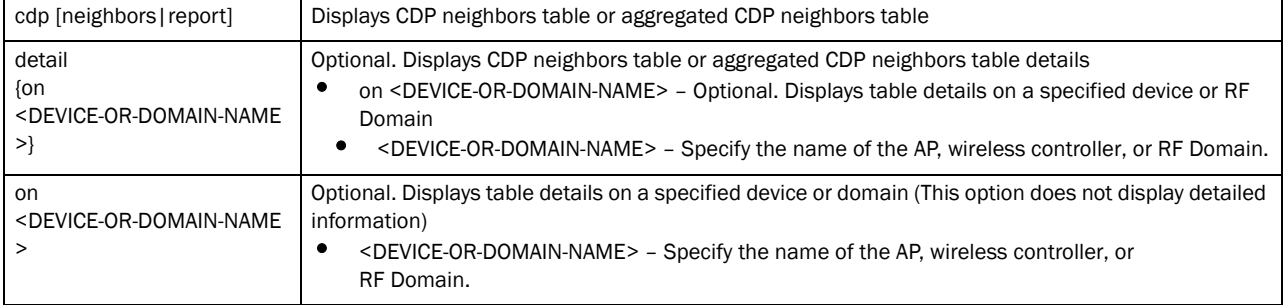

#### Example

The following example displays CDP neighbors table in detail.

```
rfs7000-37FABE(config)#show cdp neighbors detail on rfs7000-37FABE
-------------------------
Device ID: Brocade Mobility RFS4000-229D58
Entry address(es):
  IP Address: 172.16.10.6
   IP Address: 169.254.157.88
Platform: RFS-4010-00010-WR, Capabilites: Router Switch
Interface: ge1, Port ID (outgoing port): ge1
Hold Time: 173 sec
advertisement version: 2
Native VLAN: 1
Duplex: full
Version :
5.2.0.0-048B
-------------------------
Device ID: wm3600-380649
Entry address(es):
   IP Address: 2.2.2.2
   IP Address: 172.16.10.4
Platform: Brocade Mobility RFS6000, Capabilites: Router Switch
Interface: ge1, Port ID (outgoing port): ge1
Hold Time: 173 sec
advertisement version: 2
--More--
rfs7000-37FABE(config)#
The following example shows a non-detailed CDP neighbors table.
rfs7000-37FABE(config)#show cdp neighbors on rfs7000-37FABE
--------------------------------------------------------------------------
   Device ID Neighbor IP Platform Local Intrfce Port ID Duplex
--------------------------------------------------------------------------
wm3400-229D58 172.16.10.6 RFS-4010-00010-WR gel gel full
 wm3600-380649 2.2.2.2 Brocade Mobility RFS6000 ge1 
ge1 full
```
6

```
--------------------------------------------------------------------------
rfs7000-37FABE(config)#
rfs7000-37FABE(config)#show cdp neighbors on rfs7000-37FABE
-----------------------------------------------------------------------------
---
   Device ID Neighbor IP Platform Local Intrfce Port ID Duplex
-----------------------------------------------------------------------------
---
 ap4600-4454C0 169.254.84.192 AP4610-ROW ge8 ge1 full
-----------------------------------------------------------------------------
---
```
# clock

#### *[show commands](#page-314-0)*

Displays a system's clock

Supported in the following platforms:

- Brocade Mobility 300 Access Point
- Brocade Mobility 650 Access Point
- Brocade Mobility 6511 Access Point
- Brocade Mobility 71XX Access Point
- Brocade Mobility RFS4000
- Brocade Mobility RFS6000
- Brocade Mobility RFS7000

#### Syntax:

show clock *{on <DEVICE-NAME>}*

#### **Parameters**

show clock *{on <DEVICE-NAME>}*

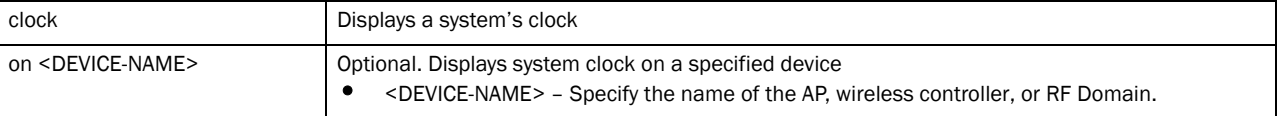

#### Example

```
rfs7000-37FABE(config)#show clock
2011-06-21 14:14:49 IST
rfs7000-37FABE(config)#
```
# cluster

#### *[show commands](#page-314-0)*

Displays cluster information (cluster configuration parameters, members, status etc.)

Supported in the following platforms:

• Brocade Mobility 300 Access Point

- Brocade Mobility 650 Access Point
- Brocade Mobility 6511 Access Point
- Brocade Mobility 71XX Access Point
- Brocade Mobility RFS4000
- Brocade Mobility RFS6000
- Brocade Mobility RFS7000

### Syntax:

show cluster [configuration|members *{detail}*|status]

### Parameters

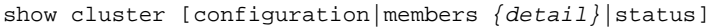

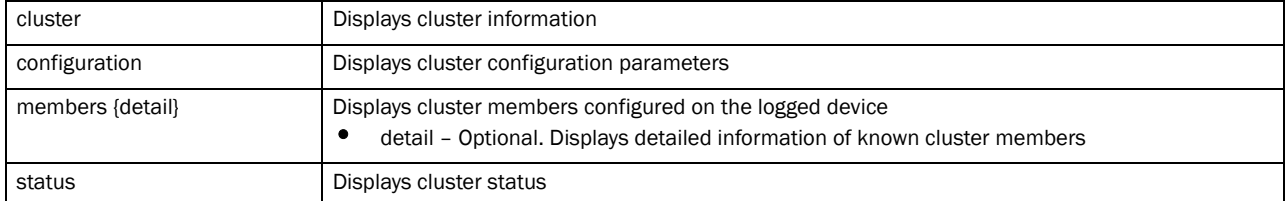

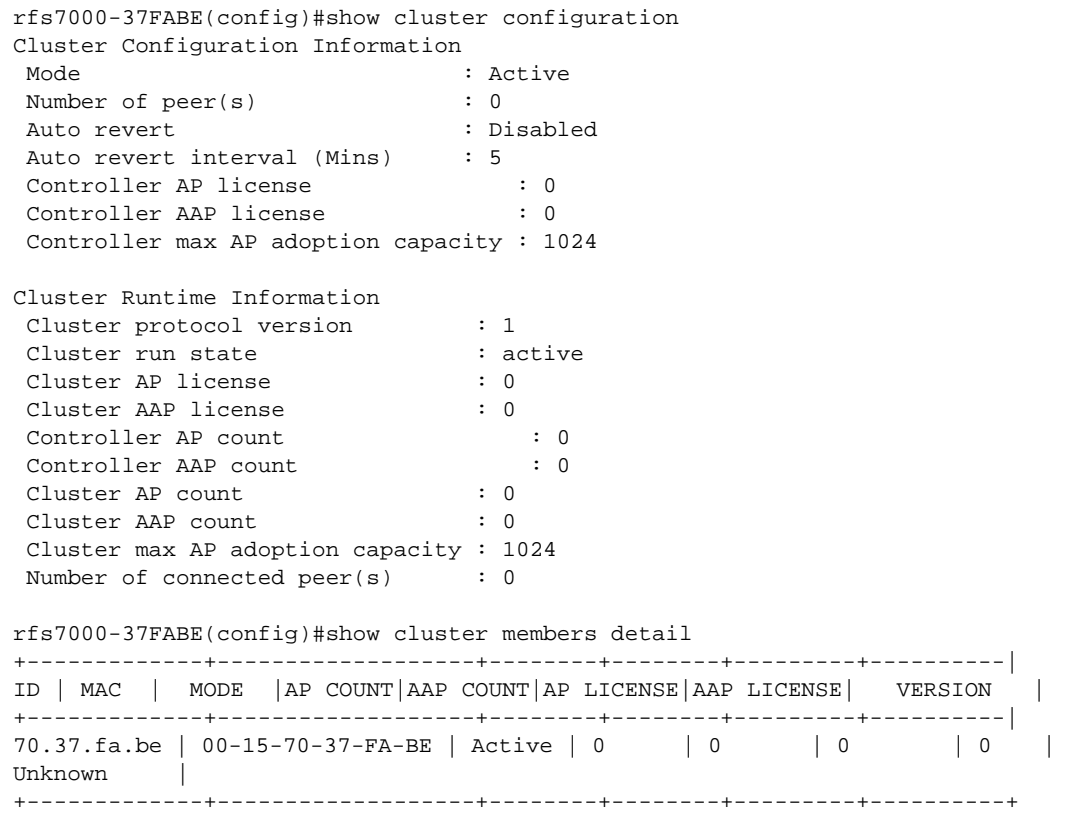

# commands

#### *[show commands](#page-314-0)*

Displays commands available for the current mode

Supported in the following platforms:

- Brocade Mobility 300 Access Point
- Brocade Mobility 650 Access Point
- Brocade Mobility 6511 Access Point
- Brocade Mobility 71XX Access Point
- Brocade Mobility RFS4000
- Brocade Mobility RFS6000
- Brocade Mobility RFS7000

#### Syntax:

show commands

#### **Parameters**

#### None

```
rfs7000-37FABE(config)#show commands
   help
  help search WORD (|detailed|only-show|skip-show)
  show commands
  show debugging (|(on DEVICE-OR-DOMAIN-NAME))
  show debugging cfgd
  show debugging wireless (|(on DEVICE-OR-DOMAIN-NAME))
  show debugging voice (|(on DEVICE-OR-DOMAIN-NAME))
  show debugging captive-portal (|(on DEVICE-OR-DOMAIN-NAME))
 show debugging dhcpsvr (|(on DEVICE-NAME))
  show debugging mstp (|(on DEVICE-OR-DOMAIN-NAME))
  show debugging advanced-wips
  show debugging vpn (|(on DEVICE-NAME))
  show debugging radius (|(on DEVICE-NAME))
  show (running-config|session-config) (|include-factory)
 show running-config interface (|'WORD|ge <1-4>|me1|pc <1-4>|vlan <1-4094>')
(|include-factory)
  show running-config wlan WLAN (|include-factory)
  show (running-config) device (self|DEVICE-NAME) (|include-factory)
  show session-changes
  show startup-config (|include-factory)
  show adoption info (|(on DEVICE-NAME))
  show adoption offline
  show licenses
  show password-encryption status
  show debug xpath get WORD (|WORD)
  show debug xpath count WORD
  show debug xpath list WORD
  show rf-domain-manager
  show timezone
  show event-history
  show ntp status
```

```
 show ntp associations (|detail)
  show device-categorization summary
  show wireless ap (|(on DEVICE-OR-DOMAIN-NAME))
  show wireless ap configured
  show wireless ap detail (|WORD)
  show wireless unsanctioned aps (|(on DEVICE-OR-DOMAIN-NAME))
  show wireless unsanctioned aps detailed (|(on DEVICE-OR-DOMAIN-NAME))
  show wireless unsanctioned aps statistics (|(on DEVICE-OR-DOMAIN-NAME))
  show wireless client (|(on DEVICE-OR-DOMAIN-NAME)) (|(filter {|(state (|not) 
(data-ready|roaming))|(wlan (|not) WLAN)|(ip (|not) A.B.C.D)}))
  show wireless client detail AA-BB-CC-DD-EE-FF (|(on DEVICE-OR-DOMAIN-NAME))
  show wireless client statistics (|traffic) (|(on DEVICE-OR-DOMAIN-NAME))
  show wireless client statistics rf (|(on DEVICE-OR-DOMAIN-NAME))
...............................................
rfs7000-37FABE(config)#
```
# context

#### *[show commands](#page-314-0)*

Displays the current context details

Supported in the following platforms:

- Brocade Mobility 300 Access Point
- Brocade Mobility 650 Access Point
- Brocade Mobility 6511 Access Point
- Brocade Mobility 71XX Access Point
- Brocade Mobility RFS4000
- Brocade Mobility RFS6000
- Brocade Mobility RFS7000

#### Syntax:

show context *{include-factory|session-config {include-factory}*}

#### **Parameters**

show context *{include-factory|session-config {include-factory}}*

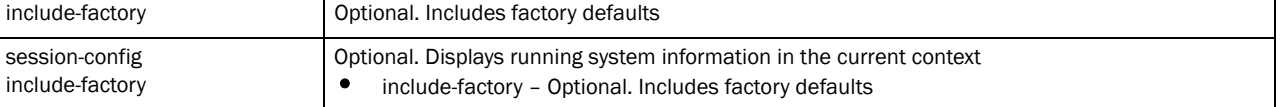

```
rfs7000-37FABE>show context include-factory
!
! Configuration of Brocade Mobility RFS7000 version 5.3.0.0-059B
!
version 2.1
!
firewall-policy default
 ip dos smurf log-and-drop log-level warnings
 ip dos twinge log-and-drop log-level warnings
 ip dos invalid-protocol log-and-drop log-level warnings
  ip dos router-advt log-and-drop log-level warnings
```
 ip dos router-solicit log-and-drop log-level warnings ip dos option-route log-and-drop log-level warnings ip dos ascend log-and-drop log-level warnings ip dos chargen log-and-drop log-level warnings ip dos fraggle log-and-drop log-level warnings ip dos snork log-and-drop log-level warnings ip dos ftp-bounce log-and-drop log-level warnings ip dos tcp-intercept log-and-drop log-level warnings ip dos broadcast-multicast-icmp log-and-drop log-level warnings ip dos land log-and-drop log-level warnings ip dos tcp-xmas-scan log-and-drop log-level warnings --More- rfs7000-37FABE>

# critical-resources

#### *[show commands](#page-314-0)*

Displays critical resource information. Critical resources are resources vital to the wireless controller managed network. Some critical resources are security spanning routers, switches, firewalls, VPNs, VLANs, WiFi access points etc.

Supported in the following platforms:

- Brocade Mobility 300 Access Point
- Brocade Mobility 650 Access Point
- Brocade Mobility 6511 Access Point
- Brocade Mobility 71XX Access Point
- Brocade Mobility RFS4000
- Brocade Mobility RFS6000
- Brocade Mobility RFS7000

#### Syntax:

```
show critical-resources {on <DEVICE-NAME>}
```
#### **Parameters**

show critical-resources *{on <DEVICE-NAME>}*

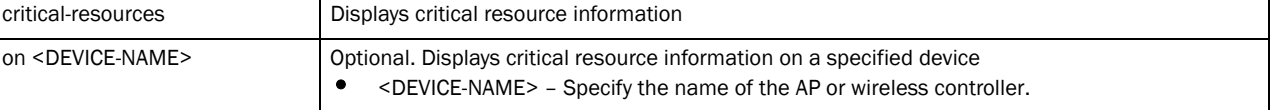

#### Example

Brocade Mobility RFS4000-22CDAA(config)#sh critical-resources on Brocade Mobility RFS4000-22CDAA -------------------------------------------------------------------------- CRITICAL RESOURCE IP VLAN PING-MODE STATE -------------------------------------------------------------------------- 172.168.1.103 1 arp-icmp up

# crypto

#### *[show commands](#page-314-0)*

Displays encryption mode information

Supported in the following platforms:

- Brocade Mobility 300 Access Point
- Brocade Mobility 650 Access Point
- Brocade Mobility 6511 Access Point
- Brocade Mobility 71XX Access Point
- Brocade Mobility RFS4000
- Brocade Mobility RFS6000
- Brocade Mobility RFS7000

#### Syntax:

show crypto [ipsec|isakmp|key|pki] show crypto [ipsec|isakmp] sa *{on <DEVICE-NAME>}* show crypto key rsa *{on <DEVICE-NAME>|public-key-detail {on <DEVICE-NAME>}* show crypto pki trustpoints *{<TRUSTPOINT> {on <DEVICE-NAME>}| all {on <DEVICE-NAME>}|on <DEVICE-NAME>}*

#### Parameters

show crypto [ipsec|isakmp] sa *{on <DEVICE-NAME>}*

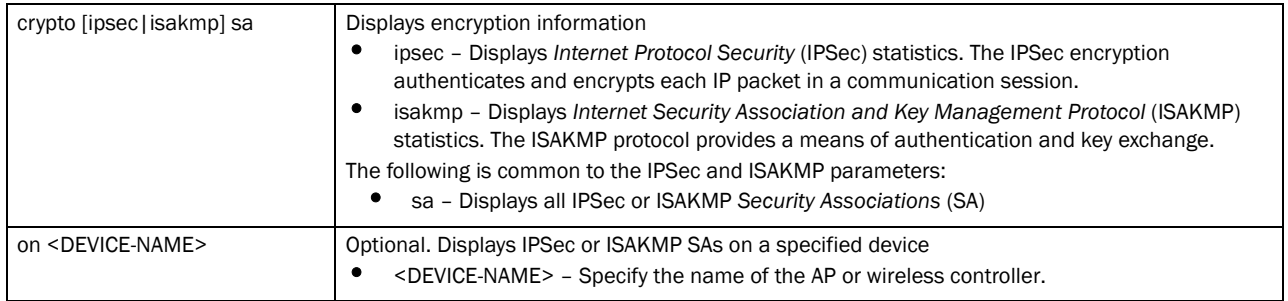

show crypto key rsa *{on <DEVICE-NAME>|public-key-detail {on <DEVICE-NAME>}}*

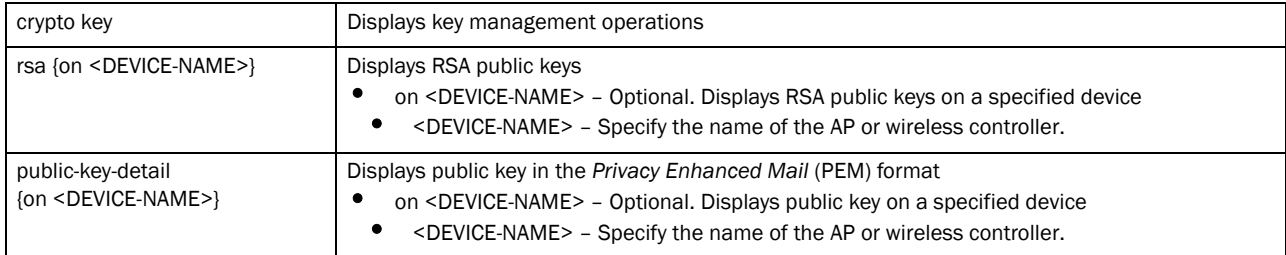

show crypto pki trustpoints *{<TRUSTPOINT> {on <DEVICE-NAME>}|all {on <DEVICE-NAME>}|on <DEVICE-NAME>}*

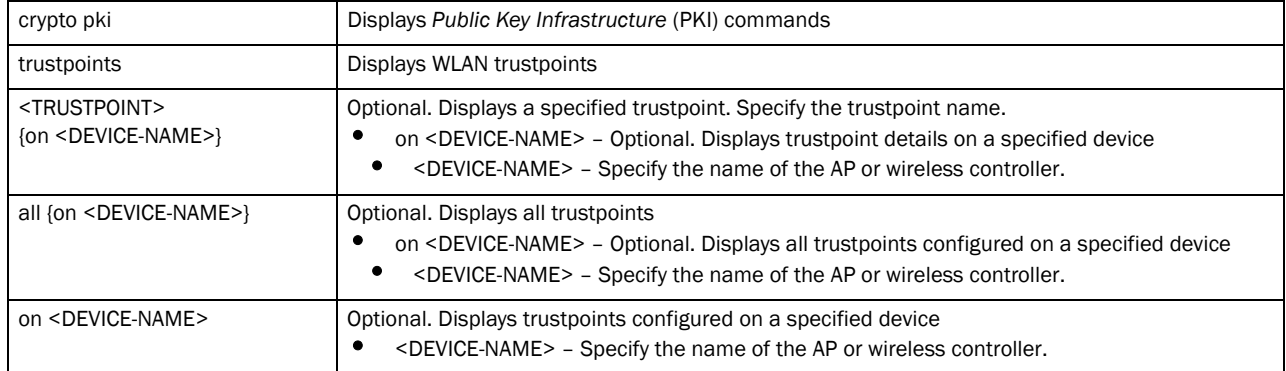

#### Example

rfs7000-37FABE(config)#show crypto key rsa public-key-detail on rfs7000-37FABE

```
RSA key name: default-trustpoint-srvr-priv-key Key-length: 1024
-----BEGIN PUBLIC KEY-----
MIGfMA0GCSqGSIb3DQEBAQUAA4GNADCBiQKBgQDGHBR2bxLeRZ4G6hm7jHJRSaeE
A216r4s4qptiSld+rKeMiHPtFbyELedk3dITkzF1EU7Ov0vKzant0pyAmdJ8ci//
wSQMmZjX3RwF9OFBRp2C09LFj?1VX2fsoD6xXhJHBLieJ9qzF+ZQ2CYG7+r29P/o
3rfr/GLaTN3C6RIWvQIDAQAB
-----END PUBLIC KEY-----
```

```
RSA key name: default_rsa_key Key-length: 1024
-----BEGIN PUBLIC KEY-----
MIGdMA0GCSqGSIb3DQEBAQUAA4GLADCBhwKBgQCwXXWGE9j/i3EiSjnY9x1Ktsbt
rzgqB1KhlShWIgnWqlxjzvO6S?GmBPG5XqBS3rKqIzrgh6fXF2cNJZweWgc1QktL
AoZN/MeCiGVGiJZmtmyKlHPMgyyLGqm6krvWFfOdqlA85+WdQyvDsevTVVp/OiEB
al4SsIvMG+U/UQaI1wIBIw==
-----END PUBLIC KEY-----
```
rfs7000-37FABE(config)#

rfs7000-37FABE(config)#show crypto key rsa on rfs7000-37FABE

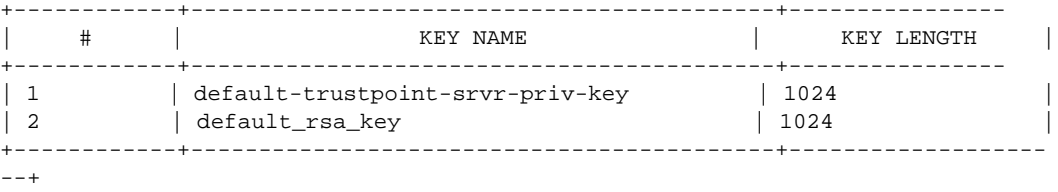

rfs7000-37FABE(config)#

rfs7000-37FABEconfig)#show crypto pki trustpoints all on rfs7000-37FABE

Trustpoint Name: default-trustpoint (self signed)

```
--------------------------------------------------------------------------
  CRL present: no
  Server Certificate details:
    Key used: default-trustpoint-srvr-priv-key
    Serial Number: 0671
    Subject Name:
      C=US, ST=CA, L=San Jose, O=Enterprise Mobility, OU=EWLAN, CN=brocade
    Issuer Name:
```

```
 C=US, ST=CA, L=San Jose, O=Enterprise Mobility, OU=EWLAN, CN=brocade
```
6

```
 Valid Until: Wed Sep 22 16:19:51 2010 UTC
rfs7000-37FABE(config)#
rfs7000-37FABE(config)#show crypto pki trustpoints all
Trustpoint Name: default-trustpoint (self signed)
--------------------------------------------------------------------------
  CRL present: no
  Server Certificate details:
    Key used: default-trustpoint-srvr-priv-key
    Serial Number: 0671
    Subject Name:
      C=US, ST=CA, L=San Jose, O=Enterprise Mobility, OU=EWLAN, CN=brocade
    Issuer Name:
      C=US, ST=CA, L=San Jose, O=Enterprise Mobility, OU=EWLAN, CN=brocade
    Valid From : Tue Sep 22 16:19:51 2009 UTC
    Valid Until: Wed Sep 22 16:19:51 2010 UTC
rfs7000-37FABE(config)#
```
Valid From : Tue Sep 22 16:19:51 2009 UTC

# debug

#### *[show commands](#page-314-0)*

Displays debugging status of the DPD2 module, profile functions, and XPath operations Supported in the following platforms:

- Brocade Mobility 300 Access Point
- Brocade Mobility 650 Access Point
- Brocade Mobility 6511 Access Point
- Brocade Mobility 71XX Access Point
- Brocade Mobility RFS4000
- Brocade Mobility RFS6000
- Brocade Mobility RFS7000

#### Syntax:

```
show debug [dpd2|profile|xpath]
show debug dpd2 {on <DEVICE-NAME>}
show debug profile <WORD> {arg <WORD>}
show debug xpath [count|get|list]
show debug xpath [count|list] <WORD>
show debug xpath get <WORD> {option|param <WORD> option} [do-profiling|
         no-pretty|show-tail-only|use-generator|use-streaming]
```
#### **Parameters**

6

show debug dpd2 *{on <DEVICE-NAME>}*

| debug dpd2                     | Displays DPD2 module debugging status                                                                                                    |
|--------------------------------|----------------------------------------------------------------------------------------------------|
| on <device-name></device-name> | Optional. Displays the debugging status on a specified device<br><device-name> - Specify the name of the AP or wireless controller.</device-name> |

#### show debug profile <WORD> *{arg <WORD>}*

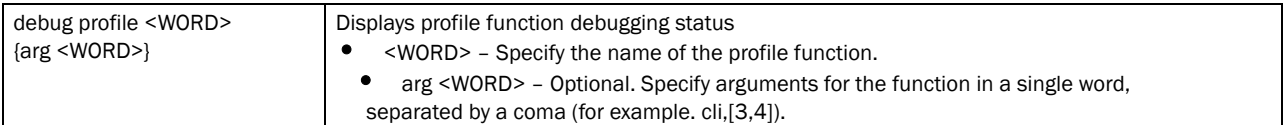

#### show debug xpath [count|list] <WORD>

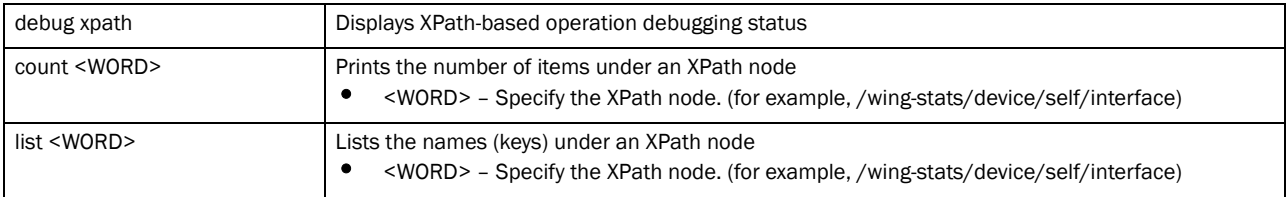

show debug xpath get <WORD> *{option|param <WORD> option}* [do-profiling| no-pretty|show-tail-only|use-generator|use-streaming]

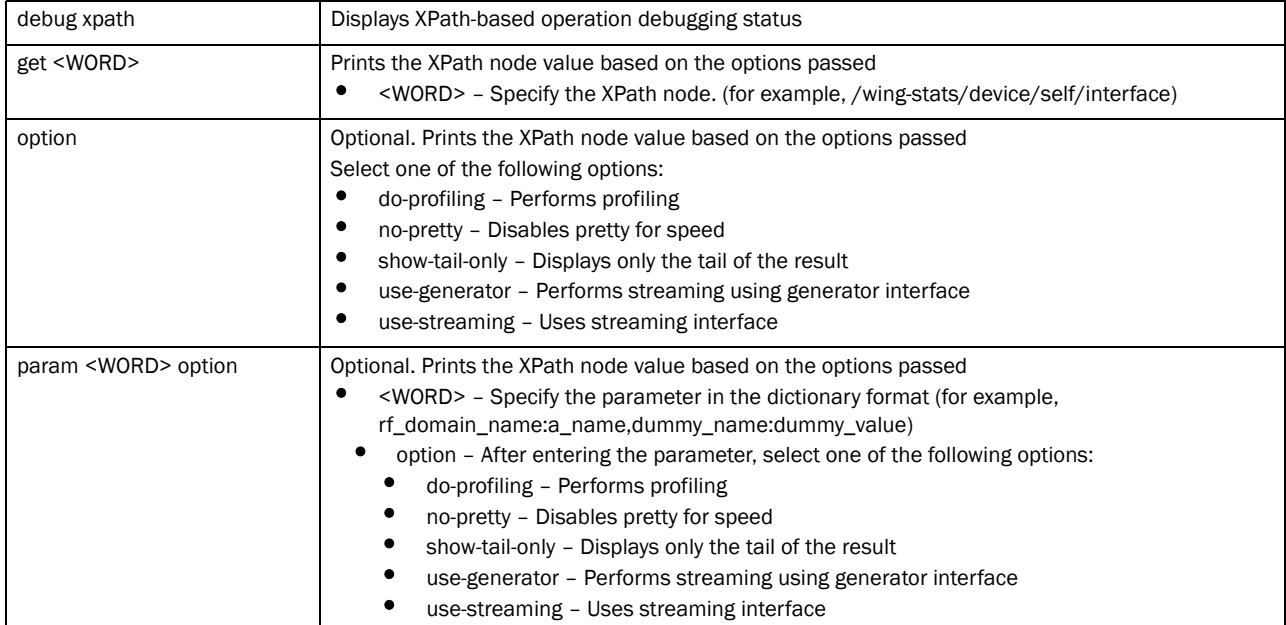

#### Example

```
rfs7000-37FABE(config)#show debug xpath count /wing-stats
Success: 4
rfs7000-37FABE(config)#
```
rfs7000-37FABE(config)#show debug xpath get word option do-profiling no-pretty Wed Jun 22 09:28:34 2011

26 function calls in 0.001 CPU seconds

Ordered by: standard name

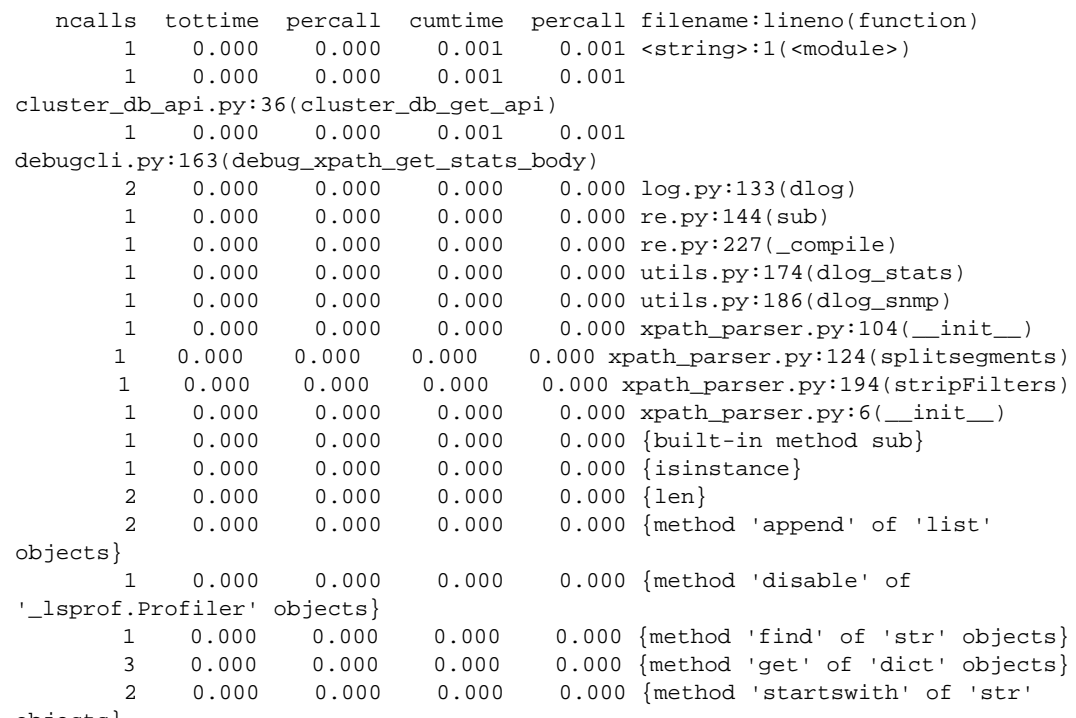

objects}

```
done profiling
rfs7000-37FABE(config)#
```

```
rfs7000-37FABEconfig)#show debug xpath list /wing-stats
Success: ['device', 'rf_domain', 'noc']
rfs7000-37FABE(config)#
```
# debugging

#### *[show commands](#page-314-0)*

Displays debugging information

Supported in the following platforms:

- Brocade Mobility 300 Access Point
- Brocade Mobility 650 Access Point
- Brocade Mobility 6511 Access Point
- Brocade Mobility 71XX Access Point
- Brocade Mobility RFS4000
- Brocade Mobility RFS6000
- Brocade Mobility RFS7000

#### Syntax:

```
show debugging {advanced-wips|captive-portal|cfgd|dhcpsvr|mint|mstp|
          nsm|on|radius|snmp|voice|vpn|wireless}
```
show debugging *{[advanced-wips|cfgd]}* show debugging *{[captive-portal|mint|mstp|nsm|voice|wireless]} {on <DEVICE-OR-DOMAIN-NAME>}* show debugging *{on <DEVICE-OR-DOMAIN-NAME>}* show debugging *{dhcpsvr|radius|snmp|vpn} {on <DEVICE-NAME>}*

#### **Parameters**

show debugging *{advanced-wips|cfgd}*

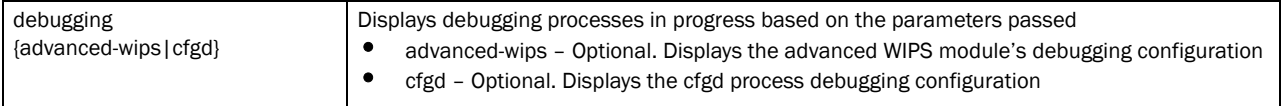

show debugging *{captive-portal|mint|mstp|nsm|voice|wireless} {on <DEVICE-OR-DOMAIN-NAME>}*

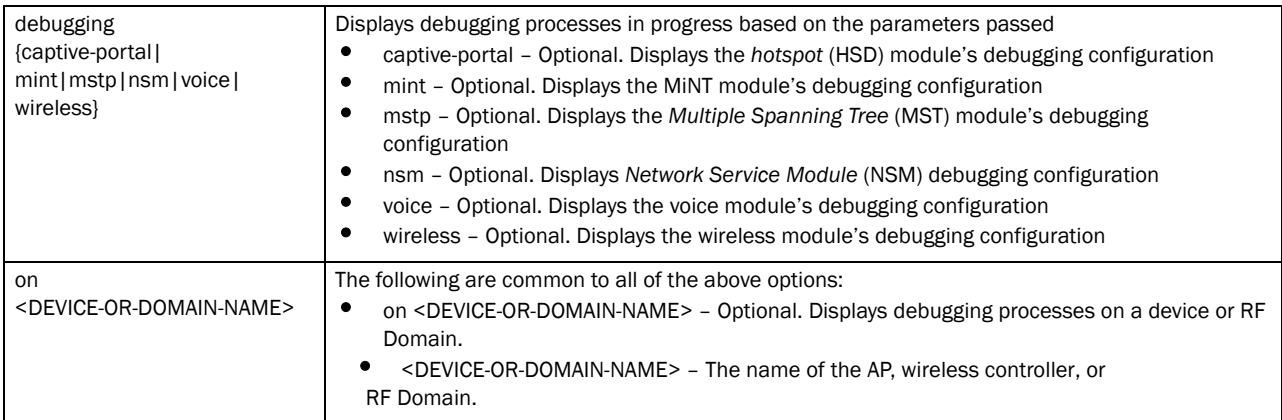

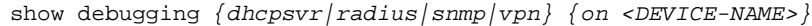

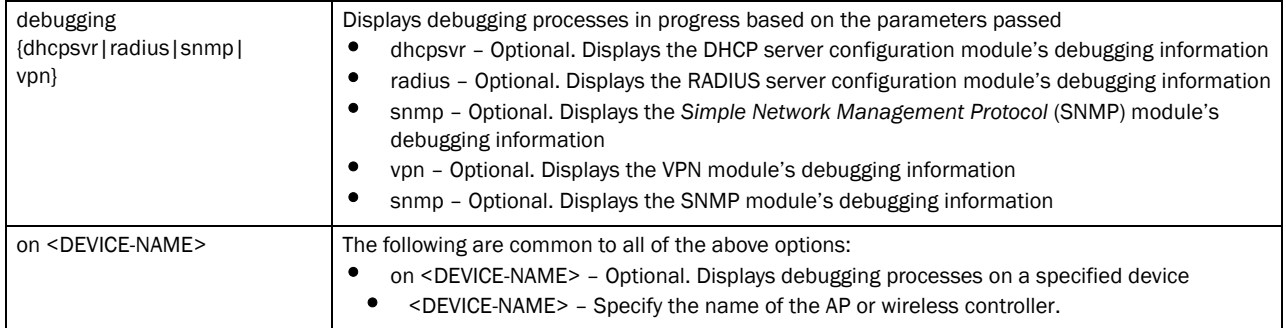

#### show debugging *{on <DEVICE-OR-DOMAIN-NAME>}*

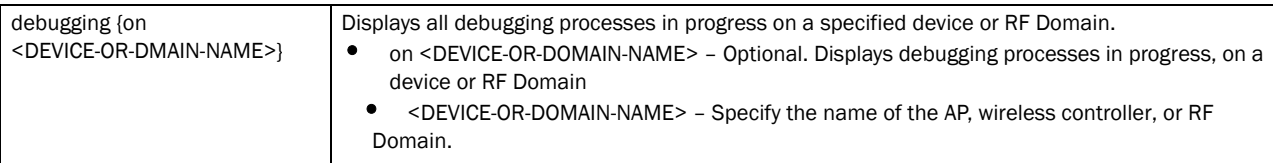

```
rfs7000-37FABE(config)#show debugging cfgd
cfgd:
         config debugging is on
         cluster debugging is on
rfs7000-37FABE(config)#
```
# device-categorization

#### *[show commands](#page-314-0)*

Displays device categorization summary

Supported in the following platforms:

- Brocade Mobility 300 Access Point
- Brocade Mobility 650 Access Point
- Brocade Mobility 6511 Access Point
- Brocade Mobility 71XX Access Point
- Brocade Mobility RFS4000
- Brocade Mobility RFS6000
- Brocade Mobility RFS7000

#### Syntax:

show device-categorization summary

#### **Parameters**

show device-categorization summary

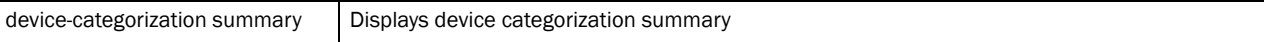

#### Example

rfs7000-37FABE(config)#show device-categorization summary

```
--------------------------------------------------------------------------
    POLICY # A/N AP/CLIENT MAC SSID
--------------------------------------------------------------------------
DEVICE-CATEGORIZATION 1 sanctioned client 00-40-96-B0-BA-2D
DEVICE-CATEGORIZATION 2 neighboring client 00-40-96-B0-BA-2A
DEVICE-CATEGORIZATION 3 sanctioned ap 00-23-68-31-12-65 ASDF
--------------------------------------------------------------------------
rfs7000-37FABE(config)#
```
# event-history

#### *[show commands](#page-314-0)*

Displays event history report

Supported in the following platforms:

- Brocade Mobility 300 Access Point
- Brocade Mobility 650 Access Point
- Brocade Mobility 6511 Access Point
- Brocade Mobility 71XX Access Point
- Brocade Mobility RFS4000
- Brocade Mobility RFS6000
- Brocade Mobility RFS7000

### Syntax:

show event-history *{on <DEVICE-OR-DOMAIN-NAME>}*

#### **Parameters**

show event-history *{on <DEVICE-OR-DOMAIN-NAME>}*

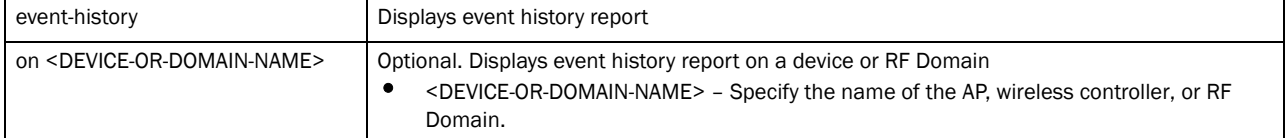

#### Example

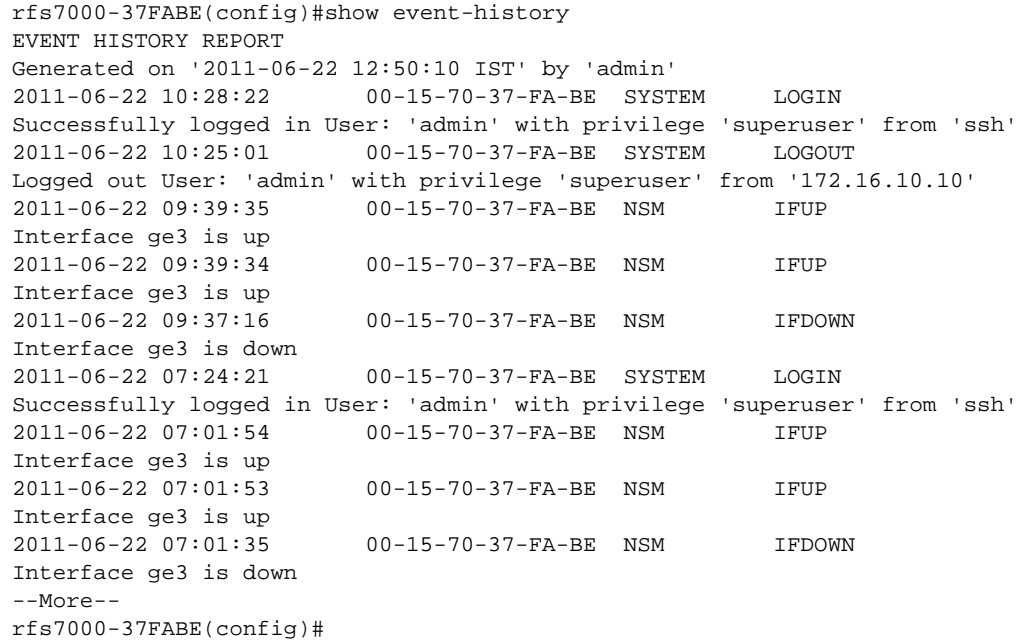

# event-system-policy

#### *[show commands](#page-314-0)*

Displays detailed event system policy configuration

Supported in the following platforms:

- Brocade Mobility 300 Access Point
- Brocade Mobility 650 Access Point
- Brocade Mobility 6511 Access Point
- Brocade Mobility 71XX Access Point
- Brocade Mobility RFS4000
- Brocade Mobility RFS6000
- Brocade Mobility RFS7000

#### Syntax:

#### **Parameters**

show event-system-policy [config|detail] <EVENT-SYSTEM-POLICY>

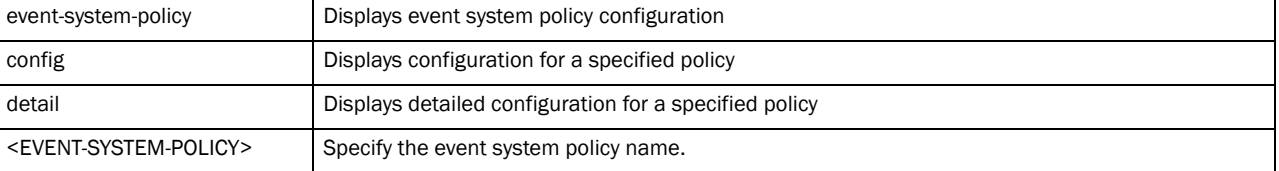

#### Example

rfs7000-37FABE(config)#show event-system-policy config testpolicy

```
--------------------------------------------------------------------------
MODULE EVENT SYSLOG SNMP FORWARD EMAIL
--------------------------------------------------------------------------
aaa radius-discon-msg on on on default
--------------------------------------------------------------------------
rfs7000-37FABE(config)#
rfs7000-37FABE
```
# file

#### *[show commands](#page-314-0)*

Displays file system information

#### NOTE

This command is not available in the USER EXEC Mode.

Supported in the following platforms:

- Brocade Mobility 300 Access Point
- Brocade Mobility 650 Access Point
- Brocade Mobility 6511 Access Point
- Brocade Mobility 71XX Access Point
- Brocade Mobility RFS4000
- Brocade Mobility RFS6000
- Brocade Mobility RFS7000

#### Syntax:

show file [information <FILE>|systems]

#### **Parameters**

show file [information <FILE>|systems]

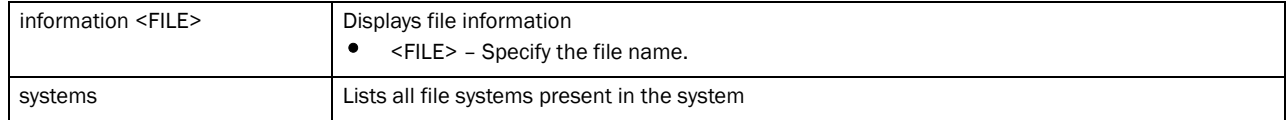

6

#### Example

```
rfs7000-37FABE(config)#show file systems
File Systems:
   Size(b) Free(b) Type Prefix
        - - - opaque system:
    10485760 9916416 flash nvram:
    20971520 20131840 flash flash:
                   - network (null)
         - - - - - - - network rdp:
          - - network sftp:
          - - network http:
          - - network ftp:
        - - - - network tftp:
    20971520 20131840 - hotspot:
rfs7000-37FABE(config)#
rfs7000-37FABE(config)#show file information flash
flash::
  type is directory
rfs7000-37FABE(config)#
```
# firewall

#### *[show commands](#page-314-0)*

Displays wireless firewall information, such as DHCP snoop table entries, denial of service statistics, active session summaries etc.

Supported in the following platforms:

- Brocade Mobility 300 Access Point
- Brocade Mobility 650 Access Point
- Brocade Mobility 6511 Access Point
- Brocade Mobility 71XX Access Point
- Brocade Mobility RFS4000
- Brocade Mobility RFS6000
- Brocade Mobility RFS7000

#### Syntax:

```
show firewall [dhcp|dos|flows]
show firewall [dhcp snoop-table|dos stats] {on <DEVICE-NAME>}]
show firewall flows {[filter|management|on|stats|wireless-client <MAC>]}
show firewall flows {filter [dir|dst port <1-65535>|ether|flow-type|icmp|
          igmp|ip|max-idle|min-bytes|min-idle|min-pkts|not|port|src|tcp|udp]}
show firewall flows {management {on <DEVICE-NAME>}|stats {on <DEVICE-NAME>}|
          wireless-client <MAC>|on <DEVICE-NAME>}
```
#### **Parameters**

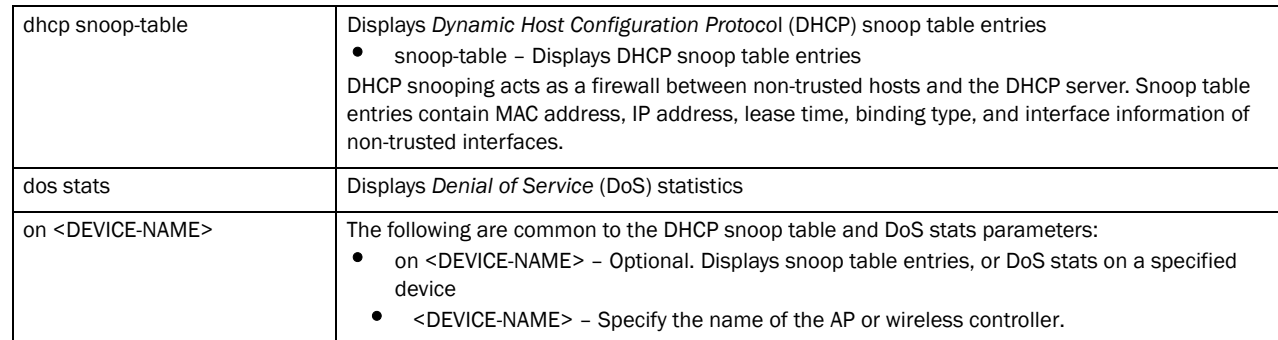

#### show firewall [dhcp snoop-table|dos stats]

show firewall flows *{management {on <DEVICE-NAME>}|stats {on <DEVICE-NAME>}| wireless-client <MAC>|on <DEVICE-NAME>}*

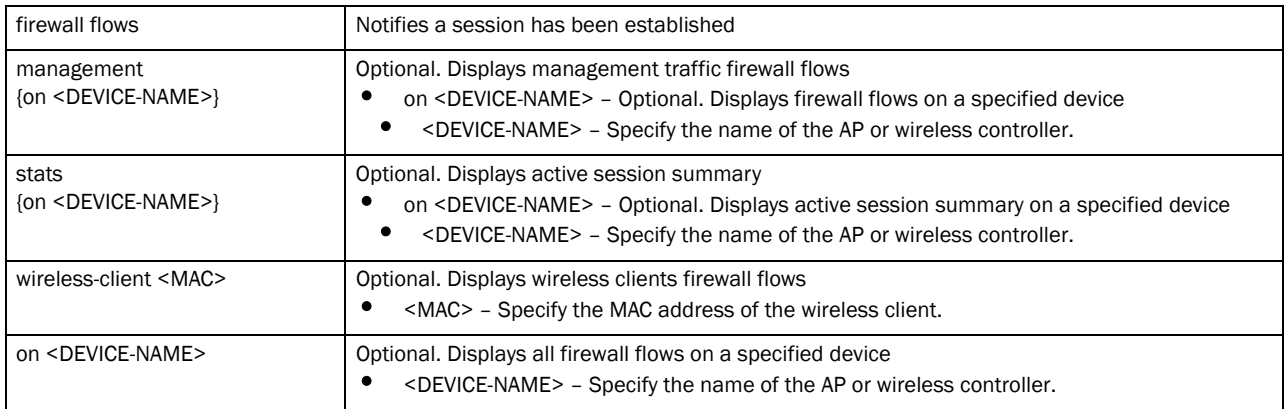

#### show firewall flows filter [(dir|dst|ether|flow-type|icmp|igmp|ip| max-idle|min-bytes|min-idle|min-pkts|not|port|src|tcp|udp)] *{(dir|dst|ether| flow-type|ip|max-idle|min-bytes|min-idle|min-pkts|port|src)}*

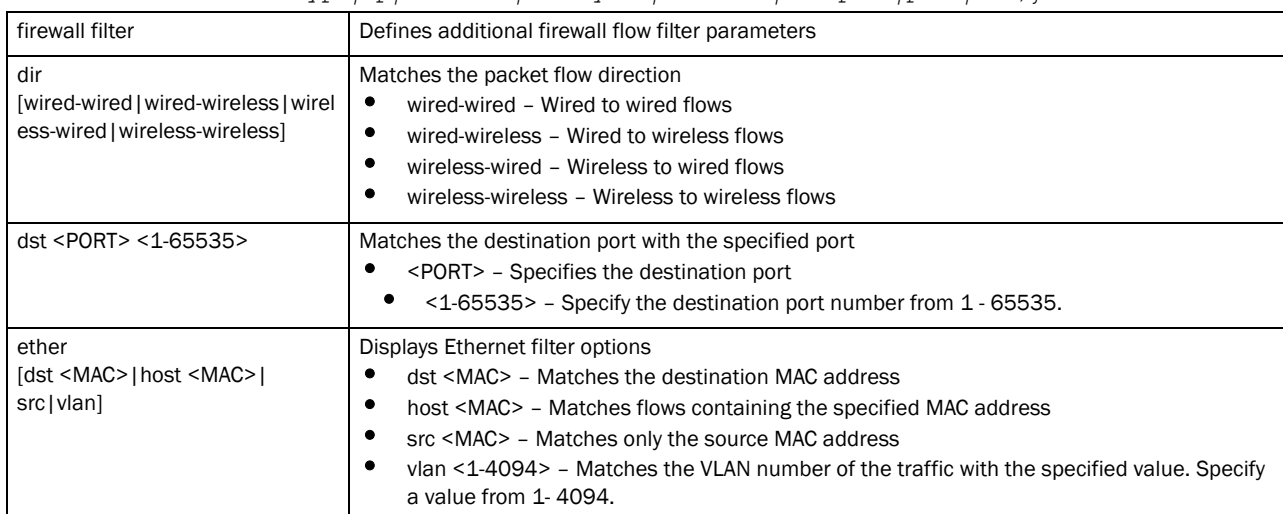

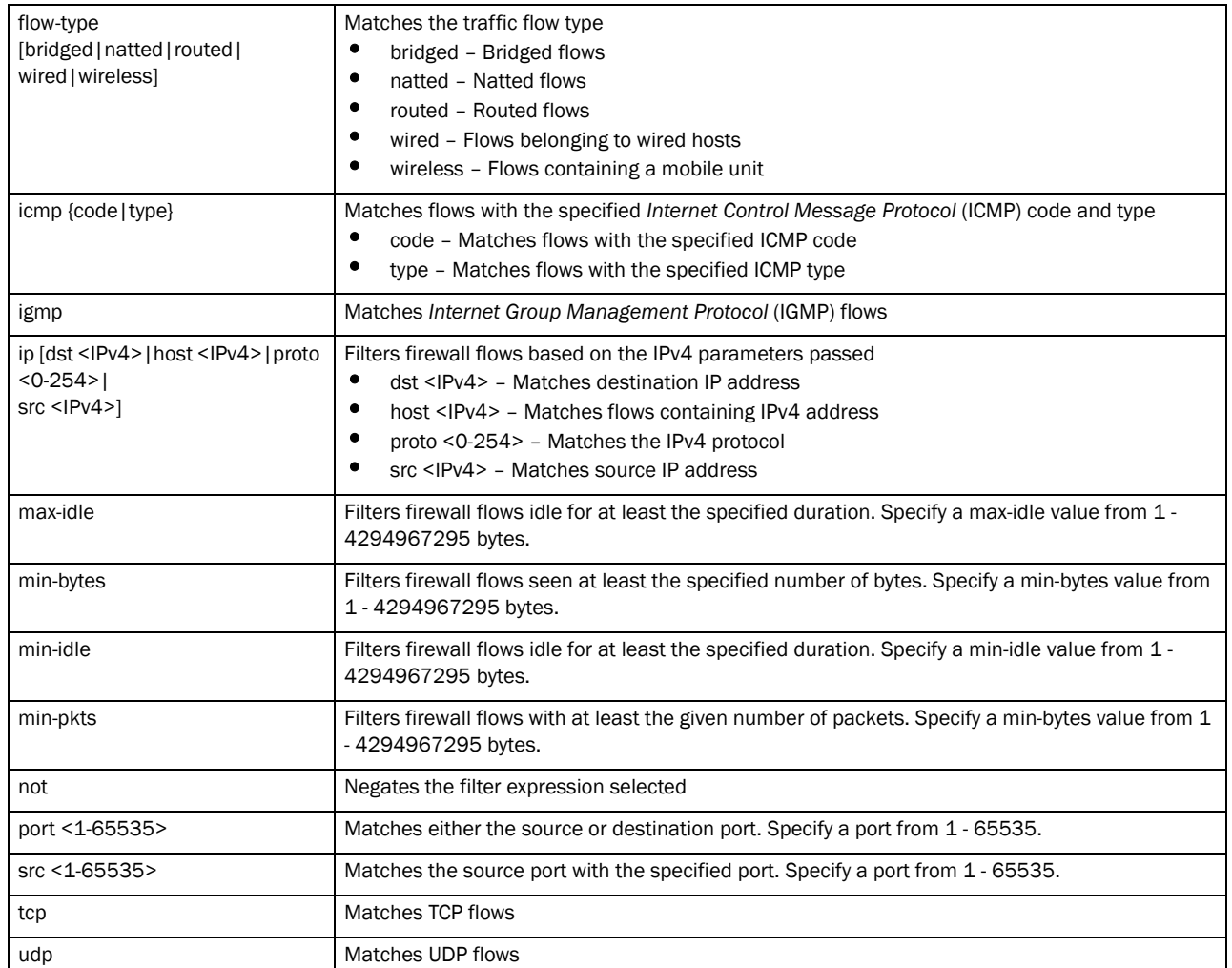

#### Example

rfs7000-37FABE(config)#show firewall dhcp snoop-table on rfs7000-37FABE Snoop Binding <157.235.208.252, 00-15-70-37-FA-BE, Vlan 4> Type Controller-SVI, Touched 32 seconds ago -------------------------------------------------------------------------- Snoop Binding <172.16.10.2, 00-15-70-37-FA-BE, Vlan 1> Type Controller-SVI, Touched 1 seconds ago ------------------------------------------------------------------------- rfs7000-37FABE(config)#

```
rfs7000-37FABE(config)#show firewall flows management on rfs7000-37FABE
========== Flow# 1 Summary ==========
Forward:
 Vlan 1, TCP 172.16.10.10 port 3995 > 172.16.10.1 port 22
 00-02-B3-28-D1-55 > 00-15-70-37-FA-BE, ingress port ge1
 Egress port: <local>, Egress interface: vlan1, Next hop: <local> 
(00-15-70-37-FA-BE)
 573 packets, 49202 bytes, last packet 0 seconds ago
Reverse:
 Vlan 1, TCP 172.16.10.1 port 22 > 172.16.10.10 port 3995
  00-15-70-37-FA-BE > 00-02-B3-28-D1-55, ingress port local
```

```
 Egress port: ge1, Egress interface: vlan1, Next hop: 172.16.10.10 
(00-02-B3-28-D1-55)
 552 packets, 63541 bytes, last packet 0 seconds ago
TCP state: Established
Flow times out in 1 hour 30 minutes
rfs7000-37FABE(config)#
rfs7000-37FABE(config)#show firewall flows stats on rfs7000-37FABE
Active Flows 2
TCP flows 1
UDP flows 0
DHCP flows 1
ICMP flows 0
IPsec flows 0
L3/Unknown flows 0
rfs7000-37FABE(config)#
```
# interface

#### *[show commands](#page-314-0)*

Displays wireless controller interface status

Supported in the following platforms:

- Brocade Mobility 300 Access Point
- Brocade Mobility 650 Access Point
- Brocade Mobility 6511 Access Point
- Brocade Mobility 71XX Access Point
- Brocade Mobility RFS4000
- Brocade Mobility RFS6000
- Brocade Mobility RFS7000

#### Syntax:

```
show interfaces {<INTERFACE>|brief|counters|ge <1-4>|me1|on|
      port-channel {<1-2>|switchport|vlan <1-4094>} {on <DEVICE-NAME>}
```
#### **Parameters**

6

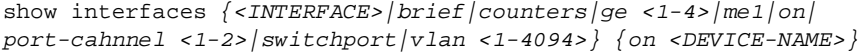

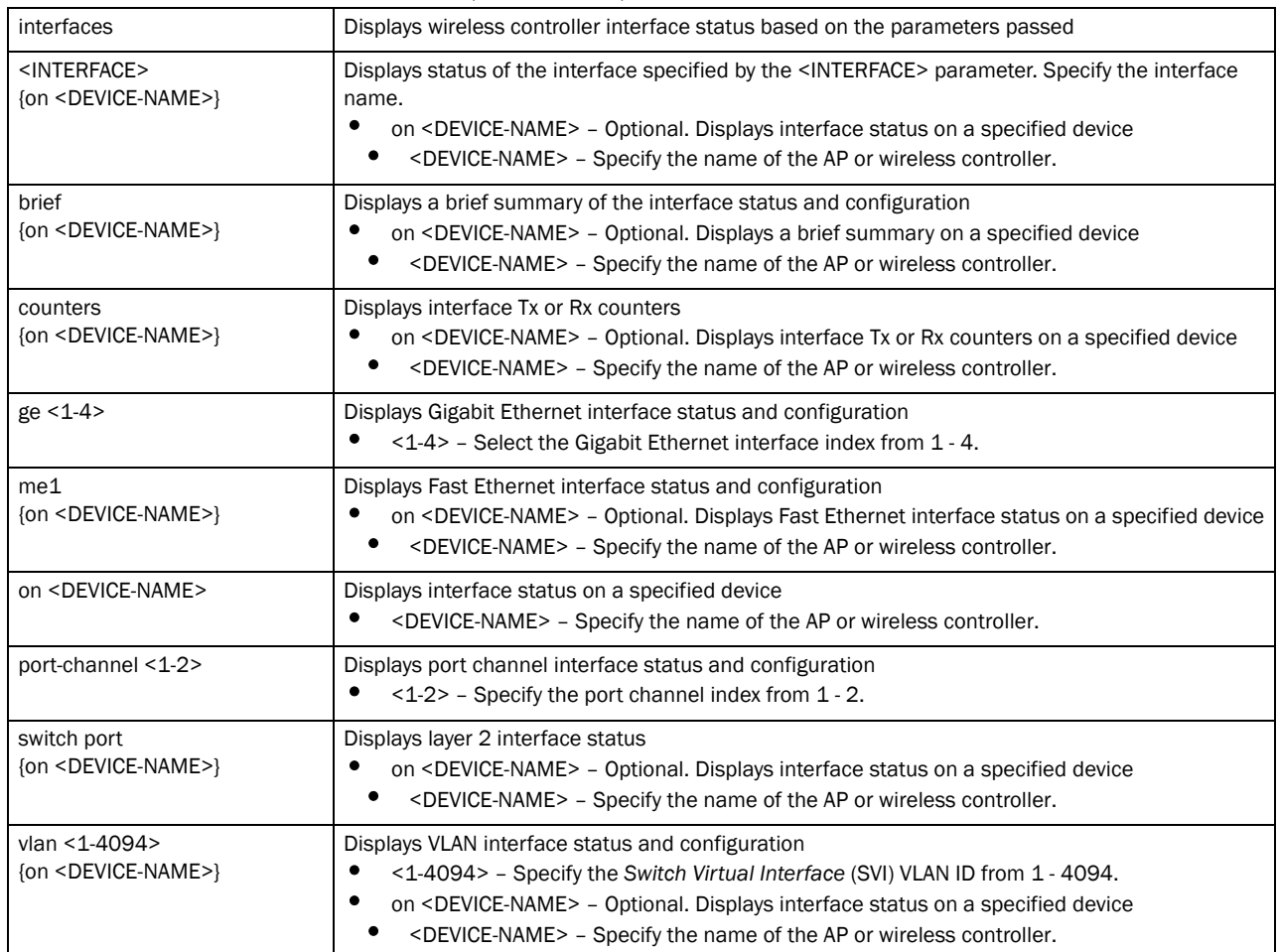

#### Example

rfs7000-37FABE(config)#show interface switchport on rfs7000-37FABEE

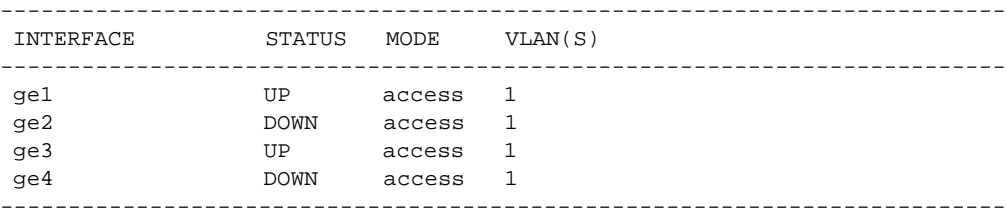

A '\*' next to the VLAN ID indicates the native vlan for that trunk port rfs7000-37FABE(config)#

rfs7000-37FABE(config)#show interface vlan 1 Interface vlan1 is UP Hardware-type: vlan, Mode: Layer 3, Address: 00-15-70-37-FA-BE Index: 4, Metric: 1, MTU: 1500 IP-Address: 172.16.10.1/24 input packets 587971, bytes 58545041, dropped 0, multicast packets 0 input errors 0, length 0, overrun 0, CRC 0, frame 0, fifo 0, missed 0 output packets 56223, bytes 4995566, dropped 0 output errors 0, aborted 0, carrier 0, fifo 0, heartbeat 0, window 0

```
 collisions 0
rfs7000-37FABE(config)#
rfs7000-37FABE(config)#show interface ge 2 on rfs7000-37FABE
Interface ge2 is DOWN
  Hardware-type: ethernet, Mode: Layer 2, Address: 00-15-70-37-FA-C0
  Index: 2002, Metric: 1, MTU: 1500
  Speed: Admin Auto, Operational n/a, Maximum 1G
  Duplex: Admin Auto, Operational n/a
  Active-medium: n/a
  Switchport settings: access, access-vlan: 1
    Input packets 0, bytes 0, dropped 0
    Received 0 unicasts, 0 broadcasts, 0 multicasts
    Input errors 0, runts 0, giants 0
    CRC 0, frame 0, fragment 0, jabber 0
    Output packets 501587, bytes 60935912, dropped 0
    Sent 3 unicasts, 4613 broadcasts, 496971 multicasts
    Output errors 0, collisions 0, late collisions 0
    Excessive collisions 0
```
rfs7000-37FABE(config)#

rfs7000-37FABE(config)#show interface counters

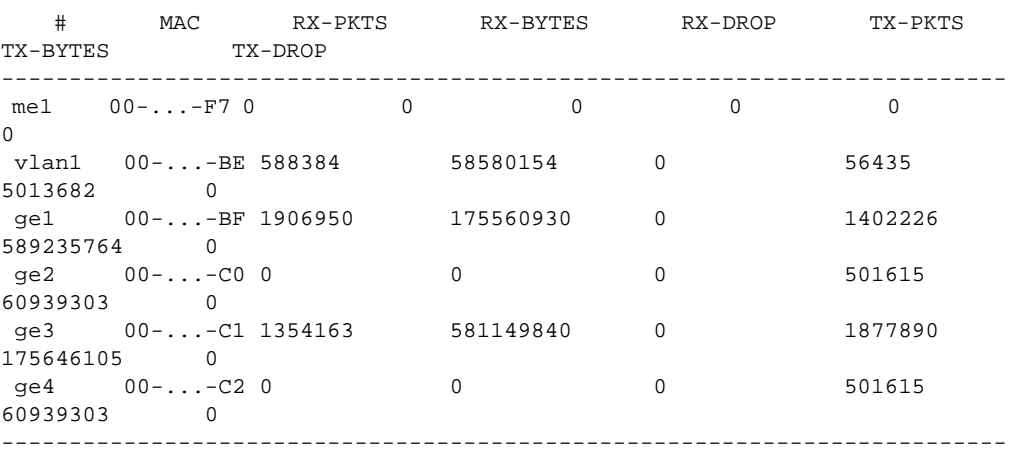

--------------------------------------------------------------------------

rfs7000-37FABE(config)#

# ip

#### *[show commands](#page-314-0)*

Displays IP related information

Supported in the following platforms:

- Brocade Mobility 300 Access Point
- Brocade Mobility 650 Access Point
- Brocade Mobility 6511 Access Point
- Brocade Mobility 71XX Access Point
- Brocade Mobility RFS4000
- Brocade Mobility RFS6000

6

6

• Brocade Mobility RFS7000

### Syntax:

```
show ip [arp|ddns|dhcp|dhcp-vendor-options|domain-name|igmp|interface|
          name-server|nat|ospf|route|routing]
show ip arp {<VLAN-NAME> {on <DEVICE-NAME>}|on <DEVICE-NAME>}
show ip ddns bindings {on <DEVICE-NAME>}
show ip dhcp [binding|networks|status]
show ip dhcp [networks|status] {on <DEVICE-NAME>}]
show ip dhcp binding {manual <DEVICE-NAME>|on <DEVICE-NAME>}
show ip [dhcp-vendor-options|domain-name|name-server|routing] {on <DEVICE-
          NAME>}
show ip igmp snooping [mrouter|vlan]show ip igmp snooping mrouter vlan <1-4095> {on <DEVICE-NAME>}
show ip igmp snooping vlan <1-4095> {<IP> {on <DEVICE-NAME>}|
          on <DEVICE-NAME>}
show ip interface {<INTERFACE> {on <DEVICE-NAME>}|brief {on <DEVICE-NAME>}|
          on <DEVICE-NAME>}
show ip nat translations verbose {on <DEVICE-NAME>}
show ip route {<INTERFACE>|ge <1-4>|me1|port-channel <1-2>|vlan 
<1-4094>|pppoe1|wwan1} {on <DEVICE-NAME>}
show ip route {on <DEVICE-NAME>}
show ip ospf [border-router|interface|neighbor|on|route|stats]
show ip ospf interface {on {<on> <DEVICE-NAME>}|vlan <1-4094> {on 
<DEVICE-NAME>}]
show ip ospf [border-router|neighbor|route|on|stats] {on <DEVICE-NAME>}
```
#### NOTE

The show ip ospf command is also available under 'profile'and 'device' modes.

#### **Parameters**

show ip arp *{<VLAN-NAME> {on <DEVICE-NAME>}|on <DEVICE-NAME>}*

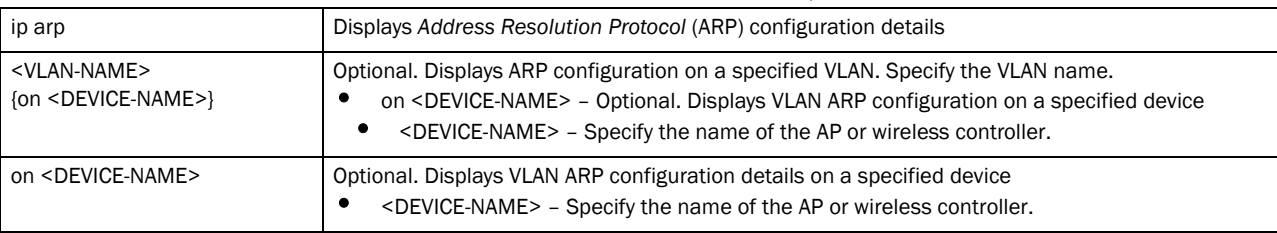

#### show ip ddns bindings *{on <DEVICE-NAME>}*

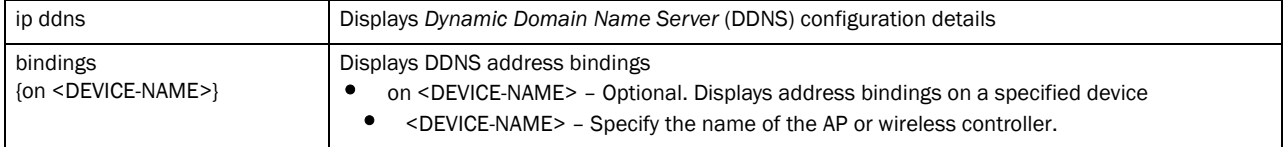

#### show ip dhcp [networks|status] *{on <DEVICE-NAME>}*

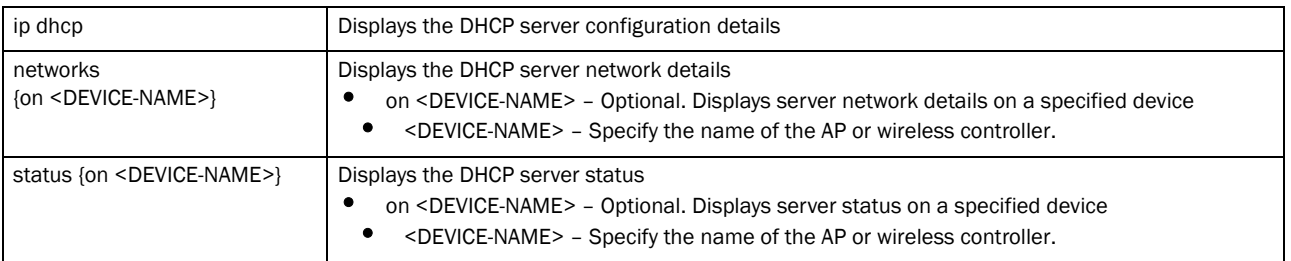

show ip dhcp binding *{manual {on <DEVICE-NAME>}|on <DEVICE-NAME>}*

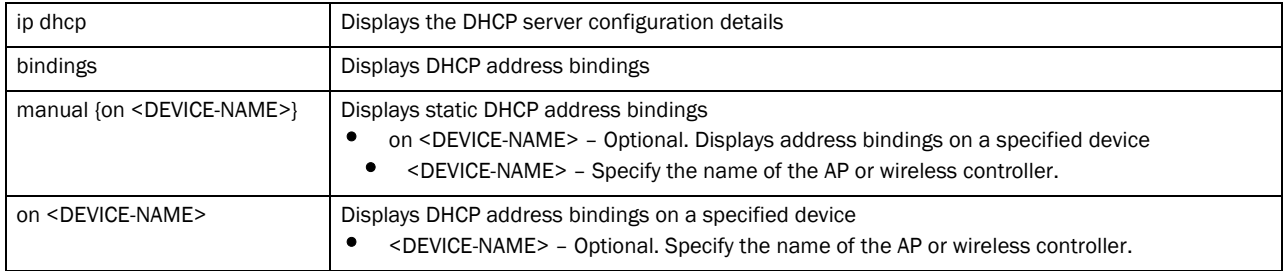

show ip [dhcp-vendor-options|domain-name|name-server|routing] *{on <DEVICE-NAME>}*

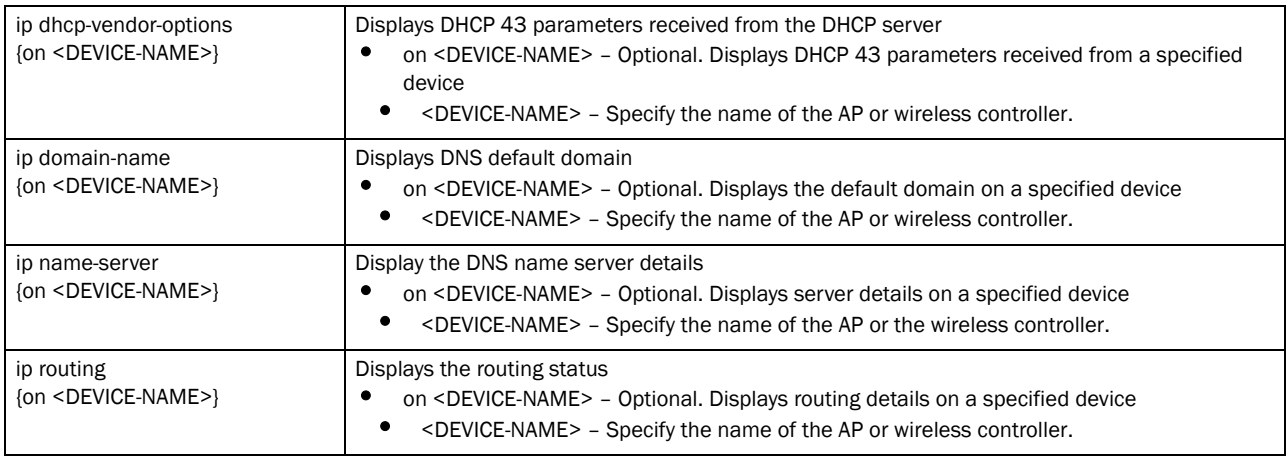

show ip igmp snooping mrouter vlan <1-4095> *{on <DEVICE-NAME>}*

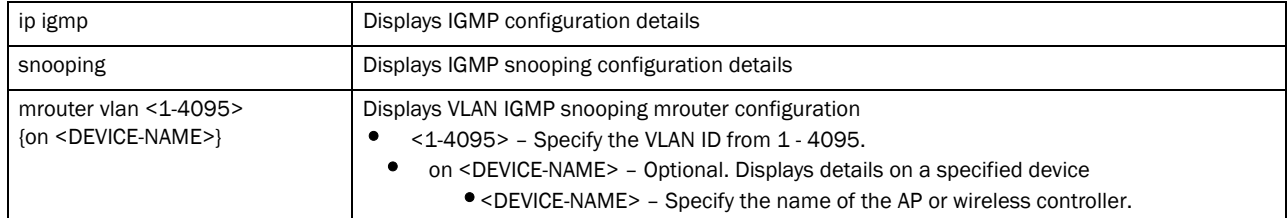

show ip igmp snooping vlan <1-4095> *{<IP> {on <DEVICE-NAME>}|on <DEVICE-NAME>}*

| ip igmp                                         | Displays IGMP configuration details                                                                                                    |
|-------------------------------------------------|----------------------------------------------------------------------------------------------------|
| snooping                                        | Displays IGMP snooping configuration details                                                                                                    |
| vlan <1-4095>                                   | Displays VLAN IGMP snooping configuration<br><1-4095> - Specify the VLAN ID from $1 - 4095$ .                                                                                                    |
| $\langle P \rangle$ {on $\langle$ DEVICE-NAME>} | Optional. Specify the multicast group IP address.<br>on <device-name> - Optional. Displays configuration details on a specified device<br/>٠<br/><device-name> - Specify the name of the AP or wireless controller.</device-name></device-name> |

#### show ip interface *{<INTERFACE> {on <DEVICE-NAME>}|brief {on <DEVICE-NAME>}}*

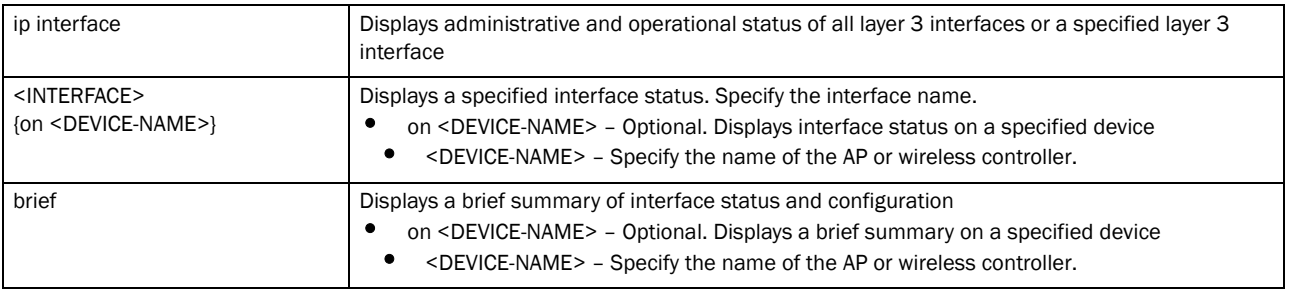

#### show ip nat translations verbose *{on <DEVICE-NAME>}*

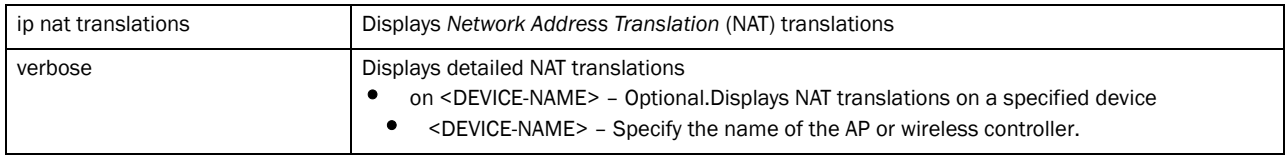

#### show ip route *{<INTERFACE>|ge <1-4>|me1|port-channel <1-2>|vlan <1-4095>| pppoe1|wwan1} {on <DEVICE-NAME>}*

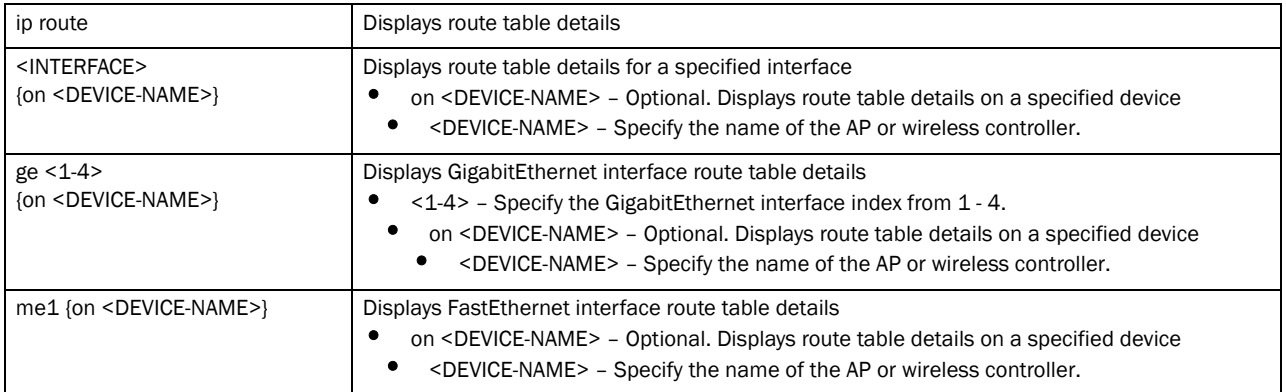

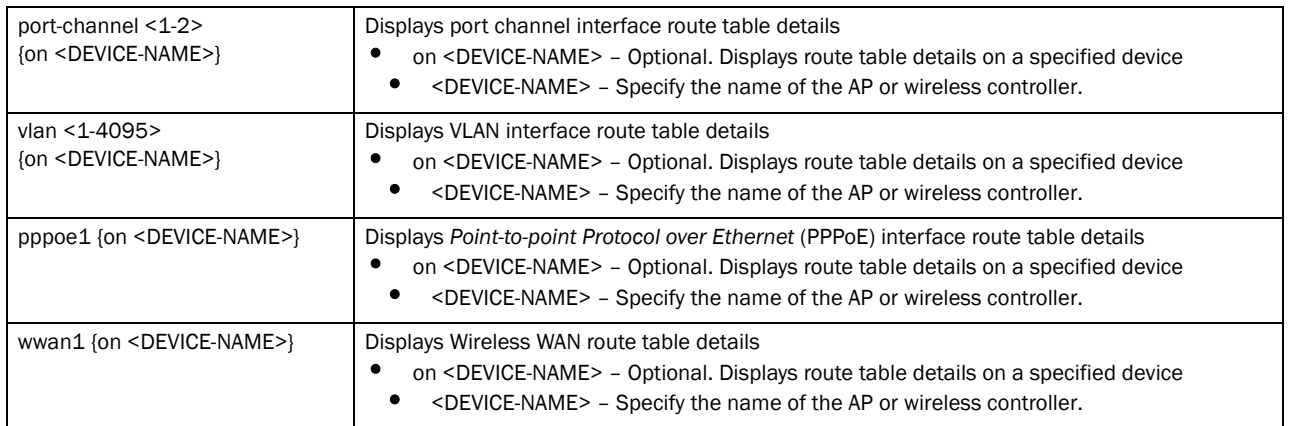

show ip ospf [border-router|interface|neighbor|on|route|stats] *{on <DEVICE-NAME>}*

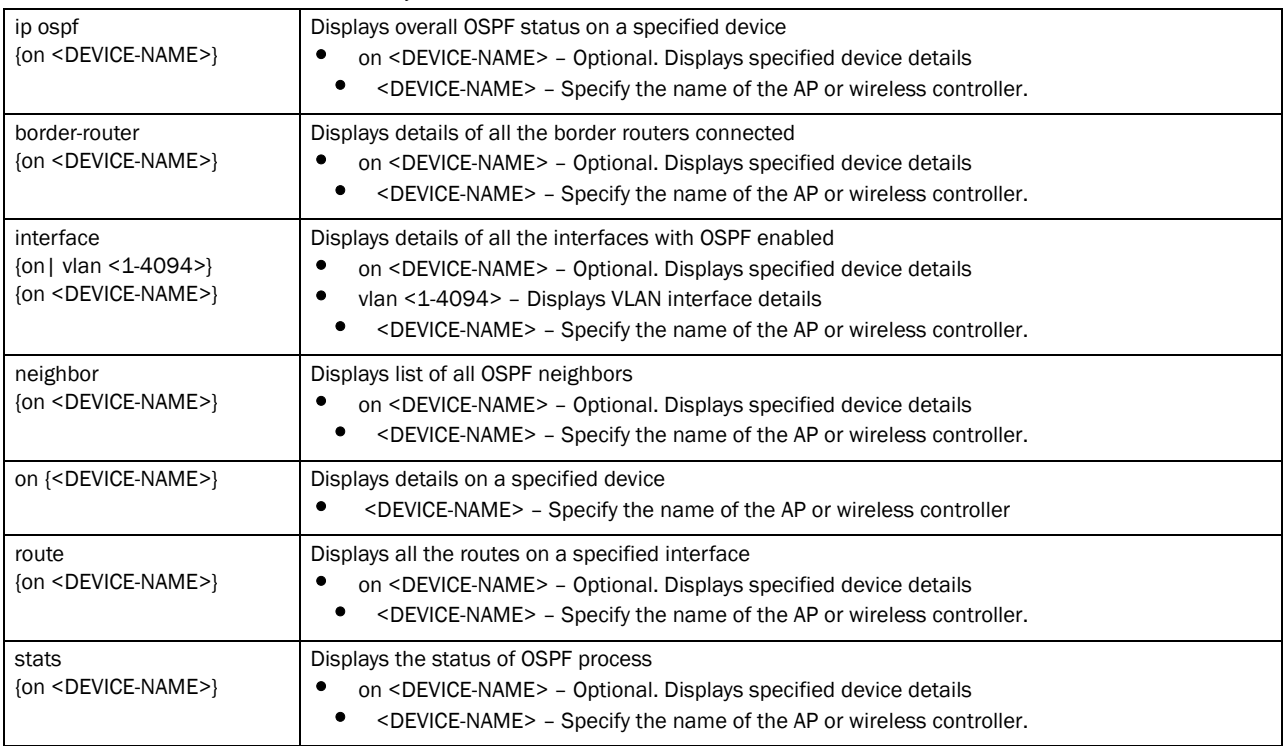

#### Example

rfs7000-37FABE(config)#show ip arp test on rfs7000-37FABEE

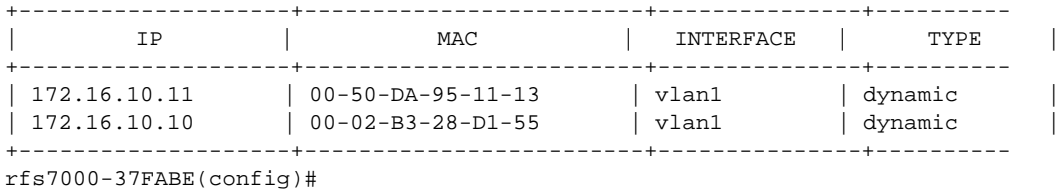

rfs7000-37FABE(config)#show ip interface brief on rfs7000-37FABE

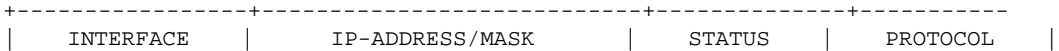

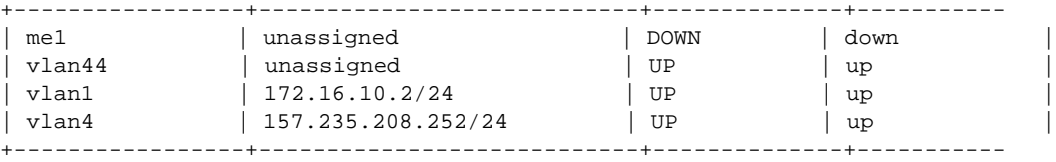

rfs7000-37FABE(config)#

rfs7000-37FABE(config)#show ip nat translations verbose on rfs7000-37FABE

PROTO ACTUAL SOURCE ACTUAL DESTINATION NATTED SOURCE NATTED DESTINATION --------------------------------------------------------------------------

rfs7000-37FABE(config)#

rfs7000-37FABE(config)#show ip route test on rfs7000-37FABE

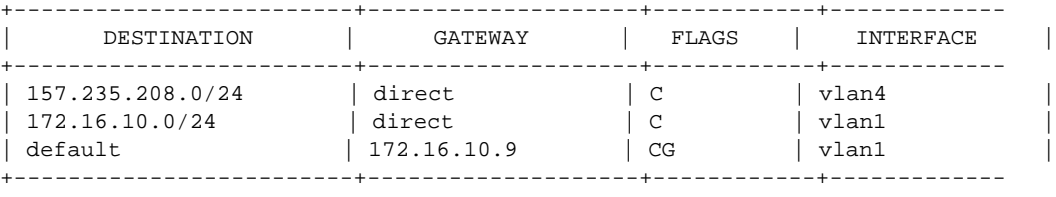

Flags: C - Connected G - Gateway

rfs7000-37FABE(config)#

#### rfs7000-37FABE(config)#show ip route pc 2

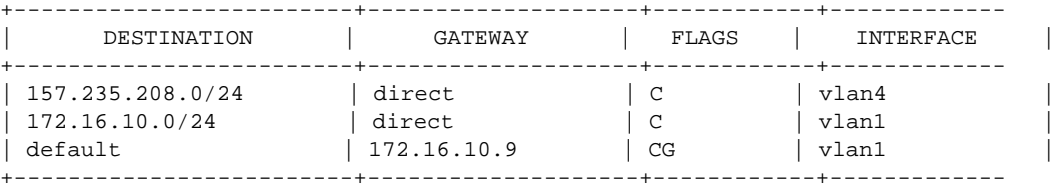

Flags: C - Connected G - Gateway rfs7000-37FABEconfig)#

rfs7000-37FABE(config)#show ip route vlan 1 on rfs7000-37FABE

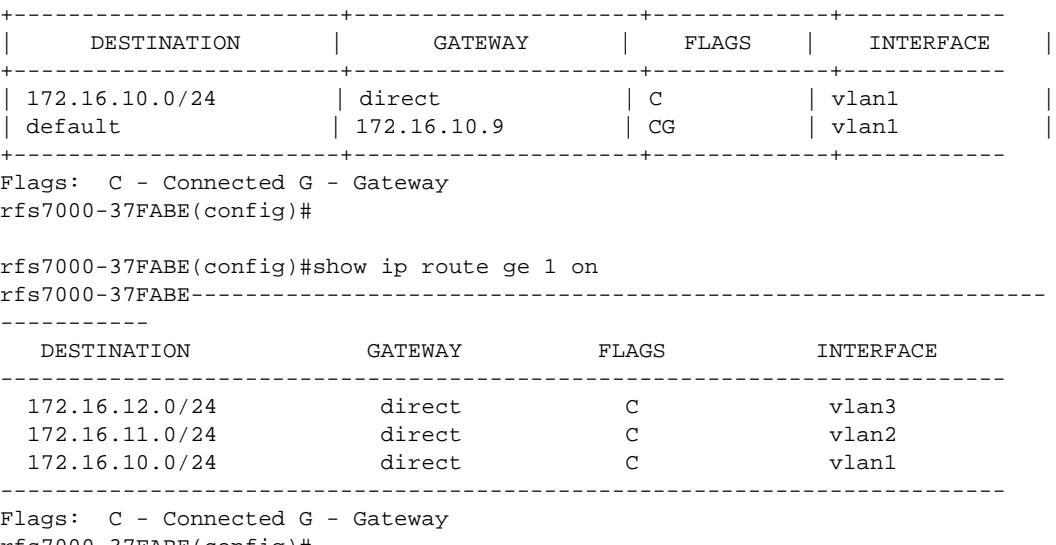

rfs7000-37FABE(config)#

6

IP routing is enabled. rfs7000-37FABE(config)# rfs7000-37FABE(config)#show ip dhcp status on rfs7000-37FABE State of DHCP server: running Interfaces: vlan2, vlan3 rfs7000-37FABE(config)# rfs7000-37FABE(config)#show ip ospf route on rfs7000-37FABE rfs7000-37FABE(config)# rfs7000-37FABE(config)#show ip ospf state on rfs7000-37FABE Maximum number of OSPF routes allowed: 9216 Number of OSPF routes received: 0 Ignore-count allowed: 5, current ingore-count: 0 Ignore-time 60 seconds, reset-time 360 seconds Current OSPF process state: Running rfs7000-37FABE(config)# rfs7000-37FABE(config)#show ip ospf border-router on rfs7000-37FABE rfs7000-37FABE(config)# rfs7000-37FABE(config)#show ip ospf neighbor on rfs7000-37FABE rfs7000-37FABE(config)# rfs7000-37FABE(config-device-00-15-70-37-FA-BE)#show ip route pppoe1 on rfs7000- 37FABE ----------------------------------------------------------------------------- --- DESTINATION GATEWAY FLAGS INTERFACE -----------------------------------------------------------------------------  $---$ 192.168.0.0/24 direct C me1<br>172.16.10.0/24 direct C vla 172.16.10.0/24 direct C vlan1 ----------------------------------------------------------------------------- --- Flags: C - Connected G - Gateway

rfs7000-37FABE(config)#show ip routing on rfs7000-37FABE

# ip-access-list-stats

#### *[show commands](#page-314-0)*

Displays IP access list statistics

#### NOTE

This command is not available in the USER EXEC Mode

Supported in the following platforms:

- Brocade Mobility 300 Access Point
- Brocade Mobility 650 Access Point
- Brocade Mobility 6511 Access Point
- Brocade Mobility 71XX Access Point
- Brocade Mobility RFS4000
- Brocade Mobility RFS6000
- Brocade Mobility RFS7000

#### Syntax:

```
show ip-access-list-stats {<IP-ACCESS-LIST> {on <DEVICE-NAME>}|on <DEVICE-
NAME>}
```
#### **Parameters**

```
show ip-access-list-stats {<IP-ACCESS-LIST> {on <DEVICE-NAME>}|on 
<DEVICE-NAME>}
```
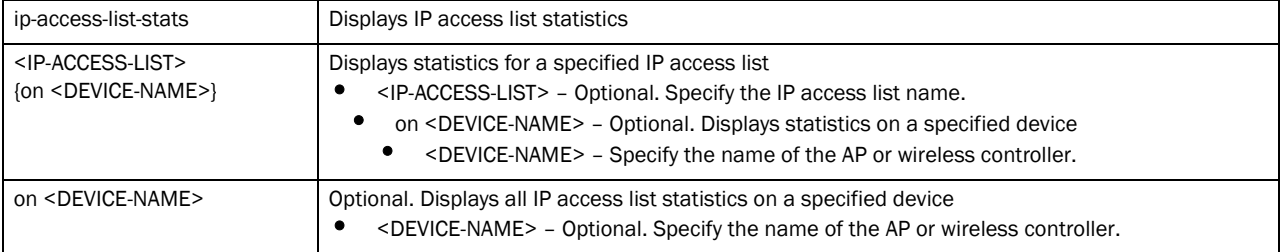

#### Example

```
rfs7000-37FABE(config)#show ip-access-list-stats
IP Access-list: # Restrict Management ACL #
 permit tcp any any eq ftp rule-precedence 1 Hitcount: 0
 permit tcp any any eq www rule-precedence 2 Hitcount: 41
 permit tcp any any eq ssh rule-precedence 3 Hitcount: 448
 permit tcp any any eq https rule-precedence 4 Hitcount: 0
  permit udp any any eq snmp rule-precedence 5 Hitcount: 0
 permit tcp any any eq telnet rule-precedence 6 Hitcount: 4
```
# l2tpv3

#### *[show commands](#page-314-0)*

Displays L2TPV3 information

Supported in the following platforms:

- Brocade Mobility 7131 Access Point
- Brocade Mobility RFS4000
- Brocade Mobility RFS6000
- Brocade Mobility RFS7000

#### Syntax:

```
l2tpv3 {on|tunnel|tunnel-summary}
```

```
l2tpv3 {on <DEVICE-NAME>|tunnel [<L2TPV3-TUNNEL-NAME>] {on|session}}
l2tpv3 tunnel-summary {down {on <DEVICE-NAME>}|on <DEVICE-NAME>|
          up {on <DEVICE-NAME>}}
```
#### **Parameters**

6

l2tpv3 *{on <DEVICE-NAME>|tunnel [<L2TPV3-TUNNEL-NAME>] {on|session}}*

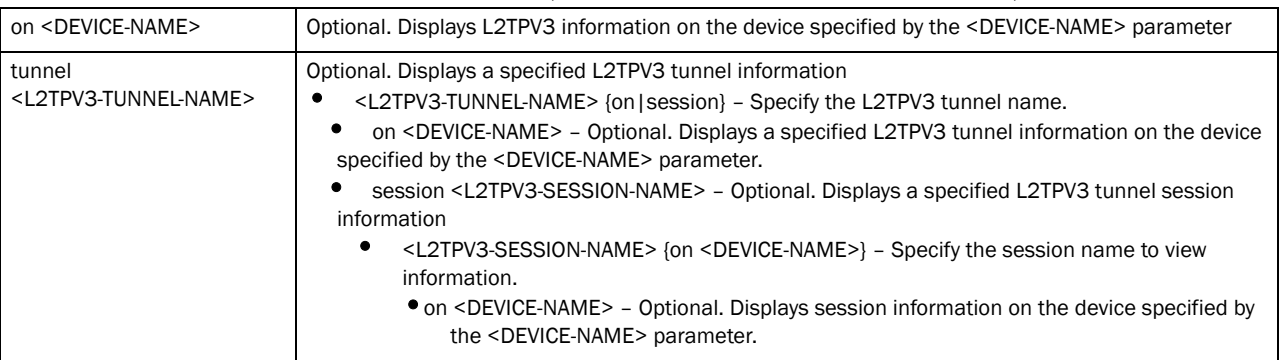

l2tpv3 tunnel-summary *{down {on <DEVICE-NAME>}|on <DEVICE-NAME>| up {on <DEVICE-NAME>}}*

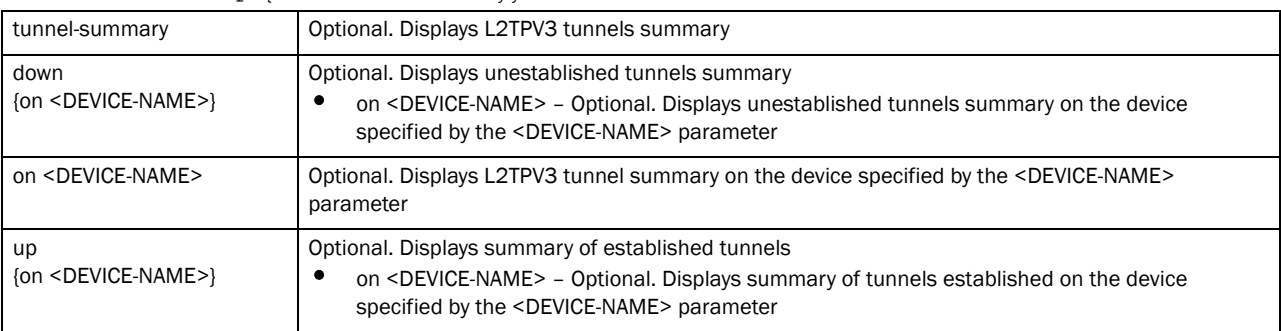

```
rfs7000-37FABE(config)#show l2tpv3
rfs7000-37FABE(config)#
rfs7000-37FABE(config)#show l2tpv3 on 172.16.10.1
% Error processing 'show l2tpv3 on 172.16.10.1 ':
Traceback (most recent call last):
   File "/data/wing5.3-trunk/obj/qs5/src/sys/cfgd/cli/show.py", line 129, in 
_show_read
  File "/data/wing5.3-trunk/obj/qs5/src/sys/cfgd/l2tpv3/l2tpv3_statscli.py", 
line 80, in l2tpv3_all_stats
NameError: global name 'e' is not defined
rfs7000-37FABE(config)#
rfs7000-37FABE(config)#show l2tpv3 tunnel-summary
Session Name : 1
 VLANs : 11 10 13 12 14 9
 Pseudo Wire Type : Ethernet_VLAN
 Serial number for the session : 31
 Local Session ID : 267330235
 Remote Session ID : 27841566
 Size of local cookie (0, 4 or 8 bytes) : 0
 First word of local cookie : 0
 Second word of local cookie : 0
 Size of remote cookie (0, 4 or 8 bytes) : 0
 First word of remote cookie : 0
 Second word of remote cookie : 0
 Session state : Established
 Remote End ID : 109
  Trunk Session : 1
```

```
 Native VLAN tagged : 0
 Native VLAN ID : 9
 Number of packets received : 0
 Number of bytes received : 0
 Number of packets sent : 994
 Number of bytes sent : 93804
 Number of packets dropped : 0
rfs7000-37FABE(config)#
```
# licenses

#### *[show commands](#page-314-0)*

Displays installed licenses and usage information

Supported in the following platforms:

- Brocade Mobility 300 Access Point
- Brocade Mobility 650 Access Point
- Brocade Mobility 6511 Access Point
- Brocade Mobility 71XX Access Point
- Brocade Mobility RFS4000
- Brocade Mobility RFS6000
- Brocade Mobility RFS7000

#### Syntax:

show licenses

#### **Parameters**

None

#### Example

```
rfs7000-37FABE(config)#show licenses
Serial Number : 6268529900014
Device Licenses:
  AP-LICENSE
    String : 
8088bb045018988b85bcd575d0ab7dbc802885bcc680a96194dfbeedc28d4117058eb53bd8b
    Value : 50
    Used : 0
  AAP-LICENSE
    String : 
8088bb045018988bf98ff7127cda1d354bc689885fcc6b625b695384946d4117058eb53bd8b
   Value : 50<br>Used : 0
   Usedrfs7000-37FABE(config)#
```
# lldp

*[show commands](#page-314-0)*

Displays *Link Layer Discovery Protocol* (LLDP) information

Supported in the following platforms:

- Brocade Mobility 300 Access Point
- Brocade Mobility 650 Access Point
- Brocade Mobility 6511 Access Point
- Brocade Mobility 71XX Access Point
- Brocade Mobility RFS4000
- Brocade Mobility RFS6000
- Brocade Mobility RFS7000

#### Syntax:

show lldp neighbors *{on <DEVICE-NAME>}*

#### **Parameters**

show lldp neighbors *{on <DEVICE-NAME>}*

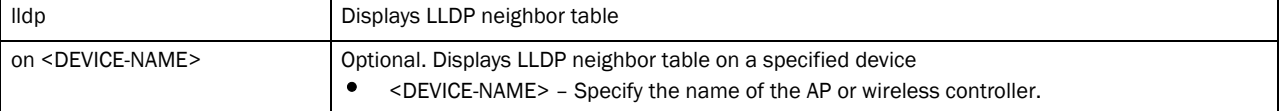

#### Example

```
rfs7000-37FABE(config)#show lldp neighbors
rfs7000-37FABE(config)#
```

```
rfs7000-37FABE(config)#show lldp neighbors on rfs7000-37FABE
rfs7000-37FABE(config)#
```
# logging

#### *[show commands](#page-314-0)*

Displays network activity log

Supported in the following platforms:

- Brocade Mobility 300 Access Point
- Brocade Mobility 650 Access Point
- Brocade Mobility 6511 Access Point
- Brocade Mobility 71XX Access Point
- Brocade Mobility RFS4000
- Brocade Mobility RFS6000
- Brocade Mobility RFS7000

#### Syntax:

show logging *{on <DEVICE-NAME>}*

#### **Parameters**

show logging *{on <DEVICE-NAME>}*

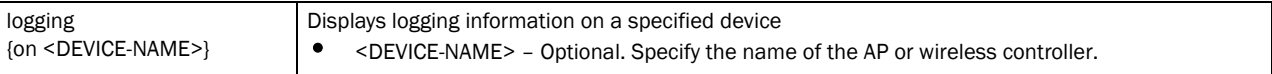

#### Example

```
rfs7000-37FABE(config)#show logging on rfs7000-37FABE
```

```
Logging module: enabled
     Aggregation time: disabled
     Console logging: level warnings
     Monitor logging: disabled
     Buffered logging: level warnings
     Syslog logging: level warnings
         Facility: local7
```

```
Log Buffer (2294 bytes):
```

```
Jul 08 16:44:26 2011: %CERTMGR-4-CERT_EXPIRY: server certificate for 
trustpoint mint_security_trustpoint has expired
Jul 08 16:44:26 2011: %CERTMGR-4-CERT_EXPIRY: ca certificate for trustpoint 
mint_security_trustpoint has expired
Jul 08 15:44:26 2011: %CERTMGR-4-CERT_EXPIRY: server certificate for 
trustpoint mint_security_trustpoint has expired
Jul 08 15:44:26 2011: %CERTMGR-4-CERT_EXPIRY: ca certificate for trustpoint 
mint_security_trustpoint has expired
Jul 08 14:44:26 2011: %CERTMGR-4-CERT_EXPIRY: server certificate for 
trustpoint mint_security_trustpoint has expired
Jul 08 14:44:26 2011: %CERTMGR-4-CERT_EXPIRY: ca certificate for trustpoint 
mint--More--
rfs7000-37FABE(config)#
```
# mac-access-list-stats

#### *[show commands](#page-314-0)*

Displays MAC access list statistics

#### **NOTE**

This command is not present in USER EXEC Mode

Supported in the following platforms:

- Brocade Mobility 300 Access Point
- Brocade Mobility 650 Access Point
- Brocade Mobility 6511 Access Point
- Brocade Mobility 71XX Access Point
- Brocade Mobility RFS4000
- Brocade Mobility RFS6000
- Brocade Mobility RFS7000

#### Syntax:
```
show mac-access-list-stats {<MAC-ACCESS-LIST> {on <DEVICE-NAME>}|
          on <DEVICE-NAME>}
```
#### **Parameters**

```
show mac-access-list-stats {<MAC-ACCESS-LIST> {on <DEVICE-NAME>}|on 
<DEVICE-NAME>}
```
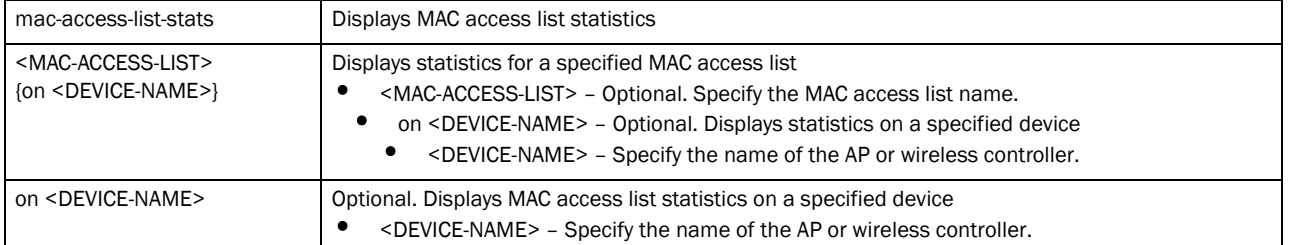

#### Example

```
rfs7000-37FABE(config)#show mac-access-list-stats on rfs7000-37FABEE
rfs7000-37FABE(config)#
```
### mac-address-table

#### *[show commands](#page-314-0)*

Displays MAC address table entries

Supported in the following platforms:

- Brocade Mobility 300 Access Point
- Brocade Mobility 650 Access Point
- Brocade Mobility 6511 Access Point
- Brocade Mobility 71XX Access Point
- Brocade Mobility RFS4000
- Brocade Mobility RFS6000
- Brocade Mobility RFS7000

#### Syntax:

show mac-address-table *{on <DEVICE-NAME>}*

#### **Parameters**

show mac-address-table *{on <DEVICE-NAME>}*

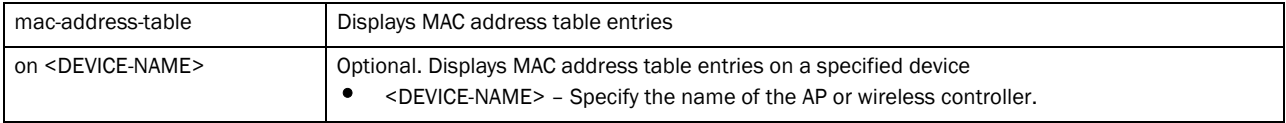

#### Example

rfs7000-37FABE(config)#show mac-address-table on rfs7000-37FABE

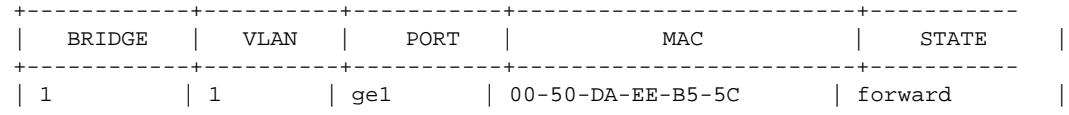

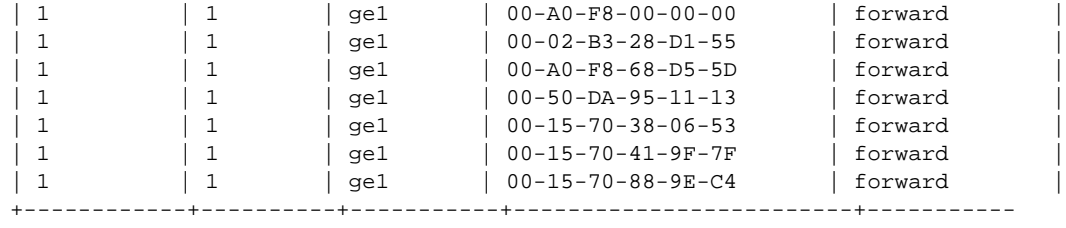

rfs7000-37FABE(config)#

# mint

#### *[show commands](#page-314-0)*

Displays MiNT protocol configuration commands

Supported in the following platforms:

- Brocade Mobility 300 Access Point
- Brocade Mobility 650 Access Point
- Brocade Mobility 6511 Access Point
- Brocade Mobility 71XX Access Point
- Brocade Mobility RFS4000
- Brocade Mobility RFS6000
- Brocade Mobility RFS7000

#### Syntax:

```
show mint [config|dis|id|info|known-adopters|links|lsp|lsp-db|mlcp|
          neighbors|route|stats|tunnel-controller|tunneled-vlans]
show mint [config|id|info|known-adopters|route|stats|tunneled-vlans] 
          {on <DEVICE-NAME>}
show mint [dis|links|neighbors] {details {on <DEVICE-NAME>}|on <DEVICE-NAME>}
show mint lsp-db {details <AA.BB.CC.DD> {on <DEVICE-NAME>}|on <DEVICE-NAME>
show mint mlcp {history {on <DEVICE-NAME>}|on <DEVICE-NAME>}
show mint tunnel-controller {details {on <DEVICE-NAME>}|on <DEVICE-NAME>}
```
#### **Parameters**

show mint [config|id|info|known-adopters|route|stats|tunneled-vlans] *{on <DEVICE-NAME>}*

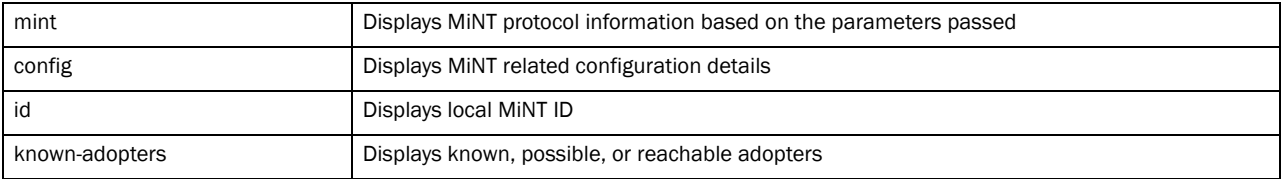

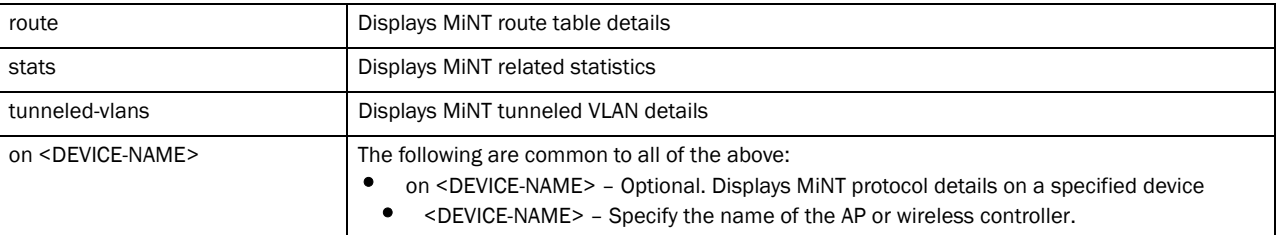

show mint [dis|links|neighbors] *{details {on <DEVICE-NAME>}|on <DEVICE-NAME>}*

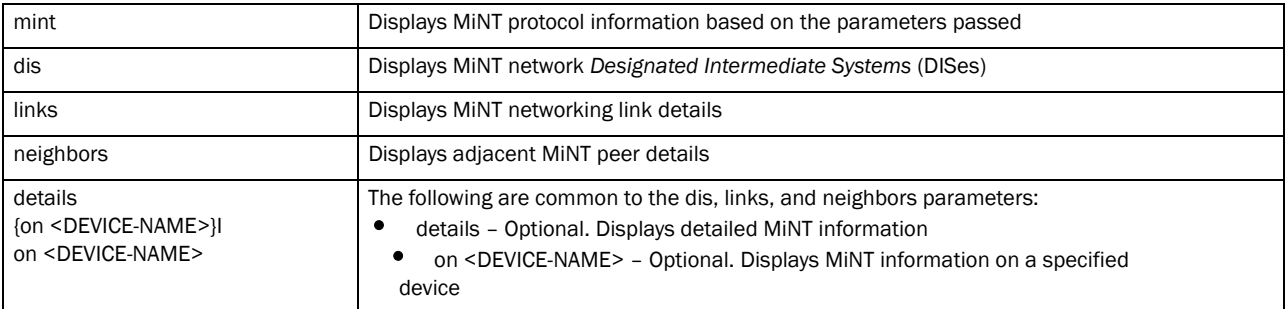

show mint lsp-db *{details <AA.BB.CC.DD> {on <DEVICE-NAME>}|on <DEVICE-NAME>}*

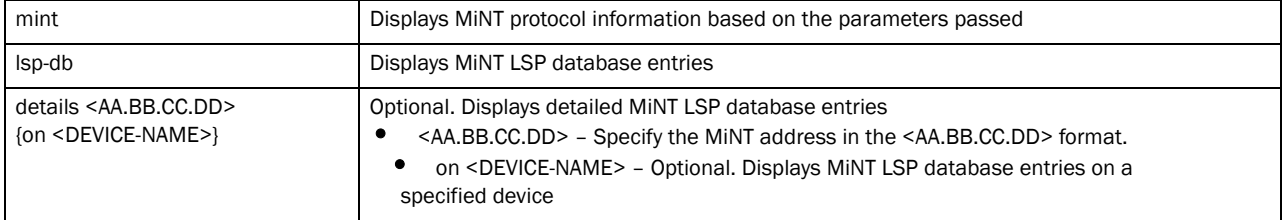

show mint mlcp *{history {on <DEVICE-NAME>}|on <DEVICE-NAME>}*

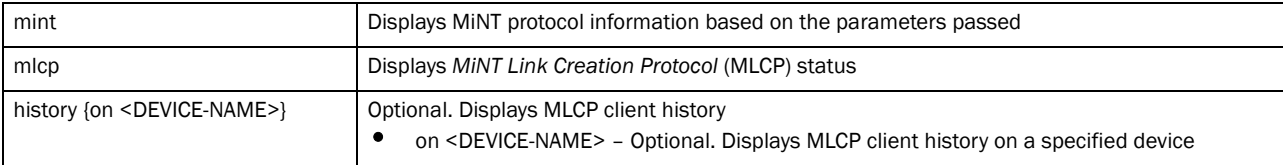

show mint tunnel-controller *{details {on <DEVICE-NAME>}|on <DEVICE-NAME>}*

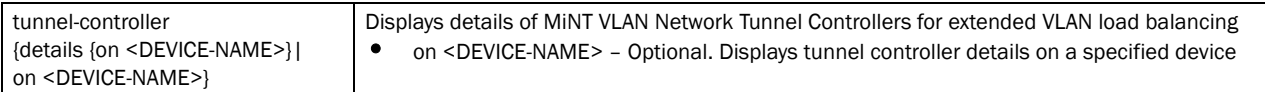

Example

```
rfs7000-37FABE(config)#show mint stats
0 L1 neighbors
L1 LSP DB size 1 LSPs (0 KB)
1 L1 routes
Last SPFs took 0s
SPF (re)calculated 1 times.
levels 1
base priority 180
dis priority 180
rfs7000-37FABE(config)#
```
rfs7000-37FABE(config)#show mint lsp

```
id 70.37.fa.be, level 1, seqnum 18640, 0 adjacencies, 0 extended-vlans,
expires in 1145 seconds, republish in 722 seconds, changed True,
ext-vlan FDB pri 0, 180 bytes
rfs7000-37FABE(config)#show mint lsp-db
Level 1 LSPs
  70.37.fa.be: seqnum 18640, 0 adjacencies, 0 extended-vlans, expires in 1138 
seconds
1 LSPs in level 1 database
rfs7000-37FABE(config)#show mint route on rfs7000-37FABE
Destination : Next-Hop(s)
70.37.FA.BE : 70.37.FA.BE via self
rfs7000-37FABE(config)#
rfs7000-37FABE(config)#show mint known-adopters on rfs7000-37FABE
70.37.FA.BE
rfs7000-37FABE(config)#
rfs7000-37FABE(config-profile-default-rfs7000)#show mint tunnel-controller 
details on rfs7000-37FABE
rfs7000-37FABE(config-profile-default-rfs7000)#
```
### noc

#### *[show commands](#page-314-0)*

Displays *Network Operations Center* (NOC) level information

Supported in the following platforms:

- Brocade Mobility 300 Access Point
- Brocade Mobility 650 Access Point
- Brocade Mobility 6511 Access Point
- Brocade Mobility 71XX Access Point
- Brocade Mobility RFS4000
- Brocade Mobility RFS6000
- Brocade Mobility RFS7000

#### Syntax:

```
show noc [client-list|device|domain]
show noc device {filter {offline|online|rf-domain {<DOMAIN-NAME>|
          not <DOMAIN-NAME>]}
show noc domain [managers|statistics {details}]
```
#### **Parameters**

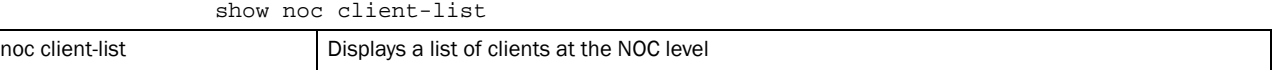

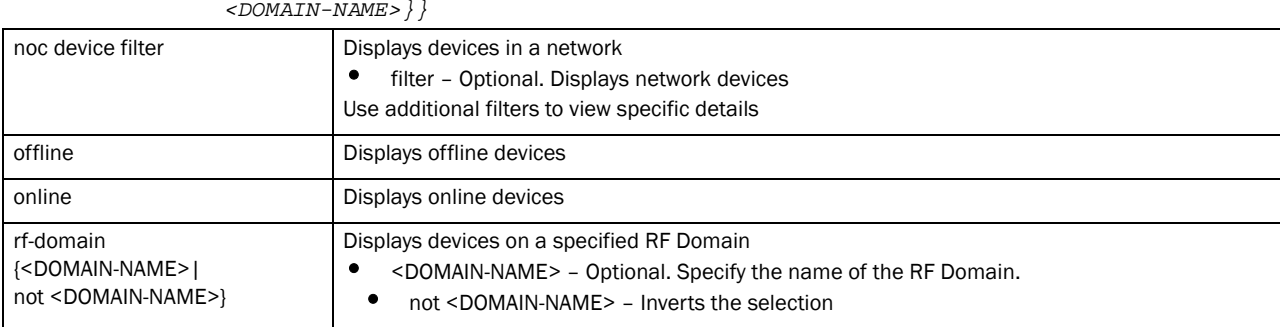

# show noc device *{filter {offline|online|rf-domain {<DOMAIN-NAME>|not*

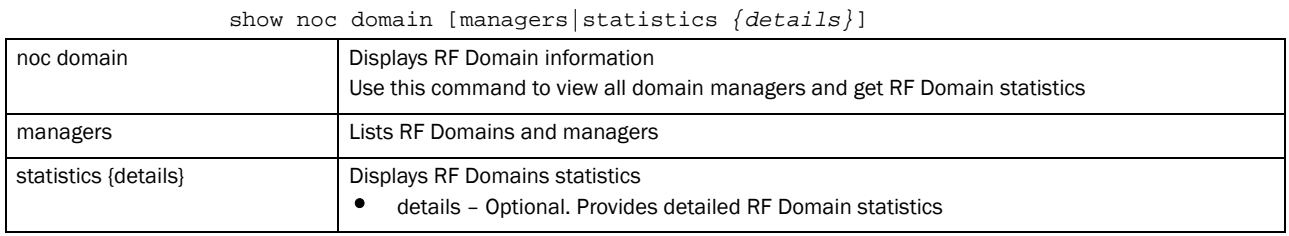

#### Example

```
rfs7000-37FABE(config)#show noc device
```
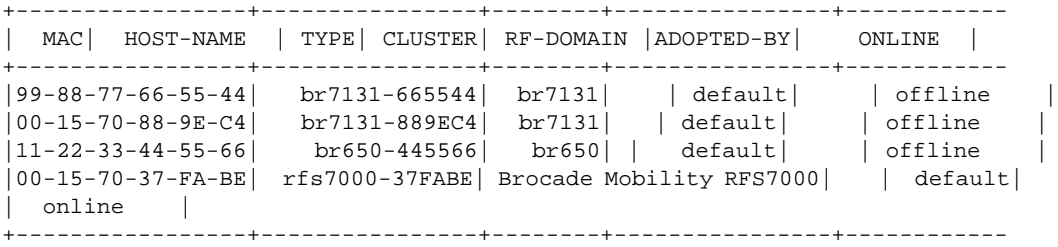

```
Total number of clients displayed: 4
rfs7000-37FABE(config)#
```

```
rfs7000-37FABE(config)#show noc domain statistics details
==========================================================================
RF-Domain RFDOMAIN_UseCase1
Note: TX = AP->Client, RX = Client->AP
--------------------------------------------------------------------------
                     \therefore ( TX + RX = Total ), 0 + 0 = 0 bytes
```
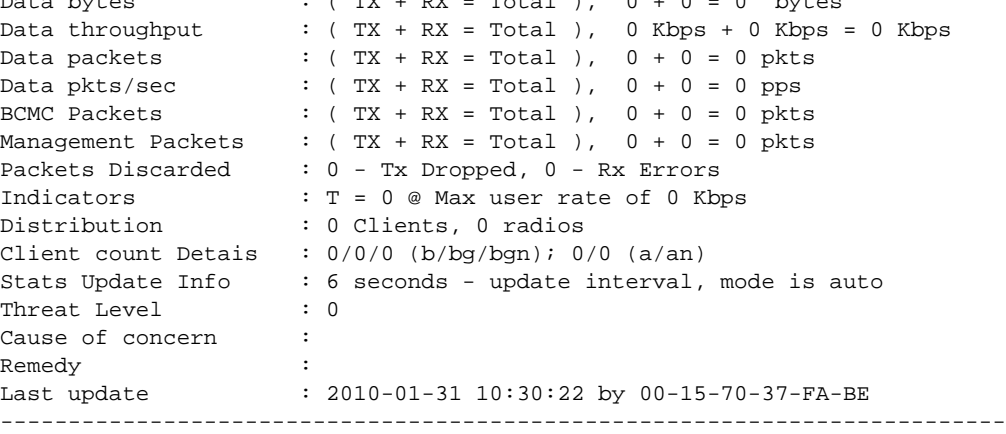

```
Total number of RF-domain displayed: 1
rfs7000-37FABE(config-rf-domain-RFDOMAIN_UseCase1)#
rfs7000-37FABE(config)#show noc device filter online
-------------------------------------------------------------------------- 
MAC HOST-NAME TYPE CLUSTER RF-DOMAIN ADOPTED-BY 
ONLINE
-------------------------------------------------------------------------- 
00-15-70-37-FA-BE rfs7000-37FABE Brocade Mobility RFS7000 RFDOMAI..echPubs 
online
--------------------------------------------------------------------------Tot
al number of clients displayed: 1
rfs7000-37FABE(config)#
rfs7000-37FABE(config)#show noc domain statistics details
==========================================================================RF-
Domain RFDOMAIN_TechPubs
Note: TX = AP->Client, RX = Client->AP
--------------------------------------------------------------------------
Data bytes : (TX + RX = Total), 0 + 0 = 0 bytes
Data throughput : (TX + RX = Total), 0 Kbps + 0 Kbps = 0 Kbps
Data packets : (TX + RX = Total), 0 + 0 = 0 pkts<br>
Data pkts/sec : (TX + RX = Total), 0 + 0 = 0 pps<br>
T = 0, 0 + 0 = 0 pkts
                    \therefore ( TX + RX = Total ), 0 + 0 = 0 pps
BCMC Packets : (TX + RX = Total), 0 + 0 = 0 pkts
Management Packets : (TX + RX = Total), 0 + 0 = 0 pkts
Packets Discarded : 0 - Tx Dropped, 0 - Rx Errors
Indicators : T = 0 @ Max user rate of 0 Kbps
Distribution : 0 Clients, 0 radios
Client count Detais : 0/0/0 (b/bg/bgn); 0/0 (a/an)
Stats Update Info : 6 seconds - update interval, mode is auto
Threat Level : 1
Cause of concern : no sensors enabled in RF-domain RFDOMAIN_TechPubs
Remedy : enable AP detection
Last update : 2011-01-09 08:44:15 by 00-15-70-37-FA-BE
--------------------------------------------------------------------------
```

```
Total number of RF-domain displayed: 1
rfs7000-37FABE(config)#
```
### ntp

### *[show commands](#page-314-0)*

Displays *Network Time Protocol* (NTP) information

Supported in the following platforms:

- Brocade Mobility 300 Access Point
- Brocade Mobility 650 Access Point
- Brocade Mobility 6511 Access Point
- Brocade Mobility 71XX Access Point
- Brocade Mobility RFS4000
- Brocade Mobility RFS6000
- Brocade Mobility RFS7000

### Syntax:

```
show ntp [associations|status]
show ntp [associations {detail|on}|status {on <DEVICE-NAME>}
```
#### **Parameters**

show ntp [associations *{detail|on}*|status *{on <DEVICE-NAME>}*]

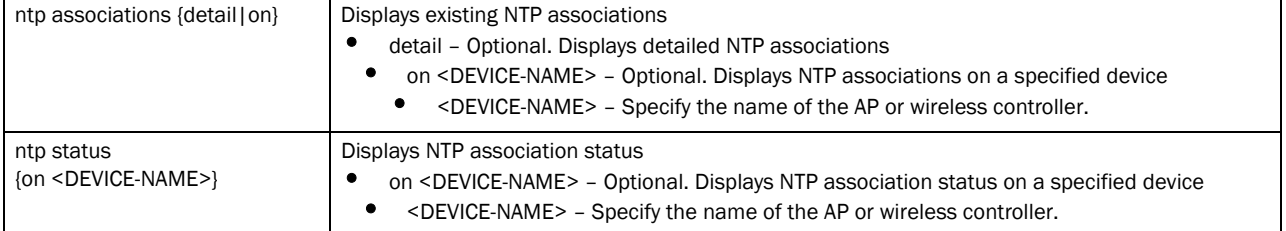

#### Example

```
rfs7000-37FABE>show ntp associations
 address ref clock st when poll reach delay offset disp
  * master (synced), # master (unsynced), + selected, - candidate, ~ configured
rfs7000-37FABE>
rfs7000-37FABE>show ntp status
Clock is synchronized, stratum 0, actual frequency is 0.0000 Hz, precision is 
2**0reference time is 00000000.00000000 (Feb 07 06:28:16 UTC 2036)
clock offset is 0.000 msec, root delay is 0.000 msec
root dispersion is 0.000 msec
rfs7000-37FABE>
rfs7000-37FABE>show ntp status
Clock is synchronized, stratum 0, actual frequency is 0.0000 Hz, precision is 
2^{\wedge}0reference time is 00000000.00000000 (Feb 07 06:28:16 UTC 2036)
clock offset is 0.000 msec, root delay is 0.000 msec
root dispersion is 0.000 msec
rfs7000-37FABE>
```
# password-encryption

#### *[show commands](#page-314-0)*

Displays password encryption status (enabled/disabled)

Supported in the following platforms:

- Brocade Mobility 300 Access Point
- Brocade Mobility 650 Access Point
- Brocade Mobility 6511 Access Point
- Brocade Mobility 71XX Access Point
- Brocade Mobility RFS4000
- Brocade Mobility RFS6000
- Brocade Mobility RFS7000

#### Syntax:

```
show password-encryption status
```
#### **Parameters**

show password-encryption status

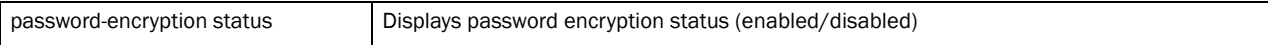

#### Example

```
rfs7000-37FABE(config)#show password-encryption status
Password encryption is disabled
rfs7000-37FABE(config)#
```
### power

#### *[show commands](#page-314-0)*

Displays *Power Over Ethernet* (PoE) information

Supported in the following platforms:

- Brocade Mobility RFS4000
- Brocade Mobility RFS6000

#### Syntax:

```
show power [configuration|status] {on <DEVICE-NAME>}
```
#### **Parameters**

```
show power [configuration|status] {on <DEVICE-NAME>}
```
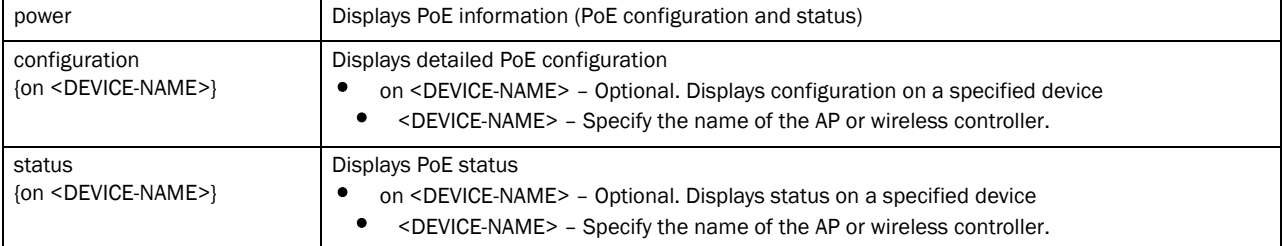

```
rfs7000-37FABE(config)#show power status on rfs6000-37FAAA
System Voltage: 53.4 volts
  Guard Band: 32 watts
  Power Budget: 190 watts Power Consumption: 0 watts
  poe device 1 temperature 35C
  poe device 2 temperature 38C
```
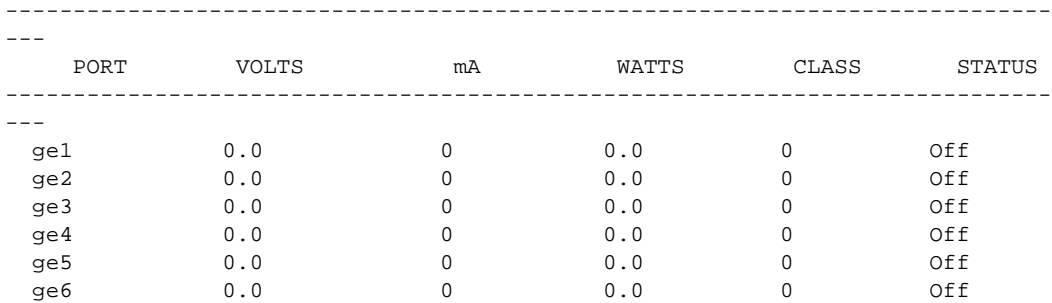

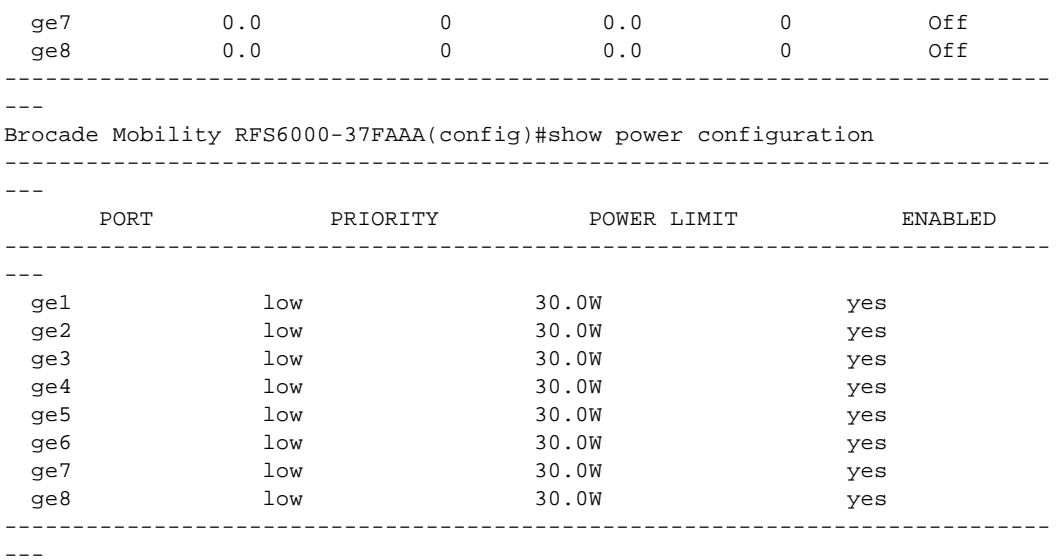

# pppoe-client

#### *[show commands](#page-314-0)*

Displays *Point-to-Point Protocol over Ethernet* (PPPoE) client information

Supported in the following platforms:

- Brocade Mobility 300 Access Point
- Brocade Mobility 650 Access Point
- Brocade Mobility 6511 Access Point
- Brocade Mobility 71XX Access Point
- Brocade Mobility RFS4000
- Brocade Mobility RFS6000
- Brocade Mobility RFS7000

#### Syntax:

show pppoe-client [configuration|status] *{on <DEVICE-NAME>}*

### **Parameters**

show pppoe-client [configuration|status] *{on <DEVICE-NAME>}*

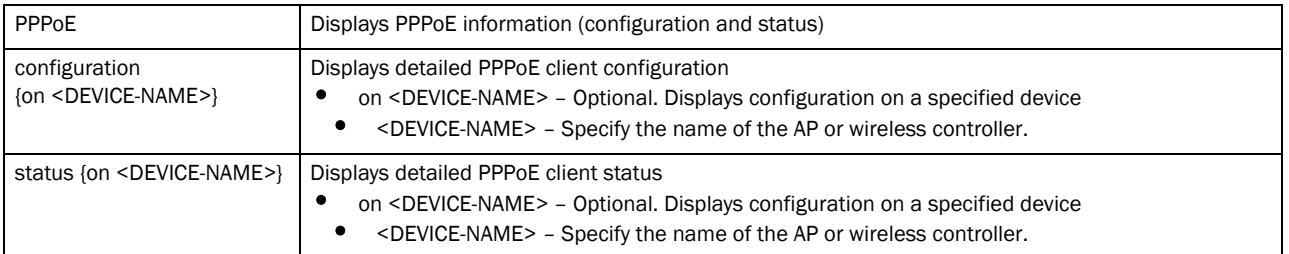

### Example

rfs7000-37FABE(config)#show pppoe-client configuration

```
 PPPoE Client Configuration:
```
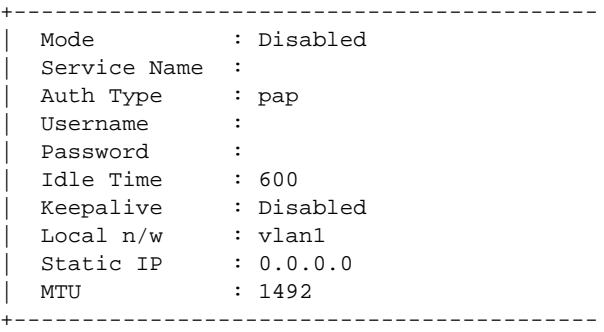

rfs7000-37FABE(config)#

# privilege

#### *[show commands](#page-314-0)*

Displays current privilege level information

Supported in the following platforms:

- Brocade Mobility 300 Access Point
- Brocade Mobility 650 Access Point
- Brocade Mobility 6511 Access Point
- Brocade Mobility 71XX Access Point
- Brocade Mobility RFS4000
- Brocade Mobility RFS6000
- Brocade Mobility RFS7000

#### Syntax:

```
show privilege
```
### **Parameters**

### None

### Example

```
rfs7000-37FABE(config)#show privilege
Current user privilege: superuser
rfs7000-37FABE(config)#
```
# remote-debug

#### *[show commands](#page-314-0)*

Displays remote debug session information

Supported in the following platforms:

- Brocade Mobility 300 Access Point
- Brocade Mobility 650 Access Point
- Brocade Mobility 6511 Access Point
- Brocade Mobility 71XX Access Point
- Brocade Mobility RFS4000
- Brocade Mobility RFS6000
- Brocade Mobility RFS7000

### Syntax:

show remote-debugging

#### **Parameters**

None

### Example

```
rfs7000-37FABE(config)#show remote-debug
live-pktcap
 Not running
wireless
 Not running
copy-crashinfo
 Not running
offline-pktcap
 Not running
copy-techsupport
 Not running
more
 Not running
rfs7000-37FABE(config)#
```
# reload

#### *[show commands](#page-314-0)*

Displays scheduled reload information

Supported in the following platforms:

- Brocade Mobility 300 Access Point
- Brocade Mobility 650 Access Point
- Brocade Mobility 6511 Access Point
- Brocade Mobility 71XX Access Point
- Brocade Mobility RFS4000
- Brocade Mobility RFS6000
- Brocade Mobility RFS7000

#### Syntax:

```
show reload {on <DEVICE-NAME>}
```
#### **Parameters**

6

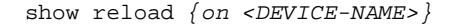

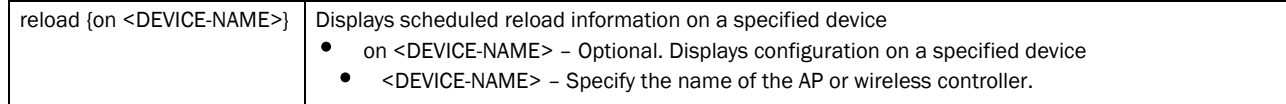

#### Example

```
rfs7000-37FABE(config)#show reload on rfs7000-37FABE
No reload is scheduled.
rfs7000-37FABE(config)#
```
# rf-domain-manager

#### *[show commands](#page-314-0)*

Displays RF Domain manager selection details

Supported in the following platforms:

- Brocade Mobility 300 Access Point
- Brocade Mobility 650 Access Point
- Brocade Mobility 6511 Access Point
- Brocade Mobility 71XX Access Point
- Brocade Mobility RFS4000
- Brocade Mobility RFS6000
- Brocade Mobility RFS7000

#### Syntax:

show rf-domain-manager

#### **Parameters**

None

#### Example

```
rfs7000-37FABE(config)#show rf-domain-manager
 RF Domain default
 RF Domain Manager:
     ID: 70.37.fa.be
     Priority: 9
    Has IP connectivity
    Has non-mesh links
    Last change 12265 seconds ago
  This device:
     Priority: 9
     Has IP connectivity
     Has non-mesh links
rfs7000-37FABE(config)#
```
### role

#### *[show commands](#page-314-0)*

Displays role based firewall information

Supported in the following platforms:

- Brocade Mobility 300 Access Point
- Brocade Mobility 650 Access Point
- Brocade Mobility 6511 Access Point
- Brocade Mobility 71XX Access Point
- Brocade Mobility RFS4000
- Brocade Mobility RFS6000
- Brocade Mobility RFS7000

#### Syntax:

```
show role wireless-clients {on <DEVICE-NAME>}
```
#### Parameters

show role wireless-clients *{on <DEVICE-NAME>}*

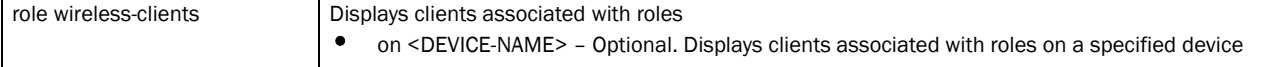

#### Example

```
rfs7000-37FABE(config)#show role wireless-clients on rfs7000-37FABEE
No ROLE statistics found.
rfs7000-37FABE(config)#
```
# running-config

#### *[show commands](#page-314-0)*

Displays configuration files (where all configured MAC and IP access lists are applied to an interface)

Supported in the following platforms:

- Brocade Mobility 300 Access Point
- Brocade Mobility 650 Access Point
- Brocade Mobility 6511 Access Point
- Brocade Mobility 71XX Access Point
- Brocade Mobility RFS4000
- Brocade Mobility RFS6000
- Brocade Mobility RFS7000

#### Syntax:

show running-config *{aaa-policy|association-acl-policy|auto-provisioning-*

*policy|captive-portal-policy|device|dhcp-server-policy|firewall-policy|*

*include-factory|interface|management-policy|profile|radio-qos-policy| rf-domain|smart-rf-policy|wlan|wlan-qos-policy}*

```
show running-config {aaa-policy|association-acl-policy|auto-provisioning-
          policy|captive-portal-policy|dhcp-server-policy|firewall-policy|
          management-policy|radio-qos-policy|smart-rf-policy|wlan-qos-policy} 
          <POLICY-NAME> {include-factory}}
show running-config {device [<MAC>|self] {include-factory}}
show running-config {include-factory}
show running-config {interface {<INTERFACE>|ge <1-4>|include-factory|
          me1|port-channel <1-2>|vlan <1-4095>} {include-factory}}
show running-config {profile [br650|br6511|br71xx|
          rfs4000|rfs6000|rfs7000] <PROFILE-NAME> {include-factory}}
show running-config {rf-domain <DOMAIN-NAME> {include-factory}}
show running-config {wlan <WLAN-NAME> {include-factory}}
```
#### **Parameters**

```
show running-config {aaa-policy|association-acl-policy|
auto-provisioning-policy|captive-portal-policy|dhcp-server-policy|
firewall-policy|management-policy|radio-qos-policy|smart-rf-policy|wlan-qos-p
olicy} <POLICY-NAME> {include-factory}
```
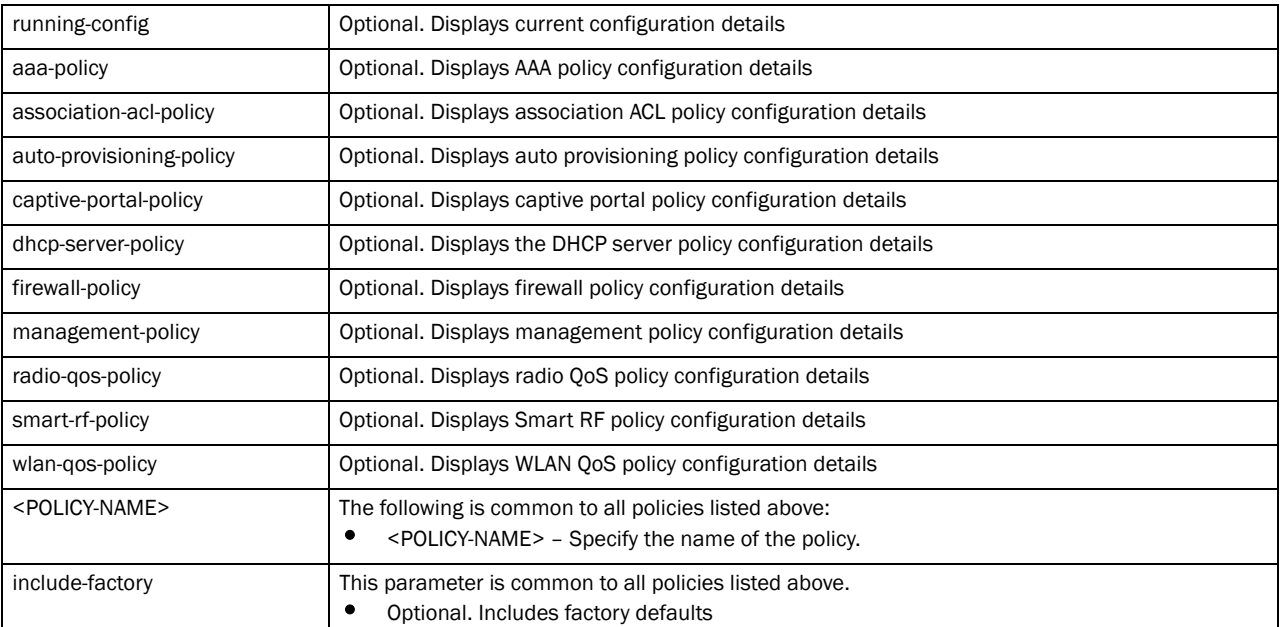

#### show running-config *{device [<MAC>|self] {include-factory}*}

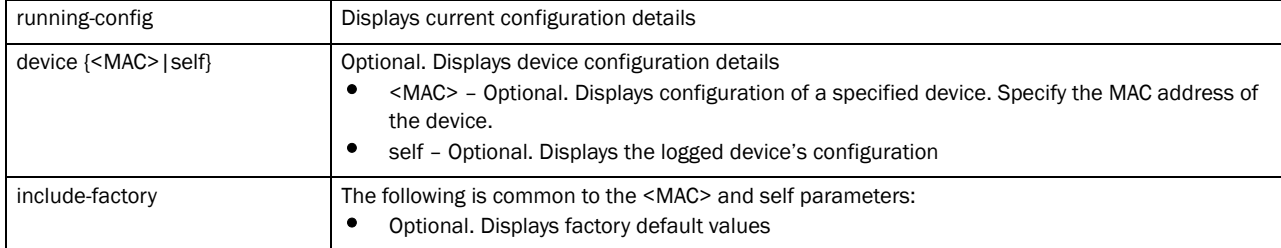

show running-config *{include-factory}*}

| running-config  | Displays current configuration details    |
|-----------------|-------------------------------------------|
| include-factory | Optional. Includes factory default values |

show running-config *{interface {<INTERFACE>|ge* 

*<1-4>|include-factory|me1|port-channel <1-2>|vlan <1-4095>}* 

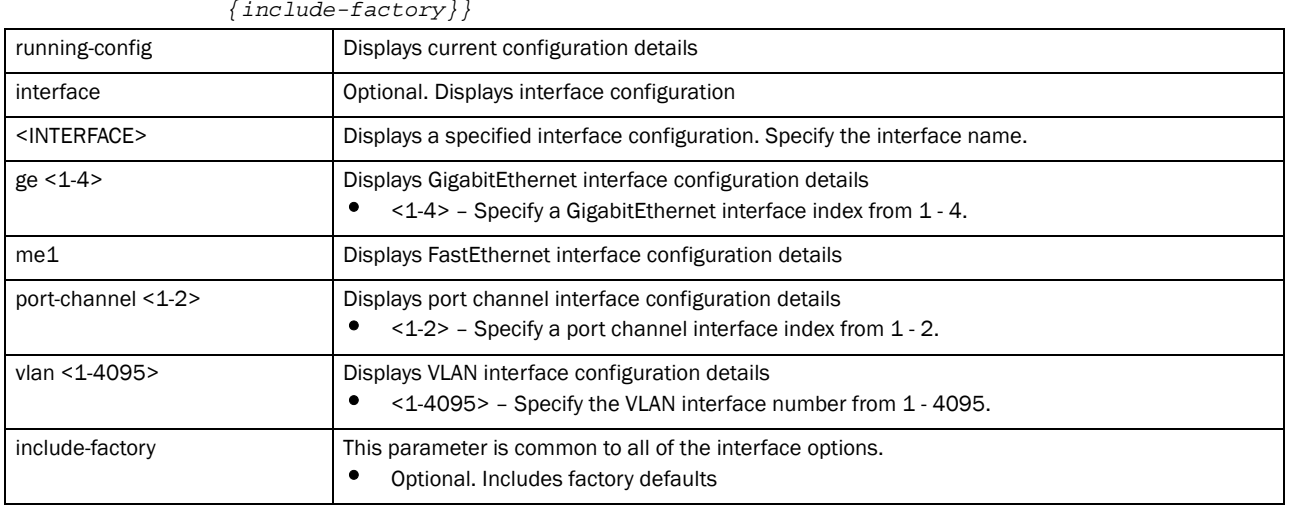

#### show running-config *{profile [br650|br6511|*

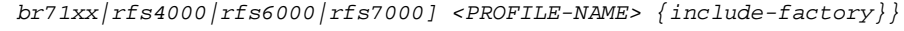

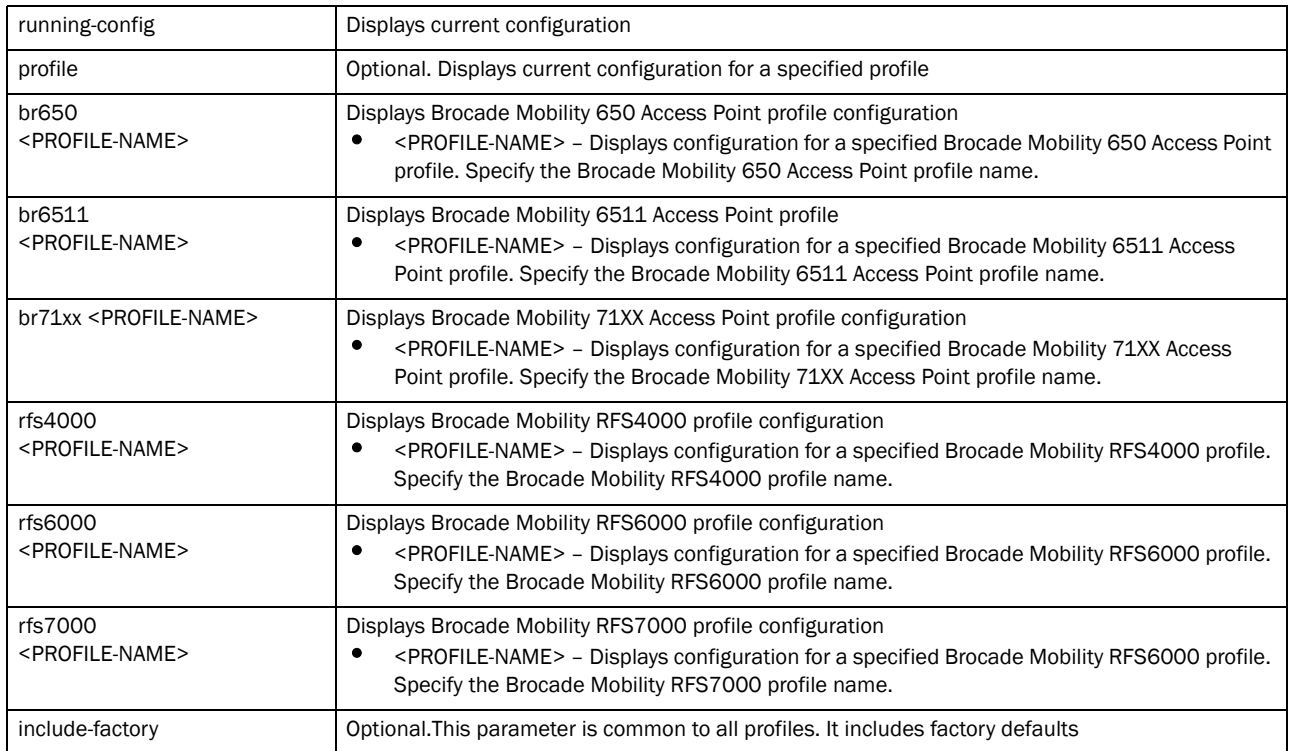

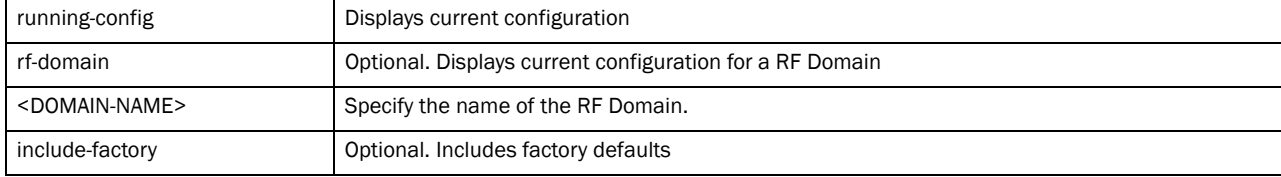

show running-config *{wlan <WLAN-NAME> {include-factory}}*

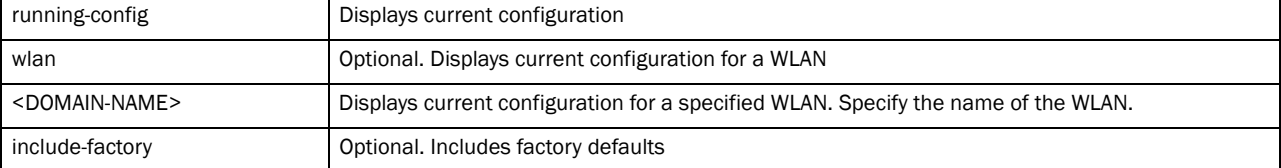

#### Example

```
rfs7000-37FABE(config)#show running-config device self
!
firewall ratelimit-trust policy default
!
management-policy default
 telnet
 http server
 ssh
!
firewall-policy default
!
mint-security-policy the_policy
 rejoin-timeout 35
!
device-discover-policy default
!
Brocade Mobility RFS7000 00-15-70-37-FA-BE
 hostname rfs7000-37FABE
 no country-code
 bridge vlan 3
 bridge vlan 5
   ip dhcp trust
   ip igmp snooping querier version 2
   ip igmp snooping querier max-response-time 3
   ip igmp snooping querier timer expiry 89
  wep-shared-key-auth
 radius nas-identifier test
--More--
rfs7000-37FABE(config)
rfs7000-37FABE(config)#show running-config device 11-22-33-44-55-66 
include-factory
!
radio-qos-policy default
 wmm best-effort aifsn 3
 wmm video txop-limit 94
 wmm video aifsn 1
 wmm video cw-min 3
 wmm video cw-max 4
 wmm voice txop-limit 47
  wmm voice aifsn 1
```

```
 wmm voice cw-min 2
--More--
```
# session-changes

### *[show commands](#page-314-0)*

Displays configuration changes made in the current session

Supported in the following platforms:

- Brocade Mobility 300 Access Point
- Brocade Mobility 650 Access Point
- Brocade Mobility 6511 Access Point
- Brocade Mobility 71XX Access Point
- Brocade Mobility RFS4000
- Brocade Mobility RFS6000
- Brocade Mobility RFS7000

#### Syntax:

show session-changes

#### **Parameters**

None

#### Example

```
rfs7000-37FABE(config)#show session-changes
```

```
No changes in this session
```

```
rfs7000-37FABE(config)#
```
# session-config

#### *[show commands](#page-314-0)*

Lists active open sessions on a device

Supported in the following platforms:

- Brocade Mobility 300 Access Point
- Brocade Mobility 650 Access Point
- Brocade Mobility 6511 Access Point
- Brocade Mobility 71XX Access Point
- Brocade Mobility RFS4000
- Brocade Mobility RFS6000
- Brocade Mobility RFS7000

#### Syntax:

```
show session-config {include-factory}
```
#### **Parameters**

show session-config *{include-factory}*

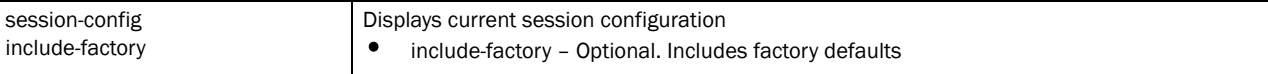

#### Example

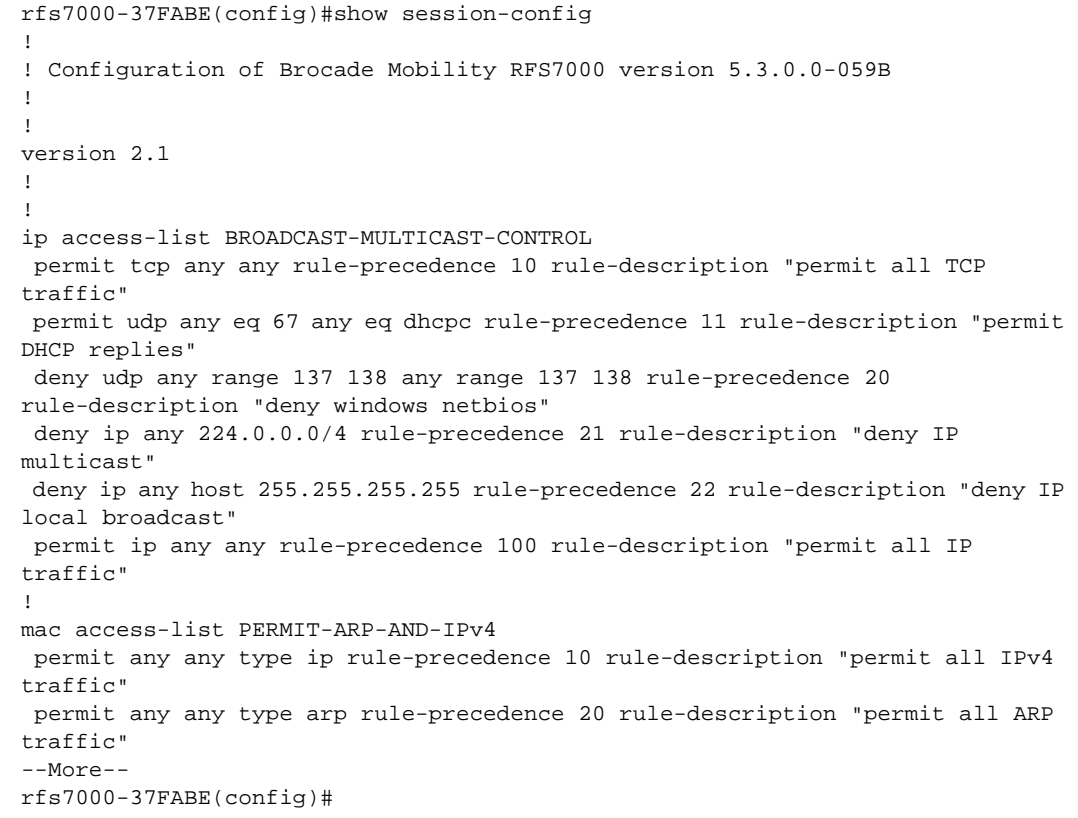

# sessions

#### *[show commands](#page-314-0)*

Displays CLI sessions initiated on a device

Supported in the following platforms:

- Brocade Mobility 300 Access Point
- Brocade Mobility 650 Access Point
- Brocade Mobility 6511 Access Point
- Brocade Mobility 71XX Access Point
- Brocade Mobility RFS4000
- Brocade Mobility RFS6000
- Brocade Mobility RFS7000

### Syntax:

include-

show sessions *{on <DEVICE-NAME>}*

#### **Parameters**

show sessions *{on <DEVICE-NAME>}*

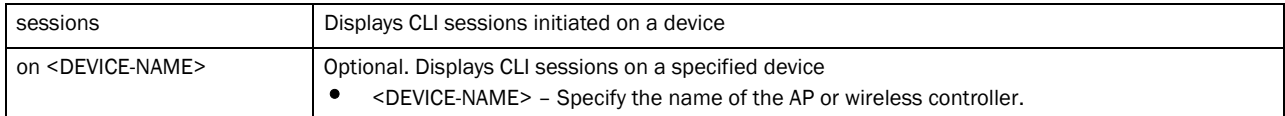

#### Example

```
rfs7000-37FABE(config)#show sessions on rfs7000-37FABE
INDEX COOKIE NAME START TIME FROM
1 4 snmp 2011-06-23 07:59:25 127.0.0.1
2 14 admin 2011-06-24 08:12:44 Console
           admin 2011-06-24 08:42:26
rfs7000-37FABE(config)#
```
### smart-rf

#### *[show commands](#page-314-0)*

Displays Smart RF management commands

Supported in the following platforms:

- Brocade Mobility 300 Access Point
- Brocade Mobility 650 Access Point
- Brocade Mobility 6511 Access Point
- Brocade Mobility 71XX Access Point
- Brocade Mobility RFS4000
- Brocade Mobility RFS6000
- Brocade Mobility RFS7000

#### Syntax:

```
show smart-rf 
[calibration-status|channel-distribution|history|history-timeline|
          interactive-calibration-config|radio]
show smart-rf 
[calibration-status|channel-distribution|history|history-timeline|
          interactive-calibration-config] {on <DOMAIN-NAME>}]
show smart-rf radio {<MAC>|activity|all-11an|all-11bgn|energy|neighbors|on 
<DOMAIN-
          NAME>]
show smart-rf radio {<MAC>|all-11an|all-11bgn|energy <MAC>} {on <DOMAIN-NAME>}
show smart-rf radio {activity|neigbors}{<MAC>|all-11an|all-11bgn|on 
<DOMAIN-NAME>}
show smart-rf radio {activity|neigbors}{<MAC>|all-11an|all-11bgn} {on <DOMAIN-
          NAME>}
```
#### **Parameters**

| calibration-status<br>{on <domain-name>}</domain-name>             | Displays Smart RF calibration status<br>on <domain-name> - Optional. Displays Smart RF calibration status on a specified RF<br/>Domain<br/><domain-name> - Specify the RF Domain name.</domain-name></domain-name>                                     |
|--------------------------------------------------------------------|----------------------------------------------------------------------------------------------------|
| channel-distribution<br>{on <domain-name>}</domain-name>           | Displays Smart RF channel distribution<br>on <domain-name> - Optional. Displays Smart RF channel distribution on a specified RF<br/>Domain<br/><domain-name> - Specify the RF Domain name.</domain-name></domain-name>                                 |
| history<br>{on <domain-name>}</domain-name>                        | Displays Smart RF calibration history<br>on <domain name=""> - Optional. Displays Smart RF calibration history on a specified RF<br/>Domain<br/><domain name=""> - Specify the RF Domain name.</domain></domain>                                       |
| history-timeline<br>{on <domain-name>}</domain-name>               | Displays extended Smart RF calibration history on an hourly or daily timeline<br>on <domain-name> - Optional. Displays extended timeline on a specified<br/><b>RF</b> Domain<br/><domain name=""> - Specify the RF Domain name.</domain></domain-name> |
| interactive-calibration-config<br>{on <domain-name>}</domain-name> | Displays simulated calibration configuration<br>on <domain-name> - Optional. Displays configuration on a specified RF Domain<br/>on <domain-name> - Specify the RF Domain name.</domain-name></domain-name>                                            |

show [calibration-status|channel-distribution|history|history-timeline| interactive-calibration-config] *{on <DOMAIN-NAME>}*

### show smart-rf radio *{<MAC>|all-11an|all-11bgn|energy <MAC>}{on <DOMAIN-NAME>}*

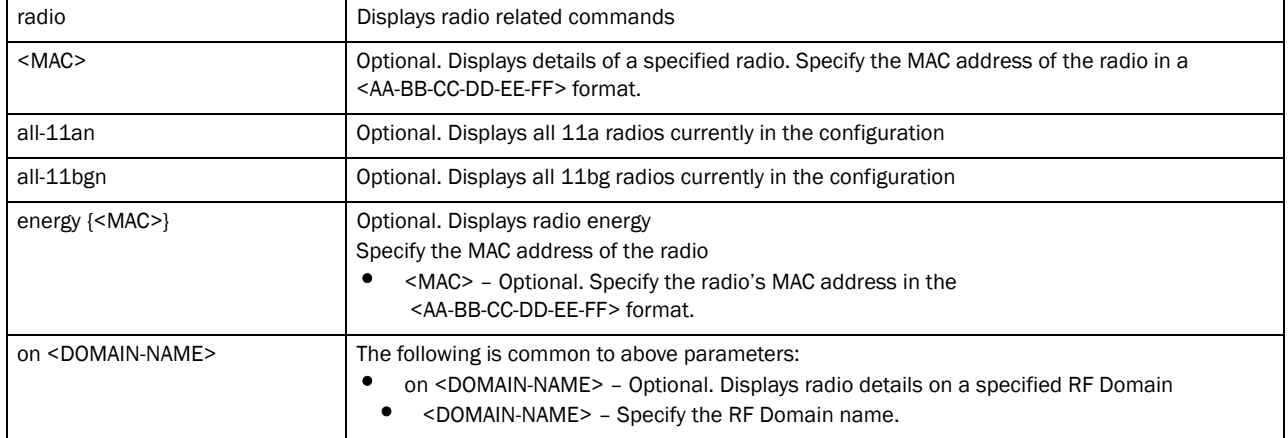

show smart-rf radio *{activity|neighbors} {<MAC>|all-11an|all-11bgn} {on <DOMAIN-NAME>}*

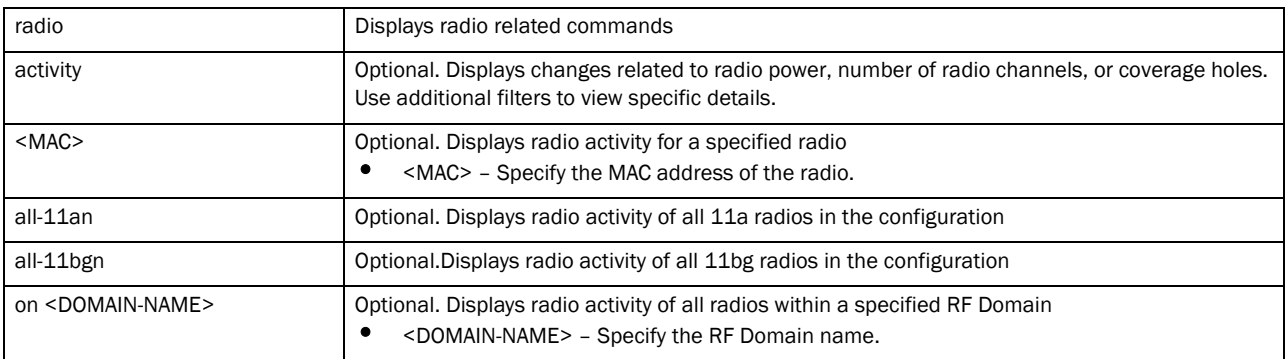

#### Example

```
rfs7000-37FABE(config)#show smart-rf calibration-status
No calibration currently in progress
rfs7000-37FABE(config)#
rfs7000-37FABE(config)#show smart-rf history
rfs7000-37FABE(config)#
```
# spanning-tree

#### *[show commands](#page-314-0)*

Displays spanning tree information

Supported in the following platforms:

- Brocade Mobility 300 Access Point
- Brocade Mobility 650 Access Point
- Brocade Mobility 6511 Access Point
- Brocade Mobility 71XX Access Point
- Brocade Mobility RFS4000
- Brocade Mobility RFS6000
- Brocade Mobility RFS7000

#### Syntax:

```
show spanning-tree mst {configuration|detail|instance|on}
show spanning-tree mst {configuration {(on <DEVICE-NAME>)}}
show spanning-tree mst {detail interface {<INTERFACE>|ge<1-4>|me1|
          port-channel<1-2>|vlan <1-4094>} {(on <DEVICE-NAME>)}}
show spanning-tree mst {instance <1-15> {interface <INTERFACE>} {(on 
<DEVICE-NAME>)}}
```
#### **Parameters**

show spanning-tree mst *{configuration {(on <DEVICE-NAME>)}}*

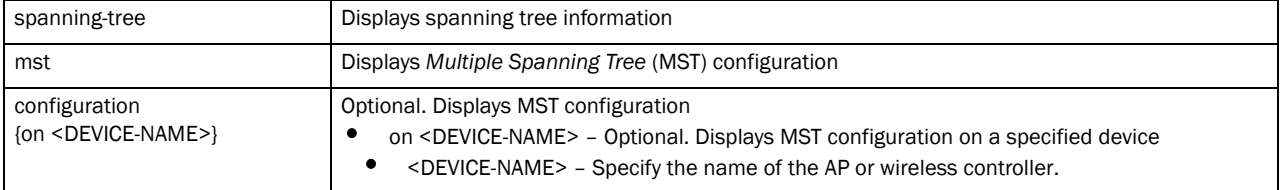

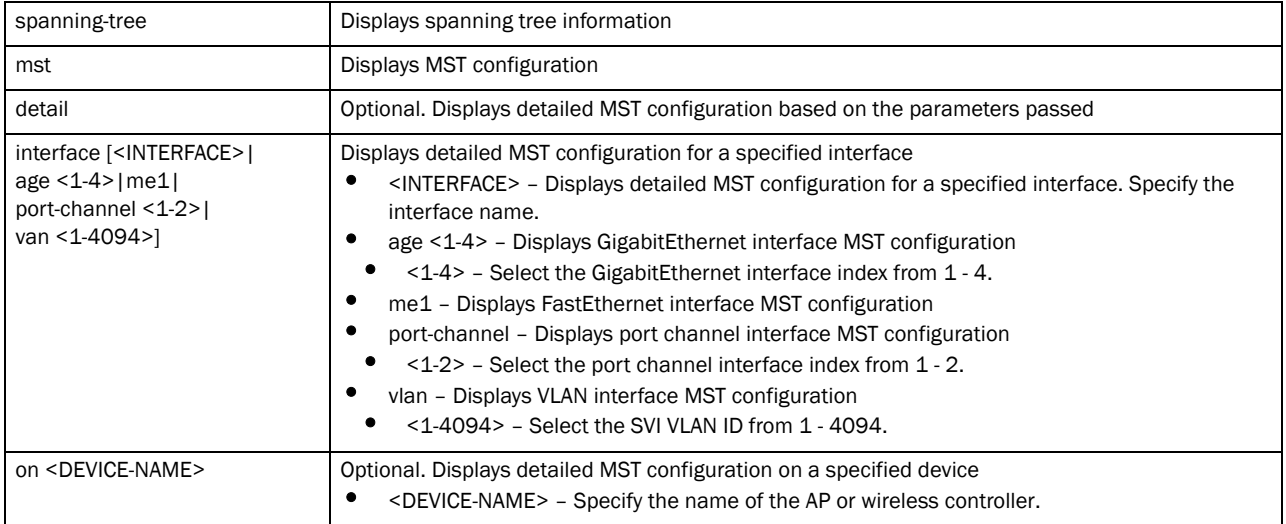

show spanning-tree mst *{instance <1-15> {interface <INTERFACE>} {(on <DEVICE-NAME>)}}*

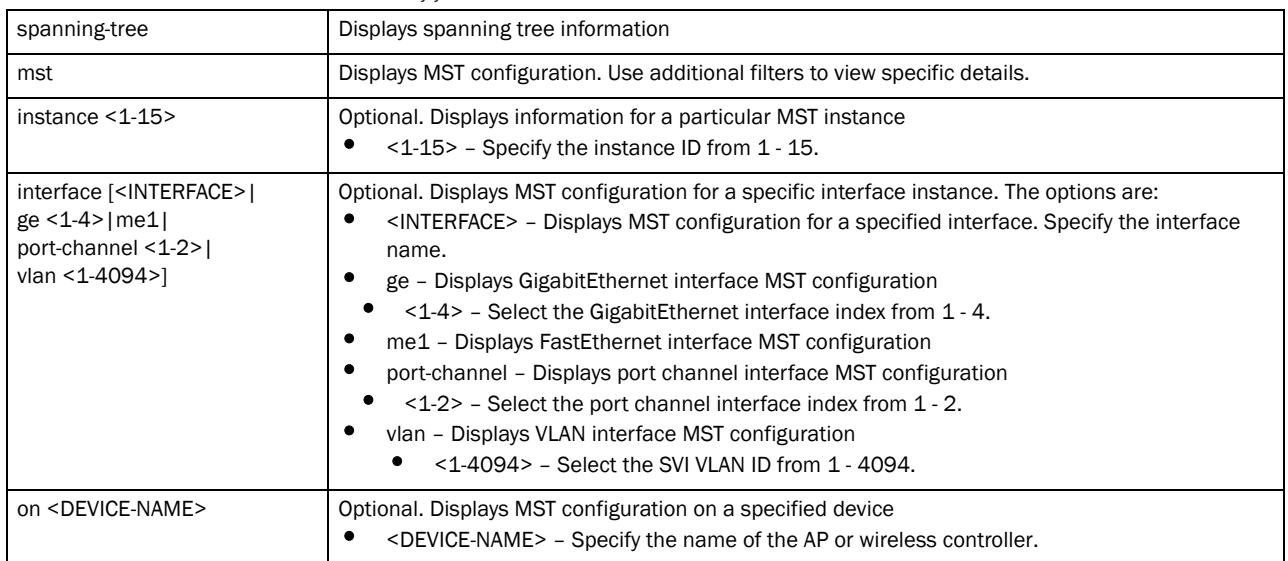

#### Example

rfs7000-37FABE(config)#show spanning-tree mst configuration on rfs7000-37FABE  $%$ 

% MSTP Configuration Information for bridge 1 : %%------------------------------------------------------ % Format Id : 0 % Name : My Name % Revision Level : 0 % Digest : 0xac36177f50283cd4b83821d8ab26de62 %%------------------------------------------------------

rfs7000-37FABE(config)#

```
rfs7000-37FABE(config)#show spanning-tree mst detail interface test on 
rfs7000-37FABE
% Bridge up - Spanning Tree Disabled
% CIST Root Path Cost 0 - CIST Root Port 0 - CIST Bridge Priority 32768
% Forward Delay 15 - Hello Time 2 - Max Age 20 - Max hops 20
% 1: CIST Root Id 800000157037fabf
% 1: CIST Reg Root Id 800000157037fabf
% 1: CIST Bridge Id 800000157037fabf
% portfast bpdu-filter disabled
% portfast bpdu-guard disabled
% portfast portfast errdisable timeout disabled
% portfast errdisable timeout interval 300 sec
% cisco interoperability not configured - Current cisco interoperability off
rfs7000-37FABE(config)#
rfs7000-37FABE(config)#show spanning-tree mst detail
% Bridge up - Spanning Tree Disabled
% CIST Root Path Cost 0 - CIST Root Port 0 - CIST Bridge Priority 32768
% Forward Delay 15 - Hello Time 2 - Max Age 20 - Max hops 20
% 1: CIST Root Id 800000157037fabf
% 1: CIST Reg Root Id 800000157037fabf
% 1: CIST Bridge Id 800000157037fabf
% 1: portfast bpdu-guard disabled
% portfast portfast errdisable timeout disabled
% portfast errdisable timeout interval 300 sec
% cisco interoperability not configured - Current cisco interoperability off
% ge4: Port 2004 - Id 87d4 - Role Disabled - State Forwarding
% ge4: Designated External Path Cost 0 - Internal Path Cost 0
% ge4: Configured Path Cost 11520 - Add type Implicit - ref count 1
% ge4: Designated Port Id 0 - CST Priority 128
% ge4: ge4: CIST Root 0000000000000000
% ge4: ge4: Regional Root 0000000000000000
% ge4: ge4: Designated Bridge 0000000000000000
% ge4: Message Age 0 - Max Age 0
% ge4: CIST Hello Time 0 - Forward Delay 0
% ge4: CIST Forward Timer 0 - Msg Age Timer 0 - Hello Timer 0
% ge4: Version Multiple Spanning Tree Protocol - Received None - Send MSTP
% ge4: Portfast configured - Current portfast on
% ge4: portfast bpdu-guard enabled - Current portfast bpdu-guard off
% ge4: portfast bpdu-filter enabled - Current portfast bpdu-filter off
% ge4: no root guard configured - Current root guard off
% ge4: Configured Link Type point-to-point - Current point-to-point
% ge3: Port 2003 - Id 87d3 - Role Disabled - State Forwarding
   % ge3: Designated External Path Cost 0 - Internal Path Cost 0
% ge3: Configured Path Cost 11520 - Add type Implicit - ref count 1
% ge3: Designated Port Id 0 - CST Priority 128
--More--
rfs7000-37FABE(config)#
rfs7000-37FABE(config)#show spanning-tree mst instance 1 interface test on 
rfs7000-37FABE
rfs7000-37FABE(config)#
```
#### *[show commands](#page-314-0)*

Displays complete startup configuration script

Supported in the following platforms:

- Brocade Mobility 300 Access Point
- Brocade Mobility 650 Access Point
- Brocade Mobility 6511 Access Point
- Brocade Mobility 71XX Access Point
- Brocade Mobility RFS4000
- Brocade Mobility RFS6000
- Brocade Mobility RFS7000

#### Syntax:

show startup-config *{include-factory}*

#### **Parameters**

show startup-config *{include-factory}*

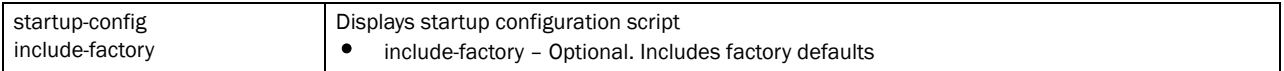

```
rrfs7000-37FABE(config)#show startup-config include-factory
!
! Configuration of Brocade Mobility RFS7000 version 5.3.0.0-059B
!
!
version 2.1
!
!
ip access-list BROADCAST-MULTICAST-CONTROL
 permit tcp any any rule-precedence 10 rule-description "permit all TCP 
traffic"
 permit udp any eq 67 any eq dhcpc rule-precedence 11 rule-description "permit 
DHCP replies"
 deny udp any range 137 138 any range 137 138 rule-precedence 20 
rule-description "deny windows netbios"
 deny ip any 224.0.0.0/4 rule-precedence 21 rule-description "deny IP 
multicast"
 deny ip any host 255.255.255.255 rule-precedence 22 rule-description "deny IP 
local broadcast"
 permit ip any any rule-precedence 100 rule-description "permit all IP 
traffic"
!
mac access-list PERMIT-ARP-AND-IPv4
 permit any any type ip rule-precedence 10 rule-description "permit all IPv4 
traffic"
 permit any any type arp rule-precedence 20 rule-description "permit all ARP 
traffic"
--More--
rfs7000-37FABE(config)#
```
# terminal

### *[show commands](#page-314-0)*

Displays terminal configuration parameters Supported in the following platforms:

- Brocade Mobility 300 Access Point
- Brocade Mobility 650 Access Point
- Brocade Mobility 6511 Access Point
- Brocade Mobility 71XX Access Point
- Brocade Mobility RFS4000
- Brocade Mobility RFS6000
- Brocade Mobility RFS7000

### Syntax:

```
show terminal
```
#### **Parameters**

None

### Example

```
rfs7000-37FABE(config)#show terminal
Terminal Type: xterm<br>Length: 45 Width
                Width: 126
rfs7000-37FABE(config)#
```
# timezone

#### *[show commands](#page-314-0)*

Displays a device's timezone

Supported in the following platforms:

- Brocade Mobility 300 Access Point
- Brocade Mobility 650 Access Point
- Brocade Mobility 6511 Access Point
- Brocade Mobility 71XX Access Point
- Brocade Mobility RFS4000
- Brocade Mobility RFS6000
- Brocade Mobility RFS7000

### Syntax:

show timezone

#### **Parameters**

6

show timezone

#### Example

```
rfs7000-37FABE(config)#show timezone
Timezone is America/Los_Angeles
```
# upgrade-status

#### *[show commands](#page-314-0)*

Displays the last image upgrade status

### NOTE

This command is not available in the USER EXEC Mode

Supported in the following platforms:

- Brocade Mobility 300 Access Point
- Brocade Mobility 650 Access Point
- Brocade Mobility 6511 Access Point
- Brocade Mobility 71XX Access Point
- Brocade Mobility RFS4000
- Brocade Mobility RFS6000
- Brocade Mobility RFS7000

#### Syntax:

show upgrade-status *{detail {on <DEVICE-NAME>}|on <DEVICE-NAME>}*

#### **Parameters**

show upgrade-status *{detail {on <DEVICE-NAME>}|on <DEVICE-NAME>}*

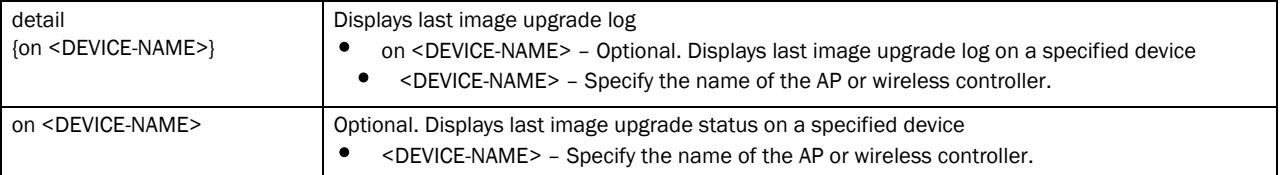

```
rfs7000-37FABE(config)#show upgrade-status detail on rfs7000-37FABEE
Last Image Upgrade Status : Successful<br>Last Image Upgrade Time : 2011-11-04 08:44:00 UTC
Last Image Upgrade Time
rfs7000-37FABE(config)#
       --------------------------------------------------------
Running from partition /dev/mtdblock6, partition to update is /dev/mtdblock7
var2 is 6 percent full
/tmp is 6 percent full
Free Memory 155900 kB
FWU invoked via Linux shell
Validating image file header
```

```
Making file system
Extracting files (this can take some time).
Version of firmware update file is 5.3.0.0-059B
Successful
rfs7000-37FABE(config)#
rfs7000-37FABE(config)#show upgrade-status on rfs7000-37FABE
Last Image Upgrade Status : Successful
Last Image Upgrade Time : 04:11:2011 08:44:00 UTC
rfs7000-37FABE(config)#
```
# version

#### *[show commands](#page-314-0)*

Displays a device's software and hardware version

Supported in the following platforms:

- Brocade Mobility 300 Access Point
- Brocade Mobility 650 Access Point
- Brocade Mobility 6511 Access Point
- Brocade Mobility 71XX Access Point
- Brocade Mobility RFS4000
- Brocade Mobility RFS6000
- Brocade Mobility RFS7000

#### Syntax:

show version *{on <DEVICE-NAME>}*

#### **Parameters**

show version *{on <DEVICE-NAME>}*

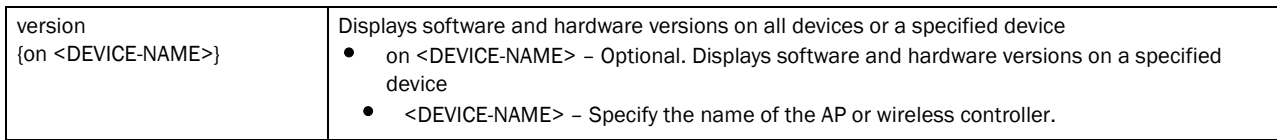

```
rfs7000-37FABE(config)#show version on rfs7000-37FABE
Brocade Mobility RFS7000 version 5.3.0.0-059B
Copyright (c) 2004-2011 Brocade, Inc. All rights reserved.
Booted from secondary
rfs7000-37FABE uptime is 3 days, 19 hours 14 minutes
CPU is RMI XLR V0.4
255464 kB of on-board RAM
Base ethernet MAC address is 00-15-70-37-FA-BE
System serial number is 6268529900014
Model number is RFS-7010-1000-WR
FPGA version is 3.41
rfs7000-37FABE(config)#
```
### vrrp

#### *[show commands](#page-314-0)*

Displays VRRP protocol details

Supported in the following platforms:

- Brocade Mobility 71XX Access Point
- Brocade Mobility RFS4000
- Brocade Mobility RFS6000
- Brocade Mobility RFS7000

### Syntax:

```
show vrrp [brief|details|error-stats|stats]
show vrrp [brief|details|stats] {<1-255> on <DEVICE-NAME>|on <DEVICE-NAME>}
show vrrp error-stats {on <DEVICE-NAME>}
```
### **Parameters**

show vrrp [brief|details|error-stats|stats]

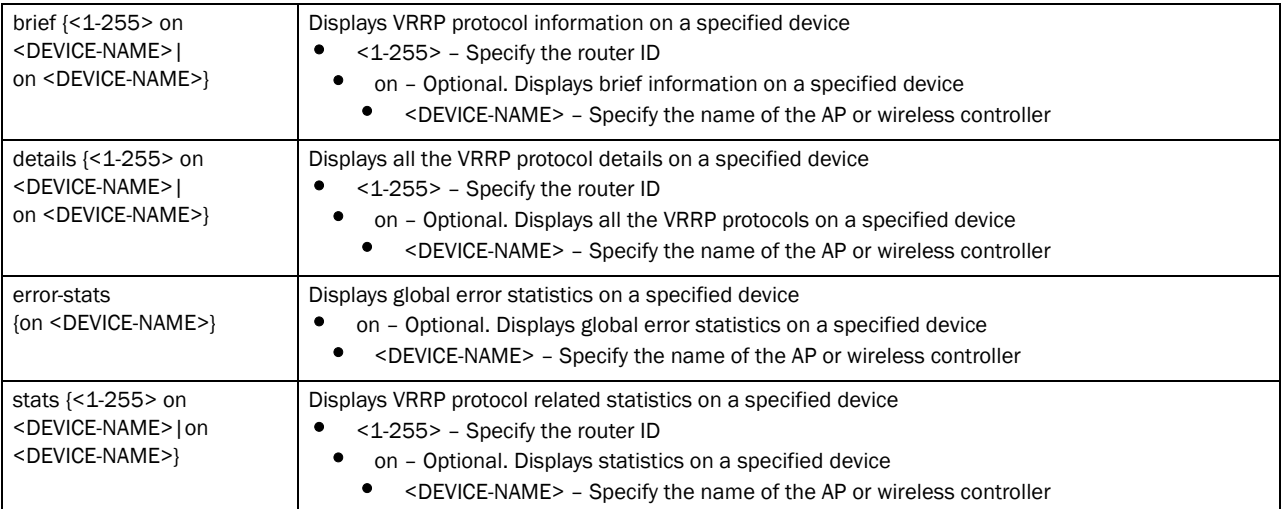

```
rfs7000-37FABE(config-profile-default-rfs7000)#show vrrp error-stats on 
rfs7000-37FABE
Last protocol error reason: none
IP TTL errors: 0
Version mismatch: 0
Packet Length error: 0
Checksum error: 0
Invalid virtual router id: 0
Authentication mismatch: 0
Invalid packet type: 0
rfs7000-37FABE(config)#show vrrp details on rfs7000-37FABE
VRRP Group 1:
  version 2
  interface none
   configured priority 1
```

```
 advertisement interval 1 sec
  preempt enable, preempt-delay 0
  virtual mac address 00-00-5E-00-01-01
  sync group disable
rfs7000-37FABE(config)#
```
# what

### *[show commands](#page-314-0)*

Displays details of a specified search phrase

Supported in the following platforms:

- Brocade Mobility 300 Access Point
- Brocade Mobility 650 Access Point
- Brocade Mobility 6511 Access Point
- Brocade Mobility 71XX Access Point
- Brocade Mobility RFS4000
- Brocade Mobility RFS6000
- Brocade Mobility RFS7000

#### Syntax:

show what [contains|is] <WORD> *{on <DEVICE-NAME>}*

#### **Parameters**

show what [contains|is] <WORD> *{on <DEVICE-NAME>}*

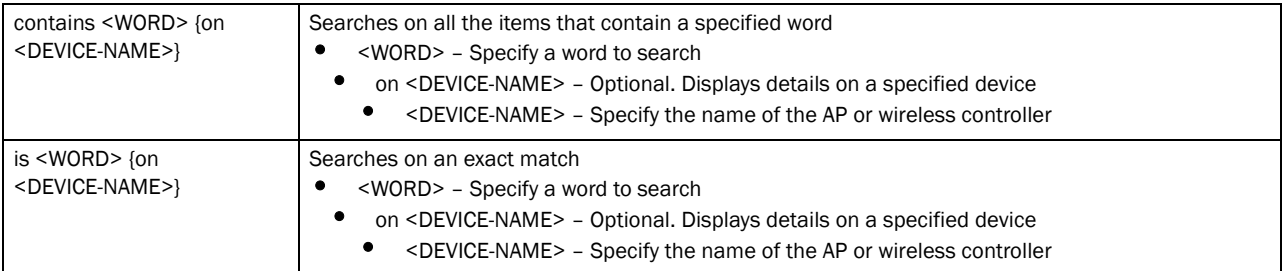

```
rfs7000-37FABE(config)#show what is help on rfs7000-37FABE ?
  | Output modifiers
   > Output redirection
   >> Output redirection appending
  \langle crs
rfs7000-37FABE(config)#show what is help on rfs7000-37FABE
    -----------------------------------------------------------------------------
-------NO. CATEGORY MATCHED OTHER KEY INFO (1) OTHER KEY INFO (2)OTHER KEY 
INFO (3) NAME/VALUE NAME/VALUE NAME/VALUE 
NAME/VALUE
                          -----------------------------------------------------------------------------
-------
          ----------------------------------------------------------------
rfs7000-37FABE(config)#
```
# wireless

#### *[show commands](#page-314-0)*

Displays wireless configuration parameters

Supported in the following platforms:

- Brocade Mobility 300 Access Point
- Brocade Mobility 650 Access Point
- Brocade Mobility 6511 Access Point
- Brocade Mobility 71XX Access Point
- Brocade Mobility RFS4000
- Brocade Mobility RFS6000
- Brocade Mobility RFS7000

#### Syntax:

```
show wireless [ap|client|domain|mesh|radio|regular)sensor-server
          unsanctioned|wips|wlan]
show wireless ap {configured|detail|load-balancing|on <DEVICE-NAME>}
show wireless ap {detail {<MAC/HOST-NAME> {on <DEVICE-OR-DOMAIN-NAME>}|on 
<DEVICE-
          OR-DOMAIN-NAME>}
show wireless ap {load-balancing {client-capability|events|neighbors} {(on 
<DEVICE-
          NAME>)}
show wireless client {associaton-history|detail|filter|on <DEVICE-OR-DOMAIN-
          NAME>|statistics|tspec}
show wireless client {association-history <MAC> {on <DEVICE-OR-DOMAIN-NAME>}}
show wireless client {detail <MAC> {on <DEVICE-OR-DOMAIN-NAME>}|on <DEVICE-OR-
          DOMAIN-NAME>
show wireless client {filter {ip|on <DEVICE-OR-DOMAIN-NAME>|state|wlan}}
show wireless client {filter ip [<IP>|not <IP>] {on <DEVICE-OR-DOMAIN-NAME>]}
show wireless client {filter state [data-ready|not 
[data-ready|roaming]|roaming] {on 
          <DEVICE-OR-DOMAIN-NAME>]}
show wireless client {filter wlan [<WLAN>|not <WLAN>] {on 
<DEVICE-OR-DOMAIN-NAME>]}
show wireless client {statistics {detail <MAC>|rf|window-data <MAC>} {(on 
<DEVICE-OR-
          DOMAIN-NAME>)}}
show wireless client {tspec <MAC> {on <DEVICE-OR-DOMAIN-NAME>}|on 
<DEVICE-OR-DOMAIN-
          NAME>}
show wireless domain statistics {detail {on <DEVICE-OR-DOMAIN-NAME>}|on 
<DEVICE-OR-
          DOMAIN-NAME>}}]
show wireless mesh [detail|links {on <DEVICE-OR-DOMAIN-NAME>}]
show wireless mesh detail {<DEVICE-NAME>|filter|on <DEVICE-OR-DOMAIN-NAME>}
show wireless mesh detail {<DEVICE-NAME> <1-3> {(filter <RADIO-MAC>)} {(on 
<DEVICE-
          OR-DOMAIN-NAME>)}
```

```
show wireless radio {detail/on <DEVICE-OR-DOMAIN-NAME>/statistics/tspec}
show wireless radio {detail {<DEVICE-NAME> <1-3> (filter {on 
<DEVICE-OR-DOMAIN-
          NAME>|<RADIO-MAC>})}
show wireless radio {statistics {detail|on|rf|windows-data}}
show wireless radio {statistics {on <DEVICE-OR-DOMAIN-NAME>|rf {on <DEVICE-
          OR-DOMAIN-NAME>}}
show wireless radio {statistics {detail|window-data} {<DEVICE-NAME> <1-3>} 
{(filter <RADIO-MAC>)} {(on <DEVICE-OR-DOMAIN-NAME>)}
show wireless regulatory [channel-info <WORD>|country-code <WORD>|
          device-type]
show wireless regulatory device-type [br650|br6511|br7131|rfs4000] <WORD>
show wireless sensor-server {on <DEVICE-OR-DOMAIN-NAME>}
show wireless unsanctioned aps {detail|statistics} {(on 
<DEVICE-OR-DOMAIN-NAME>)}
show wireless wips [client-blacklist|event-history]{on 
<DEVICE-OR-DOMAIN-NAME>}
show wireless wlan {config|detail <WLAN>|on <DEVICE-OR-DOMAIN-NAME>|
          policy-mappings|statistics|usage-mappings}
show wireless wlan {detail <WLAN>|on <DEVICE-OR-DOMAIN-NAME>|policy-mappings|
          usage-mappings}
show wireless {config filter {device <DEVICE-NAME>|rf-domain <DOMAIN-NAME>}}
show wireless wlan statitics {<WLAN>|detail|traffic} {on 
<DEVICE-OR-DOMAIN-NAME>}
```
#### **Parameters**

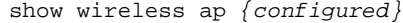

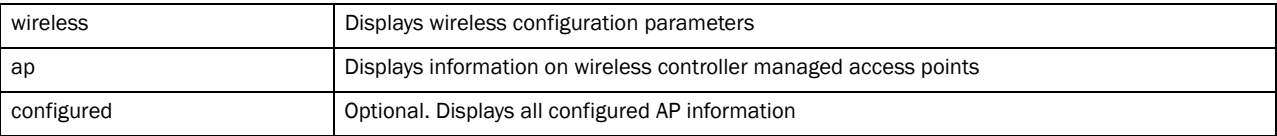

show wireless ap *{detail {<MAC/HOST-NAME> {on <DEVICE-OR-DOMAIN-NAME>}|on <DEVICE-OR-DOMAIN-NAME>}}*

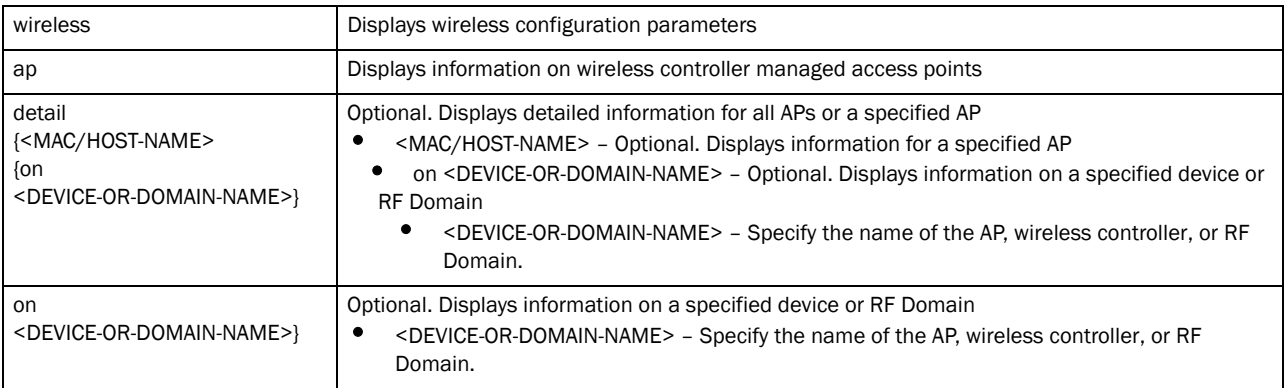

show wireless ap *{load-balancing {client-capability|events|neighbors} {(on <DEVICE-NAME>)}}*

| wireless                                                       | Displays wireless configuration parameters                                                                                                    |
|----------------------------------------------------------------|----------------------------------------------------------------------------------------------------|
| ap                                                             | Displays information on wireless controller managed access points                                                                                                    |
| load-balancing<br>{client-capability  <br>events   neighbors } | Optional. Displays load balancing status. Use additional filters to view specific details.<br>client capability - Optional. Displays client band capability<br>events - Optional. Displays client events<br>neighbors - Optional. Displays neighboring clients<br>٠ |
| on <device-name></device-name>                                 | The following are common to the client capability, events, and neighbors parameters:<br>on - Optional. Displays load balancing status on a specified device<br><device-name> - Specify the name of the AP or wireless controller.<br/>٠</device-name>               |

#### show wireless client *{association-history <MAC> {on <DEVICE-OR-DOMAIN-NAME>}}*

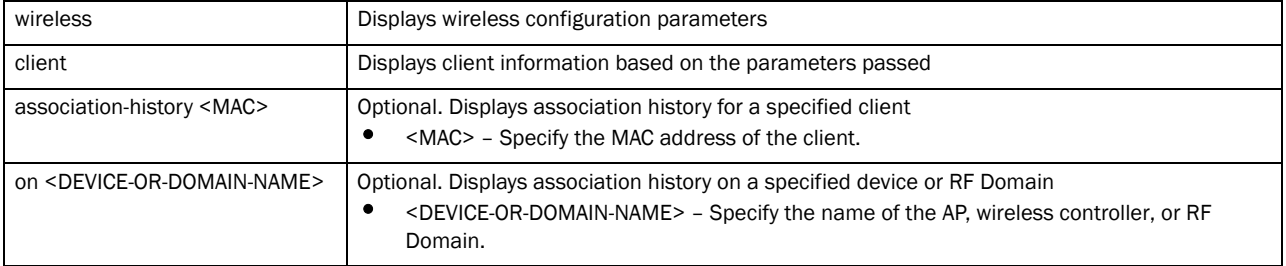

#### show wireless client *{detail <MAC> {on <DEVICE-OR-DOMAIN-NAME>}|on <DEVICE-OR-DOMAIN-NAME>*}

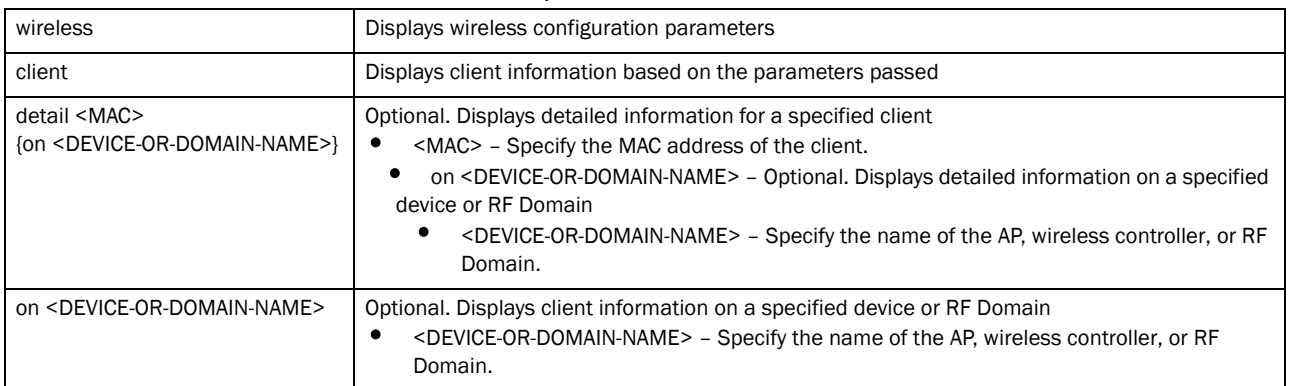

#### show wireless client *{filter ip {<IP>|not <IP>} {on <DEVICE-OR-DOMAIN-NAME>}*

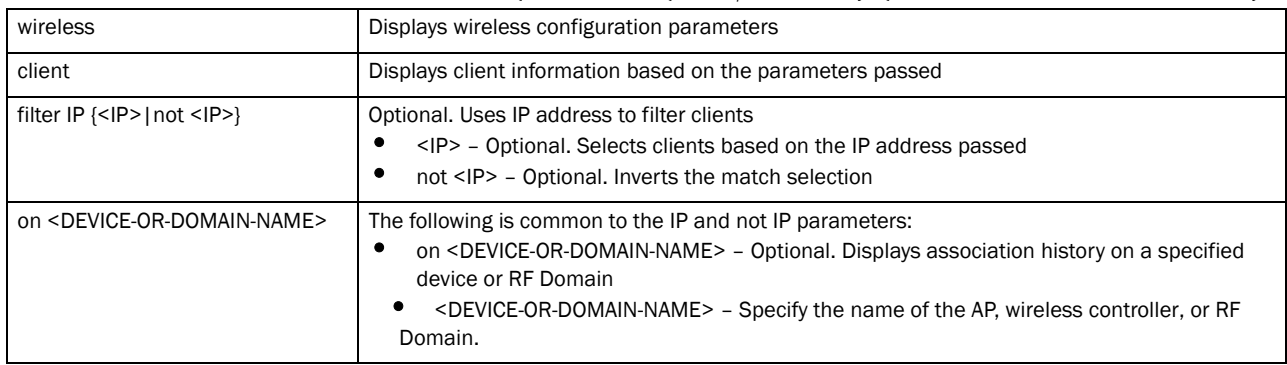

#### show wireless client *{filter state {data-ready|not {data-ready|roaming}|roaming} {on <DEVICE-OR-DOMAIN-NAME>}*

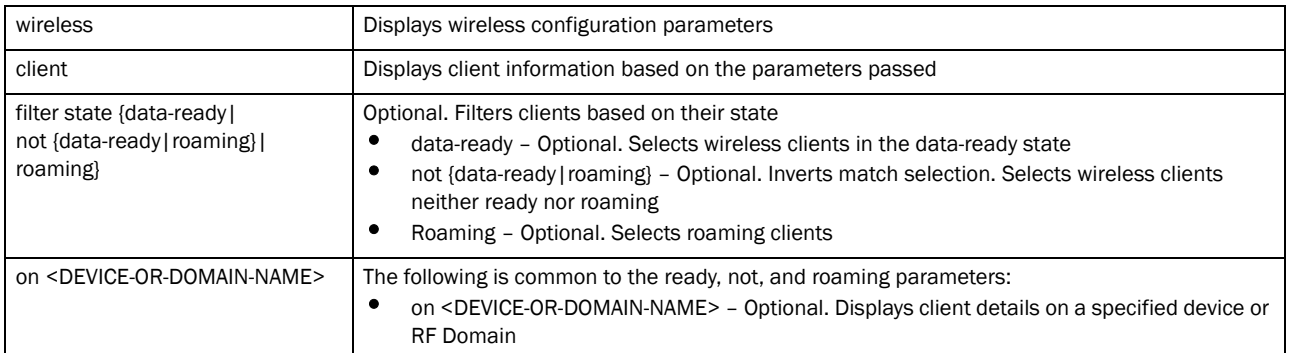

#### show wireless client *{filter wlan {<WLAN>|not {WLAN} {on <DEVICE-OR-DOMAIN-NAME>}*

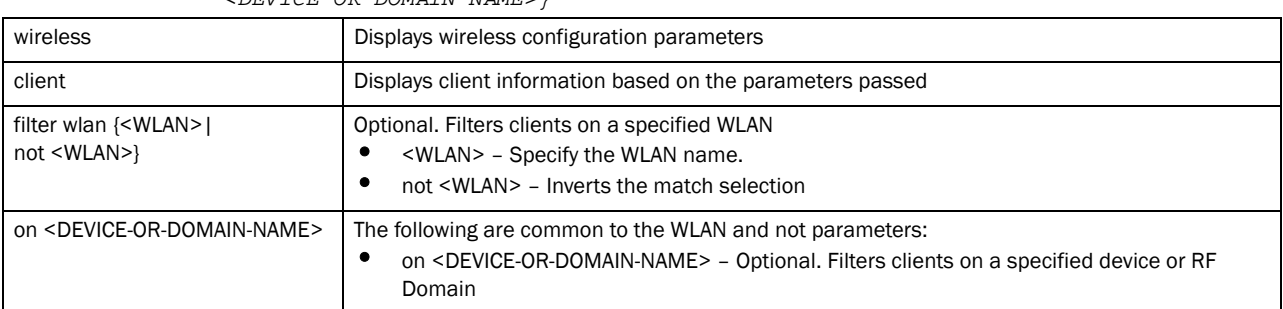

#### show wireless client *{statistics {detail <MAC>|rf|window-data <mac>} {on <DEVICE-OR-DOMAIN-NAME>}*

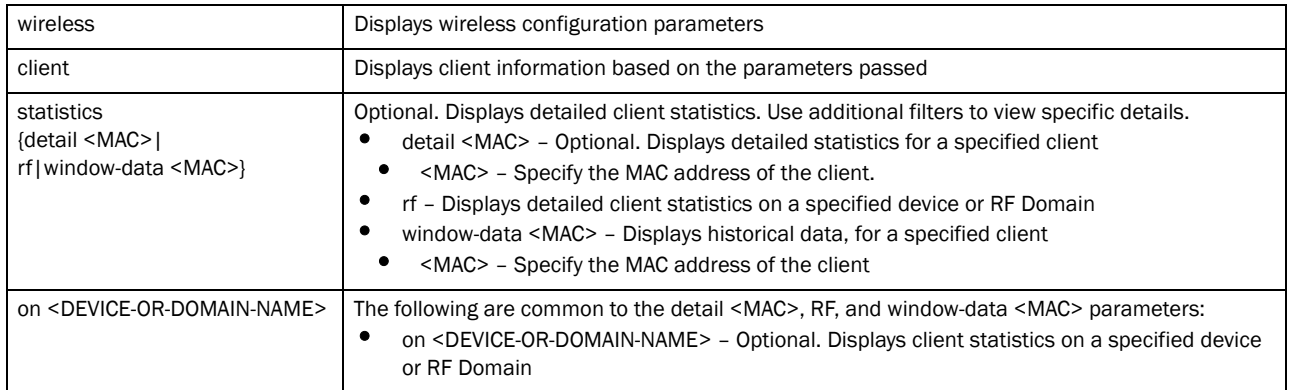

show wireless client *{tspec {<MAC> {on <DEVICE-OR-DOMAIN-NAME>}| on <DEVICE-OR-DOMAIN-NAME>}}*

| wireless                                                                   | Displays wireless configuration parameters                                                                                                    |
|----------------------------------------------------------------------------|----------------------------------------------------------------------------------------------------|
| client                                                                     | Displays client information based on the parameters passed                                                                                                    |
| tspec <mac><br/>{on <device-or-domain-name>}</device-or-domain-name></mac> | Optional. Displays detailed TSPEC information for all clients or a specified client<br><mac> - Optional. Displays detailed TSPEC information for a specified client<br/>٠<br/><mac> - Specify the MAC address of the client.<br/>on <device-or-domain-name> - Optional. Displays detailed TSPEC information on a<br/>٠<br/>specified device or RF Domain</device-or-domain-name></mac></mac> |
| on <device-or-domain-name></device-or-domain-name>                         | Optional. Displays detailed TSPEC information for all wireless clients on a specified device or RF<br>Domain<br><device-or-domain-name> - Specify the name of the AP, wireless controller, or RF<br/>Domain.</device-or-domain-name>                                                                                                    |

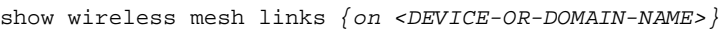

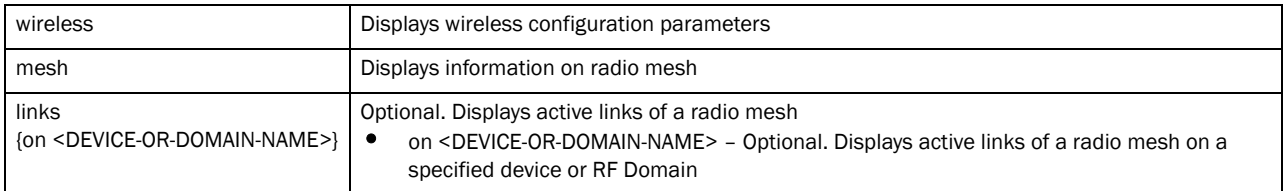

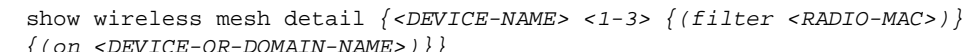

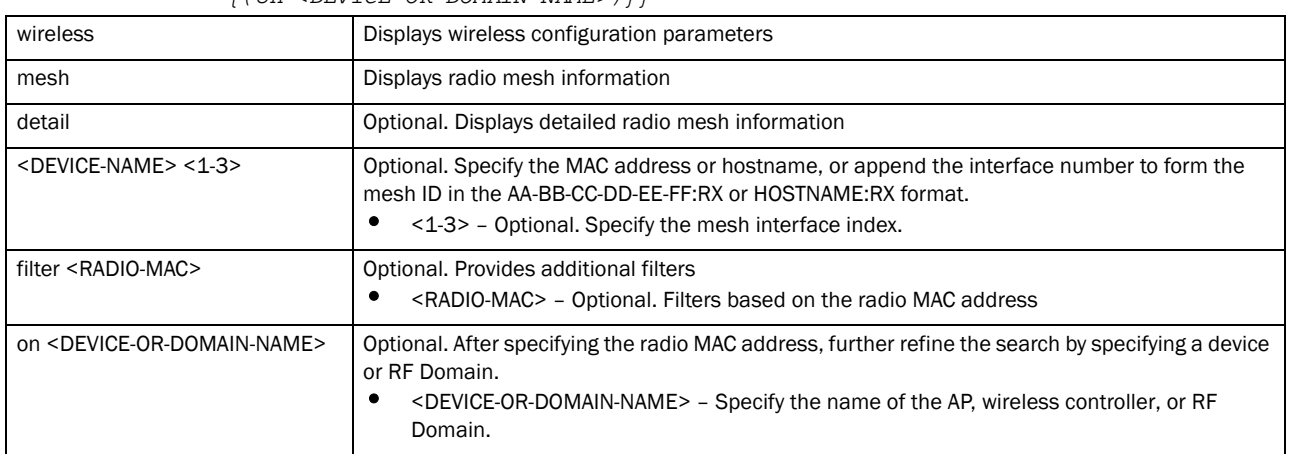

show wireless radio *{detail {<DEVICE-NAME> <1-3> {(filter <RADIO-MAC>)} {(on <DEVICE-OR-DOMAIN-NAME>)}}*

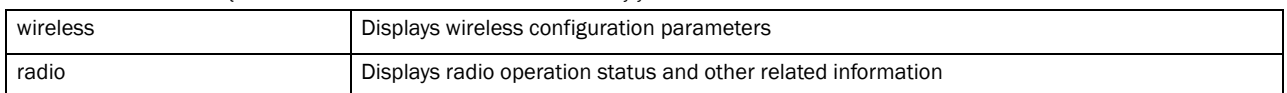

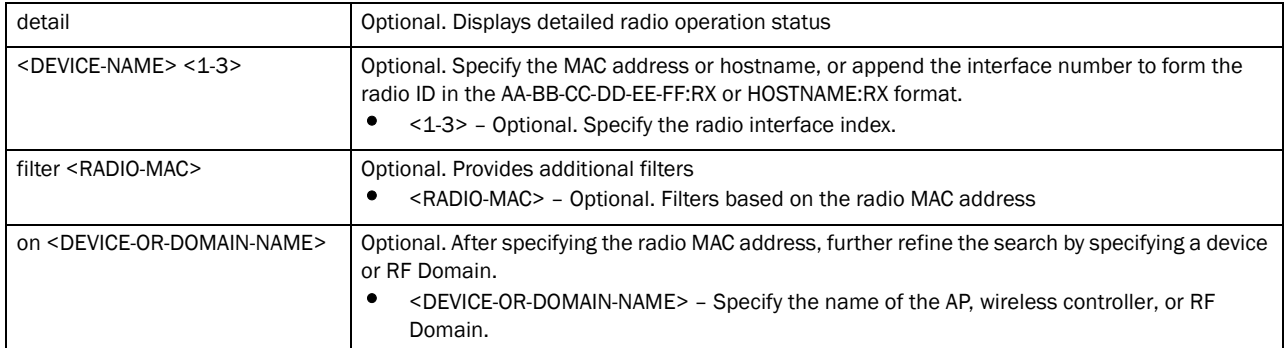

#### show wireless radio *{statistics {on <DEVICE-OR-DOMAIN-NAME>|rf {on <DEVICE-OR-DOMAIN-NAME>}}*

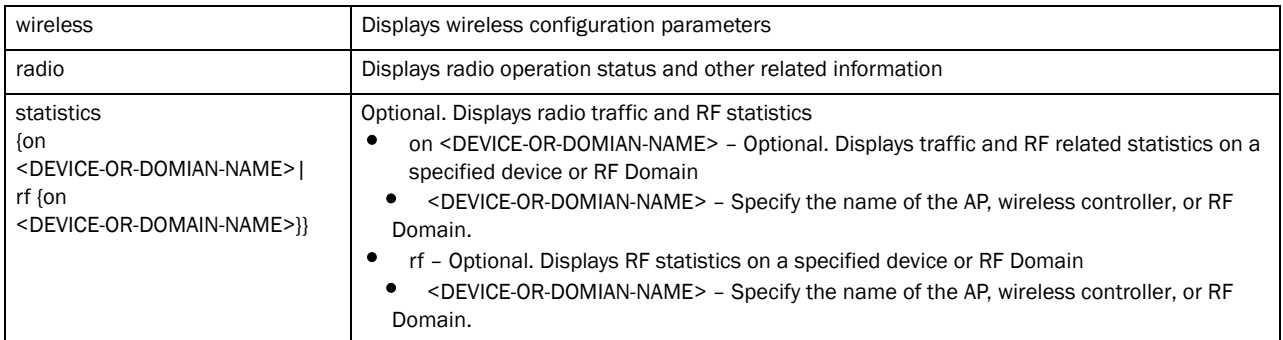

#### show wireless radio *{statistics {detail|window-data} {<DEVICE-NAME> <1-3> {(filter <RADIO-MAC>)} {(on <DEVICE-OR-DOMAIN-NAME>)}}*

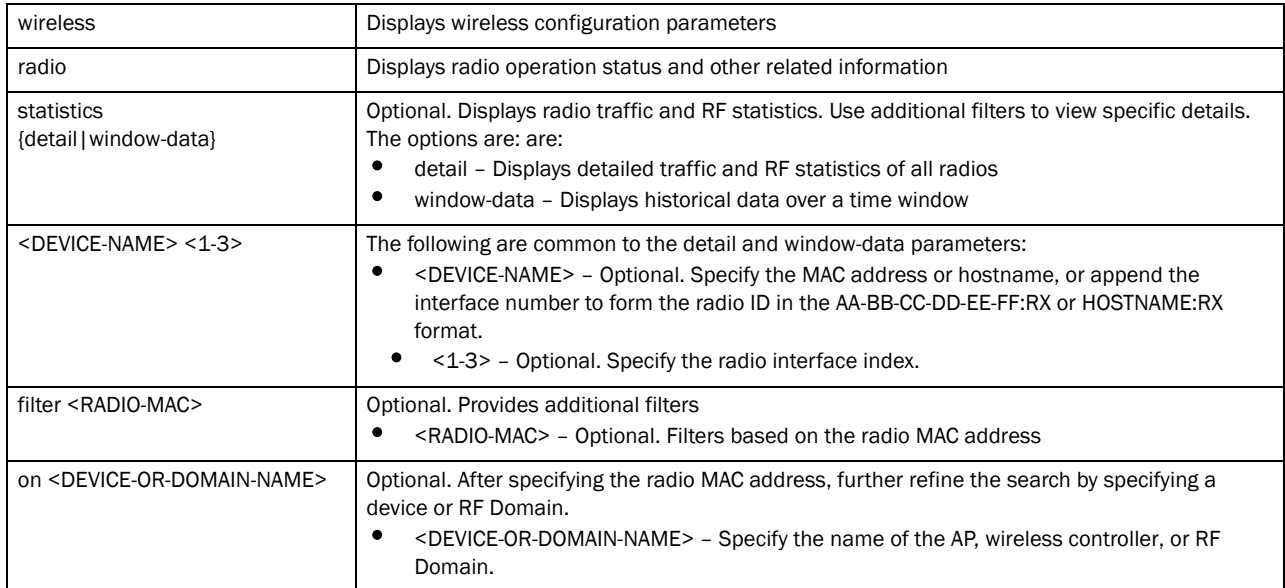

show wireless regulatory [channel-info <WORD>|county-code <WORD>]

| wireless                   | Displays wireless configuration parameters                                                                         |
|----------------------------|----------------------------------------------------------------------------------------------------|
| regulatory                 | Displays wireless regulatory information                                                                           |
| channel-info <word></word> | Displays channel information<br><word> - Specify the channel number.</word>                                        |
| country-code <word></word> | Displays country code to country name information<br><word> - Specify the two letter ISO-3166 country code.</word> |

#### show wireless regulatory device-type [br650|br6511|br71xx|rfs4000] <WORD>

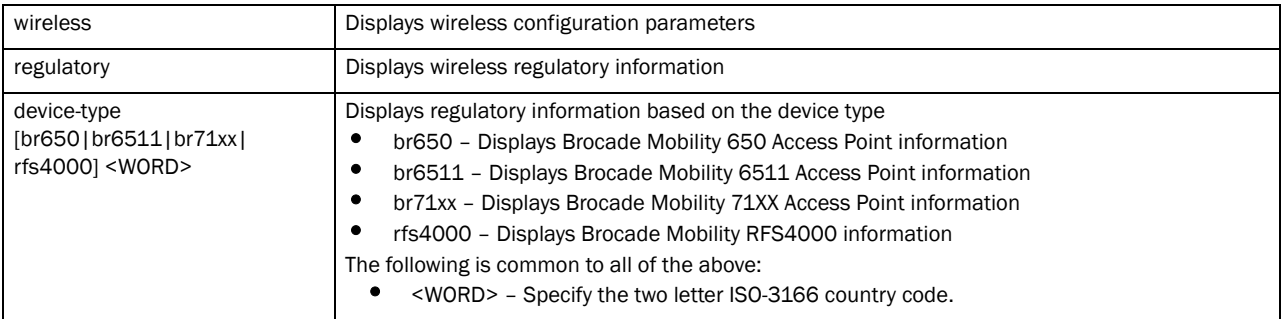

#### show wireless sensor-server *{on <DEVICE-OR-DOMAIN-NAME>}*

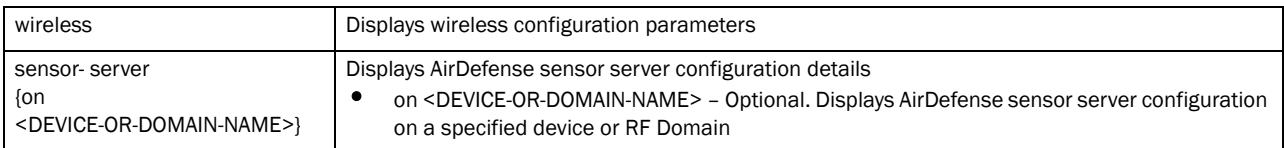

#### show wireless unsanctioned aps *{detailed|statistics} {(on <DEVICE-OR-DOMAIN-NAME>)}*

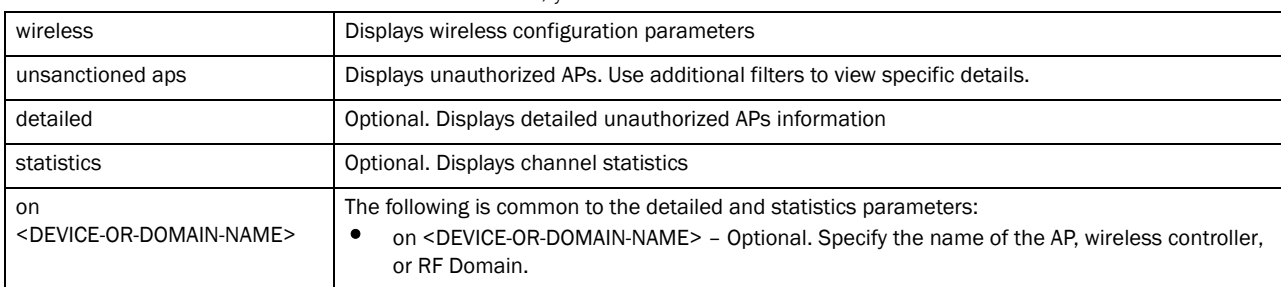

#### show wireless wips [client-blacklist|event-history] *{on <DEVICE-OR-DOMAIN-NAME>}*

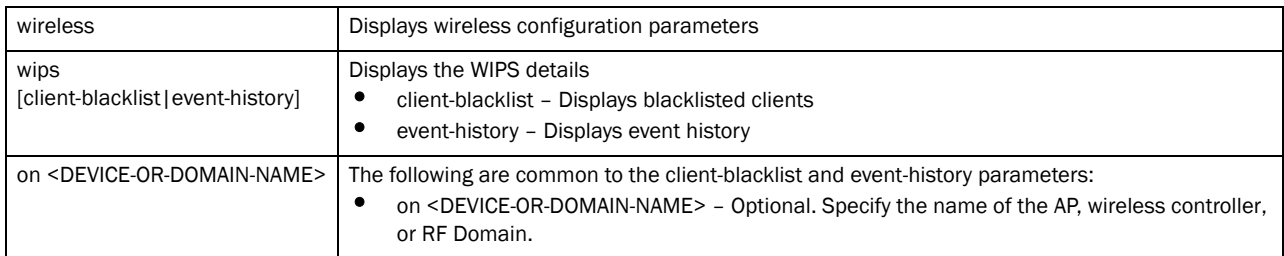
show wlan *{detail <WLAN>|on* 

| <device-or-domain-name> policy-mappings usage-mappings}</device-or-domain-name> |  |  |
|---------------------------------------------------------------------------------|--|--|
|---------------------------------------------------------------------------------|--|--|

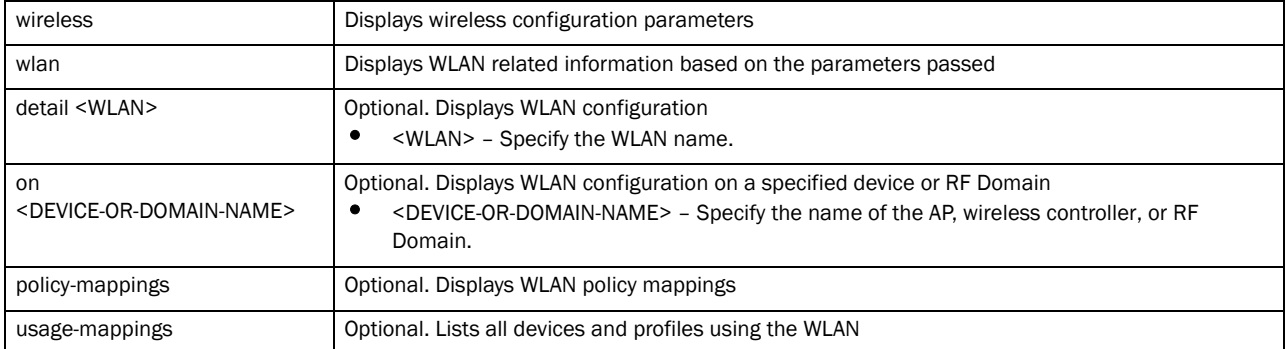

show wlan *{config filter {device <DEVICE-NAME>|rf-domain <DOMAIN-NAME>}*

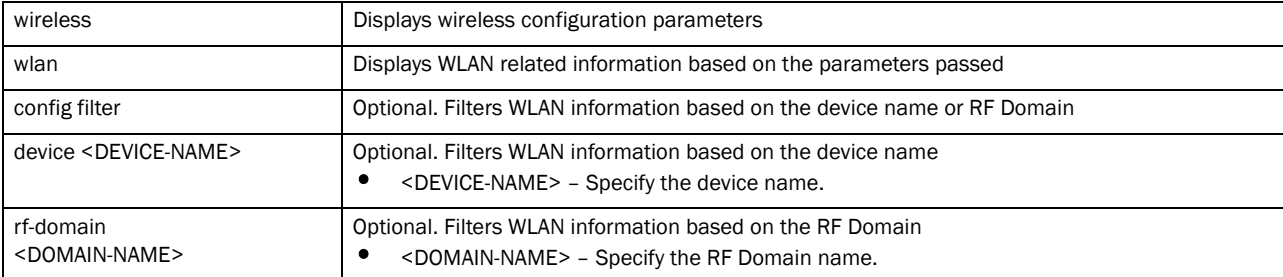

#### show wlan *{statistics {<WLAN>|detail} {(on <DEVICE-OR-DOMAIN-NAME>)}*

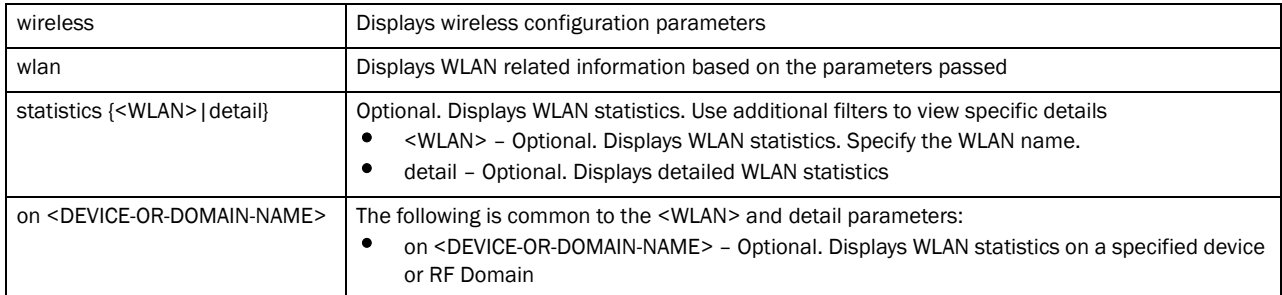

#### Example

rfs7000-37FABE(config)#show wireless sensor server status on br7131-889EC4 rfs7000-37FABE(config)#

```
rfs7000-37FABE(config)#show wireless unauthorized aps detailed
Number of APs seen: 1
rfs7000-37FABE(config)#
rfs7000-37FABE(config)#show wireless wips mu-blacklist
No mobile units blacklisted
rfs7000-37FABE(config)#
```
rfs7000-37FABE(config)#show wireless wlan config

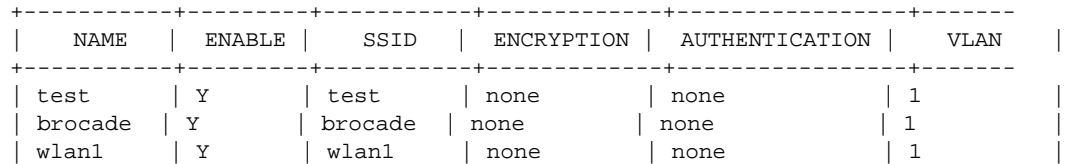

rfs7000-37FABE(config)#

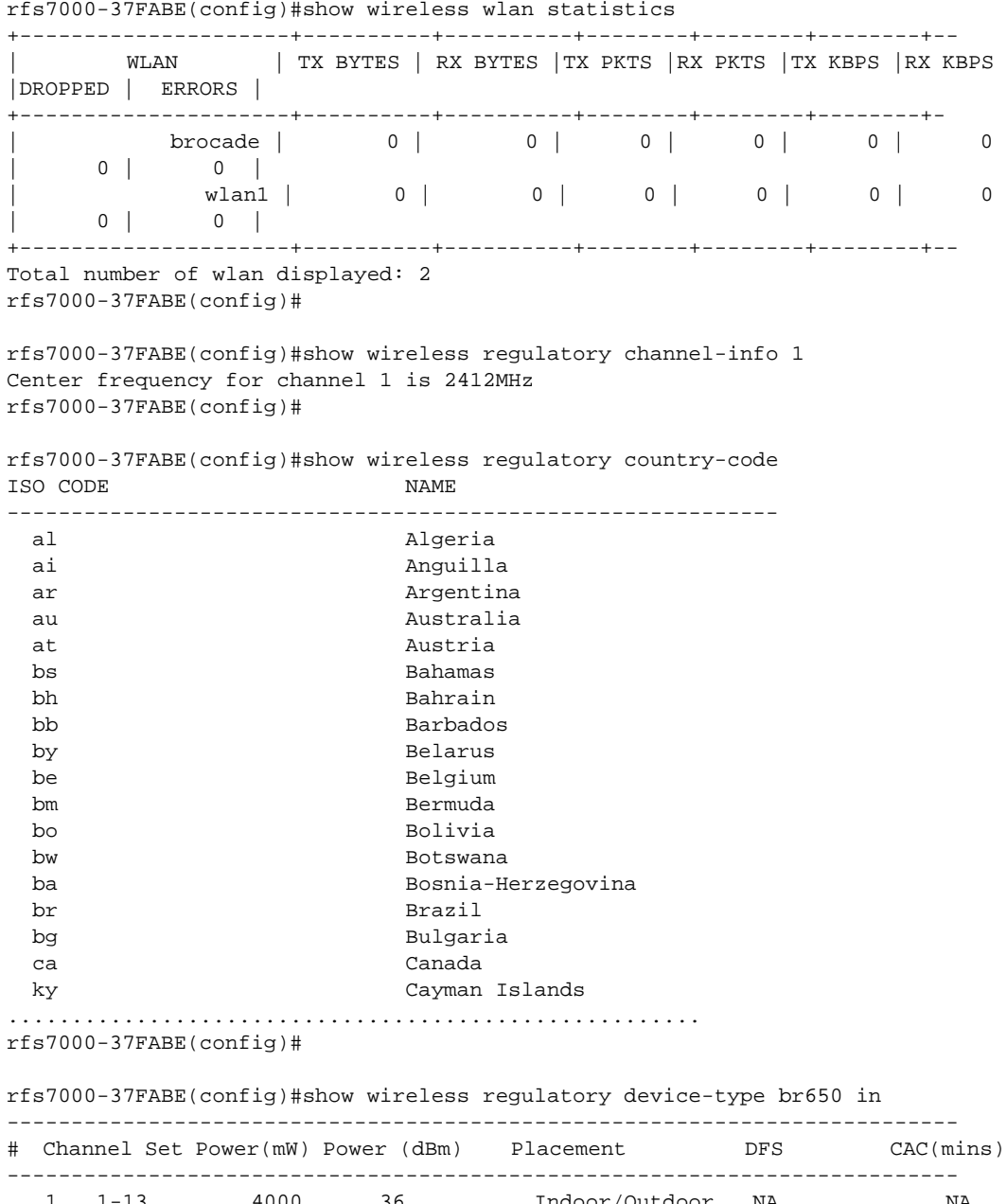

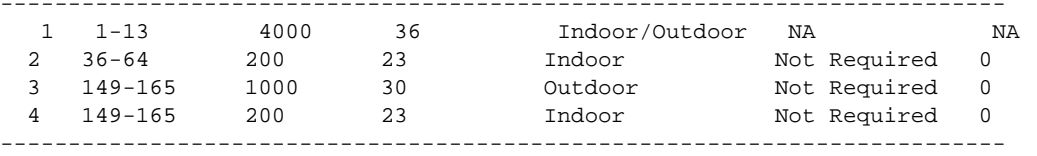

rfs7000-37FABE(config)#

Brocade Mobility RFS4000-880DA7(config)#show wireless ap detail Brocade Mobility RFS4000-880DA7 on Brocade Mobility RFS4000-880DA7

AP: 00-23-68-88-0D-A7

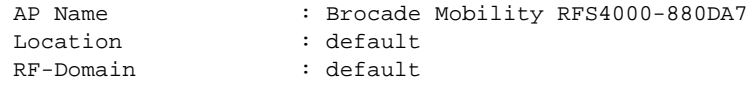

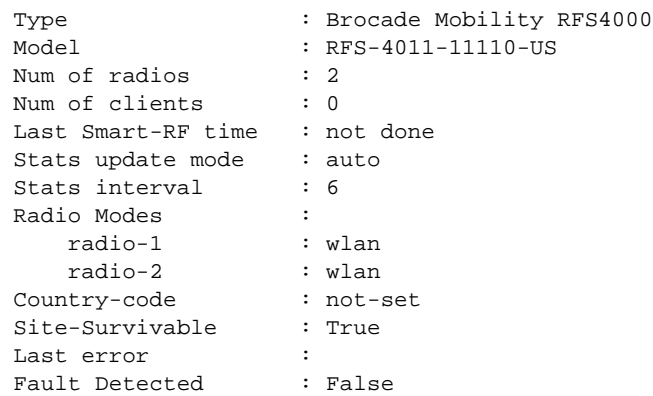

Brocade Mobility RFS4000-880DA7(config)#

Brocade Mobility RFS4000-880DA7(config)#show wireless ap load-balancing on default/Brocade Mobility RFS4000-880DA7

AP: 00-23-68-88-0D-A7 Client requests on 5ghz : allowed Client requests on 2.4ghz : allowed

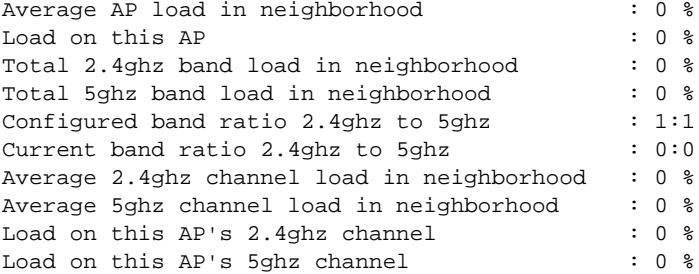

Total number of APs displayed: 1 Brocade Mobility RFS4000-880DA7(config)#

Brocade Mobility RFS4000-880DA7(config)#show wireless ap on default -------------------------------------------------------------------------- MODE : radio modes - W = WLAN, S=Sensor, ' ' (Space) = radio not present -------------------------------------------------------------------------- AP-NAME AP-LOCATION RF-DOMAIN AP-MAC #RADIOS MODE #CLIENT LAST-CAL-TIME -------------------------------------------------------------------------- Brocade Mobility RFS4000-880DA7 default default 00-23-68-88-0D-A7 2 W-W 0 not done -------------------------------------------------------------------------- Total number of APs displayed: 1 Brocade Mobility RFS4000-880DA7(config)#

#### wwan

#### *[show commands](#page-314-0)*

Displays wireless WAN status

- Brocade Mobility RFS4000
- Brocade Mobility RFS6000

#### Syntax:

show wwan [configuration|status] *{on <DEVICE-OR-DOMAIN-NAME>}*

#### **Parameters**

show wwan [configuration|status] *{on <DEVICE-OR-DOMAIN-NAME>*}

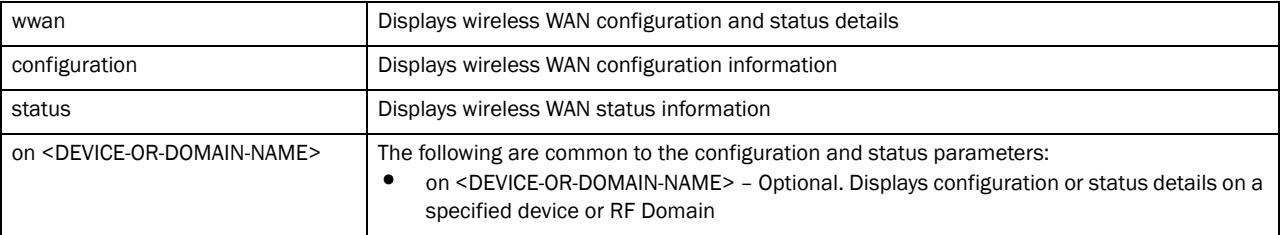

#### Example

Brocade Mobility RFS4000-880DA7(con

fig-device-00-23-68-88-0D-A7)\*#show wwan configuration on rfs4000-880DA7 >>> WWAN Configuration:

+-------------------------------------------  $\cdot$  isp.cingular

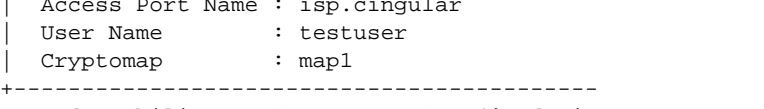

Brocade Mobility RFS4000-880DA7(config-device-00-23-68-88-0D-A7)#

Brocade Mobility RFS4000-880DA7(config-device-00-23-68-88-0D-A7)#show wwan status on rfs4000-880DA7 >>> WWAN Status: +-------------------------------------------

| State : ACTIVE | DNS1 : 209.183.54.151 | DNS2 : 209.183.54.151 +-------------------------------------------

Brocade Mobility RFS4000-880DA7(config-device-00-23-68-88-0D-A7)#

# Profiles **7**

## In this chapter

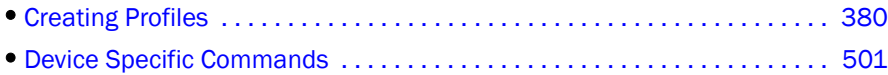

Profiles enable administrators to assign a common set of configuration parameters and policies to wireless controllers and access points. Profiles can be used to assign common or unique network, wireless and security parameters to wireless controller and access points across a large, multi segment site. The configuration parameters within a profile are based on the hardware model the profile was created to support. The wireless controller supports both default and user defined profiles implementing new features or updating existing parameters to groups of wireless controller or access points. The central benefit of a profile is its ability to update devices collectively without having to modify individual device configurations.

The system maintains a couple of default profiles. The default profile is applied to the wireless controller automatically, and default AP profiles are applied to the APs automatically discovered by the wireless controller. After adoption, if a change is made in one of the parameters in the profile, that change is reflected across all the APs using the same profile.

User defined profiles are manually created for each supported wireless controller and access point model. User defined profiles can be manually assigned or automatically assigned to access points.

- Brocade Mobility 650 Access Point Adds a Brocade Mobility 650 Access Point access point profile
- Brocade Mobility 6511 Access Point Adds a Brocade Mobility 6511 Access Point access point profile
- Brocade Mobility 7131 Access Point Adds a Brocade Mobility 7131 Access Point access point profile
- Brocade Mobility RFS4000 Adds a Brocade Mobility RFS4000 wireless controller profile
- Brocade Mobility RFS6000 Adds a Brocade Mobility RFS6000 wireless controller profile
- Brocade Mobility RFS7000 Adds a Brocade Mobility RFS7000 wireless controller profile

Each default and user defined profile contains policies and configuration parameters. Changes made to these parameters are automatically inherited by the devices assigned to the profile.

```
rfs7000-37FABE(config)#profile Brocade Mobility RFS7000 default-Brocade 
Mobility RFS7000
rfs7000-37FABE(config-profile-default-Brocade Mobility RFS7000)#
rfs7000-37FABE(config)#profile Brocade Mobility 7131 Access Point 
default-Brocade Mobility 7131 Access Point
rfs7000-37FABE(config-profile-default-Brocade Mobility 7131 Access Point)#
```
## <span id="page-401-0"></span>Creating Profiles

#### NOTE

The commands present under 'Profiles' are also available under the 'Device mode'. The additional commands specific to the 'Device mode' are listed separately. Refer *[Chapter 7, <\\$elemtextDevice](#page-522-0)  [Specific Commands](#page-522-0)* for more information.

[Table 15](#page-401-1) summarizes profile commands

<span id="page-401-1"></span>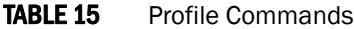

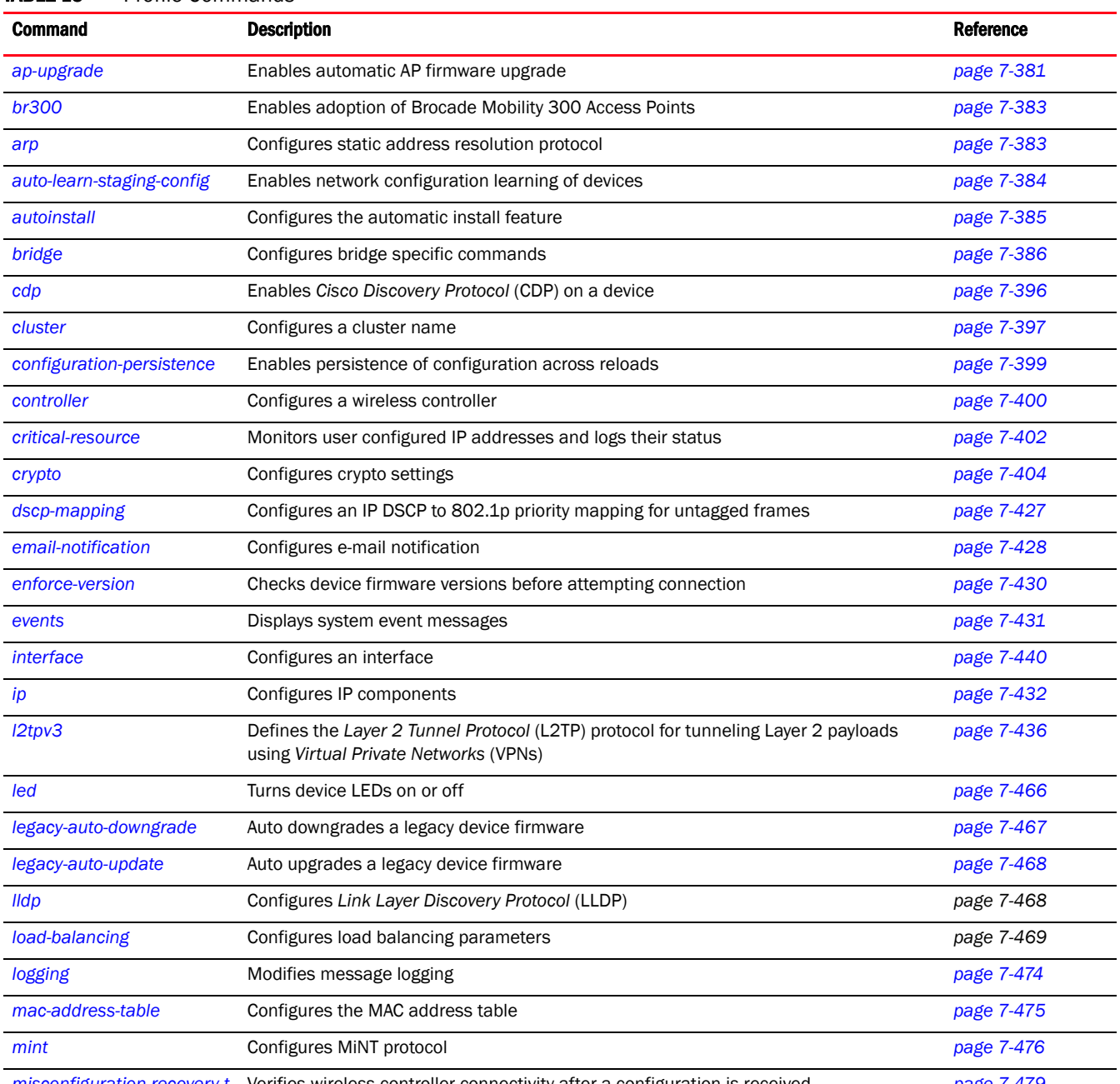

*[misconfiguration-recovery-t](#page-500-0)* Verifies wireless controller connectivity after a configuration is received *[page 7-479](#page-500-0)[ime](#page-500-0)*

#### TABLE 15 Profile Commands

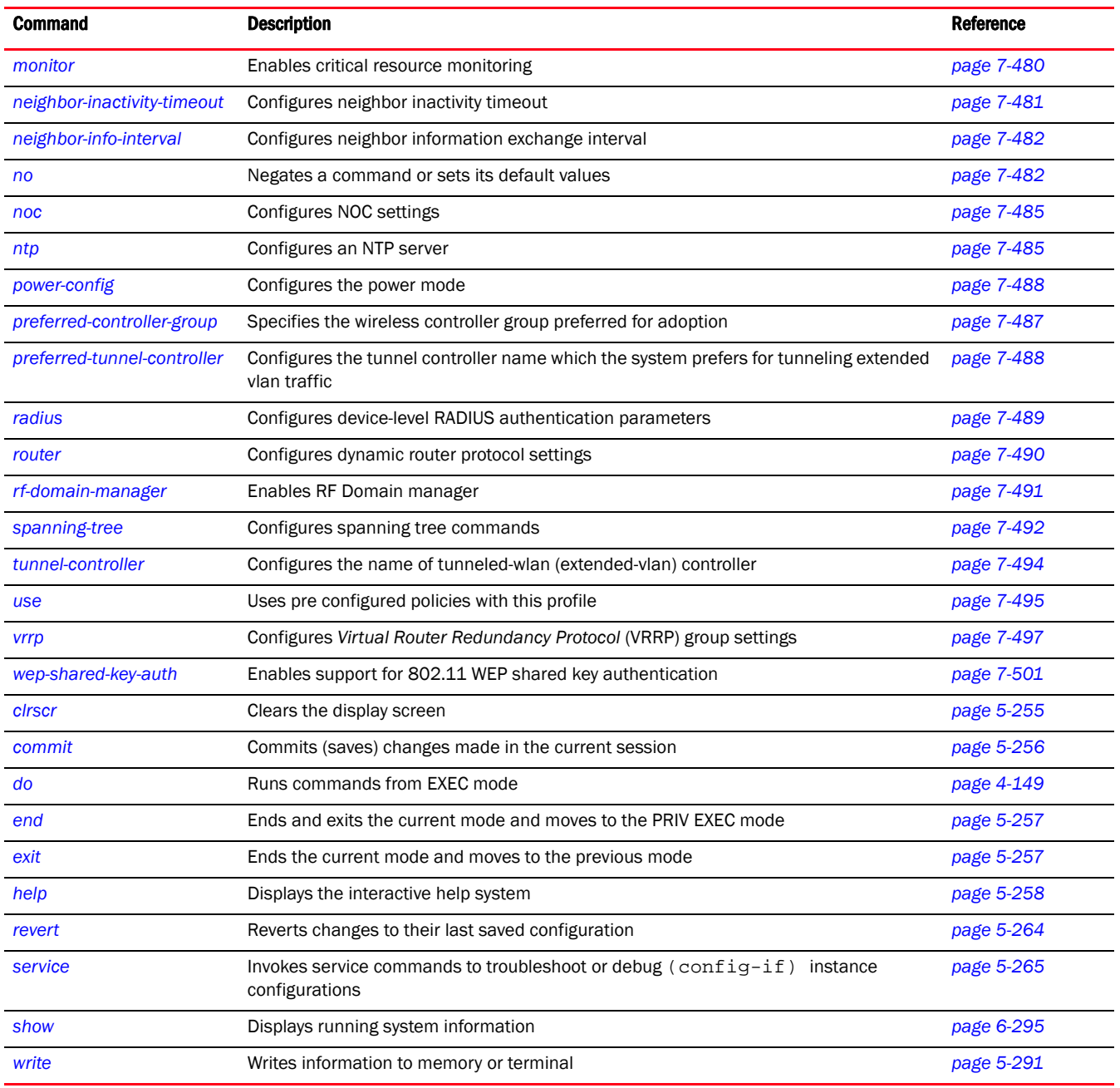

## <span id="page-402-0"></span>ap-upgrade

#### *[Creating Profiles](#page-401-0)*

Enables an automatic firmware upgrade on an adopted access point

- Brocade Mobility 300 Access Point
- Brocade Mobility 650 Access Point
- Brocade Mobility 71XX Access Point
- Brocade Mobility RFS4000
- Brocade Mobility RFS6000
- Brocade Mobility RFS7000

#### Syntax:

```
ap-upgrade [auto|count]
```

```
ap-upgrade auto {(br650|br6511|br71xx)}
```
ap-upgrade count <1-20>

#### Parameters

ap-upgrade auto *{(br650|br6511|br71xx)}*

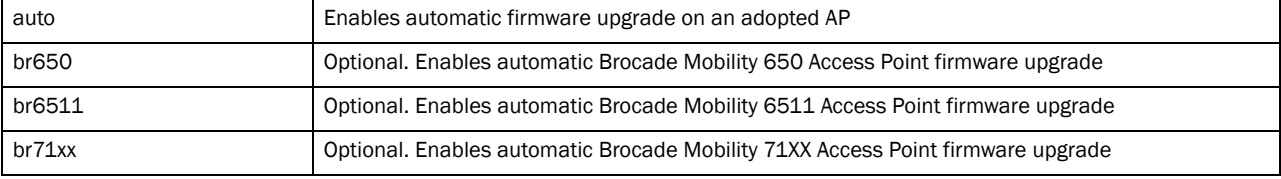

ap-upgrade count <1-20>

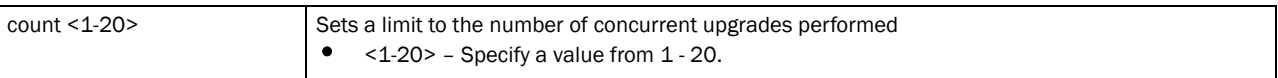

#### Example

```
rfs7000-37FABE(config-profile-default-Brocade Mobility RFS7000)#ap-upgrade 
count 7
rfs7000-37FABE(config-profile-default-Brocade Mobility RFS7000)#
```
#### Related Commands:

**[no](#page-503-1) Disables or reverts settings to their default** 

## <span id="page-403-0"></span>br300

*[Creating Profiles](#page-401-0)*

Enables the adoption of a Brocade Mobility 300 Access Point by a profile or wireless controller Supported in the following platforms:

- Brocade Mobility RFS4000
- Brocade Mobility RFS6000
- Brocade Mobility RFS7000

#### Syntax:

```
br300 [<MAC> [adopt|deny]|adopt-unconfigured]
```
#### **Parameters**

7

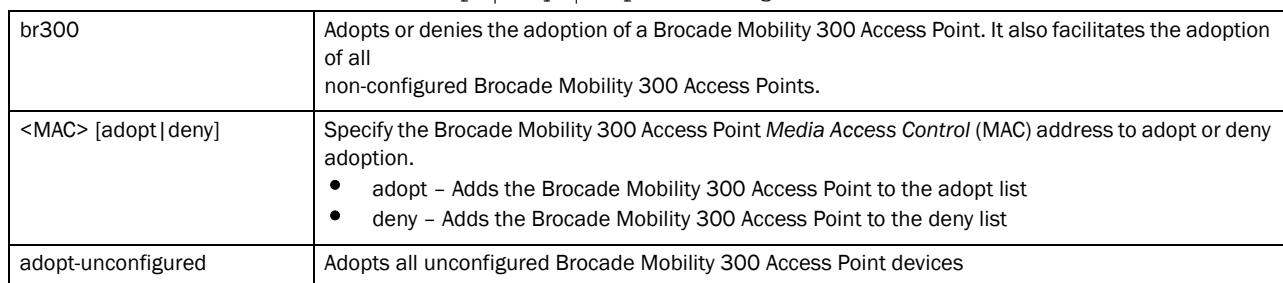

#### br300 [<MAC> [adopt|deny]|adopt-unconfigured]

#### Example

```
rfs7000-37FABE(config-profile-default-Brocade Mobility RFS7000)#Brocade 
Mobility 300 Access Point 00-15-70-63-4F-86
rfs7000-37FABE(config-Brocade Mobility 300 Access Point-00-15-70-63-4F-86)#
```
#### Related Commands:

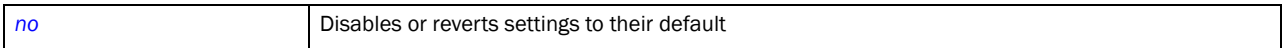

### <span id="page-404-0"></span>arp

#### *[Creating Profiles](#page-401-0)*

Configures *Address Resolution Protocol* (ARP) parameters

Supported in the following platforms:

- Brocade Mobility 300 Access Point
- Brocade Mobility 650 Access Point
- Brocade Mobility 6511 Access Point
- Brocade Mobility 71XX Access Point
- Brocade Mobility RFS4000
- Brocade Mobility RFS6000
- Brocade Mobility RFS7000

#### Syntax:

```
arp [<IP>|timeout]
arp <IP> <MAC> arpa [<L3-INTERFACE-NAME>|vlan <1-4094>] {dhcp-server|router}
arp timeout <TIME>
```
#### **Parameters**

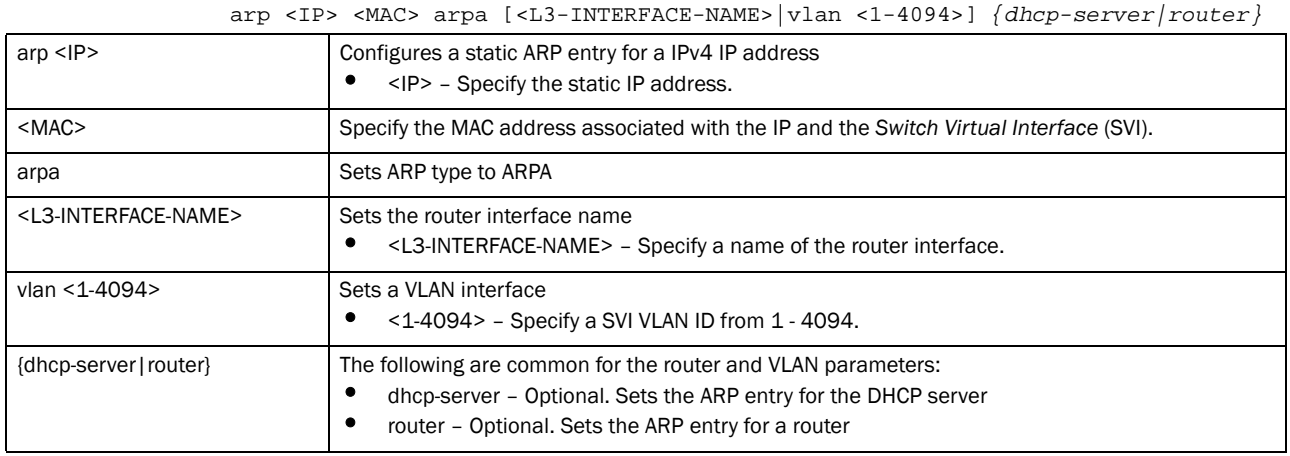

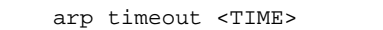

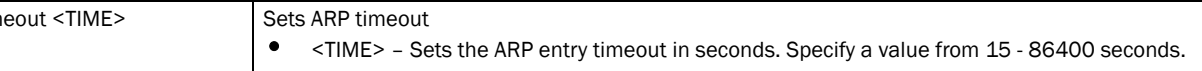

#### Example

arp tim

7

rfs7000-37FABE(config-profile-default-Brocade Mobility RFS7000)#arp timeout 2000

```
rfs7000-37FABE(config-profile-default-Brocade Mobility RFS7000)#show context
profile Brocade Mobility RFS7000 default-Brocade Mobility RFS7000
 arp timeout 2000
 no autoinstall configuration
 no autoinstall firmware
 crypto isakmp policy default
 crypto ipsec transform-set default esp-aes-256 esp-sha-hmac
  interface me1
  interface ge1
  ip dhcp trust
  qos trust dscp
  qos trust 802.1p
rfs7000-37FABE(config-profile-default-Brocade Mobility RFS7000)#arp 
172.16.10.10 45-bc-22-38-16-3F arpa vlan 3 dhcp-server
```
#### Related Commands:

[no](#page-503-1) **no Disables or reverts settings to their default** 

## <span id="page-405-0"></span>auto-learn-staging-config

#### *[Creating Profiles](#page-401-0)*

Enables automatic recognition of devices pending adoption

- Brocade Mobility 300 Access Point
- Brocade Mobility 650 Access Point
- Brocade Mobility 6511 Access Point
- Brocade Mobility 71XX Access Point
- Brocade Mobility RFS4000
- Brocade Mobility RFS6000
- Brocade Mobility RFS7000

#### Syntax:

auto-learn-staging-config

#### **Parameters**

None

#### Example

```
rfs7000-37FABE(config-profile-default-Brocade Mobility 
RFS7000)#auto-learn-staging-config
rfs7000-37FABE(config-profile-default-Brocade Mobility RFS7000)#
```
#### Related Commands:

[no](#page-503-1) **no Disables or reverts settings to their default** 

## <span id="page-406-0"></span>autoinstall

#### *[Creating Profiles](#page-401-0)*

Automatically installs firmware image and configuration parameters on to the selected device.

Supported in the following platforms:

- Brocade Mobility 300 Access Point
- Brocade Mobility 650 Access Point
- Brocade Mobility 6511 Access Point
- Brocade Mobility 71XX Access Point
- Brocade Mobility RFS4000
- Brocade Mobility RFS6000
- Brocade Mobility RFS7000

#### Syntax:

autoinstall [configuration|firmware]

#### **Parameters**

autoinstall [configuration|firmware]

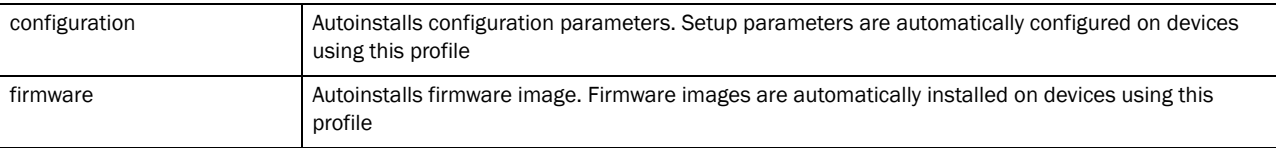

#### Example

```
rfs7000-37FABE(config-profile-default-Brocade Mobility RFS7000)#autoinstall 
configuration
rfs7000-37FABE(config-profile-default-Brocade Mobility RFS7000)#
```
rfs7000-37FABE(config-profile-default-Brocade Mobility RFS7000)#autoinstall firmware rfs7000-37FABE(config-profile-default-Brocade Mobility RFS7000)#

#### Related Commands:

7

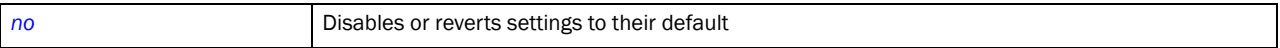

## <span id="page-407-1"></span>bridge commands

*[Creating Profiles](#page-401-0)*

Configures Ethernet bridging parameters

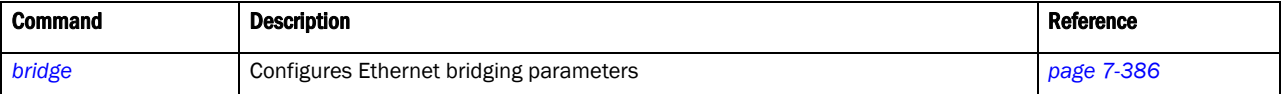

### <span id="page-407-0"></span>bridge

#### *[bridge commands](#page-407-1)*

Configures VLAN Ethernet bridging parameters

Supported in the following platforms:

- Brocade Mobility 300 Access Point
- Brocade Mobility 650 Access Point
- Brocade Mobility 6511 Access Point
- Brocade Mobility 71XX Access Point
- Brocade Mobility RFS4000
- Brocade Mobility RFS6000
- Brocade Mobility RFS7000

#### NOTE

The interfaces mentioned below are supported as follows:

- ge <index> Brocade Mobility RFS7000 and Brocade Mobility RFS4000 supports 4 GEs, Brocade Mobility RFS6000 supports 8 GEs
- me1 Only supported on Brocade Mobility RFS7000 and Brocade Mobility RFS6000

#### Syntax:

bridge vlan <1-4095>

#### **Parameters**

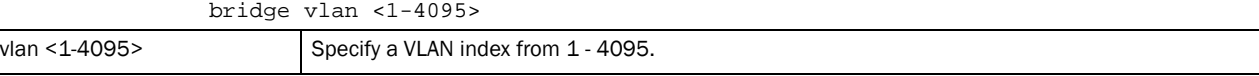

#### Usage Guidelines:

Creating customized filter schemes for bridged networks limits the amount of unnecessary traffic processed and distributed by the bridging equipment.

If a bridge does not hear *Bridge Protocol Data Units* (BPDUs) from the root bridge within the specified interval, defined in the max-age (seconds) parameter, assume the network has changed and recomputed the spanning-tree topology.

#### Example

rfs7000-37FABE(config-profile-default-Brocade Mobility RFS7000)#bridge vlan 5 rfs7000-37FABE(config-profile default-Brocade Mobility RFS7000-bridge-vlan-5)#

## <span id="page-408-2"></span>bridge-vlan-mode commands

#### *[bridge commands](#page-407-1)*

[Table 16](#page-408-0) summarizes bridge VLAN mode commands

<span id="page-408-0"></span>TABLE 16 bridge VLAN mode commands

| <b>Command</b>                | <b>Description</b>                                                                           | Reference  |
|-------------------------------|----------------------------------------------------------------------------------------------|------------|
| bridging-mode                 | Configures how packets on this VLAN are bridged                                              | page 7-387 |
| description                   | Defines VLAN description                                                                     | page 7-388 |
| edge-vlan                     | Enables edge VLAN mode                                                                       | page 7-389 |
| ip                            | Configures IP components                                                                     | page 7-432 |
| no                            | Negates a command or sets its default values                                                 | page 7-392 |
| stateful-packet-inspection-12 | Enables stateful packet inspection in the layer 2 firewall                                   | page 7-395 |
| use                           | Uses pre configured access lists with this PF bridge policy                                  | page 7-396 |
| cirscr                        | Clears the display screen                                                                    | page 5-255 |
| commit                        | Commits (saves) changes made in the current session                                          | page 5-256 |
| do                            | Runs commands from EXEC mode                                                                 | page 4-149 |
| end                           | Ends and exits the current mode and moves to the PRIV EXEC mode                              | page 5-257 |
| exit                          | Ends the current mode and moves to the previous mode                                         | page 5-257 |
| help                          | Displays interactive help system                                                             | page 5-258 |
| revert                        | Reverts changes to their last saved configuration                                            | page 5-264 |
| service                       | Invokes service commands to troubleshoot or debug $(confiq - if)$ instance<br>configurations | page 5-265 |
| show                          | Displays running system information                                                          | page 6-295 |
| write                         | Writes information to memory or terminal                                                     | page 5-291 |

#### <span id="page-408-1"></span>bridging-mode

#### *[bridge-vlan-mode commands](#page-408-2)*

Configures how packets are bridged on the selected VLAN

- Brocade Mobility 300 Access Point
- Brocade Mobility 650 Access Point
- Brocade Mobility 71XX Access Point
- Brocade Mobility RFS4000
- Brocade Mobility RFS6000
- Brocade Mobility RFS7000

#### Syntax:

7

bridging-mode [auto|isolated-tunnel|local|tunnel]

#### **Parameters**

```
bridging-mode [auto|isolated-tunnel|local|tunnel]
```
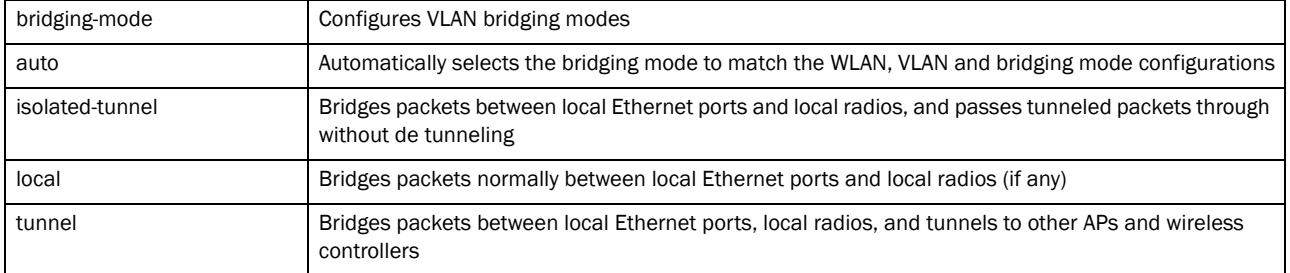

#### Example

```
rfs7000-37FABE(config-profile default-Brocade Mobility 
RFS7000-bridge-vlan-1)#bridging-mode isolated-tunnel
rfs7000-37FABE(config-profile default-Brocade Mobility RFS7000-bridge-vlan-1)
rfs7000-37FABE(config-profile default-Brocade Mobility
```

```
RFS7000-bridge-vlan-1)#show context
 bridge vlan 1
  bridging-mode isolated-tunnel
  ip igmp snooping
  ip igmp snooping querier
rfs7000-37FABE(config-profile default-Brocade Mobility 
RFS7000-bridge-vlan-1)#
```
#### Related Commands:

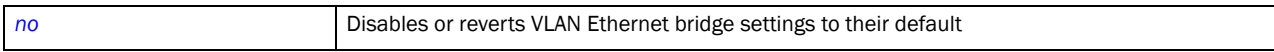

#### <span id="page-409-0"></span>description

#### *[bridge-vlan-mode commands](#page-408-2)*

Sets a VLAN bridge description

- Brocade Mobility 300 Access Point
- Brocade Mobility 650 Access Point
- Brocade Mobility 6511 Access Point
- Brocade Mobility 71XX Access Point
- Brocade Mobility RFS4000
- Brocade Mobility RFS6000
- Brocade Mobility RFS7000

#### Syntax:

description <WORD>

#### **Parameters**

description <WORD>

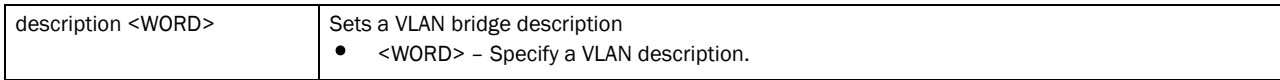

#### Example

```
rfs7000-37FABE(config-profile default-Brocade Mobility 
RFS7000-bridge-vlan-1)#description "This is a description for the bridged 
VLAN"
rfs7000-37FABE(config-profile default-Brocade Mobility 
RFS7000-bridge-vlan-1)#show context
 bridge vlan 1
  description This\ is\ a\ description\ for\ the\ bridged\ VLAN
  bridging-mode isolated-tunnel
   ip igmp snooping
   ip igmp snooping querier
```
#### Related Commands:

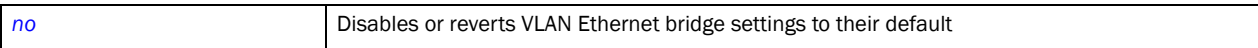

#### <span id="page-410-0"></span>edge-vlan

#### *[bridge-vlan-mode commands](#page-408-2)*

Enables edge VLAN mode. In the edge VLAN mode, a protected port does not forward traffic to another protected port on the same wireless controller.

Supported in the following platforms:

- Brocade Mobility 300 Access Point
- Brocade Mobility 650 Access Point
- Brocade Mobility 6511 Access Point
- Brocade Mobility 71XX Access Point
- Brocade Mobility RFS4000
- Brocade Mobility RFS6000
- Brocade Mobility RFS7000

#### Syntax:

edge-vlan

#### **Parameters**

None

#### Example

```
rfs7000-37FABE(config-profile default-Brocade Mobility 
RFS7000-bridge-vlan-1)#edge-vlan
rfs7000-37FABE(config-profile default-Brocade Mobility 
RFS7000-bridge-vlan-1)#
```
#### Related Commands:

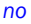

Disables or reverts VLAN Ethernet bridging settings to their default

#### ip

#### *[bridge-vlan-mode commands](#page-408-2)*

Configures VLAN bridge IP components

Supported in the following platforms:

- Brocade Mobility 300 Access Point
- Brocade Mobility 650 Access Point
- Brocade Mobility 6511 Access Point
- Brocade Mobility 71XX Access Point
- Brocade Mobility RFS4000
- Brocade Mobility RFS6000
- Brocade Mobility RFS7000

#### Syntax:

- ip [arp|dhcp|igmp]
- ip [arp|dhcp] trust
- ip igmp snooping *{mrouter|querier|unknown-multicast-fwd}*
- ip igmp snooping *{mrouter [interface <INTERFACE>|learn pim-dvmrp]}*
- ip igmp snooping *{querier {address <IP>|max-response-time <1-25>| timer expiry <60-300>|version <1-3>}}*

#### **Parameters**

ip [arp|dhcp] trust

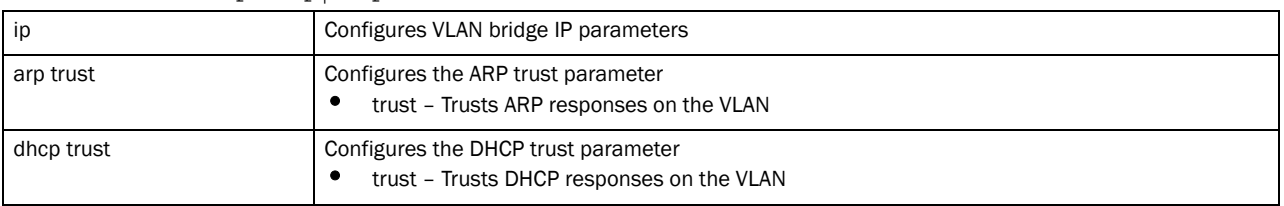

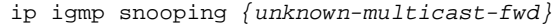

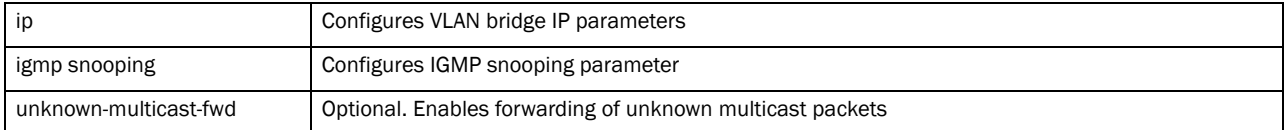

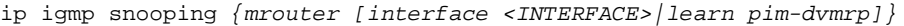

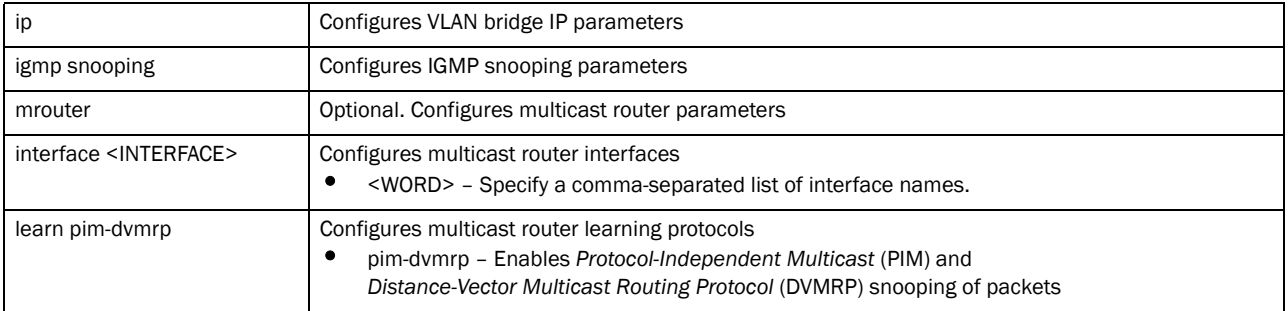

#### ip igmp snooping *{querier {address <IP>|max-response-time <1-25>| timer expiry <60-300>|version <1-3>}}*

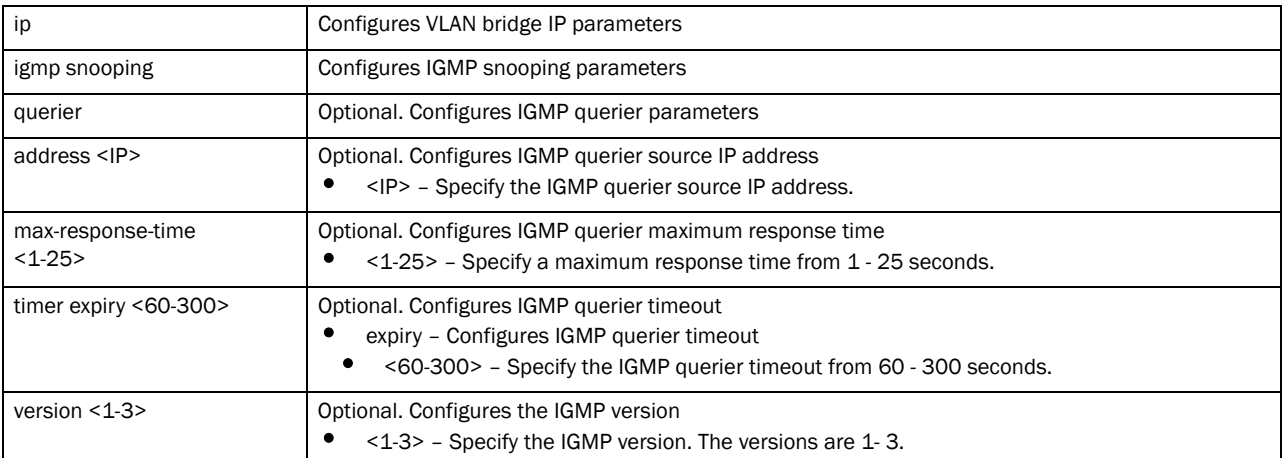

#### Example

```
rfs7000-37FABE(config-profile default-Brocade Mobility 
RFS7000-bridge-vlan-1)#ip arp trust
rfs7000-37FABE(config-profile default-Brocade Mobility 
RFS7000-bridge-vlan-1)#
```
rfs7000-37FABE(config-profile default-Brocade Mobility RFS7000-bridge-vlan-1)#ip dhcp trust rfs7000-37FABEconfig-profile default-Brocade Mobility RFS7000-bridge-vlan-1)#

```
rfs7000-37FABE(config-profile default-Brocade Mobility 
RFS7000-bridge-vlan-1)#ip igmp snooping mr
outer interface ge1 ge2
rfs7000-37FABE(config-profile default-Brocade Mobility 
RFS7000-bridge-vlan-1)#
```

```
rfs7000-37FABE(config-profile default-Brocade Mobility 
RFS7000-bridge-vlan-1)#ip igmp snooping mr
outer learn pim-dvmrp
rfs7000-37FABE(config-profile default-Brocade Mobility 
RFS7000-bridge-vlan-1)#
```

```
rfs7000-37FABE(config-profile default-Brocade Mobility 
RFS7000-bridge-vlan-1)#ip igmp snooping qu
erier max-response-time 24
```

```
rfs7000-37FABE(config-profile default-Brocade Mobility 
RFS7000-bridge-vlan-1)#
rfs7000-37FABE(config-profile default-Brocade Mobility 
RFS7000-bridge-vlan-1)#ip igmp snooping qu
erier timer expiry 100
rfs7000-37FABE(config-profile default-Brocade Mobility 
RFS7000-bridge-vlan-1)#
rfs7000-37FABE(config-profile default-Brocade Mobility 
RFS7000-bridge-vlan-1)#ip igmp snooping qu
erier version 2
rfs7000-37FABE(config-profile default-Brocade Mobility 
RFS7000-bridge-vlan-1)#
bridge vlan 1
  description This\ is\ a\ description\ of\ the\ bridged\ VLAN
  ip arp trust
  ip dhcp trust
  ip igmp snooping
   ip igmp snooping querier
   ip igmp snooping querier version 2
   ip igmp snooping querier max-response-time 24
   ip igmp snooping querier timer expiry 100
   ip igmp snooping mrouter interface ge2 ge1
rfs7000-37FABE(config-profile default-Brocade Mobility 
RFS7000-bridge-vlan-1)#
```
#### Related Commands:

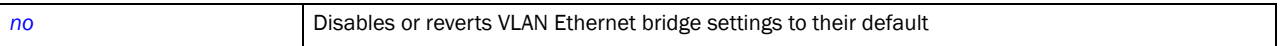

#### <span id="page-413-0"></span>no

#### *[bridge-vlan-mode commands](#page-408-2)*

Negates a command or reverts settings to their default. The no command, when used in the bridge VLAN mode, negates the VLAN bridge settings or reverts them to their default.

Supported in the following platforms:

- Brocade Mobility 300 Access Point
- Brocade Mobility 650 Access Point
- Brocade Mobility 6511 Access Point
- Brocade Mobility 71XX Access Point
- Brocade Mobility RFS4000
- Brocade Mobility RFS6000
- Brocade Mobility RFS7000

#### Syntax:

- no [bridging-mode|description|edge-vlan|ip|stateful-packet-inspection-l2|use]
- no ip [arp|dhcp|igmp]
- no ip [arp|dhcp] trust

7

no ip igmp snooping *{mrouter|querier|unknown-multicast-fwd}*

no ip igmp snooping *{mrouter {interface <INTERFACE>|learn pin-dvmrp}}*

no ip igmp snooping *{querier {address|max-response-time|timer expiry|version}}*

no use [ip-access-list|mac-access-list] tunnel out

#### **Parameters**

no [bridging-mode|description|edge-vlan|stateful-packet-inspection-12]

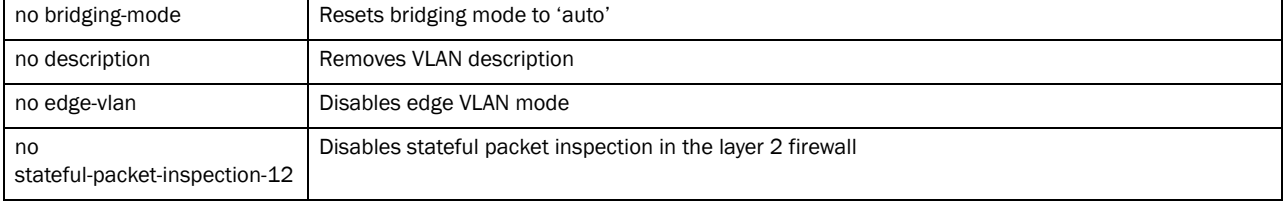

no ip [arp|dhcp] trust

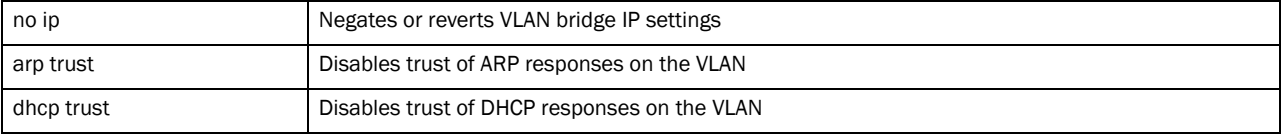

#### no ip igmp snooping *{unknown-multicast-fwd}*

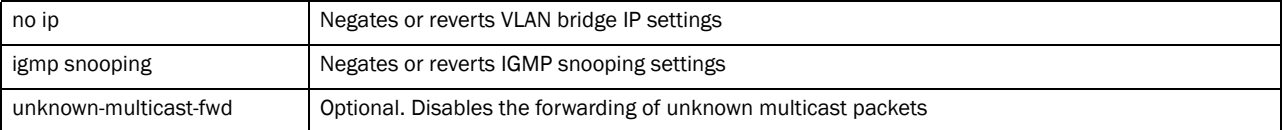

#### no ip igmp snooping *{mrouter* [interface <INTERFACE>|learn pim-dvmrp]*}*

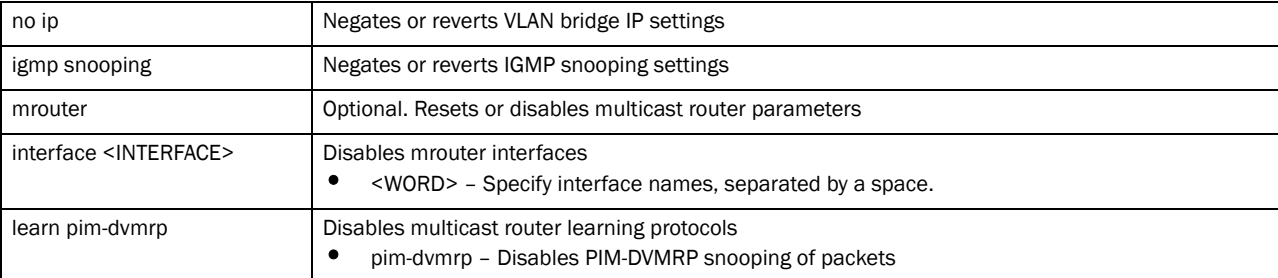

no ip igmp snooping *{querier {address|max-response-time| timer expiry|version}}*

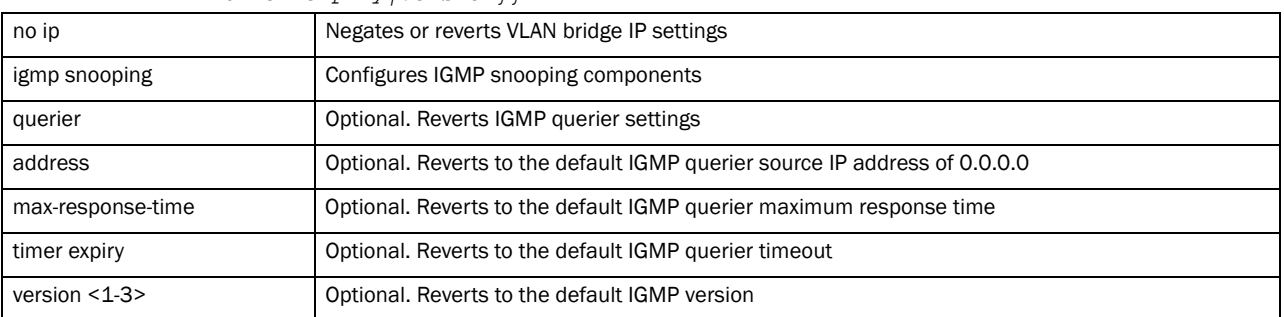

no use [ap-access-list|mac-access-list] tunnel out

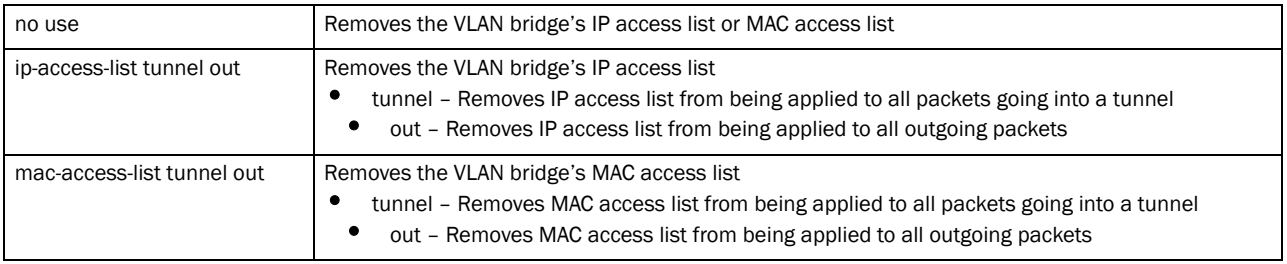

#### Example

```
rfs7000-37FABE(config-profile default-Brocade Mobility 
RFS7000-bridge-vlan-1)#no description
rfs7000-37FABE(config-profile default-Brocade Mobility 
RFS7000-bridge-vlan-1)#
rfs7000-37FABE(config-profile default-Brocade Mobility 
RFS7000-bridge-vlan-1)#no ip igmp snooping mrouter interface ge1
rfs7000-37FABE(config-profile default-Brocade Mobility 
RFS7000-bridge-vlan-1)#
rfs7000-37FABE(config-profile default-Brocade Mobility 
RFS7000-bridge-vlan-1)#no ip igmp snooping mrouter learn pim-dvmrp
rfs7000-37FABE(config-profile default-Brocade Mobility 
RFS7000-bridge-vlan-1)#
rfs7000-37FABE(config-profile default-Brocade Mobility 
RFS7000-bridge-vlan-1)#no ip igmp snooping querier max-response-time
rfs7000-37FABE(config-profile default-Brocade Mobility 
RFS7000-bridge-vlan-1)#
rfs7000-37FABE(config-profile default-Brocade Mobility 
RFS7000-bridge-vlan-1)#no ip igmp querier version
rfs7000-37FABE(config-profile default-Brocade Mobility 
RFS7000-bridge-vlan-1)#
rfs7000-37FABE(config-profile default-Brocade Mobility 
RFS7000-bridge-vlan-1)#show context
 bridge vlan 1
  no edge-vlan
  no stateful-packet-inspection-l2
  ip igmp snooping
  no ip igmp snooping unknown-multicast-fwd
  no ip igmp snooping mrouter learn pim-dvmrp
  ip igmp snooping querier
rfs7000-37FABE(config-profile default-Brocade Mobility 
RFS7000-bridge-vlan-1)#
```
#### Related Commands:

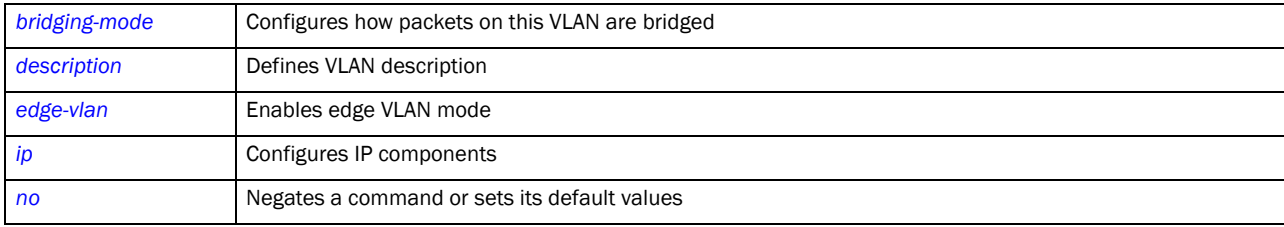

7

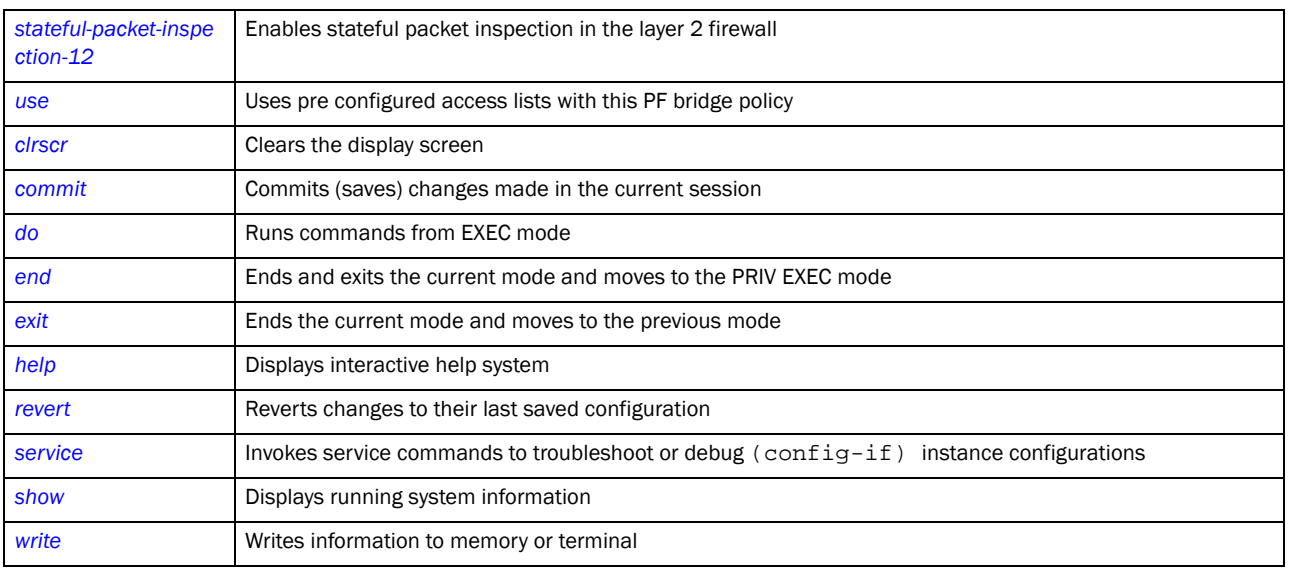

#### <span id="page-416-0"></span>stateful-packet-inspection-12

#### *[bridge-vlan-mode commands](#page-408-2)*

Enables a stateful packet inspection at the layer 2 firewall

Supported in the following platforms:

- Brocade Mobility 300 Access Point
- Brocade Mobility 650 Access Point
- Brocade Mobility 6511 Access Point
- Brocade Mobility 71XX Access Point
- Brocade Mobility RFS4000
- Brocade Mobility RFS6000
- Brocade Mobility RFS7000

#### Syntax:

```
stateful-packet-inspection-l2
```
#### **Parameters**

None

#### Example

```
rfs7000-37FABE(config-profile default-Brocade Mobility 
RFS7000-bridge-vlan-1)#stateful-packet-ins
inspection-l2
rfs7000-37FABE(config-profile default-Brocade Mobility 
RFS7000-bridge-vlan-1)#
```
#### Related Commands:

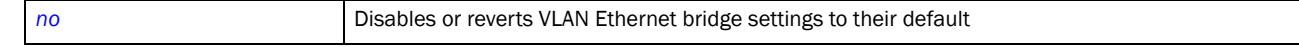

#### <span id="page-417-1"></span>use

7

#### *[bridge-vlan-mode commands](#page-408-2)*

Uses pre configured access lists with this bridge policy

Supported in the following platforms:

- Brocade Mobility 300 Access Point
- Brocade Mobility 650 Access Point
- Brocade Mobility 6511 Access Point
- Brocade Mobility 71XX Access Point
- Brocade Mobility RFS4000
- Brocade Mobility RFS6000
- Brocade Mobility RFS7000

#### Syntax:

use [ip-access-list|mac-access-list] tunnel out <IP/MAC-ACCESS-LIST>

#### **Parameters**

use [ip-access-list|mac-acces-list] tunnel out <IP/MAC-ACCESS-LIST>

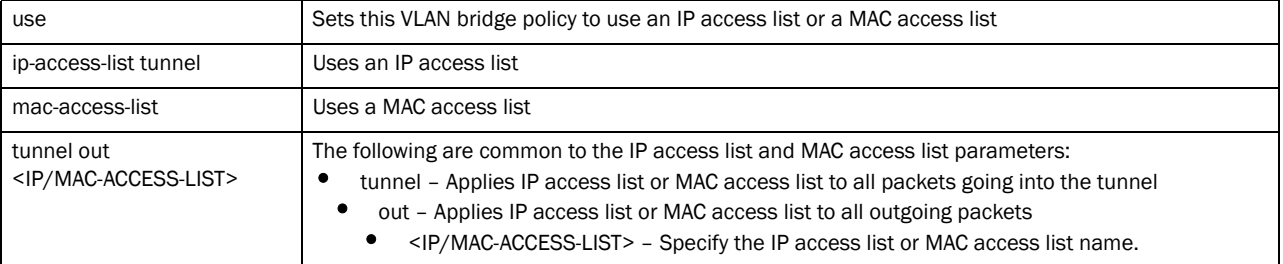

#### Example

```
rfs7000-37FABE(config-profile default-Brocade Mobility 
RFS7000-bridge-vlan-1)#use ip-access-list 
ext-vlan out test
rfs7000-37FABE(config-profile default-Brocade Mobility 
RFS7000-bridge-vlan-1)#
```
#### Related Commands:

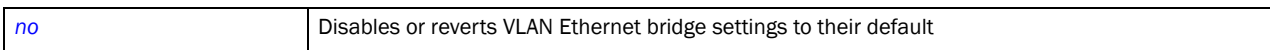

## <span id="page-417-0"></span>cdp

#### *[Creating Profiles](#page-401-0)*

Uses *Cisco Discovery Protocol* (CDP) on the device. CDP is a layer 2 protocol to discover information about neighboring network devices

- Brocade Mobility 300 Access Point
- Brocade Mobility 650 Access Point

7

- Brocade Mobility 6511 Access Point
- Brocade Mobility 71XX Access Point
- Brocade Mobility RFS4000
- Brocade Mobility RFS6000
- Brocade Mobility RFS7000

#### Syntax:

```
cdp [holdtime|run|timer]
```
cdp [holdtime <10-1800>|run|timer <5-900>]

#### Parameters

```
cdp [holdtime <10-1800>|run|timer <5-900>]
```
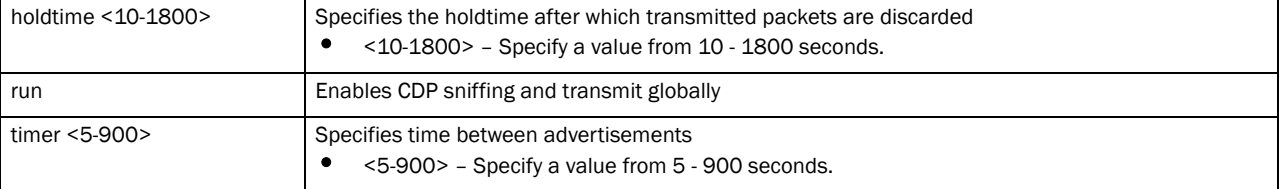

#### Example

```
rfs7000-37FABE(config-profile-default-Brocade Mobility RFS7000)#cdp run
rfs7000-37FABE(config-profile-default-Brocade Mobility RFS7000)#
rfs7000-37FABE(config-profile-default-Brocade Mobility RFS7000)# holdtime 1000
rfs7000-37FABE(config-profile-default-Brocade Mobility RFS7000)# 
rfs7000-37FABE(config-profile-default-Brocade Mobility RFS7000)# timer 900
rfs7000-37FABE(config-profile-default-Brocade Mobility RFS7000)#
rfs7000-37FABE(config-profile-default-Brocade Mobility RFS7000)#show context
profile Brocade Mobility RFS7000 default-Brocade Mobility RFS7000
 bridge vlan 1
  ip igmp snooping
  no ip igmp snooping unknown-multicast-fwd
  no ip igmp snooping mrouter learn pim-dvmrp
   ip dhcp trust
   holdtime 1000
    timer 900
   Brocade Mobility 300 Access Point 00-15-70-63-4F-86 adopt
   service pm sys-restart
rfs7000-37FABE(config-profile-default-Brocade Mobility RFS7000)#
```
#### Related Commands:

**[no](#page-503-1) Disables or reverts settings to their default** 

## <span id="page-418-0"></span>cluster

*[Creating Profiles](#page-401-0)*

Sets the cluster configuration

Supported in the following platforms:

- Brocade Mobility 300 Access Point
- Brocade Mobility 650 Access Point
- Brocade Mobility 6511 Access Point
- Brocade Mobility 71XX Access Point
- Brocade Mobility RFS4000
- Brocade Mobility RFS6000
- Brocade Mobility RFS7000

#### Syntax:

7

```
cluster [force-configured-state|force-configured-state-delay|handle-stp|
          master-priority|member|mode|name]
cluster [force-configured-state|force-configured-state-delay
```
<3-1800>|handle-stp| master-priority <1-255>]

cluster member [ip <IP> *{level* [1|2]*}*|vlan <1-4094>]

cluster mode [active|standby]

cluster name <CLUSTER-NAME>

#### Parameters

```
cluster [force-configured-state|force-configured-state-delay 
<3-1800>|handle-stp|
master-priority <1-255>]
```
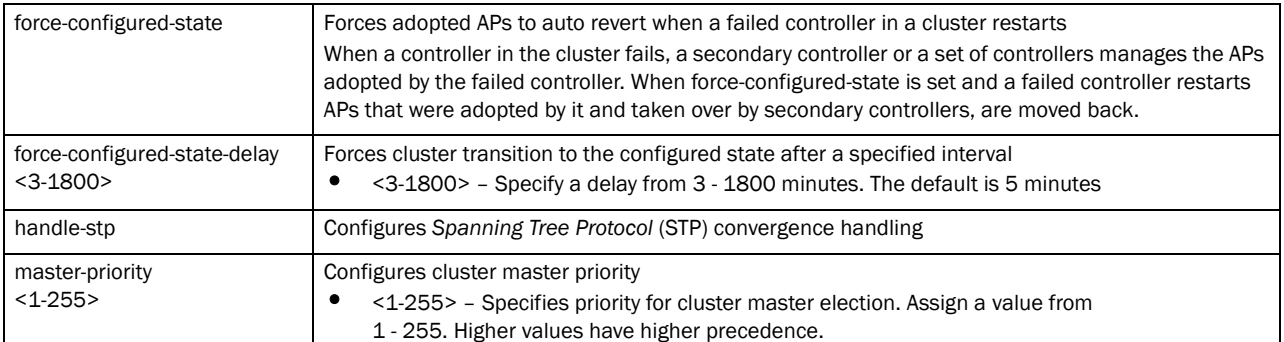

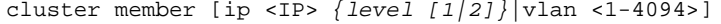

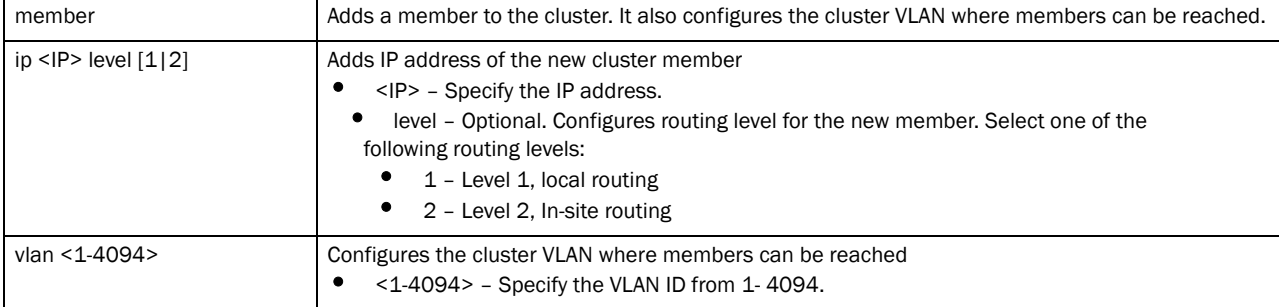

cluster mode [active|standby]

| mode [active   standby] | Configures cluster mode as either active or standby |  |
|-------------------------|-----------------------------------------------------|--|
|                         | active - Configures the active mode                 |  |
|                         | standby - Configures the standby mode               |  |

#### cluster name <CLUSTER-NAME>

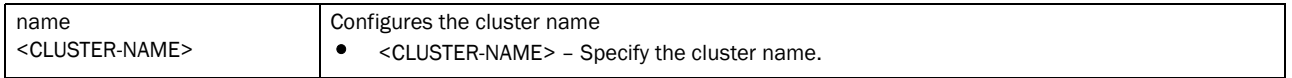

#### Example

```
rfs7000-37FABE(config-profile-default-Brocade Mobility RFS7000)#cluster name 
cluster1
rfs7000-37FABE(config-profile-default-Brocade Mobility RFS7000)#
rfs7000-37FABE(config-profile-default-Brocade Mobility RFS7000)#cluster 
member ip 172.16.10.3 
rfs7000-37FABE(config-profile-default-Brocade Mobility RFS7000)#
rfs7000-37FABE(config-profile-default-Brocade Mobility RFS7000)#cluster mode 
active
rfs7000-37FABE(config-profile-default-Brocade Mobility RFS7000)#
rfs7000-37FABE(config-profile-default-Brocade Mobility RFS7000)#show context
profile Brocade Mobility RFS7000 default-Brocade Mobility RFS7000
 bridge vlan 1
  description Vlan1 
.............................................
 cluster name cluster1
 cluster member ip 172.16.10.3
 cluster member vlan 1
rfs7000-37FABE(config-profile-default-Brocade Mobility RFS7000)#cluster 
auto-revert-delay 10
rfs7000-37FABE(config-profile-default-Brocade Mobility RFS7000)#
```
#### Related Commands:

[no](#page-503-1) **no Disables or reverts settings to their default** 

## <span id="page-420-0"></span>configuration-persistence

#### *[Creating Profiles](#page-401-0)*

Enables configuration persistence across reloads

- Brocade Mobility 300 Access Point
- Brocade Mobility 650 Access Point
- Brocade Mobility 6511 Access Point
- Brocade Mobility 71XX Access Point
- Brocade Mobility RFS4000
- Brocade Mobility RFS6000

• Brocade Mobility RFS7000

#### Syntax:

configuration-persistence *{secure}*

#### **Parameters**

configuration-persistence *{secure}*

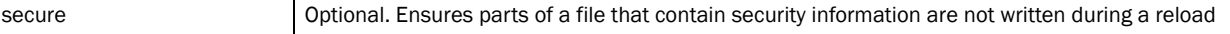

#### Example

```
rfs7000-37FABE(config-profile-default-Brocade Mobility 
RFS7000)#configuration-persistence secure
rfs7000-37FABE(config-profile-default-Brocade Mobility RFS7000)#
rfs7000-37FABE(config-profile-default-Brocade Mobility RFS7000)#show context
profile Brocade Mobility RFS7000 default-Brocade Mobility RFS7000
 bridge vlan 1
  no edge-vlan
  ip igmp snooping
  no ip igmp snooping unknown-multicast-fwd
  no ip igmp snooping mrouter learn pim-dvmrp
  autoinstall configuration
  autoinstall firmware
  --More--
 cluster name cluster1
 cluster member ip 1.2.3.4 level 2
 cluster member ip 172.16.10.3
 cluster member vlan 4094
 cluster handle-stp
 cluster force-configured-state
  holdtime 1000
  timer 900
 configuration-persistence secure
rfs7000-37FABE(config-profile-default-Brocade Mobility RFS7000)#
```
#### Related Commands:

*[no](#page-503-1)* Disables or reverts settings to their default

## <span id="page-421-0"></span>controller

#### *[Creating Profiles](#page-401-0)*

Sets the wireless controller as part of a pool and group

- Brocade Mobility 300 Access Point
- Brocade Mobility 650 Access Point
- Brocade Mobility 6511 Access Point
- Brocade Mobility 71XX Access Point
- Brocade Mobility RFS4000
- Brocade Mobility RFS6000

• Brocade Mobility RFS7000

#### Syntax:

```
controller [group|vlan|host]
controller [group <CONTROLLER-GROUP-NAME>|vlan <1-4094>]
controller host [<IP>|<HOSTNAME>] [level [1|2]|pool <1-2> level [1|2]}
```
#### **Parameters**

```
controller [group <CONTROLLER-GROUP-NAME>|vlan <1-4094>]
```
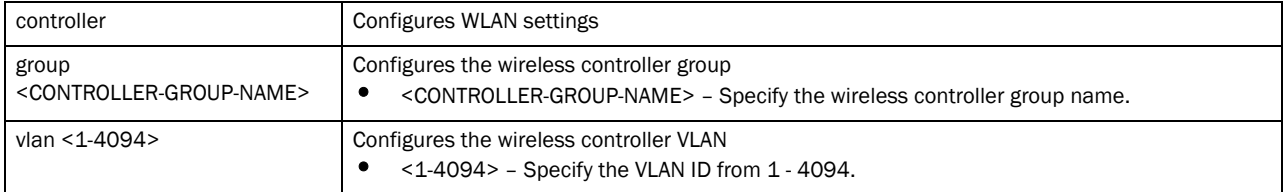

#### controller host [<IP>|<HOSTNAME>] *{level [1|2]|pool <1-2> level [1|2]}*

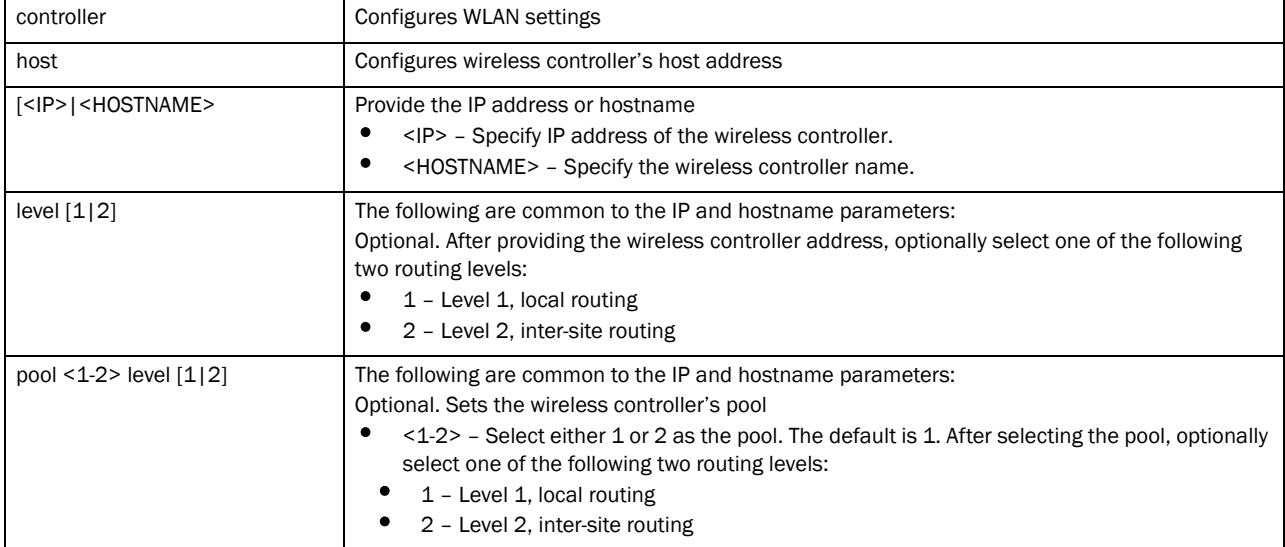

#### Example

```
rfs7000-37FABE(config-profile-default-Brocade Mobility RFS7000)#controller 
group test
rfs7000-37FABE(config-profile-default-Brocade Mobility RFS7000)#controller 
host 1.2.3.4 pool 2
rfs7000-37FABE(config-profile-default-Brocade Mobility RFS7000)#show context
profile Brocade Mobility RFS7000 default-Brocade Mobility RFS7000
 no autoinstall configuration
 no autoinstall firmware
 crypto isakmp policy default
 crypto ipsec transform-set default esp-aes-256 esp-sha-hmac
 interface me1
  interface ge1
  ip dhcp trust
  qos trust dscp
```

```
 qos trust 802.1p
 interface ge2
 ip dhcp trust
  qos trust dscp
 qos trust 802.1p
 interface ge3
 ip dhcp trust
  qos trust dscp
 qos trust 802.1p
 interface ge4
 ip dhcp trust
 qos trust dscp
 qos trust 802.1p
 use firewall-policy default
 controller host 1.2.3.4 pool 2
 controller group test
 service pm sys-restart
```
#### Related Commands:

**[no](#page-503-1) Disables or reverts settings to their default** 

## <span id="page-423-0"></span>critical-resource

#### *[Creating Profiles](#page-401-0)*

Monitors user configured IP addresses and logs their status

Supported in the following platforms:

- Brocade Mobility 300 Access Point
- Brocade Mobility 650 Access Point
- Brocade Mobility 6511 Access Point
- Brocade Mobility 71XX Access Point
- Brocade Mobility RFS4000
- Brocade Mobility RFS6000
- Brocade Mobility RFS7000

#### Syntax:

```
critical-resource monitor [direct|interval|via]
critical-resource monitor direct [all|any] <A.B.C.D> {<A.B.C.D>|arp-only vlan 
          <1-4094> {<A.B.C.D>}}
critical-resource monitor interval <5-86400>
```

```
critical-resource monitor via [<A.B.C.D>|<WORD>|pppoe1|vlan <1-4094>|wwan1]
critical-resource monitor via [<A.B.C.D>|<WORD>|pppoe1|vlan 
<1-4094>|wwan1][all|any] <A.B.C.D> {<A.B.C.D>|arp-only vlan <1-4094> 
{<A.B.C.D>}}]
```
#### **Parameters**

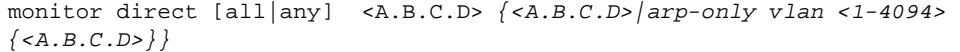

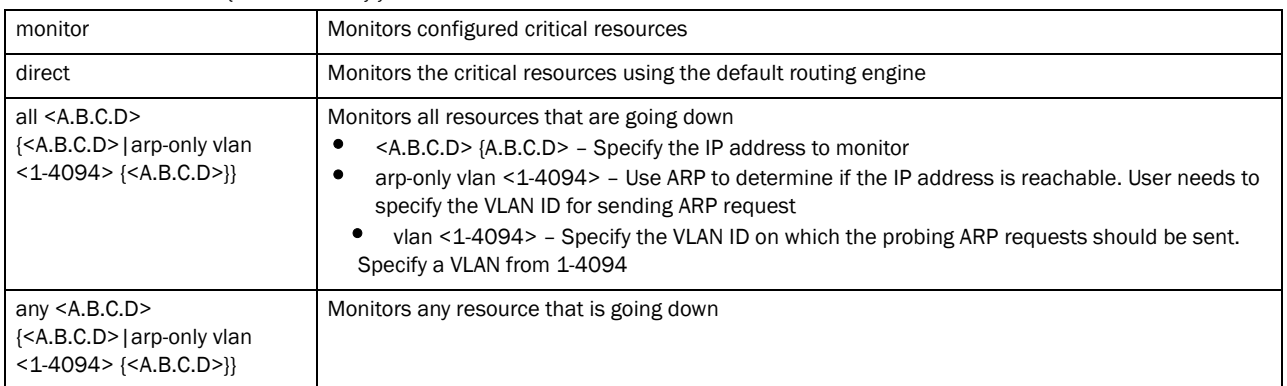

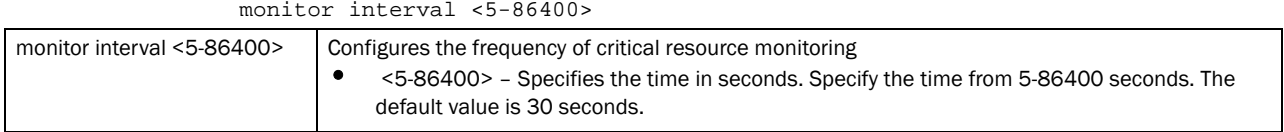

monitor via [<A.B.C.D>|<WORD>|pppoe1|vlan <1-4094>|wwan1][all|any] <A.B.C.D> *{<A.B.C.D>|arp-only vlan <1-4094> {<A.B.C.D>}}*

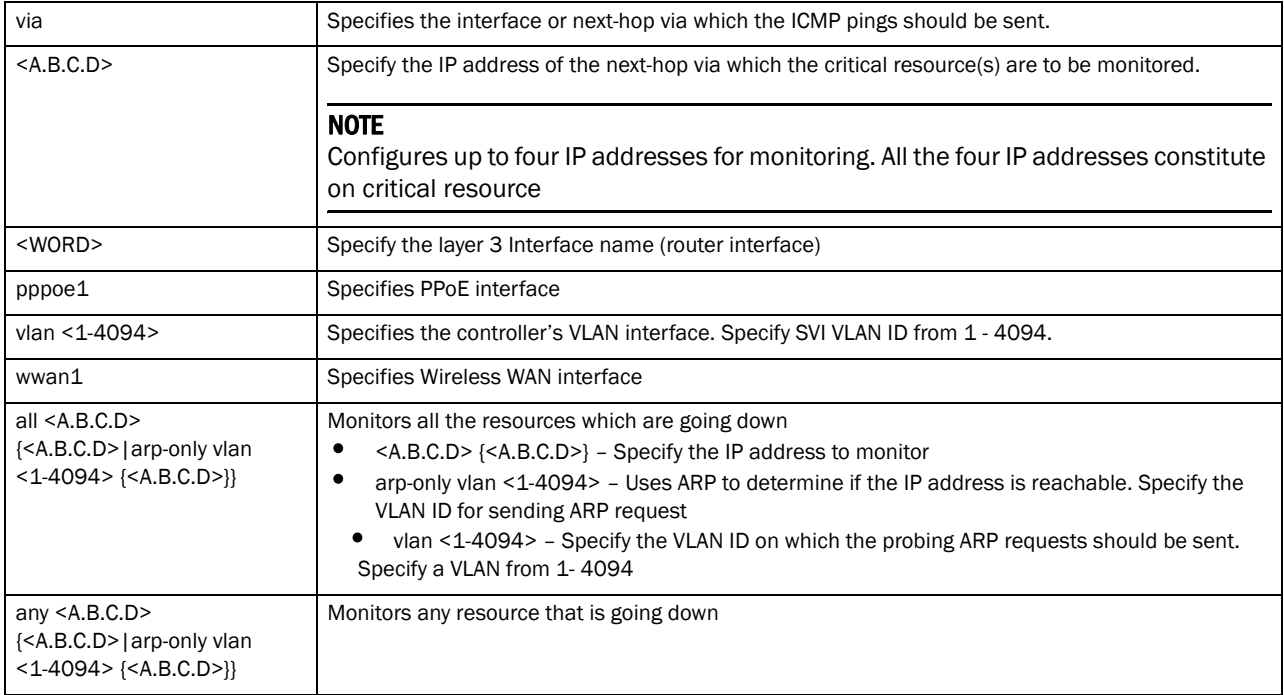

#### Example

rfs7000-37FABE(config-profile-default-rfs7000)#critical-resource monitor interval 55 rfs7000-37FABE(config-profile-default-rfs7000)#

rfs7000-37FABE(config-profile-default-rfs7000)#critical-resource monitor direct all 172.16.10.2 arp-only vlan 1 rfs7000-37FABE(config-profile-default-rfs7000)#

```
rfs7000-37FABE(config-profile-default-rfs7000)#show critical-resources
Critical Resource Monitor interval 30
-----------------------------------------------------------------------------
--
via wwan1 Status: DOWN (next-hop address is not known)
  monitor for all resources down
  RESOURCES:
    172.16.10.10 down arp-and-ping
-----------------------------------------------------------------------------
-rfs7000-37FABE(config-profile-default-rfs7000)#
rfs7000-37FABE(config-profile-default-rfs7000)#critical-resource monitor via 
vlan 1 all 172.16.10.1
rfs7000-37FABE(config-profile-default-rfs7000)#
```
## <span id="page-425-0"></span>crypto

#### *[Creating Profiles](#page-401-0)*

Use crypto to define system a level local ID for ISAKMP negotiation and to enter the ISAKMP Policy, ISAKMP Client, or ISAKMP Peer command set.

A crypto map entry is a single policy that describes how certain traffic is secured. There are two types of crypto map entries: ipsec-manual and ipsec-ike entries. Each entry is given an index (used to sort the ordered list).

When a non-secured packet arrives on an interface, the crypto map set associated with that interface is processed (in order). If a crypto map entry matches the non-secured traffic, the traffic is discarded.

When a packet is transmitted on an interface, the crypto map set associated with that interface is processed. The first crypto map entry that matches the packet is used to secure the packet. If a suitable SA exists, it is used for transmission. Otherwise, IKE is used to establish an SA with the peer. If no SA exists (and the crypto map entry is "respond only"), the packet is discarded.

When a secured packet arrives on an interface, its SPI is used to look up a SA. If a SA does not exist (or if the packet fails any of the security checks), it is discarded. If all checks pass, the packet is forwarded normally.

Supported in the following platforms:

- Brocade Mobility 300 Access Point
- Brocade Mobility 650 Access Point
- Brocade Mobility 6511 Access Point
- Brocade Mobility 71XX Access Point
- Brocade Mobility RFS4000
- Brocade Mobility RFS6000
- Brocade Mobility RFS7000

#### Syntax:

```
crypto 
[auto-ipsec-secure|ikev1|ikev2|ipsec|load-management|map|pki|plain-text-deny-
acl-scope]
```
crypto ikev1 [dpd-keepalive <10-3600>|dpd-retries <1-100>|nat-keepalive  $|10-3600|$ peer IKEV1-PEER|policy IKEV1-POLICY|remote-vpn] crypto ikev2 [cookie-challenge-threshold <1-100>|dpd-keepalive <10-3600>|dpd-retries <1-100>|nat-keepalive <10-3600>|peer IKEV2-PEER|policy IKEV2-POLICY|remote-vpn] crypto ipsec [df-bit [clear|copy|set]|include-alg-rules|security-association|transform-set] crypto ipsec security-association lifetime [kilobytes <500-2147483646>| seconds <90-2147483646>] crypto transform-set <TRANSFORM-SET-TAG> [esp-3des|esp-aes|esp-aes-192| esp-aes-256|esp-des|esp-null] [esp-md5-hmac|esp-sha-hmac]] crypto map <CRYPTO-MAP-TAG> <1-1000> [ipsec-isakmp *{dynamic}*|ipsec-manual] crypto pki import crl <TRUSTPOINT> URL <1-168> crypto plain-text-deny-acl-scope [global|interface]

#### **Parameters**

auto-ipsec-secure crypto ikev1 [dpd-keepalive <10-3600>|dpd-retries <1-100>|nat-keepalive  $|10-3600|$ peer IKEV1-PEER|policy IKEV1-POLICY|remote-vpn] auto-ipsec-secure **Configures Auto IPSec Secure parameter settings** 

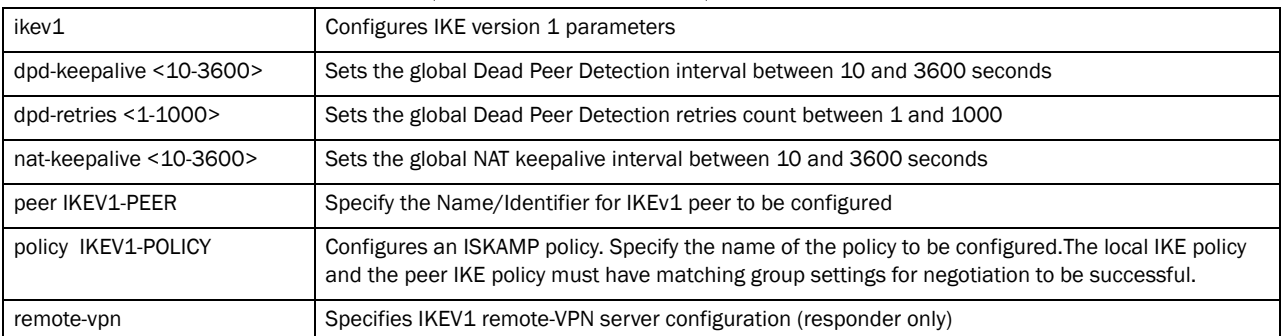

crypto ikev2 [cookie-challenge-threshold <1-100>|dpd-keepalive <10-3600>| dpd-retries <1-100>|nat-keepalive <10-3600>|peer IKEV2-PEER|policy IKEV2-POLICY| remote-vpn]

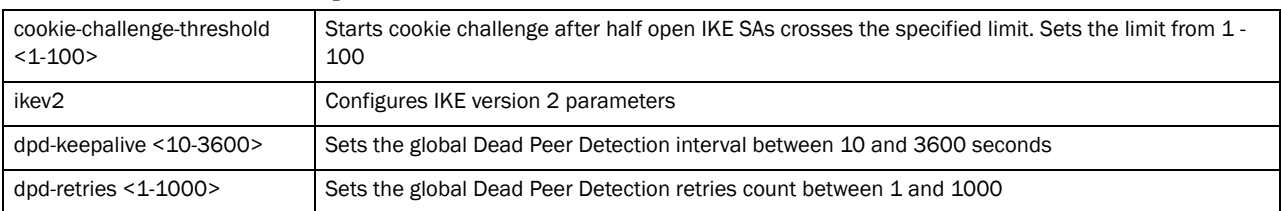

7

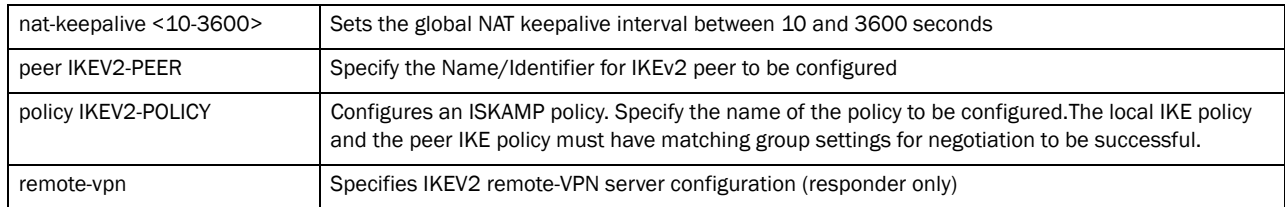

#### crypto ipsec [df-bit [clear|copy|set]|include-alg-rules|security-association lifetime [kilobytes <500-2147483646>|seconds <90-2147483646>]|transform-set]

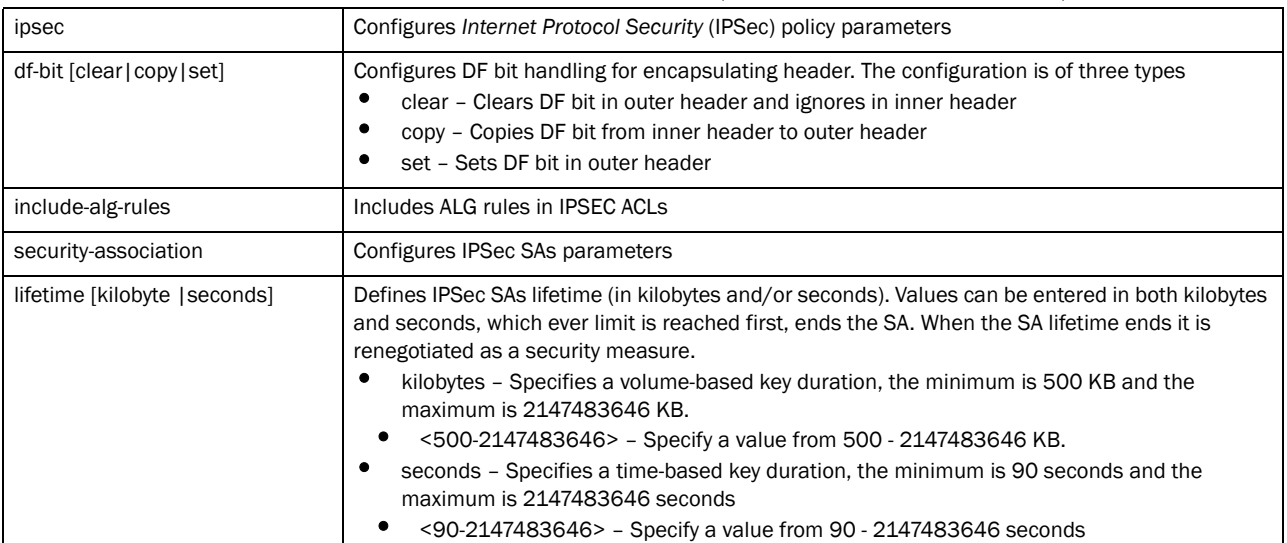

#### crypto ipsec transform-set <TRANSFORM-SET-TAG> [esp-3des|esp-aes| esp-aes-192|esp-aes-256|esp-des|esp-null] *{esp-md5-hmac|esp-sha-hmac}*

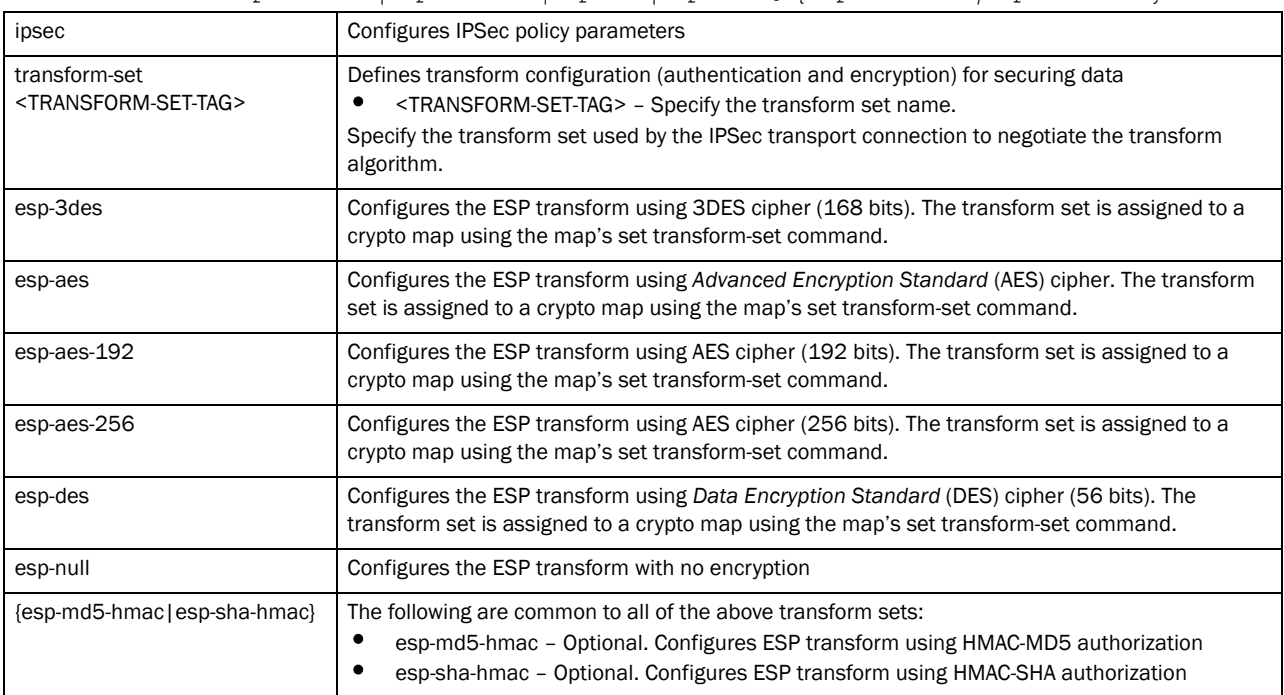

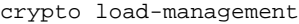

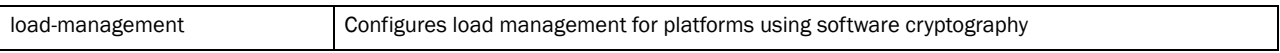

crypto map <CRYPTO-MAP-TAG> <1-1000> [ipsec-isakmp *{dynamic}*|ipsec-manual]

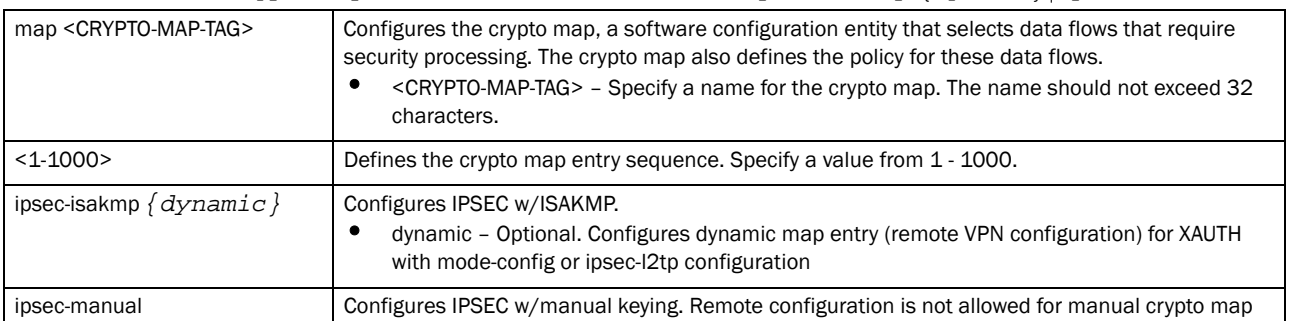

#### crypto pki import crl <TRUSTPOINT> <URL> <1-168>

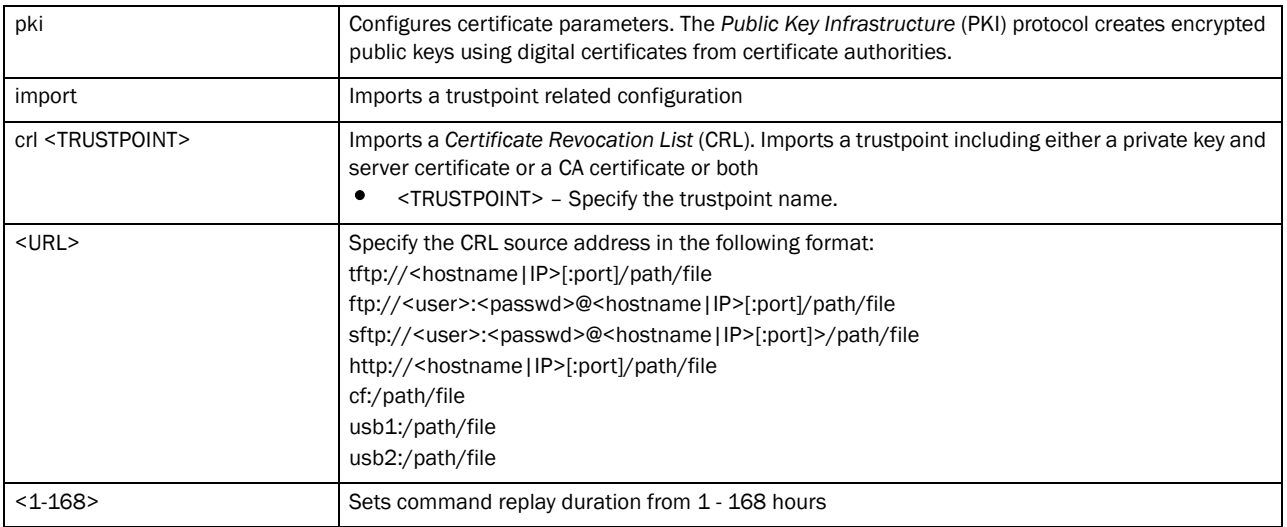

crypto plain-text-deny-acl-scope [global|interface]

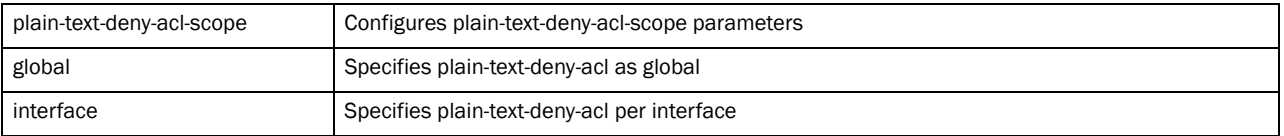

#### Usage Guidelines:

If no peer IP address is configured, the manual crypto map is not valid and not complete. A peer IP address is required for manual crypto maps. To change the peer IP address, the no set peer command must be issued first, then the new peer IP address can be configured.

A peer address can be deleted with a wrong ISAKMP value. Crypto currently matches only the IP address when a no command is issued.

rfs7000-37FABE(config-profile-default-rfs7000)#crypto isakmp key 12345678 address 4.4.4.4

#### Example

rfs7000-37FABE(config-profile-default-Brocade Mobility RFS7000)#crypto ipsec transform-set tpsec-tag1 ah-md5-hmac

```
rfs7000-37FABE(config-profile-default-Brocade Mobility 
RFS7000-transform-set-tpsec-tag1)#
rfs7000-37FABE(config-profile-default-Brocade Mobility RFS7000)#crypto map 
map1 10 ipsec-isakmp d
ynamic
rfs7000-37FABE(config-profile-default-Brocade Mobility RFS7000-cryptomap-map1 
10)#
rfs7000-37FABE(config-profile-default-rfs7000)#crypto 
plain-text-deny-acl-scope interface
rfs7000-37FABE(config-profile-default-rfs7000)#show context
profile rfs7000 default-rfs7000
 bridge vlan 1
  bridging-mode isolated-tunnel
  ip igmp snooping
  ip igmp snooping querier
  autoinstall configuration
  autoinstall firmware
  crypto ikev1 policy ikev1-default
  isakmp-proposal default encryption aes-256 group 2 hash sha
  crypto ikev2 cookie-challenge-threshold 1
  crypto ikev2 policy ikev2-default
  isakmp-proposal default encryption aes-256 group 2 hash sha
  crypto ipsec transform-set default esp-aes-256 esp-sha-hmac
  crypto ikev1 remote-vpn
  crypto ikev2 remote-vpn
  crypto auto-ipsec-secure
  crypto plain-text-deny-acl-scope interface
  interface me1
  interface ge1
  ip dhcp trust
  qos trust dscp
  qos trust 802.1p
  interface ge2
  ip dhcp trust
  qos trust dscp
  qos trust 802.1p
  interface ge3
  ip dhcp trust
  qos trust dscp
  qos trust 802.1p
  interface ge4
  ip dhcp trust
  qos trust dscp
  qos trust 802.1p
  interface pppoe1
  use firewall-policy default
  br300 00-15-70-63-4F-86 adopt
 br300 00-15-70-63-4F-97 adopt
  service pm sys-restart
 router ospf
rfs7000-37FABE(config-profile-default-rfs7000)#
rfs7000-37FABE(config-profile-default-rfs7000)#crypto ipsec transform-set 
tag1 esp-null esp-md5-hmac
rfs7000-37FABE(config-profile-default-rfs7000-transform-set-tag1)#
rfs7000-37FABE(config-profile-default-rfs7000)#crypto ikev2 remote-vpn
rfs7000-37FABE(config-profile-default-rfs7000-ikev2-remote-config)#
```

```
rfs7000-37FABE(config-profile-default-rfs7000-transform-set-tag1)#?
Crypto Ipsec Configuration commands:
  mode Encapsulation mode (transport/tunnel)
  no Negate a command or set its defaults
  clrscr Clears the display screen
  commit Commit all changes made in this session
  end End current mode and change to EXEC mode
  exit End current mode and down to previous mode
  help Description of the interactive help system
  revert Revert changes
  service Service Commands
  show Show running system information
  write Write running configuration to memory or terminal
rfs7000-37FABE(config-profile-default-rfs7000-transform-set-tag1)#
rfs7000-37FABE(config-profile-default-rfs7000)#crypto map map1 12 ipsec-isakmp 
dynamic
rfs7000-37FABE(config-profile-default-rfs7000-cryptomap-map1#12)#
```
#### Related Commands:

**[no](#page-503-1) Disables or reverts settings to their default** 

## <span id="page-430-0"></span>Crypto-auto-ipsec-secure Commands

#### *[Creating Profiles](#page-401-0)*

Creates an auto IPSec VPN tunnel and changes the mode to auto-ipsec-secure mode for further configuration.

```
rfs7000-37FABE(config-profile-default-rfs7000)#crypto auto-ipsec-secure
rfs7000-37FABE(config-profile-default-rfs7000-crypto-auto-ipsec-secure)#?
Crypto Auto IPSEC Tunnel commands:
  groupid Local/Remote identity and Authentication credentials
                    for Auto IPSec Secure IKE negotiation
  no Negate a command or set its defaults
  remotegw-ike-version IKE version used for auto ipsec secure tunnel with
                    secure gateways
  clrscr Clears the display screen
  commit Commit all changes made in this session
  do Run commands from Exec mode
  end End current mode and change to EXEC mode
  exit End current mode and down to previous mode
 help Description of the interactive help system
  revert Revert changes
 service Service Commands
 show Show running system information
 write Write Write running configuration to memory or terminal
```
7

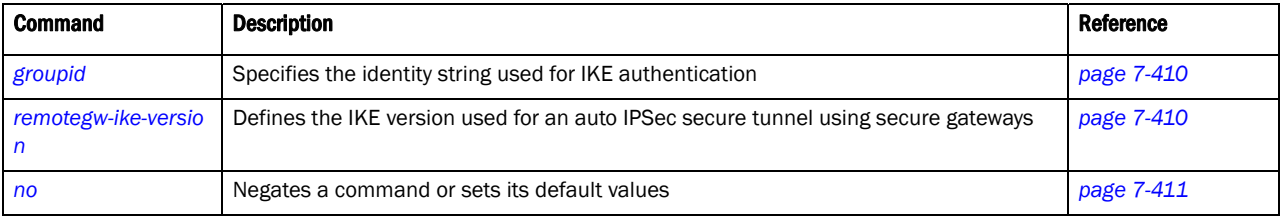

rfs7000-37FABE(config-profile-default-rfs7000-crypto-auto-ipsec-secure)#

## <span id="page-431-0"></span>groupid

#### *[Crypto-auto-ipsec-secure Commands](#page-430-0)*

Specifies the identity string used for IKE authentication

Supported in the following platforms:

- Brocade Mobility 300 Access Point
- Brocade Mobility 650 Access Point
- Brocade Mobility 6511 Access Point
- Brocade Mobility 71XX Access Point
- Brocade Mobility RFS4000
- Brocade Mobility RFS6000
- Brocade Mobility RFS7000

#### Syntax:

groupid <WORD> [psk [0|2|<WORD>]|rsa]

#### **Parameters**

groupid <WORD> [psk [0|2|<WORD>]|rsa]

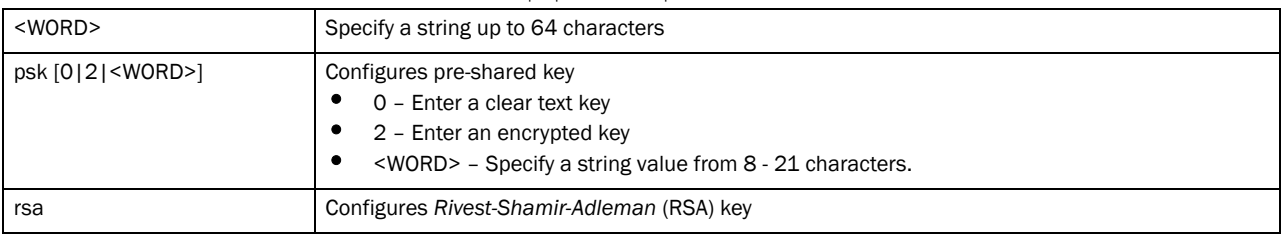

#### **NOTE**

Only one group ID is supported on the controller. All APs and controllers must use the same group ID.

#### Example

```
rfs7000-37FABE(config-profile-default-rfs7000-crypto-auto-ipsec-secure)#show 
context
 crypto auto-ipsec-secure
  groupid autotunnel psk 0 symbol123
rfs7000-37FABE(config-profile-default-rfs7000-crypto-auto-ipsec-secure)#
```
## <span id="page-431-1"></span>remotegw-ike-version

*[Crypto-auto-ipsec-secure Commands](#page-430-0)*
Defines the IKE version used for auto IPSEC secure tunnel negotiation using a secure gateway Supported in the following platforms:

- Brocade Mobility 300 Access Point
- Brocade Mobility 650 Access Point
- Brocade Mobility 6511 Access Point
- Brocade Mobility 71XX Access Point
- Brocade Mobility RFS4000
- Brocade Mobility RFS6000
- Brocade Mobility RFS7000

### Syntax:

```
remotegw-ike-version [ikev1-aggr|ikev1-main|ikev2]
```
### **Parameters**

remotegw-ike-version [ikev1-aggr|ikev1-main|ikev2]

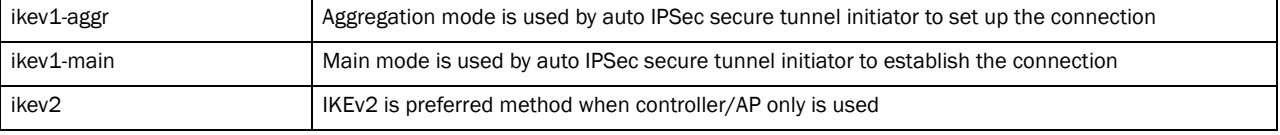

### Example

```
rfs7000-37FABE(config-profile-default-rfs7000-crypto-auto-ipsec-secure)#remot
egw-ike-version ikev2
rfs7000-37FABE(config-profile-default-rfs7000-crypto-auto-ipsec-secure)#
```
# no

### *[Crypto-auto-ipsec-secure Commands](#page-430-0)*

Negates a command or set its defaults

Supported in the following platforms:

- Brocade Mobility 300 Access Point
- Brocade Mobility 650 Access Point
- Brocade Mobility 6511 Access Point
- Brocade Mobility 71XX Access Point
- Brocade Mobility RFS4000
- Brocade Mobility RFS6000
- Brocade Mobility RFS7000

### Syntax:

no groupid

### **Parameters**

no groupid

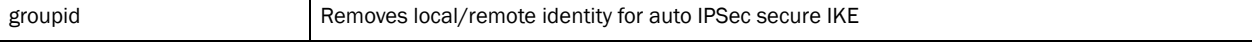

### Example

7

```
rfs7000-37FABE(config-profile-default-rfs7000-crypto-auto-ipsec-secure)#no 
groupid
rfs7000-37FABE(config-profile-default-rfs7000-crypto-auto-ipsec-secure)#show 
context
 crypto auto-ipsec-secure
  no groupid
rfs7000-37FABE(config-profile-default-rfs7000-crypto-auto-ipsec-secure)#
```
# <span id="page-433-1"></span>crypto-ikev1 policy commands

Defines crypto-IKEv1/IKEv2 commands in detail.

Use the (config) instance to configure IKEv1 policy configuration commands. To navigate to the IKEv1 policy instance, use the following commands:

```
rfs7000-37FABE(config-profile-default-rfs7000)#crypto ikev1 policy 
ikev1-testpolicy
rfs7000-37FABE(config-profile-default-rfs7000-ikev1-policy-ikev1-testpolicy)#
?
Crypto IKEv1 Policy Configuration commands:
  dpd-keepalive Set Dead Peer Detection interval in seconds
 dpd-retries Set Dead Peer Detection retries count
  isakmp-proposal Configure ISAKMP Proposals
  lifetime Set lifetime for ISAKMP security association
 mode IKEv1 mode (main/aggressive)
  no Negate a command or set its defaults
  clrscr Clears the display screen
  commit Commit all changes made in this session
  end End current mode and change to EXEC mode
  exit End current mode and down to previous mode
  help Description of the interactive help system
  revert Revert changes
  service Service Commands
 show Show running system information
 write Write running configuration to memory or terminal
```
rfs7000-37FABE(config-profile-default-rfs7000-ikev1-policy-ikev1-testpolicy)#

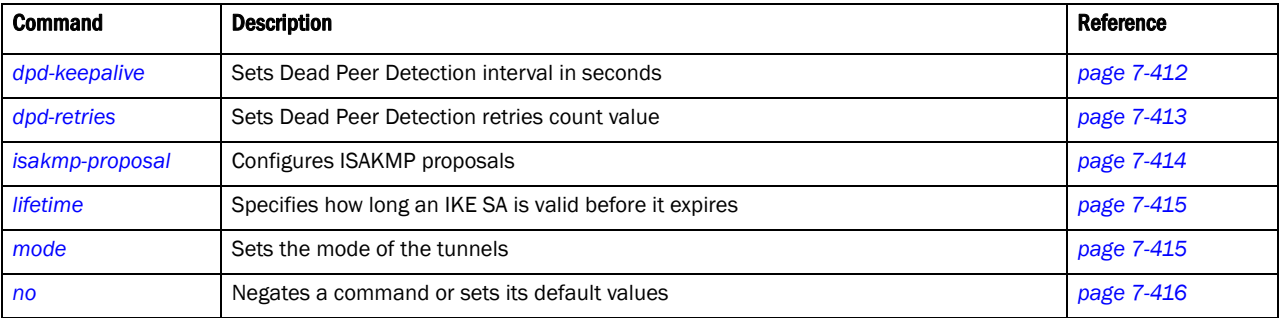

# <span id="page-433-0"></span>dpd-keepalive

*[crypto-ikev1 policy commands](#page-433-1)*

Sets *Dead Peer Detection* (DPD) interval in seconds

Supported in the following platforms:

- Brocade Mobility 300 Access Point
- Brocade Mobility 650 Access Point
- Brocade Mobility 6511 Access Point
- Brocade Mobility 71XX Access Point
- Brocade Mobility RFS4000
- Brocade Mobility RFS6000
- Brocade Mobility RFS7000

### Syntax:

dpd-keepalive <10-3600>

### **Parameters**

dpd-keepalive <10-3600>

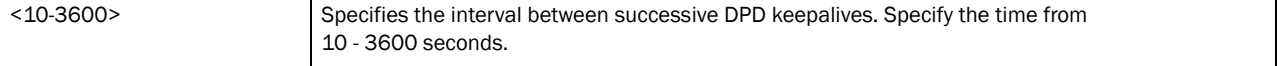

### Example

```
rfs7000-37FABE(config-profile-default-rfs7000-ikev1-policy-ikev1-testpolicy)#
dpd-keepalive 11
rfs7000-37FABE(config-profile-default-rfs7000-ikev1-policy-ikev1-testpolicy)#
```
# <span id="page-434-0"></span>dpd-retries

### *[crypto-ikev1 policy commands](#page-433-1)*

Sets the DPD retry interval

Supported in the following platforms:

- Brocade Mobility 300 Access Point
- Brocade Mobility 650 Access Point
- Brocade Mobility 6511 Access Point
- Brocade Mobility 71XX Access Point
- Brocade Mobility RFS4000
- Brocade Mobility RFS6000
- Brocade Mobility RFS7000

### Syntax:

```
dpd-retries <1-100>
```
### Parameters

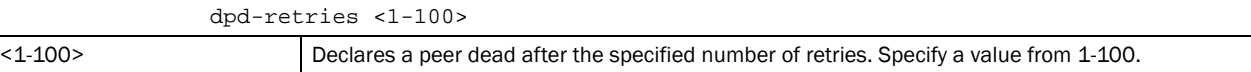

7

### Example

7

```
rfs7000-37FABE(config-profile-default-rfs7000-ikev1-policy-ikev1-testpolicy)#
dpd-retries 10
rfs7000-37FABE(config-profile-default-rfs7000-ikev1-policy-ikev1-testpolicy)#
```
# <span id="page-435-0"></span>isakmp-proposal

## *[crypto-ikev1 policy commands](#page-433-1)*

### Configures ISAKMP proposals

Supported in the following platforms:

- Brocade Mobility 300 Access Point
- Brocade Mobility 650 Access Point
- Brocade Mobility 6511 Access Point
- Brocade Mobility 71XX Access Point
- Brocade Mobility RFS4000
- Brocade Mobility RFS6000
- Brocade Mobility RFS7000

### Syntax:

```
isakmp-proposal <WORD> encryption [3des|aes|aes-192|aes-256] group [14|2|5] 
          hash [md5|sha]
```
### **Parameters**

```
isakmp-proposal <WORD> encryption [3des|aes|aes-192|aes-256] group [14|2|5] 
hash [md5|sha]
```
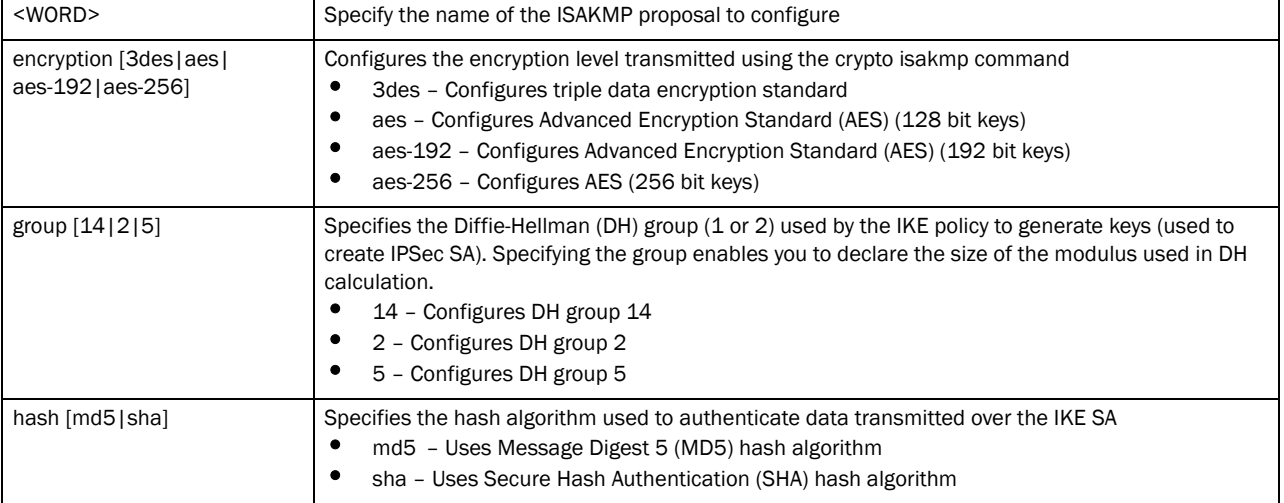

### Example

rfs7000-37FABE(config-profile-default-rfs7000-ikev1-policy-ikev1-testpolicy)# isakmp-proposal testproposal encryption aes group 2 hash sha rfs7000-37FABE(config-profile-default-rfs7000-ikev1-policy-ikev1-testpolicy)#

# <span id="page-436-0"></span>lifetime

# *[crypto-ikev1 policy commands](#page-433-1)*

Specifies how long an IKE SA is valid before it expires

Supported in the following platforms:

- Brocade Mobility 300 Access Point
- Brocade Mobility 650 Access Point
- Brocade Mobility 6511 Access Point
- Brocade Mobility 71XX Access Point
- Brocade Mobility RFS4000
- Brocade Mobility RFS6000
- Brocade Mobility RFS7000

# Syntax:

lifetime <600-86400>

# **Parameters**

lifetime <600-86400>

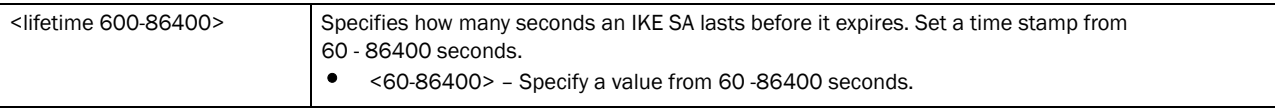

### Example

```
rfs7000-37FABE(config-profile-default-rfs7000-ikev1-policy-test-ikev1policy)#
lifetime 655
rfs7000-37FABE(config-profile-default-rfs7000-ikev1-policy-test-ikev1policy)#
```
# <span id="page-436-1"></span>mode

# *[crypto-ikev1 policy commands](#page-433-1)*

Configures the IPSec mode of operation

Supported in the following platforms:

- Brocade Mobility 300 Access Point
- Brocade Mobility 650 Access Point
- Brocade Mobility 6511 Access Point
- Brocade Mobility 71XX Access Point
- Brocade Mobility RFS4000
- Brocade Mobility RFS6000
- Brocade Mobility RFS7000

# Syntax:

```
mode [aggresive|main]
```
# **Parameters**

mode [aggresive|main]

| mode [aggresive] main] | Sets the mode of the tunnels           |
|------------------------|----------------------------------------|
|                        | aggressive - Initiates aggressive mode |
|                        | main - Initiates main mode             |

### Example

```
rfs7000-37FABE(config-profile-default-rfs7000-ikev1-policy-test-ikev1policy)#
mode main
rfs7000-37FABE(config-profile-default-rfs7000-ikev1-policy-test-ikev1policy)#
```
# <span id="page-437-0"></span>no

### *[crypto-ikev1 policy commands](#page-433-1)*

Negates a command or set its defaults

Supported in the following platforms:

- Brocade Mobility 300 Access Point
- Brocade Mobility 650 Access Point
- Brocade Mobility 6511 Access Point
- Brocade Mobility 71XX Access Point
- Brocade Mobility RFS4000
- Brocade Mobility RFS6000
- Brocade Mobility RFS7000

### Syntax:

no [dpd-keepalive|dpd-retries|isakmp-proposal|lifetime|mode]

### **Parameters**

```
no [dpd-keepalive|dpd-retries|isakmp-proposal|lifetime|mode]
```
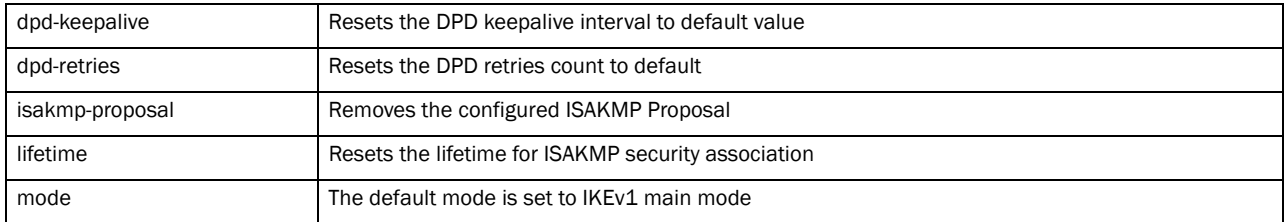

### Example

rfs7000-37FABE(config-profile-default-rfs7000-ikev1-policy-test-ikev1policy)# no mode

rfs7000-37FABE(config-profile-default-rfs7000-ikev1-policy-test-ikev1policy)#

# <span id="page-437-1"></span>crypto-ikev1-peer commands

Use the (config) instance to configure IKEv1 peer configuration commands. To navigate to the IKEv1 peer instance, use the following commands:

```
rfs7000-37FABE(config-profile-default-rfs7000)#crypto ikev1 peer peer1
rfs7000-37FABE(config-profile-default-rfs7000-ikev1-peer-peer1)#?
```
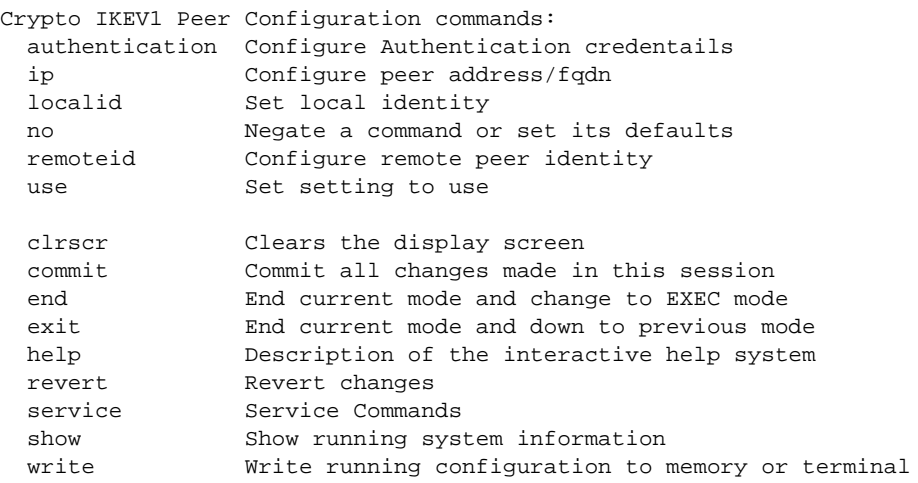

rfs7000-37FABE(config-profile-default-rfs7000-ikev1-peer-peer1)#

# authentication

### *[crypto-ikev1-peer commands](#page-437-1)*

Sets the peer authentication

Supported in the following platforms:

- Brocade Mobility 300 Access Point
- Brocade Mobility 650 Access Point
- Brocade Mobility 6511 Access Point
- Brocade Mobility 71XX Access Point
- Brocade Mobility RFS4000
- Brocade Mobility RFS6000
- Brocade Mobility RFS7000

#### Syntax:

```
authentication [psk|rsa]
```

```
authentication psa [0 <WORD>|2 <WORD>|<WORD>]
```
### **Parameters**

authentication [psk [0 <WORD>|2 <WORD>|<WORD>]|rsa]

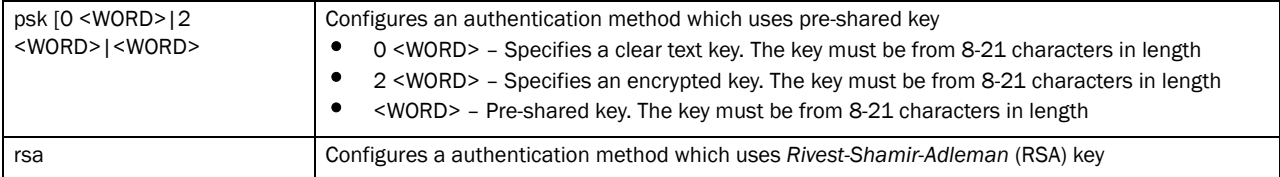

### Example

```
rfs7000-37FABE(config-profile-default-rfs7000-ikev1-peer-peer1)#authenticatio
n rsa
rfs7000-37FABE(config-profile-default-rfs7000-ikev1-peer-peer1)#
```
# 7

# ip

# *[crypto-ikev1-peer commands](#page-437-1)*

Sets the IP address of the peer device. This can be set for multiple remote peers. The remote peer can be either an IP address or hostname.

Supported in the following platforms:

- Brocade Mobility 300 Access Point
- Brocade Mobility 650 Access Point
- Brocade Mobility 6511 Access Point
- Brocade Mobility 71XX Access Point
- Brocade Mobility RFS4000
- Brocade Mobility RFS6000
- Brocade Mobility RFS7000

### Syntax:

```
ip [address <A.B.C.D>|fqdn <WORD>]
```
### Parameters

ip [address <A.B.C.D>|fqdn <WORD>]

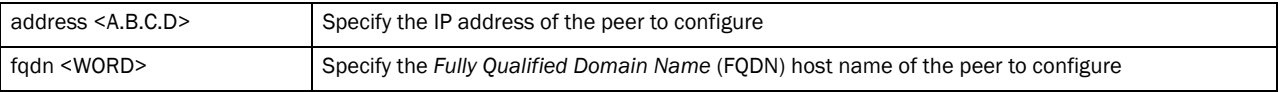

### Example

```
rfs7000-37FABE(config-profile-default-rfs7000-ikev1-peer-tespeer)#ip address 
172.16.10.12
rfs7000-37FABE(config-profile-default-rfs7000-ikev1-peer-tespeer)#
```
# localid

### *[crypto-ikev1-peer commands](#page-437-1)*

Sets local identity details

Supported in the following platforms:

- Brocade Mobility 300 Access Point
- Brocade Mobility 650 Access Point
- Brocade Mobility 6511 Access Point
- Brocade Mobility 71XX Access Point
- Brocade Mobility RFS4000
- Brocade Mobility RFS6000
- Brocade Mobility RFS7000

### Syntax:

localid [address <A.B.C.D>|dn <WORD>|email <WORD>|fqdn <WORD>|string <WORD>]

### **Parameters**

localid [address <A.B.C.D>|dn <WORD>|email <WORD>|fqdn <WORD>|string <WORD>]

| address <a.b.c.d></a.b.c.d> | Configures IP address of the peer. The IP address is used as local identity.                                                                                                    |
|-----------------------------|----------------------------------------------------------------------------------------------------|
| $dn$ <word></word>          | Configures distinguished name of the peer. E.g. "C=us ST= <state> L=<location> O=<organization><br/>OU=<org unit="">". The maximum length is 128 characters.</org></organization></location></state> |
| email <word></word>         | Configures the e-mail address of the peer. The maximum length is 128 characters.                                                                                                    |
| fadn <word></word>          | Configures Fully Qualified Domain Name (FODN) of the peer. The maximum length is 128<br>characters.                                                                                                  |
| string <word></word>        | Configures identity string of the peer. The maximum length is 128 characters                                                                                                    |

### Example

```
rfs7000-37FABE(config-profile-default-rfs7000-ikev1-peer-tespeer)#localid 
email rxn436@brocade.com
rfs7000-37FABE(config-profile-default-rfs7000-ikev1-peer-tespeer)#
```
# remoteid

### *[crypto-ikev1-peer commands](#page-437-1)*

Sets remote identity details

Supported in the following platforms:

- Brocade Mobility 300 Access Point
- Brocade Mobility 650 Access Point
- Brocade Mobility 6511 Access Point
- Brocade Mobility 71XX Access Point
- Brocade Mobility RFS4000
- Brocade Mobility RFS6000
- Brocade Mobility RFS7000

### Syntax:

remoteid [address <A.B.C.D>|dn <WORD>|email <WORD>|fqdn <WORD>|string <WORD>]

### **Parameters**

remoteid [address <A.B.C.D>|dn <WORD>|email <WORD>|fqdn <WORD>|string<WORD>]

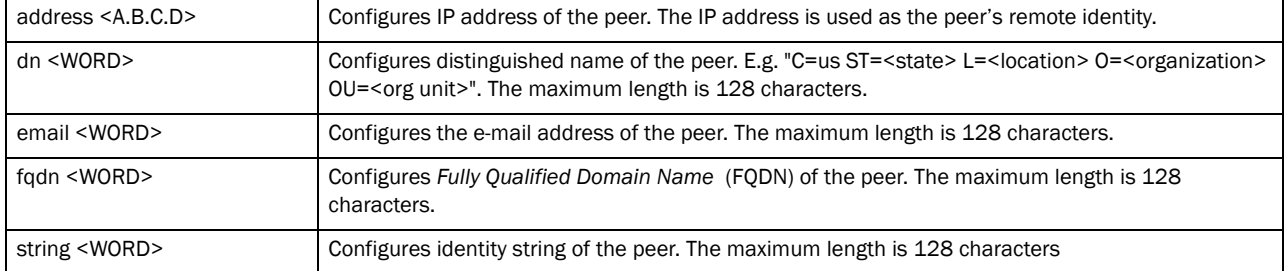

#### Example

rfs7000-37FABE(config-profile-default-rfs7000-ikev1-peer-tespeer)#remoteid dn India

### use

7

### *[crypto-ikev1-peer commands](#page-437-1)*

Uses IKEv1 ISAKMP policy configuration settings

Supported in the following platforms:

- Brocade Mobility 300 Access Point
- Brocade Mobility 650 Access Point
- Brocade Mobility 6511 Access Point
- Brocade Mobility 71XX Access Point
- Brocade Mobility RFS4000
- Brocade Mobility RFS6000
- Brocade Mobility RFS7000

### Syntax:

```
use ikev1-policy <IKEV1-POLICY>
```
#### **Parameters**

use ikev1-policy <IKEV1-POLICY>

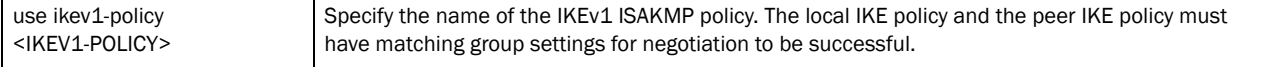

### Example

```
rfs7000-37FABE(config-profile-default-rfs7000-ikev1-peer-tespeer)#use 
ikev1-policy test-ikev1policy
rfs7000-37FABE(config-profile-default-rfs7000-ikev1-peer-tespeer)#
```
### no

#### *[crypto-ikev1-peer commands](#page-437-1)*

Negates a command or reverts settings to their default. The no command, when used in the ISAKMP policy mode, defaults the ISAKMP protection suite settings

Supported in the following platforms:

- Brocade Mobility 300 Access Point
- Brocade Mobility 650 Access Point
- Brocade Mobility 6511 Access Point
- Brocade Mobility 71XX Access Point
- Brocade Mobility RFS4000
- Brocade Mobility RFS6000
- Brocade Mobility RFS7000

### Syntax:

```
no [authentication|ip|localid|remoteid|use]
```
## **Parameters**

no [authentication|ip|localid|remoteid|use]

| authentication | Unconfigures the authentication credentials of the peer |
|----------------|---------------------------------------------------------|
| ip             | Removes IP address / FODN                               |
| localid        | Removes local identity details of the peer              |
| remoteid       | Removes remote identity details of the peer             |
| use            | Resets the IKEv1 ISAKMP policy settings                 |

### Example

```
rfs7000-37FABE(config-profile-default-rfs7000-ikev1-peer-tespeer)#no localid
rfs7000-37FABE(config-profile-default-rfs7000-ikev1-peer-tespeer)#
```
# <span id="page-442-0"></span>crypto map commands

This section explains crypto map commands in detail.

A crypto map entry is a single policy that describes how certain traffic is secured. There are two types of crypto map entries: ipsec-manual and ipsec-ike entries. Each entry is given an index (used to sort the ordered list)

Use the (config) instance to configure crypto map configuration commands. To navigate to the config-map instance, use the following commands:

```
rfs7000-37FABE(config-profile-default-rfs7000)#crypto map map1 1 ipsec-manual
rfs7000-37FABE(config-profile-default-rfs7000-cryptomap-map1#1)#?
Manual Crypto Map Configuration commands:
  local-endpoint-ip Use this IP as local tunnel endpoint address, instead
                    of the interface IP (Advanced Configuration)
 mode Set the tunnel mode
  no Negate a command or set its defaults
  peer Set peer
  security-association Set security association parameters
 session-key Set security session key parameters
 use Set setting to use
  clrscr Clears the display screen
  commit Commit all changes made in this session
  do Run commands from Exec mode
  end End current mode and change to EXEC mode
  exit End current mode and down to previous mode
  help Description of the interactive help system
  revert Revert changes
 service Service Commands
 show Show running system information
 write Write Write running configuration to memory or terminal
```
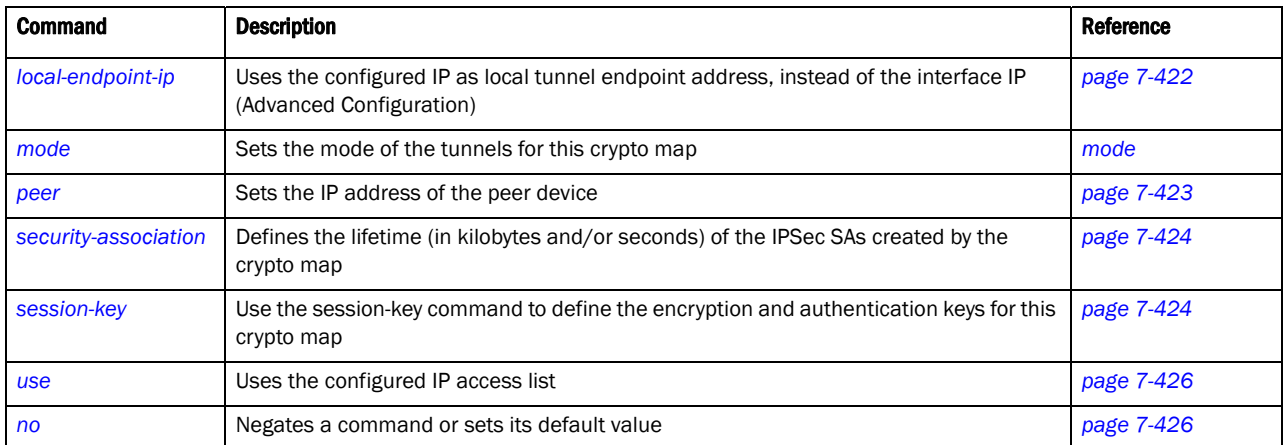

rfs7000-37FABE(config-profile-default-rfs7000-cryptomap-map1#1)#

# <span id="page-443-0"></span>local-endpoint-ip

# *[crypto map commands](#page-442-0)*

Uses the configured IP as local tunnel endpoint address, instead of the interface IP (Advanced Configuration)

Supported in the following platforms:

- Brocade Mobility 300 Access Point
- Brocade Mobility 650 Access Point
- Brocade Mobility 6511 Access Point
- Brocade Mobility 71XX Access Point
- Brocade Mobility RFS4000
- Brocade Mobility RFS6000
- Brocade Mobility RFS7000

# Syntax:

```
local-endpoint-ip <A.B.C.D>
```
# **Parameters**

local-endpoint-ip <A.B.C.D>

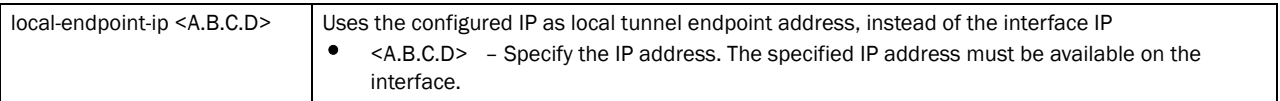

# Example

```
rfs7000-37FABE(config-profile-default-rfs7000-cryptomap-map1#1)#local-endpoin
t-ip 172.16.10.3
rfs7000-37FABE(config-profile-default-rfs7000-cryptomap-map1#1)#
```
# <span id="page-443-1"></span>mode

### *[crypto map commands](#page-442-0)*

Sets the crypto map tunnel mode

Supported in the following platforms:

- Brocade Mobility 300 Access Point
- Brocade Mobility 650 Access Point
- Brocade Mobility 6511 Access Point
- Brocade Mobility 71XX Access Point
- Brocade Mobility RFS4000
- Brocade Mobility RFS6000
- Brocade Mobility RFS7000

### Syntax:

mode [transport|tunnel]

### **Parameters**

mode [transport|tunnel]

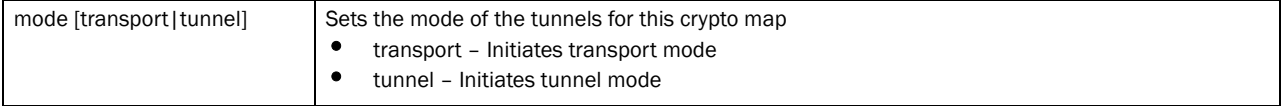

### Example

```
rfs7000-37FABE(config-profile-default-rfs7000-cryptomap-map1#1)#mode tunnel
rfs7000-37FABE(config-profile-default-rfs7000-cryptomap-map1#1)#
```
# <span id="page-444-0"></span>peer

### *[crypto map commands](#page-442-0)*

Sets the IP address of the peer device. This can be set for multiple remote peers. The remote peer can be either an IP address.

Supported in the following platforms:

- Brocade Mobility 300 Access Point
- Brocade Mobility 650 Access Point
- Brocade Mobility 6511 Access Point
- Brocade Mobility 71XX Access Point
- Brocade Mobility RFS4000
- Brocade Mobility RFS6000
- Brocade Mobility RFS7000

### Syntax:

peer <A.B.C.D>

### **Parameters**

peer <A.B.C.D>

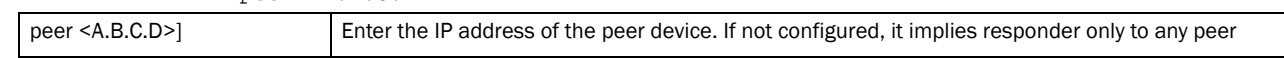

### Example

7

```
rfs7000-37FABE(config-profile-default-rfs7000-cryptomap-map1#1)#peer 
172.16.10.8
rfs7000-37FABE(config-profile-default-rfs7000-cryptomap-map1#1)#
```
# <span id="page-445-0"></span>security-association

### *[crypto map commands](#page-442-0)*

Defines the lifetime (in kilobytes and/or seconds) of the IPSec SAs created by this crypto map

Supported in the following platforms:

- Brocade Mobility 300 Access Point
- Brocade Mobility 650 Access Point
- Brocade Mobility 6511 Access Point
- Brocade Mobility 71XX Access Point
- Brocade Mobility RFS4000
- Brocade Mobility RFS6000
- Brocade Mobility RFS7000

### Syntax:

```
security-association lifetime [kilobytes <500-2147483646>|seconds <120-86400>]
```
### Parameters

security-association lifetime [kilobytes <500-2147483646>|seconds <120-86400>]

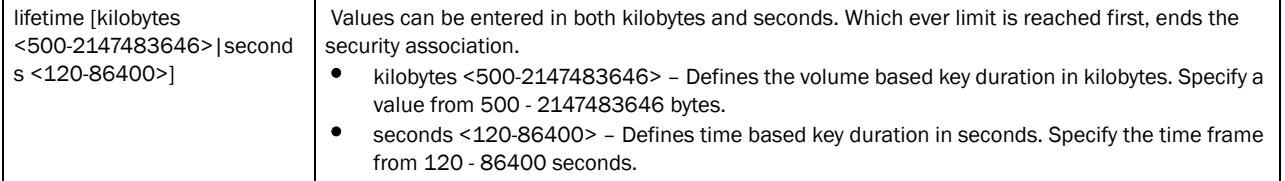

#### Example

```
rfs7000-37FABE(config-profile-default-rfs7000-cryptomap-map1#1)#security-asso
ciation lifetime seconds 123
rfs7000-37FABE(config-profile-default-rfs7000-cryptomap-map1#1)#
```
# <span id="page-445-1"></span>session-key

### *[crypto map commands](#page-442-0)*

Use the session-key command to define the encryption and authentication keys for this crypto map

Supported in the following platforms:

- Brocade Mobility 300 Access Point
- Brocade Mobility 650 Access Point
- Brocade Mobility 6511 Access Point
- Brocade Mobility 71XX Access Point
- Brocade Mobility RFS4000

7

- Brocade Mobility RFS6000
- Brocade Mobility RFS7000

# Syntax:

```
session-key [inbound|outbound] [ah|esp] <256-4294967295>
session-key [inbound|outbound] ah <256-4294967295> [0|2|authenticator 
[md5|sha]] 
          <WORD>
session-key [inbound|outbound] esp <256-4294967295> [0|2|cipher 
[3des|aes|aes-192|
          aes-256|des|esp-null]] <WORD> authenticator [md5|sha] <WORD>
```
# Parameters

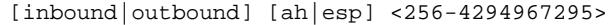

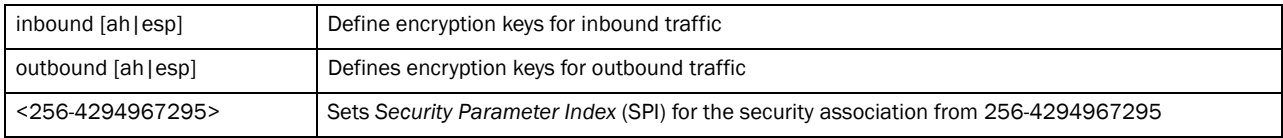

ah <256-4294967295> [0|2|authenticator [md5|sha] <WORD>]

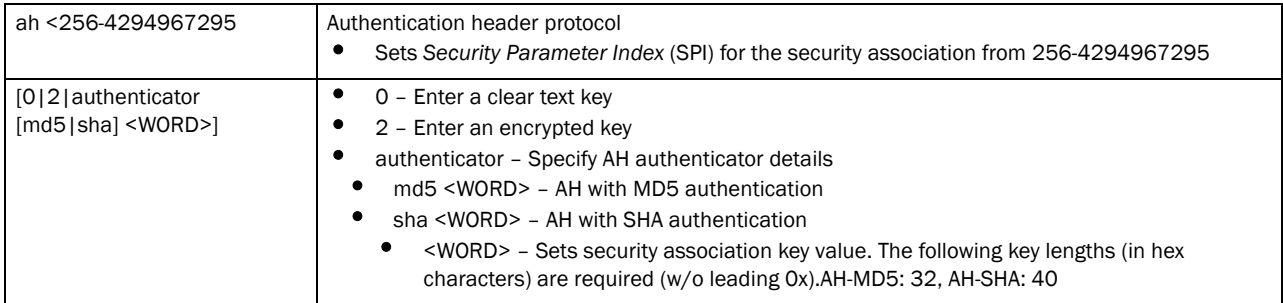

esp <256-4294967295> [0|2|cipher [3des|aes|aes-192|aes-256|des|esp-null]] <WORD> authenticator [md5|sha] <WORD>]

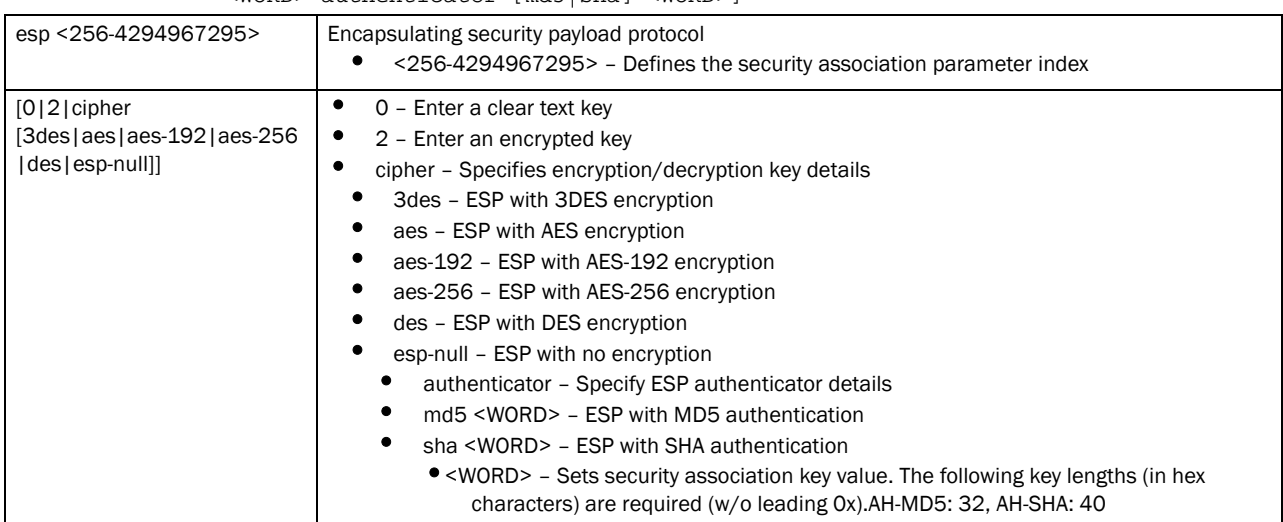

### Example

rfs7000-37FABE(config-profile-default-rfs7000-cryptomap-map1#1)#session-key inbound esp 273 cipher esp-null authenticator sha 32

```
% Error: Parsing "session-key inbound esp 273 cipher esp-null authenticator 
sha 32 " in mode 155: 1
rfs7000-37FABE(config-profile-default-rfs7000-cryptomap-map1#1)#
```
### <span id="page-447-0"></span>use

### *[crypto map commands](#page-442-0)*

Uses the configured IP access list

Supported in the following platforms:

- Brocade Mobility 300 Access Point
- Brocade Mobility 650 Access Point
- Brocade Mobility 6511 Access Point
- Brocade Mobility 71XX Access Point
- Brocade Mobility RFS4000
- Brocade Mobility RFS6000
- Brocade Mobility RFS7000

### Syntax:

```
use ip-access-list <IP-ACCESS-LIST>
```
### **Parameters**

```
use ip-access-list <IP-ACCESS-LIST>
```
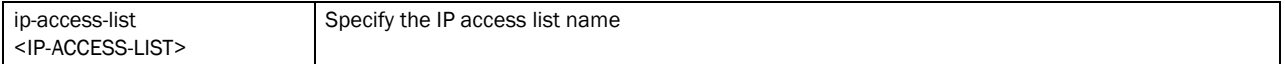

#### Example

```
rfs7000-37FABE(config-profile-default-rfs7000-cryptomap-map1#1)#use 
ip-access-list test-acl
rfs7000-37FABE(config-profile-default-rfs7000-cryptomap-map1#1)#
```
## <span id="page-447-1"></span>no

### *[crypto map commands](#page-442-0)*

Negates a command or sets its default value

Supported in the following platforms:

- Brocade Mobility 300 Access Point
- Brocade Mobility 650 Access Point
- Brocade Mobility 6511 Access Point
- Brocade Mobility 71XX Access Point
- Brocade Mobility RFS4000
- Brocade Mobility RFS6000
- Brocade Mobility RFS7000

### Syntax:

7

no [local-endpoint-ip|mode|peer|security-association|session-key|use]

### **Parameters**

no [local-endpoint-ip|mode|peer|security-association|session-key|use]

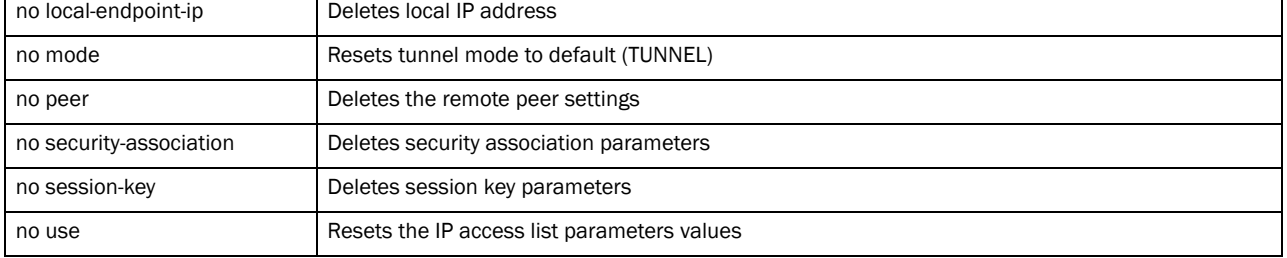

#### Example

```
rfs7000-37FABE(config-profile-default-rfs7000-cryptomap-map1#1)#no 
local-endpoint-ip
rfs7000-37FABE(config-profile-default-rfs7000-cryptomap-map1#1)#
```
# dscp-mapping

*[Creating Profiles](#page-401-0)*

Configures IP *Differentiated Services Code Point* (DSCP) to 802.1p priority mapping for untagged frames

Supported in the following platforms:

- Brocade Mobility 300 Access Point
- Brocade Mobility 650 Access Point
- Brocade Mobility 6511 Access Point
- Brocade Mobility 71XX Access Point
- Brocade Mobility RFS4000
- Brocade Mobility RFS6000
- Brocade Mobility RFS7000

### Syntax:

dscp-mapping <WORD> priority <0-7>

### **Parameters**

dscp-mapping <word> priority <0-7>

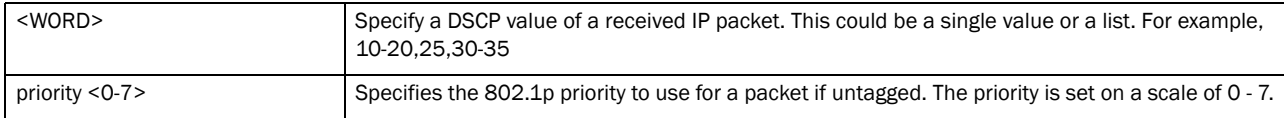

### Example

rfs7000-37FABE(config-profile-default-Brocade Mobility RFS7000)#dscp-mapping 20 priority 7 rfs7000-37FABE(config-profile-default-Brocade Mobility RFS7000)#show context profile Brocade Mobility RFS7000 default-Brocade Mobility RFS7000 dscp-mapping 20 priority 7

7

```
 no autoinstall configuration
 no autoinstall firmware
 crypto isakmp policy default
 crypto ipsec transform-set default esp-aes-256 esp-sha-hmac
 interface me1
 interface ge1
 ip dhcp trust
 qos trust dscp
```
# Related Commands:

[no](#page-503-0) **no Disables or reverts settings to their default** 

# email-notification

### *[Creating Profiles](#page-401-0)*

Configures e-mail notification settings

Supported in the following platforms:

- Brocade Mobility 300 Access Point
- Brocade Mobility 650 Access Point
- Brocade Mobility 6511 Access Point
- Brocade Mobility 71XX Access Point
- Brocade Mobility RFS4000
- Brocade Mobility RFS6000
- Brocade Mobility RFS7000

### Syntax:

```
email-notification [host <IP>|recipient <EMAIL>]
email-notification host <SMTP-SERVER-IP> sender <EMAIL> {port|username}
email-notification host <SMTP-SERVER-IP> sender <EMAIL> {port <1-65535>} 
          {username <SMTP-USERNAME>} [password [2 <WORD>|<WORD>]]
email-notification host <SMTP-SERVER-IP> sender <EMAIL> {username 
<SMTP-USERNAME>} 
          [password [2 <WORD>|<WORD>]] {port <1-65535>}
```
### **Parameters**

email-notification recipient <EMAIL>

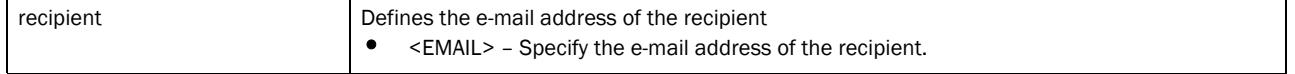

email-notification host <SMTP-SERVER-IP> sender <EMAIL> *{port* <1-65535>*} {username* <SMTP-USERNAME>*}* [password [2 <WORD>|<WORD>]]

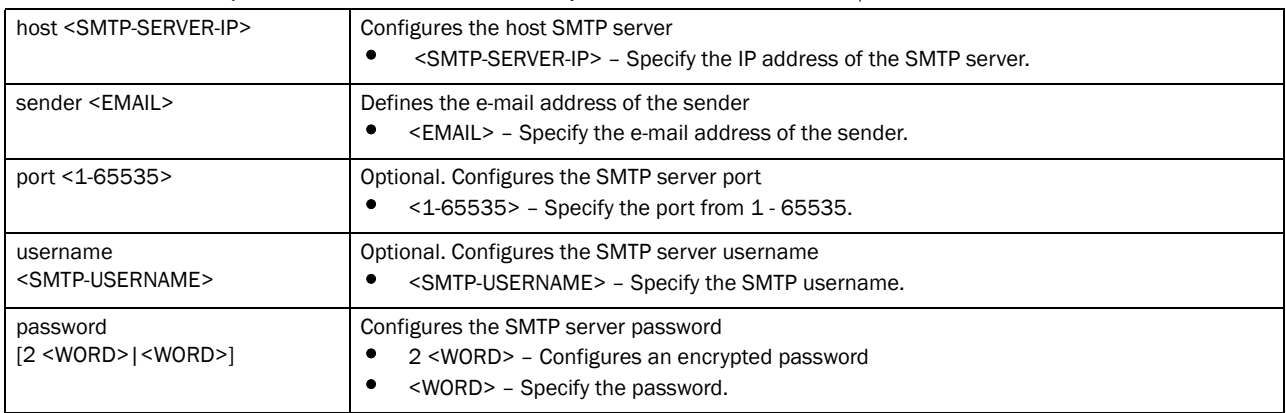

email-notification host <SMTP-SERVER-IP> sender <EMAIL> *{username*  <SMTP-USERNAME>*}* [password [2 <WORD>|<WORD>] *{port <1-65535*]

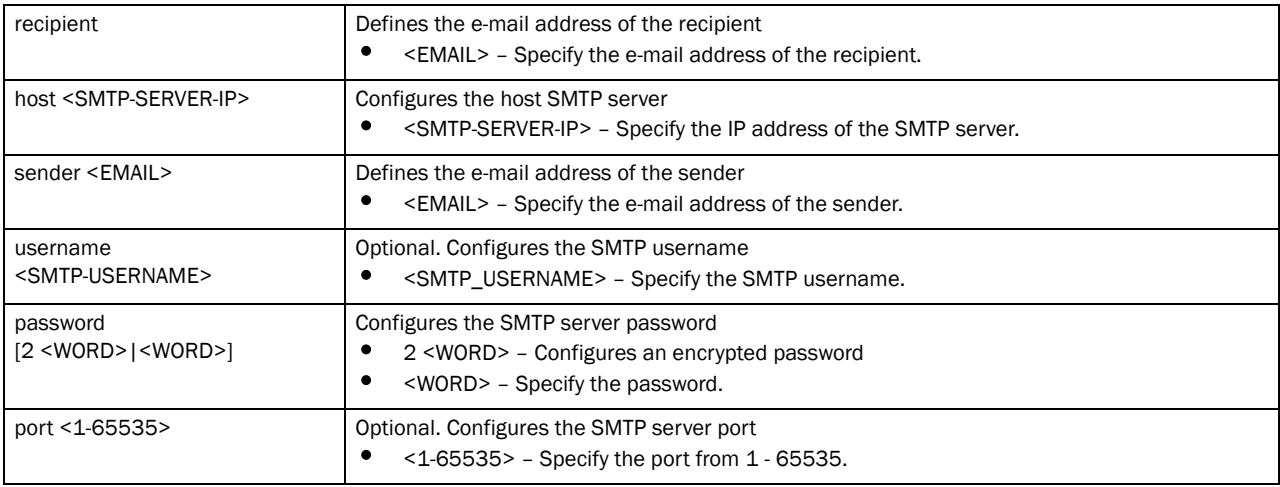

### Example

rfs7000-37FABEconfig-profile-default-Brocade Mobility RFS7000)#email-notification recipient test@brocade.com

rfs7000-37FABE(config-profile-default-Brocade Mobility RFS7000)#show context profile Brocade Mobility RFS7000 default-Brocade Mobility RFS7000 dscp-mapping 20 priority 7 no autoinstall configuration no autoinstall firmware crypto isakmp policy default crypto ipsec transform-set default esp-aes-256 esp-sha-hmac ip dhcp trust interface ge2 ip dhcp trust qos trust dscp qos trust 802.1p interface ge3 ip dhcp trust qos trust dscp qos trust 802.1p interface ge4

```
 ip dhcp trust
  qos trust dscp
  qos trust 802.1p
 use firewall-policy default
 email-notification recipient test@brocade.com
 service pm sys-restart
```
### Related Commands:

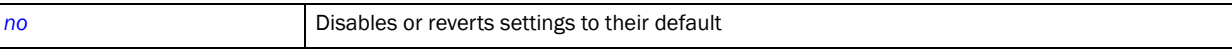

# enforce-version

### *[Creating Profiles](#page-401-0)*

Checks device firmware versions before attempting connection

Supported in the following platforms:

- Brocade Mobility 300 Access Point
- Brocade Mobility 650 Access Point
- Brocade Mobility 6511 Access Point
- Brocade Mobility 71XX Access Point
- Brocade Mobility RFS4000
- Brocade Mobility RFS6000
- Brocade Mobility RFS7000

### Syntax:

enforce-version [adoption|cluster] [full|major|none|strict]

### **Parameters**

enforce-version [adoption|cluster] [full|major|none|strict]

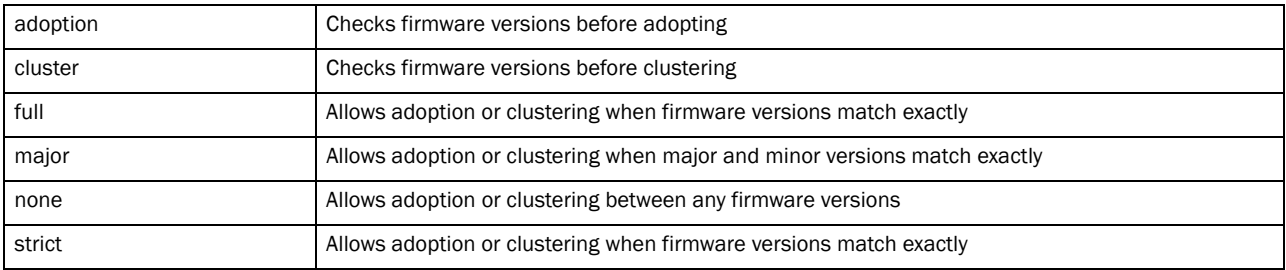

#### Example

rfs7000-37FABE(config-profile-default)#enforce-version cluster full

rfs7000-37FABE(config-profile-default)#enforce-version adoption major

```
rfs7000-37FABE(config-profile-default-Brocade Mobility RFS7000)#show context
profile Brocade Mobility RFS7000 default-Brocade Mobility RFS7000
 dscp-mapping 20 priority 7
 no autoinstall configuration
 no autoinstall firmware
 crypto isakmp policy default
```
7

```
 crypto ipsec transform-set default esp-aes-256 esp-sha-hmac
 interface me1
 interface ge1
 ip dhcp trust
 qos trust dscp
 qos trust 802.1p
 interface ge2
 ip dhcp trust
  qos trust dscp
  qos trust 802.1p
 interface ge3
  ip dhcp trust
  qos trust dscp
  qos trust 802.1p
  interface ge4
  ip dhcp trust
  qos trust dscp
  qos trust 802.1p
  use firewall-policy default
  email-notification recipient test@brocade.com
  enforce-version adoption major
  enforce-version cluster full
  service pm sys-restart
```
# Related Commands:

[no](#page-503-0) **no** Disables or reverts settings to their default

# events

*[Creating Profiles](#page-401-0)*

Displays system event messages

Supported in the following platforms:

- Brocade Mobility 300 Access Point
- Brocade Mobility 650 Access Point
- Brocade Mobility 6511 Access Point
- Brocade Mobility 71XX Access Point
- Brocade Mobility RFS4000
- Brocade Mobility RFS6000
- Brocade Mobility RFS7000

# Syntax:

```
events [forward on|on]
```
### **Parameters**

event [forward on|on]

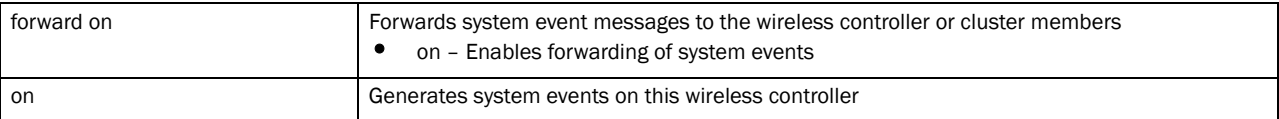

### Example

```
rfs7000-37FABE(config-profile-default-Brocade Mobility RFS7000)#events 
forward on
rfs7000-37FABE(config-profile-default-Brocade Mobility RFS7000)#
```
### Related Commands:

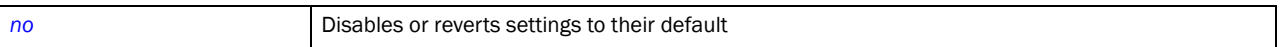

# ip

### *[Creating Profiles](#page-401-0)*

Configures IP components, such as default gateway, DHCP, *Domain Name Service* (DNS) server forwarding,

name server, domain name, routing standards etc.

Supported in the following platforms:

- Brocade Mobility 300 Access Point
- Brocade Mobility 650 Access Point
- Brocade Mobility 6511 Access Point
- Brocade Mobility 71XX Access Point
- Brocade Mobility RFS4000
- Brocade Mobility RFS6000
- Brocade Mobility RFS7000

### Syntax:

```
ip [default-gateway|dhcp|dns-server-forward|domain-lookup|domain-name|igmp||
          name-server|nat|route|routing]
```

```
ip [default-gateway <IP>|dns-server-forward|domain-lookup|domain-name 
<DOMAIN-NAME>|
          name-server <IP>|routing]
```

```
ip dhcp client [hostname|persistent-lease]
```

```
ip igmp snooping [forward-unknown-multicast|querier]
ip igmp snooping forward-unknown-multicast
```

```
ip igmp snooping querier {max-response-time <1-25>|query-interval <1-18000>|
          robustness-variable <1-7>|timer expiry <60-300>|version <1-3>}
```
# NOTE

The command 'ip igmp snooping' can be configured under bridge VLAN context also. For example: rfs7000-37FABE(config-device 00-15-70-37-FA-BE-bridge-vlan-1)#ip igmp snooping forward-unknown-multicast

```
ip nat [inside|outside|pool]
ip nat pool <NAT-POOL-NAME>]
ip nat [inside|outside] [destination|source]
```

```
ip nat [inside|outside] destination static <ACTUAL-IP> [<1-65535> [tcp|udp]] 
          [(<NATTED-IP> {<1-65535>})]
ip nat [inside|outside] source [list|static]
ip nat [inside|outside] source static <ACTUAL-IP> <NATTED-IP>
ip nat [insdie|outside] source list <IP-ACCESS-LIST> interface [<INTERFACE>|
          vlan <1-4094>] [(address <IP>|interface <L3IFNAME>|overload|
          pool <NAT-POOL-NAME>)]
```
ip route <IP/M> <IP>

### **Parameters**

ip [default-gateway <IP>|dns-server-forward|domain-lookup| domain-name <DOMAIN-NAME>|name-server <IP>|routing]

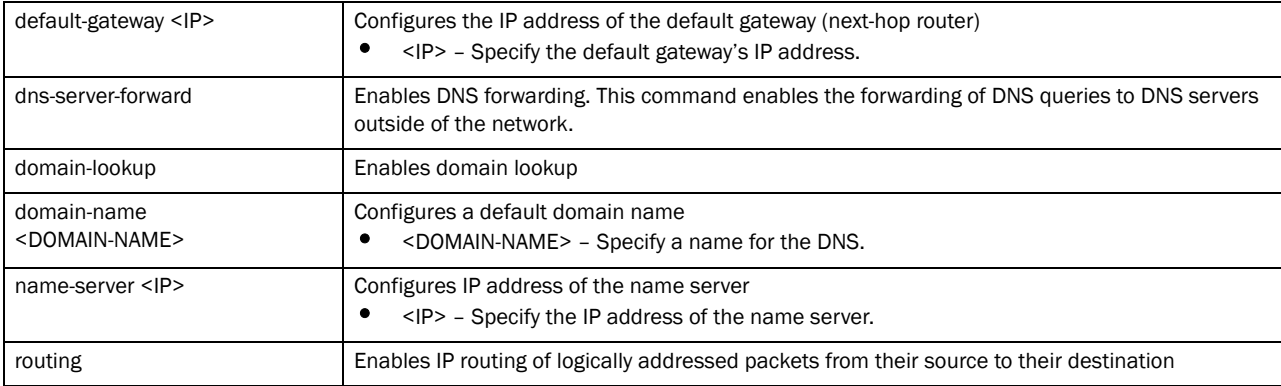

### ip dhcp client [hostname|persistent-lease]

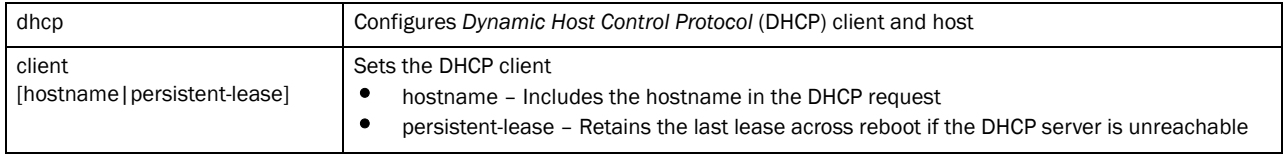

ip igmp snooping forward-unknown-multicast

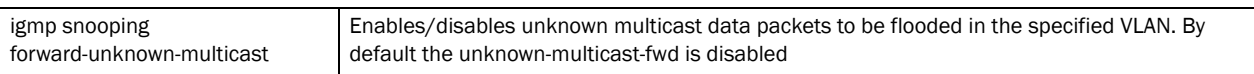

ip igmp snooping querier *{max-response-time <1-25>|query-interval <1-18000>| robustness-variable <1-7>|timer expiry <60-300>|version <1-3>}*

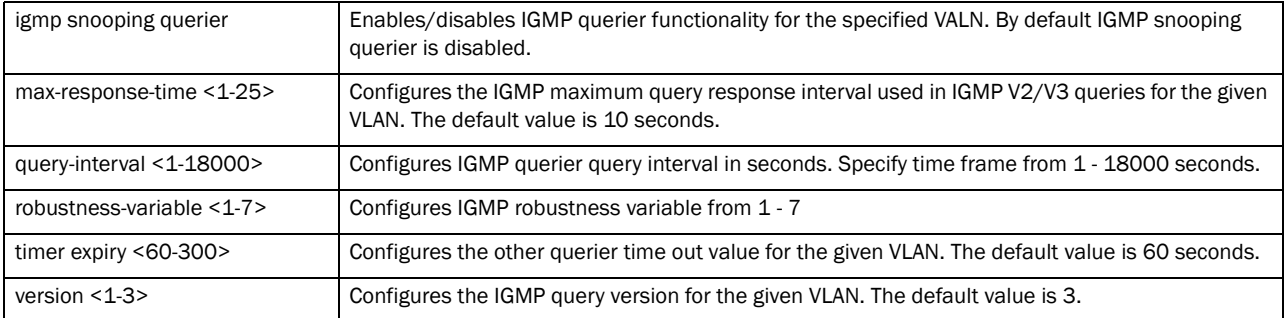

ip nat pool <NAT-POOL-NAME>

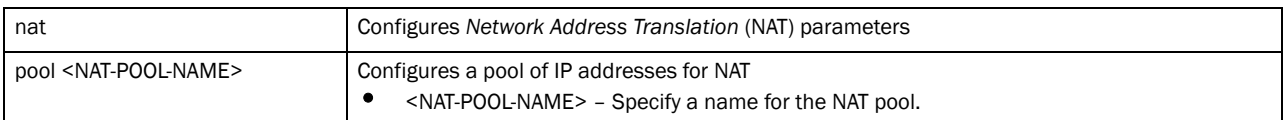

#### ip nat [inside|outside] destination static <ACTUAL-IP> [<1-65535> [tcp|udp]] [(<NATTED-IP> *{<1-65535>}*)]]

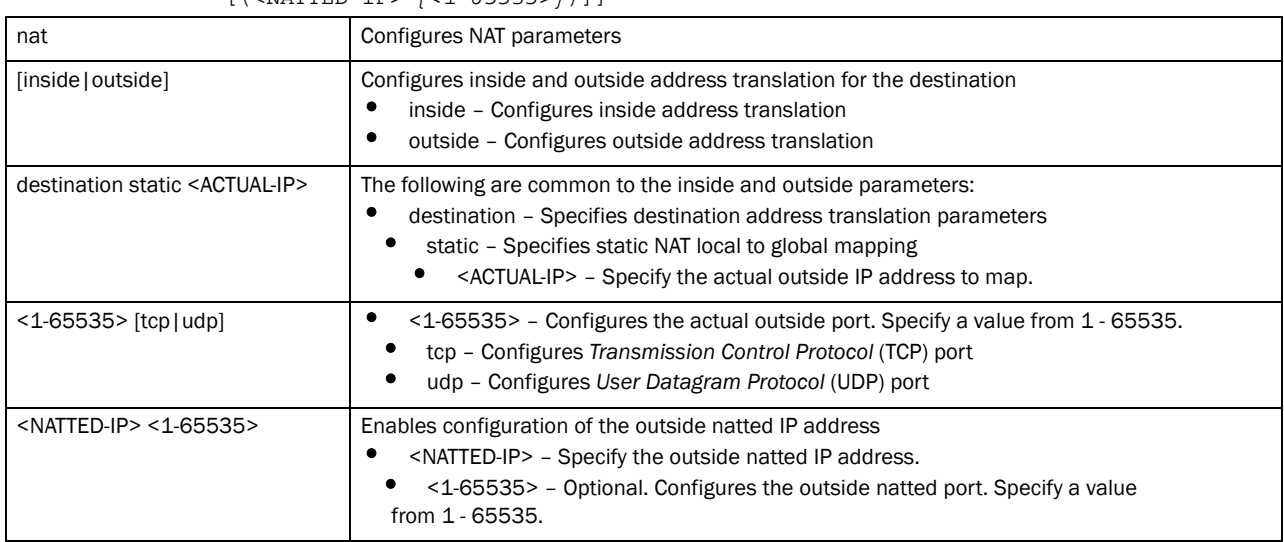

### ip nat [inside|outside] source static <ACTUAL-IP> <NATTED-IP>

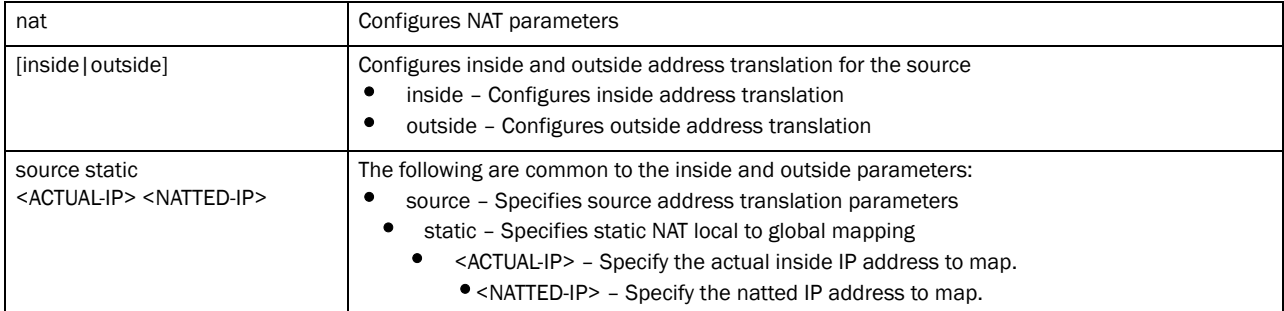

#### ip nat [inside|outside] source list <IP-ACCESS-LIST> interface [<INTERFACE>| vlan <1-4094>] [(address <IP>|interface <L3IFNAME>|overload|pool <NAT-POOL-NAME>)]

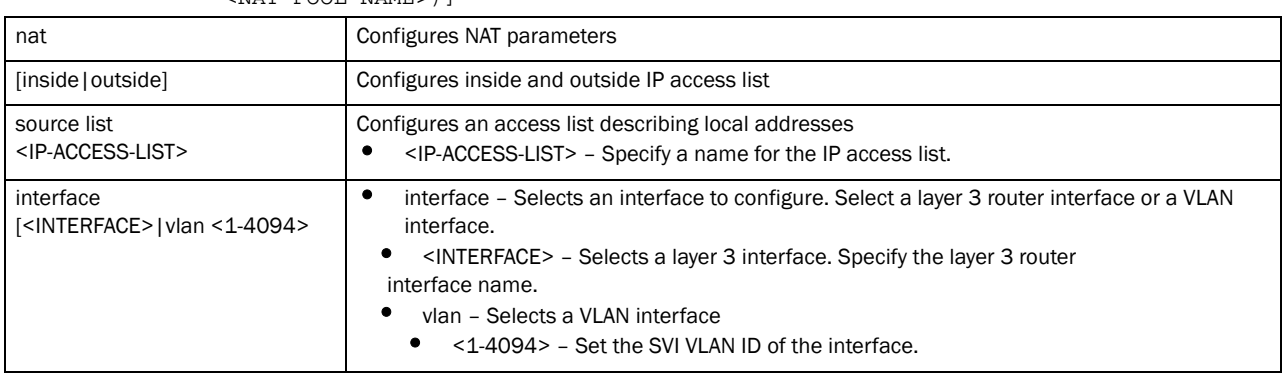

7

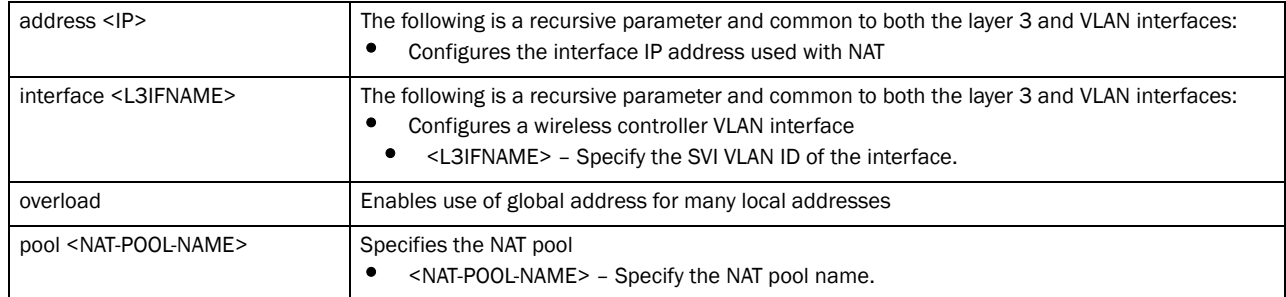

#### ip route <IP/M> <IP>]

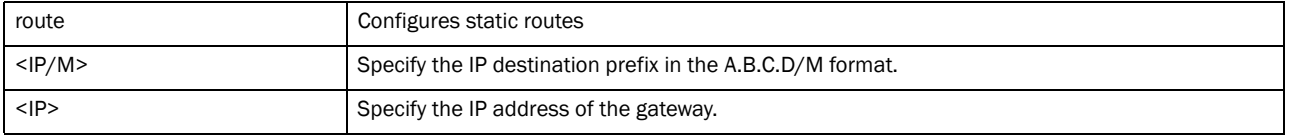

### Example

```
rfs7000-37FABE(config-profile-default-Brocade Mobility RFS7000)#ip 
default-gateway 172.16.10.9
rfs7000-37FABE(config-profile-default-Brocade Mobility RFS7000)#
rfs7000-37FABE(config-profile-default-Brocade Mobility RFS7000)#ip 
dns-server-forward
rfs7000-37FABE(config-profile-default-Brocade Mobility RFS7000)#
rfs7000-37FABE(config-profile-default-Brocade Mobility RFS7000)#ip route 
172.16.10.10/24 172.16.10.2
rfs7000-37FABE(config-profile-default-Brocade Mobility RFS7000)#
rfs7000-37FABE(config-profile-default-Brocade Mobility RFS7000)#ip local pool 
default low-ip-address 1.2.3.4 high-ip-address 6.7.8.9
rfs7000-37FABE(config-profile-default-Brocade Mobility RFS7000)#
rfs7000-37FABE(config-profile-default-Brocade Mobility RFS7000)#ip nat inside 
source list test interface vlan 1 pool pool1 overload
rfs7000-37FABE(config-profile-default-Brocade Mobility RFS7000)#
rfs7000-37FABE(config-profile-default-rfs7000)#ip igmp snooping querier 
version
1
rfs7000-37FABE(config-profile-default-rfs7000)#
rfs7000-37FABEconfig-profile-default-Brocade Mobility RFS7000)#ip nat pool 
pool1 prefix-length 9
rfs7000-37FABE(config-profile-default-Brocade Mobility 
RFS7000-nat-pool-pool1)#
rfs7000-37FABE(config-profile-default-Brocade Mobility 
RFS7000-nat-pool-pool1)#?
Nat Policy Mode commands:
  address Specify addresses for the nat pool
  no Negate a command or set its defaults
  clrscr Clears the display screen
  commit Commit all changes made in this session
  do Run commands from Exec mode
  end End current mode and change to EXEC mode
  exit End current mode and down to previous mode
  help Description of the interactive help system
```

```
 revert Revert changes
  service Service Commands
  show Show running system information
  write Write running configuration to memory or terminal
rfs7000-37FABE(config-profile-default-Brocade Mobility 
RFS7000-nat-pool-pool1)
```
### Related Commands:

[no](#page-503-0) **no Disables or reverts settings to their default** 

# l2tpv3

7

### *[Creating Profiles](#page-401-0)*

Defines the *Layer 2 Tunnel Protocol* (L2TP) protocol for tunneling Layer 2 payloads using *Virtual Private Networks* (VPNs)

Supported in the following platforms:

- Brocade Mobility 300 Access Point
- Brocade Mobility 650 Access Point
- Brocade Mobility 6511 Access Point
- Brocade Mobility 71XX Access Point
- Brocade Mobility RFS4000
- Brocade Mobility RFS6000
- Brocade Mobility RFS7000

### Syntax:

```
l2tpv3 [hostname <HOSTNAME>|inter-tunnel-bridging|manual-session|
          router-id [<1-4294967295>|<IP-ADDRESS>]|tunnel|udp-listen-port 
<1024-65535>]
```
### Parameters

l2tpv3 [hostname <HOSTNAME>|inter-tunnel-bridging|manual-session| router-id [<1-4294967295>|<IP-ADDRESS>]|tunnel|udp-listen-port <1024-65535>]

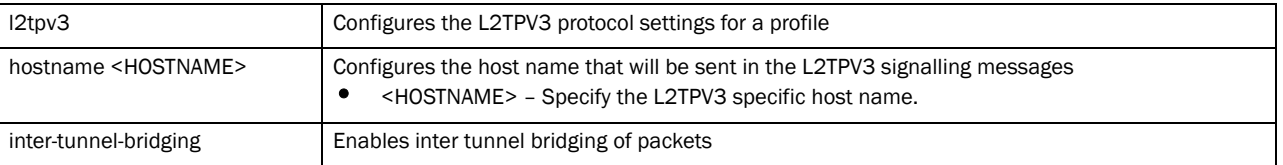

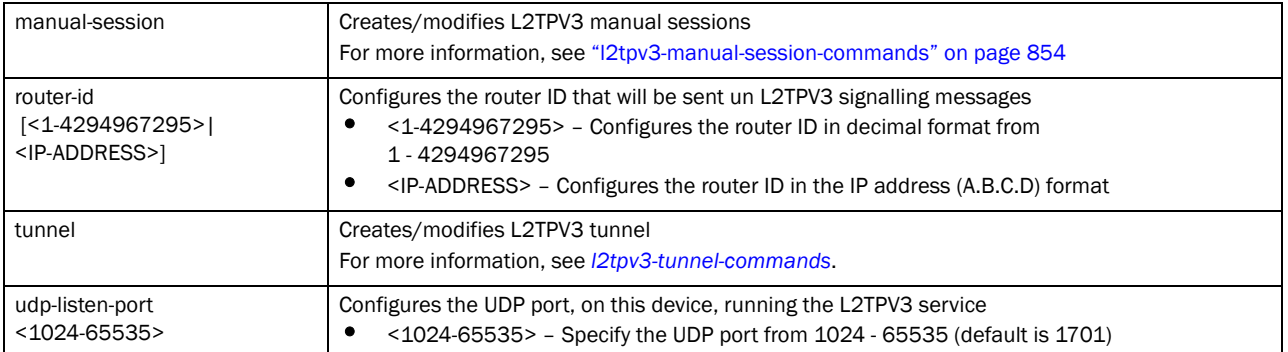

### Example

```
rfs7000-37FABE(config-profile-default-rfs7000)#l2tpv3 hostname l2tpv3Host1
rfs7000-37FABE(config-profile-default-rfs7000)#
```
rfs7000-37FABE(config-profile-default-rfs7000)#l2tpv3 inter-tunnel-bridging rfs7000-37FABE(config-profile-default-rfs7000)#

rfs7000-37FABE(config-profile-default-rfs7000)#show context profile rfs7000 default-rfs7000 bridge vlan 1 bridging-mode isolated-tunnel ip igmp snooping ip igmp snooping querier autoinstall configuration autoinstall firmware crypto ikev1 policy ikev1-default isakmp-proposal default encryption aes-256 group 2 hash sha crypto ikev2 policy ikev2-default isakmp-proposal default encryption aes-256 group 2 hash sha crypto ipsec transform-set default esp-aes-256 esp-sha-hmac crypto ikev1 remote-vpn crypto ikev2 remote-vpn crypto auto-ipsec-secure interface me1 interface ge1 ip dhcp trust qos trust dscp qos trust 802.1p interface ge2 ip dhcp trust qos trust dscp qos trust 802.1p interface ge3 ip dhcp trust qos trust dscp qos trust 802.1p interface ge4 ip dhcp trust qos trust dscp qos trust 802.1p interface pppoe1 use firewall-policy default bridge nat source list BROADCAST-MULTICAST-CONTROL interface vlan1 overload br300 00-15-70-63-4F-86 adopt br300 00-15-70-63-4F-97 adopt

```
 service pm sys-restart
 router ospf
  ospf enable
 vrrp 1 priority 1
 vrrp 1 timers advertise 1
 vrrp 1 preempt
l2tpv3 hostname l2tpv3Host1
 l2tpv3 inter-tunnel-bridging
rfs7000-37FABE(config-profile-default-rfs7000)#
```
# Related Commands:

[no](#page-503-0) **no** Negates L2TPV3 tunnels settings on this profile

# <span id="page-459-1"></span>nat-pool

### *[Creating Profiles](#page-401-0)*

Use the (config-profile-default-Brocade Mobility RFS7000) instance to configure *Network Address Translation* (NAT) pool commands.

```
rfs7000-37FABEconfig-profile-default-Brocade Mobility RFS7000)#ip nat pool 
pool1 prefix-length 
rfs7000-37FABE(config-profile-default-Brocade Mobility 
RFS7000-nat-pool-pool1)#ip nat pool pool1 prefix-length 1
rfs7000-37FABE(config-profile-default-Brocade Mobility 
RFS7000-nat-pool-pool1)#?
Nat Policy Mode commands:
   address Specify addresses for the nat pool
   no Negate a command or set its defaults
```
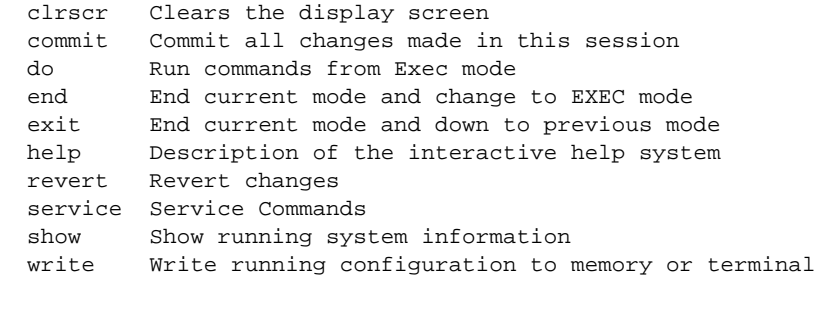

rfs7000-37FABE(config-profile-default-Brocade Mobility RFS7000-nat-pool-pool1)

### [Table 17](#page-459-0) summarizes NAT pool commands

# <span id="page-459-0"></span>**TABLE 17** NAT pool commands

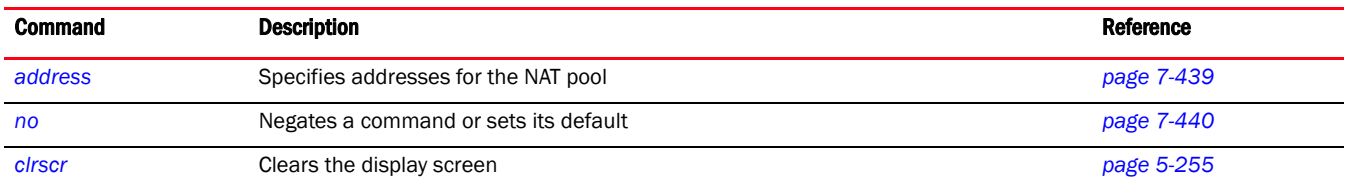

# TABLE 17 NAT pool commands

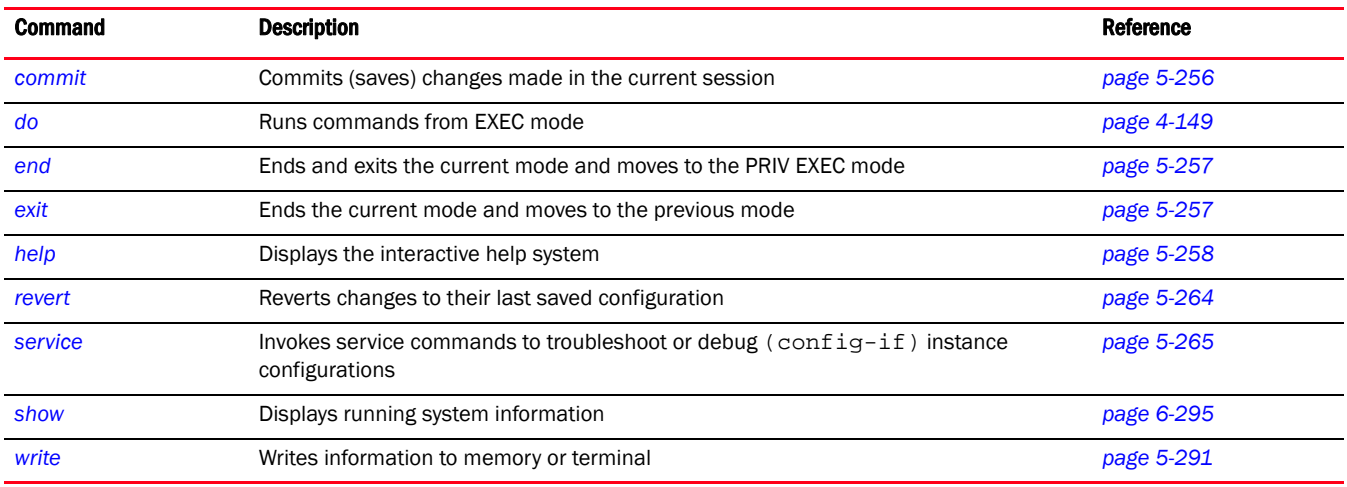

# <span id="page-460-0"></span>address

## *[nat-pool](#page-459-1)*

Configures NAT pool IP addresses

Supported in the following platforms:

- Brocade Mobility 300 Access Point
- Brocade Mobility 650 Access Point
- Brocade Mobility 6511 Access Point
- Brocade Mobility 71XX Access Point
- Brocade Mobility RFS4000
- Brocade Mobility RFS6000
- Brocade Mobility RFS7000

### Syntax:

```
address [<IP>|range]
address range <Start-IP> <End-IP>
```
### **Parameters**

address [<IP>|range <START-IP> <END-IP>]

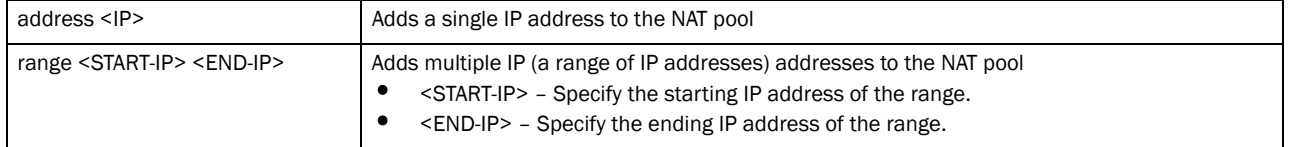

### Example

```
rfs7000-37FABE(config-profile-default-Brocade Mobility 
RFS7000-nat-pool-pool1)#address range 172.
16.10.2 172.16.10.8
rfs7000-37FABE(config-profile-default-Brocade Mobility 
RFS7000-nat-pool-pool1)#s
```

```
rfs7000-37FABEconfig-profile-default-Brocade Mobility 
                    RFS7000-nat-pool-pool1)#show context
                      ip nat pool pool1
                       address range 172.16.10.2 172.16.10.8
                    rfs7000-37FABE(config-profile-default-Brocade Mobility 
                    RFS7000-nat-pool-pool1)#
no Disables NAT pool IP addresses
```
# <span id="page-461-0"></span>no

### *[nat-pool](#page-459-1)*

Negates a command or sets its default

Supported in the following platforms:

- Brocade Mobility 300 Access Point
- Brocade Mobility 650 Access Point
- Brocade Mobility 6511 Access Point
- Brocade Mobility 71XX Access Point
- Brocade Mobility RFS4000
- Brocade Mobility RFS6000
- Brocade Mobility RFS7000

### Syntax:

no address

### Parameters

None

### Usage Guidelines:

The no command negates any command associated with it. Wherever required, use the same parameters associated with the command getting negated.

### Example

```
rfs7000-37FABE(config-profile-default-Brocade Mobility 
RFS7000-nat-pool-pool1)#no address
```
### Related Commands:

[address](#page-460-0) addresses for the NAT pool

# interface

*[Creating Profiles](#page-401-0)*

Selects an interface to configure

This command is used to enter the interface configuration mode for the specified physical wireless controller SVI interface. If the VLANx (SVI) interface does not exist, it's automatically created.

Supported in the following platforms:

- Brocade Mobility 300 Access Point
- Brocade Mobility 650 Access Point
- Brocade Mobility 6511 Access Point
- Brocade Mobility 71XX Access Point
- Brocade Mobility RFS4000
- Brocade Mobility RFS6000
- Brocade Mobility RFS7000

### Syntax:

```
interface [<INTERFACE>|fe <1-4>|ge <1-8>|me1|port-channel<1-4>|radio [1|2|3]|
          up1|vlan <1-4094>|wwan1]
```
### **Parameters**

interface [<interface>|ge <1-8>|me1|port-channel <1-4|vlan <1-4094>]

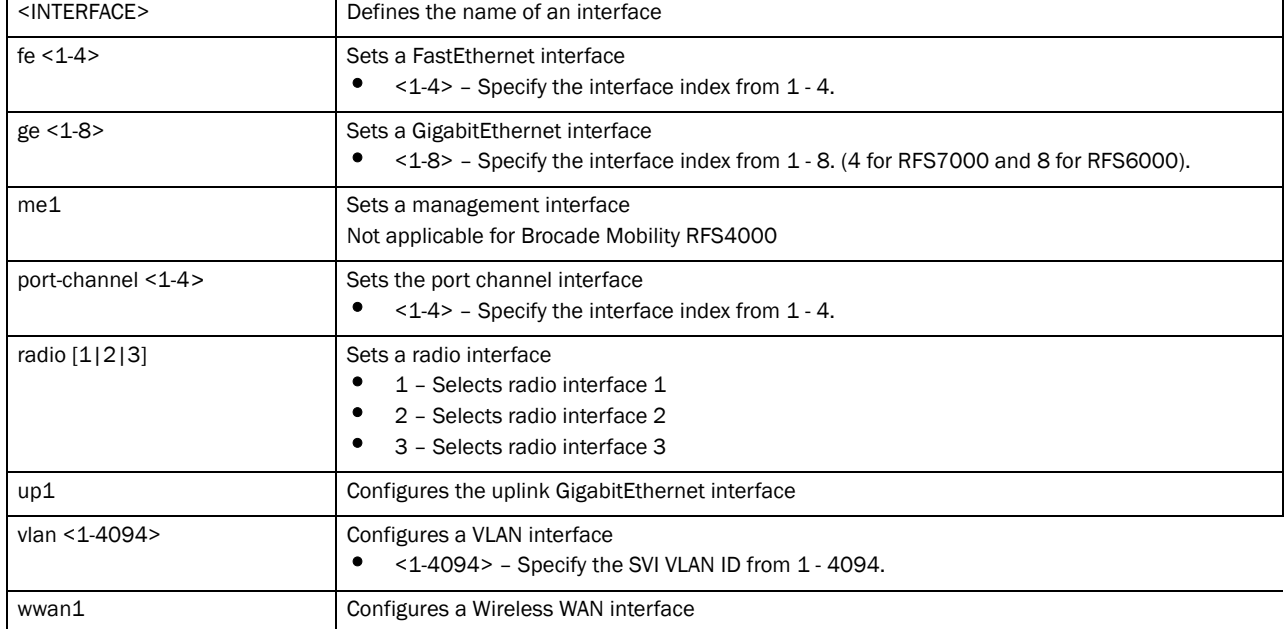

# Example

```
rfs7000-37FABE(config-profile-default-Brocade Mobility RFS7000)#interface 
vlan 44
rfs7000-37FABE(config-profile-default-Brocade Mobility RFS7000-if-vlan44)#?
SVI configuration commands:
  crypto Encryption module
 description Vlan description
  dhcp-relay-incoming Allow on-board DHCP server to respond to relayed DHCP
                    packets on this interface
  ip Interface Internet Protocol config commands
  no Negate a command or set its defaults
  shutdown Shutdown the selected interface
 use Set setting to use
  clrscr Clears the display screen
  commit Commit all changes made in this session
```
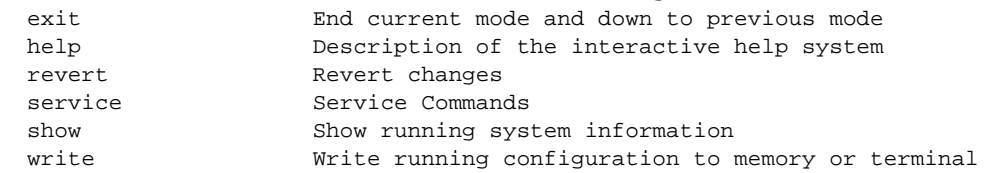

rfs7000-37FABE(config-profile-default-Brocade Mobility RFS7000-if-vlan44)#

### Related Commands:

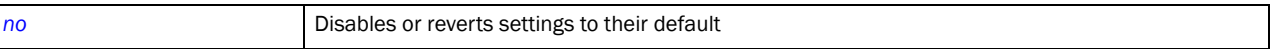

# <span id="page-463-0"></span>Interface Config Instance

Use the (config-profile-default-Brocade Mobility RFS7000) instance to configure the Ethernet, VLAN and tunnel associated with the wireless controller.

To switch to this mode, use the following command:

```
rfs7000-37FABE(config-profile-default-Brocade Mobility RFS7000)#interface 
[<INTERFACE>|fe <1-4>|
ge <1-8>|me1|port-channel <1-4>|radio [1|2|3]|up1|vlan <1-4094>|wwan1]
rfs7000-37FABE(config-profile-default-Brocade Mobility RFS7000)# ge 1
rfs7000-37FABE(config-profile-default-Brocade Mobility RFS7000-if-ge1)#?
Interface Configuration commands:
  cdp Cisco Discovery Protocol
  channel-group Channel group commands
  description Interface specific description
  dot1x 802.1X Authentication
 duplex Set duplex to interface
  ip Internet Protocol (IP)
  lldp Link Local Discovery Protocol
  no Negate a command or set its defaults
  qos Quality of service
  shutdown Shutdown the selected interface
  spanning-tree Spanning tree commands
  speed Configure speed
  switchport Set switching mode characteristics
 use Set setting to use
  clrscr Clears the display screen
  commit Commit all changes made in this session
  do Run commands from Exec mode
  end End current mode and change to EXEC mode
  exit End current mode and down to previous mode
  help Description of the interactive help system
  revert Revert changes
  service Service Commands
  show Show running system information
  write Write running configuration to memory or terminal
```
rfs7000-37FABE(config-profile-default-Brocade Mobility RFS7000-if-ge1)#

7

# [Table 18](#page-464-1) summarizes the interface config commands

<span id="page-464-1"></span>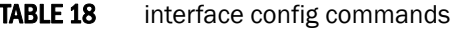

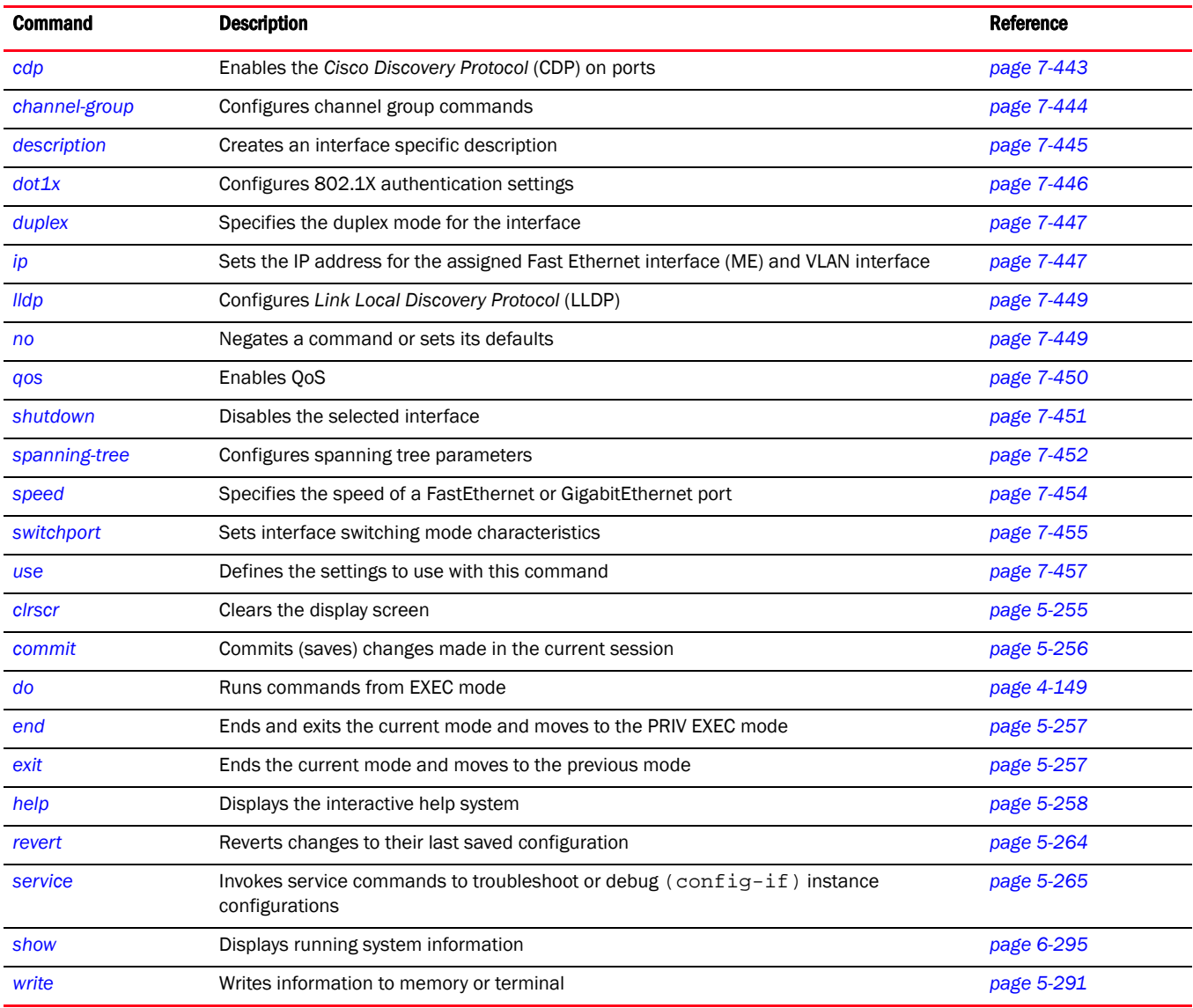

# <span id="page-464-0"></span>cdp

# *[Interface Config Instance](#page-463-0)*

Enables CDP on wireless controller ports

Supported in the following platforms:

- Brocade Mobility 300 Access Point
- Brocade Mobility 650 Access Point
- Brocade Mobility 6511 Access Point
- Brocade Mobility 71XX Access Point
- Brocade Mobility RFS4000
- Brocade Mobility RFS6000
- Brocade Mobility RFS7000

# Syntax:

cdp [transmit|receive]

### **Parameters**

cdp [receive|transmit]

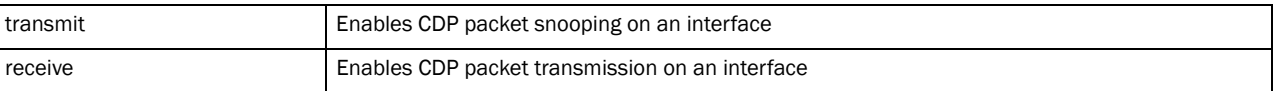

### Example

```
rfs7000-37FABE(config-profile-default-Brocade Mobility RFS7000-if-ge1)#cdp 
transmit
rfs7000-37FABE(config-profile-default-Brocade Mobility RFS7000-if-ge1)#
```
### Related Commands:

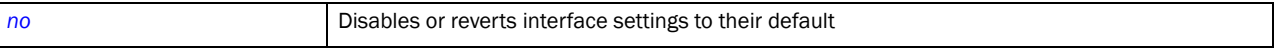

# <span id="page-465-0"></span>channel-group

### *[Interface Config Instance](#page-463-0)*

Configures channel group commands

Supported in the following platforms:

- Brocade Mobility 300 Access Point
- Brocade Mobility 650 Access Point
- Brocade Mobility 6511 Access Point
- Brocade Mobility 71XX Access Point
- Brocade Mobility RFS4000
- Brocade Mobility RFS6000
- Brocade Mobility RFS7000

### Syntax:

channel-group <1-5>

### **Parameters**

channel-group <1-5>

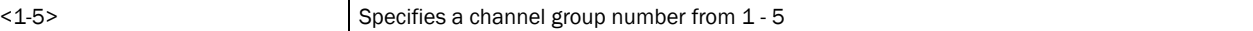

### Example

```
rfs7000-37FABE(config-profile-default-Brocade Mobility 
RFS7000-if-ge1)#channel-group 1
rfs7000-37FABE(config-profile-default-Brocade Mobility RFS7000-if-ge1)#
```

```
rfs7000-37FABE(config-profile-default-Brocade Mobility RFS7000-if-ge1)#show 
context
  interface ge1
   ip dhcp trust
   qos trust dscp
   qos trust 802.1p
   channel-group 1
rfs7000-37FABE(config-profile-default-Brocade Mobility RFS7000-if-ge1)#
```
### Related Commands:

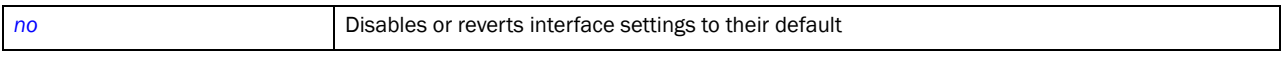

# <span id="page-466-0"></span>description

### *[Interface Config Instance](#page-463-0)*

Defines an interface description

Supported in the following platforms:

- Brocade Mobility 300 Access Point
- Brocade Mobility 650 Access Point
- Brocade Mobility 6511 Access Point
- Brocade Mobility 71XX Access Point
- Brocade Mobility RFS4000
- Brocade Mobility RFS6000
- Brocade Mobility RFS7000

### Syntax:

```
description [<LINE>|<WORD>]
```
### Parameters

description [<LINE>|<WORD>]

```
[<LINE>|<WORD>] Defines an interface description
```
#### Example

```
rfs7000-37FABE(config-profile-default-Brocade Mobility 
RFS7000-if-ge1)#description "This is GigabitEthernet interface for Royal King"
rfs7000-37FABE(config-profile-default-Brocade Mobility RFS7000-if-ge1)#
rfs7000-37FABE(config-profile-default-Brocade Mobility RFS7000-if-ge1)#show 
context
 interface ge1
  description This\ is\ GigabitEthernet\ interface\ for\ Royal\ King
  ip dhcp trust
  qos trust dscp
  qos trust 802.1p
  channel-group 1
rfs7000-37FABE(config-profile-default-Brocade Mobility RFS7000-if-ge1)#
```
## Related Commands:

7

*[no](#page-470-1)* Disables or reverts interface settings to their default

# <span id="page-467-0"></span>dot1x

### *[Interface Config Instance](#page-463-0)*

Configures 802.1X authentication settings

Supported in the following platforms:

- Brocade Mobility 300 Access Point
- Brocade Mobility 650 Access Point
- Brocade Mobility 6511 Access Point
- Brocade Mobility 71XX Access Point
- Brocade Mobility RFS4000
- Brocade Mobility RFS6000
- Brocade Mobility RFS7000

### Syntax:

dot1x username <USERNAME> password [0 <WORD>|2 <WORD>|<WORD>]

#### **Parameters**

dot1x [username <USERNAME> password [0 <WORD>|2 <WORD>|<WORD>]]

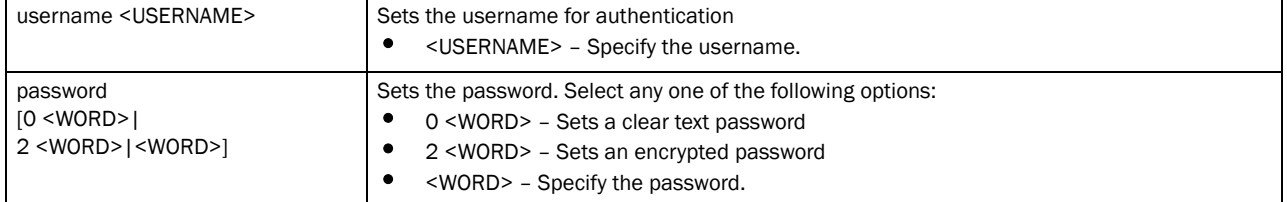

### Example

```
rfs7000-37FABE(config-profile-default-Brocade Mobility RFS7000-if-ge1)#dot1x 
username Bob password brocade
rfs7000-37FABE(config-profile-default-Brocade Mobility RFS7000-if-ge1)#show 
context
```

```
rfs7000-37FABE(config-profile-default-Brocade Mobility RFS7000-if-ge1)#show 
context
 interface ge1
```

```
 description This\ is\ GigabitEthernet\ interface\ for\ Royal\ King
 dot1x username Bob password 0 brocade
 ip dhcp trust
 qos trust dscp
 qos trust 802.1p
 channel-group 1
```

```
rfs7000-37FABE(config-profile-default-Brocade Mobility RFS7000-if-ge1)#
```
### Related Commands:

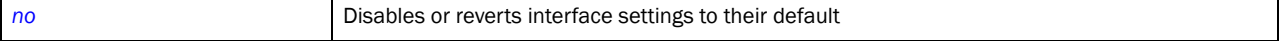
## <span id="page-468-0"></span>duplex

## *[Interface Config Instance](#page-463-0)*

Specifies duplex mode for an interface

Supported in the following platforms:

- Brocade Mobility 300 Access Point
- Brocade Mobility 650 Access Point
- Brocade Mobility 6511 Access Point
- Brocade Mobility 71XX Access Point
- Brocade Mobility RFS4000
- Brocade Mobility RFS6000
- Brocade Mobility RFS7000

### Syntax:

duplex [auto|half|full]

## **Parameters**

duplex [auto|half|full]

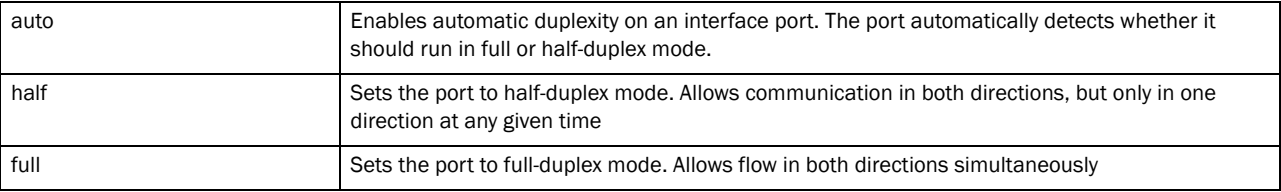

#### Example

```
rfs7000-37FABE(config-profile-default-Brocade Mobility RFS7000-if-ge1)#duplex 
full
rfs7000-37FABE(config-profile-default-Brocade Mobility RFS7000-if-ge1)#
rfs7000-37FABE(config-profile-default-Brocade Mobility RFS7000-if-ge1)#show 
context
 interface ge1
  description This\ is\ GigabitEthernet\ interface\ for\ Royal\ King
  duplex full
  dot1x username Bob password 0 brocade
  ip dhcp trust
  qos trust dscp
  qos trust 802.1p
   channel-group 1
rfs7000-37FABE(config-profile-default-Brocade Mobility RFS7000-if-ge1)#
```
## Related Commands:

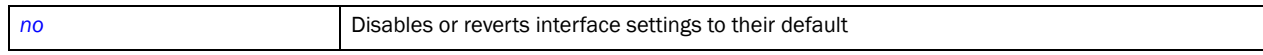

## <span id="page-468-1"></span>ip

*[Interface Config Instance](#page-463-0)*

Sets the ARP and DHCP components for this interface

Supported in the following platforms:

- Brocade Mobility 300 Access Point
- Brocade Mobility 650 Access Point
- Brocade Mobility 6511 Access Point
- Brocade Mobility 71XX Access Point
- Brocade Mobility RFS4000
- Brocade Mobility RFS6000
- Brocade Mobility RFS7000

## Syntax:

7

- ip [arp|dhcp]
- ip [arp [header-mismatch-validation|trust]|dhcp trust]

#### Parameters

ip [arp [header-mismatch-validation|trust]|dhcp trust]

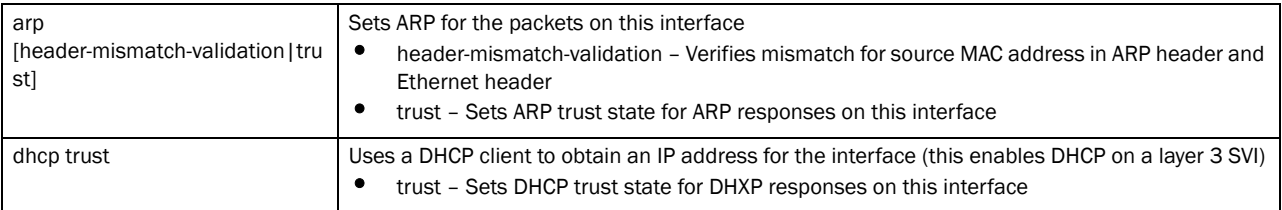

#### Example

```
rfs7000-37FABE(config-profile-default-Brocade Mobility RFS7000-if-ge1)#ip 
dhcp trust
rfs7000-37FABE(config-profile-default-Brocade Mobility RFS7000-if-ge1)#
rfs7000-37FABE(config-profile-default-Brocade Mobility RFS7000-if-ge1)#ip arp 
header-mismatch-validation
rfs7000-37FABE(config-profile-default-Brocade Mobility RFS7000-if-ge1)#
rfs7000-37FABE(config-profile-default-Brocade Mobility RFS7000-if-ge1)#show 
context
  interface ge1
  description This\ is\ GigabitEthernet\ interface\ for\ Royal\ King
  duplex full
  dot1x username Bob password 0 brocade
   ip dhcp trust
   ip arp header-mismatch-validation
   qos trust dscp
   qos trust 802.1p
   channel-group 1
rfs7000-37FABE(config-profile-default-Brocade Mobility RFS7000-if-ge1)#
```
#### Related Commands:

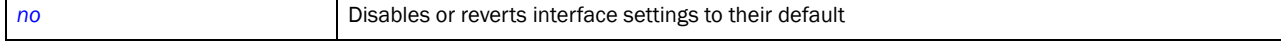

# <span id="page-470-1"></span>lldp

## *[Interface Config Instance](#page-463-0)*

Configures *Link Local Discovery Protocol* (LLDP) parameters

Supported in the following platforms:

- Brocade Mobility 300 Access Point
- Brocade Mobility 650 Access Point
- Brocade Mobility 6511 Access Point
- Brocade Mobility 71XX Access Point
- Brocade Mobility RFS4000
- Brocade Mobility RFS6000
- Brocade Mobility RFS7000

### Syntax:

```
lldp [receive|transmit]
```
## **Parameters**

lldp [receive|transmit]

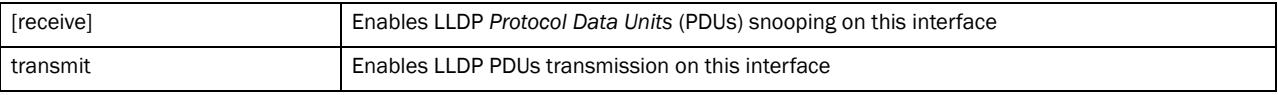

#### Example

```
rfs7000-37FABE(config-profile-default-Brocade Mobility RFS7000-if-ge1)#lldp 
transmit
rfs7000-37FABE(config-profile-default-Brocade Mobility RFS7000-if-ge1)#
```
### Related Commands:

**[no](#page-470-0) Disables or reverts interface settings to their default** 

## <span id="page-470-0"></span>no

### *[Interface Config Instance](#page-463-0)*

Negates a command or sets its defaults

Supported in the following platforms:

- Brocade Mobility 300 Access Point
- Brocade Mobility 650 Access Point
- Brocade Mobility 6511 Access Point
- Brocade Mobility 71XX Access Point
- Brocade Mobility RFS4000
- Brocade Mobility RFS6000
- Brocade Mobility RFS7000

7

```
no 
[cdp|channel-group|description|dot1k|duplex|ip|lldp|qos|shutdown|spanning-tre
e|
          speed|switchport|use]
```
## **Parameters**

None

## Usage Guidelines:

The no command negates any command associated with it. Wherever required, use the same parameters associated with the command getting negated.

#### Example

```
rfs7000-37FABE(config-profile-default-Brocade Mobility RFS7000-if-ge1)#no cdp
rfs7000-37FABE(config-profile-default-Brocade Mobility RFS7000-if-ge1)#
```
rfs7000-37FABE(config-profile-default-Brocade Mobility RFS7000-if-ge1)#no duplex rfs7000-37FABE(config-profile-default-Brocade Mobility RFS7000-if-ge1)#

#### Related Commands:

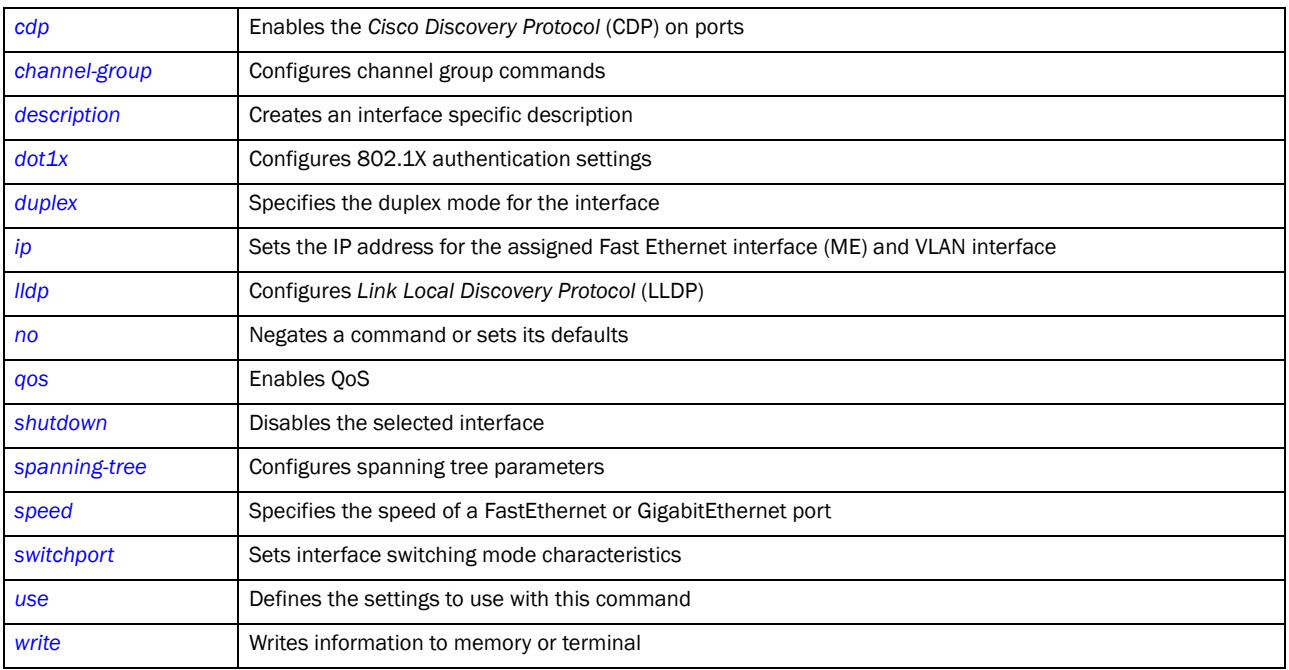

## <span id="page-471-0"></span>qos

### *[Interface Config Instance](#page-463-0)*

Enables *Quality of Service* (QoS)

Supported in the following platforms:

• Brocade Mobility 300 Access Point

- Brocade Mobility 650 Access Point
- Brocade Mobility 6511 Access Point
- Brocade Mobility 71XX Access Point
- Brocade Mobility RFS4000
- Brocade Mobility RFS6000
- Brocade Mobility RFS7000

```
qos trust [802.1p|cos|dscp]
```
### **Parameters**

```
qos trust [802.1p|cos|dscp]
```
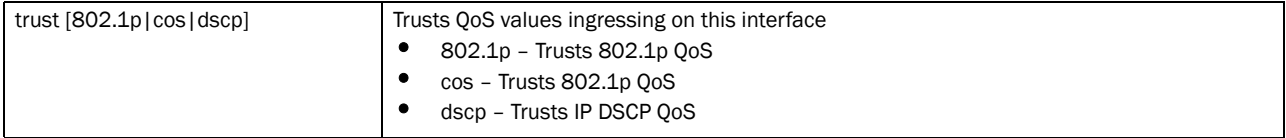

#### Example

```
rfs7000-37FABE(config-profile-default-Brocade Mobility RFS7000-if-ge1)#qos 
trust dscp
rfs7000-37FABE(config-profile-default-Brocade Mobility RFS7000-if-ge1)#
rfs7000-37FABE(config-profile-default-Brocade Mobility RFS7000-if-ge1)#qos 
trust dscp
rfs7000-37FABE(config-profile-default-Brocade Mobility RFS7000-if-ge1)#show 
context
  interface ge1
  description This\ is\ GigabitEthernet\ interface\ for\ Royal\ King
  duplex full
  dot1x username Bob password 0 brocade
   ip dhcp trust
   ip arp header-mismatch-validation
  qos trust dscp
   qos trust 802.1p
   channel-group 1
rfs7000-37FABE(config-profile-default-Brocade Mobility RFS7000-if-ge1)#
```
## Related Commands:

```
no Disables or reverts interface settings to their default
```
## <span id="page-472-0"></span>shutdown

## *[Interface Config Instance](#page-463-0)*

Shutdown (disables) an interface. The interface is administratively enabled unless explicitly disabled using this command.

Supported in the following platforms:

• Brocade Mobility 300 Access Point

- Brocade Mobility 650 Access Point
- Brocade Mobility 6511 Access Point
- Brocade Mobility 71XX Access Point
- Brocade Mobility RFS4000
- Brocade Mobility RFS6000
- Brocade Mobility RFS7000

shutdown

## **Parameters**

None

### Example

```
rfs7000-37FABE(config-profile-default-Brocade Mobility 
RFS7000-if-ge1)#shutdown
rfs7000-37FABE(config-profile-default-Brocade Mobility RFS7000-if-ge1)#
```
#### Related Commands:

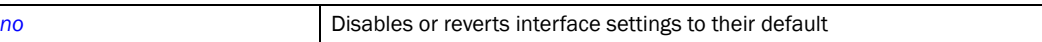

## <span id="page-473-0"></span>spanning-tree

#### *[Interface Config Instance](#page-463-0)*

Configures spanning tree parameters

Supported in the following platforms:

- Brocade Mobility 300 Access Point
- Brocade Mobility 650 Access Point
- Brocade Mobility 6511 Access Point
- Brocade Mobility 71XX Access Point
- Brocade Mobility RFS4000
- Brocade Mobility RFS6000
- Brocade Mobility RFS7000

## Syntax:

```
spanning-tree 
[bpdufilter|bpduguard|edgeport|force-version|guard|link-type|mst|
          port-cisco-interoperability|portfast]
spanning-tree [edgeport|force-version <0-3>|guard root|portfast]
spanning-tree [bpdufilter|bpduguard] [default|disable|enable]
spanning-tree link-type [point-to-point|shared]
spanning-tree mst <0-15> [cost <1-200000000>|port-priority <0-240>]
```
#### spanning-tree port-cisco-interoperability [disable|enable]

## Parameters

spanning-tree [edgeport|force-version|guard root|portfast]

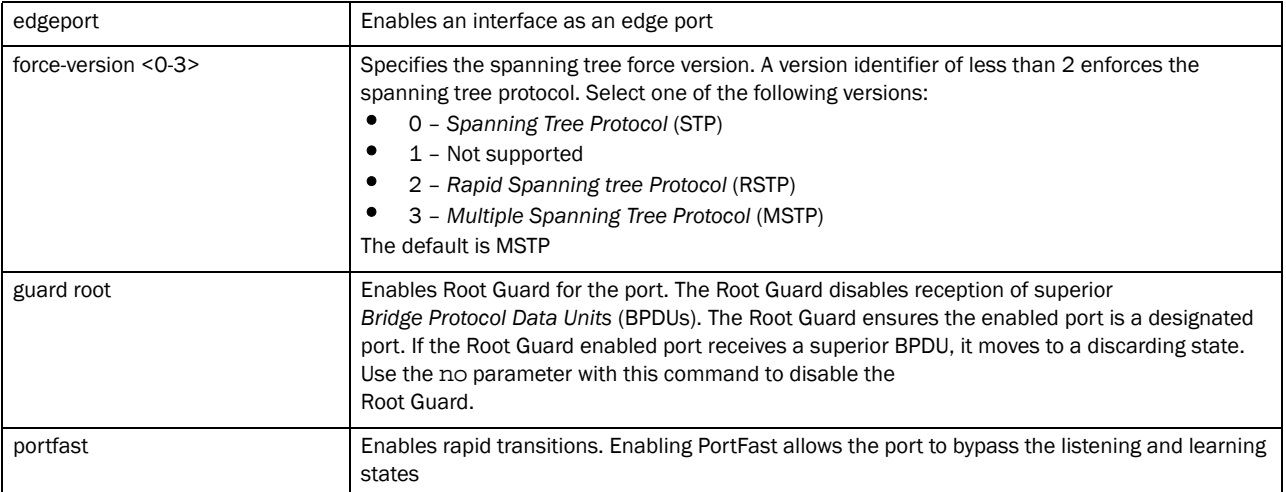

## spanning-tree [bpdufilter|bpduguard] [default|disable|enable]

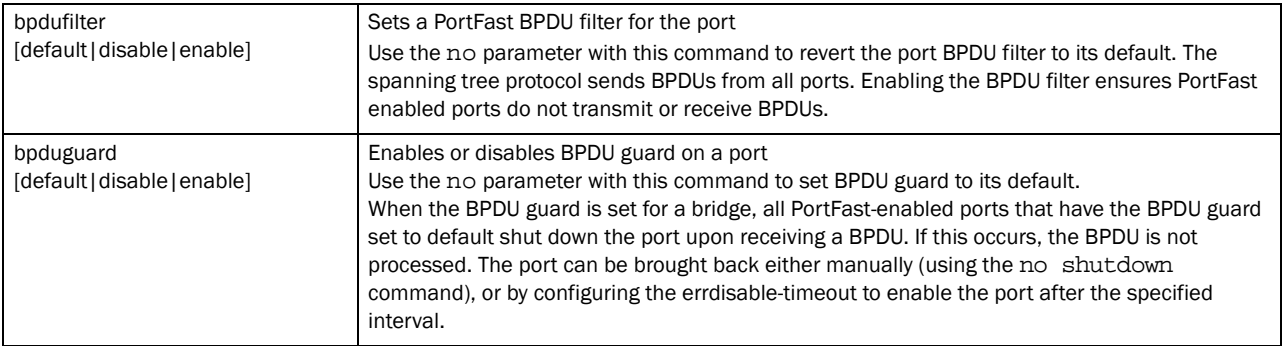

#### spanning-tree link-type [point-to-point|shared]

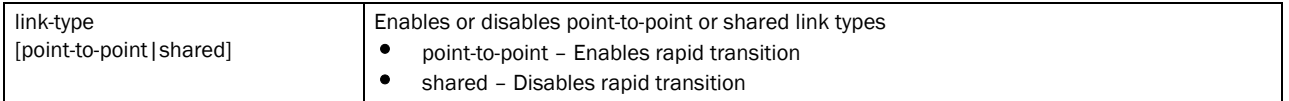

#### spanning-tree mst <0-15> [cost <1-200000000>|port-priority <0-240>]

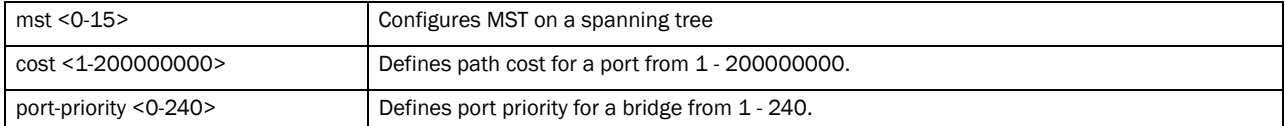

### spanning-tree port-cisco-interoperability [disbale|enable]]

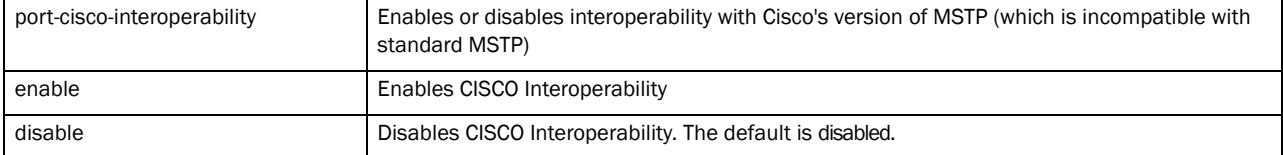

7

#### Example

7

```
rfs7000-37FABE(config-profile-default-Brocade Mobility 
RFS7000-if-ge1)#spanning-tree bpdufilter disable
rfs7000-37FABE(config-profile-default-Brocade Mobility RFS7000-if-ge1)#
rfs7000-37FABE(config-profile-default-Brocade Mobility 
RFS7000-if-ge1)#spanning-tree bpduguard enable
rfs7000-37FABE(config-profile-default-Brocade Mobility RFS7000-if-ge1)#
rfs7000-37FABE(config-profile-default-Brocade Mobility 
RFS7000-if-ge1)#spanning-tree force-version 1
rfs7000-37FABE(config-profile-default-Brocade Mobility RFS7000-if-ge1)#
rfs7000-37FABE(config-profile-default-Brocade Mobility 
RFS7000-if-ge1)#spanning-tree guard root
rfs7000-37FABE(config-profile-default-Brocade Mobility RFS7000-if-ge1)#
rfs7000-37FABE(config-profile-default-Brocade Mobility 
RFS7000-if-ge1)#spanning-tree mst 2 port-priority 10
rfs7000-37FABE(config-profile-default-Brocade Mobility RFS7000-if-ge1)#
rfs7000-37FABE(config-profile-default-Brocade Mobility RFS7000-if-ge1)#show 
context
 interface ge1
  switchport mode trunk
  switchport trunk native vlan 1
  no switchport trunk native tagged
  switchport trunk allowed vlan 1
  spanning-tree link-type shared
  spanning-tree bpduguard enable
  spanning-tree bpdufilter enable
  spanning-tree force-version 1
  spanning-tree guard root
  spanning-tree mst 2 port-priority 10
  spanning-tree mst 2 cost 200
  qos trust 802.1p
rfs7000-37FABE(config-profile-default-Brocade Mobility RFS7000-if-ge1)#
```
#### Related Commands:

**[no](#page-470-0) Disables or reverts interface settings to their default** 

### <span id="page-475-0"></span>speed

#### *[Interface Config Instance](#page-463-0)*

Specifies the speed of a FastEthernet (10/100) or GigabitEthernet (10/100/1000) port

Supported in the following platforms:

- Brocade Mobility 300 Access Point
- Brocade Mobility 650 Access Point
- Brocade Mobility 6511 Access Point
- Brocade Mobility 71XX Access Point
- Brocade Mobility RFS4000
- Brocade Mobility RFS6000

• Brocade Mobility RFS7000

## Syntax:

speed [10|100|1000|auto]

## **Parameters**

speed [10|100|1000|auto]

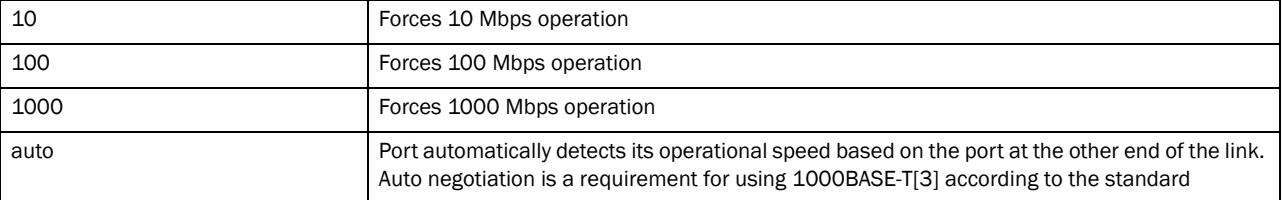

#### Usage Guidelines:

Set the interface speed to auto detect and use the fastest speed available. Speed detection is based on connected network hardware

#### Example

```
rfs7000-37FABE(config-profile-default-Brocade Mobility RFS7000-if-ge1)#speed 
10
rfs7000-37FABE(config-profile-default-Brocade Mobility RFS7000-if-ge1)#
rfs7000-37FABE(config-profile-default-Brocade Mobility RFS7000-if-ge1)#speed 
auto
rfs7000-37FABE(config-profile-default-Brocade Mobility RFS7000-if-ge1)#
```
## Related Commands:

*[no](#page-470-0)* Disables or reverts interface settings to their default

## <span id="page-476-0"></span>switchport

## *[Interface Config Instance](#page-463-0)*

Sets switching mode characteristics for the selected interface

Supported in the following platforms:

- Brocade Mobility 300 Access Point
- Brocade Mobility 650 Access Point
- Brocade Mobility 6511 Access Point
- Brocade Mobility 71XX Access Point
- Brocade Mobility RFS4000
- Brocade Mobility RFS6000
- Brocade Mobility RFS7000

#### Syntax:

```
switchport [access|mode|trunk]
```

```
switchport access vlan <1-4094>
```
switchport mode [access|trunk]

switchport trunk [allowed|native]

switchport trunk allowed vlan [<VLAN-ID>|add <VLAN-ID>|none|remove <VLAN-ID>]

switchport trunk native [tagged|vlan <1-4094>]

### **Parameters**

7

switchport access vlan <1-4094>

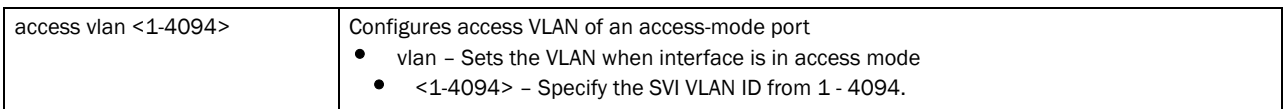

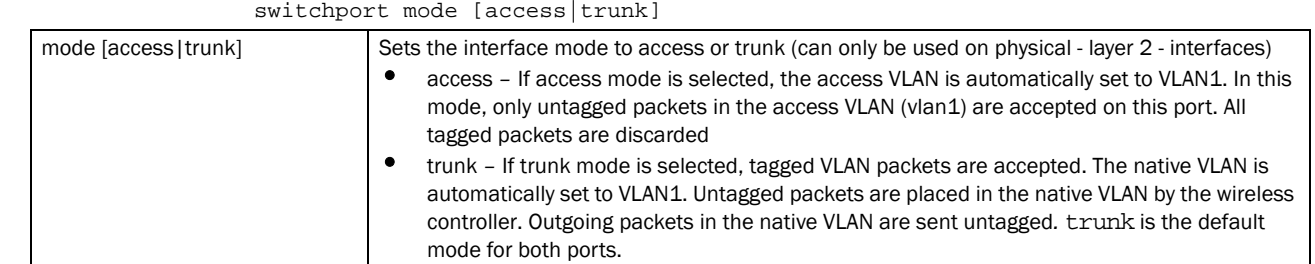

#### switchport trunk allowed vlan [<VLAN-ID>|add <VLAN-ID>|none|remove <VLAN-ID>]

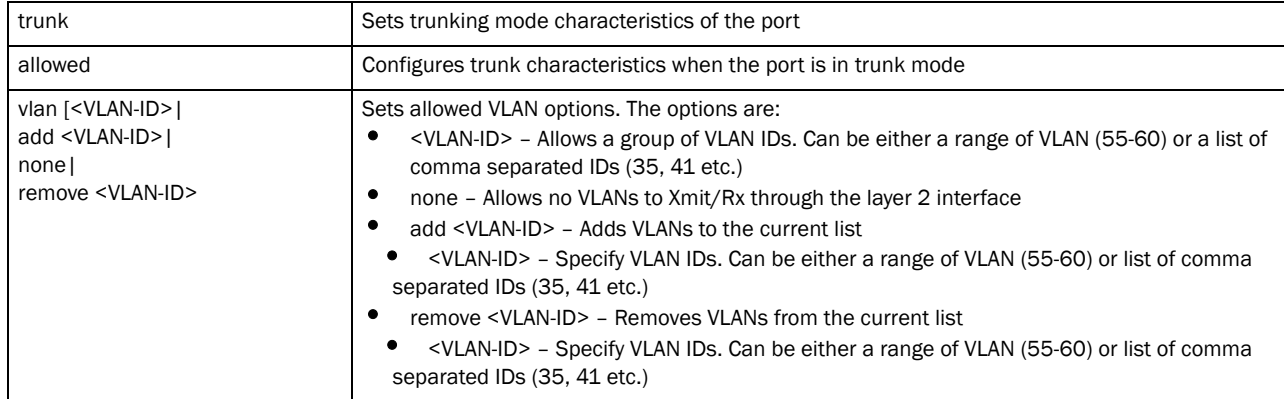

switchport trunk native [tagged|vlan <1-4094>]

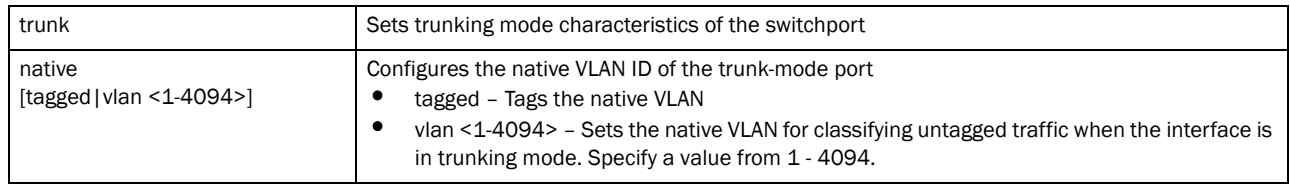

#### Usage Guidelines:

Interfaces ge1-ge4 can be configured as trunk or in access mode. An interface (when configured as trunk) allows packets (from the given list of VLANs) to be added to the trunk. An interface configured as "*access*" allows packets only from native VLANs

Use the [no] switchport (access|mode|trunk)to undo switchport configurations

#### Example

```
rfs7000-37FABE(config-profile-default-Brocade Mobility 
RFS7000-if-ge1)#switchport trunk native tagged
rfs7000-37FABE(config-profile-default-Brocade Mobility RFS7000-if-ge1)#
rfs7000-37FABE(config-profile-default-Brocade Mobility 
RFS7000-if-ge1)#switchport access vlan 1
rfs7000-37FABE(config-profile-default-Brocade Mobility RFS7000-if-ge1)#
```
## Related Commands:

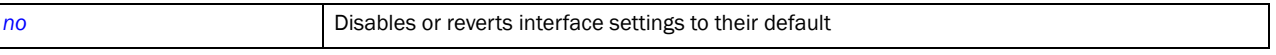

## <span id="page-478-0"></span>use

## *[Interface Config Instance](#page-463-0)*

Specifies the IP access list and MAC access list used with this interface

Supported in the following platforms:

- Brocade Mobility 300 Access Point
- Brocade Mobility 650 Access Point
- Brocade Mobility 6511 Access Point
- Brocade Mobility 71XX Access Point
- Brocade Mobility RFS4000
- Brocade Mobility RFS6000
- Brocade Mobility RFS7000

### Syntax:

use [ip-access-list in <IP-ACCESS-LIST>|mac-access-list in <MAC-ACCESS-LIST>]

## **Parameters**

```
use [ip-access-list in <IP-ACCESS-LIST>|mac-access-list in <MAC-ACCESS-LIST>]
```
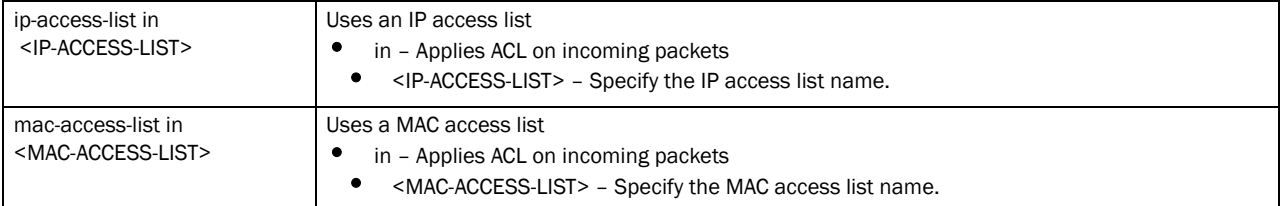

### Example

```
rfs7000-37FABE(config-profile-default-Brocade Mobility RFS7000-if-ge1)#use 
mac-access-list in test
rfs7000-37FABE(config-profile-default-Brocade Mobility RFS7000-if-ge1)#
```
### Related Commands:

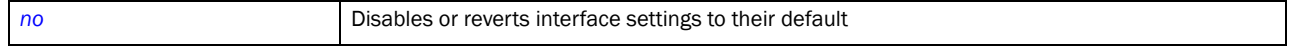

# <span id="page-479-2"></span>Interface vlan Instance

Use (config-profile-default-Brocade Mobility RFS7000) to configure Ethernet, VLAN and tunnel settings.

To switch to this mode:

```
rfs7000-37FABE(config-profile-default-Brocade Mobility RFS7000)#interface 
[ <INTERFACE>|ge <1-8>[me1|port-channel <1-4>|vlan <1-4094>]
rfs7000-37FABE(config-profile-default-Brocade Mobility RFS7000)#interface 
vlan 8
rfs7000-37FABE(config-profile-default-Brocade Mobility RFS7000-if-vlan8)#
```
[Table 19](#page-479-0) summarizes interface VLAN mode commands

<span id="page-479-0"></span>**TABLE 19** interface VLAN mode commands

7

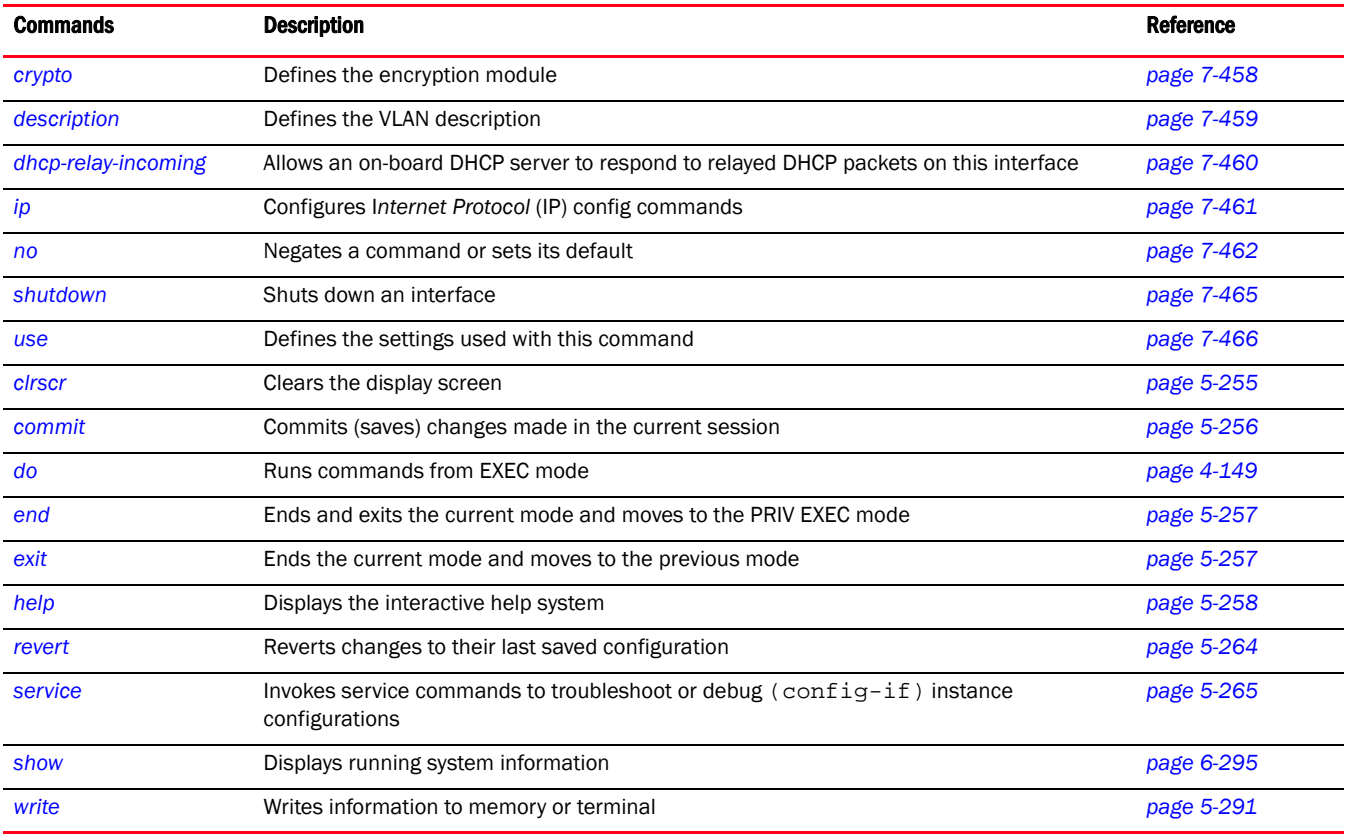

## <span id="page-479-1"></span>crypto

## *[Interface vlan Instance](#page-479-2)*

Sets encryption module for this VLAN interface. The encryption module (crypto map) is configured using the crypto map command. For more information, see *[crypto](#page-425-0)*.

Supported in the following platforms:

- Brocade Mobility 300 Access Point
- Brocade Mobility 650 Access Point
- Brocade Mobility 6511 Access Point
- Brocade Mobility 71XX Access Point
- Brocade Mobility RFS4000
- Brocade Mobility RFS6000
- Brocade Mobility RFS7000

crypto map <CRYPTO-MAP>

#### **Parameters**

crypto map <CRYPTO-MAP>

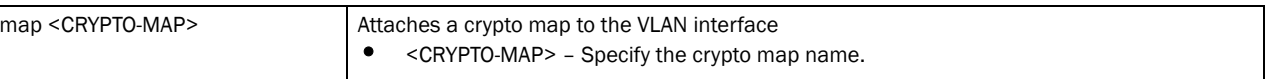

#### Example

```
rfs7000-37FABE(config-profile-default-Brocade Mobility RFS7000)#interface 
vlan 8
rfs7000-37FABE(config-profile-default-Brocade Mobility 
RFS7000-if-vlan8)#crypto map map1
rfs7000-37FABE(config-profile-default-Brocade Mobility RFS7000-if-vlan8)#show 
context
  interface vlan8
  crypto map map1
rfs7000-37FABE(config-profile-default-Brocade Mobility RFS7000-if-vlan8)#
```
### Related Commands:

*[no](#page-483-0)* Disables or reverts interface VLAN settings to their default

## <span id="page-480-0"></span>description

### *[Interface vlan Instance](#page-479-2)*

Defines a VLAN interface description. Use this command to provide additional information about the VLAN.

Supported in the following platforms:

- Brocade Mobility 300 Access Point
- Brocade Mobility 650 Access Point
- Brocade Mobility 6511 Access Point
- Brocade Mobility 71XX Access Point
- Brocade Mobility RFS4000
- Brocade Mobility RFS6000
- Brocade Mobility RFS7000

### Syntax:

description <WORD>

#### **Parameters**

description <WORD>

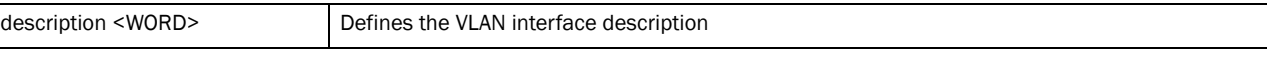

#### Example

```
rfs7000-37FABE(config-profile-default-Brocade Mobility 
RFS7000-if-vlan8)#description "This VLAN interface is configured for the Sales 
Team"
rfs7000-37FABE(config-profile-default-Brocade Mobility RFS7000-if-vlan8)#
rfs7000-37FABEconfig-profile-default-Brocade Mobility RFS7000-if-vlan8)#show 
context
 interface vlan8
  description This\ VLAN\ interface\ is\ configured\ for\ the\ Sales\ Team
   crypto map map1
rfs7000-37FABE(config-profile-default-Brocade Mobility RFS7000-if-vlan8)#
```
#### Related Commands:

*[no](#page-483-0)* Disables or reverts interface VLAN settings to their default

## <span id="page-481-0"></span>dhcp-relay-incoming

## *[Interface vlan Instance](#page-479-2)*

Allows an on-board DHCP server to respond to relayed DHCP packets

Supported in the following platforms:

- Brocade Mobility 300 Access Point
- Brocade Mobility 650 Access Point
- Brocade Mobility 6511 Access Point
- Brocade Mobility 71XX Access Point
- Brocade Mobility RFS4000
- Brocade Mobility RFS6000
- Brocade Mobility RFS7000

#### Syntax:

dhcp-relay-incoming

#### **Parameters**

None

#### Example

```
rfs7000-37FABE(config-profile-default-Brocade Mobility 
RFS7000-if-vlan8)#dhcp-relay-incoming
rfs7000-37FABE(config-profile-default-Brocade Mobility RFS7000-if-vlan8)#
rfs7000-37FABE(config-profile-default-Brocade Mobility RFS7000-if-vlan8)#show 
context
  interface vlan8
   description This\ VLAN\ interface\ is\ configured\ for\ the\ Sales\ Team
```

```
 crypto map map1
  dhcp-relay-incoming
rfs7000-37FABE(config-profile-default-Brocade Mobility RFS7000-if-vlan8)#
```
#### Related Commands:

**[no](#page-483-0) no Disables or reverts interface VLAN settings to their default** 

## <span id="page-482-0"></span>ip

## *[Interface vlan Instance](#page-479-2)*

Configures VLAN interface IP configuration commands

Supported in the following platforms:

- Brocade Mobility 300 Access Point
- Brocade Mobility 650 Access Point
- Brocade Mobility 6511 Access Point
- Brocade Mobility 71XX Access Point
- Brocade Mobility RFS4000
- Brocade Mobility RFS6000
- Brocade Mobility RFS7000

#### Syntax:

```
ip [address|dhcp|helper-address|nat]
ip helper-address <IP>
ip address [<IP/M>|dhcp|zerconf]
ip address [<IP/M> {secondary}|zeroconf {secondary}]
ip dhcp client request options all
ip nat [inside|outside]
```
## **Parameters**

```
ip helper-address <IP>
```
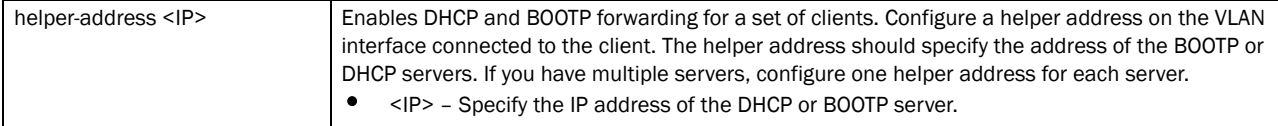

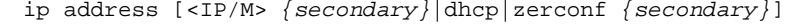

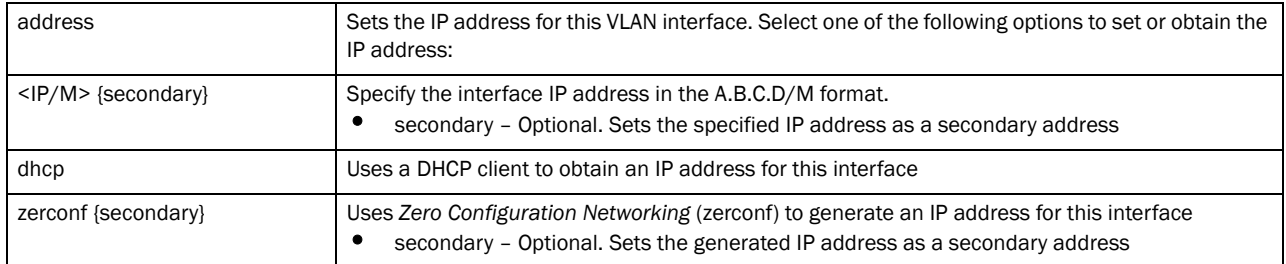

7

ip dhcp client request options all

| dhcp    | Uses a DHCP client to configure a request on this VLAN interface |
|---------|------------------------------------------------------------------|
| client  | Configures a DHCP client                                         |
| request | Configures DHCP client request                                   |
| options | Configures DHCP client request options                           |
| all     | Configures all DHCP client request options                       |

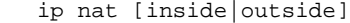

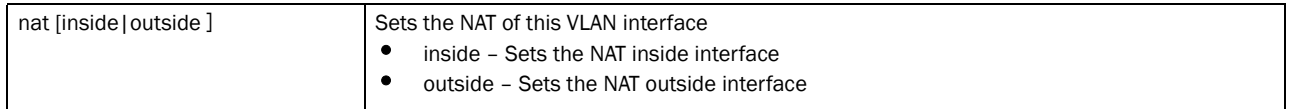

#### Example

```
rfs7000-37FABE(config-profile-default-Brocade Mobility RFS7000-if-vlan8)#ip 
address 10.0.0.1/8
rfs7000-37FABE(config-profile-default-Brocade Mobility RFS7000-if-vlan8)#
rfs7000-37FABE(config-profile-default-Brocade Mobility RFS7000-if-vlan8)#ip 
nat inside
rfs7000-37FABE(config-profile-default-Brocade Mobility RFS7000-if-vlan8)#
rfs7000-37FABE(config-profile-default-Brocade Mobility RFS7000-if-vlan8)#ip 
helper-address 172.16
.10.3
rfs7000-37FABE(config-profile-default-Brocade Mobility RFS7000-if-vlan8)#
rfs7000-37FABE(config-profile-default-Brocade Mobility RFS7000-if-vlan8)#ip 
dhcp client request o
ptions all
rfs7000-37FABE(config-profile-default-Brocade Mobility RFS7000-if-vlan8)#
rfs7000-37FABE(config-profile-default-Brocade Mobility RFS7000-if-vlan8)#show 
context
  interface vlan8
  description This\ VLAN\ interface\ is\ configured\ for\ the\ Sales\ Team
   ip address 10.0.0.1/8
   ip dhcp client request options all
   ip helper-address 172.16.10.3
   ip nat inside
   crypto map map1
   dhcp-relay-incoming
rfs7000-37FABE(config-profile-default-Brocade Mobility RFS7000-if-vlan8)#
```
#### Related Commands:

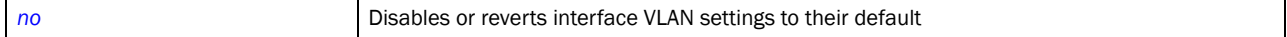

## <span id="page-483-0"></span>no

#### *[Interface vlan Instance](#page-479-2)*

Negates a command or sets its default values. The no command, when used in the Config Interface VLAN mode, negates VLAN interface settings or reverts them to their default values.

7

Supported in the following platforms:

- Brocade Mobility 300 Access Point
- Brocade Mobility 650 Access Point
- Brocade Mobility 6511 Access Point
- Brocade Mobility 71XX Access Point
- Brocade Mobility RFS4000
- Brocade Mobility RFS6000
- Brocade Mobility RFS7000

## Syntax:

```
no [crypto|description|dhcp-relay-incoming|ip|shut-down|use]
```

```
no [crypto map|description|dhcp-relay-incoming|shut-down|use <IP-ACCESS-LIST> 
in]
```
no ip [address|dhcp|helper-address|nat]

```
no ip [helper-address <IP>|nat]
```
- no ip address [<IP/M> *{secondary}*|dhcp|zerconf *{secondary}*]
- no ip dhcp client request options all

## **Parameters**

no [crypto map|description|dhcp-relay-incoming|shut-down|use <IP-ACCESS-LIST> in]

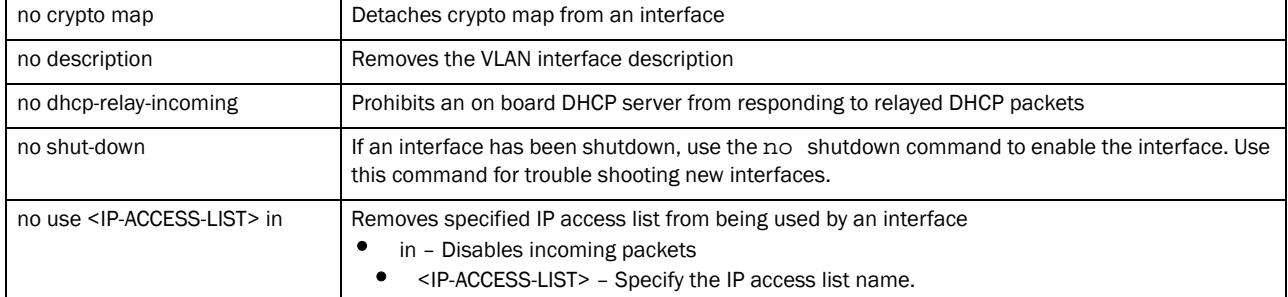

#### no ip address [<IP/M> *{secondary*}|dhcp|zerconf *{secondary*}]

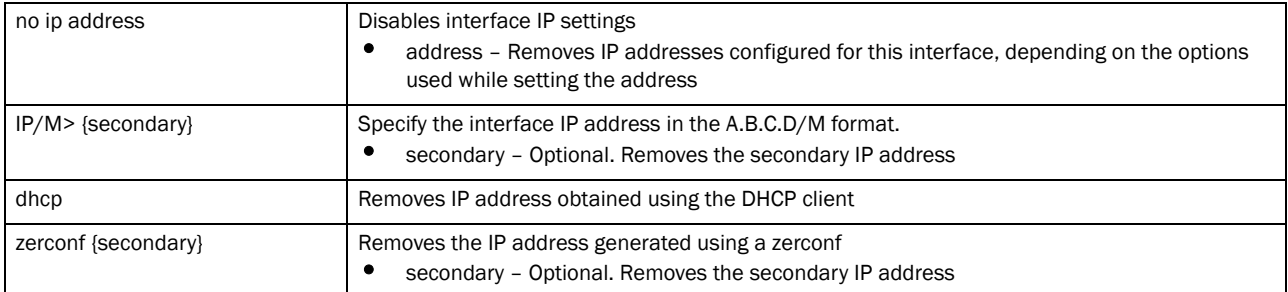

| no ip address            | Disables interface IP settings<br>address – Removes IP addresses configured for this interface, depending on the options<br>used while setting the address |
|--------------------------|----------------------------------------------------------------------------------------------------|
| helper-address <ip></ip> | Disables the forwarding of DHCP and BOOTP packets to the configured helper IP address<br><ip> - Specify the IP address of the DHCP or BOOTP server.</ip>   |
| nat                      | Disables NAT for this interface                                                                                                    |

no ip address [helper-address <IP>|nat]

#### no ip address dhcp client request options all

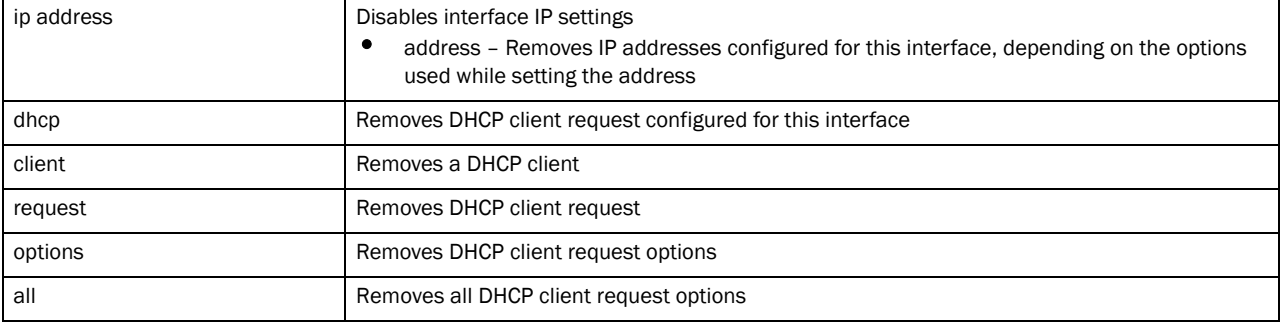

#### Example

```
rfs7000-37FABE(config-profile-default-Brocade Mobility RFS7000-if-vlan8)#no 
use ip-access-list in
rfs7000-37FABE(config-profile-default-Brocade Mobility RFS7000-if-vlan8)#
rfs7000-37FABE(config-profile-default-Brocade Mobility RFS7000-if-vlan8)#no 
allow-management
rfs7000-37FABE(config-profile-default-Brocade Mobility RFS7000-if-vlan8)#
rfs7000-37FABE(config-profile-default-Brocade Mobility RFS7000-if-vlan8)#no 
crypto map
rfs7000-37FABE(config-profile-default-Brocade Mobility RFS7000-if-vlan8)#
rfs7000-37FABE(config-profile-default-Brocade Mobility RFS7000-if-vlan8)#no 
description
rfs7000-37FABE(config-profile-default-Brocade Mobility RFS7000-if-vlan8)#
rfs7000-37FABE(config-profile-default-Brocade Mobility RFS7000-if-vlan8)#no 
dhcp-relay-incoming
rfs7000-37FABE(config-profile-default-Brocade Mobility RFS7000-if-vlan8)#
rfs7000-37FABE(config-profile-default-Brocade Mobility RFS7000-if-vlan8)#no 
ip dhcp client request options all
rfs7000-37FABE(config-profile-default-Brocade Mobility RFS7000-if-vlan8)
rfs7000-37FABE(config-profile-default-Brocade Mobility RFS7000-if-vlan8)#show 
context
 interface vlan8
  ip address 10.0.0.1/8
  ip helper-address 172.16.10.3
rfs7000-37FABE(config-profile-default-Brocade Mobility RFS7000-if-vlan8)#
```
## Related Commands:

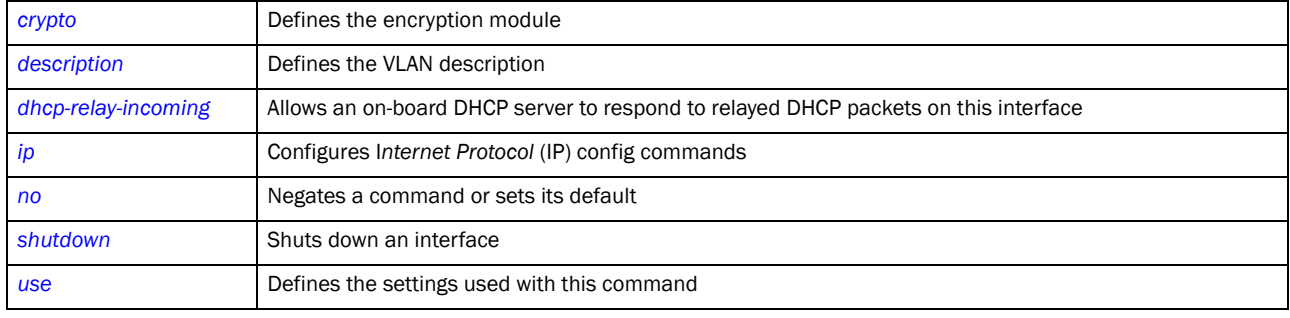

## <span id="page-486-0"></span>shutdown

## *[Interface vlan Instance](#page-479-2)*

Shuts down the selected interface. Use the no shutdown command to enable an interface.

Supported in the following platforms:

- Brocade Mobility 300 Access Point
- Brocade Mobility 650 Access Point
- Brocade Mobility 6511 Access Point
- Brocade Mobility 71XX Access Point
- Brocade Mobility RFS4000
- Brocade Mobility RFS6000
- Brocade Mobility RFS7000

### Syntax:

shutdown

#### **Parameters**

None

#### Example

```
rfs7000-37FABE(config-profile-default-Brocade Mobility 
RFS7000-if-vlan8)#shutdown
rfs7000-37FABE(config-profile-default-Brocade Mobility RFS7000-if-vlan8)#
rfs7000-37FABE(config-profile-default-Brocade Mobility RFS7000-if-vlan8)#show 
context
  interface vlan8
   ip address 10.0.0.1/8
   ip helper-address 172.16.10.3
   shutdown
rfs7000-37FABE(config-profile-default-Brocade Mobility RFS7000-if-vlan8)#
```
## Related Commands:

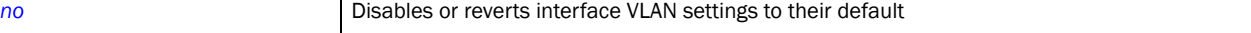

## <span id="page-487-0"></span>use

7

### *[Interface vlan Instance](#page-479-2)*

Specifies an IP access list to use with this VLAN interface

Supported in the following platforms:

- Brocade Mobility 300 Access Point
- Brocade Mobility 650 Access Point
- Brocade Mobility 6511 Access Point
- Brocade Mobility 71XX Access Point
- Brocade Mobility RFS4000
- Brocade Mobility RFS6000
- Brocade Mobility RFS7000

## Syntax:

use ip-access-list in <IP-ACCESS-LIST>

#### **Parameters**

use ip-access-list in <IP-ACCESS-LIST>

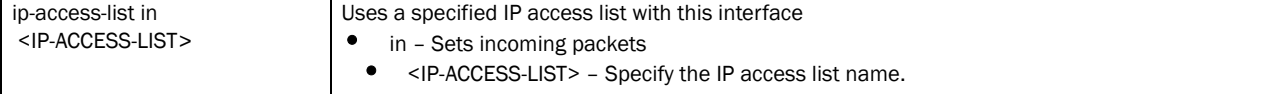

#### Example

```
rfs7000-37FABE(config-profile-default-Brocade Mobility RFS7000-if-vlan8)#use 
ip-access-list in test
rfs7000-37FABE(config-profile-default-Brocade Mobility RFS7000-if-vlan8)#s
rfs7000-37FABE(config-profile-default-Brocade Mobility RFS7000-if-vlan8)#show 
context
  interface vlan8
  ip address 10.0.0.1/8
  use ip-access-list in test
  ip helper-address 172.16.10.3
rfs7000-37FABE(config-profile-default-Brocade Mobility RFS7000-if-vlan8)#
```
#### Related Commands:

```
no Disables or reverts interface VLAN settings to their default
```
# led

*[Creating Profiles](#page-401-0)*

Turns LEDs on or off on an access point

Supported in the following platforms:

- Brocade Mobility 300 Access Point
- Brocade Mobility 650 Access Point
- Brocade Mobility 6511 Access Point
- Brocade Mobility 71XX Access Point
- Brocade Mobility RFS4000
- Brocade Mobility RFS6000
- Brocade Mobility RFS7000

led

## **Parameters**

None

## Example

```
rfs7000-37FABE(config-profile-default-Brocade Mobility RFS7000)#led
% Error: led configuration not available for this platform
rfs7000-37FABE(config-profile-default-Brocade Mobility RFS7000)#
```
## Related Commands:

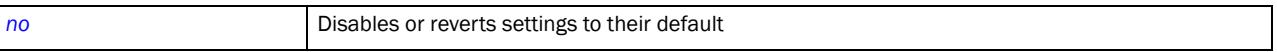

# legacy-auto-downgrade

#### *[Creating Profiles](#page-401-0)*

Enables device firmware to auto downgrade when legacy devices are detected

Supported in the following platforms:

- Brocade Mobility 300 Access Point
- Brocade Mobility 650 Access Point
- Brocade Mobility 6511 Access Point
- Brocade Mobility 71XX Access Point
- Brocade Mobility RFS4000
- Brocade Mobility RFS6000
- Brocade Mobility RFS7000

#### Syntax:

legacy-auto-downgrade

#### **Parameters**

None

## Example

```
rfs7000-37FABE(config-profile-default)#legacy-auto-downgrade
rfs7000-37FABE(config-profile-default)#
```
## Related Commands:

7

**[no](#page-503-0) Disables or reverts settings to their default** 

# legacy-auto-update

*[Creating Profiles](#page-401-0)*

Auto updates an Brocade Mobility 650 Access Point or an Brocade Mobility 71XX Access Point legacy access point firmware

Supported in the following platforms:

- Brocade Mobility 650 Access Point
- Brocade Mobility 71XX Access Point
- Brocade Mobility RFS4000
- Brocade Mobility RFS6000
- Brocade Mobility RFS7000

#### Syntax:

```
legacy-auto-update {br650|br71xx} image <FILE>
```
## **Parameters**

```
legacy-auto-update {br650|br71xx} image <FILE>
```
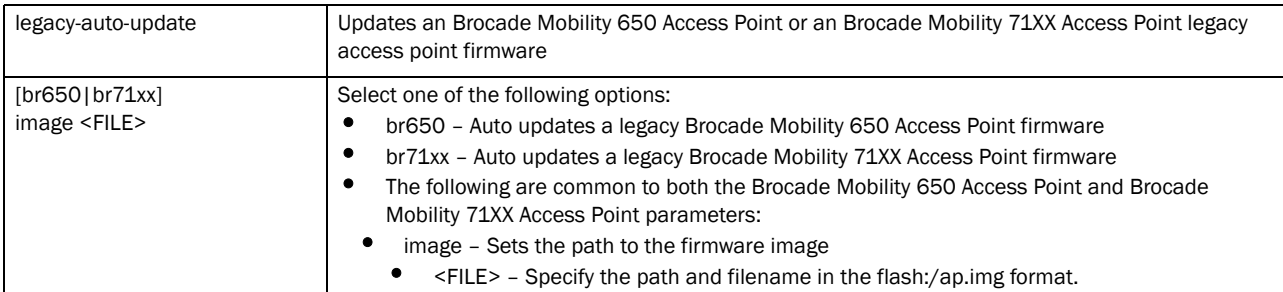

#### Example

```
rfs7000-37FABE(config-profile-default-Brocade Mobility 
RFS7000)#legacy-auto-update br650 image flash:/ap47d.img
rfs7000-37FABE(config-profile-default-Brocade Mobility RFS7000)#
rfs7000-37FABE(config-profile-default-Brocade Mobility 
RFS7000)#legacy-auto-update
rfs7000-37FABE(config-profile-default-Brocade Mobility RFS7000)#
```
## Related Commands:

**[no](#page-503-0) Disables or reverts settings to their default** 

## lldp

*[Creating Profiles](#page-401-0)*

Configures *Link Layer Discovery Protocol* (LLDP) settings

Supported in the following platforms:

- Brocade Mobility 300 Access Point
- Brocade Mobility 650 Access Point
- Brocade Mobility 6511 Access Point
- Brocade Mobility 71XX Access Point
- Brocade Mobility RFS4000
- Brocade Mobility RFS6000
- Brocade Mobility RFS7000

### Syntax:

```
lldp [holdtime|med-tlv-select|run|timer]
```
lldp [holdtime <10-1800>|run|timer <5-900>]

lldp med-tlv-select [inventory-management|power-management]

## **Parameters**

lldp [holdtime <10-1800>|run|timer <5-900>]

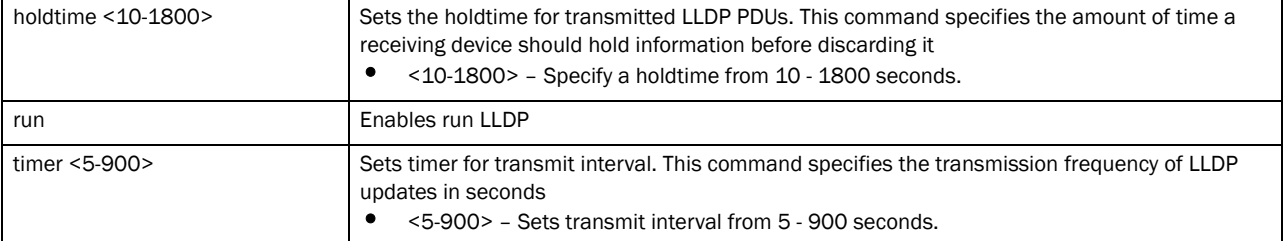

lldp med-tlv-select [inventory-management|power-management]

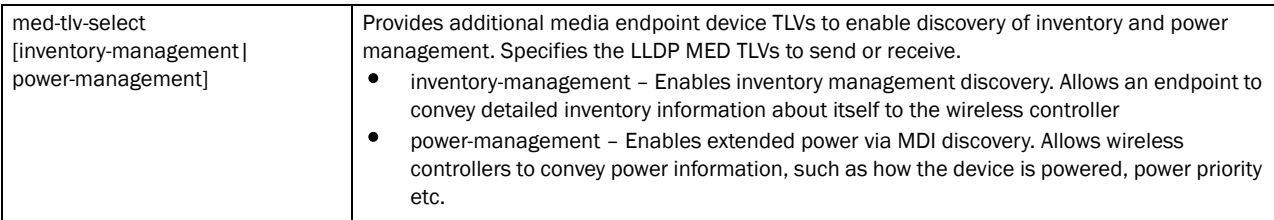

#### Example

```
Brocade Mobility RFS4000-880DA7(config-profile-default-Brocade Mobility 
RFS4000)#lldp timer 20
Brocade Mobility RFS4000-880DA7(config-profile-default-Brocade Mobility 
RFS4000)#
```
## Related Commands:

[no](#page-503-0) **no** Disables or reverts settings to their default

# load-balancing

*[Creating Profiles](#page-401-0)*

Configures load balancing parameters

Supported in the following platforms:

- Brocade Mobility 300 Access Point
- Brocade Mobility 650 Access Point
- Brocade Mobility 6511 Access Point
- Brocade Mobility 71XX Access Point
- Brocade Mobility RFS4000
- Brocade Mobility RFS6000
- Brocade Mobility RFS7000

## Syntax:

```
load-balancing [advanced-params|balance-ap-loads|balance-band-loads|
          balance-channel-loads|band-ratio|band-steering-strategy|
          neighbor-selection-strategy]
```

```
load-balancing advanced-params 
[2.4GHz-load|5GHz-load|ap-load|equality-margin|
```

```
hiwater-threshold|max-neighbors|max-preferred-band-load|min-common-clients|
          min-neighbor-rssi|min-probe-rssi]
```

```
load-balancing advanced-params [2.4GHz|5GHz|ap-load] [client-weightage|
          throughput- weightage] <0-100>
```
load-balancing advanced-params equality-margin [2.4GHz|5GHz|ap|band] <0-100>

```
load-balancing advanced-params hiwater-threshold 
[ap|channel-2.4GHz|channel-5GHz]
          <0-100>
```

```
load-balancing advanced-params max-preferred-band-load [2.4GHz|5GHz] <0-100>
```

```
load-balancing advanced-params [max-neighbors <0-16>|min-common-clients 
<0-256>min-neighbor-rssi <0-100>|min-probe-rssi] <0-100>
```
load-balancing [balance-ap-loads|balance-band-loads|balance-channel-loads [2.4GHz|5GHz]]

load-balancing band-ratio [2.4GHz|5GHz] [0|<1-10>]

```
load-balancing band-steering-strategy 
[disable|steer-by-ratio|steer-to-2.4GHz|
          steer-to-5GHz]
```
load-balancing neighbor-selection-strategy [use-common-clients| use-roam-notification|use-smart-rf|use-wips]

#### **Parameters**

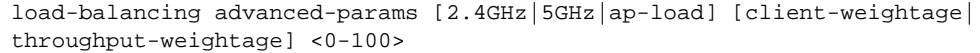

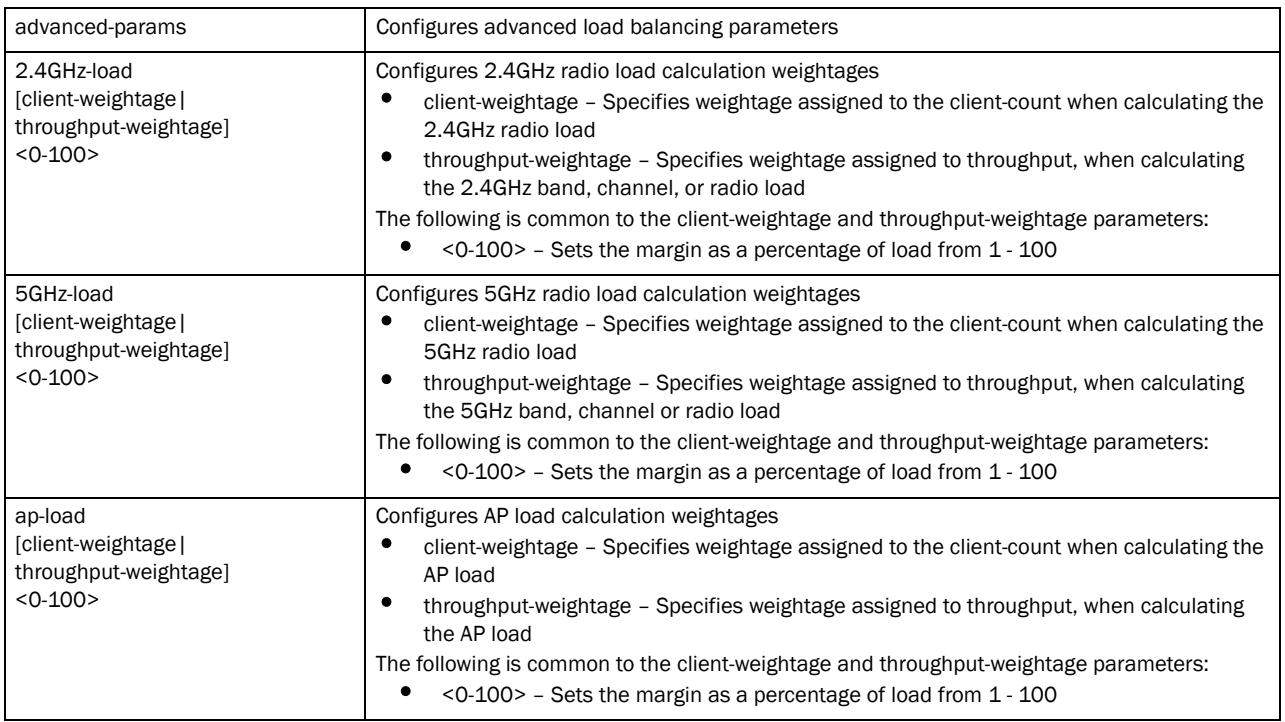

load-balancing advanced-params equality-margin [2.4GHz|5GHz|ap|band] <0-100>

| advanced-params                                           | Configures advanced load balancing parameters                                                                                                    |
|-----------------------------------------------------------|----------------------------------------------------------------------------------------------------|
| equality-margin<br>$[2.4GHz]$ 5GHz $ ap $ band<br>< 0.100 | Configures the maximum load difference considered equal. The load is compared for different<br>2.4 GHz channels, 5 GHz channels, AP, or bands.<br>2.4GHz – Configures the maximum load difference considered equal when comparing<br>loads on different 2.4GHz channels<br>5GHz – Configures the maximum load difference considered equal when comparing<br>loads on different 5GHz channels<br>٠<br>ap – Configures the maximum load difference considered equal when comparing loads<br>on different APs<br>band – Configures the maximum load difference considered equal when comparing<br>loads on different bands<br>The following is common to 2.4GHz channels, 5GHz channels, APs, and bands:<br>$\leq$ 0-100 > - Sets the margin as a percentage of load from 1 - 100 |

load-balancing advanced-params hiwater-threshold [ap|channel-2.4GHz| channel-5GHz] <0-100>

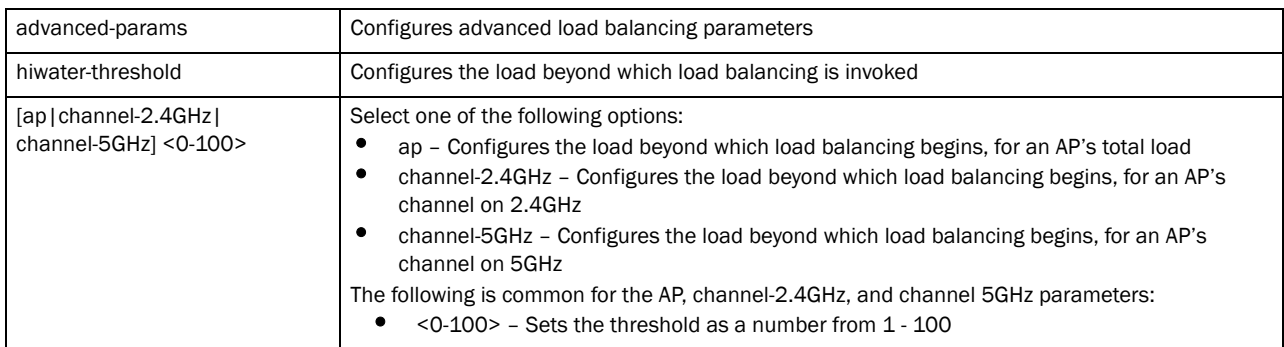

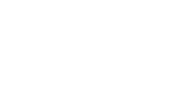

7

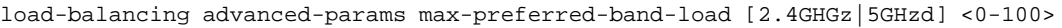

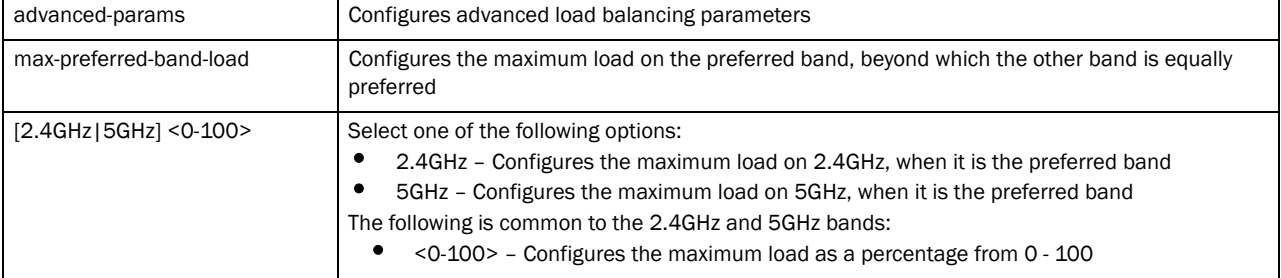

load-balancing advanced-params [max-neighbors <0-16>|min-common-clients  $<0-256>$ 

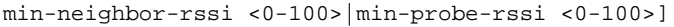

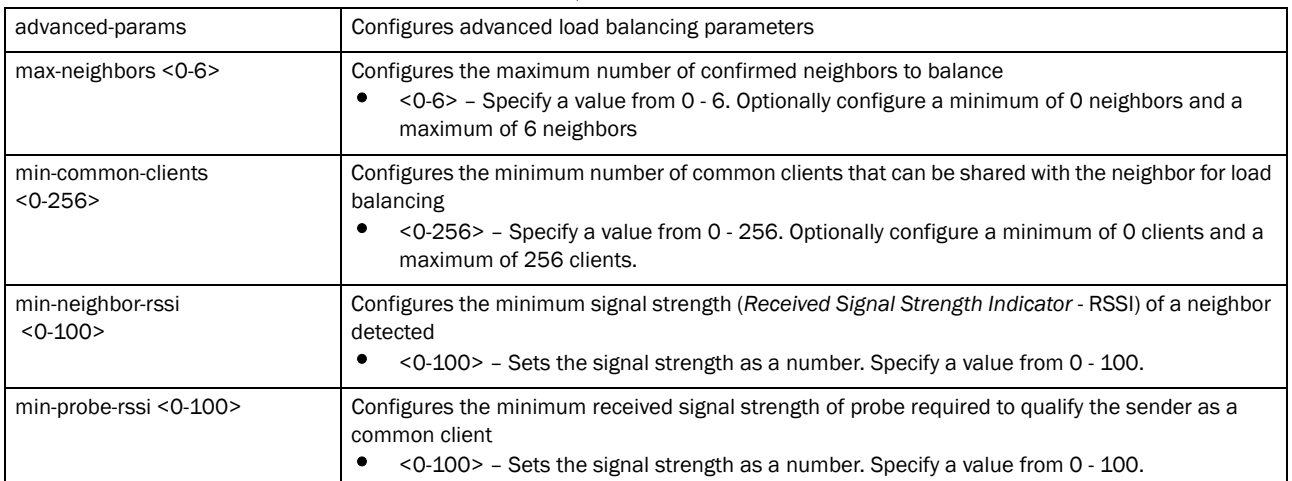

### load-balancing [balance-ap-loads|balance-band-loads|balance-channel-loads [2.4GHz|5GHz]]

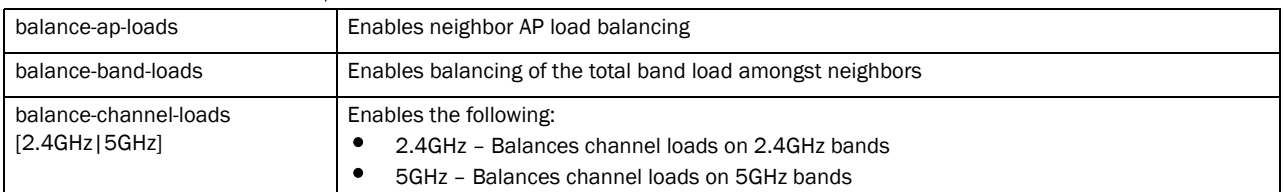

## load-balancing band-ratio [2.4GHz|5GHz] [0|<1-10>]

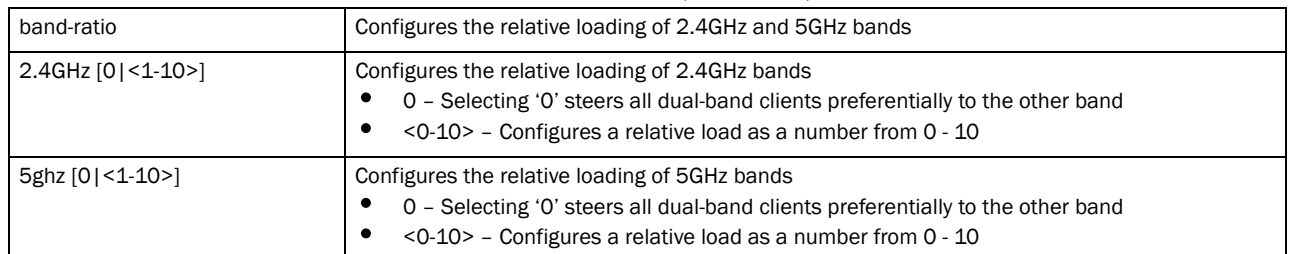

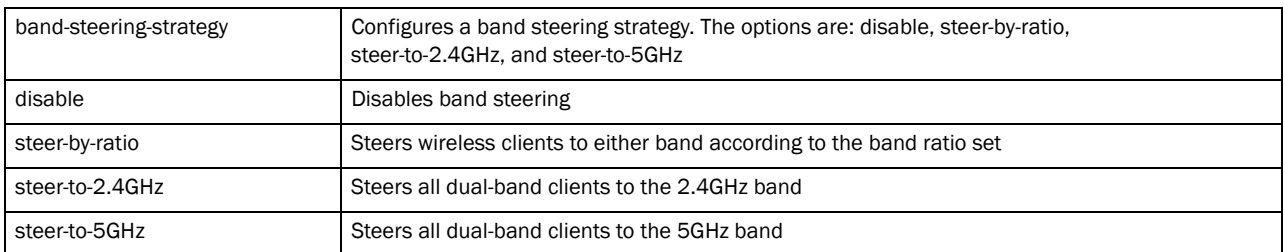

load-balancing neighbor-selection-strategy [use-common-clients|

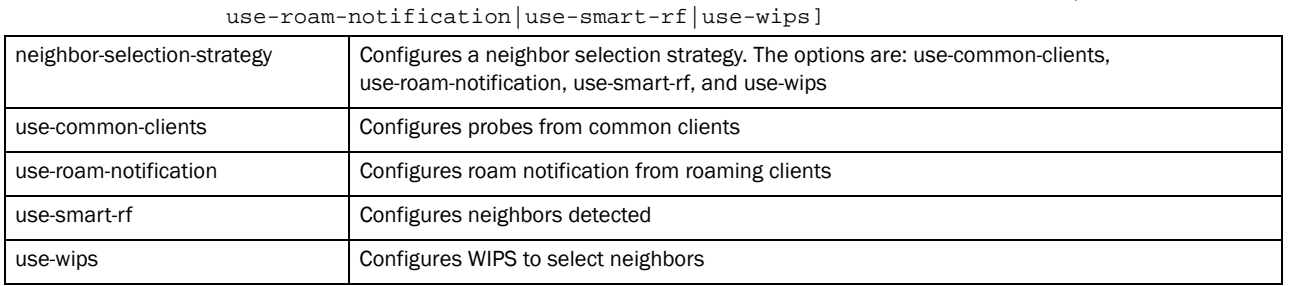

#### Example

```
rfs7000-37FABE(config-profile-default-Brocade Mobility 
RFS7000)#load-balancing advanced-params 2.4ghz-load throughput-weightage 90
rfs7000-37FABE(config-profile-default-Brocade Mobility RFS7000)#
```

```
rfs7000-37FABE(config-profile-default-Brocade Mobility 
RFS7000)#load-balancing advanced-params hiwater-threshold ap 90
rfs7000-37FABE(config-profile-default-Brocade Mobility RFS7000)#
```

```
rfs7000-37FABE(config-profile-default-Brocade Mobility 
RFS7000)#load-balancing balance-ap-loads
rfs7000-37FABE(config-profile-default-Brocade Mobility RFS7000)#
```

```
rfs7000-37FABE(config-profile-default-Brocade Mobility 
RFS7000)#load-balancing neighbor-selection
-strategy use-common-clients
rfs7000-37FABE(config-profile-default-Brocade Mobility RFS7000)#
```

```
rfs7000-37FABE(config-profile-default-Brocade Mobility RFS7000)#show context
profile rfs7000 default-rfs7000
 autoinstall configuration
 autoinstall firmware
  load-balancing advanced-params 2.4ghz-load throughput-weightage 90
  load-balancing band-ratio 5ghz 0
 load-balancing advanced-params hiwater-threshold ap 90
 crypto isakmp policy default
  crypto ipsec transform-set default esp-aes-256 esp-sha-hmac
  interface me1
  interface ge1
   ip dhcp trust
   qos trust dscp
   qos trust 802.1p
  interface ge2
   ip dhcp trust
```

```
 qos trust dscp
   qos trust 802.1p
  interface ge3
   ip dhcp trust
   qos trust dscp
   qos trust 802.1p
  interface ge4
  ip dhcp trust
--More--
rfs7000-37FABE(config-profile-default-Brocade Mobility RFS7000)#
```
## Related Commands:

**[no](#page-503-0) Disables or reverts settings to their default** 

# logging

*[Creating Profiles](#page-401-0)*

Enables message logging and configures logging settings

Supported in the following platforms:

- Brocade Mobility 300 Access Point
- Brocade Mobility 650 Access Point
- Brocade Mobility 6511 Access Point
- Brocade Mobility 71XX Access Point
- Brocade Mobility RFS4000
- Brocade Mobility RFS6000
- Brocade Mobility RFS7000

## Syntax:

```
logging [aggregation-time|buffered|console|facility|forward|host|on|syslog]
logging [aggregation-time <1-60>|host <IP>|on]
logging [buffered|console|syslog|forward] [<0-7>|alerts|critical|debugging
          emergencies|errors|informational|notifications|warnings]
logging facility [local0|local1|local2|local3|local4|local5|local16|local7]
```
### **Parameters**

logging [aggregation-time <1-60>|host <IP>|on]

| aggregation-time<br>$<1-60>$ | Sets the number of seconds for aggregating repeated messages<br>$\langle 1-60 \rangle$ - Specify a value from 1 - 60 seconds. |
|------------------------------|----------------------------------------------------------------------------------------------------|
| host $\le$ IP $>$            | Configures a remote host to receive log messages<br><ip> - Specify the IP address of the remote host.</ip>                    |
| <b>on</b>                    | Enables the logging of system messages                                                                                        |

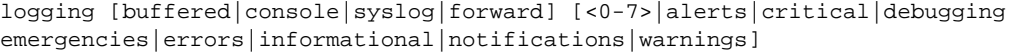

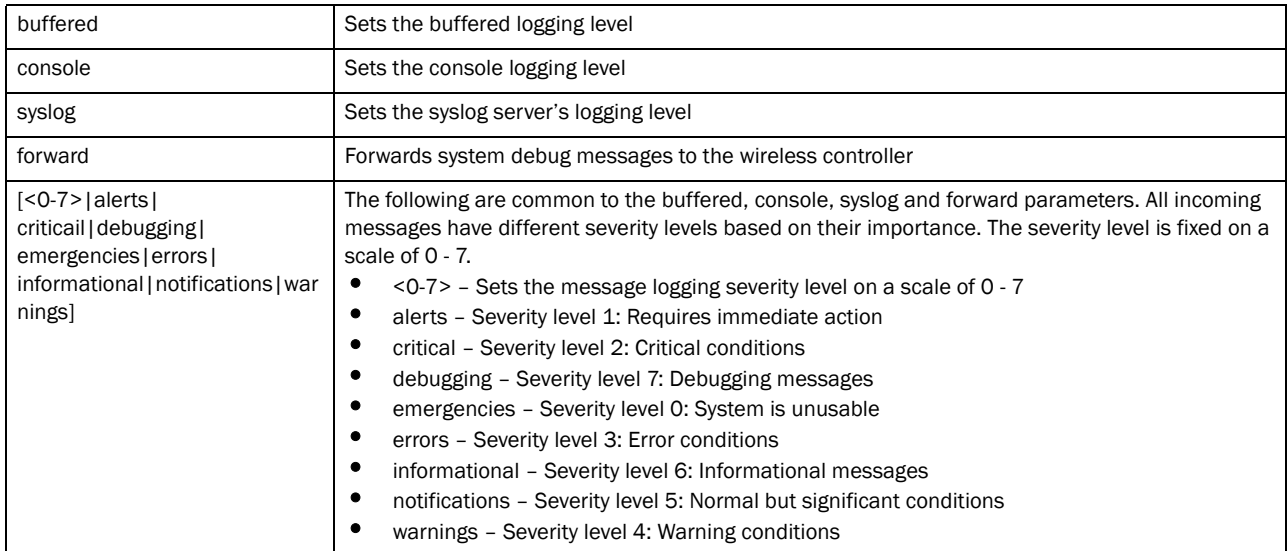

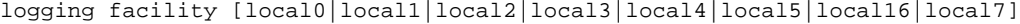

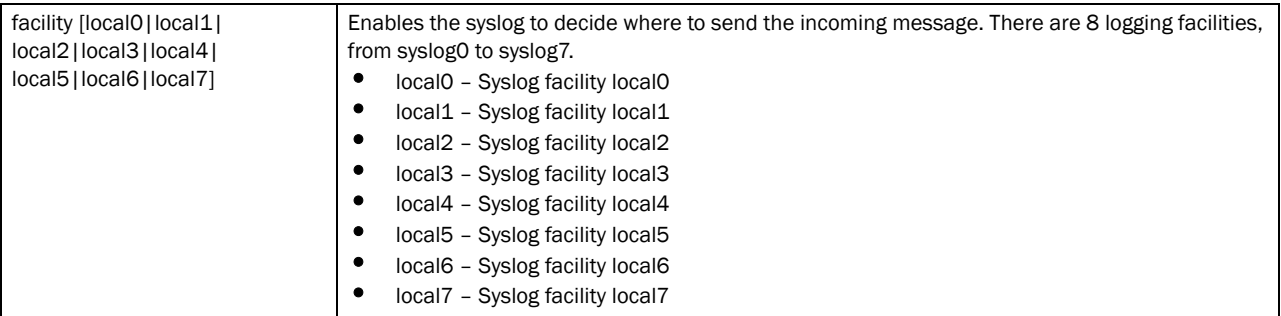

#### Example

```
rfs7000-37FABE(config-profile-default-Brocade Mobility RFS7000)#logging 
facility local4
rfs7000-37FABE(config-profile-default-Brocade Mobility RFS7000)#logging 
monitor notifications
```
## Related Commands:

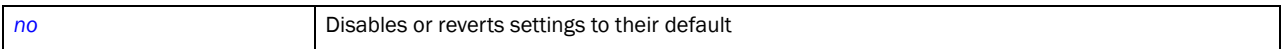

# mac-address-table

## *[Creating Profiles](#page-401-0)*

Configures the MAC address table. Use this command to assign a static address to the MAC address table.

Supported in the following platforms:

- Brocade Mobility 300 Access Point
- Brocade Mobility 650 Access Point
- Brocade Mobility 71XX Access Point
- Brocade Mobility RFS4000
- Brocade Mobility RFS6000
- Brocade Mobility RFS7000

```
mac-address-table [aging-time|static]
mac-address-table aging-time [0|<10-1000000>]
mac-address-table static <MAC> vlan <1-4094> interface [<L2-INTERFACE>|
          ge <1-4>|port-channel <1-2>]
```
#### **Parameters**

mac-address-table aging-time [0|<10-1000000>]

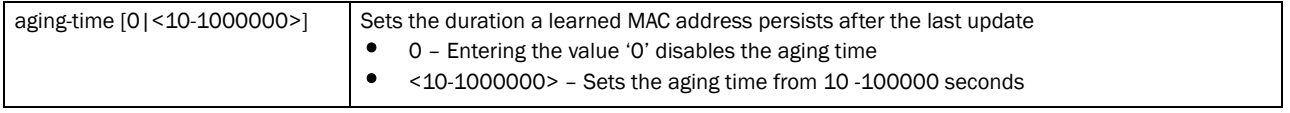

mac-address-table static <MAC> vlan <1-4094> interface [<L2-INTERFACE>| ge <1-4>|port-channel <1-2>]

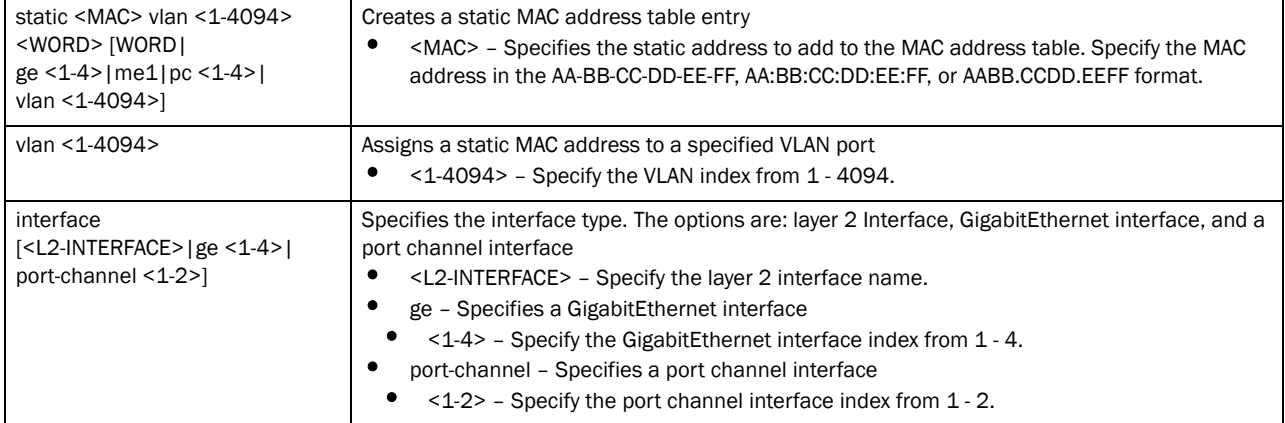

#### Example

rfs7000-37FABE(config-profile-default-Brocade Mobility RFS7000)#mac-address-table static 00-40-96-B0-BA-2A vlan1 ge 1 rfs7000-37FABE(config-profile-default-Brocade Mobility RFS7000)#

#### Related Commands:

[no](#page-503-0) **no Disables or reverts settings to their default** 

## mint

*[Creating Profiles](#page-401-0)*

Configures MiNT protocol commands

Supported in the following platforms:

- Brocade Mobility 300 Access Point
- Brocade Mobility 650 Access Point
- Brocade Mobility 6511 Access Point
- Brocade Mobility 71XX Access Point
- Brocade Mobility RFS4000
- Brocade Mobility RFS6000
- Brocade Mobility RFS7000

## Syntax:

```
mint [dis||level|link|mlcp|spf-latency]
mint dis priority-adjustment <-255-255>
mint level 1 area-id <1-16777215>
mint link [force|ip|listen|vlan]
mint link force ip <IP> [<1-65535> level|level] 2 {adjacency-hold-time 
          <2-600>|cost <1-10000>|hello-interval <1-120>}
mint link listen ip <IP> {adjacency-hold-time <2-600>|cost <1-10000>|
          hello-interval <1-120>|level [1|2]}
mint link ip <IP> {<1-65535>|adjacency-hold-time <2-600>|cost <1-10000>|
          hello-interval <1-120>|level [1|2]}
mint mlcp [IP|vlan]
```
mint spf-latency <0-60>

#### **Parameters**

mint dis priority-adjustment <-255-255>

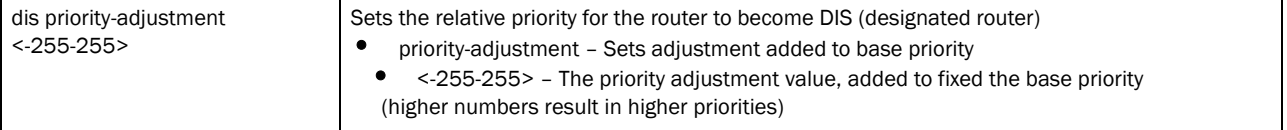

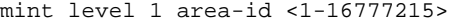

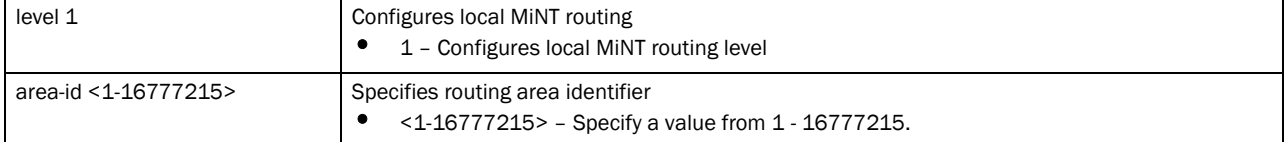

7

7

#### mint link force ip <IP> [<1-65535> level|level] 2 *{adjacency-hold-time <2-600>|cost <1-10000>|hello-interval <1-120>}*

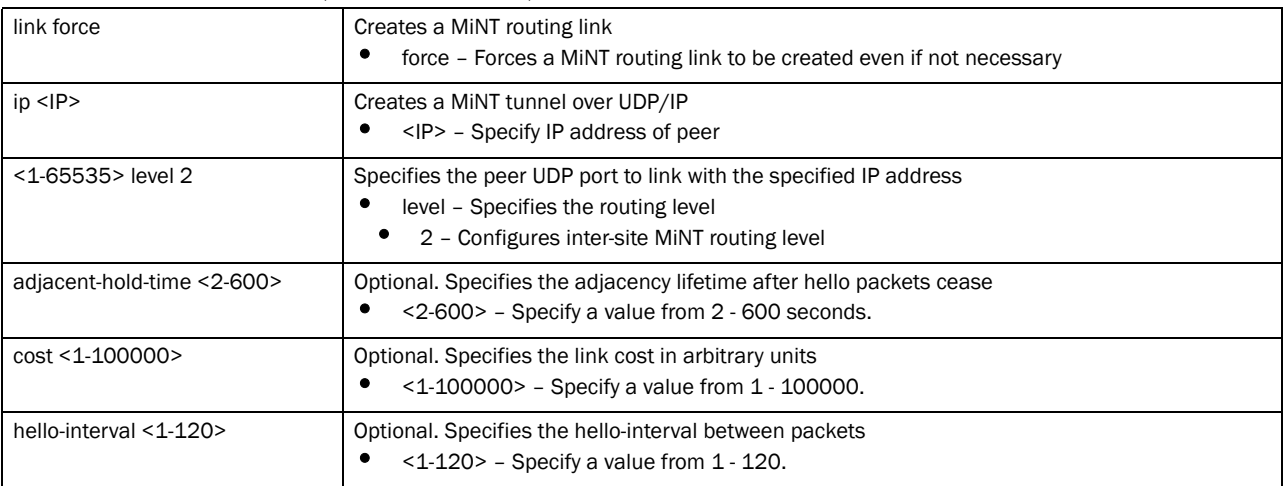

mint link listen ip <IP> *{adjacency-hold-time <2-600>|cost <1-10000>| hello-interval <1-120>|level* [1|2]*}*

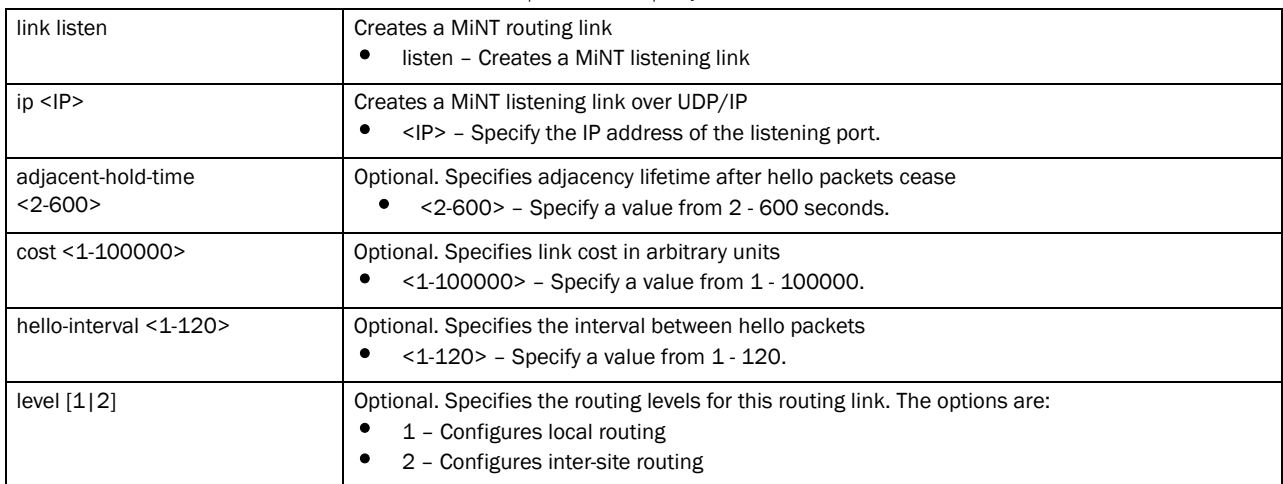

### mint link ip <IP> *{<1-65535>|adjacency-hold-time <2-600>|cost <1-10000>| hello-interval <1-120>|level* [1|2]*}*

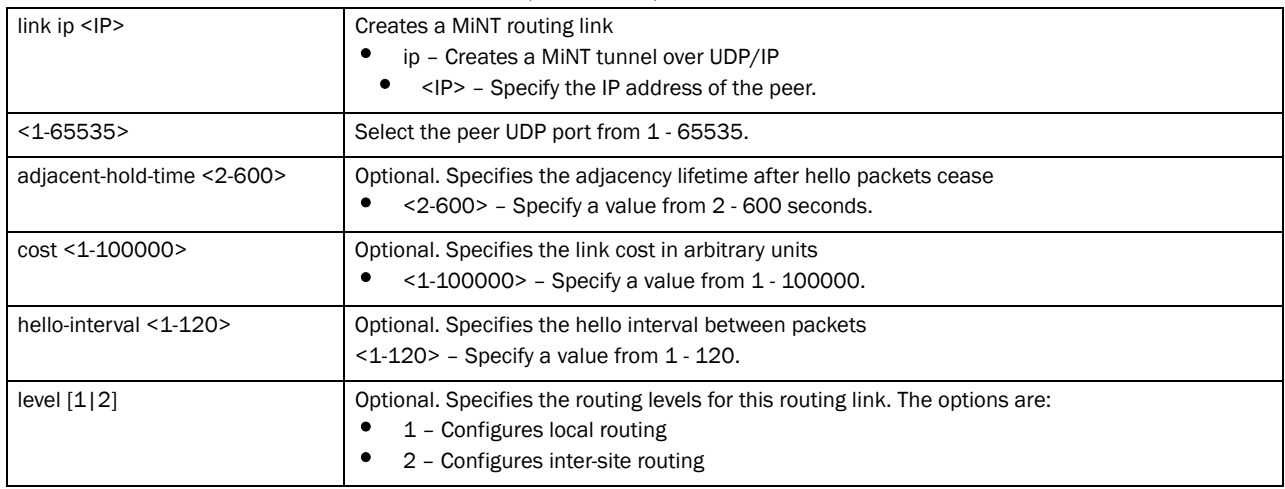

mint mlcp [IP|vlan]

| mlcp $[12]$ $[3]$ | Configures the MiNT Link Creation Protocol (MLCP)                                              |  |
|-------------------|------------------------------------------------------------------------------------------------|--|
|                   | I2 - Configures MLCP over layer 2 (VLAN) links<br>I3 - Configures MLCP over layer 3 (IP) links |  |

#### mint spf-latency <0-60>

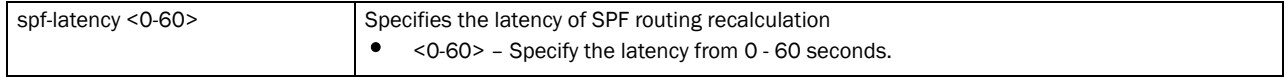

#### Example

```
rfs7000-37FABE(config-profile-default-Brocade Mobility RFS7000)#mint level 1 
area-id 88
rfs7000-37FABE(config-profile-default-Brocade Mobility RFS7000)#
rfs7000-37FABEconfig-profile-default-Brocade Mobility RFS7000)#mint link ip 
1.2.3.4 level 1
rfs7000-37FABE(config-profile-default-Brocade Mobility RFS7000)#
rfs7000-37FABE(config-profile-default-Brocade Mobility RFS7000)#show mint 
links
 vlan-1 : level 1, cost 10, 1 adjacencies, DIS 70.37.fa.be (self)
rfs7000-37FABE(config-profile-default-Brocade Mobility RFS7000)#show mint 
stats
1 L1 neighbors
L1 LSP DB size 2 LSPs (1 KB)
2 L1 routes
Last SPFs took 0s
SPF (re)calculated 6 times.
levels 1
base priority 180
dis priority 180
rfs7000-37FABE(config-profile-default-Brocade Mobility RFS7000)#show mint 
route
Destination : Next-Hop(s)
00.00.00.00 : 00.00.00.00
70.88.9e.c4 : 70.88.9E.C4
70.37.fa.be : 70.37.FA.BE
rfs7000-37FABE(config-profile-default-Brocade Mobility RFS7000)#
```
## Related Commands:

```
no Disables or reverts settings to their default
```
# misconfiguration-recovery-time

#### *[Creating Profiles](#page-401-0)*

Verifies wireless controller connectivity after a configuration is received

Supported in the following platforms:

- Brocade Mobility 300 Access Point
- Brocade Mobility 650 Access Point
- Brocade Mobility 6511 Access Point
- Brocade Mobility 71XX Access Point
- Brocade Mobility RFS4000
- Brocade Mobility RFS6000
- Brocade Mobility RFS7000

misconfiguration-recovery-time <60-300>

#### **Parameters**

misconfiguration-recovery-time <60-300>

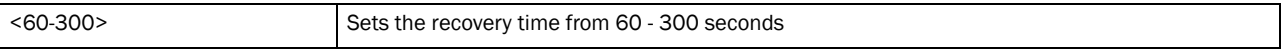

## Example

```
rfs7000-37FABE(config-profile-default-Brocade Mobility 
RFS7000)#misconfiguration-recovery-time 65
rfs7000-37FABE(config-profile-default-Brocade Mobility RFS7000)#
```
#### Related Commands:

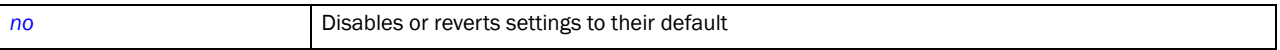

# monitor

*[Creating Profiles](#page-401-0)*

Enables critical resource monitoring

Supported in the following platforms:

- Brocade Mobility 300 Access Point
- Brocade Mobility 650 Access Point
- Brocade Mobility 6511 Access Point
- Brocade Mobility 71XX Access Point
- Brocade Mobility RFS4000
- Brocade Mobility RFS6000
- Brocade Mobility RFS7000

## Syntax:

monitor <IP> ping-mode [arp-icmp|arp-only vlan <1-4094>]

## **Parameters**

| monitor <ip></ip>            | Specifies a critical resource to monitor<br><ip> - Specify the IP address of the critical resource.</ip>                                                                                                    |
|------------------------------|----------------------------------------------------------------------------------------------------|
| ping-mode                    | Specifies the protocol used to ping the critical resource                                                                                                    |
| arp-icmp                     | Uses either ARP requests, or ICMP echo request to monitor critical resources (requires the AP or<br>wireless controller to have an IP address)                                                                                  |
| arp-only vlan $<$ 1-4094 $>$ | Uses only probing ARP requests to monitor critical resource (suitable for AP or wireless controller<br>without IP address)<br>vlan - Specify the VLAN to send ARP requests<br><1-4094> - Specify the SVI VLAN ID from 1 - 4094. |

monitor <IP> ping-mode [arp-icmp|arp-only vlan <1-4094>]

#### Example

```
Brocade Mobility 
RFS4000-880DA7(config-critical-resource-policy-testpolicy)#monitor 
172.16.10.112 ping-mode arp-only vlan 1
Brocade Mobility RFS4000-880DA7(config-critical-resource-policy-testpolicy)#
Brocade Mobility 
RFS4000-880DA7(config-critical-resource-policy-testpolicy)#monitor 
172.16.10.112
 ping-mode arp-icmp
Brocade Mobility RFS4000-880DA7(config-critical-resource-policy-testpolicy)#
Brocade Mobility 
RFS4000-880DA7(config-critical-resource-policy-testpolicy)#show context
critical-resource-policy testpolicy
 monitor 172.16.10.112 ping-mode arp-only vlan 1
Brocade Mobility RFS4000-880DA7(config-critical-resource-policy-testpolicy)#
```
## Related Commands:

[no](#page-503-0) **Disables or reverts settings to their default** 

# neighbor-inactivity-timeout

## *[Creating Profiles](#page-401-0)*

Configures neighbor inactivity timeout

Supported in the following platforms:

- Brocade Mobility 300 Access Point
- Brocade Mobility 650 Access Point
- Brocade Mobility 6511 Access Point
- Brocade Mobility 71XX Access Point
- Brocade Mobility RFS4000
- Brocade Mobility RFS6000
- Brocade Mobility RFS7000

#### Syntax:

neighbor-inactivity-timeout <1-1000>

#### **Parameters**

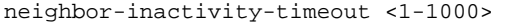

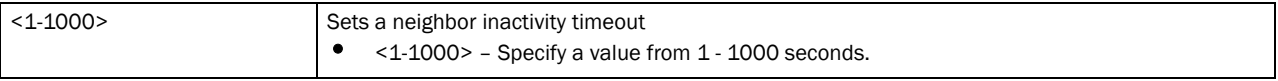

#### Example

```
rfs7000-37FABE(config-profile-default)#neighbor-inactivity-timeout 500
rfs7000-37FABE(config-profile-default)#
```
## Related Commands:

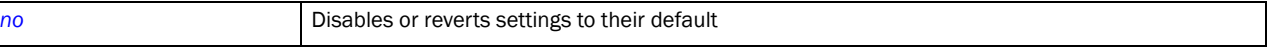

# neighbor-info-interval

#### *[Creating Profiles](#page-401-0)*

Configures the neighbor information exchange interval

Supported in the following platforms:

- Brocade Mobility 300 Access Point
- Brocade Mobility 650 Access Point
- Brocade Mobility 6511 Access Point
- Brocade Mobility 71XX Access Point
- Brocade Mobility RFS4000
- Brocade Mobility RFS6000
- Brocade Mobility RFS7000

## Syntax:

```
neighbor-info-interval <1-100>
```
#### **Parameters**

```
neighbor-info-interval <1-100>
```
<1-100> Sets interval in seconds from 1 - 100

#### Example

```
rfs7000-37FABE(config-profile-default-Brocade Mobility 
RFS7000)#neighbor-info-interval 6
rfs7000-37FABE(config-profile-default-Brocade Mobility RFS7000)#
```
#### Related Commands:

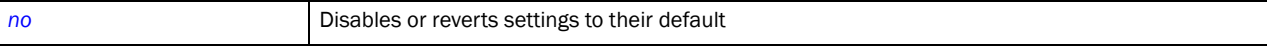

## <span id="page-503-0"></span>no

*[Creating Profiles](#page-401-0)*

Negates a command or resets values to their default
7

Supported in the following platforms:

- Brocade Mobility 300 Access Point
- Brocade Mobility 650 Access Point
- Brocade Mobility 6511 Access Point
- Brocade Mobility 71XX Access Point
- Brocade Mobility RFS4000
- Brocade Mobility RFS6000
- Brocade Mobility RFS7000

## Syntax:

```
no 
[aaa|adopted-mode|ap-upgrade|br300|arp|auto-learn-staging-config|autoinstall|
```
bridge|cdp|cluster|configuration-persistence|controller|crypto||dscp-mapping| email-notification|events|interface|ip|led|legacy-auto-downgrade|

legacy-auto-update|lldp|load-balancing|logging|local|mac-address-table|

```
mint|misconfiguration-recovery-time|monitor|noc|ntp|preferred-controller-
group|
```
preferred-tunnel-controller|radius|rf-domain-manager|spanning-tree| tunnel-controller|use|vpn|wep-shared-key-auth|service]

## **Parameters**

None

## Usage Guidelines:

The no command negates any command associated with it. Wherever required, use the same parameters associated with the command getting negated

#### Example

```
rfs7000-37FABE(config-profile-default-Brocade Mobility RFS7000)#no cluster
rfs7000-37FABE(config-profile-default-Brocade Mobility RFS7000)#
```
#### Related Commands:

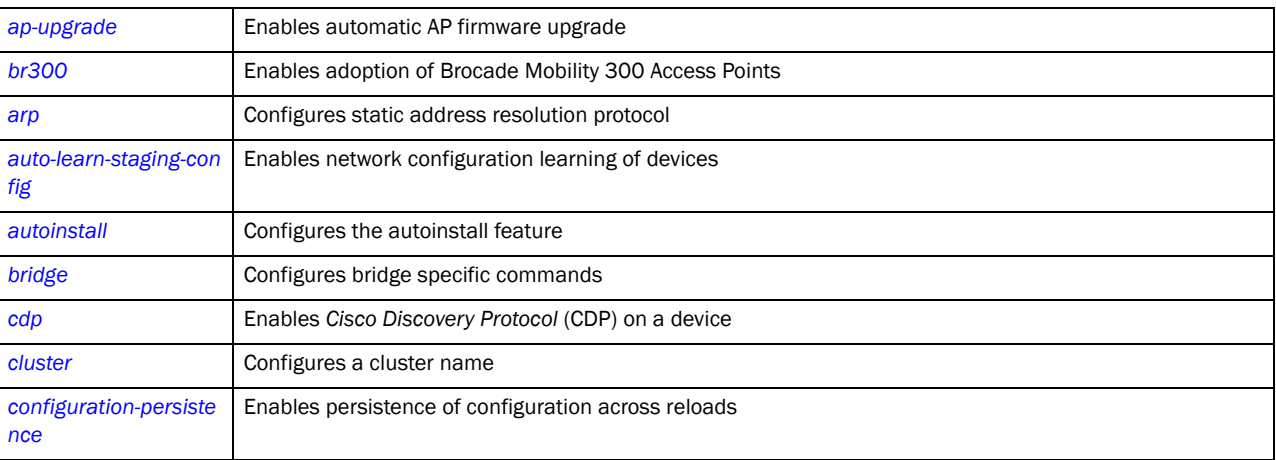

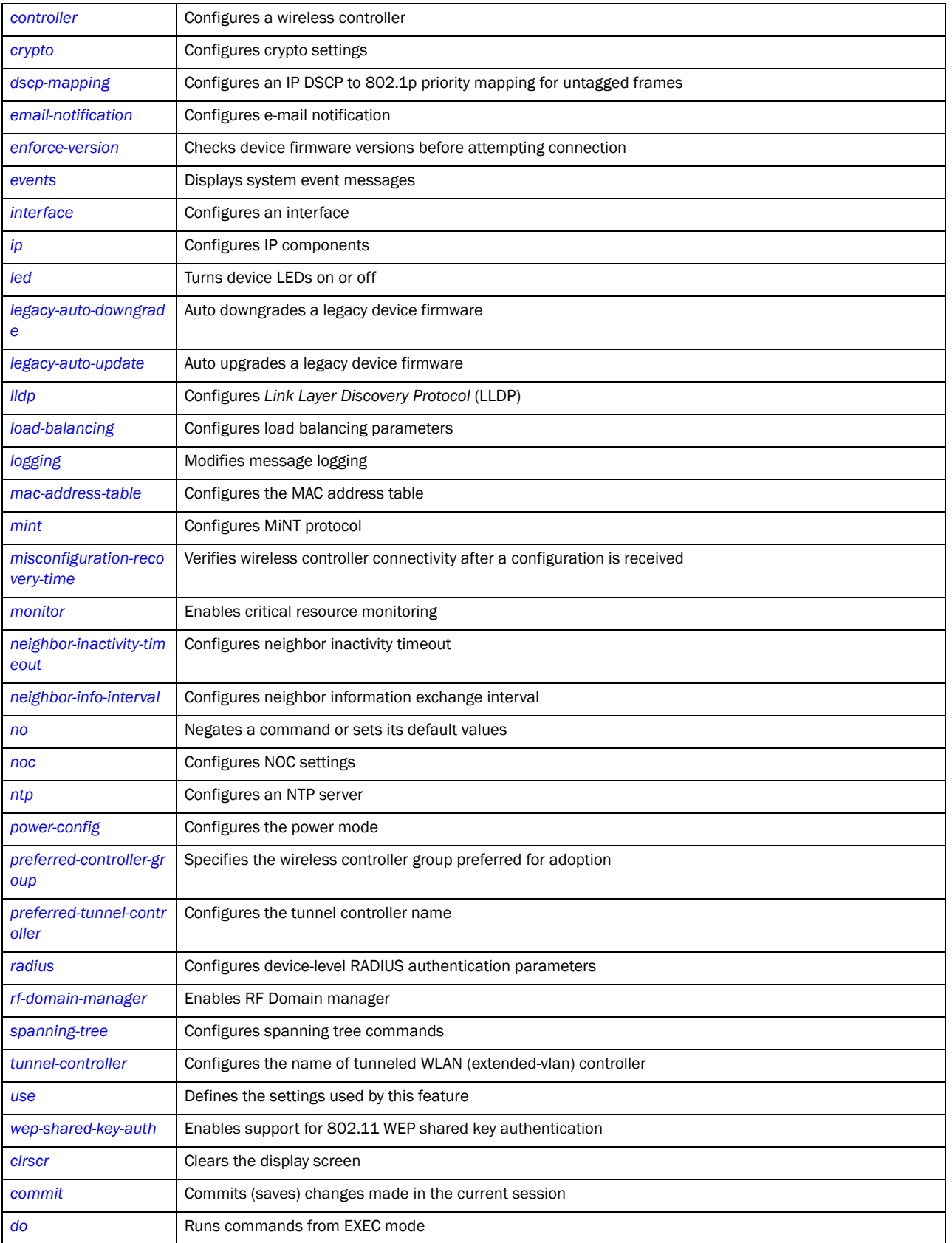

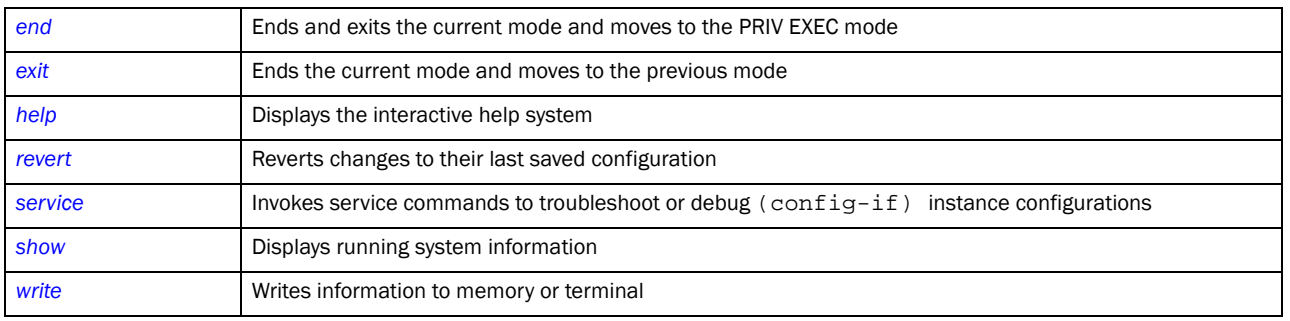

## <span id="page-506-0"></span>noc

## *[Creating Profiles](#page-401-0)*

Configures *Network Operations Center* (NOC) settings, such as NOC statistics update interval

Supported in the following platforms:

- Brocade Mobility 300 Access Point
- Brocade Mobility 650 Access Point
- Brocade Mobility 6511 Access Point
- Brocade Mobility 71XX Access Point
- Brocade Mobility RFS4000
- Brocade Mobility RFS6000
- Brocade Mobility RFS7000

## Syntax:

noc update-interval [<5-3600>|auto]

## **Parameters**

noc update-interval [<5-3600>|auto]

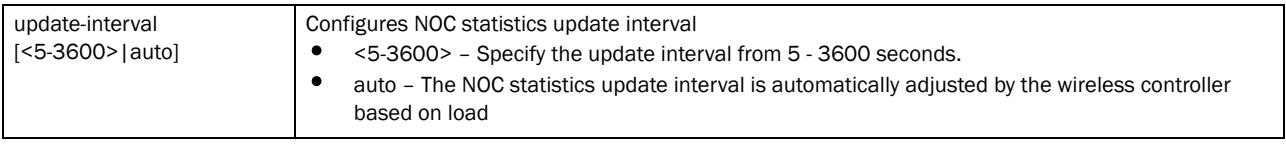

### Example

```
Brocade Mobility RFS4000-880DA7(config-profile-default-Brocade Mobility 
RFS4000)#noc update-interval 25
Brocade Mobility RFS4000-880DA7(config-profile-default-Brocade Mobility 
RFS4000)#
```
## Related Commands:

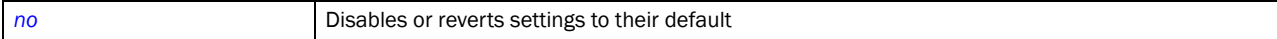

## <span id="page-506-1"></span>ntp

*[Creating Profiles](#page-401-0)*

Configure the *Network Time Protocol* (NTP) server settings

Supported in the following platforms:

- Brocade Mobility 300 Access Point
- Brocade Mobility 650 Access Point
- Brocade Mobility 6511 Access Point
- Brocade Mobility 71XX Access Point
- Brocade Mobility RFS4000
- Brocade Mobility RFS6000
- Brocade Mobility RFS7000

## Syntax:

7

```
ntp server <IP> {autokey|key|prefer|version}
ntp server <IP> {autokey {prefer version <1-4>|version <1-4>}}
ntp server <IP> {key <1-65534> md5 [0 <WORD>|2<WORD>|<WORD>]{prefer version 
          <1-4>|version <1-4>}}
```
ntp server <IP> *{prefer version <1-4>|version <1-4> prefer}*

## Parameters

ntp server <IP> *{autokey {prefer version <1-4>|version <1-4>}}*

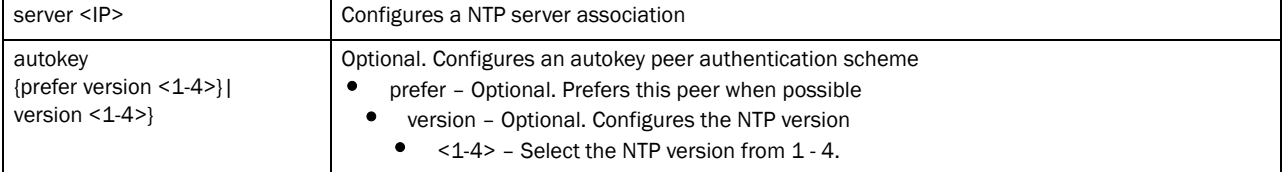

ntp server <IP> *{key <1-65534> md5 [0 <WORD>|2<WORD>|<WORD>]{prefer version <1-4>|version <1-4>}}*

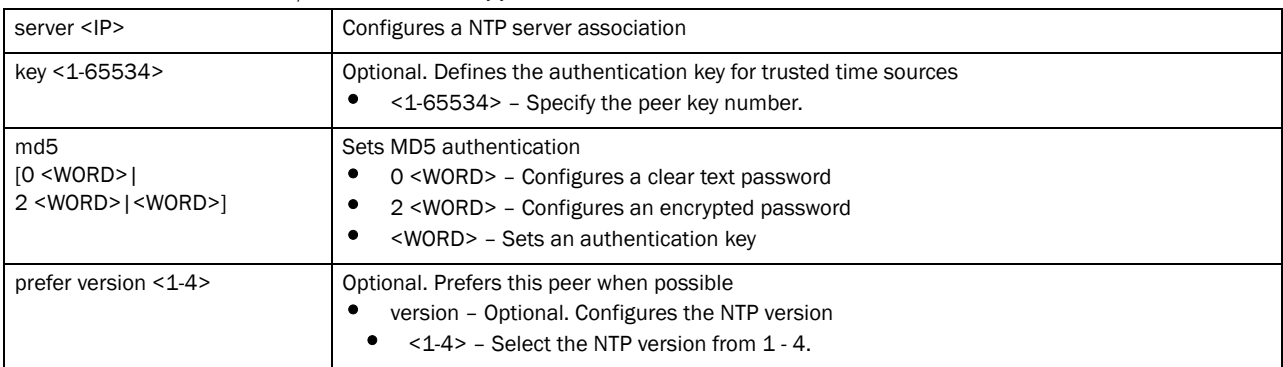

#### ntp server <IP> *{prefer version <1-4>|version <1-4> prefer}*

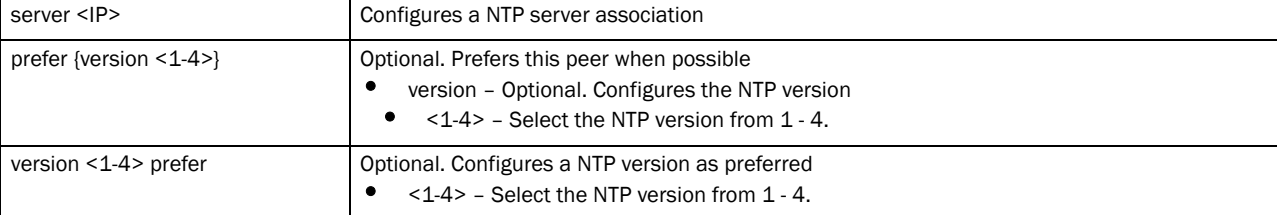

#### Example

```
rfs7000-37FABE(config-profile-default-Brocade Mobility RFS7000)#ntp server 
172.16.10.10
rfs7000-37FABE(config-profile-default-Brocade Mobility RFS7000)#
rfs7000-37FABE(config-profile-default-Brocade Mobility RFS7000)#ntp server 
172.16.10.1 version 1 prefer
rfs7000-37FABE(config-profile-default-Brocade Mobility RFS7000)#
rfs7000-37FABE(config-profile-default-Brocade Mobility RFS7000)#ntp server 
172.16.10.9 key md5 0 sharedkey1 prefer version 1
rfs7000-37FABE(config-profile-default-Brocade Mobility RFS7000)#
```
## Related Commands:

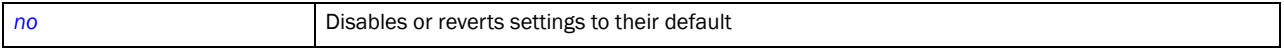

## <span id="page-508-0"></span>preferred-controller-group

### *[Creating Profiles](#page-401-0)*

Specifies the wireless controller group preferred for adoption

Supported in the following platforms:

- Brocade Mobility 300 Access Point
- Brocade Mobility 650 Access Point
- Brocade Mobility 6511 Access Point
- Brocade Mobility 71XX Access Point
- Brocade Mobility RFS4000
- Brocade Mobility RFS6000
- Brocade Mobility RFS7000

#### Syntax:

preferred-controller-group <WORD>

#### **Parameters**

```
preferred-controller-group <WORD>
```
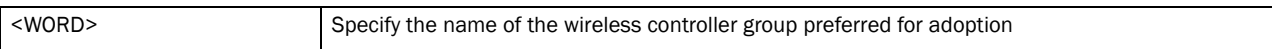

#### Example

```
rfs7000-37FABE(config-profile-default-Brocade Mobility 
RFS7000)#preferred-controller-group testgroup1
rfs7000-37FABE(config-profile-default-Brocade Mobility RFS7000)#
```
#### Related Commands:

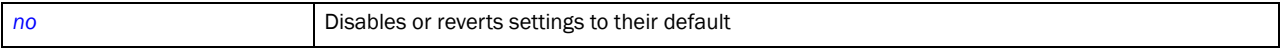

## <span id="page-509-1"></span>preferred-tunnel-controller

## *[Creating Profiles](#page-401-0)*

Configures the tunnel controller name the system prefers for tunneling extended VLAN traffic Supported in the following platforms:

- Brocade Mobility RFS4000
- Brocade Mobility RFS6000
- Brocade Mobility RFS7000

## Syntax:

```
preferred-tunnel-controller <NAME>
```
#### **Parameters**

preferred-tunnel-controlelr <NAME>

```
preferred-tunnel-controller 
<NAME>
                                Configures the tunnel controller name the system prefers for tunneling extended VLAN traffic
```
### Example

```
rfs7000-37FABE(config-profile-default-rfs7000)#preferred-tunnel-controller 
testtunnel
rfs7000-37FABE(config-profile-default-rfs7000)#
```
## <span id="page-509-0"></span>power-config

### *[Creating Profiles](#page-401-0)*

Configures the power mode

Supported in the following platforms:

- Brocade Mobility 300 Access Point
- Brocade Mobility 650 Access Point
- Brocade Mobility 6511 Access Point
- Brocade Mobility 71XX Access Point
- Brocade Mobility RFS4000
- Brocade Mobility RFS6000
- Brocade Mobility RFS7000

## Syntax:

```
power-config [af-option|at-option|mode]
power-config [af-option|at-option] [range|throughput]
power-config mode [auto|3af]
```
### **Parameters**

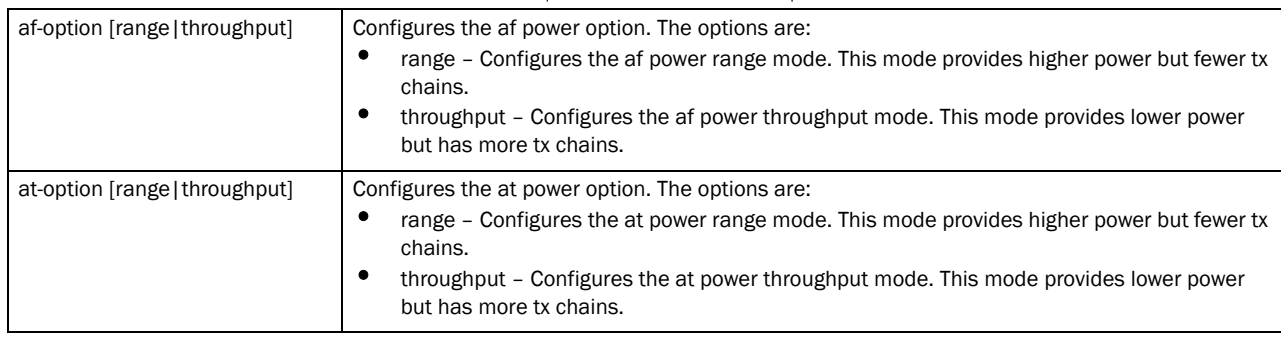

#### power-config [af-option|at-option] [range|throughput]

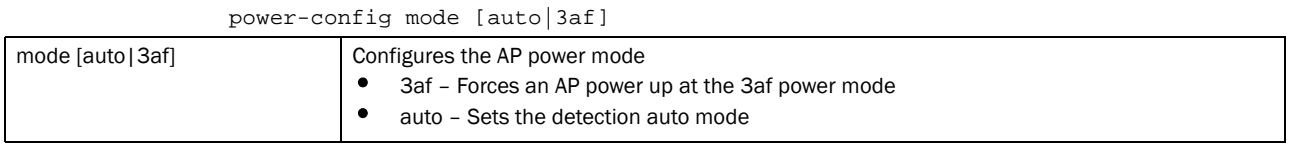

#### Example

rfs7000-37FABE(config-profile-defalut-Brocade Mobility RFS7000)#power-config af-option range

% Warning: AP must be restarted for power-management change to take effect. rfs7000-37FABE(config-profile-defalut-Brocade Mobility RFS7000)# rfs7000-37FABE(config-profile-defalut-Brocade Mobility RFS7000)#power-config at-option throughput

% Warning: AP must be restarted for power-management change to take effect. rfs7000-37FABE(config-profile-defalut-Brocade Mobility RFS7000)#

## Related Commands:

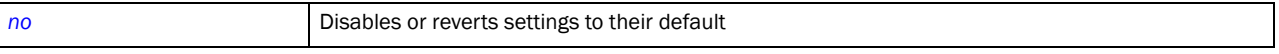

## <span id="page-510-0"></span>radius

*[Creating Profiles](#page-401-0)*

Configures device level RADIUS authentication parameters

Supported in the following platforms:

- Brocade Mobility 300 Access Point
- Brocade Mobility 650 Access Point
- Brocade Mobility 6511 Access Point
- Brocade Mobility 71XX Access Point
- Brocade Mobility RFS4000
- Brocade Mobility RFS6000
- Brocade Mobility RFS7000

### Syntax:

radius [nas-identifier|nas-port-id] <WORD>

## **Parameters**

radius [nas-identifier|nas-port-id] <WORD>

| nas-identifier <word></word> | Specifies the RADIUS Network Access Server (NAS) identifier attribute<br><word> - Specifies the NAS identifier</word> |
|------------------------------|----------------------------------------------------------------------------------------------------|
| nas-port-id <word></word>    | Specifies the RADIUS NAS port ID attribute<br><word> - Specifies the NAS port ID</word>                               |

#### Example

```
rfs7000-37FABE(config-profile-default-Brocade Mobility RFS7000)#radius 
nas-port-id 1
rfs7000-37FABE(config-profile-default-Brocade Mobility RFS7000)#
rfs7000-37FABEconfig-profile-default-Brocade Mobility RFS7000)#radius 
nas-identifier test
rfs7000-37FABE(config-profile-default-Brocade Mobility RFS7000)#
```
## Related Commands:

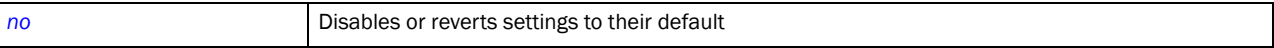

## router

*[Creating Profiles](#page-401-0)*

Configures dynamic router protocol settings. For more details on router commands, refer *[Router-Mode Commands](#page-886-0)*

Supported in the following platforms:

- Brocade Mobility 71XX Access Point
- Brocade Mobility RFS4000
- Brocade Mobility RFS6000
- Brocade Mobility RFS7000

#### Syntax:

router ospf

## **Parameters**

router ospf

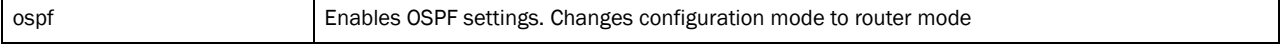

## Example

```
rfs7000-37FABE(config-profile-default-rfs7000)#router ospf
rfs7000-37FABE(config-profile default-rfs7000-router-ospf)#?
Router OSPF Mode commands:
  area OSPF area
  auto-cost OSPF auto-cost
  default-information Distribution of default information
  ip Internet Protocol (IP)
  network OSPF network
  no Negate a command or set its defaults
```
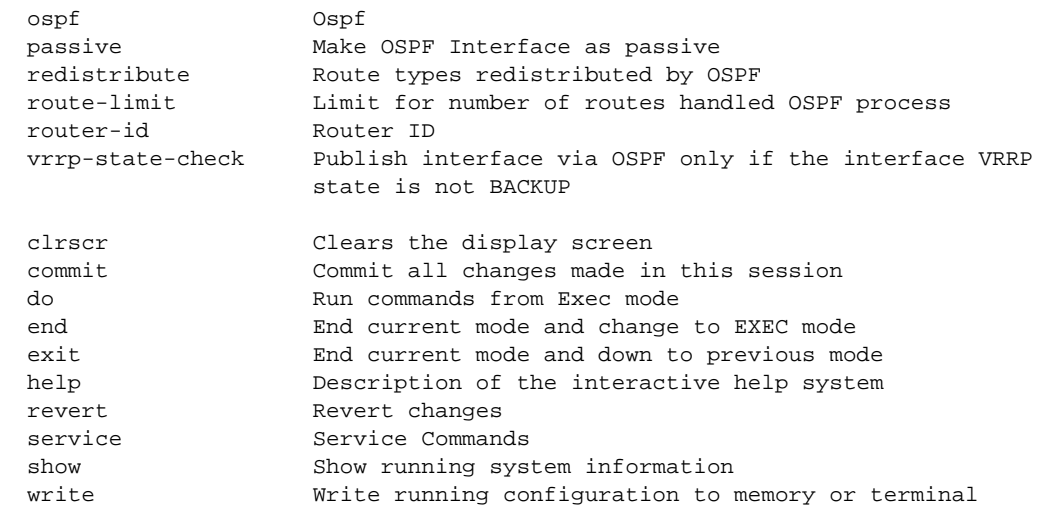

rfs7000-37FABE(config-profile default-rfs7000-router-ospf)#

## <span id="page-512-0"></span>rf-domain-manager

## *[Creating Profiles](#page-401-0)*

Enables the RF Domain manager

Supported in the following platforms:

- Brocade Mobility 650 Access Point
- Brocade Mobility 71XX Access Point
- Brocade Mobility RFS4000
- Brocade Mobility RFS6000
- Brocade Mobility RFS7000

#### Syntax:

```
rf-domain-manager [capable|priority <1-255>]
```
## **Parameters**

```
rf-domain-manager [capable|priority <1-255>]
```
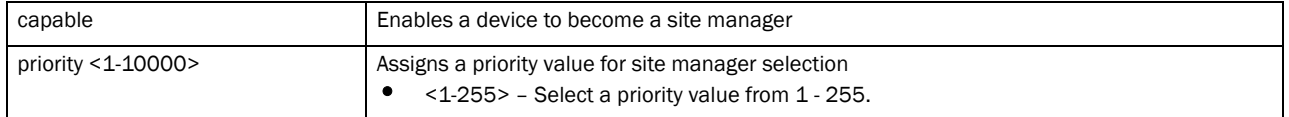

### Example

```
rfs7000-37FABE(config-profile-default-Brocade Mobility 
RFS7000)#rf-domain-manager priority 9
rfs7000-37FABE(config-profile-default-Brocade Mobility RFS7000)#
rfs7000-37FABE(config-profile-default-Brocade Mobility 
RFS7000)#rf-domain-manager capable
rfs7000-37FABE(config-profile-default-Brocade Mobility RFS7000)#
```
## Related Commands:

7

**[no](#page-503-1) Disables or reverts settings to their default** 

## <span id="page-513-0"></span>spanning-tree

*[Creating Profiles](#page-401-0)*

Enables spanning tree commands. Use these commands to configure the errdisable, multiple spanning tree and portfast settings.

Supported in the following platforms:

- Brocade Mobility 300 Access Point
- Brocade Mobility 650 Access Point
- Brocade Mobility 6511 Access Point
- Brocade Mobility 71XX Access Point
- Brocade Mobility RFS4000
- Brocade Mobility RFS6000
- Brocade Mobility RFS7000

#### Syntax:

```
spanning-tree [errdisable|mst|portfast]
spanning-tree errdisable recovery [cause bpduguard|interval <10-1000000>]
spanning-tree mst [<0-15>|cisco-interoperability|enable|forward-time|
          hello-time|instance|max-age|max-hops|region|revision]
spanning-tree mst [<0-15> priority <0-61440>|cisco-interoperability 
          [enable|disable]|enable|forward-time <4-30>|hello-time 
<1-10>|instance <1-15>|
          max-age <6-40>|max-hops <7-127>|region <LINE>|revision <0-255>]
```
**Parameters** 

spanning-tree errdisable recovery [cause bpduguard|interval <10-1000000>]

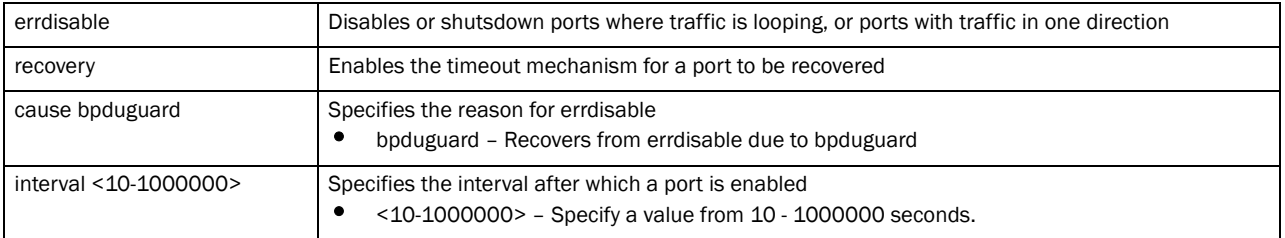

spanning-tree portfast [bpdufilter|bpduguard] default

spanning-tree mst [<0-15> priority <0-61440>|cisco-interoperability [enable|disable]|enable|forward-time <4-30>|hello-time <1-10>|instance  $|1-15|$ 

max-age <6-40>|max-hops <7-127>|region <LINE>|revision <0-255>]

| mst                                          | Configures Multiple Spanning Tree (MST) commands                                                                                                    |  |
|----------------------------------------------|----------------------------------------------------------------------------------------------------|--|
| <0-15> priority <0-61440>                    | Specifies the number of instances required to configure MST. Select a value from<br>$0 - 15.$<br>priority – Sets the bridge priority to the specified value. Use the no parameter with this<br>command to restore the default bridge priority value.<br><0-61440> - Sets the bridge priority in increments (Lower priority indicates greater<br>likelihood of becoming root) |  |
| cisco interoperability<br>[enable   disable] | Enables or disables CISCO interoperability                                                                                                    |  |
| enable                                       | Enables MST protocol                                                                                                    |  |
| forward-time <4-30>                          | Specifies the forwarding delay time in seconds<br><4-30> - Specify a value from 4 - 30 seconds.                                                                                                    |  |
| hello-time <1-10>                            | Specifies the hello BDPU interval in seconds<br><1-10> - Specify a value from 1 - 10 seconds.                                                                                                    |  |
| instance $<$ 1-15 $>$                        | Defines the instance ID to which the VLAN is associated<br><1-15> - Specify an instance ID from 1 - 10.                                                                                                    |  |
| max-age $< 6-40$                             | Defines the maximum time to listen for the root bridge<br><6-40> - Specify a value from 4 - 60 seconds.                                                                                                    |  |
| max-hops <7-127>                             | Defines the maximum hops when BPDU is valid<br>$\langle 7-127 \rangle$ - Specify a value from $7 - 127$ .                                                                                                    |  |
| region <line></line>                         | Specifies the MST region<br><line> - Specify the region name.</line>                                                                                                    |  |
| revision $<$ 0-255 $>$                       | Sets the MST bridge revision number. This enables the retrieval of configuration information.<br><0-255> - Specify a value from $0 - 255$ .                                                                                                    |  |

#### spanning-tree portfast [bpdufilter|bpduguard] default]

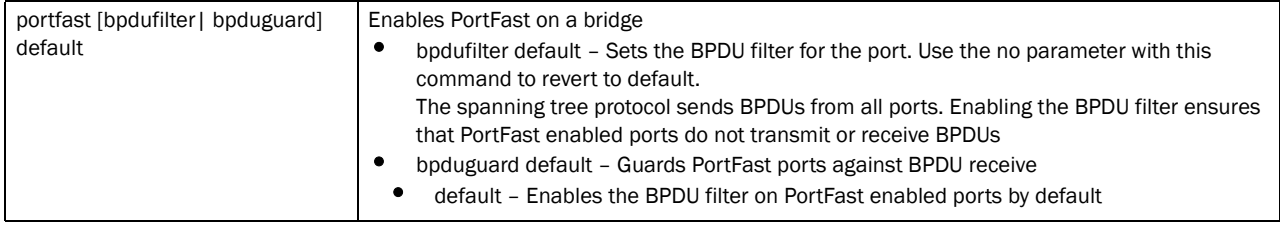

## Usage Guidelines:

If a bridge does not hear bridge protocol data units (BPDUs) from the root bridge within the specified interval, defined in the max-age (seconds) parameter, assume the network has changed and recomputed the spanning-tree topology.

Generally, spanning tree configuration settings in the config mode define the configuration for bridge and bridge instances.

MSTP works based on instances. An instance is a group of VLANs with a common spanning tree. A single VLAN cannot be associated with multiple instances.

Wireless controllers with the same instance, VLAN mapping, revision number and region names define a unique region. Wireless controllers in the same region exchange *bridge protocol data units* (BPDUs) with instance record information within.

#### Example

```
rfs7000-37FABE(config-profile-default-Brocade Mobility RFS7000)#spanning-tree 
errdisable recovery cause bpduguard
rfs7000-37FABE(config-profile-default-Brocade Mobility RFS7000)#
rfs7000-37FABE(config-profile-default-Brocade Mobility RFS7000)#spanning-tree 
mst 2 priority 4096
rfs7000-37FABE(config-profile-default-Brocade Mobility RFS7000)#
rfs7000-37FABE(config-profile-default-Brocade Mobility RFS7000)#show context
profile Brocade Mobility RFS7000 default-Brocade Mobility RFS7000
 spanning-tree mst 2 priority 4096
 spanning-tree errdisable recovery cause bpduguard
 autoinstall configuration
 autoinstall firmware
 crypto isakmp policy default
 crypto ipsec transform-set default esp-aes-256 esp-sha-hmac
  interface me1
  interface ge1
  ip dhcp trust
  qos trust dscp
  qos trust 802.1p
  interface ge2
  ip dhcp trust
  qos trust dscp
  qos trust 802.1p
  interface ge3
  ip dhcp trust
  qos trust dscp
  qos trust 802.1p
  interface ge4
  ip dhcp trust
  qos trust dscp
--More--
rfs7000-37FABE(config-profile-default-Brocade Mobility RFS7000)#
```
#### Related Commands:

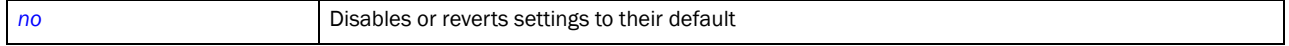

## <span id="page-515-0"></span>tunnel-controller

*[Creating Profiles](#page-401-0)*

Configures the name of tunneled WLAN (extended-vlan) controller

Supported in the following platforms:

- Brocade Mobility RFS4000
- Brocade Mobility RFS6000
- Brocade Mobility RFS7000

## Syntax:

tunnel-controller <NAME>

### **Parameters**

tunnel-controller <NAME>

```
tunnel-controller <NAME> Configures the name of tunneled WLAN (extended VLAN) controller. Specify a name to configure.
```
#### Example

```
rfs7000-37FABE(config-profile-default-rfs7000)#tunnel-controller testgroup
rfs7000-37FABE(config-profile-default-rfs7000)#
```
## <span id="page-516-0"></span>use

#### *[Creating Profiles](#page-401-0)*

Uses pre configured policies with this profile

Supported in the following platforms:

- Brocade Mobility 300 Access Point
- Brocade Mobility 650 Access Point
- Brocade Mobility 6511 Access Point
- Brocade Mobility 71XX Access Point
- Brocade Mobility RFS4000
- Brocade Mobility RFS6000
- Brocade Mobility RFS7000

#### Syntax: Profiles

```
use [advanced-wips-policy|auto-provisioning-policy|captive-portal|
```

```
critical-resource-policy||dhcp-server-policy|event-system-policy|firewall-pol
icy|
          igmp-snoop-policy| 
management-policy|radius-server-policy|role-policy]
```
#### Syntax: Device Mode

```
use [adoption-policy|advanced-wips-policy|
captive-portal|critical-resource-policy||dhcp-server-policy|
firewall-policy|igmp-snoop-policy|management-policy|profile|
radius-server-policy|rf-domain|role-policy|
smart-rf-policy|trustpoint|wips-policy]
```
## **NOTE**

The Parameter Table contains the 'use' command parameters for the Profiles and Device modes.

ParametersProfiles mode

use [advanced-wips-policy|auto-provisioning-policy|captive-portal| critical-resource-policy||dhcp-server-policy|event-system-policy|firewall-pol icy|

igmp-snoop-policy| management-policy|radius-server-policy|role-policy]

| use                                                                | Associates the following policies with this profile:                                                                          |  |
|--------------------------------------------------------------------|----------------------------------------------------------------------------------------------------|--|
| advanced-wips-policy                                               | Associates an advanced WIPS policy                                                                                            |  |
| <policy-name></policy-name>                                        | <policy-name> - Specify the WIPS policy name.</policy-name>                                                                   |  |
| auto-provisioning-policy                                           | Associates an auto provisioning policy                                                                                        |  |
| <policy-name></policy-name>                                        | <policy-name> - Specify the auto provisioning policy name.</policy-name>                                                      |  |
| captive-portal server                                              | Configures access to a specified captive portal with this profile                                                             |  |
| <captive-portal></captive-portal>                                  | <captive-portal> - Specify the captive portal name.</captive-portal>                                                          |  |
| critical-resource-policy                                           | Associates a critical resource policy                                                                                         |  |
| <crm-policy></crm-policy>                                          | <crm-policy> - Specify the critical resource policy name.</crm-policy>                                                        |  |
| dhcp-server-policy                                                 | Associates a DHCP server policy                                                                                               |  |
| <dhcp-policy></dhcp-policy>                                        | <dhcp-ploicy> - Specify the DHCP server policy name.</dhcp-ploicy>                                                            |  |
| event-system-policy<br><event-system-policy></event-system-policy> | Associates an event system policy<br>٠<br><event-system-policy> - Specify the event system policy name.</event-system-policy> |  |
| firewall-policy <fw-policy></fw-policy>                            | Associates a firewall policy<br><fw-policy> - Specify the firewall policy name.<br/>٠</fw-policy>                             |  |
| igmp-snoop-policy                                                  | Associates an IGMP snoop policy                                                                                               |  |
| <igmp-policy></igmp-policy>                                        | <igmp-policy> - Specify the IGMP snoop policy name.</igmp-policy>                                                             |  |
| management-policy<br><mngt-policy></mngt-policy>                   | Associates a management policy<br>٠<br><mngt-policy> - Specify the management policy name.</mngt-policy>                      |  |
| radius-server-policy<br><radius-policy></radius-policy>            | Associates a device onboard RADIUS policy<br>٠<br><radius-policy> - Specify the RADIUS policy name.</radius-policy>           |  |
| role-policy <role-policy></role-policy>                            | Associates a role policy<br><role-policy> - Specify the role policy name.<br/>٠</role-policy>                                 |  |

## ParametersDevice mode

use [advanced-wips-policy|auto-provisioning-policy|captive-portal| critical-resource-policy||dhcp-server-policy|event-system-policy|firewall-pol icy|

igmp-snoop-policy|management-policy|profile|radius-server-policy|rf-domain| role-policy|wip-policy]

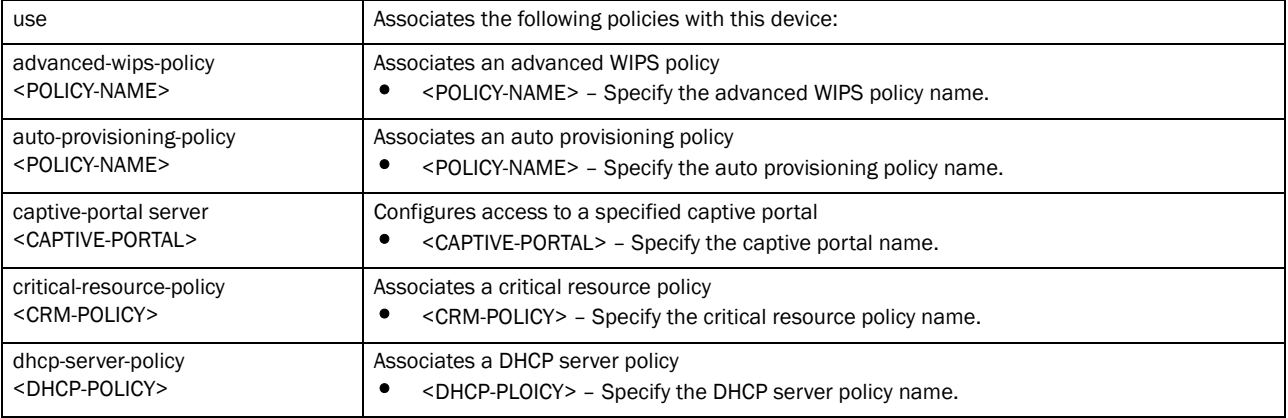

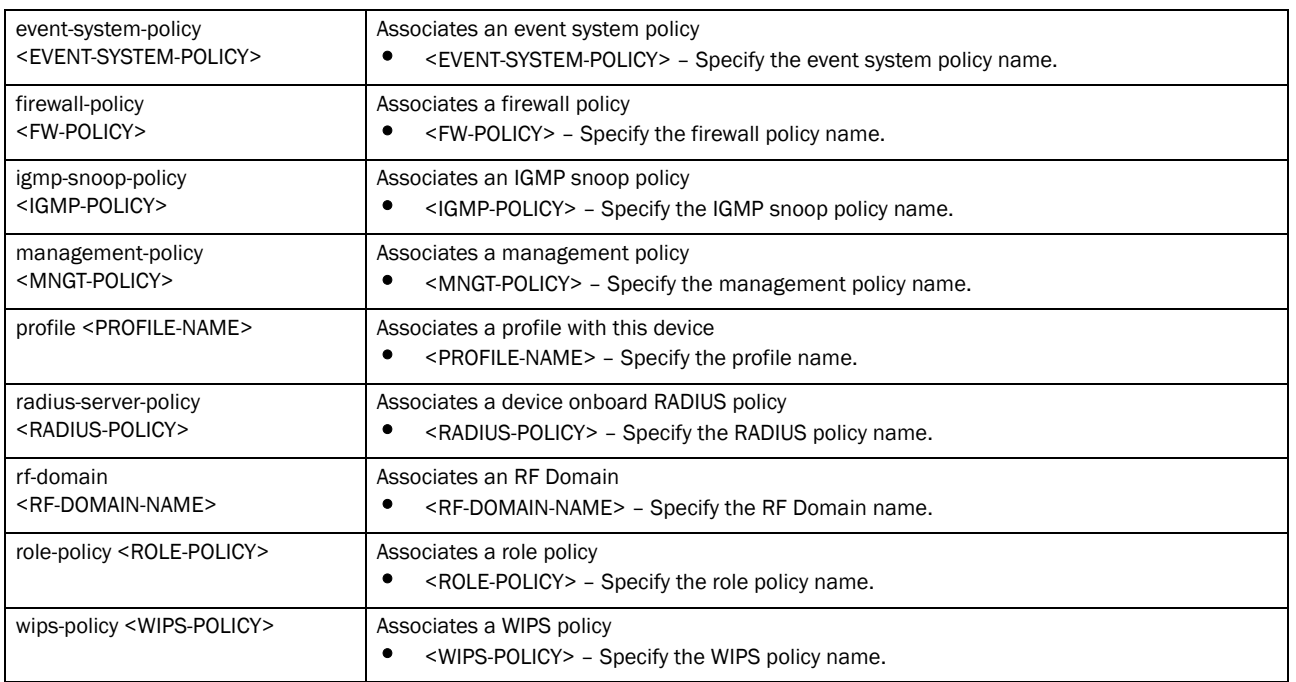

#### Example

```
rfs7000-37FABE(config-profile-default-Brocade Mobility RFS7000)#use 
role-policy test
rfs7000-37FABE(config-profile-default-Brocade Mobility RFS7000)#
rfs7000-37FABE(config-profile-default-Brocade Mobility RFS7000)#use 
adoption-policy test
rfs7000-37FABE(config-profile-default-Brocade Mobility RFS7000)#
```

```
rfs7000-37FABE(config-device-00-15-70-37-FA-BE)#use trustpoint trust1 https 
radius-ca-certificate radius-server-certificate
rfs7000-37FABE(config-device-00-15-70-37-FA-BE)#
```
## Related Commands:

```
no Disables or reverts settings to their default
```
## vrrp

### *[Creating Profiles](#page-401-0)*

Configures *Virtual Router Redundancy Protocol* (VRRP) group settings

Supported in the following platforms:

- Brocade Mobility 7131 Access Point
- Brocade Mobility RFS4000
- Brocade Mobility RFS6000
- Brocade Mobility RFS7000

# 7

## Syntax:

```
vrrp [<1-255>|<version>]
vrrp <1-255> 
[delta-priority|description|interface|ip|monitor|preempt|priority|
          sync-group|timers]
vrrp <1-255> [delta-priority <1-253>|description <LINE>|
          interface [<VLAN-IF-NAME>|vlan <1-4094>]|ip <IP-ADDRESSES> 
{<IP-ADDRESSES>}|preempt {delay <1-65535>}|priority <1-254>|sync-group]
vrrp <1-255> monitor [<IF-NAME>|criticial-resource action [decrement-priority|
          increment-priority]|pppoel|vlan <1-4094>|wwan1] 
{(<WORD>|critical-resource|pppoel|
          vlan|wwan1)}
vrrp <1-255> timers advertise [<1-255>|centiseconds <25-4095>|msec <250-999>]]
vrrp version [2|3]
```
## **Parameters**

```
vrrp <1-255> [delta-priority <1-253>|description <LINE>|
       interface [<IF-NAME>|vlan <1-4094>]|ip <IP-ADDRESSES> 
{<IP-ADDRESSES>}|
preempt {delay <1-65535>}|priority <1-254>|sync-group]
```
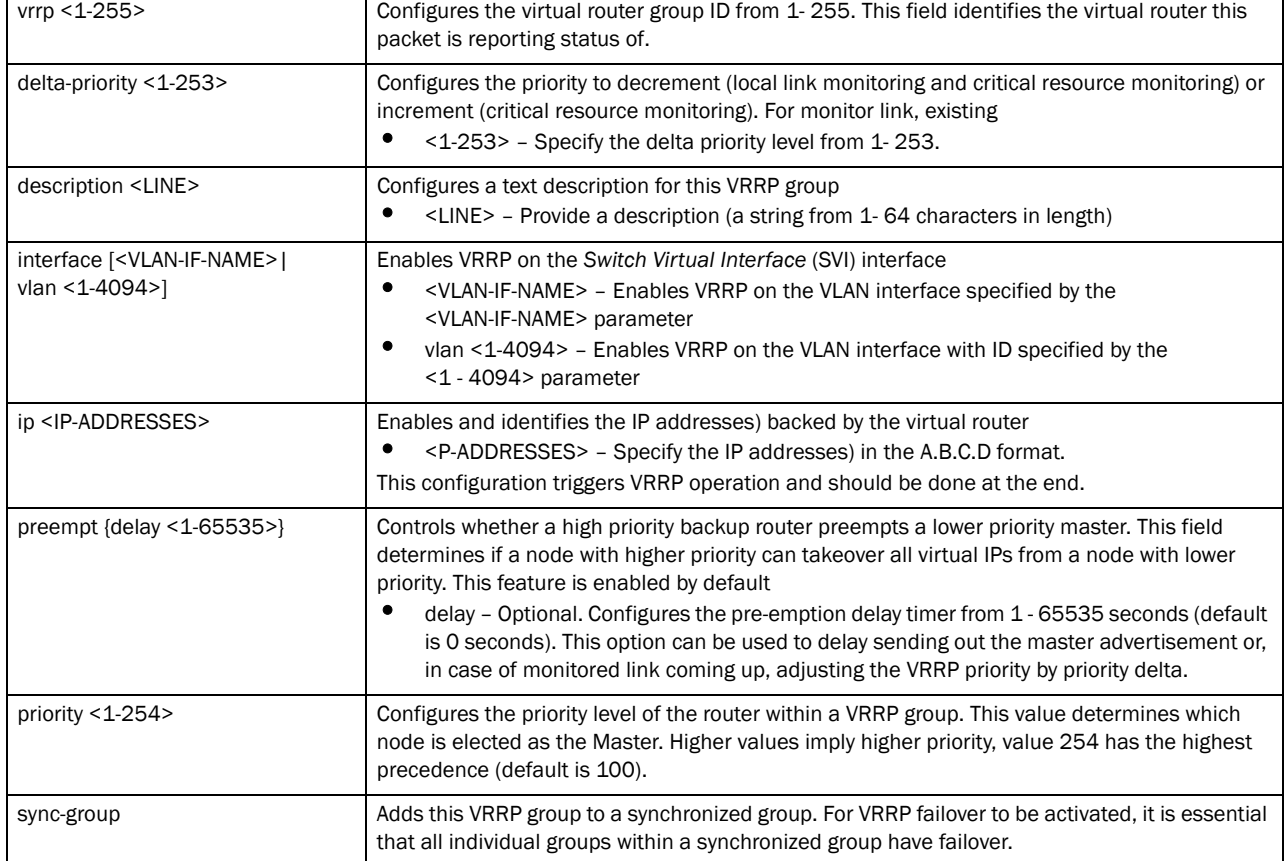

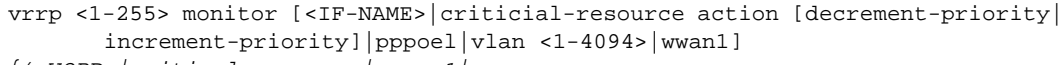

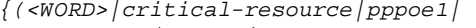

*vlan|wwan1)}*

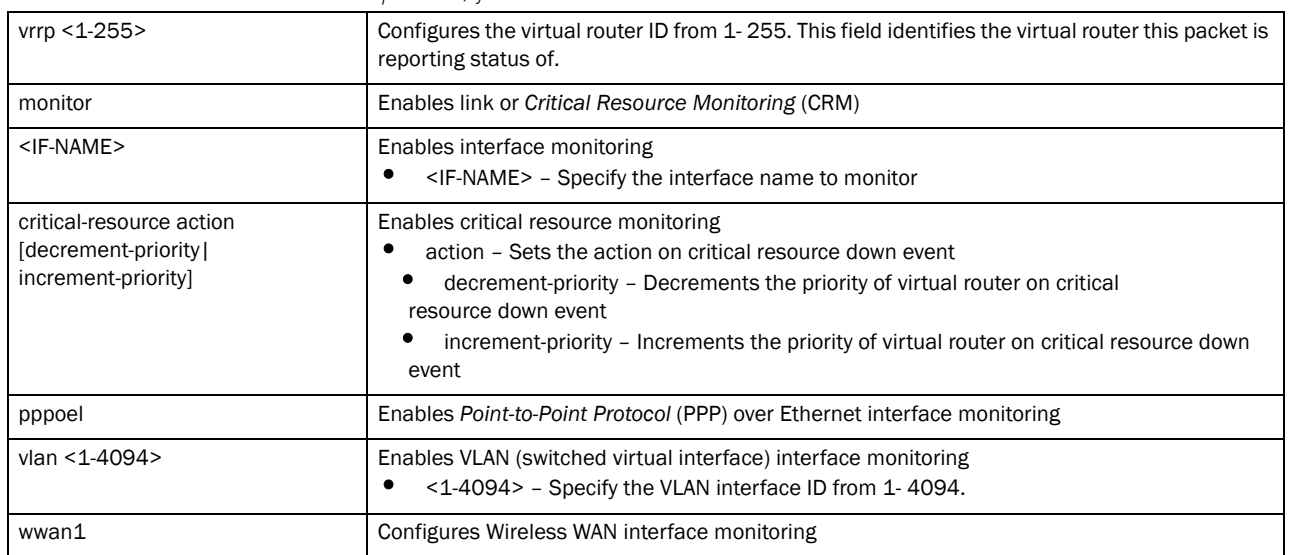

## vrrp <1-255> timers advertise [<1-255>|centiseconds <25-4095>|msec <250-999>]

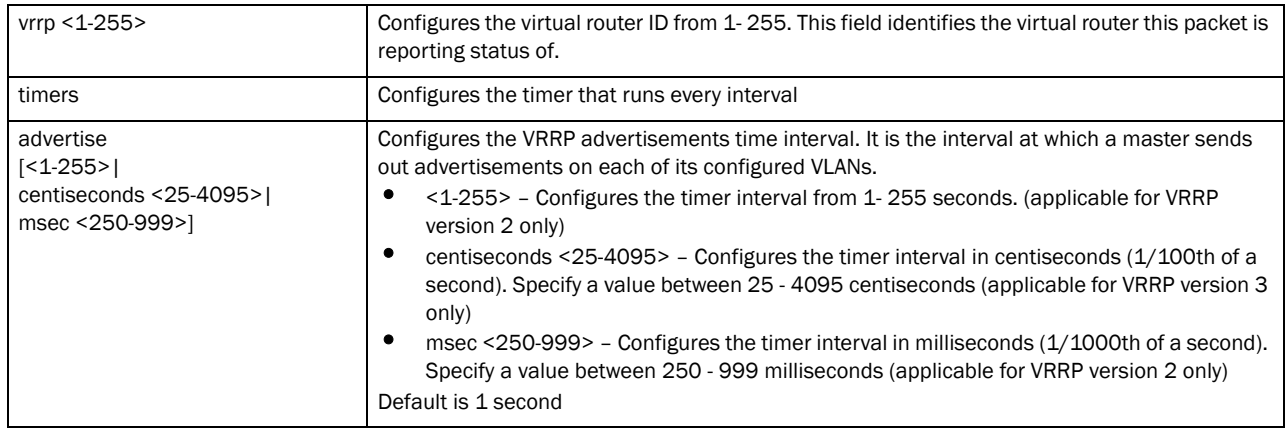

#### vrrp version [2|3]

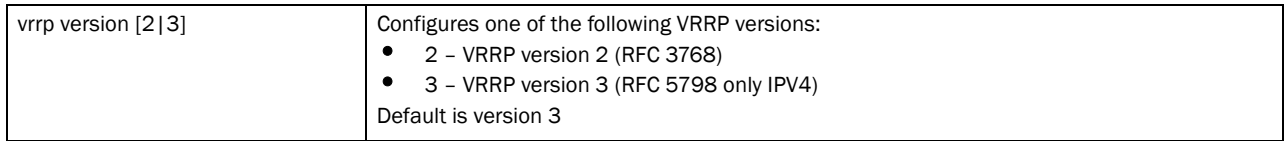

## Usage Guidelines:

The node that wins the election enters the MASTER state and owns the virtual IP addresses. The Master node performs the following functions:

- Responds to ARP requests.
- Forwards packets with a destination link layer MAC address equal to the virtual router MAC address.
- Does not accept packets addressed to the IP address associated with the virtual router, if it is not the IP address owner.

• Accepts packets addressed to the IP address associated with the virtual router, if it is the IP address owner.

The nodes that loose the election enter the BACKUP state and monitor the Master for any failures. In case of a failure one of the Backup router becomes the Master and takes over the virtual IPs.

#### Example

7

```
rfs7000-37FABE(config-profile-default-rfs7000)#vrrp version 3
rfs7000-37FABE(config-profile-default-rfs7000)#
rfs7000-37FABE(config-profile-default-rfs7000)#vrrp 1 sync-group
rfs7000-37FABE(config-profile-default-rfs7000)#
rfs7000-37FABE(config-profile-default-rfs7000)#vrrp 1 delta-priority 100
rfs7000-37FABE(config-profile-default-rfs7000)#
rfs7000-37FABE(config-profile-default-rfs7000)#show context
profile rfs7000 default-rfs7000
 bridge vlan 1
  bridging-mode isolated-tunnel
  ip igmp snooping
  ip igmp snooping querier
  autoinstall configuration
 crypto ikev1 policy ikev1-default
 crypto ikev2 policy ikev2-default
  isakmp-proposal default encryption aes-256 group 2 hash sha
 crypto ipsec transform-set default esp-aes-256 esp-sha-hmac
 crypto ikev1 remote-vpn
 crypto ikev2 remote-vpn
 interface me1
 interface ge1
  ip dhcp trust
  qos trust dscp
  qos trust 802.1p
  interface ge2
  ip dhcp trust
  qos trust dscp
  interface ge3
  ip dhcp trust
  interface ge4
  ip dhcp trust
  qos trust dscp
  qos trust 802.1p
  interface pppoe1
 use firewall-policy default
 bridge nat source list BROADCAST-MULTICAST-CONTROL interface vlan1 overload
 br300 00-15-70-63-4F-86 adopt
 service pm sys-restart
 router ospf
  ospf enable
 vrrp 1 priority 1
 vrrp 1 timers advertise 1
 vrrp 1 preempt
 vrrp 1 sync-group
 vrrp 1 delta-priority 100
 vrrp version 3
rfs7000-37FABE(config-profile-default-rfs7000)#
```
## Related Commands:

**[no](#page-503-1) Disables or reverts settings to their default** 

## <span id="page-522-0"></span>wep-shared-key-auth

*[Creating Profiles](#page-401-0)*

Enables support for 802.11 WEP shared key authentication

Supported in the following platforms:

- Brocade Mobility 300 Access Point
- Brocade Mobility 650 Access Point
- Brocade Mobility 6511 Access Point
- Brocade Mobility 71XX Access Point
- Brocade Mobility RFS4000
- Brocade Mobility RFS6000
- Brocade Mobility RFS7000

### Syntax:

wep-shared-key-auth

#### **Parameters**

None

## Example

```
rfs7000-37FABE(config-profile-default-Brocade Mobility 
RFS7000)#wep-shared-key-auth
rfs7000-37FABE(config-profile-default-Brocade Mobility RFS7000)#
```
### Related Commands:

**[no](#page-503-1) Disables or reverts settings to their default** 

# <span id="page-522-1"></span>Device Specific Commands

Use the (config) instance to configure device specific parameters

To navigate to this instance, use the following commands:

```
rfs7000-37FABE(config)#Brocade Mobility 7131 Access Point?
rfs7000-37FABE(config)#Brocade Mobility 7131 Access Point 00-15-70-88-9E-C4
rfs7000-37FABE(config-device-00-15-70-88-9E-C4)#?
Device Mode commands:
  aaa VPN AAA authentication settings
 ap-upgrade AP firmware upgrade
  br300 Adopt/unadopt br300 device to this
                            profile/device
 area Set name of area where the system is located
  arp Address Resolution Protocol (ARP)
  auto-learn-staging-config Enable learning network configuration of the
```
 bridge Ethernet bridge cdp Cisco Discovery Protocol cluster Cluster configuration contact Configure the contact dhcp-redundancy Enable DHCP redundancy events System event messages ip Internet Protocol (IP) location Configure the location mac-address-table MAC Address Table mint MiNT protocol ntp  $Ntp$  server  $A.B.C.D$  power-config Configure power mode rf-domain-manager RF Domain Manager

 devices that come for adoption autoinstall Autoinstall Configuration commands channel-list Configure channel list to be advertised to wireless clients configuration-persistence Enable persistence of configuration across reloads (startup config file) controller WLAN controller configuration country-code Configure the country of operation crypto Encryption related commands dscp-mapping Configure IP DSCP to 802.1p priority mapping for untagged frames email-notification Email notification configuration enforce-version Check the firmware versions of devices before interoperating floor Set name of a floor within a area where the system is located hostname Set system's network name interface  $\qquad \qquad$  Select an interface to configure layout-coordinates Configure layout coordinates for this device led Turn LEDs on/off on the device legacy-auto-downgrade Enable device firmware to auto downgrade when other legacy devices are detected legacy-auto-update Mauto upgrade of legacy devices license License management command lldp Link Layer Discovery Protocol load-balancing Configure load balancing parameter local Local user authentication database for VPN logging Modify message logging facilities mac-name Configure MAC address to name mappings misconfiguration-recovery-time Check controller connectivity after configuration is received monitor Critical resource monitoring neighbor-inactivity-timeout Configure neighbor inactivity timeout neighbor-info-interval Configure neighbor information exchange interval no Negate a command or set its defaults noc Configure the noc related setting override-wlan Configure RF Domain level overrides for wlan preferred-controller-group Controller group this system will prefer for adoption radius Configure device-level radius authentication parameters remove-override Remove configuration item override from the device (so profile value takes effect) rsa-key **Assign a RSA** key to a service sensor-server Brocade AirDefense sensor server configuration

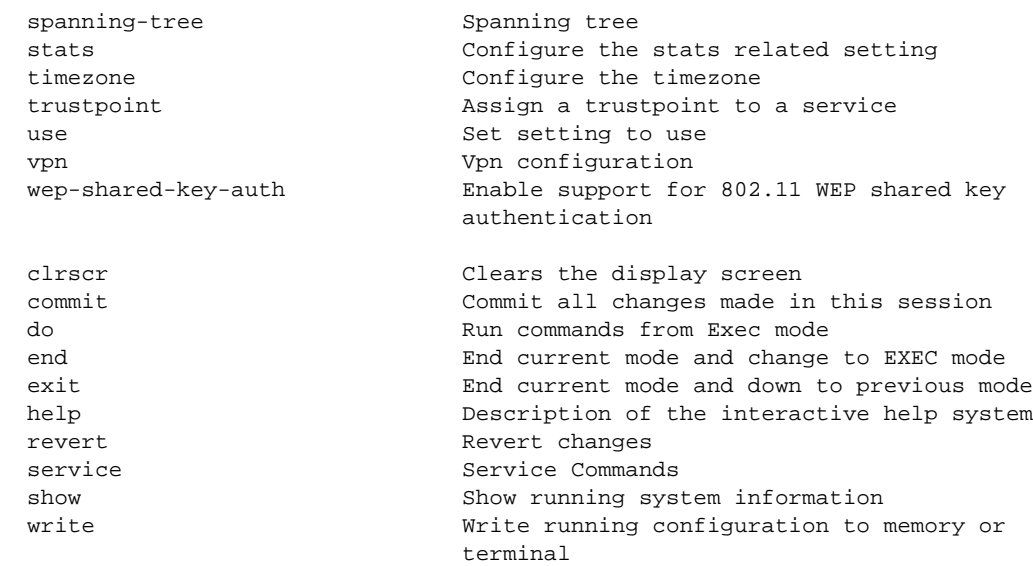

rfs7000-37FABE(config-device-00-15-70-88-9E-C4)#

## [Table 20](#page-524-0) summarizes device mode commands

## <span id="page-524-0"></span>TABLE 20 device mode commands

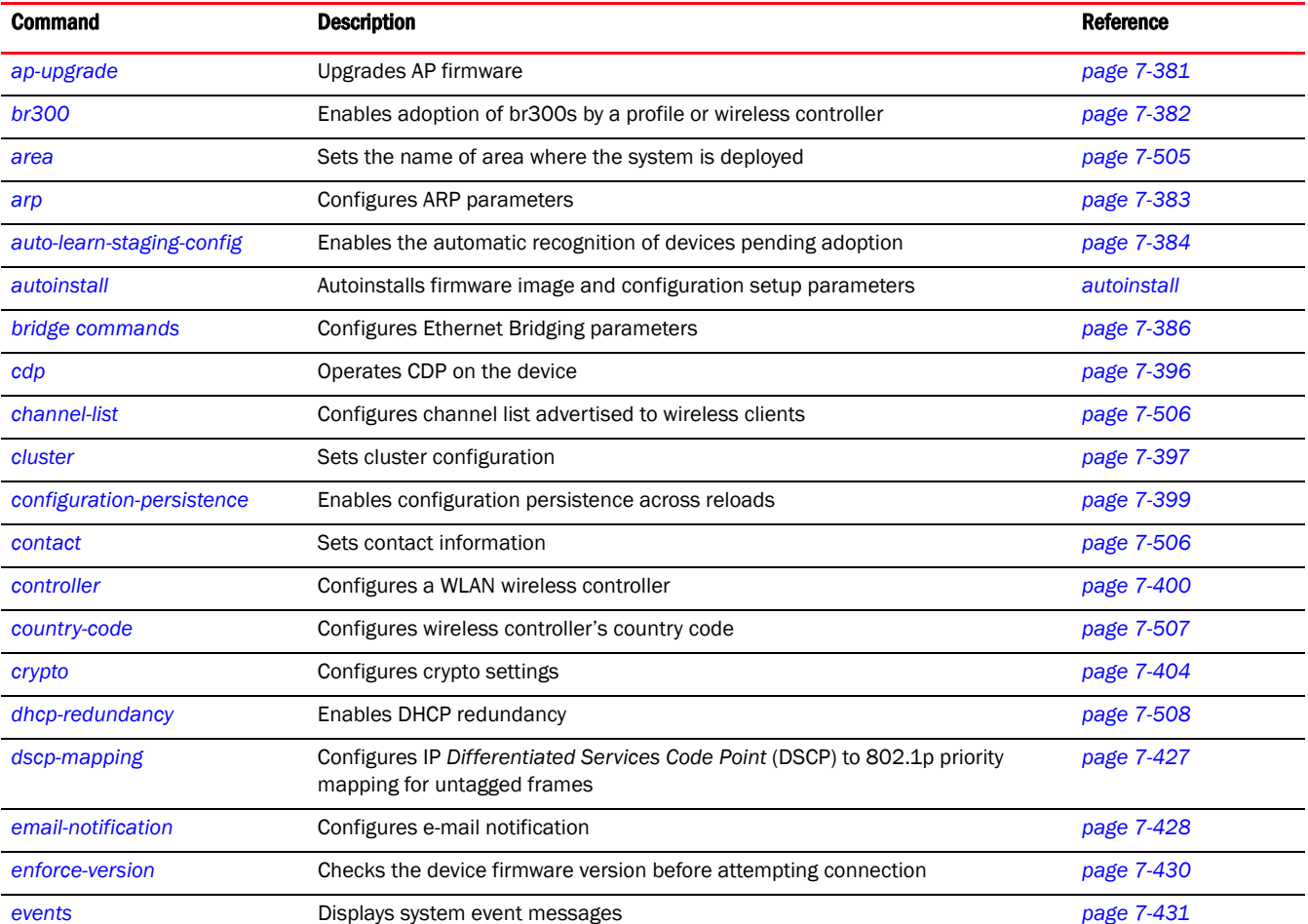

# 7

TABLE 20 device mode commands

| <b>Command</b>                     | <b>Description</b>                                                          | <b>Reference</b> |
|------------------------------------|-----------------------------------------------------------------------------|------------------|
| floor                              | Sets the building floor where the system is deployed                        | page 7-509       |
| hostname                           | Sets a system's network name                                                | page 7-510       |
| interface                          | Selects an interface to configure                                           | page 7-440       |
| ip                                 | Configures IP components                                                    | page 7-432       |
| layout-coordinates                 | Configures layout coordinates                                               | page 7-510       |
| led                                | Turns LEDs on or off                                                        | page 7-466       |
| legacy-auto-downgrade              | Enables legacy device firmware to auto downgrade                            | page 7-467       |
| legacy-auto-update                 | Auto updates br650 and br71xx legacy device firmware                        | page 7-468       |
| <b>Ildp</b>                        | Configures Link Layer Discovery Protocol (LLDP) settings for this profile   | page 7-468       |
| load-balancing                     | Configures load balancing parameters.                                       | page 7-469       |
| <b>location</b>                    | Configures the location the system is deployed                              | page 7-511       |
| logging                            | Enables message logging                                                     | page 7-474       |
| mac-address-table                  | Configures the MAC address table                                            | page 7-475       |
| mac-name                           | Configures MAC name to name mappings                                        | page 7-512       |
| mint                               | Configures MiNT protocol commands                                           | page 7-476       |
| misconfiguration-recovery-tim<br>e | Verifies wireless controller connectivity after a configuration is received | page 7-479       |
| monitor                            | Enables critical resource monitoring                                        | page 7-480       |
| neighbor-inactivity-timeout        | Configures a neighbor inactivity timeout                                    | page 481         |
| neighbor-info-interval             | Configures the neighbor information exchange interval                       | page 7-513       |
| no                                 | Negates a command or resets values to their default settings                | page 7-482       |
| noc                                | Configures NOC settings                                                     | page 7-485       |
| ntp                                | Configure the NTP server settings                                           | page 7-485       |
| override-wlan                      | Configures WLAN RF Domain level overrides                                   | page 7-517       |
| power-config                       | Configures power mode features                                              | page 7-488       |
| preferred-controller-group         | Specifies the wireless controller group the system prefers for adoption     | page 7-487       |
| radius                             | Configures device-level RADIUS authentication parameters                    | page 7-489       |
| remove-override                    | Removes device overrides                                                    | page 7-518       |
| rf-domain-manager                  | Enables the RF Domain manager                                               | page 7-491       |
| rsa-key                            | Assigns a RSA key to SSH                                                    | page 7-519       |
| sensor-server                      | Configures an AirDefense sensor server                                      | page 7-520       |
| spanning-tree                      | Enables spanning tree commands                                              | page 7-492       |
| <b>stats</b>                       | Configures statistics settings                                              | page 7-521       |
| timezone                           | Configures wireless controller time zone settings                           | page 7-522       |
| trustpoint                         | Assigns a trustpoint to a service                                           | page 7-523       |
| use                                | Defines the settings used with this command                                 | page 7-495       |

## TABLE 20 device mode commands

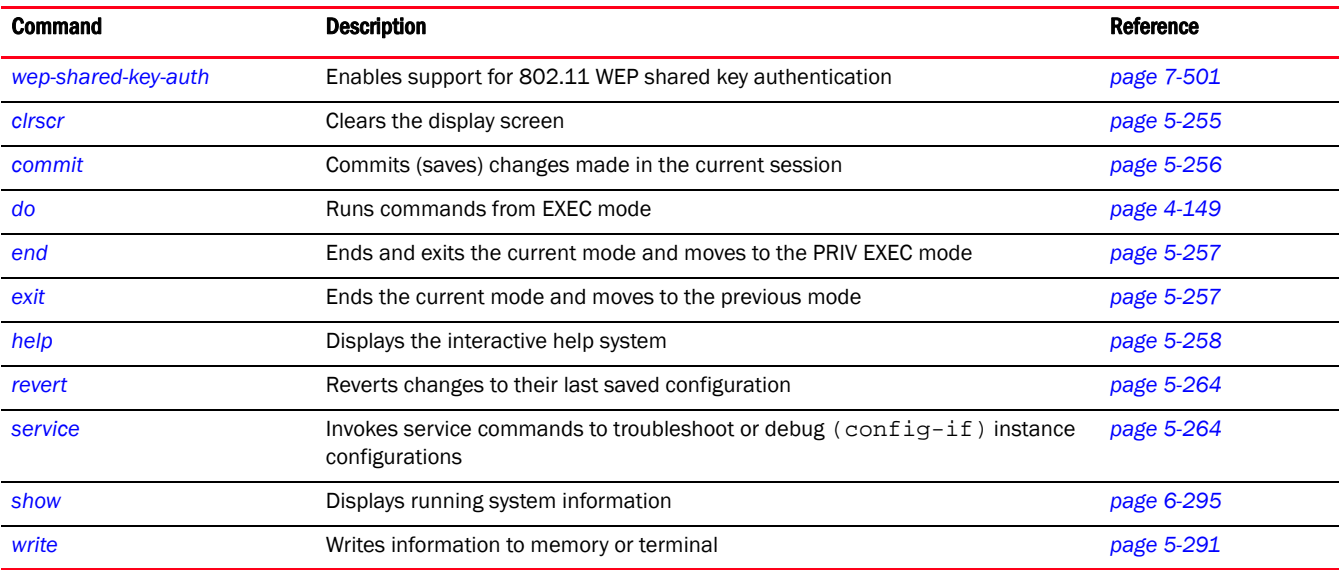

## <span id="page-526-0"></span>area

## *[Device Specific Commands](#page-522-1)*

Sets the area where the system is deployed

Supported in the following platforms:

- Brocade Mobility 300 Access Point
- Brocade Mobility 650 Access Point
- Brocade Mobility 6511 Access Point
- Brocade Mobility 71XX Access Point
- Brocade Mobility RFS4000
- Brocade Mobility RFS6000
- Brocade Mobility RFS7000

#### Syntax:

area <AREA-NAME>

#### **Parameters**

area <AREA-NAME>

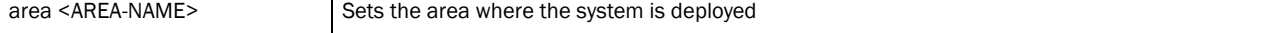

#### Example

```
rfs7000-37FABE(config-device-00-15-70-88-9E-C4)#area RMZEcoSpace
rfs7000-37FABE(config-device-00-15-70-88-9E-C4)#
```

```
rfs7000-37FABE(config-device-00-15-70-88-9E-C4)#show context
br71xx 00-15-70-88-9E-C4
 use profile default-br71xx
 use rf-domain default
```

```
 hostname br71xx-889EC4
 area RMZEcoSpace
rfs7000-37FABE(config-device-00-15-70-88-9E-C4)#
```
#### Related Commands:

7

**[no](#page-535-0) Disables or reverts settings to their default** 

## <span id="page-527-0"></span>channel-list

## *[Device Specific Commands](#page-522-1)*

Configures the channel list advertised to wireless clients

Supported in the following platforms:

- Brocade Mobility 300 Access Point
- Brocade Mobility 650 Access Point
- Brocade Mobility 6511 Access Point
- Brocade Mobility 71XX Access Point
- Brocade Mobility RFS4000
- Brocade Mobility RFS6000
- Brocade Mobility RFS7000

#### Syntax:

channel-list [2.4GHz <CHANNEL-LIST>|5GHz <CHANNEL-LIST>|dynamic]

## **Parameters**

channel-list [2.4GHz <CHANNEL-LIST>|5GHz <CHANNEL-LIST>|dynamic]

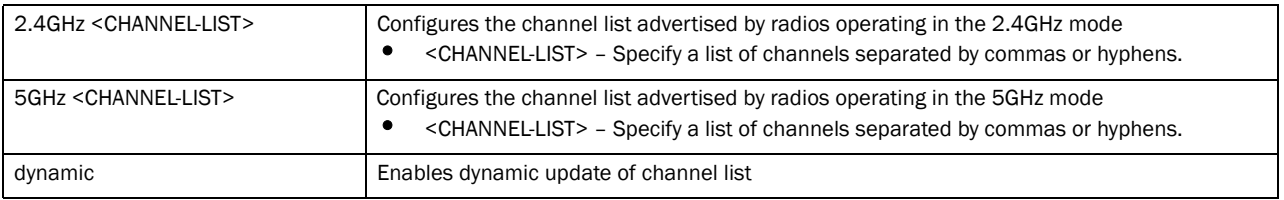

Example

### Related Commands:

**[no](#page-535-0) Disables or reverts settings to their default** 

## <span id="page-527-1"></span>contact

## *[Device Specific Commands](#page-522-1)*

Defines an administrative contact for a deployed device

Supported in the following platforms:

- Brocade Mobility 300 Access Point
- Brocade Mobility 650 Access Point
- Brocade Mobility 6511 Access Point
- Brocade Mobility 71XX Access Point
- Brocade Mobility RFS4000
- Brocade Mobility RFS6000
- Brocade Mobility RFS7000

#### Syntax:

contact <WORD>

### **Parameters**

contact <WORD>

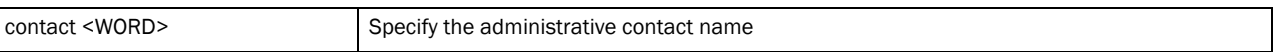

#### Example

```
rfs7000-37FABE(config-device-00-15-70-88-9E-C4)#contact symbol
rfs7000-37FABE(config-device-00-15-70-88-9E-C4)#
rfs7000-37FABE(config-device-00-15-70-88-9E-C4)#show context
br71xx 00-15-70-88-9E-C4
 use profile default-br71xx
 use rf-domain default
 hostname br71xx-889EC4
 area RMZEcoSpace
 contact symbol
rfs7000-37FABE(config-device-00-15-70-88-9E-C4)#
```
## Related Commands:

[no](#page-535-0) **Disables or reverts settings to their default** 

## <span id="page-528-0"></span>country-code

## *[Device Specific Commands](#page-522-1)*

Sets the country of operation. Erases all existing radio configurations.

Supported in the following platforms:

- Brocade Mobility 300 Access Point
- Brocade Mobility 650 Access Point
- Brocade Mobility 6511 Access Point
- Brocade Mobility 71XX Access Point
- Brocade Mobility RFS4000
- Brocade Mobility RFS6000
- Brocade Mobility RFS7000

## Syntax:

country-code <WORD>

### **Parameters**

country-code <COUNTRY-CODE>

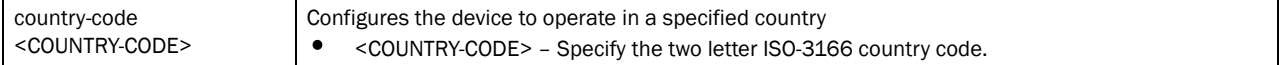

## Example

```
rfs7000-37FABE(config-device-00-15-70-88-9E-C4)#country-code us
rfs7000-37FABE(config-device-00-15-70-88-9E-C4)#
rfs7000-37FABE(config-device-00-15-70-88-9E-C4)#show context
br71xx 00-15-70-88-9E-C4
 use profile default-br71xx
 use rf-domain default
 hostname br71xx-889EC4
 area RMZEcoSpace
 contact symbol
 country-code us
rfs7000-37FABE(config-device-00-15-70-88-9E-C4)#
```
### Related Commands:

[no](#page-535-0) **Disables or reverts settings to their default** 

## <span id="page-529-0"></span>dhcp-redundancy

#### *[Device Specific Commands](#page-522-1)*

Enables DHCP redundancy

Supported in the following platforms:

- Brocade Mobility 300 Access Point
- Brocade Mobility 650 Access Point
- Brocade Mobility 6511 Access Point
- Brocade Mobility 71XX Access Point
- Brocade Mobility RFS4000
- Brocade Mobility RFS6000
- Brocade Mobility RFS7000

#### Syntax:

dhcp-redundancy

### **Parameters**

None

#### Example

```
rfs7000-37FABE(config-device-00-15-70-88-9E-C4)#dhcp-redundancy
rfs7000-37FABE(config-device-00-15-70-88-9E-C4)#
```

```
rfs7000-37FABE(config-device-00-15-70-88-9E-C4)#show context
br71xx 00-15-70-88-9E-C4
 use profile default-br71xx
 use rf-domain default
 hostname br71xx-889EC4
 area RMZEcoSpace
 contact symbol
 country-code us
 dhcp-redundancy
rfs7000-37FABE(config-device-00-15-70-88-9E-C4)#
```
## <span id="page-530-0"></span>floor

## *[Device Specific Commands](#page-522-1)*

Sets the building floor where the device is deployed

Supported in the following platforms:

- Brocade Mobility 300 Access Point
- Brocade Mobility 650 Access Point
- Brocade Mobility 6511 Access Point
- Brocade Mobility 71XX Access Point
- Brocade Mobility RFS4000
- Brocade Mobility RFS6000
- Brocade Mobility RFS7000

#### Syntax:

floor <WORD>

#### **Parameters**

floor <FLOOR-NAME>

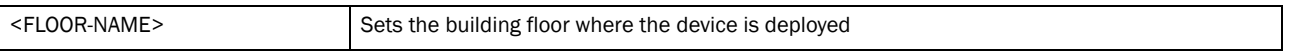

### Example

```
rfs7000-37FABE(config-device-00-15-70-88-9E-C4)#floor 5floor
rfs7000-37FABE(config-device-00-15-70-88-9E-C4)#
```

```
rfs7000-37FABE(config-device-00-15-70-88-9E-C4)#show context
br71xx 00-15-70-88-9E-C4
 use profile default-br71xx
 use rf-domain default
 hostname br71xx-889EC4
 area RMZEcoSpace
 floor 5floor
 contact symbol
  country-code us
 dhcp-redundancy
rfs7000-37FABE(config-device-00-15-70-88-9E-C4)#
```
## Related Commands:

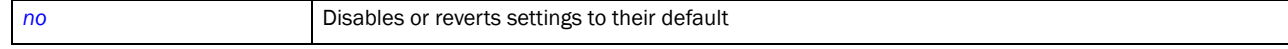

## <span id="page-531-0"></span>hostname

### *[Device Specific Commands](#page-522-1)*

Sets system's network name

Supported in the following platforms:

- Brocade Mobility 300 Access Point
- Brocade Mobility 650 Access Point
- Brocade Mobility 6511 Access Point
- Brocade Mobility 71XX Access Point
- Brocade Mobility RFS4000
- Brocade Mobility RFS6000
- Brocade Mobility RFS7000

#### Syntax:

hostname <WORD>

## **Parameters**

hostname <WORD>

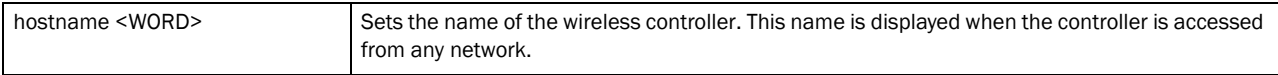

#### Example

```
rfs7000-37FABE(config-device-00-15-70-88-9E-C4)#hostname myrfs7000
rfs7000-37FABE(config-device-00-15-70-88-9E-C4)#
The hostname has changed from 'br71xx-889EC4' to 'myrfs7000'
rfs7000-37FABE(config-device-00-15-70-88-9E-C4)#show context
br71xx 00-15-70-88-9E-C4
 use profile default-br71xx
 use rf-domain default
 hostname myrfs7000
 area RMZEcoSpace
 floor 5floor
 contact symbol
 country-code us
 dhcp-redundancy
rfs7000-37FABE(config-device-00-15-70-88-9E-C4)#
```
## Related Commands:

[no](#page-535-0) **no Disables or reverts settings to their default** 

## <span id="page-531-1"></span>layout-coordinates

*[Device Specific Commands](#page-522-1)*

Configures X and Y layout coordinates for the device

Supported in the following platforms:

- Brocade Mobility 300 Access Point
- Brocade Mobility 650 Access Point
- Brocade Mobility 6511 Access Point
- Brocade Mobility 71XX Access Point
- Brocade Mobility RFS4000
- Brocade Mobility RFS6000
- Brocade Mobility RFS7000

#### Syntax:

```
layout-coordinates <-4096.0-4096.0> <-4096.0-4096.0>
```
#### **Parameters**

layout-coordinates <-4096.0-4096.0> <-4096.0-4096.0>

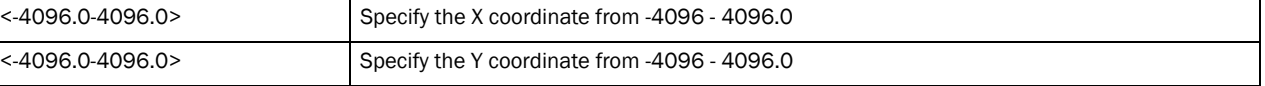

#### Example

```
rfs7000-37FABE(config-device-00-15-70-88-9E-C4)#layout-coordinates 1.5 2
rfs7000-37FABE(config-device-00-15-70-88-9E-C4)#s
```

```
rfs7000-37FABE(config-device-00-15-70-88-9E-C4)#show context
br71xx 00-15-70-88-9E-C4
 use profile default-br71xx
 use rf-domain default
 hostname myrfs7000
 area RMZEcoSpace
 floor 5floor
 layout-coordinates 1.5 2.0
 contact symbol
 country-code us
 dhcp-redundancy
rfs7000-37FABE(config-device-00-15-70-88-9E-C4)#
```
### Related Commands:

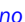

Disables or reverts settings to their default

## <span id="page-532-0"></span>location

## *[Device Specific Commands](#page-522-1)*

Configures the location where a wireless controller managed device is deployed

Supported in the following platforms:

- Brocade Mobility 300 Access Point
- Brocade Mobility 650 Access Point
- Brocade Mobility 6511 Access Point
- Brocade Mobility 71XX Access Point
- Brocade Mobility RFS4000
- Brocade Mobility RFS6000
- Brocade Mobility RFS7000

## Syntax:

location <WORD>

#### **Parameters**

location <WORD>

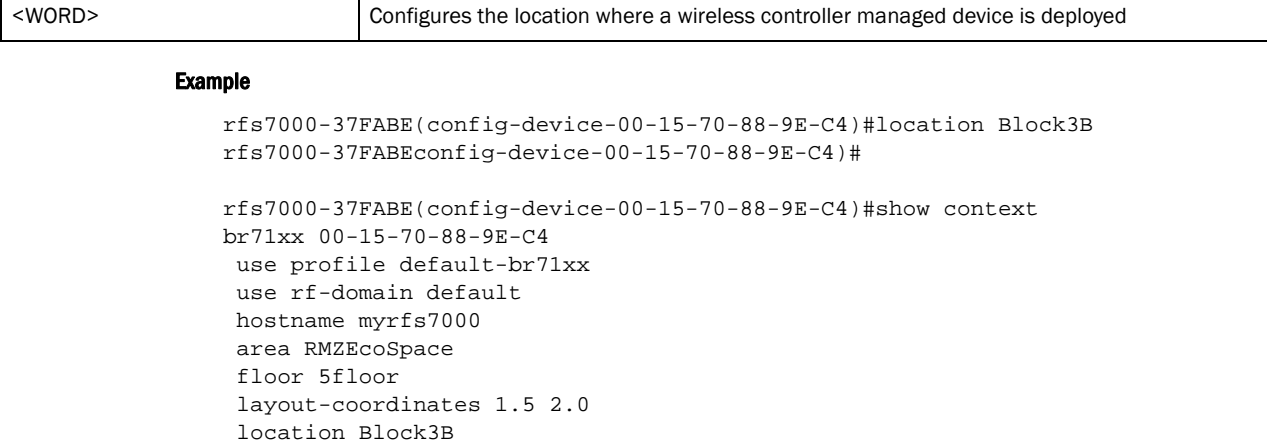

```
Related Commands:
```
 contact symbol country-code us dhcp-redundancy

**[no](#page-535-0)** Disables or reverts settings to their default

rfs7000-37FABE(config-device-00-15-70-88-9E-C4)#

## <span id="page-533-0"></span>mac-name

*[Device Specific Commands](#page-522-1)*

Configures a MAC name for mappings

Supported in the following platforms:

- Brocade Mobility 300 Access Point
- Brocade Mobility 650 Access Point
- Brocade Mobility 6511 Access Point
- Brocade Mobility 71XX Access Point
- Brocade Mobility RFS4000
- Brocade Mobility RFS6000
- Brocade Mobility RFS7000

#### Syntax:

mac-name <MAC> <NAME>

### **Parameters**

mac-name <MAC> <NAME>

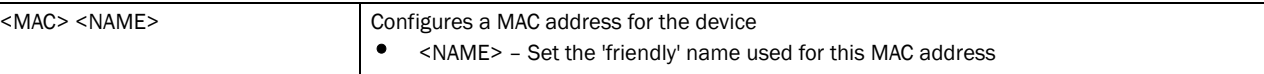

#### Example

```
rfs7000-37FABE(config-device-00-15-70-88-9E-C4)#mac-name 00-15-70-88-9E-C4 
TestDevice
rfs7000-37FABE(config-device-00-15-70-88-9E-C4)#
rfs7000-37FABE(config-device-00-15-70-88-9E-C4)#show context
br71xx 00-15-70-88-9E-C4
 use profile default-br71xx
 use rf-domain default
 hostname myrfs7000
  area RMZEcoSpace
  floor 5floor
  layout-coordinates 1.5 2.0
  location Block3B
  contact symbol
 country-code us
 dhcp-redundancy
 mac-name 00-15-70-88-9E-C4 TestDevice
rfs7000-37FABE(config-device-00-15-70-88-9E-C4)#
```
## Related Commands:

[no](#page-535-0) **Disables or reverts settings to their default** 

## <span id="page-534-0"></span>neighbor-info-interval

## *[Device Specific Commands](#page-522-1)*

Configures neighbor information exchange interval

Supported in the following platforms:

- Brocade Mobility 300 Access Point
- Brocade Mobility 650 Access Point
- Brocade Mobility 6511 Access Point
- Brocade Mobility 71XX Access Point
- Brocade Mobility RFS4000
- Brocade Mobility RFS6000
- Brocade Mobility RFS7000

#### Syntax:

neighbor-info-interval <1-100>

#### Parameters

neighbor-info-interval <1-100>

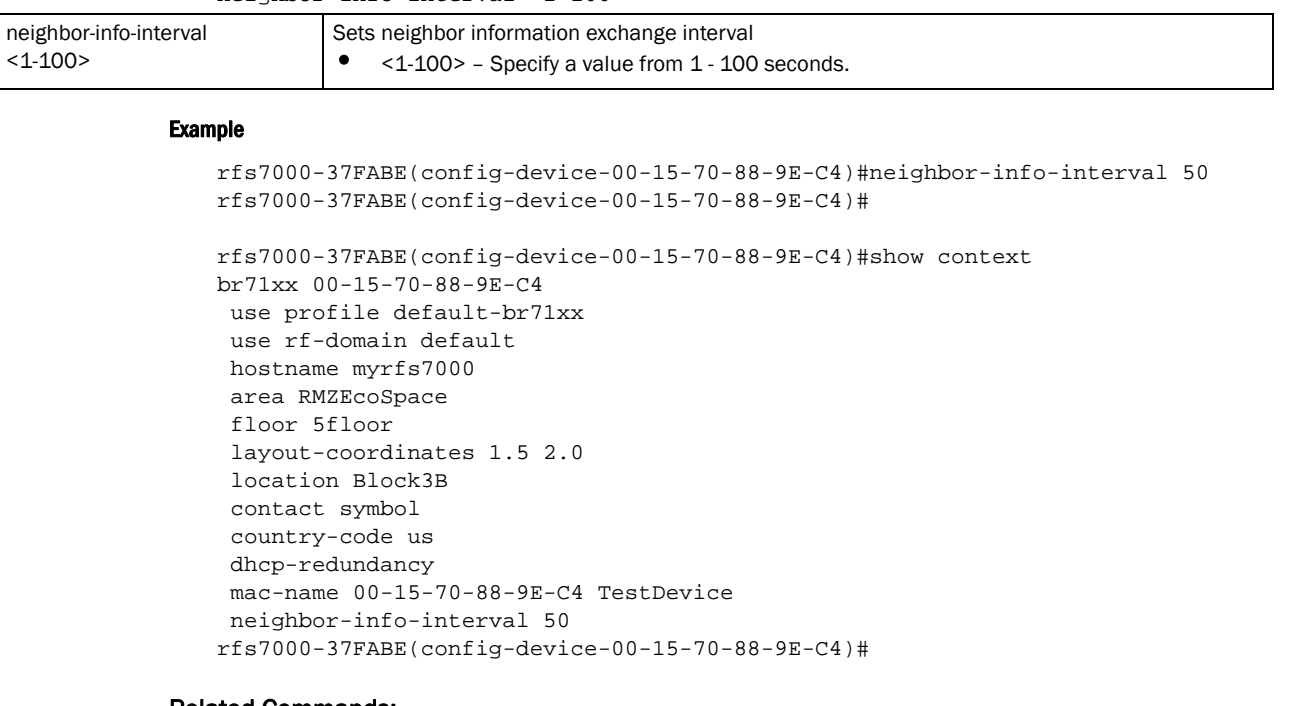

#### Related Commands:

*[no](#page-535-0)* Disables or reverts settings to their default

## <span id="page-535-0"></span>no

### *[Device Specific Commands](#page-522-1)*

Negates a command or resets values to their default

Supported in the following platforms:

- Brocade Mobility 300 Access Point
- Brocade Mobility 650 Access Point
- Brocade Mobility 6511 Access Point
- Brocade Mobility 71XX Access Point
- Brocade Mobility RFS4000
- Brocade Mobility RFS6000
- Brocade Mobility RFS7000

#### Syntax:

no [ap-upgrade|br300|arp|auto-learn-staging-config|autoinstall|

bridge|cdp|cluster|configuration-persistence|controller|crypto||dscp-mapping| email-notification|events|interface|ip|led|legacy-auto-downgrade|

legacy-auto-update|lldp|load-balancing|logging|local|mac-address-table|

7

mint|misconfiguration-recovery-time|monitor|noc|ntp|preferred-controller-grou  $p \mid$ 

radius|rf-domain-manager|spanning-tree|use|vpn|wep-shared-key-auth|service]

## **Parameters**

None

## Usage Guidelines:

The no command negates any command associated with it. Wherever required, use the same parameters associated with the command getting negated

## Example

```
rfs7000-37FABE(config-profile-default-Brocade Mobility RFS7000)#no cluster
rfs7000-37FABE(config-profile-default-Brocade Mobility RFS7000)#
```
## Related Commands:

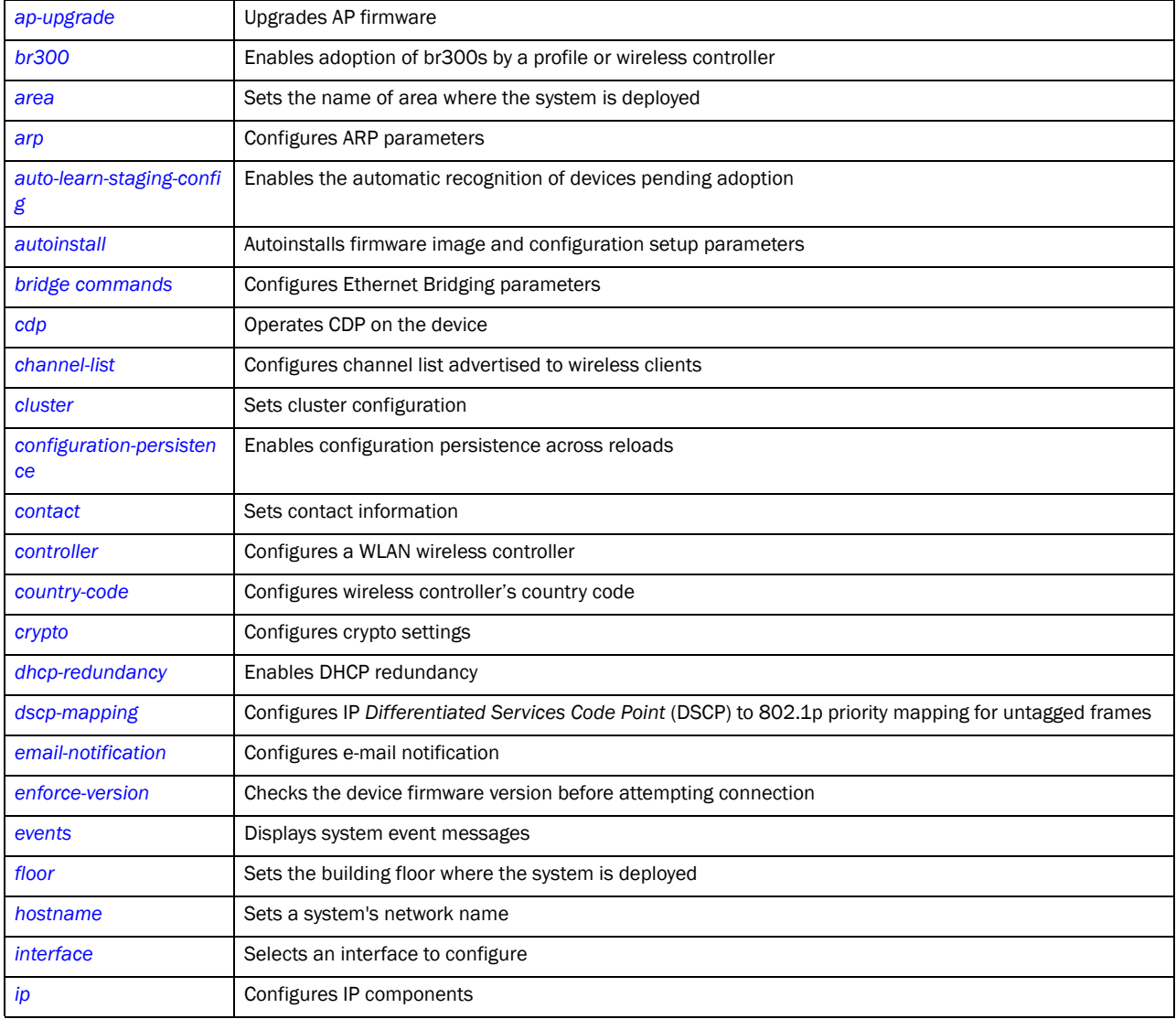

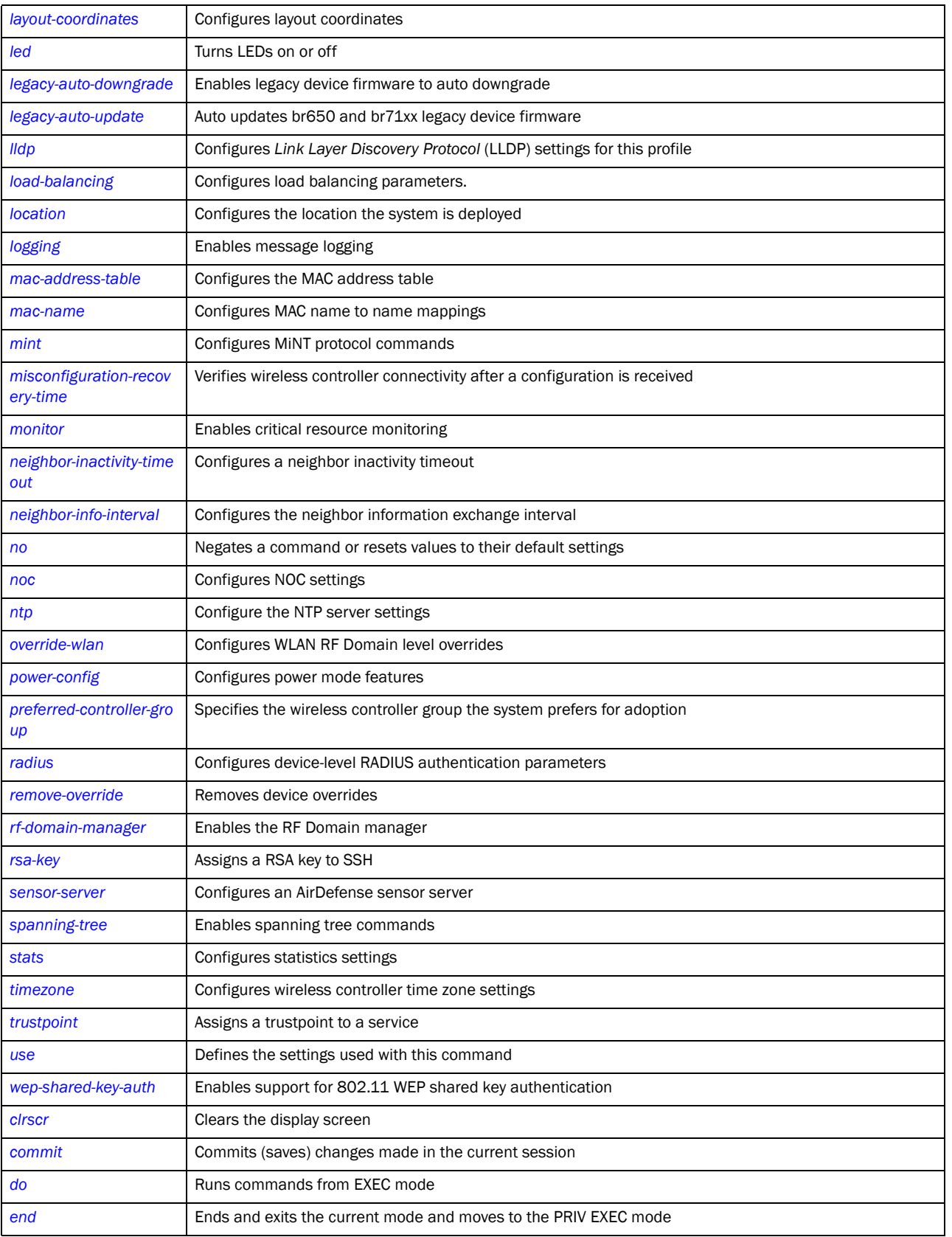

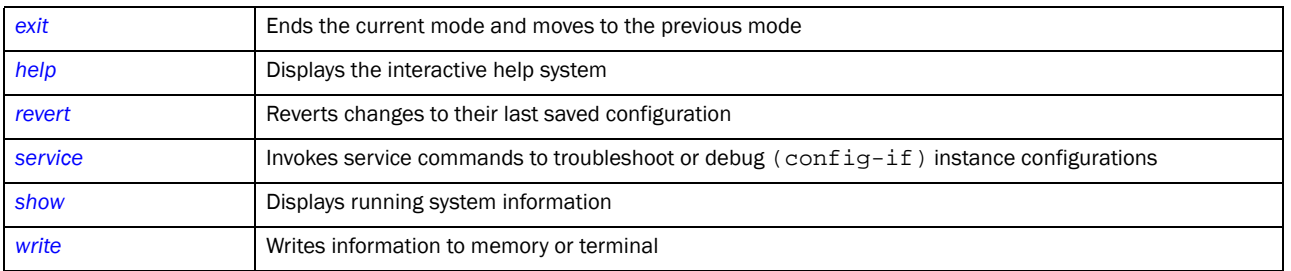

## <span id="page-538-0"></span>override-wlan

## *[Device Specific Commands](#page-522-1)*

Configures WLAN RF Domain level overrides

Supported in the following platforms:

- Brocade Mobility 300 Access Point
- Brocade Mobility 650 Access Point
- Brocade Mobility 6511 Access Point
- Brocade Mobility 71XX Access Point
- Brocade Mobility RFS4000
- Brocade Mobility RFS6000
- Brocade Mobility RFS7000

### Syntax:

```
override-wlan <WLAN> [ssid|vlan-pool|wpa-wpa2-psk]
```

```
override-wlan <WLAN> [ssid <SSID>|vlan-pool <1-4094> {limit} <0-8192>|
          wpa-wpa2-psk <WORD>]
```
## **Parameters**

```
override-wlan WLAN [ssid <SSID>|vlan-pool <1-4094> {limit <0-8192>}|
wpa-wpa2-psk <WORD>]
```
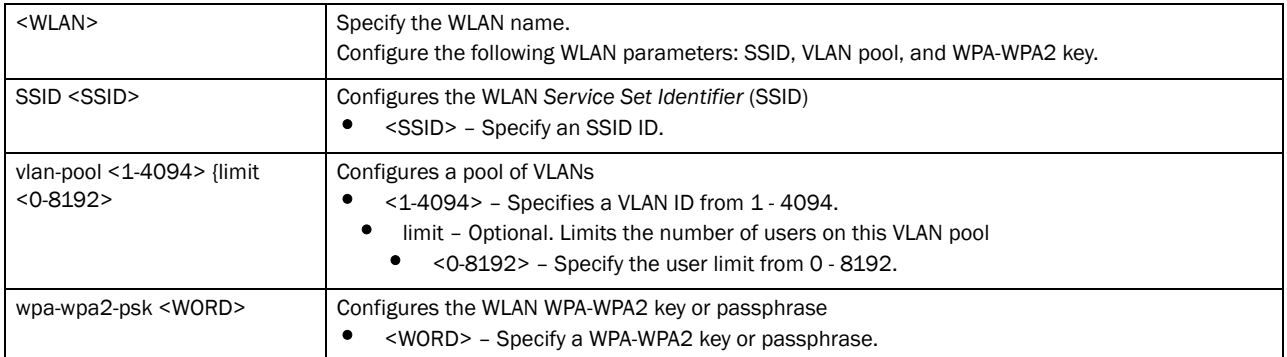

### Example

rfs7000-37FABE(config-device-00-15-70-88-9E-C4)#override-wlan test vlan-pool 8 rfs7000-37FABE(config-device-00-15-70-88-9E-C4)#

```
rfs7000-37FABE(config-device-00-15-70-88-9E-C4)#commit
rfs7000-37FABE(config-device-00-15-70-88-9E-C4)#show context
br71xx 00-15-70-88-9E-C4
 use profile default-br71xx
 use rf-domain default
 hostname myrfs7000
 area RMZEcoSpace
  floor 5floor
  layout-coordinates 1.5 2.0
  location Block3B
  contact symbol
 country-code us
 dhcp-redundancy
 override-wlan test vlan-pool 8 limit 20
 mac-name 00-15-70-88-9E-C4 TestDevice
 neighbor-info-interval 50
rfs7000-37FABE(config-device-00-15-70-88-9E-C4)#
```
## Related Commands:

**[no](#page-535-0)** Disables or reverts settings to their default

## <span id="page-539-0"></span>remove-override

#### *[Device Specific Commands](#page-522-1)*

Removes device overrides

Supported in the following platforms:

- Brocade Mobility 300 Access Point
- Brocade Mobility 650 Access Point
- Brocade Mobility 6511 Access Point
- Brocade Mobility 71XX Access Point
- Brocade Mobility RFS4000
- Brocade Mobility RFS6000
- Brocade Mobility RFS7000

#### Syntax:

remove-override <parameters>

## **Parameters**

None

#### Example

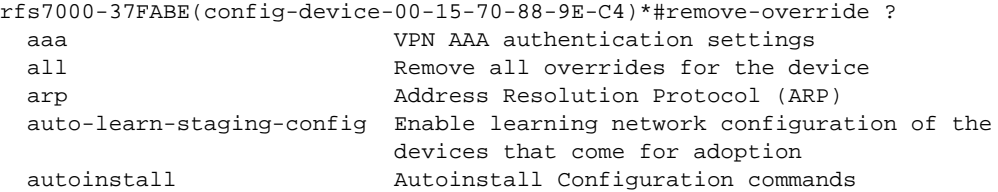

7
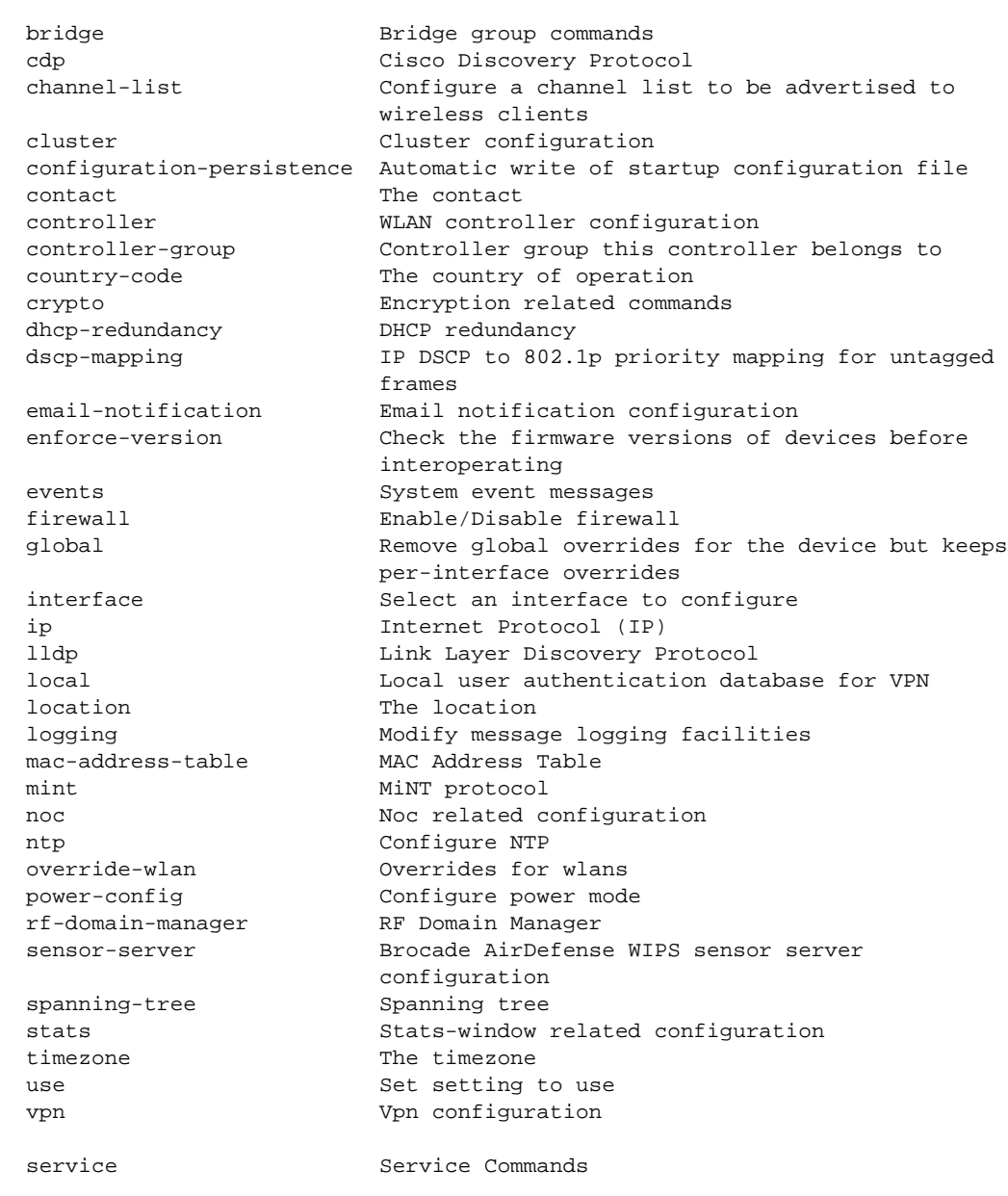

rfs7000-37FABE(config-device-00-15-70-88-9E-C4)\*#

## Related Commands:

**[no](#page-535-0)** Disables or reverts settings to their default

# rsa-key

## *[Device Specific Commands](#page-522-0)*

Assigns a RSA key to a device

Supported in the following platforms:

• Brocade Mobility 300 Access Point

- Brocade Mobility 650 Access Point
- Brocade Mobility 6511 Access Point
- Brocade Mobility 71XX Access Point
- Brocade Mobility RFS4000
- Brocade Mobility RFS6000
- Brocade Mobility RFS7000

## Syntax:

rsa-key ssh <RSA-KEY>

## **Parameters**

rsa-key ssh <RSA-KEY>

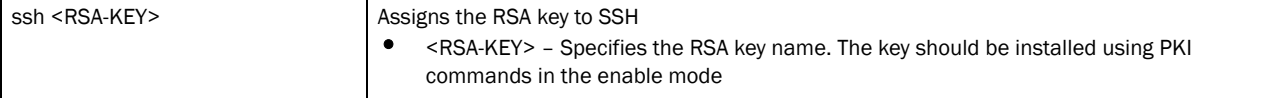

#### Example

rfs7000-37FABE(config-device-00-15-70-88-9E-C4)#rsa-key ssh rsa-key1 rfs7000-37FABE(config-device-00-15-70-88-9E-C4)#

```
rfs7000-37FABE(config-device-00-15-70-88-9E-C4)#show context
br71xx 00-15-70-88-9E-C4
 use profile default-br71xx
 use rf-domain default
 hostname myrfs7000
 area RMZEcoSpace
 floor 5floor
 layout-coordinates 1.5 2.0
 rsa-key ssh rsa-key1
 location Block3B
 contact symbol
 country-code us
 dhcp-redundancy
 override-wlan test vlan-pool 8 limit 20
 mac-name 00-15-70-88-9E-C4 TestDevice
 neighbor-info-interval 50
rfs7000-37FABE(config-device-00-15-70-88-9E-C4)#
```
## Related Commands:

[no](#page-535-0) **Disables or reverts settings to their default** 

## sensor-server

*[Device Specific Commands](#page-522-0)*

Configures an AirDefense sensor server

- Brocade Mobility 300 Access Point
- Brocade Mobility 650 Access Point

7

- Brocade Mobility 6511 Access Point
- Brocade Mobility 71XX Access Point
- Brocade Mobility RFS4000
- Brocade Mobility RFS6000
- Brocade Mobility RFS7000

## Syntax:

```
sensor-server <1-3> ip <IP> {port [443|8443|<1-65535>}]
```
## **Parameters**

```
sensor-server <1-3> ip <IP> {port [443|8443|<1-65535>}
```
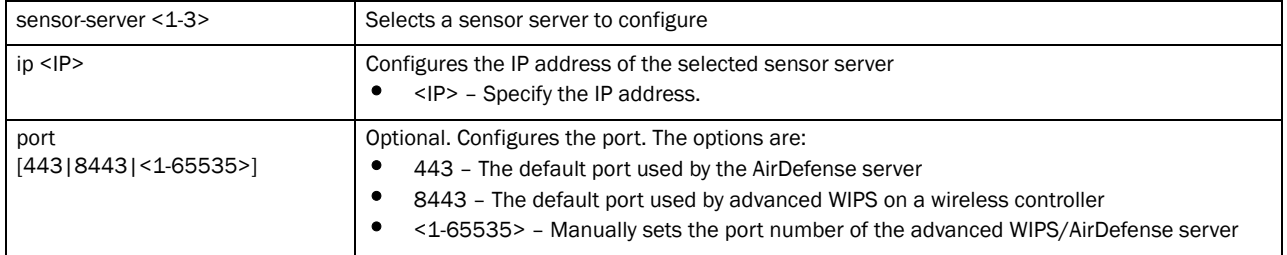

## Example

```
rfs7000-37FABE(config-device-00-15-70-88-9E-C4)#sensor-server 3 ip 
172.16.10.7 p
ort 1080
rfs7000-37FABE(config-device-00-15-70-88-9E-C4)#
rfs7000-37FABE(config-device-00-15-70-88-9E-C4)#show context
br71xx 00-15-70-88-9E-C4
 hostname myrfs7000
 area RMZEcoSpace
 contact symbol
 country-code us
 dhcp-redundancy
 sensor-server 3 ip 172.16.10.7 port 1080
 override-wlan test vlan-pool 8 limit 20
rfs7000-37FABE(config-device-00-15-70-88-9E-C4)#
```
#### Related Commands:

[no](#page-535-0) **Disables or reverts settings to their default** 

## stats

## *[Device Specific Commands](#page-522-0)*

Configures statistics settings

- Brocade Mobility 300 Access Point
- Brocade Mobility 650 Access Point
- Brocade Mobility 6511 Access Point
- Brocade Mobility 71XX Access Point
- Brocade Mobility RFS4000
- Brocade Mobility RFS6000
- Brocade Mobility RFS7000

## Syntax:

```
stats open-window <1-2> {sample-interval <5-86640>} {size <3-100>}
```
#### Parameters

stats open-window <1-2> *{sample-interval* <5-86640>*} {size* <3-100>*}*

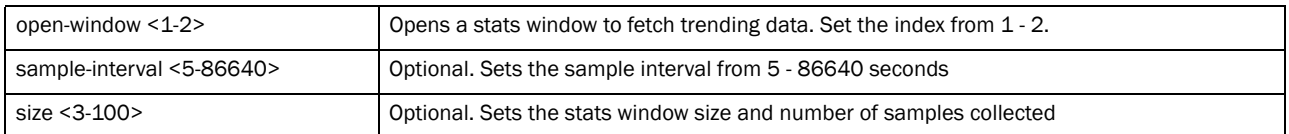

#### Example

```
rfs7000-37FABE(config-device-00-15-70-88-9E-C4)#stats open-window 2 
sample-inter
val 77 size 10
rfs7000-37FABE(config-device-00-15-70-88-9E-C4)#
rfs7000-37FABE(config-device-00-15-70-88-9E-C4)#show context
br71xx 00-15-70-88-9E-C4
 use profile default-br71xx
 use rf-domain default
 hostname myrfs7000
 area RMZEcoSpace
 floor 5floor
 layout-coordinates 1.5 2.0
 rsa-key ssh rsa-key1
 location Block3B
 contact symbol
 stats open-window 2 sample-interval 77 size 10
 rfs7000-37FABE(config-device-00-15-70-88-9E-C4)#
```
### Related Commands:

[no](#page-535-0) **Disables or reverts settings to their default** 

## timezone

#### *[Device Specific Commands](#page-522-0)*

Configures wireless controller's timezone

- Brocade Mobility 300 Access Point
- Brocade Mobility 650 Access Point
- Brocade Mobility 6511 Access Point
- Brocade Mobility 71XX Access Point
- Brocade Mobility RFS4000

7

- Brocade Mobility RFS6000
- Brocade Mobility RFS7000

## Syntax:

timezone <TIMEZONE>

#### **Parameters**

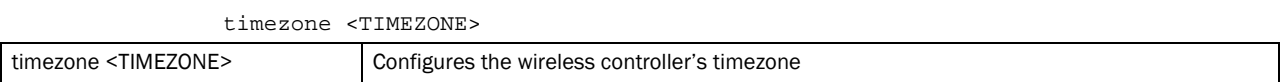

## Example

```
rfs7000-37FABE(config-device-00-15-70-37-FA-BE)#timezone india
rfs7000-37FABE(config-device-00-15-70-37-FA-BE)#
```
#### Related Commands:

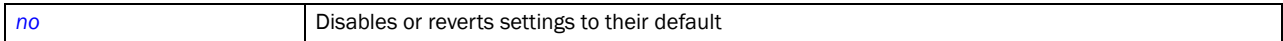

## trustpoint

## *[Device Specific Commands](#page-522-0)*

Assigns a trustpoint

Supported in the following platforms:

- Brocade Mobility 300 Access Point
- Brocade Mobility 650 Access Point
- Brocade Mobility 6511 Access Point
- Brocade Mobility 71XX Access Point
- Brocade Mobility RFS4000
- Brocade Mobility RFS6000
- Brocade Mobility RFS7000

## Syntax:

```
trustpoint [https|radius-ca|radius-server] <TRUSTPOINT>
```
### **Parameters**

trustpoint [https|radius-ca|radius-server] <TRUSTPOINT>

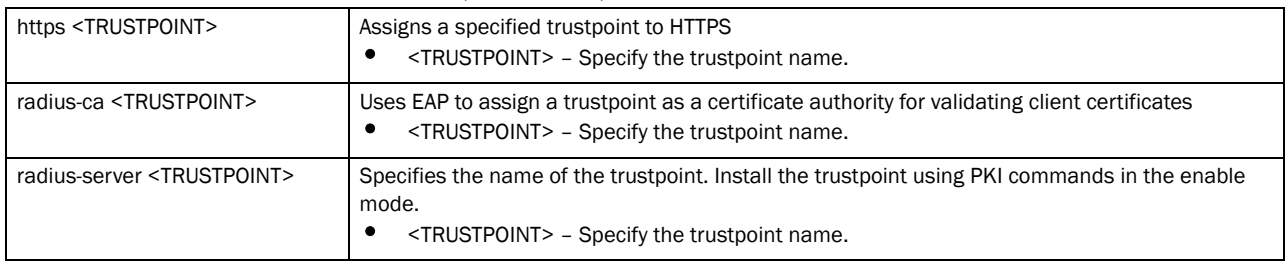

## Example

rfs7000-37FABE(config-device-00-15-70-37-FA-BE)#trustpoint radius-ca trust2 rfs7000-37FABE(config-device-00-15-70-37-FA-BE)#

## Related Commands:

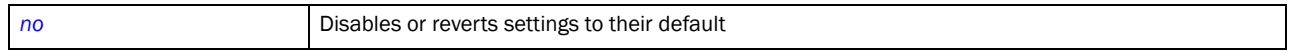

# AAA-Policy 8

# In this chapter

•[aaa-policy . . . . . . . . . . . . . . . . . . . . . . . . . . . . . . . . . . . . . . . . . . . . . . . . . . . . 525](#page-546-1)

This chapter summarizes the AAA policy commands within the CLI structure.

Use the (config) instance to configure AAA policy commands. To navigate to the config-aaa-policy instance, use the following commands:

RFSSwitch(config)#aaa-policy <POLICY-NAME>

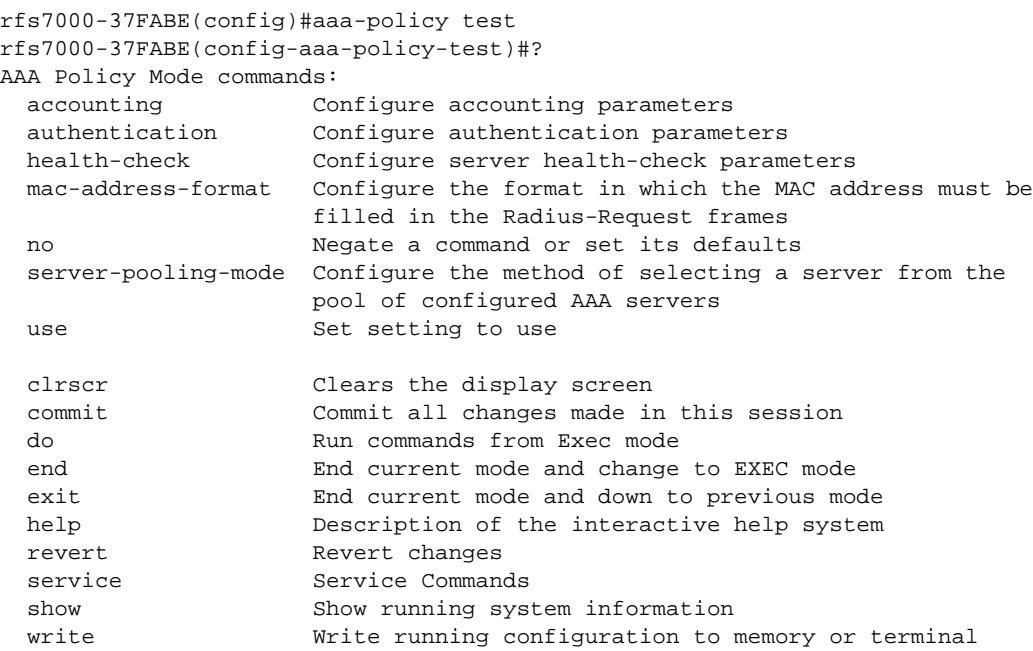

rfs7000-37FABE(config-aaa-policy-test)#

# <span id="page-546-1"></span>aaa-policy

[Table 21](#page-546-0) summarizes AAA policy commands

<span id="page-546-0"></span>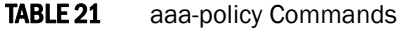

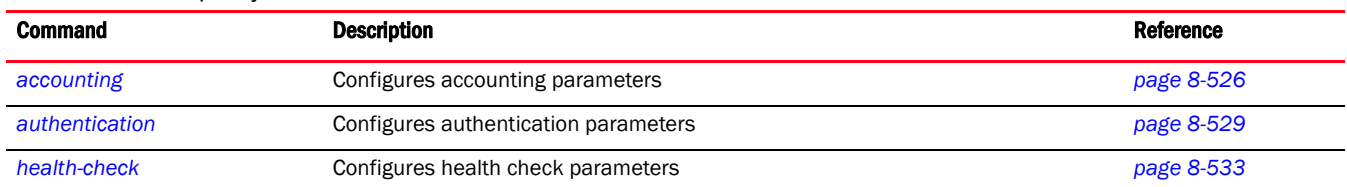

## TABLE 21 aaa-policy Commands

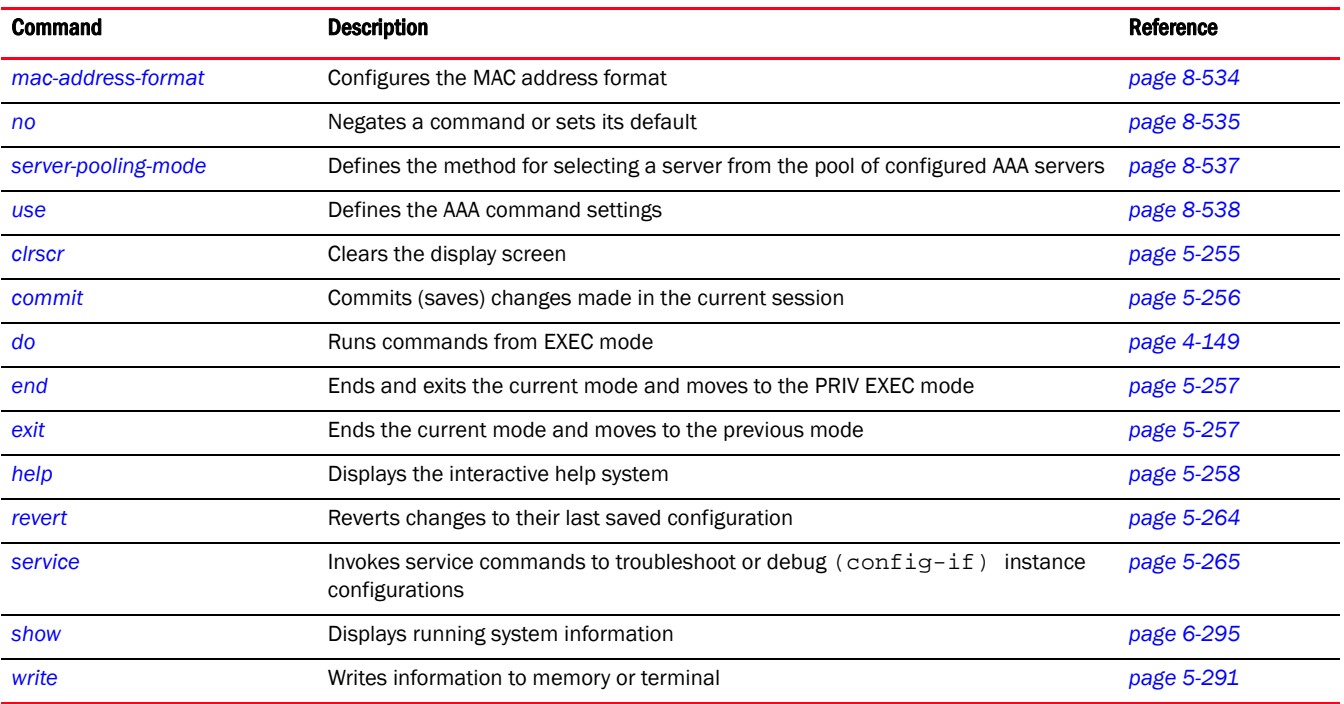

# <span id="page-547-0"></span>accounting

## *[aaa-policy](#page-546-1)*

Configures the server type and interval at which interim accounting updates are sent to the server. Up to 6 accounting servers can be configured.

Supported in the following platforms:

- Brocade Mobility 300 Access Point
- Brocade Mobility 650 Access Point
- Brocade Mobility 6511 Access Point
- Brocade Mobility 71XX Access Point
- Brocade Mobility RFS4000
- Brocade Mobility RFS6000
- Brocade Mobility RFS7000

## Syntax:

```
accounting [interim|server|type]
accounting interim interval <60-3600>
accounting server [<1-6>|preference]
accounting server preference [auth-server-host|auth-server-number|none
accounting server <1-6> [dscp|host|nai-routing|onboard|proxy-mode|
   retry-timeout-factor|timeout]
accounting server <1-6> [dscp <0-63>|retry-timeout-factor <50-200>]
```

```
accounting server <1-6> host <HOSTNAME> secret [0 <SECRET>|2 
<SECRET>|<SECRET>] 
  {port <1-65535>}
accounting server <1-6> nai-routing realm-type [prefix|suffix] realm 
<REALM-TEXT> 
  {strip}
accounting server <1-6> onboard [self|controller]
accounting server <1-6> proxy-mode [none|through-controller|
          through-rf-domain-manager]
accounting server <1-6> timeout <1-60> {attempts <1-10>}
accounting type [start-interim-stop|start-stop|stop-only]
```
#### **Parameters**

accounting interim interval <60-3600>

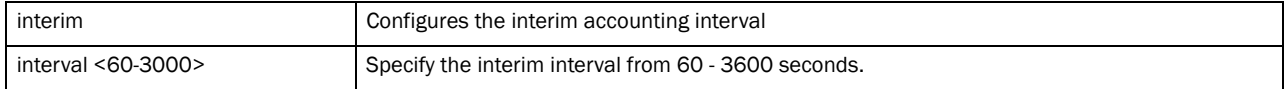

accounting server preference [auth-server-host|auth-server-number|none]

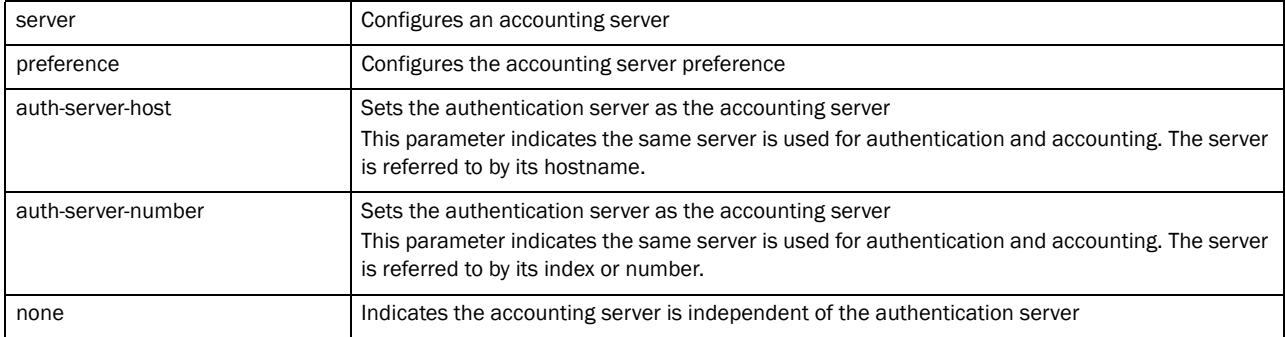

#### accounting server <1-6> [dscp <0-63>|retry-timeout-factor <50-200>]

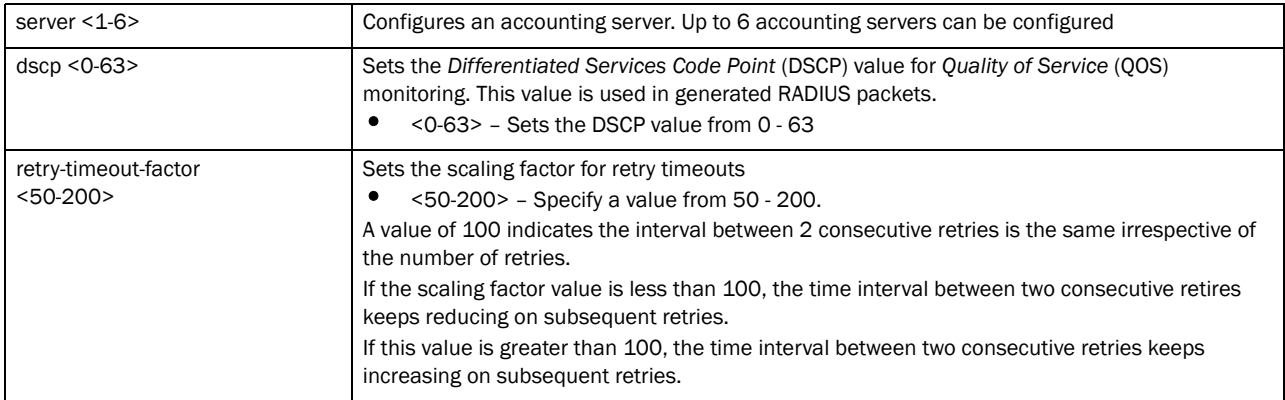

8

accounting server <1-6> host <HOSTNAME> secret [0 <SECRET>|2 <SECRET>|<SECRET>] *{port <1-65535>}*

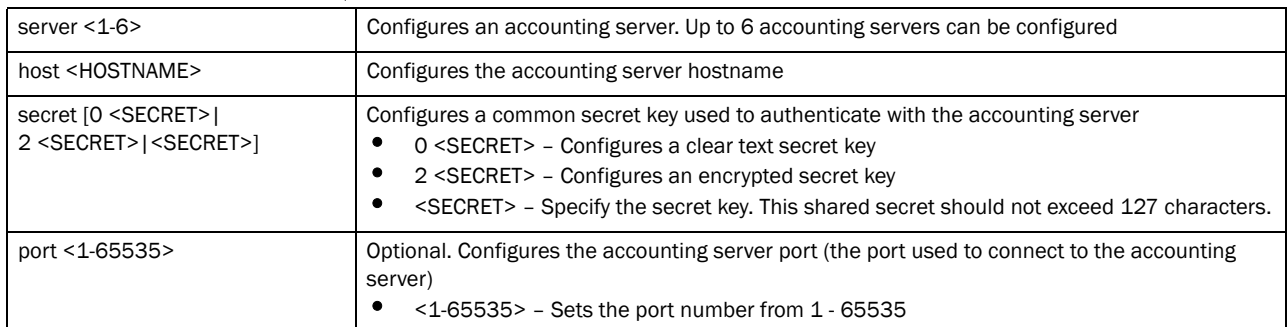

#### accounting server <1-6> nai-routing realm-type [prefix] suffix] realm <REALM-TEXT> *{strip}*

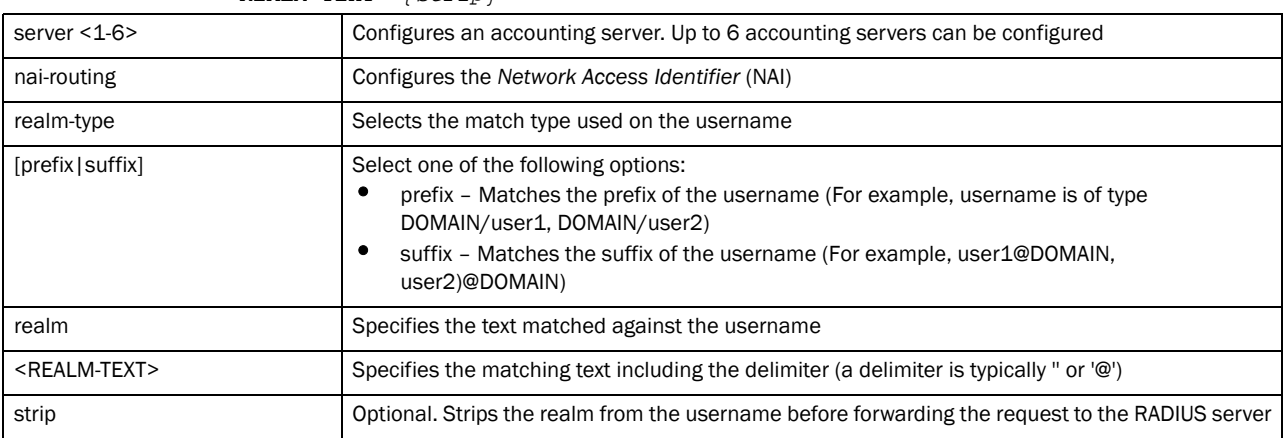

## accounting server <1-6> onboard [self|controller]

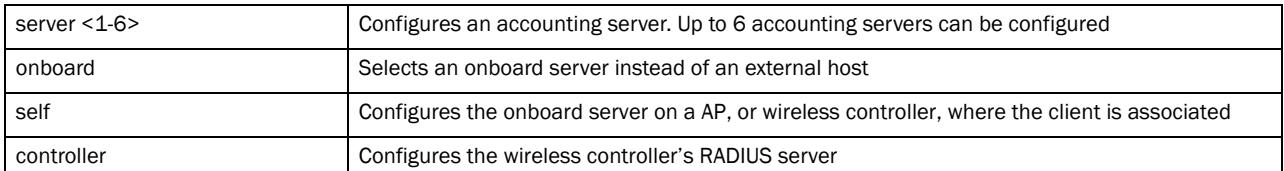

## accounting server <1-6> proxy-mode [none|through-controller| through-rf-domain-manager]

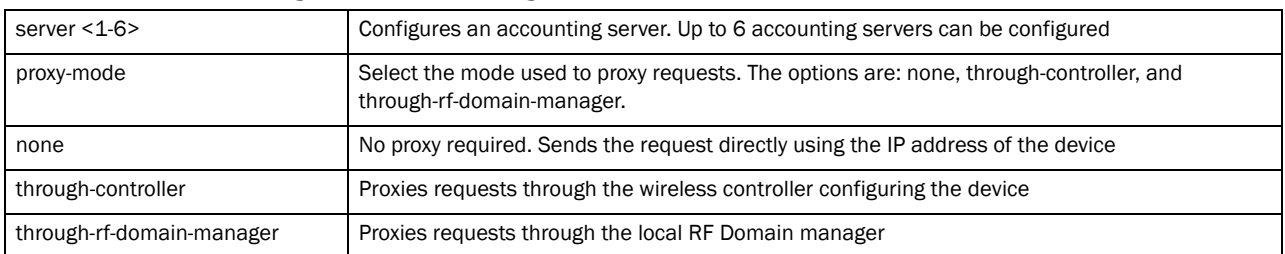

accounting server <1-6> timeout <1-60> *{attempts <1-10>}*

| server $<$ 1-6 $>$   | Configures an accounting server. Up to 6 accounting servers can be configured                                                        |  |
|----------------------|----------------------------------------------------------------------------------------------------|--|
| timeout $<$ 1-60 $>$ | Configures the timeout for each request sent to the RADIUS server<br><1-60> - Specify a value from 1 - 60 seconds.                   |  |
| ${attempts<1-10>}$   | Optional. Specified the number of times a transmission request is attempted<br>$\langle 1-10 \rangle$ - Specify a value from 1 - 10. |  |

#### accounting type [start-interim-stop|start-stop|stop-only]

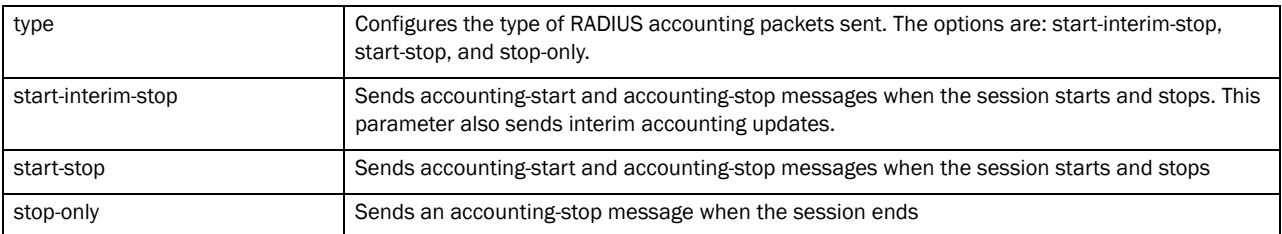

## Example

```
rfs7000-37FABE(config-aaa-policy-test)#accounting interim interval 65
rfs7000-37FABE(config-aaa-policy-test)#accounting server 2 host 172.16.10.10 
secret brocade port 1
rfs7000-37FABE(config-aaa-policy-test)#accounting server 2 nai-routing 
realm-type prefix realm word strip
rfs7000-37FABE(config-aaa-policy-test)#accounting server 2 host word secret 
word port 6000
rfs7000-37FABE(config-aaa-policy-test)#accounting server 2 timeout 2 attempts 
2
rfs7000-37FABE(config-aaa-policy-test)#accounting type start-stop
rfs7000-37FABE(config-aaa-policy-test)#accounting server preference 
auth-server-number
rfs7000-37FABE(config-aaa-policy-test)#show context
aaa-policy test
 accounting server 1 host 172.16.10.100 secret 0 testing
 accounting server 2 host 172.16.10.10 secret 0 brocade port 1008
 accounting server 2 nai-routing realm-type prefix realm DSOS strip
  accounting type start-interim-stop
  accounting interim interval 65
  accounting server preference auth-server-number
```
## Related Commands:

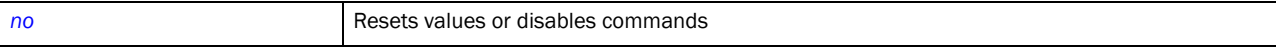

## <span id="page-550-0"></span>authentication

## *[aaa-policy](#page-546-1)*

Configures authentication parameters

- Brocade Mobility 300 Access Point
- Brocade Mobility 650 Access Point
- Brocade Mobility 6511 Access Point
- Brocade Mobility 71XX Access Point
- Brocade Mobility RFS4000
- Brocade Mobility RFS6000
- Brocade Mobility RFS7000

## Syntax:

authentication [eap|protocol|server]

```
authentication eap wireless-client [attempts <1-10>|identity-request-timeout 
1 - 60retry-timeout-factor <50-200>|timeout <1-60>]
authentication protocol [chap|pap]
authentication server <1-6> [dscp|host|nac|nai-routing|onboard|proxy-mode|
          retry-timeout-factor|timeout]
authentication server <1-6> dscp <0-63>
authentication server <1-6> host <IP/HOSTNAME> secret [0 <SECRET>|2 <SECRET>|
          <SECRET>] {port <1-65535>}
authentication server <1-6> nac
authentication server <1-6> nai-routing realm-type [prefix|suffix] realm
<REALMNAME>
          {strip}
authentication server <1-6> onboard [controller|self]
authentication server <1-6> proxy-mode [none|through-controller|
          through-rf-domain-manager]
authentication server <1-6> retry-timeout-factor <50-200>
authentication server <1-6> timeout <1-60> {attempts <1-10>}
```
## **Parameters**

```
authentication eap wireless-client [attempts <1-10>|identity-request-timeout 
<1-60>|retry-timeout-factor <50-200>|timeout <1-60>]
```
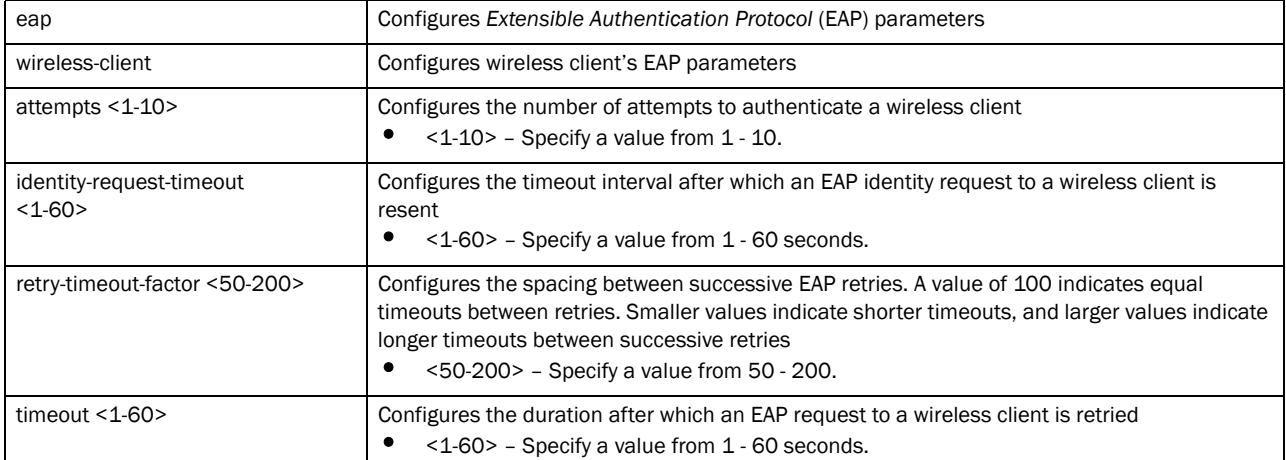

#### authentication protocol [chap|pap]

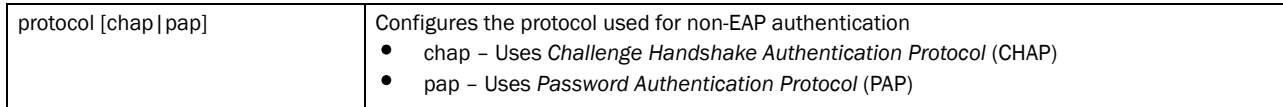

#### authentication server <1-6> dscp <0-63>

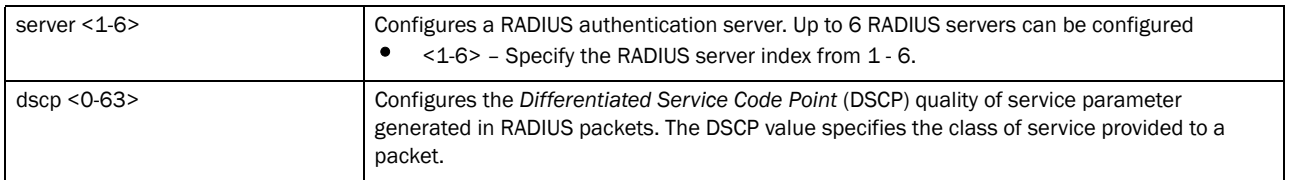

## authentication server <1-6> host <IP/HOSTNAME> secret [0 <SECRET>| 2 <SECRET>|<SECRET>] *{port <1-65535>}*

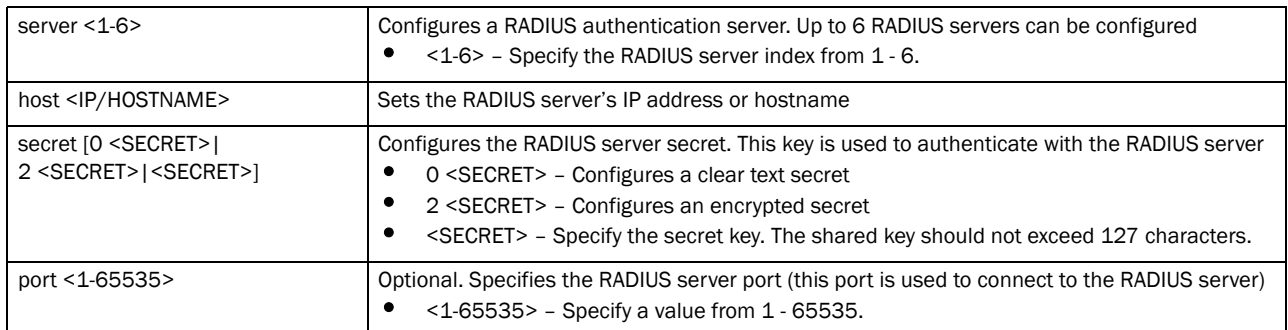

#### authentication server <1-6> nac

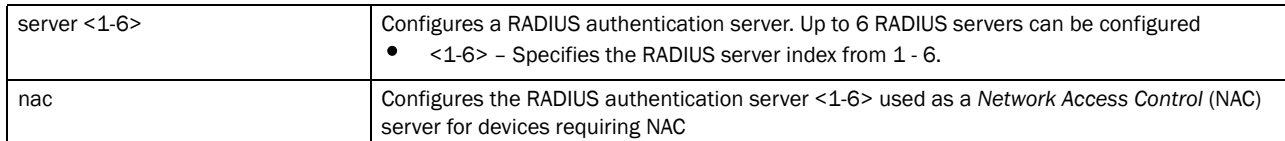

#### accounting server <1-6> nai-routing realm-type [prefix|suffix] realm <REALMNAME> *{strip}*

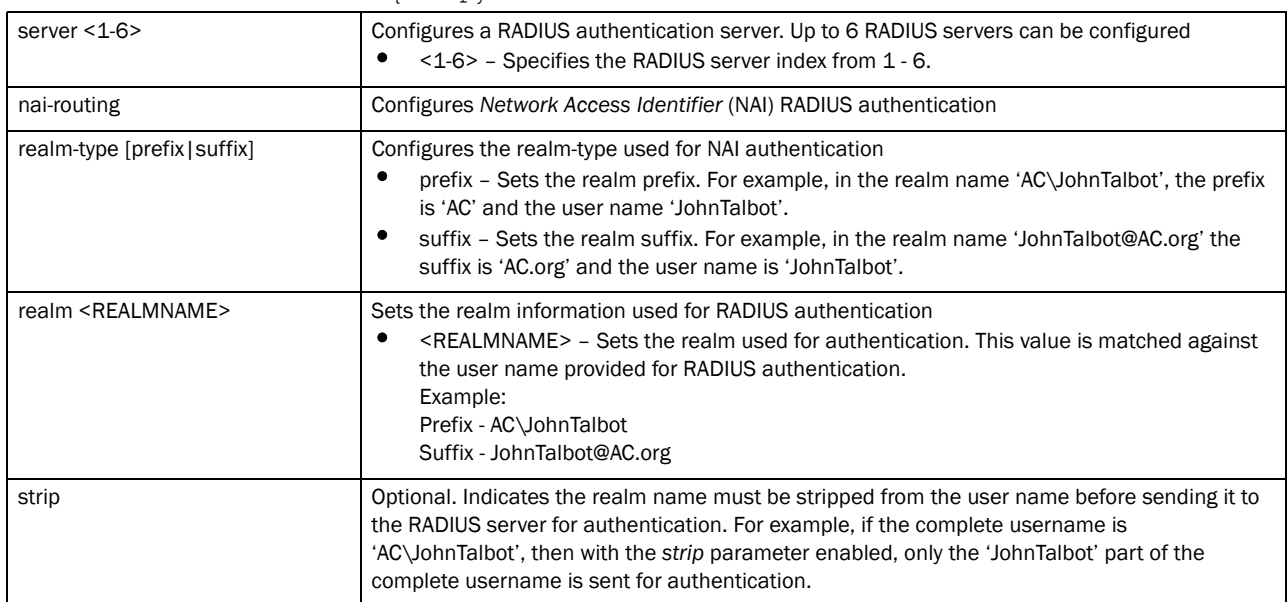

#### authentication server <1-6> onboard [controller|self]

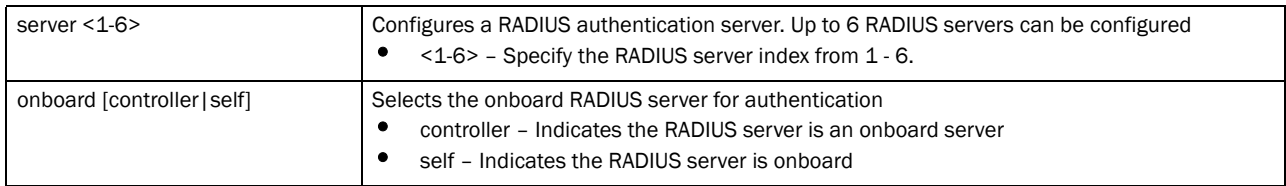

## authentication server <1-6> proxy-mode

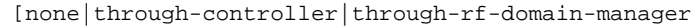

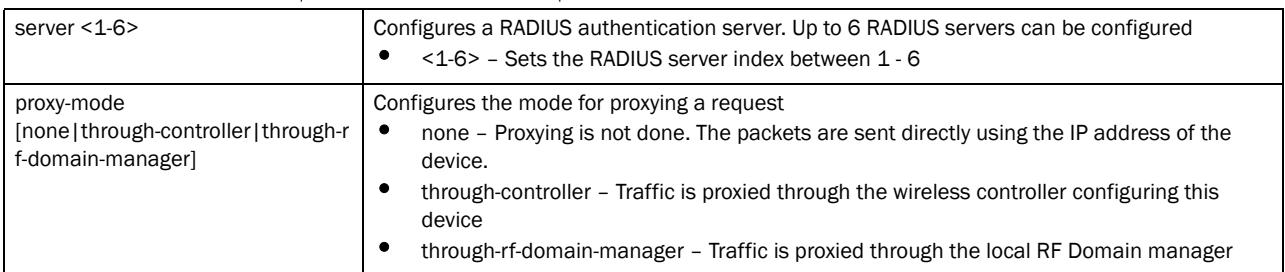

#### authentication server <1-6> retry-timeout-factor <50-200>]

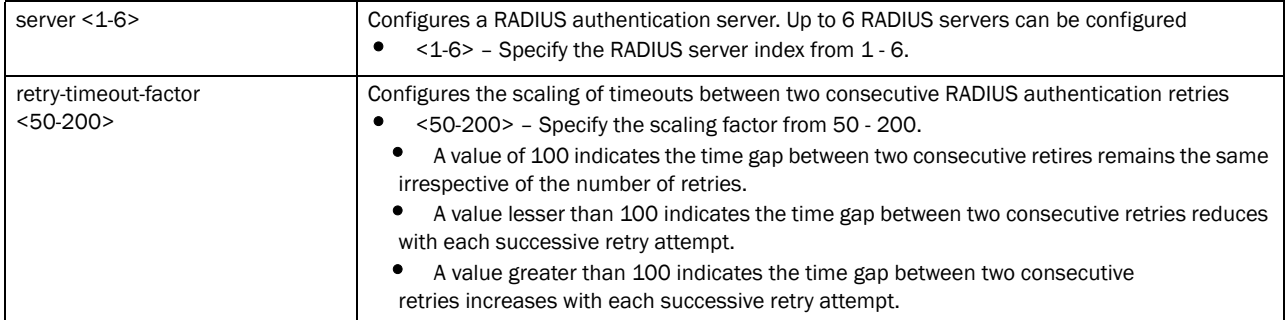

## authentication server <1-6> timeout <1-60> *{attempts <1-10>}*]

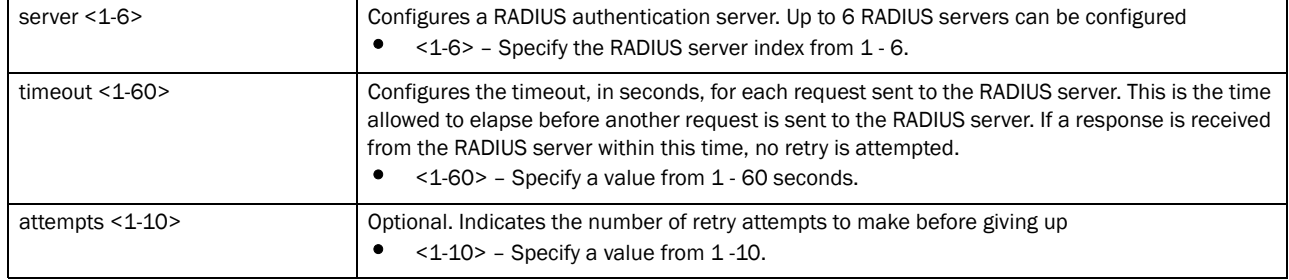

### Example

```
rfs7000-37FABE(config-aaa-policy-test)#authentication server 5 host 
172.16.10.10 secret brocade port 1009
rfs7000-37FABE(config-aaa-policy-test)#authentication server 5 timeout 10 
attempts 3
rfs7000-37FABE(config-aaa-policy-test)#authentication server 5 nai-routing 
realm
-type suffix realm @brocade.com strip
rfs7000-37FABE(config-aaa-policy-test)#authentication protocol chap
rfs7000-37FABE(config-aaa-policy-test)#authentication eap wireless-client 
attempts 3
```

```
rfs7000-37FABE(config-aaa-policy-test)#authentication eap wireless-client 
identity-request-timeout 20
rfs7000-37FABE(config-aaa-policy-test)#authentication server 2 onboard 
controller
rfs7000-37FABE(config-aaa-policy-test)#show context
aaa-policy test
 authentication server 5 onboard controller
 authentication server 5 timeout 20
 authentication server 5 nai-routing realm-type suffix realm @brocade.com 
strip
 accounting server 1 host 172.16.10.100 secret 0 testing
 accounting server 2 host 172.16.10.10 secret 0 brocade port 1008
 accounting server 2 nai-routing realm-type prefix realm DSOS strip
 authentication eap wireless-client identity-request-timeout 20
 authentication protocol chap
 accounting type start-interim-stop
 accounting interim interval 65
 accounting server preference auth-server-number
 authentication server 5 host 172.16.10.10 secret 0 brocade port 1009
  authentication server 5 timeout 20
  authentication server 5 host 172
```
## Related Commands:

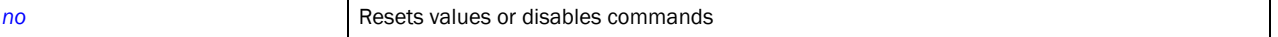

## <span id="page-554-0"></span>health-check

## *[aaa-policy](#page-546-1)*

During normal operation, a AAA server can go offline. When a server goes offline, it is marked as *down*. This command configures the interval after which a server marked as *down* is checked to see if it has come back online and is reachable.

Supported in the following platforms:

- Brocade Mobility 300 Access Point
- Brocade Mobility 650 Access Point
- Brocade Mobility 6511 Access Point
- Brocade Mobility 71XX Access Point
- Brocade Mobility RFS4000
- Brocade Mobility RFS6000
- Brocade Mobility RFS7000

#### Syntax:

health-check interval <60-86400>

## **Parameters**

interval <60-86400>

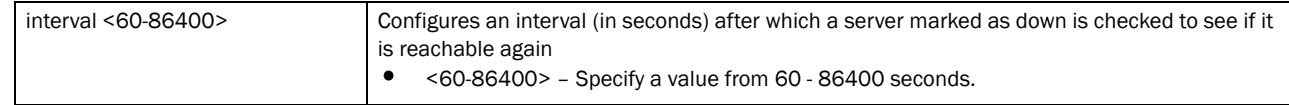

#### Example

```
rfs7000-37FABE(config-aaa-policy-test)#health-check interval 4000
rfs7000-37FABE(config-aaa-policy-test)#
```
#### Related Commands:

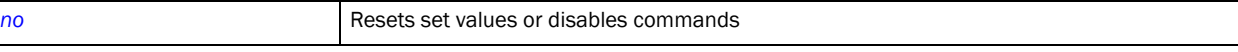

## <span id="page-555-0"></span>mac-address-format

## *[aaa-policy](#page-546-1)*

Configures the format MAC addresses are filled in RADIUS request frames

Supported in the following platforms:

- Brocade Mobility 300 Access Point
- Brocade Mobility 650 Access Point
- Brocade Mobility 6511 Access Point
- Brocade Mobility 71XX Access Point
- Brocade Mobility RFS4000
- Brocade Mobility RFS6000
- Brocade Mobility RFS7000

## Syntax:

```
mac-address-format [middle-hyphen|no-delim|pair-colon|pair-hyphen|quad-dot]
            case [lower|upper] attributes [all|username-password]
```
## Parameters]

mac-address-format [middle-hyphen|no-delim|pair-colon|pair-hyphen|quad-dot] case [lower|upper] attributes [all|username-password]

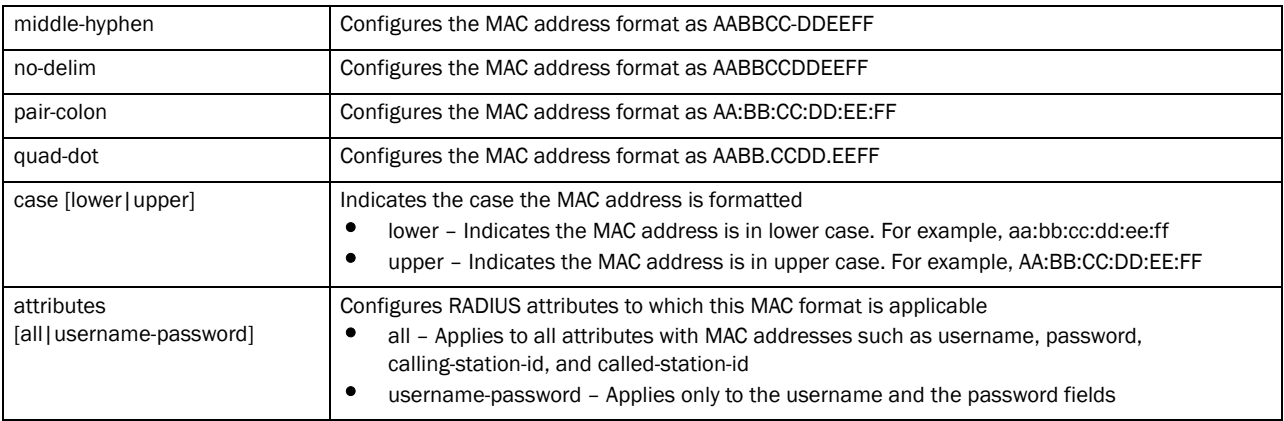

## Example

```
rfs7000-37FABE(config-aaa-policy-test)#mac-address-format quad-dot case upper 
attributes username-password
rfs7000-37FABE(config-aaa-policy-test)#show context
aaa-policy test
 mac-address-format quad-dot case upper attributes username-password
```
## Related Commands:

**[no](#page-556-0)** Resets values or disables commands

## <span id="page-556-0"></span>no

## *[aaa-policy](#page-546-1)*

Negates a AAA policy command or sets its default

Supported in the following platforms:

- Brocade Mobility 300 Access Point
- Brocade Mobility 650 Access Point
- Brocade Mobility 6511 Access Point
- Brocade Mobility 71XX Access Point
- Brocade Mobility RFS4000
- Brocade Mobility RFS6000
- Brocade Mobility RFS7000

## Syntax:

```
no 
[accounting|authentication|health-check|mac-address-format|server-pooling-mod
e|use]
no accounting interim interval
no accounting server preference
no accounting server <1-6> {dscp|nai-routing|proxy-mode|retry-timeout- 
   factor|timeout}
no accounting type
no authentication eap wireless-client 
[attempts|identity-request-timeout|retry-
   timeout-factor|timeout]
no authentication protocol
no authentication server <1-6> {dscp|nac|nai-routing|proxy-mode|retry-timeout-
   factor|timeout}
no health-check interval
no mac-address-format
no server-pooling-mode
no use nac-list
```
## **Parameters**

no accounting interim interval

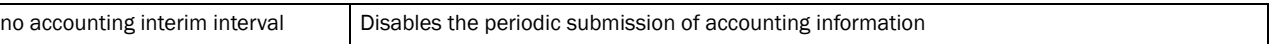

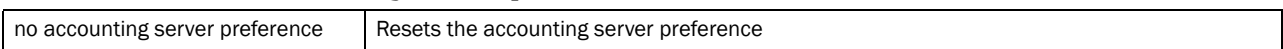

#### no accounting server <1-6>

*{dscp|nai-routing|proxy-mode|retry-timeout-factor|timeout}*

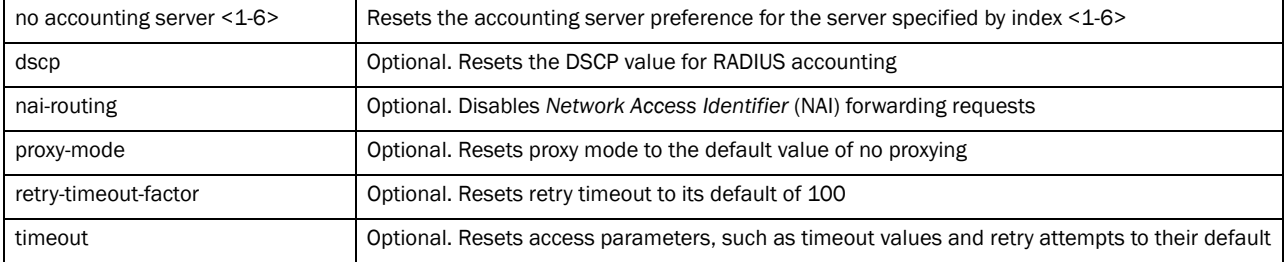

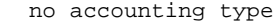

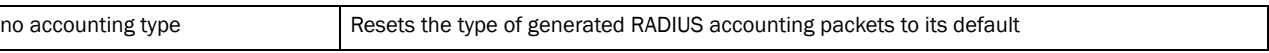

#### no authentication eap wireless-client

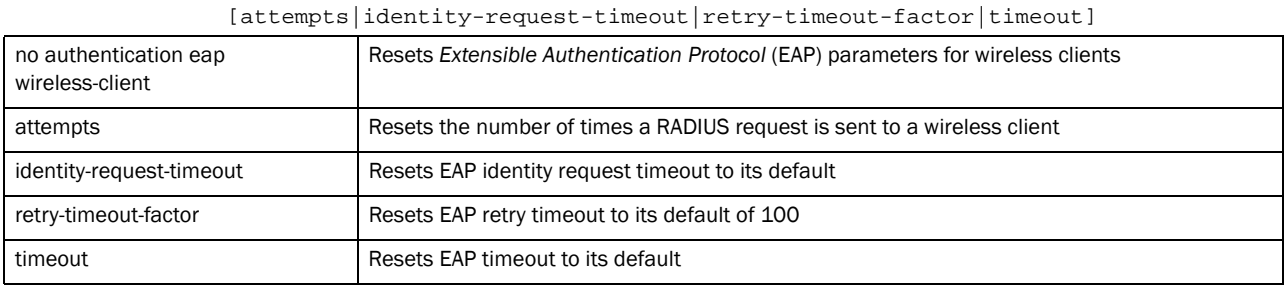

## no authentication protocol

authentication protocol Resets the authentication protocol used for non-EAP authentication to its default (PAP authentication)

## no authentication server <1-6>

*{dscp|nai-routing|proxy-mode|retry-timeout-factor|timeout}*

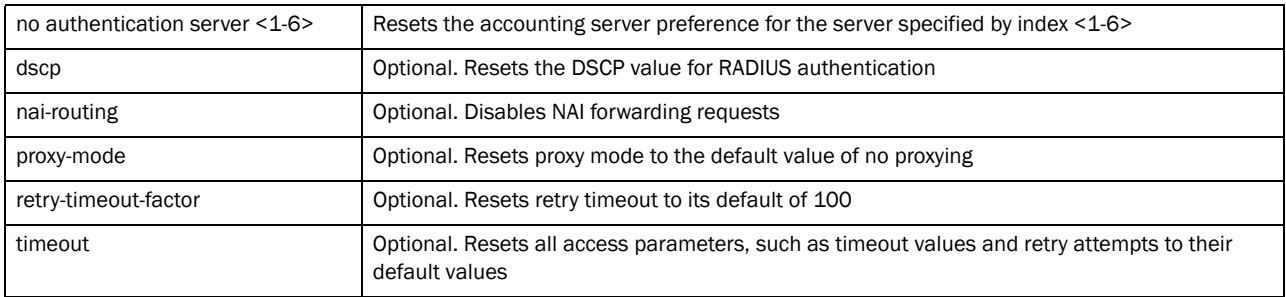

## no health-check interval

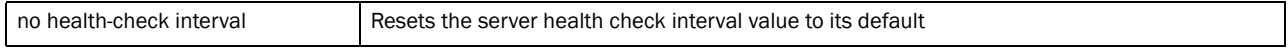

## no mac-address-format

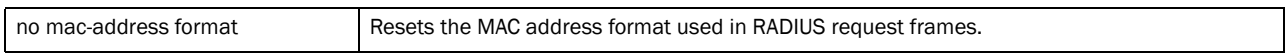

no server-pooling-mode

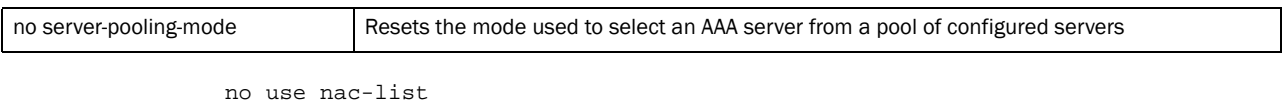

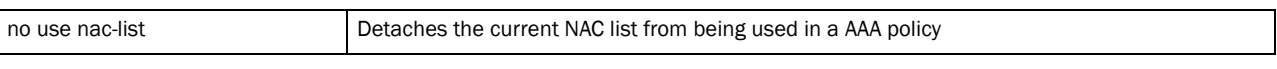

#### Example

rfs7000-37FABE(config-aaa-policy-test)#no accounting dscp

rfs7000-37FABE(config-aaa-policy-test)#no mac-address-format

rfs7000-37FABE(config-aaa-policy-test)#no server-pooling-mode fail-through rfs7000-37FABE(config-aaa-policy-test)#no authentication server 3 proxy-mode rfs7000-37FABE(config-aaa-policy-test)#

## Related Commands:

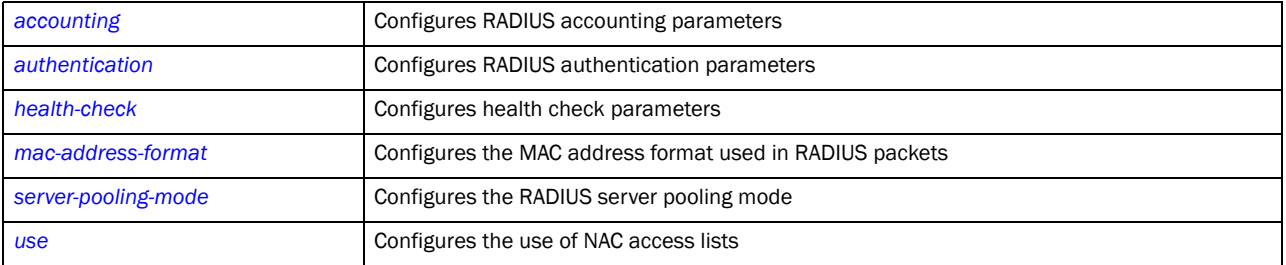

## <span id="page-558-0"></span>server-pooling-mode

#### *[aaa-policy](#page-546-1)*

Configures the server selection method from a pool of AAA servers. The available methods are *failover* and *load-balance*.

In the failover scenario, when a configured AAA server goes down, the server with the next higher index in the list of configured AAA server takes over for the failed server.

In the load-balance scenario, when a configured AAA server goes down, the remaining servers distribute the load amongst themselves.

Supported in the following platforms:

- Brocade Mobility 300 Access Point
- Brocade Mobility 650 Access Point
- Brocade Mobility 6511 Access Point
- Brocade Mobility 71XX Access Point
- Brocade Mobility RFS4000
- Brocade Mobility RFS6000
- Brocade Mobility RFS7000

## Syntax:

```
server-pooling-mode [failover|load-balance]
```
## **Parameters**

server-pooling-mode [failover|load-balance]

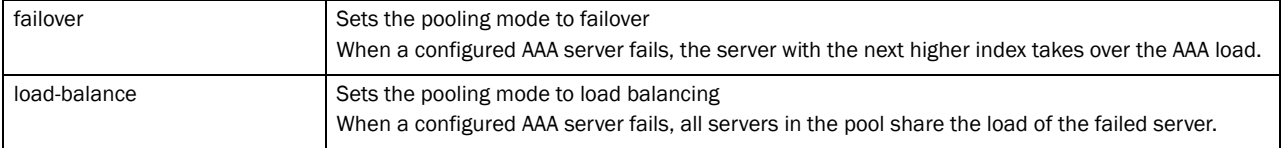

#### Example

```
rfs7000-37FABE(config-aaa-policy-test)#server-pooling-mode load-balance
rfs7000-37FABE(config-aaa-policy-test)#show context
aaa-policy test
  server-pooling-mode load-balance
```
## Related Commands:

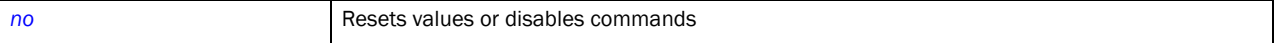

## <span id="page-559-0"></span>use

### *[aaa-policy](#page-546-1)*

Applies a *Network Access Control* (NAC) list for use by this AAA policy. This allows only the set of configured devices to use AAA servers.

For more information on creating a NAC list, see *[Chapter 4, <\\$elemtextnac-list](#page-206-0)*.

Supported in the following platforms:

- Brocade Mobility 300 Access Point
- Brocade Mobility 650 Access Point
- Brocade Mobility 6511 Access Point
- Brocade Mobility 71XX Access Point
- Brocade Mobility RFS4000
- Brocade Mobility RFS6000
- Brocade Mobility RFS7000

#### Syntax:

use nac-list <NAC-LIST>

#### **Parameters**

use nac-list <NAC-LIST>

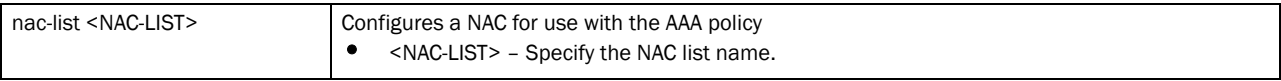

#### Example

```
rfs7000-37FABE(config-aaa-policy-test)#use nac-list test1
rfs7000-37FABE(config-aaa-policy-test)#show context
aaa-policy test
 server-pooling-mode load-balance
 use nac-list test1
```
## Related Commands:

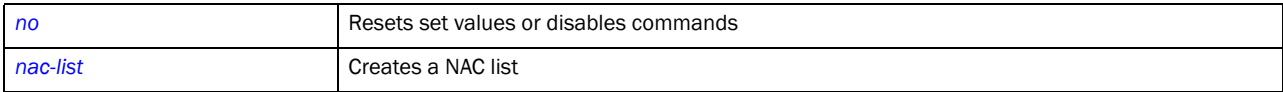

# In this chapter

•[auto-provisioning-policy. . . . . . . . . . . . . . . . . . . . . . . . . . . . . . . . . . . . . . . . . 542](#page-563-0)

This chapter summarizes the auto provisioning policy commands in the CLI structure.

Adoption rules are sorted by precedence value and matched (filtered) against the information available from an AP, any rule for the wrong AP type is ignored.

For example,

rule #1 adopt Brocade Mobility 7131 Access Point 10 profile default vlan 10 rule #2 adopt Brocade Mobility 650 Access Point 20 profile default vlan 20 rule #3 adopt Brocade Mobility 7131 Access Point 30 profile default serial-number rule #4 adopt Brocade Mobility 7131 Access Point 40 p d mac aa bb

Brocade Mobility 7131 Access Point L2 adoption, VLAN 10 - will use rule #1

Brocade Mobility 7131 Access Point L2 adoption, VLAN 20 - will not use rule #2 (wrong type), may use rule #3 if the serial number matched, else rule #4

If aa<= MAC <= bb, or else default.

Use the (config) instance to configure auto-provisioning-policy commands. To navigate to the auto-provisioning-policy instance, use the following commands:

RFSSwitch(config)#auto-provisioning-policy <POLICY-NAMe>

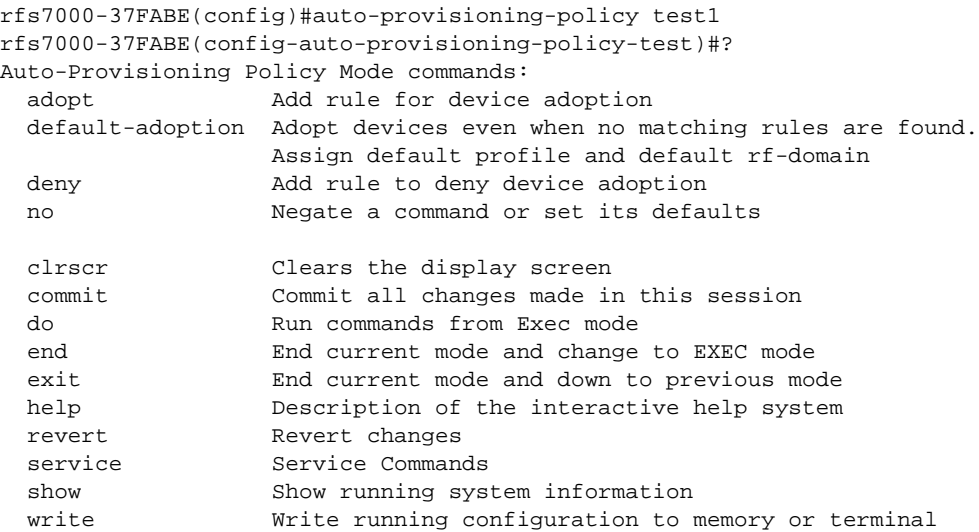

rfs7000-37FABE(config-auto-provisioning-policy-test)#

# <span id="page-563-0"></span>auto-provisioning-policy

[Table 22](#page-563-2) summarizes auto provisioning policy commands

<span id="page-563-2"></span>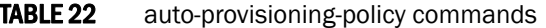

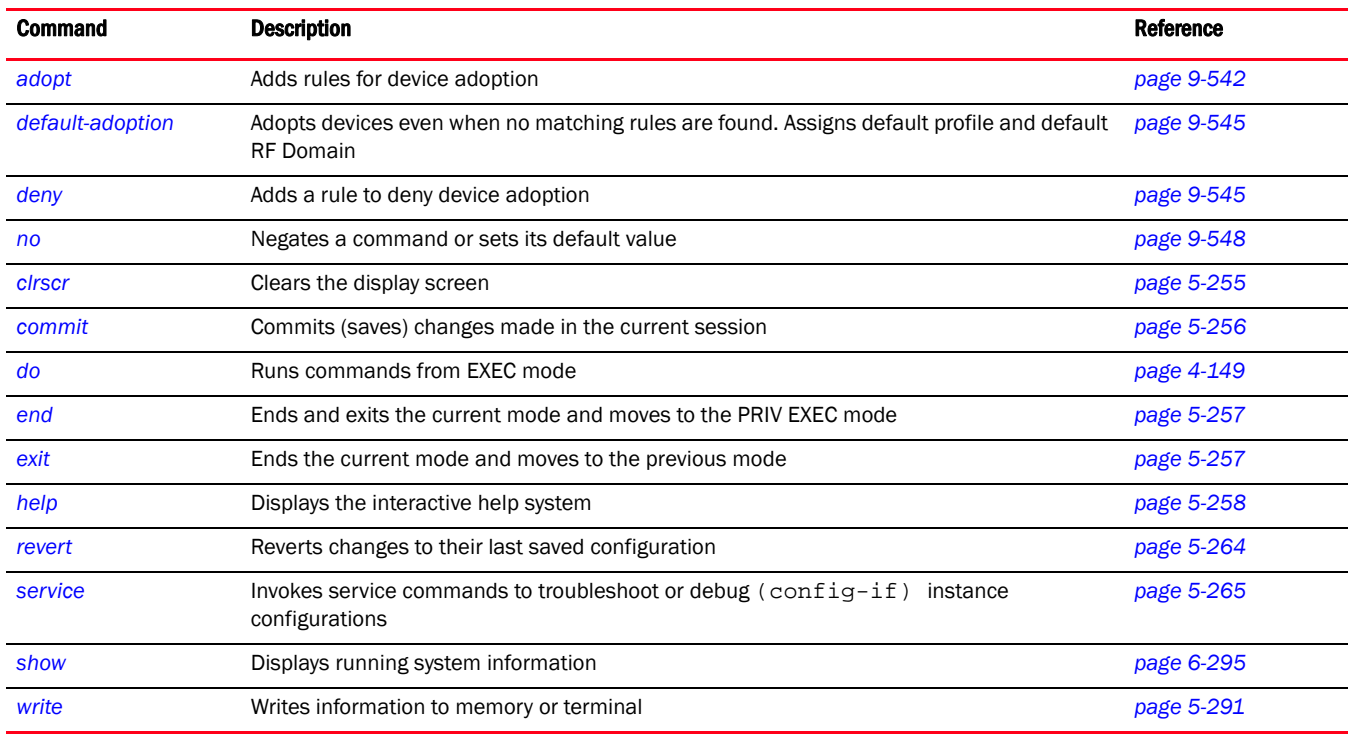

## <span id="page-563-1"></span>adopt

## *[auto-provisioning-policy](#page-563-0)*

Adds device adoption rules

Supported in the following platforms:

- Brocade Mobility 650 Access Point
- Brocade Mobility 6511 Access Point
- Brocade Mobility 71XX Access Point
- Brocade Mobility RFS4000
- Brocade Mobility RFS6000
- Brocade Mobility RFS7000

## Syntax:

```
adopt [br650|br6511|br71xx]
adopt [br650|br6511|br71xx] <1-10000> <DEVICE-PROFILE> 
          <RF-DOMAIN> 
[any|cdp-match|dhcp-option|fqdn|ip|lldp-match|mac|model-number|
          serial-number|vlan]
```
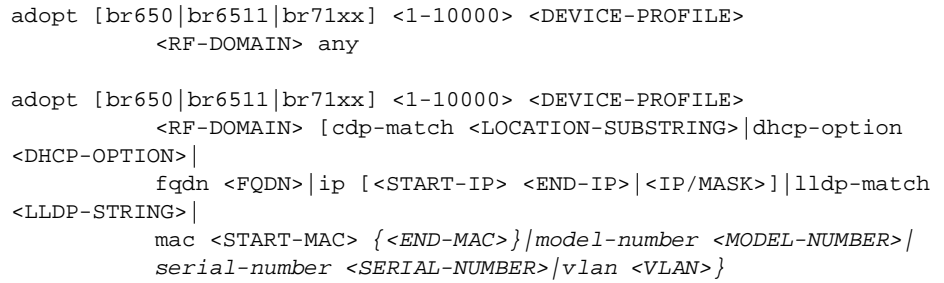

## Parameters

adopt [br650|br6511|br71xx] <1-10000> <DEVICE-PROFILE> <RF-DOMAIN> any

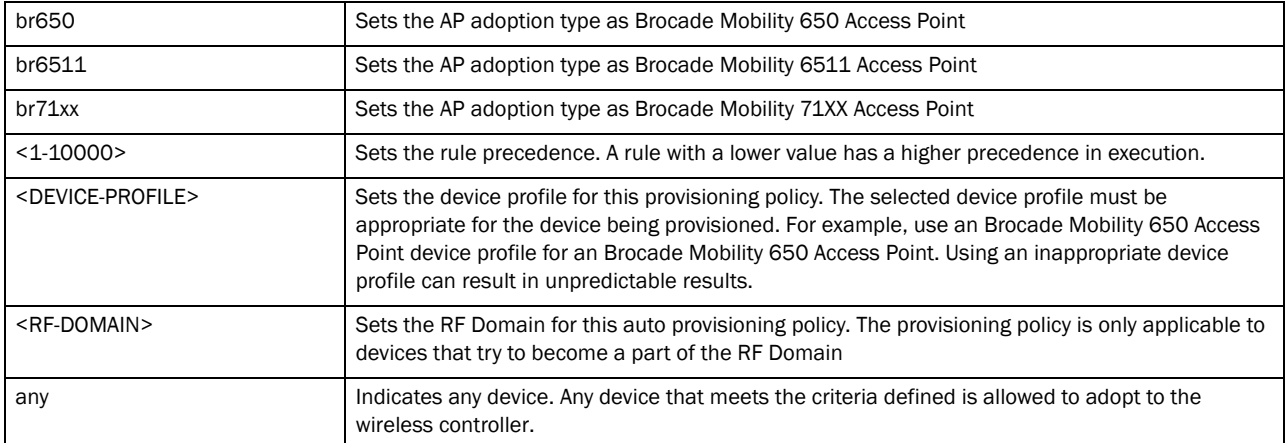

adopt [br650|br6511|br71xx] <1-10000> <DEVICE-PROFILE> <RF-DOMAIN> [cdp-match <LOCATION-SUBSTRING>|dhcp-option <DHCP-OPTION>| fqdn <FQDN>|ip [<START-IP> <END-IP>|<IP/MASK>]|lldp-match <LLDP-STRING>| mac <START-MAC> <END-MAC>|model-number <MODEL-NUMBER>| serial-number <SERIAL-NUMBER>|vlan <VLAN>]

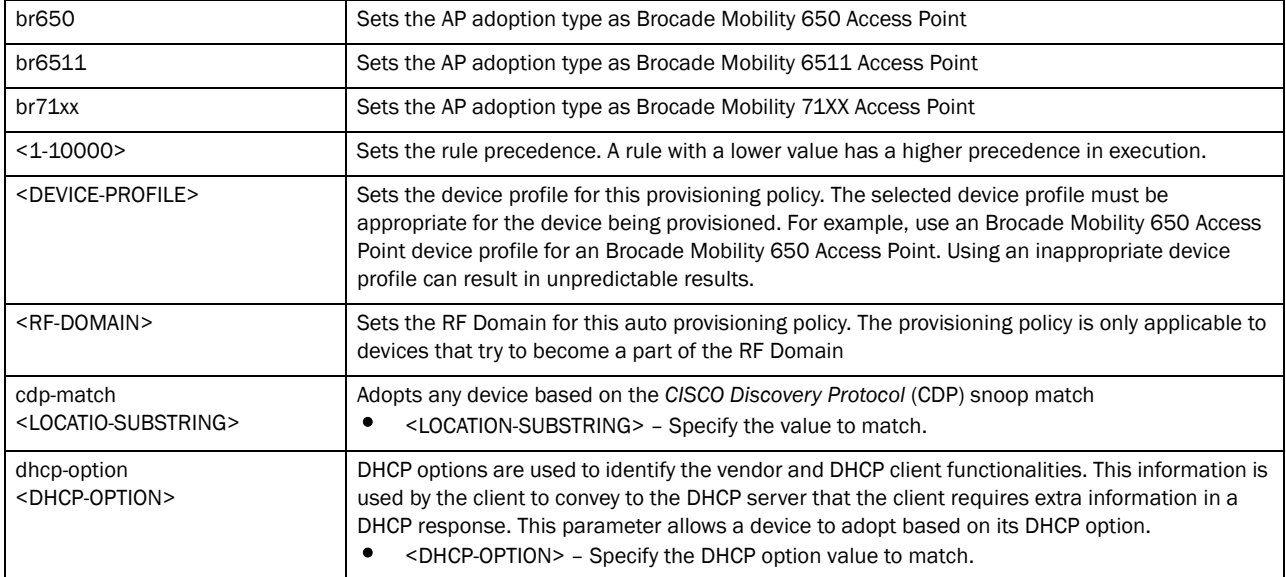

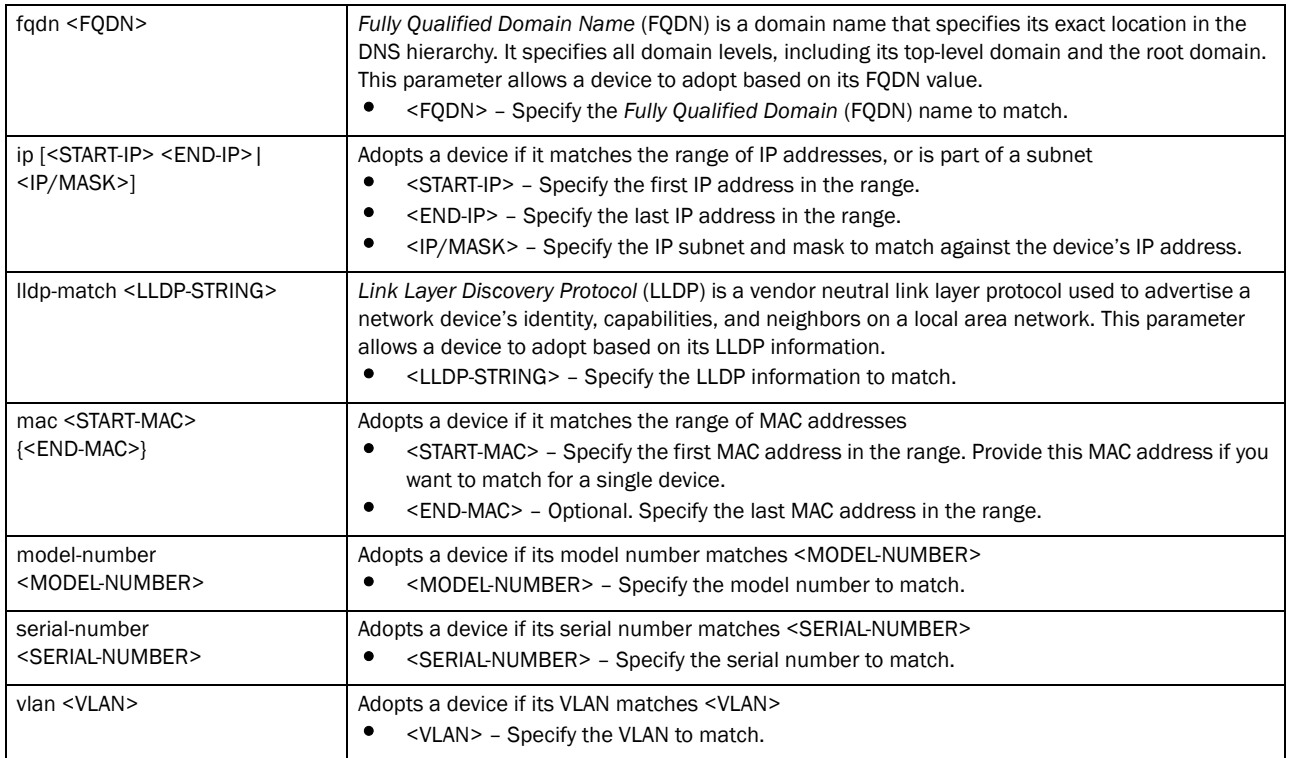

### Example

rfs7000-37FABE(config-auto-provisioning-policy-test)#adopt Brocade Mobility 7131 Access Point 10 Brocade Mobility 7131 Access Point default vlan 1 rfs7000-37FABE(config-auto-provisioning-policy-test)#commit write memory rfs7000-37FABE(config-auto-provisioning-policy-test)#show wireless ap +---+---------------+---------+-------------+--------------+ |IDX|NAME |MAC |TYPE|SERIAL-NUMBER |ADOPTION-MODE| VERSION | +---+---------------+---------+-------------+--------------+ | 1 | Brocade Mobility 7131 Access Point-889EC4 | 00-15-70-88-9E-C4 | Brocade Mobility 7131 Access Point | 8164520900006 | L2: vlan1 | 5.2.0.0-033D | +---+---------------+-------------------+--------+---------------+--------

rfs7000-37FABE(config-auto-provisioning-policy-test)#show wireless ap configured

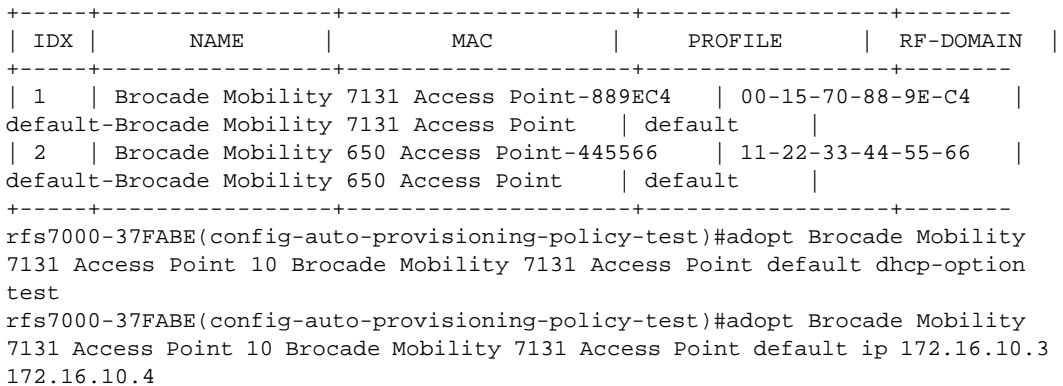

```
rfs7000-37FABE(config-auto-provisioning-policy-test)#adopt Brocade Mobility 
7131 Access Point 10 Brocade Mobility 7131 Access Point default ip 
172.16.10.3/24
rfs7000-37FABE(config-auto-provisioning-policy-test)#adopt Brocade Mobility 
7131 Access Point 10 Brocade Mobility 7131 Access Point default mac 
11-22-33-44-55-66
rfs7000-37FABE(config-auto-provisioning-policy-test)#show context
auto-provisioning-policy test
 adopt Brocade Mobility 7131 Access Point 10 Brocade Mobility 7131 Access 
Point default vlan 1
rfs7000-37FABE(config-auto-provisioning-policy-test)#
```
## Related Commands:

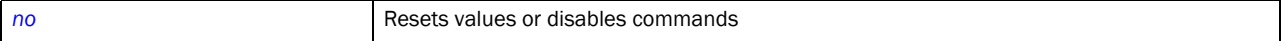

## <span id="page-566-0"></span>default-adoption

## *[auto-provisioning-policy](#page-563-0)*

Adopts devices, even when no matching rules are defined. Assigns a default profile and default RF Domain

Supported in the following platforms:

- Brocade Mobility 650 Access Point
- Brocade Mobility 6511 Access Point
- Brocade Mobility 71XX Access Point
- Brocade Mobility RFS4000
- Brocade Mobility RFS6000
- Brocade Mobility RFS7000

## Syntax:

```
default-adoption
```
## Parameters

None

#### Example

```
rfs7000-37FABE(config-auto-provisioning-policy-test)#default-adoption
rfs7000-37FABE(config-auto-provisioning-policy-test)#show context
auto-provisioning-policy test
 default-adoption
```
## Related Commands:

*[no](#page-569-0)* Resets values or disables commands

## <span id="page-566-1"></span>deny

#### *[auto-provisioning-policy](#page-563-0)*

Defines a deny device adoption rule

Supported in the following platforms:

- Brocade Mobility 650 Access Point
- Brocade Mobility 6511 Access Point
- Brocade Mobility 71XX Access Point
- Brocade Mobility RFS4000
- Brocade Mobility RFS6000
- Brocade Mobility RFS7000

## Syntax:

```
deny [br650|br6511|br71xx]
```

```
deny [br650|br6511|br71xx] <1-10000> <DEVICE-PROFILE> 
          <RF-DOMAIN> 
[any|cdp-match|dhcp-option|fqdn|ip|lldp-match|mac|model-number|
          serial-number|vlan]
]
deny [br650|br6511|br71xx] <1-10000> <DEVICE-PROFILE> <RF-DOMAIN> any
deny [br650|br6511|br71xx] <1-10000> <DEVICE-PROFILE> 
          <RF-DOMAIN> [cdp-match <LOCATION-SUBSTRING>|dhcp-option 
<DHCP-OPTION>|
          fqdn <FQDN>|ip [<START-IP> <END-IP>|<IP/MASK>]|lldp-match 
<LLDP-STRING>|
          mac <START-MAC> {<END-MAC>}|model-number <MODEL-NUMBER>|
          serial-number <SERIAL-NUMBER>|vlan <VLAN>]
```
## **Parameters**

deny [br650|br6511|br71xx] <1-10000> <DEVICE-PROFILE> <RF-DOMAIN> any

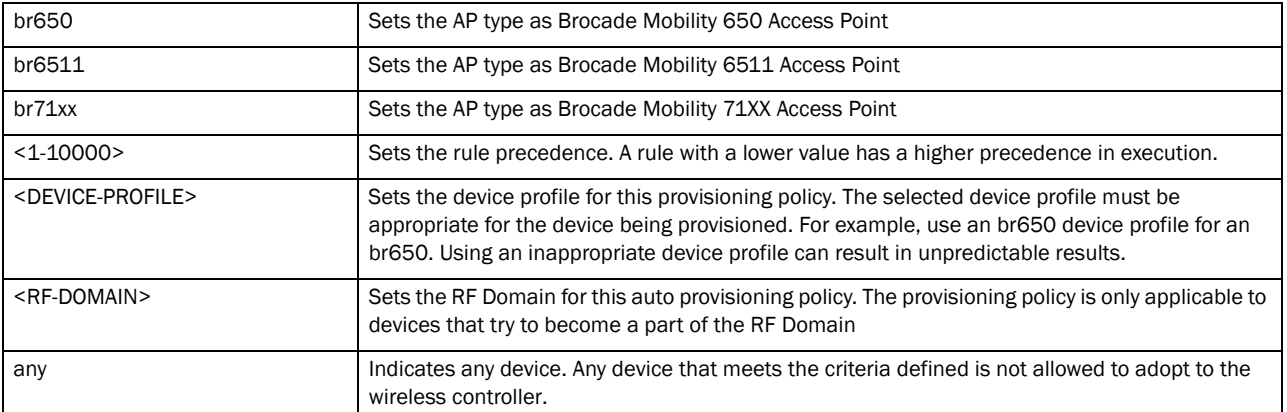

deny [br650|br6511|br71xx] <1-1000> <DEVICE-PROFILE>

<RF-DOMAIN> [cdp-match <LOCATION-SUBSTRING>|dhcp-option <DHCP-OPTION>| fqdn <FQDN>|ip [<START-IP> <END-IP>|<IP/MASK>]|lldp-match <LLDP-STRING>| mac <START-MAC> <END-MAC>|model-number <MODEL-NUMBER>|

serial-number <SERIAL-NUMBER>|vlan <VLAN>]

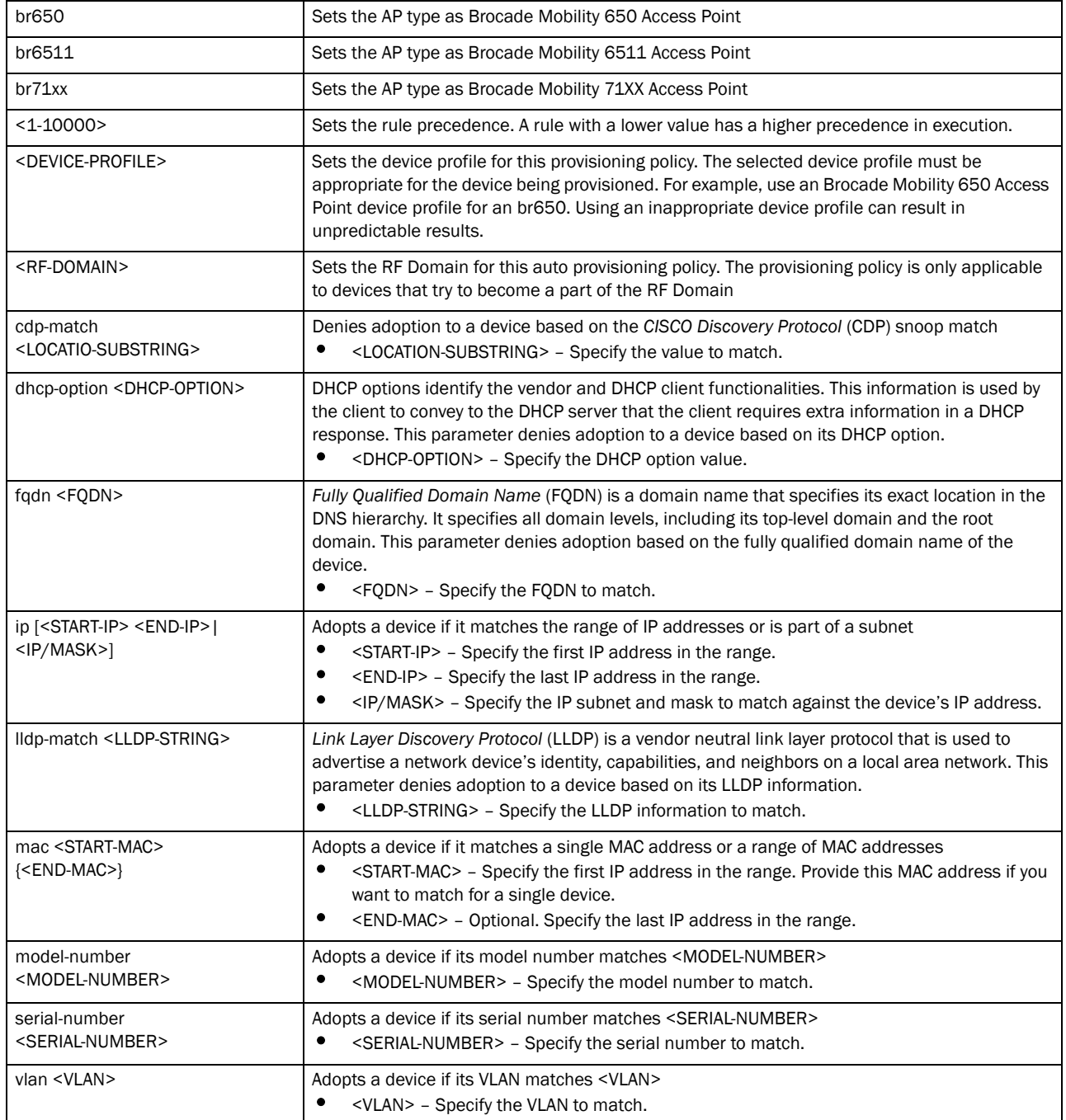

#### Example

rfs7000-37FABE(config-auto-provisioning-policy-test)#deny Brocade Mobility 7131 Access Point 600 vlan 1

9

```
rfs7000-37FABE(config-auto-provisioning-policy-test)#deny Brocade Mobility 
7131 Access Point 600 ip 172.16.10.1/24
rfs7000-37FABE(config-auto-provisioning-policy-test)#show context
auto-provisioning-policy test
default-adoption
deny Brocade Mobility 71XX Access Point 100 vlan 20
deny Brocade Mobility 71XX Access Point 101 ip 172.16.11.0/24
```
## Related Commands:

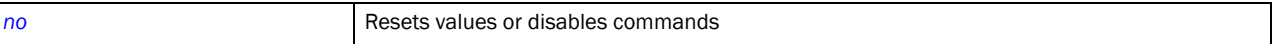

## <span id="page-569-0"></span>no

### *[auto-provisioning-policy](#page-563-0)*

Negates an auto provisioning policy command or sets its default

Supported in the following platforms:

- Brocade Mobility 650 Access Point
- Brocade Mobility 6511 Access Point
- Brocade Mobility 71XX Access Point
- Brocade Mobility RFS4000
- Brocade Mobility RFS6000
- Brocade Mobility RFS7000

#### Syntax:

no [adopt|default-adoption|deny]

```
no adopt <1-1000>
no deny <1-1000>
no default-adoption
```
## **Parameters**

no adopt <1-1000>

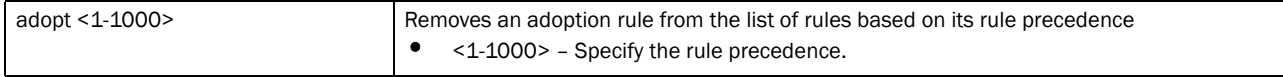

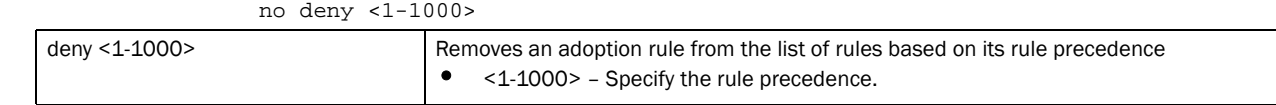

#### no default-adoption

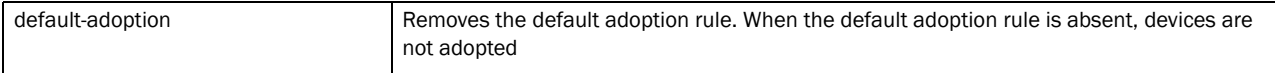

#### Example

rfs7000-37FABE(config-auto-provisioning-policy-test1)#no default-adoption rfs7000-37FABE(config-auto-provisioning-policy-test1)# VS

## Related Commands:

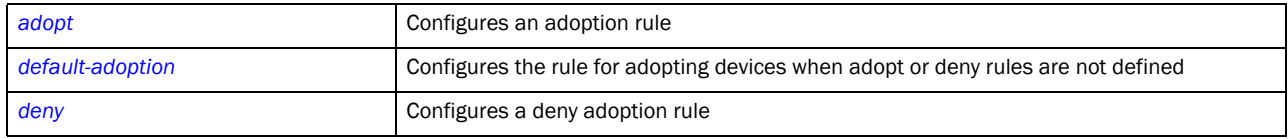

# In this chapter

•[advanced-wips-policy. . . . . . . . . . . . . . . . . . . . . . . . . . . . . . . . . . . . . . . . . . . 551](#page-572-1)

This chapter summarizes the advanced WIPS policy commands within the CLI structure.

Use the (config) instance to configure advance WIPS policy commands. To navigate to the advanced WIPS policy instance, use the following commands:

RFSSwitch(config)#advanced-wips-policy <POLICY-NAME>

```
rfs7000-37FABE(config)#advanced-wips-policy test
rfs7000-37FABE(config-advanced-wips-policy-test)#?
Advanced WIPS policy Mode commands:
```
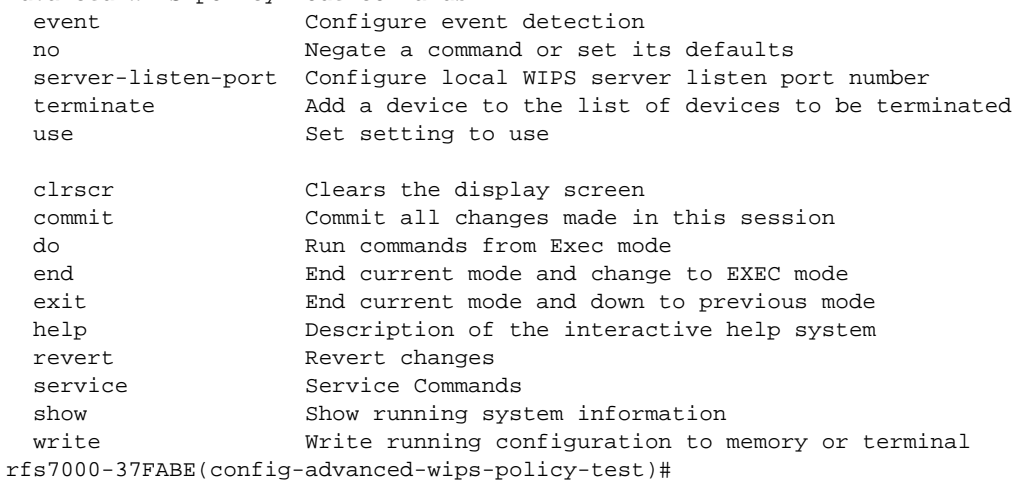

# <span id="page-572-1"></span>advanced-wips-policy

[Table 23](#page-572-0) summarizes advanced WIPS policy commands

| IABLE ZJ<br>advanced-wips-policy commands |                                                         |             |
|-------------------------------------------|---------------------------------------------------------|-------------|
| <b>Command</b>                            | <b>Description</b>                                      | Reference   |
| event                                     | Configures events                                       | page 10-552 |
| no                                        | Negates a command or sets its default                   | page 10-557 |
| server-listen-port                        | Sets a local WIPS server's listening port               | page 10-560 |
| terminate                                 | Adds a device to a list of terminated devices           | page 10-560 |
| <b>use</b>                                | Defines the settings used with the advanced WIPS policy | page 10-561 |
| cirscr                                    | Clears the display screen                               | page 5-255  |

<span id="page-572-0"></span>TABLE 23 advanced-wips-policy commands

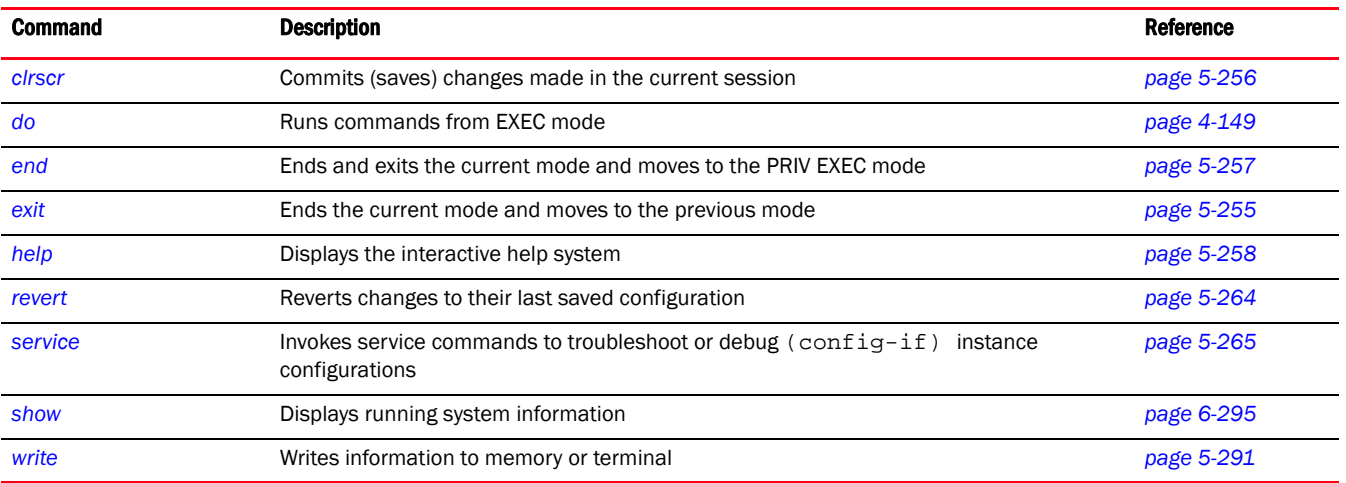

## **TABLE 23** advanced-wips-policy commands

## <span id="page-573-0"></span>event

## *[advanced-wips-policy](#page-572-1)*

Configures the detection of anomalous frames in a RF network

Supported in the following platforms:

- Brocade Mobility 300 Access Point
- Brocade Mobility 650 Access Point
- Brocade Mobility 6511 Access Point
- Brocade Mobility 71XX Access Point
- Brocade Mobility RFS4000
- Brocade Mobility RFS6000
- Brocade Mobility RFS7000

#### Syntax:

```
event [accidental-association|all|crackable-wep-iv-used|dos-cts-flood|
dos-deauthentication-detection|dos-disassociation-detection|
dos-eap-failure-spoof|dos-eapol-logoff-storm|dos-rts-flood|
essid-jack-attack-detected|fake-dhcp-server-detected|fata-jack-detected|
id-theft-eapol-success-spoof-detected|id-theft-out-of-sequence|
invalid-channel-advertized|invalid-management-frame|ipx-detection|
monkey-jack-attack-detected|multicast-all-routers-on-subnet|
multicast-all-systems-on-subnet| multicast-dhcp-server-relay-agent|
multicast-hsrp-agent|multicast-igmp-detection|multicast-igrp-routers-detectio
n|
multicast-ospf-all-routers-detection|multicast-ospf-designated-routers-detect
ion|
multicast-rip2-routers-detection|multicast-vrrp-agent|netbios-detection|
null-probe-response-detected|probe-response-flood|rogue-ap-detection|
stp-detection|unauthorized-bridge|windows-zero-config-memory-leak|
wlan-jack-attack-detected]
event accidental-association mitigation-enable
```
event accidental-association trigger-against sanctioned

event all trigger-all-applicable

#### event

[crackable-wep-iv-used|dos-deauthentication-detection|dos-disassociation-dete ction|dos-eap-failure-spoof|essid-jack-attack-detected|fake-dhcp-server-decte d|fata-jack-detected|id-theft-eapol-success-spoof-detected|id-theft-out-of-se quence|ipx-detection|monkey-jack-attack-detected|multicast-all-routers-on-sub net|multicast-all-systems-on-subnet|multicast-dhcp-server-relay-agent|multica st-hsrp-agent|multicast-igmp-detection|multicast-igrp-routers-detection|multi cast-ospf-all-routers-detection|multicast-ospf-designated-routers-detection|m ulticast-rip2-routers-detection|multicast-vrrp-agent|netbios-detection|null-p robe-response-detected|stp-detection|windows-zero-config-memory-leak|wlan-jac k-attack-detected] trigger-against sanctioned

event [dos-rts-flood|invalid-channel-advertized|invalid-management-frame] trigger-against *(neighboring,sanctioned,unsanctioned)*

event dos-cts-flood threshold [cts-frames-ratio <0-65535>|mu-rx-cts-frame  $<0-65535>$ event dos-cts-flood trigger-against *(neighboring,sanctioned,unsanctioned)*

event dos-eapol-logoff-storm threshold [eapol-start-frames-ap <0-65535>|eapol-start-frames-mu <0-65535>

event dos-eapol-logoff-storm trigger-against sanctioned

event probe-response-flood threshold probe-rsp-frames-count <0-65535> event probe-response-flood trigger-against sanctioned

event rogue-ap-detection mitigation-enable event rogue-ap-detection trigger-against *(neighboring,sanctioned,unsanctioned)*

event unauthorized-bridge mitigation-enable event unauthorized-bridge trigger-against *(neighboring,unsanctioned)*

#### Parameters

event accidental-association mitigation-enable

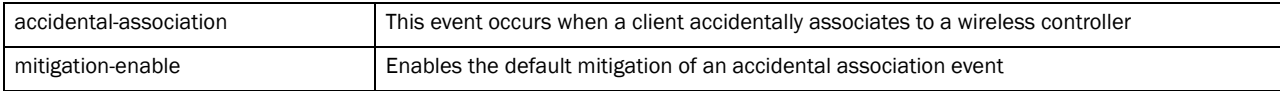

#### event accidental-association trigger-against sanctioned

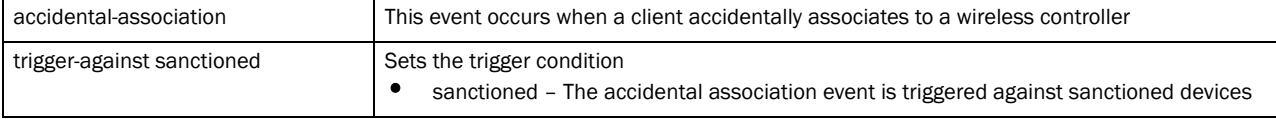

#### event all trigger-all-applicable

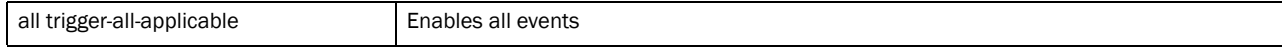

#### event

[crackable-wep-iv-used|dos-deauthentication-detection|dos-disassociation-dete ction|dos-eap-failure-spoof|essid-jack-attack-detected|fake-dhcp-server-decte d|fata-jack-detected|id-theft-eapol-success-spoof-detected|id-theft-out-of-se quence|ipx-detection|monkey-jack-attack-detected|multicast-all-routers-on-sub net|multicast-all-systems-on-subnet|multicast-dhcp-server-relay-agent|multica st-hsrp-agent|multicast-igmp-detection|multicast-igrp-routers-detection|multi

cast-ospf-all-routers-detection|multicast-ospf-designated-routers-detection|m ulticast-rip2-routers-detection|multicast-vrrp-agent|netbios-detection|null-p robe-response-detected|stp-detection|windows-zero-config-memory-leak|wlan-jac k-attack-detected] trigger-against sanctioned

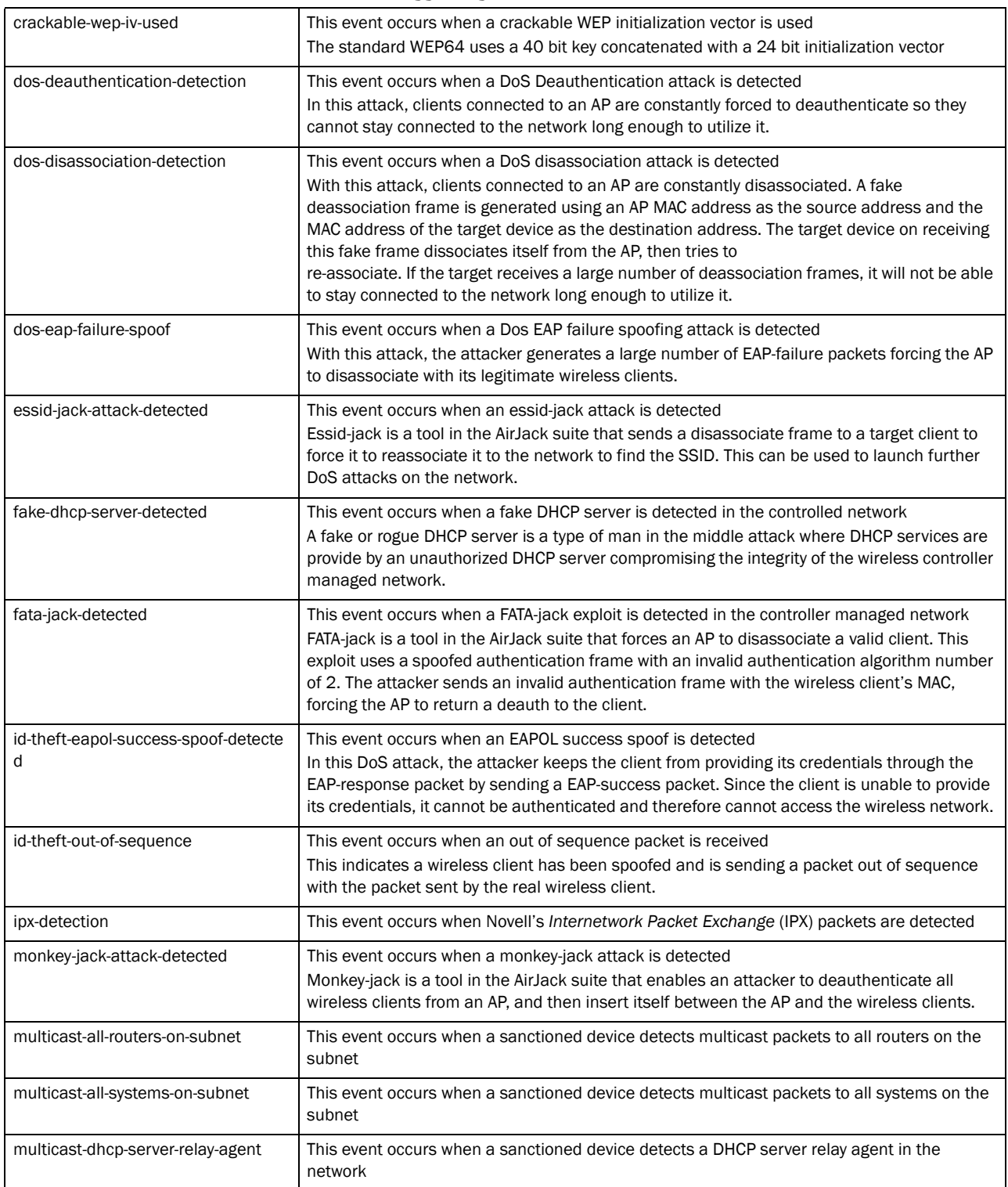
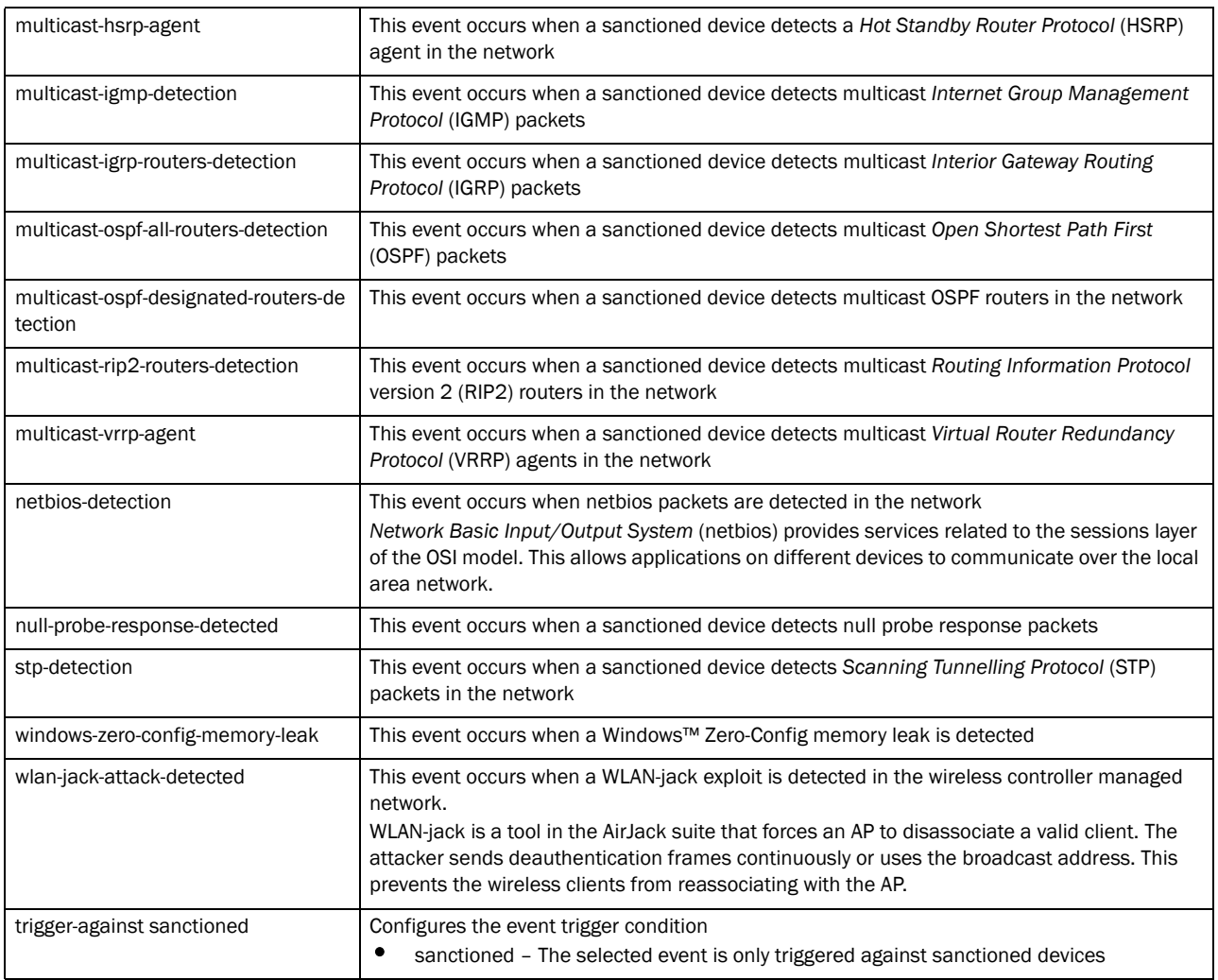

event [dos-rts-flood|invalid-channel-advertized|invalid-management-frame] trigger-against (neighboring,sanctioned,unsanctioned)

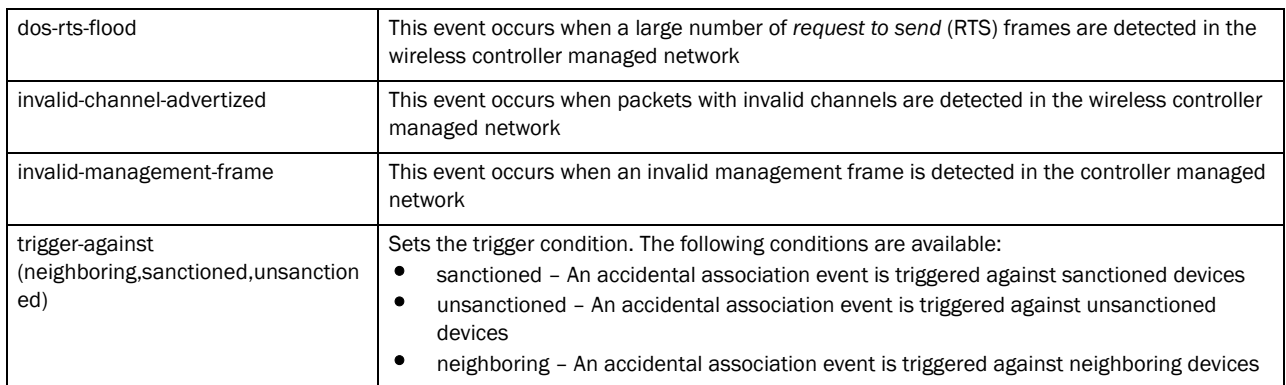

| dos-cts-flood                                                             | This event occurs when a large number of clear to send (CTS) frames are detected in the<br>network                                                                                                    |
|---------------------------------------------------------------------------|----------------------------------------------------------------------------------------------------|
| threshold [cts-frames-ratio<br><0-65535> mu-rx-cts-frame<br>< 0.65535 > 1 | Sets the CTS flood threshold<br>cts-frames-radio <0-65535> - Sets the CTS: Total Frames ratio for triggering this event<br><0-65535> - Specify the value from 0 - 65535.<br>mu-rx-cts-frame - Sets the CTS frame received by clients<br><0-65535> - Specify the value from $0 - 65535$ .<br>٠ |

event dos-cts-flood threshold [cts-frames-ratio <0-65535>|mu-rx-cts-frame <0-65535>]

event dos-cts-flood trigger-against (neighboring, sanctioned, unsanctioned)

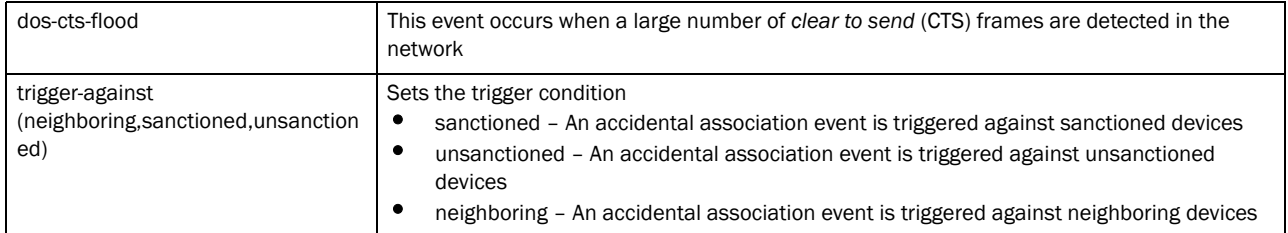

event dos-eapol-logoff-storm threshold [eapol-start-frames-ap <0-65535>|eapol-start-frames-mu <0-65535>

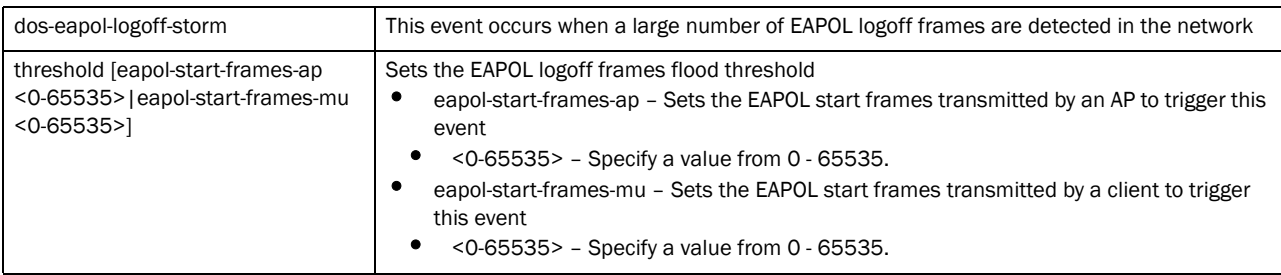

### event dos-eapol-logoff-storm trigger-against sanctioned

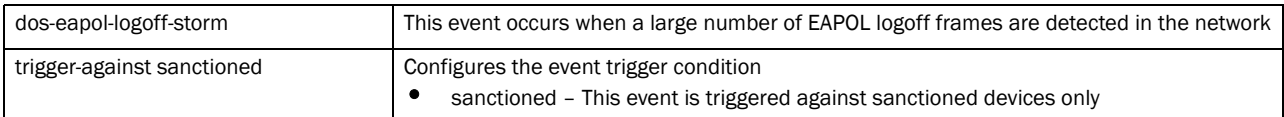

### event probe-response-flood threshold probe-rsp-frames-count <0-65535>

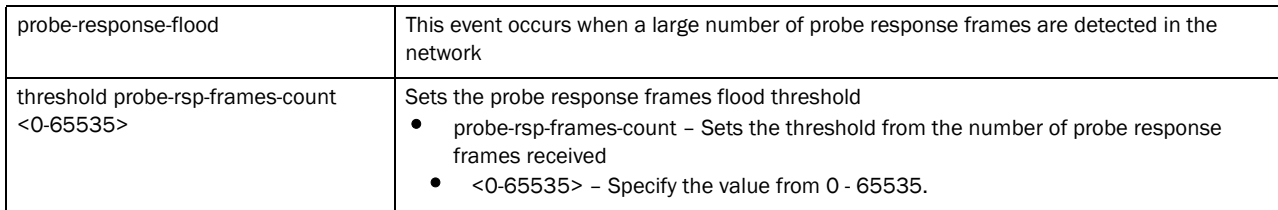

### event probe-response-flood trigger-against sanctioned

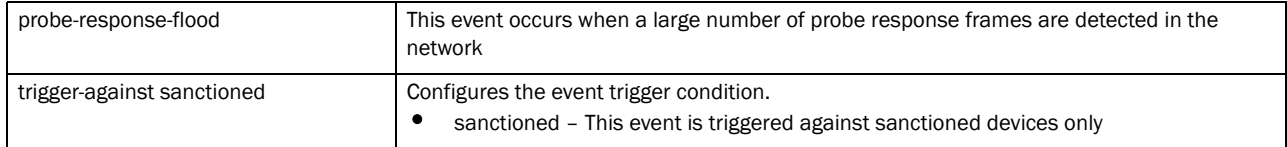

### event rogue-ap-detection mitigation-enable

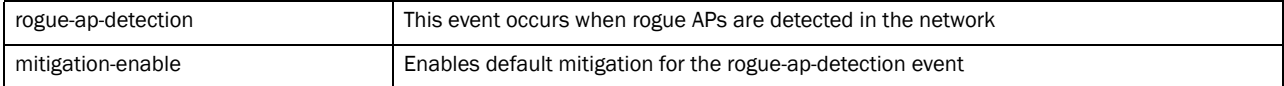

#### event rogue-ap-detection trigger-against (neighboring,sanctioned,unsanctioned)

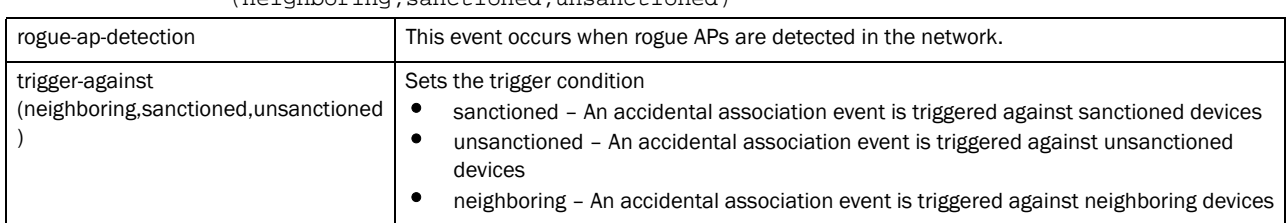

event unauthorized-bridge mitigation-enable

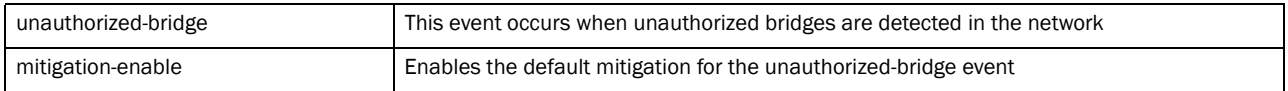

event unauthorized-bridge trigger-against (neighboring,unsanctioned)

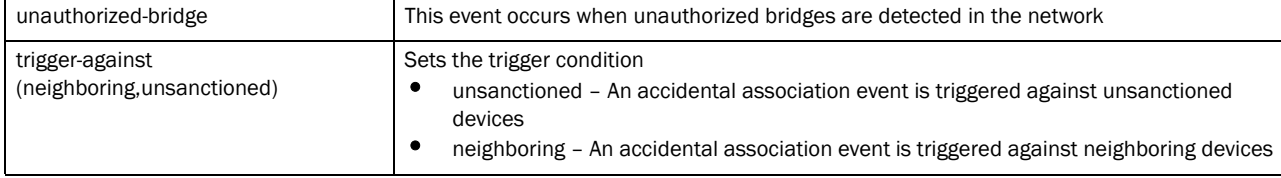

### Example

```
rfs7000-37FABE(config-advanced-wips-policy-test)#event dos-cts-flood 
threshold cts-frames-ratio 8
rfs7000-37FABE(config-advanced-wips-policy-test)#event dos-eapol-logoff-storm 
threshold eapol-start-frames-mu 99
rfs7000-37FABE(config-advanced-wips-policy-test)#event probe-response-flood 
threshold probe-rsp-frames-count 8
rfs7000-37FABE(config-advanced-wips-policy-test)#event 
wlan-jack-attack-detected trigger-against sanctioned
rfs7000-37FABE(config-advanced-wips-policy-test)#event probe-response-flood 
trigger-against sanctioned
```
### Related Commands:

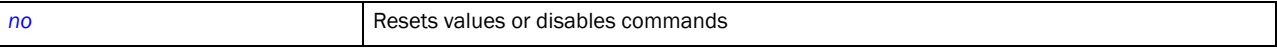

### <span id="page-578-0"></span>no

### *[advanced-wips-policy](#page-572-0)*

Negates a command or sets its default value

Supported in the following platforms:

- Brocade Mobility 300 Access Point
- Brocade Mobility 650 Access Point
- Brocade Mobility 6511 Access Point
- Brocade Mobility 71XX Access Point
- Brocade Mobility RFS4000
- Brocade Mobility RFS6000
- Brocade Mobility RFS7000

### Syntax:

no [event|server-listen-port|terminate|use]

```
no event [accidental-association|crackable-wep-iv-used|dos-cts-flood|
dos-deauthentication-detection|dos-disassociation-detection|
dos-eap-failure-spoof|dos-eapol-logoff-storm|dos-rts-flood|
essid-jack-attack-detected|fake-dhcp-server-detected|fata-jack-detected|
id-theft-eapol-success-spoof-detected|id-theft-out-of-sequence|
invalid-channel-advertized|invalid-management-frame|ipx-detection|
monkey-jack-attack-detected|multicast-all-routers-on-subnet|
multicast-all-systems-on-subnet| multicast-dhcp-server-relay-agent|
multicast-hsrp-agent|multicast-igmp-detection|multicast-igrp-routers-detectio
n|
multicast-ospf-all-routers-detection|multicast-ospf-designated-routers-detect
ion|
multicast-rip2-routers-detection|multicast-vrrp-agent|netbios-detection|
null-probe-response-detected|probe-response-flood|rogue-ap-detection|
stp-detection|unauthorized-bridge|windows-zero-config-memory-leak|
wlan-jack-attack-detected]
no server-listen-port
```
- 
- no terminate <MAC>
- no use device-configuration

### **Parameters**

```
no event [accidental-association|crackable-wep-iv-used|dos-cts-flood|
dos-deauthentication-detection|dos-disassociation-detection|
dos-eap-failure-spoof|dos-eapol-logoff-storm|dos-rts-flood|
essid-jack-attack-detected|fake-dhcp-server-detected|fata-jack-detected|
id-theft-eapol-success-spoof-detected|id-theft-out-of-sequence|
invalid-channel-advertized|invalid-management-frame|ipx-detection|
monkey-jack-attack-detected|multicast-all-routers-on-subnet|
multicast-all-systems-on-subnet| multicast-dhcp-server-relay-agent|
multicast-hsrp-agent|multicast-igmp-detection|multicast-igrp-routers-detectio
n|
multicast-ospf-all-routers-detection|multicast-ospf-designated-routers-detect
ion|
```
multicast-rip2-routers-detection|multicast-vrrp-agent|netbios-detection| null-probe-response-detected|probe-response-flood|rogue-ap-detection| stp-detection|unauthorized-bridge|windows-zero-config-memory-leak| wlan-jack-attack-detected]

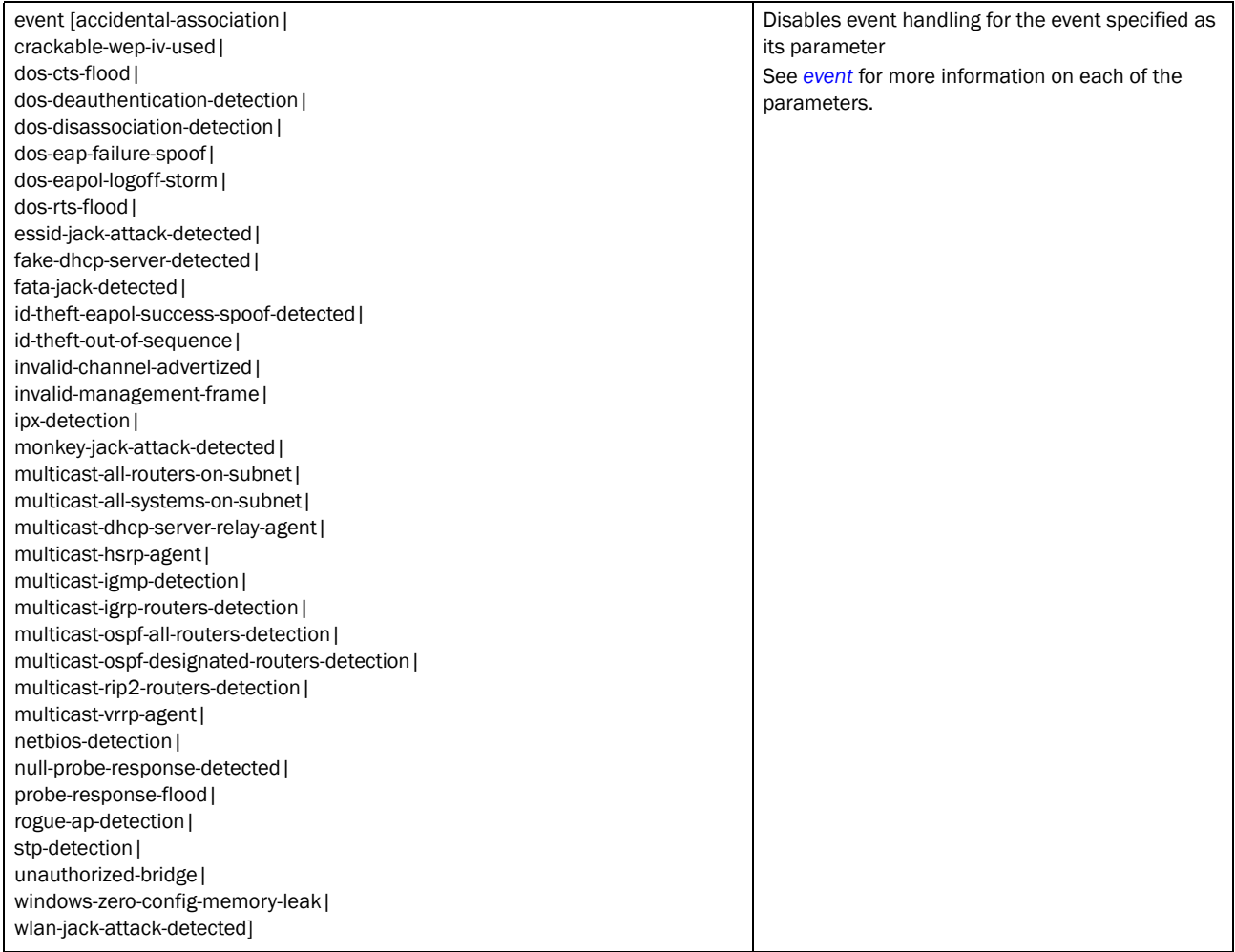

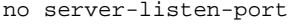

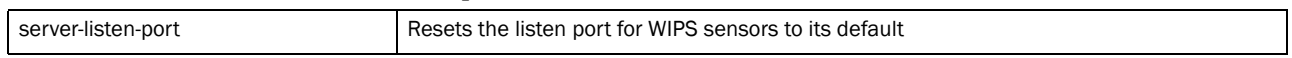

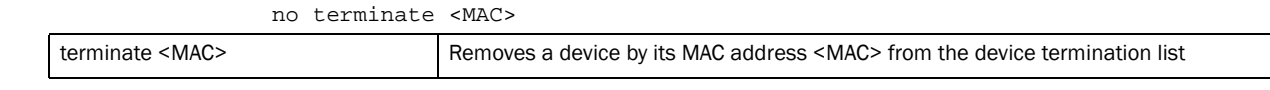

### no use device-configuration

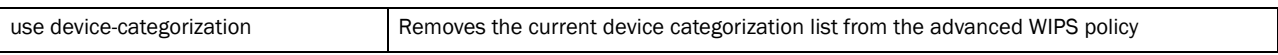

### Example

rfs7000-37FABE(config-advanced-wips-policy-test)#no event accidental-association trigger-against rfs7000-37FABE(config-advanced-wips-policy-test)#no server-listen-port rfs7000-37FABE(config-advanced-wips-policy-test)#no use device-categorization rfs7000-37FABE(config-advanced-wips-policy-test)#no terminate 11-22-33-44-55-66

### Related Commands:

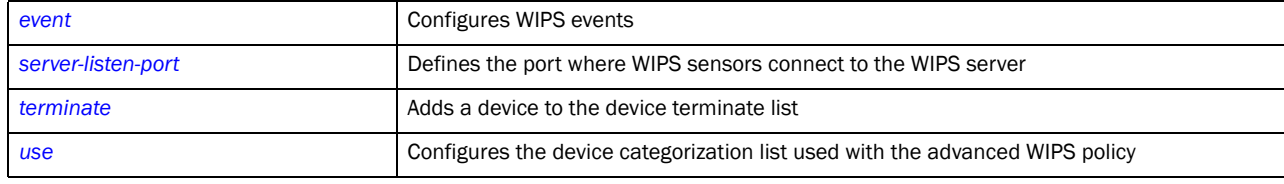

# <span id="page-581-0"></span>server-listen-port

### *[advanced-wips-policy](#page-572-0)*

Defines the local WIPS server's listening port, where WIPS sensors connect to the local WIPS server

Supported in the following platforms:

- Brocade Mobility 300 Access Point
- Brocade Mobility 650 Access Point
- Brocade Mobility 6511 Access Point
- Brocade Mobility 71XX Access Point
- Brocade Mobility RFS4000
- Brocade Mobility RFS6000
- Brocade Mobility RFS7000

### Syntax:

server-listen-port <0-65535>

### **Parameters**

server-listen-port <0-65535>

server-listen-port <  $0.65535$ > Select a port from 0 - 65535.

### **NOTE**

Onboard WIPS uses port 8443 and AirDefense Enterprise uses 443

### Example

rfs7000-37FABE(config-advanced-wips-policy-test)#server-listen-port 1009

### Related Commands:

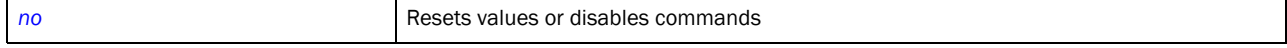

# <span id="page-581-1"></span>terminate

### *[advanced-wips-policy](#page-572-0)*

Adds a device to a device termination list. Devices on this list cannot access the wireless controller managed network.

Supported in the following platforms:

- Brocade Mobility 300 Access Point
- Brocade Mobility 650 Access Point
- Brocade Mobility 6511 Access Point
- Brocade Mobility 71XX Access Point
- Brocade Mobility RFS4000
- Brocade Mobility RFS6000
- Brocade Mobility RFS7000

### Syntax:

terminate <MAC>

### **Parameters**

terminate <MAC>

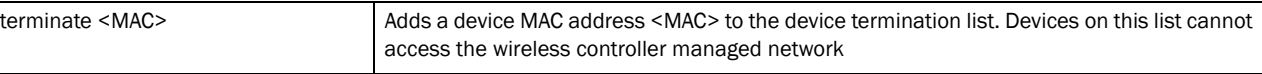

### Example

rfs7000-37FABE(config-advanced-wips-policy-test)#terminate 00-40-96-B0-BA-2D

### Related Commands:

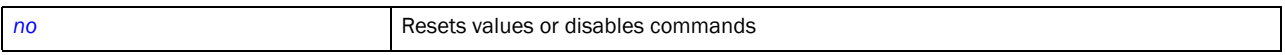

### <span id="page-582-0"></span>use

### *[advanced-wips-policy](#page-572-0)*

Uses an existing device categorization list with the advanced WIPS policy. A device configuration list must exist before it can be used with the advanced WIPS policy.

A device categorization list categorizes a device, either an AP or a wireless client, as sanctioned or neighboring based on its MAC address or access point SSID.

For more information on creating a device categorization list, see *[Chapter 4,](#page-162-0)  [<\\$elemtextdevice-categorization](#page-162-0)*.

Supported in the following platforms:

- Brocade Mobility 300 Access Point
- Brocade Mobility 650 Access Point
- Brocade Mobility 6511 Access Point
- Brocade Mobility 71XX Access Point
- Brocade Mobility RFS4000
- Brocade Mobility RFS6000
- Brocade Mobility RFS7000

### Syntax:

use device-categorization <DEVICE-CATEGORIZATION-LIST>

### **Parameters**

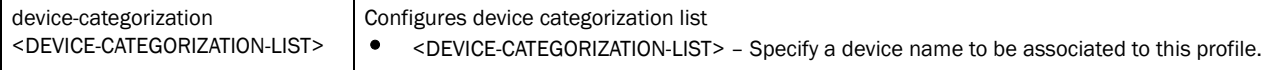

### **NOTE**

advanced-wips ignores the SSID of marked devices for device-categorization

### Example

```
rfs7000-37FABE(config-advanced-wips-policy-test)#use device-categorization 
localdevices
Please note, advanced-wips ignores SSID of marked devices
rfs7000-37FABE(config-advanced-wips-policy-test)#show context
advanced-wips-policy test
 use device-categorization localdevices
rfs7000-37FABE(config-advanced-wips-policy-test)#
```
### Related Commands:

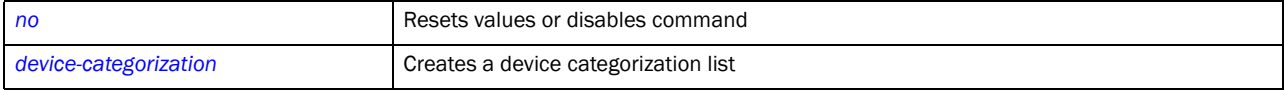

# In this chapter

•[association-acl-policy . . . . . . . . . . . . . . . . . . . . . . . . . . . . . . . . . . . . . . . . . . 563](#page-584-1)

This chapter summarizes the association ACL policy commands within the CLI structure.

Use the (config) instance to configure association ACL policy related configuration commands. To navigate to the association-acl-policy instance, use the following commands:

RFSSwitch(config)#association-acl-policy <POLICY-NAME> rfs7000-37FABE(config)#association-acl-policy test rfs7000-37FABE(config-assoc-acl-test)# rfs7000-37FABE(config-assoc-acl-test)#? Association ACL Mode commands: deny Specify MAC addresses to be denied no Negate a command or set its defaults permit Specify MAC addresses to be permitted clrscr Clears the display screen commit Commit all changes made in this session do Run commands from Exec mode end End current mode and change to EXEC mode<br>exit End current mode and down to previous mo End current mode and down to previous mode help Description of the interactive help system

 service Service Commands show Show running system information write Write running configuration to memory or terminal

rfs7000-37FABE(config-assoc-acl-test)#

revert Revert changes

# <span id="page-584-1"></span>association-acl-policy

[Table 24](#page-584-0) summarizes association ACL policy commands

<span id="page-584-0"></span>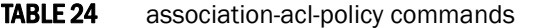

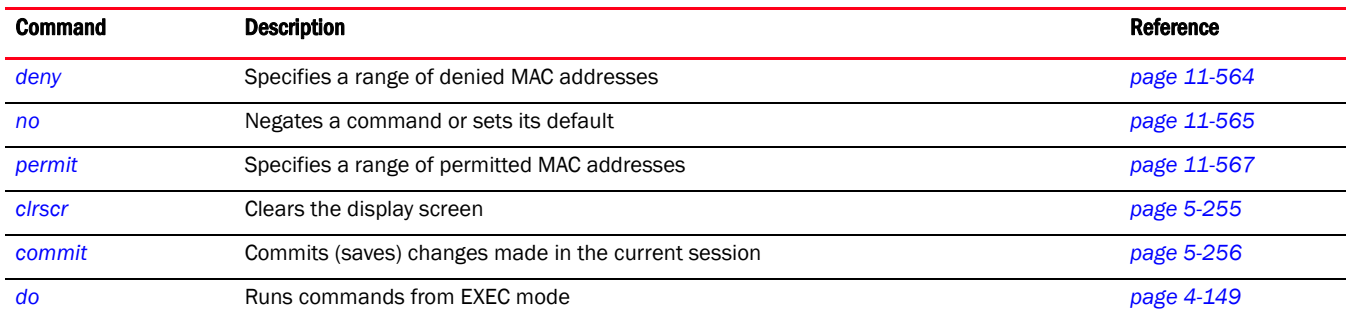

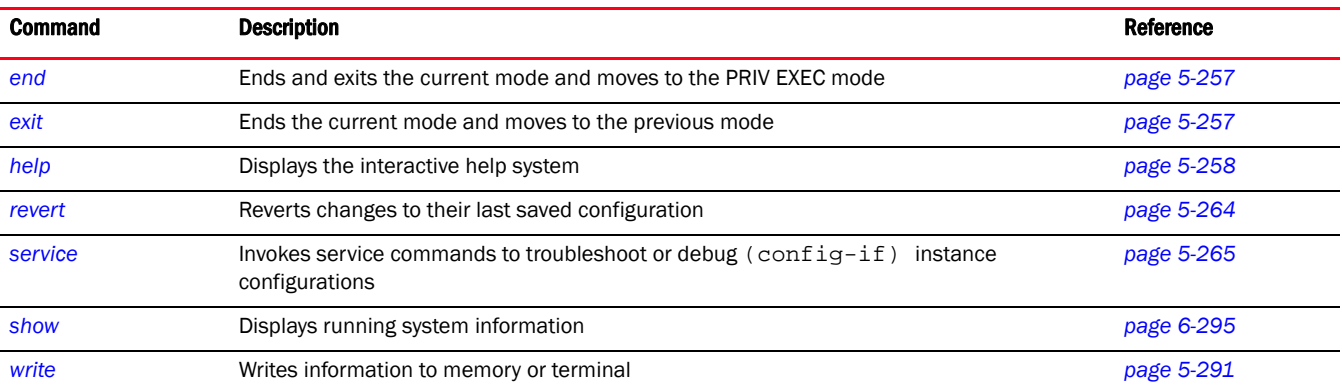

### TABLE 24 association-acl-policy commands

# <span id="page-585-0"></span>deny

### *[association-acl-policy](#page-584-1)*

Identifies those devices denied access to the wireless controller managed network. Devices are identified by their MAC address. A single MAC address or a range of MAC addresses can be specified to deny access. This command also sets the precedence on how deny list rules are applied. Up to a thousand (1000) deny rules can be defined.

Supported in the following platforms:

- Brocade Mobility 300 Access Point
- Brocade Mobility 650 Access Point
- Brocade Mobility 6511 Access Point
- Brocade Mobility 71XX Access Point
- Brocade Mobility RFS4000
- Brocade Mobility RFS6000
- Brocade Mobility RFS7000

### Syntax:

```
deny <STARTING-MAC> [<ENDING-MAC>|precedence]
```

```
deny <STARTING-MAC> precedence <1-1000>
deny <STARING-MAC> <ENDING-MAC> precedence <1-1000>
```
### **Parameters**

deny <STARTING-MAC> precedence <1-1000>

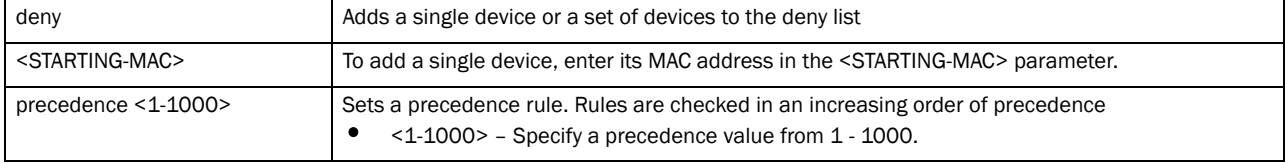

deny <STARTING-MAC> <ENDING-MAC> precedence <1-1000>

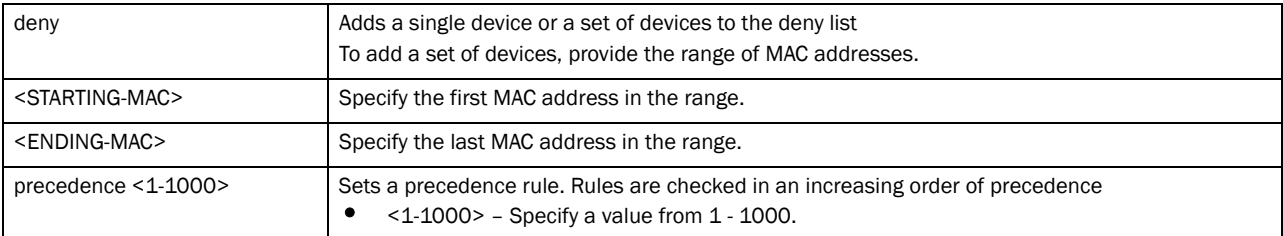

### Example

```
rfs7000-37FABE(config-assoc-acl-test)#show context
association-acl-policy test
```

```
rfs7000-37FABE(config-assoc-acl-test)#deny 11-22-33-44-55-01 
11-22-33-44-55-FF precedence 150
rfs7000-37FABE(config-assoc-acl-test)#deny 11-22-33-44-56-01 
11-22-33-44-56-01 precedence 160
rfs7000-37FABE(config-assoc-acl-test)#show context
association-acl-policy test
 deny 11-22-33-44-55-01 11-22-33-44-55-FF precedence 150
 deny 11-22-33-44-56-01 11-22-33-44-56-01 precedence 160
rfs7000-37FABE(config-assoc-acl-test)#
```
### Related Commands:

*[no](#page-586-0)* Removes a device or a set of devices from the deny list

### <span id="page-586-0"></span>no

*[association-acl-policy](#page-584-1)*

Negates a command or sets its default

Supported in the following platforms:

- Brocade Mobility 300 Access Point
- Brocade Mobility 650 Access Point
- Brocade Mobility 6511 Access Point
- Brocade Mobility 71XX Access Point
- Brocade Mobility RFS4000
- Brocade Mobility RFS6000
- Brocade Mobility RFS7000

### Syntax:

```
no [deny|permit]
no deny <STARTING-MAC> precedence <1-1000>
no deny <STARING-MAC> <ENDING-MAC> precedence <1-1000>
no permit <STARTING-MAC> precedence <1-1000>
no permit <STARTING-MAC> <ENDING-MAC> precedence <1-1000>
```
### **Parameters**

deny <STARTING-MAC> precedence <1-1000>

| no deny                       | Removes a single device or a set of devices from the deny list                                                                               |
|-------------------------------|----------------------------------------------------------------------------------------------------|
| <starting-mac></starting-mac> | To remove a single device, enter its MAC address in the <starting-mac> parameter.</starting-mac>                                             |
| precedence $<$ 1-1000 $>$     | Sets the rule precedence. Rules are checked in an increasing order of precedence value.<br>$\leq$ 1-1000> - Specify the value from 1 - 1000. |

### deny <STARTING-MAC> <ENDING-MAC> precedence <1-1000>

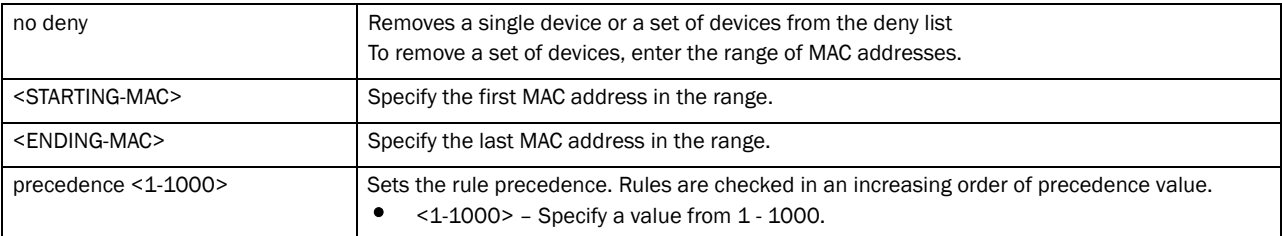

no permit <STARTING-MAC> precedence <1-1000>

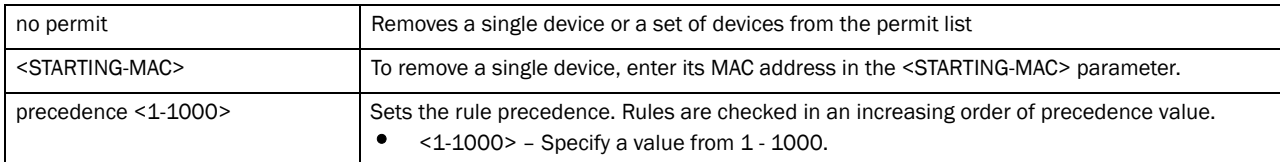

### no permit <STARTING-MAC> <ENDING-MAC> precedence <1-1000>

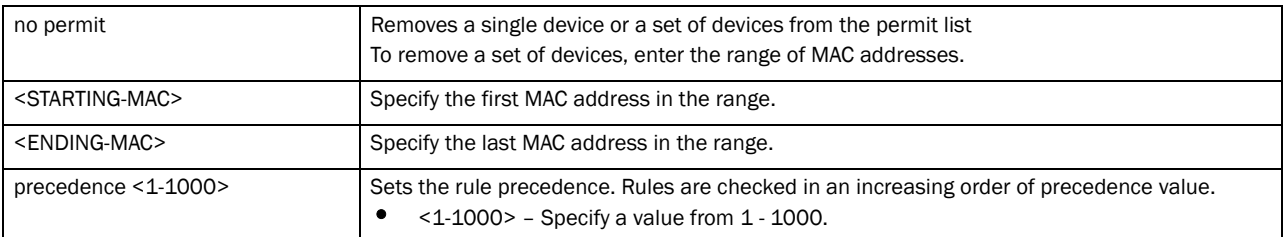

### Example

```
rfs7000-37FABE(config-assoc-acl-test)#show context
association-acl-policy test
 deny 11-22-33-44-55-01 11-22-33-44-55-FF precedence 150
 deny 11-22-33-44-56-01 11-22-33-44-56-01 precedence 160
 permit 11-22-33-44-66-01 11-22-33-44-66-FF precedence 170
 permit 11-22-33-44-67-01 11-22-33-44-67-01 precedence 180
rfs7000-37FABE(config-assoc-acl-test)#no deny 11-22-33-44-56-01 precedence 160
rfs7000-37FABE(config-assoc-acl-test)#show context
association-acl-policy test
 deny 11-22-33-44-55-01 11-22-33-44-55-FF precedence 150
 permit 11-22-33-44-66-01 11-22-33-44-66-FF precedence 170
 permit 11-22-33-44-67-01 11-22-33-44-67-01 precedence 180
rfs7000-37FABE(config-assoc-acl-test)#no permit 11-22-33-44-67-01 
11-22-33-44-67-01 precedence 180
```
rfs7000-37FABE(config-assoc-acl-test)#show context association-acl-policy test

 deny 11-22-33-44-55-01 11-22-33-44-55-FF precedence 150 permit 11-22-33-44-66-01 11-22-33-44-66-FF precedence 170

### Related Commands:

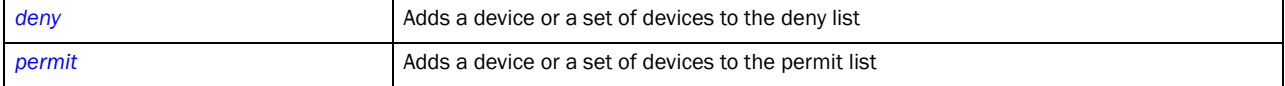

## <span id="page-588-0"></span>permit

### *[association-acl-policy](#page-584-1)*

Specifies devices permitted access to the wireless controller managed network. Devices are permitted access based on their MAC address. A single MAC address or a range of MAC addresses can be specified. This command also sets the precedence on how permit list rules are applied. Up to a thousand (1000) deny rules can be defined.

Supported in the following platforms:

- Brocade Mobility 300 Access Point
- Brocade Mobility 650 Access Point
- Brocade Mobility 6511 Access Point
- Brocade Mobility 71XX Access Point
- Brocade Mobility RFS4000
- Brocade Mobility RFS6000
- Brocade Mobility RFS7000

### Syntax:

```
permit <STARTING-MAC> [<ENDING-MAC>|precedence]
```

```
permit <STARTING-MAC> precedence <1-1000>
permit <STARING-MAC> <ENDING-MAC> precedence <1-1000>
```
### **Parameters**

permit <STARTING-MAC> precedence <1-1000>

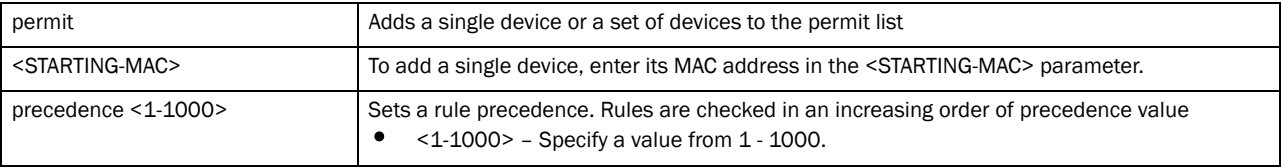

### permit <STARTING-MAC> <ENDING-MAC> precedence <1-1000>

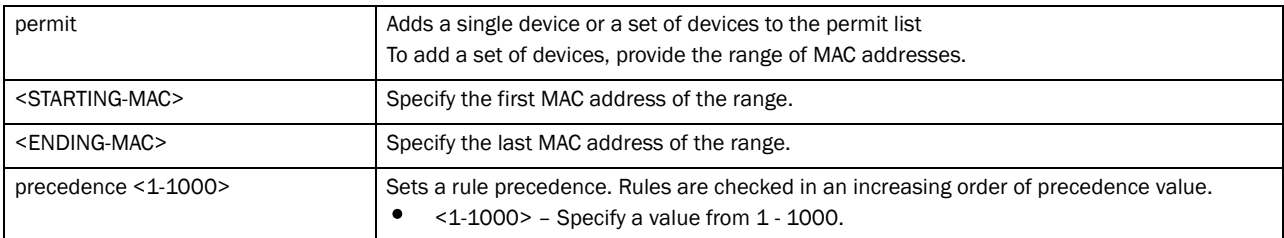

### Example

```
rfs7000-37FABE(config-assoc-acl-test)#show context
association-acl-policy test
 deny 11-22-33-44-55-01 11-22-33-44-55-FF precedence 150
 deny 11-22-33-44-56-01 11-22-33-44-56-01 precedence 160
rfs7000-37FABE(config-assoc-acl-test)#
rfs7000-37FABE(config-assoc-acl-test)# permit 11-22-33-44-66-01 
11-22-33-44-66-FF precedence 170
rfs7000-37FABE(config-assoc-acl-test)# permit 11-22-33-44-67-01 precedence 180
rfs7000-37FABE(config-assoc-acl-test)#show context
association-acl-policy test
 deny 11-22-33-44-55-01 11-22-33-44-55-FF precedence 150
 deny 11-22-33-44-56-01 11-22-33-44-56-01 precedence 160
 permit 11-22-33-44-66-01 11-22-33-44-66-FF precedence 170
 permit 11-22-33-44-67-01 11-22-33-44-67-01 precedence 180
```
### Related Commands:

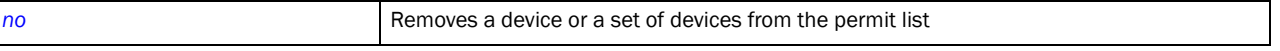

## **Chapter**

# <span id="page-590-0"></span>Access-list  $\qquad \qquad \qquad 12$

# In this chapter

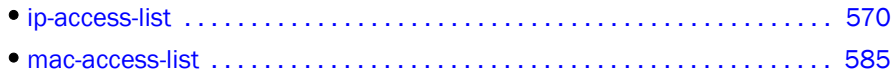

This chapter summarizes IP and MAC access list commands in detail.

Access lists control access to the network using a set of rules. Each rule specifies an action taken when a packet matches a given set of rules. If the action is deny, the packet is dropped. If the action is permit, the packet is allowed. The controller supports the following ACLs:

- IP access lists
- MAC access lists

Use IP and MAC commands under the global configuration to create an access list.

- When the access list is applied on an Ethernet port, it becomes a port ACL
- When the access list is applied on a VLAN interface, it becomes a router ACL

Use the (config) instance to configure access list commands. To navigate to the (config-access-list) instance, use the following commands:

### *[ip-access-list](#page-591-0)*

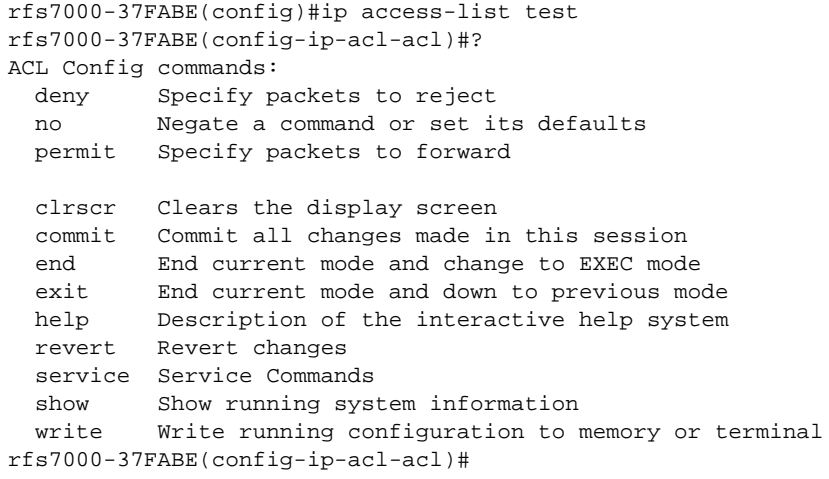

### *[mac-access-list](#page-606-0)*

```
rfs7000-37FABE(config)#mac access-list test
rfs7000-37FABE(config-mac-acl-test)#?
MAC Extended ACL Config commands:
  deny Specify packets to reject
  no Negate a command or set its defaults
  permit Specify packets to forward
```
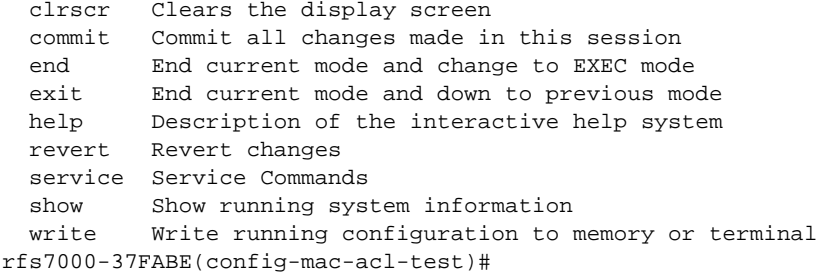

# <span id="page-591-0"></span>ip-access-list

### *[Access-list](#page-590-0)*

[Table 25](#page-591-2) summarizes commands under the IP access list mode

<span id="page-591-2"></span>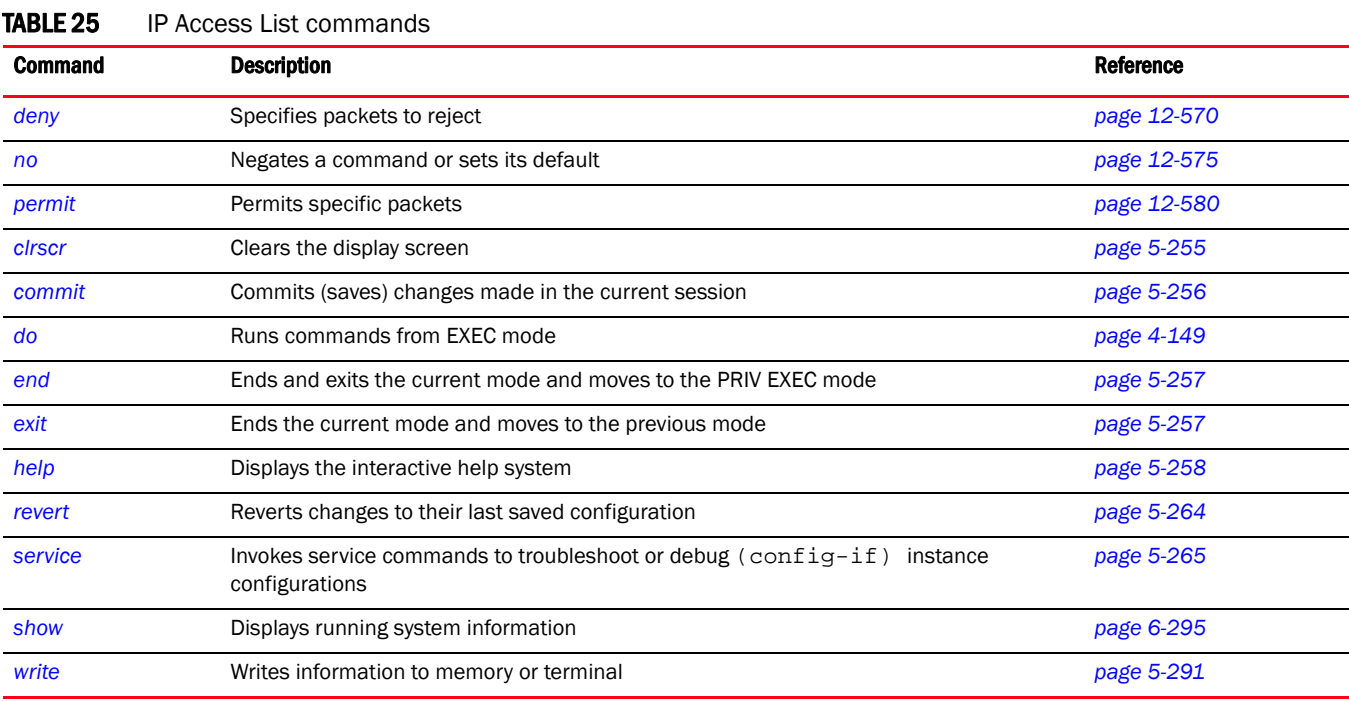

## <span id="page-591-1"></span>deny

*[ip-access-list](#page-591-0)*

Specifies packets to reject

### NOTE

Use a decimal value representation to implement a permit/deny designation for a packet. The command set for IP ACLs provides the hexadecimal values for each listed EtherType. The wireless controller supports all EtherTypes. Use the decimal equivalent of the EtherType listed for any other EtherType.

Supported in the following platforms:

- Brocade Mobility 300 Access Point
- Brocade Mobility 650 Access Point
- Brocade Mobility 6511 Access Point
- Brocade Mobility 71XX Access Point
- Brocade Mobility RFS4000
- Brocade Mobility RFS6000
- Brocade Mobility RFS7000

### Syntax:

```
deny [icmp|ip|proto|tcp|udp]
```

```
deny ip [<SOURCE-IP/MASK>|any|host <IP>] [<DESTINATION-IP/MASK>|any|host <IP>] 
          [log rule-precedence <1-5000>|rule-precedence <1-5000>] 
          {rule-description <RULE-DESCRIPTION>}
deny icmp [<SOURCE-IP/MASK>|any|host <IP>] [<DESTINATION-IP/MASK>|
          any|host <IP>] <ICMP-TYPE> <ICMP-CODE> [log rule-precedence 
1 - 5000rule-precedence <1-5000>] {rule-description <RULE-DESCRIPTION>}
deny proto [<PROTOCOL-NUMBER>|<PROTOCOL-NAME>|eigrp|gre|igmp|igp|ospf|vrrp] 
          [<SOURCE-IP/MASK>|any|host <IP>] [<DESTINATION-IP/MASK>|any|host 
<IP>]
          [log rule-precedence <1-5000>|rule-precedence <1-5000>] 
          {rule-description <RULE-DESCRIPTION>}]
deny [tcp|udp] [<SOURCE-IP/MASK>|any|host <IP>] [eq <SOURCE-PORT>|range 
<START-PORT> 
          <END-PORT>] [<DESTINATION-IP/MASK>|any|host <IP>] 
          [eq 
[<DESTINATION-PORT>|bgp|dns|ftp|ftp-data|gopher|https|ldap|nntp|ntp|pop3|
          smtp|ssh|telnet|tftp|www]|range <START-PORT> <END-PORT>] 
          [log rule-precedence <1-5000>|rule-precedence <1-5000>] 
          {rule-description <RULE-DESCRIPTION>}]
```
### **Parameters**

deny icmp [<SOURCE-IP/MASK>|any|host <IP>] [<DESTINATION-IP/MASK>| any|host <IP>] <ICMP-TYPE> <ICMP-CODE> [log rule-precedence <1-5000>| rule-precedence <1-5000>] *{rule-description <RULE-DESCRIPTION>}*

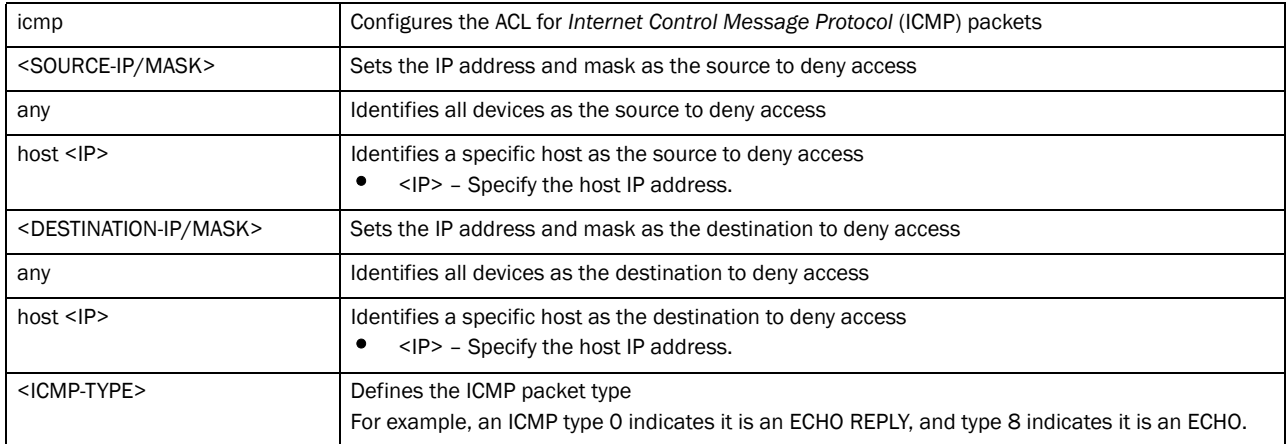

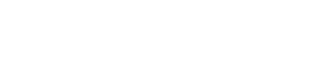

| <icmp-code></icmp-code>                                   | Defines the ICMP message type<br>For example, an ICMP code 3 indicates "Destination Unreachable", code 1 indicates "Host<br>Unreachable", and code 3 indicates "Port Unreachable." |
|-----------------------------------------------------------|----------------------------------------------------------------------------------------------------|
| log                                                       | Logs all deny events                                                                                                    |
| rule-precedence <1-5000>                                  | Sets the rule precedence. Rules are checked in an increasing order of precedence<br><1-5000> - Specify the rule precedence from 1 - 5000.                                          |
| rule-description<br><rule-description></rule-description> | Optional. Defines the rule description<br><rule-description> - Provide a description of the rule. The description should not exceed<br/>128 characters.</rule-description>         |

deny ip [<SOURCE-IP/MASK>|any|host <IP>] [<DESTINATION-IP/MASK>|any|host <IP>] [log rule-precedence <1-5000>|rule-precedence <1-5000>] *{rule-description <RULE-DESCRIPTION>}*

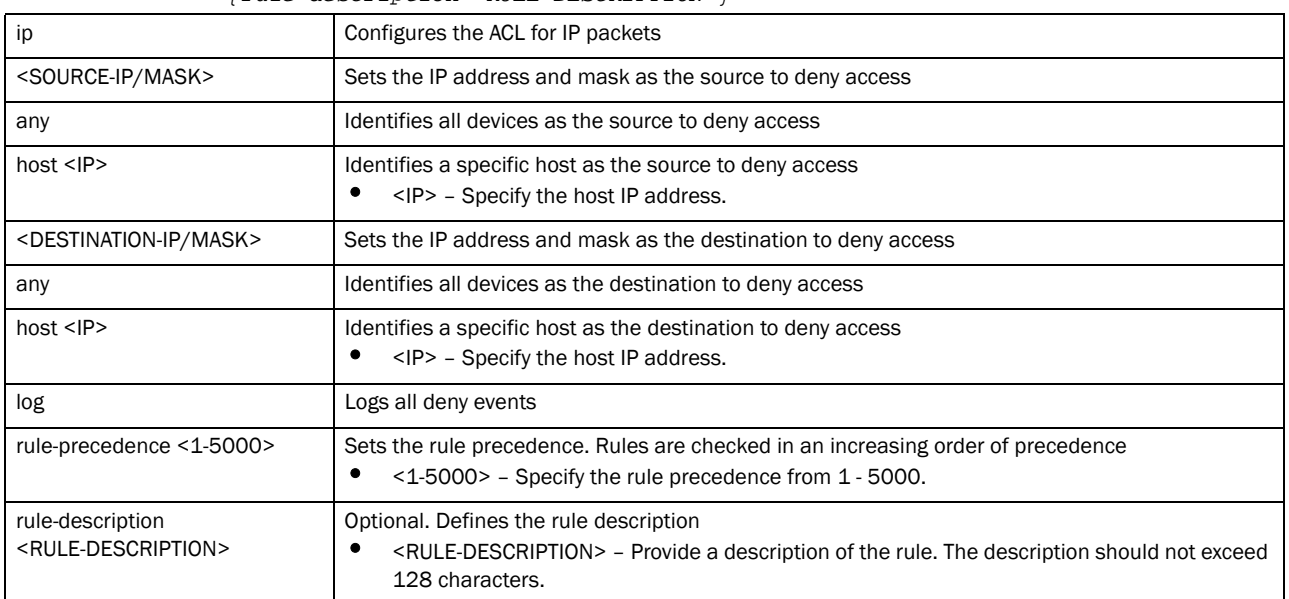

deny proto [<PROTOCOL-NUMBER>|<PROTOCOL-NAME>|eigrp|gre|igmp|igp|ospf|vrrp] [<SOURCE-IP/MASK>|any|host <IP>] [<DESTINATION-IP/MASK>|any|host <IP>] [log rule-precedence <1-5000>|rule-precedence <1-5000>] *{rule-description <RULE-DESCRIPTION>}*

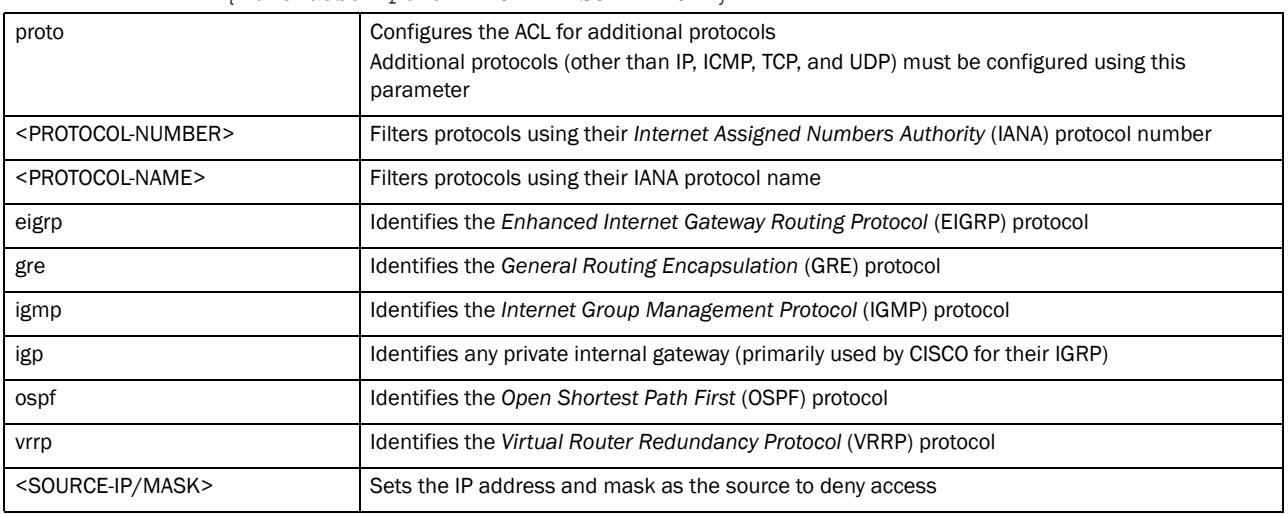

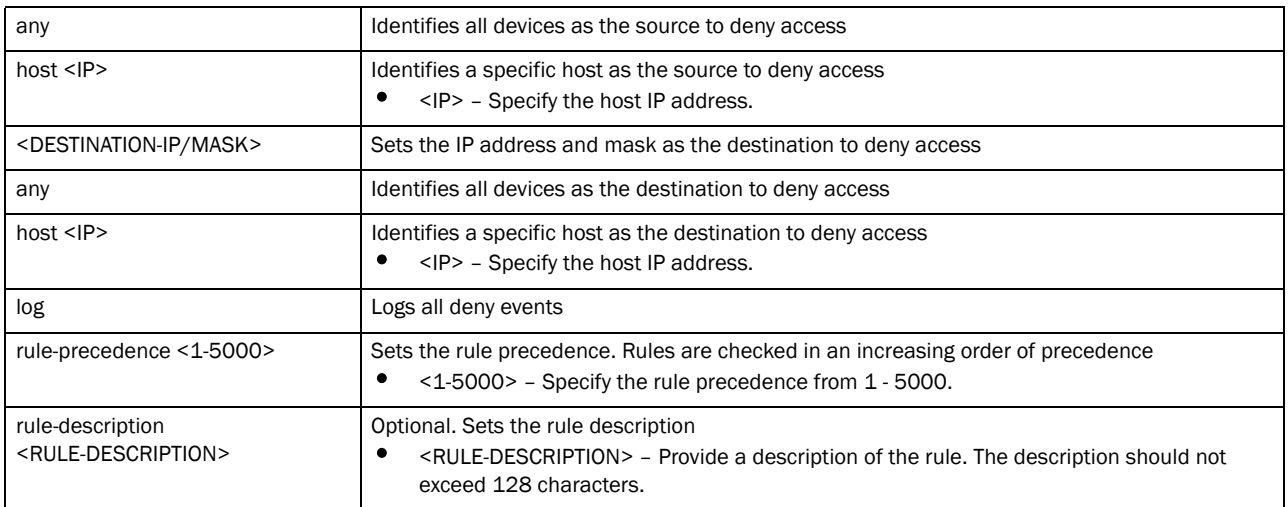

deny [tcp|udp] [<SOURCE-IP/MASK>|any|host <IP>] [eq <SOURCE-PORT>| range <START-PORT> <END-PORT>] [<DESTINATION-IP/MASK>|any|host <IP>] [eq [<DESTINATION-PORT>|bgp|dns|ftp|ftp-data|gopher|https|ldap|nntp|ntp|pop3| smtp|ssh|telnet|tftp|www]|range <START-PORT> <END-PORT>] [log rule-precedence <1-5000>|rule-precedence <1-5000>] *{rule-description <RULE-DESCRIPTION>}*

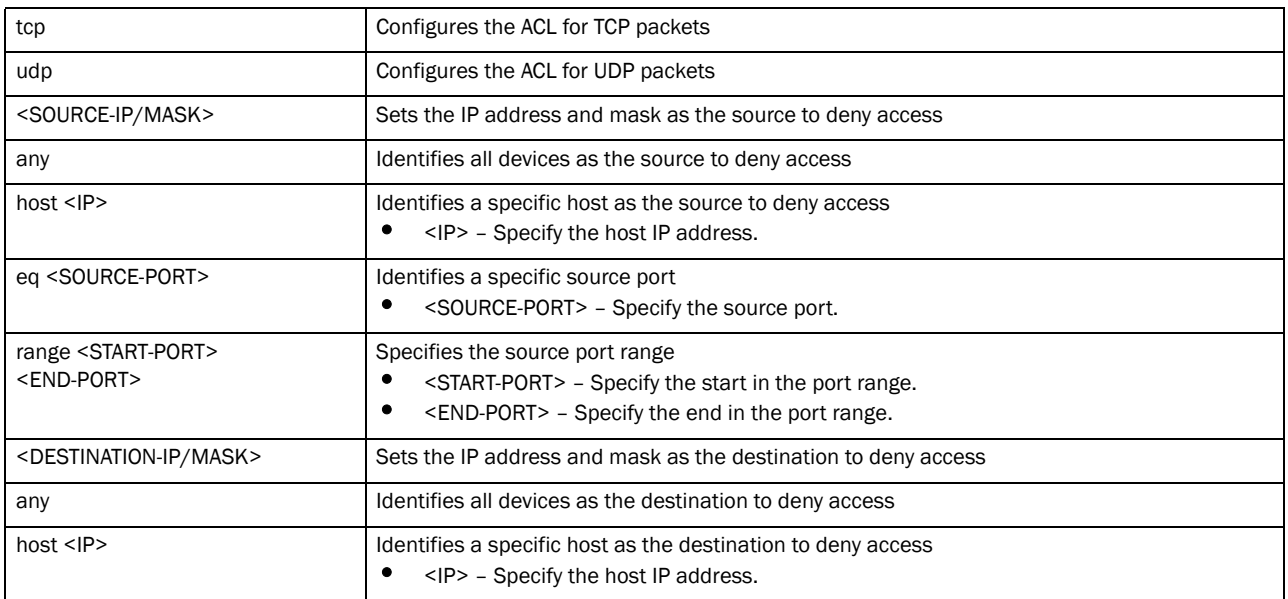

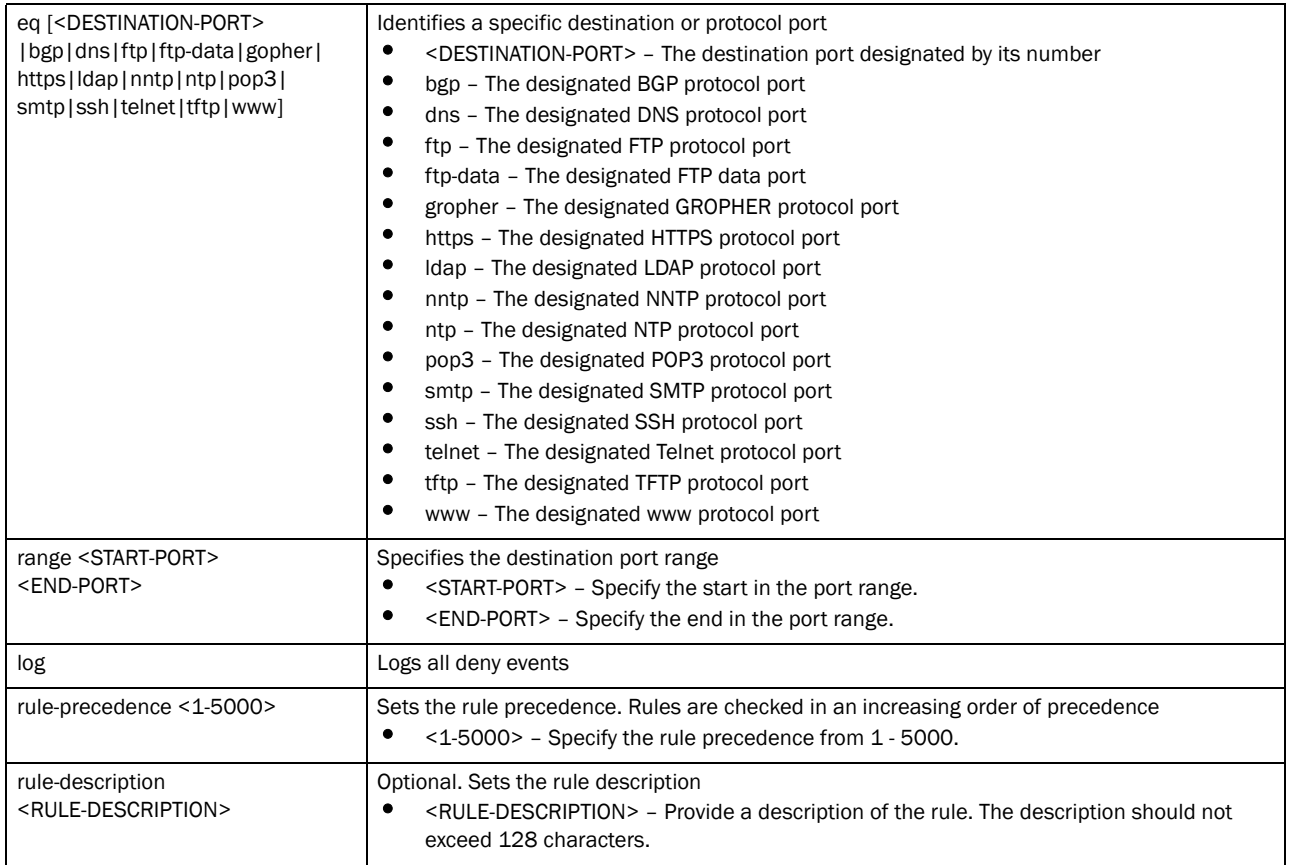

### Usage Guidelines:

Use this command to deny traffic between networks/hosts based on the protocol type selected in the access list configuration. The following protocols are supported:

- ip
- icmp
- tcp
- udp
- proto

The last ACE in the access list is an implicit deny statement.

Whenever the interface receives the packet, its content is checked against the ACEs in the ACL. It is allowed/denied based on the ACL configuration.

- Filtering TCP/UDP allows the user to specify port numbers as filtering criteria
- Select ICMP as the protocol to allow/deny ICMP packets. Selecting ICMP provides the option of filtering ICMP packets based on ICMP type and code

### NOTE

The log option is functional only for router ACL's. The log option displays an informational logging message about the packet that matches the entry sent to the console.

### Example

```
rfs7000-37FABE(config-ip-acl-test)#show context
ip access-list test
rfs7000-37FABE(config-ip-acl-test)#deny proto vrrp any any log rule-precedence 
600
rfs7000-37FABE(config-ip-acl-test)#deny proto ospf any any log rule-precedence 
650
rfs7000-37FABE(config-ip-acl-test)#show context
ip access-list test
 deny proto vrrp any any log rule-precedence 600
 deny proto ospf any any log rule-precedence 650
```
### Related Commands:

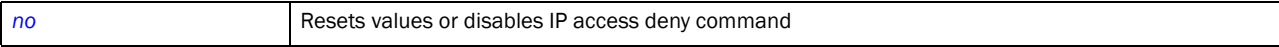

### <span id="page-596-0"></span>no

### *[ip-access-list](#page-591-0)*

Negates a command or sets its default

Supported in the following platforms:

- Brocade Mobility 300 Access Point
- Brocade Mobility 650 Access Point
- Brocade Mobility 6511 Access Point
- Brocade Mobility 71XX Access Point
- Brocade Mobility RFS4000
- Brocade Mobility RFS6000
- Brocade Mobility RFS7000

### Syntax:

```
no [deny|permit]
no [deny|permit] [icmp|ip|prpto|tcp|udp]
no [deny|permit] icmp [<SOURCE-IP/MASK>|any|host <IP>] 
[<DESTINATION-IP/MASK>|any|
          host <IP>] <ICMP-TYPE> <ICMP-CODE> (log,mark [8021p <0-7>|dscp 
<0-63>1.
          rule-precedence <1-5000>) {rule-description <RULE-DESCRIPTION>}
no [deny|permit] ip [<SOURCE-IP/MASK>|any|host <IP>] 
[<DESTINATION-IP/MASK>|any|
          host <IP>] (log,mark [8021p <0-7>|dscp <0-63>],rule-precedence 
<1-5000{rule-description <RULE-DESCRIPTION>}
```

```
no [deny|permit] proto [<PROTOCOL-NUMBER>|<PROTOCOL-NAME>|eigrp|gre|igmp|igp|
           ospf|vrrp] [<SOURCE-IP/MASK>|any|host <IP>] 
[<DESTINATION-IP/MASK>|any|host <IP>] 
           (log,mark [8021p <0-7>|dscp <0-63>],rule-precedence <1-5000>) 
           {rule-description <RULE-DESCRIPTION>}
no [deny|permit] [tcp|udp] [<SOURCE-IP/MASK>|any|host <IP>] [eq <SOURCE-PORT>|
           range <START-PORT> <END-PORT>] [<DESTINATION-IP/MASK>|any|host 
{ <\hspace{-1.5pt}{\rm I\hspace{-1.5pt}P\hspace{-1.5pt}>}} ]
           [eq 
[<DESTINATION-PORT>|bgp|dns|ftp|ftp-data|gopher|https|ldap|nntp|ntp|pop3|
           smtp|ssh|telnet|tftp|www]|range <START-PORT> <END-PORT>] 
           [log rule-precedence <1-5000>|rule-precedence <1-5000>] 
           {rule-description <RULE-DESCRIPTION>}
```
### **Parameters**

```
no [deny|permit] icmp [<SOURCE-IP/MASK>|any|host <IP>] [<DESTINATION-IP/MASK>|
any|host <IP>] <ICMP-TYPE> <ICMP-CODE> (log,mark [8021p <0-7>|dscp <0-63>],
rule-precedence <1-5000>) {rule-description <RULE-DESCRIPTION>}
```
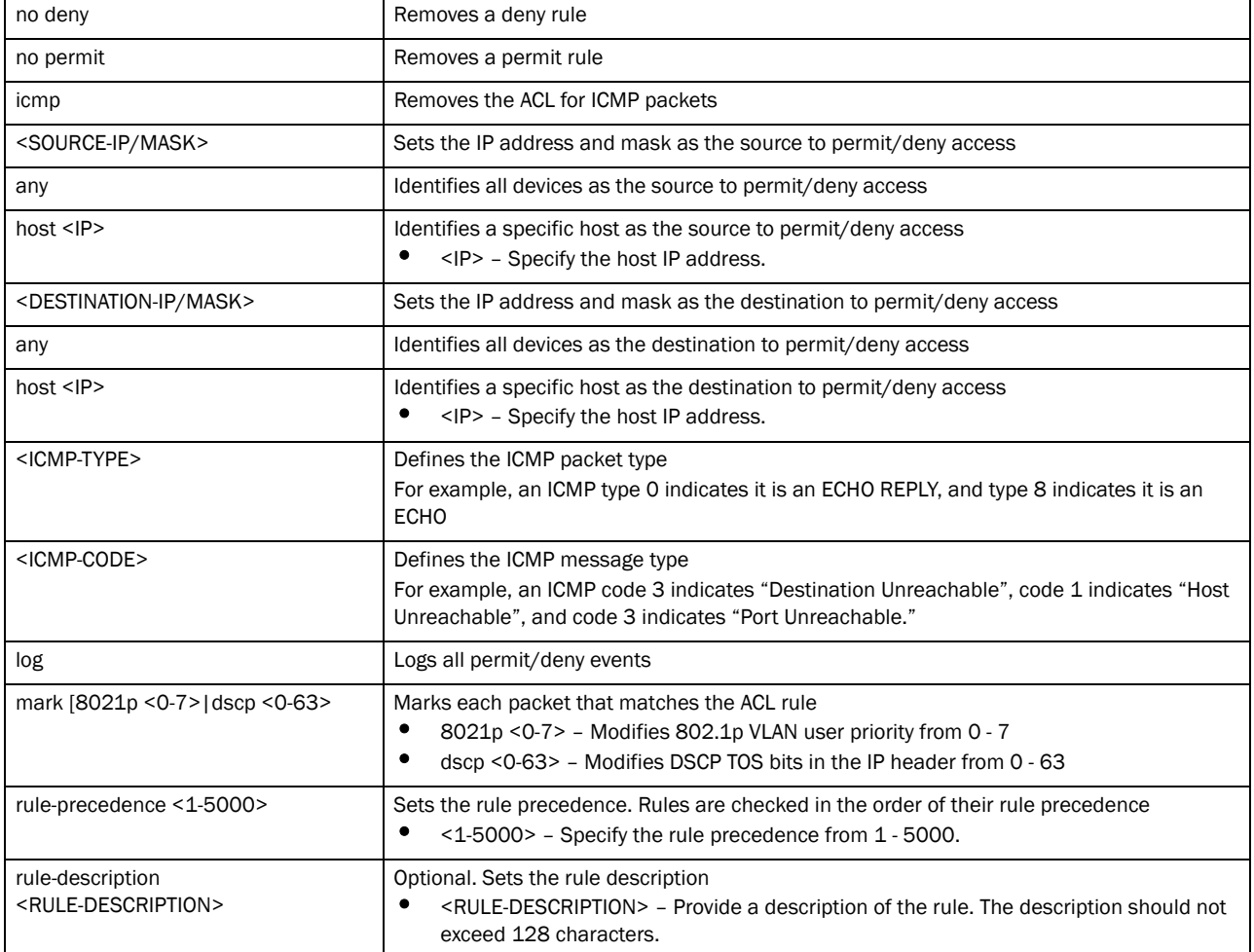

no [deny|permit] ip [<SOURCE-IP/MASK>|any|host <IP>] [<DESTINATION-IP/MASK>|any| host <IP>] (log,mark [8021p <0-7>|dscp <0-63>],rule-precedence <1-5000>) *{rule-description <RULE-DESCRIPTION>}*

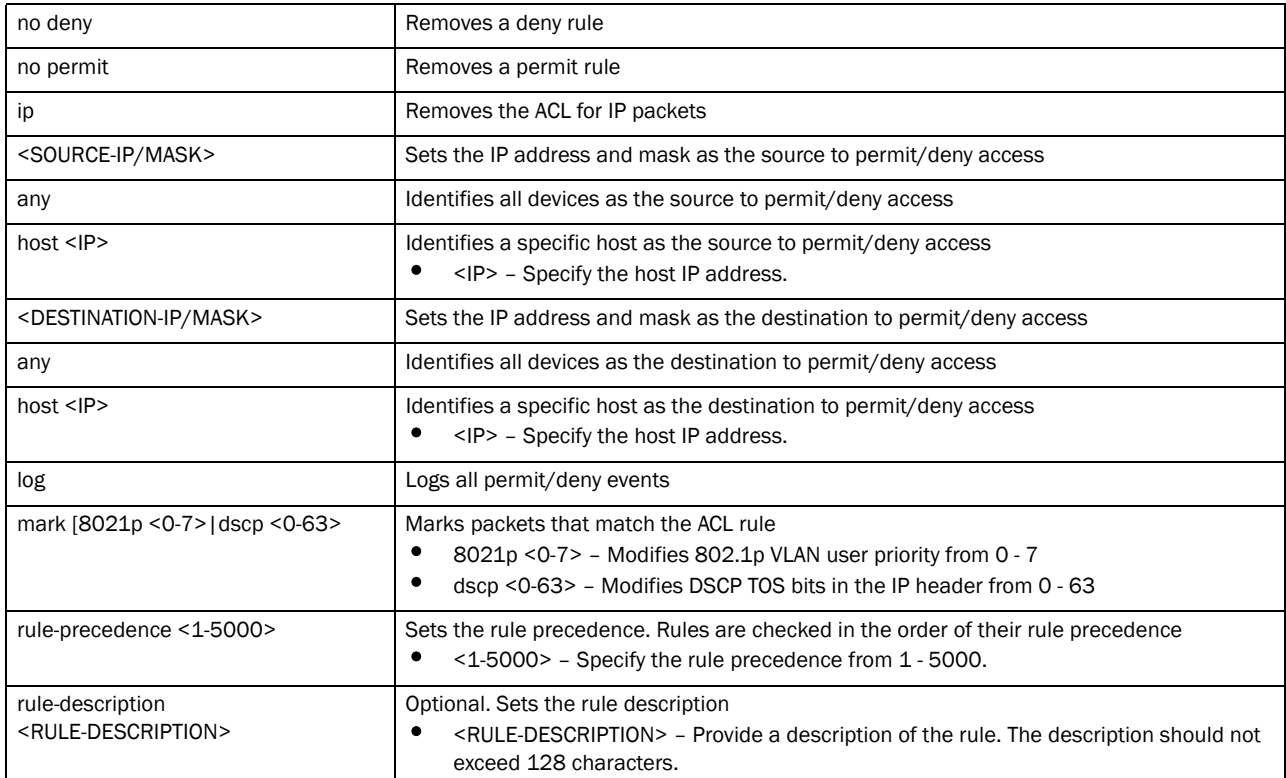

no [deny|permit] proto [<PROTOCOL-NUMBER>|<PROTOCOL-NAME>|eigrp|gre|igmp|igp| ospf|vrrp] [<SOURCE-IP/MASK>|any|host <IP>] [<DESTINATION-IP/MASK>|any|

host <IP>] (log,mark [8021p <0-7>|dscp <0-63>],rule-precedence

 $<1-5000>$ )

*{rule-description <RULE-DESCRIPTION>}*

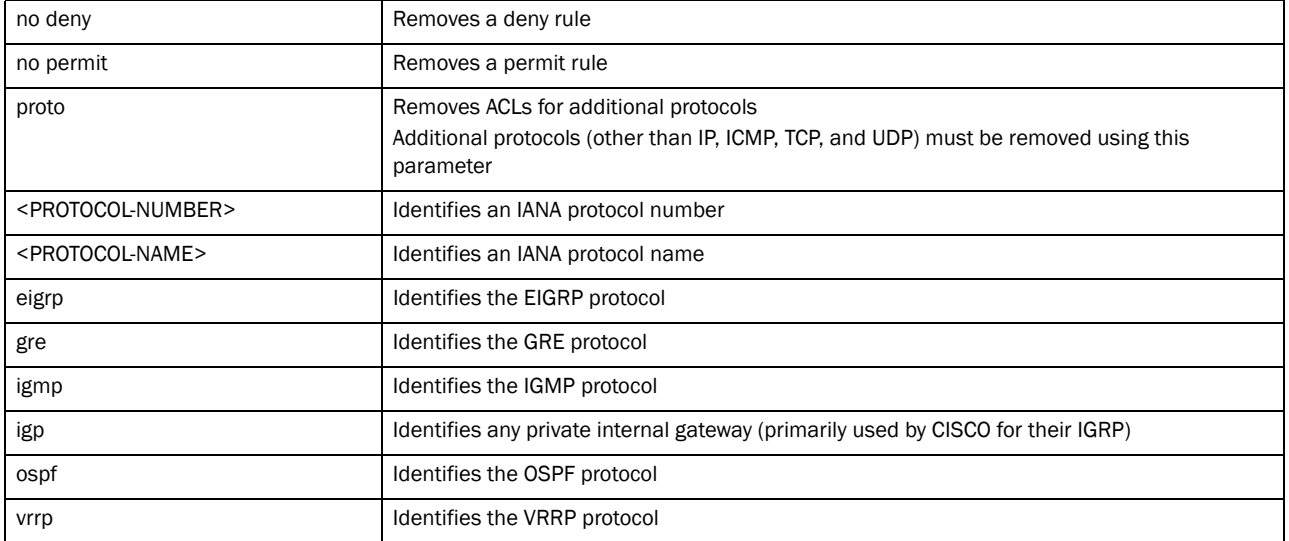

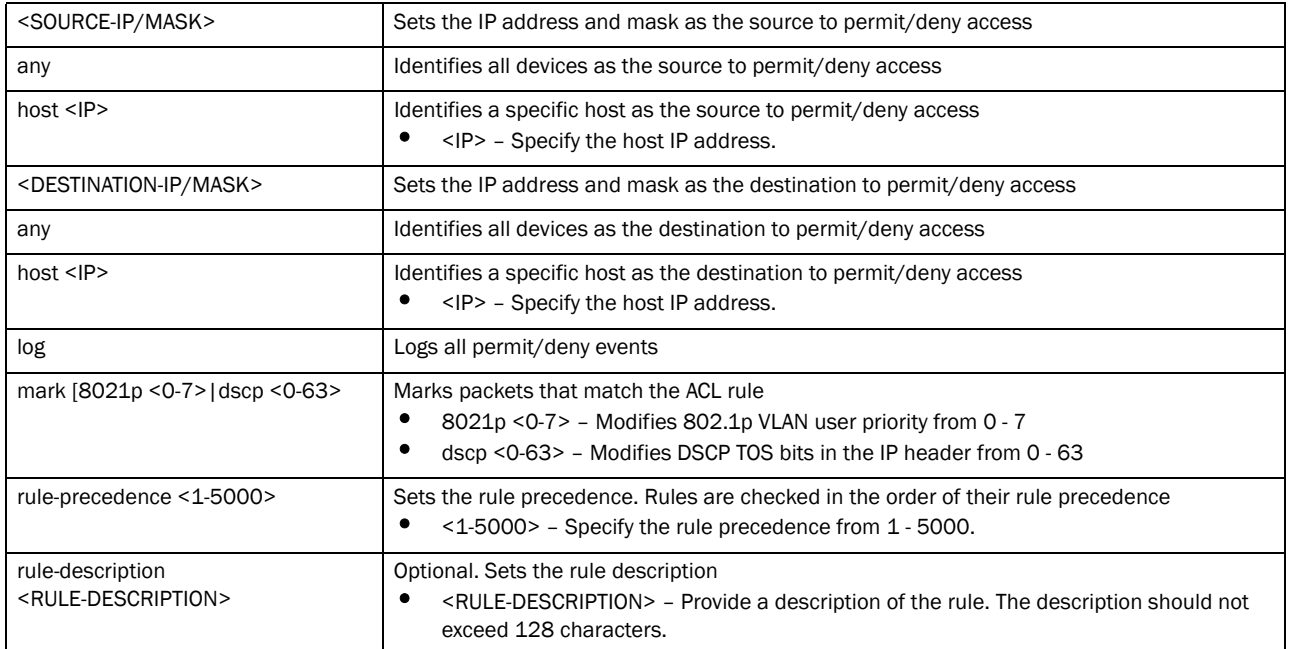

no [deny|permit] [tcp|udp] [<SOURCE-IP/MASK>|any|host <IP>] [eq <SOURCE-PORT>| range <START-PORT> <END-PORT>] [<DESTINATION-IP/MASK>|any|host <IP>] [eq [<DESTINATION-PORT>|bgp|dns|ftp|ftp-data|gopher|https|ldap|nntp|ntp|pop3| smtp|ssh|telnet|tftp|www]|range <START-PORT> <END-PORT>] [log rule-precedence <1-5000>|rule-precedence <1-5000>] *{rule-description <RULE-DESCRIPTION>}*

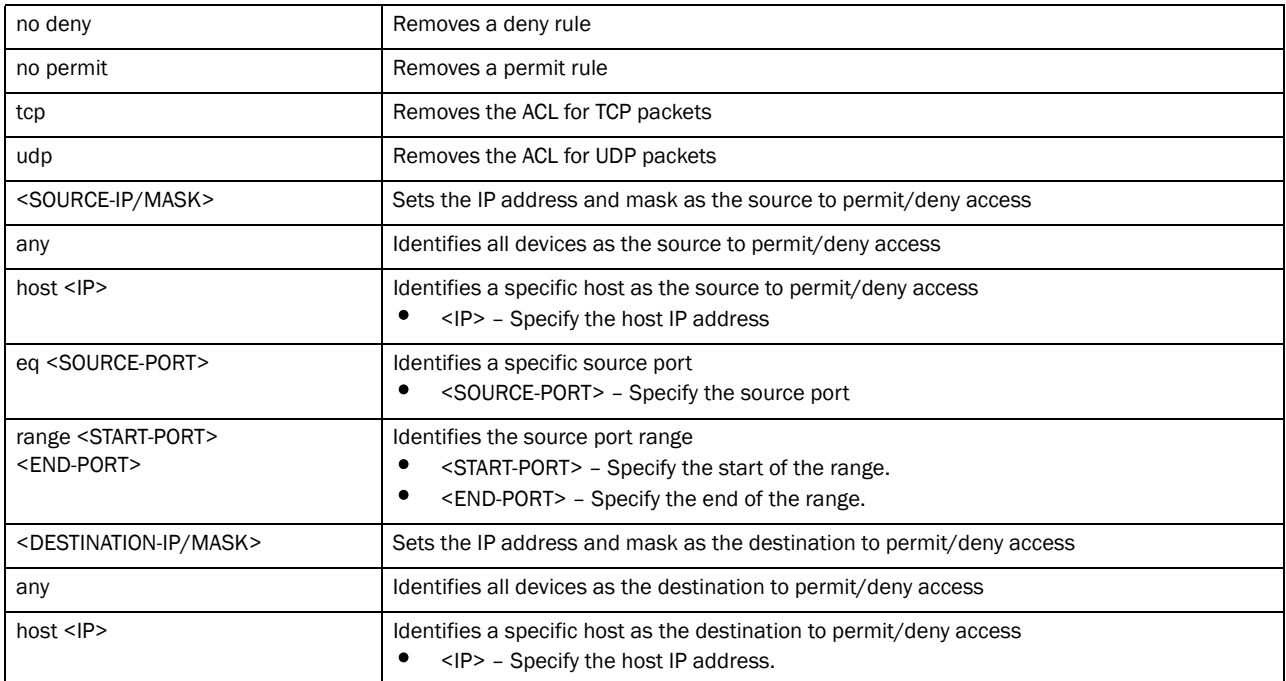

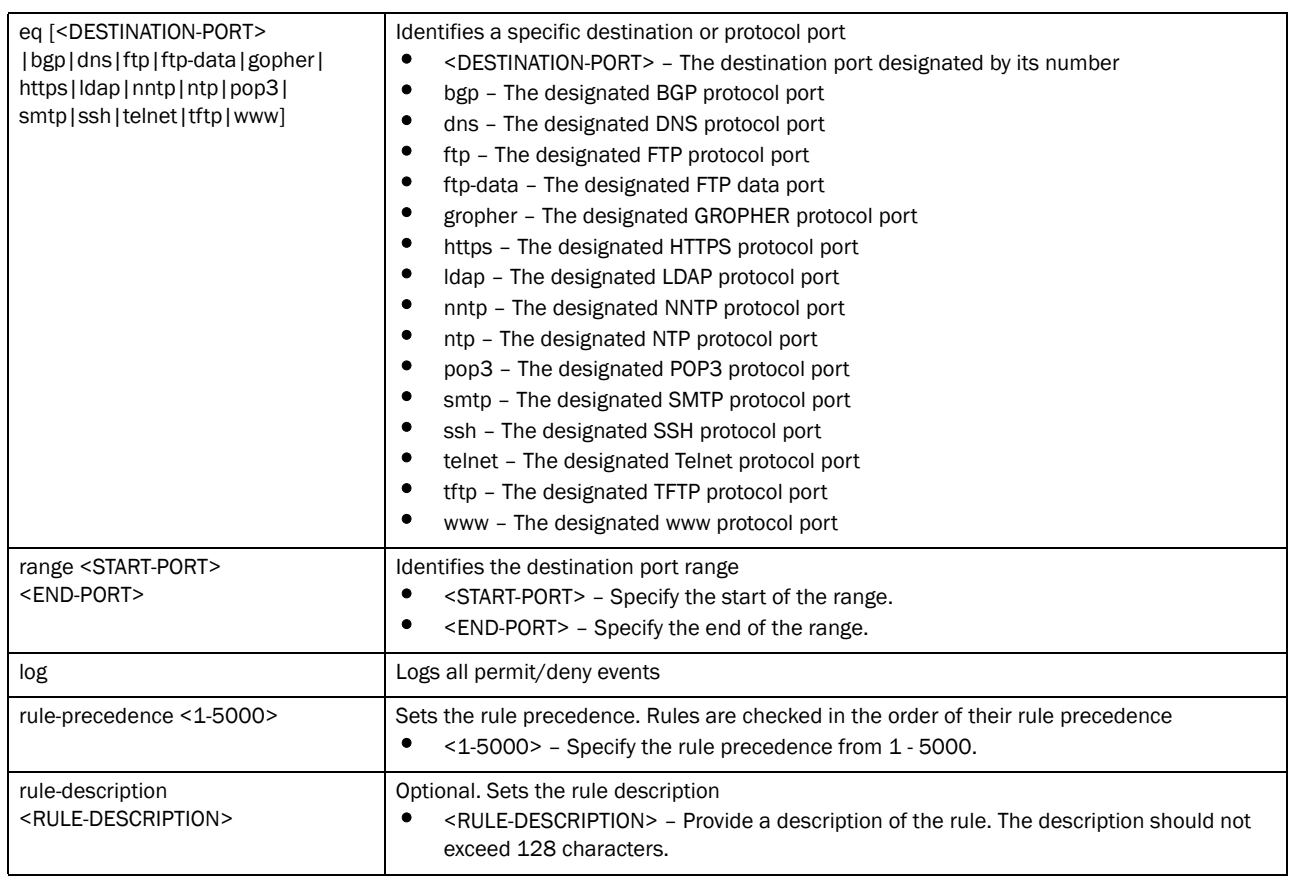

### Usage Guidelines:

Removes an access list control entry. Provide the rule-precedence value when using the no command.

### Example

```
rfs7000-37FABE(config-ip-acl-test)#show context
ip access-list test
 deny proto vrrp any any log rule-precedence 600
 deny proto ospf any any log rule-precedence 650
 permit ip 172.16.10.0/24 any log rule-precedence 750
 permit tcp 172.16.10.0/24 any log rule-precedence 800
rfs7000-37FABE(config-ip-acl-test)#no permit ip 172.16.10.0/24 any log 
rule-precedence 750
rfs7000-37FABE(config-ip-acl-test)#show context
ip access-list test
 deny proto vrrp any any log rule-precedence 600
  deny proto ospf any any log rule-precedence 650
  permit tcp 172.16.10.0/24 any log rule-precedence 800
```
### Related Commands:

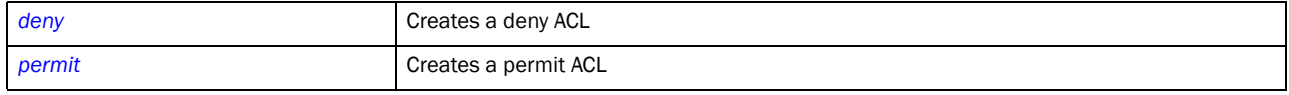

# <span id="page-601-0"></span>permit

*[ip-access-list](#page-591-0)*

Permits specific packets

### **NOTE**

Use a decimal value representation to implement a permit/deny designation for a packet. The command set for IP ACLs provide the hexadecimal values for each listed EtherType. The controller supports all EtherTypes. Use the decimal equivalent of the EtherType listed for any other EtherType.

Supported in the following platforms:

- Brocade Mobility 300 Access Point
- Brocade Mobility 650 Access Point
- Brocade Mobility 6511 Access Point
- Brocade Mobility 71XX Access Point
- Brocade Mobility RFS4000
- Brocade Mobility RFS6000
- Brocade Mobility RFS7000

### Syntax:

```
permit [icmp|ip|proto|tcp|udp]
```

```
permit icmp [<SOURCE-IP/MASK>|any|host <IP>] [<DESTINATION-IP/MASK>|any|host 
<IP>1<ICMP-TYPE> <ICMP-CODE> (log,mark [8021p <0-7>|dscp <0-63>],
          rule-precedence <1-5000>) {rule-description <RULE-DESCRIPTION>}
permit ip [<SOURCE-IP/MASK>|any|host <IP>] [<DESTINATION-IP/MASK>|any|host 
<IP>]
          (log,mark [8021p <0-7>|dscp <0-63>],rule-precedence <1-5000>) 
          {rule-description <RULE-DESCRIPTION>}
permit proto [<PROTOCOL-NUMBER>|<PROTOCOL-NAME>|eigrp|gre|igmp|igp|ospf|vrrp] 
          [<SOURCE-IP/MASK>|any|host <IP>] [<DESTINATION-IP/MASK>|any|host 
<TP>1(log,mark [8021p <0-7>|dscp <0-63>],rule-precedence <1-5000>) 
          {rule-description <RULE-DESCRIPTION>}
permit [tcp|udp] [<SOURCE-IP/MASK>|any|host <IP>] [eq <SOURCE-PORT>|
          range <START-PORT> <END-PORT>] [<DESTINATION-IP/MASK>|any|host 
<TP>1[eq 
[<DESTINATION-PORT>|bgp|dns|ftp|ftp-data|gopher|https|ldap|nntp|ntp|pop3|
          smtp|ssh|telnet|tftp|www]|range <START-PORT> <END-PORT>] 
          [log rule-precedence <1-5000>|rule-precedence <1-5000>] 
          {rule-description <RULE-DESCRIPTION>}
```
### **Parameters**

permit icmp [<SOURCE-IP/MASK>|any|host <IP>] [<DESTINATION-IP/MASK>|any| host <IP>] <ICMP-TYPE> <ICMP-CODE> (log,mark [8021p <0-7>|dscp <0-63>], rule-precedence <1-5000>) *{rule-description <RULE-DESCRIPTION>}*

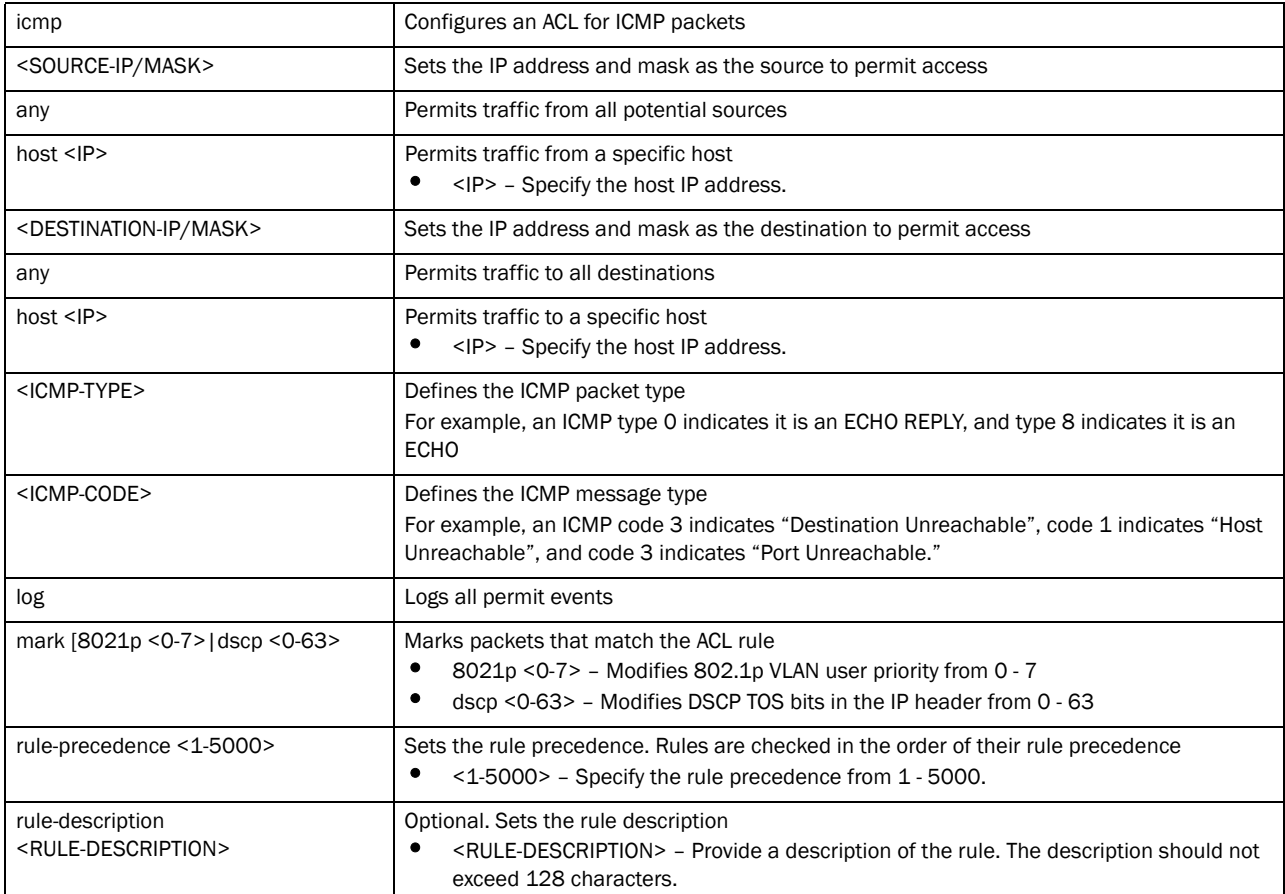

permit ip [<SOURCE-IP/MASK>|any|host <IP>] [<DESTINATION-IP/MASK>|any|host  $<$ IP>]

(log,mark [8021p <0-7>|dscp <0-63>],rule-precedence <1-5000>) *{rule-description <RULE-DESCRIPTION>}*

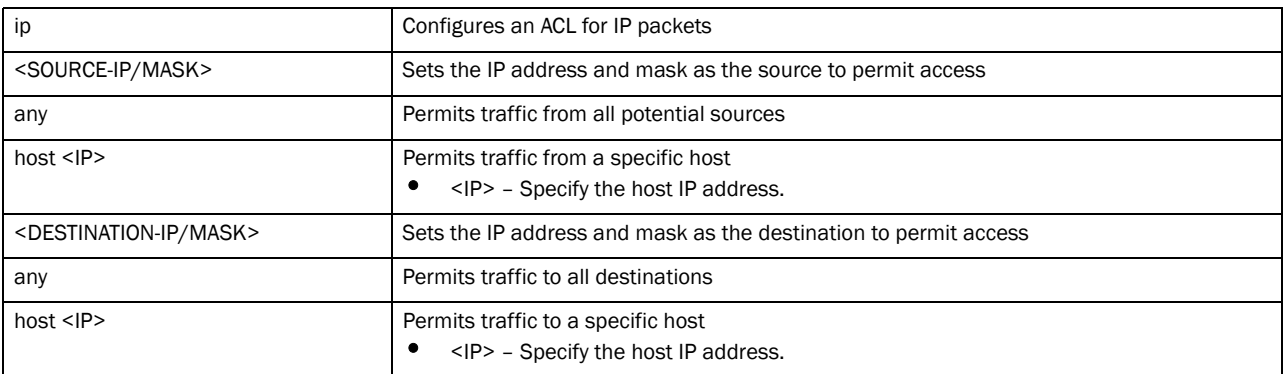

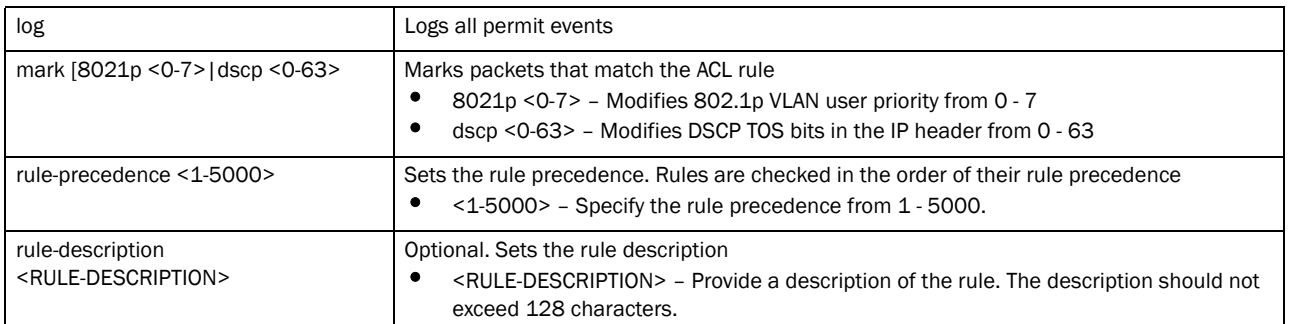

permit proto [<PROTOCOL-NUMBER>|<PROTOCOL-NAME>|eigrp|gre|igmp|igp|ospf|vrrp] [<SOURCE-IP/MASK>|any|host <IP>] [<DESTINATION-IP/MASK>|any|host <IP>] (log,mark [8021p <0-7>|dscp <0-63>],rule-precedence <1-5000>) *{rule-description <RULE-DESCRIPTION>}*

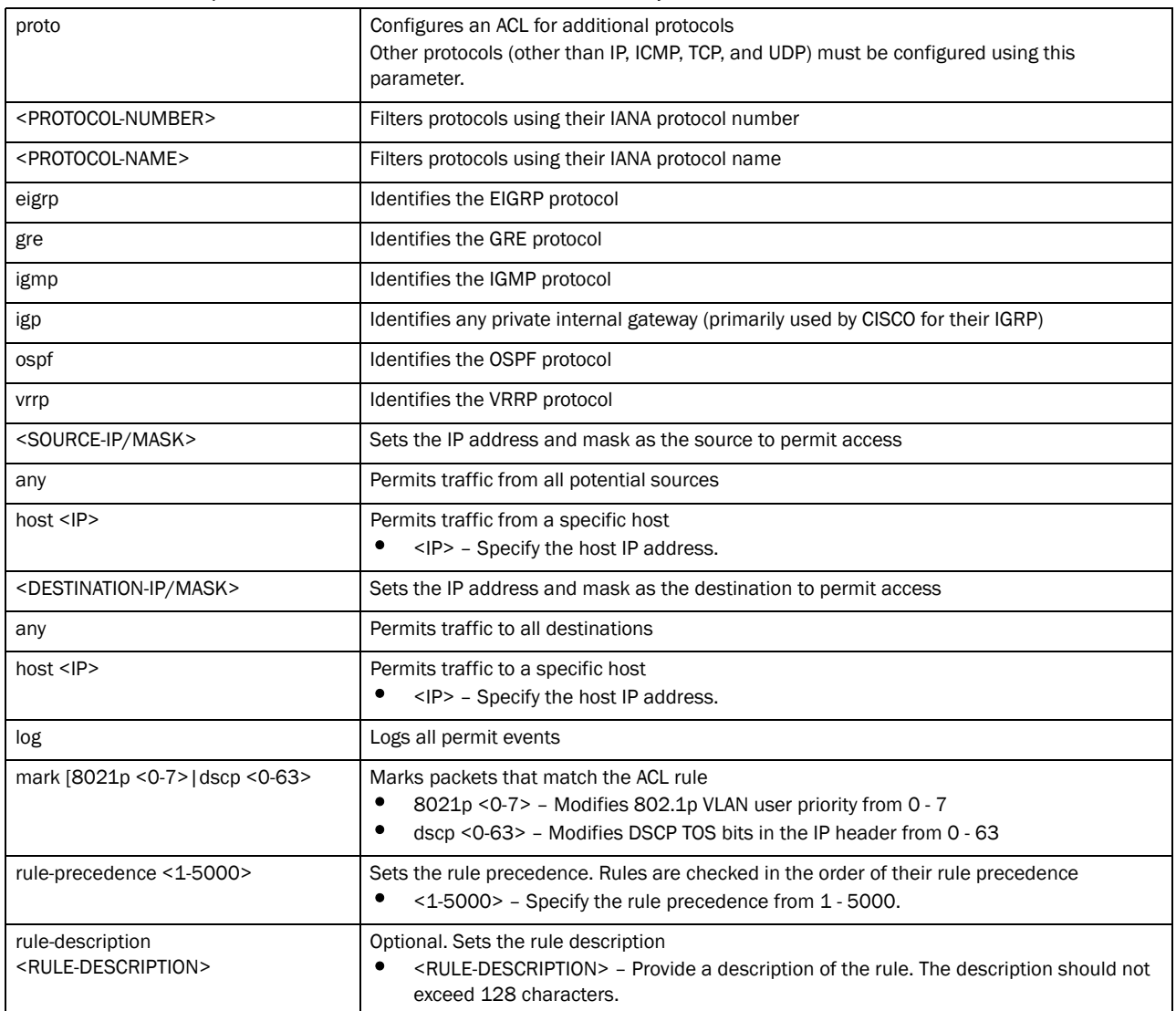

permit [tcp|udp] [<SOURCE-IP/MASK>|any|host <IP>] [eq <SOURCE-PORT>| range <START-PORT> <END-PORT>] [<DESTINATION-IP/MASK>|any|host <IP>] [eq [<DESTINATION-PORT>|bgp|dns|ftp|ftp-data|gopher|https|ldap|nntp|ntp|pop3| smtp|ssh|telnet|tftp|www]|range <START-PORT> <END-PORT>] (log,mark [8021p <0-7>|dscp <0-63>],rule-precedence <1-5000>) *{rule-description <RULE-DESCRIPTION>}*

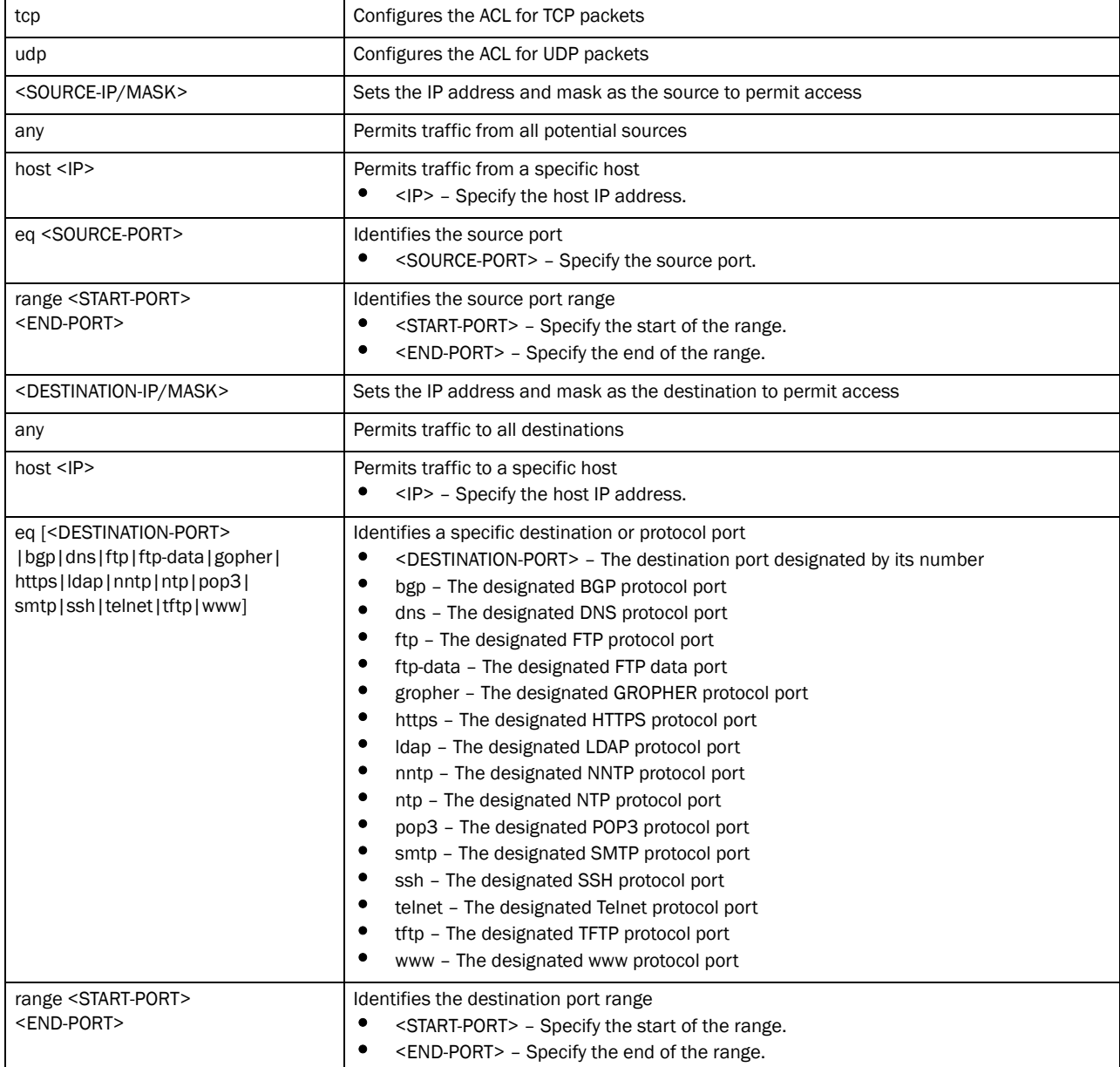

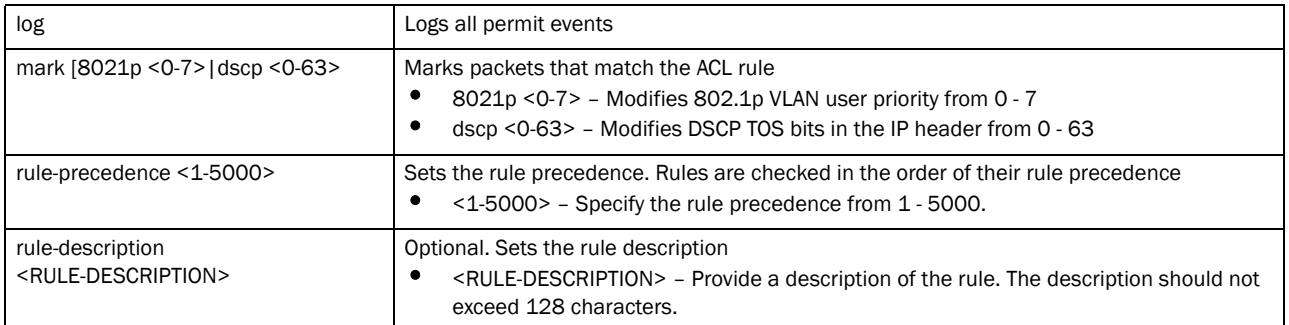

### Usage Guidelines:

Use this command to permit traffic between networks/hosts based on the protocol type selected in the access list. The following protocols are supported:

- ip
- icmp
- icp
- udp
- proto

The last ACE in the access list is an implicit deny statement.

Whenever the interface receives the packet, its content is checked against all the ACEs in the ACL. It is allowed based on the ACL configuration.

- Filtering on TCP/UDP allows the user to specify port numbers as filtering criteria
- Select ICMP to allow/deny packets
- Selecting ICMP allows the filter of ICMP packets based on type and node.

### **NOTE**

The log option is functional only for router ACL's. The log option displays an informational logging message about the packet matching the entry sent to the console.

### Example

```
rfs7000-37FABE(config-ip-acl-test)#show context
ip access-list test
 deny proto vrrp any any log rule-precedence 600
 deny proto ospf any any log rule-precedence 650
rfs7000-37FABE(config-ip-acl-test)#permit ip 172.16.10.0/24 any log 
rule-precedence 750
rfs7000-37FABE(config-ip-acl-test)#permit tcp 172.16.10.0/24 any log 
rule-precedence 800
rfs7000-37FABE(config-ip-acl-test)#show context
ip access-list test
 deny proto vrrp any any log rule-precedence 600
 deny proto ospf any any log rule-precedence 650
 permit ip 172.16.10.0/24 any log rule-precedence 750
 permit tcp 172.16.10.0/24 any log rule-precedence 800
```
Related Commands:

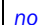

Resets values or disables IP access permit command

# <span id="page-606-0"></span>mac-access-list

### *[Access-list](#page-590-0)*

[Table 26](#page-606-2) summarizes MAC Access list commands

<span id="page-606-2"></span>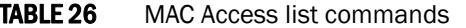

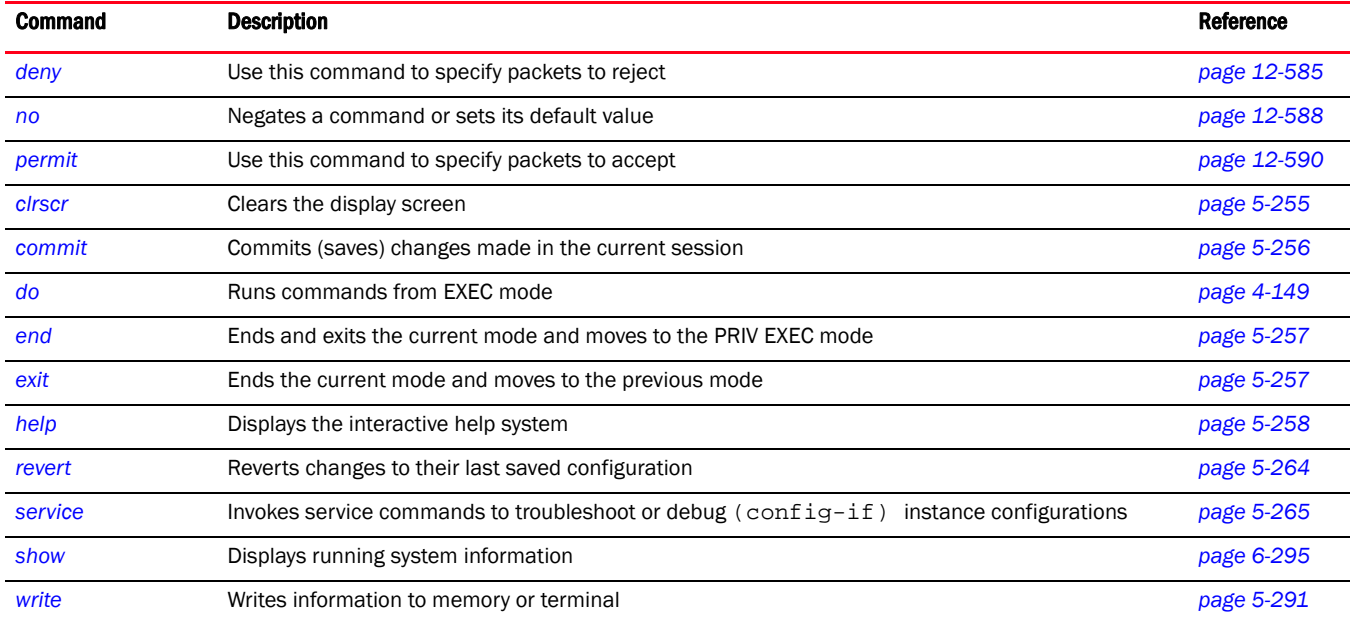

# <span id="page-606-1"></span>deny

### *[mac-access-list](#page-606-0)*

Specifies packets to reject

### NOTE

Use a decimal value representation to implement a permit/deny designation for a packet. The command set for MAC ACLs provide the hexadecimal values for each listed EtherType. The controller supports all EtherTypes. Use the decimal equivalent of the EtherType listed for any other EtherType.

Supported in the following platforms:

- Brocade Mobility 300 Access Point
- Brocade Mobility 650 Access Point
- Brocade Mobility 6511 Access Point
- Brocade Mobility 71XX Access Point
- Brocade Mobility RFS4000
- Brocade Mobility RFS6000

• Brocade Mobility RFS7000

### Syntax:

deny [<SOURCE-MAC>|any|host

```
deny [<SOURCE-MAC> <SOURCE-MAC-MASK>|any|host <MAC>] 
          [<DESTINATION-MAC> <DESTINATION-MAC-MASK>|any|host <MAC>] 
          (dot1p <PRIORITY>, type
[8021q|<1-65535>|aarp|appletalk|arp|ip|ipv6|mint|rarp|
          wisp|ipx],vlan <VLAN>) [log mark [8021p <VLAN-PRIORITY>|dscp 
<DSCP>]|
          mark [8021p <VLAN-PRIORITY>|dscp <DSCP>]|rule-precedence <1-5000>]
```
*{rule-description <RULE-DESCRIPTION>}*

### **Parameters**

deny [<SOURCE-MAC> <SOURCE-MAC-MASK>|any|host <MAC>] [<DESTINATION-MAC> <DESTINATION-MAC-MASK>|any|host <MAC>]  $(dot1p$  <PRIORITY>, type  $[8021q]$ <1-65535>|aarp|appletalk|arp|ip|ipv6|mint|rarp| wisp|ipx],vlan <VLAN>) [log mark [8021p <VLAN-PRIORITY>|dscp <DSCP>]| mark [8021p <VLAN-PRIORITY>|dscp <DSCP>]|rule-precedence <1-5000>] *{rule-description <RULE-DESCRIPTION>}*

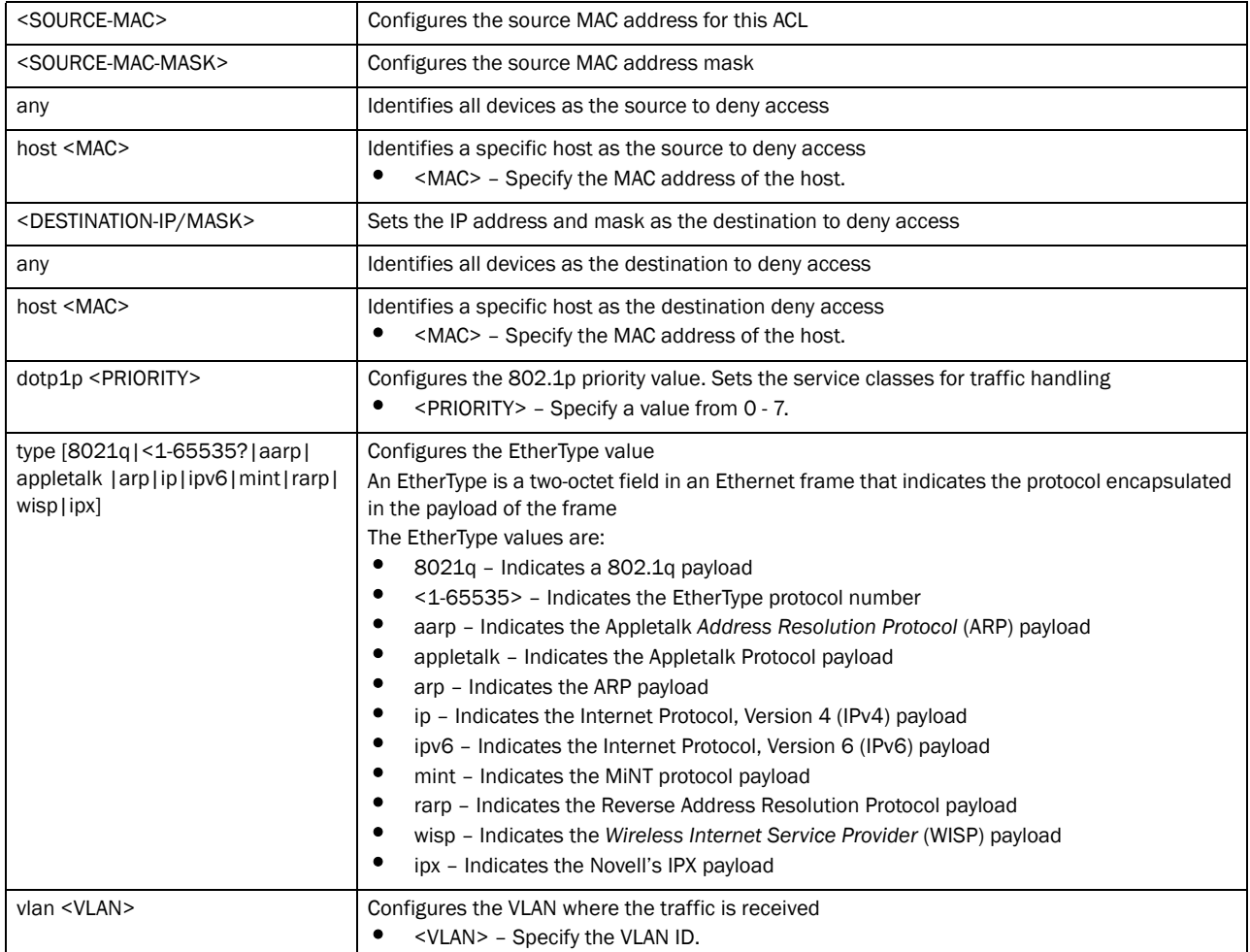

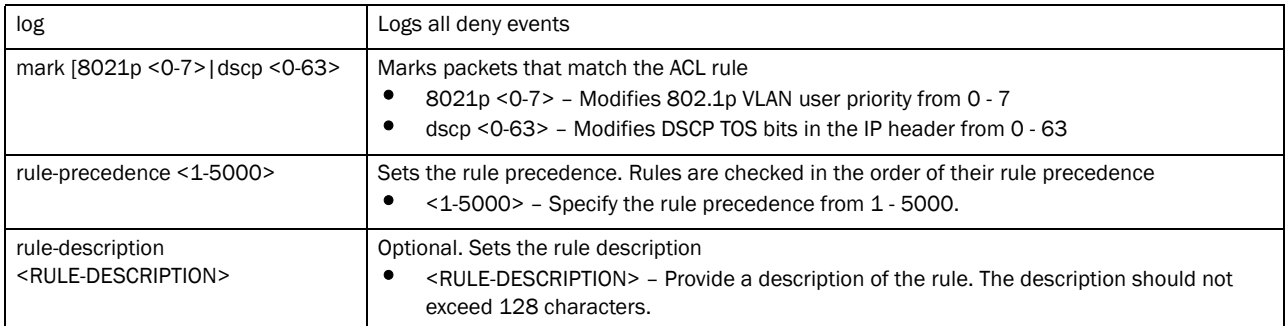

### Usage Guidelines:

The deny command disallows traffic based on layer 2 (data-link layer) data. The MAC access list denies traffic from a particular source MAC address or any MAC address. It can also disallow traffic from a list of MAC addresses based on the source mask.

The MAC access list can disallow traffic based on the VLAN and EtherType.

- arp
- wisp
- ip
- 802.1q

### NOTE

MAC ACLs always takes precedence over IP based ACLs.

The last ACE in the access list is an implicit deny statement. Whenever the interface receives the packet, its content is checked against all the ACEs in the ACL. It is allowed/denied based on the ACL's configuration.

### Example

```
rfs7000-37FABE(config-mac-acl-test)#deny 41-85-45-89-66-77 44-22-55-88-77-99 
any vlan 1 log rule-precedence 2 rule-description test
rfs7000-37FABE(config-mac-acl-test)#
```
The MAC ACL (in the example below) denies traffic from any source MAC address to a particular host MAC address:

```
rfs7000-37FABE(config-mac-acl-test)#deny any host 00:01:ae:00:22:11
rfs7000-37FABE(config-mac-acl-test)#
```
The example below denies traffic between two hosts based on MAC addresses:

```
rfs7000-37FABE(config-mac-acl-test)#deny host 01:02:fe:45:76:89 host 
01:02:89:78:78:45
rfs7000-37FABE(config-mac-acl-test)#
```
### Related Commands:

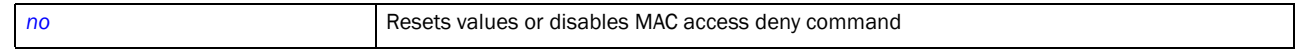

### <span id="page-609-0"></span>no

### *[mac-access-list](#page-606-0)*

Negates a command or sets its default

Supported in the following platforms:

- Brocade Mobility RFS4000
- Brocade Mobility RFS6000
- Brocade Mobility RFS7000

### Syntax:

```
no [deny|permit]
```

```
no [deny|permit] [<SOURCE-MAC> <SOURCE-MAC-MASK>|any|host <MAC>] 
          [<DESTINATION-MAC> <DESTINATION-MAC-MASK>|any|host <MAC>] 
          (dot1p <PRIORITY>, type
[8021q|<1-65535>|aarp|appletalk|arp|ip|ipv6|mint|rarp|
          wisp|ipx],vlan <VLAN>) [log mark [8021p <VLAN-PRIORITY>|dscp 
<DSCP>]|
          mark [8021p <VLAN-PRIORITY>|dscp <DSCP>]|rule-precedence <1-5000>] 
          {rule-description <RULE-DESCRIPTION>}
```
### **Parameters**

```
no [deny|permit] [<SOURCE-MAC> <SOURCE-MAC-MASK>|any|host <MAC>] 
[<DESTINATION-MAC> <DESTINATION-MAC-MASK>|any|host <MAC>] 
(dot1p <PRIORITY>, type [8021q]<1-65535>|aarp|appletalk|arp|ip|ipv6|mint|rarp|
wisp|ipx],vlan <VLAN>) [log mark [8021p <VLAN-PRIORITY>|dscp <DSCP>]|
mark [8021p <VLAN-PRIORITY>|dscp <DSCP>]|rule-precedence <1-5000>] 
{rule-description <RULE-DESCRIPTION>}
```
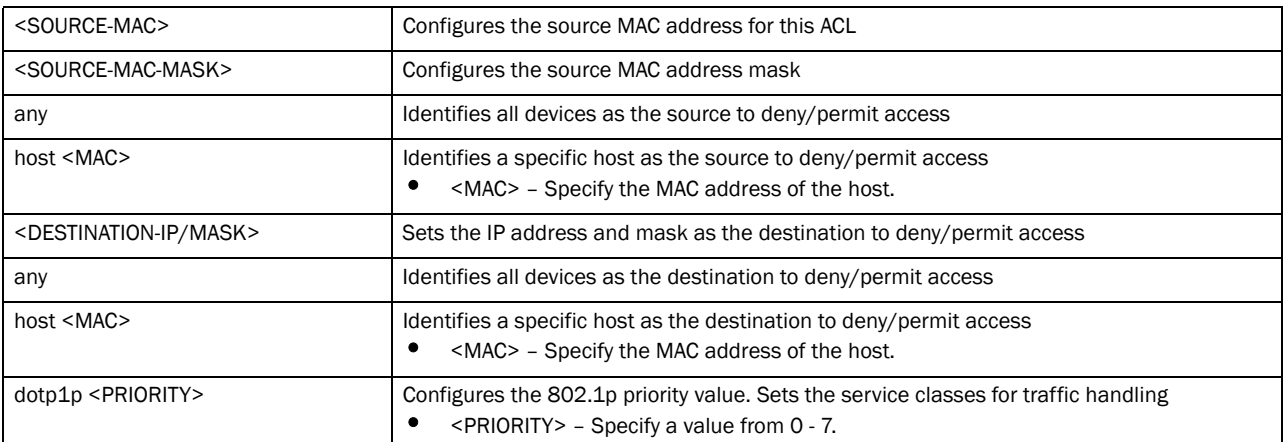

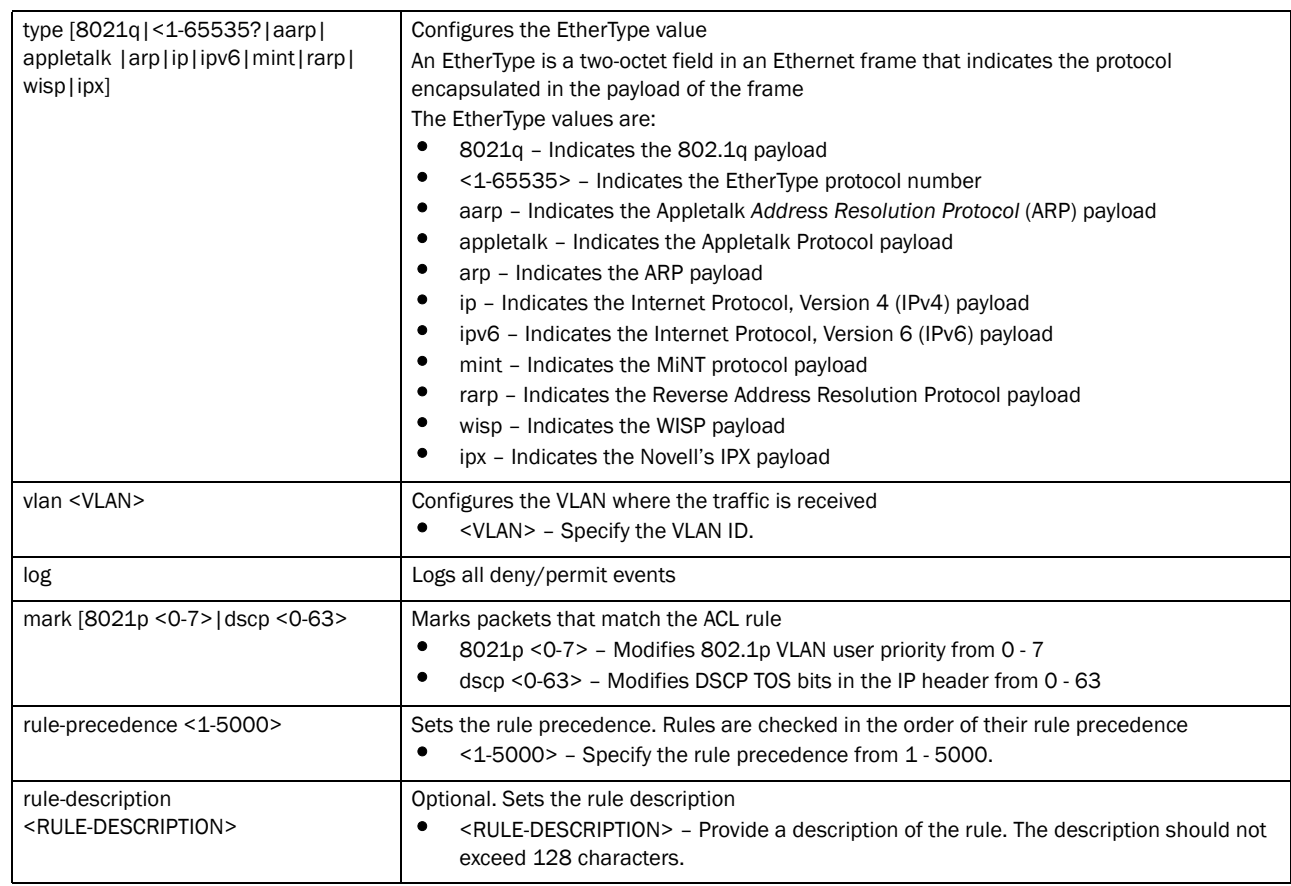

### Example

```
rfs7000-37FABE(config-mac-acl-test)#show context
mac access-list test
 permit host 11-22-33-44-55-66 any log mark 8021p 3 rule-precedence 600
 permit host 22-33-44-55-66-77 host 11-22-33-44-55-66 type ip log 
rule-precedence 610
deny any host 33-44-55-66-77-88 log rule-precedence 700
```
rfs7000-37FABE(config-mac-acl-test)#no deny any host 33-44-55-66-77-88 log rule-precedence 700

rfs7000-37FABE(config-mac-acl-test)#show context mac access-list test permit host 11-22-33-44-55-66 any log mark 8021p 3 rule-precedence 600 permit host 22-33-44-55-66-77 host 11-22-33-44-55-66 type ip log rule-precedence 610

### Related Commands:

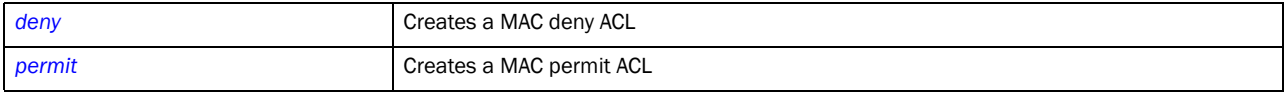

# <span id="page-611-0"></span>permit

*[ip-access-list](#page-591-0)*

Configures a permit MAC ACL

### **NOTE**

Use a decimal value representation to implement a permit/deny designation for a packet. The command set for MAC ACLs provide the hexadecimal values for each listed EtherType. The controller supports all EtherTypes. Use the decimal equivalent of the EtherType listed for any other EtherType.

Supported in the following platforms:

- Brocade Mobility 300 Access Point
- Brocade Mobility 650 Access Point
- Brocade Mobility 6511 Access Point
- Brocade Mobility 71XX Access Point
- Brocade Mobility RFS4000
- Brocade Mobility RFS6000
- Brocade Mobility RFS7000

### Syntax:

```
permit [<SOURCE-MAC>|any|host
```

```
permit [<SOURCE-MAC> <SOURCE-MAC-MASK>|any|host <MAC>] 
          [<DESTINATION-MAC> <DESTINATION-MAC-MASK>|any|host <MAC>] 
          (dot1p <PRIORITY>,type [8021q|<1-65535>|aarp|appletalk 
|arp|ip|ipv6|mint|rarp|
          wisp|ipx],vlan <VLAN>) [log mark [8021p <VLAN-PRIORITY>|dscp 
<DSCP>]|
          mark [8021p <VLAN-PRIORITY>|dscp <DSCP>]|rule-precedence <1-5000>] 
          {rule-description <RULE-DESCRIPTION>}
```
### **Parameters**

```
permit [<SOURCE-MAC> <SOURCE-MAC-MASK>|any|host <MAC>] 
[<DESTINATION-MAC> <DESTINATION-MAC-MASK>|any|host <MAC>] 
       (dot1p <PRIORITY>,type [8021q|aarp|appletalk 
|arp|ip|ipv6|mint|rarp|wisp|ipx],
vlan <VLAN>) [log mark [8021p <VLAN-PRIORITY>|dscp <DSCP>]|
mark [8021p <VLAN-PRIORITY>|dscp <DSCP>]|rule-precedence <1-5000>] 
{rule-description <RULE-DESCRIPTION>}
```
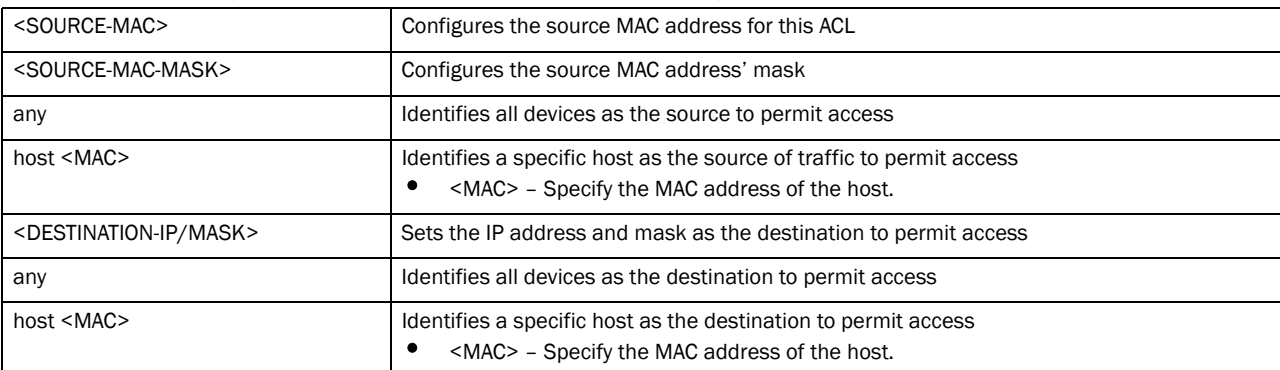
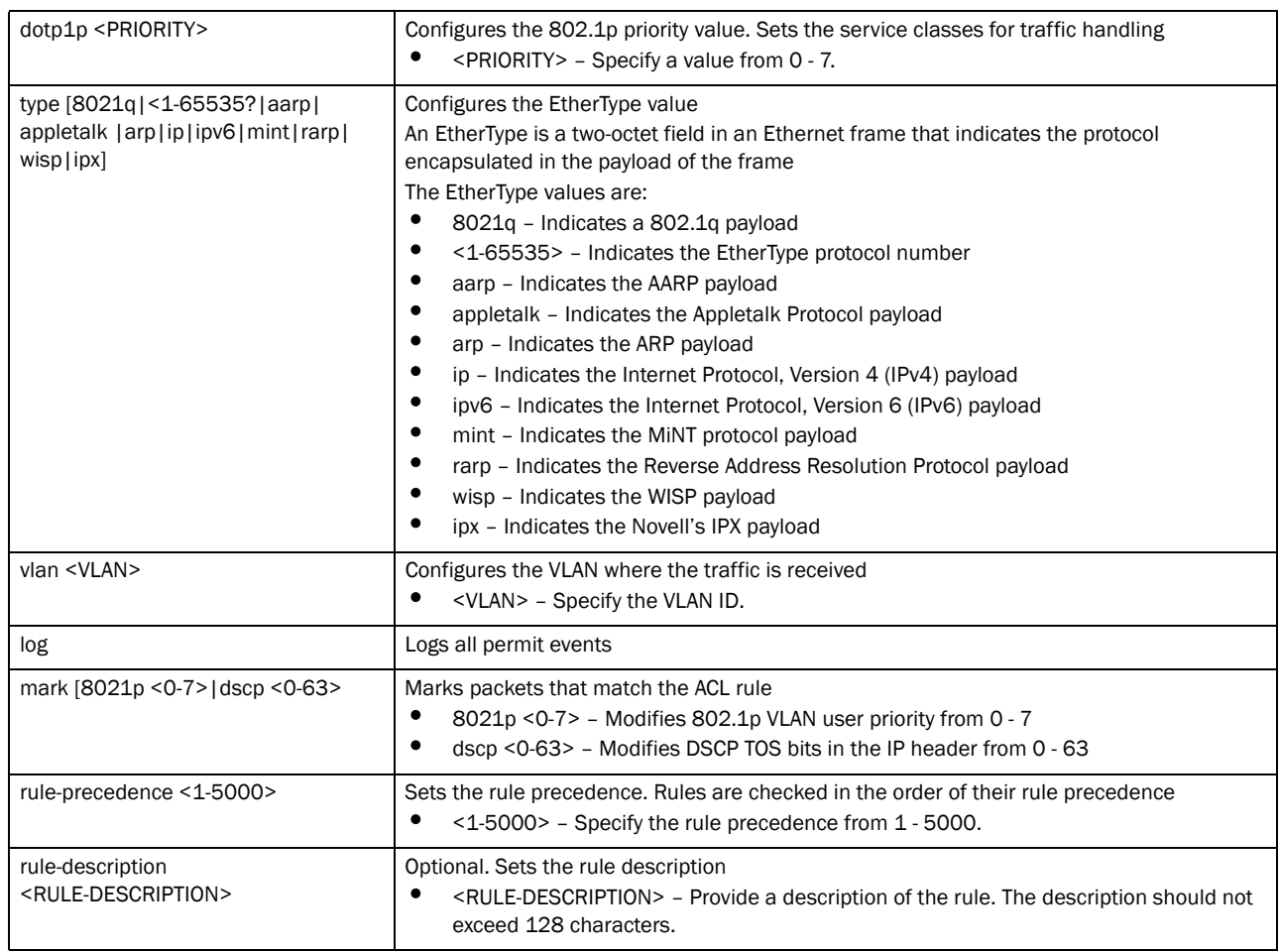

### Usage Guidelines:

The permit command in the MAC ACL disallows traffic based on layer 2 (data-link layer) information. A MAC access list permits traffic from a source MAC address or any MAC address. It also has an option to allow traffic from a list of MAC addresses (based on the source mask).

The MAC access list can be configured to allow traffic based on VLAN information, or Ethernet type. Common types include:

- arp
- wisp
- ip
- 802.1q

The controller (by default) does not allow layer 2 traffic to pass through the interface. To adopt an access point through an interface, configure an ACL to allow an Ethernet WISP.

Use the mark option to specify the type of service (tos) and priority value. The tos value is marked in the IP header and the 802.1p priority value is marked in the dot1q frame.

Whenever the interface receives the packet, its content is checked against all the ACEs in the ACL. It is marked based on the ACL's configuration.

### **NOTE**

To apply an IP based ACL to an interface, a MAC access list entry is mandatory to allow ARP. A MAC ACL always takes precedence over IP based ACLs.

### Example

```
rfs7000-37FABE(config-mac-acl-test)#show context
mac access-list test
rfs7000-37FABE(config-mac-acl-test)#permit host 11-22-33-44-55-66 any log mark 
8021p 3 rule-precedence 600
rfs7000-37FABE(config-mac-acl-test)#permit host 22-33-44-55-66-77 host 
11-22-33-44-55-66 type ip log rule-precedence 610
rfs7000-37FABE(config-mac-acl-test)#show context
mac access-list test
 permit host 11-22-33-44-55-66 any log mark 8021p 3 rule-precedence 600
 permit host 22-33-44-55-66-77 host 11-22-33-44-55-66 type ip log 
rule-precedence 610
```
### Related Commands:

*[no](#page-609-0)* Resets values or disables MAC access permit command

# DHCP-Server-Policy 23

# In this chapter

•[dhcp-server-policy . . . . . . . . . . . . . . . . . . . . . . . . . . . . . . . . . . . . . . . . . . . . . 594](#page-615-0)

This chapter summarizes DHCP server policy commands within CLI structure. *Dynamic Host Control Protocol* (DHCP) is a protocol that automatically assigns network IP addresses to clients to enable them to participate in the network. DHCP keeps track of IP address assignments, their lease times and their availability for use by clients.

Use the (config) instance to configure DHCP server policy configuration commands. To navigate to the

DHCP server policy instance, use the following commands:

RFSSwitch(config)#dhcp-server-policy <POLICY-NAME> rfs7000-37FABE(config)#dhcp-server-policy test rfs7000-37FABE(config-dhcp-server-policy-test)# rfs7000-37FABE(config-dhcp-policy-test)#? DHCP policy Mode commands: bootp BOOTP specific configuration dhcp-class Configure DHCP class (for address allocation using DHCP user-class options) dhcp-pool Configure DHCP server address pool no Negate a command or set its defaults option Define DHCP server option

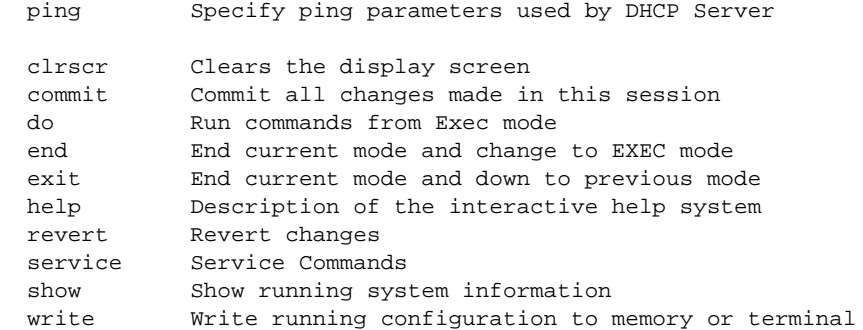

rfs7000-37FABE(config-dhcp-policy-test)#

# <span id="page-615-0"></span>dhcp-server-policy

### [Table 27](#page-615-2) summarizes DHCP server policy commands

### <span id="page-615-2"></span>TABLE 27 dhcp-server-policy commands

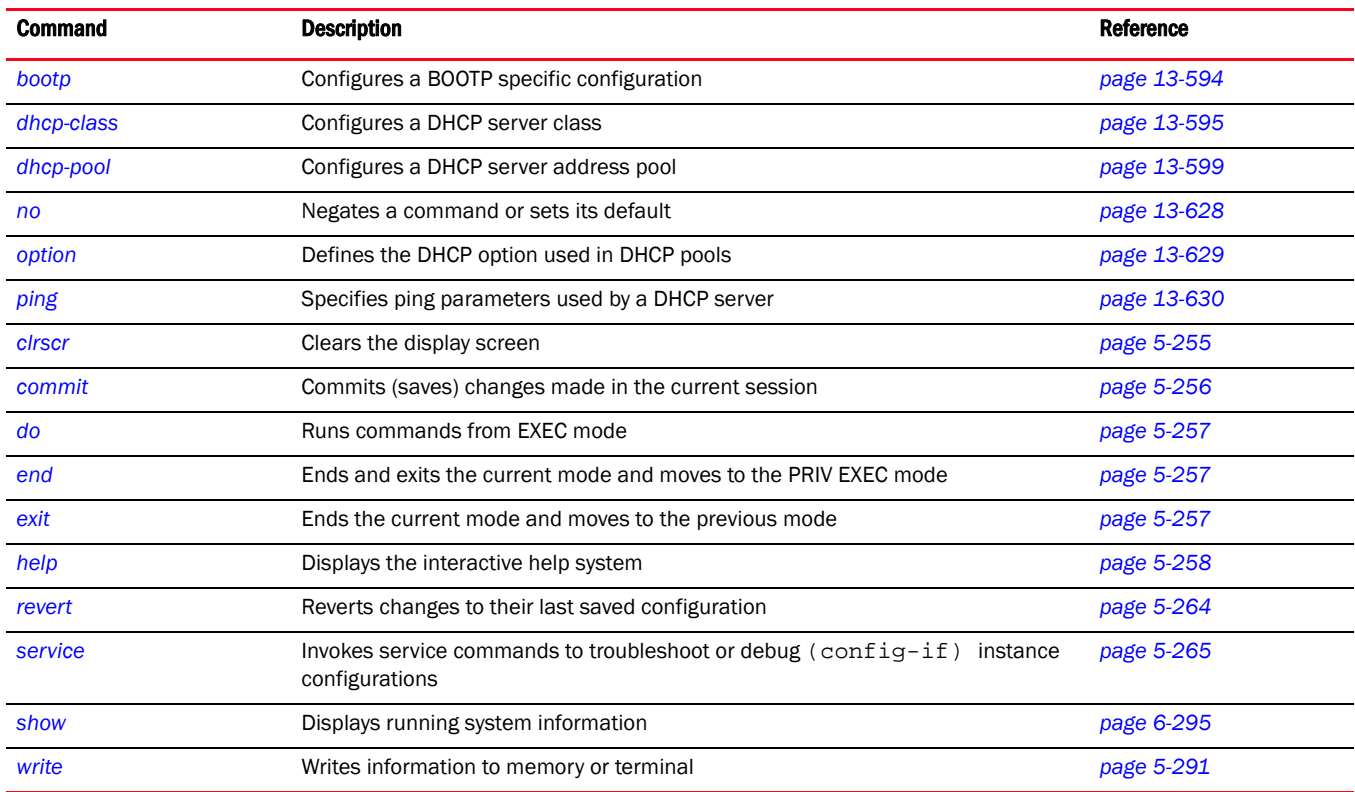

# <span id="page-615-1"></span>bootp

### *[dhcp-server-policy](#page-615-0)*

Configures a BOOTP specific configuration. *Bootstrap Protocol* (BOOTP) is used by UNIX diskless workstations to obtain the network location of their boot image and IP address. A BOOP configuration server also assigns an IP address from a configured pool of IP addresses.

Supported in the following platforms:

- Brocade Mobility 6511 Access Point
- Brocade Mobility 71XX Access Point
- Brocade Mobility RFS4000
- Brocade Mobility RFS6000
- Brocade Mobility RFS7000

### Syntax:

bootp ignore

### **Parameters**

bootp ignore

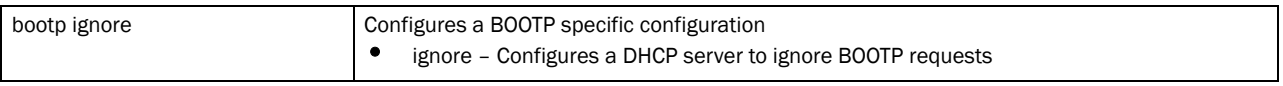

#### Example

rfs7000-37FABE(config-dhcp-policy-test)#bootp ignore rfs7000-37FABE(config-dhcp-policy-test)#

#### Related Commands:

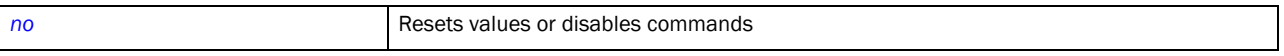

# <span id="page-616-0"></span>dhcp-class

### *[dhcp-server-policy](#page-615-0)*

A DHCP user class applies different DHCP settings to a set of wireless clients. These wireless clients are grouped under the same DHCP class. This class is configured on the DHCP server to provide differentiated service.

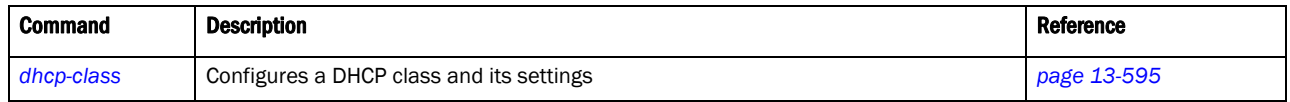

# <span id="page-616-1"></span>dhcp-class

#### *[dhcp-server-policy](#page-615-0)*

Configures a DHCP server class and opens a new mode. For more information, see *[dhcp-class-mode](#page-617-0)*.

Supported in the following platforms:

- Brocade Mobility 6511 Access Point
- Brocade Mobility 71XX Access Point
- Brocade Mobility RFS4000
- Brocade Mobility RFS6000
- Brocade Mobility RFS7000

#### Syntax:

dhcp-class <DHCP-CLASS>

#### Parameters

```
dhcp-class <DHCP-CLASS>
```
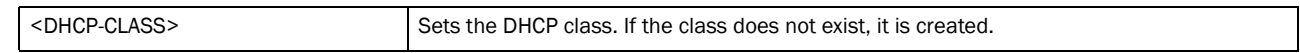

#### Example

rfs7000-37FABE(config-dhcp-policy-test)#dhcp-class dhcpclass1 rfs7000-37FABE(config-dhcp-policy-test-class-dhcpclass1)#?

rfs7000-37FABE(config-dhcp-policy-test-class-dhcpclass1)#?

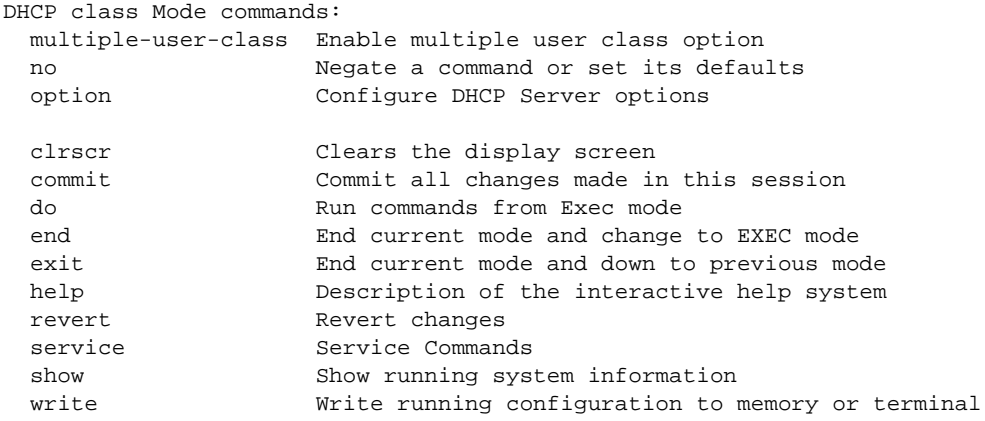

rfs7000-37FABE(config-dhcp-policy-test-class-dhcpclass1)#

### Related Commands:

*[no](#page-649-0)* Resets values or disables commands

# <span id="page-617-0"></span>dhcp-class-mode

### *[dhcp-class](#page-616-0)*

Use DHCP class mode commands to configure a DHCP server class.

[Table 28](#page-617-2) summarizes DHCP class commands

<span id="page-617-2"></span>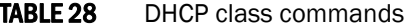

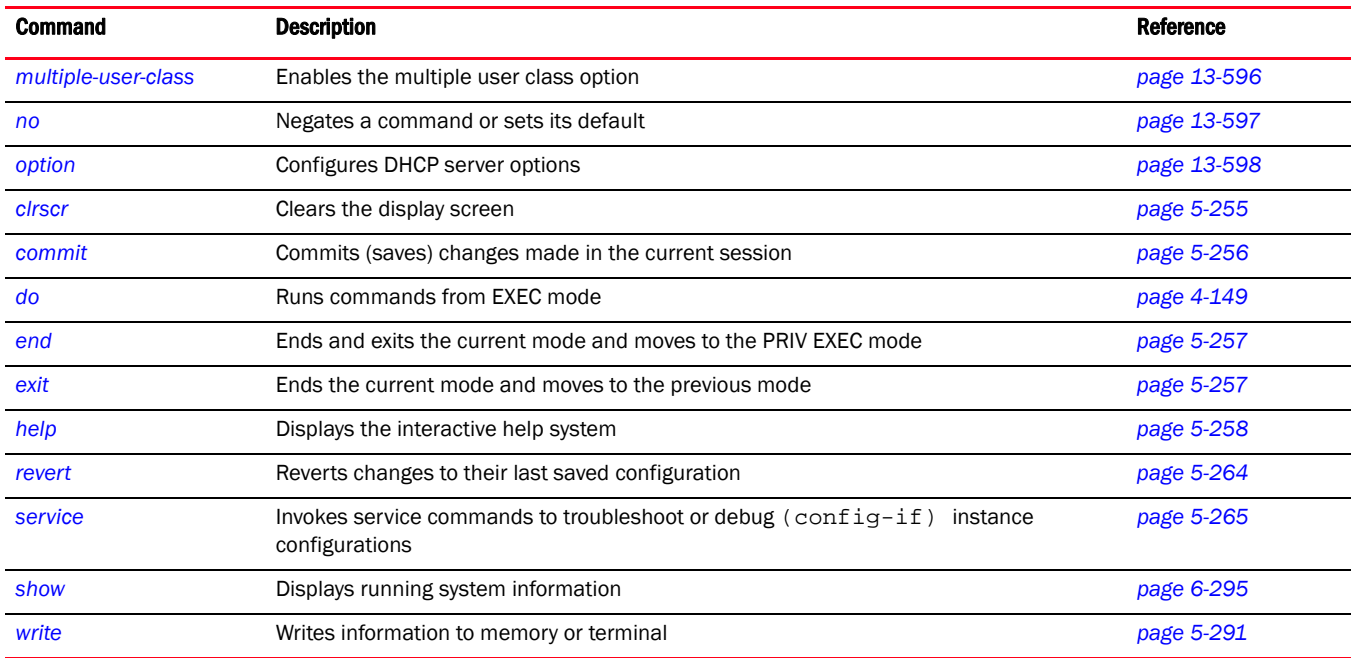

### <span id="page-617-1"></span>multiple-user-class

*[dhcp-class-mode](#page-617-0)*

Enables the multiple user class option for the DHCP policy

Supported in the following platforms:

- Brocade Mobility 6511 Access Point
- Brocade Mobility 71XX Access Point
- Brocade Mobility RFS4000
- Brocade Mobility RFS6000
- Brocade Mobility RFS7000

### Syntax:

multiple-user-class

#### **Parameters**

None

#### Example

```
rfs7000-37FABE(config-dhcp-policy-test-class-class1)#multiple-user-class
rfs7000-37FABE(config-dhcp-policy-test-class-class1)#
```
### Related Commands:

*[no](#page-618-0)* Resets values or disables the DHCP user class commands

#### <span id="page-618-0"></span>no

#### *[dhcp-class-mode](#page-617-0)*

Negates a command or sets its default

Supported in the following platforms:

- Brocade Mobility 6511 Access Point
- Brocade Mobility 71XX Access Point
- Brocade Mobility RFS4000
- Brocade Mobility RFS6000
- Brocade Mobility RFS7000

#### Syntax:

no [multiple-user-class|option]

### **Parameters**

no multiple-user-class

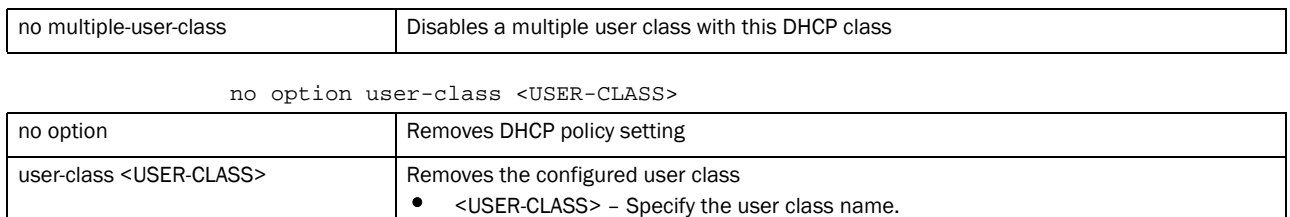

#### Example

```
rfs7000-37FABE(config-dhcp-policy-test-class-class1)#no multiple-user-class
rfs7000-37FABE(config-dhcp-policy-test-class-class1)#
```
#### Related Commands:

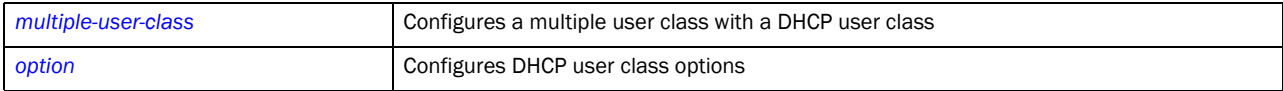

#### <span id="page-619-0"></span>option

### *[dhcp-class-mode](#page-617-0)*

Configures the DHCP server options for use with this DHCP user class

Supported in the following platforms:

- Brocade Mobility 6511 Access Point
- Brocade Mobility 71XX Access Point
- Brocade Mobility RFS4000
- Brocade Mobility RFS6000
- Brocade Mobility RFS7000

#### Syntax:

```
option user-class <VALUE>
```
### **Parameters**

option user-class <VALUE>

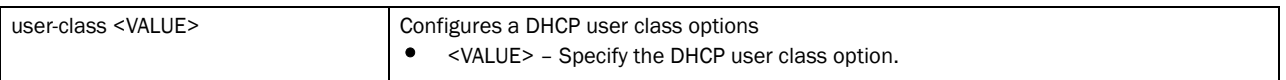

#### Example

```
rfs7000-37FABE(config-dhcp-policy-test-class-class1)#option user-class hex
rfs7000-37FABE(config-dhcp-policy-test-class-class1)#
```
#### Related Commands:

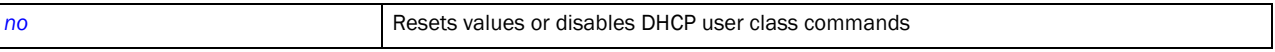

# dhcp-pool

### *[dhcp-server-policy](#page-615-0)*

The DHCP pool commands create and manage a pool of IP addresses. These IP addresses are assigned to devices using the DHCP protocol. IP addresses have to be unique for each device in the network. As IP addresses are finite, DHCP mechanism enables the reuse of finite addresses by keeping track of their issue, release and reissue.

The DHCP pool commands configure a finite set of IP addresses that can be assigned whenever a device joins a network.

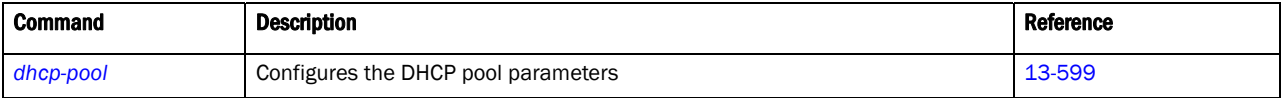

# <span id="page-620-0"></span>dhcp-pool

### *[dhcp-server-policy](#page-615-0)*

Configures a DHCP server address pool. An address pool is a set of IP addresses allocated to devices as they are authorized to access network resources. This enables the reuse of limited IP address resources for deployment in any network. A separate instance opens where you can configure DHCP pool parameters.

Supported in the following platforms:

- Brocade Mobility 6511 Access Point
- Brocade Mobility 71XX Access Point
- Brocade Mobility RFS4000
- Brocade Mobility RFS6000
- Brocade Mobility RFS7000

### Syntax:

dhcp-pool <POOL-NAME>

### **Parameters**

dhcp-pool <POOL-NAME>

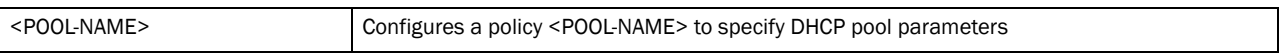

### Example

```
rfs7000-37FABE(config-dhcp-policy-test)#dhcp-pool pool1
rfs7000-37FABE(config-dhcp-policy-test-pool-pool1)#?
rfs7000-37FABE(config-dhcp-policy-test-pool-pool1)#?
DHCP pool Mode commands:
  address Configure network pool's included addresses
  bootfile Boot file name
 ddns Dynamic DNS Configuration
 default-router Default routers
 dns-server DNS Servers<br>domain-name Configure do
                    domain-name Configure domain-name
 excluded-address Prevent DHCP Server from assigning certain addresses
  lease Address lease time
  netbios-name-server NetBIOS (WINS) name servers
  netbios-node-type NetBIOS node type
 network Network on which DHCP server will be deployed<br>next-server Next server in boot process
                 Next server in boot process
  no Negate a command or set its defaults
  option Raw DHCP options
  respond-via-unicast Send DHCP offer and DHCP Ack as unicast messages
  static-binding Configure static address bindings
  static-route Add static routes to be installed on dhcp clients
```
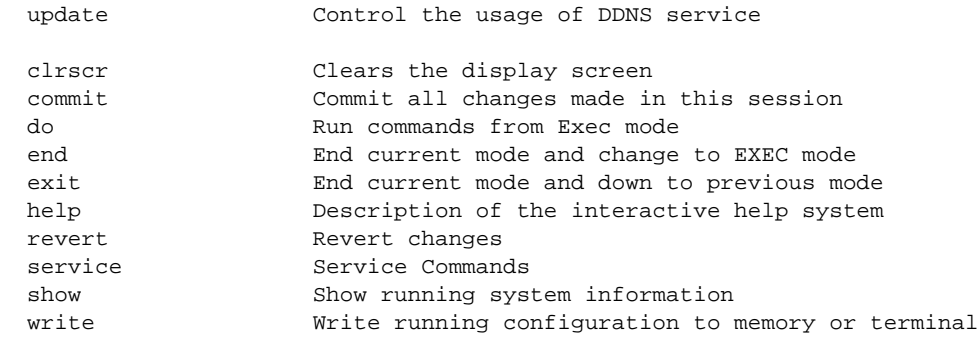

rfs7000-37FABE(config-dhcp-policy-test-pool-pool1)#

### Related Commands:

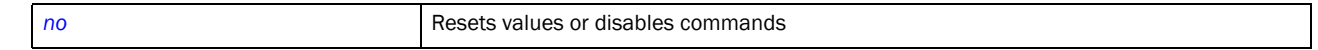

# <span id="page-621-1"></span>dhcp-pool-mode

### *[dhcp-pool](#page-620-0)*

Configures the DHCP pool commands

[Table 29](#page-621-0) summarizes DHCP pool commands

### <span id="page-621-0"></span>TABLE 29 DHCP pool commands

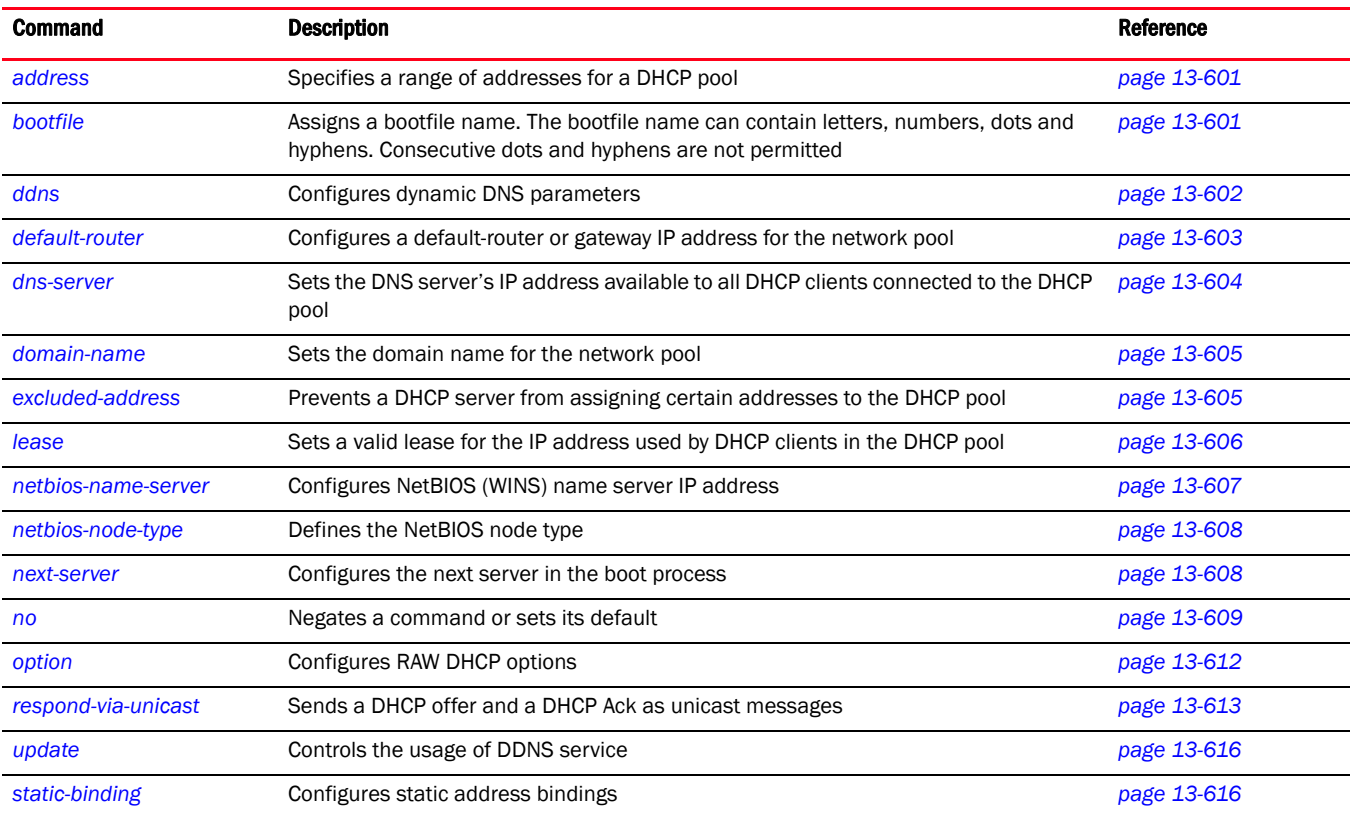

### <span id="page-622-0"></span>address

### *[dhcp-pool-mode](#page-621-1)*

Specifies a range of addresses for the DHCP pool. This is the range of IP addresses assigned to each device that joins the network.

Supported in the following platforms:

- Brocade Mobility 6511 Access Point
- Brocade Mobility 71XX Access Point
- Brocade Mobility RFS4000
- Brocade Mobility RFS6000
- Brocade Mobility RFS7000

## Syntax:

```
address [<IP>|range <START-IP> <END-IP>] {class <DHCP-CLASS>}
```
### **Parameters**

```
address [<IP>|range <START-IP> <END-IP>] {class <DHCP-class>}
```
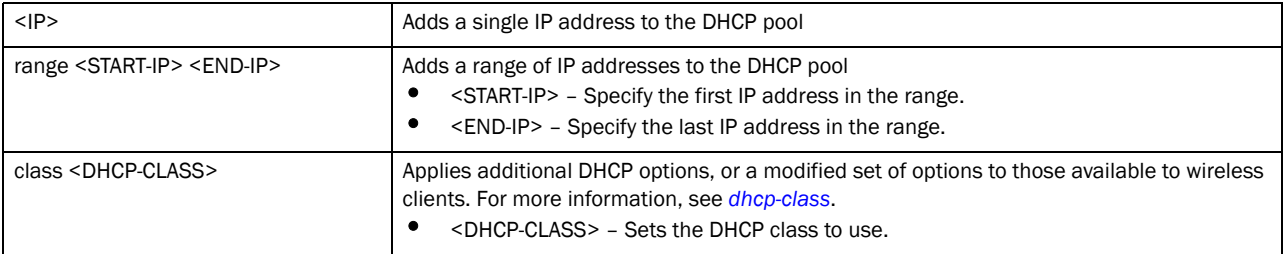

### Example

```
rfs7000-37FABE(config-dhcp-policy-test-pool-pool1)#address range 1.2.3.4 
5.6.7.8 class dhcp1
rfs7000-37FABE(config-dhcp-policy-test-pool-pool1)#
rfs7000-37FABE(config-dhcp-policy-test-pool-pool1)#address 1.2.3.4 class
```
### Related Commands:

dhcp1

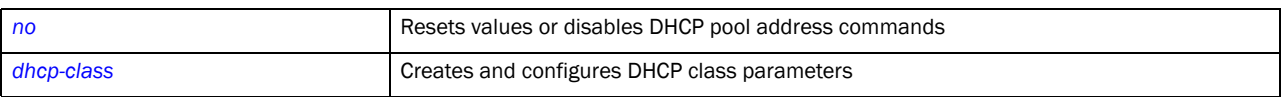

rfs7000-37FABE(config-dhcp-policy-test-pool-pool1)#

### <span id="page-622-1"></span>bootfile

### *[dhcp-pool-mode](#page-621-1)*

The Bootfile command provides a diskless node path to the image file while booting up. Only one file can be configured for each DHCP pool.

For more information on the BOOTP protocol with reference to the DHCP policy, see *[bootp](#page-615-1)*.

Supported in the following platforms:

• Brocade Mobility 6511 Access Point

- Brocade Mobility 71XX Access Point
- Brocade Mobility RFS4000
- Brocade Mobility RFS6000
- Brocade Mobility RFS7000

### Syntax:

bootfile <IMAGE-FILE-PATH>

### **Parameters**

bootfile <IMAGE-FILE-PATH>

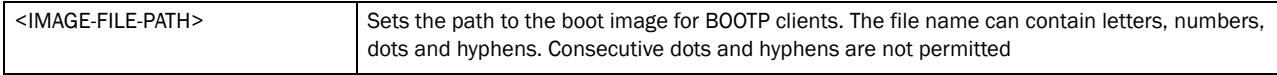

#### Example

rfs7000-37FABE(config-dhcp-policy-test-pool-pool1)#bootfile test.txt rfs7000-37FABE(config-dhcp-policy-test-pool-pool1)#

### Related Commands:

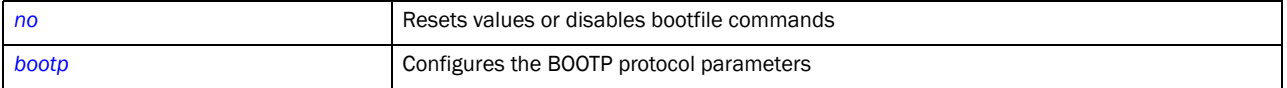

#### <span id="page-623-0"></span>ddns

#### *[dhcp-pool-mode](#page-621-1)*

Configures *Dynamic DNS* (DDNS) parameters. Dynamic DNS provides a way to access an individual device in a DHCP serviced network using a static device name.

Depending on the DHCP server configuration, the IP address of a device changes periodically. To enable the device to be accessible, its current IP address has to be published to a server that can resolve the static device name used to access the device with its changing IP address. This server, the DDNS server, must be accessible from outside the network and must be configured as an address resolver.

Supported in the following platforms:

- Brocade Mobility 6511 Access Point
- Brocade Mobility 71XX Access Point
- Brocade Mobility RFS4000
- Brocade Mobility RFS6000
- Brocade Mobility RFS7000

#### Syntax:

```
ddns [domainname|multiple-user-class|server|ttl
ddns domainname <DDNS-DOMAIN-NAME>
ddns multiple-user-class
ddns server <DDNS-SERVER-1> {<DDNS-SERVER-2>}
ddns ttl <1-864000>
```
### **Parameters**

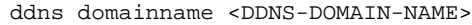

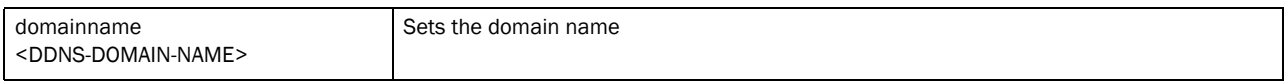

### ddns multiple-user-class

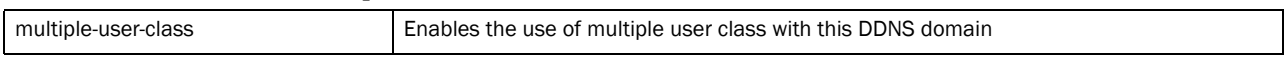

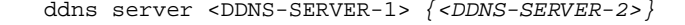

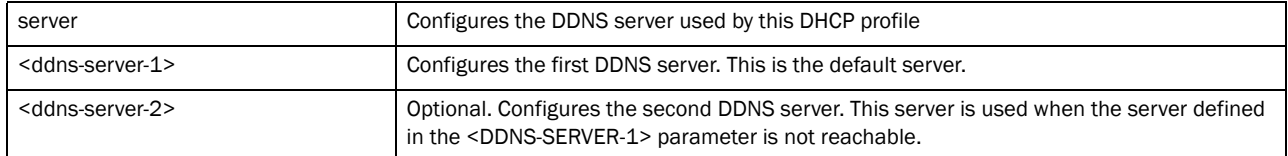

```
ddns ttl <1-86400>
```
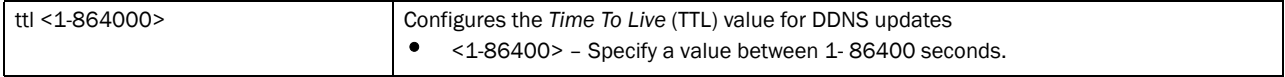

### Example

rfs7000-37FABE(config-dhcp-policy-test-pool-pool1)#ddns domainname WID rfs7000-37FABE(config-dhcp-policy-test-pool-pool1)#

rfs7000-37FABE(config-dhcp-policy-test-pool-pool1)#ddns multiple-user-class rfs7000-37FABE(config-dhcp-policy-test-pool-pool1)#

rfs7000-37FABE(config-dhcp-policy-test-pool-pool1)#ddns server 172.16.10.9 rfs7000-37FABE(config-dhcp-policy-test-pool-pool1)#

### Related Commands:

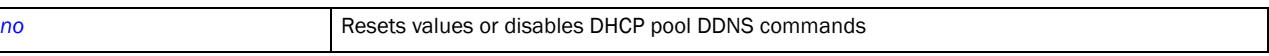

### <span id="page-624-0"></span>default-router

### *[dhcp-pool-mode](#page-621-1)*

Configures a default router or gateway IP address for the network pool

Supported in the following platforms:

- Brocade Mobility 6511 Access Point
- Brocade Mobility 71XX Access Point
- Brocade Mobility RFS4000
- Brocade Mobility RFS6000
- Brocade Mobility RFS7000

### Syntax:

```
default-router <IP> {<IP1>}
```
### **Parameters**

default-router <IP> *{<IP1>}*

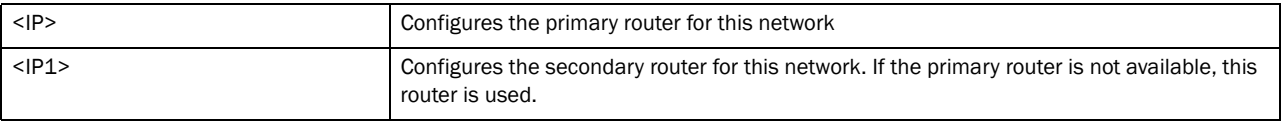

#### Usage Guidelines:

The IP address of the router should be on the same subnet as the client subnet.

#### Example

```
rfs7000-37FABE(config-dhcp-policy-test-pool-pool1)#default-router 172.16.10.8 
172.16.10.9
rfs7000-37FABE(config-dhcp-policy-test-pool-pool1)#
```
#### Related Commands:

```
no Resets values or disables the DHCP pool default router commands
```
### <span id="page-625-0"></span>dns-server

#### *[dhcp-pool-mode](#page-621-1)*

Configures the DNS server for this network. This DNS server supports all clients connected to the network supported by the DHCP server.

For DHCP clients, the DNS server's IP address maps the hostname to an IP address. DHCP clients use the DNS server's IP address based on the order (sequence) configured.

Supported in the following platforms:

- Brocade Mobility 6511 Access Point
- Brocade Mobility 71XX Access Point
- Brocade Mobility RFS4000
- Brocade Mobility RFS6000
- Brocade Mobility RFS7000

#### Syntax:

```
dns-server <IP>
```
#### Parameters

dns-server <IP>

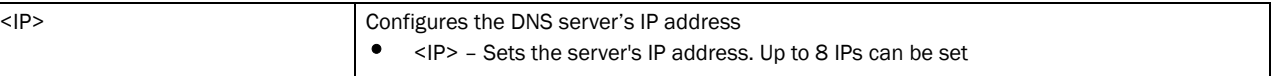

#### Example

```
rfs7000-37FABE(config-dhcp-policy-test-pool-pool1)#dns-server 172.16.10.7
rfs7000-37FABE(config-dhcp-policy-test-pool-pool1)#
```
#### Related Commands:

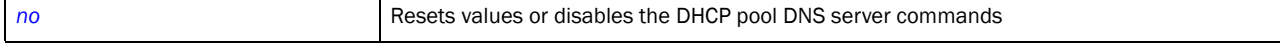

### <span id="page-626-0"></span>domain-name

### *[dhcp-pool-mode](#page-621-1)*

Sets the domain name for the DHCP pool

For DHCP clients, the DNS server's IP address maps the hostname to an IP address. DHCP clients use the DNS server's IP address based on the order (sequence) configured.

Supported in the following platforms:

- Brocade Mobility 6511 Access Point
- Brocade Mobility 71XX Access Point
- Brocade Mobility RFS4000
- Brocade Mobility RFS6000
- Brocade Mobility RFS7000

### Syntax:

domain-name <DOMAIN-NAME>

#### **Parameters**

domain-name <DOMAIN-NAME>

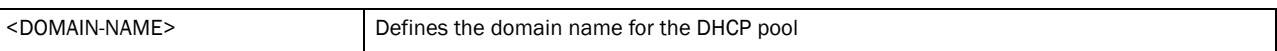

#### Example

rfs7000-37FABE(config-dhcp-policy-test-pool-pool1)#domain-name documentation rfs7000-37FABE(config-dhcp-policy-test-pool-pool1)#

### Related Commands:

*[no](#page-630-0)* Resets values or disables the DHCP pool domain name commands

### <span id="page-626-1"></span>excluded-address

#### *[dhcp-pool-mode](#page-621-1)*

Prevents a DHCP server from assigning certain addresses in the DHCP pool

Supported in the following platforms:

- Brocade Mobility 6511 Access Point
- Brocade Mobility 71XX Access Point
- Brocade Mobility RFS4000
- Brocade Mobility RFS6000
- Brocade Mobility RFS7000

### Syntax:

```
excluded-address [<IP>|range]
excluded-address <IP>
excluded-address range <START-IP> <END-IP>
```
#### **Parameters**

excluded-address <IP>

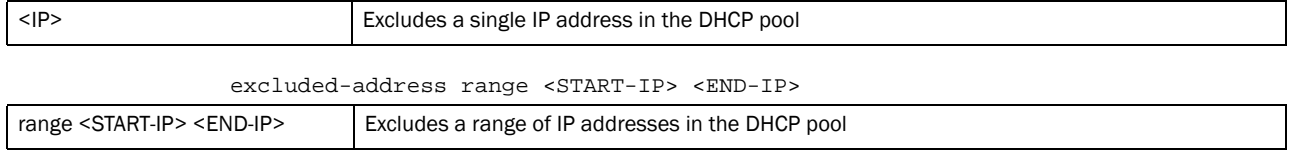

#### Example

```
rfs7000-37FABE(config-dhcp-policy-test)#excluded-address range 172.16.10.9 
172.16.10.10
rfs7000-37FABE(config-dhcp-policy-test)#excluded-address 172.16.10.101
```
### Related Commands:

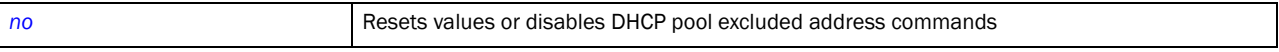

#### <span id="page-627-0"></span>lease

### *[dhcp-pool-mode](#page-621-1)*

The lease is the duration a DHCP issued IP address is valid for a DHCP client. Once this lease expires, and if the lease is not renewed, the IP address is revoked and is available for reuse. Generally, before an IP lease expires, the client tries to get the same IP address issued for the next lease period. The lease period is about 24 hours.

Supported in the following platforms:

- Brocade Mobility 6511 Access Point
- Brocade Mobility 71XX Access Point
- Brocade Mobility RFS4000
- Brocade Mobility RFS6000
- Brocade Mobility RFS7000

#### Syntax:

```
lease [<0-365>|infinite]
lease infinite
```

```
lease <0-365> {0-23} {0-59} {0-59}
```
#### **Parameters**

lease infinite

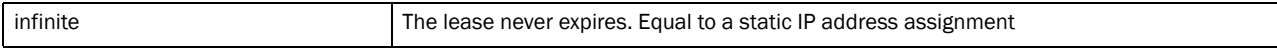

### lease <0-365> *{<0-23>} {<0-59>} {<0-59>}*

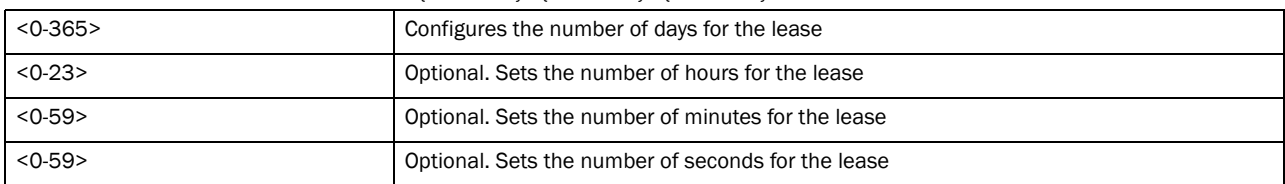

#### Usage Guidelines:

If lease parameter is not configured on the DHCP pool, the default is used. The default is 24 hours.

#### Example

```
rfs7000-37FABE(config-dhcp-policy-test-pool-pool1)#lease 1 0 0
rfs7000-37FABE(config-dhcp-policy-test-pool-pool1)#
rfs7000-37FABE(config-dhcp-policy-test-pool-pool1)# show running-config 
include-factory
..........................................
ip dhcp pool Test4lease
 lease 1 0 0
 no domain-name
 no bootfile
 no dns-server
 no default-router
 no next-server
 no netbios-name-server
 no netbios-node-type
 no unicast-enable
 no update dns
 no ddns domainname
 no ddns ttl
 no ddns multiple-user-class
 client-name test4lease
 client-identifier tested4lease
................................................................
..........................................
rfs7000-37FABE(config-dhcp-policy-test-pool-pool1))#
rfs7000-37FABE(config-dhcp-policy-test-pool-pool1)#lease infinite
```
rfs7000-37FABE(config-dhcp-policy-test-pool-pool1)#

### Related Commands:

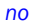

Resets values or disables the DHCP pool lease commands

#### <span id="page-628-0"></span>netbios-name-server

#### *[dhcp-pool-mode](#page-621-1)*

Configures the NetBIOS (WINS) name server's IP address. This server is used to resolve NetBIOS host names.

Supported in the following platforms:

- Brocade Mobility 6511 Access Point
- Brocade Mobility 71XX Access Point
- Brocade Mobility RFS4000
- Brocade Mobility RFS6000
- Brocade Mobility RFS7000

#### Syntax:

```
netbios-name-server <IP>
```
#### **Parameters**

netbios-name-server <IP>

```
<IP> Configures the IP address of the NetBIOS server for this DHCP pool
```
### Example

```
rfs7000-37FABE(config-dhcp-policy-test-pool-pool1)#netbios-name-server 
172.16.10.23
rfs7000-37FABE(config-dhcp-policy-test-pool-pool1)#
```
#### Related Commands:

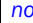

*[no](#page-630-0)* Resets values or disables the DHCP pool NetBIOS name server commands

### <span id="page-629-0"></span>netbios-node-type

#### *[dhcp-pool-mode](#page-621-1)*

Configures the predefined NetBIOS node type. The NetBIOS node type resolves NetBIOS names to IP addresses.

Defines the NetBIOS node type

Supported in the following platforms:

- Brocade Mobility 6511 Access Point
- Brocade Mobility 71XX Access Point
- Brocade Mobility RFS4000
- Brocade Mobility RFS6000
- Brocade Mobility RFS7000

#### Syntax:

```
netbios-node-type [b-node|h-mode|m-node|p-node]
```
### **Parameters**

netbios-node-type [b-node|h-node|m-node|p-node]

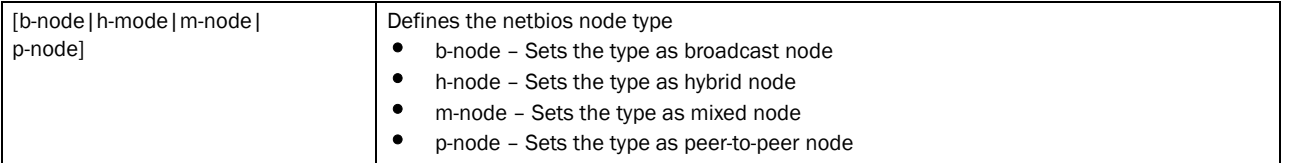

#### Example

```
rfs7000-37FABE(config-dhcp-policy-test-pool-pool1)#netbios-node-type 
b-node
rfs7000-37FABE(config-dhcp-policy-test-pool-pool1)#
```
### Related Commands:

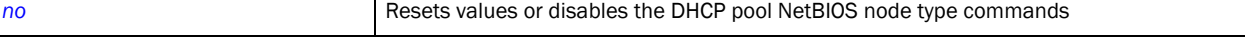

#### <span id="page-629-1"></span>next-server

### *[dhcp-pool-mode](#page-621-1)*

Configures the next server in the boot process

Supported in the following platforms:

- Brocade Mobility 6511 Access Point
- Brocade Mobility 71XX Access Point
- Brocade Mobility RFS4000
- Brocade Mobility RFS6000
- Brocade Mobility RFS7000

### Syntax:

next-server <IP>

#### **Parameters**

next-server <IP>

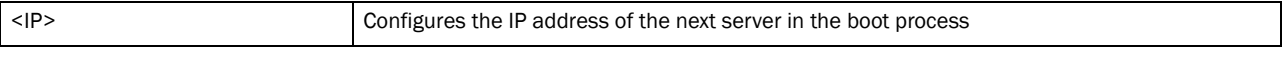

#### Example

rfs7000-37FABE(config-dhcp-policy-test-pool-pool1)#next-server 172.16.10.24 rfs7000-37FABE(config-dhcp-policy-test-pool-pool1)#

#### Related Commands:

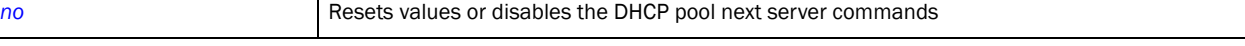

### <span id="page-630-0"></span>no

### *[dhcp-pool-mode](#page-621-1)*

Negates a command or sets its default

Supported in the following platforms:

- Brocade Mobility 6511 Access Point
- Brocade Mobility 71XX Access Point
- Brocade Mobility RFS4000
- Brocade Mobility RFS6000
- Brocade Mobility RFS7000

#### Syntax:

```
no [address|bootfile|ddns|default-router|dns-server|domain-name|
excluded-address|lease|netbios-name-server|netbios-node-type|network|
next-server|option|respond-via-unicast|static-binding|static-route|update]
no [bootfile|default-router|dns-server|domain-name|lease|netbios-name-server|
          netbios-node-type|next-server|network|respond-via-unicast]
no address [<IP>|all]
no address range <START-IP> <END-IP>
no ddns [domainname|multiple-user-class|server|ttl]
no excluded-address <IP>
no excluded-address range <START-IP> <END-IP>
no option <OPTION-NAME>
```

```
no static-binding client-identifier <CLIENT-IDENTIFIER>
no static-binding hardware-address <MAC>
no static-route <IP/MASK> <GATEWAY-IP>
```
no update dns *{override}*

### **Parameters**

no [bootfile|default-router|dns-server|domain-name|lease|netbios-name-server| netbios-node-type|next-server|network|respond-via-unicast]

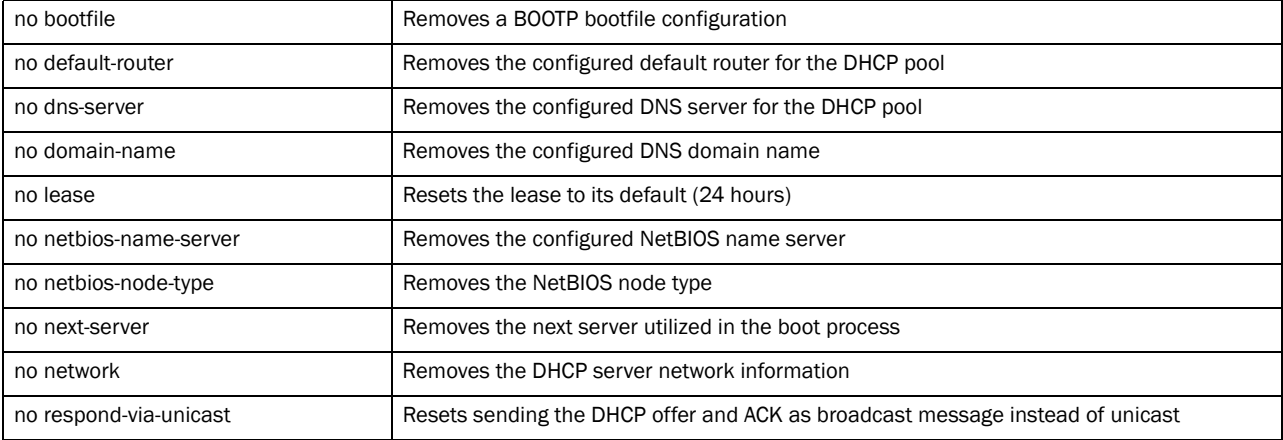

no address [<IP>|all]

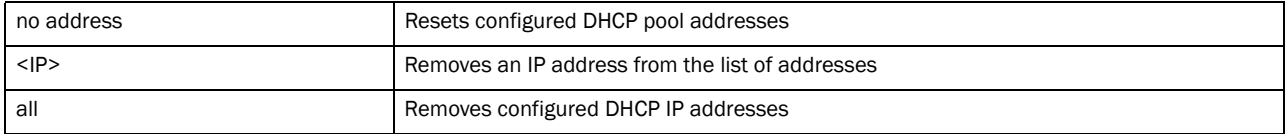

#### no address range <START-IP> <END-IP>

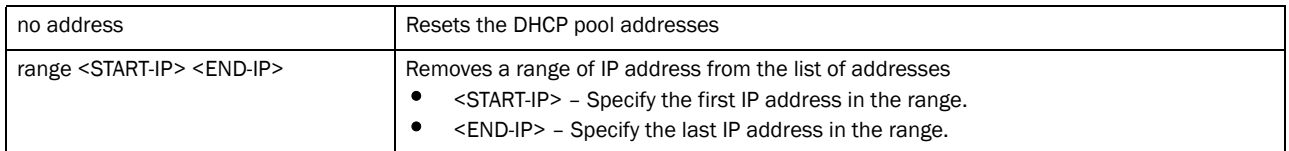

#### no ddns [domainname|multiple-user-class|server|ttl]

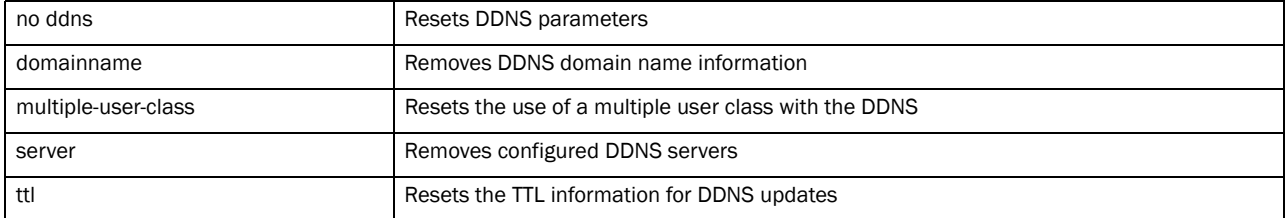

#### no excluded-address <IP>

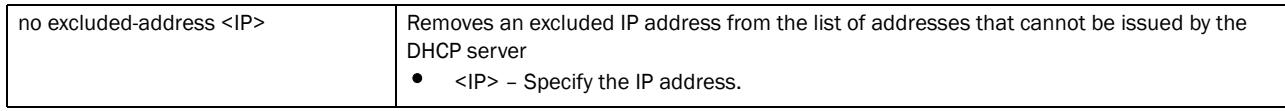

#### no excluded-address range <START-IP> <END-IP>

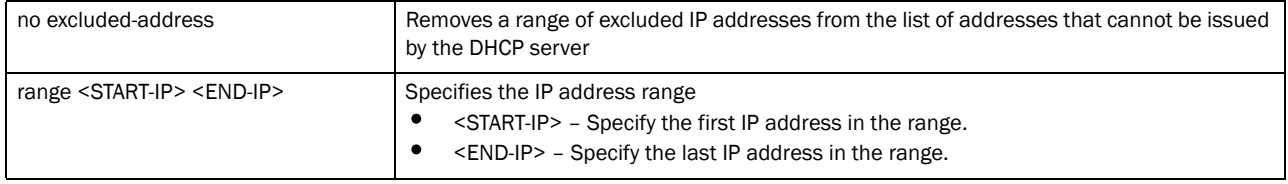

#### no option <OPTION-NAME>

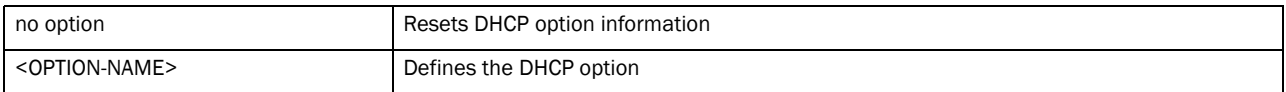

#### no static-binding client-identifier <CLIENT-IDENTIFIER>

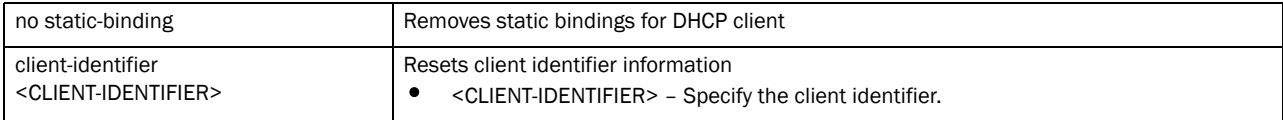

#### no static-binding hardware-address <MAC>

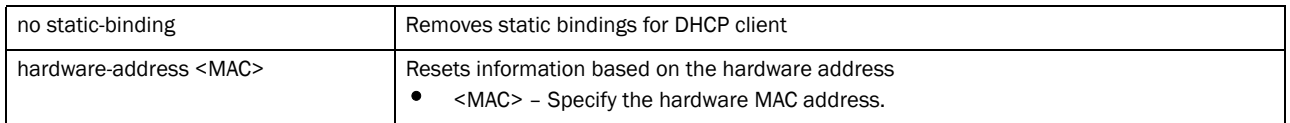

#### no static-route <IP/MASK> <GATEWAY-IP>

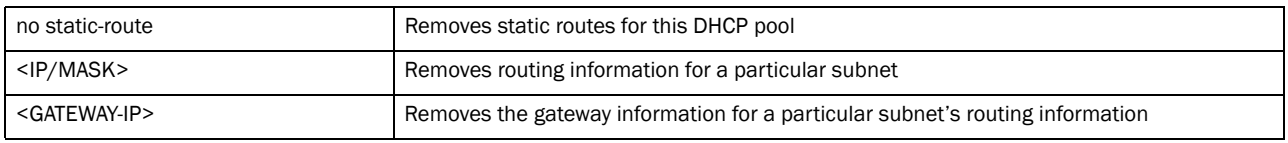

#### no update dns *{override}*

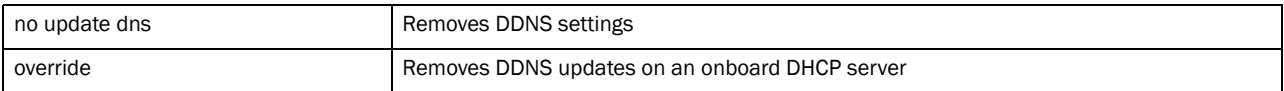

#### Example

```
rfs7000-37FABE(config-dhcp-policy-test-pool-pool1)#no bootfile
rfs7000-37FABE(config-dhcp-policy-test-pool-pool1)#
```
rfs7000-37FABE(config-dhcp-policy-test-pool-pool1)#no network rfs7000-37FABE(config-dhcp-policy-test-pool-pool1)#

rfs7000-37FABE(config-dhcp-policy-test-pool-pool1)#no lease rfs7000-37FABE(config-dhcp-policy-test-pool-pool1)#

rfs7000-37FABE(config-dhcp-policy-test-pool-pool1)#no default-router rfs7000-37FABE(config-dhcp-policy-test-pool-pool1)#

### Related Commands:

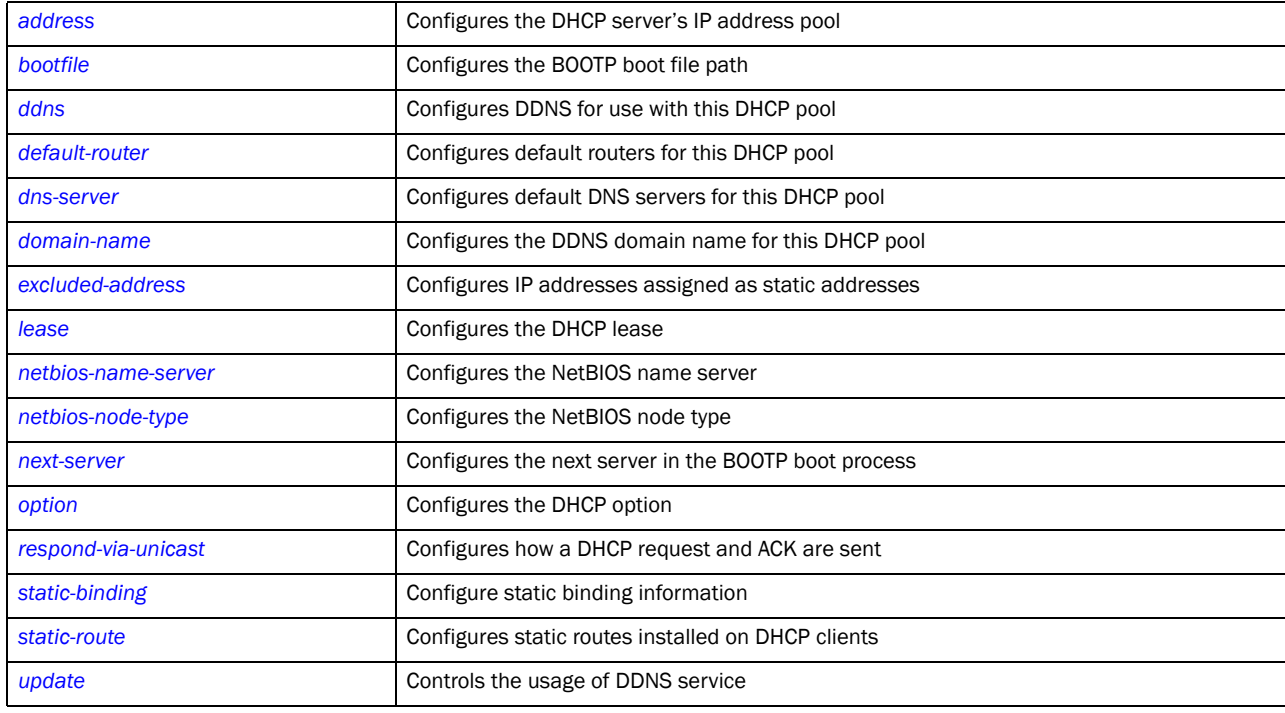

### <span id="page-633-0"></span>option

### *[dhcp-pool-mode](#page-621-1)*

Configures raw DHCP options. The DHCP option must be configured under the DHCP server policy. The options configured under the DHCP pool/DHCP server policy can also be used in static-bindings.

Supported in the following platforms:

- Brocade Mobility 6511 Access Point
- Brocade Mobility 71XX Access Point
- Brocade Mobility RFS4000
- Brocade Mobility RFS6000
- Brocade Mobility RFS7000

### Syntax:

option <option-name> [<A.B.C.D>|<WORD>]

### **Parameters**

option <OPTION-NAME> [<DHCP-OPTION-IP>|<DHCP-OPTION-ASCII>]

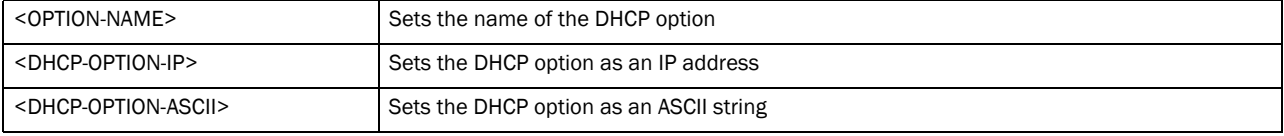

### Usage Guidelines:

Defines non standard DHCP option codes (0-254)

# NOTE

An option name in ASCII format accepts backslash (\) as an input but is not displayed in the output (Use show runnig config to view the output). Use a double backslash to represent a single backslash.

#### Example

```
rfs7000-37FABE(config-dhcp-policy-test-pool-pool1)#option option1 
157.235.208.80
rfs7000-37FABE(config-dhcp-policy-test-pool-pool1)#
```
### Related Commands:

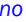

Resets values or disables the DHCP pool option commands

### <span id="page-634-0"></span>respond-via-unicast

#### *[dhcp-pool-mode](#page-621-1)*

Sends a DHCP offer and a DHCP Ack as unicast messages

Supported in the following platforms:

- Brocade Mobility 6511 Access Point
- Brocade Mobility 71XX Access Point
- Brocade Mobility RFS4000
- Brocade Mobility RFS6000
- Brocade Mobility RFS7000

### Syntax:

respond-via-unicast

#### **Parameters**

None

### Example

```
rfs7000-37FABE(config-dhcp-policy-test-pool-pool1)#respond-via-unicast
rfs7000-37FABE(config-dhcp-policy-test-pool-pool1)#
```
### Related Commands:

[no](#page-630-0) **Resets values or disables the DHCP** pool respond-via-unicast commands

### <span id="page-634-1"></span>static-binding

### *[static-binding](#page-638-0)*

Configures static address bindings. For more information, see *[static-binding](#page-637-1)*.

Supported in the following platforms:

• Brocade Mobility 6511 Access Point

- Brocade Mobility 71XX Access Point
- Brocade Mobility RFS4000
- Brocade Mobility RFS6000
- Brocade Mobility RFS7000

### Syntax:

```
static-binding [client-identifier <CLIENT>|hardware-address <MAC>]
```
### **Parameters**

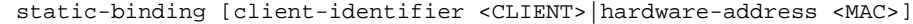

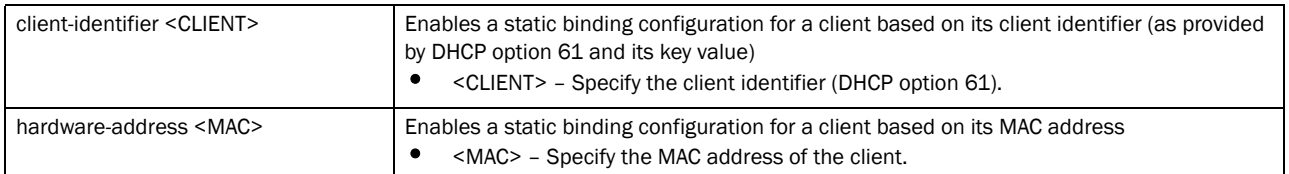

#### Example

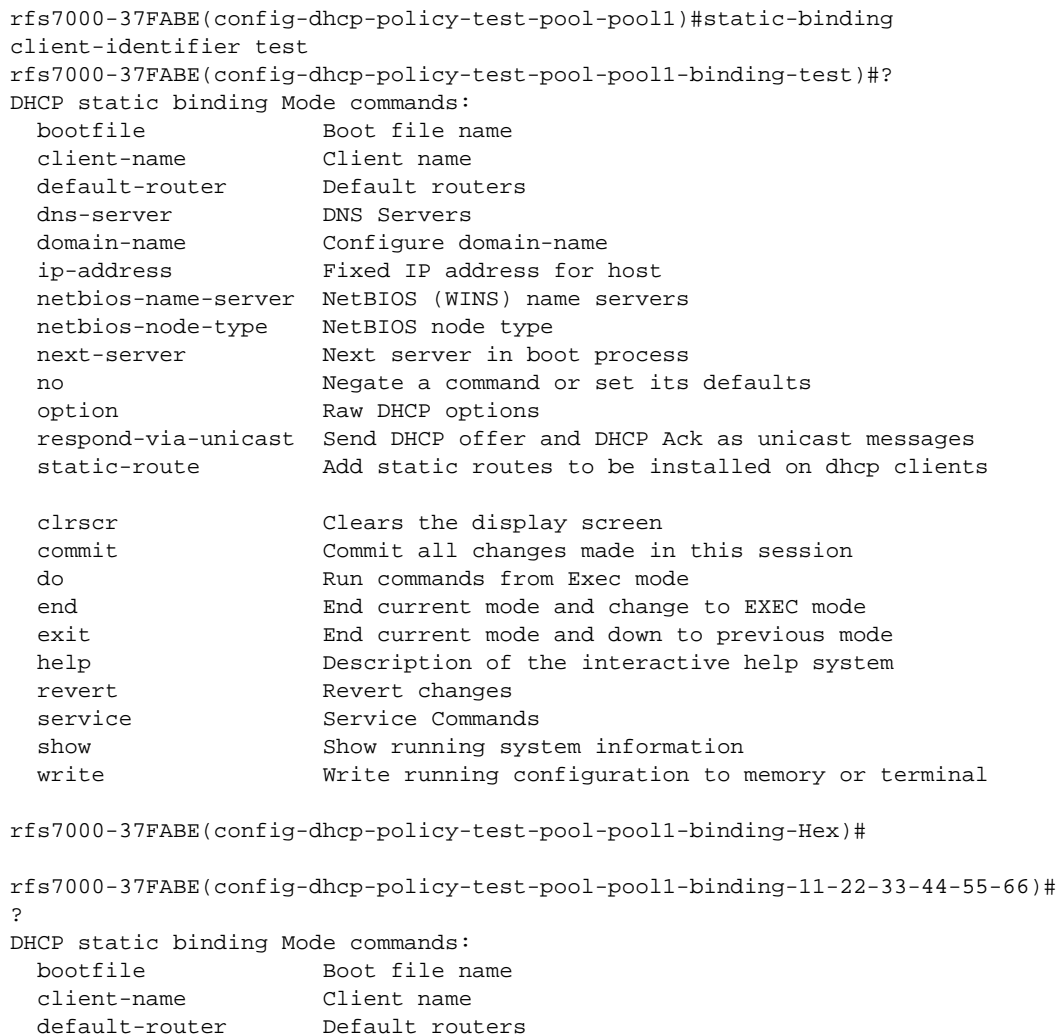

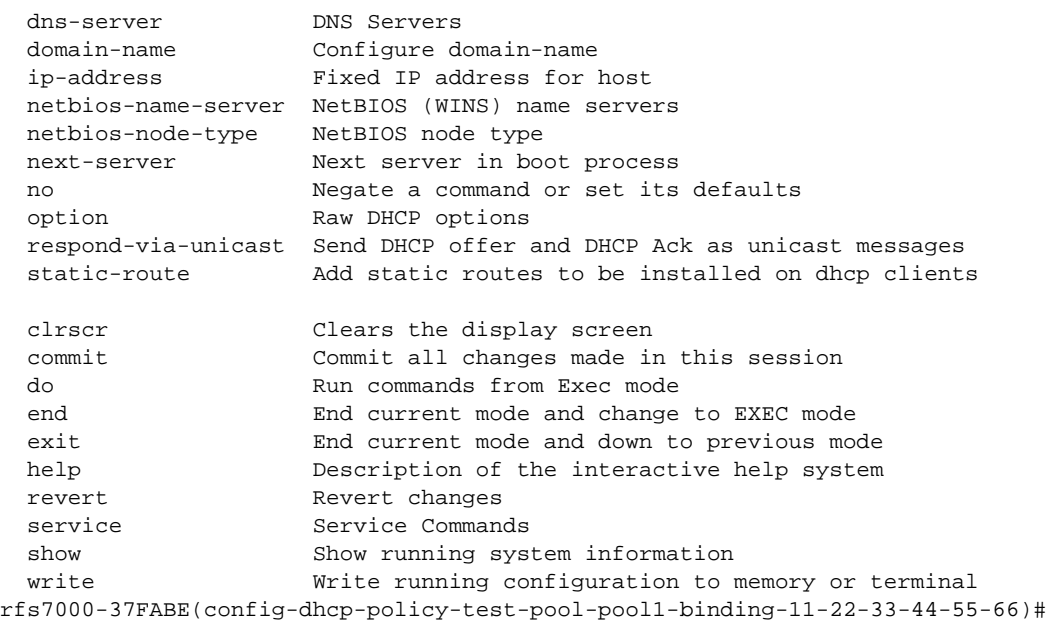

### Related Commands:

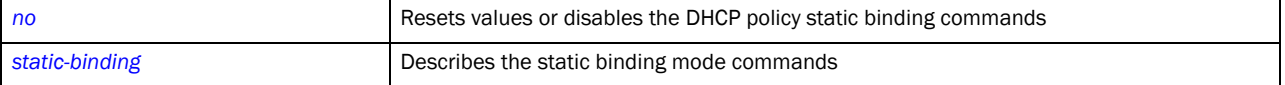

#### <span id="page-636-0"></span>static-route

### *[dhcp-pool-mode](#page-621-1)*

Configures a static route for a DHCP pool. Static routes define a gateway for traffic intended for other networks. This gateway is always used when an IP address does not match any route in the network.

Supported in the following platforms:

- Brocade Mobility 6511 Access Point
- Brocade Mobility 71XX Access Point
- Brocade Mobility RFS4000
- Brocade Mobility RFS6000
- Brocade Mobility RFS7000

### Syntax:

static-route <IP/M> <IP>]

#### **Parameters**

static-route <IP/M> <IP>]

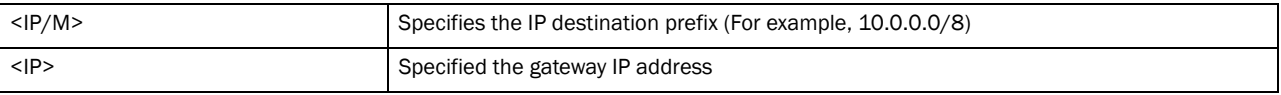

```
rfs7000-37FABE(config-dhcp-policy-test-pool-pool1)#static-route 1.2.3.4/8 
5.6.7.8
rfs7000-37FABE(config-dhcp-policy-test-pool-pool1)
rfs7000-37FABE(config-dhcp-policy-test-pool-pool1)#show context
 dhcp-pool pool1 static-route 1.2.3.4/8 5.6.7.8
rfs7000-37FABE(config-dhcp-policy-test-pool-pool1)#
```
### <span id="page-637-0"></span>update

#### *[dhcp-pool-mode](#page-621-1)*

Controls the use of the DDNS service

Supported in the following platforms:

- Brocade Mobility 6511 Access Point
- Brocade Mobility 71XX Access Point
- Brocade Mobility RFS4000
- Brocade Mobility RFS6000
- Brocade Mobility RFS7000

#### Syntax:

```
update dns {override}
```
### **Parameters**

update dns *{override}*

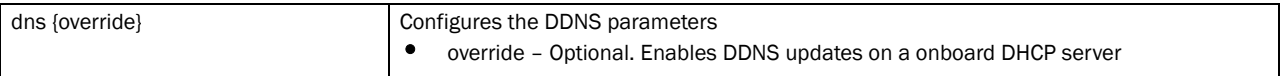

### Usage Guidelines:

A DHCP client cannot perform updates for RR's A, TXT and PTR. Use update (dns)(override) to enable the controller's internal DHCP server to send DDNS updates for resource records. The DHCP server can override the client, even if the client is configured to perform the updates.

In the DHCP pool of DHCP server, FQDN is configured as the DDNS domain name. This is used internally in DHCP packets between the controller's DHCP server and the DNS server.

### Example

rfs7000-37FABE(config-dhcp-policy-test-pool-pool1)#update dns override rfs7000-37FABE(config-dhcp-policy-test-pool-pool1)#

#### Related Commands:

*[no](#page-630-0)* Resets values or disables commands

### <span id="page-637-1"></span>static-binding

*[dhcp-pool-mode](#page-621-1)*

13

Configures static IP address information for a particular device. Static address binding is executed on the device's hostname, client identifier, or MAC address. Static bindings allow the configuration of client parameters, such as DHCP server, DNS server, default routers, fixed IP address etc.

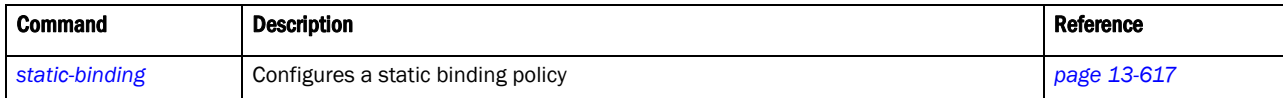

### <span id="page-638-0"></span>static-binding

### *[static-binding](#page-638-0)*

Configures static address bindings

Supported in the following platforms:

- Brocade Mobility 6511 Access Point
- Brocade Mobility 71XX Access Point
- Brocade Mobility RFS4000
- Brocade Mobility RFS6000
- Brocade Mobility RFS7000

### Syntax:

static-binding [client-identifier <CLIENT>|hardware-address <MAC>]

### Parameters

static-binding [client-identifier <CLIENT>|hardware-address <MAC>]

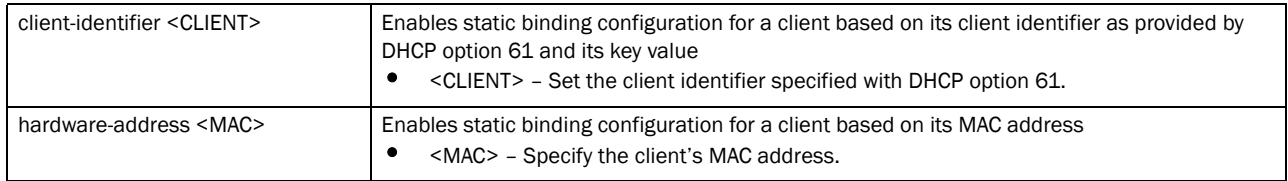

### Example

```
rfs7000-37FABE(config-dhcp-policy-test-pool-pool1)#static-binding 
client-identifier test
rfs7000-37FABE(config-dhcp-policy-test-pool-pool1-binding-test)#?
DHCP static binding Mode commands:
 bootfile Boot file name
  client-name Client name
 default-router Default routers
  dns-server DNS Servers
```
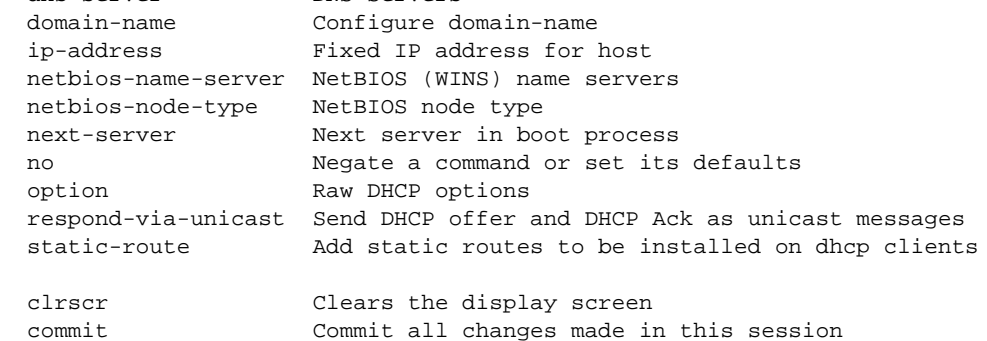

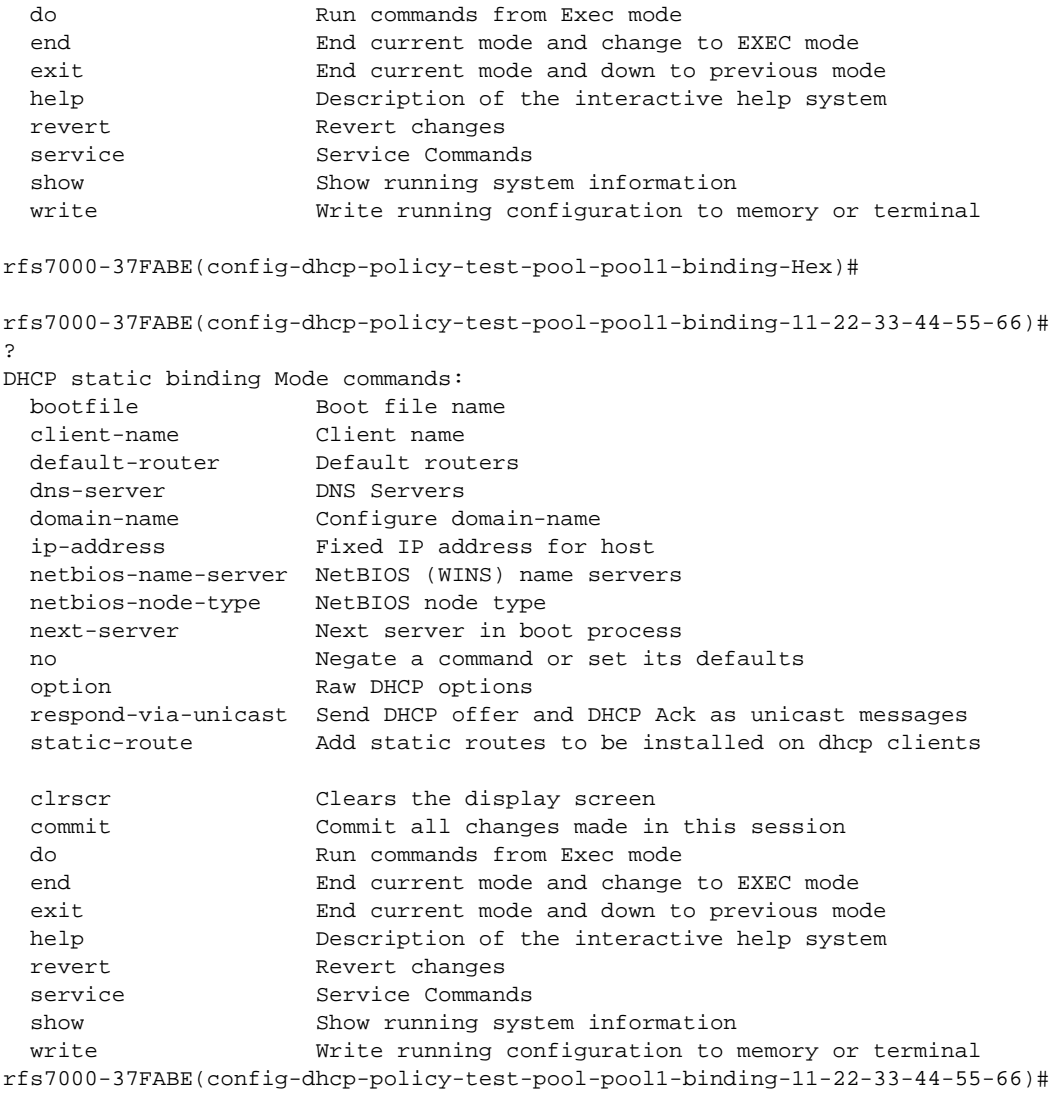

### Related Commands:

*[no](#page-630-0)* Resets values or disables the DHCP policy DHCP pool commands

## <span id="page-639-1"></span>static-binding-mode

[Table 30](#page-639-0) summarizes static binding mode commands

### <span id="page-639-0"></span>TABLE 30 static binding mode commands

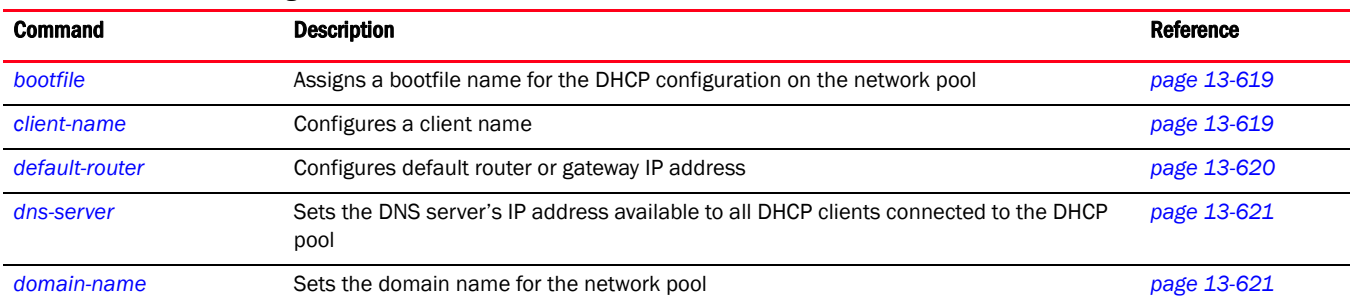

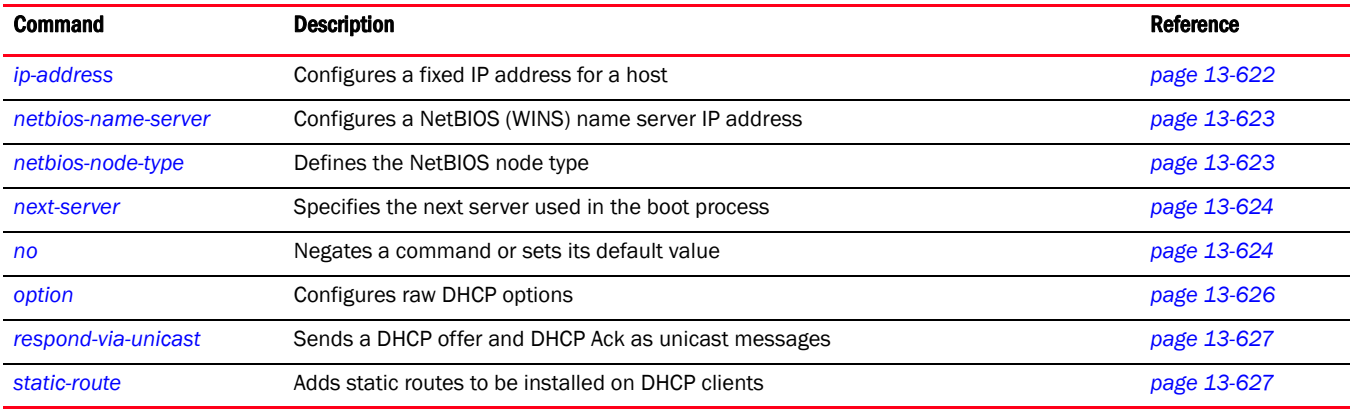

### <span id="page-640-0"></span>bootfile

#### *[static-binding-mode](#page-639-1)*

The Bootfile command provides a diskless node the path to the image file used while booting up. Only one file can be configured for each static IP binding.

For more information on the BOOTP protocol with reference to static binding, see *[bootp](#page-615-1)*.

Supported in the following platforms:

- Brocade Mobility 6511 Access Point
- Brocade Mobility 71XX Access Point
- Brocade Mobility RFS4000
- Brocade Mobility RFS6000
- Brocade Mobility RFS7000

#### Syntax:

bootfile <IMAGE-FILE-PATH>

### **Parameters**

bootfile <IMAGE-FILE-PATH>

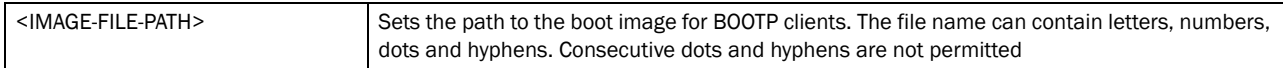

#### Example

rfs7000-37FABE(config-dhcp-policy-test-pool-pool1)#bootfile test.txt rfs7000-37FABE(config-dhcp-policy-test-pool-pool1)#

### Related Commands:

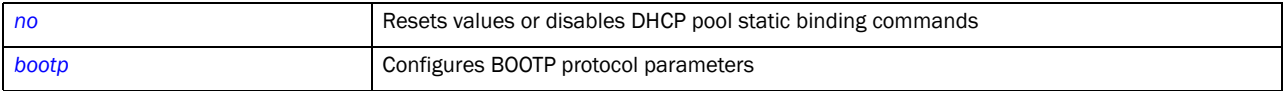

### <span id="page-640-1"></span>client-name

*[static-binding-mode](#page-639-1)*

13

### Specifies a name for a client

Supported in the following platforms:

- Brocade Mobility 6511 Access Point
- Brocade Mobility 71XX Access Point
- Brocade Mobility RFS4000
- Brocade Mobility RFS6000
- Brocade Mobility RFS7000

### Syntax:

client-name <NAME>

#### Parameters

client-name <NAME>

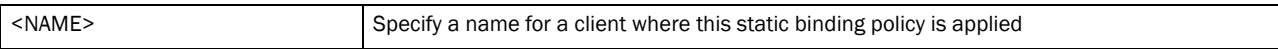

#### Example

```
rfs7000-37FABE(config-dhcp-policy-test-pool-pool1-binding-1)#client-name RFID
rfs7000-37FABE(config-dhcp-policy-test-pool-pool1-binding-1)#
```
### Related Commands:

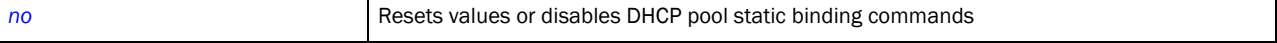

### <span id="page-641-0"></span>default-router

#### *[dhcp-pool-mode](#page-621-1)*

Configures a default router or gateway IP address for the static binding configuration

Supported in the following platforms:

- Brocade Mobility 6511 Access Point
- Brocade Mobility 71XX Access Point
- Brocade Mobility RFS4000
- Brocade Mobility RFS6000
- Brocade Mobility RFS7000

### Syntax:

```
default-router <IP> {<IP1>}
```
### **Parameters**

default-router <IP> *{<IP1>}*

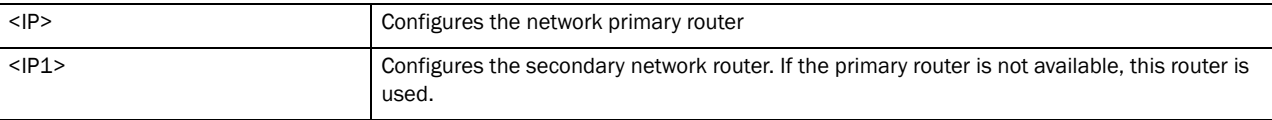

### Usage Guidelines:

The IP address of the router should be on the same subnet as the client subnet.

#### Example

```
rfs7000-37FABE(config-dhcp-policy-test-pool-pool1)#default-router 172.16.10.8 
172.16.10.9
rfs7000-37FABE(config-dhcp-policy-test-pool-pool1)#
```
### Related Commands:

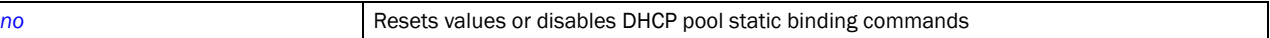

#### <span id="page-642-0"></span>dns-server

#### *[dhcp-pool-mode](#page-621-1)*

Configures the DNS server for this static binding configuration. This DNS server supports the client for which the static binding has been configured.

For this client, the DNS server's IP address maps the host name to an IP address. DHCP clients use the DNS server's IP address based on the order (sequence) configured.

Supported in the following platforms:

- Brocade Mobility 6511 Access Point
- Brocade Mobility 71XX Access Point
- Brocade Mobility RFS4000
- Brocade Mobility RFS6000
- Brocade Mobility RFS7000

#### Syntax:

dns-server <IP>

### **Parameters**

dns-server <IP>

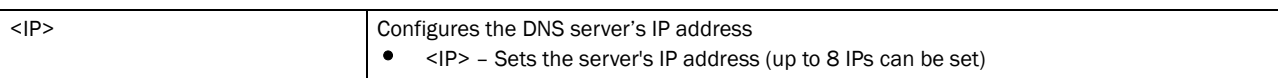

#### Example

```
rfs7000-37FABE(config-dhcp-policy-test-pool-pool1)#dns-server 172.16.10.7
rfs7000-37FABE(config-dhcp-policy-test-pool-pool1)#
```
### Related Commands:

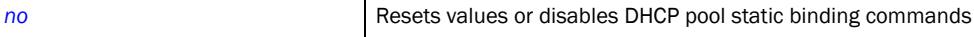

### <span id="page-642-1"></span>domain-name

#### *[dhcp-pool-mode](#page-621-1)*

Sets the domain name for the static binding configuration

For this client, the DNS server's IP address maps the host name to an IP address. DHCP clients use the DNS server's IP address based on the order (sequence) configured.

Supported in the following platforms:

- Brocade Mobility 6511 Access Point
- Brocade Mobility 71XX Access Point
- Brocade Mobility RFS4000
- Brocade Mobility RFS6000
- Brocade Mobility RFS7000

### Syntax:

domain-name <DOMAIN-NAME>

### **Parameters**

domain-name <DOMAIN-NAME>

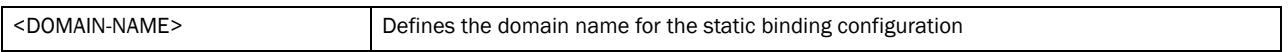

#### Example

rfs7000-37FABE(config-dhcp-policy-test-pool-pool1)#domain-name documentation rfs7000-37FABE(config-dhcp-policy-test-pool-pool1)#

### Related Commands:

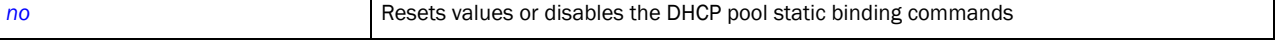

### <span id="page-643-0"></span>ip-address

#### *[static-binding-mode](#page-639-1)*

Configures a fixed IP address for a host

Supported in the following platforms:

- Brocade Mobility 6511 Access Point
- Brocade Mobility 71XX Access Point
- Brocade Mobility RFS4000
- Brocade Mobility RFS6000
- Brocade Mobility RFS7000

#### Syntax:

ip-address <IP>

#### **Parameters**

ip-address <IP>

<IP> Configures a fixed host IP address in dotted decimal format

#### Example

```
rfs7000-37FABE(config-dhcp-policy-test-pool-pool1-binding-1)#ip-address 
172.16.10.9
rfs7000-37FABE(config-dhcp-policy-test-pool-pool1-binding-1)#
```
### Related Commands:

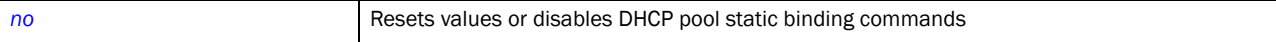

### <span id="page-644-0"></span>netbios-name-server

### *[static-binding-mode](#page-639-1)*

Configures the NetBIOS (WINS) name server's IP address. This server is used to resolve NetBIOS host names.

Supported in the following platforms:

- Brocade Mobility 6511 Access Point
- Brocade Mobility 71XX Access Point
- Brocade Mobility RFS4000
- Brocade Mobility RFS6000
- Brocade Mobility RFS7000

#### Syntax:

netbios-name-server <IP>

#### **Parameters**

```
netbios-name-server <IP>
```
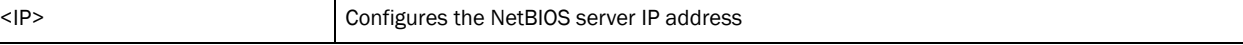

#### Example

```
rfs7000-37FABE(config-dhcp-policy-test-pool-pool1-binding-1)#netbios-name-ser
ver 172.16.10.23
rfs7000-37FABE(config-dhcp-policy-test-pool-pool1-binding-1)#
```
#### Related Commands:

**[no](#page-645-1)** Resets values or disables DHCP pool static binding commands

#### <span id="page-644-1"></span>netbios-node-type

#### *[static-binding-mode](#page-639-1)*

Configures different predefined NetBIOS node types. The NetBIOS node defines the way a device resolves NetBIOS names to IP addresses.

Supported in the following platforms:

- Brocade Mobility 6511 Access Point
- Brocade Mobility 71XX Access Point
- Brocade Mobility RFS4000
- Brocade Mobility RFS6000
- Brocade Mobility RFS7000

#### Syntax:

netbios-node-type [b-node|h-mode|m-node|p-node]

### **Parameters**

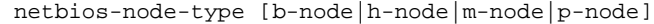

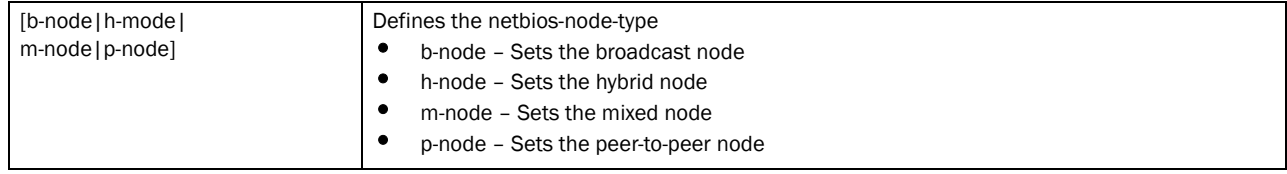

#### Example

```
rfs7000-37FABE(config-dhcp-policy-test-pool-pool1-binding-1)#netbios-node-typ
e 
b-node
rfs7000-37FABE(config-dhcp-policy-test-pool-pool1-binding-1)#
```
### Related Commands:

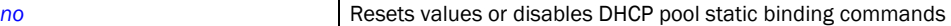

#### <span id="page-645-0"></span>next-server

#### *[static-binding-mode](#page-639-1)*

Configures the next server utilized in the boot process

Supported in the following platforms:

- Brocade Mobility 6511 Access Point
- Brocade Mobility 71XX Access Point
- Brocade Mobility RFS4000
- Brocade Mobility RFS6000
- Brocade Mobility RFS7000

### Syntax:

```
next-server <IP>
```
#### **Parameters**

```
next-server <IP>
```
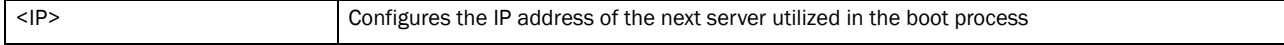

### Example

```
rfs7000-37FABE(config-dhcp-policy-test-pool-pool1-binding-1)#next-server 
172.16.10.24
```
rfs7000-37FABE(config-dhcp-policy-test-pool-pool1-binding-1)#

### Related Commands:

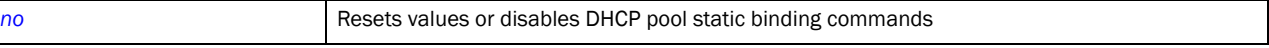

#### <span id="page-645-1"></span>no

*[dhcp-pool-mode](#page-621-1)*

Negates a command or sets its default for the static binding commands

Supported in the following platforms:

- Brocade Mobility 6511 Access Point
- Brocade Mobility 71XX Access Point
- Brocade Mobility RFS4000
- Brocade Mobility RFS6000
- Brocade Mobility RFS7000

### Syntax:

```
no [bootfile|client-name|default-router|dns-server|domain-name|
```

```
ip-address|netbios-name-server|netbios-node-type|next-server|option|
          respond-via-unicast|static-route]
```
no [bootfile|client-name|default-router|dns-server|domain-name|ip-address|

netbios-name-server|netbios-node-type|next-server|respond-via-unicast]

no option <OPTION-NAME>

no static-route <IP/MASK> <GATEWAY-IP>

#### **Parameters**

no [bootfile|default-router|dns-server|domain-name|lease|netbios-name-server| netbios-node-type|next-server|network|respond-via-unicast]

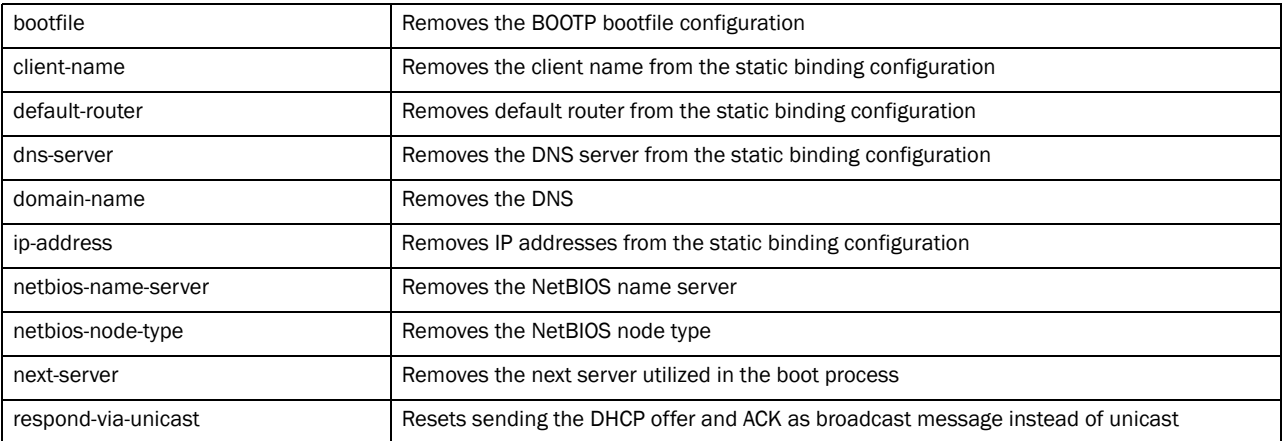

#### no option <OPTION-NAME>

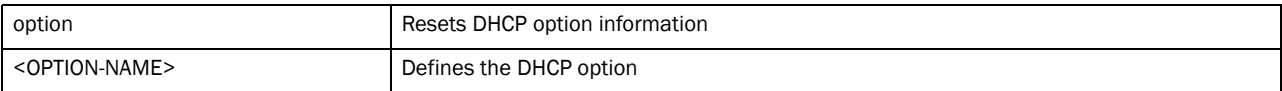

#### no static-route <IP/MASK> <GATEWAY-IP>

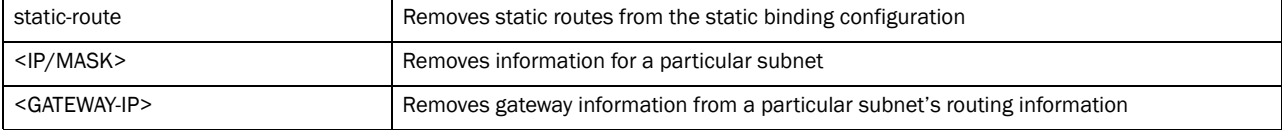

### Example

```
rfs7000-37FABE(config-dhcp-policy-test-pool-pool1-binding-1)#no bootfile
rfs7000-37FABE(config-dhcp-policy-test-pool-pool1-binding-1)#
```
rfs7000-37FABE(config-dhcp-policy-test-pool-pool1-binding-1)#no ip-address rfs7000-37FABE(config-dhcp-policy-test-pool-pool1-binding-1)#

rfs7000-37FABE(config-dhcp-policy-test-pool-pool1-binding-1)#no respond-via-unicast

rfs7000-37FABE(config-dhcp-policy-test-pool-pool1-binding-1)#

rfs7000-37FABE(config-dhcp-policy-test-pool-pool1-binding-1)#no default-router

rfs7000-37FABE(config-dhcp-policy-test-pool-pool1-binding-1)#

### Related Commands:

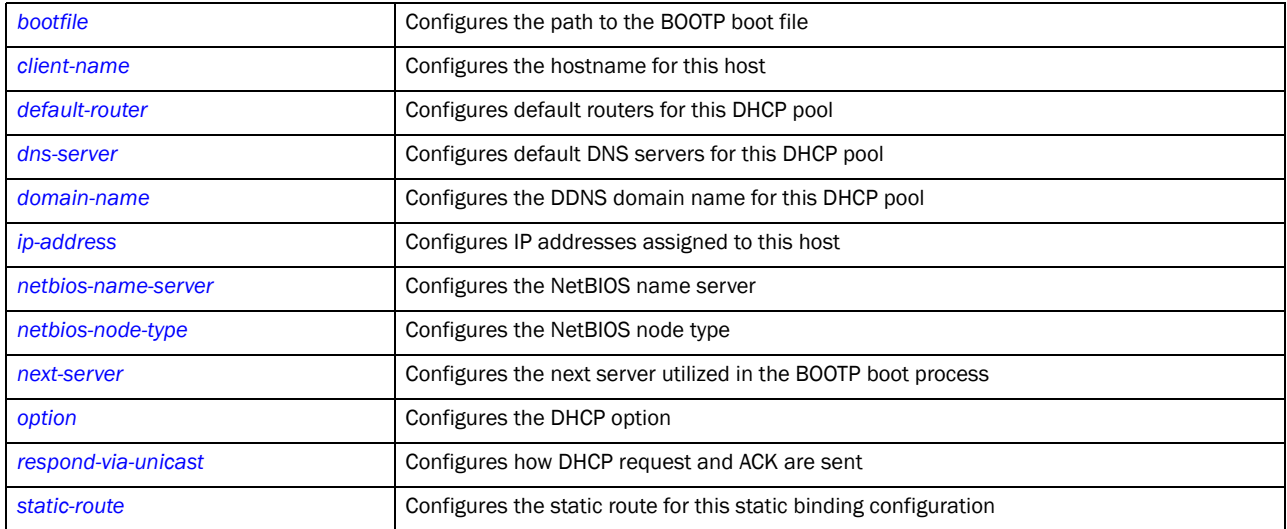

#### <span id="page-647-0"></span>option

### *[static-binding-mode](#page-639-1)*

Configures raw DHCP options. The DHCP option has to be configured in the DHCP policy. The options configured in the DHCP server policy can only be used in static bindings.

Supported in the following platforms:

- Brocade Mobility 6511 Access Point
- Brocade Mobility 71XX Access Point
- Brocade Mobility RFS4000
- Brocade Mobility RFS6000
- Brocade Mobility RFS7000

### Syntax:

option <OPTION-NAME> [<DHCP-OPTION-IP>|<DHCP-OPTION-ASCII>]

#### **Parameters**
option <OPTION-NAME> [<DHCP-OPTION-IP>|<DHCP-OPTION-ASCII>]

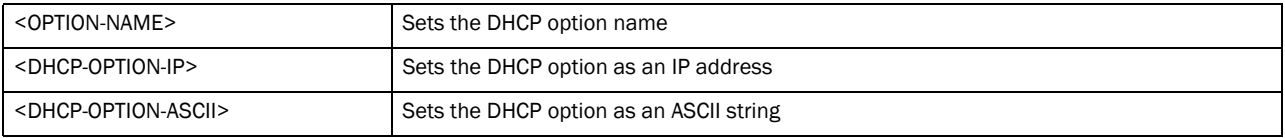

#### Usage Guidelines:

Defines non standard DHCP option codes (0-254)

#### **NOTE**

An option name in ASCII format accepts a backslash (\) as an input, but is not displayed in the output (Use show runnig config to view the output). Use a double backslash to represent a single backslash.

#### Example

```
rfs7000-37FABE(config-dhcp-policy-test-pool-pool1-binding-ascii)#option 
option1 172.16.10.10
rfs7000-37FABE(config-dhcp-policy-test-pool-pool1-binding-ascii)#
```
#### respond-via-unicast

#### *[static-binding-mode](#page-639-0)*

Sends a DHCP offer and a DHCP acknowledge as unicast messages

Supported in the following platforms:

- Brocade Mobility 6511 Access Point
- Brocade Mobility 71XX Access Point
- Brocade Mobility RFS4000
- Brocade Mobility RFS6000
- Brocade Mobility RFS7000

#### Syntax:

```
respond-via-unicast
```
#### **Parameters**

None

#### Example

```
rfs7000-37FABE(config-dhcp-net-pool-test)#respond-via-unicast
rfs7000-37FABE(config-dhcp-net-pool-test)#
```
#### Related Commands:

**[no](#page-645-0) Resets values or disables DHCP pool static binding commands** 

#### static-route

*[static-binding-mode](#page-639-0)*

Adds static routes to the static binding configuration

Supported in the following platforms:

- Brocade Mobility 6511 Access Point
- Brocade Mobility 71XX Access Point
- Brocade Mobility RFS4000
- Brocade Mobility RFS6000
- Brocade Mobility RFS7000

#### Syntax:

```
static-route <IP/MASK> <GATEWAY-IP>
```
#### **Parameters**

```
static-route <IP/MASK> <GATEWAY-IP>
```
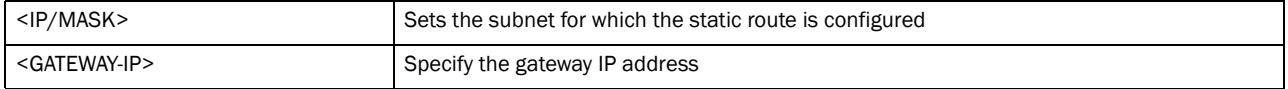

#### Example

```
rfs7000-37FABE(config-dhcp-policy-test-pool-pool1-binding-1)#static-route 
10.0.0.0/10 157.235.208.235
rfs7000-37FABE(config-dhcp-policy-test-pool-pool1-binding-1)#?
```
#### Related Commands:

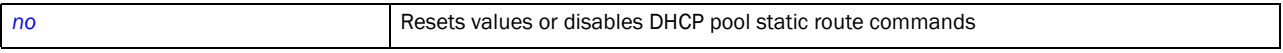

#### <span id="page-649-0"></span>no

#### *[dhcp-server-policy](#page-615-0)*

Negates a command or sets its default for DHCP policy commands

Supported in the following platforms:

- Brocade Mobility 6511 Access Point
- Brocade Mobility 71XX Access Point
- Brocade Mobility RFS4000
- Brocade Mobility RFS6000
- Brocade Mobility RFS7000

#### Syntax:

- no [bootp|dhcp-class|dhcp-pool|option|ping]
- no bootp ignore
- no dhcp-class <DHCP-CLASS>
- no dhcp-pool <DHCP-POOL>
- no option <DHCP-OPTION>

no ping timeout

#### Parameters

no bootp ignore

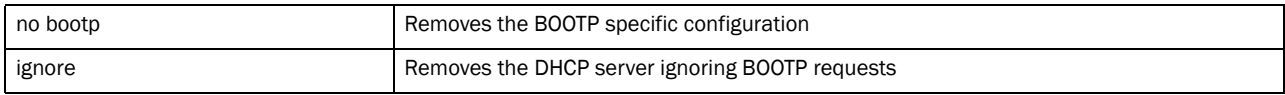

no dhcp-class <DHCP-CLASS>

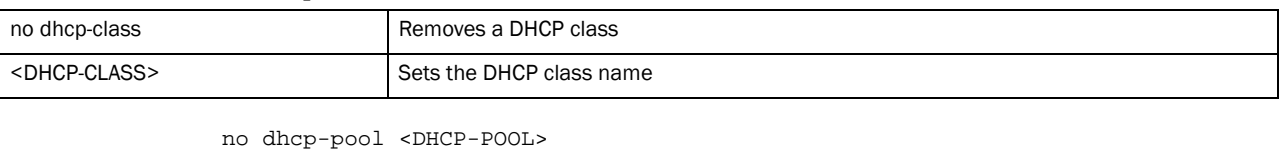

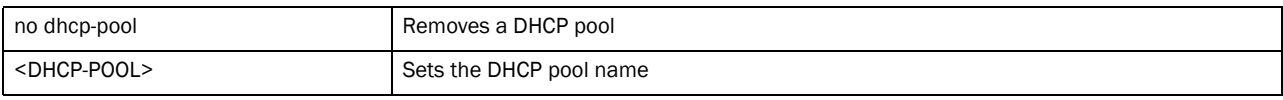

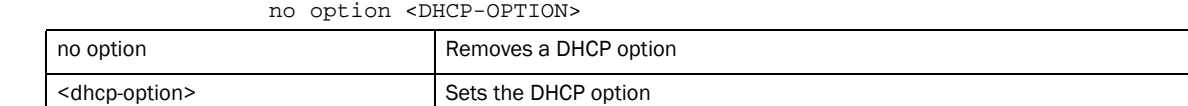

#### no ping timeout

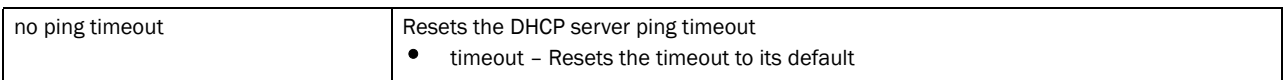

#### Example

rfs7000-37FABE(config-dhcp-policy-test)#no bootp ignore rfs7000-37FABE(config-dhcp-policy-test)#

rfs7000-37FABE(config-dhcp-policy-test)#no option test1 rfs7000-37FABE(config-dhcp-policy-test)#

#### Related Commands:

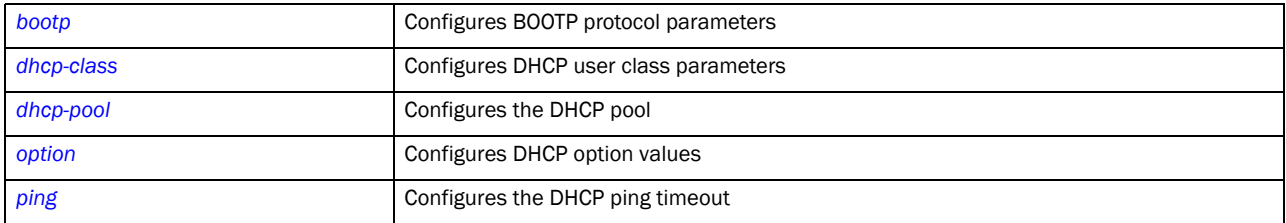

## <span id="page-650-0"></span>option

#### *[dhcp-pool-mode](#page-621-0)*

Configures raw DHCP options. The DHCP option has to be configured in the DHCP server policy. The options configured in the DHCP pool/DHCP server policy can also be used in static bindings.

Supported in the following platforms:

• Brocade Mobility 6511 Access Point

- Brocade Mobility 71XX Access Point
- Brocade Mobility RFS4000
- Brocade Mobility RFS6000
- Brocade Mobility RFS7000

#### Syntax:

```
option <OPTION-VALUE> <OPTION> [ascii|hexstring|ip]
```
#### Parameters

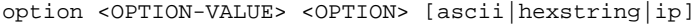

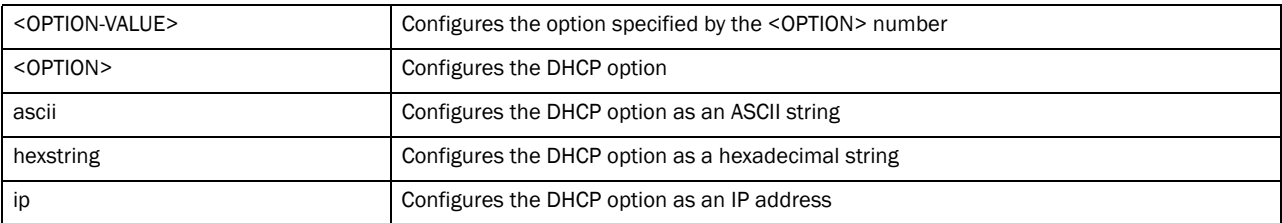

#### Usage Guidelines:

Defines non standard DHCP option codes (0-254)

#### **NOTE**

An option name in ASCII format accepts a backslash (\) as an input, but is not displayed in the output (Use show runnig config to view the output). Use a double backslash to represent a single backslash.

#### Example

```
rfs7000-37FABE(config-dhcp-policy-test-pool-pool1)#option option1 
157.235.208.80
rfs7000-37FABE(config-dhcp-policy-test-pool-pool1)#
```
#### Related Commands:

*[no](#page-649-0)* Resets values or disables commands

## <span id="page-651-0"></span>ping

#### *[dhcp-server-policy](#page-615-0)*

Specifies DHCP server ping parameters

Supported in the following platforms:

- Brocade Mobility 6511 Access Point
- Brocade Mobility 71XX Access Point
- Brocade Mobility RFS4000
- Brocade Mobility RFS6000
- Brocade Mobility RFS7000

#### Syntax:

ping timeout <1-10>

#### **Parameters**

ping timeout <1-10>

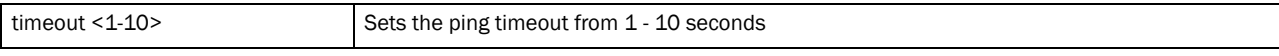

Example

rfs7000-37FABE(config-dhcp-policy-test)#ping timeout 2 rfs7000-37FABE(config-dhcp-policy-test)#

#### Related Commands:

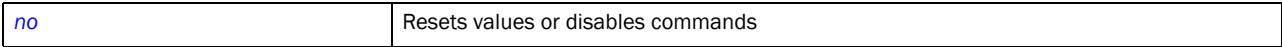

# Firewall-Policy **14**

## In this chapter

#### •[firewall-policy . . . . . . . . . . . . . . . . . . . . . . . . . . . . . . . . . . . . . . . . . . . . . . . . . 634](#page-655-0)

A firewall protects a network from attacks and unauthorized access from outside the network. Simultaneously, it allows authorized users to access required resources. Firewalls work on multiple levels. Some work at layers 1 and 2 and 3 to inspect each packet. The packet is either passed, dropped or rejected based on rules configured on the firewall.

Firewalls use application layer filtering to enforce compliance. These firewalls can understand applications and protocols and can detect if an unauthorized protocol is being used, or an authorized protocol is being abused in any malicious way.

The third set of firewalls, 'Stateful Firewalls', consider the placement of individual packets within each packet in the series of packets being transmitted. If there is a packet that does not fit into the sequence, it is automatically identified and dropped.

This chapter summarizes the firewall policy commands within the CLI structure.

Use (config) instance to configure firewall policy commands. To navigate to the *config-fw-policy* instance, use the following commands:

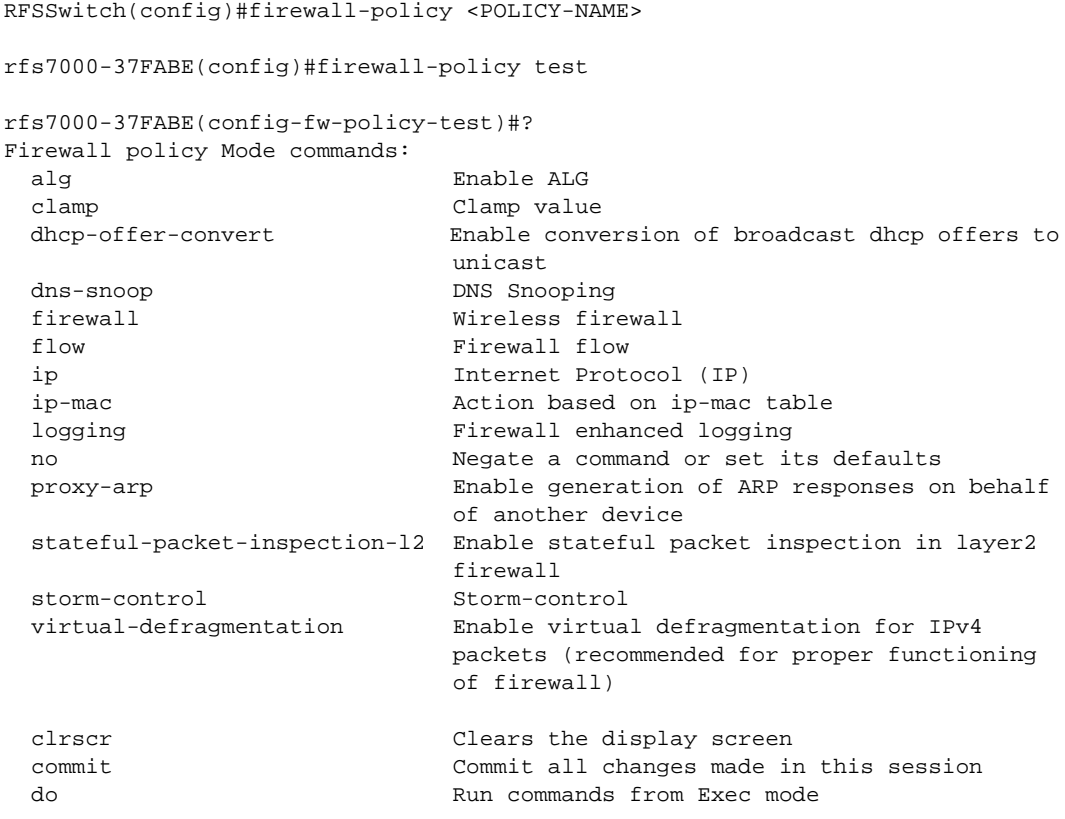

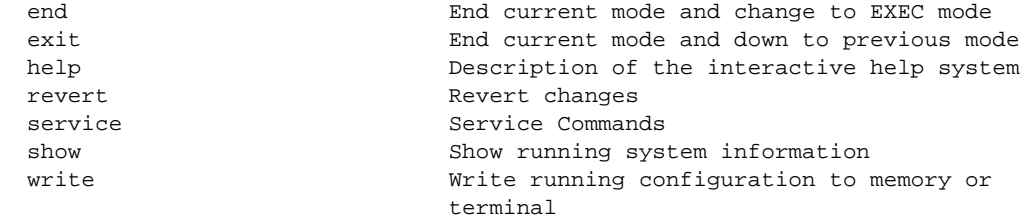

rfs7000-37FABE(config-fw-policy-test)#

## <span id="page-655-0"></span>firewall-policy

| Table 31 summarizes default firewall policy commands |
|------------------------------------------------------|
|------------------------------------------------------|

<span id="page-655-1"></span>TABLE 31 firewall policy commands

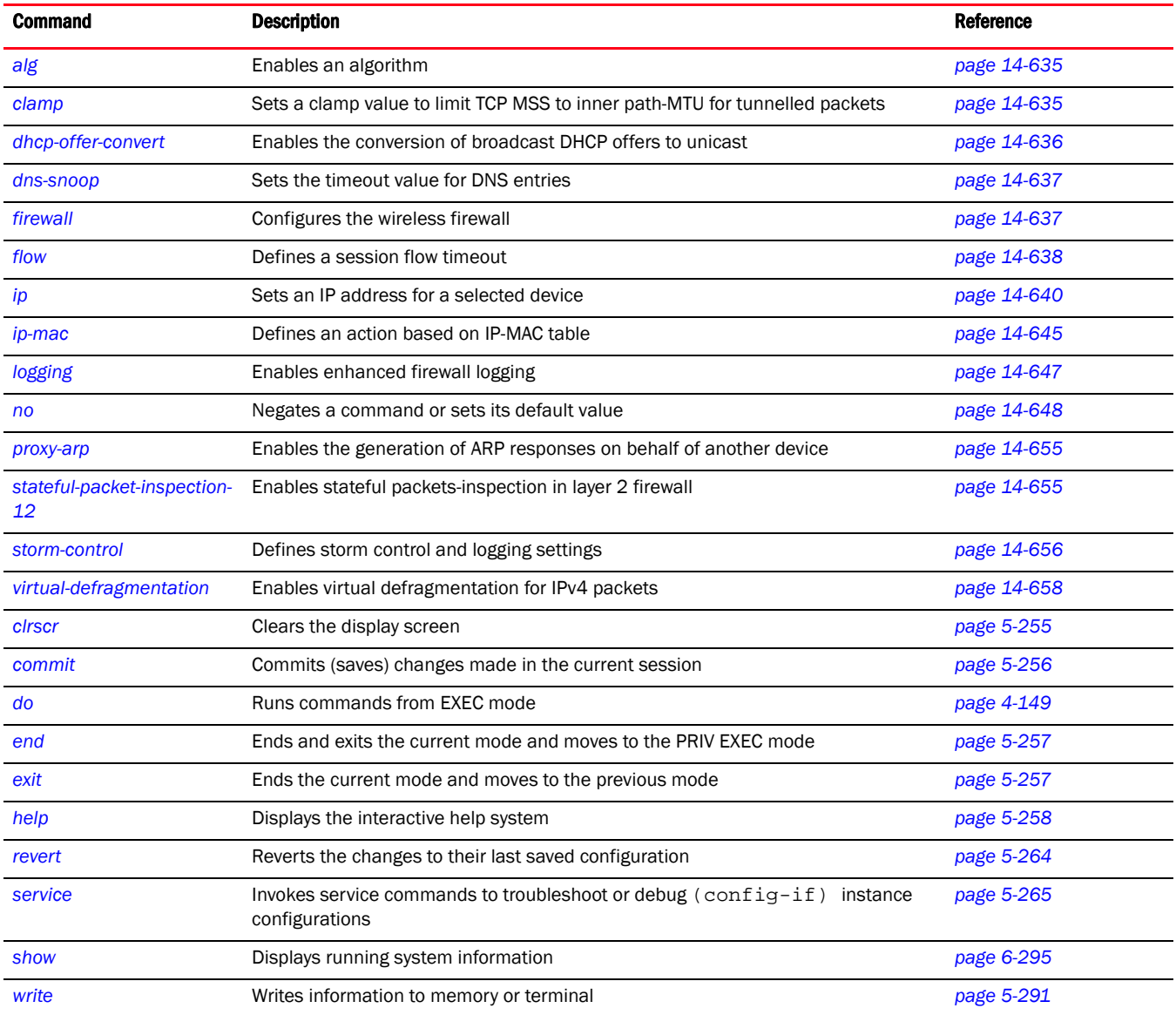

## 14

## <span id="page-656-0"></span>alg

#### *[firewall-policy](#page-655-0)*

Enables preconfigured algorithms supporting a particular protocol

Supported in the following platforms:

- Brocade Mobility 300 Access Point
- Brocade Mobility 650 Access Point
- Brocade Mobility 6511 Access Point
- Brocade Mobility 71XX Access Point
- Brocade Mobility RFS4000
- Brocade Mobility RFS6000
- Brocade Mobility RFS7000

#### Syntax:

alg [dns|ftp|sip|tftp]

#### **Parameters**

alg [dns|ftp|sip|tftp]

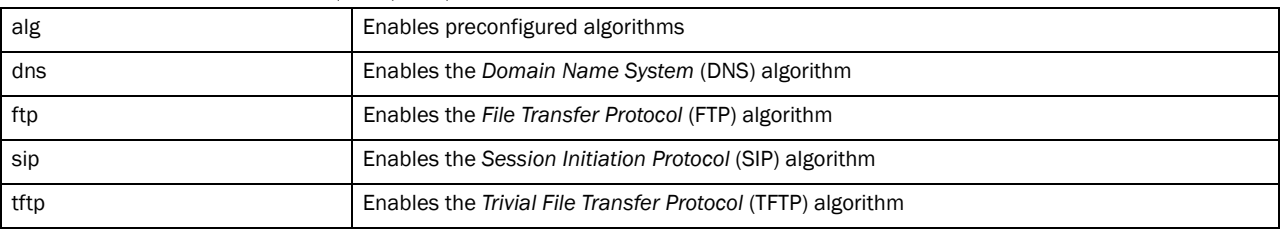

#### Example

```
rfs7000-37FABE(config-fw-policy-test)# alg tftp
```

```
rfs7000-37FABE(config-fw-policy-test)#show context
firewall policy test
no ip dos tcp-sequence-past-window
```
#### Related Commands:

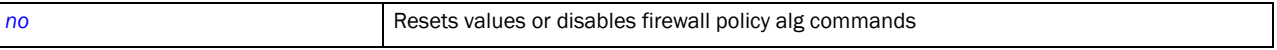

## <span id="page-656-1"></span>clamp

#### *[firewall-policy](#page-655-0)*

This option limits the TCP *Maximum Segment Size* (MSS) to the size of the *Maximum Transmission Unit* (MTU) discovered by path MTU discovery for the inner protocol. This ensures the packet traverses through the inner protocol without fragmentation.

Supported in the following platforms:

- Brocade Mobility 300 Access Point
- Brocade Mobility 650 Access Point
- Brocade Mobility 6511 Access Point
- Brocade Mobility 71XX Access Point
- Brocade Mobility RFS4000
- Brocade Mobility RFS6000
- Brocade Mobility RFS7000

#### Syntax:

clamp tcp-mss

#### **Parameters**

clamp tcp-mss

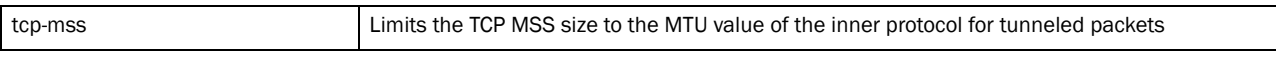

#### Example

```
rfs7000-37FABE(config-fw-policy-test)#clamp tcp-mss
rfs7000-37FABE(config-fw-policy-test)#show context
firewall-policy test
 no ip dos tcp-sequence-past-window
```
#### Related Commands:

*[no](#page-669-0)* Resets values or disables firewall policy clamp commands

## <span id="page-657-0"></span>dhcp-offer-convert

#### *[firewall-policy](#page-655-0)*

Enables the conversion of broadcast DHCP offers to unicast

Supported in the following platforms:

- Brocade Mobility 300 Access Point
- Brocade Mobility 650 Access Point
- Brocade Mobility 6511 Access Point
- Brocade Mobility 71XX Access Point
- Brocade Mobility RFS4000
- Brocade Mobility RFS6000
- Brocade Mobility RFS7000

#### Syntax:

dhcp-offer-convert

#### **Parameters**

#### None

#### Example

```
rfs7000-37FABE(config-fw-policy-test)#dhcp-offer-convert
rfs7000-37FABE(config-fw-policy-test)#show context
```

```
firewall-policy test
 no ip dos tcp-sequence-past-window
  dhcp-offer-convert
```
#### Related Commands:

*[no](#page-669-0)* Resets values or disables firewall policy DHCP offer convert commands

## <span id="page-658-0"></span>dns-snoop

#### *[firewall-policy](#page-655-0)*

Sets the timeout for DNS snoop table entries

Supported in the following platforms:

- Brocade Mobility 300 Access Point
- Brocade Mobility 650 Access Point
- Brocade Mobility 6511 Access Point
- Brocade Mobility 71XX Access Point
- Brocade Mobility RFS4000
- Brocade Mobility RFS6000
- Brocade Mobility RFS7000

#### Syntax:

```
dns-snoop entry-timeout <30-86400>
```
#### **Parameters**

dns-snoop entry-timeout <30-86400>

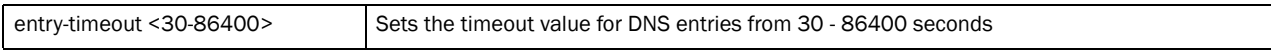

#### Example

```
rfs7000-37FABE(config-fw-policy-test)#dns-snoop entry-timeout 35
rfs7000-37FABE(config-fw-policy-te)#show context
firewall-policy te
 no ip dos tcp-sequence-past-window
 dhcp-offer-convert
  dns-snoop entry-timeout 35
```
#### Related Commands:

**[no](#page-669-0) Resets values or disables firewall policy DNS snoop commands** 

## <span id="page-658-1"></span>firewall

#### *[firewall-policy](#page-655-0)*

Enables a device's firewall

Supported in the following platforms:

- Brocade Mobility 300 Access Point
- Brocade Mobility 650 Access Point
- Brocade Mobility 6511 Access Point
- Brocade Mobility 71XX Access Point
- Brocade Mobility RFS4000
- Brocade Mobility RFS6000
- Brocade Mobility RFS7000

#### Syntax:

firewall enable

#### **Parameters**

```
firewall enable
```
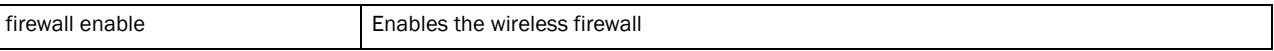

#### Example

```
rfs7000-37FABE(config-fw-policy-default)#firewall enable
rfs7000-37FABE(config-fw-policy-default)#
```
#### Related Commands:

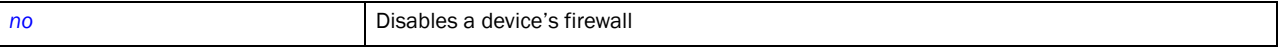

### <span id="page-659-0"></span>flow

#### *[firewall-policy](#page-655-0)*

Defines the session flow timeout for different packet types

Supported in the following platforms:

- Brocade Mobility 300 Access Point
- Brocade Mobility 650 Access Point
- Brocade Mobility 6511 Access Point
- Brocade Mobility 71XX Access Point
- Brocade Mobility RFS4000
- Brocade Mobility RFS6000
- Brocade Mobility RFS7000

#### Syntax:

```
flow [dhcp|timeout]
flow dhcp stateful
flow timeout [icmp|other|tcp|udp]
flow timeout [icmp|other] <1-32400>
flow timeout udp <15-32400>
```
flow timeout tcp [close-wait|reset|setup|stateless-fin-or-reset| stateless-general] <1-32400> flow timeout tcp established <15-32400>

#### **Parameters**

#### flow dhcp stateful

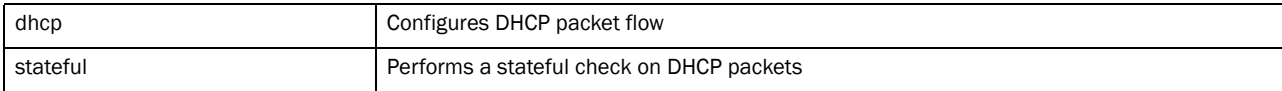

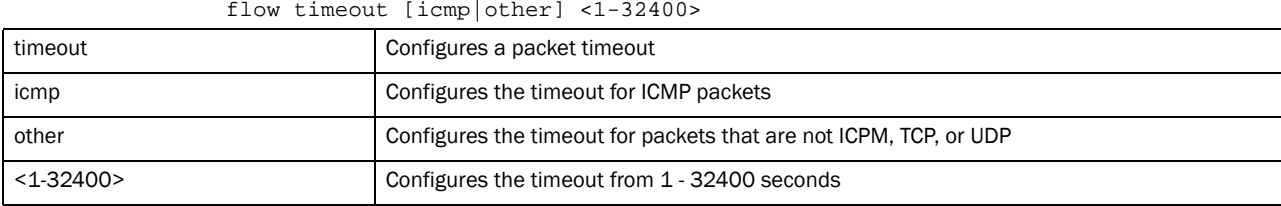

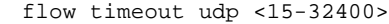

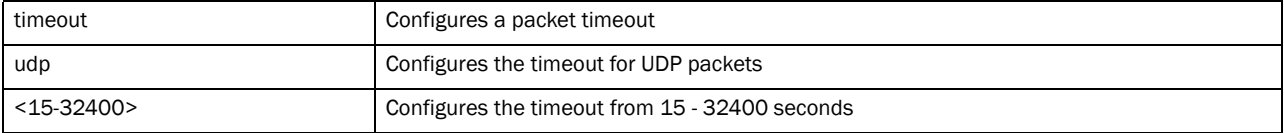

#### flow timeout tcp [close-wait|reset|setup|stateless-fin-or-reset| stateless-general] <1-32400>

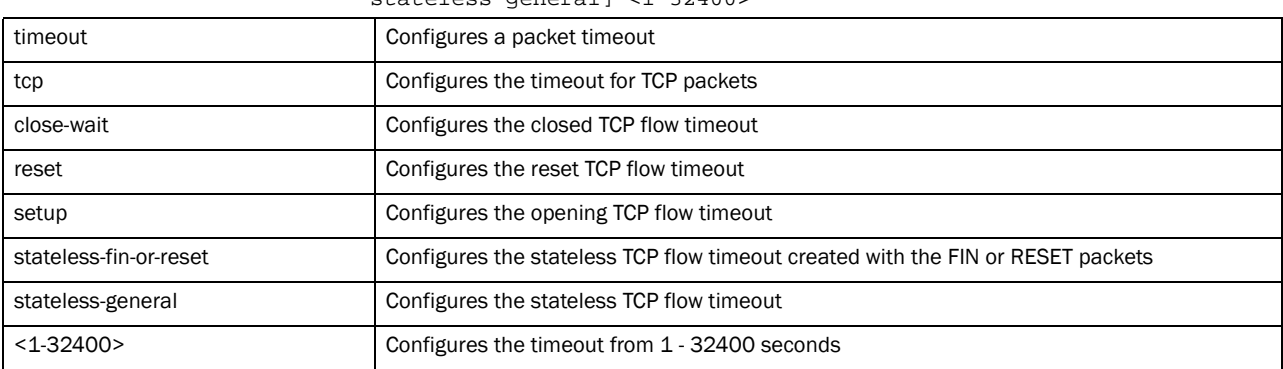

flow timeout tcp established <15-32400>

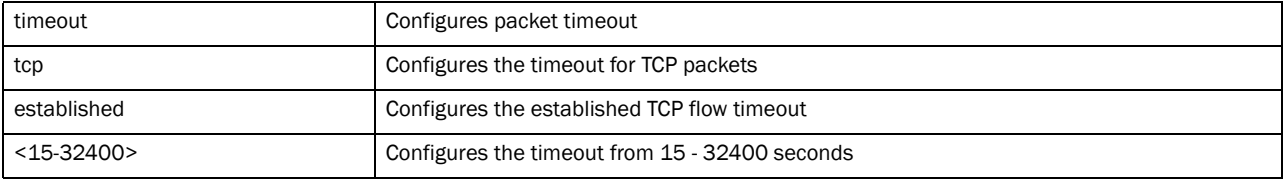

#### Example

rfs7000-37FABE(config-rw-policy-test)#flow timeout udp 10000 rfs7000-37FABE(config-rw-policy-test)#flow timeout icmp 16000 rfs7000-37FABE(config-rw-policy-test)#flow timeout other 16000 rfs7000-37FABE(config-rw-policy-test)#flow timeout tcp established 1500 rfs7000-37FABE(config-rw-policy-test)#show context firewall-policy test no ip dos tcp-sequence-past-window flow timeout icmp 16000

```
 flow timeout udp 10000
 flow timeout tcp established 1500
 flow timeout other 16000
 dhcp-offer-convert
 dns-snoop entry-timeout 35
```
#### Related Commands:

*[no](#page-669-0)* Resets values or disables firewall policy flow commands

## <span id="page-661-0"></span>ip

#### *[firewall-policy](#page-655-0)*

Configures *Internet Protocol* (IP) components

Supported in the following platforms:

- Brocade Mobility 300 Access Point
- Brocade Mobility 650 Access Point
- Brocade Mobility 6511 Access Point
- Brocade Mobility 71XX Access Point
- Brocade Mobility RFS4000
- Brocade Mobility RFS6000
- Brocade Mobility RFS7000

#### Syntax:

- ip [dos|tcp]
- ip dos *{[ascend|broadcast-multicast-icmp|chargen|fraggle|ftp-bounce| invalid-protocol|ip-ttl-zero|ipspoof|land|option-route|router-advt|*

```
router-solicit|smurf|snork|tcp-bad-sequence|tcp-fin-scan|tcp-intercept|
```

```
tcp-max-incomplete|tcp-null-scan|tcp-post-syn|tcp-sequence-past-window|
          tcp-xmas-scan|tcphdrfrag|twinge|udp-short-hdr|winnuke]}
```
ip tcp

[adjust-mss|recreate-flow-on-out-of-state-syn|validate-icmp-unreachable|

validate-rst-ack-number|validate-rst-seq-number|optimize-unnecessary-resends]

#### ip dos

```
{[ascend|broadcast-multicast-icmp|chargen|fraggle|ftp-bounce|invalid-protocol
|ip-ttl-zero|ipsproof|land|option-route|router-advt|router-solicit|smurf|snor
k|tcp-bad-sequence|tcp-fin-scan|tcp-intercept|tcp-null-scan|tcp-post-scan|tcp
-sequence-past-window|tcp-xmas-scan|tcphdrfrag|twinge|udp-short-hdr|winnuke]} 
{[log-and-drop|log-only]} {log-level}
```

```
{[<0-7>|alerts|critical|debug|emergencies|errors|informational|notifications|
warnigns]}
```

```
ip dos
```

```
{[ascend|broadcast-multicast-icmp|chargen|fraggle|ftp-bounce|invalid-protocol
|ip-ttl-zero|ipsproof|land|option-route|router-advt|router-solicit|smurf|snor
k|tcp-bad-sequence|tcp-fin-scan|tcp-intercept|tcp-null-scan|tcp-post-scan|tcp
-sequence-past-window|tcp-xmas-scan|tcphdrfrag|twinge|udp-short-hdr|winnuke]}
{drop-only}
```
ip dos tcp-max-incomplete [high|low] <1-1000>

```
ip tcp adjust-mss <472-1460>
ip tcp [optimize-unnecessary-resends| 
recreate-flow-on-out-of-state-syn|validate-icmp-unreachable|
validate-rst-ack-number|validate-rst-seq-number]
```
#### **Parameters**

ip dos *{[ascend|broadcast-multicast-icmp|chargen|fraggle|ftp-bounce| invalid-protocol|ip-ttl-zero|ipsproof|land|option-route|router-advt| router-solicit|smurf|snork|tcp-bad-sequence|tcp-fin-scan|tcp-intercept| tcp-null-scan|tcp-post-scan|tcp-sequence-past-window|tcp-xmas-scan|tcphdrfrag | twinge|udp-short-hdr|winnuke]} {[log-and-drop|log-only]} {log-level}* 

*{[<0-7>|alerts|critical|debug|emergencies|errors|informational|notifications| warnigns]}*

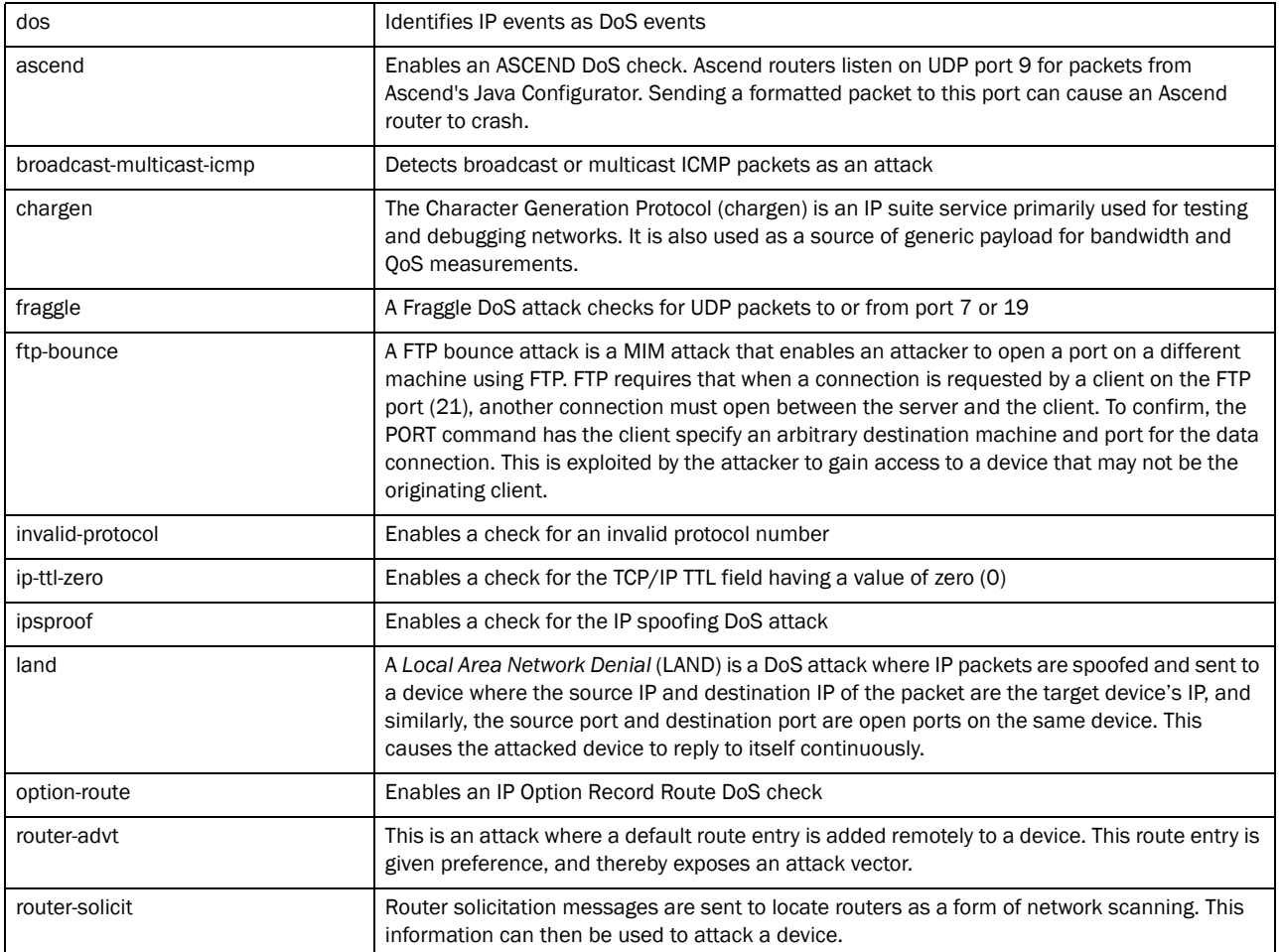

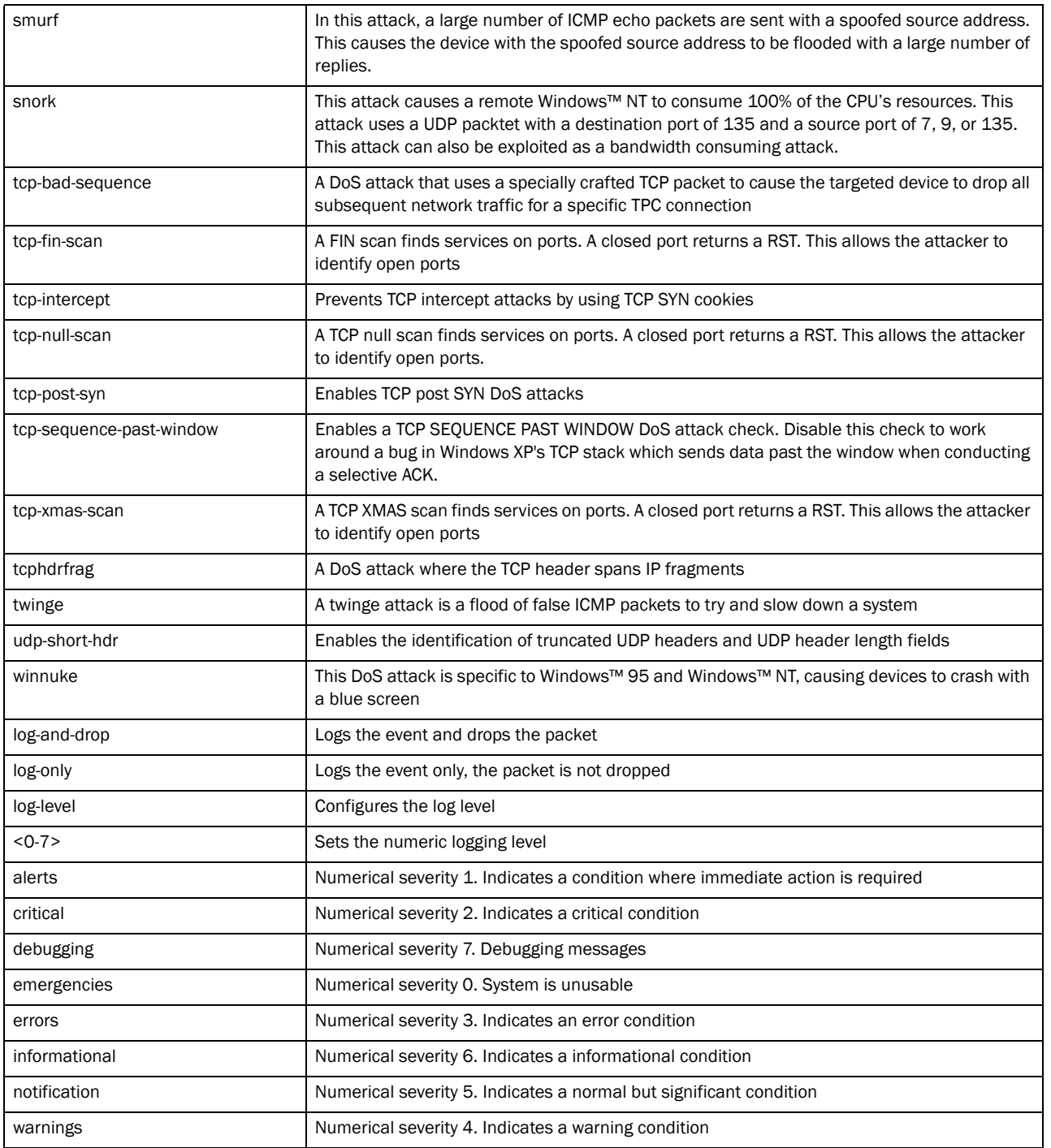

ip dos *{[ascend|broadcast-multicast-icmp|chargen|fraggle|ftp-bounce| invalid-protocol|ip-ttl-zero|ipsproof|land|option-route|router-advt| router-solicit|smurf|snork|tcp-bad-sequence|tcp-fin-scan|tcp-intercept| tcp-null-scan|tcp-post-scan|tcp-sequence-past-window|tcp-xmas-scan|tcphdrfrag |*

*twinge|udp-short-hdr|winnuke]} {drop-only}*

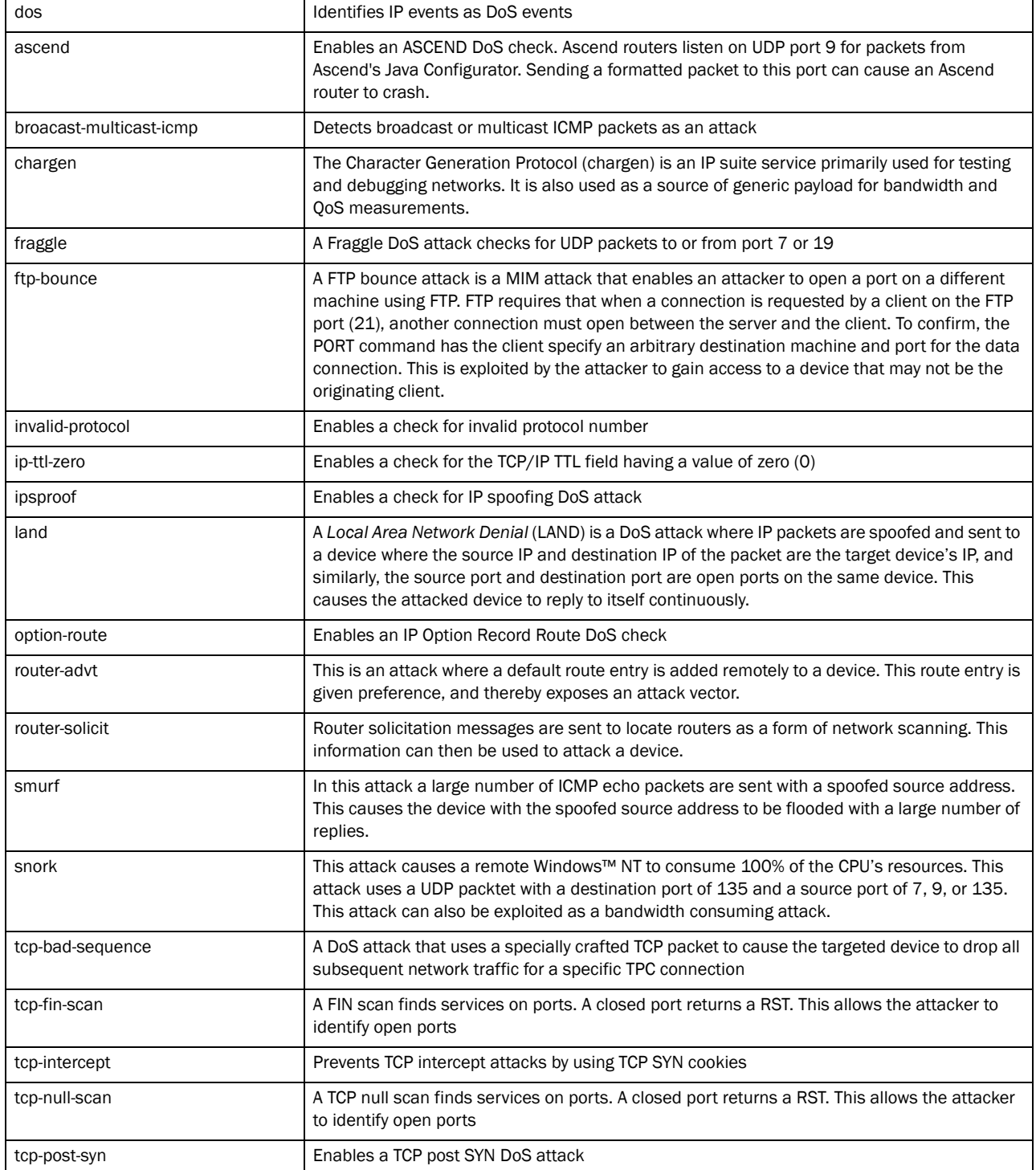

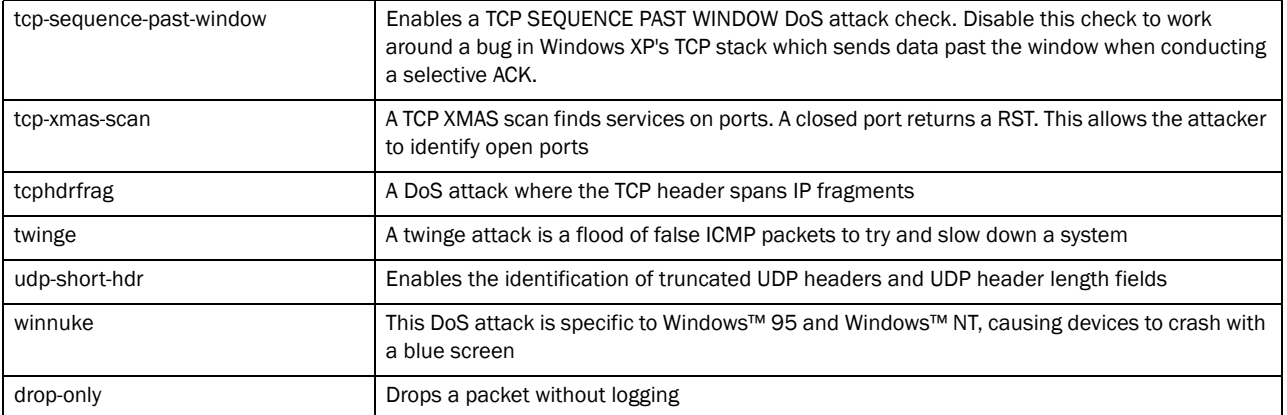

#### ip dos tcp-max-incomplete [high|low] <1-1000>

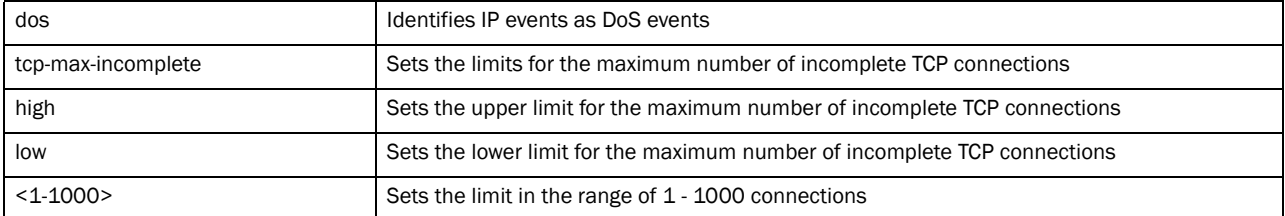

#### ip tcp adjust-mss <472-1460>

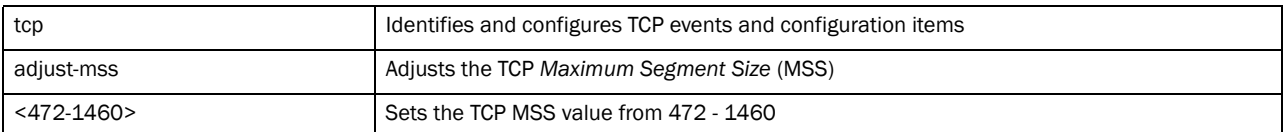

#### ip tcp

[optimize-unnecessary-resends|recreate-flow-on-out-of-state-syn|validate-icmp -unreachable|validate-rst-ack-number|validate-rst-seq-number]

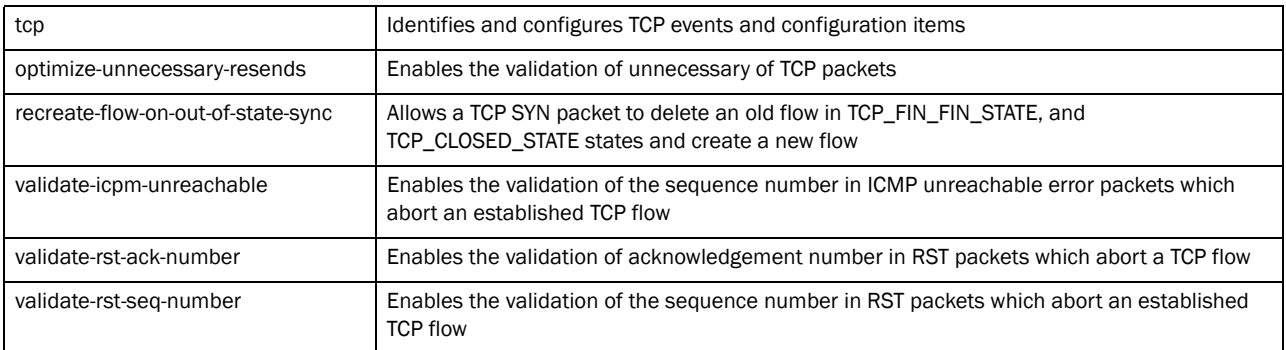

#### Example

```
rfs7000-37FABE(config-rw-policy-test)#ip dhcp fraggle drop-only
rfs7000-37FABE(config-rw-policy-test)#ip dhcp tcp-max-incomplete high 600
rfs7000-37FABE(config-rw-policy-test)#ip dhcp tcp-max-incomplete low 60
rfs7000-37FABE(config-rw-policy-test)#show context
firewall-policy test
 ip dos fraggle drop-only
 no ip dos tcp-sequence-past-window
 ip dos tcp-max-incomplete high 600
  ip dos tcp-max-incomplete low 60
```

```
 flow timeout icmp 16000
 flow timeout udp 10000
 flow timeout tcp established 1500
 flow timeout other 16000
 dhcp-offer-convert
 dns-snoop entry-timeout 35
```
#### Related Commands:

**[no](#page-669-0) Resets values or disables firewall policy IP commands** 

## <span id="page-666-0"></span>ip-mac

#### *[firewall-policy](#page-655-0)*

Defines an action based on the device IP MAC table, and also detects conflicts between IP addresses and MAC addresses

Supported in the following platforms:

- Brocade Mobility 300 Access Point
- Brocade Mobility 650 Access Point
- Brocade Mobility 6511 Access Point
- Brocade Mobility 71XX Access Point
- Brocade Mobility RFS4000
- Brocade Mobility RFS6000
- Brocade Mobility RFS7000

#### Syntax:

```
ip-mac [conflict|routing]
```

```
ip-mac conflict drop-only
ip-mac conflict [log-and-drop|log-only] log-level 
[<0-7>|alerts|critical|debug|
          emergencies|errors|informational|notifications|warnings]
```

```
ip-mac routing conflict drop-only
ip-mac routing [log-and-drop|log-only] log-level [<0-7>|alerts|critical|debug|
          emergencies|errors|informational|notifications|warnings]
```
#### **Parameters**

ip-mac conflict drop-only

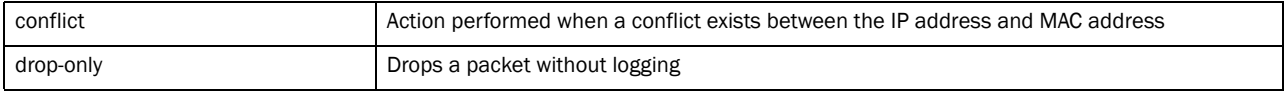

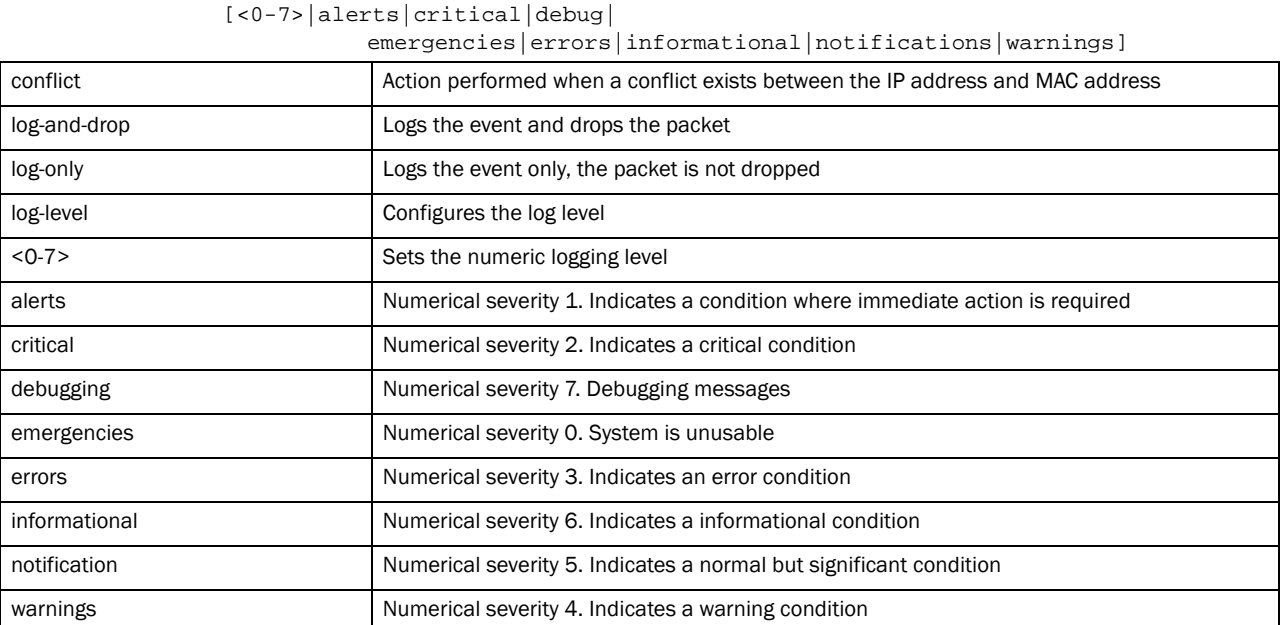

ip-mac conflict [log-and-drop|log-only] log-level

ip-mac routing conflict drop-only

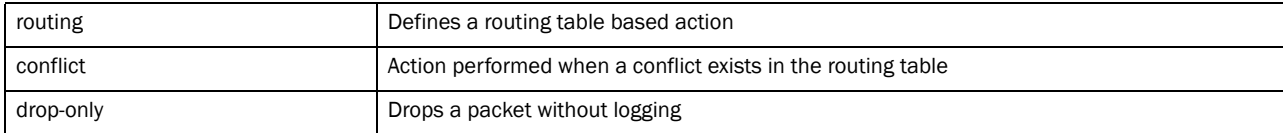

ip-mac routing [log-and-drop|log-only] log-level [<0-7>|alerts|critical|debug| emergencies|errors|informational|notifications|warnings]

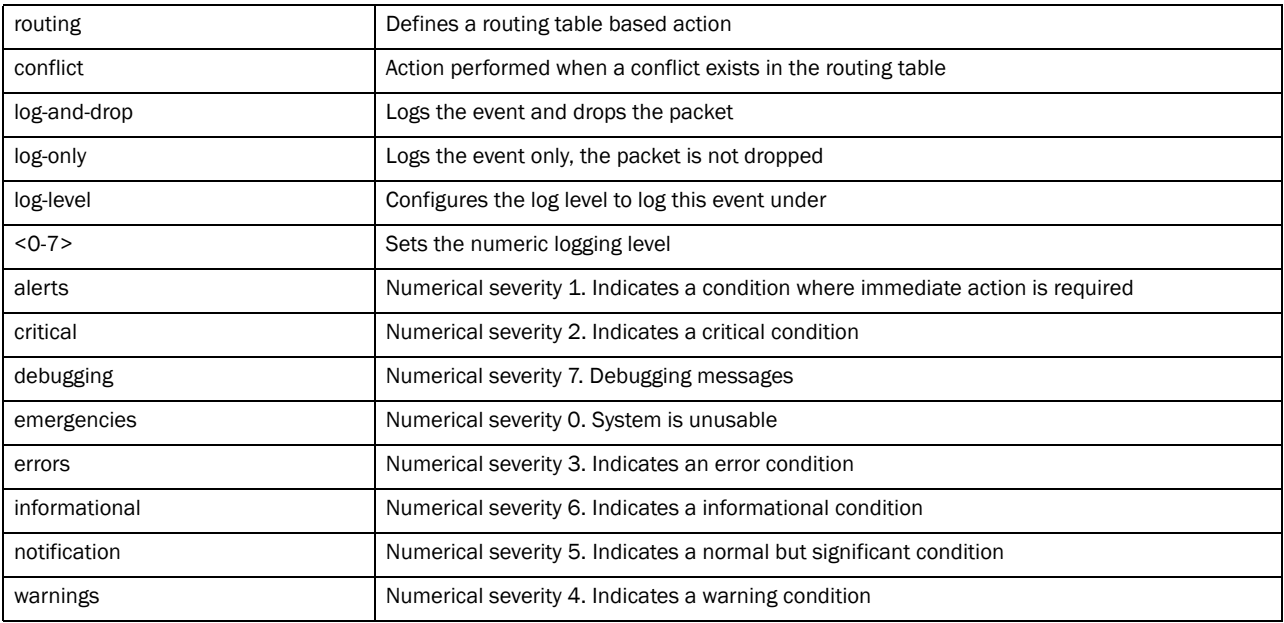

#### Example

rfs7000-37FABE(config-rw-policy-test)#ip-mac conflict drop-only

```
rfs7000-37FABE(config-rw-policy-test)#ip-mac routing conflict log-and-drop 
log-level notifications
rfs7000-37FABE(config-rw-policy-test)#show context
firewall-policy test
 ip dos fraggle drop-only
 no ip dos tcp-sequence-past-window
 ip dos tcp-max-incomplete high 600
 ip dos tcp-max-incomplete low 60
 ip-mac conflict drop-only
  ip-mac routing conflict log-and-drop log-level notifications
  flow timeout icmp 16000
  flow timeout udp 10000
  flow timeout tcp established 1500
  flow timeout other 16000
  dhcp-offer-convert
  dns-snoop entry-timeout 35
```
#### Related Commands:

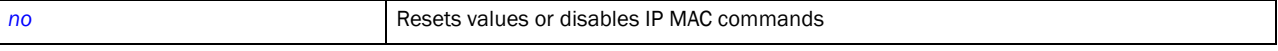

## <span id="page-668-0"></span>logging

#### *[firewall-policy](#page-655-0)*

Configures enhanced firewall logging

Supported in the following platforms:

- Brocade Mobility 300 Access Point
- Brocade Mobility 650 Access Point
- Brocade Mobility 6511 Access Point
- Brocade Mobility 71XX Access Point
- Brocade Mobility RFS4000
- Brocade Mobility RFS6000
- Brocade Mobility RFS7000

#### Syntax:

```
logging [icmp-packet-drop|malformed-packet-drop|verbose]
```

```
logging verbose
logging [icmp-packet-drop|malformed-packet-drop] [all|rate-limited]
```
#### **Parameters**

logging verbose

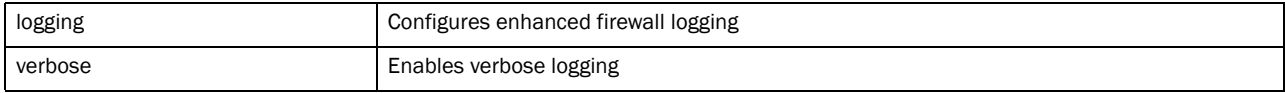

| logging               | Configures enhanced firewall logging                                 |
|-----------------------|----------------------------------------------------------------------|
| icmp-packet-drop      | Drops ICMP packets that do not pass sanity checks                    |
| malformed-packet-drop | Drops raw IP packets that do not pass sanity checks                  |
| all                   | Logs all messages                                                    |
| rate-limited          | Sets the rate limit for log messages to one message every 20 seconds |

logging [icmp-packet-drop|malformed-packet-drop] [all|rate-limited]

#### Example

```
rfs7000-37FABE(config-rw-policy-test)#logging verbose
rfs7000-37FABE(config-rw-policy-test)#logging icmp-packet-drop rate-limited
rfs7000-37FABE(config-rw-policy-test)#logging malformed-packet-drop all
rfs7000-37FABE(config-rw-policy-test)#show context
firewall-policy test
 ip dos fraggle drop-only
 no ip dos tcp-sequence-past-window
 ip dos tcp-max-incomplete high 600
 ip dos tcp-max-incomplete low 60
 ip-mac conflict drop-only
  ip-mac routing conflict log-and-drop log-level notifications
  flow timeout icmp 16000
  flow timeout udp 10000
  flow timeout tcp established 1500
  flow timeout other 16000
  dhcp-offer-convert
  logging icmp-packet-drop rate-limited
  logging malformed-packet-drop all
  logging verbose
  dns-snoop entry-timeout 35
```
#### Related Commands:

*[no](#page-669-0)* Resets values or disables IP MAC commands

#### <span id="page-669-0"></span>no

#### *[firewall-policy](#page-655-0)*

Negates a command or sets the default for firewall policy commands

Supported in the following platforms:

- Brocade Mobility 300 Access Point
- Brocade Mobility 650 Access Point
- Brocade Mobility 6511 Access Point
- Brocade Mobility 71XX Access Point
- Brocade Mobility RFS4000
- Brocade Mobility RFS6000
- Brocade Mobility RFS7000

#### Syntax:

```
no 
[alg|clamp|dhcp-offer-convert|dns-snooping|firewall|flow|ip|ip-mac|logging|
proxy-arp|stateful-packet-inspection-l2|storm-control|virtual-defragmentation
]
no [dhcp-offer-convert|proxy-arp|stateful-packet-inspection-l2]
no alg [dns|ftp|sip|tftp]
no clamp tcp-mss
no dns-snooping entry-timeout
no firewall enable
no flow dhcp stateful
no flow timeout [icmp|other|udp]
no flow timeout tcp 
[closed-wait|established|reset|setup|stateless-fin-or-reset|
          stateless-general]
no ip dos [ascend|broadcast-multicast-icmp|chargen|fraggle|ftp-bounce|
invalid-protocol|ip-ttl-zero|ipsproof|land|option-route|router-advt|
router-solicit|smurf|snork|tcp-bad-sequence|tcp-fin-scan|tcp-intercept|
tcp-null-scan|tcp-post-syn|tcp-sequence-past-window|tcp-xmas-scan|tcphdrfrag|
twinge|udp-short-hdr|winnuke]
no ip tcp [adjust-mss|optimize-unnecessary-resends|
          recreate-flow-on-out-of-state-syn|validate-icmp-unreachable|
          validate-rst-ack-number|validate-rst-seq-number]
no ip-mac conflict
no ip-mac routing conflict 
no logging [icmp-packet-drop|verbose|malformed-packet-drop]
storm-control [arp|broadcast|multicast|unicast] {[fe <1-4>|ge <1-8>|log|
          port-channel <1-8>|up1|wlan <WLAN>]}
no virtual-defragmentation {[maximum-fragments-per-datagram|
          minimum-first-fragment-length|maximum-defragmentation-per-host]}
```
#### **Parameters**

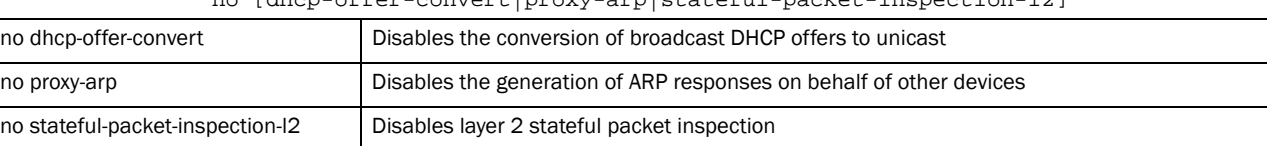

no [dhcp-offer-convert|proxy-arp|stateful-packet-inspection-l2]

#### no alg [dns|ftp|sip|tftp]

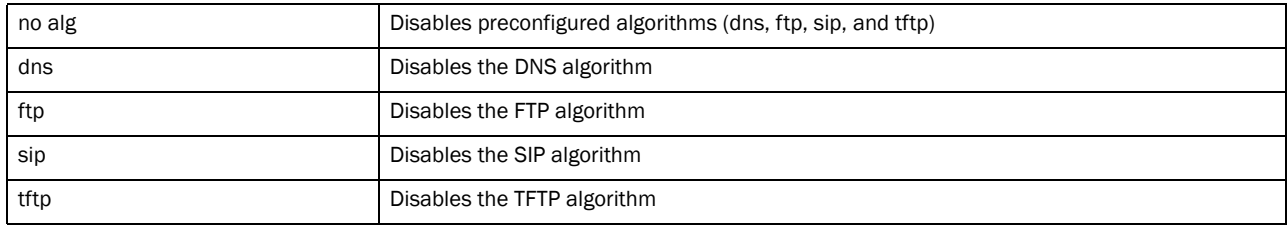

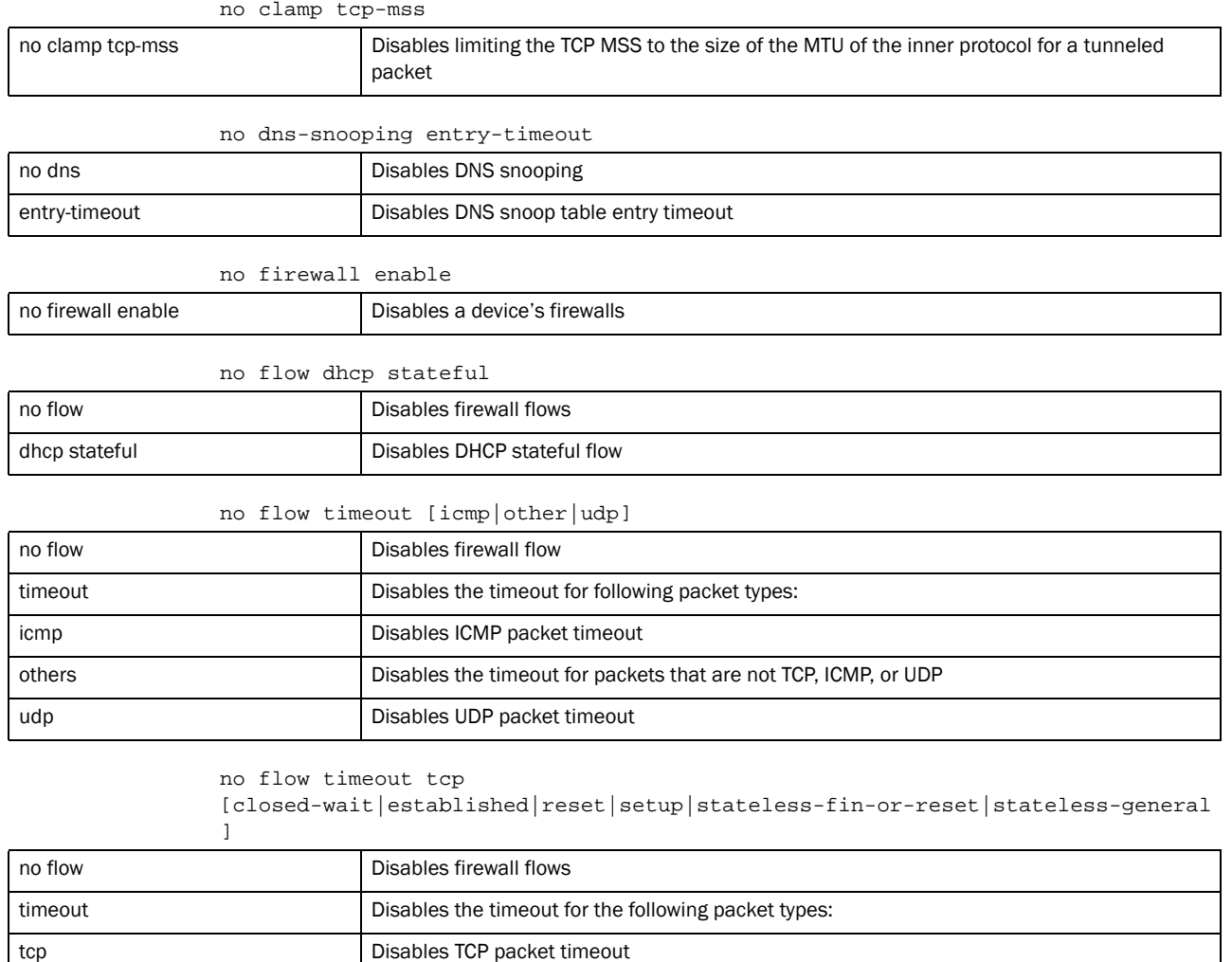

close-wait Disables the timeout for TCP flows in close wait status established **Disables the timeout for TCP flows in established status** reset **Disables the timeout for TCP flows in reset status** setup **Disables the timeout for TCP flows in setup status** 

stateless-fin-or-reset Disables the timeout for TCP flows in stateless FIN or RST status stateless-general Disables the timeout for TCP flows in general stateless states

no ip dos [ascend|broadcast-multicast-icmp|chargen|fraggle|ftp-bounce| invalid-protocol|ip-ttl-zero|ipsproof|land|option-route|router-advt| router-solicit|smurf|snork|tcp-bad-sequence|tcp-fin-scan|tcp-intercept| tcp-null-scan|tcp-post-syn|tcp-sequence-past-window|tcp-xmas-scan|tcphdrfrag| twinge|udp-short-hdr|winnuke]

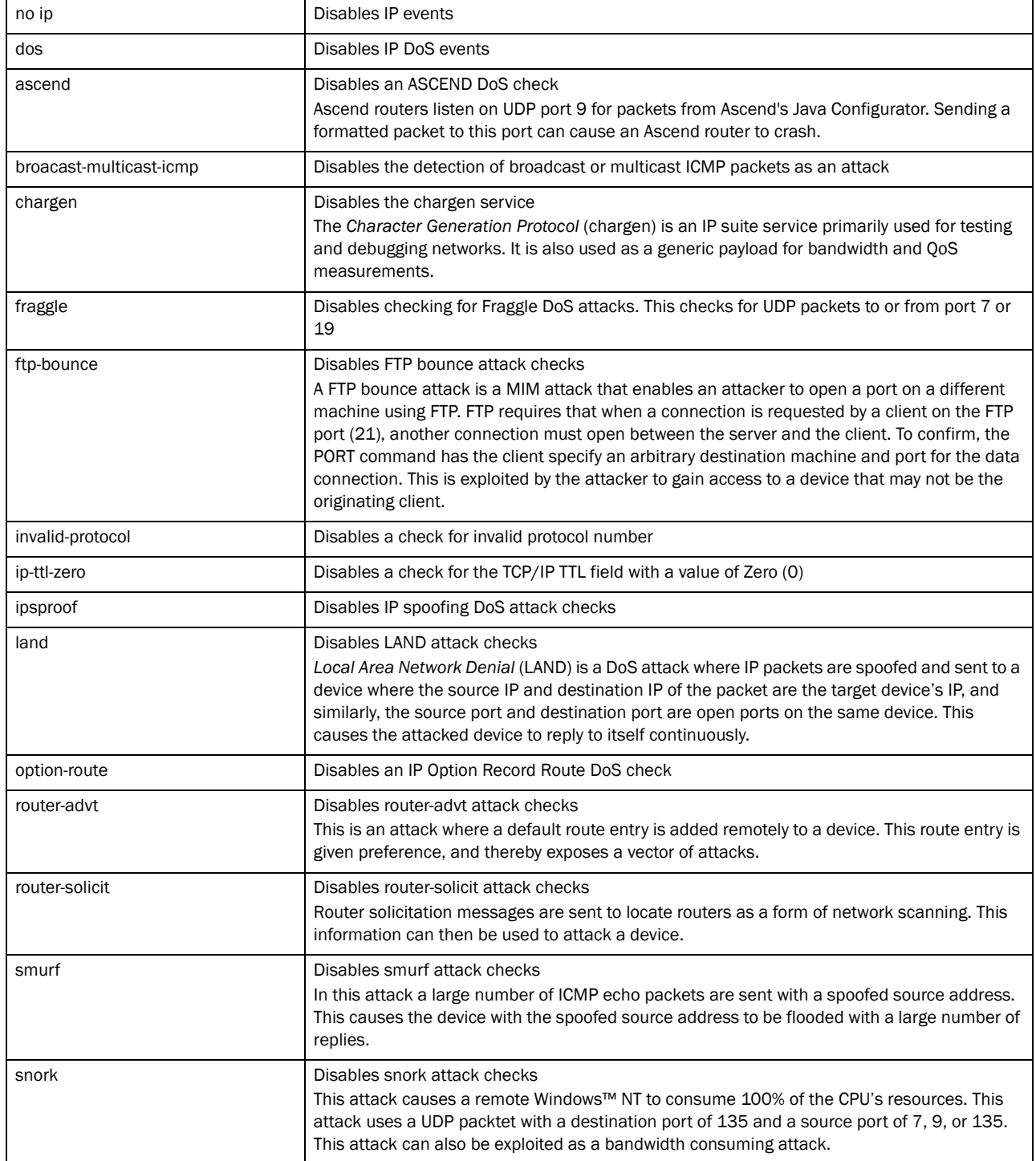

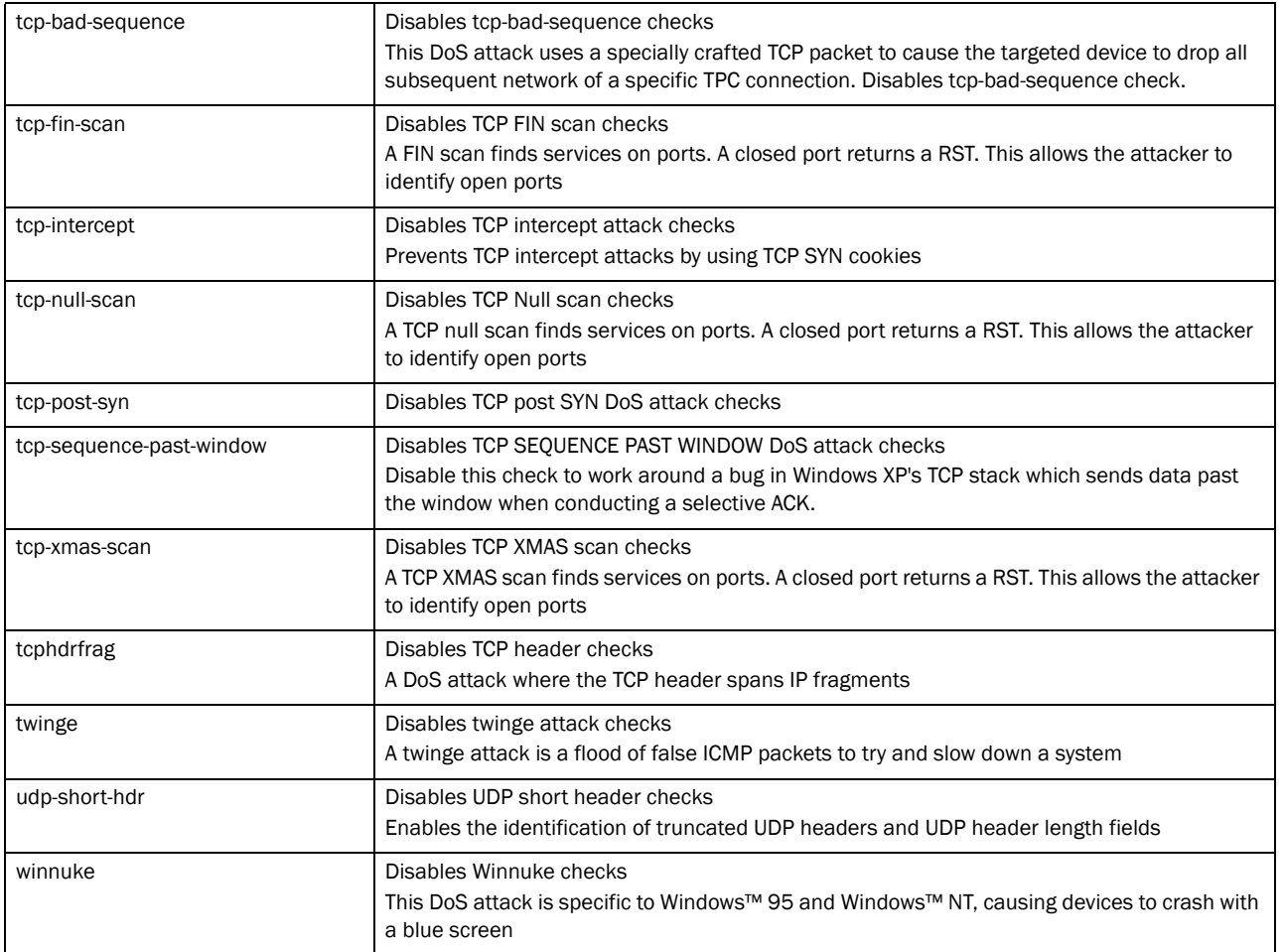

#### no ip tcp [adjust-mss|optimize-unnecessary-resends| recreate-flow-on-out-of-state-syn|validate-icmp-unreachable| validate-rst-ack-number|validate-rst-seq-number]

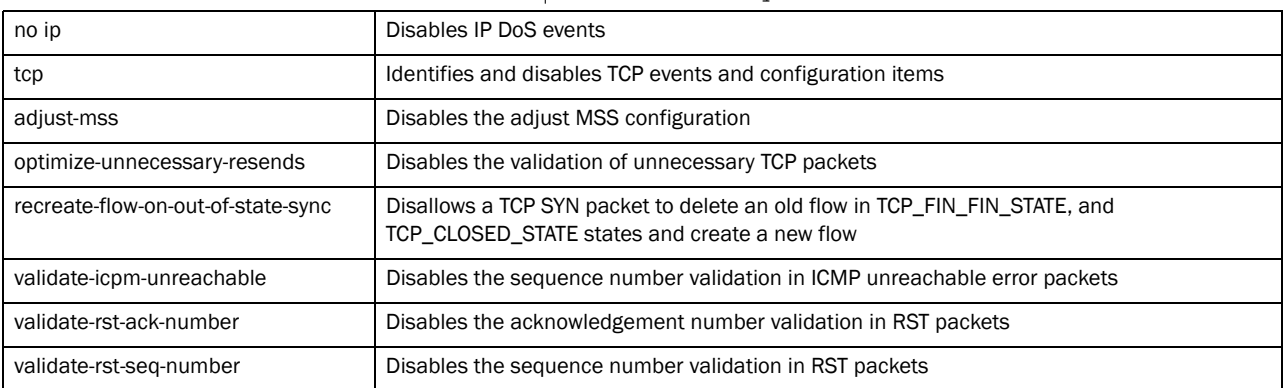

#### no ip-mac conflict

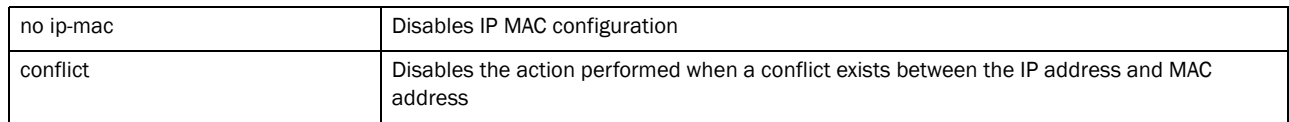

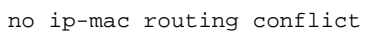

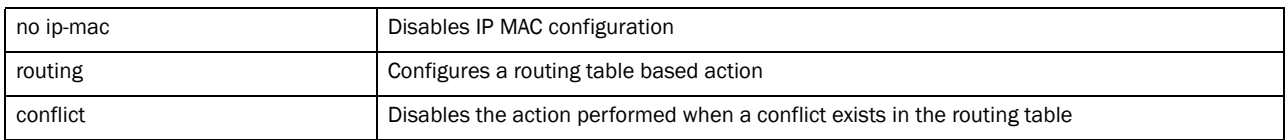

no logging [icmp-packet-drop|verbose|malformed-packet-drop]

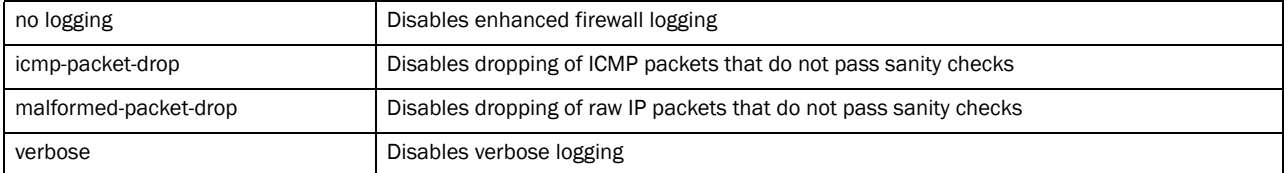

#### no storm-control [arp|broadcast|multicast|unicast] *{[fe <1-4>|ge <1-8>|log| port-channel <1-8>|up1|wlan <WLAN>]}*

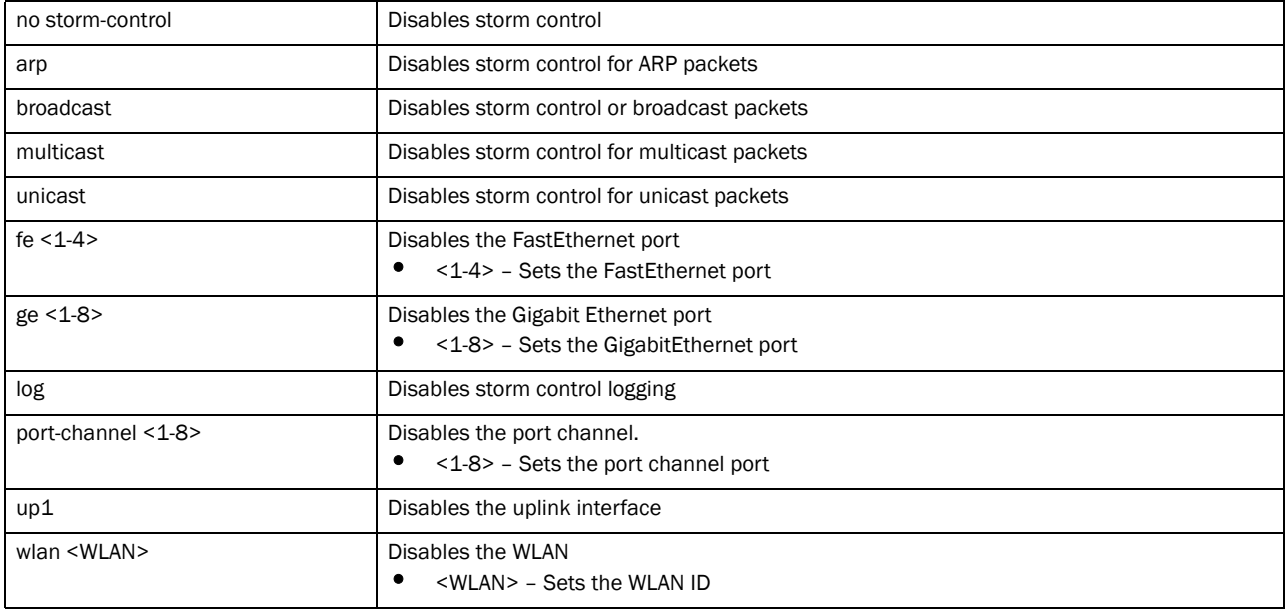

no virtual-defragmentation *{[maximum-fragments-per-datagram|*

*minimum-first-fragment-length|maximum-defragmentation-per-host]}*

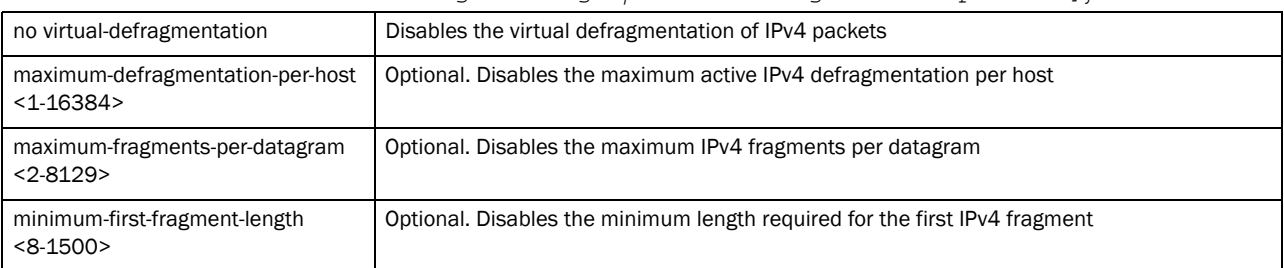

#### Example

rfs7000-37FABE(config-fw-policy-test)#show context

- firewall-policy test
- ip dos fraggle drop-only
- no ip dos tcp-sequence-past-window
- ip dos tcp-max-incomplete high 600
- ip dos tcp-max-incomplete low 60

```
 storm-control broadcast level 20000 ge 4
 storm-control arp log warnings
  ip-mac conflict drop-only
  ip-mac routing conflict log-and-drop log-level notifications
  flow timeout icmp 16000
  flow timeout udp 10000
  flow timeout tcp established 1500
  flow timeout other 16000
  dhcp-offer-convert
  logging icmp-packet-drop rate-limited
  logging malformed-packet-drop all
 logging verbose
 dns-snoop entry-timeout 35
rfs7000-37FABE(config-fw-policy-test)#no ip dos fraggle
rfs7000-37FABE(config-fw-policy-test)#no storm-control arp log
rfs7000-37FABE(config-fw-policy-test)#no dhcp-offer-convert
rfs7000-37FABE(config-fw-policy-test)#no logging malformed-packet-drop
rfs7000-37FABE(config-fw-policy-test)#show context
firewall-policy test
 no ip dos fraggle
 no ip dos tcp-sequence-past-window
 ip dos tcp-max-incomplete high 600
 ip dos tcp-max-incomplete low 60
 storm-control broadcast level 20000 ge 4
 storm-control arp log none
 ip-mac conflict drop-only
 ip-mac routing conflict log-and-drop log-level notifications
 flow timeout icmp 16000
 flow timeout udp 10000
 flow timeout tcp established 1500
  flow timeout other 16000
  logging icmp-packet-drop rate-limited
  logging verbose
  dns-snoop entry-timeout 35
```
#### Related Commands:

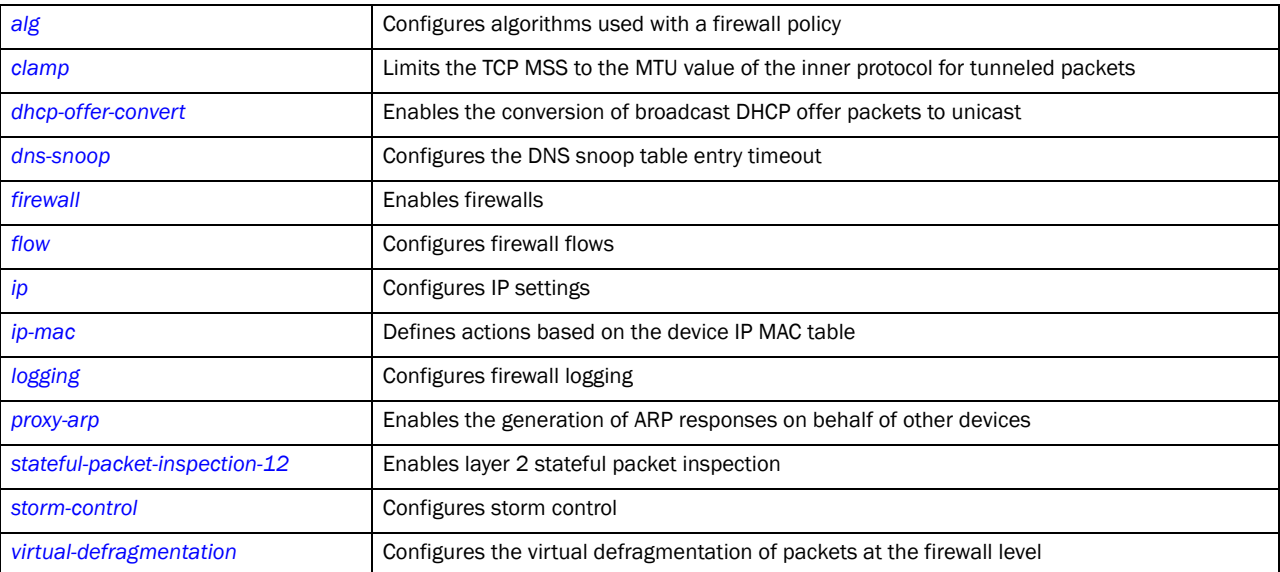

### <span id="page-676-0"></span>proxy-arp

#### *[firewall-policy](#page-655-0)*

Enables the generation of ARP responses on behalf of another device

Supported in the following platforms:

- Brocade Mobility 300 Access Point
- Brocade Mobility 650 Access Point
- Brocade Mobility 6511 Access Point
- Brocade Mobility 71XX Access Point
- Brocade Mobility RFS4000
- Brocade Mobility RFS6000
- Brocade Mobility RFS7000

#### Syntax:

proxy-arp

#### **Parameters**

None

#### Example

```
rfs7000-37FABE(config-fw-policy-test)#proxy-arp
rfs7000-37FABE(config-fw-policy-test)#
```
#### Related Commands:

[no](#page-669-0) **no** Resets values or disables proxy ARP commands

## <span id="page-676-1"></span>stateful-packet-inspection-12

#### *[firewall-policy](#page-655-0)*

Enables layer 2 firewall stateful packet inspection

Supported in the following platforms:

- Brocade Mobility 300 Access Point
- Brocade Mobility 650 Access Point
- Brocade Mobility 6511 Access Point
- Brocade Mobility 71XX Access Point
- Brocade Mobility RFS4000
- Brocade Mobility RFS6000
- Brocade Mobility RFS7000

#### Syntax:

stateful-packet-inspection-l2

#### **Parameters**

#### None

#### Example

```
rfs7000-37FABE(config-fw-policy-test)#stateful-packet-inspection-l2
rfs7000-37FABE(config-fw-policy-test)#
```
#### Related Commands:

**[no](#page-669-0)** Resets values or disables layer 2 stateful packet inspection commands

### <span id="page-677-0"></span>storm-control

#### *[firewall-policy](#page-655-0)*

Storm control limits multicast, unicast and broadcast frames accepted and forwarded by a device. Messages are logged based on their severity level

Supported in the following platforms:

- Brocade Mobility 300 Access Point
- Brocade Mobility 650 Access Point
- Brocade Mobility 6511 Access Point
- Brocade Mobility 71XX Access Point
- Brocade Mobility RFS4000
- Brocade Mobility RFS6000
- Brocade Mobility RFS7000

#### Syntax:

```
storm-control [arp|broadcast|multicast|unicast]
storm-control [arp|broadcast|multicast|unicast] [level|log]
storm-control [arp|broadcast|multicast|unicast] level <1-1000000> [fe <1-4>|
          ge <1-8>|port-channel <1-8>|up1|wlan <WLAN>]
storm-control [arp|broadcast|multicast|unicast] log [<0-7>|alerts|critical|
debugging|emergencies|errors|informational|none|notifications|warnings]
```
#### **Parameters**

```
storm-control [arp|broadcast|multicast|unicast] level <1-1000000> [fe <1-4>|
ge <1-8>|port-channel <1-8>|up1|wlan <WLAN>]
```
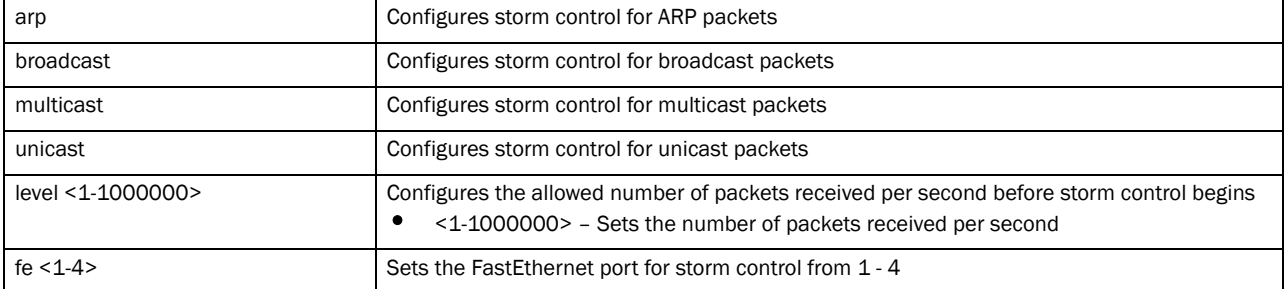

#### storm-control [arp|bcast|multicast|unicast] log [<0-7>|alerts|critical| debugging|emergencies|errors|informational|none|notifications|warnings]

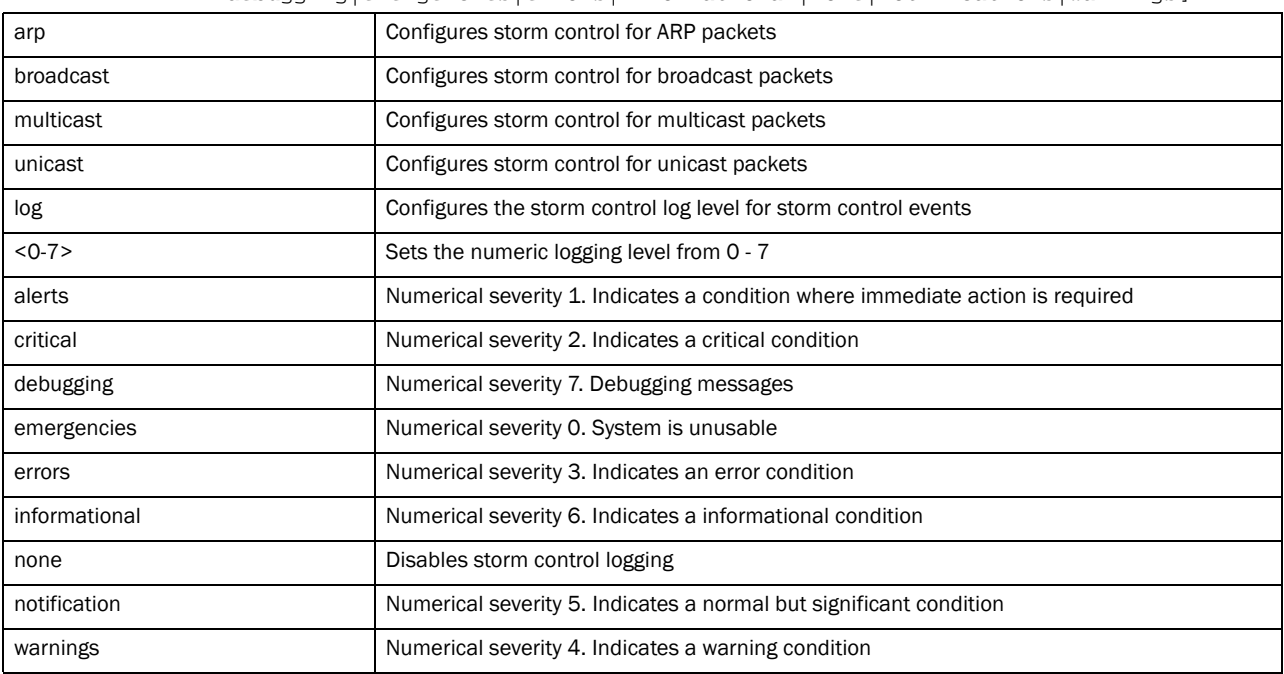

#### Example

```
rfs7000-37FABE(config-fw-policy-test)#storm-control arp log warning
rfs7000-37FABE(config-fw-policy-test)#storm-control broadcast level 20000 ge 4
rfs7000-37FABE(config-fw-policy-test)#show context
firewall-policy test
 ip dos fraggle drop-only
 no ip dos tcp-sequence-past-window
 ip dos tcp-max-incomplete high 600
 ip dos tcp-max-incomplete low 60
 storm-control broadcast level 20000 ge 4
 storm-control arp log warnings
  ip-mac conflict drop-only
  ip-mac routing conflict log-and-drop log-level notifications
  flow timeout icmp 16000
  flow timeout udp 10000
  flow timeout tcp established 1500
  flow timeout other 16000
  dhcp-offer-convert
  logging icmp-packet-drop rate-limited
  logging malformed-packet-drop all
  logging verbose
 dns-snoop entry-timeout 35
```
14

#### Related Commands:

**[no](#page-669-0)** Resets values or disables storm control commands

## <span id="page-679-0"></span>virtual-defragmentation

#### *[firewall-policy](#page-655-0)*

Enables the virtual defragmentation of IPv4 packets. This parameter is required for optimal firewall functionality.

Supported in the following platforms:

- Brocade Mobility 300 Access Point
- Brocade Mobility 650 Access Point
- Brocade Mobility 6511 Access Point
- Brocade Mobility 71XX Access Point
- Brocade Mobility RFS4000
- Brocade Mobility RFS6000
- Brocade Mobility RFS7000

#### Syntax:

```
virtual-defragmentation {maximum-defragmentation-per-host <1-16384>|
          maximum-fragments-per-datagram 
<2-8129>|minimum-first-fragment-length <8-1500>}
```
#### **Parameters**

virtual-defragmentation *{maximum-defragmentation-per-host <1-16384>| maximum-fragments-per-datagram <2-8129>|minimum-first-fragment-length <8-1500>}*

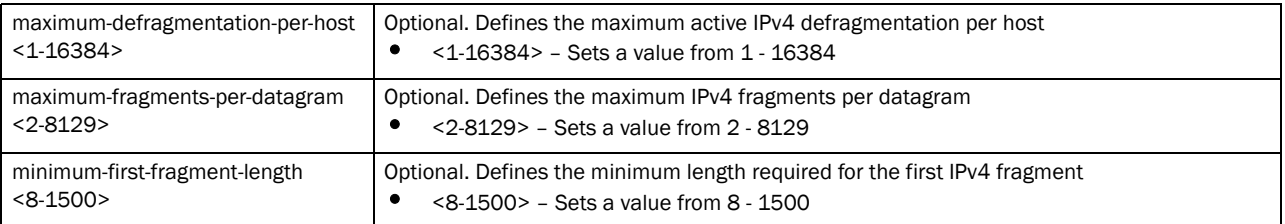

#### Example

```
rfs7000-37FABE(config-fw-policy-test)#virtual-defragmentation 
maximum-fragments-per-datagram 10
rfs7000-37FABE(config-fw-policy-test)#virtual-defragmentation 
minimum-first-fragment-length 100
rfs7000-37FABE(config-fw-policy-test)#
```
#### Related Commands:

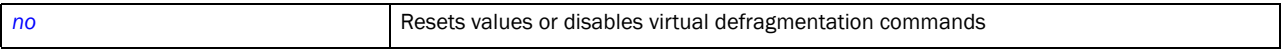

## In this chapter

•[mint-policy . . . . . . . . . . . . . . . . . . . . . . . . . . . . . . . . . . . . . . . . . . . . . . . . . . . 659](#page-680-1)

This chapter summarizes MiNT policy commands within the CLI structure.

All communication using the MiNT transport layer can be optionally secured. This includes confidentiality, integrity and authentication of all communications. In addition, a device can be configured to communicate over MiNT with other devices authorized by an administrator.

Use the (config) instance to configure mint-policy related configuration commands. To navigate to the MiNT policy instance, use the following commands:

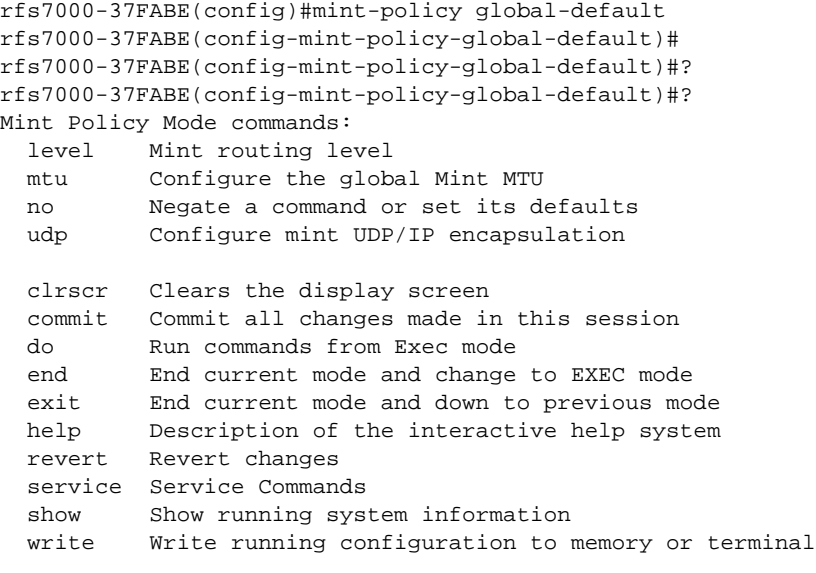

rfs7000-37FABE(config-mint-policy-global-default)#

## <span id="page-680-1"></span>mint-policy

[Table 32](#page-680-0) summarizes MiNT policy commands

<span id="page-680-0"></span>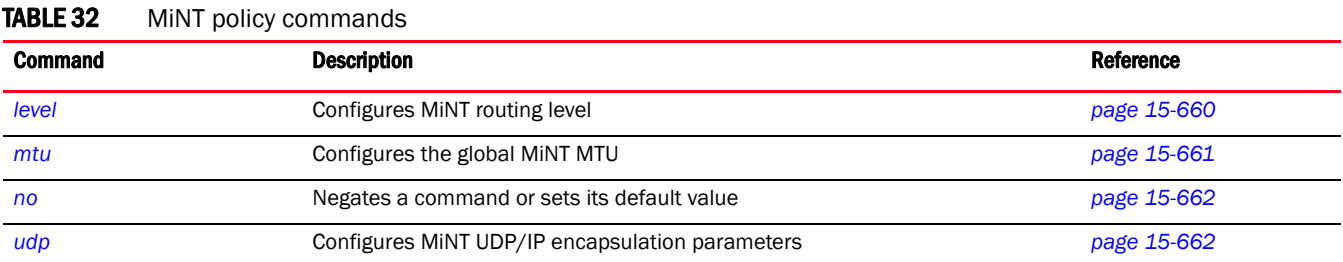

#### TABLE 32 MiNT policy commands

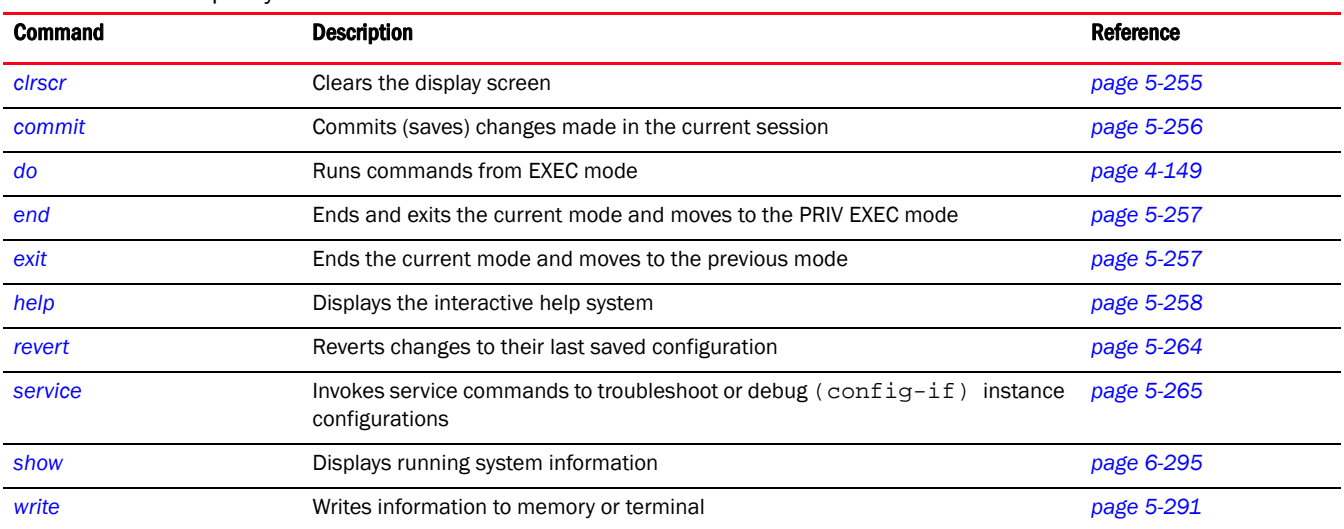

### <span id="page-681-0"></span>level

#### *[mint-policy](#page-680-1)*

Configures the global MiNT routing level

Supported in the following platforms:

- Brocade Mobility 300 Access Point
- Brocade Mobility 650 Access Point
- Brocade Mobility 6511 Access Point
- Brocade Mobility 71XX Access Point
- Brocade Mobility RFS4000
- Brocade Mobility RFS6000
- Brocade Mobility RFS7000

#### Syntax:

```
level 2 area-id <1-16777215>
```
#### **Parameters**

level 2 area-id <1-16777215>

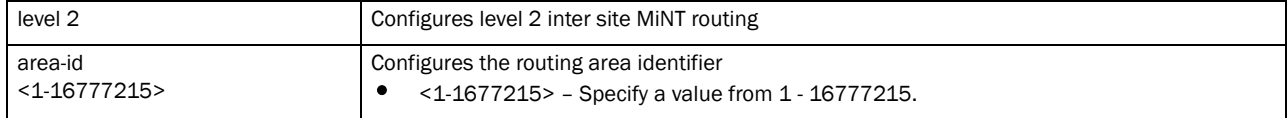

#### Example

rfs7000-37FABE(config-mint-policy-global-default)#level 2 area-id 2000 rfs7000-37FABE(config-mint-policy-global-default)#

rfs7000-37FABE(config-mint-policy-global-default)#show context mint-policy global-default level 2 area-id 2000

rfs7000-37FABE(config-mint-policy-global-default)#

#### Related Commands:

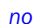

Disables level 2 MiNT routing of packets (disables inter site routing of packets)

#### <span id="page-682-0"></span>mtu

#### *[mint-policy](#page-680-1)*

Configures global MiNT *Multiple Transmission Unit* (MTU). Use this command to specify the maximum packet size, in bytes, for MiNT routing. The higher the MTU values, the greater the network efficiency. The user data per packet increases, while protocol overheads, such as headers or underlying per-packet delays remain the same.

Supported in the following platforms:

- Brocade Mobility 300 Access Point
- Brocade Mobility 650 Access Point
- Brocade Mobility 6511 Access Point
- Brocade Mobility 71XX Access Point
- Brocade Mobility RFS4000
- Brocade Mobility RFS6000
- Brocade Mobility RFS7000

#### Syntax:

mtu <900-1500>

#### **Parameters**

mtu <900-1500>

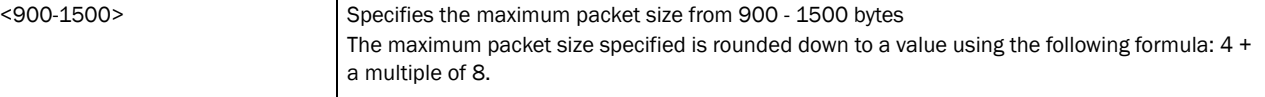

#### Example

```
rfs7000-37FABE(config-mint-policy-global-default)#mtu 1000
rfs7000-37FABE(config-mint-policy-global-default)#
```

```
rfs7000-37FABE(config-mint-policy-global-default)#mtu 1000
rfs7000-37FABE(config-mint-policy-global-default)#show context
mint-policy global-default
 mtu 996
 level 2 area-id 2
rfs7000-37FABE(config-mint-policy-global-default)#
```
#### Related Commands:

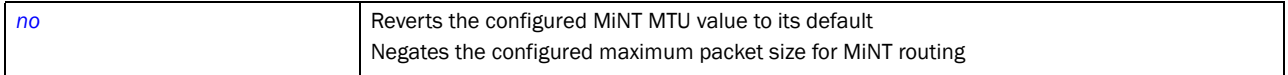

## <span id="page-683-1"></span>udp

#### *[mint-policy](#page-680-1)*

Configures MiNT UDP/IP encapsulation parameters. Use this command to configure the default UDP port used for MiNT control packet encapsulation.

Supported in the following platforms:

- Brocade Mobility 300 Access Point
- Brocade Mobility 650 Access Point
- Brocade Mobility 6511 Access Point
- Brocade Mobility 71XX Access Point
- Brocade Mobility RFS4000
- Brocade Mobility RFS6000
- Brocade Mobility RFS7000

#### Syntax:

```
udp port <2-65534>
```
#### **Parameters**

udp port <2-65534>

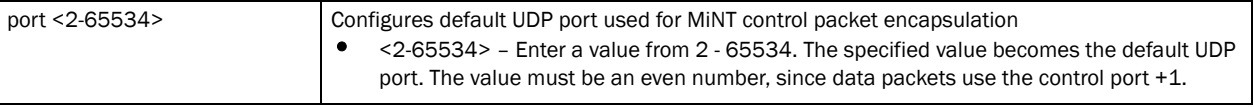

#### Example

```
rfs7000-37FABE(config-mint-policy-global-default)#udp port 1024
rfs7000-37FABE(config-mint-policy-global-default)#
```

```
rfs7000-37FABE(config-mint-policy-global-default)#show context
mint-policy global-default
 udp port 1024
 mtu 996
 level 2 area-id 2000
rfs7000-37FABE(config-mint-policy-global-default)#
```
#### Related Commands:

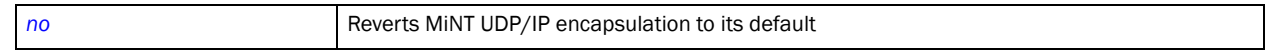

#### <span id="page-683-0"></span>no

#### *[mint-policy](#page-680-1)*

Negates a command or reverts values to their default. When used in the config MiNT policy mode, the no command resets or reverts the following global MiNT policy parameters: routing level, MTU, and UDP or IP encapsulation settings.

Supported in the following platforms:

• Brocade Mobility 300 Access Point
- Brocade Mobility 650 Access Point
- Brocade Mobility 6511 Access Point
- Brocade Mobility 71XX Access Point
- Brocade Mobility RFS4000
- Brocade Mobility RFS6000
- Brocade Mobility RFS7000

# Syntax:

- no [level|mtu|udp
- no level 2 area-id

no mtu

no udp port <LINE-SINK>]

# **Parameters**

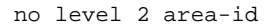

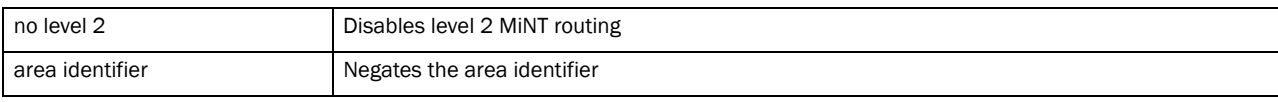

no mtu

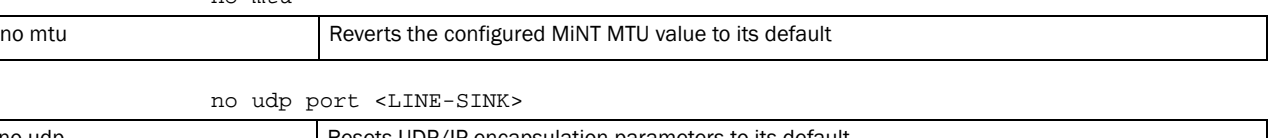

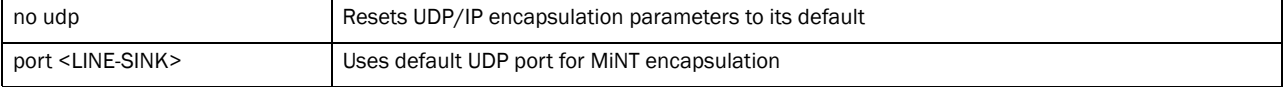

### Example

The Mint Policy configured parameters before using the **no** command:

```
rfs7000-37FABE(config-mint-policy-global-default)#show context
mint-policy global-default
 udp port 1024
 mtu 996
 level 2 area-id 2000
rfs7000-37FABE(config-mint-policy-global-default)#
The no command is used to negate the configured MiNT Policy settings.
rfs7000-37FABE(config-mint-policy-global-default)#no level 2 area-id
rfs7000-37FABE(config-mint-policy-global-default)#
rfs7000-37FABE(config-mint-policy-global-default)#no mtu
rfs7000-37FABE(config-mint-policy-global-default)#
rfs7000-37FABE(config-mint-policy-global-default)#no udp port
rfs7000-37FABE(config-mint-policy-global-default)#
rfs7000-37FABE(config-mint-policy-global-default)#show context
mint-policy global-default
```
# rfs7000-37FABE(config-mint-policy-global-default)#

# Related Commands:

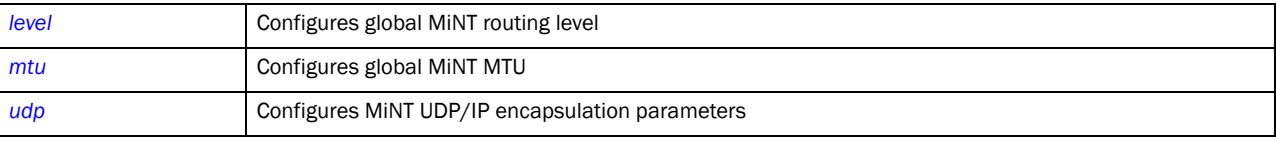

# In this chapter

•[management-policy . . . . . . . . . . . . . . . . . . . . . . . . . . . . . . . . . . . . . . . . . . . . 666](#page-687-0)

This chapter summarizes management policy commands within the CLI structure.

A management policy contains configuration elements for managing a device, such as access control, SNMP, admin user credentials, and roles.

Use the (config) instance to configure management policy related configuration commands. To navigate to the config management policy instance, use the following commands:

```
rfs7000-37FABE(config)#management-policy <POLICY-NAME>
rfs7000-37FABE(config)#management-policy default
```
To commit a management-policy, at least one admin user account must always be present in the management-policy:

```
rfs7000-37FABE(config-management-policy-default)#user superuser password 1 
symbol123
rfs7000-37FABE(config-management-policy-default)#commit
rfs7000-37FABE(config-management-policy-default)#
rfs7000-37FABE(config-management-policy-default)#?
Management Mode commands:
  aaa-login Set authentication for logins
  banner Define a login banner
  ftp Enable FTP server
  http Hyper Text Terminal Protocol (HTTP)
 https Secure HTTP
  idle-session-timeout Configure idle timeout for a configuration session (UI
                  or mapsh)
  no Negate a command or set its defaults
  restrict-access Restrict management access to the device
 snmp-server
  ssh Enable ssh
  telnet Enable telnet
 user account
  clrscr Clears the display screen
  commit Commit all changes made in this session
  do Run commands from Exec mode
  end End current mode and change to EXEC mode
  exit End current mode and down to previous mode
  help Description of the interactive help system
 revert Revert changes
 service Service Commands
 show Show running system information
  write Write running configuration to memory or terminal
```
rfs7000-37FABE(config-management-policy-default)#

# <span id="page-687-0"></span>management-policy

## [Table 33](#page-687-2) summarizes management policy commands

<span id="page-687-2"></span>TABLE 33 management policy commands

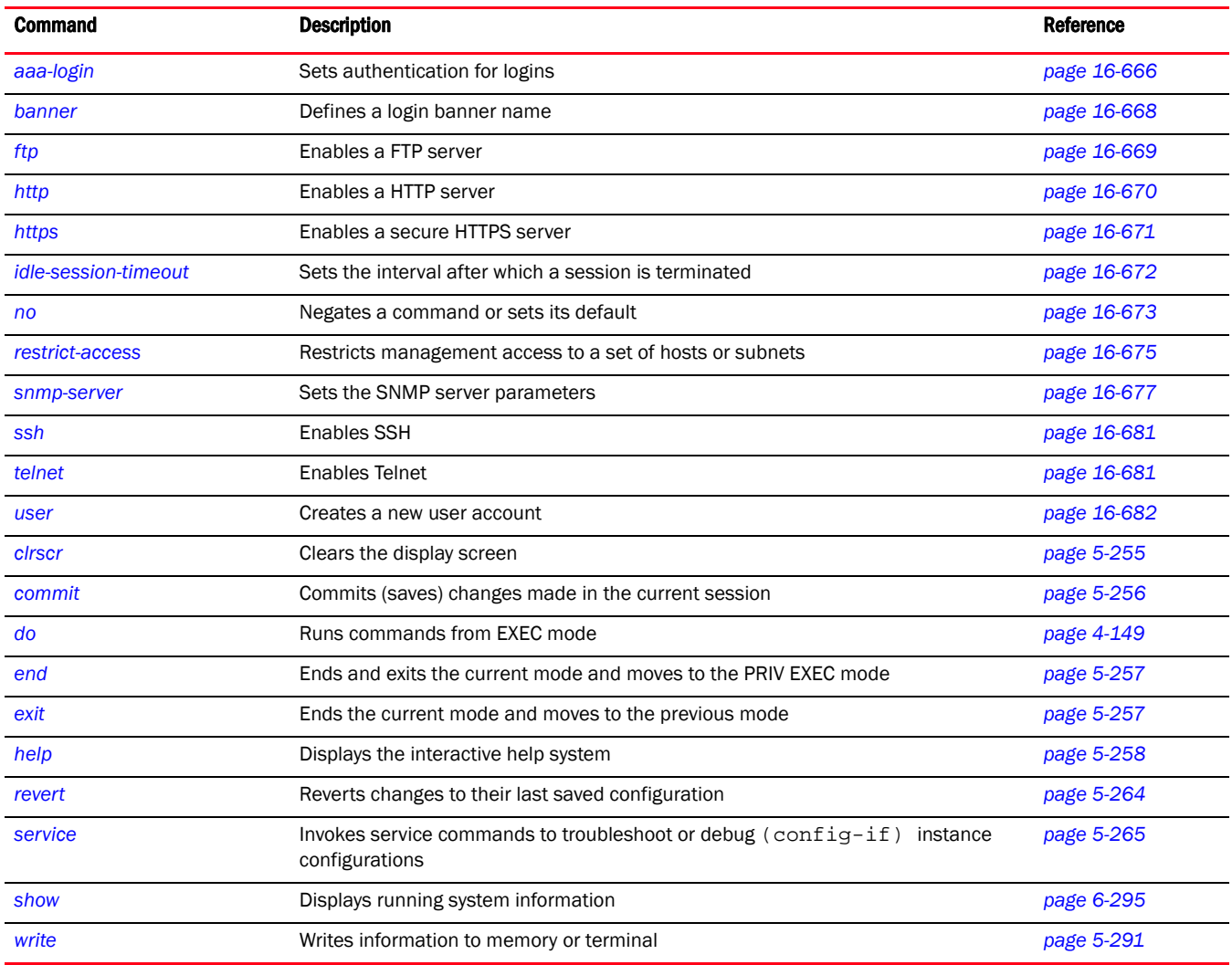

# <span id="page-687-1"></span>aaa-login

## *[management-policy](#page-687-0)*

Specifies the *Authentication, Authorization and Accounting* (AAA) authentication mode used with this management policy. The different modes are: local authentication or external RADIUS server authentication.

Supported in the following platforms:

- Brocade Mobility 300 Access Point
- Brocade Mobility 650 Access Point
- Brocade Mobility 6511 Access Point
- Brocade Mobility 71XX Access Point
- Brocade Mobility RFS4000
- Brocade Mobility RFS6000
- Brocade Mobility RFS7000

# Syntax:

```
aaa-login [local|radius|tacacs]
aaa-login local
aaa-login radius [external|fallback|policy]
aaa-login radius [external|fallback]
aaa-login radius policy <AAA-POLICY-NAME>
aaa-login tacacs [accounting|authentication|authorization|fallback|policy]
aaa-login tacacs [accounting|authentication|authorization|fallback|
          policy <AAA-TACACS-POLICY-NAME>]
```
# **Parameters**

aaa-login local

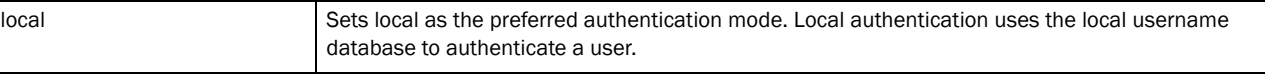

aaa-login radius [external|fallback|policy <AAA-POLICY-NAME>]

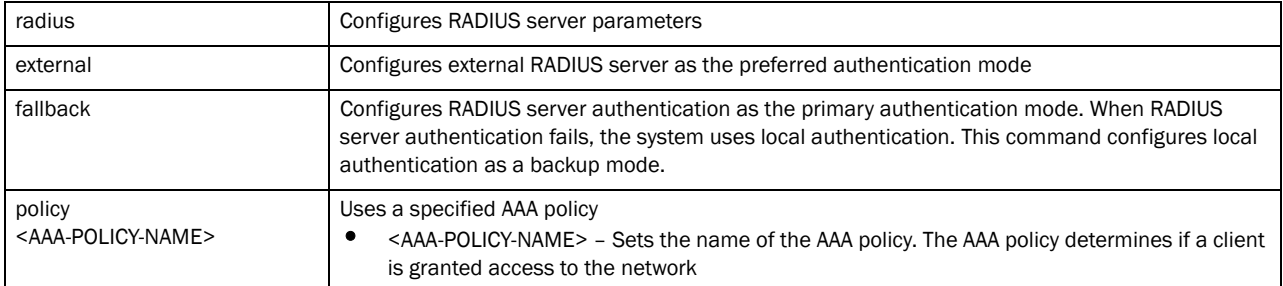

aaa-login tacacs [accounting|authentication|authorization|fallback| policy <AAA-TACACS-POLICY-NAME>]

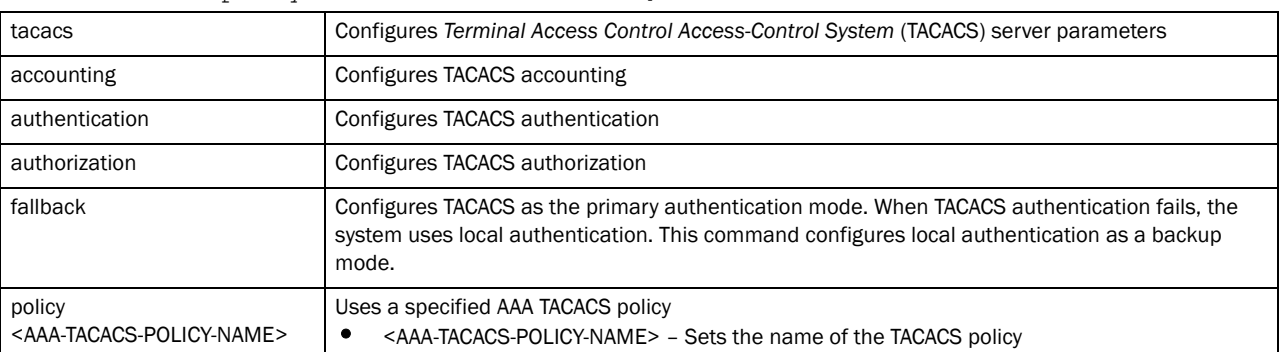

# Usage Guidelines:

Use AAA login to determine whether management user authentication must be performed against a local user database or an external RADIUS server.

## Example

```
rfs7000-37FABE(config-management-policy-test)#aaa-login radius external
rfs7000-37FABE(config-management-policy-test)#
rfs7000-37FABE(config-management-policy-test)#aaa-login radius policy test
rfs7000-37FABE(config-management-policy-test)#
rfs7000-37FABE(config-management-policy-test)#show context
management-policy test
 http server
 no ssh
 aaa-login radius external
 aaa-login radius policy test
rfs7000-37FABE(config-management-policy-test)#
```
# <span id="page-689-0"></span>banner

# *[management-policy](#page-687-0)*

Configures the login banner message. Use this command to display messages to users as they as login.

Supported in the following platforms:

- Brocade Mobility 300 Access Point
- Brocade Mobility 650 Access Point
- Brocade Mobility 6511 Access Point
- Brocade Mobility 71XX Access Point
- Brocade Mobility RFS4000
- Brocade Mobility RFS6000
- Brocade Mobility RFS7000

## Syntax:

banner motd <LINE>

# **Parameters**

banner motd <LINE>

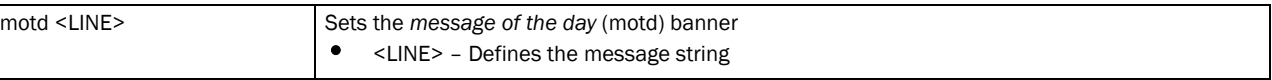

# Example

```
rfs7000-37FABE(config-management-policy-test)#banner motd "Have a Good Day"
rfs7000-37FABE(config-management-policy-test)#
```

```
rfs7000-37FABE(config-management-policy-test)#show context
management-policy test
 http server
 no ssh
 aaa-login radius external
 aaa-login radius policy test
```
16

```
 banner motd "Have a Good Day"
rfs7000-37FABE(config-management-policy-test)#
```
# Related Commands:

```
no Removes the motd banner
```
# <span id="page-690-0"></span>ftp

# *[management-policy](#page-687-0)*

Enables *File Transfer Protocol* (FTP) on this management policy

Supported in the following platforms:

- Brocade Mobility 300 Access Point
- Brocade Mobility 650 Access Point
- Brocade Mobility 6511 Access Point
- Brocade Mobility 71XX Access Point
- Brocade Mobility RFS4000
- Brocade Mobility RFS6000
- Brocade Mobility RFS7000

## Syntax:

```
ftp {password|rootdir|username}
ftp {password [1 <ENCRYPTED-PASSWORD>|<PASSWORD>]}
ftp {rootdir [<DIR>]}
ftp {username [<USERNAME>] password [1 <ENCRYPTED-PASSWORD>|<PASSWORD>] 
          [rootdir <DIR>]}
```
# **Parameters**

```
ftp {password [1 <ENCRYPTED-PASSWORD>|<PASSWORD>]}
```
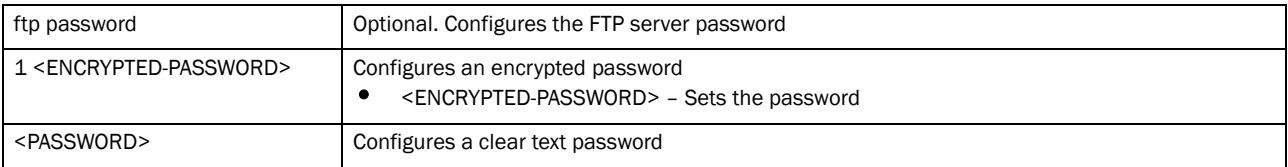

# ftp *{rootdir [<DIR>]}*

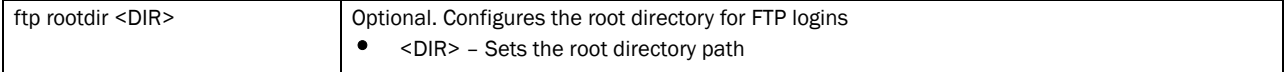

ftp username <USERNAME> Optional. Configures new user account on the FTP server. The FTP user file lists users with FTP server access. • <USERNAME> – Sets the username password 1 <ENCRYPTED-PASSWORD> rootdir <DIR> Configures an encrypted password • <ENCRYPTED-PASSWORD> – Sets the password After specifying the password, configure the FTP root directory. • rootdir – Configures the root directory for FTP logins • <DIR> – Sets the root directory path <PASSWORD> rootdir <DIR> Configures a clear text password After specifying the password, configure the FTP root directory. • rootdir – Configures the root directory for FTP logins • <DIR> – Sets the root directory path

ftp *{username [<USERNAME>] password [1 <ENCRYPTED-PASSWORD>|<PASSWORD>] [rootdir <DIR>]}*

## Usage Guidelines:

The string size of encrypted password (option 1, Password is encrypted with a SHA1 algorithm) must be exactly 40 characters.

### Example

```
rfs7000-37FABE(config-management-policy-test)#ftp password 1 brocade@123
rfs7000-37FABE(config-management-policy-test)#
rfs7000-37FABE(config-management-policy-test)#ftp rootdir dir
rfs7000-37FABE(config-management-policy-test)#
rfs7000-37FABE(config-management-policy-test)#ftp username superuser password 
1 word rootdir dir
rfs7000-37FABE(config-management-policy-test)#
rfs7000-37FABE(config-management-policy-test)#show context
management-policy test
 http server
 ftp username root password 1 word rootdir dir
 user superuser password 1 
4e03aaf1065294ba86d19da984347e38dfbaa9955335dc354748cb4f9a16e0a9
rfs7000-37FABE(config-management-policy-test)#
```
# Related Commands:

*[no](#page-694-0)* **Disables FTP and its settings, such as the server password, root directory, and users** 

# <span id="page-691-0"></span>http

## *[management-policy](#page-687-0)*

Enables the *Hyper Text Transport Protocol* (HTTP) server

Supported in the following platforms:

- Brocade Mobility 300 Access Point
- Brocade Mobility 650 Access Point
- Brocade Mobility 6511 Access Point
- Brocade Mobility 71XX Access Point
- Brocade Mobility RFS4000
- Brocade Mobility RFS6000
- Brocade Mobility RFS7000

# Syntax:

http <HTTP-SERVER>

### **Parameters**

http <HTTP-SERVER>

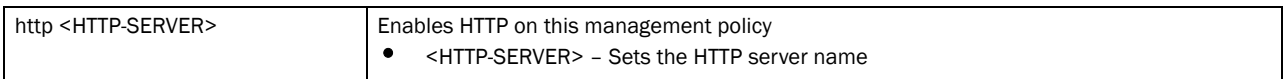

### Example

rfs7000-37FABE(config-management-policy-test)#http server rfs7000-37FABE(config-management-policy-test)#

### Related Commands:

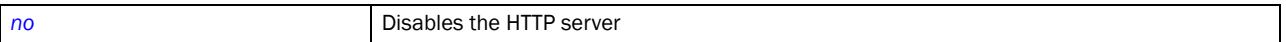

# <span id="page-692-0"></span>https

### *[management-policy](#page-687-0)*

Enables the secure *Hyper Text Transport Protocol Secure* (HTTPS) server

Supported in the following platforms:

- Brocade Mobility 300 Access Point
- Brocade Mobility 650 Access Point
- Brocade Mobility 6511 Access Point
- Brocade Mobility 71XX Access Point
- Brocade Mobility RFS4000
- Brocade Mobility RFS6000
- Brocade Mobility RFS7000

## Syntax:

https <HTTPS-SERVER>

### **Parameters**

https <HTTPS-SERVER>

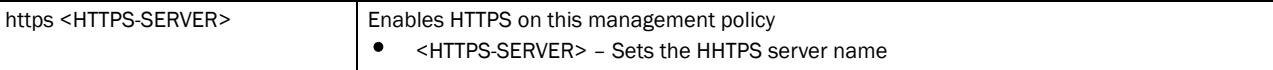

#### Example

rfs7000-37FABE(config-management-policy-test)#https server rfs7000-37FABE(config-management-policy-test)#

```
rfs7000-37FABE(config-management-policy-test)#show context
 management-policy test
 http server
 https server
 ftp username ftpuser password 1 
 aa91489995daff7b1363f37967c5104fe5952cae4936f902e653fccf81e8bb68 rootdir 
 dir
 aaa-login radius external
 aaa-login radius policy test
 banner motd "Have a Good Day"
rfs7000-37FABE(config-management-policy-test)#
```
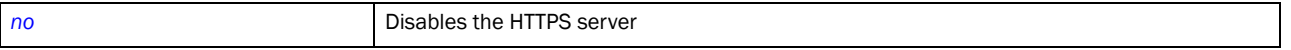

# <span id="page-693-0"></span>idle-session-timeout

### *[management-policy](#page-687-0)*

Configures a session's idle timeout. After the timeout period has been exceeded, the session is automatically terminated.

Supported in the following platforms:

- Brocade Mobility 300 Access Point
- Brocade Mobility 650 Access Point
- Brocade Mobility 6511 Access Point
- Brocade Mobility 71XX Access Point
- Brocade Mobility RFS4000
- Brocade Mobility RFS6000
- Brocade Mobility RFS7000

### Syntax:

```
idle-session-timeout <0-1440>
```
### **Parameters**

idle-session-timeout <0-1440>

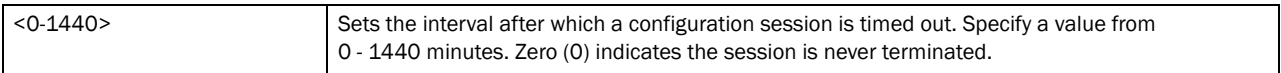

### Example

```
rfs7000-37FABE(config-management-policy-test)#idle-session-timeout 30
rfs7000-37FABE(config-management-policy-test)#
rfs7000-37FABE(config-management-policy-test)#show context
management-policy test
 http server
 https server
 aaa-login radius external
  aaa-login radius policy test
```

```
 idle-session-timeout 30
 banner motd "Have a Good Day"
rfs7000-37FABE(config-management-policy-test)#
```
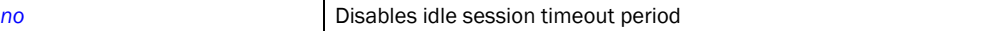

# <span id="page-694-0"></span>no

### *[management-policy](#page-687-0)*

Negates a command or reverts values to their default. When used in the config management policy mode, the no command negates or reverts management policy parameters.

Supported in the following platforms:

- Brocade Mobility 300 Access Point
- Brocade Mobility 650 Access Point
- Brocade Mobility 6511 Access Point
- Brocade Mobility 71XX Access Point
- Brocade Mobility RFS4000
- Brocade Mobility RFS6000
- Brocade Mobility RFS7000

### Syntax:

- no [aaa-login|banner|ftp|http|https|idle-session-timeout|restrict-access| snmp-server|ssh|telnet|user|service]
- no aaa-login tacacs [accounting|authorization|policy]
- no banner motd
- no ftp *{password|rootdir}*
- no [http|hhtps] server
- no [idle-session-timeout|restrict-action]
- no snmp-server [community|enable|host|manager|user]
- no snmp-server [community <WORD>|enable [throttle|traps]| host <IP> port <1-65535>|manager  $[a11|v2|v3]$ |max-pending-requests| user [snmpmanager|snmpoperator|snmptrap]
- no [ssh *{port|use-key}*|telnet|user <USERNAME>]
- no service prompt crash-info

### **Parameters**

# no aaa-login tacacs [accounting|authorization|policy]

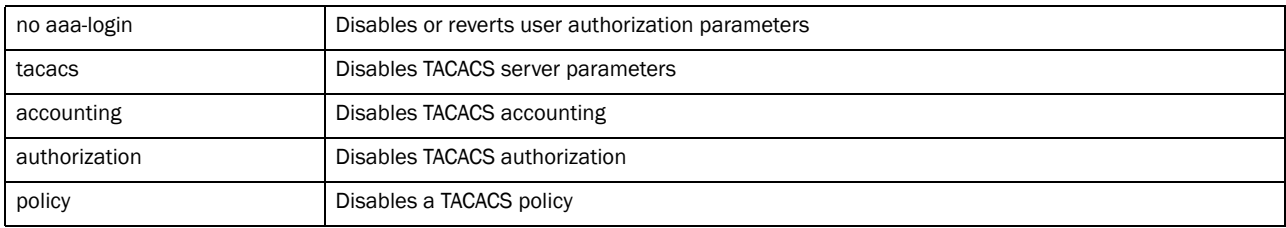

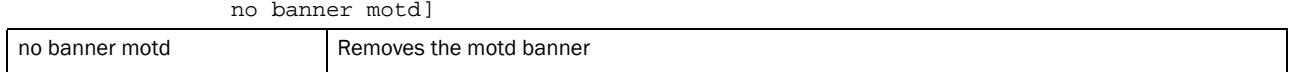

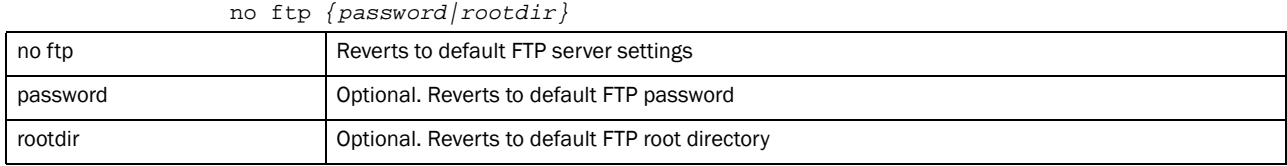

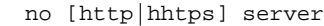

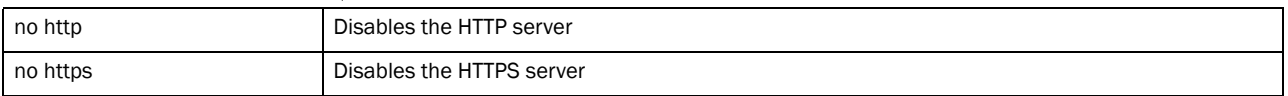

# no [idle-session-timeout|restrict-action]

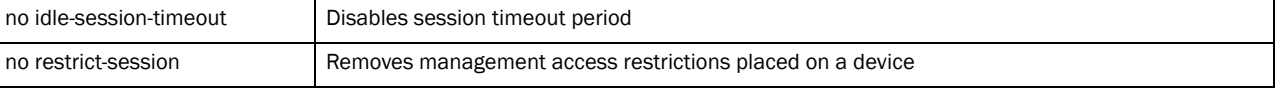

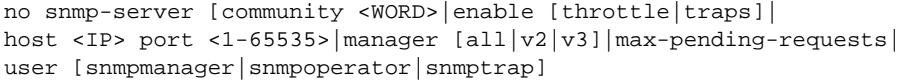

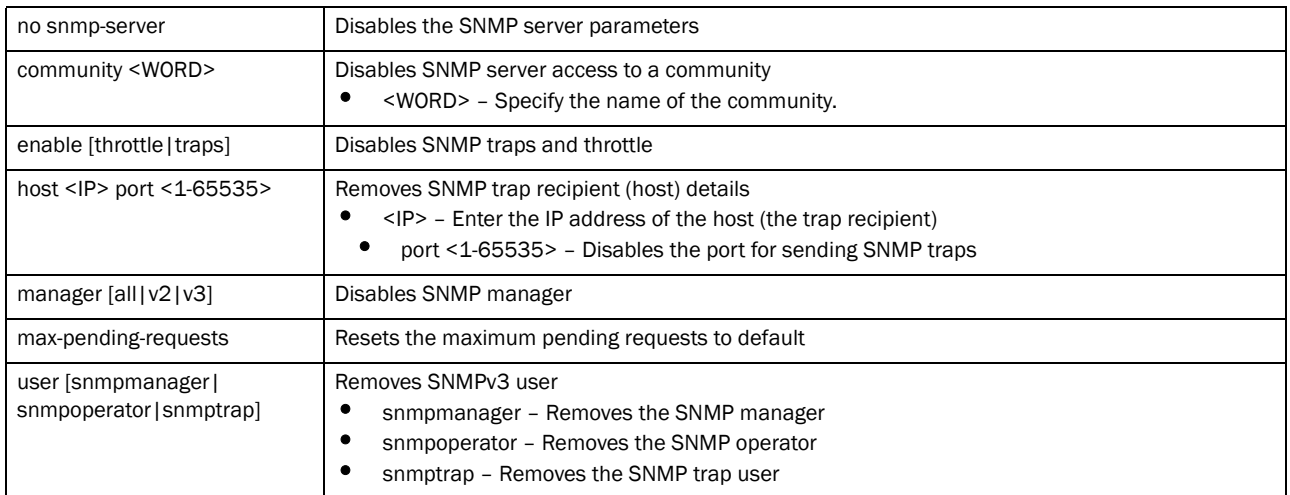

### no [ssh *{port|use-key}*|telnet|user <USERNAME>]

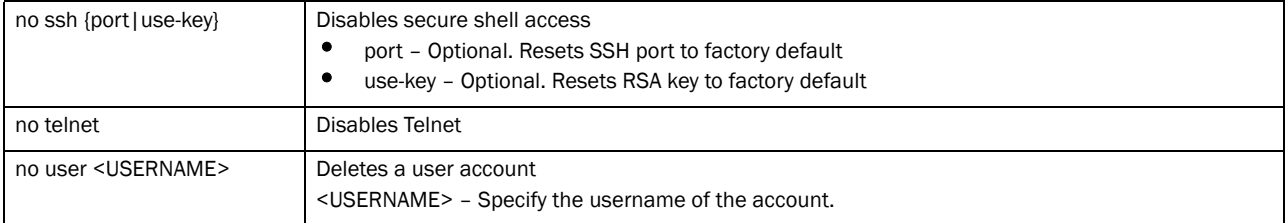

no service prompt crash-info]

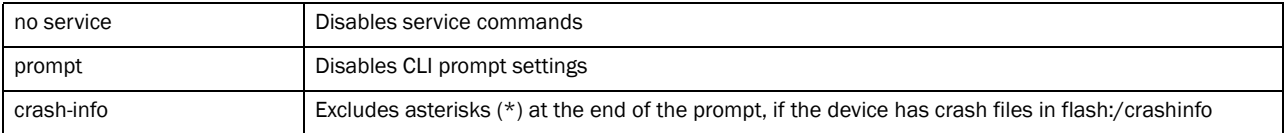

### Example

```
rfs7000-37FABE(config-management-policy-test)#no banner motd
rfs7000-37FABE(config-management-policy-test)#
```
rfs7000-37FABE(config-management-policy-test)#no idle-session-timeout rfs7000-37FABE(config-management-policy-test)#

```
rfs7000-37FABE(config-management-policy-test)#show context
management-policy test
 http server
 https server
 no ssh
 aaa-login radius external
 aaa-login radius policy test
 idle-session-timeout 0
rfs7000-37FABE(config-management-policy-test)#
```
# Related Commands:

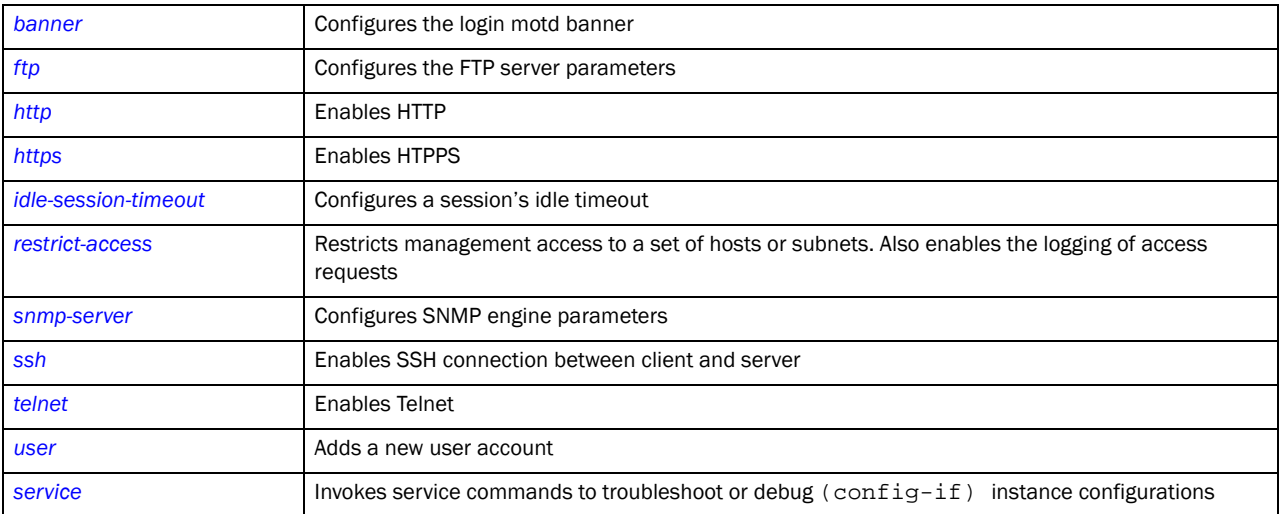

# <span id="page-696-0"></span>restrict-access

## *[management-policy](#page-687-0)*

Restricts management access to a set of hosts or subnets

Supported in the following platforms:

- Brocade Mobility 300 Access Point
- Brocade Mobility 650 Access Point
- Brocade Mobility 6511 Access Point
- Brocade Mobility 71XX Access Point
- Brocade Mobility RFS4000
- Brocade Mobility RFS6000
- Brocade Mobility RFS7000

# Syntax:

```
restrict-access [host|ip-access-list|subnet]
restrict-access host <IP> {<IP>|log|subnet}
restrict-access host <IP> {log [all|denied-only]}
restrict-access host <IP> {subnet [<IP/M>] {log [all|denied-only]}}
restrict-access ip-access-list <IP-ACCESS-LIST>
restrict-access subnet <IP/M> {<IP/M>|host|log}
restrict-access subnet <IP/M> {log [all|denied-only]}
restrict-access subnet <IP/M> {host [<IP>] {log [all|denied-only]}}
```
# **Parameters**

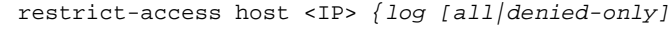

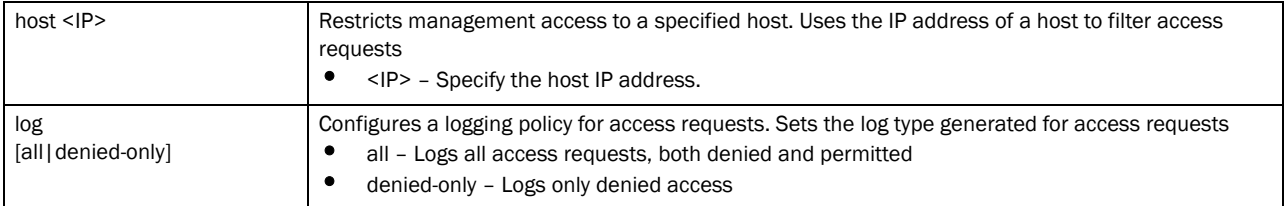

restrict-access host <IP> *{subnet [<IP/M>] {log [all|denied-only]}}*

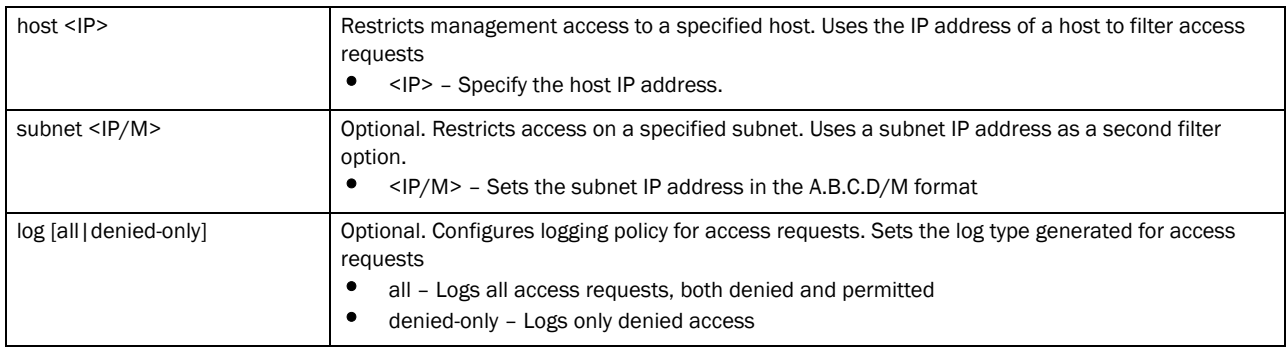

#### restrict-access ip-access-list <IP-ACCESS-LIST>

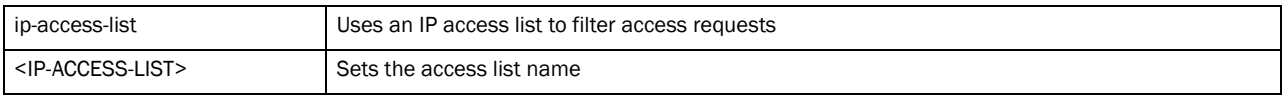

### restrict-access subnet <IP/M> *{log [all|denied-only]}*

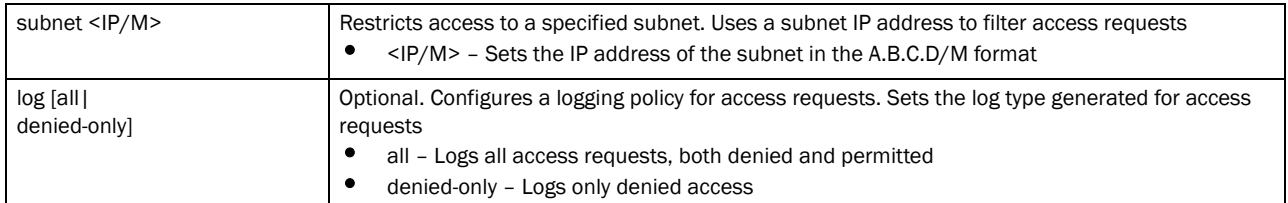

restrict-access subnet <IP/M> *{host [<IP>] {log [all|denied-only]}}*

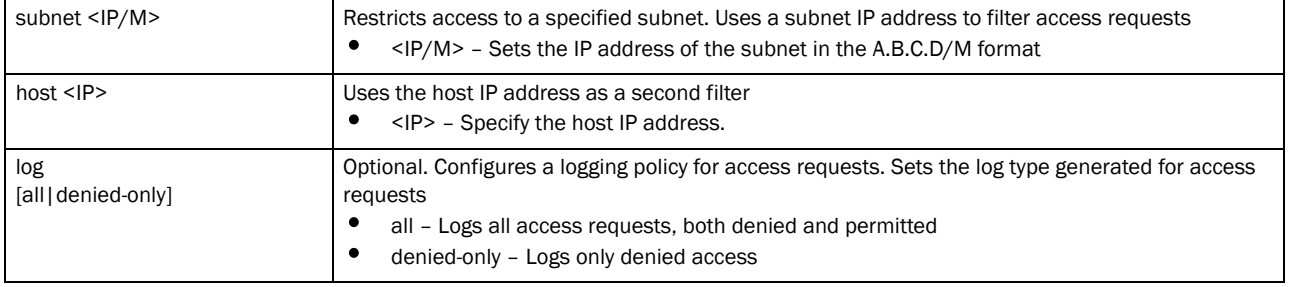

#### Example

```
rfs7000-37FABE(config-management-policy-test)#restrict-access host 
172.16.10.2 log all
rfs7000-37FABE(config-management-policy-test)#
rfs7000-37FABE(config-management-policy-test)#restrict-access subnet 
172.16.10.20/24 host 172.16.10.3 log all
rfs7000-37FABE(config-management-policy-test)#
rfs7000-37FABE(config-management-policy-test)#restrict-access host 
172.16.10.4 log denied-only
rfs7000-37FABE(config-management-policy-test)#
rfs7000-37FABE(config-management-policy-test)#show context
management-policy test
 http server
 no ssh
 restrict-access subnet 172.16.10.20/24 host 172.16.10.3 log all
restrict-access host 172.16.10.2 log all
restrict-access host 172.16.10.4 log denied-only
rfs7000-37FABE(config-management-policy-test)#
```
## Related Commands:

**[no](#page-694-0)** Removes device access restrictions

# <span id="page-698-0"></span>snmp-server

*[management-policy](#page-687-0)*

Enables the *Simple Network Management Protocol* (SNMP) engine parameters Supported in the following platforms:

- Brocade Mobility 300 Access Point
- Brocade Mobility 650 Access Point
- Brocade Mobility 6511 Access Point
- Brocade Mobility 71XX Access Point
- Brocade Mobility RFS4000
- Brocade Mobility RFS6000
- Brocade Mobility RFS7000

## Syntax:

```
snmp-server [community|enable|host|manager|max-pending-request|throttle|user]
snmp-server community <SNMP-COMMUNITY-STRING> [ro|rw]
snmp-server enable [throttle|traps]
snmp-server host <IP> [v2c|v3] {<1-65535>}
snmp-server [manager [all|v2|v3]|max-pending-request <64-1024>]
snmp-server throttle {interval [3000|5000|7000]}
snmp-server user [snmpmanager|snmpoperator|snmptrap]
snmp-server user [snmpmanager|snmpoperator|snmptrap] v3 [auth|encrypted]
snmp-server user [snmpmanager|snmpoperator|snmptrap] v3 auth md5 
          [0 <PASSWORD>|2 <ENCRYPTED-PASSWORD>|<PASSWORD>]
snmp-server user [snmpmanager|snmpoperator|snmptrap] v3 encrypted 
          [auth md5|des auth md5] [0 <PASSWORD>|2 <ENCRYPTED-PASSWORD>|
          <PASSWORD>]
```
## **Parameters**

snmp-server community <SNMP-COMMUNITY-STRING> [ro|rw]

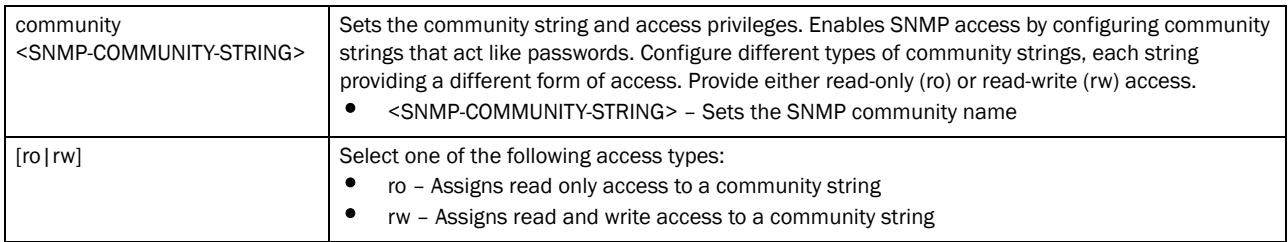

#### snmp-server enable [throttle|traps]

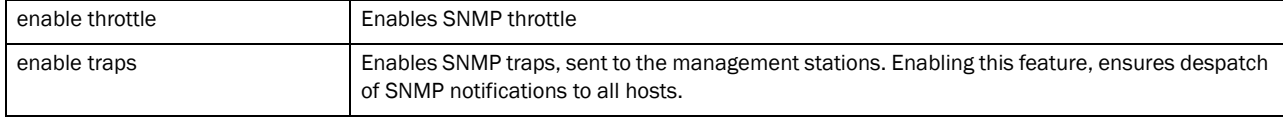

### snmp-server host <IP> [v2c|v3] *{<1-65535>}*

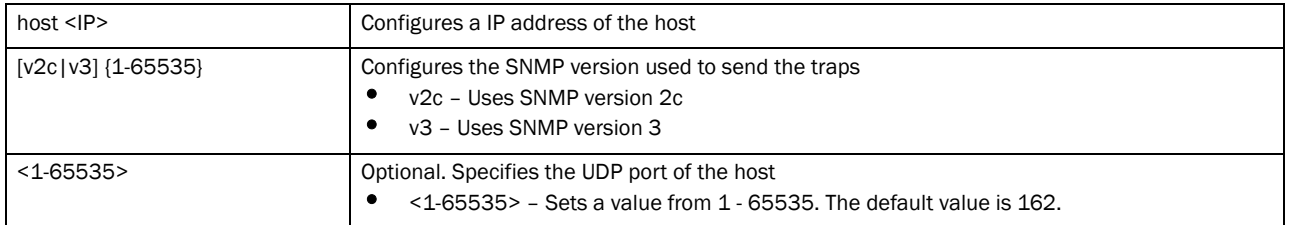

snmp-server [manager [all|v2|v3]|max-pending-request <64-1024>]

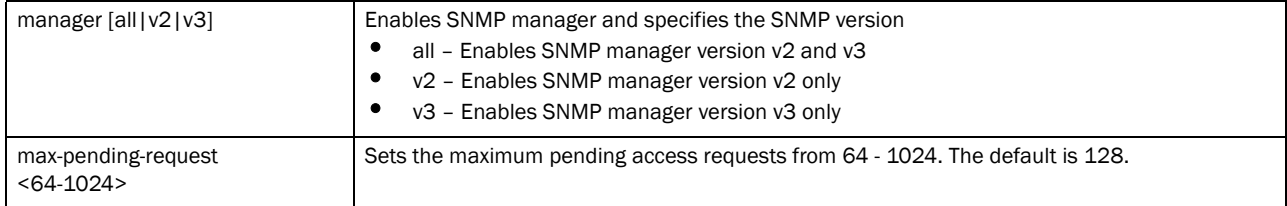

# snmp-server throttle *{interval [3000|5000|7000]}*

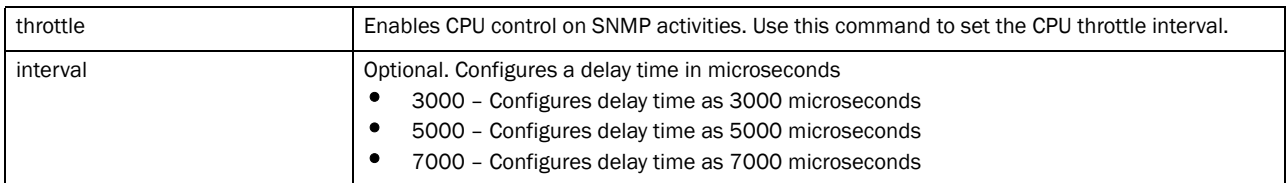

### snmp-server user [snmpmanager|snmpoperator|snmptrap] v3 auth md5 [0 <PASSWORD>|2 <ENCRYPTED-PASSWORD>|<PASSWORD>]]

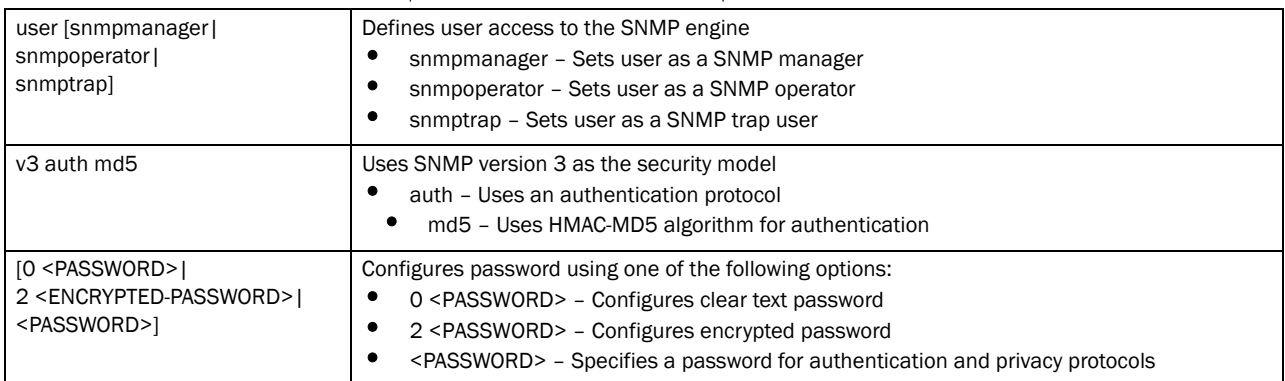

snmp-server user [snmpmanager|snmpoperator|snmptrap] v3 encrypted [auth md5|des auth md5] [0 <PASSWORD>|2 <ENCRYPTED-PASSWORD>|<PASSWORD>]

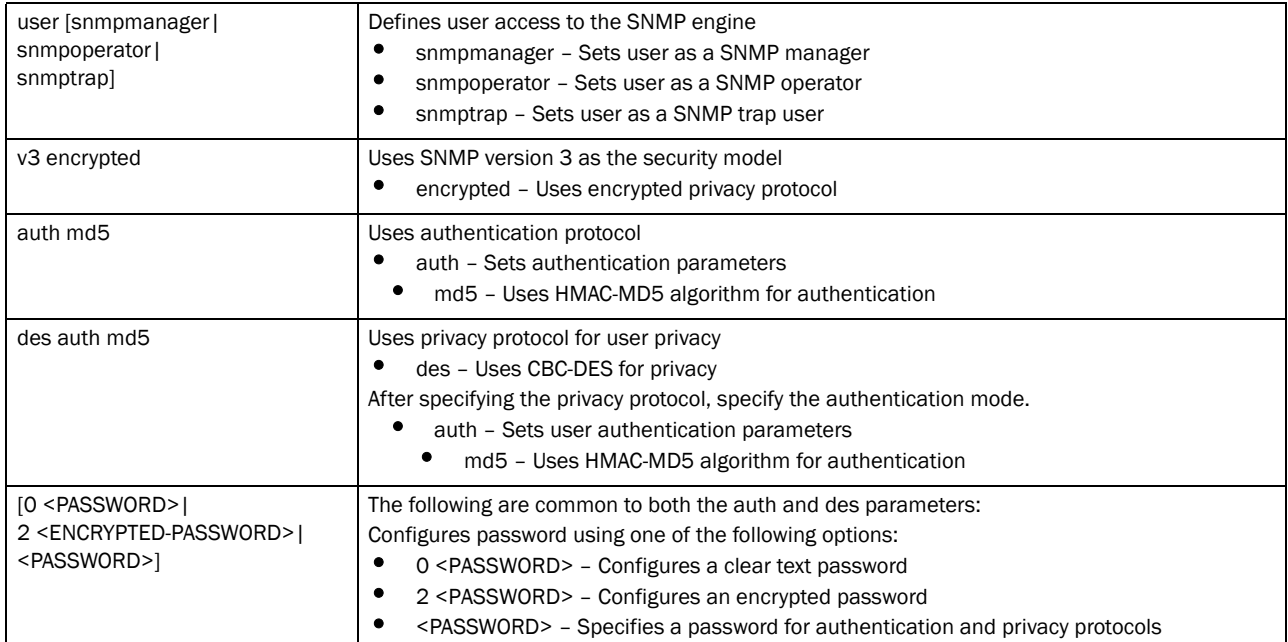

### Example

rfs7000-37FABE(config-management-policy-test)#snmp-server community snmp1 ro rfs7000-37FABE(config-management-policy-test)#

rfs7000-37FABE(config-management-policy-test)#snmp-server host 172.16.10.23 v3 162

rfs7000-37FABE(config-management-policy-test)#

rfs7000-37FABE(config-management-policy-test)#commit

```
rfs7000-37FABE(config-management-policy-test)#snmp-server user snmpmanager v3 
auth md5 symbol123
rfs7000-37FABE(config-management-policy-test)#
```

```
rfs7000-37FABE(config-management-policy-test)#snmp-server throttle interval 
3000
```
rfs7000-37FABE(config-management-policy-test)#s

```
rfs7000-37FABE(config-management-policy-test)#show context
management-policy test
 http server
 no ssh
 snmp-server community snmp1 ro
 snmp-server user snmpmanager v3 encrypted des auth md5 0 symbol123
 snmp-server host 172.16.10.23 v3 162
 snmp-server throttle interval 3000
rfs7000-37FABE(config-management-policy-test)#
```
### Related Commands:

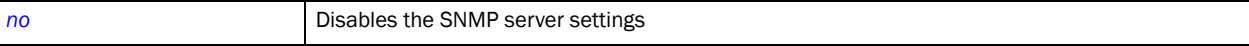

# <span id="page-702-0"></span>ssh

# *[management-policy](#page-687-0)*

Enables SSH for this management policy. SSH encrypts communication between the client and the server.

Supported in the following platforms:

- Brocade Mobility 300 Access Point
- Brocade Mobility 650 Access Point
- Brocade Mobility 6511 Access Point
- Brocade Mobility 71XX Access Point
- Brocade Mobility RFS4000
- Brocade Mobility RFS6000
- Brocade Mobility RFS7000

# Syntax:

```
ssh {port [<1-65535>]}
```
# **Parameters**

ssh *{port [<1-65535>]}*

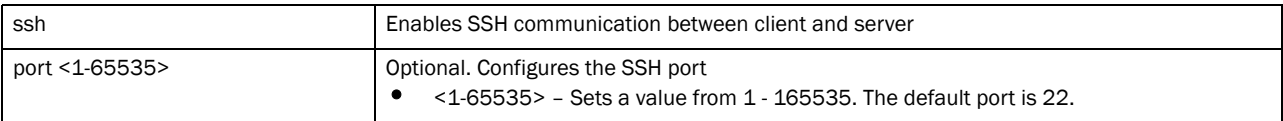

# Example

```
rfs7000-37FABE(config-management-policy-test)#ssh port 162
Book Dependant Variable(config-management-policy-test)#
rfs7000-37FABE(config-management-policy-test)#show context
management-policy test
 http server
 ssh port 162
 snmp-server community snmp1 ro
 snmp-server user snmpmanager v3 encrypted des auth md5 0 symbol123
 snmp-server enable traps
 snmp-server host 172.16.10.23 v3 62
 restrict-access host 172.16.10.4 log denied-only
rfs7000-37FABE(config-management-policy-test)#
```
# Related Commands:

**[no](#page-694-0)** Disables SSH access

# <span id="page-702-1"></span>telnet

# *[management-policy](#page-687-0)*

Enables Telnet. By default Telnet is enabled on *Transmission Control Protocol* (TCP) port 23. Use this command to change the TCP port.

Supported in the following platforms:

- Brocade Mobility 300 Access Point
- Brocade Mobility 650 Access Point
- Brocade Mobility 6511 Access Point
- Brocade Mobility 71XX Access Point
- Brocade Mobility RFS4000
- Brocade Mobility RFS6000
- Brocade Mobility RFS7000

### Syntax:

telnet *{port [<1-65535>]}*

### **Parameters**

```
telnet {port [<1-65535>]}
```
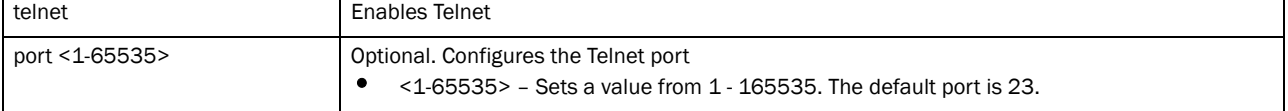

### Example

```
rfs7000-37FABE(config-management-policy-test)#telnet port 200
rfs7000-37FABE(config-management-policy-test)#
```

```
rfs7000-37FABE(config-management-policy-test)#show context
management-policy test
  telnet port 200
 http server
 ssh port 162
 snmp-server community snmp1 ro
  snmp-server user snmpmanager v3 encrypted des auth md5 0 symbol123
 snmp-server enable traps
 snmp-server host 172.16.10.23 v3 62
 restrict-access host 172.16.10.4 log denied-only
rfs7000-37FABE(config-management-policy-test)#
```
# Related Commands:

*[no](#page-694-0)* Disables Telnet

# <span id="page-703-0"></span>user

### *[management-policy](#page-687-0)*

Adds new user account

Supported in the following platforms:

- Brocade Mobility 300 Access Point
- Brocade Mobility 650 Access Point
- Brocade Mobility 6511 Access Point
- Brocade Mobility 71XX Access Point
- Brocade Mobility RFS4000
- Brocade Mobility RFS6000
- Brocade Mobility RFS7000

# Syntax:

```
user <USERNAME> password [0 <PASSWORD>|1 <SHA1-PASSWORD>|<PASSWORD>] role 
[helpdesk|
```
monitor|network-admin|security-admin|superuser|system-admin|web-user-admin] access [all|console|ssh|telnet|web]

# **Parameters**

user <USERNAME> password [0 <PASSWORD>|1 <SHA1-PASSWORD>|<PASSWORD>] role [helpdesk|monitor|network-admin|security-admin|superuser|system-admin| web-user-admin] access [all|console|ssh|telnet|web]

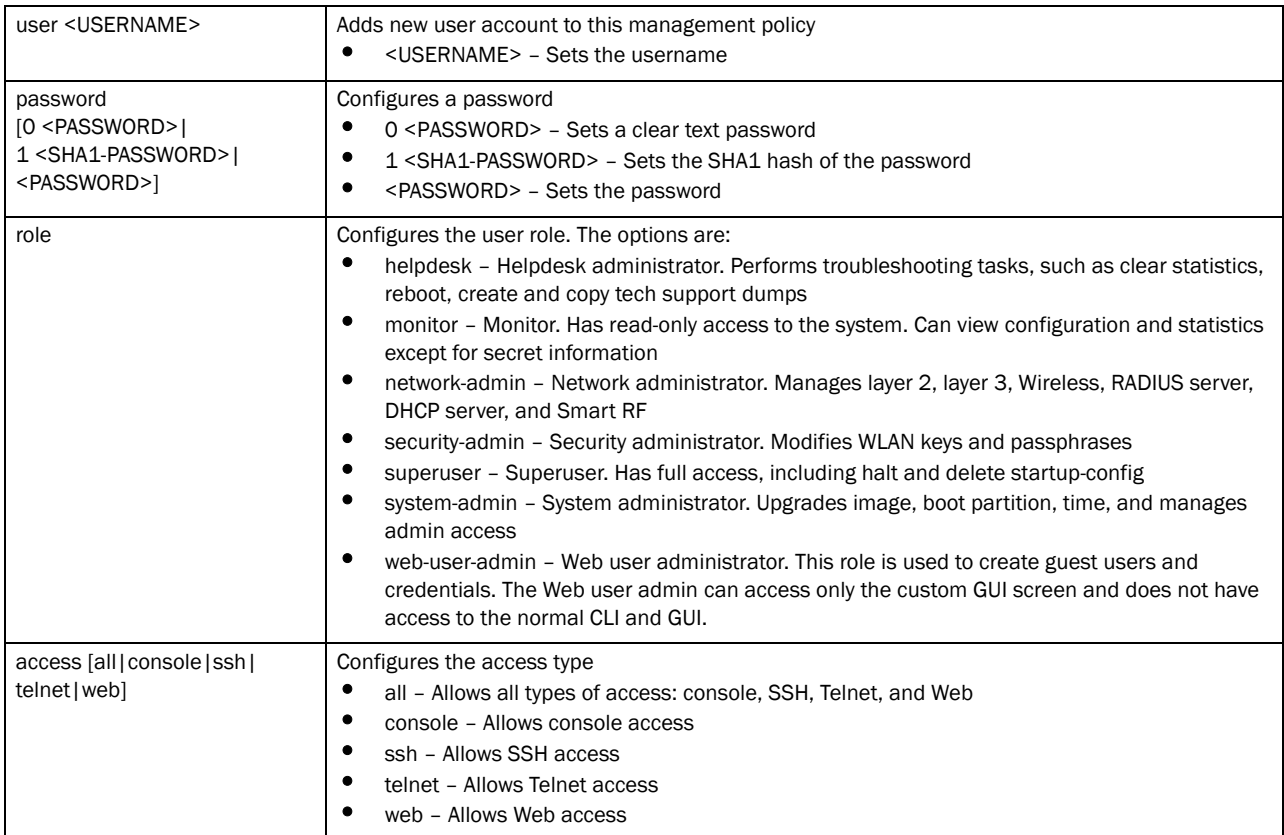

# Example

```
rfs7000-37FABE(config-management-policy-test)#user TESTER password moto123 
role
superuser access all
rfs7000-37FABE(config-management-policy-test)#
rfs7000-37FABE(config-management-policy-test)#show context
management-policy test
 telnet port 200
 http server
 ssh port 162
```

```
 user TESTER password 1 
92d96356524478e04a6669c0c5a167a2d5f5ed0547c489b0d5b8662d879d3a1e role 
superuser access all
 snmp-server community snmp1 ro
 snmp-server user snmpmanager v3 encrypted des auth md5 0 symbol123
 snmp-server enable traps
 snmp-server host 172.16.10.23 v3 62
 restrict-access host 172.16.10.4 log denied-only
rfs7000-37FABE(config-management-policy-test)#
```
**[no](#page-694-0)** Removes a user account

# In this chapter

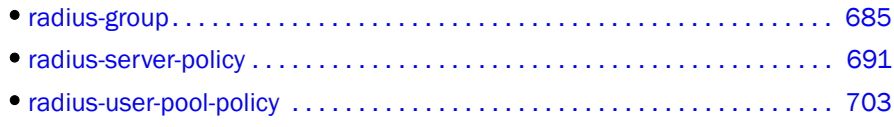

This chapter summarizes RADIUS group, server and user policy commands in detail.

Use the (config) instance to configure RADIUS group commands. This command creates a group within the existing *Remote Authentication Dial-in user Service* (RADIUS) group. To navigate to the RADIUS group instance, use the following commands:

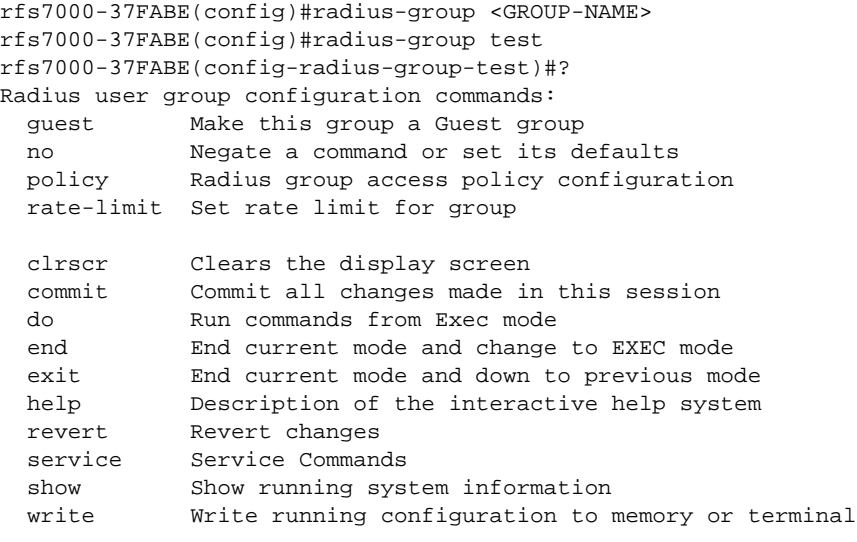

rfs7000-37FABE(config-radius-group-test)#

# <span id="page-706-1"></span>radius-group

Sets RADIUS user group parameters

[Table 34](#page-706-0) summarizes RADIUS group commands

<span id="page-706-0"></span>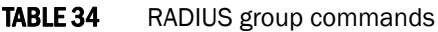

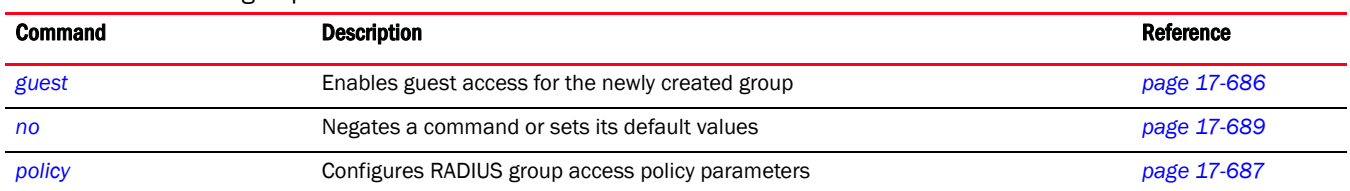

# **TABLE 34** RADIUS group commands

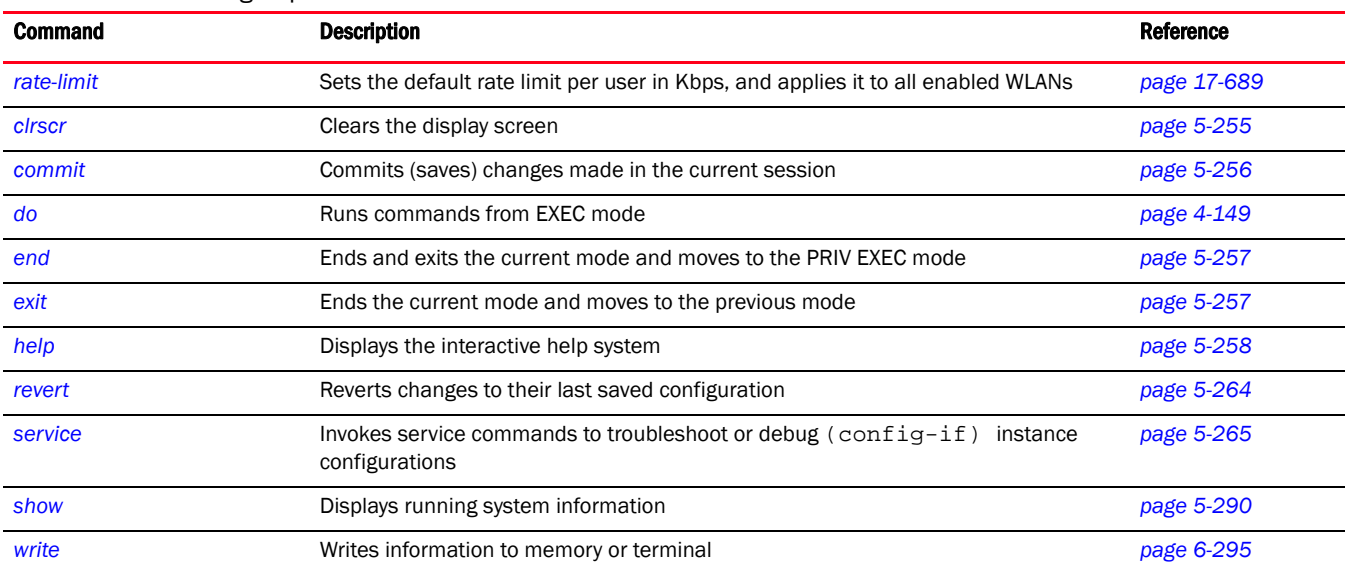

# <span id="page-707-0"></span>guest

# *[radius-group](#page-706-1)*

Manages captive portal guest access. Creates a guest user and associates it with a group. The guest user and policies are used for captive portal authorization to the controller managed network.

Supported in the following platforms:

- Brocade Mobility 300 Access Point
- Brocade Mobility 6511 Access Point
- Brocade Mobility 71XX Access Point
- Brocade Mobility RFS4000
- Brocade Mobility RFS6000
- Brocade Mobility RFS7000

### Syntax:

guest

### **Parameters**

None

### Example

```
rfs7000-37FABE(config-radius-group-test)#guest
rfs7000-37FABE(config-radius-group-test)#
rfs7000-37FABE(config-radius-group-test)#show context
radius-group test
 guest
rfs7000-37FABE(config-radius-group-test)#
```
**[no](#page-710-0) Creates a non guest group** 

# <span id="page-708-0"></span>policy

# *[radius-group](#page-706-1)*

Sets the authorization policies for a RADIUS group, such as access day/time, WLANs etc.

# **NOTE**

A user-based VLAN is effective only if dynamic VLAN authorization is enabled for the WLAN

Supported in the following platforms:

- Brocade Mobility 300 Access Point
- Brocade Mobility 6511 Access Point
- Brocade Mobility 71XX Access Point
- Brocade Mobility RFS4000
- Brocade Mobility RFS6000
- Brocade Mobility RFS7000

# Syntax:

```
policy [access|day|role|ssid|time|vlan]
policy vlan <1-4094>
```

```
policy access [all|console|ssh|telnet|web]
policy access [all|console|ssh|telnet|web] {(all|console|ssh|telnet|web)}
policy day [all|fr|mo|sa|su|th|tu|we|weekdays]{(all|fr|mo|sa|su|
          th|tu|we|weekdays)}
```

```
policy role [helpdesk|monitor|network-admin|security-admin|
          super-user|system-admin|web-user-admin]
```
policy ssid <SSID>

policy time start <HH:MM> end <HH:MM>

# **Parameters**

policy vlan <1-4094>

vlan <1-4094> Sets the RADIUS group VLAN ID from 1 - 4094

### policy access [all|console|ssh|telnet|web] *{(all|console|ssh|telnet|web)}*

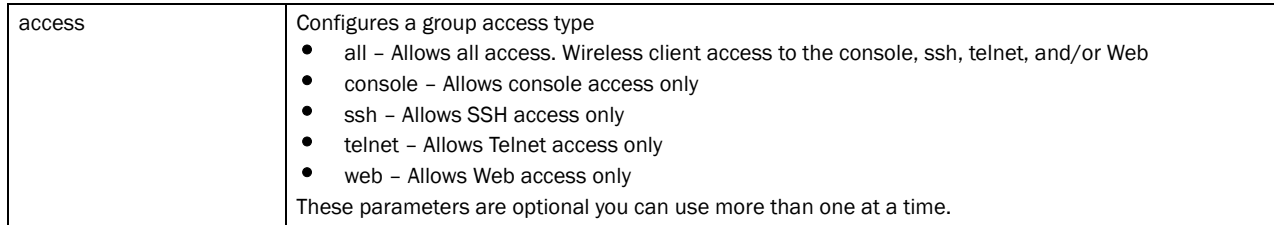

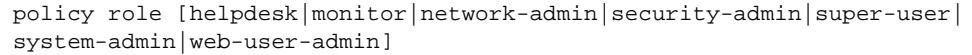

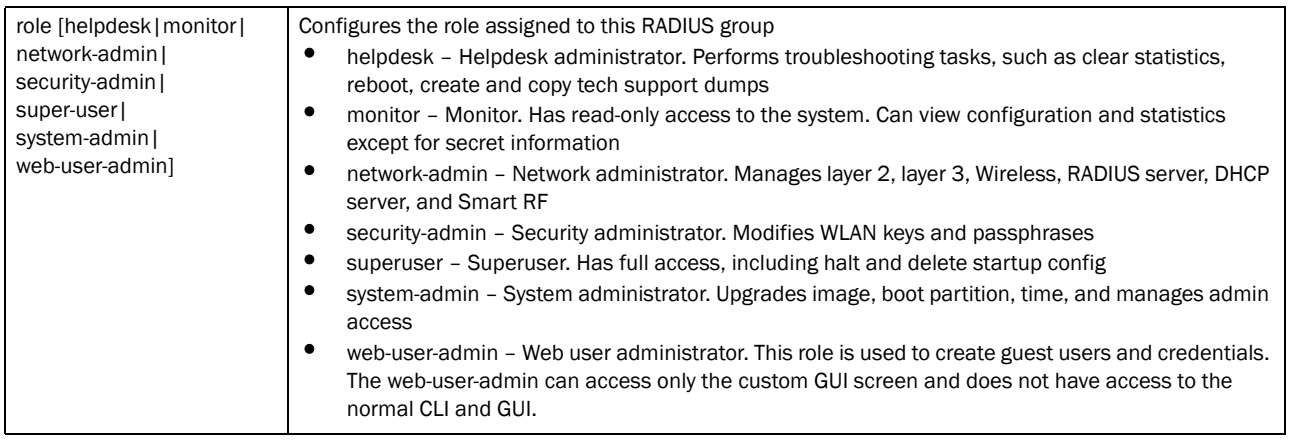

policy ssid <SSID>

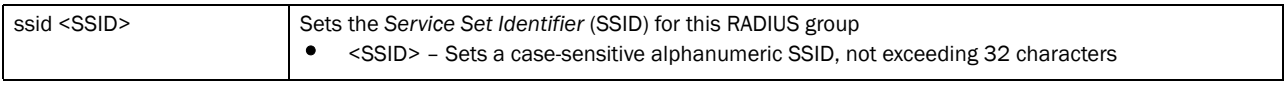

### policy day[all|fr|mo|sa|su|th|tu|we|weekdays] *{(all|fr|mo|sa|su|th|tu|we| weekdays)}*

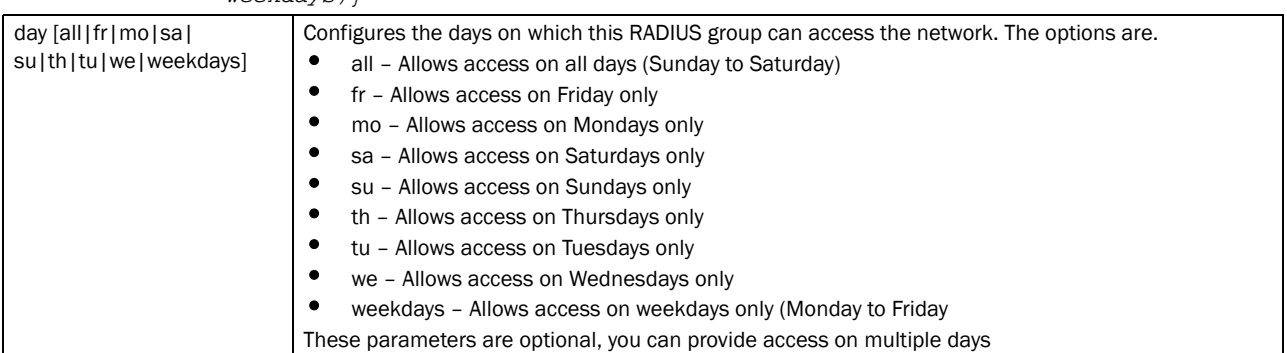

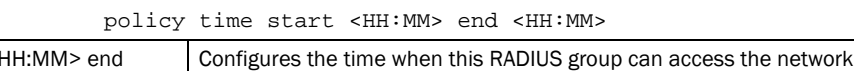

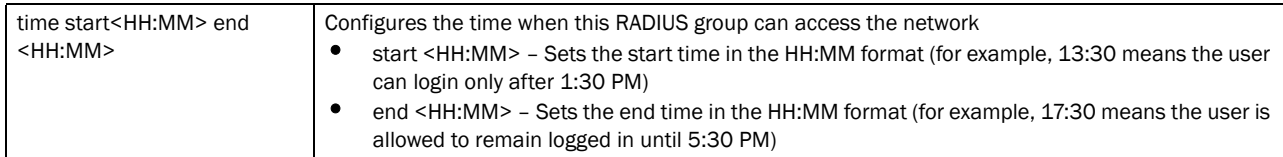

### Example

```
rfs7000-37FABE(config-radius-group-test)#policy access all
rfs7000-37FABE(config-radius-group-test)#
rfs7000-37FABE(config-radius-group-test)#policy time start 13:30 end 17:30
rfs7000-37FABE(config-radius-group-test)#
rfs7000-37FABE(config-radius-group-test)#policy role superuser
rfs7000-37FABE(config-radius-group-test)#
rfs7000-37FABE(config-radius-group-test)#show context
radius-group test
```

```
 policy time start 13:30 end 17:30
 policy access web ssh telnet console
 policy role superuser
rfs7000-37FABE(config-radius-group-test)#
```
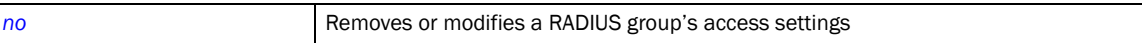

# <span id="page-710-1"></span>rate-limit

# *[radius-group](#page-706-1)*

Sets the rate limit for the RADIUS server group

Supported in the following platforms:

- Brocade Mobility 300 Access Point
- Brocade Mobility 71XX Access Point
- Brocade Mobility RFS4000
- Brocade Mobility RFS6000
- Brocade Mobility RFS7000

## Syntax:

```
rate-limit [from-air|to-air] <100-1000000>
```
## **Parameters**

rate-limit [from-air|to-air] <100-1000000>

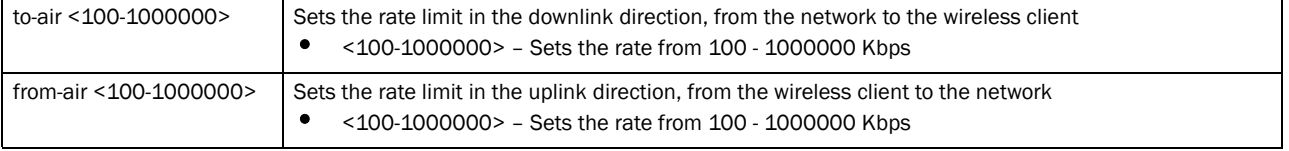

### Usage Guidelines:

Use [no] rate-limit [wired-to-wireless|wireless-to-wired]to remove the rate limit applied to the group.

[no] rate-limit [wireless-to-wired]sets the rate limit back to unlimited

### Example

```
rfs7000-37FABE(config-radius-group-test)##rate-limit to-air 101
rfs7000-37FABE(config-radius-group-test)#
```
# Related Commands:

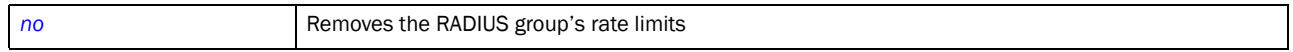

# <span id="page-710-0"></span>no

### *[radius-group](#page-706-1)*

Negates a command or sets its default. Removes or modifies the RADIUS group policy settings. When used in the config RADIUS group mode, the no command removes or modifies the following settings: access type, access days, role type, VLAN ID, and SSID.

Supported in the following platforms:

- Brocade Mobility 300 Access Point
- Brocade Mobility 71XX Access Point
- Brocade Mobility RFS4000
- Brocade Mobility RFS6000
- Brocade Mobility RFS7000

### Syntax:

```
no [guest|policy|rate-limit]
no policy [access|day|role|ssid|time|vlan]
no policy access [all|console|ssh|telnet|web]
no policy day [all|fr|mo|sa|su|th|tu|we|weekdays]
no policy ssid [<SSID>|all]
no policy [role|time|vlan]
no rate-limit [from-air|to-air]
```
# **Parameters**

no guest

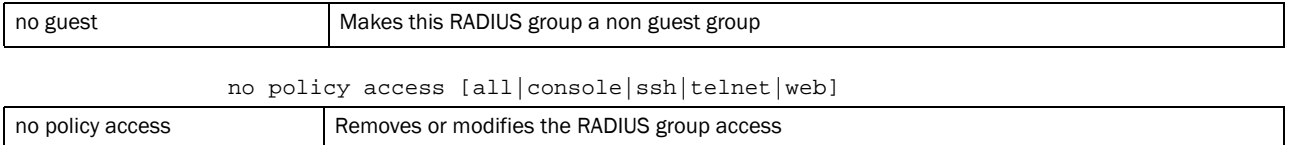

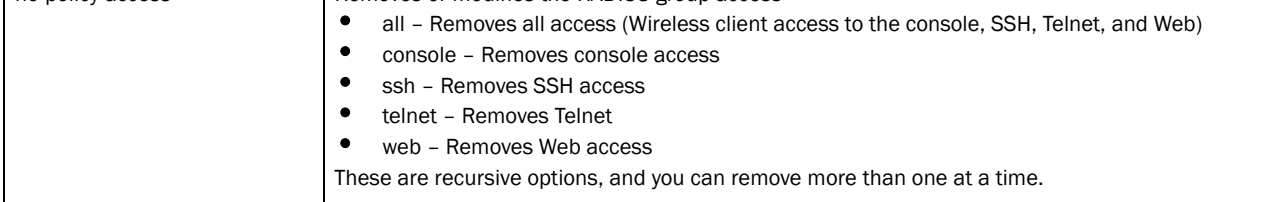

## no policy day [all|fr|mo|sa|su|th|tu|we|weekdays]

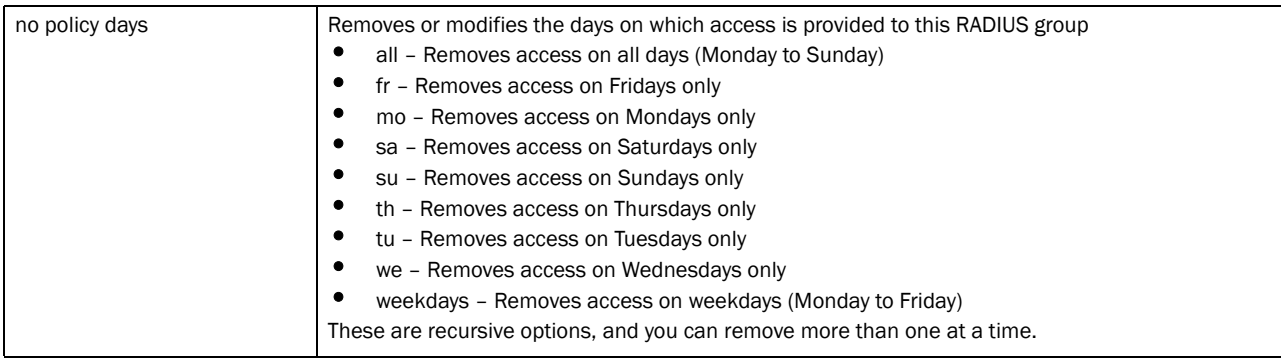

### no policy ssid [<SSID>|all]

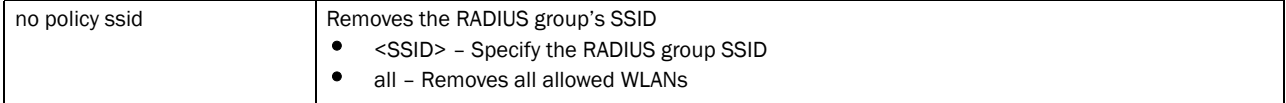

## no policy [role|time|vlan]

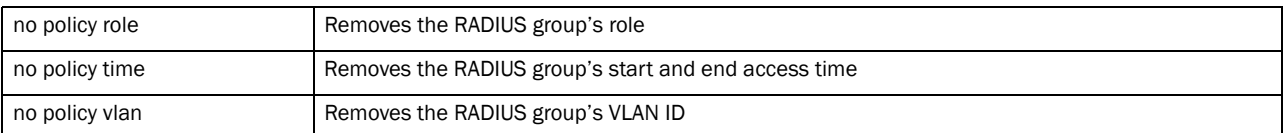

no rate-limit [from-air|to-air]

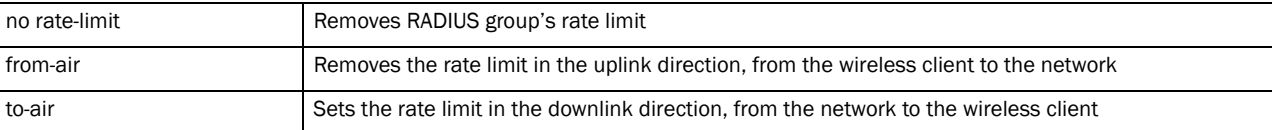

### Example

rfs7000-37FABE(config-radius-group-test)#no guest rfs7000-37FABE(config-radius-group-test)#

# Related Commands:

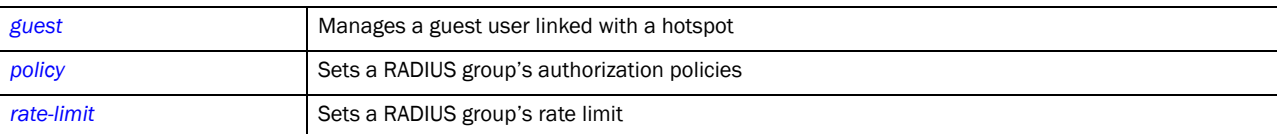

# <span id="page-712-0"></span>radius-server-policy

Creates an onboard device RADIUS server policy.

Use the (config) instance to configure RADIUS-Server-Policy related configuration commands. To navigate to the RADIUS-Server-Policy instance, use the following commands:

```
rfs7000-37FABE(config)#radius-server-policy <POLICY-NAME>
rfs7000-37FABE(config)#radius-server-policy test
rfs7000-37FABE(config-radius-server-policy-test)#
```
The following table summarizes RADIUS server policy commands

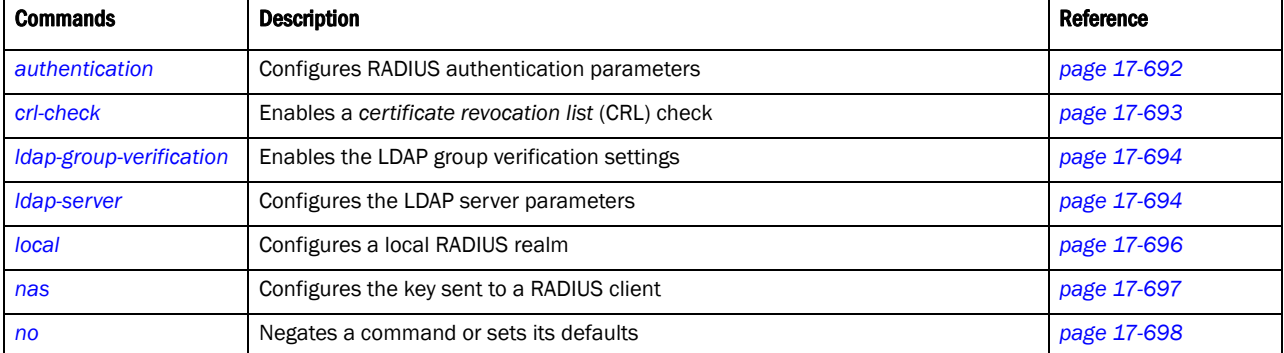

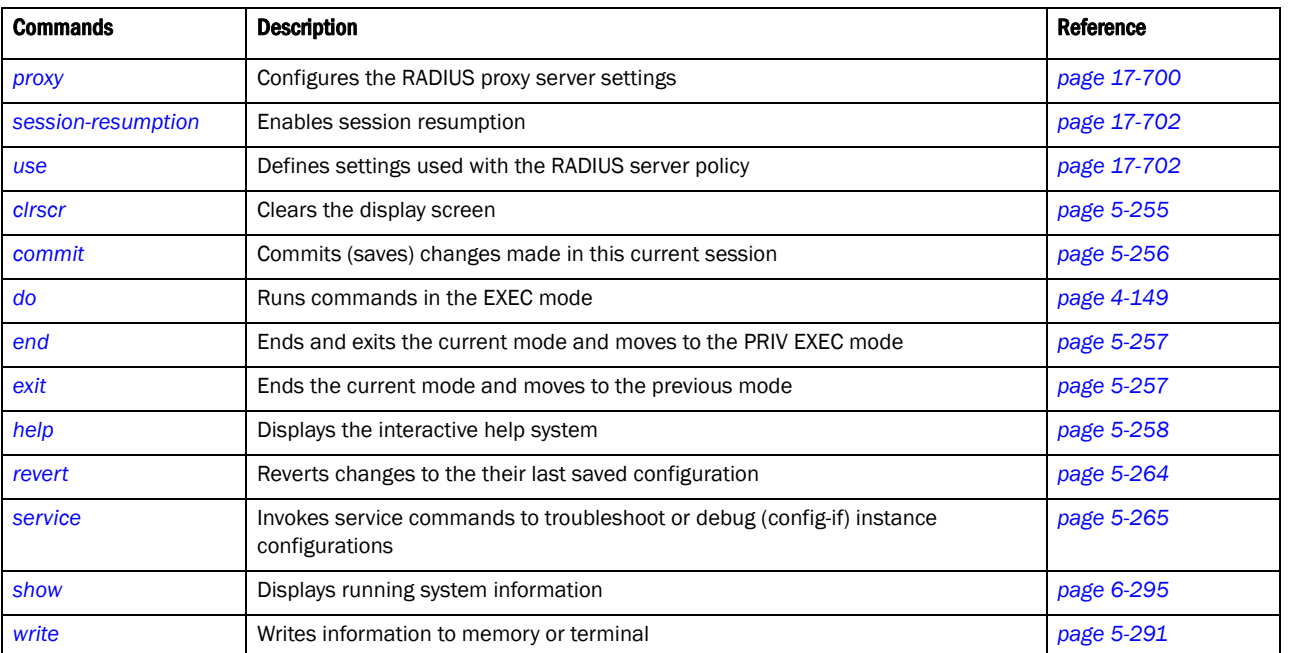

# <span id="page-713-0"></span>authentication

# *[radius-server-policy](#page-712-0)*

Configures RADIUS server authentication parameters

Supported in the following platforms:

- Brocade Mobility 300 Access Point
- Brocade Mobility 71XX Access Point
- Brocade Mobility RFS4000
- Brocade Mobility RFS6000
- Brocade Mobility RFS7000

# Syntax:

```
authentication [data-source|eap-auth-type]
authentication data-source [ldap {fallback}|local]
authentication eap-auth-type [all|peap-gtc|peap-mschapv2|tls|ttls-md5|
          ttls-mschapv2|ttls-pap]
```
# Parameters

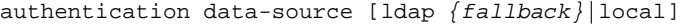

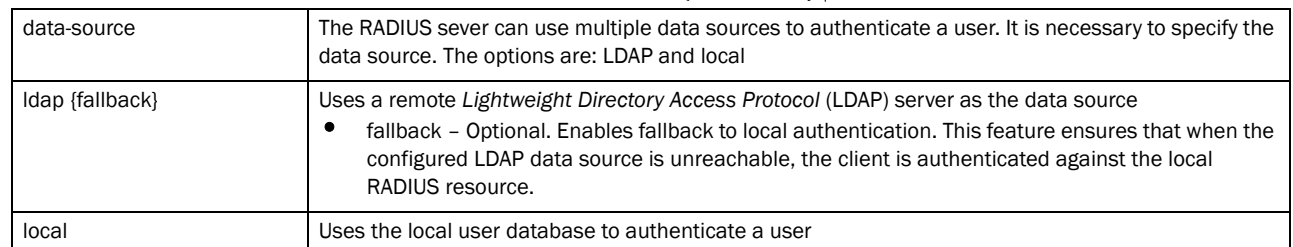

### authentication eap-auth-type [all|peap-gtc|peap-mschapv2|tls|ttls-md5| ttls-mschapv2|ttls-pap]

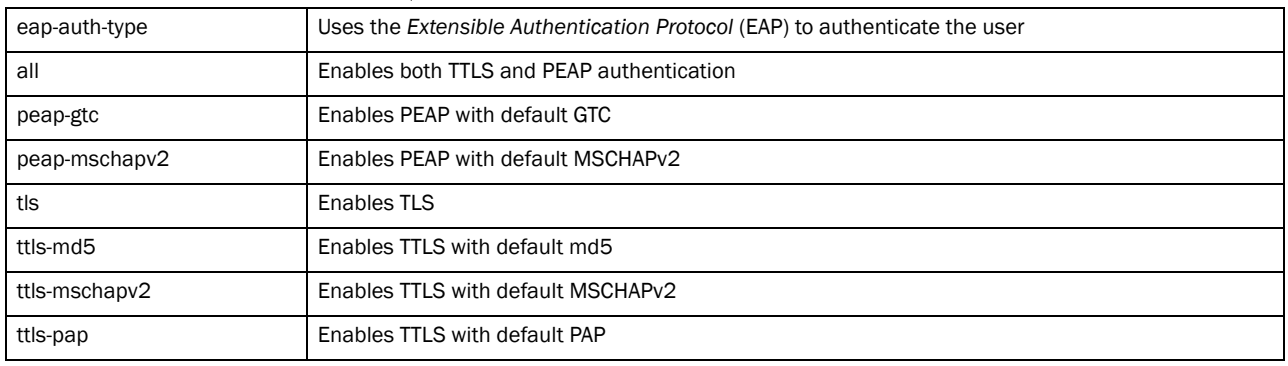

### Example

```
rfs7000-37FABE(config-radius-server-policy-test)#authentication eap-auth-type 
tls
rfs7000-37FABE(config-radius-server-policy-test)#
rfs7000-37FABE(config-radius-server-policy-test)#show context
radius-server-policy test
 authentication eap-auth-type tls
rfs7000-37FABE(config-radius-server-policy-test)#
```
# Related Commands:

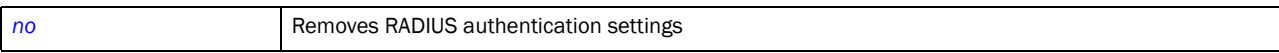

# <span id="page-714-0"></span>crl-check

## *[radius-server-policy](#page-712-0)*

Enables a *certificate revocation list* (CRL) check on this RADIUS server policy

Supported in the following platforms:

- Brocade Mobility 300 Access Point
- Brocade Mobility 71XX Access Point
- Brocade Mobility RFS4000
- Brocade Mobility RFS6000
- Brocade Mobility RFS7000

# Syntax:

crl-check

# **Parameters**

None

### Example

```
rfs7000-37FABE(config-radius-server-policy-test)#crl-check
rfs7000-37FABE(config-radius-server-policy-test)#
```

```
rfs7000-37FABE(config-radius-server-policy-test)#show context
radius-server-policy test
 authentication eap-auth-type tls
 crl-check
rfs7000-37FABE(config-radius-server-policy-test)#
```
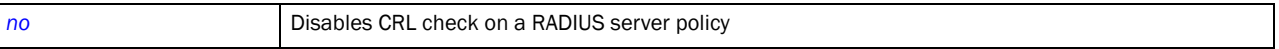

# <span id="page-715-0"></span>ldap-group-verification

### *[radius-server-policy](#page-712-0)*

Enables LDAP group verification settings on this RADIUS server policy

Supported in the following platforms:

- Brocade Mobility 300 Access Point
- Brocade Mobility 71XX Access Point
- Brocade Mobility RFS4000
- Brocade Mobility RFS6000
- Brocade Mobility RFS7000

### Syntax:

ldap-group-verification

## **Parameters**

None

### Example

```
rfs7000-37FABE(config-radius-server-policy-test)#ldap-group-verification
rfs7000-37FABE(config-radius-server-policy-test)#
```
# Related Commands:

```
no Disables LDAP group verification settings
```
# <span id="page-715-1"></span>ldap-server

## *[radius-server-policy](#page-712-0)*

Configures LDAP server parameters. Configuring LDAP server allows users to login and authenticate from anywhere on the network.

Supported in the following platforms:

- Brocade Mobility 300 Access Point
- Brocade Mobility RFS4000
- Brocade Mobility RFS6000
- Brocade Mobility RFS7000

# Syntax:

```
ldap-server [dead-period|primary|secondary]
ldap-server [dead-period <0-600>]
ldap-server [primary|secondary] host <IP> port <1-65535> login <LOGIN-ID> 
          bind-dn <BIND-DN> base-dn <BASE-DN> passwd [0 <PASSWORD>|2 
<ENCRYPTED-
          PASSWORD>|<PASSWORD>] passwd-attr <ATTR> group-attr <ATTR> 
group-filter 
          <FILTER> group-membership <WORD> {net-timeout <1-10>}]
```
# **Parameters**

ldap-server [dead-period <0-600>]

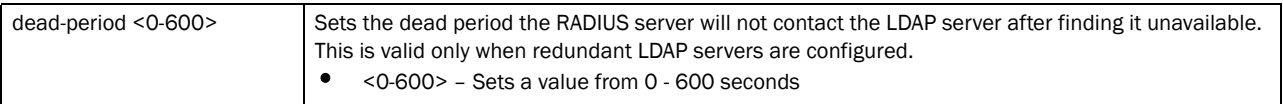

ldap-server [primary|secondary] host <IP> port <1-65535> login <LOGIN-ID> bind-dn <BIND-DN> base-dn <BASE-DN> passwd [0 <PASSWORD>|2 <ENCRYPTED-PASSWORD>|<PASSWORD>] passwd-attr <ATTR> group-attr <ATTR> group-filter <FILTER> group-membership <WORD> *{net-timeout <1-10>}*]

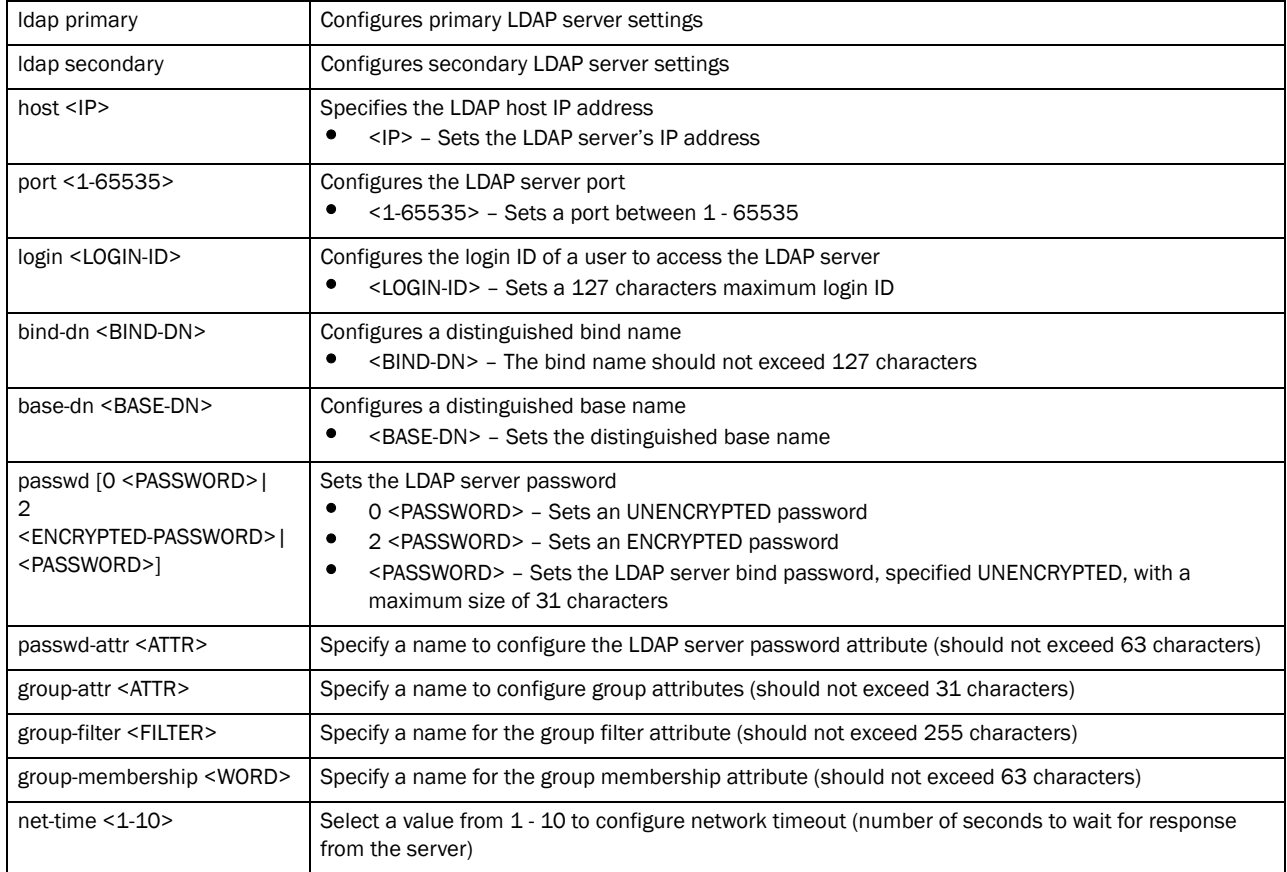

# Example

```
rfs7000-37FABE(config-radius-server-policy-test)#ldap-server primary host 
172.16.10.19 port 162 login symbol bind-dn bind-dn1 base-dn base-dn1 passwd 0 
brocade1 passwd-attr moto123 group-attr grop1 group-filter gropfilter1 
group-membership gropmember
ship1 net-timeout 2
rfs7000-37FABE(config-radius-server-policy-test)#ldap-server secondary host 
172.16.10.2 port 2 login word bind-dn word1 base-
dn word2 passwd 0 word4 passwd-attr word4 group-attr word5 group-filter word6 
group-membership word8 net-timeout 3
rfs7000-37FABE(config-radius-server-policy-test)#
rfs7000-37FABE(config-radius-server-policy-test)#show context
radius-server-policy test
 authentication data-source ldap
 crl-check
 ldap-server primary host 172.16.10.19 port 162 login symbol bind-dn bind-dn1 
base-dn base-dn1 passwd 0 brocade1 passwd-attr moto123 group-attr grop1 
group-filter gropfilter1 group-membership gropmembership1 net-timeout 2
rfs7000-37FABE(config-radius-server-policy-test)#
```
# Related Commands:

*[no](#page-719-0)* Disables the LDAP server parameters

# <span id="page-717-0"></span>local

### *[radius-server-policy](#page-712-0)*

Configures a local RADIUS realm on this RADIUS server policy

Supported in the following platforms:

- Brocade Mobility 300 Access Point
- Brocade Mobility 71XX Access Point
- Brocade Mobility RFS4000
- Brocade Mobility RFS6000
- Brocade Mobility RFS7000

### Syntax:

local realm <RADIUS-REALM>

### **Parameters**

local realm <RADIUS-REALM>

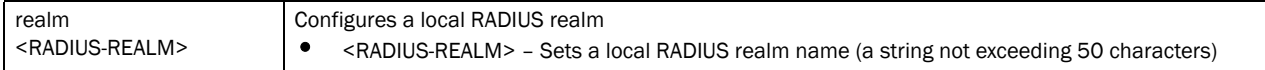

#### Example

```
rfs7000-37FABE(config-radius-server-policy-test)#local realm realm1
rfs7000-37FABE(config-radius-server-policy-test)#
```
rfs7000-37FABE(config-radius-server-policy-test)#show context

```
radius-server-policy test
 authentication eap-auth-type tls
 crl-check
 local realm realm1
 ldap-server dead-period 600
rfs7000-37FABE(config-radius-server-policy-test)#
```
**[no](#page-719-0)** Removes RADIUS local realm

# <span id="page-718-0"></span>nas

## *[radius-server-policy](#page-712-0)*

Configures the key sent to a RADIUS client

Supported in the following platforms:

- Brocade Mobility 300 Access Point
- Brocade Mobility 71XX Access Point
- Brocade Mobility RFS4000
- Brocade Mobility RFS6000
- Brocade Mobility RFS7000

### Syntax:

```
nas <IP/M> secret [0|2|<LINE>]
```

```
nas <IP/M> secret [0 <LINE>|2 <LINE>|<LINE>]
```
## **Parameters**

nas <IP/M> secret [0 <LINE>|2|<LINE>]

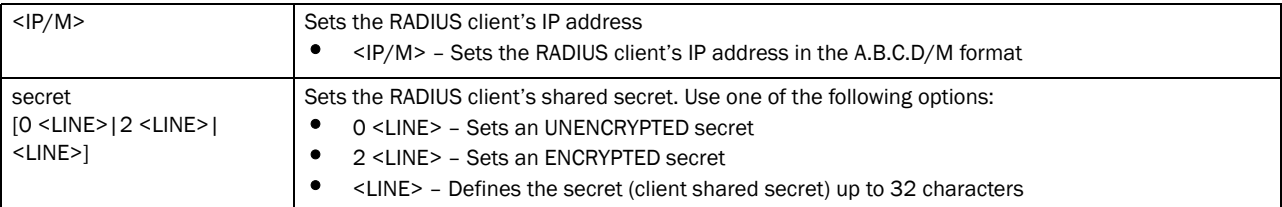

### Example

```
rfs7000-37FABE(config-radius-server-policy-test)#nas 172.16.10.10/24 secret 0 
wirelesswell
```

```
rfs7000-37FABE(config-radius-server-policy-test)#
```

```
rfs7000-37FABE(config-radius-server-policy-test)#show context
radius-server-policy test
 authentication eap-auth-type tls
 crl-check
 nas 172.16.10.10/24 secret 0 wirelesswell
  local realm realm1
 ldap-server dead-period 600
rfs7000-37FABE(config-radius-server-policy-test)#
```
## <span id="page-719-0"></span>no

### *[radius-server-policy](#page-712-0)*

Negates a command or reverts back to default settings. When used with in the config RADIUS server policy mode, the no command removes settings, such as crl-check, LDAP group verification, RADIUS client etc.

Supported in the following platforms:

- Brocade Mobility 300 Access Point
- Brocade Mobility 71XX Access Point
- Brocade Mobility RFS4000
- Brocade Mobility RFS6000
- Brocade Mobility RFS7000

### Syntax:

```
no [authentication|clr-check|ldap-group-verification|ldap-server|local|
          nas|proxy|session-resumption|use]
```
- no authentication [data-source *{ldap {fallback}|local}*|eap configuration]
- no [clr-check|ldap-group-verification|nas <IP/M>|session-resumption]
- no local realm [<REALM-NAME>|all]
- no proxy [realm <REALM-NAME>|retry-count|retry-delay]
- no ldap-server [dead-period|primary|secondary]
- no use [radius-group [<RAD-GROUP>|all]|radius-user-pool-policy [<RAD-USER-POOL>|all]]

### **Parameters**

```
no authentication [data-source {ldap {fallback}|local}|eap configuration]]
```
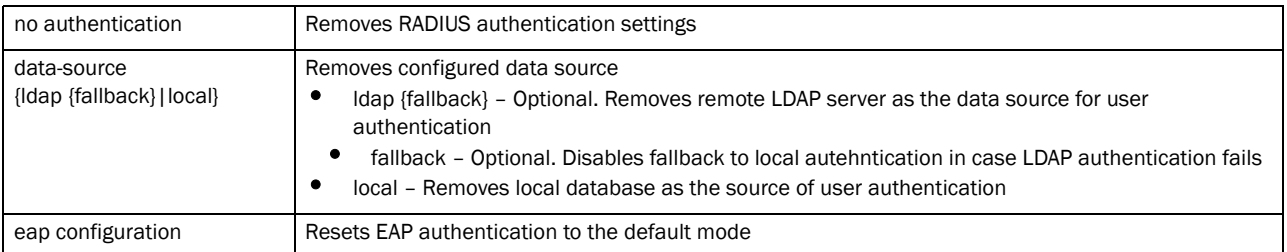
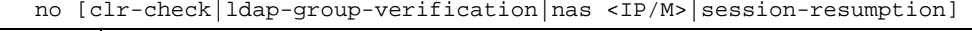

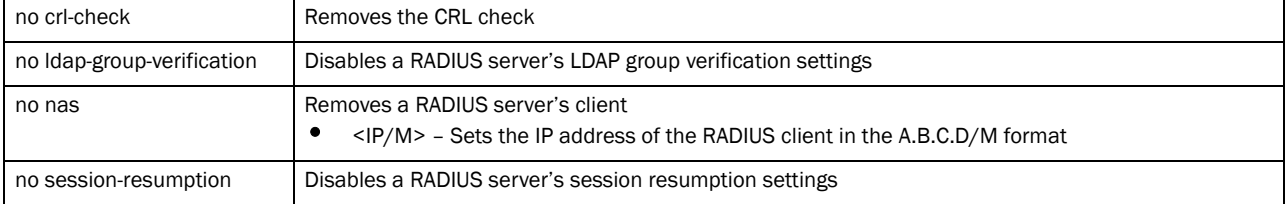

### no local realm [<REALM-NAME>|all]

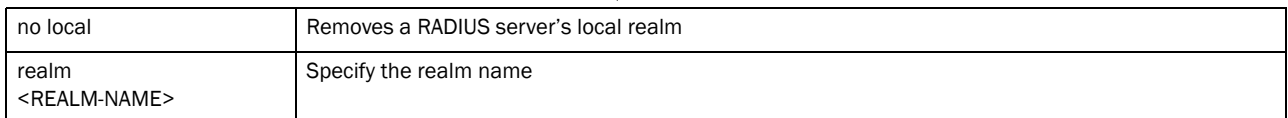

### no proxy [realm <REALM-NAME>|retry-count|retry-delay]

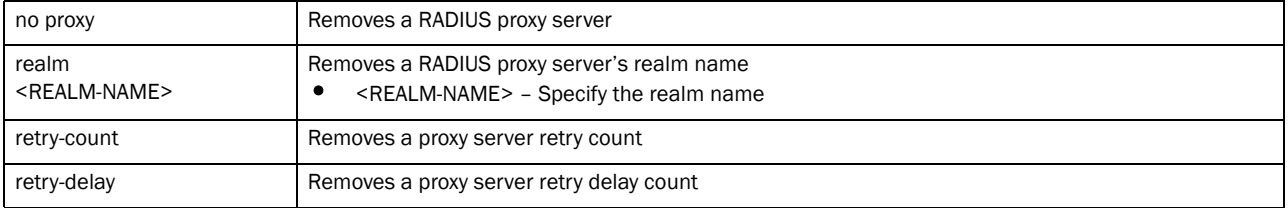

### no ldap-server [dead-period|primary|secondary]]

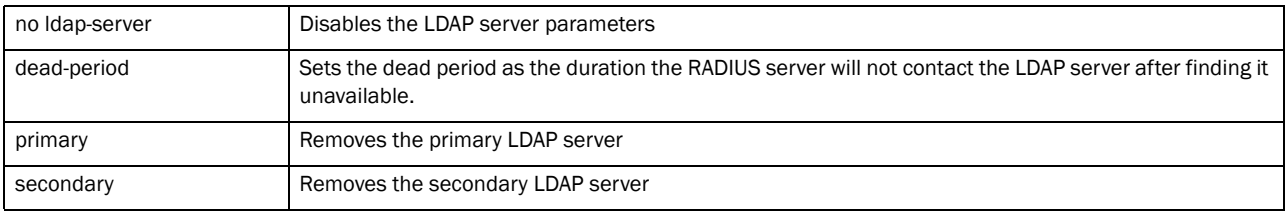

#### no use [radius-group [<RAD-GROUP>|all]|radius-user-pool-policy [<RAD-USER-POOL>|all]]

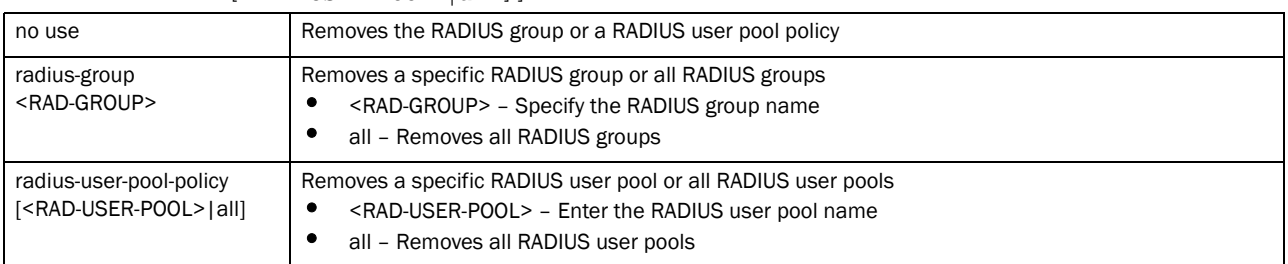

#### Example

rfs7000-37FABE(config-radius-server-policy-test)#no use server-trustpoint rfs7000-37FABE(config-radius-server-policy-test)#

rfs7000-37FABE(config-radius-server-policy-test)#no no local realm all rfs7000-37FABE(config-radius-server-policy-test)#

### Related Commands:

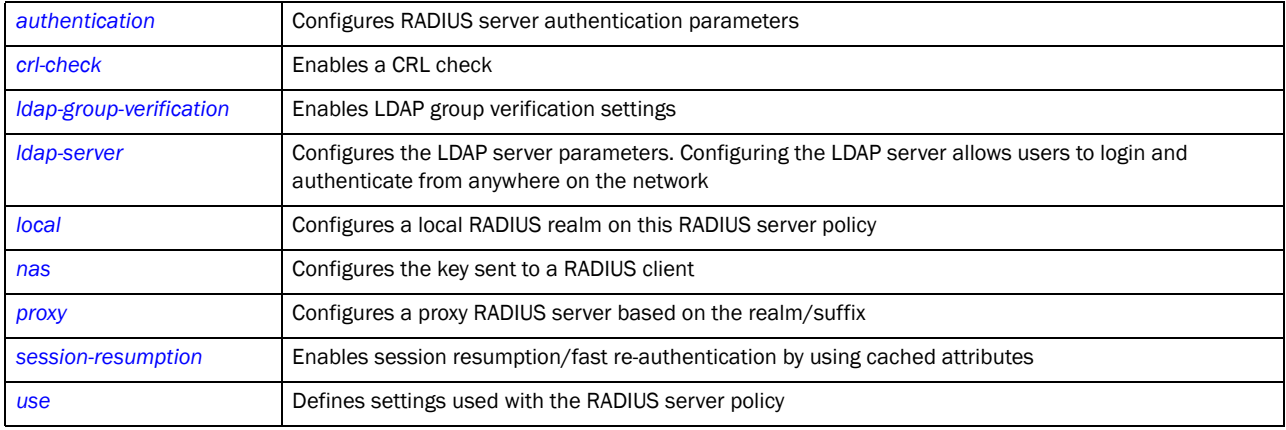

### <span id="page-721-0"></span>proxy

### *[radius-server-policy](#page-712-0)*

Configures a proxy RADIUS server based on the realm/suffix. The realm identifies where the RADIUS server forwards AAA requests for processing.

Supported in the following platforms:

- Brocade Mobility 300 Access Point
- Brocade Mobility 71XX Access Point
- Brocade Mobility RFS4000
- Brocade Mobility RFS6000
- Brocade Mobility RFS7000

### Syntax:

```
proxy [realm|retry-count|retry-delay]
proxy realm <REALM-NAME> server <IP> port <1024-65535> secret 
         [0 <PASSWORD>|2 <ENCRYPTED-PASSWORD>|<PASSWORD>]
proxy retry-count <3-6>
proxy retry-delay <5-10>]
```
### **Parameters**

proxy realm <REALM-NAME> server <IP> port <1024-65535> secret [0 <PASSWORD>|2 <ENCRYPTED-PASSWORD>|<PASSWORD>]

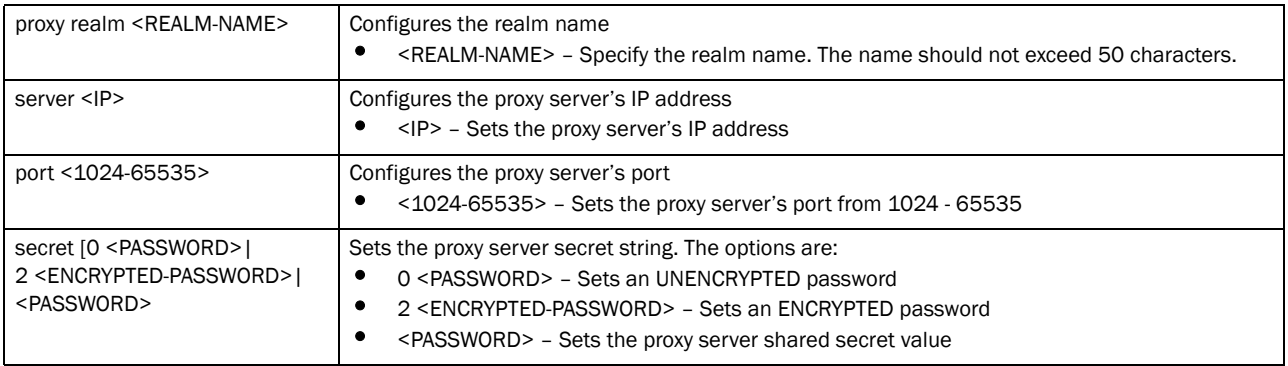

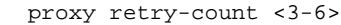

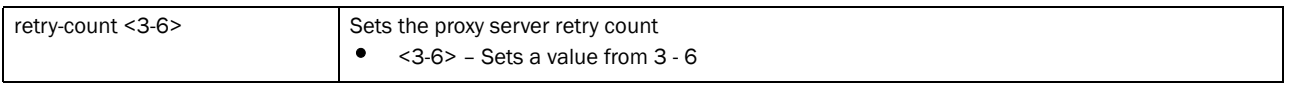

proxy retry-delay <5-10>

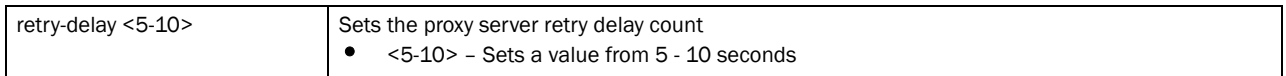

### Usage Guidelines:

Only five RADIUS proxy servers can be configured. The proxy server attempts six retries before it times out. The retry count defines the number of times the wireless controller transmits each RADIUS request before giving up. The timeout value defines the duration for which the wireless controller waits for a reply to a RADIUS request before retransmitting the request.

### Example

```
rfs7000-37FABE(config-radius-server-policy-test)#proxy realm test1 server 
172.16.10.7 port 1025 secret 0 symbol123
rfs7000-37FABE(config-radius-server-policy-test)#
rfs7000-37FABE(config-radius-server-policy-test)#proxy retry-count 4
rfs7000-37FABE(config-radius-server-policy-test)#
rfs7000-37FABE(config-radius-server-policy-test)#proxy retry-delay 8
rfs7000-37FABE(config-radius-server-policy-test)#
rfs7000-37FABE(config-radius-server-policy-test)#show context
radius-server-policy test
 proxy retry-delay 8
 proxy retry-count 4
 proxy realm test1 server 172.16.10.7 port 1025 secret 0 symbol123
rfs7000-37FABE(config-radius-server-policy-test)#
```
### Related Commands:

*[no](#page-719-0)* Removes the RADIUS proxy server settings

### <span id="page-723-0"></span>session-resumption

#### *[radius-server-policy](#page-712-0)*

Enables session resumption or fast re-authentication by using cached attributes

Supported in the following platforms:

- Brocade Mobility 300 Access Point
- Brocade Mobility 71XX Access Point
- Brocade Mobility RFS4000
- Brocade Mobility RFS6000
- Brocade Mobility RFS7000

### Syntax:

```
session-resumption {life-time|max-entries}
```

```
session-assumption {life-time [<1-24>]|max-entries [<10-1024>]}
```
### **Parameters**

session-assumption *{life-time [<1-24>]|max-entries [<10-1024>]}*

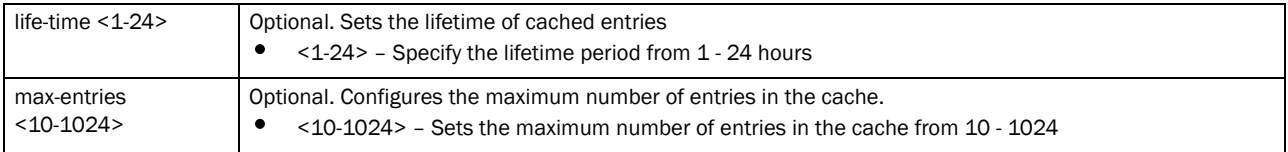

#### Example

```
rfs7000-37FABE(config-radius-server-policy-test)#session-resumption lifetime 
10 max-entries 11
rfs7000-37FABE(config-radius-server-policy-test)#
```
### Related Commands:

**[no](#page-719-0) Disables session resumption feature on this RADIUS server policy** 

### <span id="page-723-1"></span>use

### *[radius-server-policy](#page-712-0)*

Defines settings used with the RADIUS server policy

Supported in the following platforms:

- Brocade Mobility 300 Access Point
- Brocade Mobility 71XX Access Point
- Brocade Mobility RFS4000
- Brocade Mobility RFS6000
- Brocade Mobility RFS7000

### Syntax:

use [radius-group <RAD-GROUP>  $\{RAD-GROUP\}$ | radius-user-pool-policy <RAD-USER-POOL>]

### **Parameters**

```
use [radius-group <RAD-GROUP> {RAD-GROUP}|radius-user-pool-policy 
<RAD-USER-POOL>
```
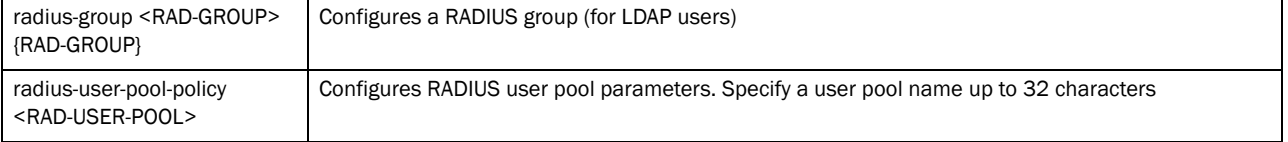

### Example

```
rfs7000-37FABE(config-radius-server-policy-test)#use server-trustpoint name1
rfs7000-37FABE(config-radius-server-policy-test)#
```

```
rfs7000-37FABE(config-radius-server-policy-test)#use radius-user-pool-policy 
testuser
```
rfs7000-37FABE(config-radius-server-policy-test)#

### Related Commands:

*[no](#page-719-0)* Removes a RADIUS group or a RADIUS user pool policy

## <span id="page-724-0"></span>radius-user-pool-policy

Configures a RADIUS user pool policy

Use the (config) instance to configure RADIUS user pool policy commands. To navigate to the radius-user-pool-policy instance, use the following commands:

```
rfs7000-37FABE(config)#radius-user-pool-policy <POOL-NAME>
rfs7000-37FABE(config)#radius-user-pool-policy testuser
rfs7000-37FABE(config-radius-user-pool-testuser)#
```
The following table summarizes RADIUS user pool policy commands

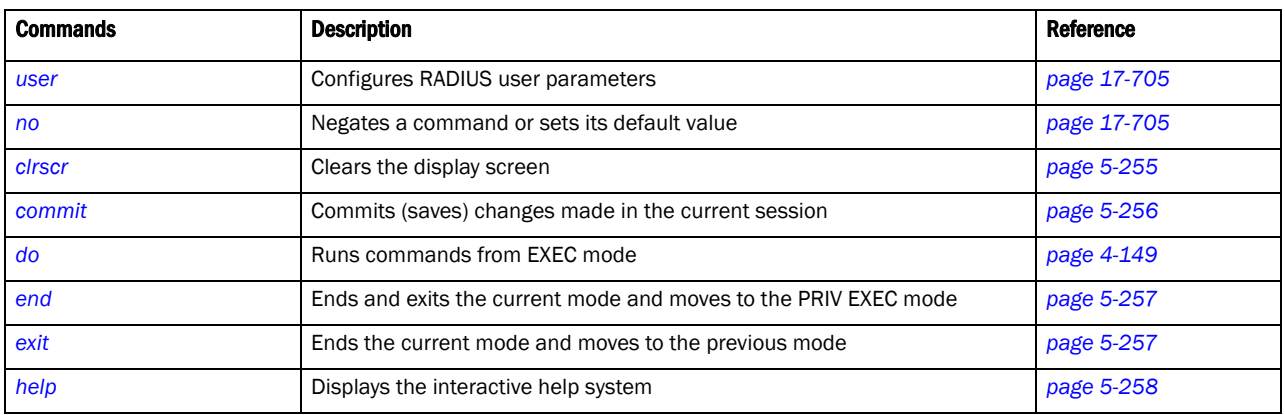

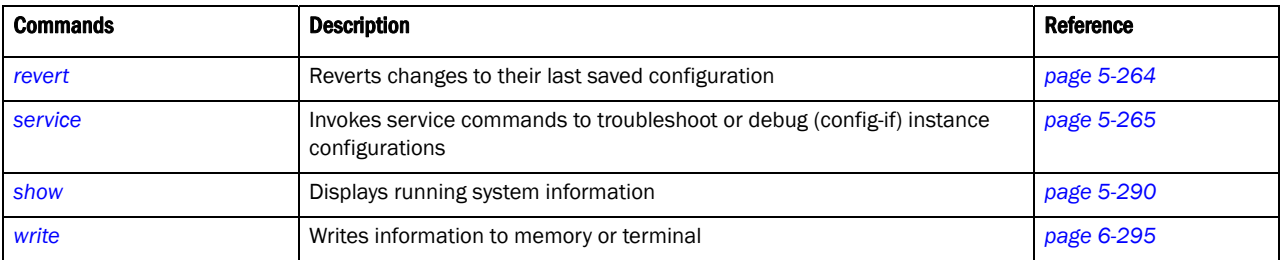

### <span id="page-725-0"></span>user

### *[radius-user-pool-policy](#page-724-0)*

Configures RADIUS user parameters

Supported in the following platforms:

- Brocade Mobility 300 Access Point
- Brocade Mobility 71XX Access Point
- Brocade Mobility RFS4000
- Brocade Mobility RFS6000
- Brocade Mobility RFS7000

### Syntax:

```
user <USERNAME> password [0 <UNECRYPTED-PASSWORD>|2 
<ECRYPTED-PASSWORD>|<PASSWORD>] 
          {group [<RAD-GROUP>] {<RAD-GROUP>|guest}}
user <USERNAME> password [0 <UNECRYPTED-PASSWORD>|2 
<ECRYPTED-PASSWORD>|<PASSWORD>] 
          {group [<RAD-GROUP>] {guest expiry-time <HH:MM> expiry-date 
<MM:DD:YYY> 
          start-time} <HH:MM> start-date <MM:DD:YYYY>}}
```
### **Parameters**

```
user <USERNAME> password [0 <UNECRYPTED-PASSWORD>|2 
<ECRYPTED-PASSWORD>|<PASSWORD>] {group [<RAD-GROUP>] {guest expiry-time 
<HH:MM> expiry-date <MM:DD:YYY> start-time} <HH:MM> start-date <MM:DD:YYYY>}}
```
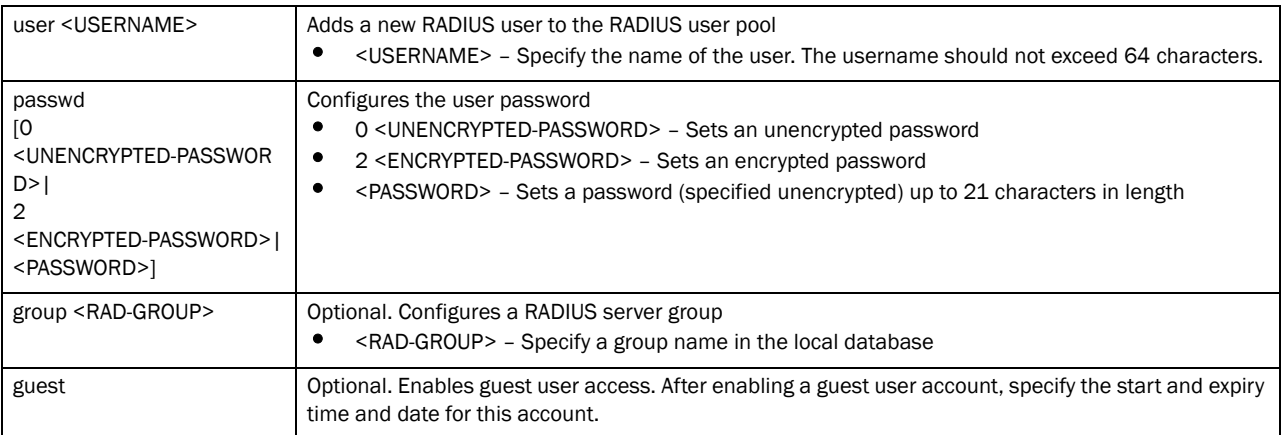

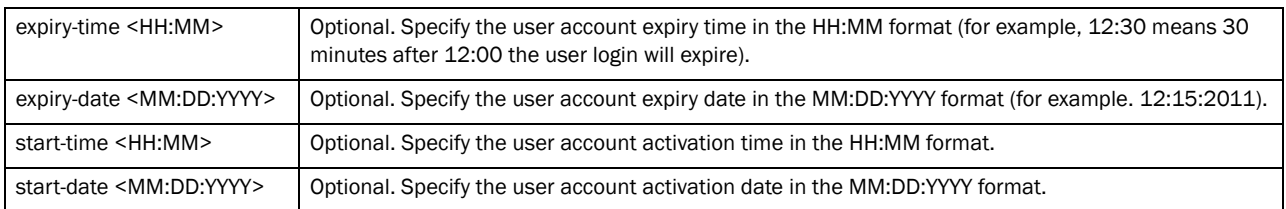

### Example

```
rfs7000-37FABE(config-radius-user-pool-testuser)#user testuser password 0 
symbol123 group test guest expiry-time 13:20 expiry-
date 12:15:2011 start-time 17:00 start-date 11:15:2011
rfs7000-37FABE(config-radius-user-pool-testuser)#
```
### Related Commands:

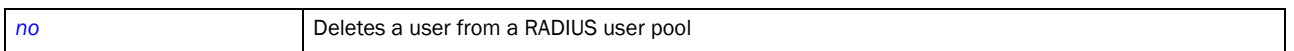

### <span id="page-726-0"></span>no

### *[radius-user-pool-policy](#page-724-0)*

Negates a command or sets its default. When used in the RADIUS user pool policy mode, the no command deletes a user from a RADIUS user pool

Supported in the following platforms:

- Brocade Mobility 300 Access Point
- Brocade Mobility 71XX Access Point
- Brocade Mobility RFS4000
- Brocade Mobility RFS6000
- Brocade Mobility RFS7000

### Syntax:

no user <USERNAME>

#### **Parameters**

```
no user <USERNAME>
```
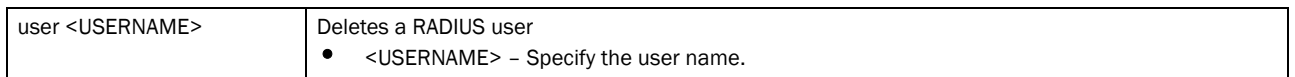

### Example

rfs7000-37FABE(config-radius-user-pool-testuser)#no user testuser rfs7000-37FABE(config-radius-user-pool-testuser)#

### Related Commands:

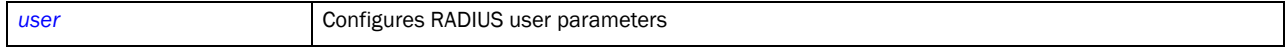

# Radio-QoS-Policy 28

## In this chapter

•[radio-qos-policy . . . . . . . . . . . . . . . . . . . . . . . . . . . . . . . . . . . . . . . . . . . . . . . 707](#page-728-1)

This chapter summarizes the radio QoS policy in detail. Configuring and implementing a radio QOS policy is essential for WLANs with heavy traffic and less bandwidth. The policy enables you to provide preferential service to selected network traffic by controlling bandwidth allocation. The radio QoS policy can be applied to VLANs configured on an access point. In case no VLANs are configured, the radio QoS policy can be applied to an access point's Ethernet and radio ports.

Use the (config) instance to configure radios QoS policy related configuration commands. To navigate to the

radio QoS policy instance, use the following commands:

```
rfs7000-37FABE(config)#radio-qos-policy <POLICY-NAME>
rfs7000-37FABE(config)#radio-qos-policy test
rfs7000-37FABE(config-radio-qos-test)#?
Radio QoS Mode commands:
  accelerated-multicast Configure multicast streams for acceleration
  admission-control Configure admission-control on this radio for one or
                     more access categories
  no Negate a command or set its defaults
  wmm Configure 802.11e/Wireless MultiMedia parameters
  clrscr Clears the display screen
  commit Commit all changes made in this session
  do Run commands from Exec mode
  end End current mode and change to EXEC mode
  exit End current mode and down to previous mode
 help Description of the interactive help system
  revert Revert changes
 service Service Commands
 show Show running system information
 write Write Write running configuration to memory or terminal
```
rfs7000-37FABE(config-radio-qos-test)#

## <span id="page-728-1"></span>radio-qos-policy

[Table 35](#page-728-0) summarizes radio QoS policy commands

<span id="page-728-0"></span>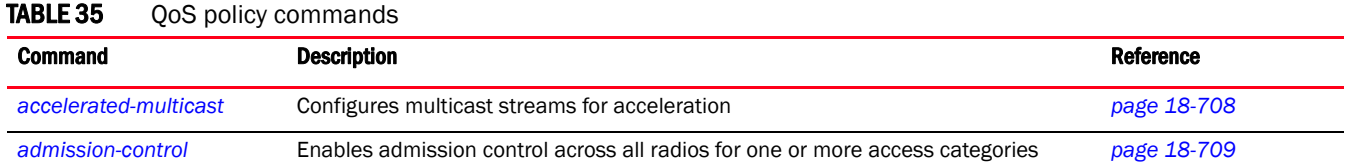

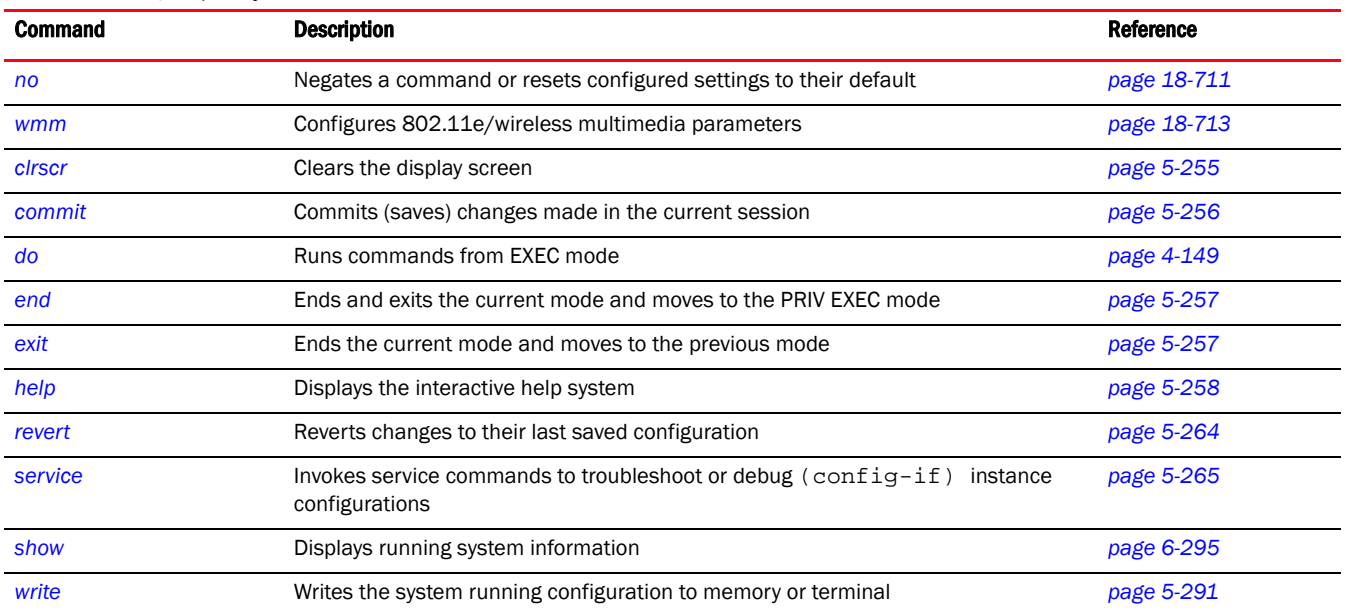

### TABLE 35 OoS policy commands

## <span id="page-729-0"></span>accelerated-multicast

### *[radio-qos-policy](#page-728-1)*

Configures multicast streams for acceleration. Multicasting allows the group transmission of data streams.

Supported in the following platforms:

- Brocade Mobility 300 Access Point
- Brocade Mobility 650 Access Point
- Brocade Mobility 6511 Access Point
- Brocade Mobility 71XX Access Point
- Brocade Mobility RFS4000
- Brocade Mobility RFS6000
- Brocade Mobility RFS7000

### Syntax:

```
accelerated-multicast [client-timeout|max-client-streams|max-streams|
          overflow-policy|stream-threshold]
accelerated-multicast [client-timeout <5-6000>|max-client-streams <1-4>|
          max-streams <0-256>|overflow-policy 
[reject|revert]|stream-threshold 
          <1-500>]
```
### **Parameters**

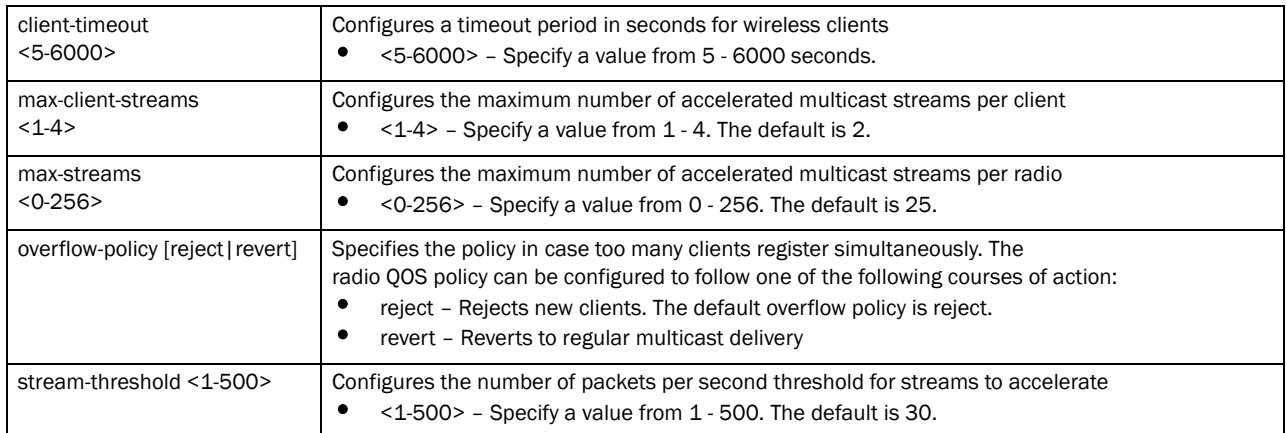

### Example

```
rfs7000-37FABE(config-radio-qos-test)#accelerated-multicast client-timeout 
500
rfs7000-37FABE(config-radio-qos-test)#accelerated-multicast stream-threshold 
15
rfs7000-37FABE(config-radio-qos-test)#show context
radio-qos-policy test
 accelerated-multicast stream-threshold 15
 accelerated-multicast client-timeout 500
rfs7000-37FABE(config-radio-qos-test)#
```
### Related Commands:

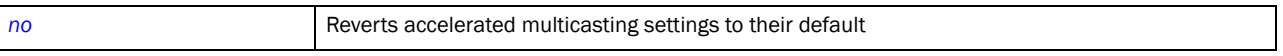

### <span id="page-730-0"></span>admission-control

### *[radio-qos-policy](#page-728-1)*

Enables admission control across all radios for one or more access categories. Enabling admission control for an access category, ensures clients associated to an access point complete WMM admission control before using that access category.

Supported in the following platforms:

- Brocade Mobility 300 Access Point
- Brocade Mobility 650 Access Point
- Brocade Mobility 6511 Access Point
- Brocade Mobility 71XX Access Point
- Brocade Mobility RFS4000
- Brocade Mobility RFS6000
- Brocade Mobility RFS7000

### Syntax:

```
admission-control [background|best-effort|firewall-detected-traffic|
          implicit-tspec|video|voice]
admission-control [firewall-detected-traffic|implicit-tspec]
admission-control [background|best-effort|video|voice] {max-airtime-percent|
          max-clients|max-roamed-clients|reserved-for-roam-percent}
admission-control [background|best-effort|video|voice] {max-airtime-
          percent [<0-150>]|max-clients [<0-256>]|max-roamed-clients 
[<0-256>]|
          reserved-for-roam-percent [<0-150>]}
```
### **Parameters**

admission-control [firewall-detected-traffic|implicit-tspec]

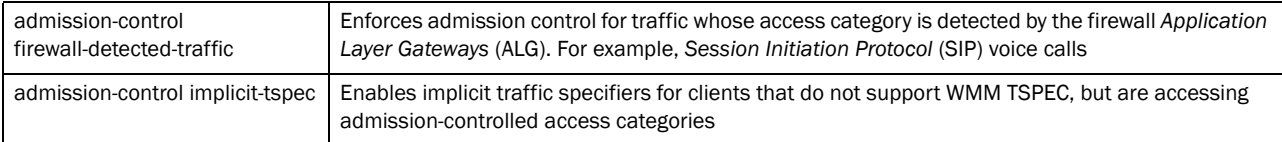

admission-control [background|best-effort|video|voice] *{max-airtimepercent [<0-150>]|max-clients [<0-256>]|max-roamed-clients [<0-256>]| reserved-for-roam-percent [<0-150>]}*

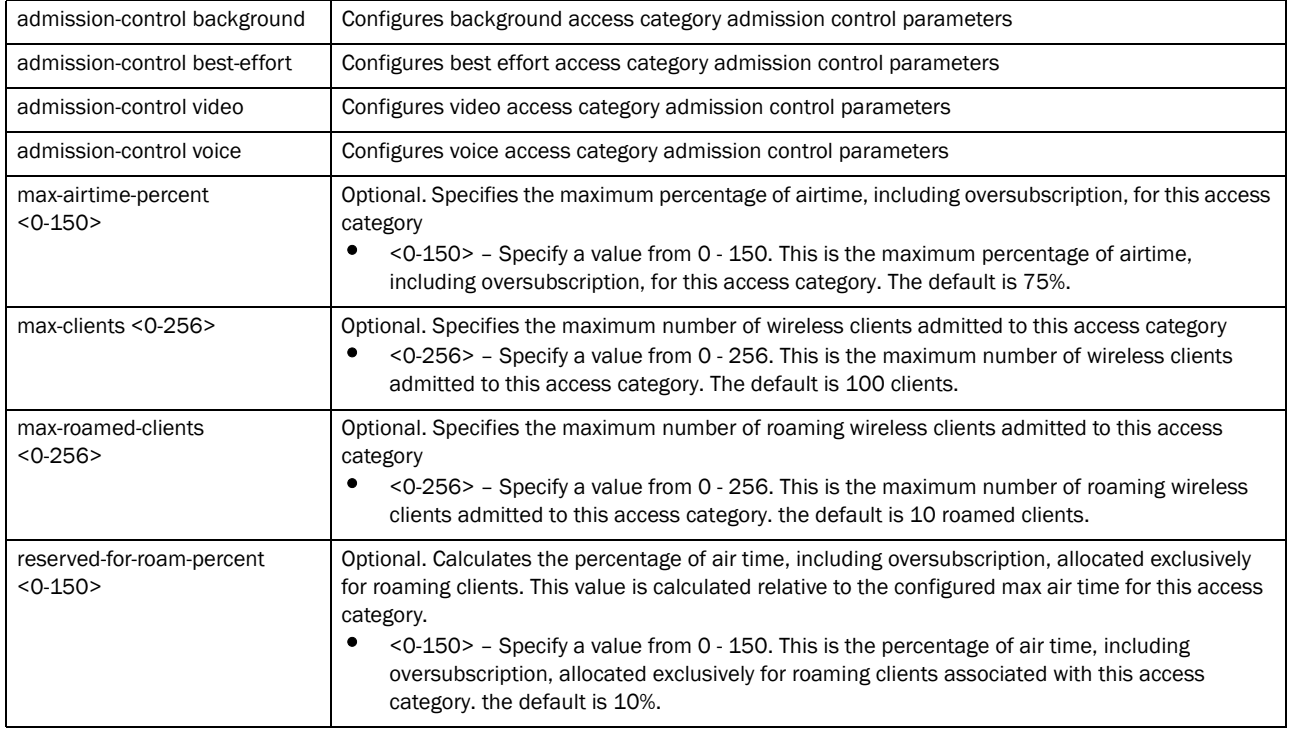

#### Example

```
rfs7000-37FABE(config-radio-qos-test)#admission-control best-effort 
max-clients 200
rfs7000-37FABE(config-radio-qos-test)#admission-control voice 
reserved-for-roam-percent 8
rfs7000-37FABE(config-radio-qos-test)#admission-control voice 
max-airtime-percent 9
```

```
rfs7000-37FABE(config-radio-qos-test)#show context
radio-qos-policy test
 admission-control voice max-airtime-percent 9
 admission-control voice reserved-for-roam-percent 8
 admission-control best-effort max-clients 200
 accelerated-multicast stream-threshold 15
 accelerated-multicast client-timeout 500
rfs7000-37FABE(config-radio-qos-test)#
```
### Related Commands:

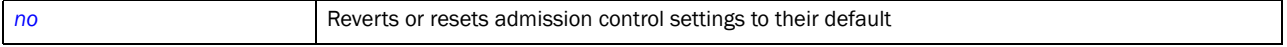

### <span id="page-732-0"></span>no

### *[radio-qos-policy](#page-728-1)*

Negates a command or resets configured settings to their default. When used in the radio QOS policy mode, the no command enables the resetting of accelerated multicast parameters, admission control parameters, and MultiMedia parameters.

Supported in the following platforms:

- Brocade Mobility 300 Access Point
- Brocade Mobility 650 Access Point
- Brocade Mobility 6511 Access Point
- Brocade Mobility 71XX Access Point
- Brocade Mobility RFS4000
- Brocade Mobility RFS6000
- Brocade Mobility RFS7000

### Syntax:

```
no [accelerated-multicast|admission-control|wmm]
no accelerated-multicast [client-timeout|max-client-streams|max-streams|
          overflow-policy|stream-threshold]
no admission-control [firewall-detected-traffic|implicit-tspec]
no admission-control [background|best-effort|video|voice] {max-airtime-
percent|
          max-clients|max-roamed-clients|reserved-for-roam-percent}
no wmm [background|best-effort|video|voice] [aifsn|cw-max|cw-min|
          txop-limit]
```
### **Parameters**

### no accelerated-multicast [client-timeout|max-client-streams|max-streams| overflow-policy|stream-threshold]

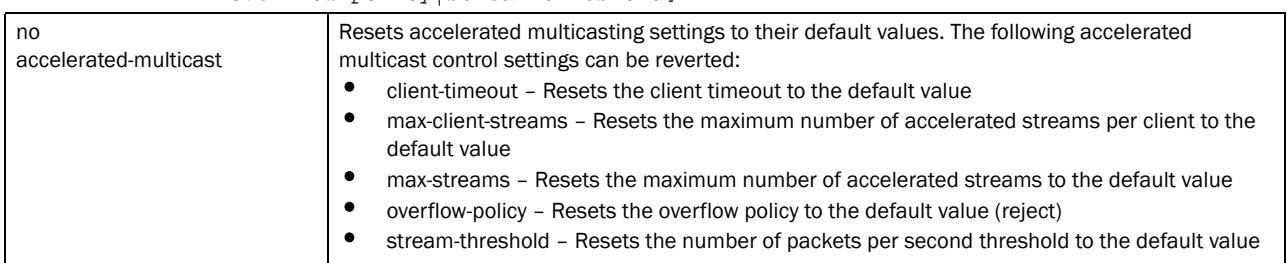

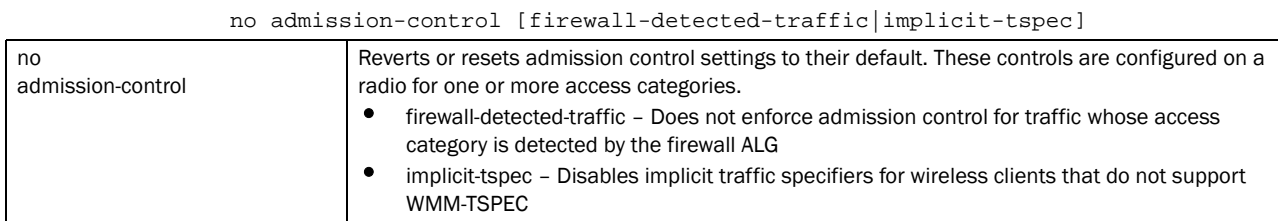

no admission-control [background|best-effort|video|voice] *{max-airtime-percent|*

*max-clients|max-roamed-clients|reserved-for-roam-percent}*

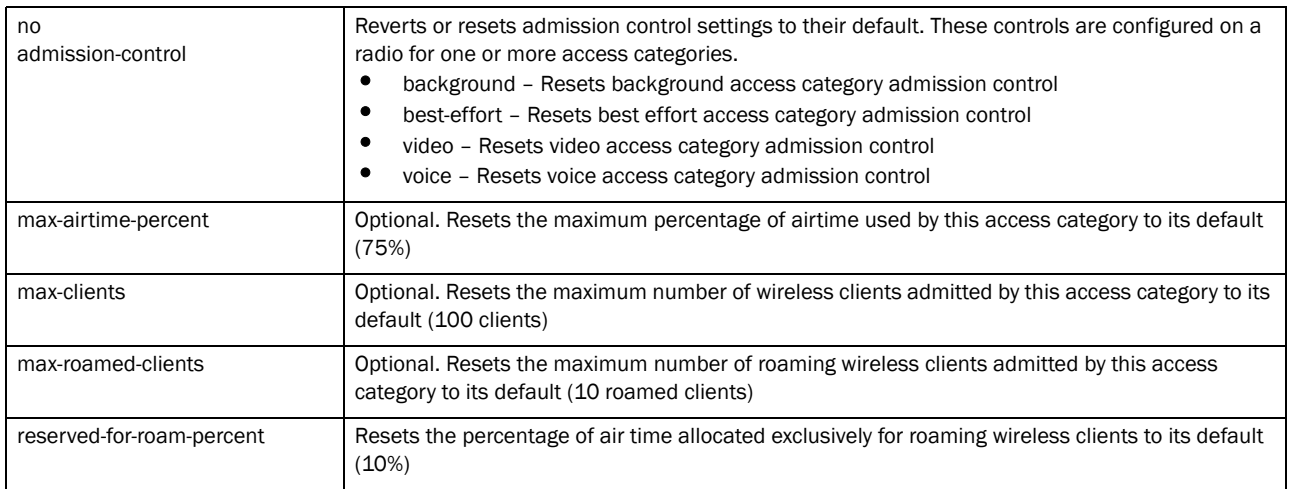

no wmm [background|best-effort|video|voice] [aifsn|cw-max|cw-min|txop-limit]

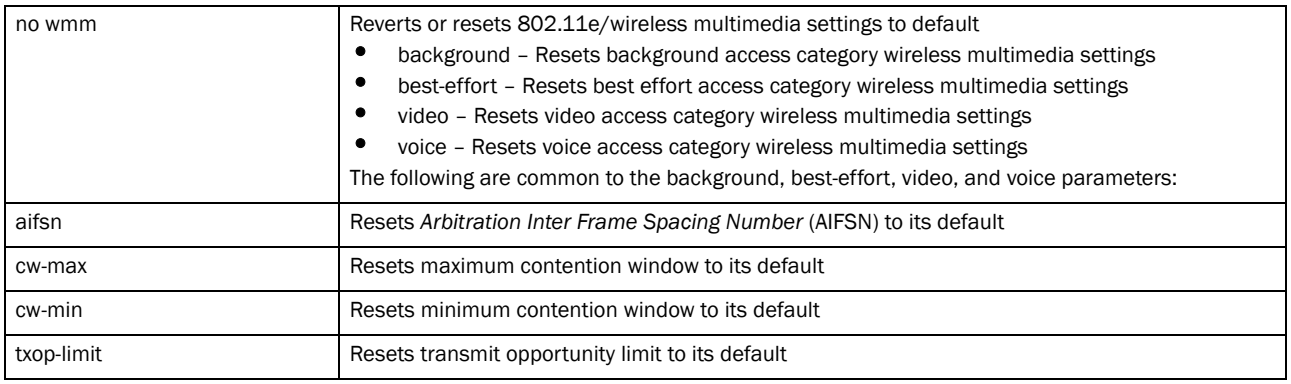

### Example

The Radio-qos-policy settings before execution of the no command:

```
rfs7000-37FABE(config-radio-qos-test)#show context
radio-qos-policy test
 admission-control voice max-airtime-percent 9
 admission-control voice reserved-for-roam-percent 8
 admission-control best-effort max-clients 200
 accelerated-multicast stream-threshold 15
 accelerated-multicast client-timeout 500
rfs7000-37FABE(config-radio-qos-test)#
```
The Radio-qos-policy settings after execution of the no command:

```
rfs7000-37FABE(config-radio-qos-test)#no admission-control best-effort 
max-clients
rfs7000-37FABE(config-radio-qos-test)#no accelerated-multicast client-timeout
rfs7000-37FABE(config-radio-qos-test)#show context
radio-qos-policy test
 admission-control voice max-airtime-percent 9
 admission-control voice reserved-for-roam-percent 8
 accelerated-multicast stream-threshold 15
rfs7000-37FABE(config-radio-qos-test)#
```
#### Related Commands:

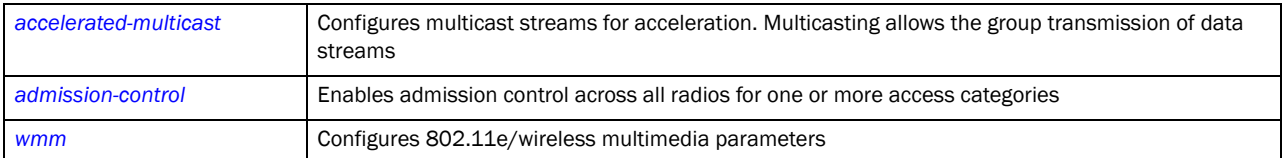

### <span id="page-734-0"></span>wmm

### *[radio-qos-policy](#page-728-1)*

Configures 802.11e/wireless multimedia parameters

Supported in the following platforms:

- Brocade Mobility 300 Access Point
- Brocade Mobility 650 Access Point
- Brocade Mobility 6511 Access Point
- Brocade Mobility 71XX Access Point
- Brocade Mobility RFS4000
- Brocade Mobility RFS6000
- Brocade Mobility RFS7000

### Syntax:

```
wmm [background|best-effort|video|voice]
```

```
wmm [background|best-effort|video|voice] [aifsn <1-15>|cw-max <0-15>|
          cw-min <0-15>|txop-limit <0-65535>]
```
### **Parameters**

wmm [background|best-effort|video|voice] [aifsn <1-15>|cw-max <0-15>| cw-min <0-15>|txop-limit <0-65535>]

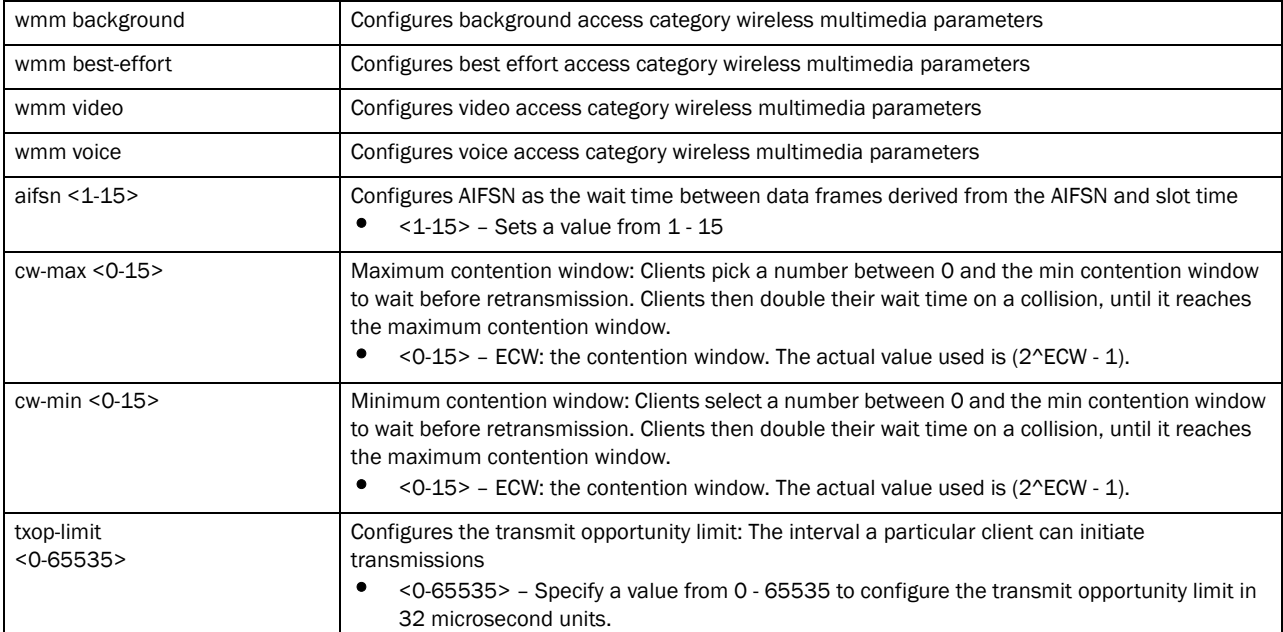

### Example

```
rfs7000-37FABE(config-radio-qos-test)#wmm best-effort aifsn 7
rfs7000-37FABE(config-radio-qos-test)#wmm voice txop-limit 1
rfs7000-37FABE(config-radio-qos-test)#show context
radio-qos-policy test
 wmm best-effort aifsn 7
 wmm voice txop-limit 1
rfs7000-37FABE(config-radio-qos-test)#
```
### Related Commands:

**[no](#page-732-0)** Reverts or resets 802.11e/wireless multimedia settings to their default

## In this chapter

•[role-policy . . . . . . . . . . . . . . . . . . . . . . . . . . . . . . . . . . . . . . . . . . . . . . . . . . . . 715](#page-736-1)

A role policy defines the rules that associates tasks and devices with specific roles. A role is as a class of users with a specific set of requirements and responsibilities. By defining roles, you are actually defining different user groups.

A well defined role policy simplifies user management, and is a significant aspect of WLAN management.

Use the (config-role-policy) instance to configure role policy related configuration commands. To navigate to the

config-role instance, use the following commands:

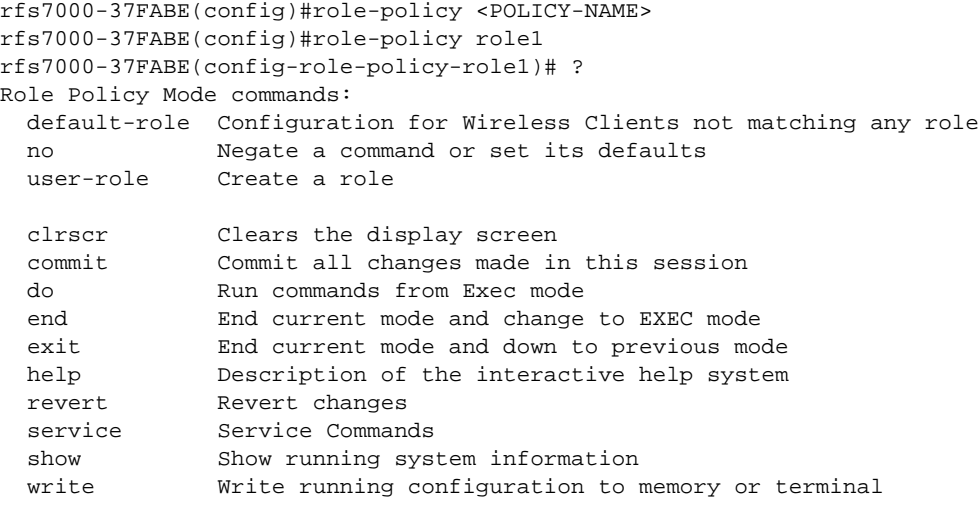

rfs7000-37FABE(config-role-policy-role1)#

## <span id="page-736-1"></span>role-policy

[Table 36](#page-736-0) summarizes role policy commands

<span id="page-736-0"></span>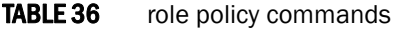

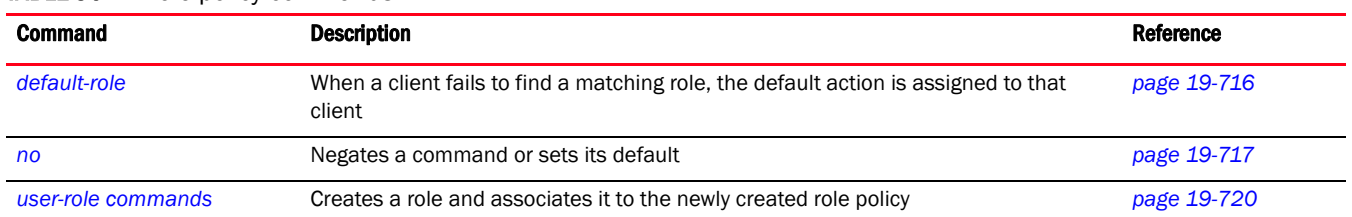

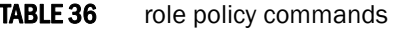

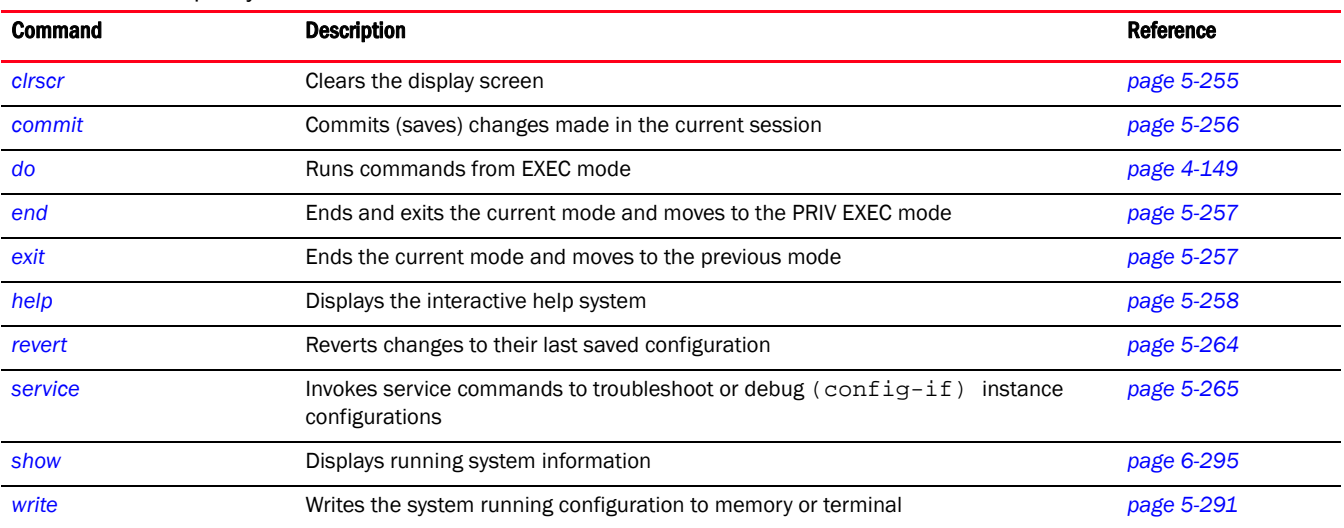

### <span id="page-737-0"></span>default-role

### *[role-policy](#page-736-1)*

Assigns a default role to a wireless client that fails to find a matching role. Use this command to configure a wireless client not matching any role.

Supported in the following platforms:

- Brocade Mobility 300 Access Point
- Brocade Mobility 650 Access Point
- Brocade Mobility 6511 Access Point
- Brocade Mobility 71XX Access Point
- Brocade Mobility RFS4000
- Brocade Mobility RFS6000
- Brocade Mobility RFS7000

### Syntax:

```
default-role use [ip-access-list|mac-access-list]
default-role use ip-access-list [in|out] <IP-ACCESS-LIST> precedence <1-100>
default-role use mac-access-list [in|out] <MAC-ACCESS-LIST> precedence 
1 - 100
```
### **Parameters**

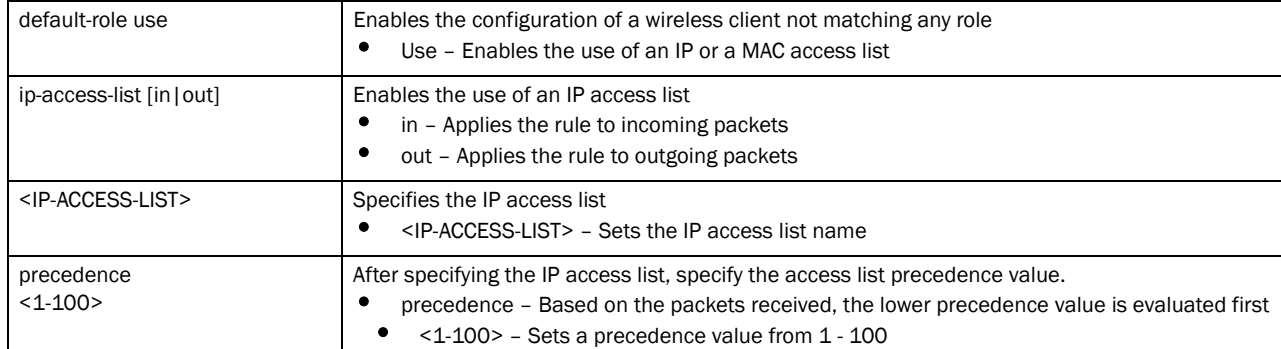

default-role use ip-access-list [in|out] <IP-ACCESS-LIST> precedence <1-100>

#### default-role use mac-access-list [in|out] MAC-ACCESS-LIST> precedence <1-100>

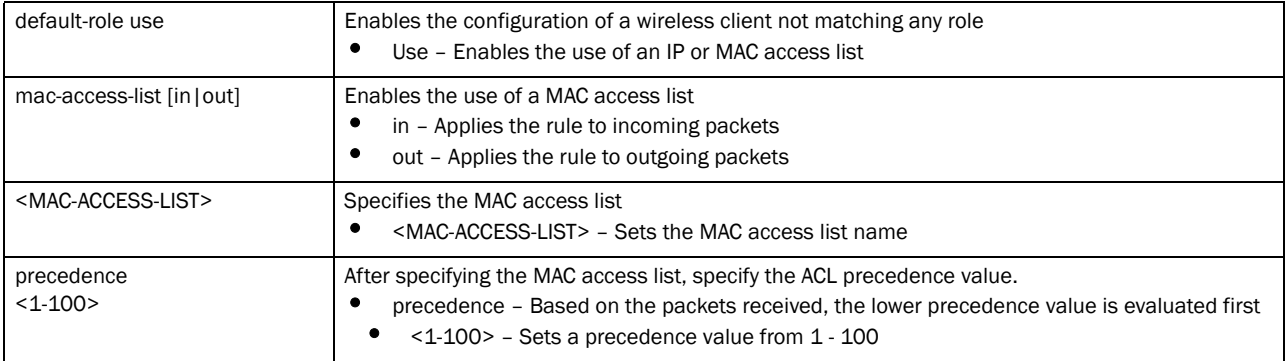

### Example

```
rfs7000-37FABE(config-role-policy-test)#default-role use ip-access-list in 
test precedence 1
rfs7000-37FABE(config-role-policy-test)#show context
role-policy test
 default-role use ip-access-list in test precedence 1
rfs7000-37FABE(config-role-policy-test)#
```
### Related Commands:

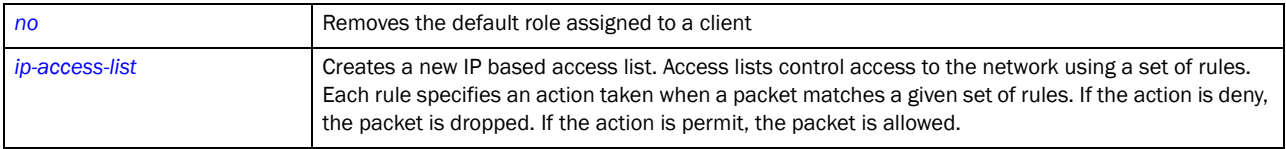

### <span id="page-738-0"></span>no

### *[role-policy](#page-736-1)*

Negates a command or resets settings to their default. When used in the config role policy mode, the no command removes the default role assigned to a wireless client. It also disables existing user roles from being assigned to new users.

Supported in the following platforms:

- Brocade Mobility 300 Access Point
- Brocade Mobility 650 Access Point
- Brocade Mobility 6511 Access Point
- Brocade Mobility 71XX Access Point
- Brocade Mobility RFS4000
- Brocade Mobility RFS6000
- Brocade Mobility RFS7000

### Syntax:

```
no [default-role|user-role]
```

```
no default-role use [ip-access-list|mac-access-list]
```

```
no default-role use ip-access-list [in|out] <IP-ACCESS-LIST> precedence 
<1-100>
```

```
no default-role use mac-access-list [in|out] <MAC-ACCESS-LIST> precedence 
<1-100>
```
no user-role <ROLE>

### **Parameters**

no default-role use ip-access-list [in|out] <IP-ACCESS-LIST> precedence  $1 - 100$ 

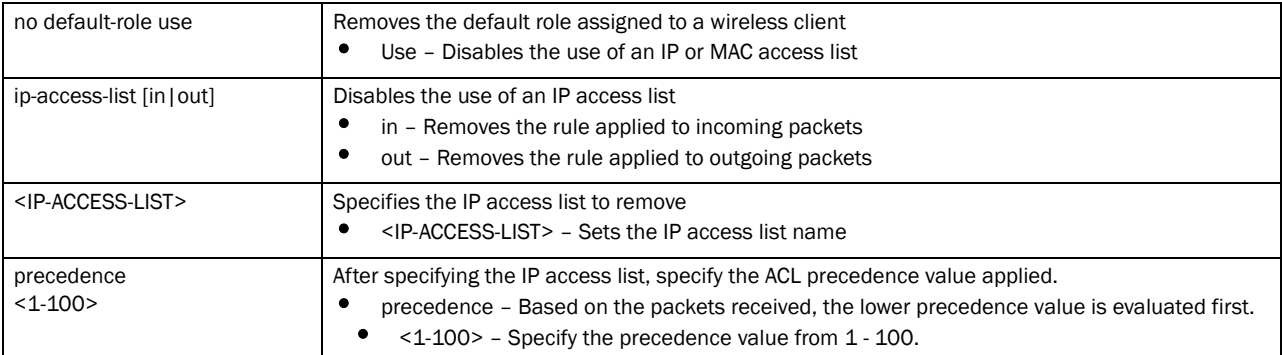

no default-role use mac-access-list [in|out] <MAC-ACCESS-LIST> precedence  $1 - 100$ 

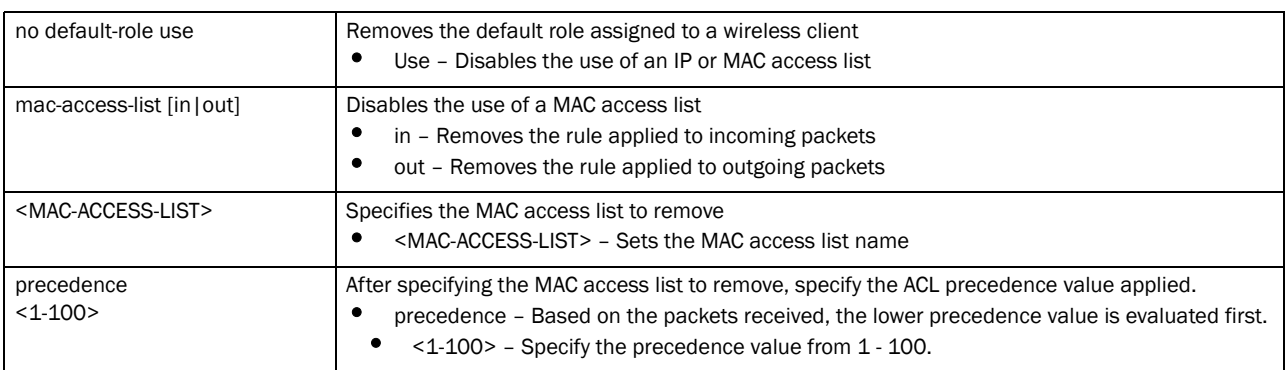

#### no user-role <ROLE>

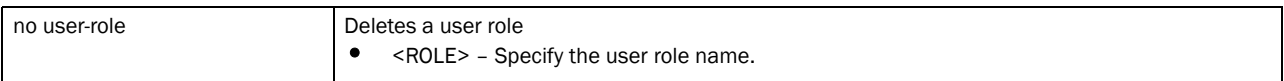

### Example

```
rfs7000-37FABE(config-role-policy-test)#no default-role use ip-access-list in 
test precedence 1
rfs7000-37FABE(config-role-policy-test)#show context
role-policy test
 role role1 precedence 1
rfs7000-37FABE(config-role-policy-test)#
```
### Related Commands:

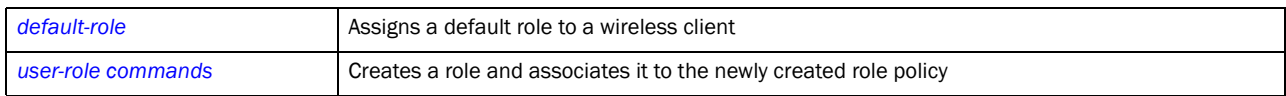

### <span id="page-740-0"></span>user-role

### *[role-policy](#page-736-1)*

This command creates a user defined role and associates it to a role policy. This command defines a number of settings used to assign a user defined role to the role policy.

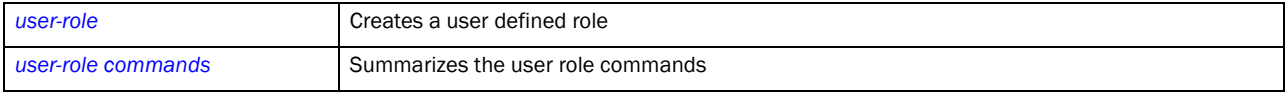

### user-role

### *[user-role](#page-740-0)*

Creates a user defined role. A user defined role configures a set of rules for this role.

Supported in the following platforms:

- Brocade Mobility 300 Access Point
- Brocade Mobility 650 Access Point
- Brocade Mobility 6511 Access Point
- Brocade Mobility 71XX Access Point
- Brocade Mobility RFS4000
- Brocade Mobility RFS6000
- Brocade Mobility RFS7000

### Syntax:

user-role <ROLE-NAME> precedence <1-10000>

### **Parameters**

user-role <ROLE-NAME> precedence <1-10000>

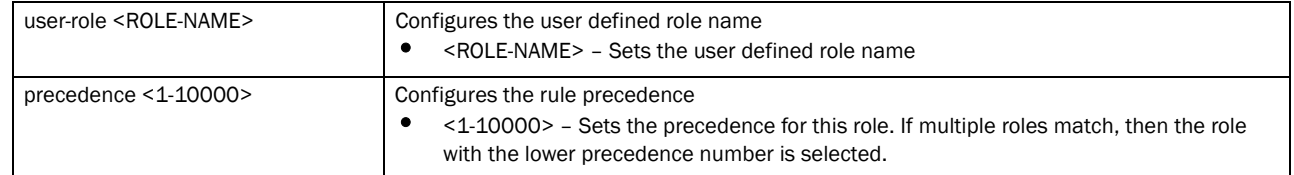

### Example

```
rfs7000-37FABE(config)#role-policy test
rfs7000-37FABE(config-role-policy-test)#show context
role-policy test
 default-role use ip-access-list in test precedence 1
rfs7000-37FABE(config-role-policy-test)#user-role testing precedence 10
rfs7000-37FABE(config-role-policy-test-user-role-testing)#
rfs7000-37FABE(config-role-policy-test-user-role-testing)#show context
 user-role testing precedence 10
 default-role use ip-access-list in test precedence 1
```
### Related Commands:

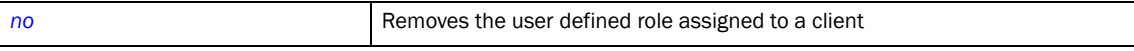

### <span id="page-741-0"></span>user-role commands

### *[role-policy](#page-736-1)*

The following table summarizes user role commands

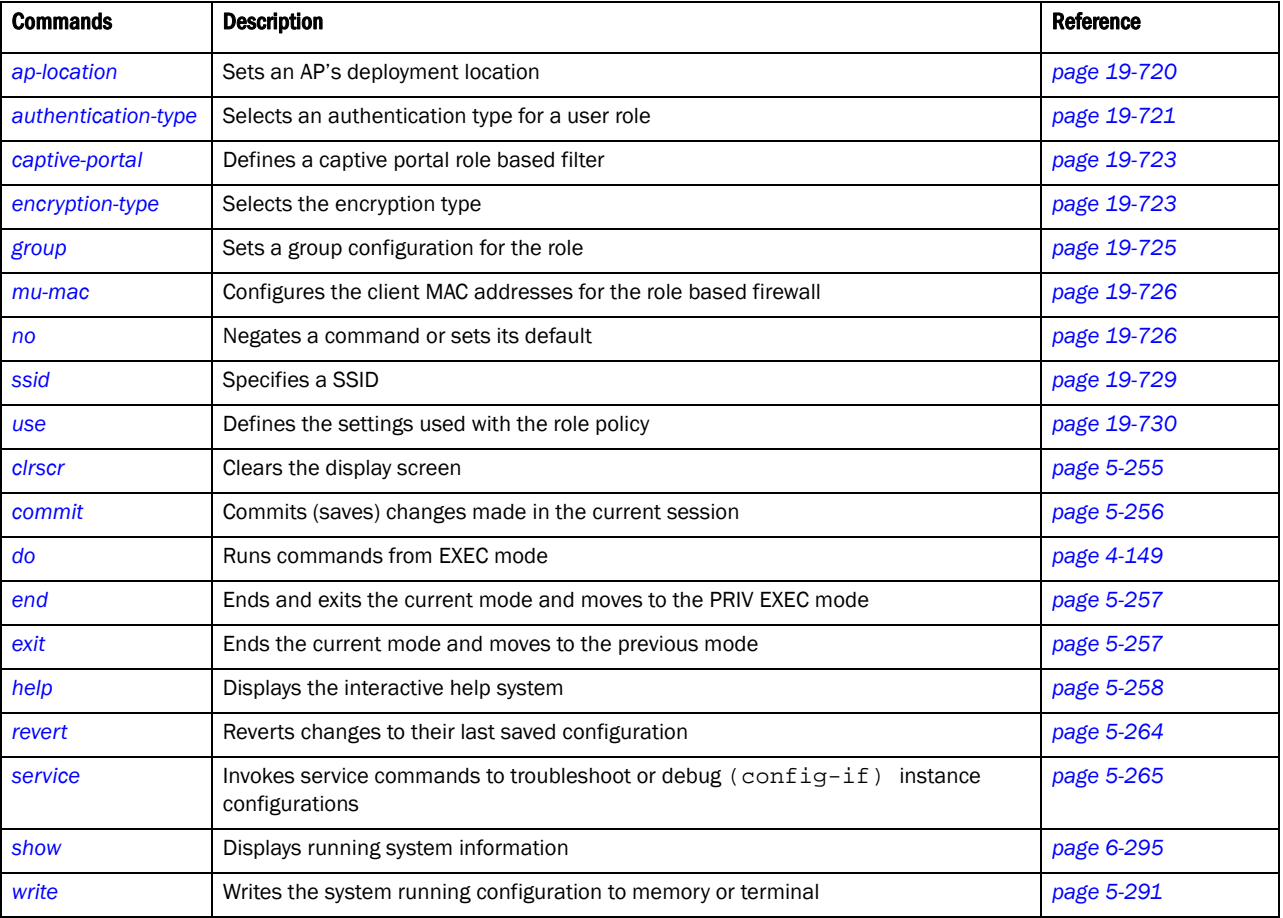

### <span id="page-741-1"></span>ap-location

### *[user-role commands](#page-741-0)*

Sets an AP's deployment location

Supported in the following platforms:

- Brocade Mobility 300 Access Point
- Brocade Mobility 650 Access Point
- Brocade Mobility 6511 Access Point
- Brocade Mobility 71XX Access Point
- Brocade Mobility RFS4000
- Brocade Mobility RFS6000
- Brocade Mobility RFS7000

### Syntax:

```
ap-location [any|contains|exact|not-contains]
ap-location any
ap-location [contains|exact|not-contains] <WORD>
```
### **Parameters**

ap-location any

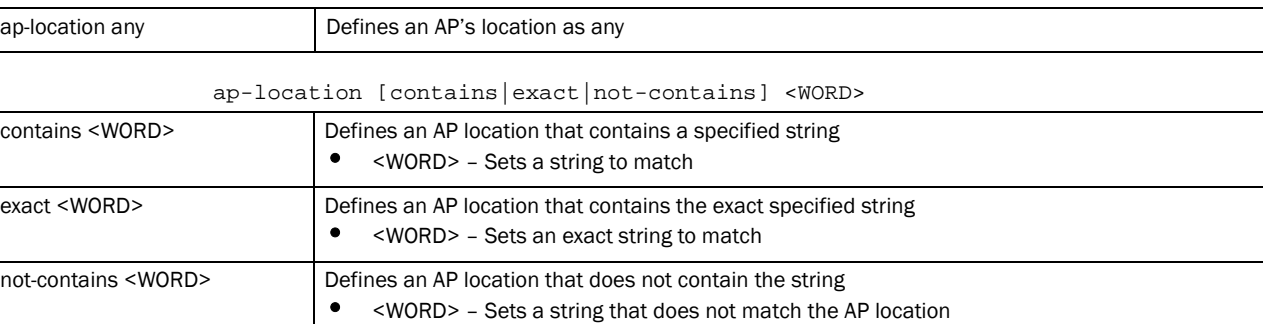

### Example

```
rfs7000-37FABE(config-role-policy-test-user-role-testing)#ap-location 
contains office
rfs7000-37FABE(config-role-policy-test-user-role-testing)#show context
 user-role role1 precedence 1
 ap-location contains office
rfs7000-37FABE(config-role-policy-test-user-role-testing)#
```
### Related Commands:

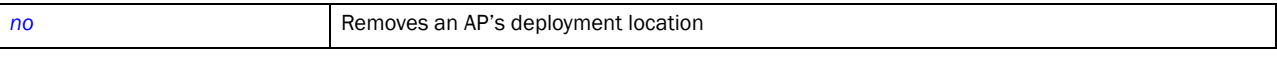

### <span id="page-742-0"></span>authentication-type

*[user-role commands](#page-741-0)*

Selects the authentication type for this user role

Supported in the following platforms:

• Brocade Mobility 300 Access Point

- Brocade Mobility 650 Access Point
- Brocade Mobility 6511 Access Point
- Brocade Mobility 71XX Access Point
- Brocade Mobility RFS4000
- Brocade Mobility RFS6000
- Brocade Mobility RFS7000

### Syntax:

```
authentication-type [any|eq|neq]
```

```
authentication-type any
```

```
authentication-type [eq|neq] [eap|kerberos|mac-auth|none] 
          {(eap|kerberos|mac-auth|none)}
```
### **Parameters**

authentication-type any

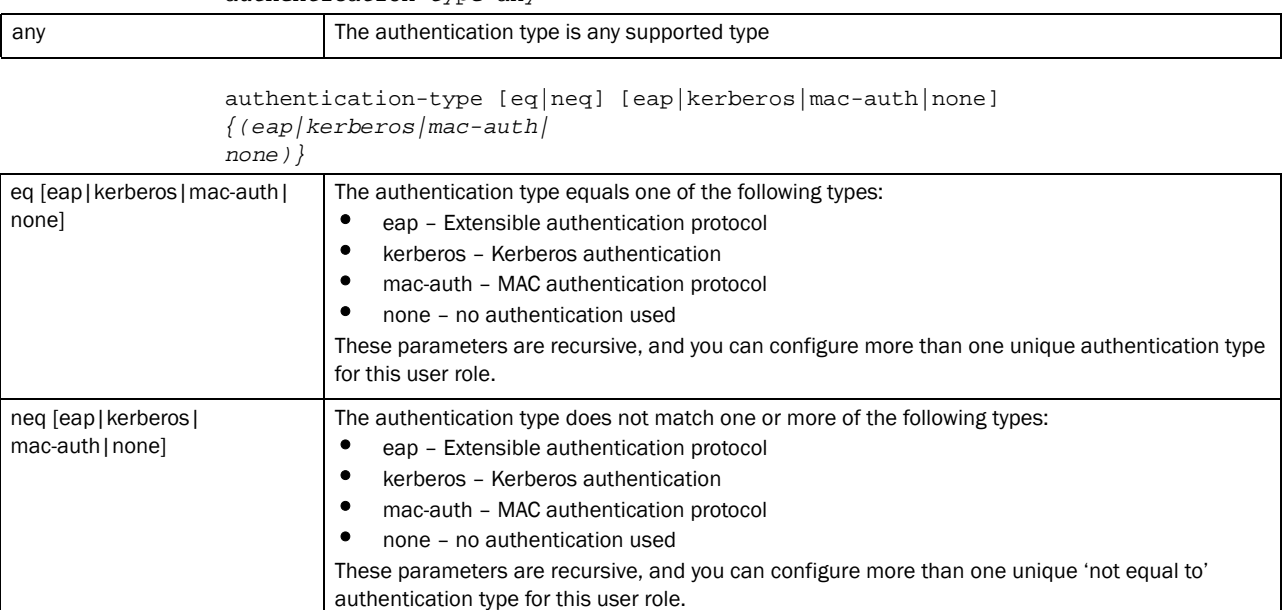

#### Example

```
rfs7000-37FABE(config-role-policy-test-user-role-testing)#authentication-type 
eq kerberos
rfs7000-37FABE(config-role-policy-test-user-role-testing)#show context
 user-role role1 precedence 1
  authentication-type eq kerberos
   ap-location contains office
rfs7000-37FABE(config-role-policy-test-user-role-testing)#
```
### Related Commands:

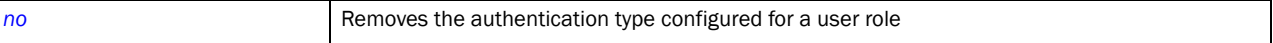

### <span id="page-744-0"></span>captive-portal

### *[user-role commands](#page-741-0)*

Defines captive portal based role filter for this user role

Supported in the following platforms:

- Brocade Mobility 300 Access Point
- Brocade Mobility 650 Access Point
- Brocade Mobility 6511 Access Point
- Brocade Mobility 71XX Access Point
- Brocade Mobility RFS4000
- Brocade Mobility RFS6000
- Brocade Mobility RFS7000

#### Syntax:

captive-portal authentication-state [any|post-login|pre-login]

### **Parameters**

captive-portal authentication-state [any|post-login|pre-login]

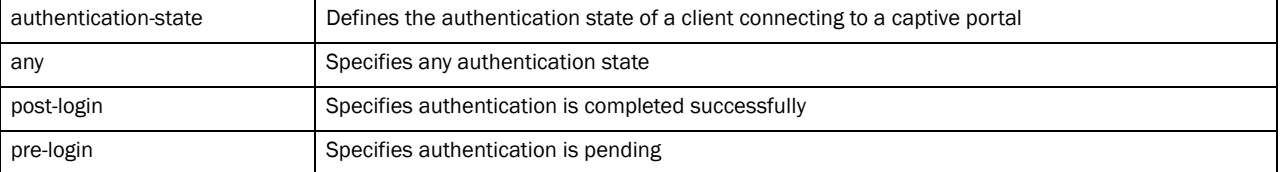

### Example

```
rfs7000-37FABE(config-role-policy-test-user-role-testing)#captive-portal 
authentication-state pre-login
rfs7000-37FABE(config-role-policy-test-user-role-testing)#show context
 user-role role1 precedence 1
  authentication-type eq kerberos
  ap-location contains office
   captive-portal authentication-state pre-login
rfs7000-37FABE(config-role-policy-test-user-role-testing)#
```
#### Related Commands:

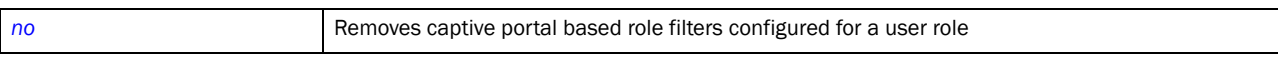

#### <span id="page-744-1"></span>encryption-type

### *[user-role commands](#page-741-0)*

Selects the encryption type for this user role. Encryption ensures privacy of all communication between access points and wireless clients. There are various modes of encrypting communication on a WLAN, such as *Counter-model CBC-MAC Protocol* (CCMP), *Wired Equivalent Privacy* (WEP), keyguard, *Temporal Key Integrity Protocol* (TKIP) etc.

Supported in the following platforms:

• Brocade Mobility 300 Access Point

- Brocade Mobility 650 Access Point
- Brocade Mobility 6511 Access Point
- Brocade Mobility 71XX Access Point
- Brocade Mobility RFS4000
- Brocade Mobility RFS6000
- Brocade Mobility RFS7000

### Syntax:

```
encryption-type [any|eq|neq]
```

```
encryption-type any
```

```
encryption-type [eq|neq] [ccmp|keyguard|none|tkip|wep128|wep64] 
          {(ccmp|keyguard|none|tkip|tkip-ccmp|wep128|wep64)}
```
### **Parameters**

encryption-type any

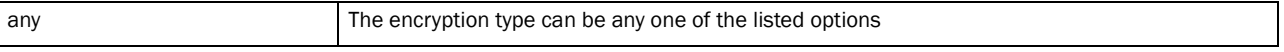

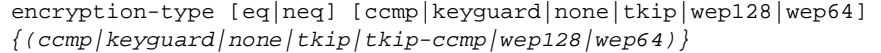

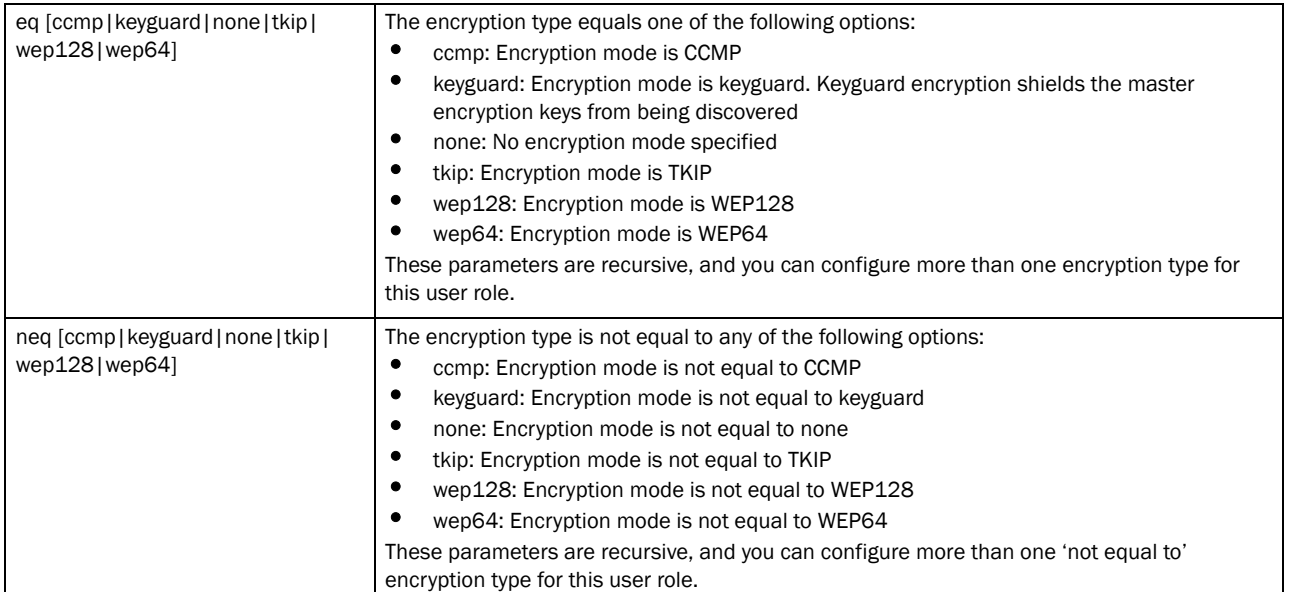

### Example

```
rfs7000-37FABE(config-role-policy-test-user-role-testing)#encryption-type eq 
wep128
rfs7000-37FABE(config-role-policy-test-user-role-testing)#show context
 user-role role1 precedence 1
  authentication-type eq kerberos
  encryption-type eq wep128
  ap-location contains office
  captive-portal authentication-state pre-login
rfs7000-37FABE(config-role-policy-test-user-role-testing)#
```
### Related Commands:

**[no](#page-747-1)** Removes the encryption type configured for this user role

### <span id="page-746-0"></span>group

### *[user-role commands](#page-741-0)*

Configures a group for this user role

Supported in the following platforms:

- Brocade Mobility 300 Access Point
- Brocade Mobility 650 Access Point
- Brocade Mobility 6511 Access Point
- Brocade Mobility 71XX Access Point
- Brocade Mobility RFS4000
- Brocade Mobility RFS6000
- Brocade Mobility RFS7000

### Syntax:

```
group [any|contains|exact|not-contains]
```
group any

group [contains|exact|not-contains] <WORD>

### Parameters

group any

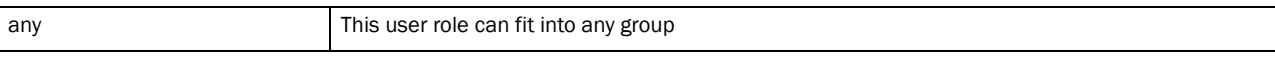

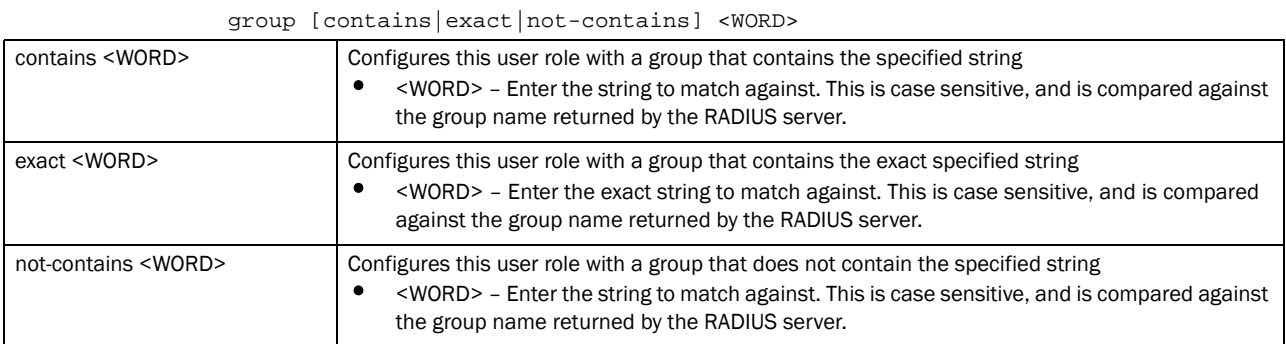

### Example

rfs7000-37FABE(config-role-policy-test-user-role-testing)#group any rfs7000-37FABE(config-role-policy-test-user-role-testing)#

### Related Commands:

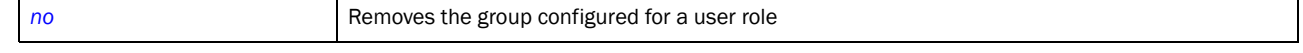

### <span id="page-747-0"></span>mu-mac

### *[user-role commands](#page-741-0)*

Configures a client's MAC addresses for the role based firewall

Supported in the following platforms:

- Brocade Mobility 300 Access Point
- Brocade Mobility 650 Access Point
- Brocade Mobility 6511 Access Point
- Brocade Mobility 71XX Access Point
- Brocade Mobility RFS4000
- Brocade Mobility RFS6000
- Brocade Mobility RFS7000

### Syntax:

```
mu-mac [<MAC>|any]
mu-mac any
mu-mac <MAC> {mask <MAC>}
```
### **Parameters**

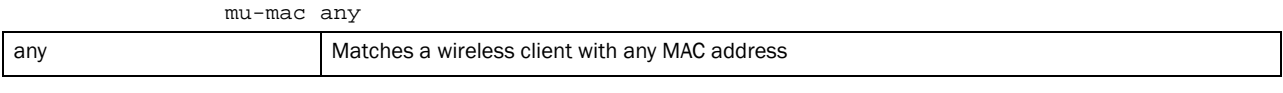

mu-mac <MAC> *{mask <MAC>}*

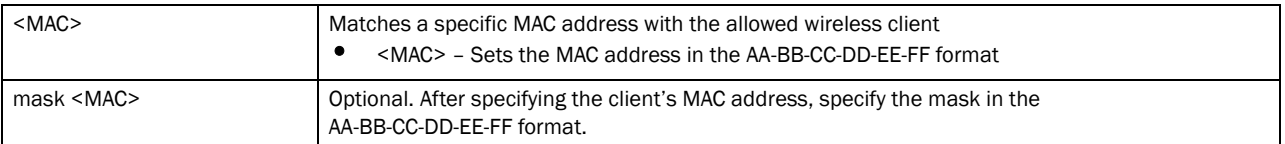

#### Example

```
rfs7000-37FABE(config-role-policy-test-user-role-testing)#mu-mac any
rfs7000-37FABE(config-role-policy-test-user-role-testing)#
```
### Related Commands:

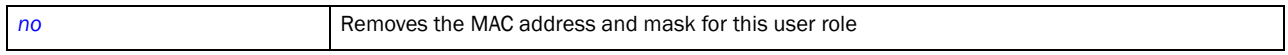

### <span id="page-747-1"></span>no

### *[user-role commands](#page-741-0)*

Negates a command or resets configured settings to their default. When used in the config role policy user role mode, the no command removes or resets settings, such as AP location, authentication type, encryption type, captive portal etc.

Supported in the following platforms:

- Brocade Mobility 300 Access Point
- Brocade Mobility 650 Access Point
- Brocade Mobility 6511 Access Point
- Brocade Mobility 71XX Access Point
- Brocade Mobility RFS4000
- Brocade Mobility RFS6000
- Brocade Mobility RFS7000

### Syntax:

- no [ap-location|authentication-type|captive-portal|encryption-type|group| mu-mac|ssid|use]
- no [ap-location|authentication-type|encryption-type|group|mu-mac|ssid]
- no captive-portal authentication-state
- no use ip-access-list [in|out] <IP-ACCESS-LIST> precedence <1-100>
- no use mac-access-list [in|out] <MAC-ACCESS-LIST> precedence <1-100>

### **Parameters**

no [ap-location|authentication-type|encryption-type|group|mu-mac|ssid]

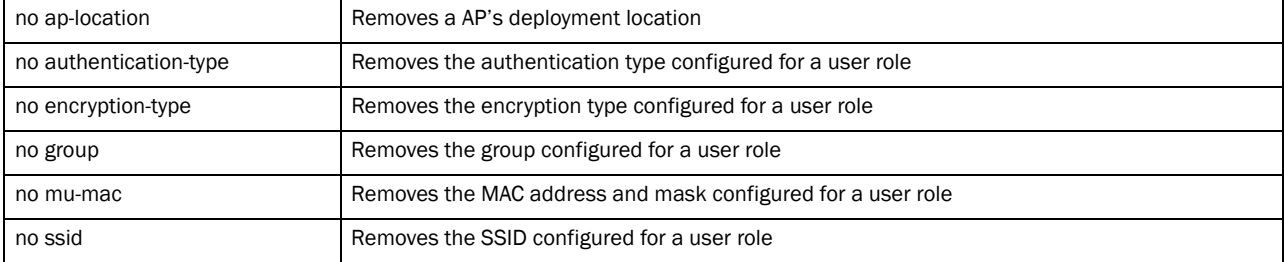

no captive-portal authentication-state

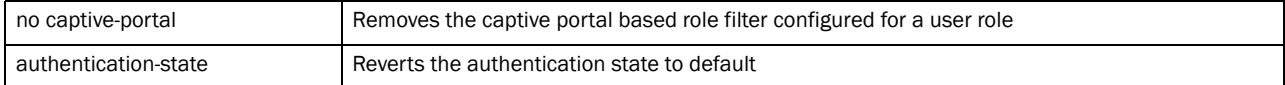

no use ip-access-list [in|out] <IP-ACCESS-LIST> precedence <1-100>

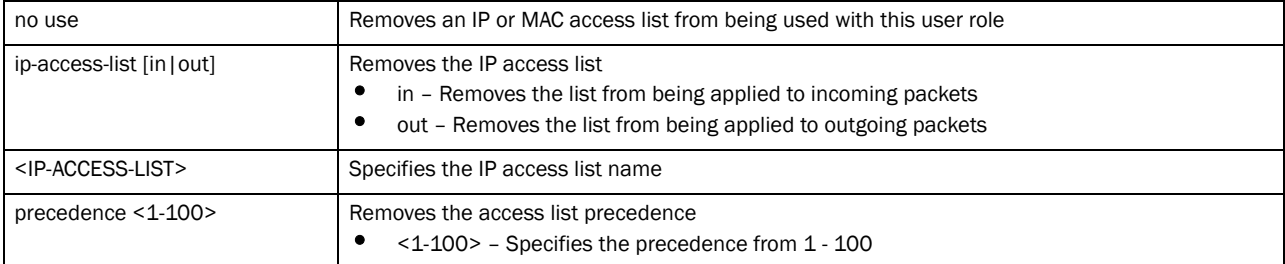

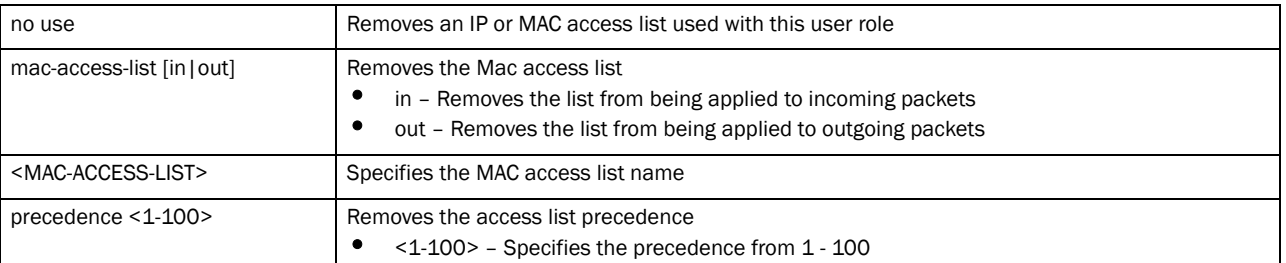

no use mac-access-list [in|out] MAC-ACCESS-LIST> precedence <1-100>

### Usage Guidelines:

The no command negates any command associated with it. Wherever required, use the same parameters associated with the command getting negated.

#### Example

```
The Role Policy User Role configuration before the execution of the no 
command:
```
rfs7000-37FABE(config-role-policy-test-user-role-testing)#show context user-role role1 precedence 1 authentication-type eq kerberos encryption-type eq wep128 ap-location contains office captive-portal authentication-state pre-login rfs7000-37FABE(config-role-policy-test-user-role-testing)#

The Role Policy User Role configuration after the execution of the no command:

```
rfs7000-37FABE(config-role-policy-test-user-role-testing)#no 
authentication-type
rfs7000-37FABE(config-role-policy-test-user-role-testing)#
rfs7000-37FABE(config-role-policy-test-user-role-testing)#no encryption-type
rfs7000-37FABE(config-role-policy-test-user-role-testing)#
rfs7000-37FABE(config-role-policy-test-user-role-testing)#show context
 user-role role1 precedence 1
  ap-location contains office
  captive-portal authentication-state pre-login
rfs7000-37FABE(config-role-policy-test-user-role-testing)#
```
### Related Commands:

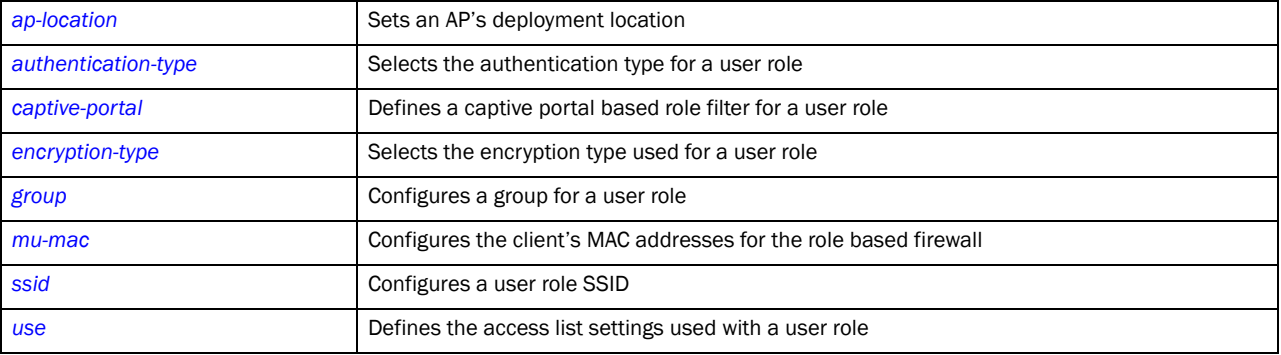

### <span id="page-750-0"></span>ssid

### *[user-role commands](#page-741-0)*

Configures a user role SSID

Supported in the following platforms:

- Brocade Mobility 300 Access Point
- Brocade Mobility 650 Access Point
- Brocade Mobility 6511 Access Point
- Brocade Mobility 71XX Access Point
- Brocade Mobility RFS4000
- Brocade Mobility RFS6000
- Brocade Mobility RFS7000

### Syntax:

ssid [any|exact|contains|not-contains]

ssid any

ssid [exact|contains|not-contains] <WORD>

### **Parameters**

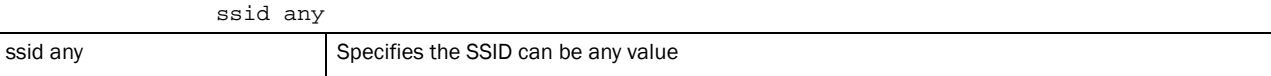

ssid [exact|contains|not-contains] <WORD>

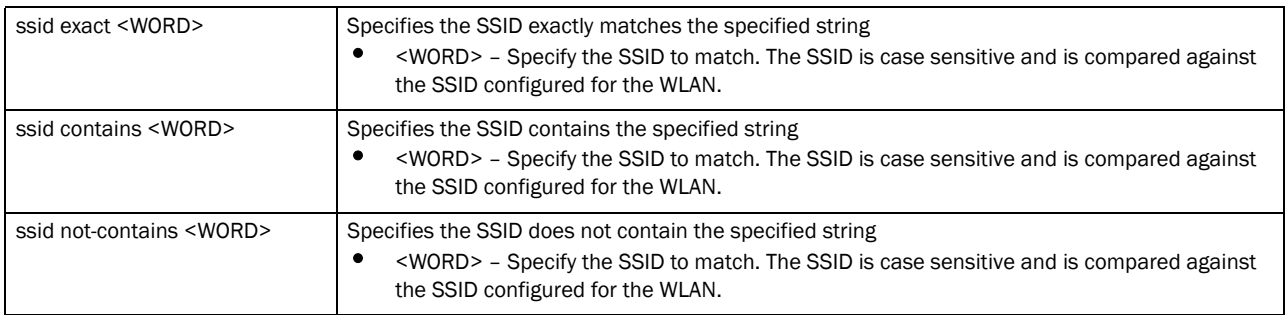

#### Example

```
rfs7000-37FABE(config-role-policy-test-user-role-testing)#ssid not-contains 
TESTSSID
rfs7000-37FABE(config-role-policy-test-user-role-testing)#show context
 user-role role1 precedence 1
  ssid not-contains TESTSSID
   captive-portal authentication-state pre-login
rfs7000-37FABE(config-role-policy-test-user-role-testing)#
```
### Related Commands:

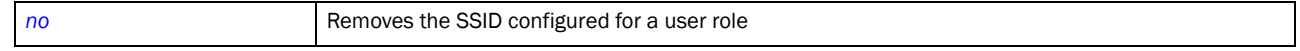

### <span id="page-751-0"></span>use

### *[user-role commands](#page-741-0)*

Defines the access list settings used with this user role

Supported in the following platforms:

- Brocade Mobility 300 Access Point
- Brocade Mobility 650 Access Point
- Brocade Mobility 6511 Access Point
- Brocade Mobility 71XX Access Point
- Brocade Mobility RFS4000
- Brocade Mobility RFS6000
- Brocade Mobility RFS7000

#### Syntax:

```
use [ip-access-list|mac-access-list]
use ip-access-list [in|out] <IP-ACCESS-LIST> precedence <1-100>
use mac-access-list [in|out] <MAC-ACCESS-LIST> precedence <1-100>
```
### Parameters

```
use ip-access-list [in|out] <IP-ACCESS-LIST> precedence <1-100>
```
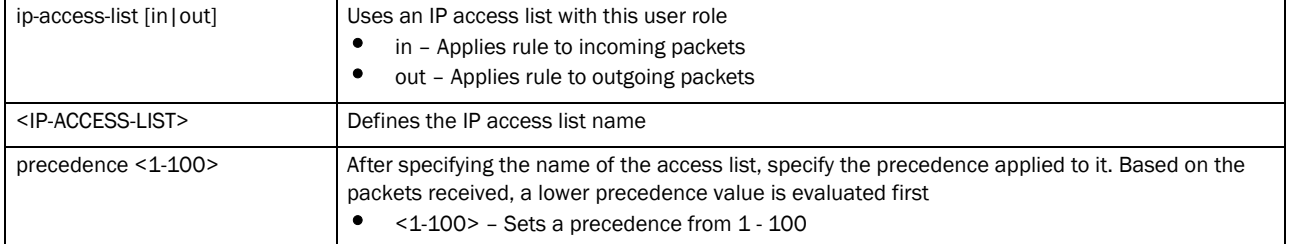

use mac-access-list [in|out] MAC-ACCESS-LIST> precedence <1-100>

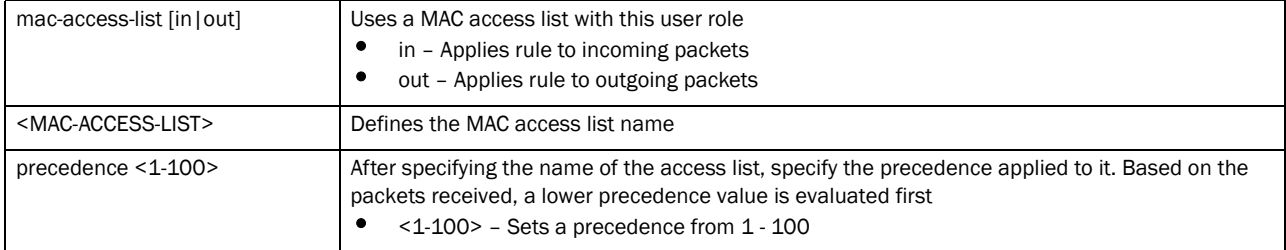

### Example

```
rfs7000-37FABE(config-role-role1)#use ip-access-list in test precedence 9
rfs7000-37FABE(config-role-policy-test-user-role-testing)#show context
 user-role role1 precedence 1
  ssid not-contains TESTSSID
  captive-portal authentication-state pre-login
  use ip-access-list in test precedence 9
rfs7000-37FABE(config-role-policy-test-user-role-testing)#
```
### Related Commands:

*[no](#page-747-1)* Removes an IP or MAC access list from use with a user role

## <span id="page-754-0"></span>In this chapter

•[smart-rf-policy . . . . . . . . . . . . . . . . . . . . . . . . . . . . . . . . . . . . . . . . . . . . . . . . 733](#page-754-1)

This chapter summarizes Smart RF policy commands within the CLI structure. A *Self Monitoring at Run Time RF Management* (Smart RF) policy defines operating and recovery parameters that can be assigned to groups of access points. A Smart RF policy is designed to scan the network to identify the best channel and transmit power for each access point radio.

Use the (config) instance to configure Smart RF Policy related configuration commands. To navigate to the Smart RF policy instance, use the following commands:

```
rfs7000-37FABE(config)#smart-rf-policy <POLICY-NAME>
rfs7000-37FABE(config)#smart-rf-policy test
rfs7000-37FABE(config-smart-rf-policy-test)#?
Smart RF Mode commands:
  assignable-power Specify the assignable power during power-assignment
  auto-assign-sensor Allow smart-rf to select optimal sensor radios for
                       wips and unauthorized ap detection
 channel-list Select channel list for smart-rf<br>channel-width Select channel width for smart-r
                      Select channel width for smart-rf
  coverage-hole-recovery Recover from coverage hole
  enable Enable this smart-rf policy
  group-by Configure grouping parameters
  interference-recovery Recover issues due to excessive noise and
                       interference
  neighbor-recovery Recover issues due to faulty neighbor radios
  no Negate a command or set its defaults
 sensitivity Configure smart-rf sensitivity (Modifies various
                       other smart-rf configuration items)
  smart-ocs-monitoring Smart off channel scanning
  clrscr Clears the display screen
  commit Commit all changes made in this session
  end End current mode and change to EXEC mode
  exit End current mode and down to previous mode
  help Description of the interactive help system
 revert metal Revert changes
 service Service Commands
 show Show running system information
 write Write Write running configuration to memory or terminal
```
rfs7000-37FABE(config-smart-rf-policy-test)#

## <span id="page-754-1"></span>smart-rf-policy

*[Smart-RF-Policy](#page-754-0)*

### [Table 37](#page-755-1)summarizes Smart RF policy commands

<span id="page-755-1"></span>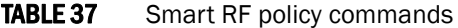

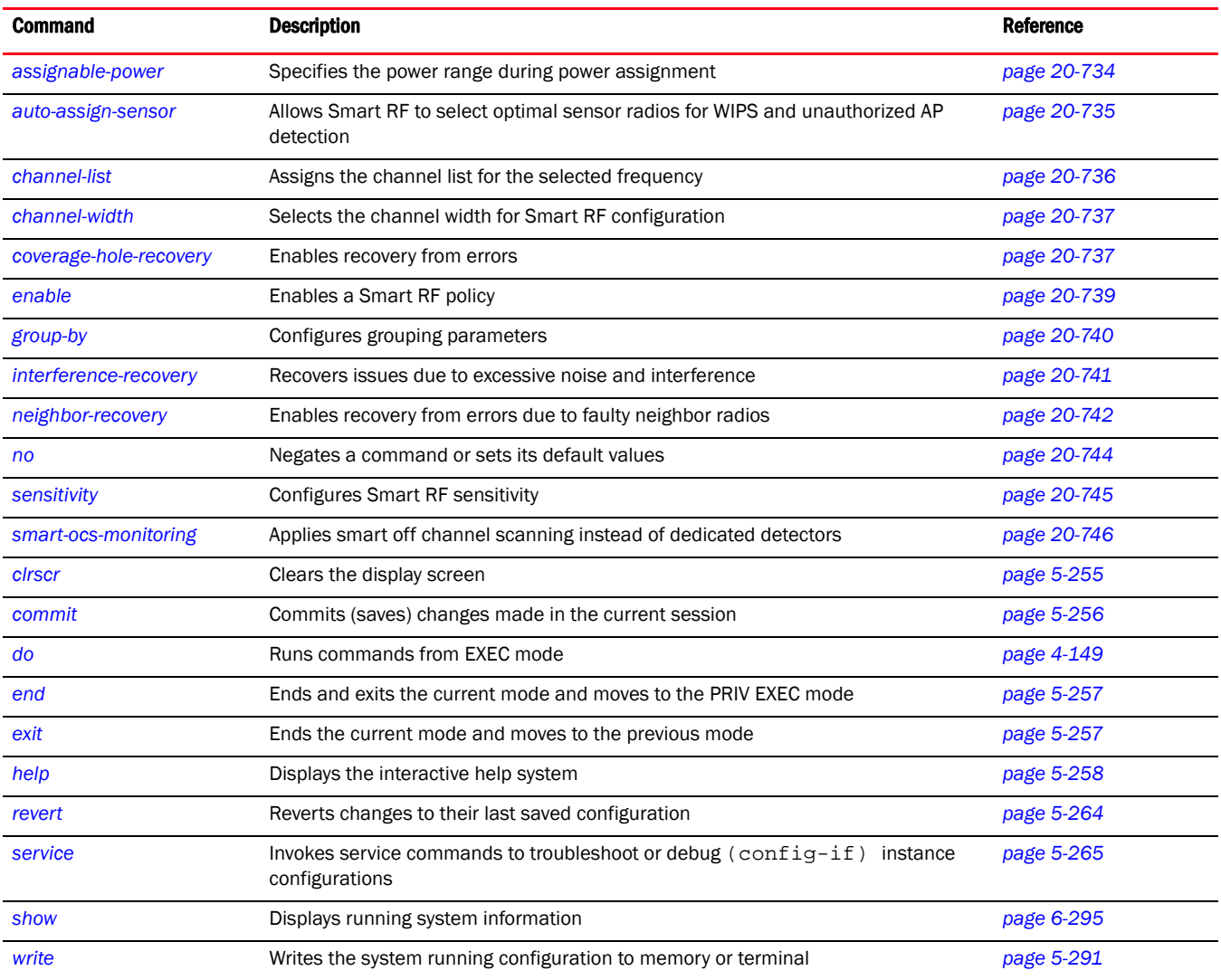

## <span id="page-755-0"></span>assignable-power

### *[smart-rf-policy](#page-754-1)*

Specifies the power range during power assignment

Supported in the following platforms:

- Brocade Mobility 300 Access Point
- Brocade Mobility 650 Access Point
- Brocade Mobility 6511 Access Point
- Brocade Mobility 71XX Access Point
- Brocade Mobility RFS4000
- Brocade Mobility RFS6000
• Brocade Mobility RFS7000

## Syntax:

assignable-power [2.4GHz|5GHz] [max|min] <1-20>

## **Parameters**

assignable-power [2.4GHz|5GHz] [max|min] <1-20>

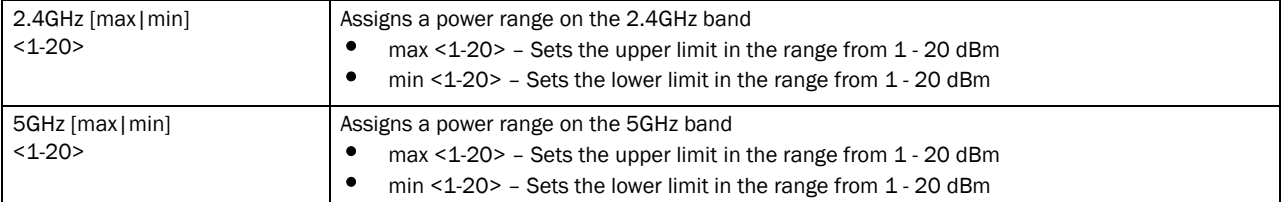

#### Example

```
rfs7000-37FABE(config-smart-rf-policy-test)#assignable-power 5GHz max 20
rfs7000-37FABE(config-smart-rf-policy-test)#assignable-power 5GHz min 8
rfs7000-37FABE(config-smart-rf-policy-test)#show context
smart-rf-policy test
 assignable-power 5GHz min 8
 assignable-power 5GHz max 20
```
## Related Commands:

*[no](#page-765-0)* Resets assignable power to its default

# <span id="page-756-0"></span>auto-assign-sensor

## *[smart-rf-policy](#page-754-0)*

Allows Smart RF to select optimal sensor radios for WIPS and unauthorized AP detection. Enable sensor radios for real time monitoring and self healing when needed. These sensor radios are dedicated to monitoring activities only and do not provide client services.

Supported in the following platforms:

- Brocade Mobility 300 Access Point
- Brocade Mobility 650 Access Point
- Brocade Mobility 6511 Access Point
- Brocade Mobility 71XX Access Point
- Brocade Mobility RFS4000
- Brocade Mobility RFS6000
- Brocade Mobility RFS7000

## **Parameters**

None

## Example

```
rfs7000-37FABE(config-smart-rf-policy-test)#auto-assign-sensor
rfs7000-37FABE(config-smart-rf-policy-test)#
```

```
rfs7000-37FABE(config-smart-rf-policy-test)#show context
smart-rf-policy test
 auto-assign-sensor
 assignable-power 5GHz min 8
 assignable-power 5GHz max 20
rfs7000-37FABE(config-smart-rf-policy-test)#
```
## Related Commands:

*[no](#page-765-0)* Disables auto assignment of sensor radios on this Smart RF policy

## <span id="page-757-0"></span>channel-list

## *[smart-rf-policy](#page-754-0)*

Assigns the channel list for the selected frequency

Supported in the following platforms:

- Brocade Mobility 300 Access Point
- Brocade Mobility 650 Access Point
- Brocade Mobility 6511 Access Point
- Brocade Mobility 71XX Access Point
- Brocade Mobility RFS4000
- Brocade Mobility RFS6000
- Brocade Mobility RFS7000

#### Syntax:

channel-list [2.4GHz|5GHz] <WORD>

## **Parameters**

channel-list [2.4GHz|5GHz] <WORD>

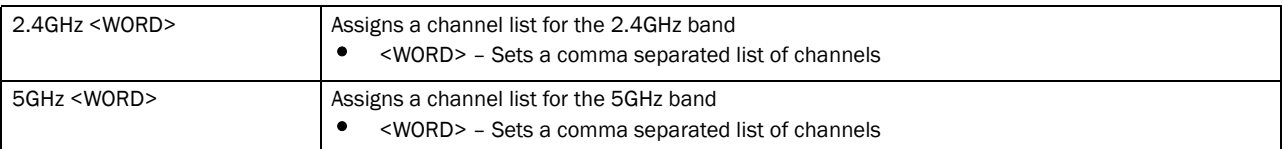

#### Example

```
rfs7000-37FABE(config-smart-rf-policy-test)#channel-list 2.4Ghz 1,12
rfs7000-37FABE(config-smart-rf-policy-test)#
rfs7000-37FABE(config-smart-rf-policy-test)#show context
smart-rf-policy test
 auto-assign-sensor
 assignable-power 5GHz min 8
 assignable-power 5GHz max 20
  channel-list 2.4GHz 1,12
rfs7000-37FABE(config-smart-rf-policy-test)#
```
## Related Commands:

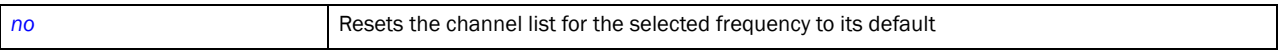

# <span id="page-758-0"></span>channel-width

## *[smart-rf-policy](#page-754-0)*

Selects the channel width for Smart RF configuration

Supported in the following platforms:

- Brocade Mobility 300 Access Point
- Brocade Mobility 650 Access Point
- Brocade Mobility 6511 Access Point
- Brocade Mobility 71XX Access Point
- Brocade Mobility RFS4000
- Brocade Mobility RFS6000
- Brocade Mobility RFS7000

## Syntax:

channel-width [2.4GHz|5GHz] [20MHz|40MHz|auto]

## **Parameters**

channel-width [2.4GHz|5GHz] [20MHz|40MHz|auto]

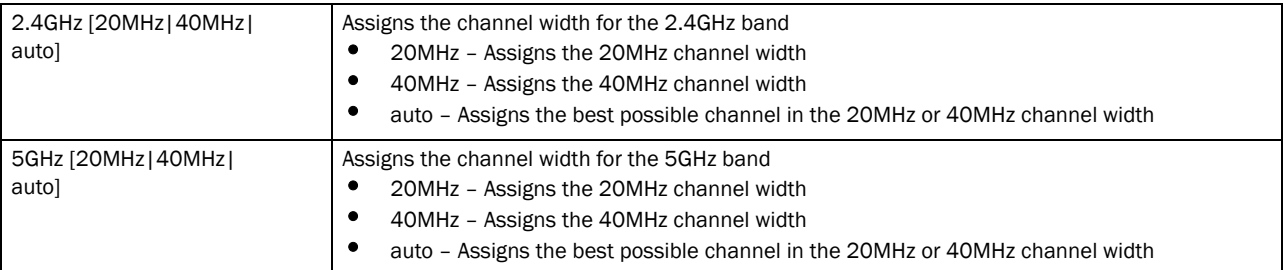

#### Example

```
rfs7000-37FABE(config-smart-rf-policy-test)#channel-width 5 auto
rfs7000-37FABE(config-smart-rf-policy-test)#
rfs7000-37FABE(config-smart-rf-policy-test)#show context
smart-rf-policy test
 auto-assign-sensor
 assignable-power 5GHz min 8
 assignable-power 5GHz max 20
 channel-list 2.4GHz 1,12
 channel-width 5GHz auto
rfs7000-37FABE(config-smart-rf-policy-test)#
```
#### Related Commands:

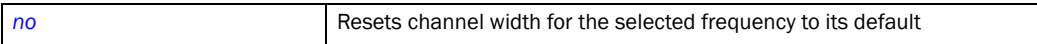

# <span id="page-758-1"></span>coverage-hole-recovery

## *[smart-rf-policy](#page-754-0)*

Enables recovery from coverage hole errors detected by Smart RF

Supported in the following platforms:

- Brocade Mobility 300 Access Point
- Brocade Mobility 650 Access Point
- Brocade Mobility 6511 Access Point
- Brocade Mobility 71XX Access Point
- Brocade Mobility RFS4000
- Brocade Mobility RFS6000
- Brocade Mobility RFS7000

## Syntax:

```
coverage-hole-recovery {client-threshold|coverage-interval|interval|
snr-threshold}
coverage-hole-recovery {client-threshold [2.4GHz|5GHz] <1-255>}
coverage-hole-recovery {{coverage-interval|interval} [2.4GHz|5GHz] [<1-120>]}
coverage-hole-recovery {snr-threshold [2.4Ghz|5Ghz] <1-75>}
```
#### **Parameters**

coverage-hole-recovery *{client-threshold [2.4GHz|5GHz] <1-255>}*

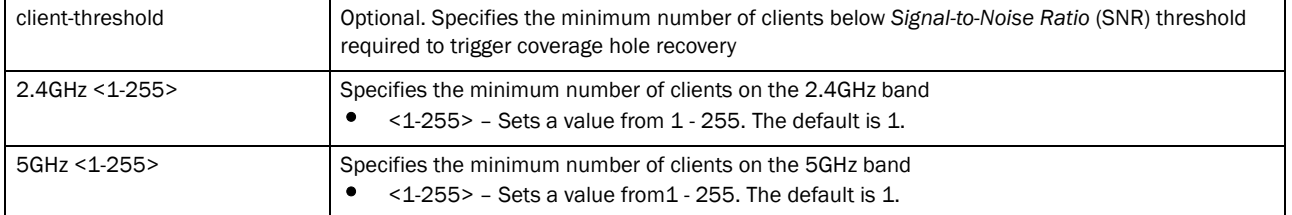

coverage-hole-recovery *{{coverage-interval|interval} [2.4GHz|5GHz] [<1-120>]}*

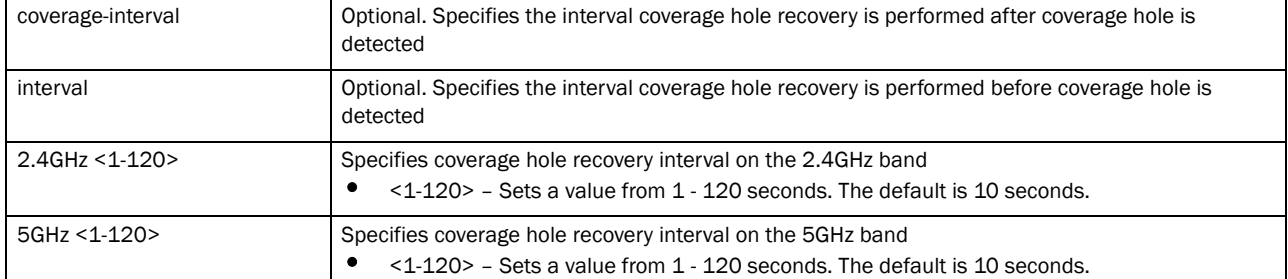

#### coverage-hole-recovery *{snr-threshold [2.4Ghz|5Ghz] <1-75>}*

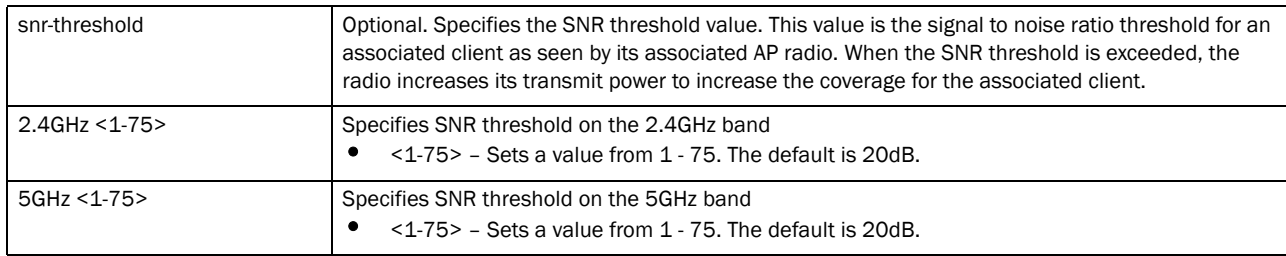

#### Example

```
rfs7000-37FABE(config-smart-rf-policy-test)#coverage-hole-recovery 
snr-threshold 5GHz 1
rfs7000-37FABE(config-smart-rf-policy-test)#
rfs7000-37FABE(config-smart-rf-policy-test)#show context
smart-rf-policy test
 auto-assign-sensor
 assignable-power 5GHz min 8
 assignable-power 5GHz max 20
  channel-list 2.4GHz 1,12
 channel-width 5GHz auto
 sensitivity custom
 coverage-hole-recovery snr-threshold 5GHz 1
rfs7000-37FABE(config-smart-rf-policy-test)#
```
#### Related Commands:

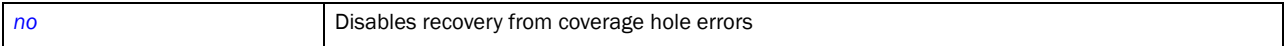

## <span id="page-760-0"></span>enable

## *[smart-rf-policy](#page-754-0)*

Enables a Smart RF policy

Use this command to enable this Smart RF policy. Once enabled, the policy can be assigned to a RF Domain or used for wireless controller network support.

Supported in the following platforms:

- Brocade Mobility 300 Access Point
- Brocade Mobility 650 Access Point
- Brocade Mobility 6511 Access Point
- Brocade Mobility 71XX Access Point
- Brocade Mobility RFS4000
- Brocade Mobility RFS6000
- Brocade Mobility RFS7000

## Syntax:

enable

#### Parameters

None

#### Example

```
rfs7000-37FABE(config-smart-rf-policy-test)#enable
rfs7000-37FABE(config-smart-rf-policy-test)#show context
smart-rf-policy test
 auto-assign-sensor
 assignable-power 5GHz min 8
  assignable-power 5GHz max 20
  channel-list 2.4GHz 1,12
  channel-width 5GHz auto
```

```
 sensitivity custom
 coverage-hole-recovery snr-threshold 5GHz 1
rfs7000-37FABE(config-smart-rf-policy-test)#
rfs7000-37FABE(config-smart-rf-policy-test)#
```
#### Related Commands:

**[no](#page-765-0) Disables a Smart RF policy** 

# <span id="page-761-0"></span>group-by

## *[smart-rf-policy](#page-754-0)*

Configures Smart RF grouping values

Supported in the following platforms:

- Brocade Mobility 300 Access Point
- Brocade Mobility 650 Access Point
- Brocade Mobility 6511 Access Point
- Brocade Mobility 71XX Access Point
- Brocade Mobility RFS4000
- Brocade Mobility RFS6000
- Brocade Mobility RFS7000

## Syntax:

group-by [area|floor]

## **Parameters**

group-by [area|floor]

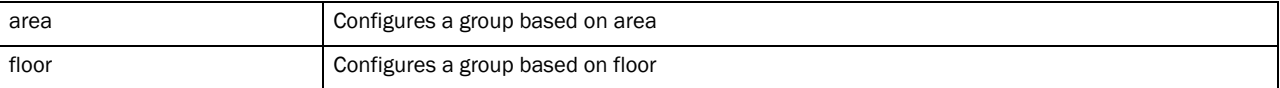

#### Example

```
rfs7000-37FABE(config-smart-rf-policy-test)#group-by floor
rfs7000-37FABE(config-smart-rf-policy-test)#show context
smart-rf-policy test
 auto-assign-sensor
 group-by floor
  assignable-power 5GHz min 8
  assignable-power 5GHz max 20
  channel-list 2.4GHz 1,12
  channel-width 5GHz auto
  sensitivity custom
 coverage-hole-recovery snr-threshold 5GHz 1
rfs7000-37FABE(config-smart-rf-policy-test)#
```
## Related Commands:

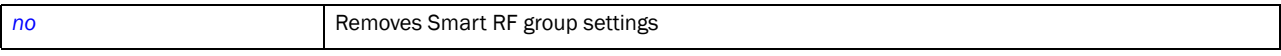

# <span id="page-762-0"></span>interference-recovery

## *[smart-rf-policy](#page-754-0)*

Recovers excessive noise and interference. Enabling interference recovery ensures that noise levels and other RF parameters are continuously monitored on a radio's current channel. When noise levels exceed the specified noise threshold, Smart RF switches to another channel with less interference.

Supported in the following platforms:

- Brocade Mobility 300 Access Point
- Brocade Mobility 650 Access Point
- Brocade Mobility 6511 Access Point
- Brocade Mobility 71XX Access Point
- Brocade Mobility RFS4000
- Brocade Mobility RFS6000
- Brocade Mobility RFS7000

## Syntax:

```
interference-recovery {channel-hold-time|channel-switch-delta|
client-threshold|
          interference|noise|noise-factor}
interference-recovery {channel-switch-delta [2.4GHz|5GHZ] [<5-35>]}
interference-recovery {channel-hold-time [<0-86400>]|client-threshold 
[<1-255>]|
```

```
interference|noise|noise-factor [<1.0-3.0>]}
```
## **Parameters**

```
interference-recovery {channel-switch-delta [2.4GHz|5GHZ] [<5-35>]}
```
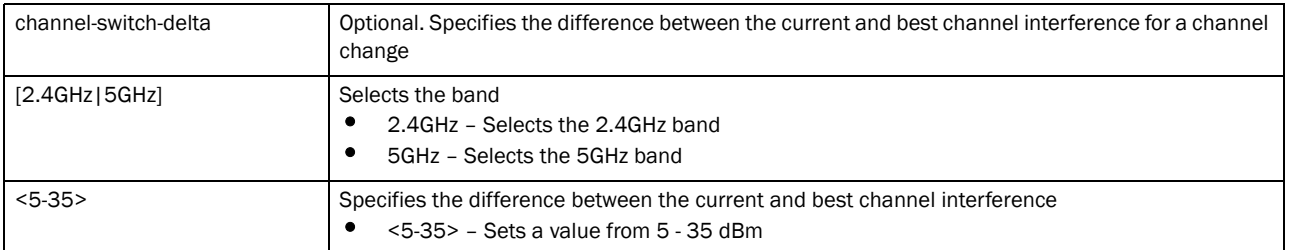

interference-recovery *{channel-hold-time [<0-86400>]|client-threshold [<1-255>]|*

*interference|noise|noise-factor [<1.0-3.0>]}*

| channel-hold-time | Optional. Defines the minimum time between two channel change recoveries              |
|-------------------|---------------------------------------------------------------------------------------|
| < 0.86400         | <0-86400> - Sets the time between channel change assignments based on interference or |
|                   | noise in seconds                                                                      |

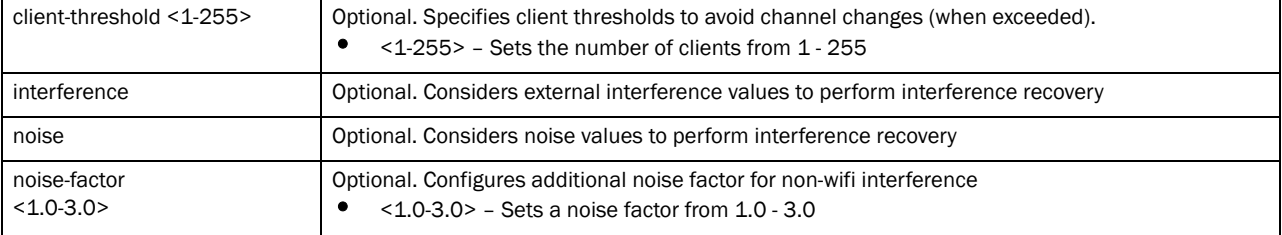

#### Example

```
rfs7000-37FABE(config-smart-rf-policy-test)#interference-recovery 
channel-switch-delta 5 5
rfs7000-37FABE(config-smart-rf-policy-test)#interference-recovery 
interference
rfs7000-37FABE(config-smart-rf-policy-test)#show context
smart-rf-policy test
 auto-assign-sensor
 group-by floor
 assignable-power 5GHz min 8
 assignable-power 5GHz max 20
 channel-list 2.4GHz 1,12
 channel-width 5GHz auto
 sensitivity custom
 coverage-hole-recovery snr-threshold 5GHz 1
  interference-recovery channel-switch-delta 5GHz 5
rfs7000-37FABE(config-smart-rf-policy-test)#
```
## Related Commands:

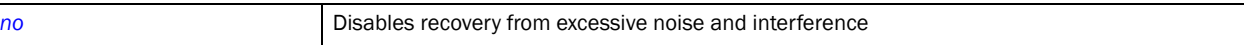

# <span id="page-763-0"></span>neighbor-recovery

## *[smart-rf-policy](#page-754-0)*

Enables recovery from errors due to faulty neighbor radios. Enabling neighbor recovery ensures automatic recovery when a radio fails within the radio coverage area. Smart RF instructs neighboring access points to increase their transmit power to compensate for the failed radio.

Supported in the following platforms:

- Brocade Mobility 300 Access Point
- Brocade Mobility 650 Access Point
- Brocade Mobility 6511 Access Point
- Brocade Mobility 71XX Access Point
- Brocade Mobility RFS4000
- Brocade Mobility RFS6000
- Brocade Mobility RFS7000

#### Syntax:

```
neighbor-recovery {dynamic-sampling|power-hold-time|power-threshold}
neighbor-recovery {dynamic-sampling {retries [<1-10>]|threshold [<1-30>]}}
```

```
neighbor-recovery {power-hold-time [<0-3600>]}
```
neighbor-recovery *{power-threshold [2.4Ghz|5Ghz] [<-85--55>]}*

#### **Parameters**

neighbor-recovery *{dynamic-sampling {retries [<1-10>]|threshold* 

*[<1-30>]}}*

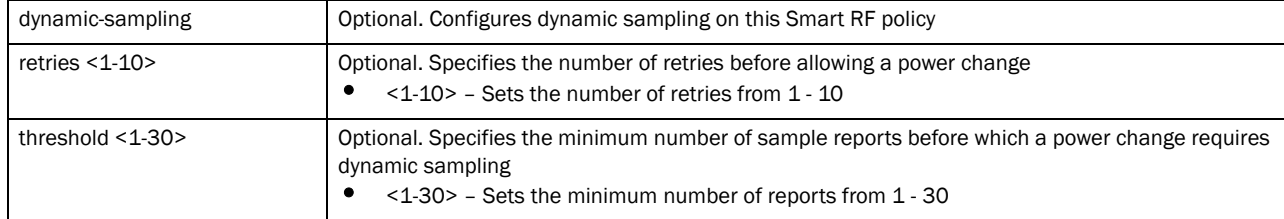

neighbor-recovery *{power-hold-time [<0-3600>]}*

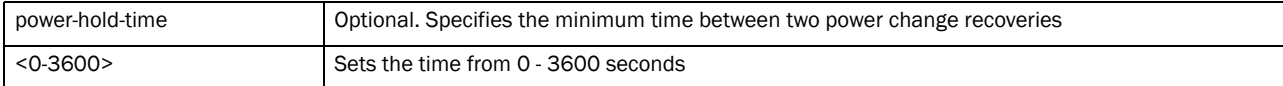

neighbor-recovery *{power-threshold [2.4Ghz|5Ghz] [<-85--55>]}*

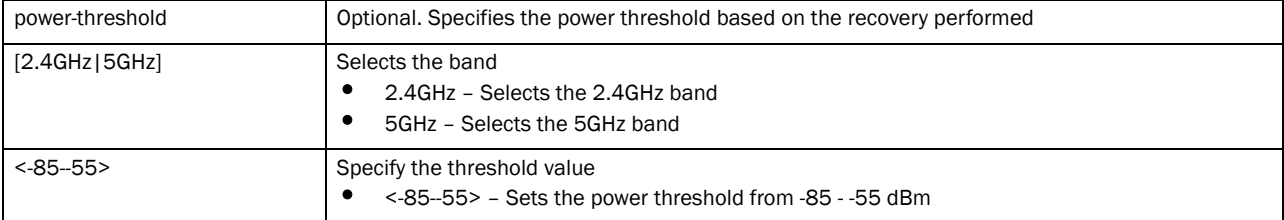

#### Example

```
rfs7000-37FABE(config-smart-rf-policy-test)#neighbor-recovery power-threshold 
2.4 -82
rfs7000-37FABE(config-smart-rf-policy-test)#neighbor-recovery power-threshold 
5 - 65rfs7000-37FABE(config-smart-rf-policy-test)#show context
smart-rf-policy test
 auto-assign-sensor
 group-by floor
 assignable-power 5GHz min 8
 assignable-power 5GHz max 20
 channel-list 2.4GHz 1,12
 channel-width 5GHz auto
 sensitivity custom
 interference-recovery channel-switch-delta 5GHz 5
 neighbor-recovery power-threshold 5GHz -65
 neighbor-recovery power-threshold 2.4GHz -82
 coverage-hole-recovery snr-threshold 5GHz 1
rfs7000-37FABE(config-smart-rf-policy-test)#
```
## Related Commands:

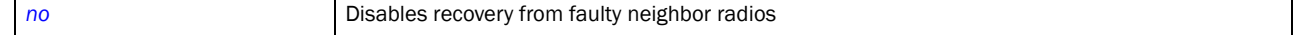

## <span id="page-765-0"></span>no

## *[smart-rf-policy](#page-754-0)*

Negates a command or sets its default. When used in the config Smart RF policy mode, the no command disables or resets Smart RF settings.

Supported in the following platforms:

- Brocade Mobility 300 Access Point
- Brocade Mobility 650 Access Point
- Brocade Mobility 6511 Access Point
- Brocade Mobility 71XX Access Point
- Brocade Mobility RFS4000
- Brocade Mobility RFS6000
- Brocade Mobility RFS7000

## Syntax:

```
no [assignable-power|auto-assign-sensor|channel-list|channel-width|
          coverage-hole-recovery|enable|group-by|interference-recovery|
neighbor-recovery|
          smart-ocs-monitoring]
```
## **Parameters**

no [assignable-power|auto-assign-sensor|channel-list|channel-width| coverage-hole-recovery|enable|group-by|interference-recovery|neighbor-recover y|

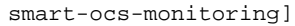

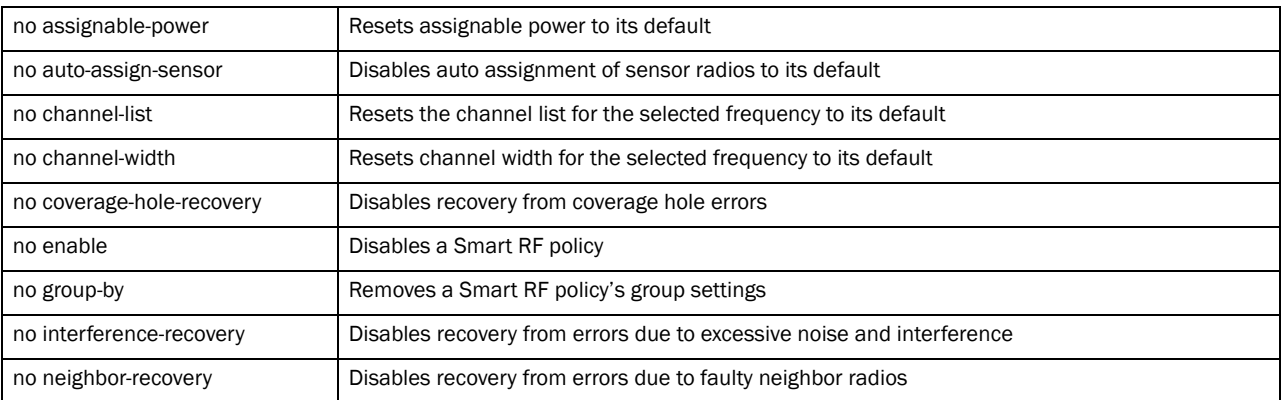

#### Example

```
The following is the Smart RF policy settings before the execution of the no 
command:
rfs7000-37FABE(config-smart-rf-policy-test)#show context
smart-rf-policy test
 group-by floor
 sensitivity custom
 interference-recovery channel-switch-delta 5GHz 5
 neighbor-recovery power-threshold 5GHz -65
 neighbor-recovery power-threshold 2.4GHz -82
 coverage-hole-recovery snr-threshold 5GHz 1
```

```
rfs7000-37FABE(config-smart-rf-policy-test)#
rfs7000-37FABE(config-smart-rf-policy-test)#no interference-recovery 
rfs7000-37FABE(config-smart-rf-policy-test)#no neighbor-recovery
```
20

2.4GHz rfs7000-37FABE(config-smart-rf-policy-test)#no neighbor-recovery power-threshold 5GHz

```
The following is the Smart RF policy settings after the execution of the no 
command:
rfs7000-37FABE(config-smart-rf-policy-test)#show context smart-rf-policy test
rrfs7000-37FABE(config-smart-rf-policy-test)#
```
## Related Commands:

channel-switch-delta 5GHz

power-threshold

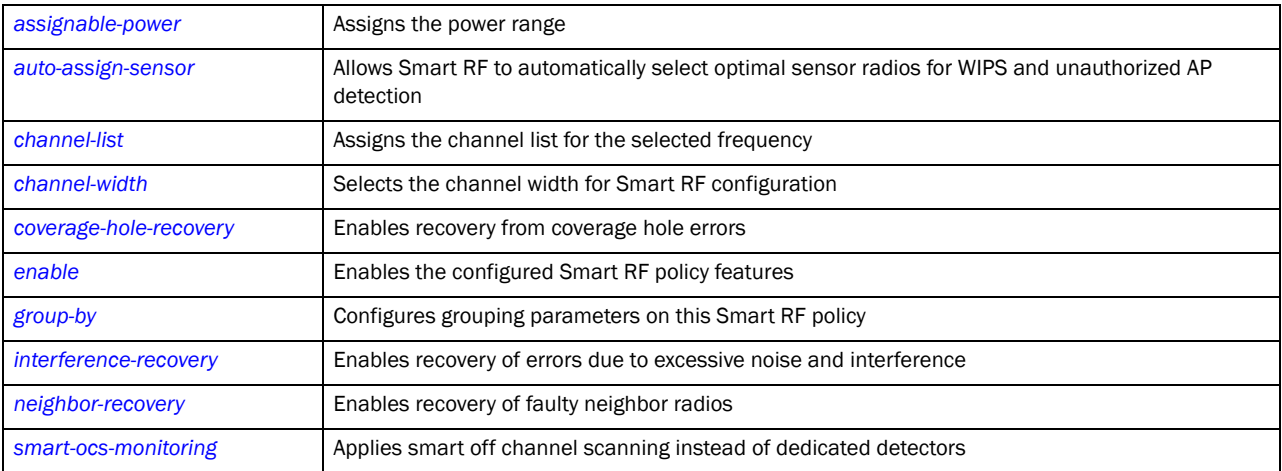

# sensitivity

## *[smart-rf-policy](#page-754-0)*

Configures Smart RF sensitivity

Supported in the following platforms:

- Brocade Mobility 300 Access Point
- Brocade Mobility 650 Access Point
- Brocade Mobility 6511 Access Point
- Brocade Mobility 71XX Access Point
- Brocade Mobility RFS4000
- Brocade Mobility RFS6000
- Brocade Mobility RFS7000

## Syntax:

sensitivity [custom|high|low|medium]

## **Parameters**

sensitivity [custom|high|low|medium]

| sensitivity | Configures Smart RF sensitivity levels                                                                                               |
|-------------|----------------------------------------------------------------------------------------------------|
| custom      | Custom sensitivity<br>Enables interference recovery, coverage hole recovery, and neighbor recovery as additional Smart RF<br>options |
| high        | High sensitivity                                                                                                    |
| low         | Low sensitivity                                                                                                    |
| medium      | Medium sensitivity. This is the default setting.                                                                                     |

#### Example

```
rfs7000-37FABE(config-smart-rf-policy-test)#sensitivity high
smart-rf-policy test
 sensitivity high
 smart-ocs-monitoring frequency 5GHz 3
 smart-ocs-monitoring frequency 2.4GHz 3
 smart-ocs-monitoring sample-count 2.4GHz 3
 smart-ocs-monitoring extended-scan-frequency 5GHz 0
  smart-ocs-monitoring extended-scan-frequency 2.4GHz 0
  interference-recovery client-threshold 255
  interference-recovery channel-switch-delta 5GHz 5
  interference-recovery channel-switch-delta 2.4GHz 5
 neighbor-recovery power-threshold 5GHz -65
 neighbor-recovery power-threshold 2.4GHz -65
 no coverage-hole-recovery
 coverage-hole-recovery coverage-interval 5GHz 5
 coverage-hole-recovery coverage-interval 2.4GHz 5
 coverage-hole-recovery client-threshold 5GHz 0
  coverage-hole-recovery client-threshold 2.4GHz 0
  interference-recovery channel-hold-time 180
```
# <span id="page-767-0"></span>smart-ocs-monitoring

#### *[smart-rf-policy](#page-754-0)*

Applies smart *Off Channel Scanning* (OCS) instead of dedicated detectors

Supported in the following platforms:

- Brocade Mobility 300 Access Point
- Brocade Mobility 650 Access Point
- Brocade Mobility 6511 Access Point
- Brocade Mobility 71XX Access Point
- Brocade Mobility RFS4000
- Brocade Mobility RFS6000
- Brocade Mobility RFS7000

#### Syntax:

```
smart-ocs-monitoring {client-aware|extended-scan-frequency|frequency|
          off-channel-duration|power-save-aware|sample-count|voice-aware}
```

```
smart-ocs-monitoring {client-aware [2.4GHz|5GHz] [<1-255>]}
smart-ocs-monitoring {extended-scan-frequency [2.4GHz|5GHz] [<0-50>]}
smart-ocs-monitoring {frequency [2.4GHz|5GHz] [<1-120>]}
smart-ocs-monitoring {off-channel-duration [2.4GHz|5GHz] [<20-150>]}
smart-ocs-monitoring {power-save-aware [2.4GHz|5GHz] [dynamic|strict]}
smart-ocs-monitoring {sample-count [2.4GHz|5GHz] [<1-15>]}
smart-ocs-monitoring {voice-aware [2.4GHz|5GHz] [dynamic|strict]}
```
## **Parameters**

smart-ocs-monitoring *{client-aware [2.4GHz|5GHz] [<1-255>]}*

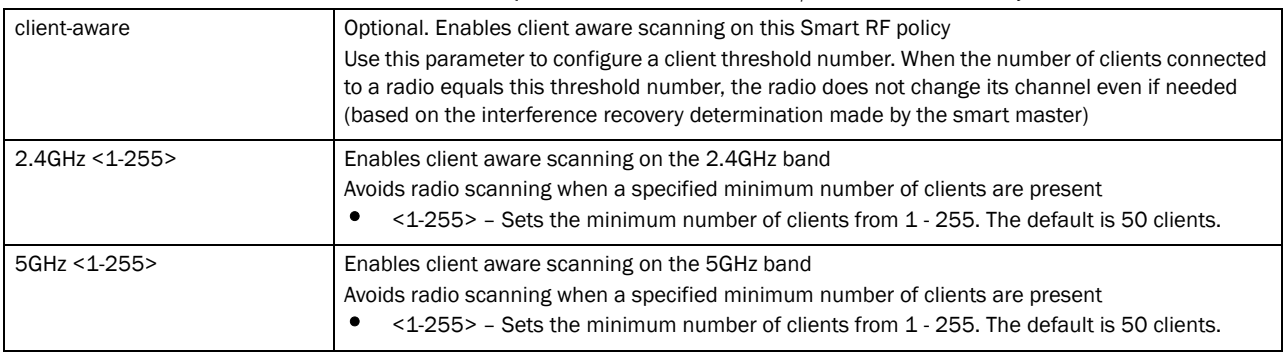

smart-ocs-monitoring *{extended-scan-frequency [2.4GHz|5GHz] [<0-50>]}*

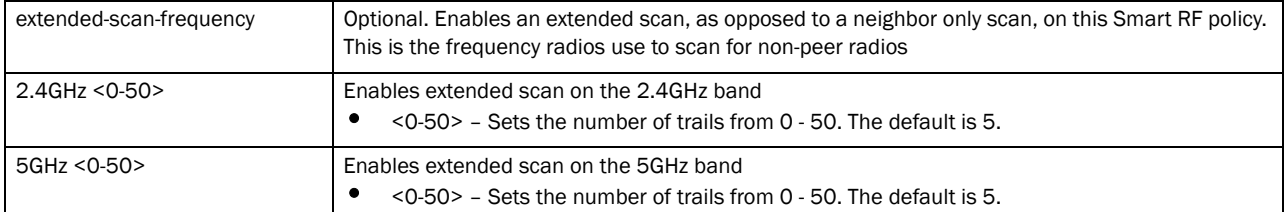

#### smart-ocs-monitoring *{frequency [2.4GHz|5GHz] [<1-120>]}*

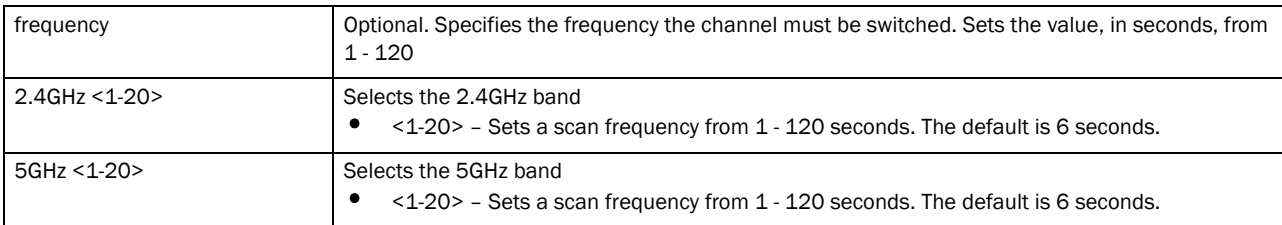

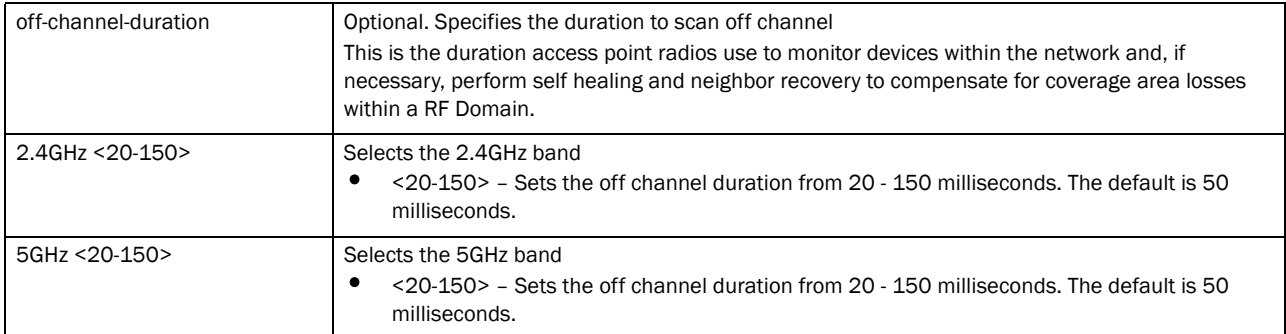

smart-ocs-monitoring *{power-save-aware [2.4GHz|5GHz] [dynamic|strict]}*

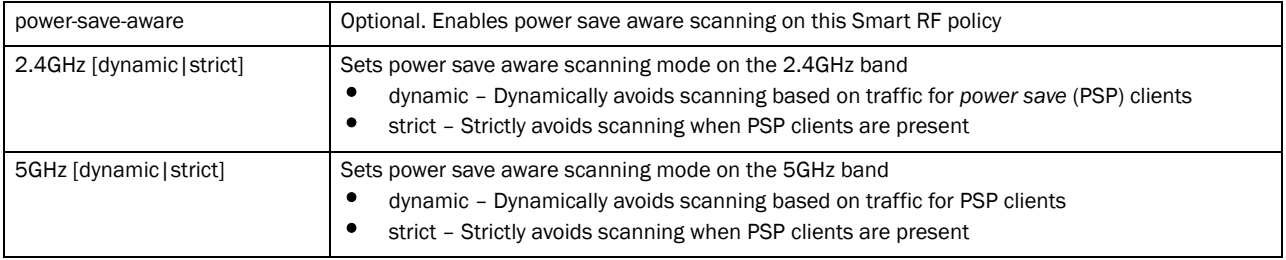

#### smart-ocs-monitoring *{sample-count [2.4GHz|5GHz] [<1-15>]}*

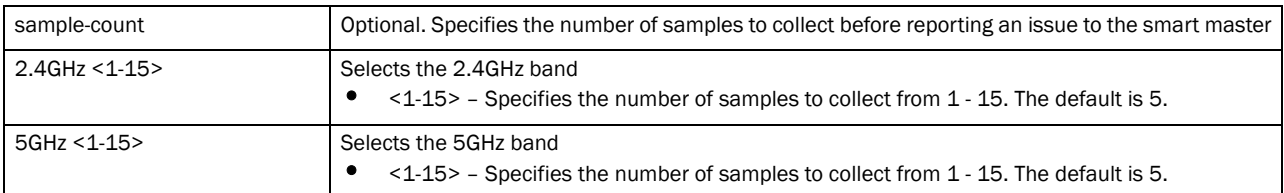

#### smart-ocs-monitoring *{voice-aware [2.4GHz|5GHz] [dynamic|strict]}*

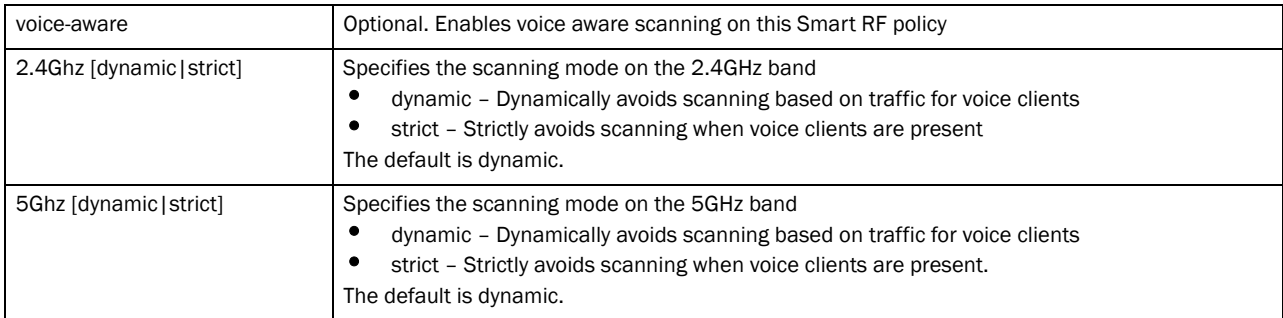

### Example

```
rfs7000-37FABE(config-smart-rf-policy-test)#smart-ocs-monitoring 
extended-scan-frequency 2.4Ghz 9
rfs7000-37FABE(config-smart-rf-policy-test)#smart-ocs-monitoring sample-count 
2.4Ghz 3
rfs7000-37FABE(config-smart-rf-policy-test)#smart-ocs-monitoring 
off-channel-duration 2.4Ghz 25
rfs7000-37FABE(config-smart-rf-policy-test)#show context
smart-rf-policy test
 sensitivity custom
 smart-ocs-monitoring off-channel-duration 2.4GHz 25
```

```
 smart-ocs-monitoring sample-count 2.4GHz 3
 smart-ocs-monitoring extended-scan-frequency 2.4GHz 9
 smart-ocs-monitoring client-aware 5GHz 1
rfs7000-37FABE(config-smart-rf-policy-test)#
```
## Related Commands:

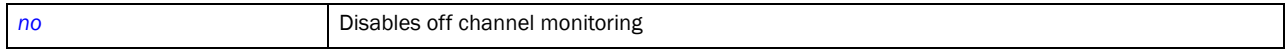

# <span id="page-772-0"></span>In this chapter

•[wips-policy . . . . . . . . . . . . . . . . . . . . . . . . . . . . . . . . . . . . . . . . . . . . . . . . . . . 751](#page-772-1)

This chapter summarizes WIPS policy commands in detail.

The *Wireless Intrusion Protection Systems* (WIPS) is an additional measure of security designed to continuously monitor the network for threats and intrusions. Along with wireless VPNs, encryptions and authentication policies, WIPS enhances the security of a WLAN.

The wireless controller supports WIPS through the use of sensor devices that locate unauthorized access points.

Use the (config) instance to configure WIPS policy commands. To navigate to the WIPS policy instance, use the following commands:

```
rfs7000-37FABE(config)#wips-policy <POLICY-NAME>
rfs7000-37FABE(config)#wips-policy test
rfs7000-37FABE(config-wips-policy-test)#?
Wips Policy Mode commands:
 ap-detection Rogue AP detection
  enable Enable this wips policy
 event configure an event
  history-throttle-duration Configure the duration for which event duplicates
                      are not stored in history
  no Negate a command or set its defaults
 signature Signature to configure
 use setting to use
  clrscr Clears the display screen
  commit Commit all changes made in this session
  do Run commands from Exec mode
  end End current mode and change to EXEC mode
  exit End current mode and down to previous mode
 help Description of the interactive help system
 revert metal and revert changes
 service Service Commands
  show Show running system information
 write Write Write running configuration to memory or terminal
rfs7000-37FABE(config-wips-policy-test)#
```
# <span id="page-772-1"></span>wips-policy

*[WIPS-Policy](#page-772-0)*

# [Table 38](#page-773-1) summarizes WIPS policy commands

<span id="page-773-1"></span>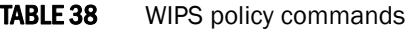

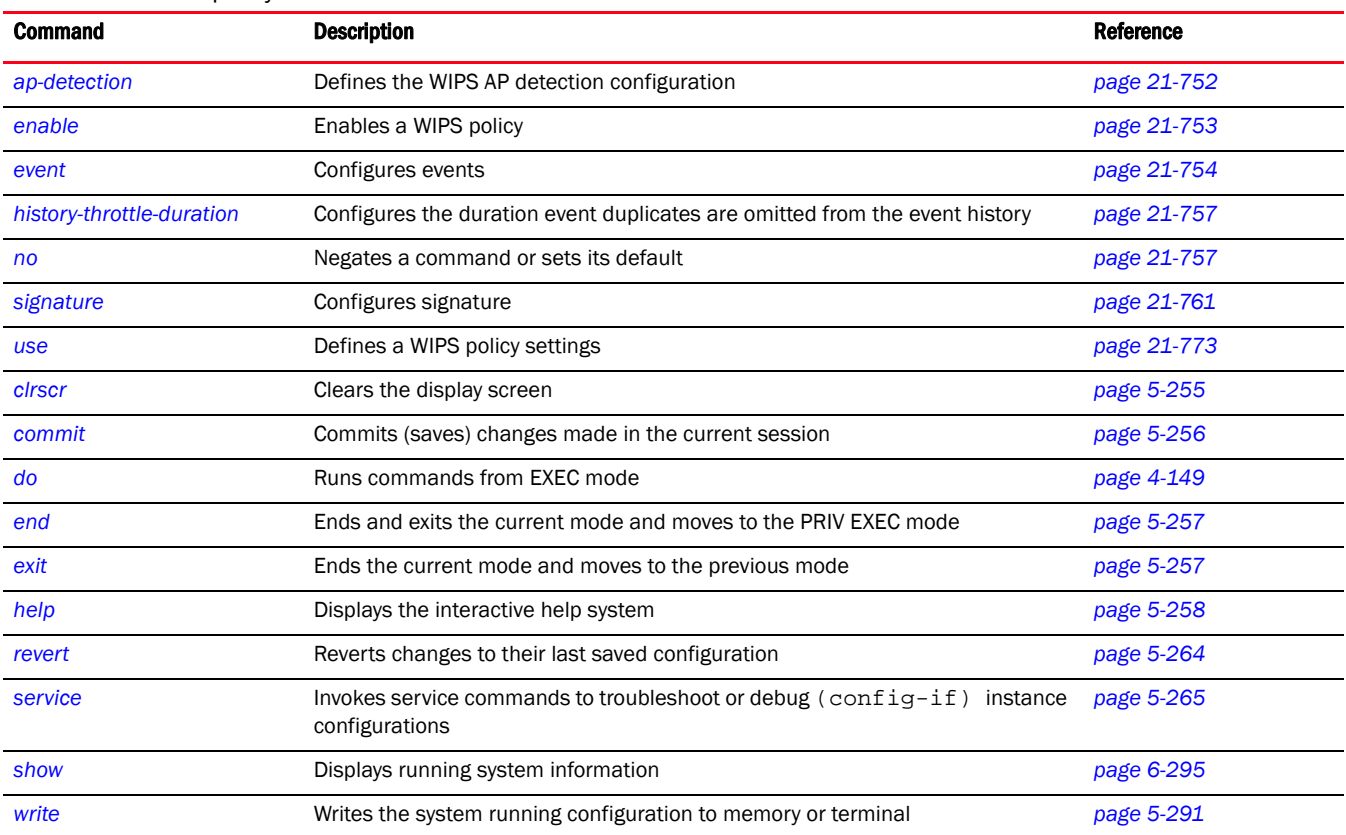

# <span id="page-773-0"></span>ap-detection

## *[wips-policy](#page-772-1)*

Enables the detection of unauthorized or unsanctioned APs. Unauthorized APs are untrusted access points connected to an access point managed network. These untrusted APs accept wireless client associations. It is important to detect such rogue APs and declare them unauthorized.

Supported in the following platforms:

- Brocade Mobility 300 Access Point
- Brocade Mobility 650 Access Point
- Brocade Mobility 6511 Access Point
- Brocade Mobility 71XX Access Point
- Brocade Mobility RFS4000
- Brocade Mobility RFS6000
- Brocade Mobility RFS7000

## Syntax:

```
ap-detection {ageout|wait-time}
```

```
ap-detection {age-out [<30-86400>]|wait-time [<10-600>]}
```
## **Parameters**

ap-detection *{age-out [<30-86400>]|wait-time [<10-600>]}*

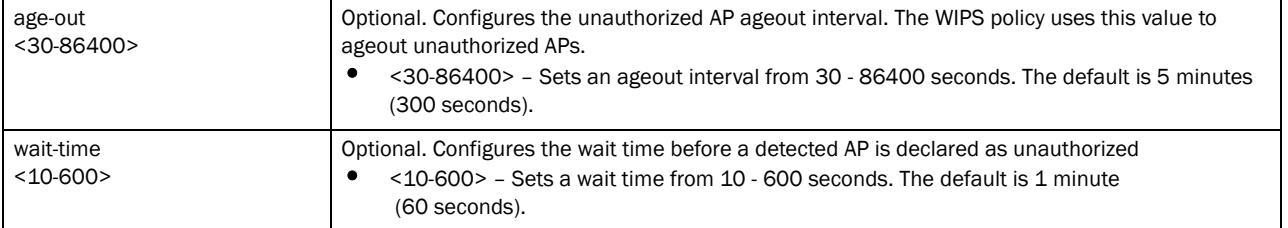

#### Example

```
rfs7000-37FABE(config-wips-policy-test)#ap-detection wait-time 15
rfs7000-37FABE(config-wips-policy-test)#ap-detection age-out 50
rfs7000-37FABE(config-wips-policy-test)#show context
wips-policy test
 ap-detection-ageout 50
 ap-detection-wait-time 15
rfs7000-37FABE(config-wips-policy-test)#
```
#### Related Commands:

*[no](#page-778-1)* Disables the detection of unauthorized or unsanctioned APs

## <span id="page-774-0"></span>enable

#### *[wips-policy](#page-772-1)*

Associates this WIPS policy with a wireless controller profile

Supported in the following platforms:

- Brocade Mobility 300 Access Point
- Brocade Mobility 650 Access Point
- Brocade Mobility 6511 Access Point
- Brocade Mobility 71XX Access Point
- Brocade Mobility RFS4000
- Brocade Mobility RFS6000
- Brocade Mobility RFS7000

## Syntax:

enable

## **Parameters**

None

## Example

rfs7000-37FABE(config-wips-policy-test)#enable rfs7000-37FABE(config-wips-policy-test)#

## Related Commands:

21

## <span id="page-775-0"></span>event

#### *[wips-policy](#page-772-1)*

Configures events, filters and threshold values for this WIPS policy. Events have been grouped into three categories,

AP anomaly, client anomaly, and excessive. WLANs are baselined for matching criteria. Any deviation from this baseline is considered an anomaly and logged as an event.

Supported in the following platforms:

- Brocade Mobility 300 Access Point
- Brocade Mobility 650 Access Point
- Brocade Mobility 6511 Access Point
- Brocade Mobility 71XX Access Point
- Brocade Mobility RFS4000
- Brocade Mobility RFS6000
- Brocade Mobility RFS7000

#### Syntax:

```
event [ap-anomaly|client-anomaly|enable-all-events|excessive]
event ap-anomaly [ad-hoc-violation|airjack|ap-ssid-broadcast-in-beacon|
          asleap|impersonation-attack|null-probe-response|
          transmitting-device-using-invalid-mac|unencrypted-wired-leakage|
wireless-bridge]
event client-anomaly [crackable-wep-iv-key-used|dos-broadcast-deauth|
          fuzzing-all-zero-macs|fuzzing-invalid-frame-type|
fuzzing-invalid-mgmt-frames|
          fuzzing-invalid-seq-num|
identical-src-and-dest-addr|invalid-8021x-frames|
          netstumbler-generic|
non-changing-wep-iv|tkip-mic-counter-measures|wellenreiter]
          {filter-ageout [<0-86400>]}
event enable-all-events
event excessive [80211-replay-check-failure|aggressive-scanning|
          auth-server-failures|decryption-failures|dos-assoc-or-auth-flood|
          dos-eapol-start-storm |dos-unicast-deauth-or-disassoc|eap-flood|
          eap-nak-flood|frames-from-unassoc-station] {filter-ageout 
[<0-86400>]|
          threshold-client [<0-65535>]|threshold-radio [<0-65535>]}
```
#### **Parameters**

event ap-anomaly [ad-hoc-violation|airjack|ap-ssid-broadcast-in-beacon| asleap|impersonation-attack|null-probe-response| transmitting-device-using-invalid-mac|unencrypted-wired-leakage|wireless-brid ge]

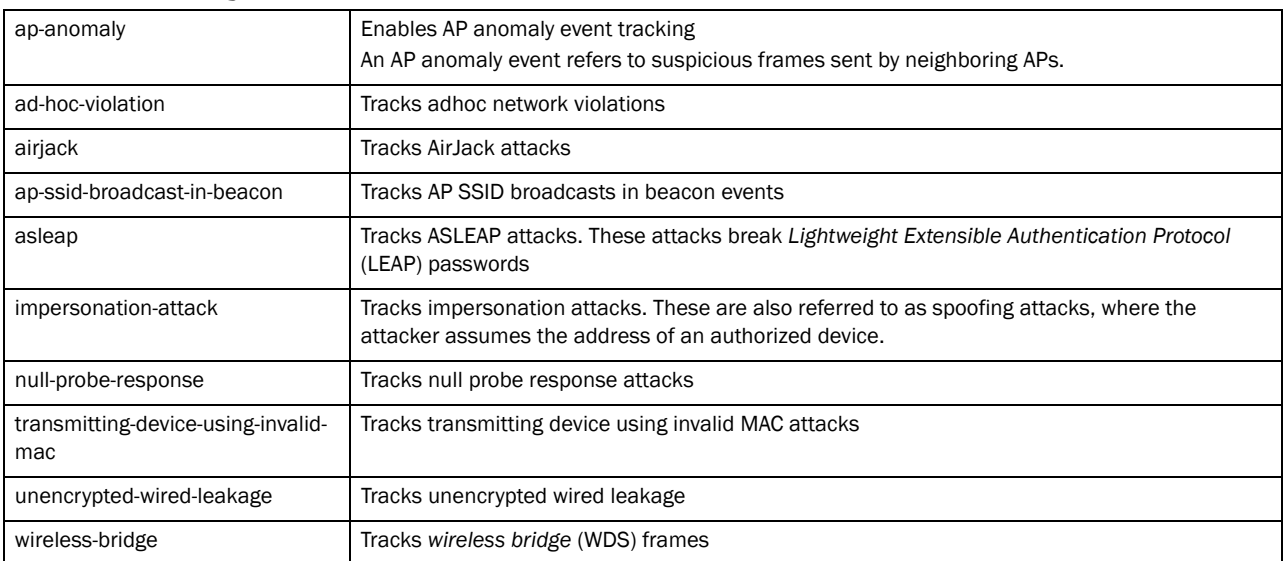

event client-anomaly [crackable-wep-iv-key-used|dos-broadcast-deauth| fuzzing-all-zero-macs|fuzzing-invalid-frame-type|fuzzing-invalid-mgmt-frames| fuzzing-invalid-seq-num|identical-src-and-dest-addr|invalid-8021x-frames| netstumbler-generic|non-changing-wep-iv|tkip-mic-counter-measures|wellenreite r]

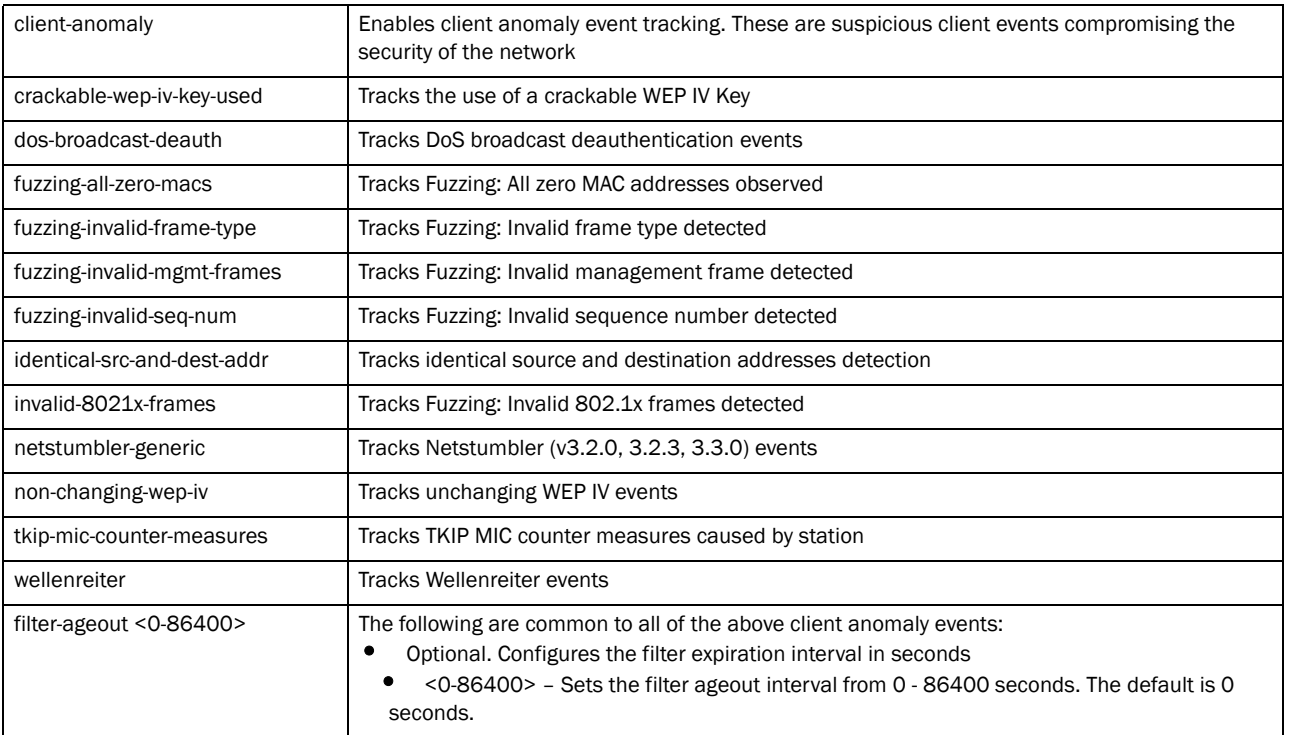

*{filter-ageout [<0-86400>]}*

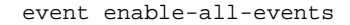

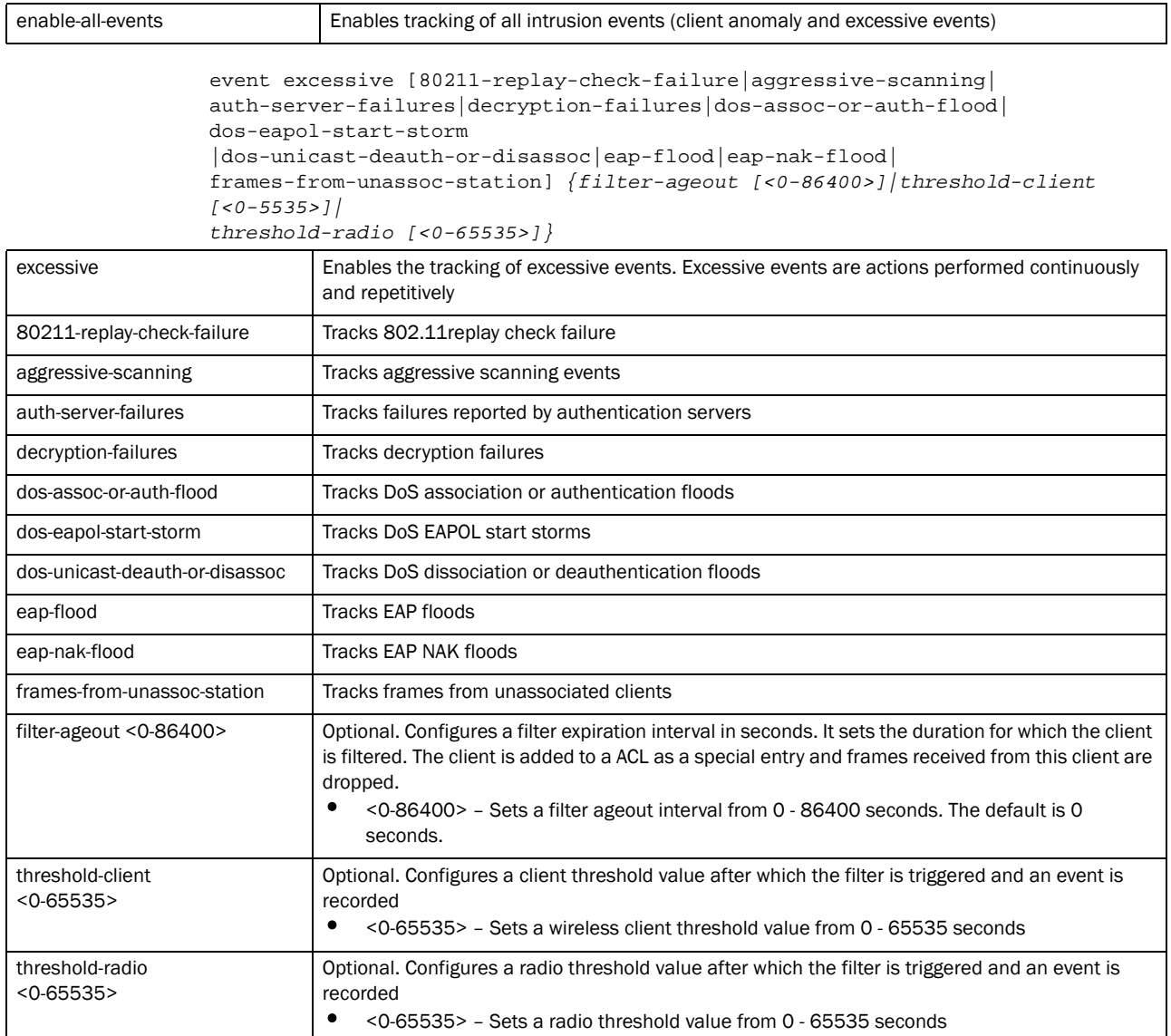

#### Example

```
rfs7000-37FABE(config-wips-policy-test)#event excessive 
80211-replay-check-failure filter-ageout 9 threshold-client 8 threshold-radio 
99
rfs7000-37FABE(config-wips-policy-test)#event client-anomaly wellenreiter 
filter-ageout 99
rfs7000-37FABE(config-wips-policy-test)#show context
wips-policy test
 event client-anomaly wellenreiter filter-ageout 99
 event excessive 80211-replay-check-failure threshold-client 8 threshold-radio 
99 filter-ageout 9
 ap-detection-ageout 50
 ap-detection-wait-time 15
rfs7000-37FABE(config-wips-policy-test)#
```
## Related Commands:

**[no](#page-778-1) Disables WIPS policy events** 

# <span id="page-778-0"></span>history-throttle-duration

### *[wips-policy](#page-772-1)*

Configures the duration event duplicates are omitted from the event history

Supported in the following platforms:

- Brocade Mobility 300 Access Point
- Brocade Mobility 650 Access Point
- Brocade Mobility 6511 Access Point
- Brocade Mobility 71XX Access Point
- Brocade Mobility RFS4000
- Brocade Mobility RFS6000
- Brocade Mobility RFS7000

## Syntax:

```
history-throttle-duration <30-86400>
```
#### **Parameters**

history-throttle-duration <30-86400>

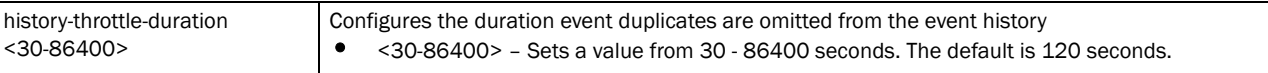

#### Example

```
rfs7000-37FABE(config-wips-policy-test)#history-throttle-duration 77
rfs7000-37FABE(config-wips-policy-test)#show context
wips-policy test
 history-throttle-duration 3000
 event client-anomaly wellenreiter filter-ageout 99
 event excessive 80211-replay-check-failure threshold-client 8 threshold-radio 
99 filter-ageout 9
 ap-detection-ageout 50
 ap-detection-wait-time 15
```
## Related Commands:

**[no](#page-778-1) Resets the history throttle duration to its default** 

## <span id="page-778-1"></span>no

## *[wips-policy](#page-772-1)*

Negates a command or resets configured settings to their default. When used in the config WIPS policy mode, the no command negates or resets filters and threshold values.

Supported in the following platforms:

- Brocade Mobility 300 Access Point
- Brocade Mobility 650 Access Point
- Brocade Mobility 6511 Access Point
- Brocade Mobility 71XX Access Point
- Brocade Mobility RFS4000
- Brocade Mobility RFS6000
- Brocade Mobility RFS7000

## Syntax:

```
no [ap-detection|enable|event|history-throttle-duration|signature|use]
no [enable|history-throttle-duration]
no ap-detection [ageout|wait-time] [<LINE-SINK>]
no event [ap-anomaly|client-anomaly|enables-all-events|excessive]
no event ap-anomaly [ad-hoc-violation|airjack|ap-ssid-broadcast-in-beacon|
asleap|
          impersonation-attack|transmitting-device-using-invalid-mac|
wireless-bridge]
no event client-anomaly [crackable-wep-iv-key-used|dos-broadcast-deauth|
          fuzzing-all-zero-macs|fuzzing-invalid-frame-type|
fuzzing-invalid-mgmt-frames|
          fuzzing-invalid-seq-num|
identical-src-and-dest-addr|invalid-8021x-frames|
          netstumbler-generic|
non-changing-wep-iv|tkip-mic-counter-measures|wellenreiter]
          {filter-ageout [<0-86400>]}
no event excessive [80211-replay-check-failure|aggressive-scanning|
          auth-server-failures|decryption-failures|dos-assoc-or-auth-flood|
          dos-eapol-start-storm |dos-unicast-deauth-or-disassoc|eap-flood|
eap-nak-flood|
          frames-from-unassoc-station] {filter-ageout [<0-86400>]|
          threshold-client [<0-65535>]|threshold-radio [<0-65535>]}
no signature <WIPS-SIGNATURE>
no use device-categorization
```
## **Parameters**

no [enable|history-throttle-duration]

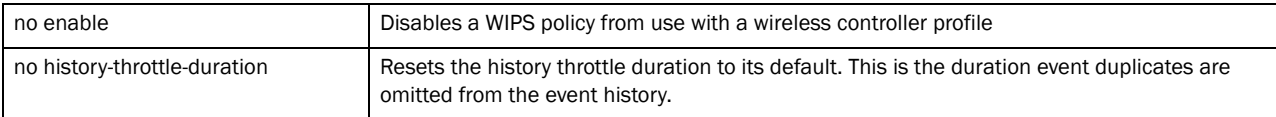

no ap-detection [ageout|wait-time] [<LINE-SINK>]

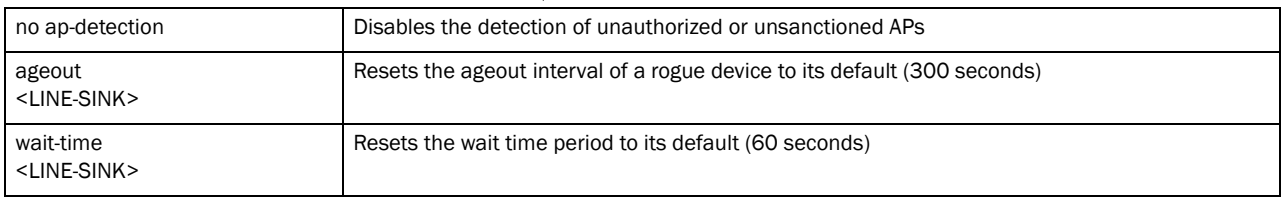

no event ap-anomaly [ad-hoc-violation|airjack|ap-ssid-broadcast-in-beacon| asleap|impersonation-attack|transmitting-device-using-invalid-mac|wireless-br idge]

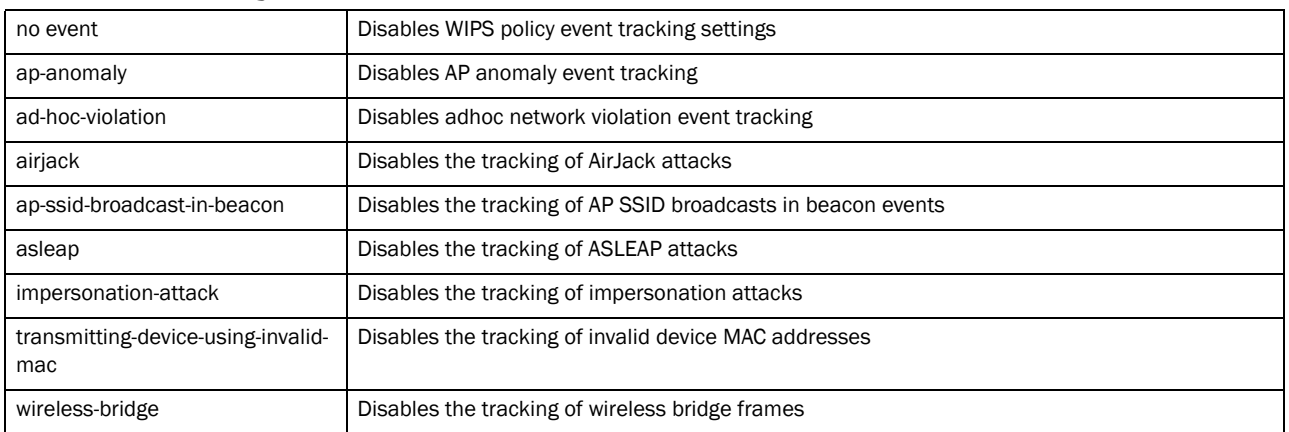

no event client-anomaly [crackable-wep-iv-key-used|dos-broadcast-deauth| fuzzing-all-zero-macs|fuzzing-invalid-frame-type|fuzzing-invalid-mgmt-frames| fuzzing-invalid-seq-num|identical-src-and-dest-addr|invalid-8021x-frames| netstumbler-generic|non-changing-wep-iv|tkip-mic-counter-measures|wellenreite r]

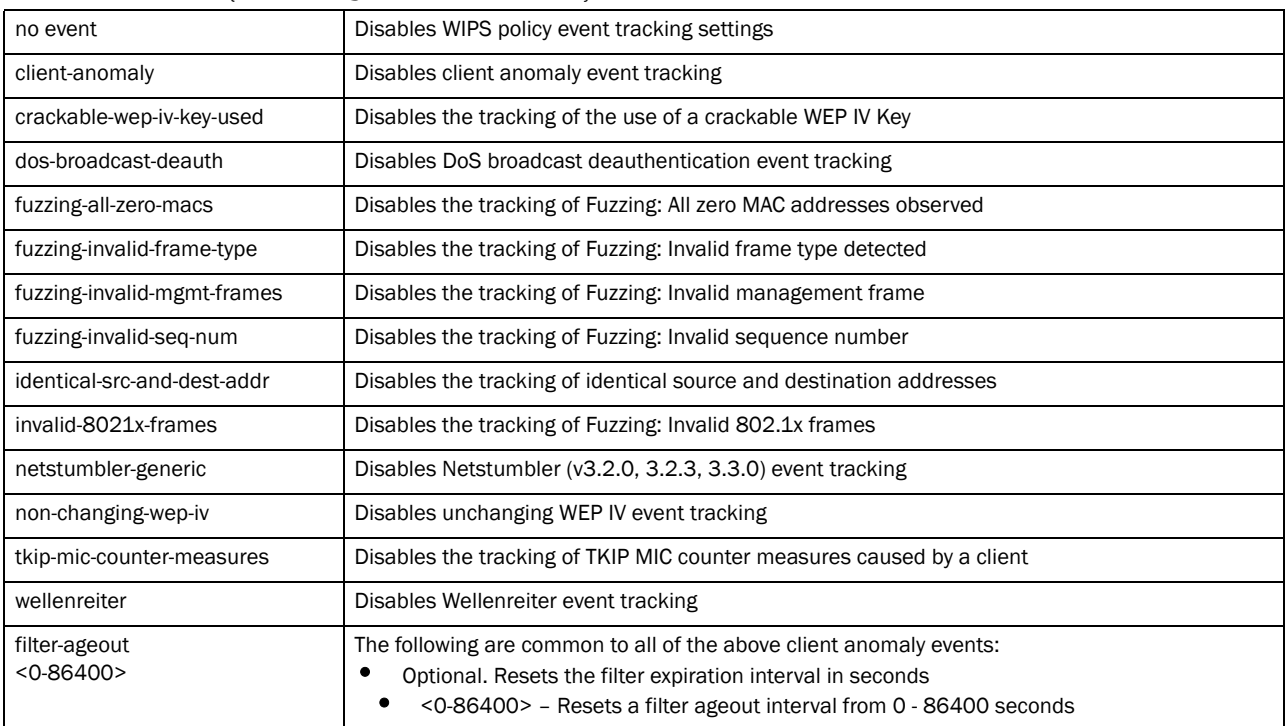

*{filter-ageout [<0-86400>]}*

```
no event excessive [80211-replay-check-failure|aggressive-scanning|
auth-server-failures|decryption-failures|dos-assoc-or-auth-flood|
dos-eapol-start-storm 
|dos-unicast-deauth-or-disassoc|eap-flood|eap-nak-flood|
frames-from-unassoc-station] {filter-ageout [<0-86400>]|
threshold-client [<0-65535>]|threshold-radio [<0-65535>]}
```
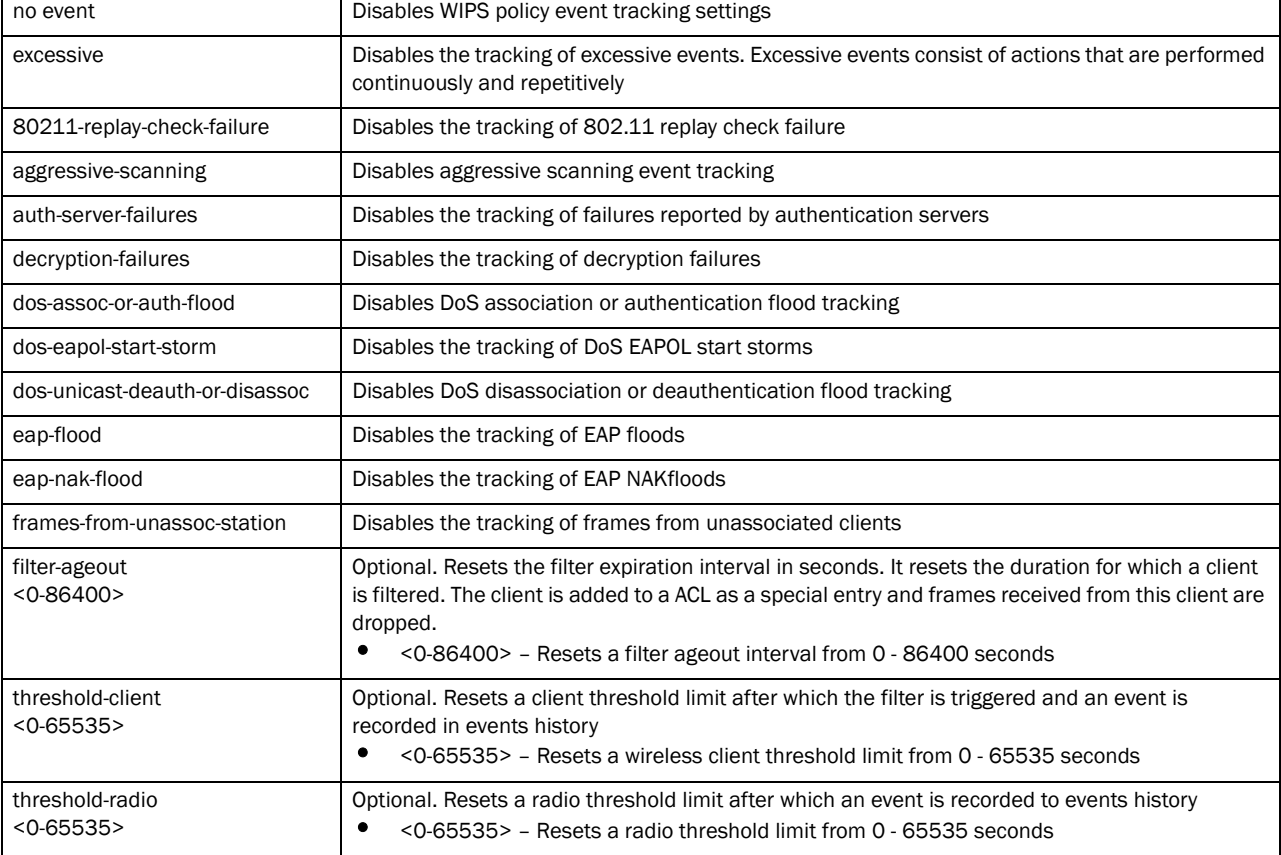

#### no signature <WIPS-SIGNATURE>

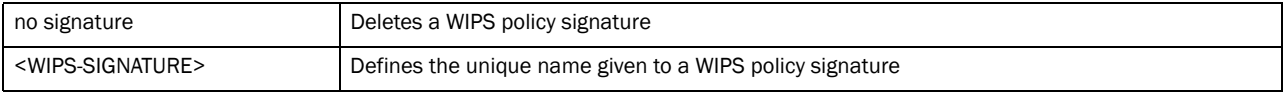

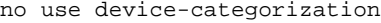

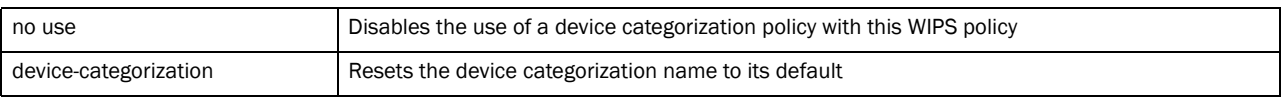

## Usage Guidelines:

The no command negates any command associated with it. Wherever required, use the same parameters associated with the command getting negated.

#### Example

```
rfs7000-37FABE(config-wips-policy-test)#show context
wips-policy test
 history-throttle-duration 3000
 event client-anomaly wellenreiter filter-ageout 99
```

```
 event excessive 80211-replay-check-failure threshold-client 8 threshold-radio 
99 filter-ageout 9
 ap-detection-ageout 50
 ap-detection-wait-time 15
rfs7000-37FABE(config-wips-policy-test)#no history-throttle-duration
rfs7000-37FABE(config-wips-policy-test)#no event excessive 
80211-replay-check-failure threshold-client 8 threshold-radio 99 filter-ageout 
9
rfs7000-37FABE(config-wips-policy-test)#show context
wips-policy test
 event client-anomaly wellenreiter filter-ageout 99
 no event excessive 80211-replay-check-failure threshold-client 8 
threshold-radio 99 filter-ageout 9
 ap-detection-ageout 50
 ap-detection-wait-time 15
```
## Related Commands:

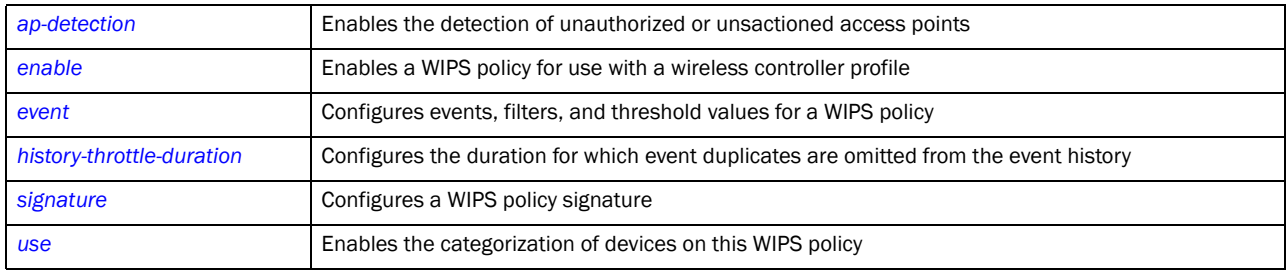

## <span id="page-782-0"></span>signature

## *[wips-policy](#page-772-1)*

Attack and intrusion patterns are identified and configured as signatures in a WIPS policy. The WIPS policy compares packets in the network with pre configured signatures to identify threats. When a threat is identified, the WIPS policy takes adequate actions.

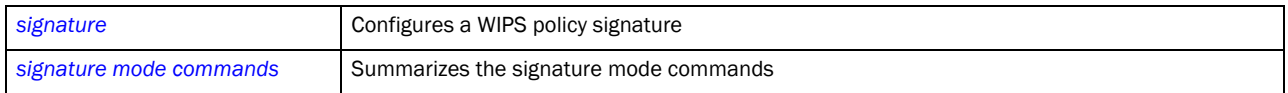

## <span id="page-782-1"></span>signature

#### *[signature](#page-782-0)*

Configures a WIPS policy signature

Supported in the following platforms:

- Brocade Mobility 300 Access Point
- Brocade Mobility 650 Access Point
- Brocade Mobility 6511 Access Point
- Brocade Mobility 71XX Access Point
- Brocade Mobility RFS4000
- Brocade Mobility RFS6000
- Brocade Mobility RFS7000

## Syntax:

signature <SIGNATURE-NAME>

### **Parameters**

signature <SIGNATURE-NAME>

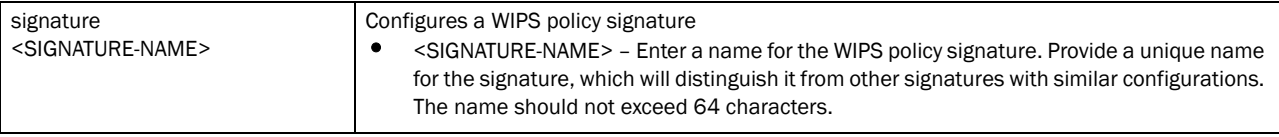

## Example

```
rfs7000-37FABE(config-wips-policy-test)#signature test
rfs7000-37FABE(config-test-signature-test)#
```
rfs7000-37FABE(config-test-signature-test)#show context signature test rfs7000-37FABE(config-test-signature-test)#

### Related Commands:

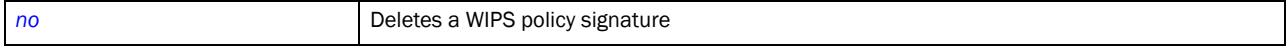

# <span id="page-783-0"></span>signature mode commands

## *[signature](#page-782-0)*

The following table summarizes signature commands

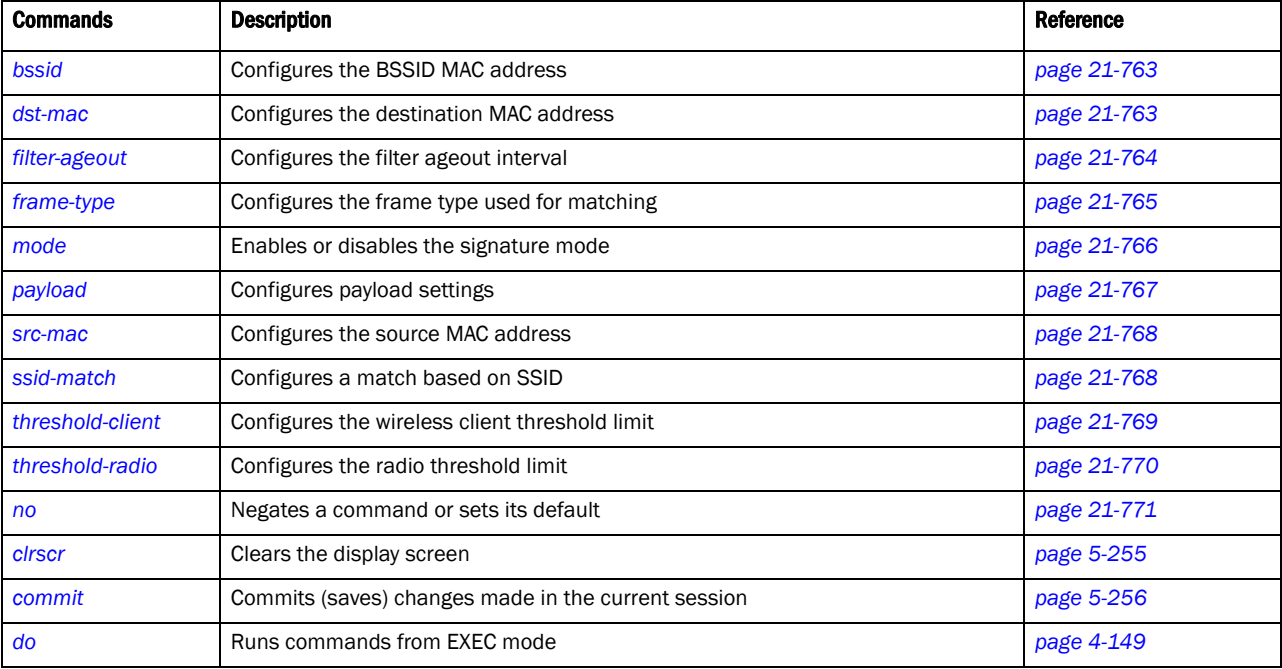

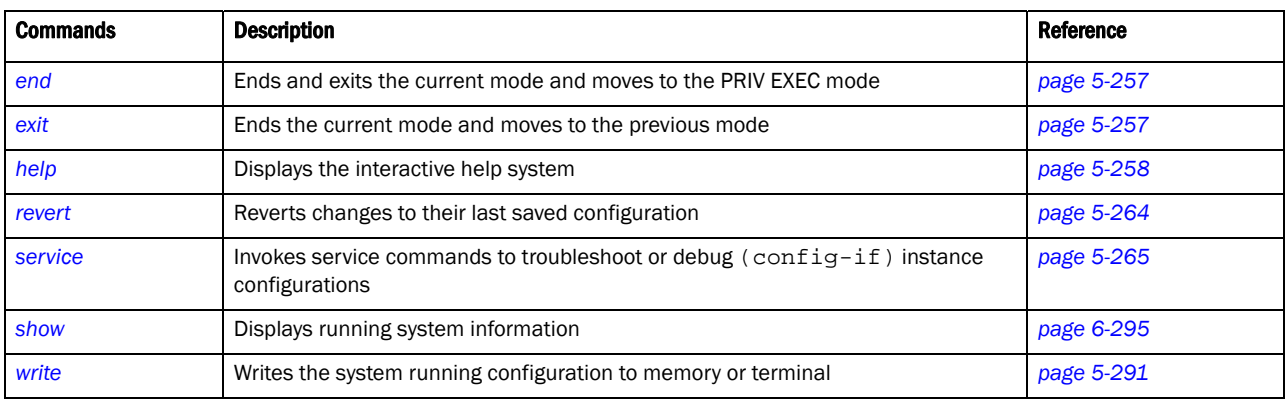

## <span id="page-784-0"></span>bssid

## *[signature mode commands](#page-783-0)*

Configures a BSSID MAC address with this WIPS signature for matching

Supported in the following platforms:

- Brocade Mobility 300 Access Point
- Brocade Mobility 650 Access Point
- Brocade Mobility 6511 Access Point
- Brocade Mobility 71XX Access Point
- Brocade Mobility RFS4000
- Brocade Mobility RFS6000
- Brocade Mobility RFS7000

## Syntax:

bssid <MAC>

## Parameters

bssid <MAC>

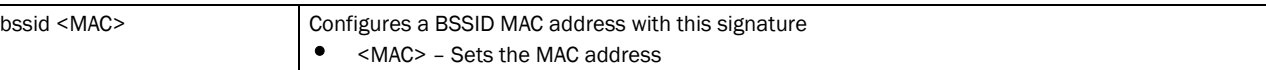

## Example

```
rfs7000-37FABE(config-test-signature-test)#bssid 11-22-33-44-55-66
rfs7000-37FABE(config-test-signature-test)#show context
 signature test
  bssid 11-22-33-44-55-66
rfs7000-37FABE(config-test-signature-test)#
```
## Related Commands:

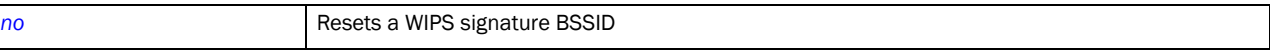

## <span id="page-784-1"></span>dst-mac

#### *[signature mode commands](#page-783-0)*

Configures a destination MAC address for the packet examined for matching Supported in the following platforms:

- Brocade Mobility 300 Access Point
- Brocade Mobility 650 Access Point
- Brocade Mobility 6511 Access Point
- Brocade Mobility 71XX Access Point
- Brocade Mobility RFS4000
- Brocade Mobility RFS6000
- Brocade Mobility RFS7000

## Syntax:

dst-mac <MAC>

#### **Parameters**

dst-mac <MAC>

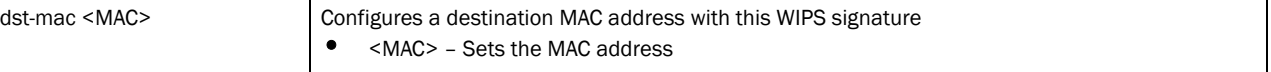

#### Example

```
rfs7000-37FABE(config-test-signature-test)#dst-mac 55-66-77-88-99-00
rfs7000-37FABE(config-test-signature-test)#show context
  signature test
  bssid 11-22-33-44-55-66
  dst-mac 55-66-77-88-99-00
rfs7000-37FABE(config-test-signature-test)#
```
## Related Commands:

[no](#page-792-0) **Resets a WIPS signature destination MAC address** 

## <span id="page-785-0"></span>filter-ageout

#### *[signature mode commands](#page-783-0)*

Configures the filter ageout interval in seconds. This is the duration a client, triggering a WIPS event, is excluded from RF Domain manager radio association.

Supported in the following platforms:

- Brocade Mobility 300 Access Point
- Brocade Mobility 650 Access Point
- Brocade Mobility 6511 Access Point
- Brocade Mobility 71XX Access Point
- Brocade Mobility RFS4000
- Brocade Mobility RFS6000
- Brocade Mobility RFS7000

## Syntax:

filter-ageout <1-86400>

## **Parameters**

```
filter-ageout <1-86400>
```
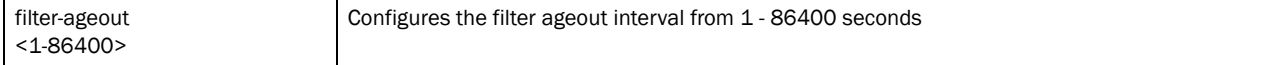

## Example

```
rfs7000-37FABE(config-test-signature-test)#filter-ageout 8
rfs7000-37FABE(config-test-signature-test)#show context
 signature test
  bssid 11-22-33-44-55-66
  dst-mac 55-66-77-88-99-00
   filter-ageout 8
rfs7000-37FABE(config-test-signature-test)#
```
## Related Commands:

**[no](#page-792-0) Resets the filter ageout interval** 

#### <span id="page-786-0"></span>frame-type

#### *[signature mode commands](#page-783-0)*

Configures the frame type used for matching with this signature

Supported in the following platforms:

- Brocade Mobility 300 Access Point
- Brocade Mobility 650 Access Point
- Brocade Mobility 6511 Access Point
- Brocade Mobility 71XX Access Point
- Brocade Mobility RFS4000
- Brocade Mobility RFS6000
- Brocade Mobility RFS7000

#### Syntax:

```
frame-type [all|assoc|auth|beacon|data|deauth|disassoc|mgmt|
probe-req|probe-resp|
          reassoc]
```
#### **Parameters**

```
frame-type
```
[all|assoc|auth|beacon|data|deauth|disassoc|mgmt|probe-req|probe-resp| reassoc]

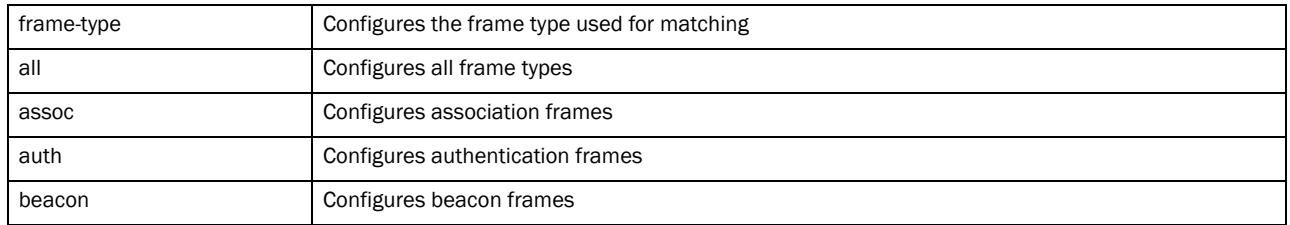

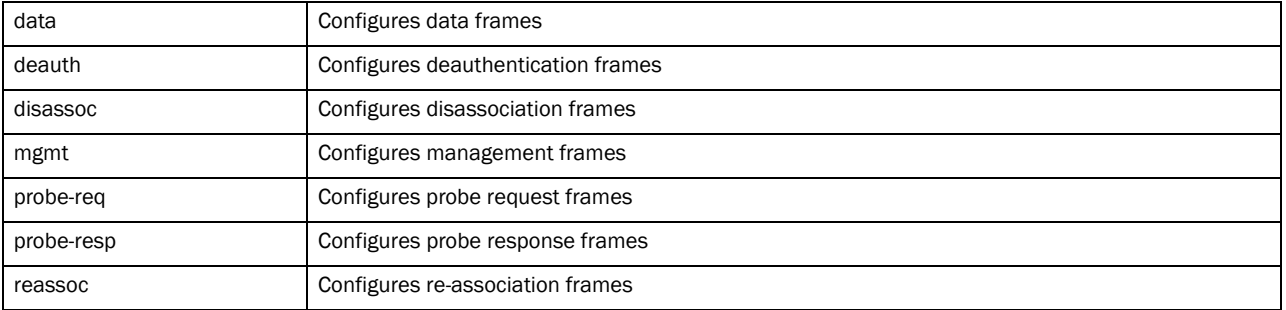

## Usage Guidelines:

The frame type configured determines the SSID match type configured. To configure the SSID match type as SSID, the frame type must be beacon, probe-req or probe-resp.

#### Example

```
rfs7000-37FABE(config-test-signature-test)#frame-type reassoc
rfs7000-37FABE(config-test-signature-test)#show context
 signature test
  bssid 11-22-33-44-55-66
  dst-mac 55-66-77-88-99-00
  frame-type assoc
   filter-ageout 8
rfs7000-37FABE(config-test-signature-test)#
```
#### Related Commands:

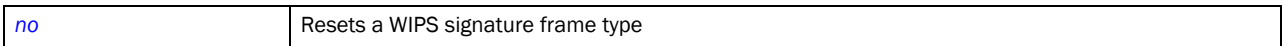

#### <span id="page-787-0"></span>mode

#### *[signature mode commands](#page-783-0)*

Enables or disables a signature mode

Supported in the following platforms:

- Brocade Mobility 300 Access Point
- Brocade Mobility 650 Access Point
- Brocade Mobility 6511 Access Point
- Brocade Mobility 71XX Access Point
- Brocade Mobility RFS4000
- Brocade Mobility RFS6000
- Brocade Mobility RFS7000

## Syntax:

mode enable

#### **Parameters**

mode enable

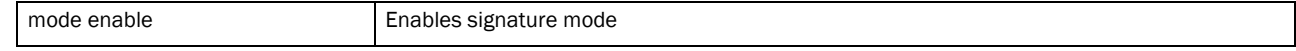

#### Example

```
rfs7000-37FABE(config-test-signature-test)#enable
rfs7000-37FABE(config-wips-policy-test)#
```
#### Related Commands:

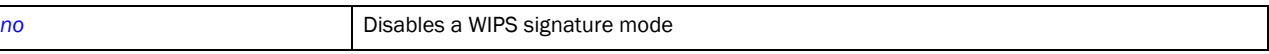

#### <span id="page-788-0"></span>payload

#### *[signature mode commands](#page-783-0)*

Configures payload settings. The payload command sets a numerical index pattern and offset for this WIPS signature.

Supported in the following platforms:

- Brocade Mobility 300 Access Point
- Brocade Mobility 650 Access Point
- Brocade Mobility 6511 Access Point
- Brocade Mobility 71XX Access Point
- Brocade Mobility RFS4000
- Brocade Mobility RFS6000
- Brocade Mobility RFS7000

#### Syntax:

payload <1-3> pattern <WORD> offset <0-255>

#### **Parameters**

payload <1-3> pattern <WORD> offset <0-255>

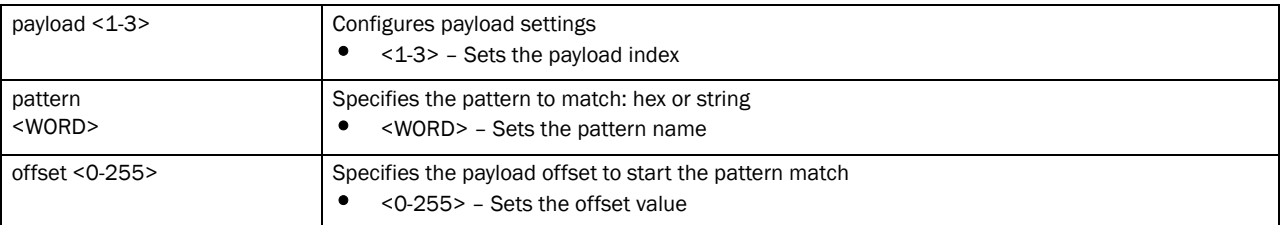

#### Example

rfs7000-37FABE(config-test-signature-test)#payload 1 pattern brocade offset 1 rfs7000-37FABE(config-test-signature-test)#show context signature test bssid 11-22-33-44-55-66 dst-mac 55-66-77-88-99-00 frame-type assoc filter-ageout 8 payload 1 pattern brocade offset 1 rfs7000-37FABE(config-test-signature-test)#

## Related Commands:

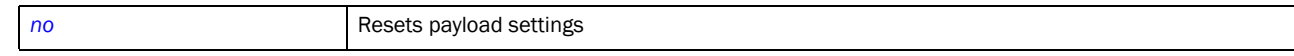

## <span id="page-789-0"></span>src-mac

### *[signature mode commands](#page-783-0)*

Configures a source MAC address for a packet examined for matching

Supported in the following platforms:

- Brocade Mobility 300 Access Point
- Brocade Mobility 650 Access Point
- Brocade Mobility 6511 Access Point
- Brocade Mobility 71XX Access Point
- Brocade Mobility RFS4000
- Brocade Mobility RFS6000
- Brocade Mobility RFS7000

#### Syntax:

src-mac <MAC>

## **Parameters**

src-mac <MAC>

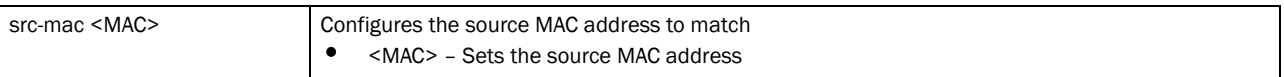

#### Example

```
rfs7000-37FABE(config-test-signature-test)#src-mac 00-1E-E5-EA-1D-60
rfs7000-37FABE(config-test-signature-test)#show context
  signature test
  bssid 11-22-33-44-55-66
   src-mac 00-1E-E5-EA-1D-60
  dst-mac 55-66-77-88-99-00
  frame-type assoc
  filter-ageout 8
  payload 1 pattern brocade offset 1
rfs7000-37FABE(config-test-signature-test)#
```
## Related Commands:

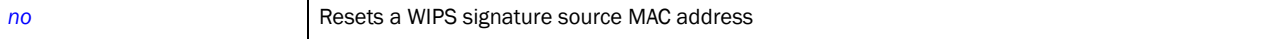

#### <span id="page-789-1"></span>ssid-match

## *[signature](#page-782-1)*

Configures the SSID used for matching

Supported in the following platforms:

- Brocade Mobility 300 Access Point
- Brocade Mobility 650 Access Point
- Brocade Mobility 6511 Access Point
- Brocade Mobility 71XX Access Point
- Brocade Mobility RFS4000
- Brocade Mobility RFS6000
- Brocade Mobility RFS7000

## Syntax:

```
ssid-match [ssid|ssid-len]
```

```
ssid-match [ssid <SSID>|ssid-len <0-32>]
```
## **Parameters**

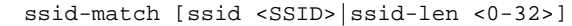

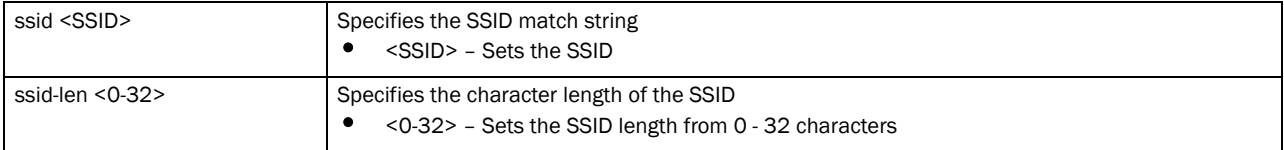

#### Example

```
rfs7000-37FABE(config-test-signature-test)#ssid-match ssid PrinterLan
rfs7000-37FABE(config-test-signature-test)#show context
 signature test
  bssid 11-22-33-44-55-66
  src-mac 00-1E-E5-EA-1D-60
  dst-mac 55-66-77-88-99-00
  frame-type beacon
  ssid-match ssid PrinterLan
  filter-ageout 8
  payload 1 pattern brocade offset 1
rfs7000-37FABE(config-test-signature-test)#
```
## Related Commands:

**[no](#page-792-0)** Resets the SSID and the character length of the SSID

## <span id="page-790-0"></span>threshold-client

#### *[signature](#page-782-1)*

Configures the wireless client threshold limit. When the wireless client exceeds the specified limit, an event is triggered.

Supported in the following platforms:

- Brocade Mobility 300 Access Point
- Brocade Mobility 650 Access Point
- Brocade Mobility 6511 Access Point
- Brocade Mobility 71XX Access Point
- Brocade Mobility RFS4000
- Brocade Mobility RFS6000
- Brocade Mobility RFS7000

## Syntax:

```
threshold-client <0-65535>
```
## **Parameters**

threshold-client <0-65535>

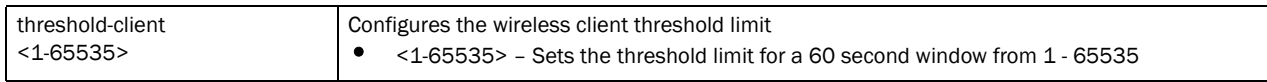

#### Example

```
rfs7000-37FABE(config-test-signature-test)#threshold-client 88
rfs7000-37FABE(config-test-signature-test)#show context
signature symbol
  bssid 11-22-33-44-55-66
  src-mac 00-1E-E5-EA-1D-60
  dst-mac 55-66-77-88-99-00
  frame-type beacon
  ssid-match ssid PrinterLan
  filter-ageout 8
  threshold-client 88
  payload 1 pattern brocade offset 1
rfs7000-37FABE(config-test-signature-test)#
```
## Related Commands:

**[no](#page-792-0)** Resets the wireless client threshold limit

## <span id="page-791-0"></span>threshold-radio

#### *[signature](#page-782-1)*

Configures the radio threshold limit. When the radio exceeds the specified limit, an event is triggered.

Supported in the following platforms:

- Brocade Mobility 300 Access Point
- Brocade Mobility 650 Access Point
- Brocade Mobility 6511 Access Point
- Brocade Mobility 71XX Access Point
- Brocade Mobility RFS4000
- Brocade Mobility RFS6000
- Brocade Mobility RFS7000

#### Syntax:

threshold-radio <1-65535>

#### **Parameters**

threshold-radio <1-65535>

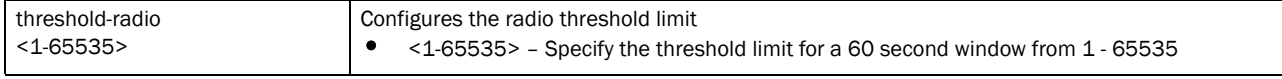

#### Example

rfs7000-37FABE(config-test-signature-test)#threshold-radio 88 rfs7000-37FABE(config-test-signature-test)#
```
rfs7000-37FABE(config-test-signature-test)#show context
 signature symbol
  bssid 11-22-33-44-55-66
   src-mac 00-1E-E5-EA-1D-60
  dst-mac 55-66-77-88-99-00
   frame-type beacon
   ssid-match ssid PrinterLan
   filter-ageout 8
   threshold-client 88
   threshold-radio 88
  payload 1 pattern brocade offset 1
rfs7000-37FABE(config-test-signature-test)#
```

```
no Resets the radio threshold limit
```
#### <span id="page-792-0"></span>no

#### *[signature mode commands](#page-783-0)*

Negates a command or resets settings to their default. When used in the config WIPS policy signature mode, the no command resets or removes WIPS signature settings.

Supported in the following platforms:

- Brocade Mobility 300 Access Point
- Brocade Mobility 650 Access Point
- Brocade Mobility 6511 Access Point
- Brocade Mobility 71XX Access Point
- Brocade Mobility RFS4000
- Brocade Mobility RFS6000
- Brocade Mobility RFS7000

#### Syntax:

no [bssid|dst-mac|filter-ageout|frame-type|mode|payload|src-mac|ssid-match| threshold-client|threshold-radio]

no [bssid|dts-mac|filter-ageout|frame-type|mode enbale|payload <1-3>|src-mac| ssid-match [ssid|ssid-len]|threshold-client|threshold-radio]

#### **Parameters**

no [bssid|dst-mac|filter-ageout|frame-type|mode enbale|payload <1-3>|src-mac| ssid-match [ssid|ssid-len]|threshold-client|threshold-radio]

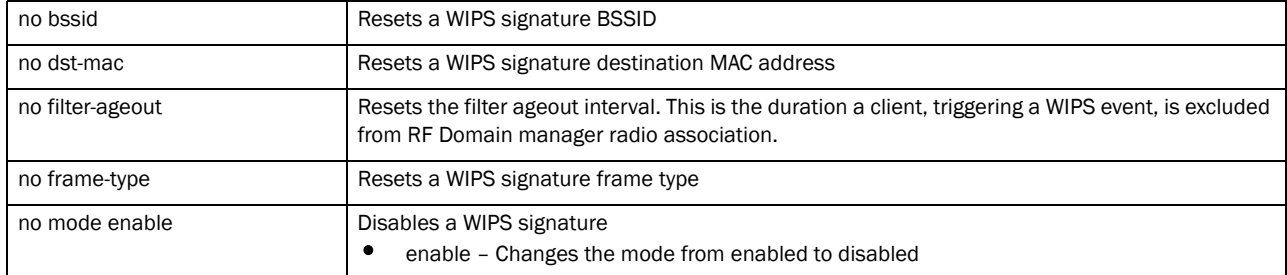

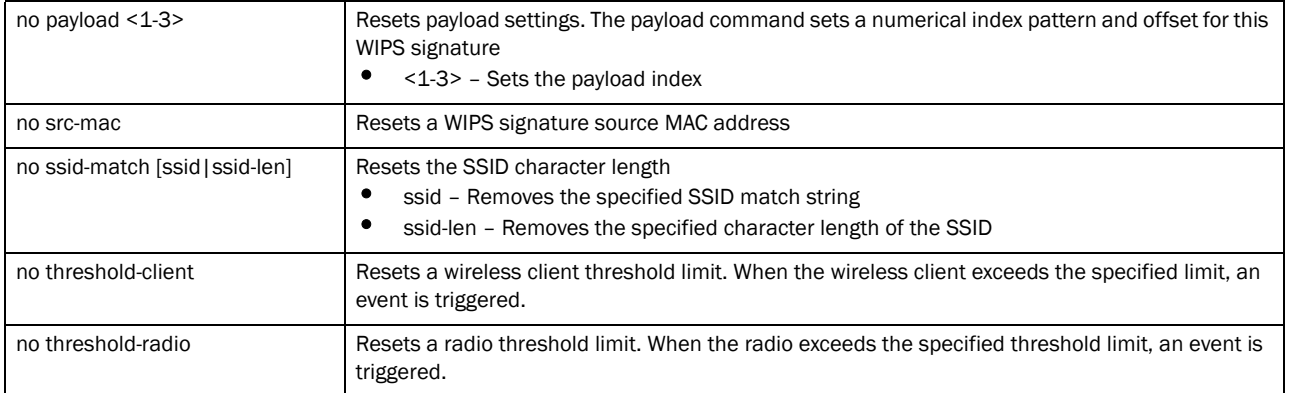

#### Usage Guidelines:

The no command negates any command associated with it. Wherever required, use the same parameters associated with the command getting negated.

#### Example

The following is the WIPS signature before the execution of the no command:

```
rfs7000-37FABE(config-test-signature-test)#show context
  signature symbol
  bssid 11-22-33-44-55-66
  src-mac 00-1E-E5-EA-1D-60
  dst-mac 55-66-77-88-99-00
  frame-type beacon
  ssid-match ssid PrinterLan
  filter-ageout 8
  threshold-client 88
  threshold-radio 88
  payload 1 pattern brocade offset 1
rfs7000-37FABE(config-test-signature-test)#
The following is the WIPS signature after the execution of the no command:
rfs7000-37FABE(config-test-signature-test)#no mode enable
rfs7000-37FABE(config-test-signature-test)#
rfs7000-37FABE(config-test-signature-test)#no bssid
rfs7000-37FABE(config-test-signature-test)#
rfs7000-37FABE(config-test-signature-test)#no dst-mac
rfs7000-37FABE(config-test-signature-test)#
rfs7000-37FABE(config-test-signature-test)#no src-mac
rfs7000-37FABE(config-test-signature-test)#
rfs7000-37FABE(config-test-signature-test)#no filter-ageout
rfs7000-37FABE(config-test-signature-test)#
rfs7000-37FABE(config-test-signature-test)#no threshold-client
rfs7000-37FABE(config-test-signature-test)#
rfs7000-37FABE(config-test-signature-test)#no threshold-radio
rfs7000-37FABE(config-test-signature-test)#
rfs7000-37FABE(config-test-signature-test)#show context
 signature symbol
  no mode enable
  frame-type beacon
  payload 1 pattern brocade offset 1
rfs7000-37FABE(config-test-signature-test)#
```
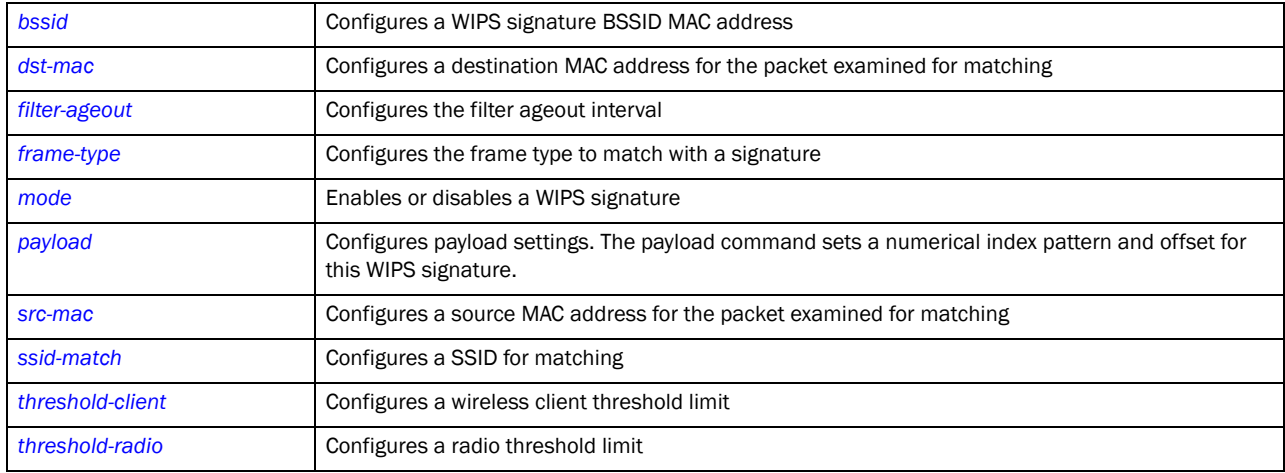

#### use

#### *[wips-policy](#page-772-0)*

Enables device categorization on this WIPS policy. This command uses an existing device categorization list, or creates a new device categorization list. The list categorizes devices as authorized or unauthorized.

Supported in the following platforms:

- Brocade Mobility 300 Access Point
- Brocade Mobility 650 Access Point
- Brocade Mobility 6511 Access Point
- Brocade Mobility 71XX Access Point
- Brocade Mobility RFS4000
- Brocade Mobility RFS6000
- Brocade Mobility RFS7000

#### Syntax:

use device-categorization <DEVICE-CATEGORIZATION>

#### **Parameters**

use device-categorization <DEVICE-CATEGORIZATION>

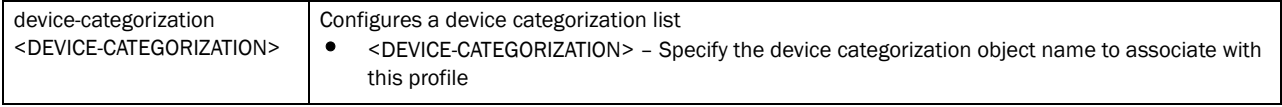

#### Example

rfs7000-37FABE(config-wips-policy-test)#use device-categorization test rfs7000-37FABE(config-wips-policy-test)#

rfs7000-37FABE(config-wips-policy-test)#show context wips-policy test

```
 no enable
 signature symbol
 use device-categorization test
rfs7000-37FABE(config-wips-policy-test)#
```
**[no](#page-778-0) Disables the use of a device categorization policy with a WIPS policy** 

# <span id="page-796-0"></span>WLAN-QoS-Policy 22

## In this chapter

•[wlan-qos-policy. . . . . . . . . . . . . . . . . . . . . . . . . . . . . . . . . . . . . . . . . . . . . . . . 776](#page-797-0)

This chapter summarizes the WLAN QoS policy in detail.

A WLAN QoS policy increases network efficiency by prioritizing data traffic. Prioritization reduces congestion. This is essential because of the lack of bandwidth for all users and applications. QoS ensures WLANs get a share of the bandwidth equally or per the configured proportion.

Each WLAN QoS policy has a set of parameters which it groups into categories, such as management, voice and data. Packets within each category are processed based on the weights defined for each WLAN.

Use the (config) instance to configure WLAN QoS policy commands. To navigate to the WLAN QoS policy instance, use the following commands:

```
rfs7000-37FABE(config)#wlan-qos-policy <POLICY-NAME>
rfs7000-37FABE(config)#wlan-qos-policy test
rfs7000-37FABE(config-wlan-qos-test)#?
WLAN QoS Mode commands:
  accelerated-multicast Configure accelerated multicast streams address and
                      forwarding QoS classification
  classification Select how traffic on this WLAN must be classified
                      (relative prioritization on the radio)
  multicast-mask Egress multicast mask (frames that match bypass the
                      PSPqueue. This permits intercom mode operation
                      without delay even in the presence of PSP clients)
  no Negate a command or set its defaults
  qos Quality of service
  rate-limit Configure traffic rate-limiting parameters on a
                      per-wlan/per-client basis
  svp-prioritization Enable spectralink voice protocol support on this
                     wlan
  voice-prioritization Prioritize voice client over other client (for
                      non-WMM clients)
 wmm Configure 802.11e/Wireless MultiMedia parameters
  clrscr Clears the display screen
  commit Commit all changes made in this session
  do Run commands from Exec mode
  end End current mode and change to EXEC mode
  exit End current mode and down to previous mode
 help Description of the interactive help system
 revert Revert changes
 service Service Commands
 show Show running system information
 write Write Write running configuration to memory or terminal
```
rfs7000-37FABE(config-wlan-qos-test)#

## <span id="page-797-0"></span>wlan-qos-policy

#### *[WLAN-QoS-Policy](#page-796-0)*

#### [Table 39](#page-797-2) summarizes WLAN QoS policy commands

<span id="page-797-2"></span>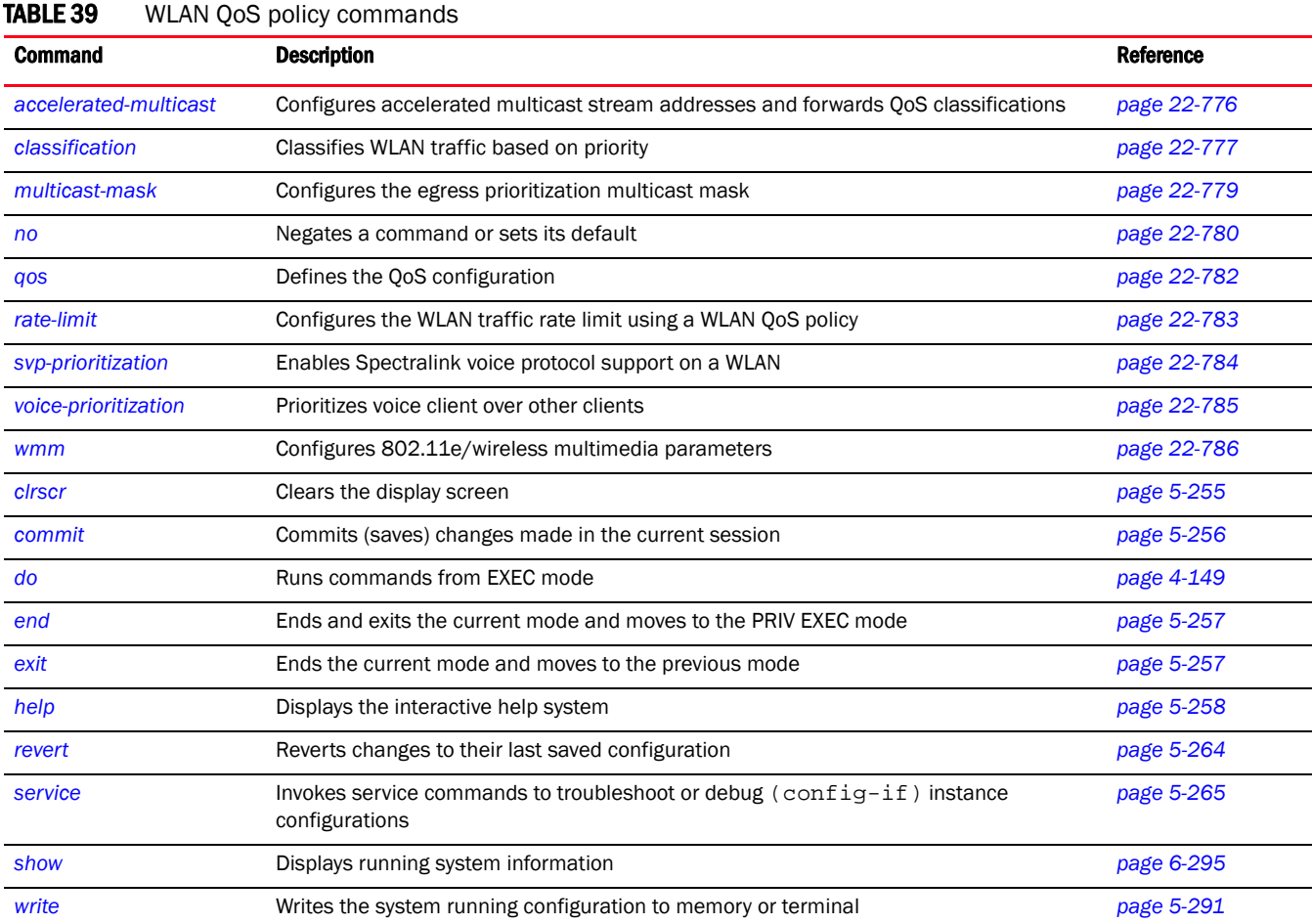

## <span id="page-797-1"></span>accelerated-multicast

#### *[wlan-qos-policy](#page-797-0)*

Configures the accelerated multicast stream address and forwarding QoS classification

Supported in the following platforms:

- Brocade Mobility 300 Access Point
- Brocade Mobility 650 Access Point
- Brocade Mobility 6511 Access Point
- Brocade Mobility 71XX Access Point
- Brocade Mobility RFS4000
- Brocade Mobility RFS6000
- Brocade Mobility RFS7000

#### Syntax:

accelerated-multicast [<IP>|autodetect]

accelerated-multicast [<IP>|autodetect] *{classification [background| best-effort|trust|video|voice]}*

#### **Parameters**

accelerated-multicast [<IP>|autodetect] *{classification [background| best-effort|trust|video|voice]}*

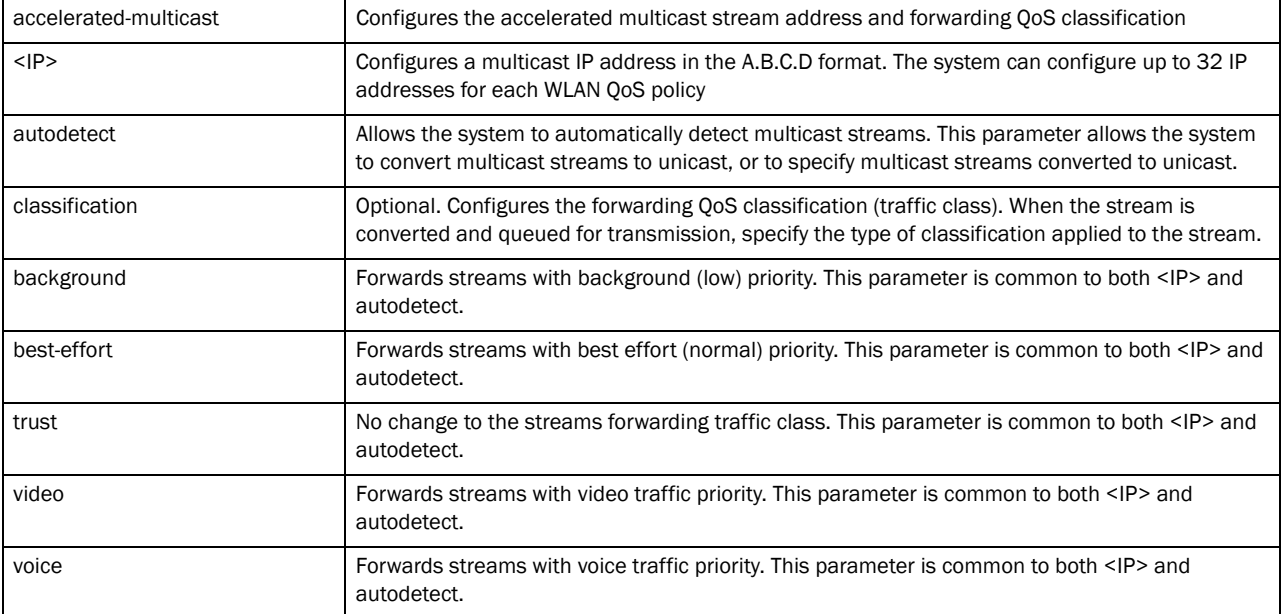

#### Example

```
rfs7000-37FABE(config-wlan-qos-test)#accelerated-multicast autodetect 
classification voice
rfs7000-37FABE(config-wlan-qos-test)#
rfs7000-37FABE(config-wlan-qos-test)#show context
wlan-qos-policy test
 qos trust dscp
 qos trust wmm
 accelerated-multicast autodetect classification voice
rfs7000-37FABE(config-wlan-qos-test)#
```
## <span id="page-798-0"></span>classification

#### *[wlan-qos-policy](#page-797-0)*

Specifies how traffic on this WLAN is classified. This classification is based on relative prioritization on the radio.

Supported in the following platforms:

- Brocade Mobility 300 Access Point
- Brocade Mobility 650 Access Point
- Brocade Mobility 6511 Access Point
- Brocade Mobility 71XX Access Point
- Brocade Mobility RFS4000
- Brocade Mobility RFS6000
- Brocade Mobility RFS7000

#### Syntax:

classification [low|non-unicast|non-wmm|normal|video|voice|wmm]

classification [low|normal|video|voice|wmm]

classification non-unicast [voice|video|normal|low|default]

classification non-wmm [voice|video|normal|low]

#### **Parameters**

classification [low|normal|video|voice|wmm]

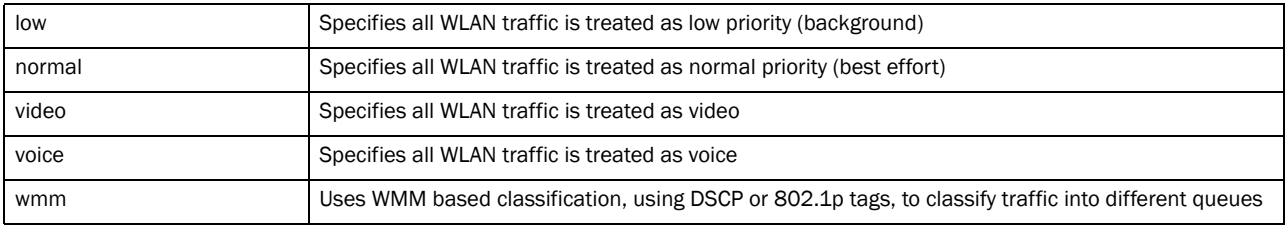

classification non-unicast [voice|video|normal|low|default]

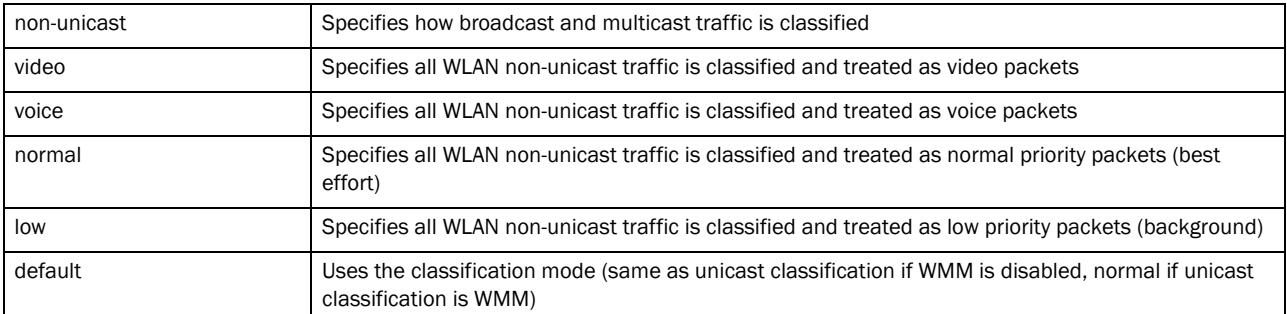

classification non-wmm [voice|video|normal|low]

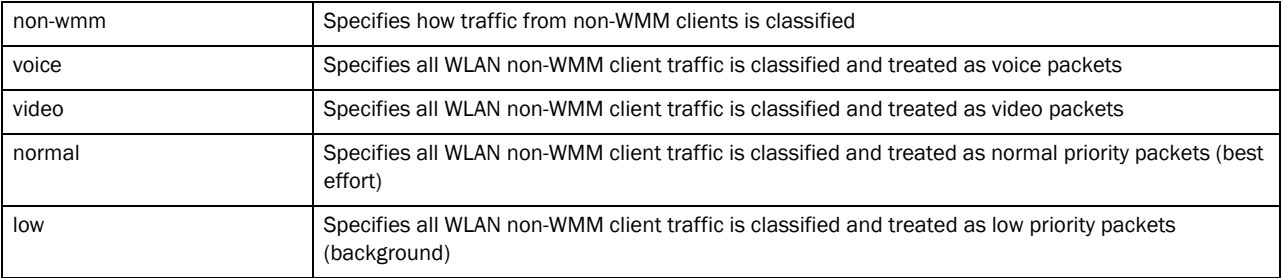

#### Example

rfs7000-37FABE(config-wlan-qos-test)#classification wmm rfs7000-37FABE(config-wlan-qos-test)#classification non-wmm video rfs7000-37FABE(config-wlan-qos-test)#

```
rfs7000-37FABE(config-wlan-qos-test)#classification non-unicast normal
rfs7000-37FABE(config-wlan-qos-test)#show context
wlan-qos-policy test
 classification non-wmm video
 classification non-unicast normal
 qos trust dscp
 qos trust wmm
 accelerated-multicast autodetect classification voice
rfs7000-37FABE(config-wlan-qos-test)#
```
## <span id="page-800-0"></span>multicast-mask

#### *[wlan-qos-policy](#page-797-0)*

Configure an egress prioritization multicast mask for this WLAN QoS policy. By configuring a primary or secondary prioritization multicast mask, the network administrator can indicate which packets are to be transmitted immediately.

Supported in the following platforms:

- Brocade Mobility 300 Access Point
- Brocade Mobility 650 Access Point
- Brocade Mobility 6511 Access Point
- Brocade Mobility 71XX Access Point
- Brocade Mobility RFS4000
- Brocade Mobility RFS6000
- Brocade Mobility RFS7000

#### Syntax:

multicast-mask [primary|secondary] <MAC/MASK>

#### **Parameters**

multicast-mask [primary|secondary] <MAC/MASK>

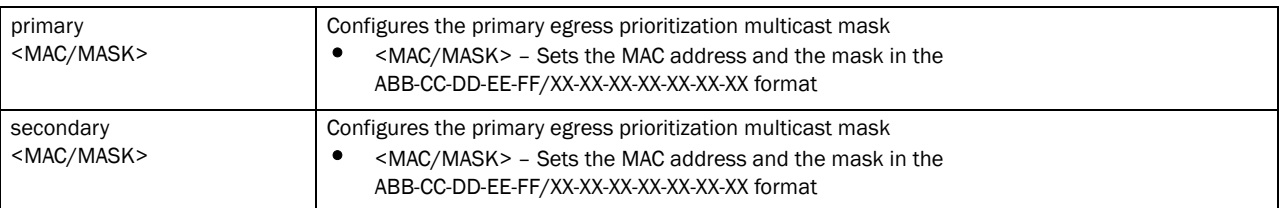

```
rfs7000-37FABE(config-wlan-qos-test)#multicast-mask primary 
11-22-33-44-55-66/22-33-44-55-66-77
rfs7000-37FABE(config-wlan-qos-test)#show context
rfs7000-37FABE(config-wlan-qos-test)#show context
wlan-qos-policy test
  classification non-wmm video
 multicast-mask primary 11-22-33-44-55-66/22-33-44-55-66-77
 classification non-unicast normal
  qos trust dscp
  qos trust wmm
 accelerated-multicast autodetect classification voice
```
### <span id="page-801-0"></span>no

#### *[wlan-qos-policy](#page-797-0)*

Negates a command or resets settings to their default

Supported in the following platforms:

- Brocade Mobility 300 Access Point
- Brocade Mobility 650 Access Point
- Brocade Mobility 6511 Access Point
- Brocade Mobility 71XX Access Point
- Brocade Mobility RFS4000
- Brocade Mobility RFS6000
- Brocade Mobility RFS7000

#### Syntax:

```
no [accelerated-multicast|classification|multicast-mask|qos|rate-limit| 
          svp-prioritization|voice-prioritization|wmm]
no [accelerated-multicast [<IP>|autodetect]|classification [non-unicast|
          non-wmm]|multicast-mask [primary|secondary]|qos trust [dscp|wmm]|
          svp-prioritization|voice-prioritization]
no rate-limit [client|wlan] [from-air|to-air] [max-burst-size|rate|
          red-threshold]
no rate-limit [client|wlan] [from-air|to-air] [max-burst-size|rate|
          red-threshold [background|best-effort|video|voice]]
no wmm [background|best-effort|power-save|qbss-load-element|video|voice]
no wmm [power-save|qbss-load-element]
```
no wmm [backgorund|best-effort|video|voice] [aifsn|cw-max|cw-min|txop-limit]

#### **Parameters**

no [accelerated-multicast [<IP>|autodetect]|classification [non-unicast|non-wmm]| multicast-mask [primary|secondary]|qos trust [dscp|wmm]|svp-prioritization| voice-prioritization]

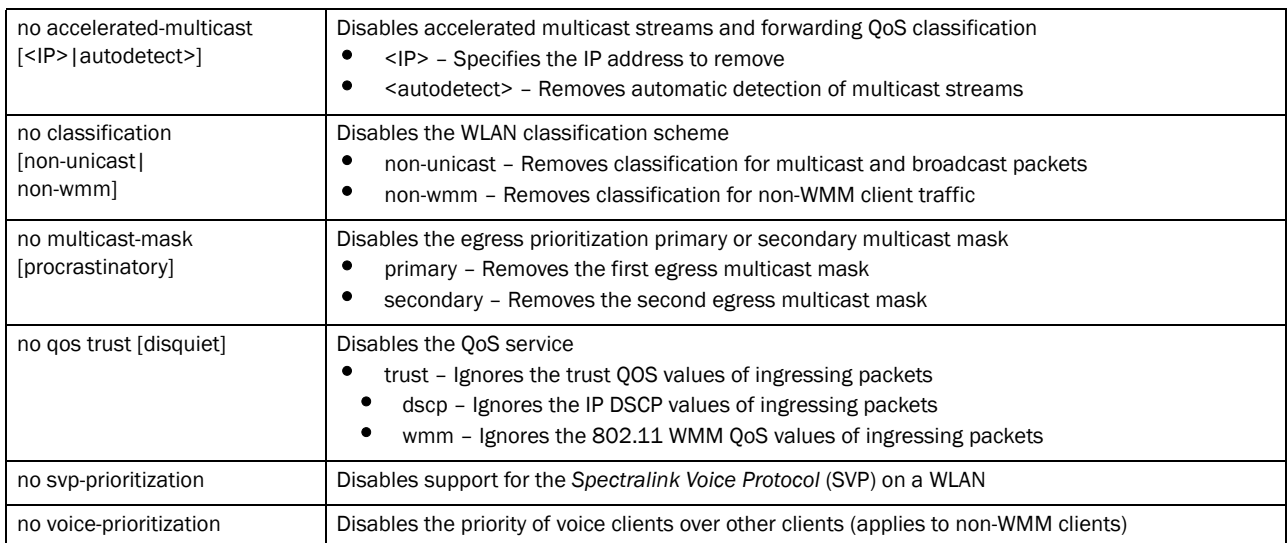

## no rate-limit [client|wlan] [from-air|to-air] [max-burst-size|rate|

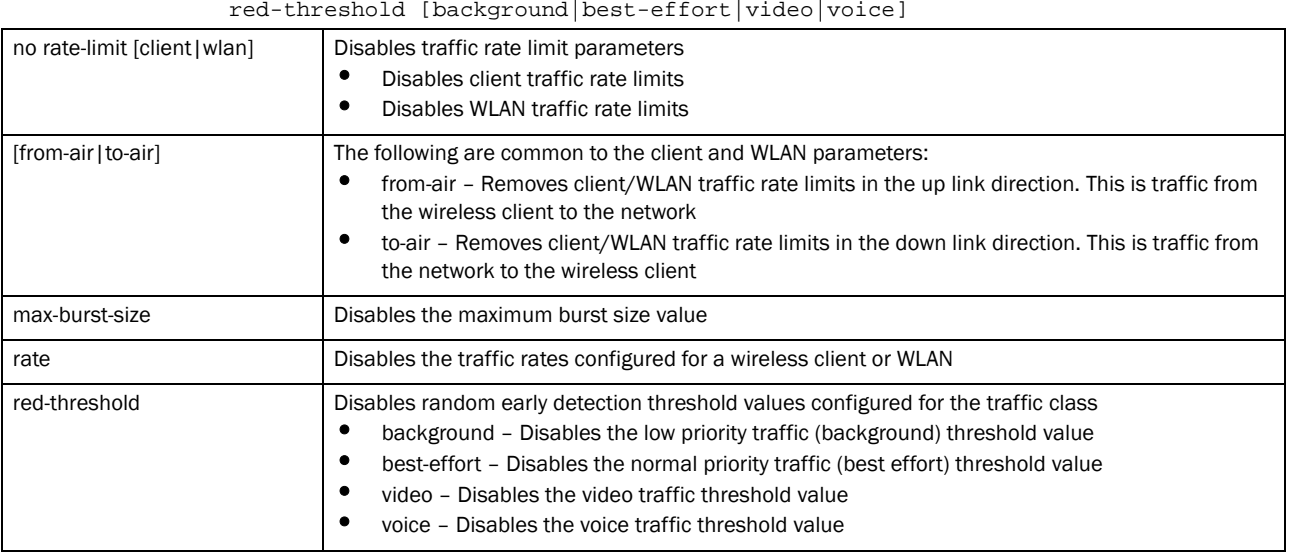

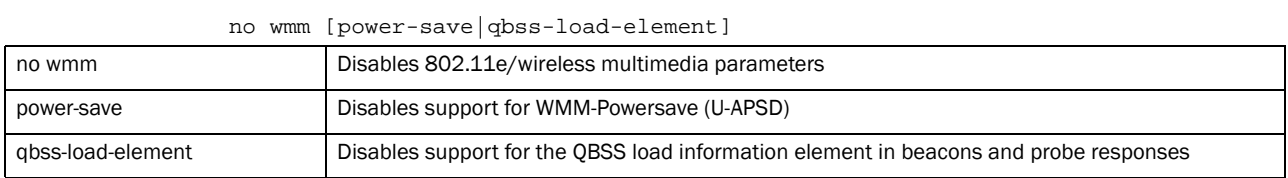

no wmm [backgorund|best-effort|video|voice] [aifsn|cw-max|cw-min|txop-limit]

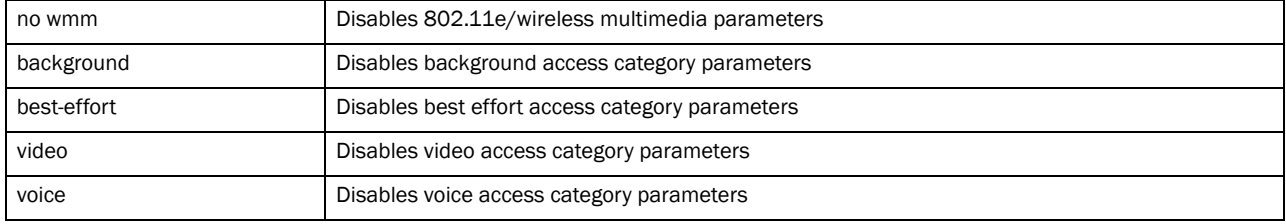

#### Example

```
rfs7000-37FABE(config-wlan-qos-test)#no classification
rfs7000-37FABE(config-wlan-qos-test)#no multicast-mask primary
rfs7000-37FABE(config-wlan-qos-test)#no qos trust dscp
rfs7000-37FABE(config-wlan-qos-test)#show context
wlan-qos-policy test
 classification non-unicast voice
 no qos trust dscp
 qos trust wmm
 accelerated-multicast autodetect classification voice
rfs7000-37FABE(config-wlan-qos-test)#
```
#### Related Commands:

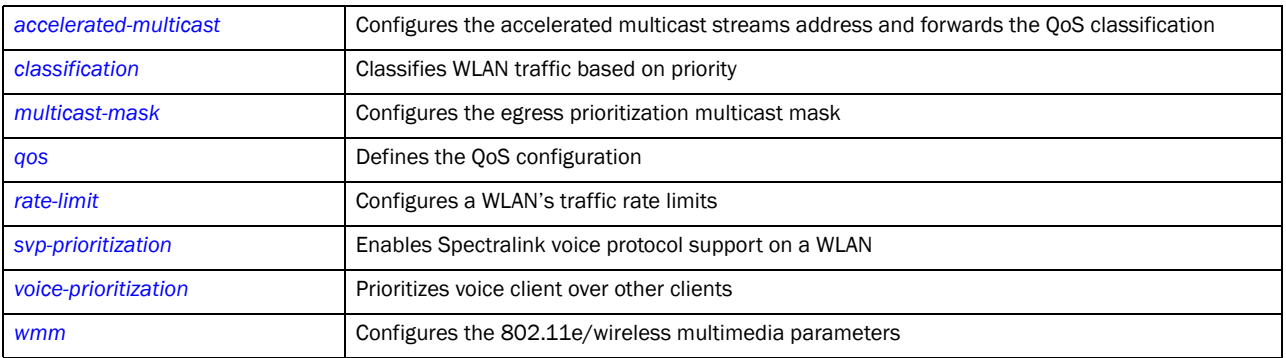

### <span id="page-803-0"></span>qos

#### *[wlan-qos-policy](#page-797-0)*

Enables QoS on this WLAN

Supported in the following platforms:

- Brocade Mobility 300 Access Point
- Brocade Mobility 650 Access Point
- Brocade Mobility 6511 Access Point
- Brocade Mobility 71XX Access Point
- Brocade Mobility RFS4000
- Brocade Mobility RFS6000
- Brocade Mobility RFS7000

#### Syntax:

22

qos trust [dscp|wmm]

#### **Parameters**

qos trust [dscp|wmm]

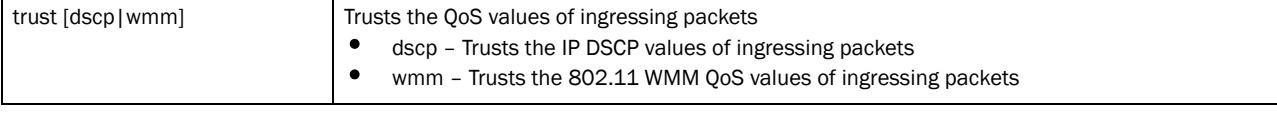

#### Example

```
rfs7000-37FABE(config-wlan-qos-test)#qos trust wmm
rfs7000-37FABE(config-wlan-qos-test)#qos trust dscp
rfs7000-37FABE(config-wlan-qos-test)#
```
## <span id="page-804-0"></span>rate-limit

#### *[wlan-qos-policy](#page-797-0)*

Configures the WLAN traffic rate limits using the WLAN QoS policy

Supported in the following platforms:

- Brocade Mobility 300 Access Point
- Brocade Mobility 650 Access Point
- Brocade Mobility 6511 Access Point
- Brocade Mobility 71XX Access Point
- Brocade Mobility RFS4000
- Brocade Mobility RFS6000
- Brocade Mobility RFS7000

#### Syntax:

```
rate-limit [client|wlan] [from-air|to-air] {max-burst-size|rate|
          red-threshold}
rate-limit [client|wlan] [from-air|to-air] {max-burst-size <2-1024>|
          rate <50-1000000>}
rate-limit [client|wlan] [from-air|to-air] {red-threshold 
          [background <0-100>|best-effort <0-100>|video <0-100>|voice 
<0-100>]}
```
#### **Parameters**

rate-limit [client|wlan] [from-air|to-air] *{max-burst-size <2-1024>| rate <50-1000000>}*

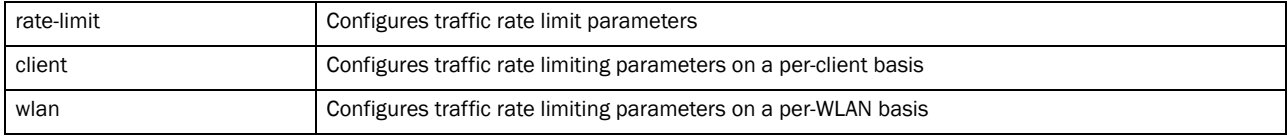

| from-air                     | Configures traffic rate limiting from a wireless client to the network                                                                                                    |  |  |
|------------------------------|----------------------------------------------------------------------------------------------------|--|--|
| to-air                       | Configures the traffic rate limit from the network to a wireless client                                                                                                    |  |  |
| max-burst-size<br>$<2-1024>$ | Optional. Sets the maximum burst size from 2 - 1024 kbytes. The chances of the<br>upstream or downstream packet transmission getting congested for the WLAN's<br>client destination are reduced for smaller burst sizes. The default is 320 kbytes.                                                                                                |  |  |
| rate <50-1000000>            | Optional. Sets the traffic rate from 50 - 1000000 kbps. This limit is the threshold value for the<br>maximum number of packets received or transmitted over the WLAN from all access categories. Any<br>traffic that exceeds the specified rate is dropped by the wireless controller and a log message is<br>generated. The default is 5000 kbps. |  |  |

rate-limit [client|wlan] [from-air|to-air] *{red-threshold [background <0-100>|best-effort <0-100>|video <0-100>|voice <0-100>]}*

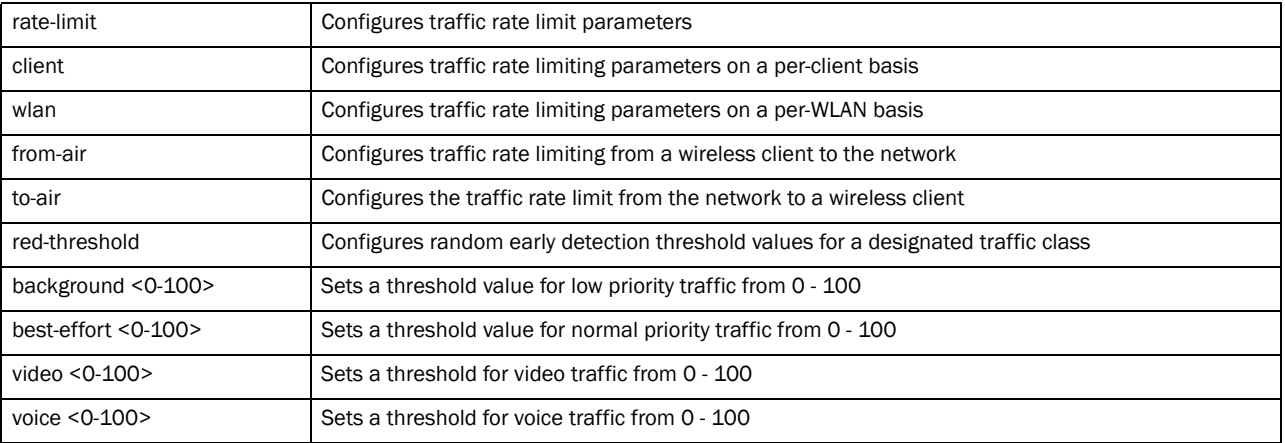

#### Example

```
rfs7000-37FABE(config-wlan-qos-test)#rate-limit wlan from-air max-burst-size 6
rfs7000-37FABE(config-wlan-qos-test)#rate-limit wlan from-air rate 55
rfs7000-37FABE(config-wlan-qos-test)#rate-limit wlan from-air red-threshold 
best-effort 10
rfs7000-37FABE(config-wlan-qos-test)#no rate-limit wlan from-air red-threshold 
best-effort 
rfs7000-37FABE(config-wlan-qos-test)#rate-limit client from-air red-threshold 
background 3
```

```
rfs7000-37FABE(config-wlan-qos-test)#show context
wlan-qos-policy test
 classification non-wmm video
 multicast-mask primary 11-22-33-44-55-66/22-33-44-55-66-77
 classification non-unicast normal
 rate-limit wlan from-air rate 55
 rate-limit wlan from-air max-burst-size 6
 rate-limit wlan from-air red-threshold best-effort 10
 rate-limit client from-air red-threshold background 3
 qos trust dscp
 qos trust wmm
  accelerated-multicast autodetect classification voice
```
## <span id="page-805-0"></span>svp-prioritization

*[wlan-qos-policy](#page-797-0)*

Enables WLAN SVP support on this WLAN QoS policy. Enabling SVP enables the wireless controller to identify and prioritize traffic from Spectralink/Ploycomm phones. This feature is enabled by default.

Supported in the following platforms:

- Brocade Mobility 300 Access Point
- Brocade Mobility 650 Access Point
- Brocade Mobility 6511 Access Point
- Brocade Mobility 71XX Access Point
- Brocade Mobility RFS4000
- Brocade Mobility RFS6000
- Brocade Mobility RFS7000

#### Syntax:

svp-prioritization

#### **Parameters**

None

#### Example

```
rfs7000-37FABE(config-wlan-qos-test)#svp-prioritization
rfs7000-37FABE(config-wlan-qos-test)#
rfs7000-37FABE(config-wlan-qos-test)#show context
wlan-qos-policy test
 classification non-wmm video
 svp-prioritization
 multicast-mask primary 11-22-33-44-55-66/22-33-44-55-66-77
  classification non-unicast normal
  rate-limit wlan from-air rate 55
  rate-limit wlan from-air max-burst-size 6
  rate-limit wlan from-air red-threshold best-effort 10
  rate-limit client from-air red-threshold background 3
  qos trust dscp
  qos trust wmm
  accelerated-multicast autodetect classification voice
```
## <span id="page-806-0"></span>voice-prioritization

#### *[wlan-qos-policy](#page-797-0)*

Prioritizes voice clients over other clients (for non-WMM clients). This feature is enabled by default.

Supported in the following platforms:

- Brocade Mobility 300 Access Point
- Brocade Mobility 650 Access Point
- Brocade Mobility 6511 Access Point
- Brocade Mobility 71XX Access Point
- Brocade Mobility RFS4000
- Brocade Mobility RFS6000

• Brocade Mobility RFS7000

#### Syntax:

```
voice-prioritization
```
#### **Parameters**

None

#### Example

```
rfs7000-37FABE(config-wlan-qos-test)#voice-prioritization
rfs7000-37FABE(config-wlan-qos-test)#
rfs7000-37FABE(config-wlan-qos-test)#show context
wlan-qos-policy test
 classification non-wmm video
 svp-prioritization
 voice-prioritization
 multicast-mask primary 11-22-33-44-55-66/22-33-44-55-66-77
 classification non-unicast normal
 rate-limit wlan from-air rate 55
  rate-limit wlan from-air max-burst-size 6
  rate-limit wlan from-air red-threshold best-effort 10
 rate-limit client from-air red-threshold background 3
 qos trust dscp
  qos trust wmm
  accelerated-multicast autodetect classification voice
```
#### <span id="page-807-0"></span>wmm

#### *[wlan-qos-policy](#page-797-0)*

Configures 802.11e/wireless multimedia parameters for this WLAN QoS policy

Supported in the following platforms:

- Brocade Mobility 300 Access Point
- Brocade Mobility 650 Access Point
- Brocade Mobility 6511 Access Point
- Brocade Mobility 71XX Access Point
- Brocade Mobility RFS4000
- Brocade Mobility RFS6000
- Brocade Mobility RFS7000

#### Syntax:

```
wmm [background|best-effort|power-save|qbss-load-element|video|voice]
```

```
wmm [power-save|qbss-load-element]
```

```
wmm [background|best-effort|video|voice] [aifsn <2-15>|cw-max <0-15>|
          cw-min <0-15>|txop-limit <0-65535>]
```
#### **Parameters**

wmm [power-save|qbss-load-element]

| wmm               | Configures 802.11e/wireless multimedia parameters                                                                                                    |
|-------------------|----------------------------------------------------------------------------------------------------|
| power-save        | Enables support for the WMM-Powersave mechanism. This mechanism, also known as<br>Unscheduled Automatic Power Save Delivery (U-APSD), is specifically designed for WMM voice<br>devices. |
| gbss-load-element | Enables support for the OOS Basic Service Set (OBSS) load information element in beacons and<br>probe response packets advertised by access packets. This feature is enabled by default. |

wmm [background|best-effort|video|voice] [aifsn <2-15>|cw-max <0-15>| cw-min <0-15>|txop-limit <0-65535>]

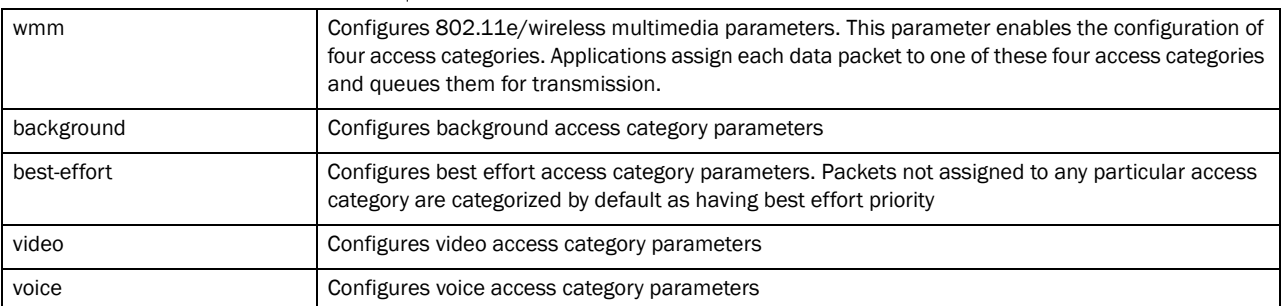

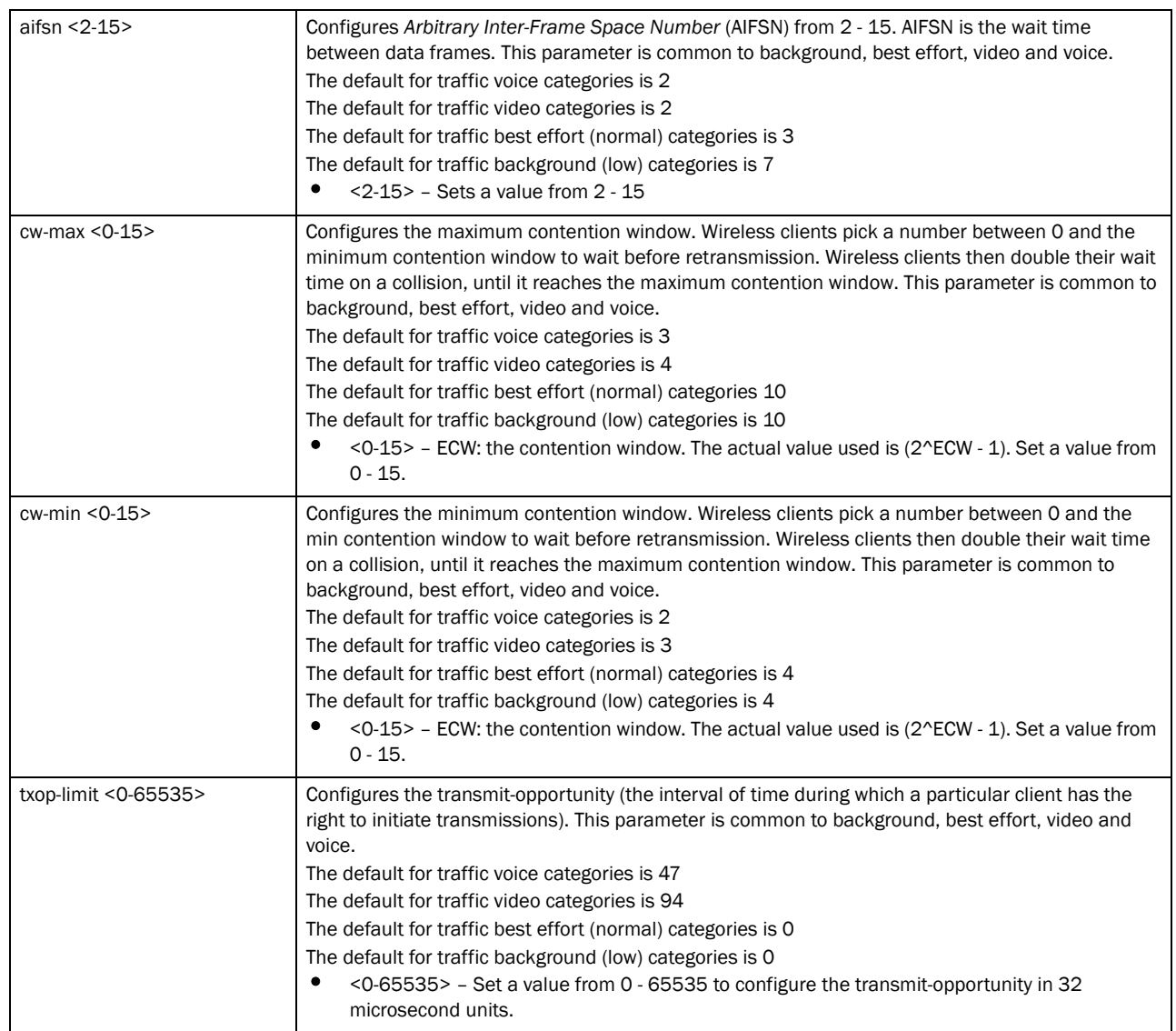

```
rfs7000-37FABE(config-wlan-qos-test)#wmm background aifsn 7
rfs7000-37FABE(config-wlan-qos-test)#wmm video txop-limit 9
rfs7000-37FABE(config-wlan-qos-test)#wmm voice cw-min 6
rfs7000-37FABE(config-wlan-qos-test)#wmm qbss-load-element
rfs7000-37FABE(config-wlan-qos-test)#show context
wlan-qos-policy test
 classification non-wmm video
 svp-prioritization
 voice-prioritization
  wmm video txop-limit 9
  wmm voice cw-min 6
  wmm voice cw-max 6
 multicast-mask primary 11-22-33-44-55-66/22-33-44-55-66-77
 classification non-unicast normal
 rate-limit wlan from-air rate 55
 rate-limit wlan from-air max-burst-size 6
  rate-limit wlan from-air red-threshold best-effort 10
```
 rate-limit client from-air red-threshold background 3 qos trust dscp qos trust wmm accelerated-multicast autodetect classification voice

Chapter

## In this chapter

associated with the wireless controller. To switch to this mode, use: Brocade Mobility RFS4000-37FAB(config-profile-default-Brocade Mobility RFS4000)#interface radio ? 1 Radio interface 1 2 Radio interface 2 3 Radio interface 3 Brocade Mobility RFS4000-37FABE(config-profile-default-Brocade Mobility RFS4000)#interface radio Brocade Mobility RFS4000-880DA7(config-profile-default-Brocade Mobility RFS4000-if-radio1)#? Radio Mode commands: ack-timeout Configure the 802.11 ACK timeout aggregation Configure 802.11n aggregation related parameters airtime-fairness Enable fair access to medium for clients based on their usage of airtime antenna-gain Specifies the antenna gain of this radio antenna-mode Configure the antenna mode (number of transmit and receive antennas) on the radio beacon Configure beacon parameters channel Configure the channel of operation for this radio data-rates Specify the 802.11 rates to be supported on this radio description Configure a description for this radio dynamic-chain-selection Automatic antenna-mode selection (single antenna for non-11n transmit rates) guard-interval Configure the 802.11n guard interval lock-rf-mode Retain user configured rf-mode setting for this radio max-clients Maximum number of wireless clients allowed to associate mesh Configure radio mesh parameters no Negate a command or set its defaults non-unicast Configure handling of non-unicast frames off-channel-scan Enable off-channel scanning on the radio placement Configure the location where this radio is operating power Configure the transmit power of the radio preamble-short User short preambles on this radio probe-response Configure transmission parameters for Probe Response frames radio-tap-mode Configure the radio-tap mode of operation for this radio

•[interface-radio Instance . . . . . . . . . . . . . . . . . . . . . . . . . . . . . . . . . . . . . . . . 792](#page-813-0)

Use the (config-profile-default-Brocade Mobility RFS4000) instance to configure radio instances

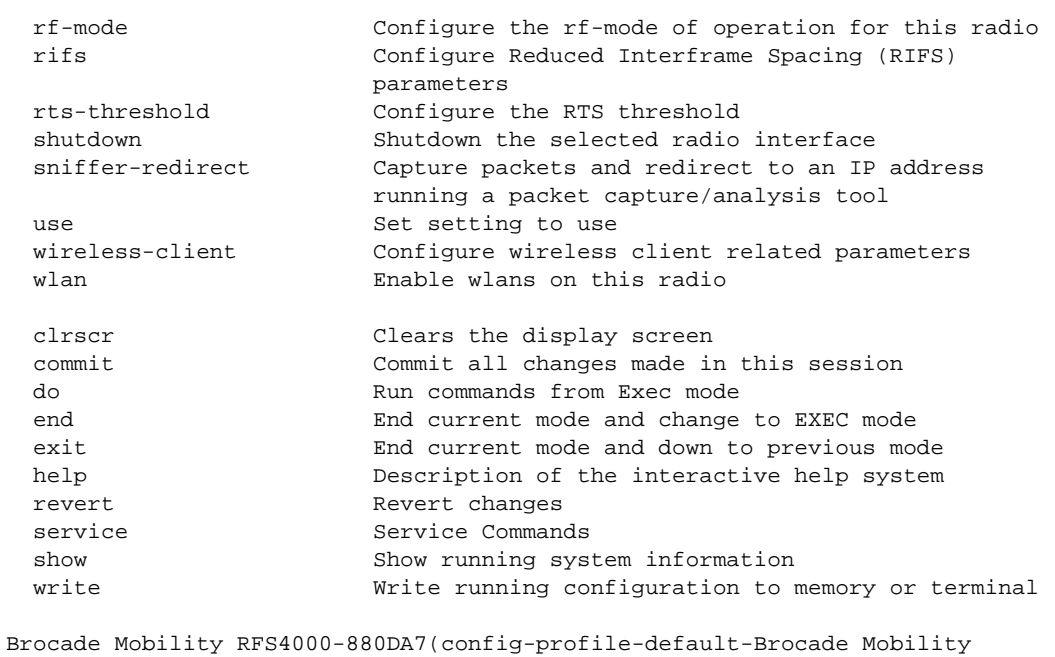

```
RFS4000-if-radio1)#
```
## <span id="page-813-0"></span>interface-radio Instance

<span id="page-813-1"></span>

| TABLE 40<br>interface radio commands |                                                                     |             |  |
|--------------------------------------|---------------------------------------------------------------------|-------------|--|
| <b>Commands</b>                      | <b>Description</b>                                                  | Reference   |  |
| ack-timeout                          | Configures the 802.11 ACK timeout period                            | page 23-793 |  |
| aggregation                          | Configures 802.11n aggregation parameters                           | page 23-794 |  |
| airtime-fairness                     | Enables fair access for clients based on airtime usage              | page 23-796 |  |
| antenna-gain                         | Specifies the antenna gain of the selected radio                    | page 23-797 |  |
| antenna-mode                         | Configures the radio antenna mode                                   | page 23-798 |  |
| beacon                               | Configures beacon parameters                                        | page 23-799 |  |
| channel                              | Configures a radio's channel of operation                           | page 23-800 |  |
| data-rates                           | Specifies the 802.11 rates supported on a radio                     | page 23-801 |  |
| description                          | Defines a radio's description                                       | page 23-803 |  |
| dynamic-chain-selection              | Enables automatic antenna mode selection                            | page 23-804 |  |
| guard-interval                       | Configures the 802.11n guard interval                               | page 23-804 |  |
| lock-rf-mode                         | Retains user configured radio RF mode settings                      | page 23-805 |  |
| max-clients                          | Defines the maximum number of wireless clients allowed to associate | page 23-806 |  |
| mesh                                 | Configures radio mesh parameters                                    | page 23-807 |  |
| no                                   | Negates a command or sets its default                               | page 23-808 |  |
| non-unicast                          | Configures the handling of non unicast frames                       | page 23-811 |  |

[Table 40](#page-813-1) summarizes interface radio commands

#### **TABLE 40** interface radio commands

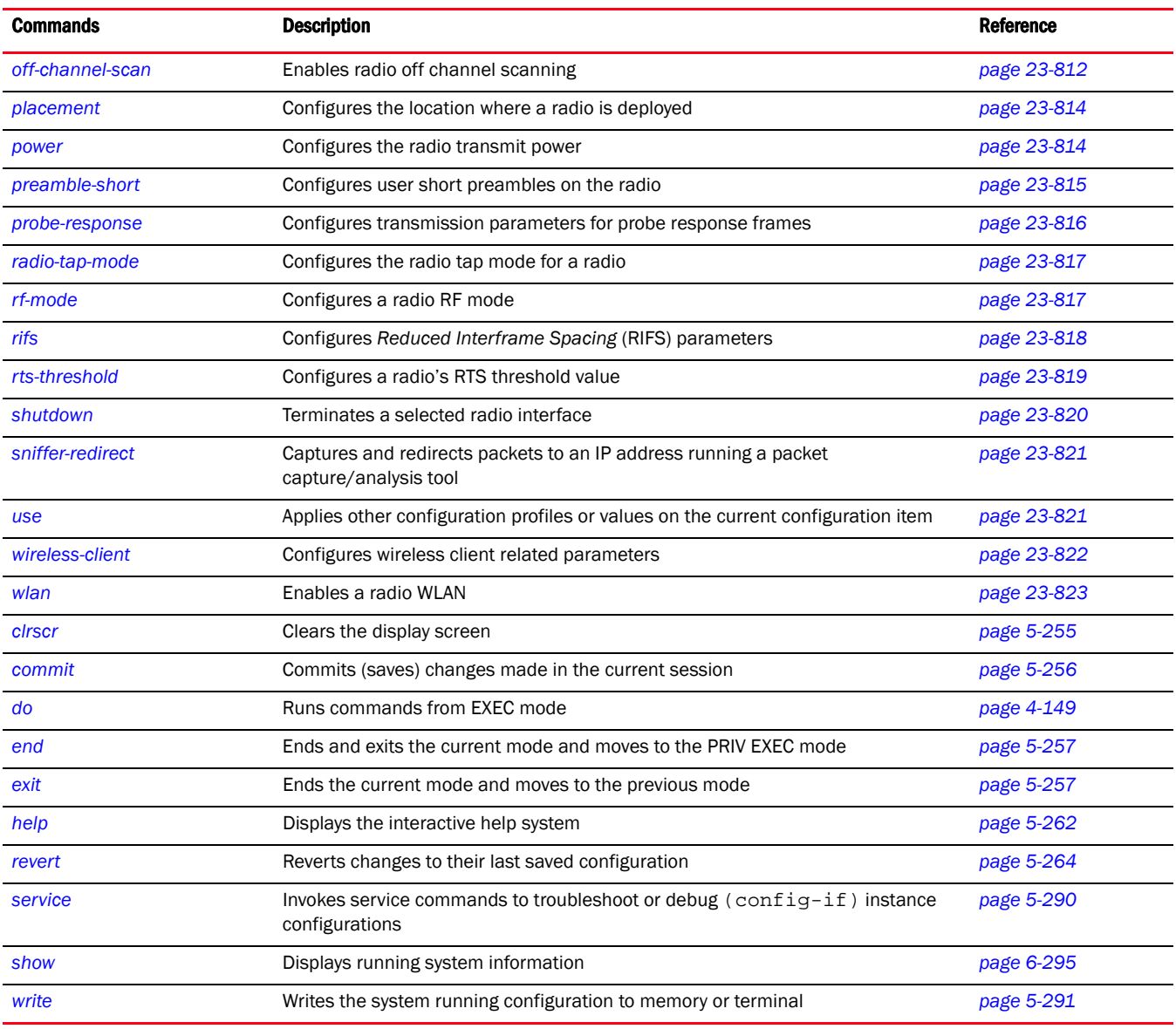

## <span id="page-814-0"></span>ack-timeout

#### *[interface-radio Instance](#page-813-0)*

Configures the 802.11 ACK timeout period. When a packet is sent out from one wireless client to another, it waits for an acknowledgement (ACK) frame from the receiving client. If an ACK is not received within the specified timeout period, the packet is re-transmitted resulting in reduced throughput.

Supported in the following platforms:

• RFS4011

#### Syntax:

```
ack-timeout <1-100>
```
#### **Parameters**

ack-timeout <1-100>

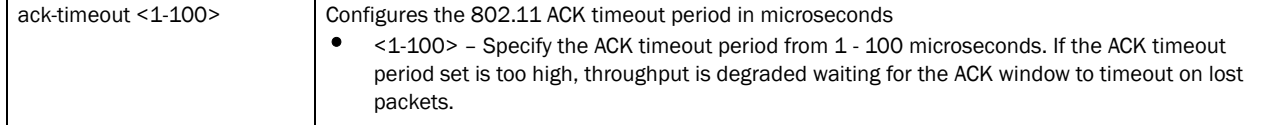

#### Example

```
Brocade Mobility RFS4000-880DA7(config-profile-default-Brocade Mobility 
RFS4000-if-radio1)#ack-timeout 35
Brocade Mobility RFS4000-880DA7(config-profile-default-Brocade Mobility 
RFS4000-if-radio1)#
Brocade Mobility RFS4000-880DA7(config-profile-default-Brocade Mobility 
RFS4000-if-radio1)#show context
 interface radio1
  wlan wlan1 bss 1 primary
  ack-timeout 35
Brocade Mobility RFS4000-880DA7(config-profile-default-Brocade Mobility 
RFS4000-if-radio1)#
```
#### Related Commands:

[no](#page-829-0) Resets the 802.11 ACK timeout period to default

## <span id="page-815-0"></span>aggregation

#### *[interface-radio Instance](#page-813-0)*

Configures 802.11n frame aggregation. Frame aggregation increases throughput by sending two or more data frames in a single transmission. There are two types of frame aggregation: *MAC Service Data Unit* (MSDU) aggregation and *MAC Protocol Data Unit* (MPDU) aggregation. Both modes group several data frames into one large data frame.

Supported in the following platforms:

• RFS4011

#### Syntax:

```
aggregation [ampdu|amsdu]
aggregation ampdu [rx-only|tx-only|tx-rx|none|max-aggr-size|min-spacing]
aggregation ampdu [rx-only|tx-only|tx-rx|none]
aggregation ampdu max-aggr-size rx|tx]
aggregation ampdu max-aggr-size rx [8191|16383|32767|65535]
aggregation ampdu max-aggr-size tx [<0-65535>]
aggregation ampdu min-spacing [0|1|2|4|8|16]
```
#### aggregation amsdu [rx-only|tx-rx]

#### Parameters

#### aggregation ampdu [rx-only|tx-only|tx-rx|none]

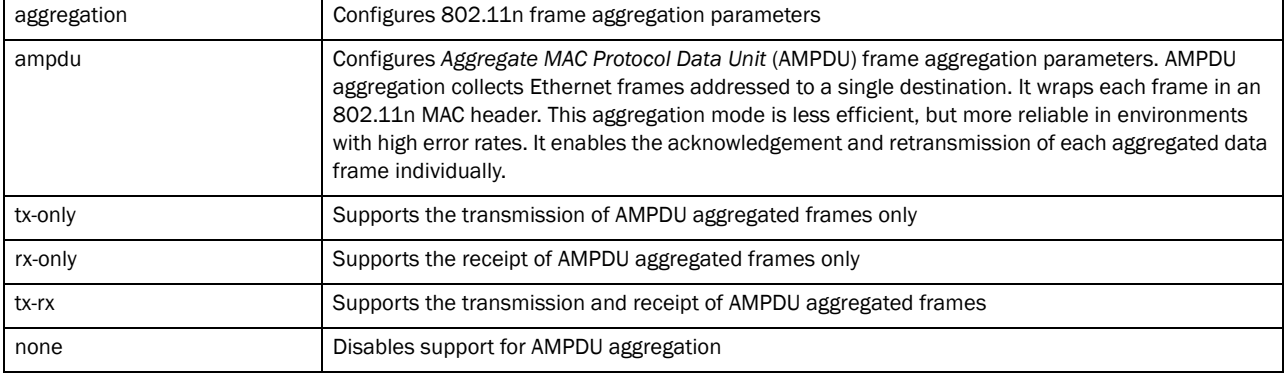

#### aggregation ampdu max-aggr-size rx [8191|16383|32767|65535]

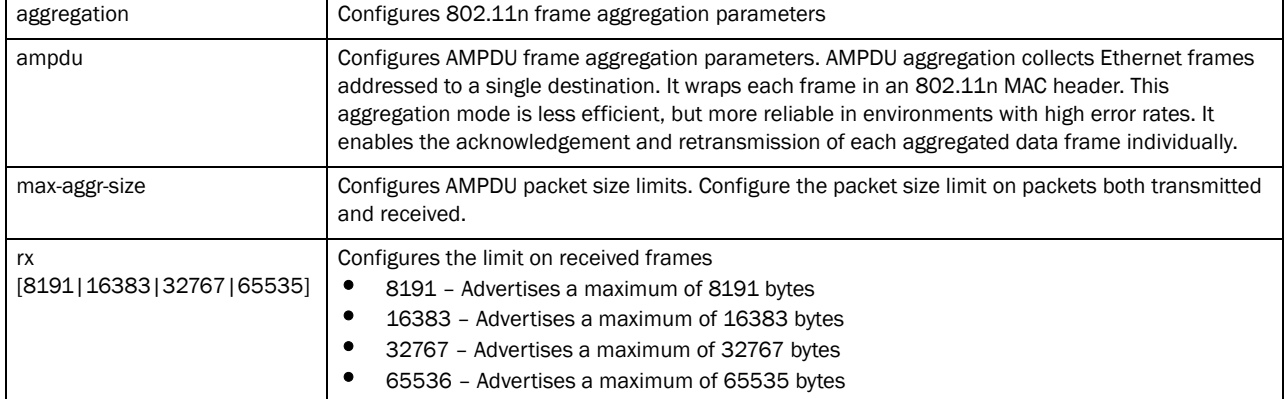

#### aggregation ampdu max-aggr-size tx [<0-65535>]

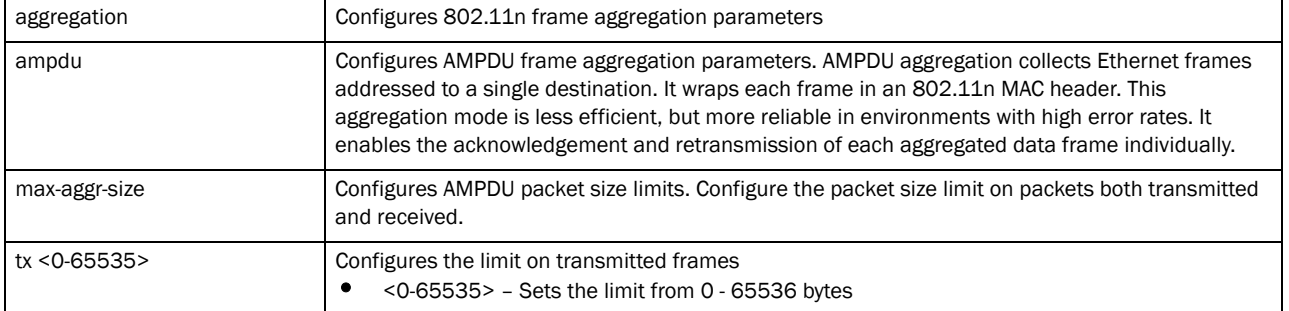

aggregation ampdu min-spacing [0|1|2|4|8|16]

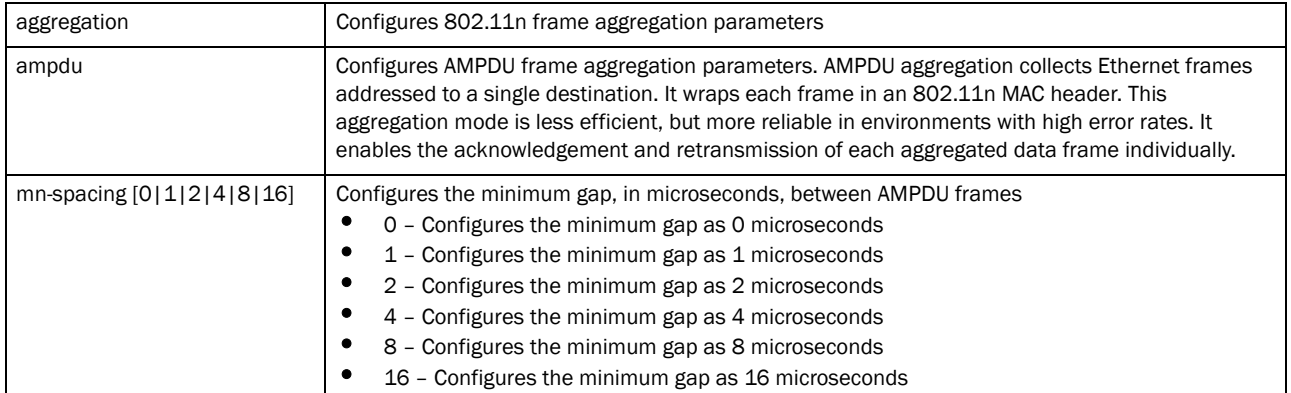

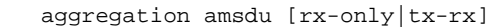

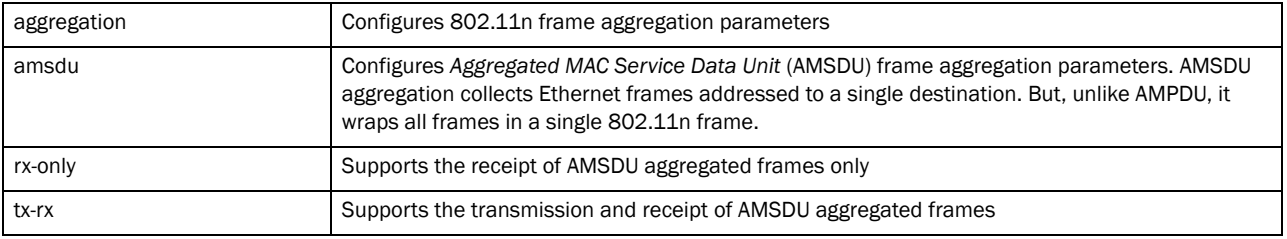

#### Example

```
Brocade Mobility RFS4000-880DA7(config-profile-default-Brocade Mobility 
RFS4000-if-radio1)#aggregation ampdu tx-only
Brocade Mobility RFS4000-880DA7(config-profile-default-Brocade Mobility 
RFS4000-if-radio1)#
```

```
Brocade Mobility RFS4000-880DA7(config-profile-default-Brocade Mobility 
RFS4000-if-radio1)#show context
 interface radio1
  wlan wlan1 bss 1 primary
  aggregation ampdu tx-only
  ack-timeout 35
Brocade Mobility RFS4000-880DA7(config-profile-default-Brocade Mobility 
RFS4000-if-radio1)#
```
#### Related Commands:

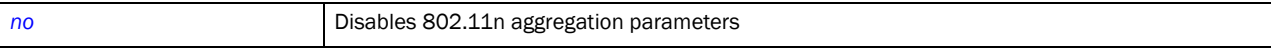

## <span id="page-817-0"></span>airtime-fairness

#### *[interface-radio Instance](#page-813-0)*

Enables equal access for wireless clients based on their airtime usage

Supported in the following platforms:

• RFS4011

#### Syntax:

```
airtime-fairness {prefer-ht} {weight [<1-10>]}
```
#### **Parameters**

airtime-fairness *{prefer-ht} {weight [<1-10>]}*

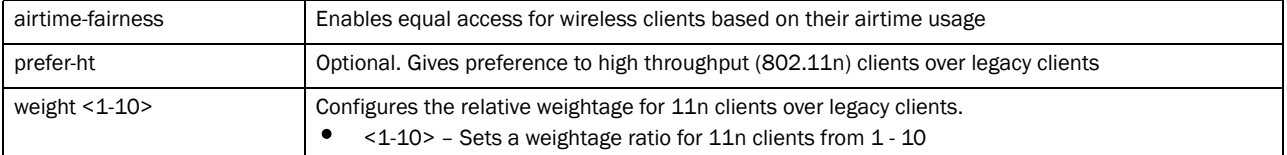

#### Example

```
Brocade Mobility RFS4000-880DA7(config-profile-default-Brocade Mobility 
RFS4000-if-radio1)#airtime-fairness prefer-ht weight 6
Brocade Mobility RFS4000-880DA7(config-profile-default-Brocade Mobility 
RFS4000-if-radio1)#
```

```
Brocade Mobility RFS4000-880DA7(config-profile-default-Brocade Mobility 
RFS4000-if-radio1)#Show context
  interface radio1
  wlan wlan1 bss 1 primary
  aggregation ampdu tx-only
  airtime-fairness prefer-ht weight 6
  ack-timeout 35
Brocade Mobility RFS4000-880DA7(config-profile-default-Brocade Mobility 
RFS4000-if-radio1)#
```
#### Related Commands:

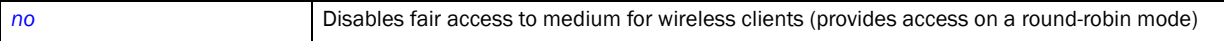

## <span id="page-818-0"></span>antenna-gain

#### *[interface-radio Instance](#page-813-0)*

Configures the antenna gain value of the selected radio. Antenna gain defines the ability of an antenna to convert power into radio waves and vice versa.

Supported in the following platforms:

• RFS4011

#### Syntax:

```
antenna-gain <0.0-15.0>
```
#### **Parameters**

```
antenna-gain <0.0-15.0>
```
<0.0-15.0> Sets the antenna gain from 0.0 - 15.0 dBi

```
Brocade Mobility RFS4000-880DA7(config-profile-default-Brocade Mobility 
RFS4000-if-radio1)#antenna-gain 12.0
Brocade Mobility RFS4000-880DA7(config-profile-default-Brocade Mobility 
RFS4000-if-radio1)#
```

```
Brocade Mobility RFS4000-880DA7(config-profile-default-Brocade Mobility 
RFS4000-if-radio1)#show context
 interface radio1
  wlan wlan1 bss 1 primary
  antenna-gain 12.0
  aggregation ampdu tx-only
  airtime-fairness prefer-ht weight 6
  ack-timeout 35
Brocade Mobility RFS4000-880DA7(config-profile-default-Brocade Mobility 
RFS4000-if-radio1)#
```
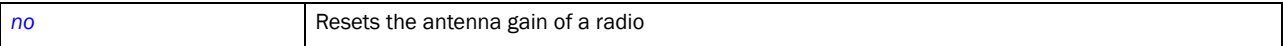

### <span id="page-819-0"></span>antenna-mode

#### *[interface-radio Instance](#page-813-0)*

Configures the antenna mode (the number of transmit and receive antennas) on the radio

Supported in the following platforms:

• RFS4011

#### Syntax:

antenna-mode [1\*1|1\*3|2\*2|default]

#### **Parameters**

antenna-mode [1\*1|1\*3|2\*2|default]

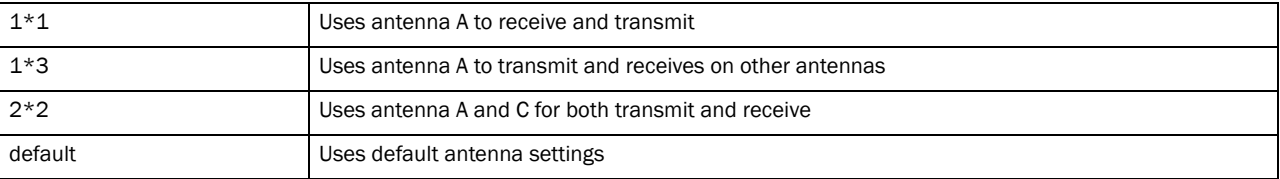

```
Brocade Mobility RFS4000-880DA7(config-profile-default-Brocade Mobility 
RFS4000-if-radio1)#antenna-mode 2x2
Brocade Mobility RFS4000-880DA7(config-profile-default-Brocade Mobility 
RFS4000-if-radio1)#
```

```
Brocade Mobility RFS4000-880DA7(config-profile-default-Brocade Mobility 
RFS4000-if-radio1)#show context
 interface radio1
  wlan wlan1 bss 1 primary
  antenna-gain 12.0
  aggregation ampdu tx-only
  antenna-mode 2x2
  airtime-fairness prefer-ht weight 6
  ack-timeout 35
Brocade Mobility RFS4000-880DA7(config-profile-default-Brocade Mobility 
RFS4000-if-radio1)#
```
*[no](#page-829-0)* Resets the radio antenna mode (the number of transmit and receive antennas) to its default

### <span id="page-820-0"></span>beacon

#### *[interface-radio Instance](#page-813-0)*

Configures radio beacon parameters. Beacons are packets sent by the access point to synchronize a wireless network.

Supported in the following platforms:

• RFS4011

#### Syntax:

beacon [dtim-period|period] beacon dtim-period [<1-50>|bss] beacon dtim-period [<1-50>|bss <1-8> <1-50>] beacon period [50|100|200]

#### **Parametersd**

```
beacon dtim-period [<1-50>|bss <1-8> <1-50>]
```
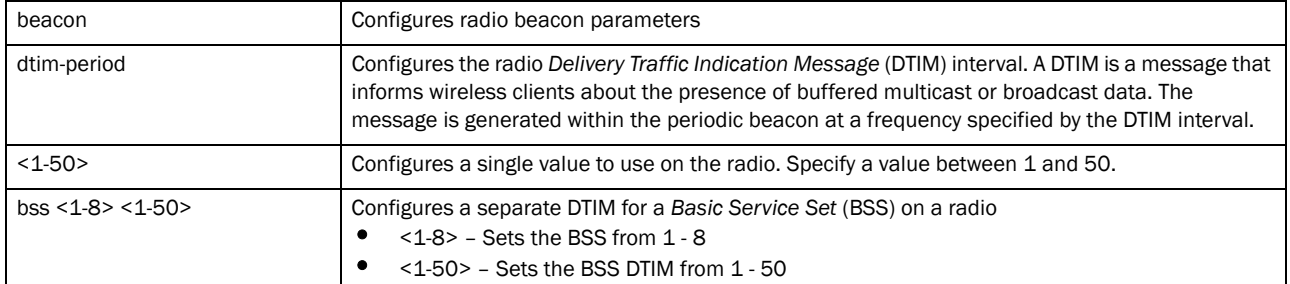

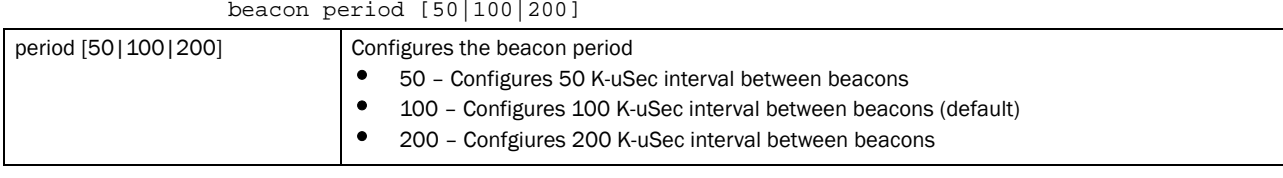

```
Brocade Mobility RFS4000-880DA7(config-profile-default-Brocade Mobility 
RFS4000-if-radio1)#beacon dtim-period bss
2 20
Brocade Mobility RFS4000-880DA7(config-profile-default-Brocade Mobility 
RFS4000-if-radio1)#
Brocade Mobility RFS4000-880DA7(config-profile-default-Brocade Mobility 
RFS4000-if-radio1)#beacon period 50
Brocade Mobility RFS4000-880DA7(config-profile-default-Brocade Mobility 
RFS4000-if-radio1)#
```

```
Brocade Mobility RFS4000-880DA7(config-profile-default-Brocade Mobility 
RFS4000-if-radio1)#show context
  interface radio1
  beacon period 50
  beacon dtim-period bss 1 2
  beacon dtim-period bss 2 20
  beacon dtim-period bss 3 2
  beacon dtim-period bss 4 2
  beacon dtim-period bss 5 2
  beacon dtim-period bss 6 2
  beacon dtim-period bss 7 2
  beacon dtim-period bss 8 2
  wlan wlan1 bss 1 primary
Brocade Mobility RFS4000-880DA7(config-profile-default-Brocade Mobility 
RFS4000-if-radio1)#
```
*[no](#page-829-0)* Resets beacon parameters to default

## <span id="page-821-0"></span>channel

#### *[interface-radio Instance](#page-813-0)*

Configures a radio's channel of operation

Supported in the following platforms:

• RFS4011

#### Syntax:

channel [smart|12|3|4|-------]

#### **Parameters**

channel [smart|12|3|4|-------]

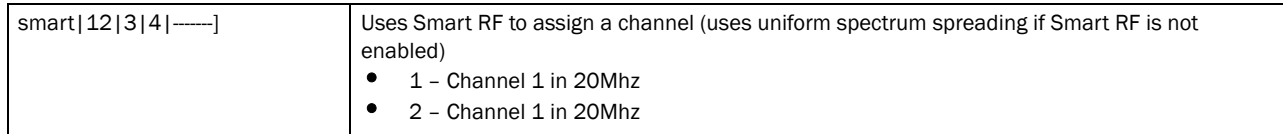

```
Brocade Mobility RFS4000-880DA7(config-profile-default-Brocade Mobility 
RFS4000-if-radio1)#channel 1
Brocade Mobility RFS4000-880DA7(config-profile-default-Brocade Mobility 
RFS4000-if-radio1)#
Brocade Mobility RFS4000-880DA7(config-profile-default-Brocade Mobility 
RFS4000-if-radio1)#show context
 interface radio1
  channel 1
  beacon period 50
  beacon dtim-period bss 1 2
  beacon dtim-period bss 2 20
  beacon dtim-period bss 3 2
  beacon dtim-period bss 4 2
  beacon dtim-period bss 5 2
```

```
 beacon dtim-period bss 6 2
  beacon dtim-period bss 7 2
  beacon dtim-period bss 8 2
  wlan wlan1 bss 1 primary
Brocade Mobility RFS4000-880DA7(config-profile-default-Brocade Mobility 
RFS4000-if-radio1)#
```
#### **[no](#page-829-0)** Resets a radio's channel of operation

## <span id="page-822-0"></span>data-rates

#### *[interface-radio Instance](#page-813-0)*

Configures the 802.11 data rates on this radio

Supported in the following platforms:

• RFS4011

#### Syntax:

data-rates [b-only|g-only|a-only|bg|bgn|gn|an|default|custom]

data-rates [b-only|g-only|a-only|bg|bgn|gn|an|default]

```
data-rates custom [1|2|5.5|6|9|11|12|18|24|36|48|54|mcs0-7|mcs8-15|
          mcs0-15|basic-1|basic-2| 
basic-5.5|basic-6|basic-9|basic-11|basic-12|
          basic-18|basic-24|basic-36|basic-48|basic-54|basic-mcs0-7]]
```
#### Parameters

data-rates [b-only|g-only|a-only|bg|bgn|gn|an|default]

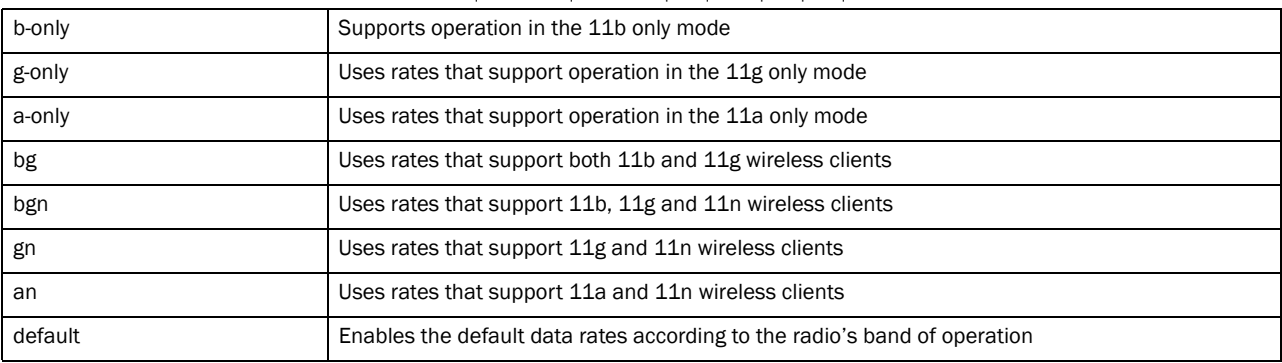

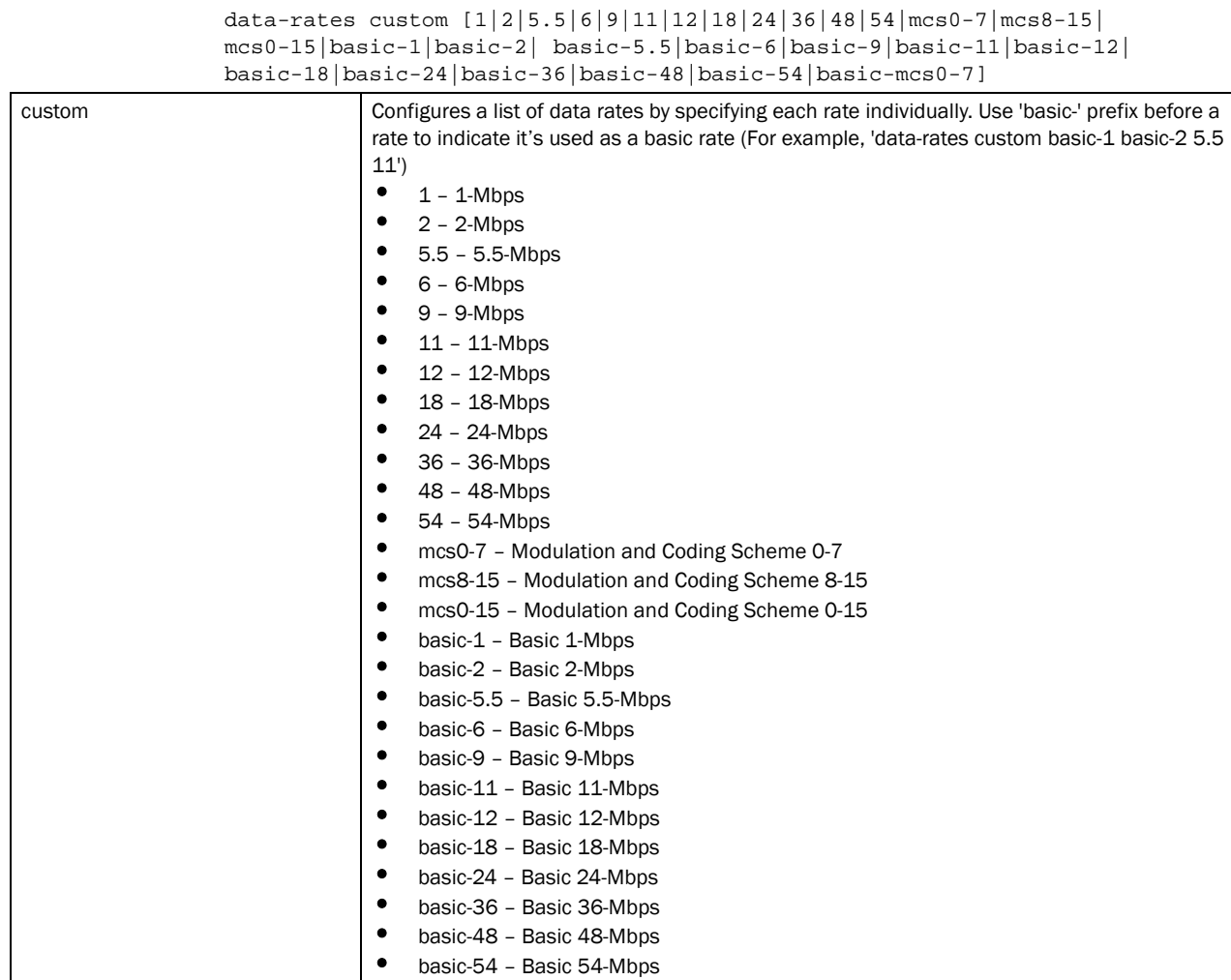

#### Example

```
Brocade Mobility RFS4000-880DA7(config-profile-default-Brocade Mobility 
RFS4000-if-radio1)#data-rates b-only
Brocade Mobility RFS4000-880DA7(config-profile-default-Brocade Mobility 
RFS4000-if-radio1)#
```
• basic-mcs0-7 – Modulation and Coding Scheme 0-7 as a basic rate

```
Brocade Mobility RFS4000-880DA7(config-profile-default-Brocade Mobility 
RFS4000-if-radio1)#show context
 interface radio1
  channel 1
  data-rates b-only
  wlan wlan1 bss 1 primary
  aggregation ampdu tx-only
  antenna-mode 2x2
  airtime-fairness prefer-ht
  ack-timeout 35
Brocade Mobility RFS4000-880DA7(config-profile-default-Brocade Mobility 
RFS4000-if-radio1)#
```
Brocade Mobility RFS4000-880DA7(config-profile-default-Brocade Mobility RFS4000-if-radio1)#data-rates custom basic-mcs0-7

```
Brocade Mobility RFS4000-880DA7(config-profile-default-Brocade Mobility 
RFS4000-if-radio1)#
Brocade Mobility RFS4000-880DA7(config-profile-default-Brocade Mobility 
RFS4000-if-radio1)#show context
  interface radio1
  channel 1
  data-rates custom basic-mcs0-7
  wlan wlan1 bss 1 primary
  aggregation ampdu tx-only
  antenna-mode 2x2
  airtime-fairness prefer-ht
  ack-timeout 35
Brocade Mobility RFS4000-880DA7(config-profile-default-Brocade Mobility 
RFS4000-if-radio1)#
```
*[no](#page-829-0)* Resets the 802.11 data rates on a radio

## <span id="page-824-0"></span>description

#### *[interface-radio Instance](#page-813-0)*

Defines a description for the selected radio

Supported in the following platforms:

• RFS4011

#### Syntax:

description <WORD>

#### **Parameters**

description <WORD>

<WORD> Defines a description for the selected radio

```
Brocade Mobility RFS4000-880DA7(config-profile-default-Brocade Mobility 
RFS4000-if-radio1)#description "primary radio to use"
```

```
Brocade Mobility RFS4000-880DA7(config-profile-default-Brocade Mobility 
RFS4000-if-radio1)#show context
  interface radio1
   description primary\ radio\ to\ use
   channel 1
   data-rates custom basic-mcs0-7
   wlan wlan1 bss 1 primary
   aggregation ampdu tx-only
   antenna-mode 2x2
   airtime-fairness prefer-ht
   ack-timeout 35
Brocade Mobility RFS4000-880DA7(config-profile-default-Brocade Mobility 
RFS4000-if-radio1)#
```
*[no](#page-829-0)* Removes a radio's description

## <span id="page-825-0"></span>dynamic-chain-selection

#### *[interface-radio Instance](#page-813-0)*

Enables automatic antenna mode selection (single antenna for non-11n transmit rates)

Supported in the following platforms:

• RFS4011

#### Syntax:

dynamic-chain-selection

#### **Parameters**

None

#### Example

```
Brocade Mobility RFS4000-880DA7(config-profile-default-Brocade Mobility 
RFS4000-if-radio1)#dynamic-chain-selection
```

```
Brocade Mobility RFS4000-880DA7(config-profile-default-Brocade Mobility 
RFS4000-if-radio1)#
```

```
Brocade Mobility RFS4000-880DA7(config-profile-default-Brocade Mobility 
RFS4000-if-radio1)#show context
  interface radio1
   description primary\ radio\ to\ use
   channel 1
   data-rates custom basic-mcs0-7
   wlan wlan1 bss 1 primary
   aggregation ampdu tx-only
   antenna-mode 2x2
   dynamic-chain-selection
   airtime-fairness prefer-ht
   ack-timeout 35
Brocade Mobility RFS4000-880DA7(config-profile-default-Brocade Mobility 
RFS4000-if-radio1)#
```
#### Related Commands:

[no](#page-829-0) **Resets** automatic antenna mode selection to default

## <span id="page-825-1"></span>guard-interval

#### *[interface-radio Instance](#page-813-0)*

Configures the 802.11n guard interval. A guard interval ensures distinct transmissions do not interfere with one another. It provides immunity to propagation delays, echoes and reflection of radio signals.

Supported in the following platforms:

23

23

• RFS4011

#### Syntax:

guard-interval [any|long]

#### **Parameters**

guard-interval [any|long]

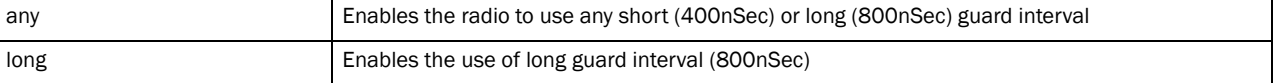

#### Example

```
Brocade Mobility RFS4000-880DA7(config-profile-default-Brocade Mobility 
RFS4000-if-radio1)#guard-interval long
Brocade Mobility RFS4000-880DA7(config-profile-default-Brocade Mobility 
RFS4000-if-radio1)#
Brocade Mobility RFS4000-880DA7(config-profile-default-Brocade Mobility 
RFS4000-if-radio1)#show context
 interface radio1
  description primary\ radio\ to\ use
  channel 1
  data-rates custom basic-mcs0-7
  wlan wlan1 bss 1 primary
   guard-interval long
  aggregation ampdu tx-only
  antenna-mode 2x2
  dynamic-chain-selection
```

```
 airtime-fairness prefer-ht
  ack-timeout 35
Brocade Mobility RFS4000-880DA7(config-profile-default-Brocade Mobility 
RFS4000-if-radio1)#
```
#### Related Commands:

[no](#page-829-0) Resets the 802.11n guard interval to default

## <span id="page-826-0"></span>lock-rf-mode

#### *[interface-radio Instance](#page-813-0)*

Retains user configured RF mode settings for the selected radio

Supported in the following platforms:

• RFS4011

#### Syntax:

lock-rf-mode

#### **Parameters**

None

#### Example

```
Brocade Mobility RFS4000-880DA7(config-profile-default-Brocade Mobility 
RFS4000-if-radio1)#lock-rf-mode
Brocade Mobility RFS4000-880DA7(config-profile-default-Brocade Mobility 
RFS4000-if-radio1)#
Brocade Mobility RFS4000-880DA7(config-profile-default-Brocade Mobility 
RFS4000-if-radio1)#show context
  interface radio1
  description primary\ radio\ to\ use
  channel 1
  data-rates custom basic-mcs0-7
  wlan wlan1 bss 1 primary
  guard-interval long
  aggregation ampdu tx-only
  antenna-mode 2x2
  dynamic-chain-selection
  airtime-fairness prefer-ht
  lock-rf-mode
  ack-timeout 35
Brocade Mobility RFS4000-880DA7(config-profile-default-Brocade Mobility 
RFS4000-if-radio1)#
```
#### Related Commands:

**[no](#page-829-0)** Allows Smart RF to change a radio's RF mode settings

## <span id="page-827-0"></span>max-clients

#### *[interface-radio Instance](#page-813-0)*

Configures the maximum number of wireless clients allowed to associate with this radio Supported in the following platforms:

• RFS4011

#### Syntax:

```
max-clients <0-256>
```
#### **Parameters**

max-clients <0-256>

```
<0-256> Configures the maximum number of clients allowed to associate with a radio. Specify a value from 
                           0 - 256.
```
#### Example

```
Brocade Mobility RFS4000-880DA7(config-profile-default-Brocade Mobility 
RFS4000-if-radio1)#max-clients 100
Brocade Mobility RFS4000-880DA7(config-profile-default-Brocade Mobility 
RFS4000-if-radio1)#
Brocade Mobility RFS4000-880DA7(config-profile-default-Brocade Mobility 
RFS4000-if-radio1)#show context
  interface radio1
  description primary\ radio\ to\ use
```
*53-1002619-01*
```
 channel 1
   data-rates custom basic-mcs0-7
   wlan wlan1 bss 1 primary
   guard-interval long
   aggregation ampdu tx-only
   antenna-mode 2x2
   dynamic-chain-selection
   max-clients 100
   airtime-fairness prefer-ht
   lock-rf-mode
   ack-timeout 35
Brocade Mobility RFS4000-880DA7(config-profile-default-Brocade Mobility 
RFS4000-if-radio1)#
```
## Related Commands:

[no](#page-829-0) **Resets the maximum number of wireless clients allowed to associate with a radio** 

## <span id="page-828-0"></span>mesh

#### *[interface-radio Instance](#page-813-0)*

Use this command to configure radio mesh parameters. A *Wireless Mesh Network* (WMN) is a network of radio nodes organized in a mesh topology. It consists of mesh clients, mesh routers, and gateways.

Supported in the following platforms:

• RFS4011

## Syntax:

```
mesh [client|links|portal|preferred-peer]
```
mesh [client|links <1-6>|portal|preferred-peer <1-6> <MAC>]

## **Parameters**

mesh [client|links <1-6>|portal|preferred-peer <1-6> <MAC>]

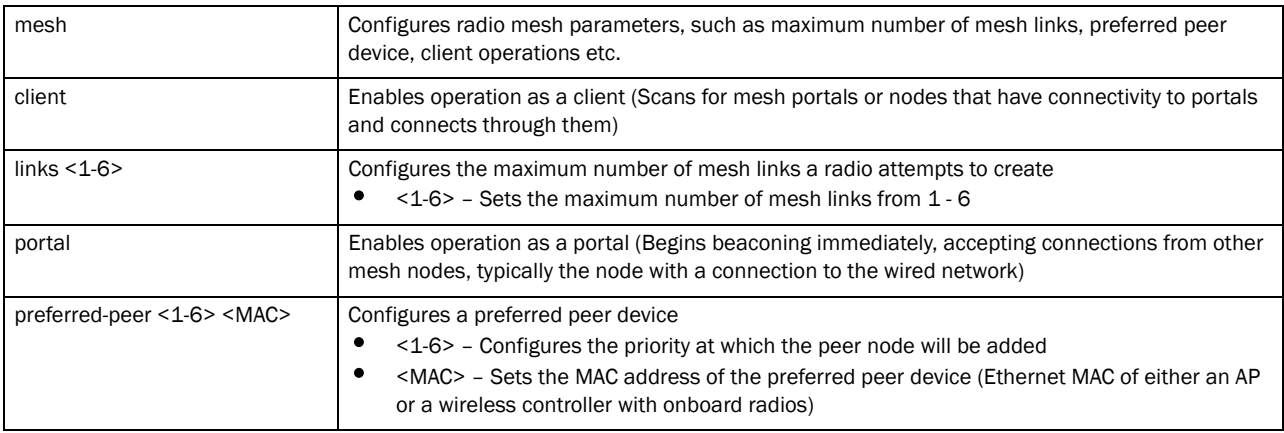

#### Example

Brocade Mobility RFS4000-880DA7(config-profile-default-Brocade Mobility RFS4000-if-radio1)#mesh preferred-peer 2 11-22-33-44-55-66

```
Brocade Mobility RFS4000-880DA7(config-profile-default-Brocade Mobility 
RFS4000-if-radio1)#
Brocade Mobility RFS4000-880DA7(config-profile-default-Brocade Mobility 
RFS4000-if-radio1)#show context
 interface radio1
  description primary\ radio\ to\ use
  channel 1
  mesh preferred-peer 2 11-22-33-44-55-66
  wlan wlan1 bss 1 primary
  antenna-gain 12.0
  guard-interval long
Brocade Mobility RFS4000-880DA7(config-profile-default-Brocade Mobility 
RFS4000-if-radio1)#
```
## Related Commands:

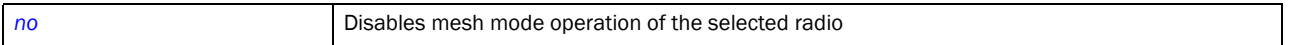

## <span id="page-829-0"></span>no

### *[interface-radio Instance](#page-813-0)*

Negates a command or resets settings to their default. When used in the config Brocade Mobility RFS4000 radio Interface mode, the no command disables or resets radio interface settings.

Supported in the following platforms:

• RFS4011

## Syntax:

no <parameter>

#### **Parameters**

None

### Usage Guidelines:

The no command negates any command associated with it. Wherever required, use the same parameters associated with the command getting negated.

#### Example

```
Brocade Mobility RFS4000-880DA7(config-profile-default-Brocade Mobility 
RFS4000-if-radio1)#no ?
  ack-timeout Reset the 802.11 ACK timeout to default
  aggregation Configure 802.11n aggregation related parameters
  airtime-fairness Disable fair access to medium for clients, provide
                        access in a round-robin mode
  antenna-gain Reset the antenna gain of this radio to default
  antenna-mode Reset the antenna mode (number of transmit and
                        receive antennas) on the radio to its default
  beacon Configure beacon parameters
  channel Reset the channel of operation of this radio to
                        default
 data-rates Reset radio data rate configuration to default
  description Reset the description of the radio to its default
```
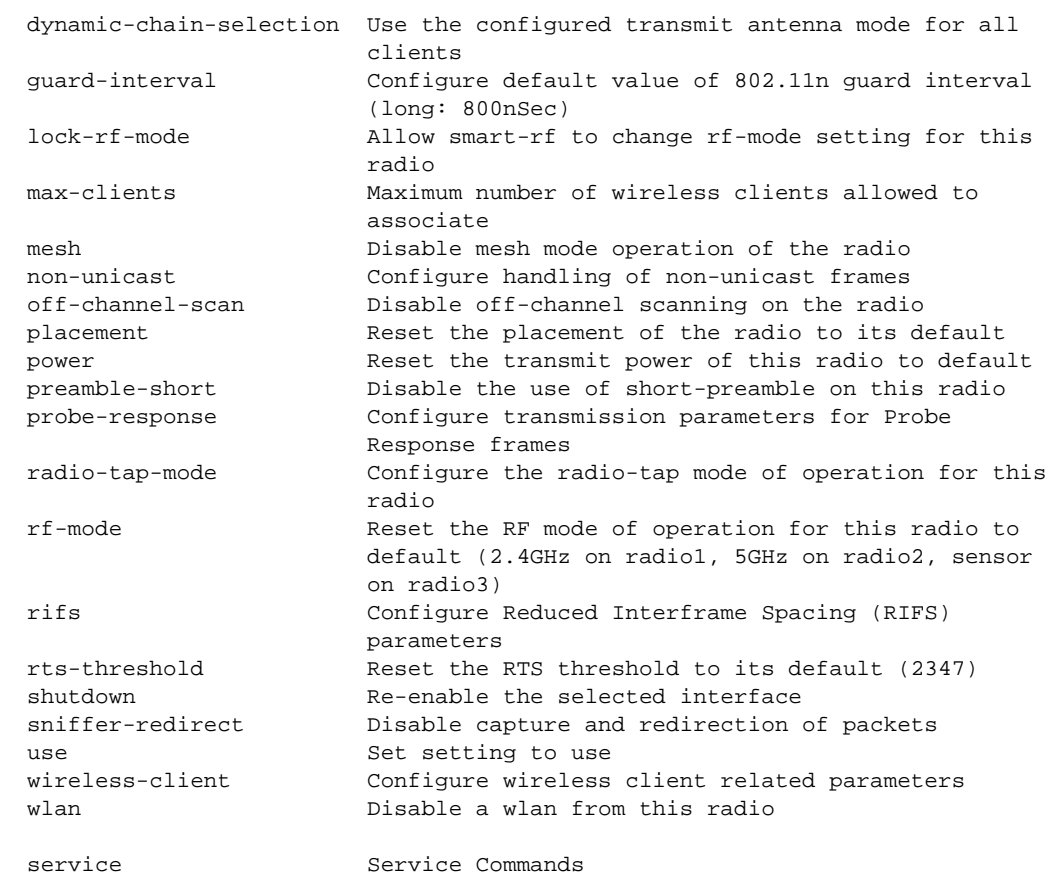

Brocade Mobility RFS4000-880DA7(config-profile-default-Brocade Mobility RFS4000-if-radio1)#

The radio interface settings before the execution of the no command:

Brocade Mobility RFS4000-880DA7(config-profile-default-Brocade Mobility RFS4000-if-radio1)#show context interface radio1 description primary\ radio\ to\ use channel 1 mesh preferred-peer 2 11-22-33-44-55-66 wlan wlan1 bss 1 primary antenna-gain 12.0 guard-interval long Brocade Mobility RFS4000-880DA7(config-profile-default-Brocade Mobility RFS4000-if-radio1)#

The radio interface settings before the execution of the no command:

Brocade Mobility RFS4000-880DA7(config-profile-default-Brocade Mobility RFS4000-if-radio1)#no channel Brocade Mobility RFS4000-880DA7(config-profile-default-Brocade Mobility RFS4000-if-radio1)# Brocade Mobility RFS4000-880DA7(config-profile-default-Brocade Mobility RFS4000-if-radio1)#no antenna-gain Brocade Mobility RFS4000-880DA7(config-profile-default-Brocade Mobility RFS4000-if-radio1)#

```
Brocade Mobility RFS4000-880DA7(config-profile-default-Brocade Mobility 
RFS4000-if-radio1)#no description
Brocade Mobility RFS4000-880DA7(config-profile-default-Brocade Mobility 
RFS4000-if-radio1)#
Brocade Mobility RFS4000-880DA7(config-profile-default-Brocade Mobility 
RFS4000-if-radio1)#show context
 interface radio1
  mesh preferred-peer 2 11-22-33-44-55-66
  wlan wlan1 bss 1 primary
  guard-interval long
Brocade Mobility RFS4000-880DA7(config-profile-default-Brocade Mobility 
RFS4000-if-radio1)#
```
## Related Commands:

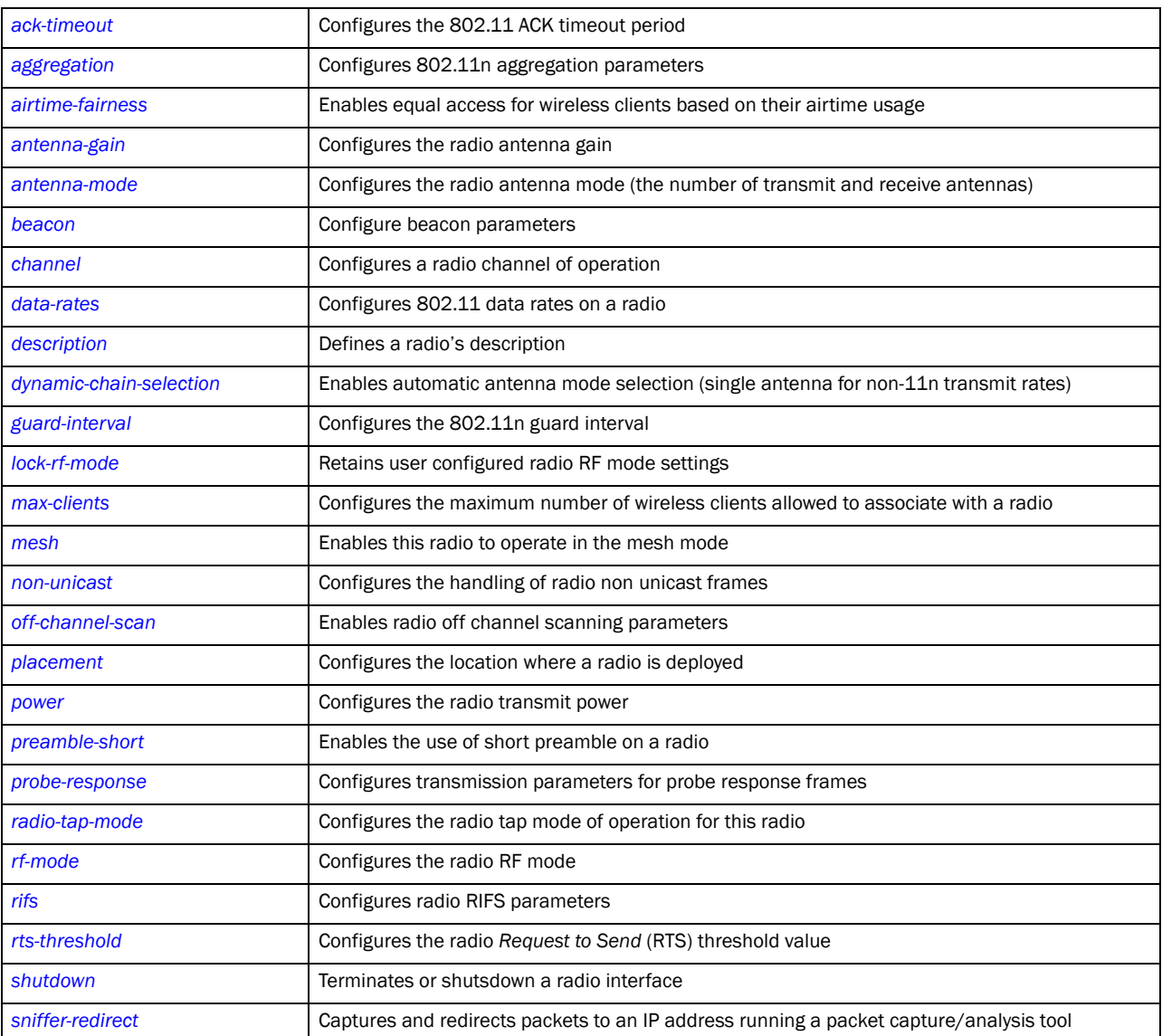

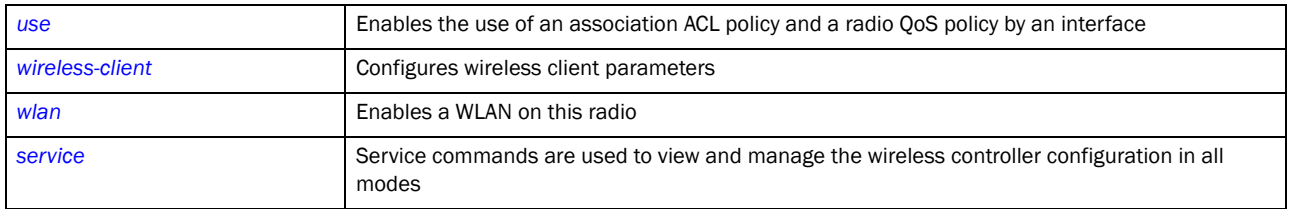

## <span id="page-832-0"></span>non-unicast

## *[interface-radio Instance](#page-813-0)*

Configures the handling of non unicast frames on this radio. Enables the forwarding of multicast and broadcast frames by this radio.

Supported in the following platforms:

• RFS4011

## Syntax:

non-unicast [forwarding|queue|tx-rate] non-unicast forwarding [follow-dtim|power-save-aware] non-unicast queue [<1-200>|bss] non-unicast queue [<1-200>|bss <1-8> <1-200>] non-unicast tx-rate [bss <1-8>|dynamic-all|dynamic-basic|highest-basic|lowest-basic] non-unicast tx-rate bss <1-8>

```
[dynamic-all|dynamic-basic|highest-basic|lowest-basic]
```
## Parameters

non-unicast forwarding [follow-dtim|power-save-aware]

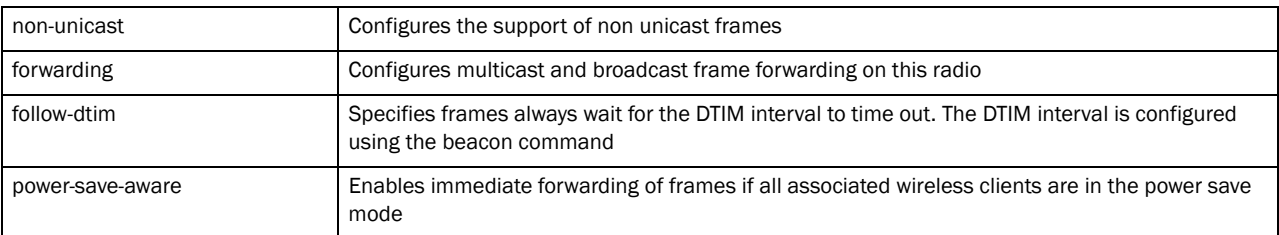

## non-unicast queue [<1-200>|bss <1-8> <1-200>]

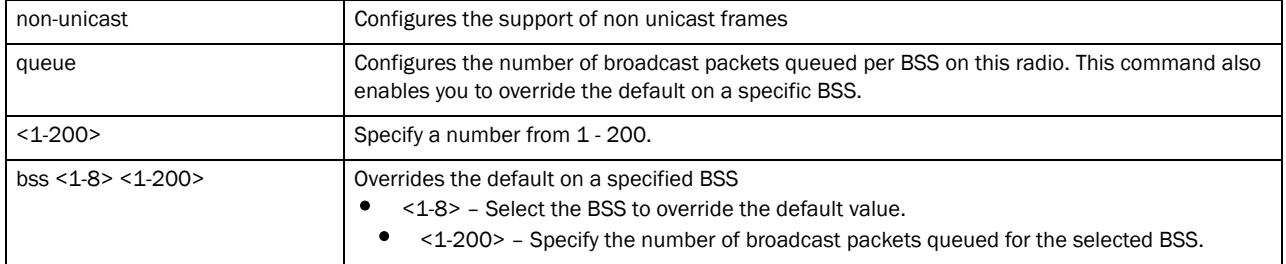

| non-unicast   | Configures the support of non unicast frames                                                           |  |  |
|---------------|----------------------------------------------------------------------------------------------------|--|--|
| tx-rate       | Configures the transmission data rate for broadcast and multicast frames                               |  |  |
| $bss < 1-8$   | Overrides the default value on a specific BSS<br><1-8> - Select the BSS to override the default value. |  |  |
| dynamic-all   | Dynamically selects a rate from all supported rates based on current traffic conditions                |  |  |
| dynamic-basic | Dynamically selects a rate from all supported basic rates based on current traffic conditions          |  |  |
| highest-basic | Uses the highest configured basic rate                                                                 |  |  |
| lowest-basic  | Uses the lowest configured basic rate                                                                  |  |  |

non-unicast tx-rate [bss <1-8>|dynamic-all|dynamic-basic|highest-basic| lowest-basic]

### Example

Brocade Mobility RFS4000-880DA7(config-profile-default-Brocade Mobility RFS4000-if-radio1)#non-unicast queue bss 2 3 Brocade Mobility RFS4000-880DA7(config-profile-default-Brocade Mobility RFS4000-if-radio1)#

Brocade Mobility RFS4000-880DA7(config-profile-default-Brocade Mobility RFS4000-if-radio1)#non-unicast tx-rate bss 1 dynamic-all Brocade Mobility RFS4000-880DA7(config-profile-default-Brocade Mobility RFS4000-if-radio1)#

```
Brocade Mobility RFS4000-880DA7(config-profile-default-Brocade Mobility 
RFS4000-if-radio1)#show context
 interface radio1
  wlan wlan1 bss 1 primary
  non-unicast tx-rate bss 1 dynamic-all
  non-unicast tx-rate bss 2 highest-basic
  non-unicast tx-rate bss 3 highest-basic
  non-unicast tx-rate bss 4 highest-basic
  non-unicast tx-rate bss 5 highest-basic
  non-unicast tx-rate bss 6 highest-basic
  non-unicast tx-rate bss 7 highest-basic
  non-unicast tx-rate bss 8 highest-basic
  non-unicast queue bss 1 50
  non-unicast queue bss 2 3
  non-unicast queue bss 3 50
  non-unicast queue bss 4 50
  non-unicast queue bss 5 50
  non-unicast queue bss 6 50
  non-unicast queue bss 7 50
  non-unicast queue bss 8 50
Brocade Mobility RFS4000-880DA7(config-profile-default-Brocade Mobility 
RFS4000-if-radio1)#
```
## Related Commands:

*[no](#page-829-0)* Resets the handling of non unicast frames to its default

## <span id="page-833-0"></span>off-channel-scan

*[interface-radio Instance](#page-813-0)*

Enables a radio's off channel scanning parameters

Supported in the following platforms:

• RFS4011

#### Syntax:

```
off-channel-scan {channel-list|sniffer-redirect}
off-channel-scan {channel-list [2.4Ghz|5Ghz] {<CHANNEL-LIST>}}
off-channel-scan {sniffer-redirect <IP>}
```
## **Parameters**

```
off-channel-scan {channel-list [2.4Ghz|5Ghz] {<CHANNEL-LIST>}}
```
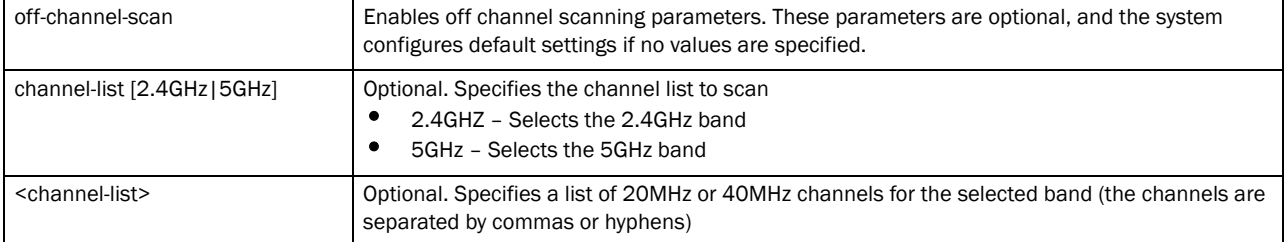

#### off-channel-scan *{sniffer-redirect <IP>}*

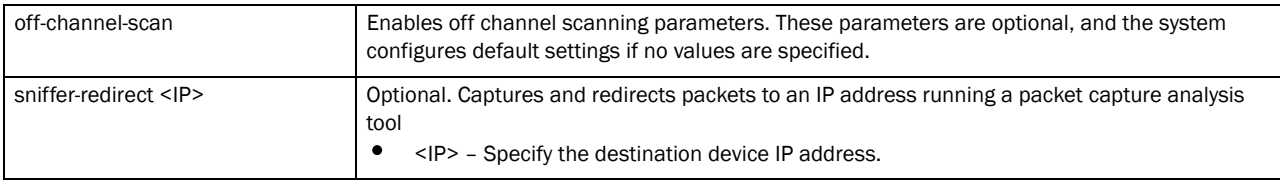

#### Example

Brocade Mobility RFS4000-880DA7(config-profile-default-Brocade Mobility RFS4000-if-radio1)#off-channel-scan channel-list 2.4GHz 1

```
Brocade Mobility RFS4000-880DA7(config-profile-default-Brocade Mobility 
RFS4000-if-radio1)#show context
 interface radio1
  wlan wlan1 bss 1 primary
  off-channel-scan channel-list 2.4GHz 1
  non-unicast tx-rate bss 1 dynamic-all
  non-unicast tx-rate bss 2 highest-basic
  non-unicast tx-rate bss 3 highest-basic
  non-unicast tx-rate bss 4 highest-basic
  non-unicast tx-rate bss 5 highest-basic
  non-unicast tx-rate bss 6 highest-basic
  non-unicast queue bss 1 50
  non-unicast queue bss 2 3
  non-unicast queue bss 3 50
  non-unicast queue bss 4 50
  Brocade Mobility RFS4000-880DA7(config-profile-default-Brocade Mobility 
RFS4000-if-radio1)#
```
## Related Commands:

**[no](#page-829-0) Disables radio off channel scanning** 

## <span id="page-835-0"></span>placement

*[interface-radio Instance](#page-813-0)*

Defines the location where the radio is deployed

Supported in the following platforms:

• RFS4011

## Syntax:

placement [indoor|outdoor]

## **Parameters**

placement [indoor|outdoor]

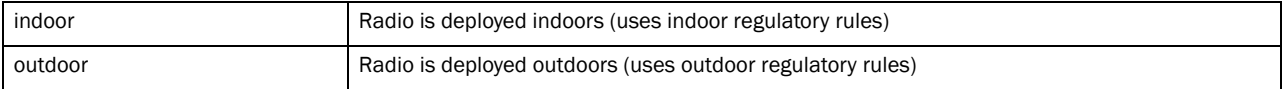

## Example

```
Brocade Mobility RFS4000-880DA7(config-profile-default-Brocade Mobility 
RFS4000-if-radio1)#placement outdoor
Brocade Mobility RFS4000-880DA7(config-profile-default-Brocade Mobility 
RFS4000-if-radio1)#
```

```
Brocade Mobility RFS4000-880DA7(config-profile-default-Brocade Mobility 
RFS4000-if-radio1)#show context
 interface radio1
  placement outdoor
  mesh preferred-peer 2 11-22-33-44-55-66
  wlan wlan1 bss 1 primary
  guard-interval long
Brocade Mobility RFS4000-880DA7(config-profile-default-Brocade Mobility 
RFS4000-if-radio1)#
```
## Related Commands:

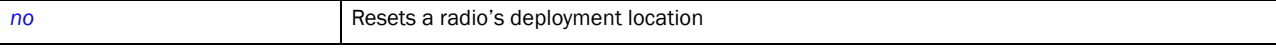

## <span id="page-835-1"></span>power

## *[interface-radio Instance](#page-813-0)*

Configures the transmit power on this radio

Supported in the following platforms:

• RFS4011

## Syntax:

23

power [<1-27>|smart]

## **Parameters**

power [<1-27>|smart]

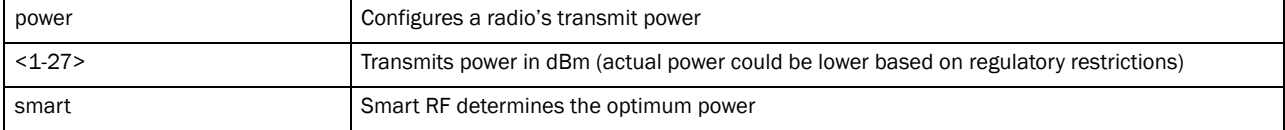

#### Example

```
Brocade Mobility RFS4000-880DA7(config-profile-default-Brocade Mobility 
RFS4000-if-radio1)#power 12
Brocade Mobility RFS4000-880DA7(config-profile-default-Brocade Mobility 
RFS4000-if-radio1)#
Brocade Mobility RFS4000-880DA7(config-profile-default-Brocade Mobility 
RFS4000-if-radio1)#show context
  interface radio1
  power 12
  placement outdoor
```

```
 mesh preferred-peer 2 11-22-33-44-55-66
  wlan wlan1 bss 1 primary
  guard-interval long
Brocade Mobility RFS4000-880DA7(config-profile-default-Brocade Mobility 
RFS4000-if-radio1)#
```
## Related Commands:

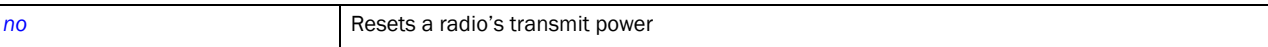

## <span id="page-836-0"></span>preamble-short

## *[interface-radio Instance](#page-813-0)*

Enables the use of short preamble on this radio

Supported in the following platforms:

• RFS4011

## Syntax:

preamble-short

#### **Parameters**

None

## Example

```
Brocade Mobility RFS4000-880DA7(config-profile-default-Brocade Mobility 
RFS4000-if-radio1)#preamble-short
Brocade Mobility RFS4000-880DA7(config-profile-default-Brocade Mobility 
RFS4000-if-radio1)#
```

```
Brocade Mobility RFS4000-880DA7(config-profile-default-Brocade Mobility 
RFS4000-if-radio1)#show context
```

```
 interface radio1
  power 12
  placement outdoor
  mesh preferred-peer 2 11-22-33-44-55-66
  wlan wlan1 bss 1 primary
  preamble-short
  guard-interval long
Brocade Mobility RFS4000-880DA7(config-profile-default-Brocade Mobility 
RFS4000-if-radio1)#
```
## Related Commands:

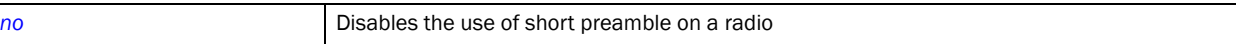

## <span id="page-837-0"></span>probe-response

## *[interface-radio Instance](#page-813-0)*

Configures transmission parameters for probe response frames.

Supported in the following platforms:

• RFS4011

## Syntax:

```
probe-response [rate|retry]
probe-response rate [follow-probe-request|highest-basic|lowest-basic]
```
#### **Parameters**

probe-response retry

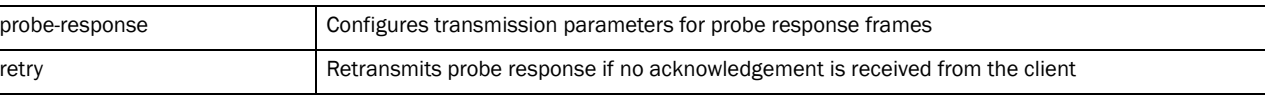

probe-response rate [follow-probe-request|highest-basic|lowest-basic]

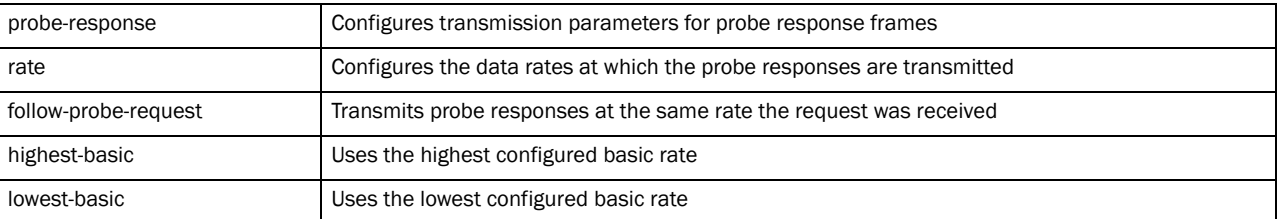

#### Example

Brocade Mobility RFS4000-880DA7(config-profile-default-Brocade Mobility RFS4000-if-radio1)#probe-response rate follow-probe-request Brocade Mobility RFS4000-880DA7(config-profile-default-Brocade Mobility RFS4000-if-radio1)#

### Related Commands:

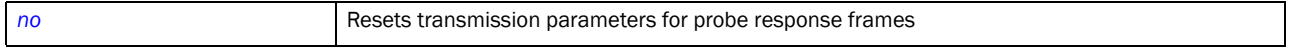

## <span id="page-838-0"></span>radio-tap-mode

## *[interface-radio Instance](#page-813-0)*

Configures the radio tap mode for this radio

Supported in the following platforms:

• RFS4011

## Syntax:

radio-tap-mode [inline|off|promiscuous]

## **Parameters**

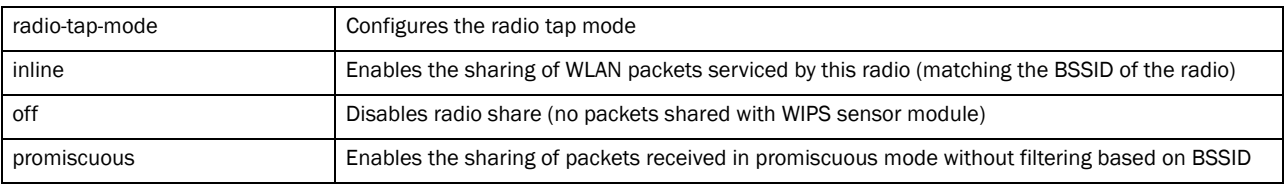

### Example

Brocade Mobility RFS4000-880DA7(config-profile-default-Brocade Mobility RFS4000-if-radio1)#radio-tap-mode promiscuous

```
Brocade Mobility RFS4000-880DA7(config-profile-default-Brocade Mobility 
RFS4000-if-radio1)#show context
  interface radio1
  wlan wlan1 bss 1 primary
   off-channel-scan channel-list 2.4GHz 1
  non-unicast queue bss 1 50
  non-unicast queue bss 2 3
  non-unicast queue bss 3 50
  non-unicast queue bss 4 50
  non-unicast queue bss 5 50
  non-unicast queue bss 6 50
  non-unicast queue bss 7 50
  non-unicast queue bss 8 50
  radio-tap-mode promiscuous
Brocade Mobility RFS4000-880DA7(config-profile-default-Brocade Mobility 
RFS4000-if-radio1)#
```
## Related Commands:

*[no](#page-829-0)* Resets the radio tap mode for this radio to its default

## <span id="page-838-1"></span>rf-mode

*[interface-radio Instance](#page-813-0)*

Configures the radio RF mode

Supported in the following platforms:

• RFS4011

## Syntax:

rf-mode [2.4GHz-wlan|5GHz-wlan|sensor]

## **Parameters**

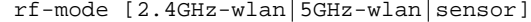

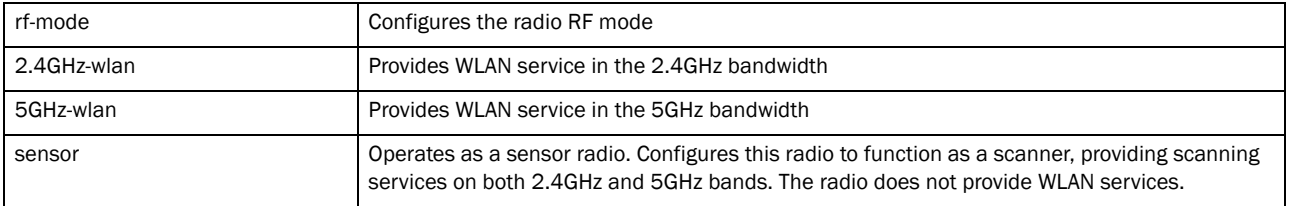

### Example

```
Brocade Mobility RFS4000-880DA7(config-profile-default-Brocade Mobility 
RFS4000-if-radio1)#rf-mode sensor
Brocade Mobility RFS4000-880DA7(config-profile-default-Brocade Mobility 
RFS4000-if-radio1)#
```

```
Brocade Mobility RFS4000-880DA7(config-profile-default-Brocade Mobility 
RFS4000-if-radio1)#show context
 interface radio1
  rf-mode sensor
  wlan wlan1 bss 1 primary
   off-channel-scan channel-list 2.4GHz 1
  non-unicast queue bss 1 50
  non-unicast queue bss 2 3
  non-unicast queue bss 3 50
  non-unicast queue bss 4 50
  non-unicast queue bss 5 50
  non-unicast queue bss 6 50
  non-unicast queue bss 7 50
  non-unicast queue bss 8 50
Brocade Mobility RFS4000-880DA7(config-profile-default-Brocade Mobility 
RFS4000-if-radio1)#
```
#### Related Commands:

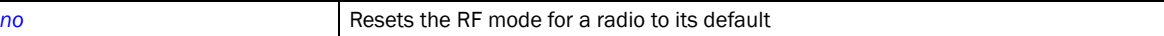

## <span id="page-839-0"></span>rifs

## *[interface-radio Instance](#page-813-0)*

Configures *Reduced Interframe Spacing* (RIFS) parameters on this radio

Supported in the following platforms:

• RFS4011

## Syntax:

rifs [none|rx-only|tx-only|tx-rx]

## **Parameters**

rifs [none|rx-only|tx-only|tx-rx]

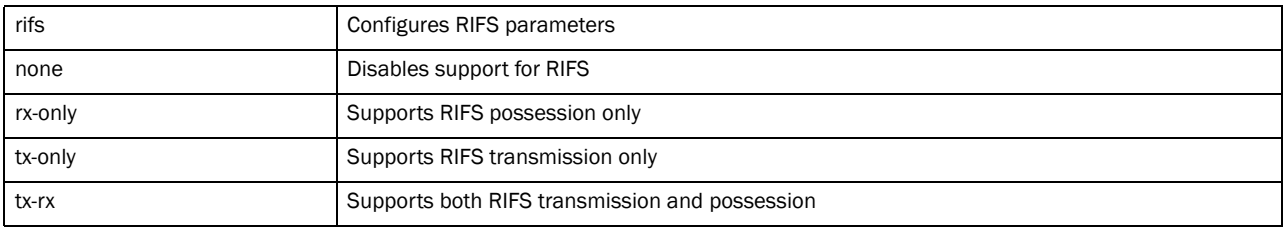

## Example

```
Brocade Mobility RFS4000-880DA7(config-profile-default-Brocade Mobility 
RFS4000-if-radio1)#rifs tx-only
Brocade Mobility RFS4000-880DA7(config-profile-default-Brocade Mobility 
RFS4000-if-radio1)#
Brocade Mobility RFS4000-880DA7(config-profile-default-Brocade Mobility 
RFS4000-if-radio1)#show context
 interface radio1
  rf-mode sensor
   wlan wlan1 bss 1 primary
  off-channel-scan channel-list 2.4GHz 1
  rifs tx-only
  non-unicast queue bss 1 50
  non-unicast queue bss 2 3
  non-unicast queue bss 3 50
  non-unicast queue bss 4 50
  non-unicast queue bss 5 50
  non-unicast queue bss 6 50
  non-unicast queue bss 7 50
  non-unicast queue bss 8 50
Brocade Mobility RFS4000-880DA7(config-profile-default-Brocade Mobility 
RFS4000-if-radio1)#
```
## Related Commands:

**[no](#page-829-0) Disables radio RIFS parameters** 

## <span id="page-840-0"></span>rts-threshold

## *[interface-radio Instance](#page-813-0)*

Configures the RTS threshold value on this radio

Supported in the following platforms:

• RFS4011

## Syntax:

rts-threshold <0-2347>

### **Parameters**

rts-threshold <0-2347>

<0-2347> Specify the RTS threshold value from 0 - 2347 bytes

#### Example

```
Brocade Mobility RFS4000-880DA7(config-profile-default-Brocade Mobility 
RFS4000-if-radio1)#rts-threshold 100
Brocade Mobility RFS4000-880DA7(config-profile-default-Brocade Mobility 
RFS4000-if-radio1)#
Brocade Mobility RFS4000-880DA7(config-profile-default-Brocade Mobility 
RFS4000-if-radio1)#show context
 interface radio1
  rf-mode sensor
  rts-threshold 100
  wlan wlan1 bss 1 primary
   off-channel-scan channel-list 2.4GHz 1
  rifs tx-only
  non-unicast queue bss 1 50
  non-unicast queue bss 2 3
   non-unicast queue bss 3 50
   non-unicast queue bss 4 50
   non-unicast queue bss 5 50
  non-unicast queue bss 6 50
  non-unicast queue bss 7 50
  non-unicast queue bss 8 50
Brocade Mobility RFS4000-880DA7(config-profile-default-Brocade Mobility 
RFS4000-if-radio1)#
```
## Related Commands:

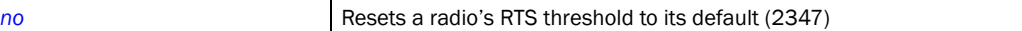

## <span id="page-841-0"></span>shutdown

#### *[interface-radio Instance](#page-813-0)*

Terminates or shuts down a radio interface

Supported in the following platforms:

• RFS4011

#### Syntax:

shutdown

## **Parameters**

None

## Example

```
Brocade Mobility RFS4000-880DA7(config-profile-default-Brocade Mobility 
RFS4000-if-radio1)#shutdown
Brocade Mobility RFS4000-880DA7(config-profile-default-Brocade Mobility 
RFS4000-if-radio1)#
```
### Related Commands:

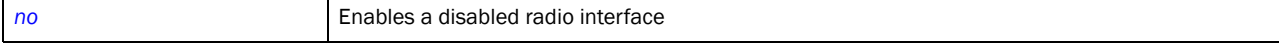

## <span id="page-842-0"></span>sniffer-redirect

## *[interface-radio Instance](#page-813-0)*

Captures and redirects packets to an IP address running a packet capture/analysis tool

Supported in the following platforms:

• RFS4011

## Syntax:

```
sniffer-redirect <IP> channel [1|1+|10|10-|100--------165]
```
## **Parameters**

```
sniffer-redirect <IP> channel [1|1+|10|10---------165]
```
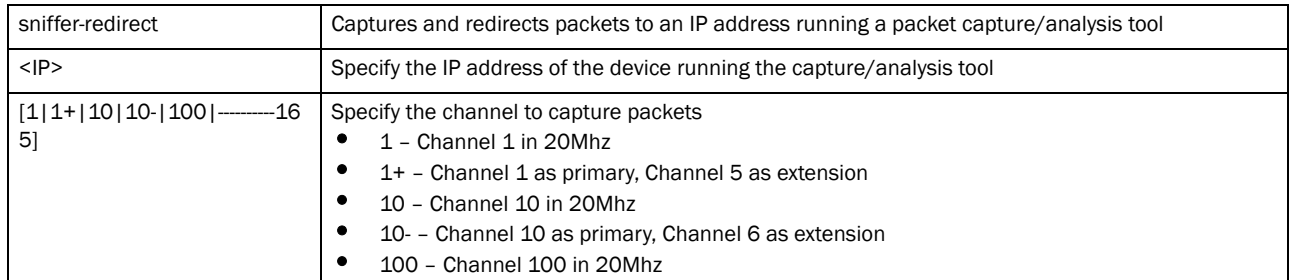

#### Example

```
Brocade Mobility RFS4000-880DA7(config-profile-default-Brocade Mobility 
RFS4000-if-radio1)#sniffer-redirect 172.16.10.13 channel ?
  1 Channel 1 in 20Mhz
  1+ Channel 1 as primary, Channel 5 as extension
```
- 10 Channel 10 in 20Mhz
- 10- Channel 10 as primary, Channel 6 as extension

```
 100 Channel 100 in 20Mhz
```

```
-----------------------------------------------------------------------------
```
---------------------------------------------------------------------

Brocade Mobility RFS4000-880DA7(config-profile-default-Brocade Mobility RFS4000-if-radio1)#

## Related Commands:

```
no Disables capture and redirection of packets
```
## <span id="page-842-1"></span>use

## *[interface-radio Instance](#page-813-0)*

The use command enables the use of an association ACL policy and a radio QoS policy by this radio interface

Supported in the following platforms:

• RFS4011

## Syntax:

use [association-acl-policy|radio-qos-policy]

use [association-acl-policy <ASSOC-ACL-POLICY>|radio-qos-policy <RADIO-QOS-POLICY>]

## **Parameters**

use [association-acl-policy <ASSOC-ACL-POLICY>| radio-qos-policy <RADIO-QOS-POLICY>]

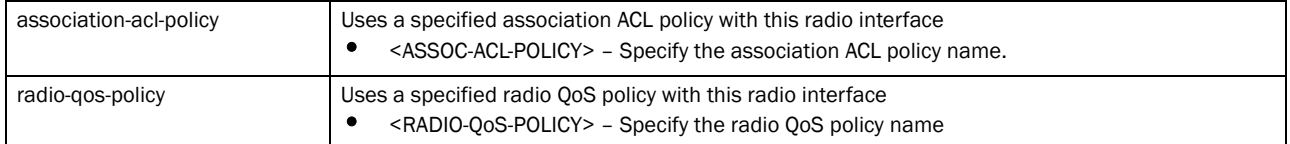

#### Example

```
Brocade Mobility RFS4000-880DA7(config-profile-default-Brocade Mobility 
RFS4000-if-radio1)#use association-acl-pol
icy test1
Brocade Mobility RFS4000-880DA7(config-profile-default-Brocade Mobility 
RFS4000-if-radio1)#
Brocade Mobility RFS4000-880DA7(config-profile-default-Brocade Mobility 
RFS4000-if-radio1)#show context
  interface radio1
  rf-mode sensor
  rts-threshold 100
  wlan wlan1 bss 1 primary
  off-channel-scan channel-list 2.4GHz 1
  rifs tx-only
  use association-acl-policy test1
  non-unicast queue bss 1 50
  non-unicast queue bss 2 3
  non-unicast queue bss 3 50
  non-unicast queue bss 4 50
  non-unicast queue bss 5 50
  non-unicast queue bss 6 50
  non-unicast queue bss 7 50
  non-unicast queue bss 8 50
Brocade Mobility RFS4000-880DA7(config-profile-default-Brocade Mobility 
RFS4000-if-radio1)#
```
## Related Commands:

**[no](#page-829-0) Disables the use of the specified association ACL policy and radio QoS policy** 

## <span id="page-843-0"></span>wireless-client

*[interface-radio Instance](#page-813-0)*

Configures wireless client parameters

Supported in the following platforms:

• RFS4011

## Syntax:

wireless-client tx-power <0-20>

## **Parameters**

wireless-client tx-power <0-20>

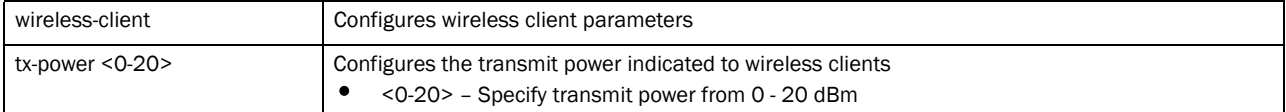

#### Example

```
Brocade Mobility RFS4000-880DA7(config-profile-default-Brocade Mobility 
RFS4000-if-radio1)#wireless-client tx-power 20
Brocade Mobility RFS4000-880DA7(config-profile-default-Brocade Mobility 
RFS4000-if-radio1)#
Brocade Mobility RFS4000-880DA7(config-profile-default-Brocade Mobility 
RFS4000-if-radio1)#show context
```

```
 interface radio1
  rf-mode sensor
  rts-threshold 100
  wlan wlan1 bss 1 primary
  wireless-client tx-power 20
  off-channel-scan channel-list 2.4GHz 1
  rifs tx-only
  use association-acl-policy test1
  non-unicast queue bss 1 50
  non-unicast queue bss 2 3
  non-unicast queue bss 3 50
  non-unicast queue bss 4 50
  non-unicast queue bss 5 50
  non-unicast queue bss 6 50
  non-unicast queue bss 7 50
  non-unicast queue bss 8 50
Brocade Mobility RFS4000-880DA7(config-profile-default-Brocade Mobility 
RFS4000-if-radio1)#
```
## Related Commands:

*[no](#page-829-0)* Resets the transmit power indicated to wireless clients

## <span id="page-844-0"></span>wlan

## *[interface-radio Instance](#page-813-0)*

Enables a WLAN on this radio

Supported in the following platforms:

• RFS4011

## Syntax:

```
wlan <WLAN> {bss|primary}
```
wlan <WLAN> bss <1-8> *{primary}*

## **Parameters**

| Specify the WLAN name (it must have been already created and configured)<br>$<$ WI AN $>$<br>$ bss < 1-8>$   primary}<br>bss <1-8> - Optional. Provide a specific BSS for the radio where the WLAN has to be<br>mapped<br><1-8> - Specify the BSS number.<br>primary - Optional. Uses the WLAN as the primary WLAN when multiple WLANs exist on the<br>- 6<br><b>BSS</b> |  |  |  |  |
|----------------------------------------------------------------------------------------------------|--|--|--|--|

wlan <WLAN> bss <1-8> *{primary}*

### Example

```
Brocade Mobility RFS4000-880DA7(config-profile-default-Brocade Mobility 
RFS4000-if-radio1)#wlan wlan1
Brocade Mobility RFS4000-880DA7(config-profile-default-Brocade Mobility 
RFS4000-if-radio1)#
Brocade Mobility RFS4000-880DA7(config-profile-default-Brocade Mobility 
RFS4000-if-radio1)#show context
 interface radio1
  rf-mode sensor
   placement outdoor
   beacon dtim-period bss 1 2
  beacon dtim-period bss 2 3
   beacon dtim-period bss 3 2
   beacon dtim-period bss 4 2
   beacon dtim-period bss 5 2
  beacon dtim-period bss 6 2
  rts-threshold 10
  wlan wlan1 bss 1 primary
   off-channel-scan channel-list 5GHz
   off-channel-scan channel-list 2.4GHz 1
   off-channel-scan sniffer-redirect 172.16.10.100
  rifs tx-rx
  use association-acl-policy test
  non-unicast tx-rate bss 1 dynamic-all
  non-unicast tx-rate bss 2 highest-basic
  non-unicast tx-rate bss 3 highest-basic
  non-unicast tx-rate bss 4 highest-basic
  non-unicast tx-rate bss 5 highest-basic
  non-unicast tx-rate bss 6 highest-basic
  non-unicast queue bss 1 2
   non-unicast queue bss 2 1
   non-unicast queue bss 3 1
   non-unicast queue bss 4 1
   non-unicast queue bss 5 1
   non-unicast queue bss 6 1
   probe-response rate highest-basic
Brocade Mobility RFS4000-880DA7(config-profile-default-Brocade Mobility 
RFS4000-if-radio1)#
```
## Related Commands:

*[no](#page-829-0)* Disables a WLAN on a radio

# Firewall Logging 24

## In this chapter

•[Firewall Log Terminology and Syslog Severity Levels . . . . . . . . . . . . . . . . . 826](#page-847-0)

This chapter summarizes firewall logging commands within the CLI.

The firewall uses logging to send system messages to one or more logging destinations, where they can be collected, archived and reviewed.

Set the logging level to define which messages are sent to each of the target destinations.

Logging messages can be sent to any of the following destinations:

- The firewall console
- Telnet or SSH session to the firewall
- A temporary buffer internal to the firewall
- Syslog server
- E-mail addresses
- An FTP server

## <span id="page-847-0"></span>Firewall Log Terminology and Syslog Severity Levels

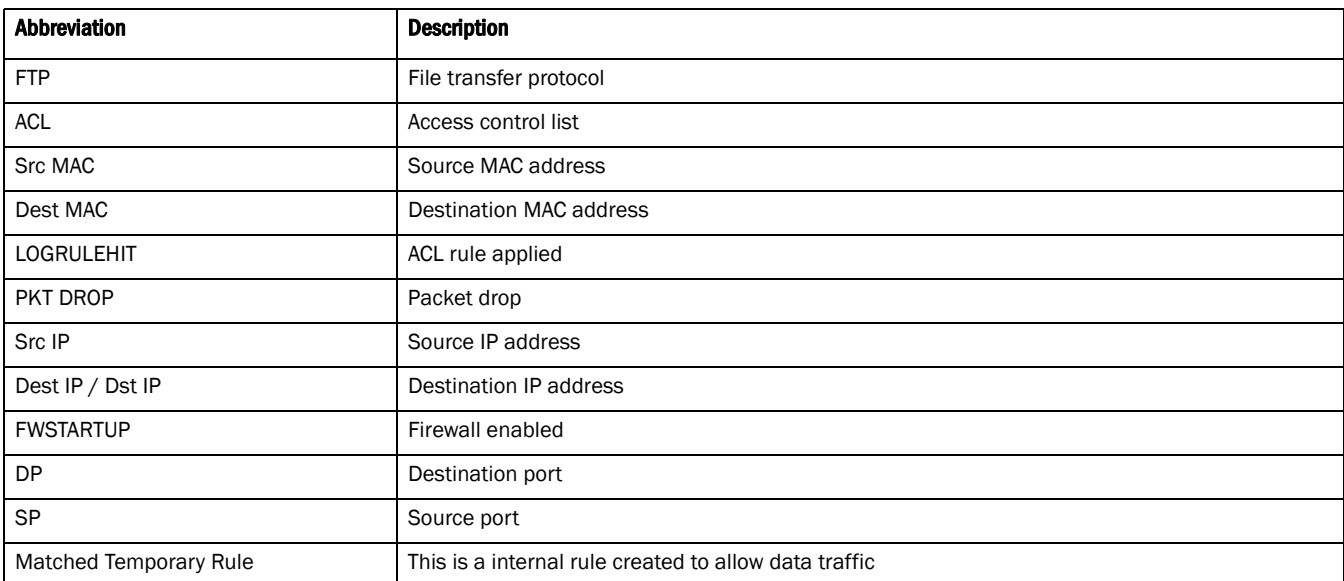

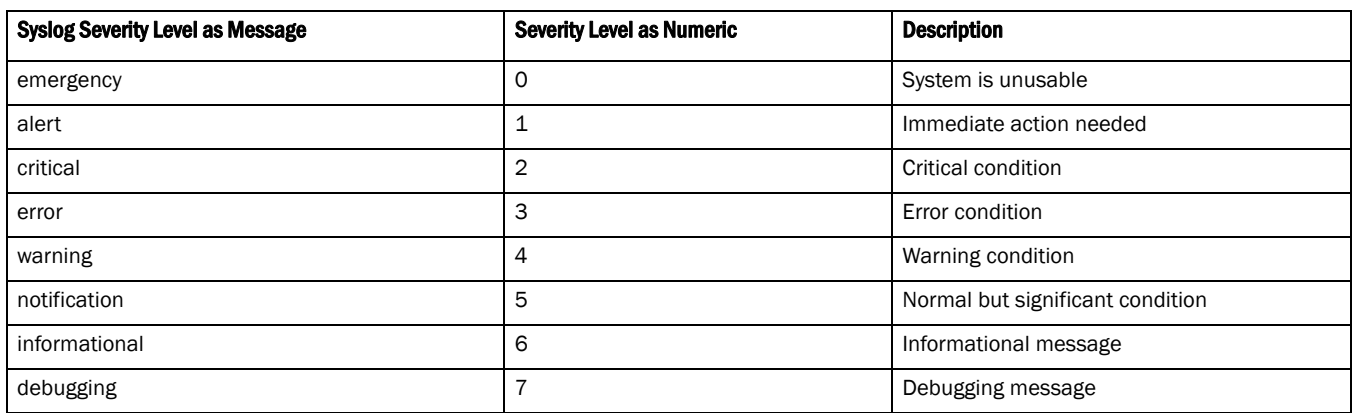

## Date format in Syslog messages

The following output displays the wireless controller date in proper format:

```
Brocade Mobility RFS7000-81916A(config)#Jul 25 11:09:00 2011: USER: cfgd: 
deleting session 4
Brocade Mobility RFS7000-81916A(config)#
Brocade Mobility RFS7000-81916A(config)#Jul 25 11:09:17 2011: USER: cfgd: 
deleting session 5
```
The date format is Month <MMM> Date <DD> Time <HH:MM:SS> Year <YYYY>

Month is Jul Date is 25 Time is 11:09:00 Year is 2011

To generate a date log, enable logging

For example, the following command has to be executed:

```
rfs7000-37FABE#clock set 11:09:17 25 Jul 2011
rfs7000-37FABE#
```
## FTP data connection log

An ACL rule has to be applied and logging has to be enabled to generate a FTP data collection log.

## The FTP connection is Control Connection

```
Jul 25 11:10:17 2011: %DATAPLANE-5-LOGRULEHIT: Matched ACL:ftpuser:ip Rule:0 
Disposition:Allow Packet Src MAC:<00-19-B9-6B-DA-77> Dst 
MAC:<00-15-70-81-91-6A> Ethertype:0x0800 Src IP:192.168.1.99 Dst 
IP:192.168.2.102 Proto:6 Src Port:3014 Dst Port:21
Date is Jul 25
Time is 11:10:17
Year is 2011
Module name is DATAPLANE
Syslog Severity level is 5
Log ID is LOGRULEHIT
Log Message is Matched ACL
The Matching ACL is FTPuser
IP Rule sequence number is O
Disposition is Allow Packet 
Source MAC Address is 00-19-B9-6B-DA-77
Destination MAC Address is <00-15-70-81-91-6A> 
Ethertype is 0x0800 
Source IP Address is 192.168.1.99 
Destination IP Address is 192.168.2.102
Protocol Type is 6
Source Port is 3014D
Destination Port is 21
```
## NOTE

The same terminology is used across all logs.

## The Data Connection in Active Mode

Jul 25 11:10:19 2011: %DATAPLANE-5-LOGRULEHIT: Matched Temporary Rule of FTP ALG. Disposition:Allow Packet Src MAC:<00-11-25-14-D9-E2> Dst MAC:<00-15-70-81-91-6A> Ethertype:0x0800 Src IP:192.168.2.102 Dst IP:192.168.1.99 Proto:6 Src Port:20 Dst Port:3017.

### The Data Connection in Passive Mode

Jul 25 11:14:31 2011: %DATAPLANE-5-LOGRULEHIT: Matched Temporary Rule of FTP ALG. Disposition:Allow Packet Src MAC:<00-19-B9-6B-DA-77> Dst MAC:<00-15-70-81-91-6A> Ethertype:0x0800 Src IP:192.168.1.99 Dst IP:192.168.2.102 Proto:6 Src Port:3033 Dst Port:3894.

For example,

```
rfs7000-37FABE(config-mac-acl-test)#permit any any log rule-precedence 25
rfs7000-37FABE(config-mac-acl-test)#
```
## UDP packets log

In both DHCP release and DHCP renew scenarios, the destination port 67 is logged.

## DHCP Release

Jul 25 11:57:43 2011: %DATAPLANE-5-LOGRULEHIT: Matched ACL:ftpuser:ip Rule:1 Disposition:Allow Packet Src MAC:<00-11-25-14-D9-E2> Dst MAC:<00-15-70-81-91-6A> Ethertype:0x0800 Src IP:192.168.2.102 Dst IP:172.16.31.196 Proto:17 Src Port:68 Dst Port:67.

## DHCP Renew

Jul 25 11:58:48 2011: %DATAPLANE-5-LOGRULEHIT: Matched ACL:ftpuser:ip Rule:1 Disposition:Allow Packet Src MAC:<00-11-25-14-D9-E2> Dst MAC:<FF-FF-FF-FF-FF-FF> Ethertype:0x0800 Src IP:0.0.0.0 Dst IP:255.255.255.255 Proto:17 Src Port:68 Dst Port:67.

To generate a UDP packet log, an ACL rule has to be applied to UDP packets, and logging has to be enabled.

For example,

```
rfs7000-37FABE(config-ip-acl-test)#permit udp any any log rule-precedence 20
rfs7000-37FABE(config-ip-acl-test)#
```
## ICMP type logs

The example below displays an ICMP Type as 13 and an ICMP Code as 0:

Jul 25 12:00:00 2011: %DATAPLANE-5-LOGRULEHIT: Matched ACL:ftpuser:ip Rule:0 Disposition:Allow Packet Src MAC:<00-11-25-14-D9-E2> Dst MAC:<00-15-70-81-91-6A> Ethertype:0x0800 Src IP:192.168.2.102 Dst IP:192.168.1.103 Proto:1 ICMP Type:13 ICMP Code:0.

The below example displays an ICMP Type as 15 and an ICMP Code as 0:

Jul 25 12:00:07 2011: %DATAPLANE-5-LOGRULEHIT: Matched ACL:ftpuser:ip Rule:0 Disposition:Allow Packet Src MAC:<00-60-80-B0-C3-B3> Dst MAC:<00-15-70-81-91-6A> Ethertype:0x0800 Src IP:192.168.1.104 Dst IP:192.168.2.102 Proto:1 ICMP Type:15 ICMP Code:0.

The below example displays an ICMP Type as 17 and an ICMP Code as 0:

Jul 25 12:00:25 2011: %DATAPLANE-5-LOGRULEHIT: Matched ACL:ftpuser:ip Rule:0 Disposition:Allow Packet Src MAC:<00-11-25-14-D9-E2> Dst MAC:<00-15-70-81-91-6A> Ethertype:0x0800 Src IP:192.168.2.102 Dst IP:192.168.1.103 Proto:1 ICMP Type:17 ICMP Code:0.

The below example displays an ICMP Type as 18 and an ICMP Code as 0:

Jul 25 12 01:00:24 2011: %DATAPLANE-5-ICMPPKTDROP: Dropping ICMP Packet from 192.168.1.104 to 192.168.2.102, with ProtocolNumber:1 ICMP code 0 and ICMP type 18. Reason: no flow matching payload of ICMP Reply.

Module name is DATAPLANE

Syslog Severity level is 5

Log ID is ICMPPKTDROP

Log Message is Dropping ICMP Packet

To generate an ICMP log, an ACL rule has to be applied on ICMP packets, and logging has to be enabled.

For example, the following commands have to be executed:

```
rfs7000-37FABE(config-ip-acl-test)#permit icmp any any log rule-precedence 20
rfs7000-37FABE(config-ip-acl-test)#
```
## ICMP type logs

The following example displays an ICMP Type as 3 and a Code as 3:

Jul 25 12:03:00 2011: %DATAPLANE-5-ICMPPKTDROP: Dropping ICMP Packet from 192.168.1.104 to 192.168.2.102, with ProtocolNumber:1 ICMP code 3 and ICMP type 3. Reason: no flow matching payload of ICMP Error.

Module name is DATAPLANE

Syslog Severity level is 5

Log ID is ICMPPKTDROP

Log Message is Dropping ICMP Packet

The following example displays an ICMP Type as 4 and a Code as 0:

Jul 25 12:04:06 2011: %DATAPLANE-5-ICMPPKTDROP: Dropping ICMP Packet from 192.168.1.104 to 192.168.2.102, with ProtocolNumber:1 ICMP code 0 and ICMP type 4. Reason: ICMP dest IP does not match inner source IP.

The following example displays an ICMP Type as 5 and a Code as 0:

Jul 25 12:05:00 2011: %DATAPLANE-5-ICMPPKTDROP: Dropping ICMP Packet from 192.168.1.104 to 192.168.2.102, with ProtocolNumber:1 ICMP code 0 and ICMP type 5. Reason: ICMP dest IP does not match inner source IP.

The following example displays an ICMP type as 11 and a Code as 0:

Jul 25 12:06:00 2011: %DATAPLANE-5-ICMPPKTDROP: Dropping ICMP Packet from 192.168.2.102 to 192.168.1.103, with ProtocolNumber:1 ICMP code 0 and ICMP type 11. Reason: ICMP dest IP does not match inner source IP.

The following example displays an ICMP type as 14 and a Code as 0:

Jul 25 12:07:00 2011: %DATAPLANE-5-ICMPPKTDROP: Dropping ICMP Packet from 192.168.1.104 to 192.168.2.102, with ProtocolNumber:1 ICMP code 0 and ICMP type 14. Reason: no flow matching payload of ICMP Reply.

The following example displays an ICMP type as 16 and a Code as 0:

Jul 25 12:10:11 2011: %DATAPLANE-5-ICMPPKTDROP: Dropping ICMP Packet from 192.168.1.104 to 192.168.2.102, with ProtocolNumber:1 ICMP code 0 and ICMP type 16. Reason: no flow matching payload of ICMP Reply.

To generate an ICMP log, logging has to be enabled.

For example, the following commands has to be executed:

```
rfs7000-37FABE(config-fw-policy-default)#logging icmp-packet-drop all
rfs7000-37FABE(config-fw-policy-default)#
```
## Raw IP Protocol logs

The following example displays a TCP header length as less than 20 bytes:

Jul 25 12:11:50 2011: %DATAPLANE-4-DOSATTACK: INVALID PACKET: TCP header length less than 20 bytes : Src IP : 192.168.2.102, Dst IP: 192.168.1.104, Src Mac: 00-11-25-14-D9-E2, Dst Mac: 00-15-70-81-91-6A, Proto = 6.

Module name is DATAPLANE

Syslog Severity level is 4

Log ID is DOSATTACK

Log Message is INVALID PACKET

Jul 25 12:12:00 2011: %DATAPLANE-5-MALFORMEDIP: Dropping IPv4 Packet from 192.168.2.102 to 192.168.1.104 Protocol Number: 6. Reason: malformed TCP header.

Module name is DATAPLANE

Syslog Severity level is 5

Log ID is MALFORMEDIP

Log Message is Dropping IPv4Packet

To generate a raw IP protocol log, logging has to be enabled.

For example, the following commands has to be executed:

```
rfs7000-37FABE(config-fw-policy-default)# logging verbose
rfs7000-37FABE(config-fw-policy-default)#
rfs7000-37FABE(config-fw-policy-default)# logging malformed-packet-drop all
rfs7000-37FABE(config-fw-policy-default)#
```
When logging verbose is enabled, the log is displayed as:

Jul 25 12:15:21 2011: %DATAPLANE-5-MALFORMEDIP: Dropping IPv4 Packet from 192.168.0.91 to 192.168.0.1 Protocol Number: 6 SrcPort: 22616 DstPort: 22616 Reason: no matching TCP flow.

Module name is DATAPLANE

Syslog Severity level is 5

Log ID is MALFORMEDIP

Log Message is Dropping IPv4Packet

## Raw IP Protocol logs

The following example displays TCP without data:

Jul 25 12:16:50 2011: %DATAPLANE-4-DOSATTACK: INVALID PACKET: TCP header length less than 20 bytes : Src IP : 192.168.2.102, Dst IP: 192.168.1.104, Src Mac: 00-11-25-14-D9-E2, Dst Mac: 00-15-70-81-91-6A, Proto = 6.

Jul 25 12:16:55 2011: %DATAPLANE-5-MALFORMEDIP: Dropping IPv4 Packet from 192.168.2.102 to 192.168.1.104 Protocol Number: 6. Reason: malformed TCP header.

To generate a raw IP protocol log, logging has to be enabled.

For example, the following commands has to be executed:

```
rfs7000-37FABE(config-fw-policy-default)# logging verbose
rfs7000-37FABE(config-fw-policy-default)#
rfs7000-37FABE(config-fw-policy-default)# logging rawip-packet-drop all
rfs7000-37FABE(config-fw-policy-default)#
```
When logging verbose is enabled, the log is displayed as:

Jul 25 12:20:30 2011: %DATAPLANE-4-DOSATTACK: INVALID PACKET: TCP header length less than 20 byt es : Src IP : 192.168.0.91, Dst IP: 192.168.0.1, Src Mac: 00-16-36-05-72-2A, Dst Mac: 00-23-68-22-C8-6E, Proto = 6.

Jul 25 12:22:49 2011: %DATAPLANE-5-MALFORMEDIP: Dropping IPv4 Packet from 192.168.0.91 to 192.168.0.1 Protocol Number: 6 . Reason: malformed TCP header.

Module name is DATAPLANE

Syslog Severity level is 4

Log ID is DOSATTACK

Log Message is INVALID PACKET

## Firewall startup log

The following example displays an enabled firewall. A firewall enabled message is displayed in **bold.** System bootup time (via /proc/uptime) was 93.42 42.52

Please press Enter to activate this console. May 19 20:10:09 2010: %NSM-4-IFUP: Interface vlan2 is up

Jul 25 12:25:09 2011: KERN: vlan2: add 01:00:5e:00:00:01 mcast address to master interface.

Jul 25 12:25:09 2011: %NSM-4-IFUP: Interface vlan172 is up

Jul 25 12:25:09 2011: KERN: vlan172: add 01:00:5e:00:00:01 mcast address to master interface.

Jul 25 12:25:09 2011: %PM-6-PROCSTART: Starting process "/usr/sbin/lighttpd"

Jul 25 12:25:09 2011: %FILEMGMT-5-HTTPSTART: lighttpd started in external mode with pid 0

Jul 25 12:25:09 2011: %DAEMON-3-ERR: dhcrelay: interface allocate : vlan1

Jul 25 12:25:09 2011: %USER-5-NOTICE: FILEMGMT[1086]: FTP: ftp server stopped

Jul 25 12:25:09 2011: %DAEMON-3-ERR: dhcrelay: interface allocate : vlan1

Jul 25 12:25:09 2011: %DAEMON-3-ERR: dhcrelay: interface allocate : vlan1

Jul 25 12:25:09 2011: %DAEMON-3-ERR: dhcrelay: interface allocate : vlan2

Jul 25 12:25:09 2011: %DOT11-5-COUNTRY\_CODE: Country of operation configured to in [India]

Jul 25 12:25:09 2011: %DIAG-6-NEW\_LED\_STATE: LED state message AP\_LEDS\_ON from module DOT11

Jul 25 12:25:09 2011: %PM-6-PROCSTART: Starting process "/usr/sbin/telnetd"

Jul 25 12:25:09 2011: %AUTH-6-INFO: sshd[1422]: Server listening on 0.0.0.0 port 22.

dataplane enabled

CCB:21:Firewall enabled

Jul 25 12:25:09 2011: %KERN-4-WARNING: dataplane enabled.

Jul 25 12:25:09 2011: %DATAPLANE-5-FWSTARTUP: Firewall enabled.

Jul 25 12:25:09 2011: USER: cfgd: handle\_cluster\_member\_update

Jul 25 12:25:09 2011: USER: cfgd: ignoring, no cluster configured

Jul 25 12:25:09 2011: %PM-6-PROCSTART: Starting process "/usr/sbin/sshd"

The following example displays the manual time change log. The clock is manually set to Jul 25 12:25:33 2011.

Log change in time

rfs7000-37FABE#show clock 2011-07-25 12:25:33 UTC rfs7000-37FABE#

rfs7000-37FABE#clock set 12:25:33 25 Jul 2011

Jul 25 12:25:33 2011: %[S1]CFGD-6-SYSTEM\_CLOCK\_RESET: System clock reset, Time: 2011-07-25 12:45:00[S2]

rfs7000-37FABE#show clock Jul 25 12:45:00 UTC 2011 rfs7000-37FABE#

To generate a time log, logging has to be enabled

For example, the following command has to be executed:

rfs7000-37FABE#clock set 12:45:00 25 Jul 2011 rfs7000-37FABE#

## Firewall ruleset log

The following example displays the log changes as 'ACL\_ATTACHED\_ALTERED' when an ACL Rule is applied/removed on WLAN, VLAN, GE, and PORT-CHANNEL:

## IP ACL IN on WLAN Attach

July 28 12:48:40 2011: %CFGD-6-ACL\_ATTACHED\_ALTERED: USER: root session 3: ACL attached to wlan ICSA-testing is getting altered

USER: The user who is doing the change

session: means the session id of the user - one user can have multiple sessions running, so this explains from which session this change was done

ACL: Name of the ACL that has rules added/deleted

## IP ACL IN on WLAN Remove

July 28 12:48:42 2011: %CFGD-6-ACL\_ATTACHED\_ALTERED: USER: root session 3: ACL attached to wlan ICSA-testing is getting altered.

## IP ACL OUT on WLAN Attach

July 28 12:48:44 2011 2010: %CFGD-6-ACL\_ATTACHED\_ALTERED: USER: root session 3: ACL attached to wlan ICSA-testing is getting altered.

## IP ACL OUT on WLAN Remove

July 28 12:48:50 2011 2010: %CFGD-6-ACL\_ATTACHED\_ALTERED: USER: root session 3: ACL attached to wlan ICSA-testing is getting altered.

## MAC ACL IN on WLAN Attach

July 28 12:48:55 2011: %CFGD-6-ACL\_ATTACHED\_ALTERED: USER: root session 3: ACL attached to wlan ICSA-testing is getting altered.

## MAC ACL IN on WLAN Remove

July 28 12:48:572011: %CFGD-6-ACL\_ATTACHED\_ALTERED: USER: root session 3: ACL attached to wlan ICSA-testing is getting altered.

## MAC ACL OUT on WLAN Attach

July 28 12:49:00 2011: %CFGD-6-ACL\_ATTACHED\_ALTERED: USER: root session 3: ACL attached to wlan ICSA-testing is getting altered.

## MAC ACL OUT on WLAN Remove

July 28 12:49:06 2011: %CFGD-6-ACL\_ATTACHED\_ALTERED: USER: root session 3: ACL attached to wlan ICSA-testing is getting altered.

## IP ACL on VLAN Attach

July 28 12:49:10 201: %CFGD-6-ACL\_ATTACHED\_ALTERED: USER: root session 3: ACL attached to interface vlan1 is getting altered.

## IP ACL on VLAN Remove

July 28 12:49:12 2011: %CFGD-6-ACL\_ATTACHED\_ALTERED: USER: root session 3: ACL attached to interface vlan1 is getting altered.

## IP ACL on GE Port Attach

July 28 12:49:15 2011: %CFGD-6-ACL\_ATTACHED\_ALTERED: USER: root session 3: ACL attached to interface ge1 is getting altered.

## IP ACL on GE Port Remove

July 28 12:49:20 2011: %CFGD-6-ACL\_ATTACHED\_ALTERED: USER: root session 3: ACL attached to interface ge1 is getting altered.

## MAC ACL on GE Port Attach

July 28 12:49:22 2011: %CFGD-6-ACL\_ATTACHED\_ALTERED: USER: root session 3: ACL attached to interface ge1 is getting altered.

## MAC ACL on GE Port Remove

July 28 12:49:24 2011: %CFGD-6-ACL\_ATTACHED\_ALTERED: USER: root session 3: ACL attached to interface ge1 is getting altered.

## IP ACL on Port-Channel Attach

July 28 12:49:30 2011: %CFGD-6-ACL\_ATTACHED\_ALTERED: USER: root session 3: ACL attached to interface port-channel1 is getting altered.

July 28 12:50:00 2011: %CFGD-6-ACL\_ATTACHED\_ALTERED: USER: root session 3: ACL attached to interface port-channel1 is getting altered.

## MAC ACL on Port-Channel Attach

July 28 12:50:01 2011: %CFGD-6-ACL\_ATTACHED\_ALTERED: USER: root session 3: ACL attached to interface port-channel1 is getting altered.

## MAC ACL on Port-Channel Remove

July 28 12:50:05 2011: %CFGD-6-ACL\_ATTACHED\_ALTERED: USER: root session 3: ACL attached to interface port-channel1 is getting altered.

Rule added / deleted from IP/MAC ACL

Feb 26 20:32:56 2011: %CFGD-6-ACL\_RULE\_ALTERED: USER: admin session 3: ACL foo rule is getting altered.

## TCP Reset Packets log

For any change in the TCP configuration, a TCP reset log is generated. The following example displays the initial TCP packets permitted before the session timedout:

July 28 20:31:26 2011: %DATAPLANE-5-LOGRULEHIT: Matched ACL:ftpuser:ip Rule:1 Disposition:Allow Packet Src MAC:<00-19-B9-6B-DA-77> Dst MAC:<00-15-70-81-91-6A> Ethertype:0x0800 Src IP:192.168.1.99 Dst IP:192.168.2.102 Proto:6 Src Port:3318 Dst Port:21.

July 28 20:31:31 2011: %DATAPLANE-5-LOGRULEHIT: Matched ACL:ftpuser:ip Rule:1 Disposition:Allow Packet Src MAC:<00-19-B9-6B-DA-77> Dst MAC:<00-15-70-81-91-6A> Ethertype:0x0800 Src IP:192.168.1.99 Dst IP:192.168.2.102 Proto:6 Src Port:3318 Dst Port:21.

## ICMP Destination log

The following example displays an ICMP destination as unreachable when no matching payload is found:

July 28 19:57:09 2011: %DATAPLANE-5-ICMPPKTDROP: Dropping ICMP Packet from 192.168.1.104 to 192.168.2.102, with ProtocolNumber:1 ICMP code 3 and ICMP type 3. Reason: no flow matching payload of ICMP Error.

July 28 19:57:09 2011: %DATAPLANE-5-ICMPPKTDROP: Dropping ICMP Packet from 192.168.1.104 to 192.168.2.102, with ProtocolNumber:1 ICMP code 3 and ICMP type 3. Reason: no flow matching payload of ICMP Error.

To generate an ICMP protocol log, an ACL rule has to be applied and logging has to be enabled.

For example, the following commands has to be executed:

rfs7000-37FABE(config-ip-acl-test)#permit icmp any any log rule-precedence 20 rfs7000-37FABE(config-ip-acl-test)#

## ICMP Packet log

July 28 20:37:04 2011: %DATAPLANE-5-LOGRULEHIT: Matched ACL:ftpuser:ip Rule:0 Disposition:Drop Packet Src MAC:<00-19-B9-6B-DA-77> Dst MAC:<00-15-70-81-91-6A> Ethertype:0x0800 Src IP:192.168.1.99 Dst IP:192.168.1.1 Proto:1 ICMP Type:8 ICMP Code:0.

July 28 20:37:08 2011: %DATAPLANE-5-ICMPPKTDROP: Dropping ICMP Packet from 192.168.2.1 to 172.16.31.196, with Protocol Number:1 ICMP code 3 and ICMP type 3. Reason: no flow matching payload of ICMP Error.

To generate an ICMP protocol log, an ACL rule has to be applied and logging has to be enabled:

For example, the following commands has to be executed:

```
rfs7000-37FABE(config-ip-acl-test)#permit icmp any any log rule-precedence 20
rfs7000-37FABE(config-ip-acl-test)#
```
## SSH connection log

A SSH connection is enabled on the wireless controller using factory settings.

Running primary software, version 5.0.0.0-81243X

Alternate software secondary, version 5.2.0.0-048D

Software fallback feature is enabled

System bootup time (via /proc/uptime) was 126.10 92.38

Please press Enter to activate this console. May 19 20:47:33 2010: %DOT11-5-COUNTRY\_CODE: Country of operation configured to in [India]

July 28 20:47:34 2011: %DIAG-6-NEW\_LED\_STATE: LED state message AP\_LEDS\_ON from module DOT11

July 28 20:47:34 2011: KERN: vlan1: add 01:00:5e:00:00:01 mcast address to master interface.

July 28 20:47:34 2011: %NSM-4-IFUP: Interface vlan2 is up

July 28 20:47:34 2011: KERN: vlan2: add 01:00:5e:00:00:01 mcast address to master interface.

July 28 20:47:34 2011: %NSM-4-IFUP: Interface vlan172 is up

July 28 20:47:34 2011: KERN: vlan172: add 01:00:5e:00:00:01 mcast address to master interface.

July 28 20:47:34 2011: %DAEMON-3-ERR: dhcrelay: interface allocate: vlan1

July 28 20:47:34 2011: %PM-6-PROCSTART: Starting process "/usr/sbin/sshd"

July 28 20:47:34 2011: %DAEMON-3-ERR: dhcrelay: idataplane enabled

nterface allocatCCB:21:Firewall enabled

e : vlan1

July 28 20:47:34 2011: %DAEMON-3-ERR: dhcrelay: interface allocate : vlan2

July 28 20:47:34 2011: %KERN-4-WARNING: dataplane enabled.

July 28 20:47:34 2011: %DATAPLANE-5-FWSTARTUP: Firewall enabled.

July 28 20:47:39 2011: %DATAPLANE-5-LOGRULEHIT: Matched ACL:ftpuser:ip Rule:0 Disposition:Drop Packet Src MAC:<00-19-B9-6B-DA-77> Dst MAC:<00-15-70-81-91-6A> Ethertype:0x0800 Src IP:192.168.1.99 Dst IP:192.168.1.1 Proto:6 Src Port:3327 DstPort:22.

## Allowed/Dropped Packets Log

The following example displays disposition information regarding allow/deny packets:

Allow Packets

CCB:0:Matched ACL:ftpuser:ip Rule:1 Disposition:Allow Packet Src MAC:<00-11-25-14-D9-E2> Dst MAC:<00-15-70-81-91-6A> Ethertype:0x0800 Src IP:192.168.2.102 Dst IP:192.168.2.1 Proto:17 Src Port:137 Dst Port:137

CCB:0:Matched ACL:ftpuser:ip Rule:1 Disposition:Allow Packet Src MAC:<00-11-25-14-D9-E2> Dst MAC:<00-15-70-81-91-6A> Ethertype:0x0800 Src IP:192.168.2.102 Dst IP:192.168.2.1 Proto:17 Src Port:1029 Dst Port:53

CCB:July 28 18:14:3220110: %DATAPLAN:-5-LOGRULEHIT: Matched ACL:ftpuer:aip Rule:1 Ditcposition:Allow hedacket Src MAC: 00-11-25-14-D9-A2> Dst MAC:<00-5-70-81-9C1-6A> thertLype:0x0800:Src IP:192.168..102 Dsft IP:192t168.2.1 Proto:1p Src Port:137 Dut Port:137.

ser:ip Rule:1 Disposition:Allow Packet Src MAC:<00-11-25-14-D9-E2> Dst MAC:<00-15-70-81-91-6A> Ethertype:0x0800 Src IP:192.168.2.102 Dst IP:192.168.2.1 Proto:17 Src Port:1029 Dst Port:53

## Drop/Deny Packets

CCB:0:Matched ACL:ftpuser:ip Rule:0 Disposition:Drop Packet Src MAC:<00-11-25-14-D9-E2> Dst MAC:<00-15-70-81-91-6A> Ethertype:0x0800 Src IP:192.168.2.102 Dst IP:192.168.2.1 Proto:17 Src Port:137 Dst Port:137

July 28 20:41:28 2011: %DATAPLANE-5-LOGRULEHIT: Matched ACL:ftpuser:ip Rule:0 Disposition:Drop Packet Src MAC:<00-11-25-14-D9-E2> Dst MAC:<00-15-70-81-91-6A> Ethertype:0x0800 Src IP:192.168.2.102 Dst IP:192.168.2.1 Proto:17 Src Port:137 Dst

To generate an allow/deny protocol log, an ACL rule has to be applied and logging has to be enabled.

For example, the following commands has to be executed:

```
rfs7000-37FABE(config-ip-acl-test)#permit ip any any log rule-precedence 20
rfs7000-37FABE(config-ip-acl-test)#
rfs7000-37FABE(config-ip-acl-test)#deny ip any any log rule-precedence 20
rfs7000-37FABE(config-ip-acl-test)#
```
# L2TPV3-Policy 25

## In this chapter

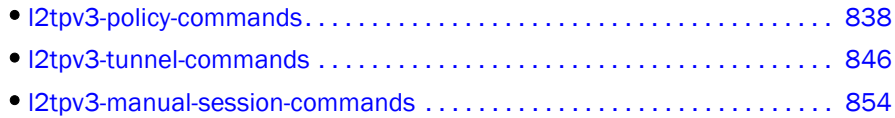

This chapter summarizes *Layer 2 Tunnel Protocol Version 3* (L2TPV3) policy commands within the CLI structure.

The L2TPV3 policy defines control and encapsulation protocols for tunneling different types of layer 2 frames between two IP nodes. The L2TPV3 control protocol controls dynamic creation, maintenance, and teardown of L2TP sessions. The L2TPV3 encapsulation protocol is used to multiplex and de-multiplex L2 data streams between two L2TP nodes across an IP network.

Use the (config) instance to configure L2TPV3 policy parameters. To navigate to the L2TPV3 policy instance, use the following commands:

```
rfs7000-37FABE(config)#l2tpv3 policy <L2TPV3-POLICY-NAME>
rfs7000-37FABE(config)#l2tpv3 policy L2TPV3Policy1
rfs7000-37FABE(config-l2tpv3-policy-L2TPV3Policy1)#
rfs7000-37FABE(config-l2tpv3-policy-L2TPV3Policy1)#?
L2tpv3 Policy Mode commands:
  cookie-size Size of the cookie field present in each l2tpv3 data
                     message
  hello-interval Configure the time interval (in seconds) between l2tpv3
                     Hello keep-alive messages exchanged in l2tpv3 control
                     connection
  no Negate a command or set its defaults
  reconnect-attempts Maximum number of attempts to reestablish the tunnel.
  reconnect-interval Time interval between the successive attempts to
                     reestablish the l2tpv3 tunnel
  retry-attempts Configure the maximum number of retransmissions for
                     signaling message
  retry-interval Time interval (in seconds) before the initiating a
                     retransmission of any l2tpv3 signaling message
  rx-window-size Number of signaling messages that can be received
                     without sending the acknowledgement
  tx-window-size Number of signaling messages that can be sent without
                     receiving the acknowledgement
  clrscr Clears the display screen
 commit Commit all changes made in this session<br>end and current mode and change to EXEC mod
                    End current mode and change to EXEC mode
  exit End current mode and down to previous mode
  help Description of the interactive help system
  revert Revert changes
  service Service Commands
  show Show running system information
 write Write running configuration to memory or terminal
```
## <span id="page-859-0"></span>l2tpv3-policy-commands

[Table 41](#page-859-1) summarizes L2TPV3 policy commands

<span id="page-859-1"></span>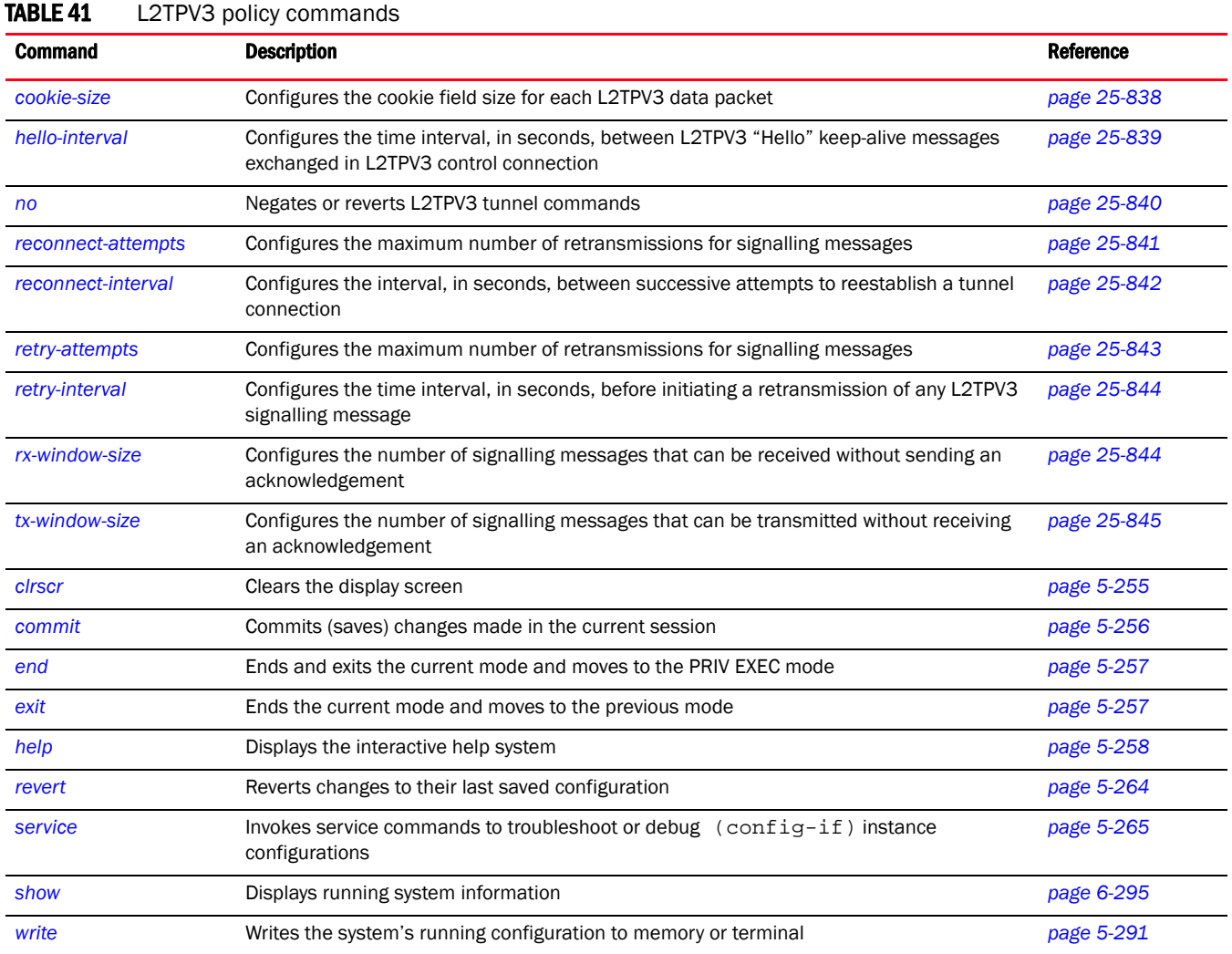

## <span id="page-859-2"></span>cookie-size

## *[l2tpv3-policy-commands](#page-859-0)*

Configures the size of the cookie field present in each L2TPV3 data packet. A tunnel cookie is a 4-byte or 8-byte signature shared between the two endpoints of a tunnel. This signature has to be configured at both the source and destination routers. If the signature at both ends do not match, the data is dropped.

Supported in the following platforms:

• Brocade Mobility 7131 Access Point

- Brocade Mobility RFS4000
- Brocade Mobility RFS6000
- Brocade Mobility RFS7000

## Syntax:

cookie-size [0|4|8]

## **Parameters**

cookie-size [0|4|8]

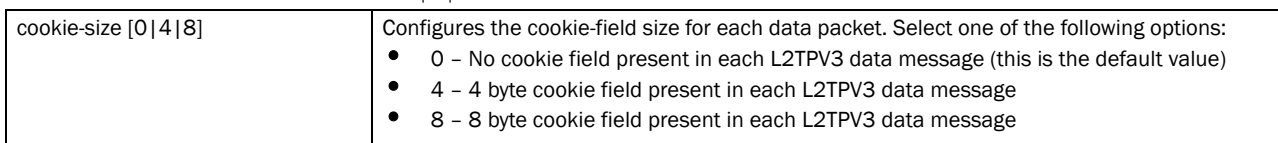

## Example

```
rfs7000-37FABE(config-l2tpv3-policy-L2TPV3Policy1)#cookie-size 8
rfs7000-37FABE(config-l2tpv3-policy-L2TPV3Policy1)#
```

```
rfs7000-37FABE(config-l2tpv3-policy-L2TPV3Policy1)#show context
l2tpv3 policy L2TPV3Policy1
 cookie-size 8
rfs7000-37FABE(config-l2tpv3-policy-L2TPV3Policy1)#
```
## Related Commands:

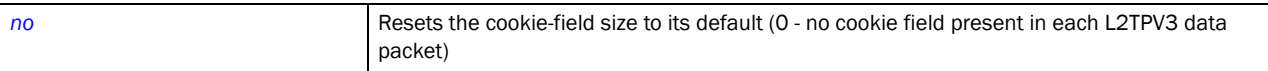

## <span id="page-860-0"></span>hello-interval

## *[l2tpv3-policy-commands](#page-859-0)*

Configures the time interval, in seconds, between L2TPV3 "Hello" keep-alive messages exchanged in L2TPV3 control connection.

Supported in the following platforms:

- Brocade Mobility 7131 Access Point
- Brocade Mobility RFS4000
- Brocade Mobility RFS6000
- Brocade Mobility RFS7000

## Syntax:

```
hello-interval <1-3600>
```
## **Parameters**

hello-interval <1-3600>

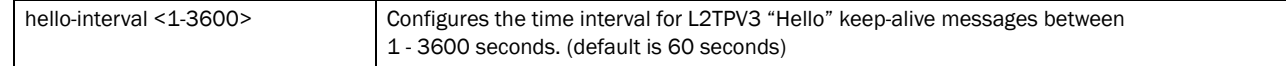

## Example

```
rfs7000-37FABE(config-l2tpv3-policy-L2TPV3Policy1)#hello-interval 200
rfs7000-37FABE(config-l2tpv3-policy-L2TPV3Policy1)#
rfs7000-37FABE(config-l2tpv3-policy-L2TPV3Policy1)#show context
l2tpv3 policy L2TPV3Policy1
 hello-interval 200
 cookie-size 8
rfs7000-37FABE(config-l2tpv3-policy-L2TPV3Policy1)#
```
## Related Commands:

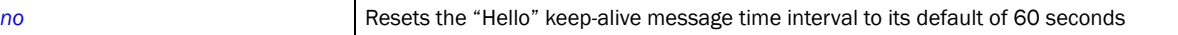

## <span id="page-861-0"></span>no

## *[l2tpv3-policy-commands](#page-859-0)*

Negates or reverts L2TPV3 policy settings to default values

Supported in the following platforms:

- Brocade Mobility 7131 Access Point
- Brocade Mobility RFS4000
- Brocade Mobility RFS6000
- Brocade Mobility RFS7000

## Syntax:

no [cookie-size|hello-interval|reconnect-attempts|reconnect-interval| retry-attempts|retry-interval|rx-window-size|tx-window-size]

## **Parameters**

no [cookie-size|hello-interval|reconnect-attempts|reconnect-interval| retry-attempts|retry-interval|rx-window-size|tx-window-size]

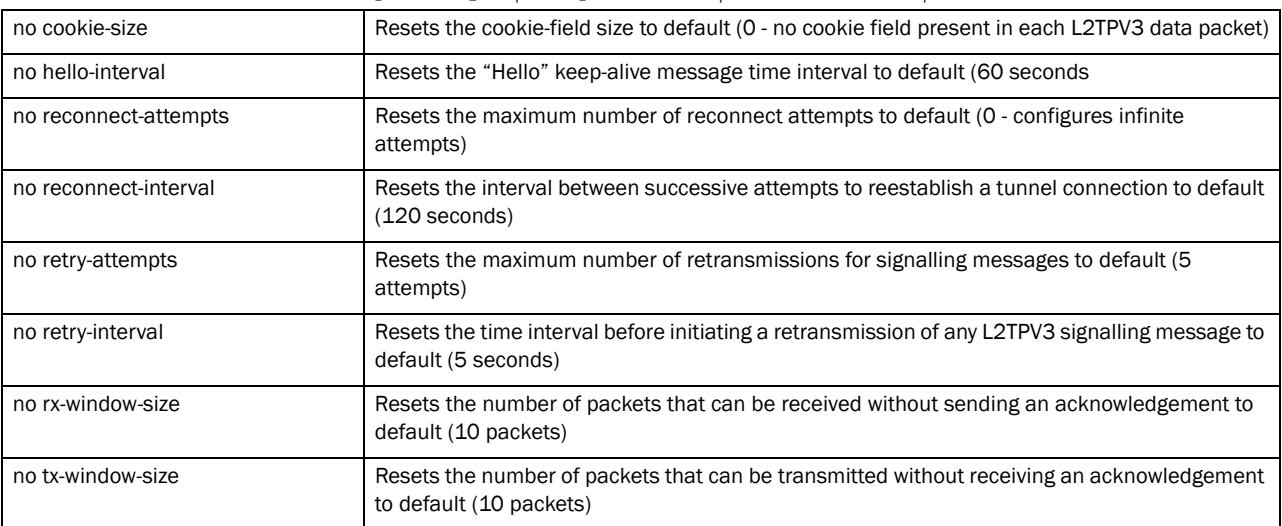

## 25

### Example

The l2tpv3 policy settings before the no command is executed:

```
rfs7000-37FABE(config-l2tpv3-policy-L2TPV3Policy1)#show context
l2tpv3 policy L2TPV3Policy1
 hello-interval 200
 retry-attempts 10
 retry-interval 30
 cookie-size 8
 reconnect-interval 100
 reconnect-attempts 50
rfs7000-37FABE(config-l2tpv3-policy-L2TPV3Policy1)#
```

```
rfs7000-37FABE(config-l2tpv3-policy-L2TPV3Policy1)#no hello-interval
rfs7000-37FABE(config-l2tpv3-policy-L2TPV3Policy1)#no reconnect-attempts
rfs7000-37FABE(config-l2tpv3-policy-L2TPV3Policy1)#no reconnect-interval
rfs7000-37FABE(config-l2tpv3-policy-L2TPV3Policy1)#no retry-attempts
rfs7000-37FABE(config-l2tpv3-policy-L2TPV3Policy1)#no retry-interval
```
The l2tpv3 policy settings after the no command is executed:

rfs7000-37FABE(config-l2tpv3-policy-L2TPV3Policy1)#show context l2tpv3 policy L2TPV3Policy1 rfs7000-37FABE(config-l2tpv3-policy-L2TPV3Policy1)#

#### Related Commands:

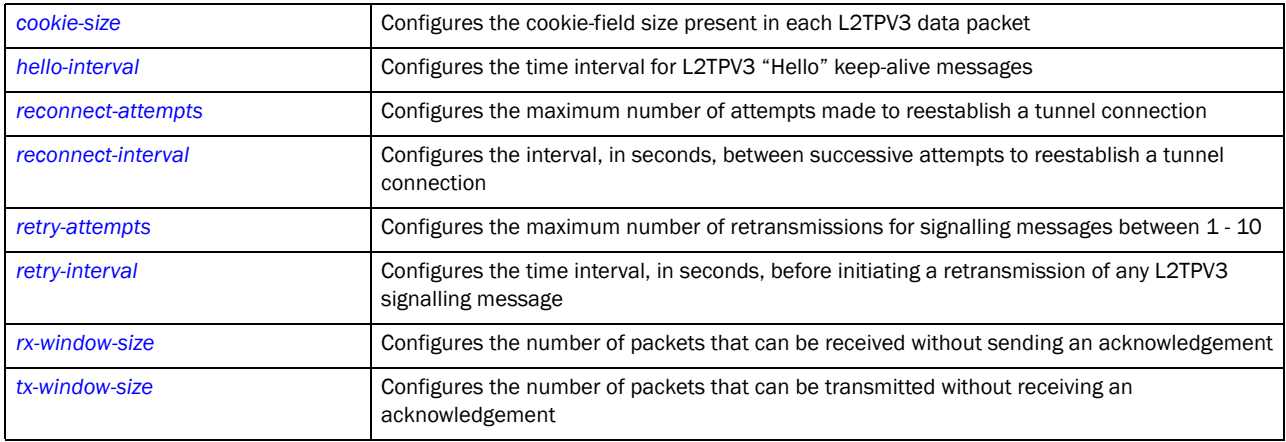

## <span id="page-862-0"></span>reconnect-attempts

## *[l2tpv3-policy-commands](#page-859-0)*

Configures the maximum number of attempts to reestablish a tunnel connection

Supported in the following platforms:

- Brocade Mobility 7131 Access Point
- Brocade Mobility RFS4000
- Brocade Mobility RFS6000
- Brocade Mobility RFS7000

## Syntax:

reconnect-attempts <0-250>

## **Parameters**

reconnect-attempts <0-250>

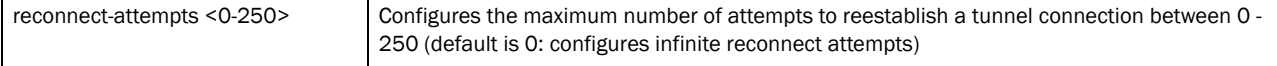

#### Example

```
rfs7000-37FABE(config-l2tpv3-policy-L2TPV3Policy1)#reconnect-attempts 50
rfs7000-37FABE(config-l2tpv3-policy-L2TPV3Policy1)#
```

```
rfs7000-37FABE(config-l2tpv3-policy-L2TPV3Policy1)#show context
l2tpv3 policy L2TPV3Policy1
 hello-interval 200
 cookie-size 8
 reconnect-attempts 50
rfs7000-37FABE(config-l2tpv3-policy-L2TPV3Policy1)#
```
## Related Commands:

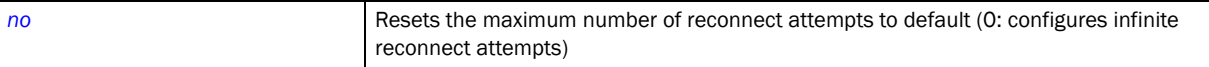

## <span id="page-863-0"></span>reconnect-interval

#### *[l2tpv3-policy-commands](#page-859-0)*

Configures the interval, in seconds, between successive attempts to reestablish a tunnel connection

Supported in the following platforms:

- Brocade Mobility 7131 Access Point
- Brocade Mobility RFS4000
- Brocade Mobility RFS6000
- Brocade Mobility RFS7000

#### Syntax:

reconnect-interval <1-3600>

## **Parameters**

reconnect-interval <1-3600>

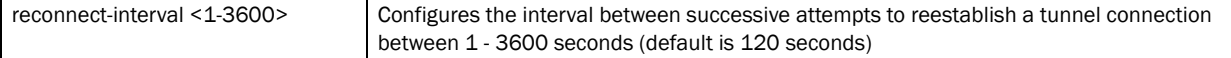

## Example

```
rfs7000-37FABE(config-l2tpv3-policy-L2TPV3Policy1)#reconnect-interval 100
rfs7000-37FABE(config-l2tpv3-policy-L2TPV3Policy1)#
```

```
l2tpv3 policy L2TPV3Policy1
```
```
 hello-interval 200
 cookie-size 8
 reconnect-interval 100
 reconnect-attempts 50
rfs7000-37FABE(config-l2tpv3-policy-L2TPV3Policy1)#
```

```
no Resets the interval between successive attempts to reestablish a tunnel connection to default
                             (120 seconds)
```
## retry-attempts

### *[l2tpv3-policy-commands](#page-859-0)*

Configures the maximum number of retransmissions for signalling messages. Use this command to specify how many retransmission cycles occur before determining the peer is not reachable.

Supported in the following platforms:

- Brocade Mobility 7131 Access Point
- Brocade Mobility RFS4000
- Brocade Mobility RFS6000
- Brocade Mobility RFS7000

#### Syntax:

retry-attempts <1-10>

#### **Parameters**

retry-attempts <1-10>

```
retry-attempts <1-10> Configures the maximum number of retransmissions for signalling messages between 1 - 10 
                                 (default is 5 attempts)
```
### Example

```
rfs7000-37FABE(config-l2tpv3-policy-L2TPV3Policy1)#retry-attempts 10
rfs7000-37FABE(config-l2tpv3-policy-L2TPV3Policy1)#
```

```
fs7000-37FABE(config-l2tpv3-policy-L2TPV3Policy1)#show context
l2tpv3 policy L2TPV3Policy1
 hello-interval 200
 retry-attempts 10
 cookie-size 8
 reconnect-interval 100
 reconnect-attempts 50
rfs7000-37FABE(config-l2tpv3-policy-L2TPV3Policy1)#
```
### Related Commands:

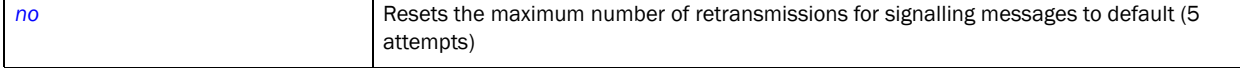

## retry-interval

### *[l2tpv3-policy-commands](#page-859-0)*

Configures the time interval, in seconds, before initiating a retransmission of any L2TPV3 signalling message

Supported in the following platforms:

- Brocade Mobility 7131 Access Point
- Brocade Mobility RFS4000
- Brocade Mobility RFS6000
- Brocade Mobility RFS7000

#### Syntax:

```
retry-interval <1-250>
```
### **Parameters**

retry-interval <1-250>

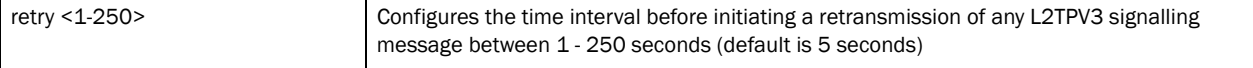

#### Example

```
rfs7000-37FABE(config-l2tpv3-policy-L2TPV3Policy1)#retry-interval 30
rfs7000-37FABE(config-l2tpv3-policy-L2TPV3Policy1)#
```

```
rfs7000-37FABE(config-l2tpv3-policy-L2TPV3Policy1)#show context
l2tpv3 policy L2TPV3Policy1
 hello-interval 200
 retry-attempts 10
 retry-interval 30
 cookie-size 8
 reconnect-interval 100
 reconnect-attempts 50
rfs7000-37FABE(config-l2tpv3-policy-L2TPV3Policy1)#
```
#### Related Commands:

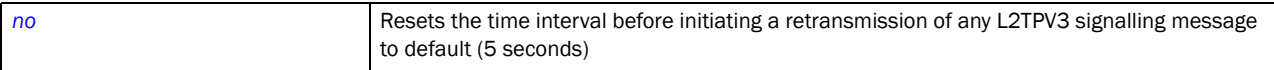

## rx-window-size

### *[l2tpv3-policy-commands](#page-859-0)*

Configures the number of signalling messages that can be received without sending an acknowledgement

Supported in the following platforms:

- Brocade Mobility 7131 Access Point
- Brocade Mobility RFS4000
- Brocade Mobility RFS6000

• Brocade Mobility RFS7000

### Syntax:

rx-window-size <1-15>

### **Parameters**

rx-window-size <1-15>

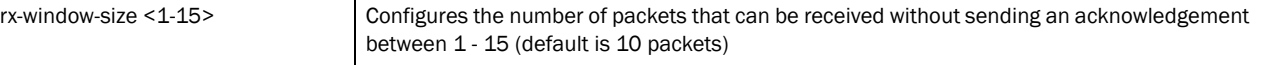

#### Example

```
rfs7000-37FABE(config-l2tpv3-policy-L2TPV3Policy1)#rx-window-size 10
rfs7000-37FABE(config-l2tpv3-policy-L2TPV3Policy1)#
```
#### Related Commands:

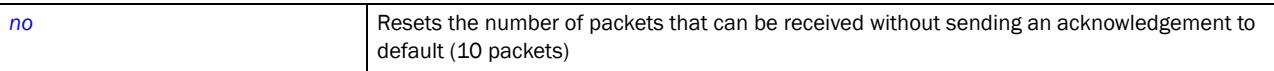

## tx-window-size

#### *[l2tpv3-policy-commands](#page-859-0)*

Configures the number of signalling messages that can be transmitted without receiving an acknowledgement

Supported in the following platforms:

- Brocade Mobility 7131 Access Point
- Brocade Mobility RFS4000
- Brocade Mobility RFS6000
- Brocade Mobility RFS7000

#### Syntax:

tx-window-size <1-15>

#### **Parameters**

tx-window-size <1-15>

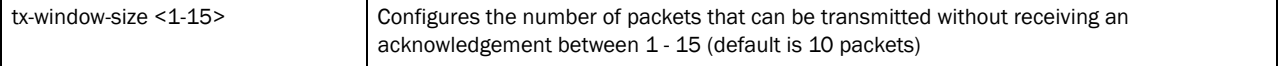

### Example

```
rfs7000-37FABE(config-l2tpv3-policy-L2TPV3Policy1)#tx-window-size 10
rfs7000-37FABE(config-l2tpv3-policy-L2TPV3Policy1)#
```
### Related Commands:

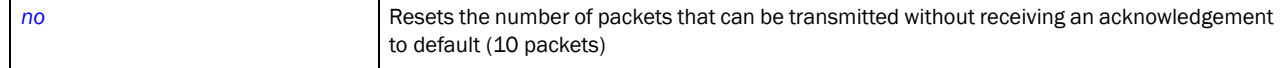

<span id="page-867-1"></span>Use the (profile-context) instance to configure a L2TPV3 tunnel. To navigate to the tunnel configuration mode, use the following command in the profile context:

rfs7000-37FABE(config-profile-default-rfs7000)#l2tpv3 tunnel <TUNNEL-NAME> rfs7000-37FABE(config-profile-default-rfs7000)#l2tpv3 tunnel Tunnel1 rfs7000-37FABE(config-profile default-rfs7000-l2tpv3-tunnel-Tunnel1)# rfs7000-37FABE(config-profile default-rfs7000-l2tpv3-tunnel-Tunnel1)#? L2tpv3 Tunnel Mode commands: hostname Tunnel specific local hostname local-ip-address Configure the IP address for tunnel. If not specified, tunnel source ip address would be chosen automatically based on the tunnel peer ip address mtu Configure the mtu size for the tunnel no Negate a command or set its defaults peer Configure the l2tpv3 tunnel peers. At least one peer must be specified router-id Tunnel sepcific local router ID session Create / modify the specified l2tpv3 session use Set setting to use clrscr Clears the display screen commit Commit all changes made in this session end **End** current mode and change to EXEC mode exit End current mode and down to previous mode help Description of the interactive help system revert Revert changes service Service Commands show Show running system information write Write running configuration to memory or terminal

rfs7000-37FABE(config-profile default-rfs7000-l2tpv3-tunnel-Tunnel1)#

#### [Table 42](#page-867-0) summarizes L2TPV3 tunnel configuration commands

#### <span id="page-867-0"></span>TABLE 42 L2TPV3 tunnel configuration commands

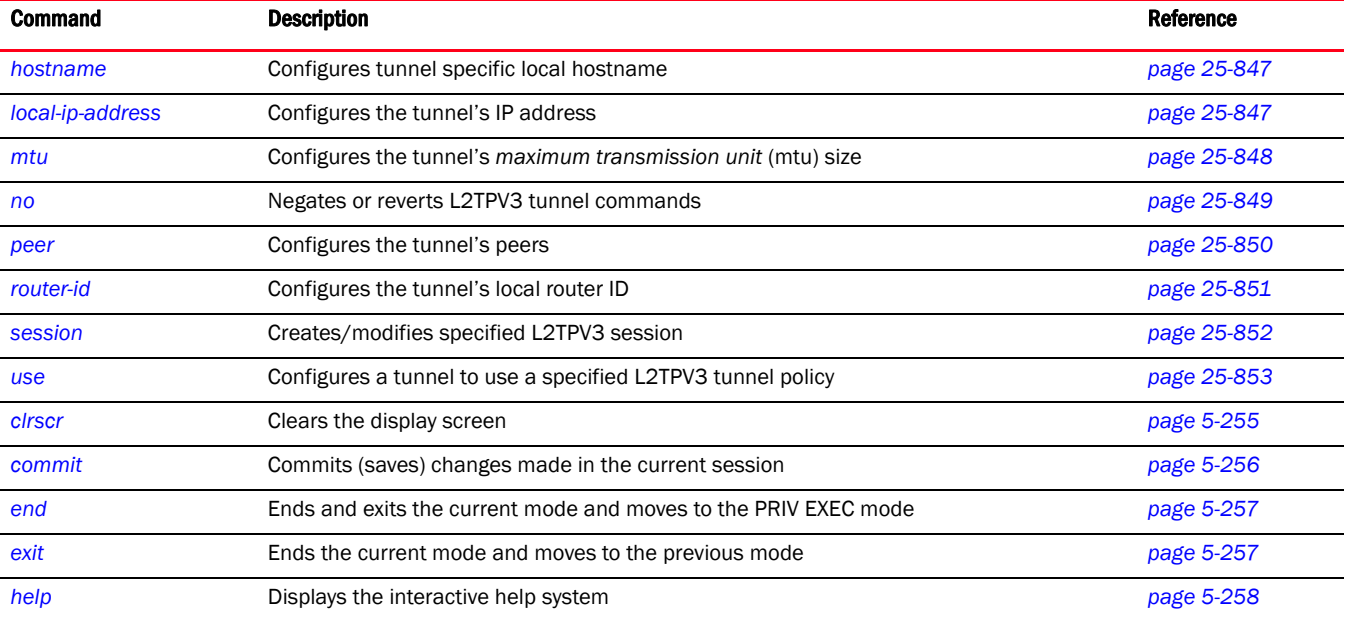

### TABLE 42 L2TPV3 tunnel configuration commands

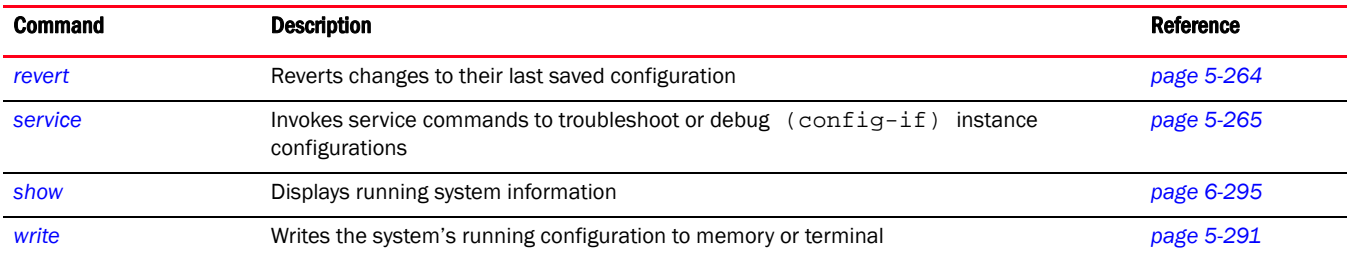

## <span id="page-868-0"></span>hostname

#### *[l2tpv3-tunnel-commands](#page-867-1)*

Configures the tunnel's local hostname

Supported in the following platforms:

- Brocade Mobility 7131 Access Point
- Brocade Mobility RFS4000
- Brocade Mobility RFS6000
- Brocade Mobility RFS7000

#### Syntax:

hostname <WORD>

### **Parameters**

hostname <WORD>

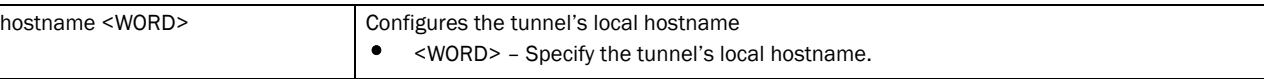

### Example

```
rfs7000-37FABE(config-profile default-rfs7000-l2tpv3-tunnel-tunnel1)#hostname 
TunnelHost1
rfs7000-37FABE(config-profile default-rfs7000-l2tpv3-tunnel-tunnel1)#
rfs7000-37FABE(config-profile default-rfs7000-l2tpv3-tunnel-tunnel1)#show 
context
  l2tpv3 tunnel tunnel1
  hostname TunnelHost1
rfs7000-37FABE(config-profile default-rfs7000-l2tpv3-tunnel-tunnel1)#
```
#### Related Commands:

*[no](#page-870-0)* Removes the tunnel's local hostname

## <span id="page-868-1"></span>local-ip-address

*[l2tpv3-tunnel-commands](#page-867-1)*

Configures the tunnel's source IP address. If no IP address is specified, the tunnel's source IP address is automatically configured based on the tunnel peer IP address.

Supported in the following platforms:

- Brocade Mobility 7131 Access Point
- Brocade Mobility RFS4000
- Brocade Mobility RFS6000
- Brocade Mobility RFS7000

#### Syntax:

25

```
local-ip-address <A.B.C.D>
```
#### **Parameters**

local-ip-address <A.B.C.D>

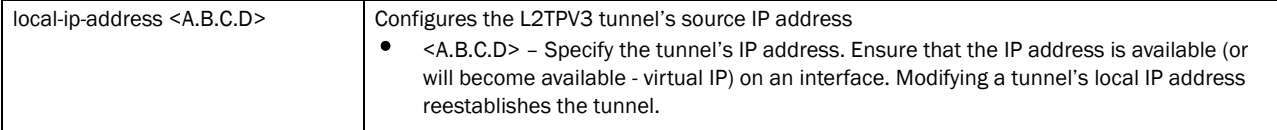

### Example

```
rfs7000-37FABE(config-profile 
default-rfs7000-l2tpv3-tunnel-tunnel1)#local-ip-address 172.16.10.2
rfs7000-37FABE(config-profile default-rfs7000-l2tpv3-tunnel-tunnel1)#
rfs7000-37FABE(config-profile default-rfs7000-l2tpv3-tunnel-tunnel1)#show 
context
 l2tpv3 tunnel tunnel1
         hostname TunnelHost1
  local-ip-address 172.16.10.2
rfs7000-37FABE(config-profile default-rfs7000-l2tpv3-tunnel-tunnel1)#
```
#### Related Commands:

```
no Resets the tunnel's local IP address and reestablishes the tunnel
```
## <span id="page-869-0"></span>mtu

#### *[l2tpv3-tunnel-commands](#page-867-1)*

Configures the *maximum transmission unit* (mtu) size for this tunnel. This value determines the packet size transmitted over this tunnel.

Supported in the following platforms:

- Brocade Mobility 7131 Access Point
- Brocade Mobility RFS4000
- Brocade Mobility RFS6000
- Brocade Mobility RFS7000

#### Syntax:

mtu <128-1460>

### **Parameters**

mtu <128-1460>

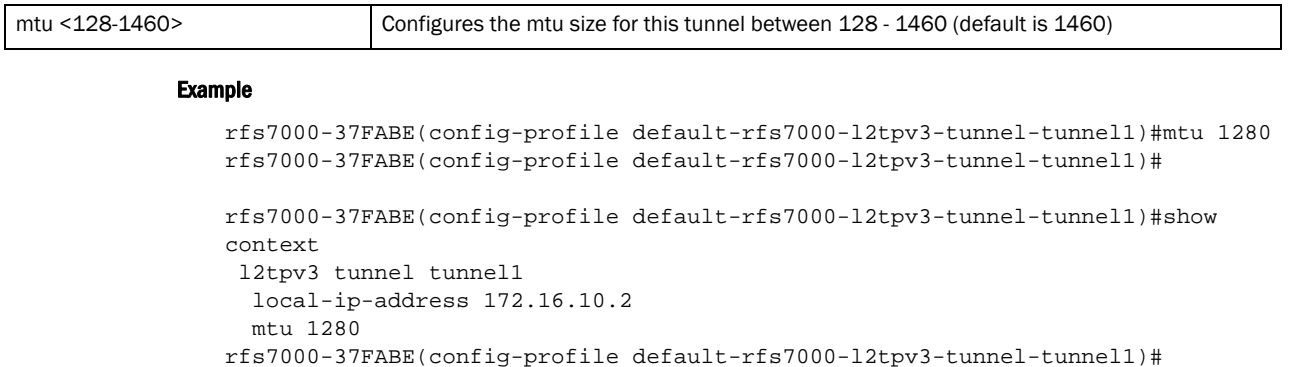

#### Related Commands:

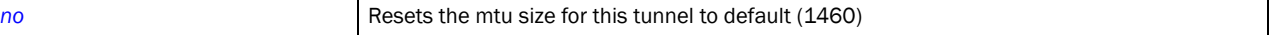

### <span id="page-870-0"></span>no

### *[l2tpv3-tunnel-commands](#page-867-1)*

Negates or reverts L2TPV3 tunnel settings to default values

Supported in the following platforms:

- Brocade Mobility 7131 Access Point
- Brocade Mobility RFS4000
- Brocade Mobility RFS6000
- Brocade Mobility RFS7000

### Syntax:

no [hostname|local-ip-address|mtu|peer|router-id|session|use]

#### **Parameters**

no [hostname|local-ip-address|mtu|peer|router-id|session|use]

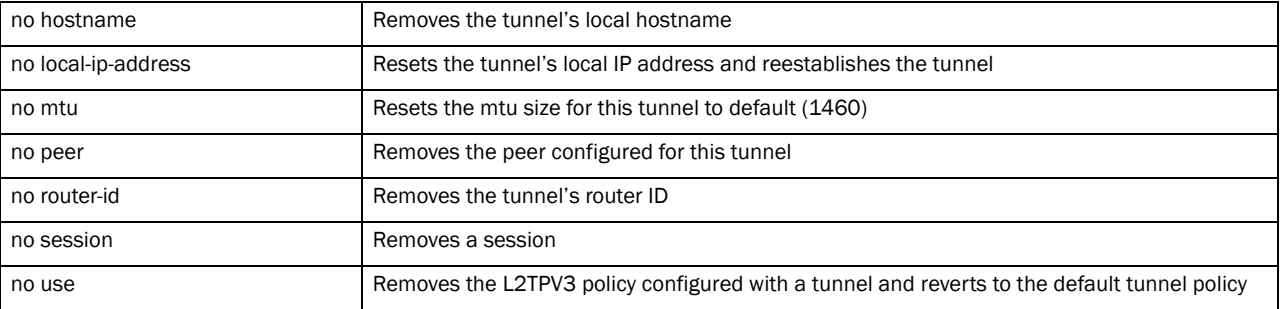

#### Example

The tunnel settings before the no command is executed:

```
rfs7000-37FABE(config-profile default-rfs7000-l2tpv3-tunnel-tunnel1)#show 
context
 l2tpv3 tunnel tunnel1
  peer 2 hostname tunnel1peer1 udp port 100
  use l2tpv3-policy l2tpv3Policy1
  session tunnel1peer1session1 pseudowire-id 5000 traffic-source vlan 10-20 
native-vlan 1
  router-id 2000
rfs7000-37FABE(config-profile default-rfs7000-l2tpv3-tunnel-tunnel1)#
rfs7000-37FABE(config-profile default-rfs7000-l2tpv3-tunnel-tunnel1)#no use 
l2tpv3-policy
rfs7000-37FABE(config-profile default-rfs7000-l2tpv3-tunnel-tunnel1)
rfs7000-37FABE(config-profile default-rfs7000-l2tpv3-tunnel-tunnel1)#no peer 
2
rfs7000-37FABE(config-profile default-rfs7000-l2tpv3-tunnel-tunnel1)#
The tunnel settings after the no command is executed:
rfs7000-37FABE(config-profile default-rfs7000-l2tpv3-tunnel-tunnel1)#show 
context
 l2tpv3 tunnel tunnel1
  session tunnel1peer1session1 pseudowire-id 5000 traffic-source vlan 10-20 
native-vlan 1
  router-id 2000
rfs7000-37FABE(config-profile default-rfs7000-l2tpv3-tunnel-tunnel1)#
```
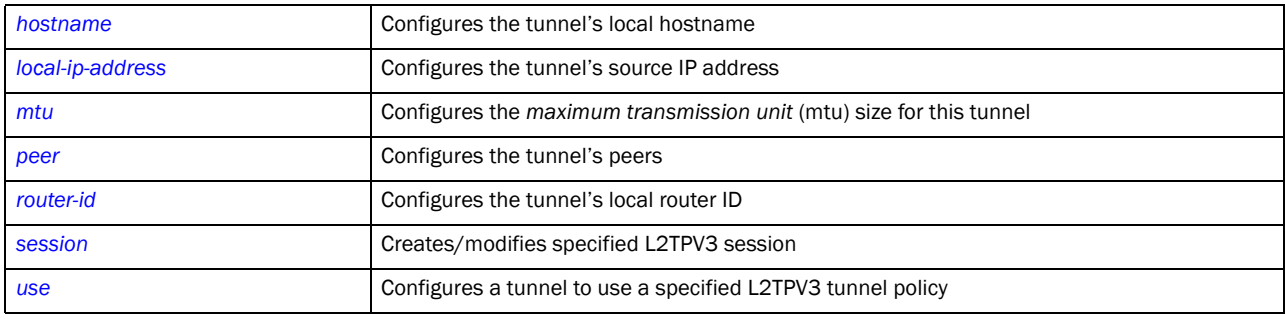

## <span id="page-871-0"></span>peer

### *[l2tpv3-tunnel-commands](#page-867-1)*

Configures the L2TPV3 tunnel's peers. At least one peer must be specified.

Supported in the following platforms:

- Brocade Mobility 7131 Access Point
- Brocade Mobility RFS4000
- Brocade Mobility RFS6000
- Brocade Mobility RFS7000

### Syntax:

```
peer <1-2> {hostname|ip-address|router-id|udp}
```

```
peer <1-2> {hostname [<WORD>|any]|ip-address <A.B.C.D>|
          (router-id [<A.B.C.D>|<WORD>|any])|(udp port <1-65535>)}
```
### **Parameters**

```
peer <1-2> {hostname [<WORD>|any]|ip-address <A.B.C.D>|
       (router-id [<A.B.C.D>|<WORD>|any])|(udp port <1-65535>)}
```
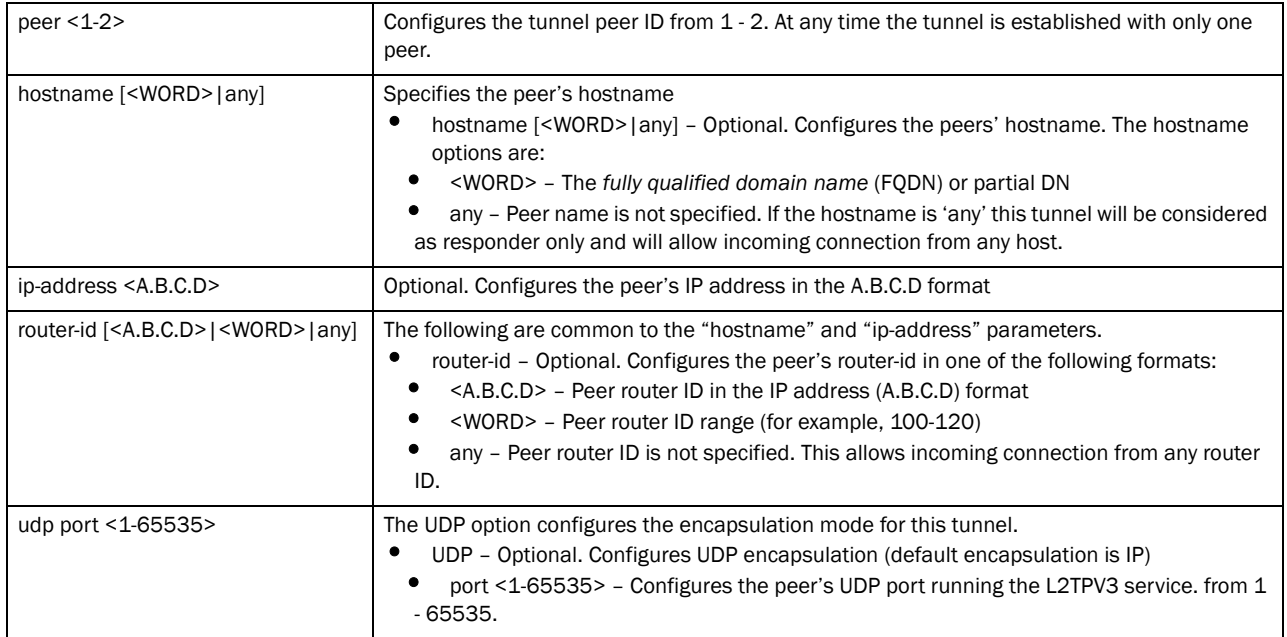

### Example

```
rfs7000-37FABE(config-profile default-rfs7000-l2tpv3-tunnel-tunnel1)#peer 2 
host
name tunnel1peer1 udp port 100
rfs7000-37FABE(config-profile default-rfs7000-l2tpv3-tunnel-tunnel1)#
rfs7000-37FABE(config-profile default-rfs7000-l2tpv3-tunnel-tunnel1)#show 
contex
t
 l2tpv3 tunnel tunnel1
  peer 2 hostname tunnel1peer1 udp port 100
rfs7000-37FABE(config-profile default-rfs7000-l2tpv3-tunnel-tunnel1)#
```
### Related Commands:

*[no](#page-870-0)* Removes the peer configured for this tunnel

## <span id="page-872-0"></span>router-id

### *[l2tpv3-tunnel-commands](#page-867-1)*

Configures the tunnel's local router ID

Supported in the following platforms:

- Brocade Mobility 7131 Access Point
- Brocade Mobility RFS4000
- Brocade Mobility RFS6000
- Brocade Mobility RFS7000

### Syntax:

router-id [<1-4294967295>|<A.B.C.D>]

#### **Parameters**

router-id [<1-4294967295>|<A.B.C.D>]

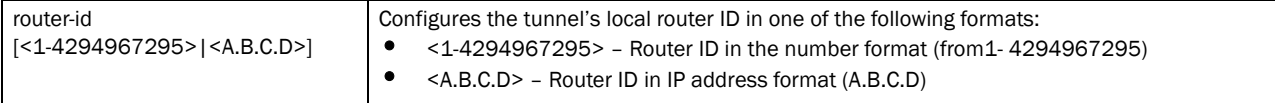

#### Example

```
rfs7000-37FABE(config-profile 
default-rfs7000-l2tpv3-tunnel-tunnel1)#router-id 2000
rfs7000-37FABE(config-profile default-rfs7000-l2tpv3-tunnel-tunnel1)#
rfs7000-37FABE(config-profile default-rfs7000-l2tpv3-tunnel-tunnel1)#show 
context
 l2tpv3 tunnel tunnel1
  peer 2 hostname tunnel1peer1 udp port 100
   router-id 2000
rfs7000-37FABE(config-profile default-rfs7000-l2tpv3-tunnel-tunnel1)#
```
### Related Commands:

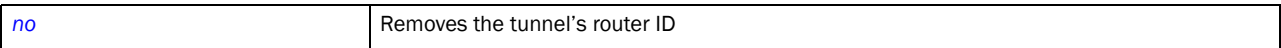

## <span id="page-873-0"></span>session

#### *[l2tpv3-tunnel-commands](#page-867-1)*

Configures a session's pseudowire ID, which describes the session's purpose. The session established message sends this pseudowire ID to the L2TPV3 peer.

Supported in the following platforms:

- Brocade Mobility 7131 Access Point
- Brocade Mobility RFS4000
- Brocade Mobility RFS6000
- Brocade Mobility RFS7000

#### Syntax:

```
session <L2TPV3-SESSION-NAME> pseudowire-id <1-4294967295> traffic-source 
          vlan <VLAN-ID-RANGE> {native-vlan <1-4094>}
```
### **Parameters**

| VIAN SVLAN-ID-RANGE> {Native-Vian si-4094>}            |                                                                                                    |  |
|--------------------------------------------------------|----------------------------------------------------------------------------------------------------|--|
| session<br><l2tpv3-session-name></l2tpv3-session-name> | Configures this session's name                                                                                                    |  |
| pseudowire-id<br><1-4294967295>                        | Configures the pseudowire ID for this session from 1-4204067295                                                                                                    |  |
| traffic-source<br>vlan <vlan-id-range></vlan-id-range> | Configures VLAN as the traffic source for this tunnel<br><vlan-id-range> - Configures VLAN range list of traffic source. Specify the VLAN IDs as<br/>a range (for example, 10-20, 25, 30-35).</vlan-id-range> |  |
| native-vlan $<$ 1-4094 $>$                             | Optional – Configures the native VLAN ID for this session, which is not tagged<br><1-4094> - Specify the native VLAN ID from 1-4094.                                                                          |  |

session <L2TPV3-SESSION-NAME> pseudowire-id <1-4294967295> traffic-source vlan <VLAN-ID-RANGE> *{native-vlan <1-4094>}*

### Usage Guidelines:

The working status of a pseudowire is reflected by the state of the L2TPV3 session. If the corresponding session is L2TPV3 down, the pseudowire associated with it must be shut down.

#### Example

```
rfs7000-37FABE(config-profile default-rfs7000-l2tpv3-tunnel-tunnel1)#session 
tun
nel1peer1session1 pseudowire-id 5000 traffic-source vlan 10-20 native-vlan 1
rfs7000-37FABE(config-profile default-rfs7000-l2tpv3-tunnel-tunnel1)#
rfs7000-37FABE(config-profile default-rfs7000-l2tpv3-tunnel-tunnel1)#show 
context
  l2tpv3 tunnel tunnel1
  peer 2 hostname tunnel1peer1 udp port 100
   session tunnel1peer1session1 pseudowire-id 5000 traffic-source vlan 10-20 
native-vlan 1
   router-id 2000
rfs7000-37FABE(config-profile default-rfs7000-l2tpv3-tunnel-tunnel1)#
```
#### Related Commands:

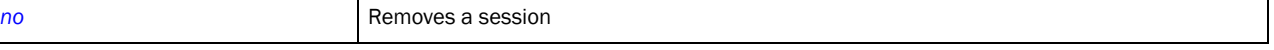

### <span id="page-874-0"></span>use

#### *[l2tpv3-tunnel-commands](#page-867-1)*

Configures a tunnel to use a specified L2TPV3 tunnel policy

Supported in the following platforms:

- Brocade Mobility 7131 Access Point
- Brocade Mobility RFS4000
- Brocade Mobility RFS6000
- Brocade Mobility RFS7000

#### Syntax:

use l2tpv3-policy <L2TPV3-POLICY-NAME>

#### **Parameters**

use l2tpv3-policy <L2TPV3-POLICY-NAME>

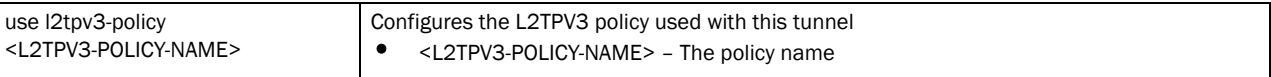

#### Example

```
rfs7000-37FABE(config-profile default-rfs7000-l2tpv3-tunnel-tunnel1)#use 
l2tpv3-
policy l2tpv3Policy1
rfs7000-37FABE(config-profile default-rfs7000-l2tpv3-tunnel-tunnel1)#
rfs7000-37FABE(config-profile default-rfs7000-l2tpv3-tunnel-tunnel1)#show 
context
  l2tpv3 tunnel tunnel1
  peer 2 hostname tunnel1peer1 udp port 100
  use l2tpv3-policy l2tpv3Policy1
  session tunnel1peer1session1 pseudowire-id 5000 traffic-source vlan 10-20 
native-vlan 1
  router-id 2000
rfs7000-37FABE(config-profile default-rfs7000-l2tpv3-tunnel-tunnel1)#
```
Related Commands:

*[no](#page-870-0)* Removes the L2TPV3 policy configured with a tunnel and reverts to the default tunnel policy

# <span id="page-875-0"></span>l2tpv3-manual-session-commands

Use the (profile-context) instance to configure a L2TPV3 manual session. To navigate to the L2TPV3 manual session configuration mode, use the following command in the profile context:

```
rfs7000-37FABE(config-profile-default-rfs7000)#l2tpv3 manual-session 
<SESSION-NAME>
rfs7000-37FABE(config-profile-default-rfs7000)#l2tpv3 manual-session 
manualSessi
n<sub>1</sub>rfs7000-37FABE(config-profile 
default-rfs7000-l2tpv3-manual-session-manualSessio
n1)#
rfs7000-37FABE(config-profile 
default-rfs7000-l2tpv3-manual-session-manualSession1)#?
L2tpv3 Manual Session Mode commands:
  local-cookie The local cookie for the session
  local-ip-address Configure the IP address for tunnel. If not specified,
                    tunnel source ip address would be chosen automatically
                    based on the tunnel peer ip address
  local-session-id Local session id for the session
  mtu Configure the mtu size for the tunnel
  no Negate a command or set its defaults
  peer Configure L2TPv3 mannual session peer
  remote-cookie The remote cookie for the session
  remote-session-id Remote session id for the session
  traffic-source Traffic that is tunneled
  clrscr Clears the display screen
  commit Commit all changes made in this session
```
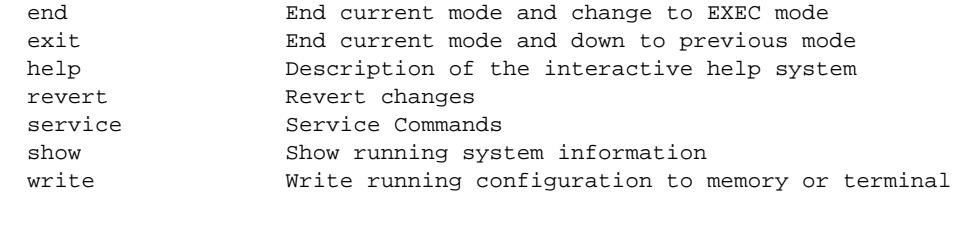

rfs7000-37FABE(config-profile default-rfs7000-l2tpv3-manual-session-manualSession1)#

### [Table 43](#page-876-1) summarizes L2TPV3 manual session configuration commands

<span id="page-876-1"></span>TABLE 43 L2TPV3 manual session configuration commands

| <b>Command</b>    | <b>Description</b>                                                                          | <b>Reference</b> |
|-------------------|---------------------------------------------------------------------------------------------|------------------|
| local-cookie      | Configures the manual session's local cookie field size                                     | page 25-855      |
| local-ip-address  | Configures the manual session's local source IP address                                     | page 25-856      |
| local-session-id  | Configures the manual session's local session ID                                            | page 25-857      |
| mtu               | Configures the mtu size for the manual session tunnel                                       | page 25-858      |
| no                | Negates or reverts L2TPV3 manual session commands to default values                         | page 25-849      |
| peer              | Configures the manual session's peers                                                       | page 25-860      |
| remote-cookie     | Configures remote cookie for the manual session                                             | page 25-861      |
| remote-session-id | Configures the manual session's remote session ID                                           | page 25-862      |
| traffic-source    | Configures the traffic source that is tunnel by the manual session                          | page 25-863      |
| cirscr            | Clears the display screen                                                                   | page 5-255       |
| commit            | Commits (saves) changes made in the current session                                         | page 5-256       |
| end               | Ends and exits the current mode and moves to the PRIV EXEC mode                             | page 5-257       |
| exit              | Ends the current mode and moves to the previous mode                                        | page 5-257       |
| help              | Displays the interactive help system                                                        | page 5-258       |
| revert            | Reverts changes to their last saved configuration                                           | page 5-264       |
| service           | Invokes service commands to troubleshoot or debug $(confiq-i f)$ instance<br>configurations | page 5-265       |
| show              | Displays running system information                                                         | page 5-290       |
| write             | Writes the system's running configuration to memory or terminal                             | page 5-291       |

## <span id="page-876-0"></span>local-cookie

### *[l2tpv3-manual-session-commands](#page-875-0)*

Configures the local cookie field size for the manual session

Supported in the following platforms:

- Brocade Mobility 7131 Access Point
- Brocade Mobility RFS4000
- Brocade Mobility RFS6000

• Brocade Mobility RFS7000

### Syntax:

```
local-cookie size [4|8] <1-4294967295> {<1-4294967295>}
```
#### **Parameters**

local-cookie size [4|8] <1-4294967295> *{<1-4294967295>}*

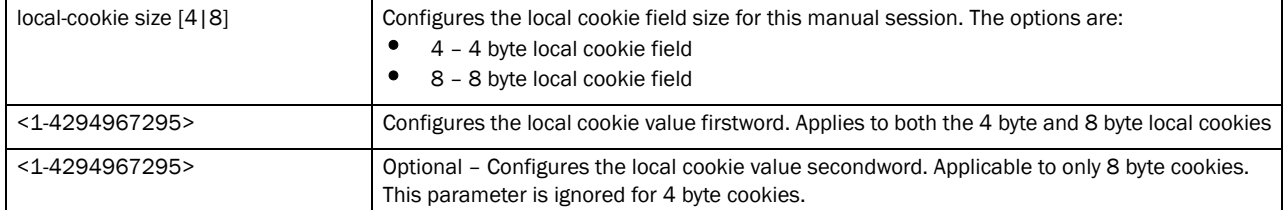

#### Example

```
rfs7000-37FABE(config-profile 
default-rfs7000-l2tpv3-manual-session-manualSessio
n1)#local-cookie size 8 200 300
rfs7000-37FABE(config-profile 
default-rfs7000-l2tpv3-manual-session-manualSessio
n1)#
rfs7000-37FABE(config-profile 
default-rfs7000-l2tpv3-manual-session-manualSessio
n1)#show context
 l2tpv3 manual-session manualSession1
  local-cookie size 8 200 300
rfs7000-37FABE(config-profile 
default-rfs7000-l2tpv3-manual-session-manualSessio
n1)#
```
## Related Commands:

```
no Removes the local cookie size configured for a manual session
```
## <span id="page-877-0"></span>local-ip-address

#### *[l2tpv3-manual-session-commands](#page-875-0)*

Configures the manual session's source IP address. If no IP address is specified, the tunnel's source IP address is automatically configured based on the tunnel peer IP address.

Supported in the following platforms:

- Brocade Mobility 7131 Access Point
- Brocade Mobility RFS4000
- Brocade Mobility RFS6000
- Brocade Mobility RFS7000

#### Syntax:

```
local-ip-address <A.B.C.D>
```
#### **Parameters**

local-ip-address <A.B.C.D>

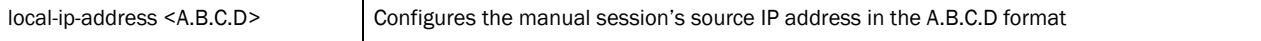

#### Example

```
rfs7000-37FABE(config-profile 
default-rfs7000-l2tpv3-manual-session-manualSessio
n1)#local-ip-address 1.2.3.4
rfs7000-37FABE(config-profile 
default-rfs7000-l2tpv3-manual-session-manualSessio
n1)#
rfs7000-37FABE(config-profile 
default-rfs7000-l2tpv3-manual-session-manualSessio
n1)#show context
 l2tpv3 manual-session manualSession1
 local-cookie size 8 200 300 
 local-ip-address 1.2.3.4
rfs7000-37FABE(config-profile 
default-rfs7000-l2tpv3-manual-session-manualSessio
n1)#
```
### Related Commands:

*[no](#page-880-0)* Resets the manual session's local source IP address. This reestablishes the session.

## <span id="page-878-0"></span>local-session-id

#### *[l2tpv3-manual-session-commands](#page-875-0)*

Configures the manual session's local session ID

Supported in the following platforms:

- Brocade Mobility 7131 Access Point
- Brocade Mobility RFS4000
- Brocade Mobility RFS6000
- Brocade Mobility RFS7000

#### Syntax:

local-session-id <1-63>

#### **Parameters**

local-session-id <1-63>

local-session-id <1-63> Configures this manual session's local session ID from 1 - 63

#### Example

```
rfs7000-37FABE(config-profile 
default-rfs7000-l2tpv3-manual-session-manualSessio
n1)#local-session-id 1
rfs7000-37FABE(config-profile 
default-rfs7000-l2tpv3-manual-session-manualSessio
```

```
n1)#
rfs7000-37FABE(config-profile 
default-rfs7000-l2tpv3-manual-session-manualSessio
n1)#show context
 l2tpv3 manual-session manualSession1
  local-cookie size 8 200 300 
  local-ip-address 1.2.3.4
   local-session-id 1
rfs7000-37FABE(config-profile 
default-rfs7000-l2tpv3-manual-session-manualSessio
n1)#
```
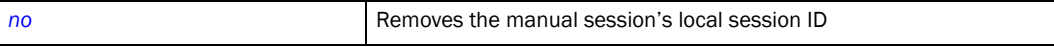

### <span id="page-879-0"></span>mtu

#### *[l2tpv3-manual-session-commands](#page-875-0)*

Configures the MTU size for the manual session tunnel

Supported in the following platforms:

- Brocade Mobility 7131 Access Point
- Brocade Mobility RFS4000
- Brocade Mobility RFS6000
- Brocade Mobility RFS7000

#### Syntax:

mtu <128-1460>

#### **Parameters**

mtu <128-1460>

mtu <128-1460> Configures the MTU size for this manual session tunnel from 128 - 1460 (default is 1460)

#### Example

```
rfs7000-37FABE(config-profile 
default-rfs7000-l2tpv3-manual-session-manualSessio
n1)#mtu 200
rfs7000-37FABE(config-profile 
default-rfs7000-l2tpv3-manual-session-manualSessio
n1)#
rfs7000-37FABE(config-profile 
default-rfs7000-l2tpv3-manual-session-manualSessio
n1)#show context
  l2tpv3 manual-session manualSession1
   local-cookie size 8 200 300
   local-ip-address 1.2.3.4
   mtu 200
   local-session-id 1
```

```
rfs7000-37FABE(config-profile 
default-rfs7000-l2tpv3-manual-session-manualSessio
n1)#
```
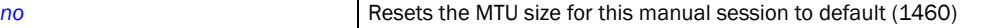

### <span id="page-880-0"></span>no

#### *[l2tpv3-manual-session-commands](#page-875-0)*

Negates or reverts L2TPV3 manual session settings to default values

Supported in the following platforms:

- Brocade Mobility 7131 Access Point
- Brocade Mobility RFS4000
- Brocade Mobility RFS6000
- Brocade Mobility RFS7000

#### Syntax:

no [local-cookie|local-ip-address|local-session-id|mtu|peer|remote-cookie| remote-session-id|traffic-source]

#### **Parameters**

no [local-cookie|local-ip-address|local-session-id|mtu|peer|remote-cookie| remote-session-id|traffic-source]

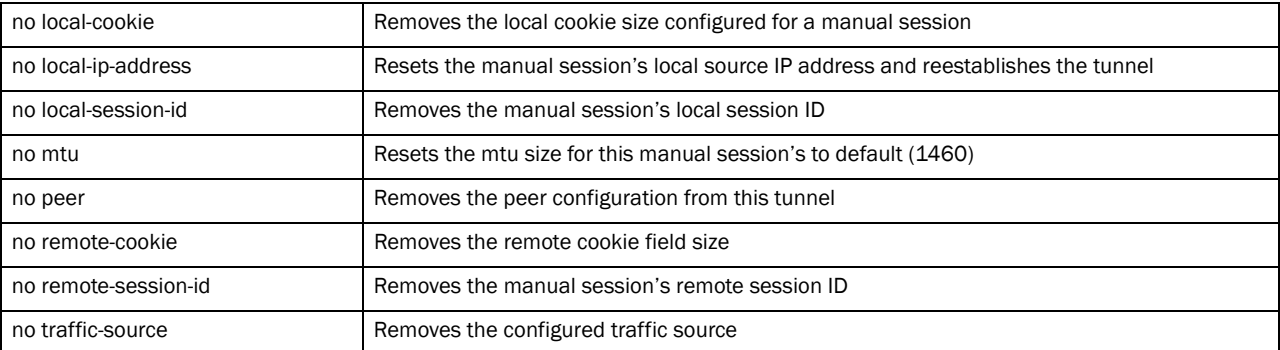

#### Example

The tunnel settings before the no command is executed:

```
rfs7000-37FABE(config-profile 
default-rfs7000-l2tpv3-manual-session-manualSessio
n1)#show context
 l2tpv3 manual-session manualSession1
   local-ip-address 1.2.3.4
  peer ip-address 5.6.7.8 udp port 150
   traffic-source vlan 50-60 native-vlan 2
   local-session-id 1
   remote-session-id 200
   remote-cookie size 8 400 700
```

```
rfs7000-37FABE(config-profile 
default-rfs7000-l2tpv3-manual-session-manualSessio
n1)#
The tunnel settings after the no command is executed:
rfs7000-37FABE(config-profile 
default-rfs7000-l2tpv3-manual-session-manualSessio
n1)#no local-ip-address
rfs7000-37FABE(config-profile 
default-rfs7000-l2tpv3-manual-session-manualSessio
n1)#
rfs7000-37FABE(config-profile 
default-rfs7000-l2tpv3-manual-session-manualSessio
n1)#no local-session-id
rfs7000-37FABE(config-profile 
default-rfs7000-l2tpv3-manual-session-manualSessio
n1)#
rfs7000-37FABE(config-profile 
default-rfs7000-l2tpv3-manual-session-manualSessio
n1)#no remote-session-id
rfs7000-37FABE(config-profile 
default-rfs7000-l2tpv3-manual-session-manualSessio
n1)#
rfs7000-37FABE(config-profile 
default-rfs7000-l2tpv3-manual-session-manualSessio
n1)#show context
 l2tpv3 manual-session manualSession1
  peer ip-address 5.6.7.8 udp port 150
   traffic-source vlan 50-60 native-vlan 2
  remote-cookie size 8 400 700
rfs7000-37FABE(config-profile 
default-rfs7000-l2tpv3-manual-session-manualSessio
n1)#
```
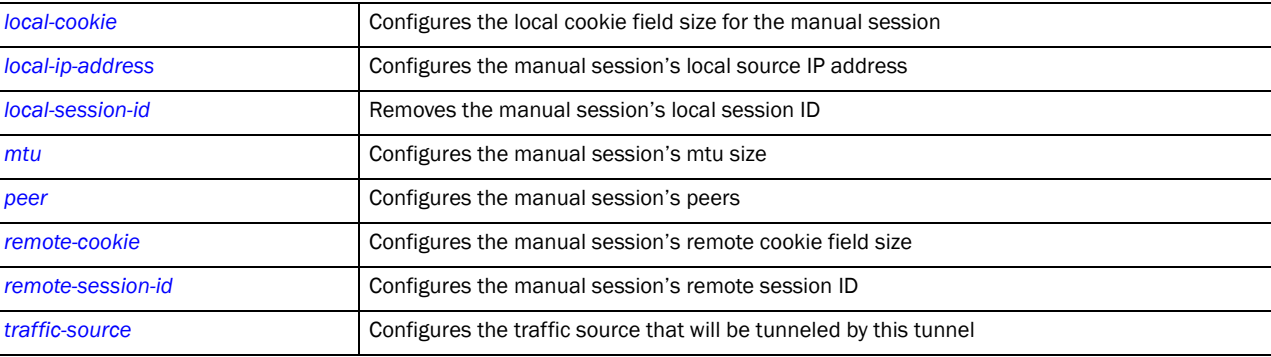

### <span id="page-881-0"></span>peer

*[l2tpv3-manual-session-commands](#page-875-0)*

Configures peer(s) allowed to establish the manual session tunnel. The peers are identified by their IP addresses.

Supported in the following platforms:

- Brocade Mobility 7131 Access Point
- Brocade Mobility RFS4000
- Brocade Mobility RFS6000
- Brocade Mobility RFS7000

#### Syntax:

```
peer ip-address <A.B.C.D> {udp port <1-65535>}
```
#### **Parameters**

peer ip-address <A.B.C.D> *{udp port <1-65535>}*

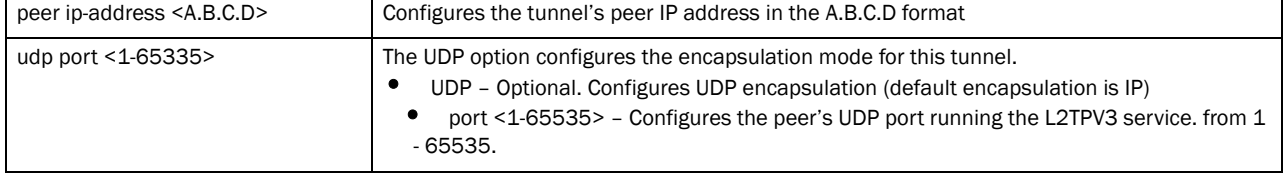

#### Example

```
rfs7000-37FABE(config-profile 
default-rfs7000-l2tpv3-manual-session-manualSessio
n1)#peer ip-address 5.6.7.8 udp port 150
rfs7000-37FABE(config-profile 
default-rfs7000-l2tpv3-manual-session-manualSessio
n1)#
rfs7000-37FABE(config-profile 
default-rfs7000-l2tpv3-manual-session-manualSessio
n1)#show context
 l2tpv3 manual-session manualSession1
  local-cookie size 8 200 300
   local-ip-address 1.2.3.4
 peer ip-address 5.6.7.8 udp port 150
  mtu 200
   local-session-id 1
rfs7000-37FABE(config-profile 
default-rfs7000-l2tpv3-manual-session-manualSessio
n1)#
```
### Related Commands:

**[no](#page-880-0)** Removes the manual session's peer

## <span id="page-882-0"></span>remote-cookie

#### *[l2tpv3-manual-session-commands](#page-875-0)*

Configures the manual session's remote cookie field size

Supported in the following platforms:

- Brocade Mobility 7131 Access Point
- Brocade Mobility RFS4000
- Brocade Mobility RFS6000
- Brocade Mobility RFS7000

### Syntax:

```
remote-cookie size [4|8] <1-4294967295> {<1-4294967295>}
```
#### Parameters

remote-cookie size [4|8] <1-4294967295> *{<1-4294967295>}*

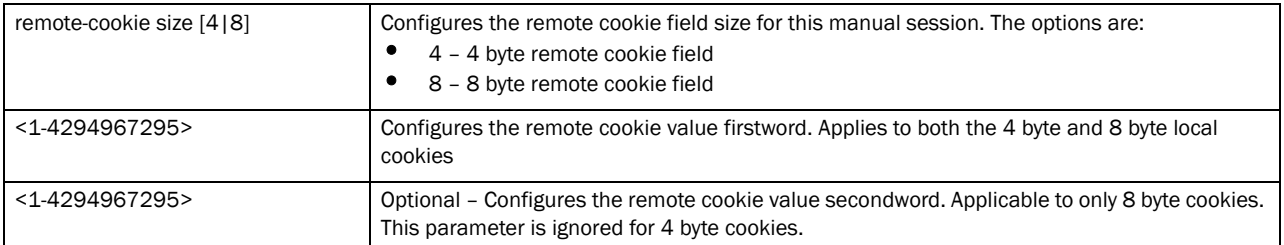

#### Example

```
rfs7000-37FABE(config-profile 
default-rfs7000-l2tpv3-manual-session-manualSessio
n1)#remote-cookie size 8 400 700
rfs7000-37FABE(config-profile 
default-rfs7000-l2tpv3-manual-session-manualSessio
n1)#
rfs7000-37FABE(config-profile 
default-rfs7000-l2tpv3-manual-session-manualSessio
n1)#show context
 l2tpv3 manual-session manualSession1
  local-ip-address 1.2.3.4
  peer ip-address 5.6.7.8 udp port 150
  mtu 200
   local-session-id 1
  remote-cookie size 8 400 700
rfs7000-37FABE(config-profile 
default-rfs7000-l2tpv3-manual-session-manualSessio
n1)#
```
### Related Commands:

**[no](#page-880-0)** Removes the manual session's remote cookie field size

## <span id="page-883-0"></span>remote-session-id

#### *[l2tpv3-manual-session-commands](#page-875-0)*

Configures the manual session's remote session ID

Supported in the following platforms:

• Brocade Mobility 7131 Access Point

- Brocade Mobility RFS4000
- Brocade Mobility RFS6000
- Brocade Mobility RFS7000

### Syntax:

remote-session-id <1-4294967295>

#### **Parameters**

remote-session-id <1-4294967295>

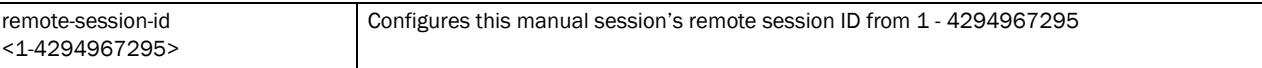

#### Example

```
rfs7000-37FABE(config-profile 
default-rfs7000-l2tpv3-manual-session-manualSessio
n1)#remote-session-id 200
rfs7000-37FABE(config-profile 
default-rfs7000-l2tpv3-manual-session-manualSessio
n1)#
rfs7000-37FABE(config-profile 
default-rfs7000-l2tpv3-manual-session-manualSessio
n1)#show context
 l2tpv3 manual-session manualSession1
  local-ip-address 1.2.3.4
  peer ip-address 5.6.7.8 udp port 150
   local-session-id 1
  remote-session-id 200
   remote-cookie size 8 400 700
rfs7000-37FABE(config-profile 
default-rfs7000-l2tpv3-manual-session-manualSessio
n1)#
```
### Related Commands:

**[no](#page-880-0)** Removes the manual session's remote session ID

## <span id="page-884-0"></span>traffic-source

#### *[l2tpv3-manual-session-commands](#page-875-0)*

Configures the traffic source that will be tunneled by this tunnel

Supported in the following platforms:

- Brocade Mobility 7131 Access Point
- Brocade Mobility RFS4000
- Brocade Mobility RFS6000
- Brocade Mobility RFS7000

#### Syntax:

```
traffic-source vlan <VLAN-ID-RANGE> {native-vlan <1-4094>}
```
### **Parameters**

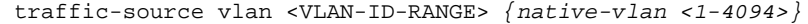

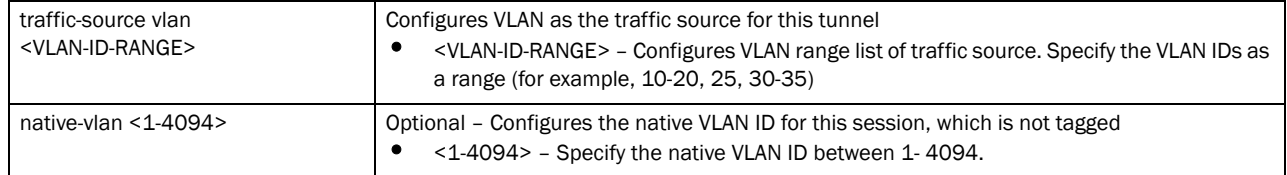

### Example

```
rfs7000-37FABE(config-profile 
default-rfs7000-l2tpv3-manual-session-manualSessio
n1)#traffic-source vlan 50-60 native-vlan 2
rfs7000-37FABE(config-profile 
default-rfs7000-l2tpv3-manual-session-manualSessio
n1)#
rfs7000-37FABE(config-profile 
default-rfs7000-l2tpv3-manual-session-manualSessio
n1)#show context
  l2tpv3 manual-session manualSession1
  local-ip-address 1.2.3.4
   peer ip-address 5.6.7.8 udp port 150
   traffic-source vlan 50-60 native-vlan 2
   local-session-id 1
  remote-session-id 200
  remote-cookie size 8 400 700
rfs7000-37FABE(config-profile 
default-rfs7000-l2tpv3-manual-session-manualSessio
n1)#
```
Related Commands:

*[no](#page-880-0)* Removes the traffic source configured for a tunnel

**Chapter** 

# In this chapter

•[router-mode . . . . . . . . . . . . . . . . . . . . . . . . . . . . . . . . . . . . . . . . . . . . . . . . . . 866](#page-887-0)

This chapter summarizes router-mode commands in detail. All the router-mode commands are available on both device and profile modes.

Use the (config) instance to configure router commands. To navigate to the (config-router-mode) instance, use the following commands:

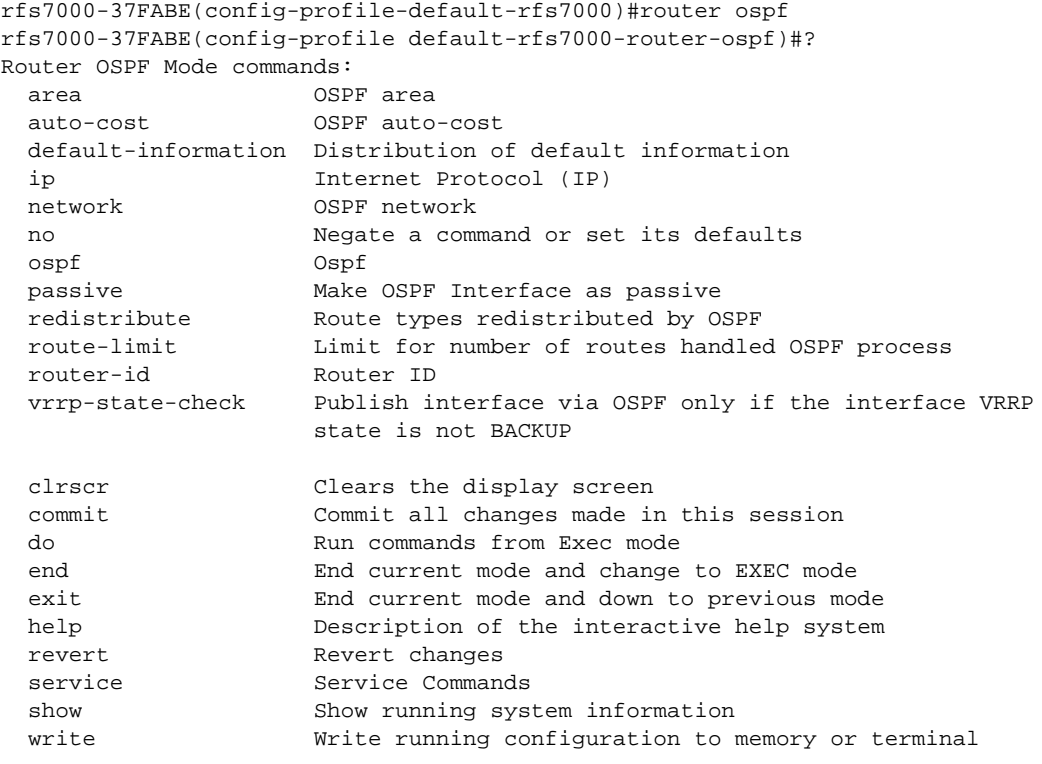

rfs7000-37FABE(config-profile default-rfs7000-router-ospf)#

# <span id="page-887-0"></span>router-mode

### [Table 44](#page-887-1) summarizes router-mode commands in detail

### <span id="page-887-1"></span>TABLE 44 router-mode commands

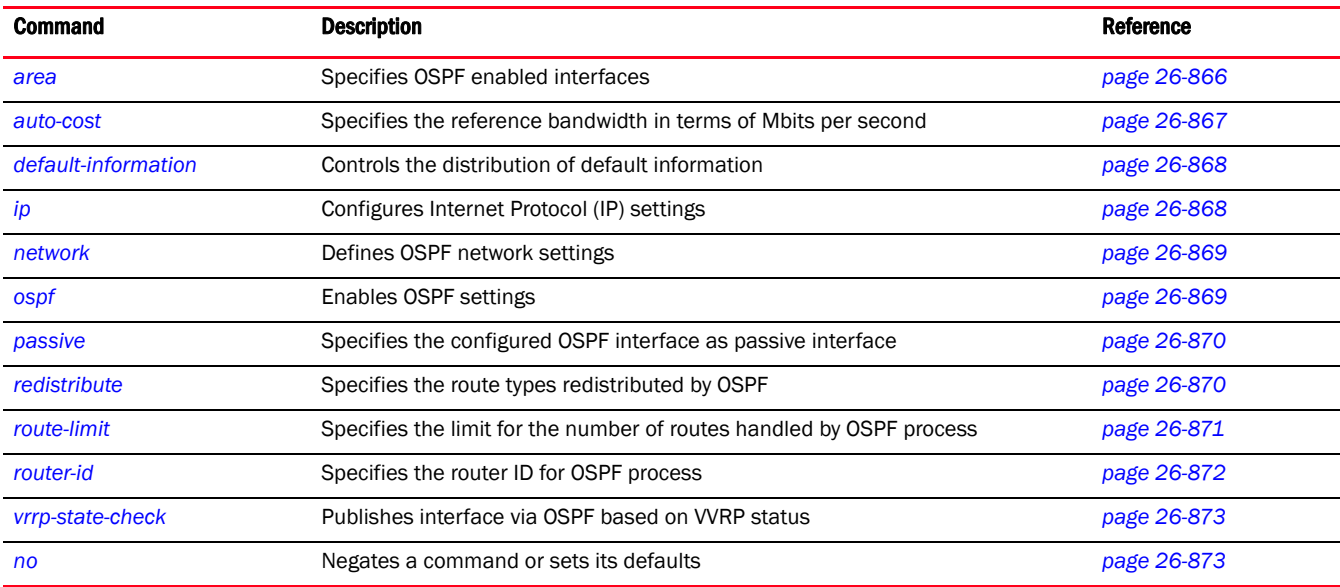

### <span id="page-887-2"></span>area

#### *[router-mode](#page-887-0)*

Specifies OSPF enabled interfaces

Supported in the following platforms:

- Brocade Mobility 71XX Access Point
- Brocade Mobility RFS4000
- Brocade Mobility RFS6000
- Brocade Mobility RFS7000

#### Syntax:

area [<0-4294967295>|<A.B.C.D>]

#### Parameters

area [<0-4294967295>|<A.B.C.D>]

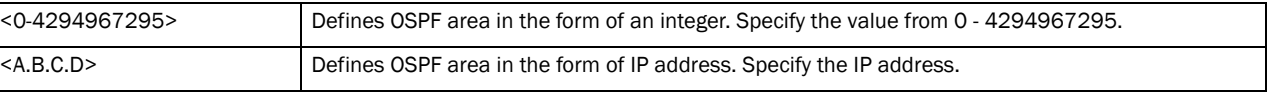

### Example

rfs7000-37FABE(config-profile default-rfs7000-router-ospf)#area 4 ? rfs7000-37FABE(config-profile default-rfs7000-router-ospf-area

rfs7000-37FABE(config-profile default-rfs7000-router-ospf)#area 4 rfs7000-37FABE(config-profile default-rfs7000-router-ospf-area-0.0.0.4)#?

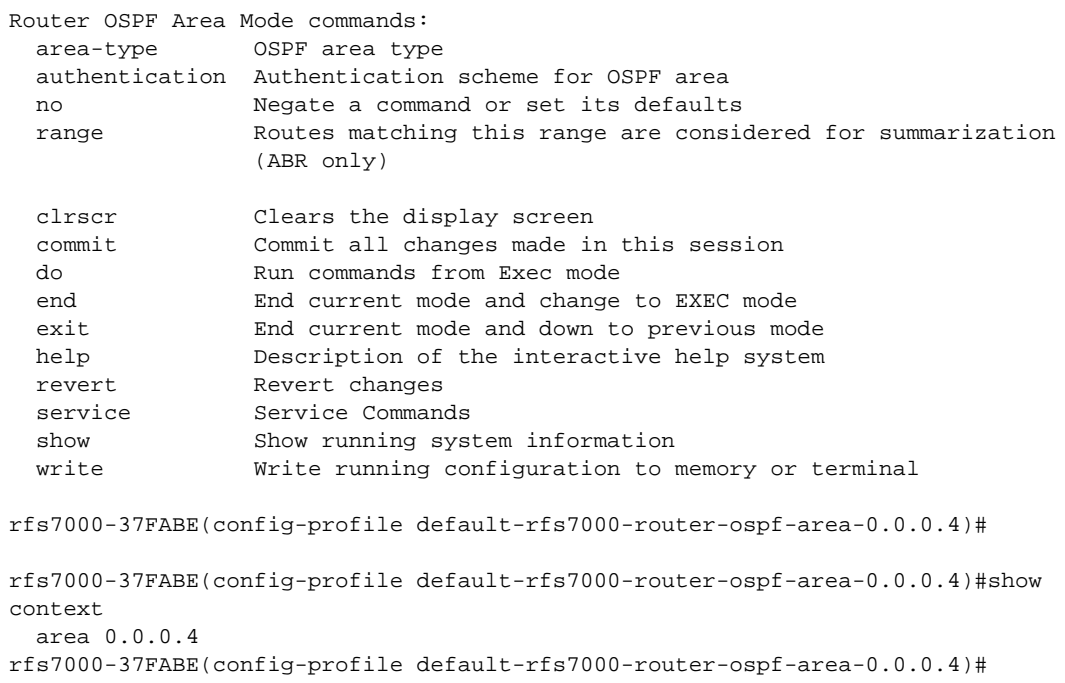

## <span id="page-888-0"></span>auto-cost

#### *[router-mode](#page-887-0)*

Specifies the reference bandwidth in terms of Mbits per second

Supported in the following platforms:

- Brocade Mobility 71XX Access Point
- Brocade Mobility RFS4000
- Brocade Mobility RFS6000
- Brocade Mobility RFS7000

### Syntax:

auto-cost reference-bandwidth <1-4294967>

#### **Parameters**

auto-cost reference-bandwidth <1-4294967>

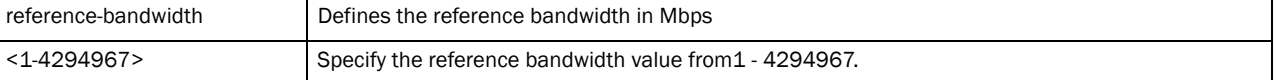

### Example

rfs7000-37FABE(config-profile default-rfs7000-router-ospf)#auto-cost reference-bandwidth 1

Please make sure that auto-cost reference-bandwidth is configured uniformly on all routers

rfs7000-37FABE(config-profile default-rfs7000-router-ospf)#

## <span id="page-889-0"></span>default-information

### *[router-mode](#page-887-0)*

Controls the distribution of default route information

Supported in the following platforms:

- Brocade Mobility 71XX Access Point
- Brocade Mobility RFS4000
- Brocade Mobility RFS6000
- Brocade Mobility RFS7000

### Syntax:

```
default-information originate {always|metric <0-16777214>|metric-type[1|2]}
default-information originate always {metric <0-16777214>|metric-type[1|2]}
default-information originate metric <0-16777214> {metric-type}[1|2]
default-information originate metric-type [1|2] {metric} <0-16777214>
```
### **Parameters**

default-information originate *{always|metric <0-16777214>|metric-type[1|2]}*

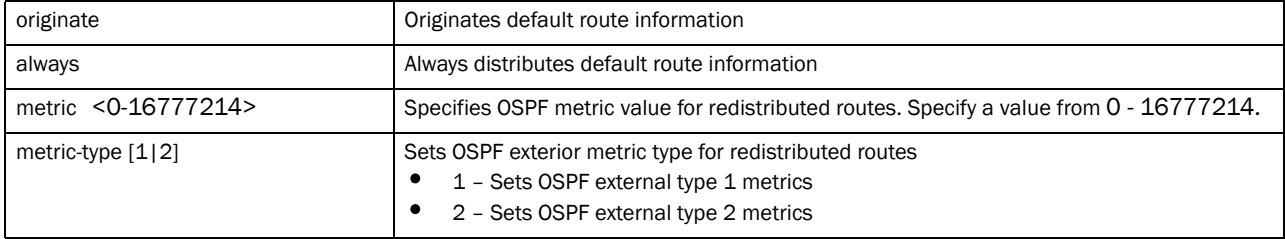

### Example

```
rfs7000-37FABE(config-profile 
default-rfs7000-router-ospf)#default-information originate metric-type 2 
metric 1
rfs7000-37FABE(config-profile default-rfs7000-router-ospf)#
```
## <span id="page-889-1"></span>ip

#### *[router-mode](#page-887-0)*

Configures Internet Protocol (IP) settings

Supported in the following platforms:

- Brocade Mobility 71XX Access Point
- Brocade Mobility RFS4000
- Brocade Mobility RFS6000
- Brocade Mobility RFS7000

#### Syntax:

ip default-gateway priority <1-8000>

#### **Parameters**

ip default-gateway priority <1-8000>

| default-gateway         | Configures the default gateway value                                                                          |
|-------------------------|----------------------------------------------------------------------------------------------------|
| priority $<$ 1-8000 $>$ | Sets the priority value for the default gateway acquired via OSPF. Specify an integer value<br>from 1 - 8000. |

#### Example

```
rfs7000-37FABE(config-profile default-rfs7000-router-ospf)#ip default-gateway 
priority 1
rfs7000-37FABE(config-profile default-rfs7000-router-ospf)#
```
## <span id="page-890-0"></span>network

### *[router-mode](#page-887-0)*

Specifies the networks on which OSPF is configured

Supported in the following platforms:

- Brocade Mobility 71XX Access Point
- Brocade Mobility RFS4000
- Brocade Mobility RFS6000
- Brocade Mobility RFS7000

#### Syntax:

```
network <A.B.C.D/M> area [<0-4294967295>|<A.B.C.D>]
```
#### **Parameters**

network <A.B.C.D/M> area [<0-4294967295>|<A.B.C.D>]

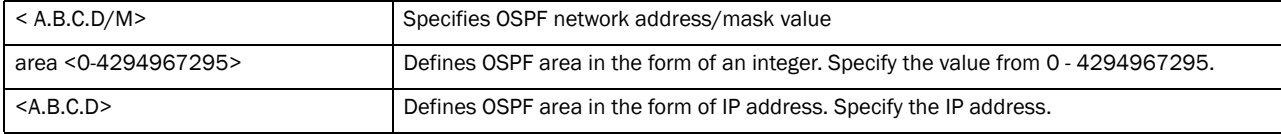

### Example

```
rfs7000-37FABE(config-profile default-rfs7000-router-ospf)#network 1.2.3.4/5 
area 4.5.6.7
rfs7000-37FABE(config-profile default-rfs7000-router-ospf)#
```
## <span id="page-890-1"></span>ospf

#### *[router-mode](#page-887-0)*

Enables OSPF settings

Supported in the following platforms:

- Brocade Mobility 71XX Access Point
- Brocade Mobility RFS4000
- Brocade Mobility RFS6000
- Brocade Mobility RFS7000

### Syntax:

ospf enable

### **Parameters**

```
ospf enable
```
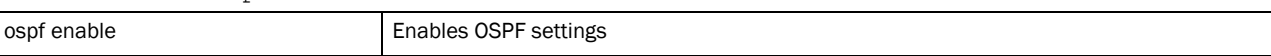

#### Example

```
rfs7000-37FABE(config-profile default-rfs7000-router-ospf)#ospf enable
rfs7000-37FABE(config-profile default-rfs7000-router-ospf)#
```
## <span id="page-891-0"></span>passive

### *[router-mode](#page-887-0)*

Specifies the configured OSPF interface as passive interface

Supported in the following platforms:

- Brocade Mobility 71XX Access Point
- Brocade Mobility RFS4000
- Brocade Mobility RFS6000
- Brocade Mobility RFS7000

#### Syntax:

passive [<WORD>|all|vlan <1-4094>]

#### **Parameters**

passive [<WORD>|all|vlan <1-4094>]

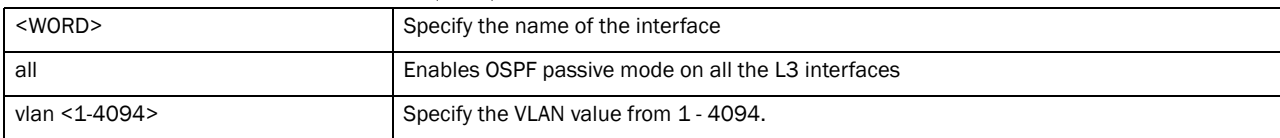

#### Example

```
rfs7000-37FABE(config-profile default-rfs7000-router-ospf)#passive vlan 1
rfs7000-37FABE(config-profile default-rfs7000-router-ospf)#
```
## <span id="page-891-1"></span>redistribute

#### *[router-mode](#page-887-0)*

Specifies the route types redistributed by OSPF

Supported in the following platforms:

- Brocade Mobility 71XX Access Point
- Brocade Mobility RFS4000
- Brocade Mobility RFS6000
- Brocade Mobility RFS7000

### Syntax:

```
redistribute [connected|kernel|static] {metric <0-16777214>|metric-type[1|2]}
```
### **Parameters**

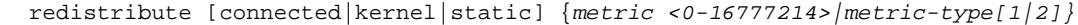

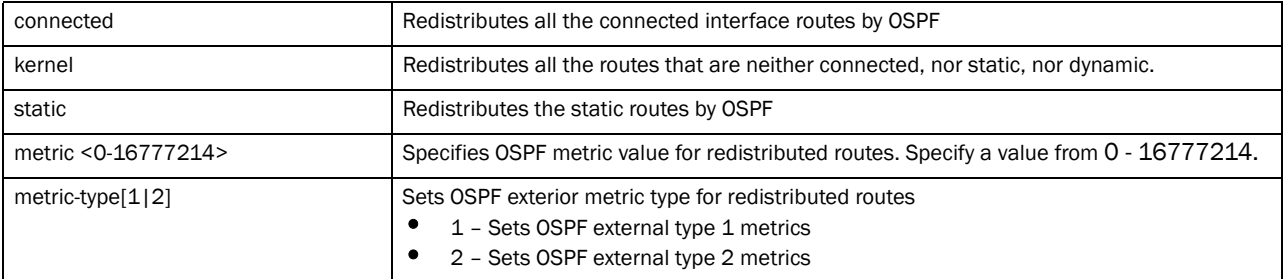

#### Example

```
rfs7000-37FABE(config-profile default-rfs7000-router-ospf)#redistribute 
static metric-type 1
rfs7000-37FABE(config-profile default-rfs7000-router-ospf)#
```
## <span id="page-892-0"></span>route-limit

### *[router-mode](#page-887-0)*

Specifies the limit for the number of routes handled by OSPF process. The maximum limit supported by the platform is the default configuration defined under the router-ospf context

Supported in the following platforms:

- Brocade Mobility 71XX Access Point
- Brocade Mobility RFS4000
- Brocade Mobility RFS6000
- Brocade Mobility RFS7000

### Syntax:

```
route-limit {num-routes <DYNAMIC-ROUTE-LIMIT>|reset-time <1-86400>|
          retry-count <1-32>|retry-timeout <1-3600>}
```
### **Parameters**

|                                                           | $retry$ -count <1-32>/retry-timeout <1-3600>}                                                                                                    |
|-----------------------------------------------------------|----------------------------------------------------------------------------------------------------|
| num-routes<br><dynamic-route-limit></dynamic-route-limit> | Specifies the maximum number of non self-generated LSAs this process can receive.<br><dynamic-route-limit> - Specify the dynamic route limit.</dynamic-route-limit>                                                                                                    |
| reset-time <1-86400>                                      | Specifies the time in seconds after which the retry-count is reset to zero. Specify a value<br>from $1 - 86400$ seconds.                                                                                                    |
| retry-count <1-32>                                        | Specifies the maximum number of times, the adjacencies can be suppressed. Each time<br>the OSPF process gets into an ignore state, a counter is incremented. If<br>the counter exceeds the timeout configured by the retry-count, then the OSPF process stays<br>permanently in the same ignore state. Then manual intervention is required to get the OSPF<br>process out of the ignore state. |
| retry-timeout <1-3600>                                    | Specifies the time in seconds. During this time, the OSPF process remains in ignore state<br>and all the adjacencies are suppressed. Specify a value from 1 - 3600 seconds.                                                                                                    |

route-limit *{num-routes <DYNAMIC-ROUTE-LIMIT>|reset-time <1-86400>|*

#### Example

```
rfs7000-37FABE(config-profile default-rfs7000-router-ospf)#route-limit 
reset-time 10
rfs7000-37FABE(config-profile default-rfs7000-router-ospf)#
rfs7000-37FABE(config-profile default-rfs7000-router-ospf)#show context 
include-factory
 router ospf
  ospf enable
  no router-id
  no auto-cost reference-bandwidth
  no default-information originate
  no passive all
  vrrp-state-check
  route-limit num-routes 10 retry-count 5 retry-timeout 60 reset-time 10
   ip default-gateway priority 7000
rfs7000-37FABE(config-profile default-rfs7000-router-ospf)#
```
## <span id="page-893-0"></span>router-id

### *[router-mode](#page-887-0)*

Specifies the router ID for OSPF process

Supported in the following platforms:

- Brocade Mobility 71XX Access Point
- Brocade Mobility RFS4000
- Brocade Mobility RFS6000
- Brocade Mobility RFS7000

#### Syntax:

router-id <A.B.C.D>

### **Parameters**

router-id <A.B.C.D>

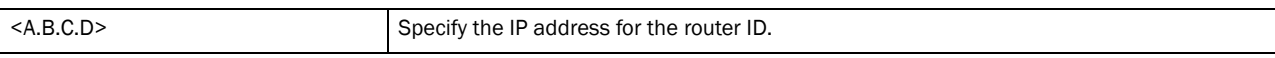

#### Example

```
rfs7000-37FABE(config-profile default-rfs7000-router-ospf)#router-id 
172.16.10.8
Reload, or execute "clear ip ospf process" command, for this to take effect
rfs7000-37FABE(config-profile default-rfs7000-router-ospf)#
```
## <span id="page-894-0"></span>vrrp-state-check

### *[router-mode](#page-887-0)*

Publishes interface via OSPF based on VVRP status

Supported in the following platforms:

- Brocade Mobility 71XX Access Point
- Brocade Mobility RFS4000
- Brocade Mobility RFS6000
- Brocade Mobility RFS7000

#### Syntax:

```
vrrp-state-check
```
#### **Parameters**

vrrp-state-check

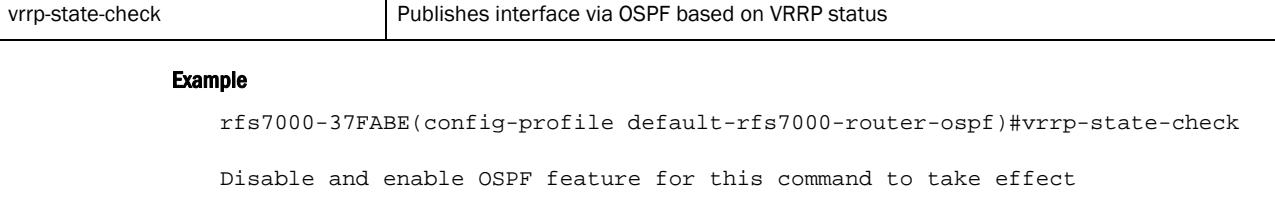

rfs7000-37FABE(config-profile default-rfs7000-router-ospf)#

```
rfs7000-37FABE(config-profile default-rfs7000-router-ospf)#show context 
include-factory
 router ospf
  ospf enable
  no router-id
  no auto-cost reference-bandwidth
  no default-information originate
  no passive all
  vrrp-state-check
  route-limit num-routes 10 retry-count 5 retry-timeout 60 reset-time 10
  ip default-gateway priority 7000
rfs7000-37FABE(config-profile default-rfs7000-router-ospf)#
```
### <span id="page-894-1"></span>no

#### *[router-mode](#page-887-0)*

Negates a command or set its defaults

Supported in the following platforms:

- Brocade Mobility 71XX Access Point
- Brocade Mobility RFS4000
- Brocade Mobility RFS6000
- Brocade Mobility RFS7000

### Syntax:

```
no 
[area|auto-cost|default-information|ip|network|ospf|passive|redistribute|rout
e-limit|router-id| vrrp-state-check]
```
### **Parameters**

```
[area|auto-cost|default-information|ip|network|ospf|passive|redistribute|rout
e-limit|router-id| vrrp-state-check]
```

```
no Negates a command or set its defaults
```
#### Usage Guidelines:

The no command negates any command associated with it. Wherever required, use the same parameters associated with the command getting negated.

#### Example

```
rfs7000-37FABE(config-profile default-rfs7000-router-ospf)#no area 1
rfs7000-37FABE(config-profile default-rfs7000-router-ospf)#
```
## <span id="page-895-0"></span>OSPF-area-mode

### *[router-mode](#page-887-0)*

Use the (config) instance to configure ospf-area commands. To navigate to the (config-router-ospf-area-mode) instance, use the following commands:

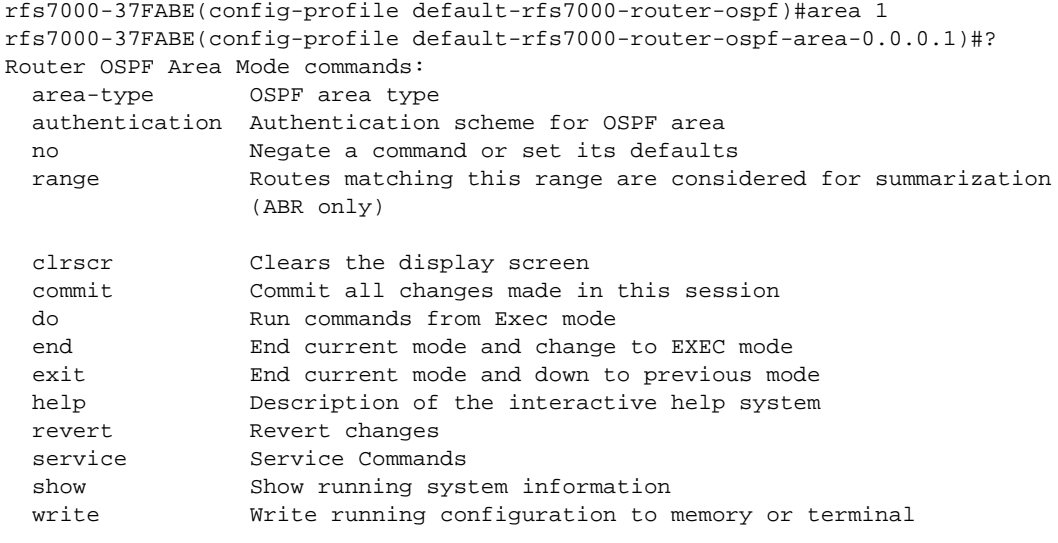

rfs7000-37FABE(config-profile default-rfs7000-router-ospf-area-0.0.0.1)#

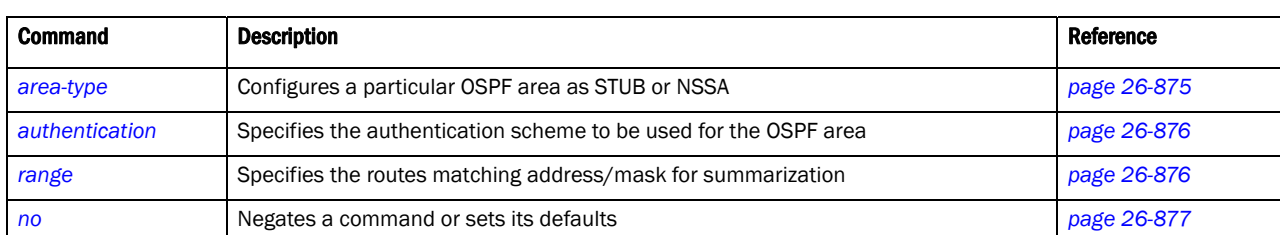

The following table summarizes OSPF area mode commands in detail

## <span id="page-896-0"></span>area-type

### *[OSPF-area-mode](#page-895-0)*

Configures a particular OSPF area as STUB, Totally STUB, NSSA or Totally NSSA

Supported in the following platforms:

- Brocade Mobility 71XX Access Point
- Brocade Mobility RFS4000
- Brocade Mobility RFS6000
- Brocade Mobility RFS7000

### Syntax:

```
area-type [nssa|stub]
area-type nssa {default-cost <0-16777215> {no-summary}|no-summary default-cost 
          <0-16777215>|translate-always|translate-candidate|translate-never}
area-type nssa [translate-always|translate-candidate|translate-never]
          {default-cost <0-16777215>|no-summary}
area-type stub {default-cost <0-16777215> {no-summary}|no-summary default-cost 
          <0-16777215>}
```
#### **Parameters**

area-type [nssa|stub]

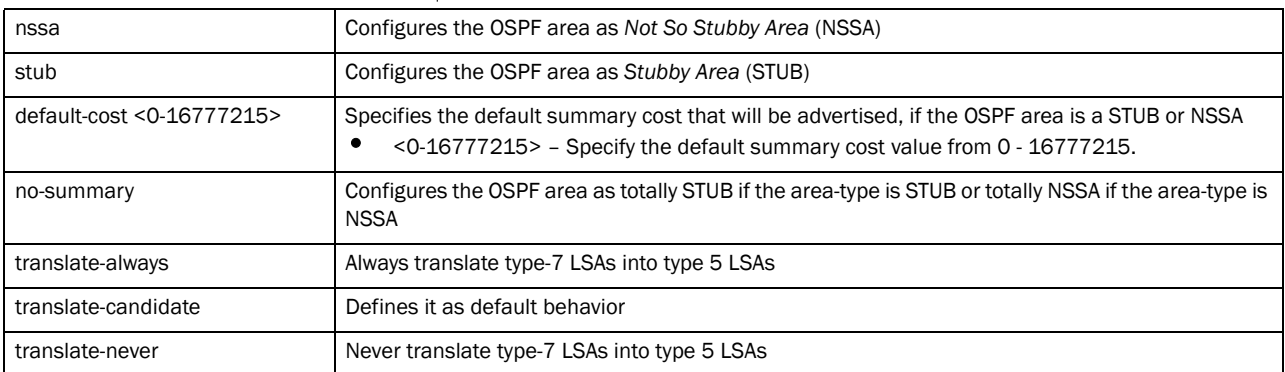

#### Example

```
rfs7000-37FABE(config-profile 
default-rfs7000-router-ospf-area-0.0.0.1)#area-type stub default-cost 1
rfs7000-37FABE(config-profile default-rfs7000-router-ospf-area-0.0.0.1)#
```
## <span id="page-897-0"></span>authentication

### *[OSPF-area-mode](#page-895-0)*

Specifies the authentication scheme to be used for the OSPF area

Supported in the following platforms:

- Brocade Mobility 71XX Access Point
- Brocade Mobility RFS4000
- Brocade Mobility RFS6000
- Brocade Mobility RFS7000

### Syntax:

authentication [message-digest|simple-password]

### **Parameters**

authentication [message-digest|simple-password]

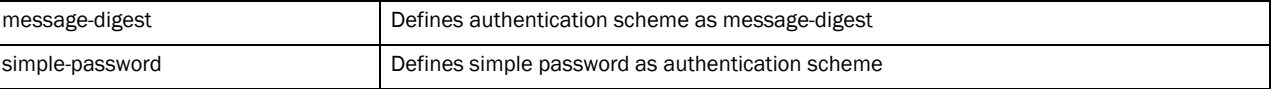

#### Example

```
rfs7000-37FABE(config-profile 
default-rfs7000-router-ospf-area-0.0.0.1)#authentication simple-password
rfs7000-37FABE(config-profile default-rfs7000-router-ospf-area-0.0.0.1)#
```
### <span id="page-897-1"></span>range

### *[OSPF-area-mode](#page-895-0)*

Specifies the routes matching address/mask for summarization

Supported in the following platforms:

- Brocade Mobility 71XX Access Point
- Brocade Mobility RFS4000
- Brocade Mobility RFS6000
- Brocade Mobility RFS7000

#### Syntax:

```
range <A.B.C.D/M>
```
#### **Parameters**

range <A.B.C.D/M>

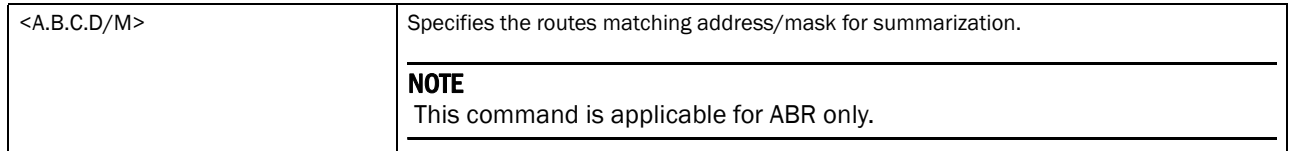

# 26

#### Example

```
rfs7000-37FABE(config-profile default-rfs7000-router-ospf-area-0.0.0.1)#range 
172.16.10.1/24
rfs7000-37FABE(config-profile default-rfs7000-router-ospf-area-0.0.0.1)#
```
### <span id="page-898-0"></span>no

### *[router-mode](#page-887-0)*

Negates a command or set its defaults

Supported in the following platforms:

- Brocade Mobility 71XX Access Point
- Brocade Mobility RFS4000
- Brocade Mobility RFS6000
- Brocade Mobility RFS7000

### Syntax:

```
no [area-type|authentication|range]
```
#### **Parameters**

no [area-type|authentication|range]

no Negates a command or set its defaults

#### Usage Guidelines:

The no command negates any command associated with it. Wherever required, use the same parameters associated with the command getting negated.

#### Example

```
rfs7000-37FABE(config-profile default-rfs7000-router-ospf)#no area-type
rfs7000-37FABE(config-profile default-rfs7000-router-ospf)#
```
**Chapter** 

# In this chapter

•[routing-policy Commands . . . . . . . . . . . . . . . . . . . . . . . . . . . . . . . . . . . . . . . 879](#page-900-1) This chapter summarizes routing-policy commands in detail. Use the (config) instance to configure router-policy commands. To navigate to the (config-routing-policy mode) instance, use the following commands: rfs7000-37FABE(config)#routing-policy testpolicy rfs7000-37FABE(config-routing-policy-testpolicy)#? Routing Policy Mode commands: apply-to-local-packets Use Policy Based Routing for packets generated by the device logging Enable logging for this Route Map no Negate a command or set its defaults route-map Create a Route Map use Set setting to use clrscr Clears the display screen commit Commit all changes made in this session do Run commands from Exec mode end End current mode and change to EXEC mode exit End current mode and down to previous mode help Description of the interactive help system revert **Revert** changes service Service Commands show Show running system information write **Write** Write running configuration to memory or terminal

rfs7000-37FABE(config-routing-policy-testpolicy)#

# <span id="page-900-1"></span>routing-policy Commands

<span id="page-900-0"></span>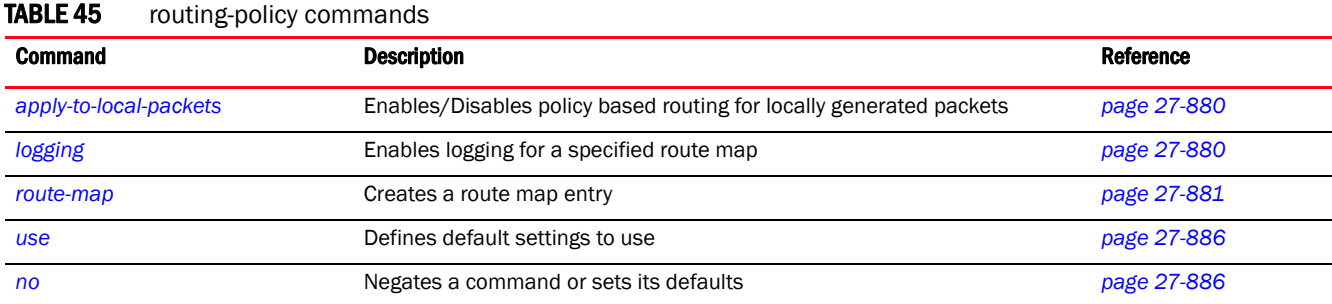

[Table 45](#page-900-0) summarizes routing-policy commands in detail

# <span id="page-901-0"></span>apply-to-local-packets

#### *[routing-policy Commands](#page-900-1)*

Enables/Disables policy based routing for locally generated packets

Supported in the following platforms:

- Brocade Mobility 300 Access Point
- Brocade Mobility 71XX Access Point
- Brocade Mobility RFS4000
- Brocade Mobility RFS6000
- Brocade Mobility RFS7000

#### Syntax:

apply-to-local-packets

#### **Parameters**

#### None

#### Example

```
rfs7000-37FABE(config-routing-policy-testpolicy)#apply-to-local-packets
rfs7000-37FABE(config-routing-policy-testpolicy)#
```
# <span id="page-901-1"></span>logging

#### *[routing-policy Commands](#page-900-1)*

Enables logging for a specified route map

Supported in the following platforms:

- Brocade Mobility 300 Access Point
- Brocade Mobility 71XX Access Point
- Brocade Mobility RFS4000
- Brocade Mobility RFS6000
- Brocade Mobility RFS7000

#### Syntax:

logging

#### **Parameters**

None

#### Example

```
rfs7000-37FABE(config-routing-policy-testpolicy)#logging
rfs7000-37FABE(config-routing-policy-testpolicy)#
```
# <span id="page-902-0"></span>route-map

#### *[routing-policy Commands](#page-900-1)*

Creates a route map entry and changes the mode to route-map mode for further configuration Supported in the following platforms:

- Brocade Mobility 300 Access Point
- Brocade Mobility 71XX Access Point
- Brocade Mobility RFS4000
- Brocade Mobility RFS6000
- Brocade Mobility RFS7000

#### Syntax:

route-map <1-100>

#### **Parameters**

route-map <1-100>

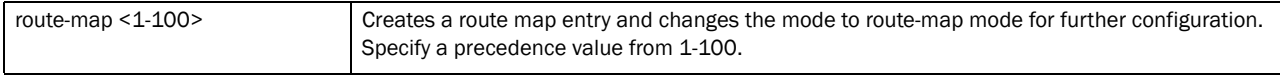

#### Example

```
rfs7000-37FABE(config-routing-policy-testpolicy)#route-map 1
rfs7000-37FABE(config-routing-policy-testpolicy-route-map-1)#?
Route Map Mode commands:
  default-next-hop Default next-hop configuration (aka
                 gateway-of-last-resort)
  fallback Fallback to destination based routing if no next-hop is
                 configured or all are unreachable
 mark Mark action for route map
  match Match clause configuration for Route Map
  next-hop Next-hop configuration
  no Negate a command or set its defaults
  clrscr Clears the display screen
  commit Commit all changes made in this session
  do Run commands from Exec mode
  end End current mode and change to EXEC mode
  exit End current mode and down to previous mode
  help Description of the interactive help system
  revert Revert changes
  service Service Commands
  show Show running system information
  write Write running configuration to memory or terminal
```
rfs7000-37FABE(config-routing-policy-testpolicy-route-map-1)#

# <span id="page-902-1"></span>route-map-mode

*[routing-policy Commands](#page-900-1)*

#### [Table 46](#page-903-0) summarizes route-map-mode commands in detail

<span id="page-903-0"></span>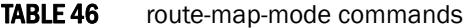

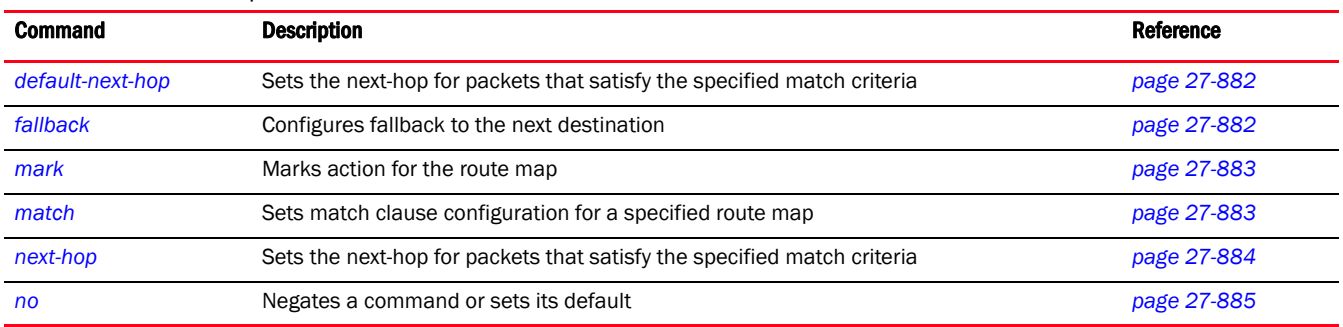

# <span id="page-903-1"></span>default-next-hop

#### *[route-map-mode](#page-902-1)*

Sets the next-hop for packets that satisfy the specified match criteria

Supported in the following platforms:

- Brocade Mobility 300 Access Point
- Brocade Mobility 71XX Access Point
- Brocade Mobility RFS4000
- Brocade Mobility RFS6000
- Brocade Mobility RFS7000

#### Syntax:

default-next-hop [<A.B.C.D>|<WORD>|pppoe1|vlan<1-4094>|wwan1]

#### **Parameters**

default-next-hop [<A.B.C.D>|<WORD>|pppoe1|vlan<1-4094>|wwan1]

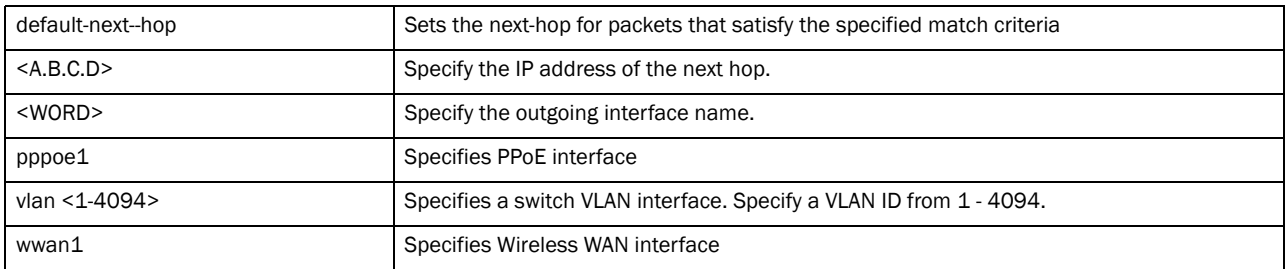

#### Example

rfs7000-37FABE(config-routing-policy-testpolicy-route-map-1)#default-next-hop ww

```
an1
```
rfs7000-37FABE(config-routing-policy-testpolicy-route-map-1)#

### <span id="page-903-2"></span>fallback

*[route-map-mode](#page-902-1)*

Configures fallback to the next destination. If none of the configured outgoing interfaces and next-hops are up, then fallback to the normal destination is configured. If fallback is not configured, the default behavior is to drop the packet.

Supported in the following platforms:

- Brocade Mobility 300 Access Point
- Brocade Mobility 71XX Access Point
- Brocade Mobility RFS4000
- Brocade Mobility RFS6000
- Brocade Mobility RFS7000

#### Syntax:

fallback

#### **Parameters**

None

```
Example
```

```
rfs7000-37FABE(config-routing-policy-testpolicy-route-map-1)#fallback
rfs7000-37FABE(config-routing-policy-testpolicy-route-map-1)#
```
#### <span id="page-904-0"></span>mark

#### *[route-map-mode](#page-902-1)*

Marks action for the route map

Supported in the following platforms:

- Brocade Mobility 300 Access Point
- Brocade Mobility 71XX Access Point
- Brocade Mobility RFS4000
- Brocade Mobility RFS6000
- Brocade Mobility RFS7000

#### Syntax:

```
mark ip dscp <0-63>
```
#### **Parameters**

mark ip dscp <0-63>

ip dscp <0-63> Marks the DSCP field in IP header. Specify a DSCP value from 0 - 63.

#### Example

```
rfs7000-37FABE(config-routing-policy-testpolicy-route-map-1)#mark ip dscp 7
rfs7000-37FABE(config-routing-policy-testpolicy-route-map-1)#
```
#### <span id="page-904-1"></span>match

#### *[route-map-mode](#page-902-1)*

Sets match clause configuration for a specified route map

Supported in the following platforms:

- Brocade Mobility 300 Access Point
- Brocade Mobility 71XX Access Point
- Brocade Mobility RFS4000
- Brocade Mobility RFS6000
- Brocade Mobility RFS7000

#### Syntax:

```
match [incoming-interface|ip|ip-access-list|wireless-client-role|wlan]
match incoming-interface [<WORD>|pppoe1|vlan <1-4094>|wwan1]
match ip dscp <0-63>
match ip-access-list <IP-ACCESS-LIST>
match wireless-client-role <ROLE-POLICY> <ROLE>
match wlan <WLAN>
```
#### **Parameters**

incoming-interface [<WORD>|pppoe1|vlan <1-4094>|wwan1]

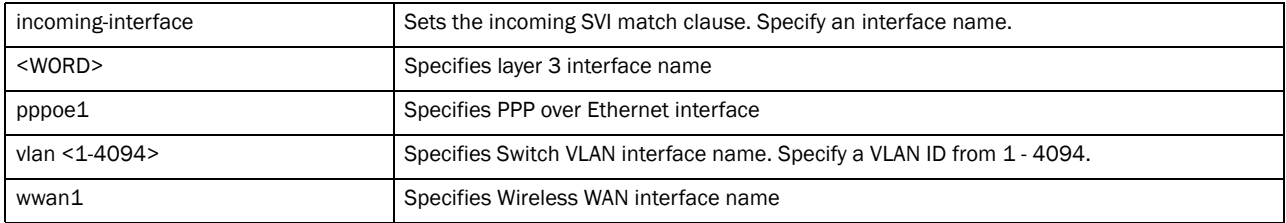

ip dscp <0-63>

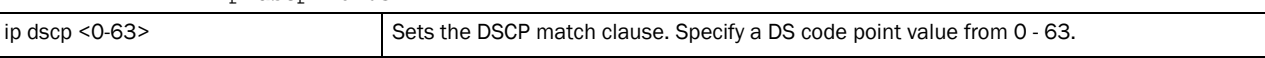

ip-access-list <IP-ACCESS-LIST>

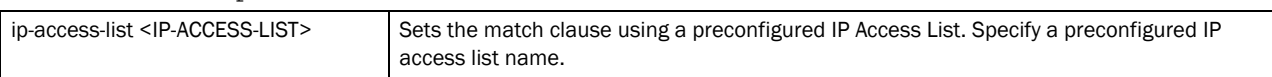

#### wireless-client-role <ROLE-POLICY> <ROLE>

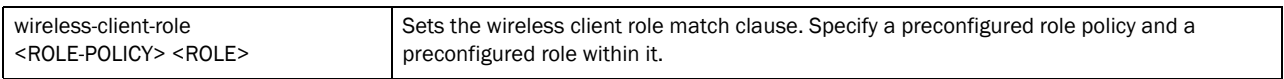

wlan <WLAN>

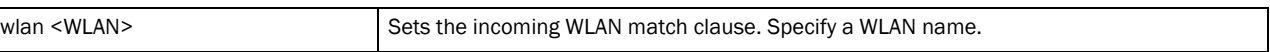

#### Example

```
rfs7000-37FABE(config-routing-policy-testpolicy-route-map-1)#match 
incoming-inte
rface pppoe1
rfs7000-37FABE(config-routing-policy-testpolicy-route-map-1)#
```
#### <span id="page-905-0"></span>next-hop

#### *[route-map-mode](#page-902-1)*

Sets the next-hop for packets that satisfies the specified match criteria

Supported in the following platforms:

- Brocade Mobility 300 Access Point
- Brocade Mobility 71XX Access Point
- Brocade Mobility RFS4000
- Brocade Mobility RFS6000
- Brocade Mobility RFS7000

#### Syntax:

```
next-hop [A.B.C.D>|<WORD>|pppoe1|vlan <1-4094>|wwlan1] 
{A.B.C.D>|<WORD>|pppoe1|vlan <1-4094>|wwlan1}
```
#### **Parameters**

next-hop [A.B.C.D>|<WORD>|pppoe1|vlan <1-4094>|wwlan1] *{A.B.C.D>|<WORD>| pppoe1|vlan <1-4094>|wwlan1}*

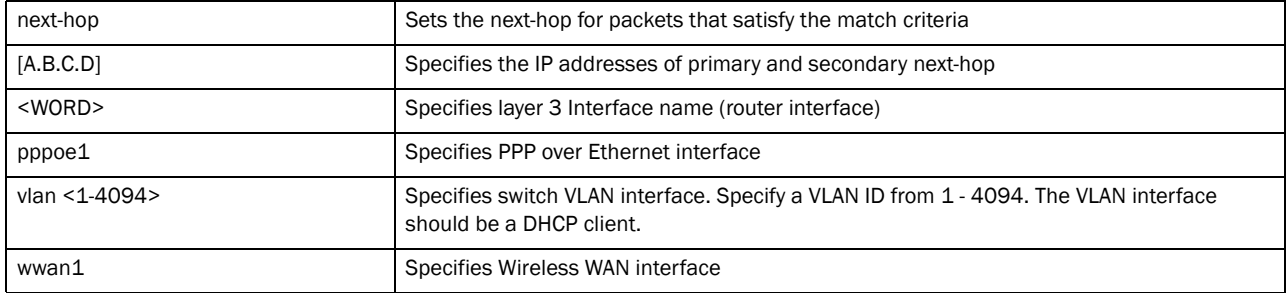

#### Example

rfs7000-37FABE(config-routing-policy-testpolicy-route-map-1)#next-hop vlan 1 rfs7000-37FABE(config-routing-policy-testpolicy-route-map-1)#

#### <span id="page-906-0"></span>no

#### *[route-map-mode](#page-902-1)*

Negates a command or sets its defaults

Supported in the following platforms:

- Brocade Mobility 300 Access Point
- Brocade Mobility 71XX Access Point
- Brocade Mobility RFS4000
- Brocade Mobility RFS6000
- Brocade Mobility RFS7000

#### Syntax:

```
no [default-next-hop|fallback|mark|match|next-hop]
```
#### **Parameters**

None

#### Usage Guidelines:

The no command negates any command associated with it. Wherever required, use the same parameters associated with the command getting negated.

#### Example

```
rfs7000-37FABE(config-routing-policy-testpolicy-route-map-1)#no 
default-next-hop
rfs7000-37FABE(config-routing-policy-testpolicy-route-map-1)#
```
#### <span id="page-907-0"></span>use

#### *[routing-policy Commands](#page-900-1)*

Uses Critical Resource Monitoring to monitor the status of a link

Supported in the following platforms:

- Brocade Mobility 300 Access Point
- Brocade Mobility RFS4000
- Brocade Mobility RFS6000
- Brocade Mobility RFS7000

#### Syntax:

```
use critical-resource-monitoring
```
#### **Parameters**

use critical-resource-monitoring

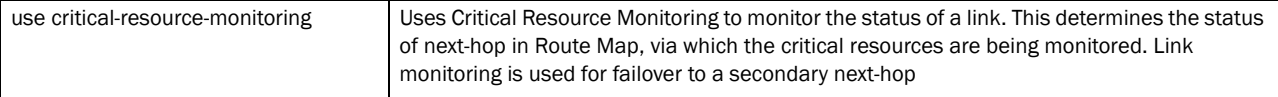

#### Example

```
rfs7000-37FABE(config-routing-policy-testpolicy)#use 
critical-resource-monitoring
rfs7000-37FABE(config-routing-policy-testpolicy)#
```
#### <span id="page-907-1"></span>no

#### *[route-map-mode](#page-902-1)*

Negates a command or sets its defaults

Supported in the following platforms:

- Brocade Mobility 300 Access Point
- Brocade Mobility 71XX Access Point
- Brocade Mobility RFS4000
- Brocade Mobility RFS6000
- Brocade Mobility RFS7000

#### Syntax:

```
27
```
no [apply-to-local-packets|logging|route-map|use]]

### Parameters

None

#### Usage Guidelines:

The no command negates any command associated with it. Wherever required, use the same parameters associated with the command getting negated.

#### Example

```
rfs7000-37FABE(config-routing-policy-testpolicy)#no logging
rfs7000-37FABE(config-routing-policy-testpolicy)#
```
# AAA-TACACS-Policy 28

# In this chapter

•[aaa-tacacs-policy . . . . . . . . . . . . . . . . . . . . . . . . . . . . . . . . . . . . . . . . . . . . . . 889](#page-910-0)

This chapter summarizes the *Terminal Access Control Access-Control System* (TACACS) policy commands within the CLI structure.

Use the (config) instance to configure AAA-TACACS policy commands. To navigate to the config-aaa-tacacs-policy instance, use the following commands:

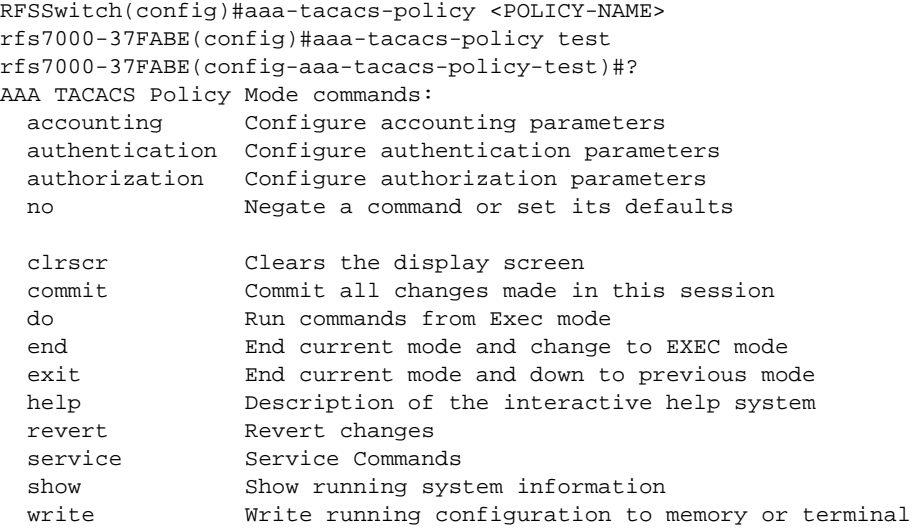

rfs7000-37FABE(config-aaa-tacacs-policy-test)#

# <span id="page-910-0"></span>aaa-tacacs-policy

[Table 1](#page-910-1) summarizes AAA-TACACS policy commands

<span id="page-910-1"></span>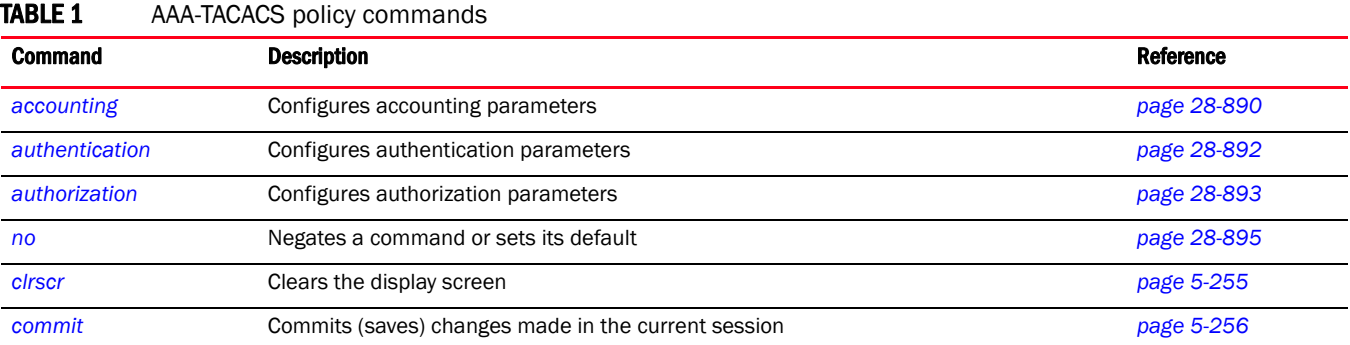

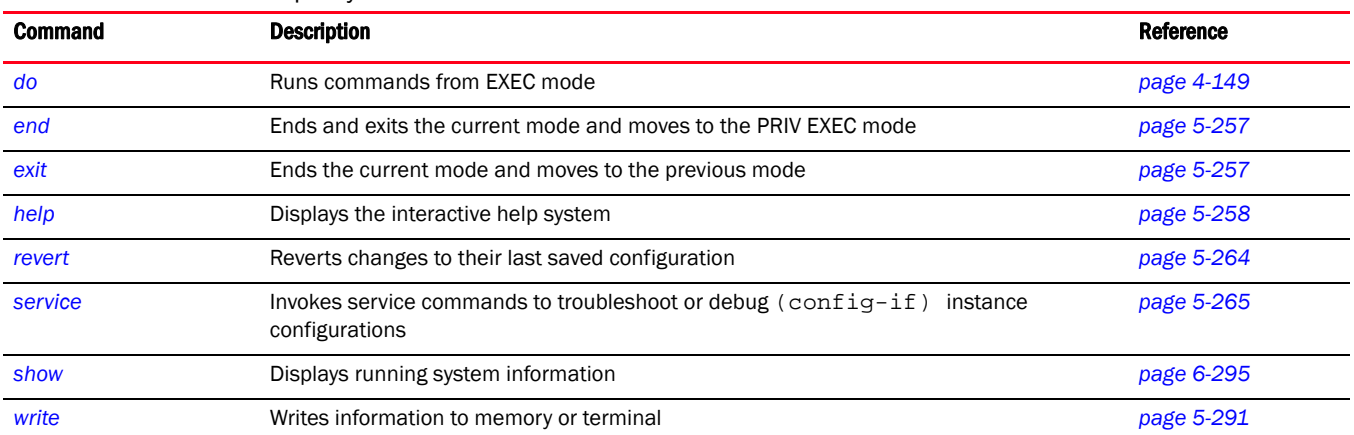

#### **TABLE 1** AAA-TACACS policy commands

# <span id="page-911-0"></span>accounting

#### *[aaa-tacacs-policy](#page-910-0)*

Configures the server type and interval at which interim accounting updates are sent to the server. Up to 2 accounting servers can be configured.

Supported in the following platforms:

- Brocade Mobility 300 Access Point
- Brocade Mobility 650 Access Point
- Brocade Mobility 6511 Access Point
- Brocade Mobility 71XX Access Point
- Brocade Mobility RFS4000
- Brocade Mobility RFS6000
- Brocade Mobility RFS7000

#### Syntax:

```
accounting [auth-fail|command|server|session]
accounting server [<1-2>|preference]
accounting server preference 
[authenticated-server-host|authenticated-server-number|
          authorized-server-host|authorized-server-number|none]
accounting server <1-2> [host|retry-timeout-factor <50-200>|timeout]
accounting server <1-2> host <HOSTNAME> secret [0 <SECRET>|2 
<SECRET>|<SECRET>] 
  {port <1-65535>}
accounting server <1-2> timeout <3-5> {attempts <1-3>}
```
#### Parameters

accounting [auth-fail|command|session]

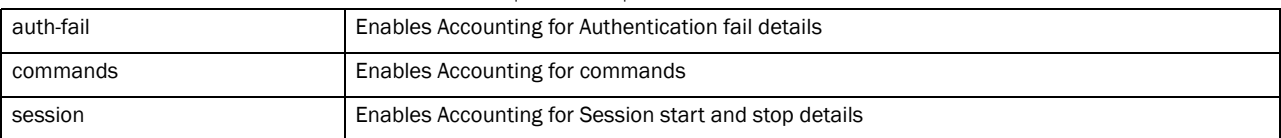

accounting server preference

[authenticated-server-host|authenticated-server-number|authorized-server-host |authorized-server-number|none]

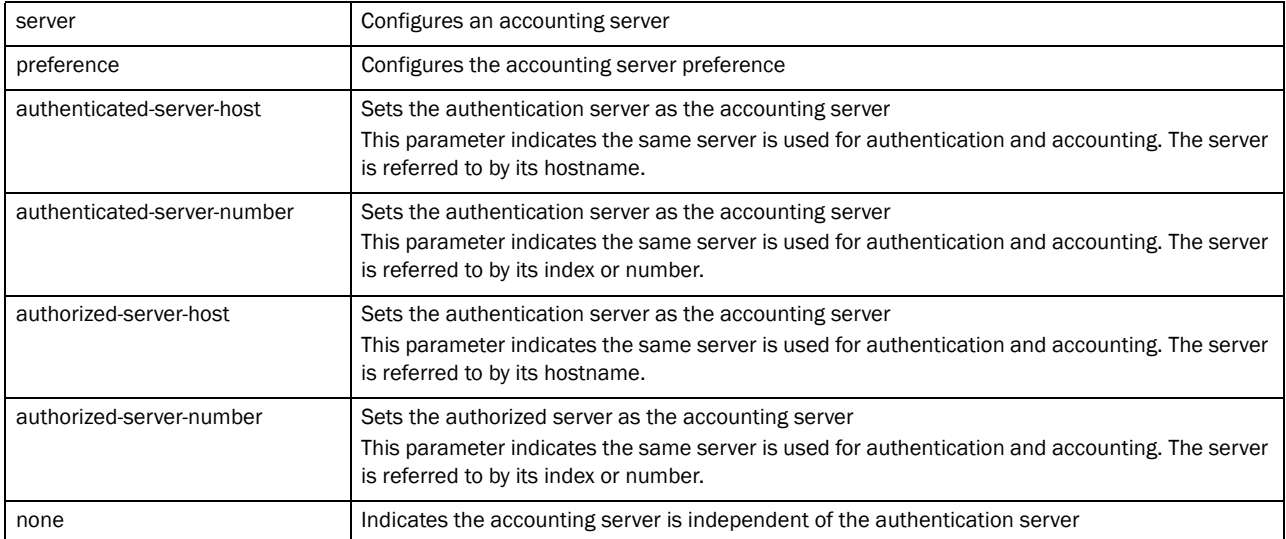

#### accounting server <1-2> [retry-timeout-factor <50-200>]

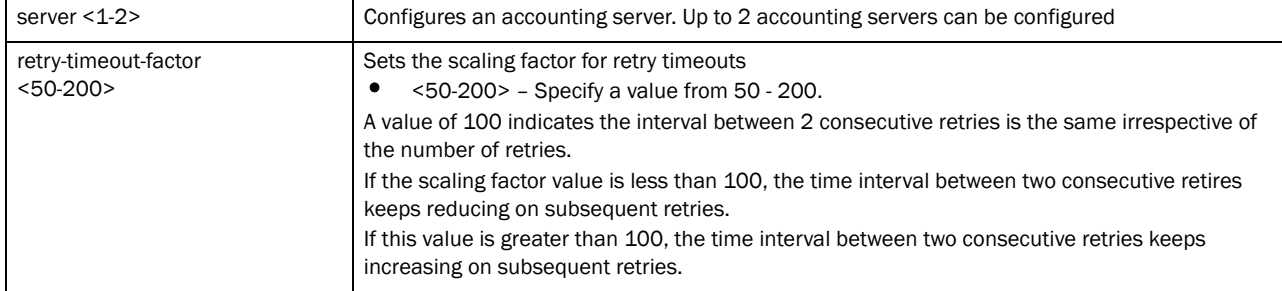

#### accounting server <1-2> host <HOSTNAME> secret [0 <SECRET>|2 <SECRET>|<SECRET>] *{port <1-65535>}*

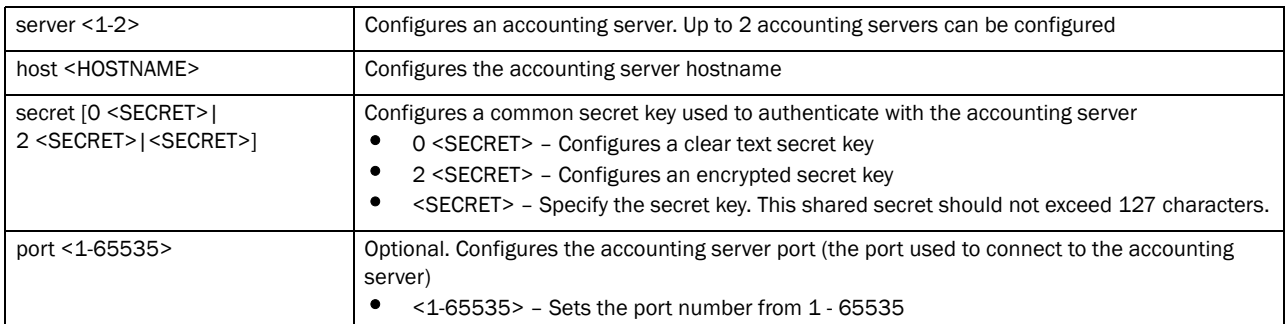

#### accounting server <1-2> timeout <3-5> *{attempts <1-3>}*

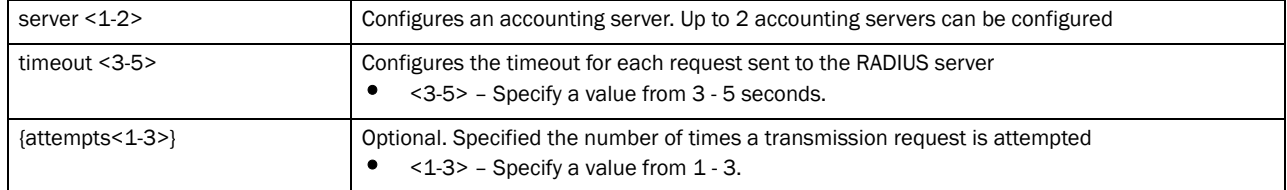

#### Example

```
rfs7000-37FABE(config-aaa-tacacs-policy-test)#accounting auth-fail
rfs7000-37FABE(config-aaa-tacacs-policy-test)#
rfs7000-37FABE(config-aaa-tacacs-policy-test)#accounting commands
rfs7000-37FABE(config-aaa-tacacs-policy-test)#
rfs7000-37FABE(config-aaa-tacacs-policy-test)#accounting server preference 
none
rfs7000-37FABE(config-aaa-tacacs-policy-test)#
rfs7000-37FABE(config-aaa-tacacs-policy-test)#accounting server preference 
authenticated-server-host
rfs7000-37FABE(config-aaa-tacacs-policy-test)#
rfs7000-37FABE(config-aaa-tacacs-policy-test)#accounting server preference 
authorized-server-number
rfs7000-37FABE(config-aaa-tacacs-policy-test)#
```
#### Related Commands:

*[no](#page-916-0)* Resets values or disables commands

# <span id="page-913-0"></span>authentication

*[aaa-tacacs-policy](#page-910-0)*

Configures authentication parameters

Supported in the following platforms:

- Brocade Mobility 300 Access Point
- Brocade Mobility 650 Access Point
- Brocade Mobility 6511 Access Point
- Brocade Mobility 71XX Access Point
- Brocade Mobility RFS4000
- Brocade Mobility RFS6000
- Brocade Mobility RFS7000

#### Syntax:

```
authentication [directed-request|server]
authentication server <1-2> [host|retry-timeout-factor|timeout]
authentication server <1-2> host <IP/HOSTNAME> secret [0 <SECRET>|2 <SECRET>|
          <SECRET>] {port <1-65535>}
authentication server <1-2> retry-timeout-factor <50-200>
authentication server <1-2> timeout <3-60> {attempts <1-10>}
```
#### **Parameters**

authentication directed-request

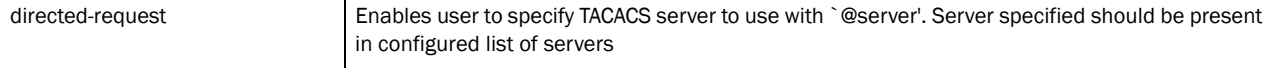

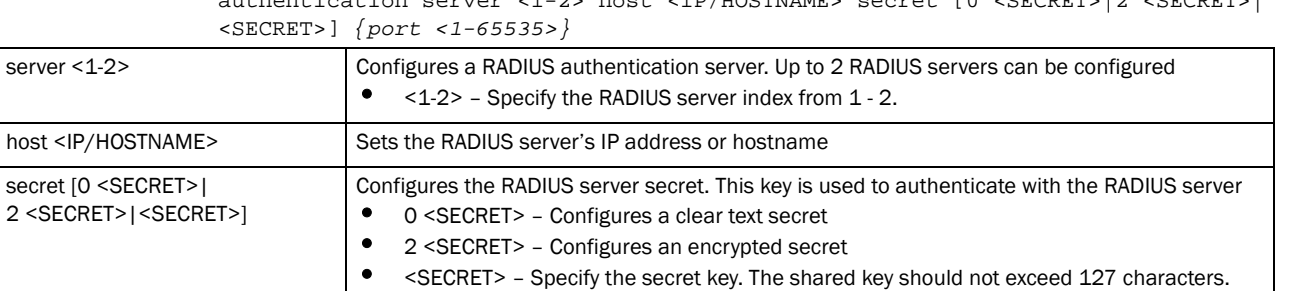

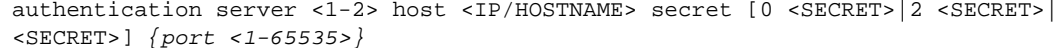

authentication server <1-2> retry-timeout-factor <50-200>

port <1-65535> Optional. Specifies the RADIUS server port (this port is used to connect to the RADIUS server) •  $<$  1-65535> - Specify a value from 1 - 65535.

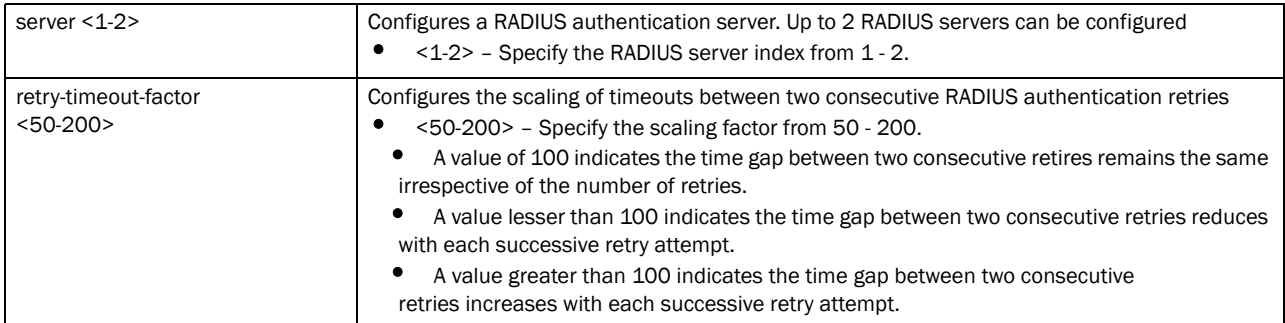

#### authentication server <1-2> timeout <3-60> *{attempts <1-10>}*

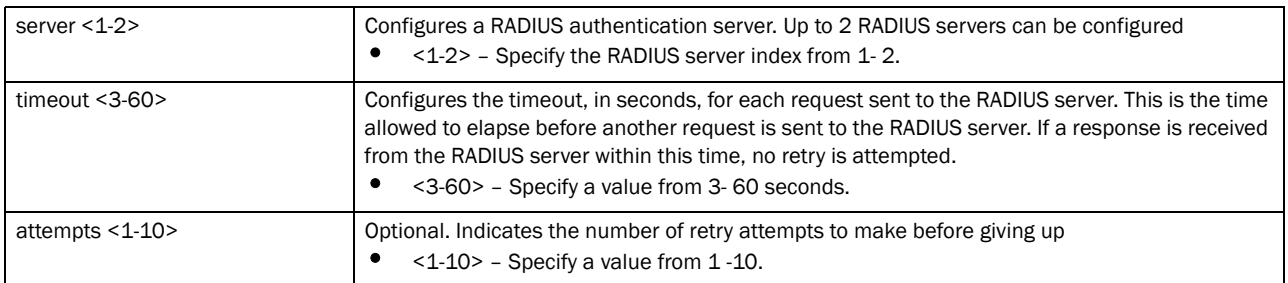

#### Example

secret

```
rfs7000-37FABE(config-aaa-tacacs-policy-testppolicy)#authentication 
directed-request
rfs7000-37FABE(config-aaa-tacacs-policy-testppolicy)#
```
#### Related Commands:

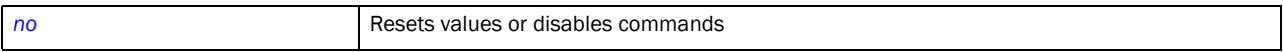

# <span id="page-914-0"></span>authorization

#### *[aaa-tacacs-policy](#page-910-0)*

Configures authorization parameters

Supported in the following platforms:

- Brocade Mobility 300 Access Point
- Brocade Mobility 650 Access Point
- Brocade Mobility 6511 Access Point
- Brocade Mobility 71XX Access Point
- Brocade Mobility RFS4000
- Brocade Mobility RFS6000
- Brocade Mobility RFS7000

#### Syntax:

```
authorization [access-method|allow-privileged-commands|server]
authorization access-method [all|console|telnet|ssh]
authorization access-method [console {telnet|ssh}|telnet {console|ssh}|
         ssh {telnet|console}]
authorization server [<1-2>|preference]
authorization server <1-2> [host|retry-timeout-factor|timeout]
authorizationserver <1-2> host <IP/HOSTNAME> secret [0 <SECRET>|2 <SECRET>|
          <SECRET>] {port <1-65535>}
authorization server <1-2> retry-timeout-factor <50-200>
authorization server <1-2> timeout <3-5> {attempts <1-3>}
authorization server preference 
[authenticated-server-host|authenticated-server-
          number|none]
```
#### **Parameters**

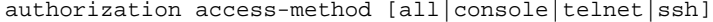

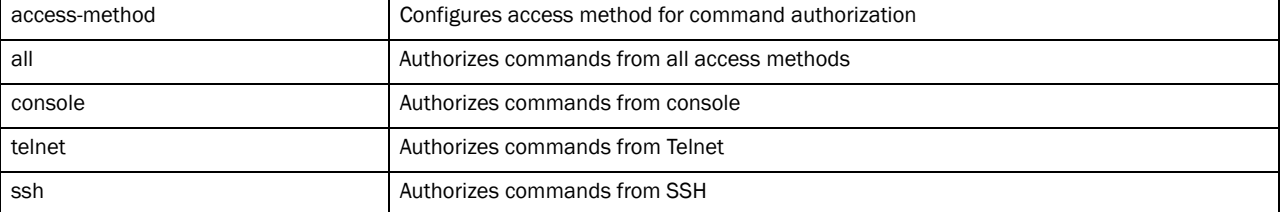

authorization allow-privileged-commands

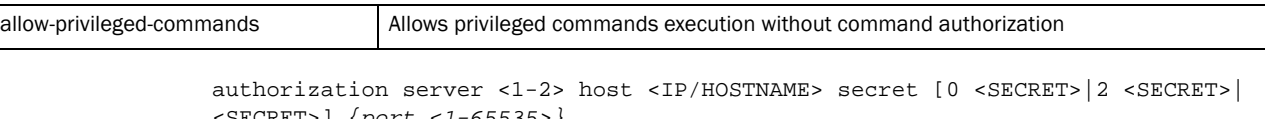

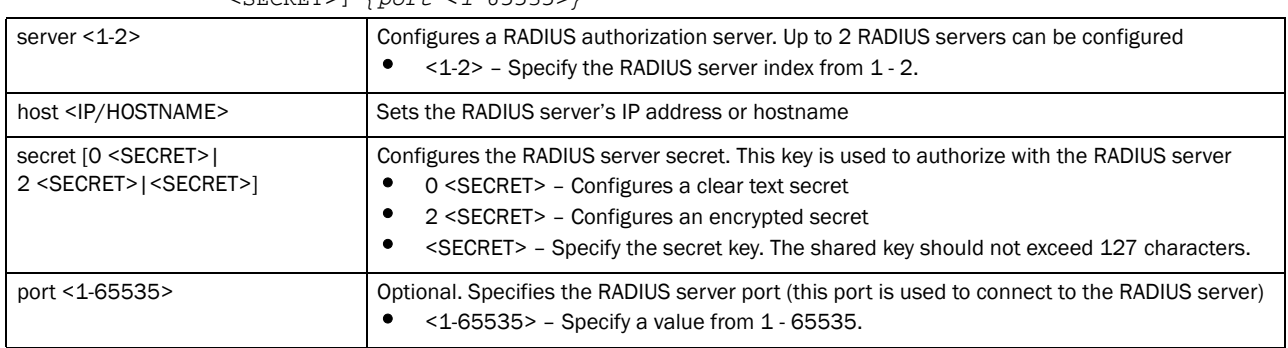

authorization server <1-2> retry-timeout-factor <50-200>

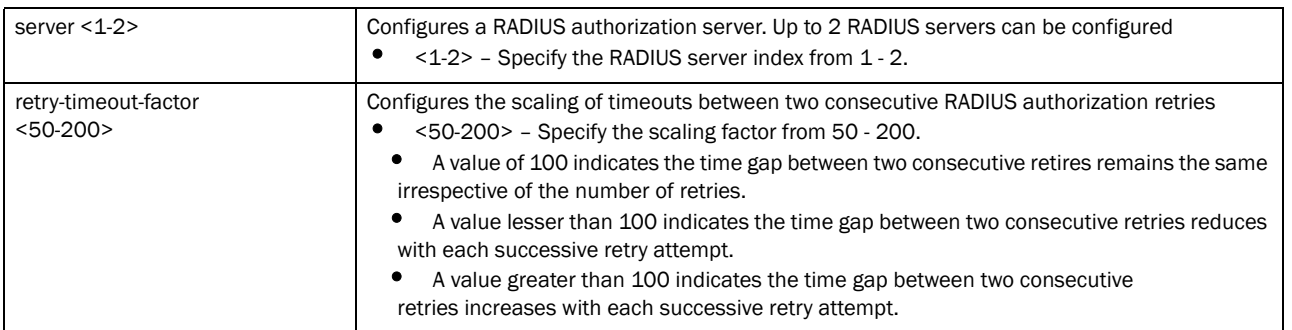

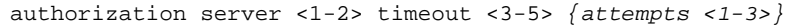

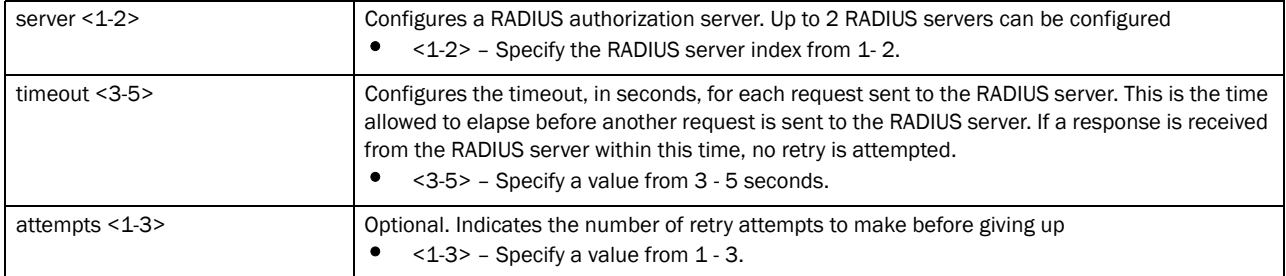

#### authorization server preference

[authenticated-server-host|authenticated-server-number|none]

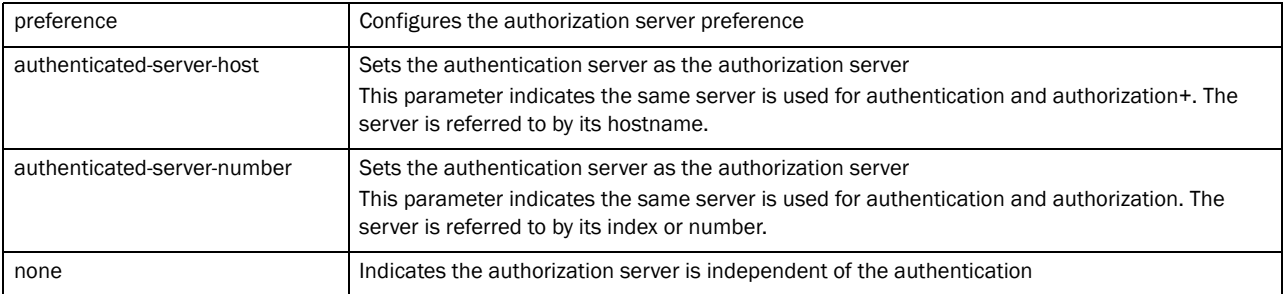

#### Example

```
rfs7000-37FABE(config-aaa-tacacs-policy-testppolicy)#authorization 
allow-privileged-commands
rfs7000-37FABE(config-aaa-tacacs-policy-testppolicy)#
```
#### <span id="page-916-0"></span>no

#### *[aaa-tacacs-policy](#page-910-0)*

Negates a AAA policy command or sets its default

Supported in the following platforms:

- Brocade Mobility 300 Access Point
- Brocade Mobility 650 Access Point
- Brocade Mobility 6511 Access Point
- Brocade Mobility 71XX Access Point
- Brocade Mobility RFS4000
- Brocade Mobility RFS6000
- Brocade Mobility RFS7000

#### Syntax:

no [accounting|authentication|authorization]

#### **Parameters**

no accounting interim interval

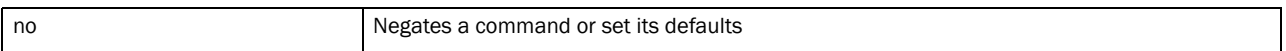

#### Example

rfs7000-37FABE(config-aaa-tacacs-policy-testppolicy)#no authorization allow-privileged-commands rfs7000-37FABE(config-aaa-tacacs-policy-testppolicy)#

#### Related Commands:

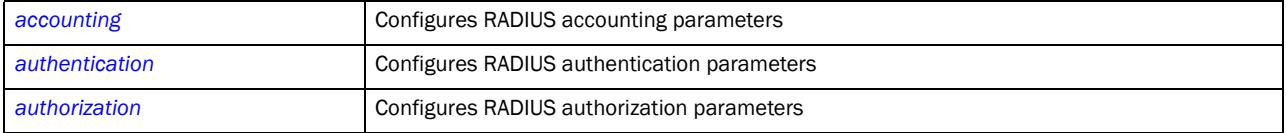

Appendix

# In this chapter

•[Creating a First Controller Managed WLAN . . . . . . . . . . . . . . . . . . . . . . . . . 897](#page-918-0)

This section describes the activities required to configure a controller managed WLAN. Instructions are provided using the controller CLI.

- Creating a First Controller managed WLAN
	- **Assumptions**
	- Design
	- Using the Command Line Interface to Configure the WLAN

# <span id="page-918-0"></span>Creating a First Controller Managed WLAN

It is assumed you have a Brocade Mobility RFS4000 wireless controller with the latest build available from Brocade. It is also assumed you have one Brocade Mobility 71XX Access Point model access point and one Brocade Mobility 650 Access Point model access point, both with the latest firmware available from Brocade.

Upon completion, you will have created a WLAN on a Brocade Mobility RFS4000 model wireless controller using a DHCP server to allocate IP addresses to associated wireless clients.

# Assumptions

#### *[Creating a First Controller Managed WLAN](#page-918-0)*

Verify the following conditions have been satisfied before attempting the WLAN configuration activities described in this section:

It is assumed the wireless controller has the latest firmware version available from Brocade.

It is assumed the Brocade Mobility 71XX Access Point and Brocade Mobility 650 Access Point access points also have the latest firmware version available from Brocade.

It is assumed there are no previous configurations on the wireless controller or access point and default factory configurations are running on the devices.

It is assumed you have administrative access to the wireless controller and access point CLI.

It is assumed the individual administrating the network is a professional network installer.

# Design

#### *[Creating a First Controller Managed WLAN](#page-918-0)*

This section defines the network design being implemented.

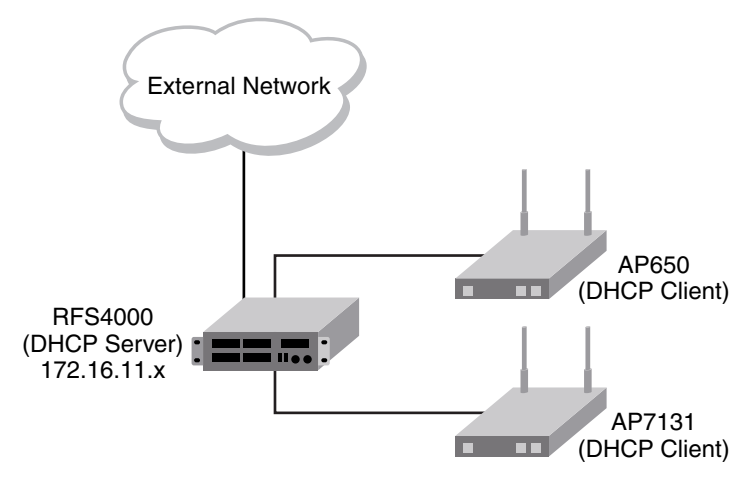

FIGURE 1 Network Design

This is a simple deployment scenario, with the access points connected directly to the wireless controller. One wireless controller port is connected to an external network.

On the Brocade Mobility RFS4000 wireless controller, the GE1 interface is connected to an external network. Interfaces GE3 and GE4 are used by the access points.

On the external network, the controller is assigned an IP address of 192.168.10.188. The wireless controller acts as a DHCP server for the wireless clients connecting to it, and assigns IP addresses in the range of 172.16.11.11 to 172.16.11.200. The rest of IPs in the range are reserved for devices requiring static IP addresses.

# <span id="page-919-0"></span>Using the Command Line Interface to Configure the WLAN

#### *[Creating a First Controller Managed WLAN](#page-918-0)*

These instructions are for configuring your first WLAN using the controller CLI.

Use a serial console cable when connecting to the wireless controller for the first time. Set the following configuration when using the serial connection:

- Bits per second: *19200*
- Data Bit: *8*
- Parity: *None*
- Stop Bit: *1*
- Flow Control: *None*

The steps involved in creating a WLAN on a wireless controller are:

*[Logging Into the Controller for the First Time](#page-920-0)*

*[Creating a RF Domain](#page-920-1)*

*[Creating a Wireless Controller Profile](#page-921-0)*

*[Creating an AP Profile](#page-922-0)*

*[Creating a DHCP Server Policy](#page-925-0)*

# <span id="page-920-0"></span>Logging Into the Controller for the First Time

#### *[Using the Command Line Interface to Configure the WLAN](#page-919-0)*

When powering on the wireless controller for the first time, you are prompted to replace the existing administrative password. The credentials for logging into the wireless controller for the first time are:

- User Name: *admin*
- Password: *admin123*

Ensure the new password created is strong enough to provide adequate security for the controller managed network.

### <span id="page-920-1"></span>Creating a RF Domain

#### *[Using the Command Line Interface to Configure the WLAN](#page-919-0)*

A RF Domain is a collection of configuration settings specific to devices located at the same physical deployment, such as a building or a floor. Create a RF Domain and assign the country code where the devices are deployed. This is a mandatory step, and the devices will not function as intended if this step is omitted.

The instructions in this section must be performed from the Global Configuration mode of the wireless controller. To navigate to this mode:

```
Brocade Mobility RFS4000>enable
Brocade Mobility RFS4000#
Brocade Mobility RFS4000#configure terminal
Enter configuration commands, one per line. End with CNTL/Z.
Brocade Mobility RFS4000(config)#
```
Create the RF Domain using the following commands:

Brocade Mobility RFS4000(config)#rf-domain RFDOMAIN\_UseCase1 Brocade Mobility RFS4000(config-rf-domain-RFDOMAIN\_UseCase1)#

This command creates a profile with the name RFDOMAIN\_UseCase1.

Set the country code for the RF Domain.

Brocade Mobility RFS4000(config-rf-domain-RFDOMAIN\_UseCase1)#country-code us

This sets the country code for this RF Domain. Save this change and exit the RF Domain profile context.

```
Brocade Mobility RFS4000(config-rf-domain-RFDOMAIN_UseCase1)#commit write
Brocade Mobility RFS4000(config-rf-domain-RFDOMAIN_UseCase1)#exit
Brocade Mobility RFS4000(config)#
```
To define the wireless controller's physical location, use the same RF Domain configuration.

```
Brocade Mobility RFS4000(config)#self
Brocade Mobility RFS4000(config-device-03-14-28-57-14-28)#
Brocade Mobility RFS4000(config-device-03-14-28-57-14-28)#use rf-domain 
RFDOMAIN_UseCase1
```
Commit the changes and write to the running configuration. Exit this context.

```
Brocade Mobility RFS4000(config-device-03-14-28-57-14-28)#commit write
Brocade Mobility RFS4000(config-device-03-14-28-57-14-28)#exit
Brocade Mobility RFS4000(config)#
```
### <span id="page-921-0"></span>Creating a Wireless Controller Profile

#### *[Using the Command Line Interface to Configure the WLAN](#page-919-0)*

The first step in creating a WLAN is to configure a profile defining the parameters applied to a wireless controller.

To create a profile:

A

```
Brocade Mobility RFS4000(config)#profile rfs4000 RFS4000_UseCase1
Brocade Mobility RFS4000(config-profile-RFS4000_UseCase1)#
```
This creates a profile with the name *Brocade Mobility RFS4000\_UseCase1* and moves the cursor into its context. Any configuration made under this profile is available when it's applied to a device.

#### Configure a VLAN

Create the VLAN to use with the WLAN configuration. This can be done using the following commands:

```
Brocade Mobility RFS4000(config-profile-Brocade Mobility 
RFS4000_UseCase1)#interface vlan 2
Brocade Mobility RFS4000(config-profile-Brocade Mobility 
RFS4000_UseCase1-if-vlan2)#ip address 172.16.11.1/24
```
The above command assigns the IP address 172.16.11.1 with the mask of 255.255.255.0 to VLAN2. Exit the VLAN2 context.

```
Brocade Mobility RFS4000(config-profile-Brocade Mobility 
RFS4000_UseCase1-if-vlan2)#exit
Brocade Mobility RFS4000(config-profile-Brocade Mobility RFS4000_UseCase1)#
```
The next step is to assign this newly created VLAN to a physical interface. In this case, VLAN 2 is mapped to GE3 and GE4 to support two access points, an Brocade Mobility 650 Access Point and an Brocade Mobility 71XX Access Point. The Brocade Mobility 650 Access Point is connected to the gigabit interface GE3 and the Brocade Mobility 71XX Access Point to the GE4 interface.

```
Brocade Mobility RFS4000(config-profile-Brocade Mobility 
RFS4000_UseCase1)#interface ge 3
Brocade Mobility RFS4000(config-profile-Brocade Mobility 
RFS4000_UseCase1-if-ge3)#
```
Map VLAN 1 to this interface. This assigns the IP address to the selected physical interface.

```
Brocade Mobility RFS4000(config-profile-Brocade Mobility 
RFS4000_UseCase1-if-ge3)#switchport access vlan 2
Brocade Mobility RFS4000(config-profile-Brocade Mobility 
RFS4000_UseCase1-if-ge3)#exit
Brocade Mobility RFS4000(config-profile-Brocade Mobility RFS4000_UseCase1)#
```
Similarly, map the defined VLAN 1 to the GE4 interface.

```
Brocade Mobility RFS4000(config-profile-Brocade Mobility 
RFS4000_UseCase1)#interface ge 4
Brocade Mobility RFS4000(config-profile-Brocade Mobility 
RFS4000_UseCase1-if-ge4)#switchport access vlan 2
Brocade Mobility RFS4000(config-profile-Brocade Mobility 
RFS4000_UseCase1-if-ge4)#exit
Brocade Mobility RFS4000(config-profile-Brocade Mobility RFS4000_UseCase1)#
```
Exit the profile and save it.

```
Brocade Mobility RFS4000(config-profile-Brocade Mobility 
RFS4000_UseCase1)#exit
```

```
Brocade Mobility RFS4000(config)#commit write
```
#### Configure the Wireless Controller to use the Profile

Before the wireless controller can be further configured, the profile must be applied to the wireless controller.

```
Brocade Mobility RFS4000(config)#self
Brocade Mobility RFS4000(config-device-03-14-28-57-14-28)#
Brocade Mobility RFS4000(config-device-03-14-28-57-14-28)#use profile Brocade 
Mobility RFS4000_UseCase1
Brocade Mobility RFS4000(config-device-03-14-28-57-14-28)#exit
Brocade Mobility RFS4000(config)#commit write
```
#### Create a WLAN

Use the following commands to create a WLAN:

Brocade Mobility RFS4000(config)#wlan 1 Brocade Mobility RFS4000(config-wlan-1)#

Configure the SSID for the WLAN. This is the value that identifies and helps differentiate this WLAN.

Brocade Mobility RFS4000(config-wlan-1)#ssid WLAN\_USECASE\_01

Enable the SSID to be broadcast so wireless clients can find it and associate.

Brocade Mobility RFS4000(config-wlan-1)#broadcast-ssid

Associate the VLAN to the WLAN and exit.

Brocade Mobility RFS4000(config-wlan-1)#vlan 2 Brocade Mobility RFS4000(config-wlan-1)#exit

#### Commit the Changes

Once these changes have been made, they have to be committed before proceeding.

Brocade Mobility RFS4000(config)#commit write

#### <span id="page-922-0"></span>Creating an AP Profile

#### *[Using the Command Line Interface to Configure the WLAN](#page-919-0)*

An AP profile provides a method of applying common settings to access points of the same model. The profile significantly reduces the time required to configure access points within a large deployment. For more information, see:

- *[Creating a Brocade Mobility 650 Access Point Profile](#page-922-1)*
- *[Creating a Brocade Mobility 71XX Access Point Profile](#page-924-0)*

#### <span id="page-922-1"></span>Creating a Brocade Mobility 650 Access Point Profile

#### *[Creating an AP Profile](#page-922-0)*

A Brocade Mobility 650 Access Point's firmware is updated directly by its associated wireless controller. The process is automatic, and no intervention is required. To create a profile for use with an Brocade Mobility 650 Access Point:

Brocade Mobility RFS4000(config)#profile br650 br650\_UseCase1 Brocade Mobility RFS4000(config-profile-br650\_UseCase1)#

Assign the access point to be a member of the same VLAN defined in *[Creating an AP Profile on](#page-922-0)  [page A-901](#page-922-0)*. In this section, the VLAN was defined as VLAN 2. Configure the access point to be a member of VLAN 2.

```
Brocade Mobility RFS4000(config-profile-Brocade Mobility 650 Access 
Point_UseCase1)#interface vlan 2
Brocade Mobility RFS4000(config-profile-Brocade Mobility 650 Access 
Point_UseCase1-if-vlan2)#
```
Configure this VLAN to use DHCP, so any device that is associated using this access point is automatically assigned a unique IP address. Once completed, exit this context.

```
Brocade Mobility RFS4000(config-profile-Brocade Mobility 650 Access 
Point_UseCase1-if-vlan2)#ip address dhcp
Brocade Mobility RFS4000(config-profile-Brocade Mobility 650 Access 
Point_UseCase1-if-vlan2)#exit
```
The VLAN has to be mapped to a physical interface on the access point. Since the only available physical interface on the Brocade Mobility 650 Access Point is GE1, this VLAN is mapped to it.

```
Brocade Mobility RFS4000(config-profile-Brocade Mobility 650 Access 
Point_UseCase1)#interface ge 1
Brocade Mobility RFS4000(config-profile-Brocade Mobility 650 Access 
Point_UseCase1-if-ge1)#switchport access vlan 2
Brocade Mobility RFS4000(config-profile-Brocade Mobility 650 Access 
Point_UseCase1-if-ge1)#exit
```
Before a WLAN can be implemented, it has to be mapped to a radio on the access point. A Brocade Mobility 650 Access Point has 2 radios, in this scenario, both radios are utilized.

```
Brocade Mobility RFS4000(config-profile-Brocade Mobility 650 Access 
Point_UseCase1)#interface radio 1
Brocade Mobility RFS4000(config-profile-Brocade Mobility 650 Access 
Point_UseCase1-if-radio1)#wlan 1
Brocade Mobility RFS4000(config-profile-Brocade Mobility 650 Access 
Point_UseCase1-if-radio1)#exit
Brocade Mobility RFS4000(config-profile-Brocade Mobility 650 Access 
Point_UseCase1)#interface radio 2
Brocade Mobility RFS4000(config-profile-Brocade Mobility 650 Access 
Point_UseCase1-if-radio2)#wlan 1
Brocade Mobility RFS4000(config-profile-Brocade Mobility 650 Access 
Point_UseCase1-if-radio2)#exit
Brocade Mobility RFS4000(config-profile-Brocade Mobility 650 Access 
Point_UseCase1)#
```
Commit the changes made to this profile and exit.

```
Brocade Mobility RFS4000(config-profile-Brocade Mobility 650 Access 
Point_UseCase1)#commit write
Brocade Mobility RFS4000(config-profile-Brocade Mobility 650 Access 
Point_UseCase1)#exit
Brocade Mobility RFS4000(config)#
```
#### Apply this Profile to the Discovered Brocade Mobility 650 Access Point

Access the discovered access point using the following command. The discovered device's MAC address is used to access its context.

Brocade Mobility RFS4000(config)#br650 00-A0-F8-00-00-01 Brocade Mobility RFS4000(config-device-00-A0-F8-00-00-01)#

Assign the AP profile to this br650 access point.

```
Brocade Mobility RFS4000(config-device-00-A0-F8-00-00-01)#use profile Brocade 
Mobility 650 Access Point_UseCase1
Brocade Mobility RFS4000(config-device-00-A0-F8-00-00-01)#commit write
```
#### Apply the RF Domain profile to the AP

Apply the previously created RF Domain to enable a country code to be assigned to the discovered access point. A discovered access point only works properly if its country code is the country code of its associated wireless controller.

```
Brocade Mobility RFS4000(config-device-00-A0-F8-00-00-01)#use rf-domain 
RFDOMAIN_UseCase1
Brocade Mobility RFS4000(config-device-00-A0-F8-00-00-01)#commit write
Brocade Mobility RFS4000(config-device-00-A0-F8-00-00-01)#exit
Brocade Mobility RFS4000(config)#
```
#### <span id="page-924-0"></span>Creating a Brocade Mobility 71XX Access Point Profile

#### *[Creating an AP Profile](#page-922-0)*

To create a profile for use with an Brocade Mobility 71XX Access Point:

```
Brocade Mobility RFS4000(config)#profile br7131 AP7131_UseCase1
Brocade Mobility RFS4000(config-profile-Brocade Mobility 71XX Access 
Point_UseCase1)#
```
Set the access point to be a member of the same VLAN defined in *[Creating an AP Profile on page](#page-922-0)  [A-901](#page-922-0)*. In this section, the VLAN was defined as VLAN 2. Configure the access point to be a member of the VLAN 2.

```
Brocade Mobility RFS4000(config-profile-Brocade Mobility 71XX Access 
Point UseCase1)#interface vlan 2
Brocade Mobility RFS4000(config-profile-Brocade Mobility 71XX Access 
Point_UseCase1-if-vlan2)#
```
Configure this VLAN to use DHCP, so any device associated using this access point is automatically assigned a unique IP address. Once completed, exit this context.

```
Brocade Mobility RFS4000(config-profile-Brocade Mobility 71XX Access 
Point_UseCase1-if-vlan2)#ip address dhcp
Brocade Mobility RFS4000(config-profile-Brocade Mobility 71XX Access 
Point_UseCase1-if-vlan2)#exit
```
The configured VLAN has to be mapped to a physical interface on the access point. Map VLAN1 to the GE1 and GE2 interfaces on the Brocade Mobility 71XX Access Point. To configure the GE1 interface:

```
Brocade Mobility RFS4000(config-profile-Brocade Mobility 71XX Access 
Point_UseCase1)#interface ge 1
Brocade Mobility RFS4000(config-profile-Brocade Mobility 71XX Access 
Point_UseCase1-if-ge1)#switchport access vlan 2
Brocade Mobility RFS4000(config-profile-Brocade Mobility 71XX Access 
Point_UseCase1-if-ge1)#exit
```
Similarly configure the GE2 interface.

```
Brocade Mobility RFS4000(config-profile-Brocade Mobility 71XX Access 
Point_UseCase1)#interface ge 2
Brocade Mobility RFS4000(config-profile-Brocade Mobility 71XX Access 
Point_UseCase1-if-ge2)#switchport access vlan 2
Brocade Mobility RFS4000(config-profile-Brocade Mobility 71XX Access 
Point_UseCase1-if-ge2)#exit
```
Before the WLAN can be implemented, it has to be mapped to the physical radio on the access point. A Brocade Mobility 71XX Access Point has 3 radios (on certain models), two of which can be configured for WLAN support. In this scenario, two radios are used.

```
Brocade Mobility RFS4000(config-profile-Brocade Mobility 71XX Access 
Point_UseCase1)#interface radio 1
Brocade Mobility RFS4000(config-profile-Brocade Mobility 71XX Access 
Point_UseCase1-if-radio1)#wlan 1
Brocade Mobility RFS4000(config-profile-Brocade Mobility 71XX Access 
Point_UseCase1-if-radio1)#exit
Brocade Mobility RFS4000(config-profile-Brocade Mobility 71XX Access 
Point_UseCase1)#interface radio 2
Brocade Mobility RFS4000(config-profile-Brocade Mobility 71XX Access 
Point_UseCase1-if-radio2)#wlan 1
Brocade Mobility RFS4000(config-profile-Brocade Mobility 71XX Access 
Point_UseCase1-if-radio2)#exit
Brocade Mobility RFS4000(config-profile-Brocade Mobility 71XX Access 
Point_UseCase1)#
```
Commit the changes made to the profile and exit this context.

```
Brocade Mobility RFS4000(config-profile-Brocade Mobility 71XX Access 
Point_UseCase1)#commit write
Brocade Mobility RFS4000(config-profile-Brocade Mobility 71XX Access 
Point_UseCase1)#exit
Brocade Mobility RFS4000(config)#
```
#### Apply this Profile to the Discovered Brocade Mobility 71XX Access Point

Access the discovered access point using the following command. The discovered device's MAC address is used to access its context.

Brocade Mobility RFS4000(config)#br7131 00-23-68-16-C6-C4 Brocade Mobility RFS4000(config-device-00-23-68-16-C6-C4)#

Assign the AP profile to this access point.

```
Brocade Mobility RFS4000(config-device-00-23-68-16-C6-C4)#use profile Brocade 
Mobility 71XX Access Point_UseCase1
Brocade Mobility RFS4000(config-device-00-23-68-16-C6-C4)#commit write
```
#### Apply the RF Domain profile to the AP

Apply the previously created RF Domain to enable a country code to be assigned to the discovered access point. A discovered access point only works properly if its country code is the same as its associated wireless controller.

```
Brocade Mobility RFS4000(config-device-00-23-68-16-C6-C4)#use rf-domain 
   RFDOMAIN_UseCase1
   Brocade Mobility RFS4000(config-device-00-23-68-16-C6-C4)#commit write
   Brocade Mobility RFS4000(config-device-00-23-68-16-C6-C4)#Exit
Brocade Mobility RFS4000(config)#
```
### <span id="page-925-0"></span>Creating a DHCP Server Policy

#### *[Using the Command Line Interface to Configure the WLAN](#page-919-0)*

The DHCP server policy defines the parameters required to run a DHCP server on the wireless controller and assign IP addresses automatically to devices that associate. Configuring DHCP enables the reuse of a limited set of IP addresses.

#### To create a DHCP server policy:

```
Brocade Mobility RFS4000(config)#dhcp-server-policy DHCP_POLICY_UseCase1
Brocade Mobility RFS4000-37FABE(config-dhcp-policy-DHCP_POLICY_UseCase1)#
```
[Table 2](#page-926-0) displays how IP addresses are used.

#### <span id="page-926-0"></span>TABLE 2 IP Address Usage

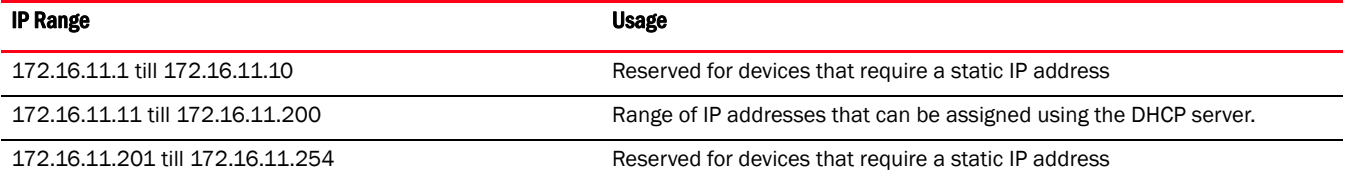

In the table, the IP address range of 172.16.11.11 to 172.16.11.200 is available using the DHCP server. To configure the DHCP server:

```
Brocade Mobility 
RFS4000-37FABE(config-dhcp-policy-DHCP_POLICY_UseCase1)#dhcp-pool 
DHCP_POOL_USECASE1_01
Brocade Mobility 
RFS4000-37FABE(config-dhcp-policy-DHCP_POLICY_UseCase1-pool-DHCP_POOL_USECASE
1_01)#
```
Configure the address range as follows:

```
Brocade Mobility 
RFS4000-37FABE(config-dhcp-policy-DHCP_POLICY_UseCase1-pool-DHCP_POOL_USECASE
1_01)#address range 172.16.11.11 172.16.11.200
Brocade Mobility 
RFS4000-37FABE(config-dhcp-policy-DHCP_POLICY_UseCase1-pool-DHCP_POOL_USECASE
1_01)#
```
Configure the IP pool used with a network segment. This starts the DHCP server on the specified interface.

```
Brocade Mobility 
RFS4000-37FABE(config-dhcp-policy-DHCP_POLICY_UseCase1-pool-DHCP_POOL_USECASE
1_01)#network 172.16.11.0/24
Brocade Mobility 
RFS4000-37FABE(config-dhcp-policy-DHCP_POLICY_UseCase1-pool-DHCP_POOL_USECASE
1_01)#exit
Brocade Mobility RFS4000-37FABE(config-dhcp-policy-DHCP_POLICY_UseCase1)#exit
Brocade Mobility RFS4000-37FABE(config)#commit write
```
#### Configure the Brocade Mobility RFS4000 to use the DHCP Policy

For the DHCP to work properly, the new DHCP Server Policy must be applied to the wireless controller. To apply the DHCP Server Policy to the wireless controller:

```
Brocade Mobility RFS4000-37FABE(config)#self
Brocade Mobility RFS4000-37FABE(config-device-03-14-28-57-14-28)#use 
dhcp-server-policy DHCP_POLICY_UseCase1
Brocade Mobility RFS4000-37FABE(config-device-03-14-28-57-14-28)#commit write
Brocade Mobility RFS4000-37FABE(config-device-03-14-28-57-14-28)#exit
Brocade Mobility RFS4000-37FABE(config)#
```
### Completing and Testing the Configuration

*[Using the Command Line Interface to Configure the WLAN](#page-919-0)*

A wireless client must be configured to associate with the controller managed WLAN. The following information must be defined:

- SSID: WLAN\_USECASE\_01
- Country: Same as the country configured in *[Creating a RF Domain on page A-899](#page-920-1)*. In this scenario, the country code is set to US.
- Mode: Infrastructure

With the WLAN set to beacon, use the wireless client's discovery client to discover the configured WLAN and associate.